*53-1003943-01 24 September 2015*

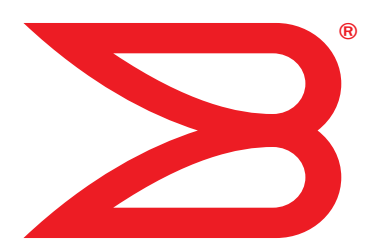

# Fabric OS

# Message Reference

Supporting Fabric OS 7.4.1

# **BROCADE**

© 2015, Brocade Communications Systems, Inc. All Rights Reserved.

Brocade, the B-wing symbol, Brocade Assurance, ADX, AnyIO, DCX, Fabric OS, FastIron, HyperEdge, ICX, MLX, MyBrocade, NetIron, OpenScript, VCS, VDX, and Vyatta are registered trademarks, and The Effortless Network and the On-Demand Data Center are trademarks of Brocade Communications Systems, Inc., in the United States and in other countries. Other brands and product names mentioned may be trademarks of others.

Notice: This document is for informational purposes only and does not set forth any warranty, expressed or implied, concerning any equipment, equipment feature, or service offered or to be offered by Brocade. Brocade reserves the right to make changes to this document at any time, without notice, and assumes no responsibility for its use. This informational document describes features that may not be currently available. Contact a Brocade sales office for information on feature and product availability. Export of technical data contained in this document may require an export license from the United States government.

The authors and Brocade Communications Systems, Inc. assume no liability or responsibility to any person or entity with respect to the accuracy of this document or any loss, cost, liability, or damages arising from the information contained herein or the computer programs that accompany it.

The product described by this document may contain open source software covered by the GNU General Public License or other open source license agreements. To find out which open source software is included in Brocade products, view the licensing terms applicable to the open source software, and obtain a copy of the programming source code, please visit *http://www.brocade.com/support/oscd*.

#### Brocade Communications Systems, Incorporated

Corporate and Latin American Headquarters Brocade Communications Systems, Inc. 130 Holger Way San Jose, CA 95134 Tel: 1-408-333-8000 Fax: 1-408-333-8101 E-mail: info@brocade.com

European Headquarters Brocade Communications Switzerland Sàrl Centre Swissair Tour B - 4ème étage 29, Route de l'Aéroport Case Postale 105 CH-1215 Genève 15 Switzerland Tel: +41 22 799 5640 Fax: +41 22 799 5641 E-mail: emea-info@brocade.com

Asia-Pacific Headquarters Brocade Communications Systems China HK, Ltd. No. 1 Guanghua Road Chao Yang District Units 2718 and 2818 Beijing 100020, China Tel: +8610 6588 8888 Fax: +8610 6588 9999 E-mail: china-info@brocade.com

Asia-Pacific Headquarters Brocade Communications Systems Co., Ltd. (Shenzhen WFOE) Citic Plaza No. 233 Tian He Road North Unit 1308 – 13th Floor Guangzhou, China Tel: +8620 3891 2000 Fax: +8620 3891 2111 E-mail: china-info@brocade.com

#### Document History

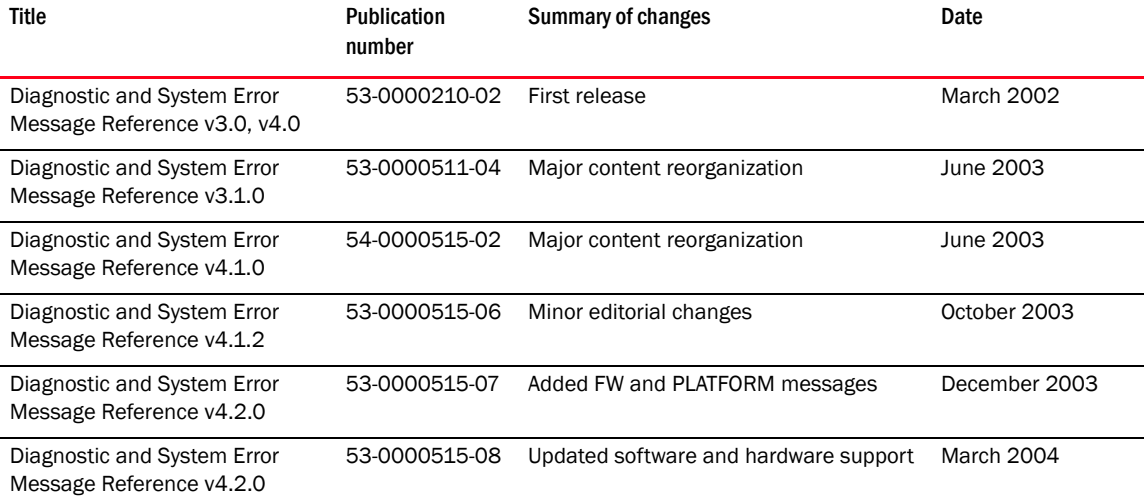

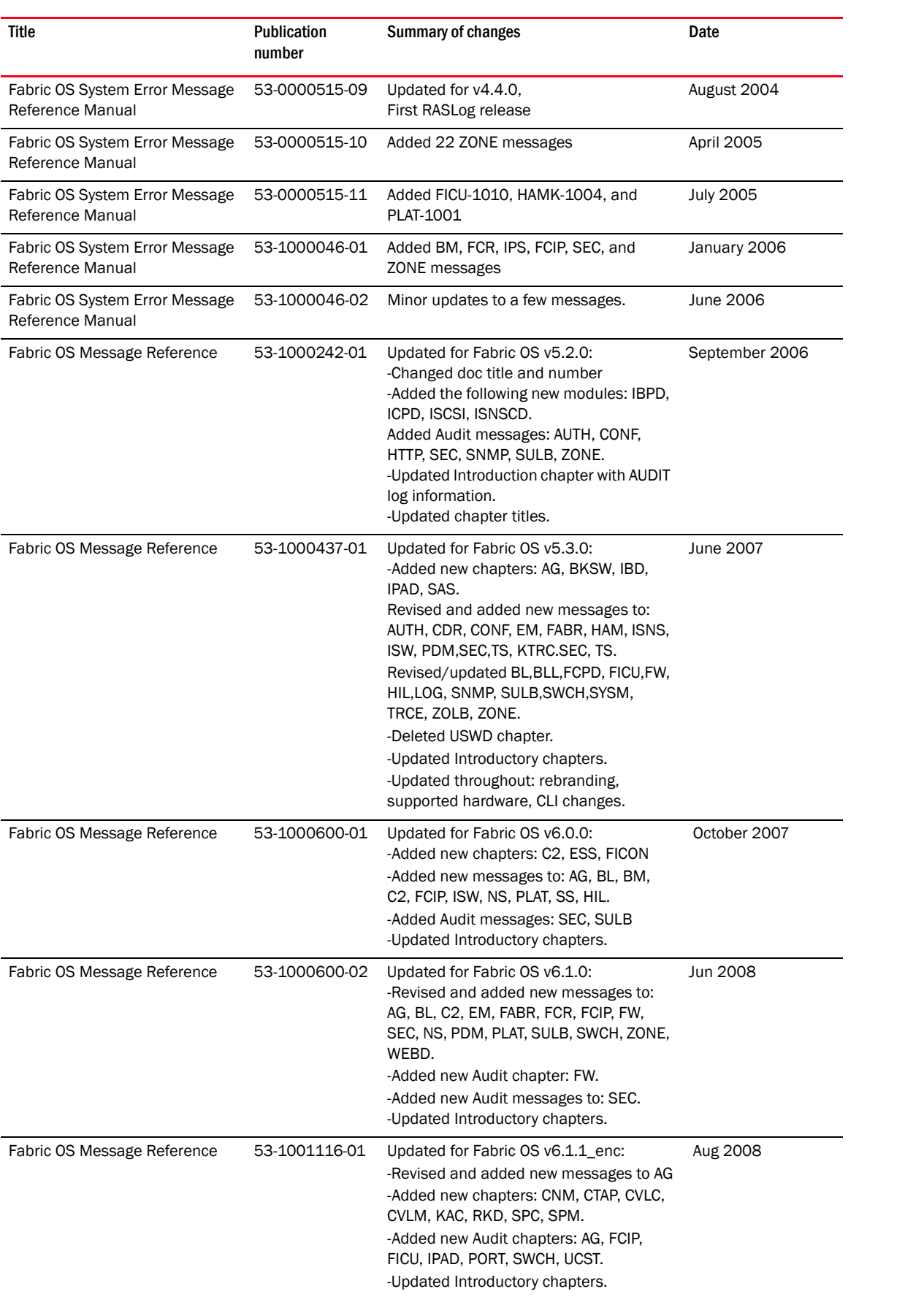

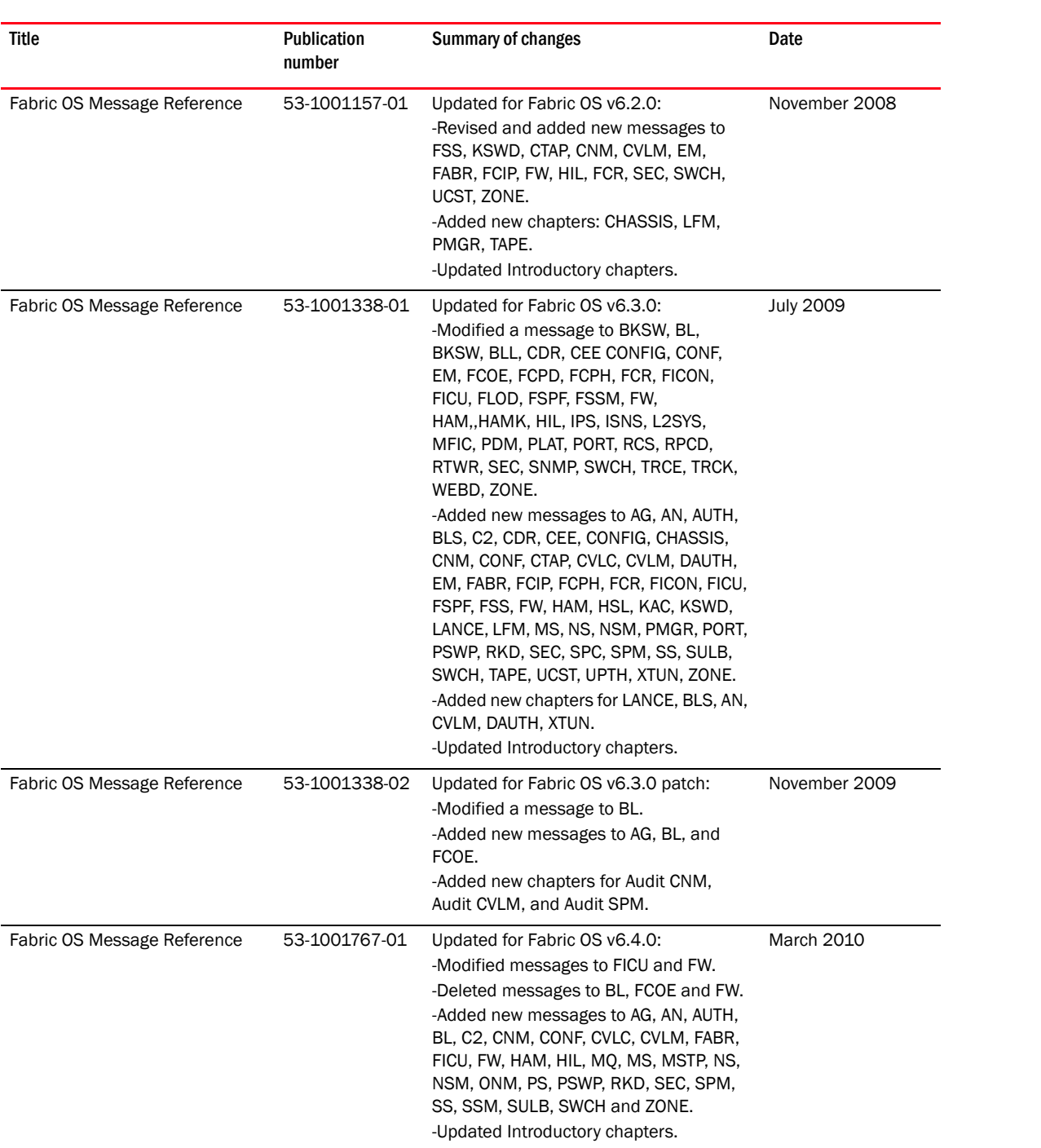

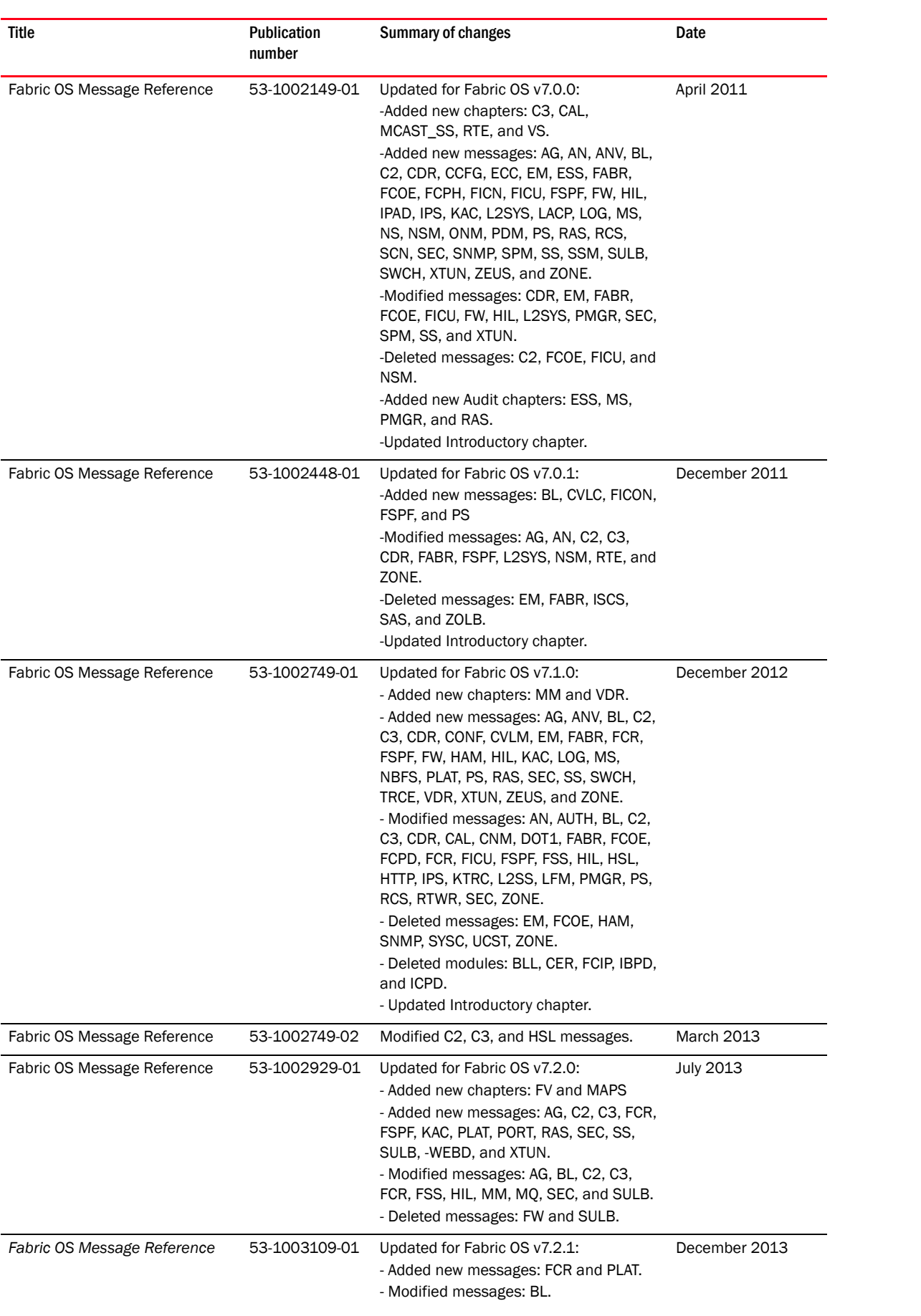

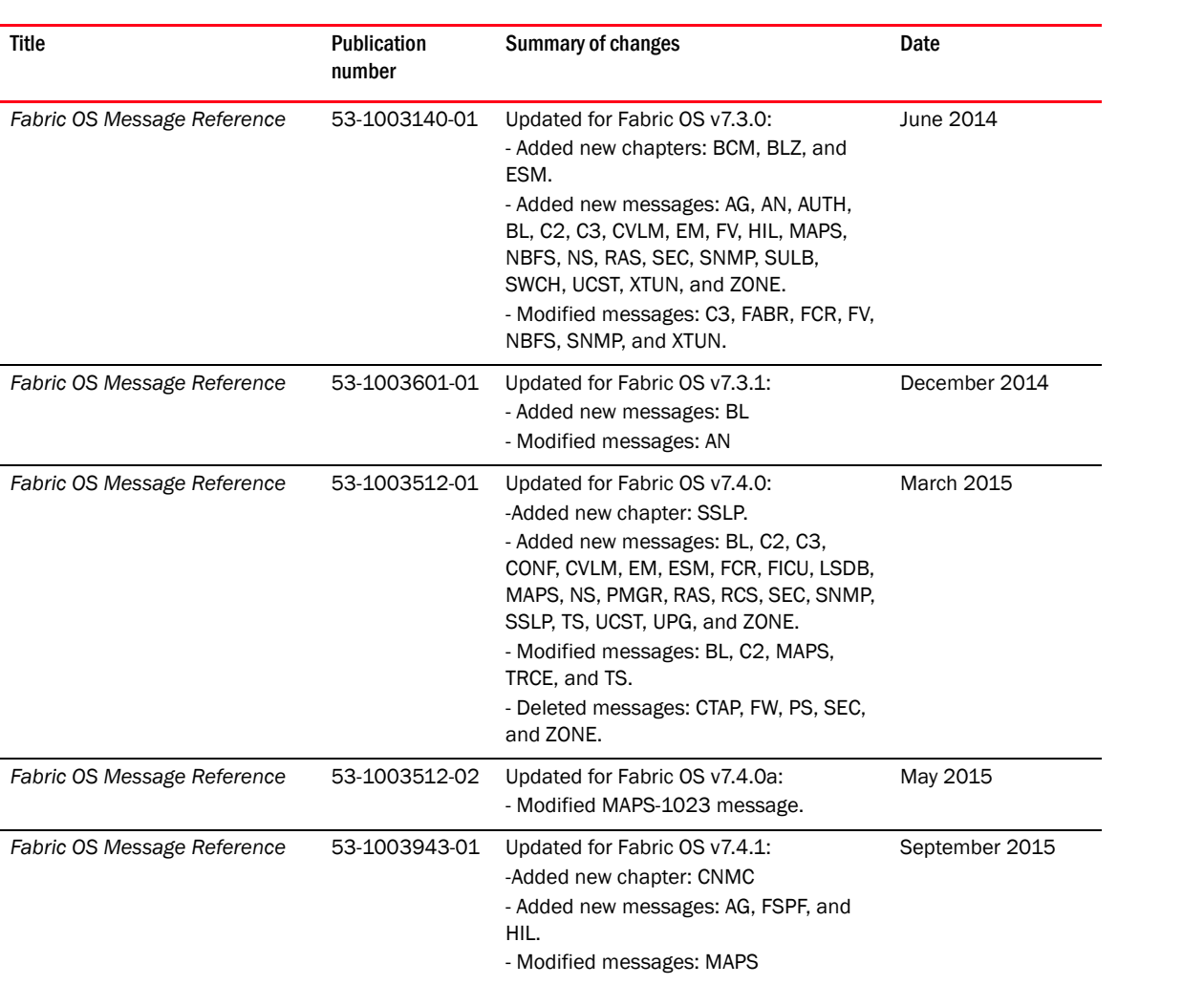

# **Contents**

#### [Preface](#page-12-0)

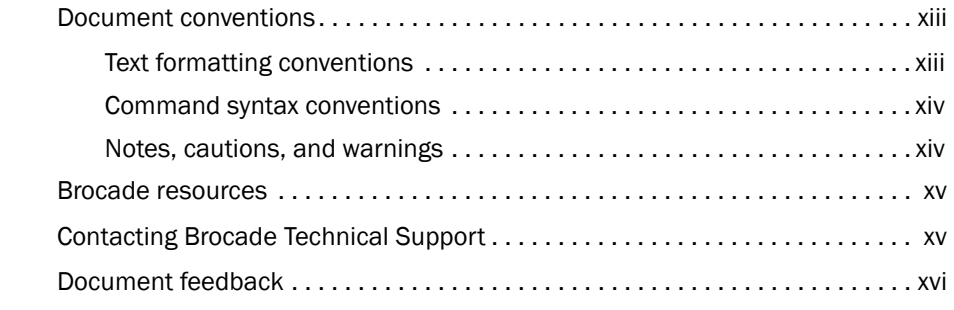

### [About This Document](#page-16-0)

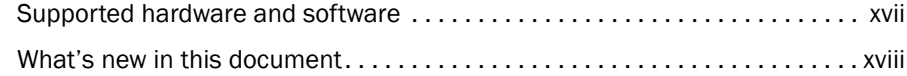

## [Chapter 1 Introduction to System Messages](#page-20-0)

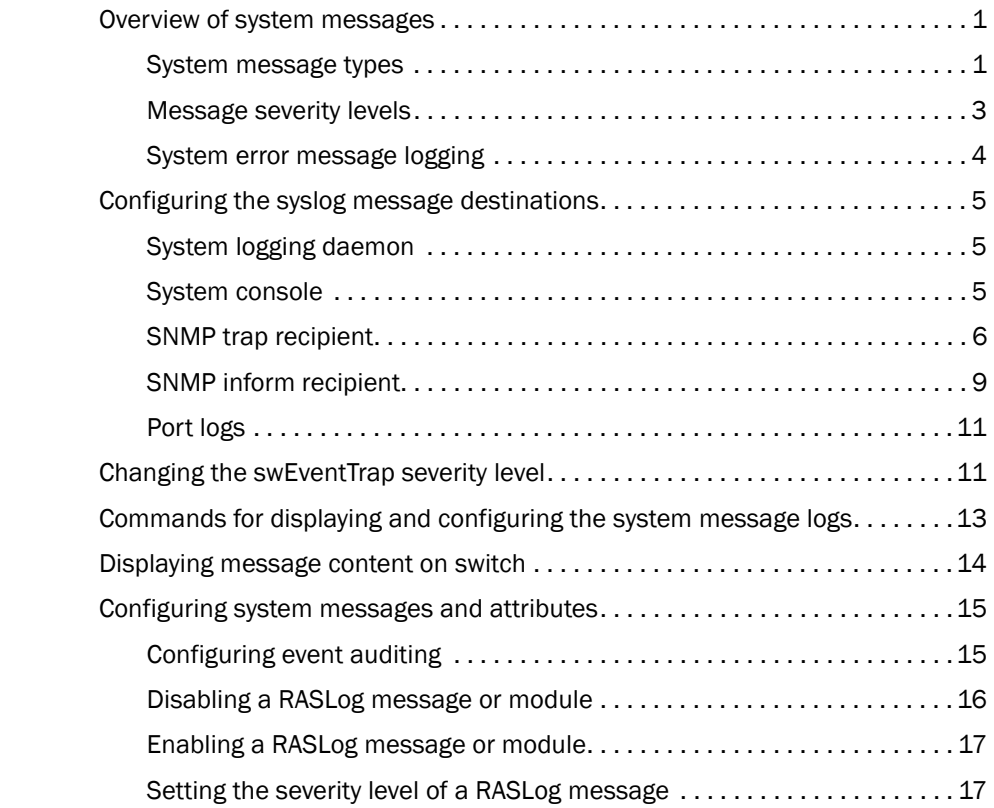

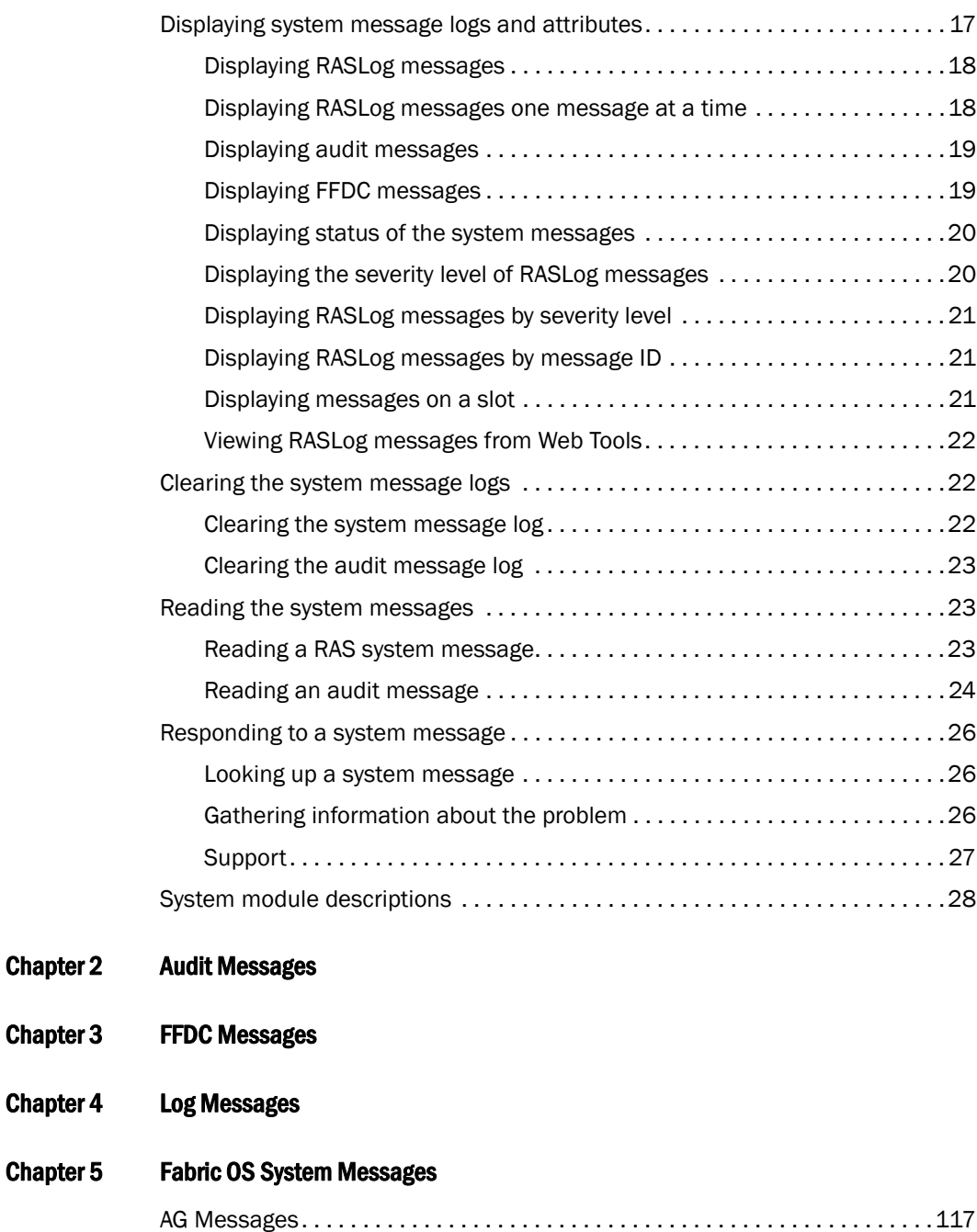

[AN Messages . . . . . . . . . . . . . . . . . . . . . . . . . . . . . . . . . . . . . . . . . . . . . . . . . . .134](#page-153-0) [ANV Messages . . . . . . . . . . . . . . . . . . . . . . . . . . . . . . . . . . . . . . . . . . . . . . . . . .138](#page-157-0) [AUTH Messages . . . . . . . . . . . . . . . . . . . . . . . . . . . . . . . . . . . . . . . . . . . . . . . . .142](#page-161-0) [BCM Messages . . . . . . . . . . . . . . . . . . . . . . . . . . . . . . . . . . . . . . . . . . . . . . . . . .161](#page-180-0) [BKSW Messages . . . . . . . . . . . . . . . . . . . . . . . . . . . . . . . . . . . . . . . . . . . . . . . .163](#page-182-0) [BL Messages . . . . . . . . . . . . . . . . . . . . . . . . . . . . . . . . . . . . . . . . . . . . . . . . . . .164](#page-183-0) [BLS Messages . . . . . . . . . . . . . . . . . . . . . . . . . . . . . . . . . . . . . . . . . . . . . . . . . .183](#page-202-0)

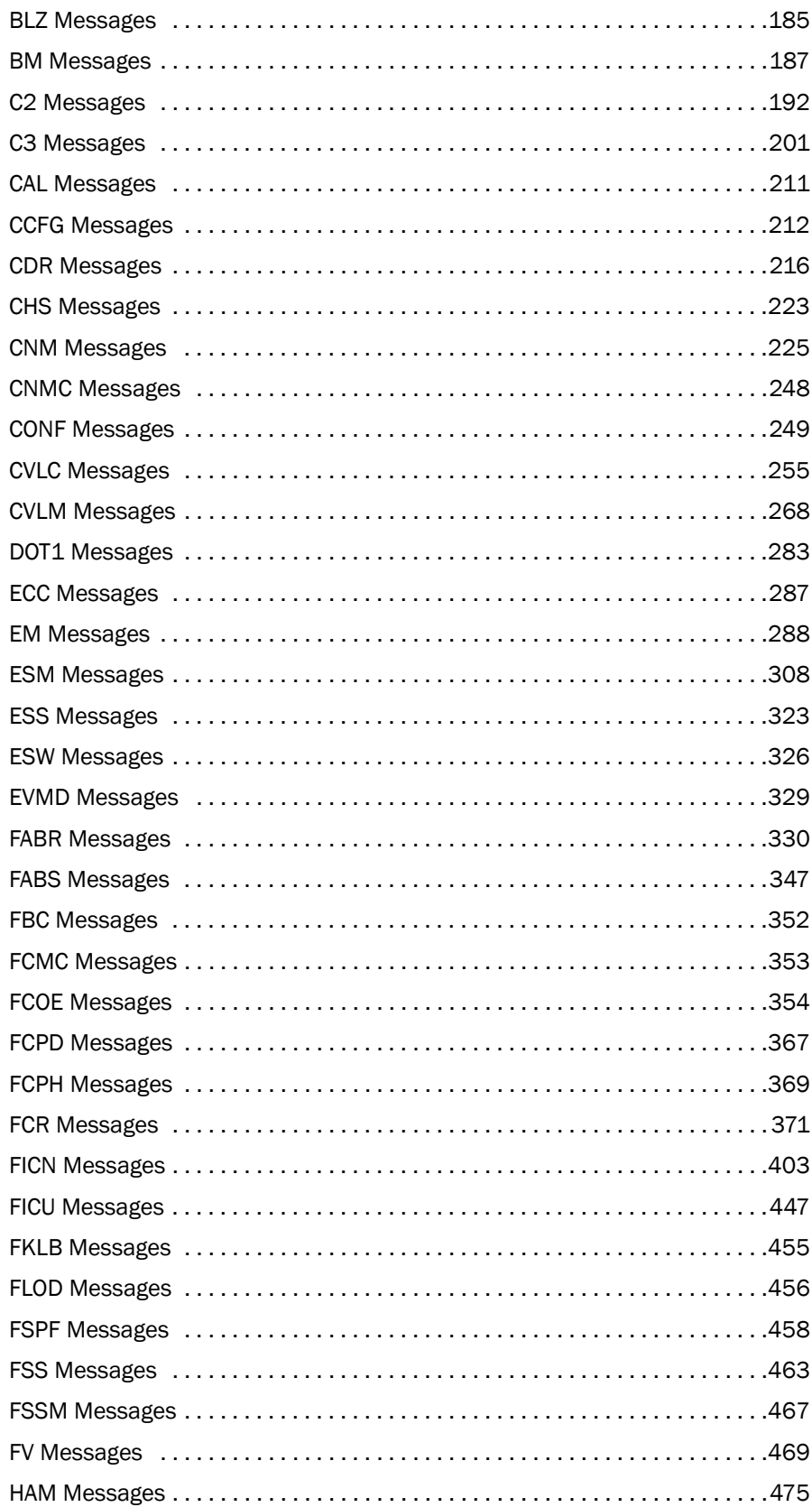

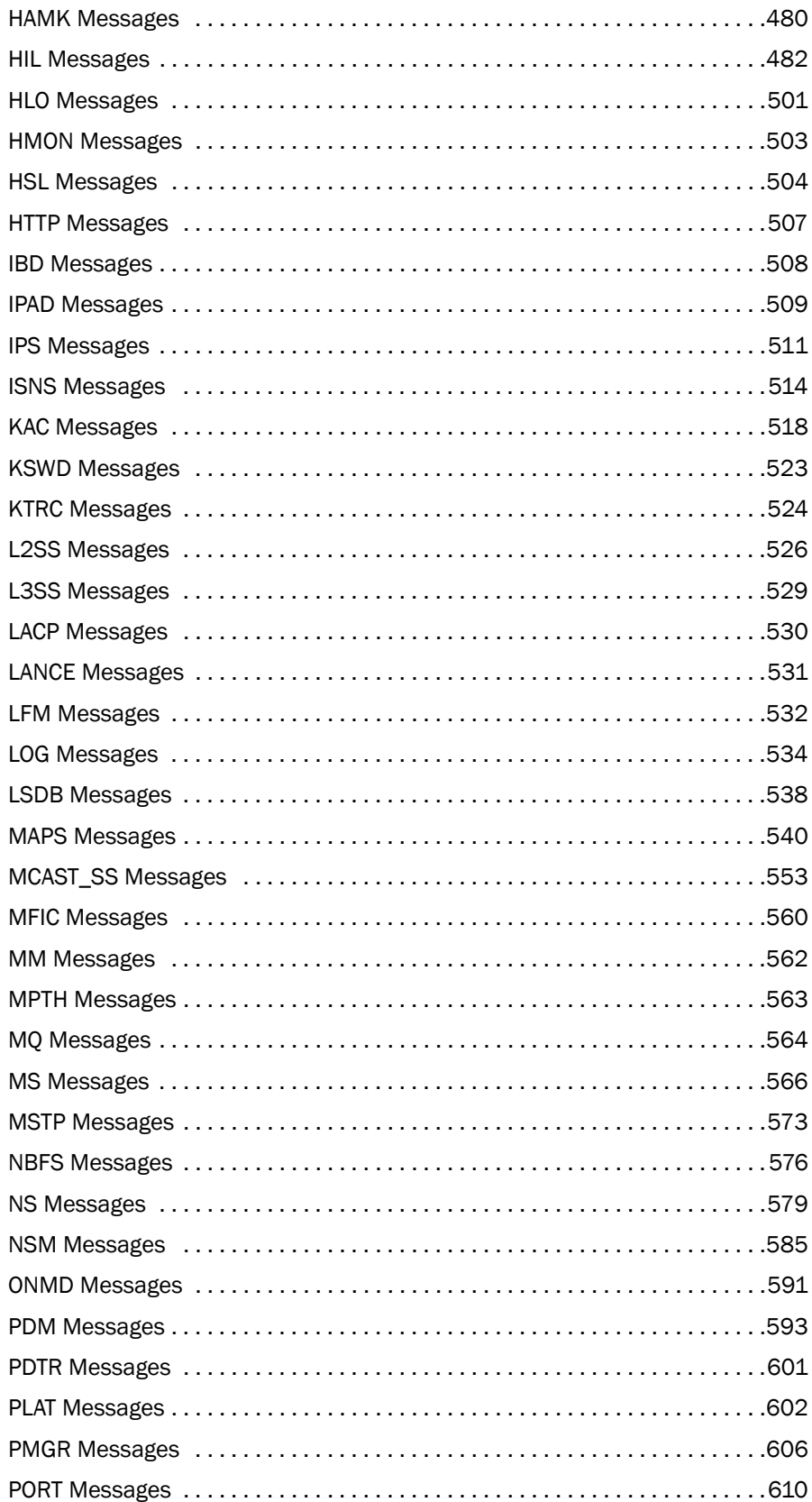

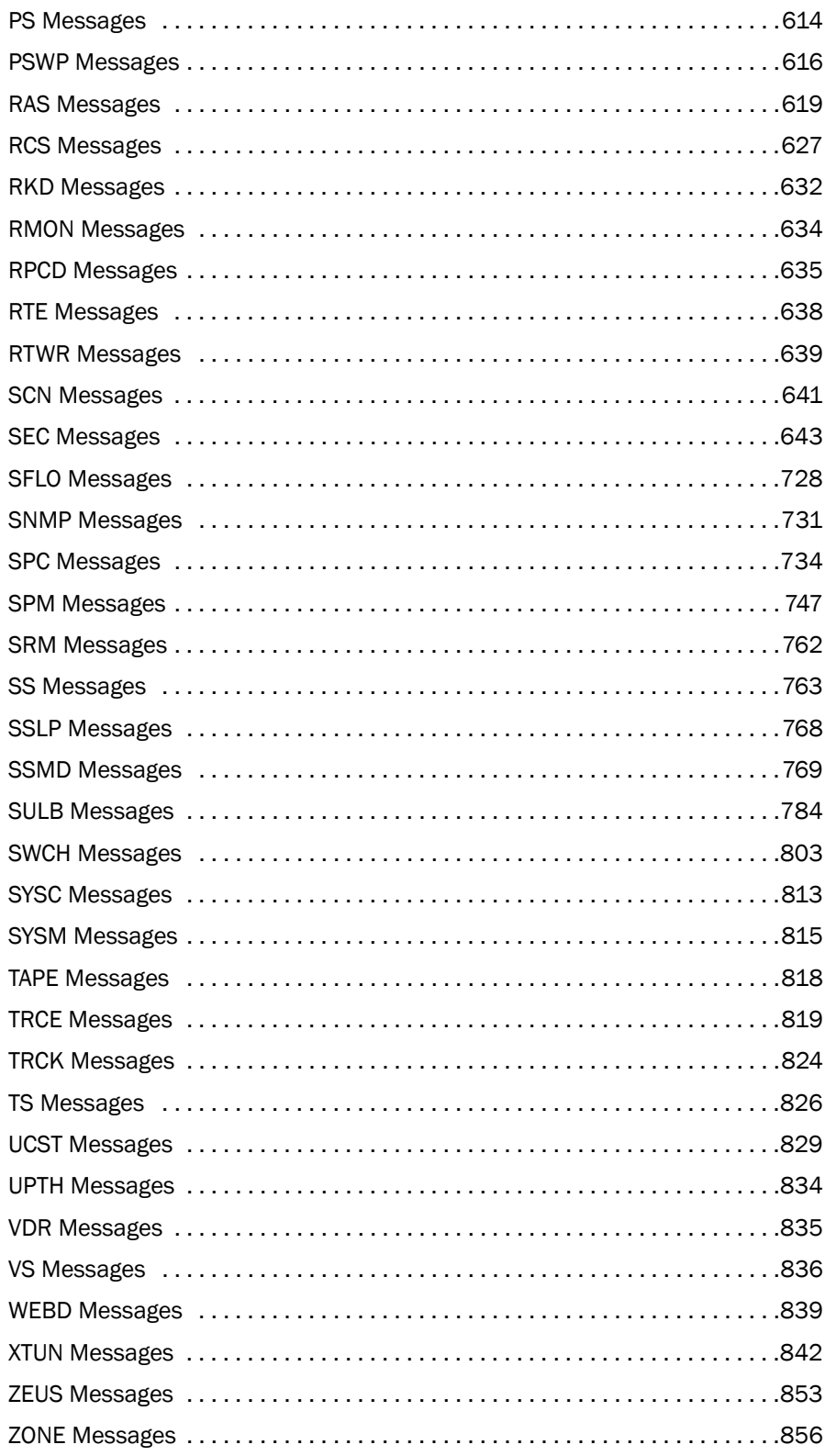

# <span id="page-12-0"></span>Preface

# In this chapter

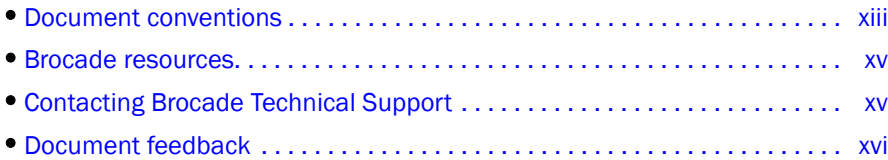

# <span id="page-12-1"></span>Document conventions

The document conventions describe text formatting conventions, command syntax conventions, and important notice formats used in Brocade technical documentation.

## <span id="page-12-2"></span>Text formatting conventions

Text formatting conventions such as boldface, italic, or Courier font may be used in the flow of the text to highlight specific words or phrases.

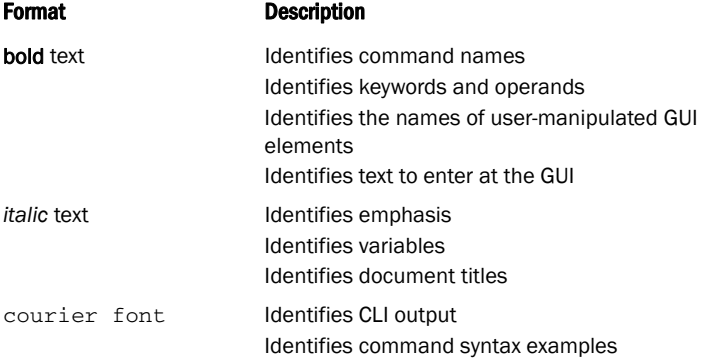

## <span id="page-13-0"></span>Command syntax conventions

Bold and italic text identify command syntax components. Delimiters and operators define groupings of parameters and their logical relationships.

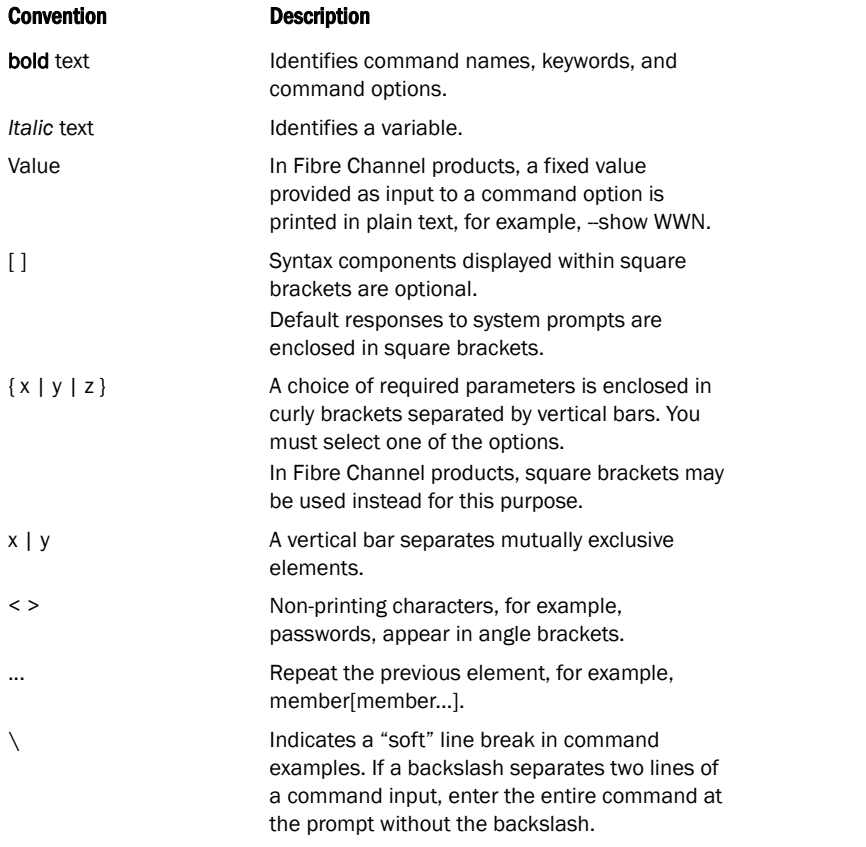

#### **NOTE**

In standalone mode, interfaces are identified using slot/port notation. In Brocade VCS Fabric technology® mode, interfaces are identified using switch/slot/port notation.

## <span id="page-13-1"></span>Notes, cautions, and warnings

Notes, cautions, and warning statements may be used in this document. They are listed in the order of increasing severity of potential hazards.

#### **NOTE**

A note provides a tip, guidance, or advice, emphasizes important information, or provides a reference to related information.

### **ATTENTION**

An Attention statement indicates a stronger note, for example, to alert you when traffic might be interrupted or the device might reboot.

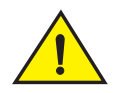

#### CAUTION

A Caution statement alerts you to situations that can be potentially hazardous to you or cause damage to hardware, firmware, software, or data.

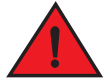

#### DANGER

*A Danger statement indicates conditions or situations that can be potentially lethal or extremely hazardous to you. Safety labels are also attached directly to products to warn of these conditions or situations.* 

# <span id="page-14-0"></span>Brocade resources

*Visit the Brocade website to locate related documentation for your product and additional Brocade resources.*

You can download additional publications supporting your product a[t www.brocade.com.](www.brocade.com) Select the Brocade Products tab to locate your product, then click the Brocade product name or image to open the individual product page. The user manuals are available in the resources module at the bottom of the page under the Documentation category.

To get up-to-the-minute information, go to [MyBrocade](http://my.brocade.com). You can register at no cost for a user ID and password.

Release notes are available on MyBrocade under Product Downloads.

White papers, online demonstrations, and data sheets are available through the [Brocade](http://www.brocade.com/products/index.page) website.

# <span id="page-14-1"></span>Contacting Brocade Technical Support

As a Brocade customer, you can contact Brocade Technical Support 24x7 online, by telephone, or by e-mail. Brocade OEM customers contact their OEM/Solutions provider.

For product support information and the latest information on contacting the Technical Assistance Center, go to <http://www.brocade.com/service-support/index.html>

If you have purchased Brocade product support directly from Brocade, use one of the following methods to contact the Brocade Technical Assistance Center 24x7.

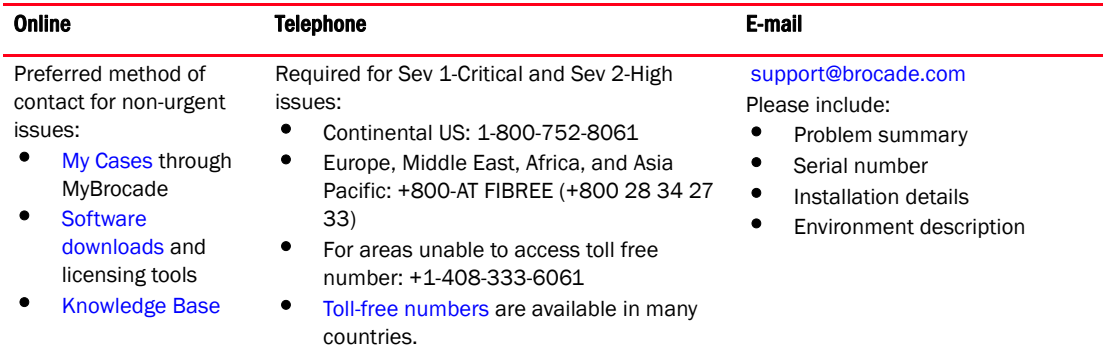

If you have purchased Brocade product support from a Brocade OEM/Solution Provider, contact your OEM/Solution Provider for all of your product support needs.

- OEM/Solution Providers are trained and certified by Brocade to support Brocade® products.
- Brocade provides backline support for issues that cannot be resolved by the OEM/Solution Provider.
- Brocade Supplemental Support augments your existing OEM support contract, providing direct access to Brocade expertise. For more information, contact Brocade or your OEM.
- For questions regarding service levels and response times, contact your OEM/Solution Provider.

# <span id="page-15-0"></span>Document feedback

To send feedback and report errors in the documentation you can use the feedback form posted with the document or you can e-mail the documentation team.

Quality is our first concern at Brocade and we have made every effort to ensure the accuracy and completeness of this document. However, if you find an error or an omission, or you think that a topic needs further development, we want to hear from you. You can provide feedback in two ways:

- [Through the online feedback form in the HTML documents posted on w](www.brocade.com)ww.brocade.com.
- By sending your feedback to documentation@brocade.com.

Provide the publication title, part number, and as much detail as possible, including the topic heading and page number if applicable, as well as your suggestions for improvement.

# <span id="page-16-0"></span>In this chapter

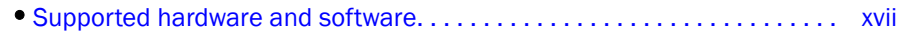

•[What's new in this document . . . . . . . . . . . . . . . . . . . . . . . . . . . . . . . . . . . . xviii](#page-17-0)

# <span id="page-16-1"></span>Supported hardware and software

In those instances in which procedures or parts of procedures documented here apply to some switches but not to others, this guide identifies exactly which switches are supported and which are not.

Although many different software and hardware configurations are tested and supported by Brocade Communications Systems, Inc. for Fabric OS v7.4.1, documenting all possible configurations and scenarios is beyond the scope of this document.

The following hardware platforms are supported by this release of Fabric OS:

- Brocade 300
- Brocade 5100
- Brocade 5300
- Brocade 5410
- Brocade 5424
- Brocade 5430
- Brocade 5431
- Brocade 5432
- Brocade 5450
- Brocade 5460
- Brocade 5470
- Brocade 5480
- Brocade 6505
- Brocade M6505
- Brocade 6510
- Brocade 6520
- Brocade 6547
- Brocade 6548
- Brocade 7800 Extension Switch
- Brocade 7840 Extension Switch
- Brocade DCX Backbone and Brocade DCX-4S Backbone
	- FC8-16 port blade
	- FC8-32 port blade
	- FC8-48 port blade
	- FC8-64 port blade
	- FCOE10-24 DCX Blade
	- FS8-18 Encryption Blade
	- FX8-24 DCX Extension Blade
- Brocade DCX 8510-8 Backbone and Brocade DCX 8510-4 Backbone
	- FC8-32E port blade
	- FC8-48E port blade
	- FC8-64 port blade
	- FC16-32 port blade
	- FC16-48 port blade
	- FC16-64 port blade
	- FCOE10-24 DCX Blade (not supported on Brocade DCX 8510-4)
	- FS8-18 Encryption Blade
	- FX8-24 DCX Extension Blade
- Brocade Encryption Switch
- Brocade VA-40FC

Fabric OS v7.4.1 provides features that interoperate with the Brocade Analytics Monitoring Platform running FOS v7.4.0\_amp.

For more information about Brocade Analytics Monitoring Platform and FOS v7.4.0\_amp, you can find content on [MyBrocade](http://my.brocade.com).

# <span id="page-17-0"></span>What's new in this document

The following changes have been made since this document was last released.

- New modules added:
	- CNMC Messages
- Information that was added:
	- AG-1048
	- FSPF-1015
	- HIL-1621
	- HIL-1623
	- HIL-1624
	- HIL-1625
- Information that was changed:
	- MAPS-1023

For further information about new features and documentation updates for this release, refer to the release notes.

What's new in this document

# <span id="page-20-0"></span>In this chapter

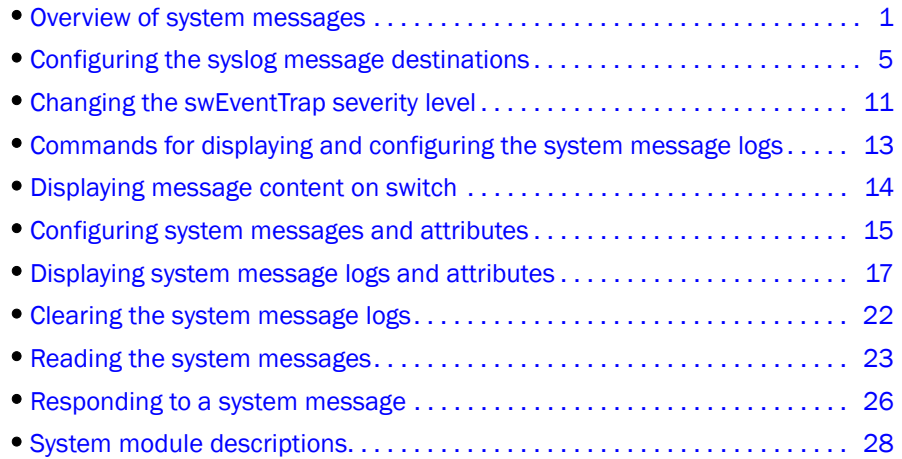

# <span id="page-20-1"></span>Overview of system messages

This guide supports Fabric OS v7.4.1 and documents system messages that can help you diagnose and fix problems with a switch or fabric. The messages are organized alphabetically by module name. A *module* is a subsystem in the Fabric OS. Each module generates a set of numbered messages. For each message, this guide provides message text, probable cause, recommended action, and severity level. There may be more than one cause and more than one recommended action for any given message. This guide discusses the most probable cause and typical action recommended.

# <span id="page-20-2"></span>System message types

Fabric OS supports three types of system messages. A system message can be of one or more of the following types:

- [RASLog messages](#page-21-0)
- [Audit log messages](#page-21-1)
- [FFDC messages](#page-22-1)

Fabric OS supports a different methodology for storing and accessing each type of message.

## <span id="page-21-0"></span>RASLog messages

RASLog messages report significant system events (failure, error, or critical conditions) or information and are also used to show the status of the high-level user-initiated actions. RASLog messages are forwarded to the console, to the configured syslog servers, and to the SNMP management station through the Simple Network Management Protocol (SNMP) traps or informs.

The following is an example of a RASLog system message.

2012/10/25-17:51:05, [C3-1001], 937, CHASSIS, ERROR, switch, Port 18 failed due to SFP validation failure. Check if the SFP is valid for the configuration.

For information on displaying and clearing the RASLog messages, refer to ["Displaying system](#page-36-2)  [message logs and attributes" on page 17](#page-36-2).

## <span id="page-21-1"></span>Audit log messages

<span id="page-21-2"></span>TABLE 1 Event classes

Event auditing is designed to support post-event audits and problem determination based on high-frequency events of certain types such as security violations, zoning configuration changes, firmware downloads, and certain types of fabric events. Audit messages flagged only as AUDIT are not saved in the switch error logs. The switch can be configured to stream audit messages to the switch console and to forward the messages to specified syslog servers. The audit log messages are not forwarded to an SNMP management station. There is no limit to the number of audit events.

The following is an example of an audit message.

```
0 AUDIT, 2012/10/14-06:07:33 (UTC), [SULB-1003], INFO, FIRMWARE, 
admin/admin/192.0.2.2/telnet/CLI ad_0/switch, , Firmwarecommit has started.
```
For any given event, audit messages capture the following information:

- User Name: The name of the user who triggered the action.
- User Role: The access level of the user, such as root or admin.
- Event Name: The name of the event that occurred.
- Event Information: Information about the event.

The seven event classes described in [Table 1](#page-21-2) can be audited.

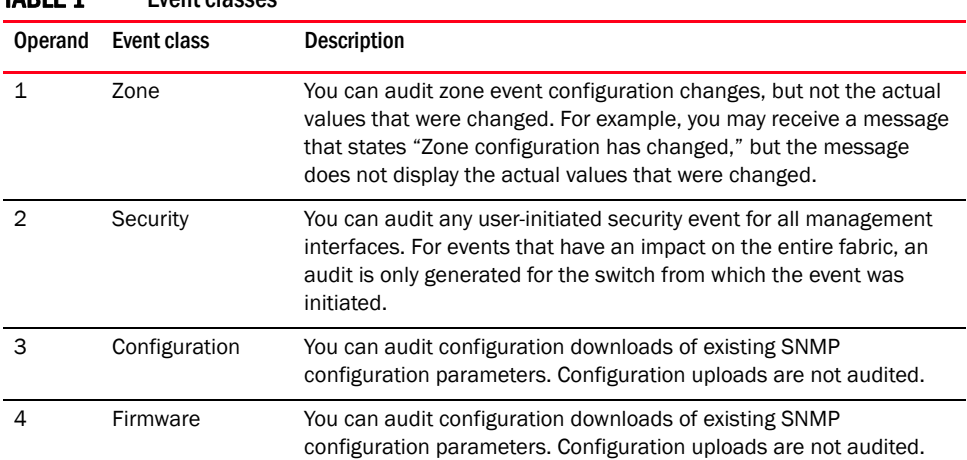

*2 Fabric OS Message Reference 53-1003943-01*

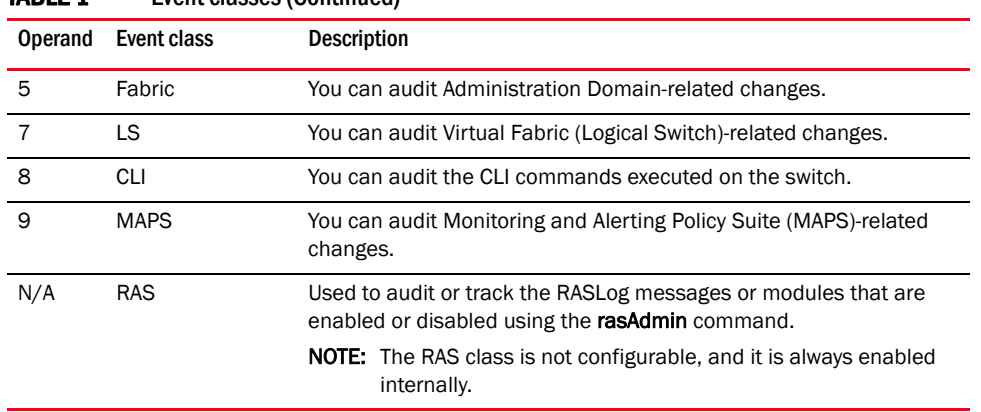

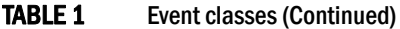

Fabric OS v7.4.1 generates component-specific audit messages.

Event auditing is a configurable feature, which is by default disabled. You must enable event auditing using the **auditCfg** --enable command to send the events to a configured remote host. Syslogd must be configured for logging audit messages. You can set up filters to screen out particular classes of events using the **auditCfg** command. The defined set of audit messages is sent to the configured remote host in the audit message format, so that they are easily distinguishable from other syslog events that may occur in the network. For details on how to configure event auditing, refer to ["Configuring event auditing" on page 15.](#page-34-1) For more details, refer to ["Displaying audit messages" on page 19](#page-38-0) and ["Reading an audit message" on page 24.](#page-43-0)

## <span id="page-22-1"></span>FFDC messages

First Failure Data Capture (FFDC) is used to capture failure-specific data when a problem or failure is noted for the first time and before the switch reboots, or trace and log buffer get wrapped. All subsequent iterations of the same error are ignored. This critical debug information is saved in nonvolatile storage and can be retrieved using the supportSave command. The FFDC data is used for debugging or analyzing the problem. FFDC is intended for use by Brocade technical support.

FFDC is enabled by default. Enter the supportFfdc command to enable or disable FFDC. If FFDC is disabled, the FFDC daemon does not capture any data, even when a message with an FFDC attribute is logged.

The following is an example of the FFDC message.

```
2000/12/17-08:30:13, [SS-1000], 88, SLOT 6 | FFDC | CHASSIS, INFO, DCX, 
supportSave has uploaded support information to the host with IP address 
192.0.2.2.
```
## <span id="page-22-0"></span>Message severity levels

[Table 2](#page-23-1) shows the four levels of severity for system messages, ranging from CRITICAL (1) to INFO (4). In general, the definitions are wide ranging and are to be used as general guidelines for troubleshooting. For all cases, you must look at each specific error message description thoroughly before taking action.

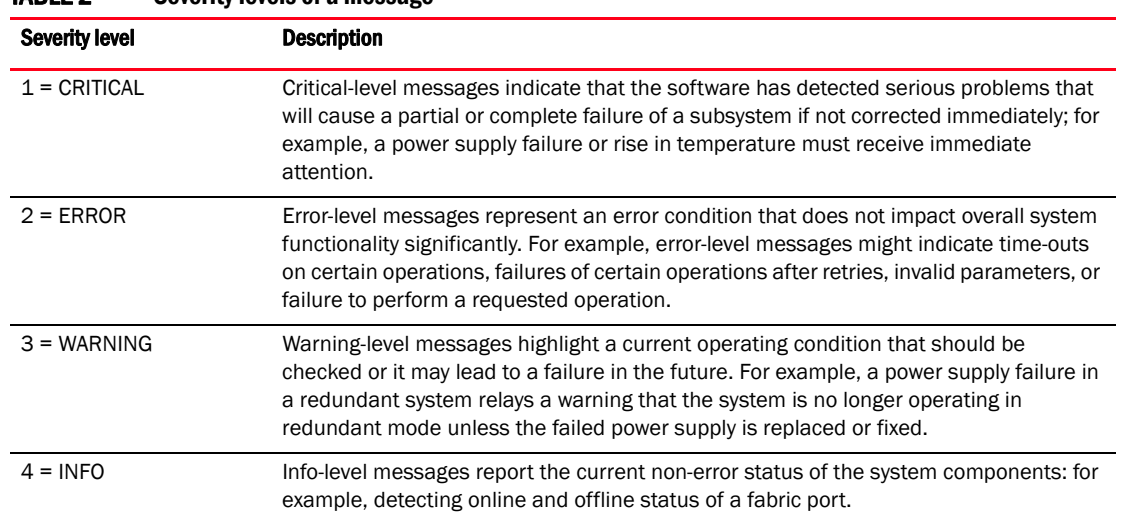

### <span id="page-23-1"></span>TARLE 2 Severity levels of a message

## <span id="page-23-0"></span>System error message logging

The RASLog service generates and stores messages related to abnormal or erroneous system behavior. It includes the following features:

- All RASLog error messages are saved to nonvolatile storage by default.
- The system error message log can save a maximum of 1024 messages in random access memory (RAM).
- The system message log is implemented as a circular buffer. When more than the maximum entries are added to the log file, old entries are overwritten by new entries.
- Messages are numbered sequentially from 1 to 2,147,483,647 (0x7ffffff). The sequence number will continue to increase beyond the storage limit of 1024 messages. The sequence number can be reset to 1 using the **errClear** command. The sequence number is persistent across power cycles and switch reboots.
- The message log size is 256.
- Trace dump, FFDC, and core dump files can be uploaded to the FTP server using the supportSave command.
- Brocade recommends that you configure the syslogd facility as a management tool for error logs. This is particularly important for dual-domain switches because the syslogd facility saves messages from two logical switches as a single file and in sequential order. For more information, refer to ["System logging daemon" on page 5](#page-24-1).
- RASLog messages are streamed to the console, and are forwarded to the configured syslog servers and to the SNMP management station through the SNMP traps (in SNMPv1 and SNMPv3) or informs (in SNMPv3). Use the **snmpConfig** command to configure the SNMPv1 and SNMPv3 hosts and their configurations.
- Audit messages are streamed to the switch console, and are forwarded to the configured syslog servers. The audit log messages are not forwarded to an SNMP management station.

# <span id="page-24-0"></span>Configuring the syslog message destinations

You can configure Fabric OS to send the syslog messages to the following output locations: syslog daemon, system console, and SNMP management station.

# <span id="page-24-1"></span>System logging daemon

The system logging daemon (syslogd) is a process on UNIX, Linux, and some Windows systems that reads and logs messages as specified by the system administrator.

Fabric OS can be configured to use a UNIX-style syslogd process to forward system events and error messages to log files on a remote host system. The host system can be running UNIX, Linux, or any other operating system that supports the standard syslogd functionality. Configuring for syslogd involves configuring the host, enabling syslogd on the Brocade model, and optionally setting the facility level.

For the Brocade DCX family of switches, each control processor (CP) has a unique error log, depending on which CP was active when that message was reported. To fully understand message logging, you should enable syslogd as the logs on the host computer are then maintained in a single merged file for both CPs and sequential order. Otherwise, you must examine the error logs for both CPs, particularly for events such as firmwareDownload or haFailover which change the active CP.

For the Brocade DCX family of switches, any security violations that occur through Telnet, HTTP, or serial connections are not propagated between CPs. Security violations on the active CP are not propagated to the standby CP counters in the event of a failover, nor do security violations on the standby CP get propagated to the active CP counters.

## <span id="page-24-3"></span>Configuring a syslog server

To configure the switch to forward all system events and error messages to the syslogd of one or more servers, perform the following steps.

- 1. Log in to the switch as admin.
- 2. Use the syslogdIpAdd *IP address* command to add a server to which system messages are forwarded.

switch:admin> **syslogdipadd 192.0.2.2**

You can configure up to six syslog servers to receive the syslog messages.

3. Enter the **syslogdlpShow** command to verify the syslog configuration on the switch.

```
switch:admin> syslogdipshow
syslog.1 192.0.2.2
```
You can remove a configured syslog server using the syslogdIpRemove *IP address* command.

# <span id="page-24-2"></span>System console

The system console displays RASLog messages, audit messages (if enabled), and panic dump messages. These messages are mirrored to the system console in addition to being saved in one of the system logs.

The system console displays messages only through the serial port. If you log in to a switch through the Ethernet port or modem port, you will not receive system console messages.

You can filter messages that display on the system console by severity using the **errFilterSet** command. All messages are still sent to the system message log and syslogd (if configured).

## Setting the system console severity level

You can limit the types of messages that are logged to the console using the **errFilterSet** command. This command allows you to set the minimum severity level to be logged to the console. All error messages at that level or higher will be logged; all error messages below that level will not be displayed, but they are still recorded. You can choose one of the following severity levels: INFO, WARNING, ERROR, or CRITICAL.

To set the severity levels for the system console, perform the following steps.

- 1. Log in to the switch as admin.
- 2. Use the errFilterSet [-d console -v *severity*] command to set the console severity level. The *severity* can be one of the following: INFO, WARNING, ERROR, or CRITICAL. The *severity* values are not case-sensitive.

For example, to set the filter severity level for the console to ERROR, enter the following command.

```
switch:admin> errfilterset -d console -v error
```
3. Enter the errFilterSet command to verify the configured filter settings.

```
switch:admin> errfilterset
console: filter severity = ERROR
```
## <span id="page-25-0"></span>SNMP trap recipient

An unsolicited message that comes to the management station from the SNMP agent on the device is called a *trap*. When an event occurs and if the event severity level is at or below the set severity level, the SNMP trap notification, swEventTrap, is sent to the configured trap recipients. The VarBind in the Trap Data Unit contains the corresponding instance of the event index, time information, event severity level, the repeat count, and description. The following severity levels are possible:

- None (0)
- Critical (1)
- $\bullet$  Error (2)
- Warning (3)
- Informational (4)
- Debug (5)

By default, the severity level is set to None, implying all traps are filtered and therefore no event traps are received. When the severity level is set to Informational, all traps with the severity level of Informational, Warning, Error, and Critical are received. For more information on changing the severity level of swEventTrap, refer to ["Changing the swEventTrap severity level" on page 11](#page-30-1).

#### NOTE

The audit messages are not converted into swEventTrap.

SNMP traps are unreliable because the trap recipient does not send any acknowledgment when it receives a trap. Therefore, the SNMP agent cannot determine if the trap was received.

Brocade switches send traps out on UDP port 162. To receive traps, the management station IP address must be configured on the switch. You can configure the SNMPv1 and SNMPv3 hosts to receive the traps.

For more information on the swEventTrap, refer to the *Fabric OS MIB Reference*.

#### Configuring the SNMPv1 trap recipient

The snmpConfig --set snmpv1 command allows you to specify the SNMP trap recipient. To configure the SNMPv1 host to receive the trap, perform the following steps.

- 1. Log in to the switch as admin.
- 2. Enter the snmpConfig --set snmpv1 command to configure the SNMP trap recipient.

```
switch:admin> snmpconfig --set snmpv1
```

```
SNMP community and trap recipient configuration:
Community (rw): [Secret C0de] 
Trap Recipient's IP address : [192.0.2.2] 
Trap recipient Severity level : (0..5) [4] 
Trap recipient Port : (0..65535) [162] 
Community (rw): [OrigEquipMfr] 
Trap Recipient's IP address : [fec0:60:22bc:200:313:72ff:fe64:78b2]
```
#### NOTE

To receive the traps, the management station IP address must be configured on the switch.

#### 3. Enter the snmpConfig --show snmpv1 command to verify the SNMPv1 agent configuration.

```
switch:admin> snmpconfig --show snmpv1
```

```
SNMPv1 community and trap recipient configuration:
  Community 1: Secret C0de (rw)
     Trap recipient: 192.0.2.2
     Trap port: 162
    Trap recipient Severity level: 5
   Community 2: OrigEquipMfr (rw)
    Trap recipient: fec0:60:22bc:200:313:72ff:fe64:78b2
     Trap port: 162
    Trap recipient Severity level: 5
   Community 3: private (rw)
    Trap recipient: tools.lab.brocade.com
     Trap port: 162
    Trap recipient Severity level: 5
   Community 4: public (ro)
     Trap recipient: 192.0.10.10
     Trap port: 65530
     Trap recipient Severity level: 1
   Community 5: common (ro)
     Trap recipient: fec0:60:69bc:200:213:72ff:fe64:069f
     Trap port: 11
     Trap recipient Severity level: 2
   Community 6: FibreChannel (ro)
     Trap recipient: WT.org.brocade.com
     Trap port: 65521
```

```
 Trap recipient Severity level: 2
SNMPv1:Enabled
```
## Configuring the SNMPv3 trap recipient

To configure the SNMPv3 host to receive the trap, perform the following steps.

- 1. Log in to the switch as admin.
- 2. Enter the snmpConfig --set snmpv3 command to configure the SNMP trap recipient. Ignore the step to enable the SNMP informs "SNMP Informs Enabled".

```
switch:admin> snmpconfig --set snmpv3
SNMP Informs Enabled (true, t, false, f): [false] 
SNMPv3 user configuration(snmp user not configured in FOS user database will 
have physical AD and admin role as the default):
User (rw): [snmpadmin1] 
Auth Protocol [MD5(1)/SHA(2)/noAuth(3)]: (1..3) [3] 
Priv Protocol [DES(1)/noPriv(2)/3DES(3)/AES128(4)/AES192(5)/AES256(6)]): 
(2..2) [2]
User (rw): [snmpadmin2] 
Auth Protocol [MD5(1)/SHA(2)/noAuth(3)]: (1..3) [3] 
Priv Protocol [DES(1)/noPriv(2)/3DES(3)/AES128(4)/AES192(5)/AES256(6)]): 
(2..2) [2]
User (rw): [snmpadmin3] 
Auth Protocol [MD5(1)/SHA(2)/noAuth(3)]: (1..3) [3] 
Priv Protocol [DES(1)/noPriv(2)/3DES(3)/AES128(4)/AES192(5)/AES256(6)]): 
(2..2) [2] 
User (ro): [snmpuser1] 
Auth Protocol [MD5(1)/SHA(2)/noAuth(3)]: (1..3) [3] 
Priv Protocol [DES(1)/noPriv(2)/3DES(3)/AES128(4)/AES192(5)/AES256(6)]): 
(2..2) [2] 
User (ro): [snmpuser2] 
Auth Protocol [MD5(1)/SHA(2)/noAuth(3)]: (1..3) [3] 
Priv Protocol [DES(1)/noPriv(2)/3DES(3)/AES128(4)/AES192(5)/AES256(6)]): 
(2..2) [2] 
User (ro): [snmpuser3] 
Auth Protocol [MD5(1)/SHA(2)/noAuth(3)]: (1..3) [3] 
Priv Protocol [DES(1)/noPriv(2)/3DES(3)/AES128(4)/AES192(5)/AES256(6)]): 
(2..2) [2] 
SNMPv3 trap recipient configuration:
Trap Recipient's IP address : [192.0.2.2] 
UserIndex: (1..6) [1] 
Trap recipient Severity level : (0..5) [1] 
Trap recipient Port : (0..65535) [35432] 
Trap Recipient's IP address : [192.0.10.10] 
UserIndex: (1..6) [2] 
Trap recipient Severity level : (0..5) [5] 
Trap recipient Port : (0..65535) [162] 
Trap Recipient's IP address : [192.0.20.20] 
[...]
```
#### **NOTE**

To receive the SNMP traps, the username, the authentication protocol, the UDP port number, and the privacy protocol must match between the switch and the management station.

3. Enter the snmpConfig **--**show snmpv3 command to verify the SNMP agent configuration.

```
switch:admin> snmpconfig --show snmpv3
SNMP Informs = 0 (OFF)
SNMPv3 USM configuration:
User 1 (rw): snmpadmin1
Auth Protocol: noAuth
Priv Protocol: noPriv
User 2 (rw): snmpadmin2
Auth Protocol: MD5
Priv Protocol: noPriv
User 3 (rw): snmpadmin3
Auth Protocol: MD5
Priv Protocol: DES
User 4 (ro): snmpuser1
Auth Protocol: noAuth
Priv Protocol: noPriv
User 5 (ro): snmpuser2
Auth Protocol: noAuth
Priv Protocol: noPriv
User 6 (ro): snmpuser3
Auth Protocol: noAuth
Priv Protocol: noPriv
SNMPv3 Trap configuration:
Trap Entry 1: 192.0.2.2
Trap Port: 162
Trap User: snmpadmin1
Trap recipient Severity level: 1
Trap Entry 2: fe80::224:1dff:fef6:0f21
Trap Port: 162
[...]
```
## <span id="page-28-0"></span>SNMP inform recipient

The SNMP inform notification is similar to the SNMP trap except that the management station that receives an SNMP inform acknowledges the system message with an SNMP response packet data unit (PDU). If the sender does not receive the SNMP response PDU, the inform request can be sent again. An SNMP inform request is saved in the switch memory until a response is received or the request times out. The informs are more reliable than the traps, but they consume more resources in the device and in the network. Use SNMP informs only if it is important that the management station receives all event notifications. Otherwise, use the SNMP traps.

### Configuring the SNMPv3 inform recipient

To configure a SNMPv3 host to receive the SNMP informs, perform the following steps.

- 1. Log in to the switch as admin.
- 2. Enter the snmpConfig --set snmpv3 command to configure the inform recipient. When prompted to enable the SNMP informs, enter true or t. SNMP Informs are disabled by default.

```
switch:admin> snmpconfig --set snmpv3
SNMP Informs Enabled (true, t, false, f): [false] t
SNMPv3 user configuration(snmp user not configured in FOS user database will 
have physical AD and admin role as the default):
User (rw): [snmpadmin1] 
Auth Protocol [MD5(1)/SHA(2)/noAuth(3)]: (1..3) [3]
```

```
Priv Protocol [DES(1)/noPriv(2)/3DES(3)/AES128(4)/AES192(5)/AES256(6)]): 
(2..2) [2] 
Engine ID: [0:0:0:0:0:0:0:0:0]
User (rw): [snmpadmin2]
Auth Protocol [MD5(1)/SHA(2)/noAuth(3)]: (1..3) [3] 1
New Auth Passwd:
Verify Auth Passwd:
Priv Protocol [DES(1)/noPriv(2)/3DES(3)/AES128(4)/AES192(5)/AES256(6)]):
(1..6) [2] 1
New Priv Passwd:
Verify Priv Passwd:
Engine ID: [0:0:0:0:0:0:0:0:0] 80:00:05:23:01:0A:23:34:1B
User (rw): [snmpadmin3]
Auth Protocol [MD5(1)/SHA(2)/noAuth(3)]: (1..3) [3]
Priv Protocol [DES(1)/noPriv(2)/3DES(3)/AES128(4)/AES192(5)/AES256(6)]):
(2..2) [2]
Engine ID: [0:0:0:0:0:0:0:0:0]
User (ro): [snmpuser1]
Auth Protocol [MD5(1)/SHA(2)/noAuth(3)]: (1..3) [3]
Priv Protocol [DES(1)/noPriv(2)/3DES(3)/AES128(4)/AES192(5)/AES256(6)]):
(2..2) [2]
Engine ID: [0:0:0:0:0:0:0:0:0]
User (ro): [snmpuser2]
Auth Protocol [MD5(1)/SHA(2)/noAuth(3)]: (1..3) [3]
Priv Protocol [DES(1)/noPriv(2)/3DES(3)/AES128(4)/AES192(5)/AES256(6)]):
(2..2) [2]
Engine ID: [0:0:0:0:0:0:0:0:0]
User (ro): [snmpuser3]
Auth Protocol [MD5(1)/SHA(2)/noAuth(3)]: (1..3) [3]
Priv Protocol [DES(1)/noPriv(2)/3DES(3)/AES128(4)/AES192(5)/AES256(6)]):
(2..2) [2]
Engine ID: [0:0:0:0:0:0:0:0:0]
SNMPv3 trap recipient configuration:
Trap Recipient's IP address : [0.0.0.0] 192.0.2.2
UserIndex: (1..6) [1]
Trap recipient Severity level : (0..5) [0] 4
Trap recipient Port : (0..65535) [162]
Trap Recipient's IP address : [0.0.0.0] 192.0.10.10
UserIndex: (1..6) [2]
Trap recipient Severity level : (0..5) [0] 4
Trap recipient Port : (0..65535) [162]
Trap Recipient's IP address : [0.0.0.0]
Trap Recipient's IP address : [0.0.0.0]
Trap Recipient's IP address : [0.0.0.0]
Trap Recipient's IP address : [0.0.0.0]
Committing configuration.....done.
```
#### **NOTE**

To receive the SNMP informs, the username, the authentication protocol, the privacy protocol, the UDP port number, and the engine ID must match between the switch and the management station.

3. Enter the snmpConfig **--**show snmpv3 command to verify the SNMP agent configuration.

```
switch:admin> snmpconfig --show snmpv3
SNMP Informs = 1 (ON)
SNMPv3 USM configuration:
User 1 (rw): snmpadmin1
Auth Protocol: noAuth
```

```
Priv Protocol: noPriv
Engine ID: 80:00:05:23:01:0a:23:34:21
User 2 (rw): snmpadmin2
Auth Protocol: MD5
Priv Protocol: DES
Engine ID: 80:00:05:23:01:0a:23:34:1b
User 3 (rw): snmpadmin3
Auth Protocol: noAuth
Priv Protocol: noPriv
Engine ID: 00:00:00:00:00:00:00:00:00
User 4 (ro): snmpuser1
Auth Protocol: noAuth
Priv Protocol: noPriv
Engine ID: 00:00:00:00:00:00:00:00:00
User 5 (ro): snmpuser2
Auth Protocol: noAuth
Priv Protocol: noPriv
Engine ID: 00:00:00:00:00:00:00:00:00
User 6 (ro): snmpuser3
Auth Protocol: noAuth
Priv Protocol: noPriv
Engine ID: 00:00:00:00:00:00:00:00:00
SNMPv3 Trap configuration:
Trap Entry 1: 192.0.2.2
Trap Port: 162
Trap User: snmpadmin1
Trap recipient Severity level: 4
Trap Entry 2: 192.0.10.10
Trap Port: 162
Trap User: snmpadmin2
Trap recipient Severity level: 4
Trap Entry 3: No trap recipient configured yet
Trap Entry 4: No trap recipient configured yet
Trap Entry 5: No trap recipient configured yet
```
## <span id="page-30-0"></span>Port logs

Fabric OS maintains an internal log of all port activity, with each switch or logical switch maintaining a log file for each port. Port logs are circular buffers that can save up to 8000 entries per logical switch. When the log is full, the newest log entries automatically overwrite the oldest log entries. Port logs capture switch-to-device, device-to-switch, switch-to-switch, some device A-to-device B, and control information. Port logs are not persistent and are lost over power cycles and reboots. Port log functionality is completely separate from the system message log. Port logs are typically used to troubleshoot device connections.

To display the port logs for a particular port, enter the **portLogShow** command.

To display the specific events logged for each port, enter the **portLogEventShow** command.

# <span id="page-30-1"></span>Changing the swEventTrap severity level

When an event occurs and the event severity level is at or below the set severity level, the SNMP event trap notification, swEventTrap is sent to the configured trap recipients. By default, the severity level is set at 0 (None), resulting in all the event traps being sent. Use the **snmpConfig** --set mibCapability command to modify the severity level of swEventTrap.

To change the severity level of swEventTrap, perform the following steps.

- 1. Log in to the switch as admin.
- 2. Enter the snmpConfig --set mibCapability command to configure MIBs interactively. All the supported MIBs and associated traps are displayed. You can change the DesiredSeverity for swEventTrap to 1 (Critical), 2 (Error), 3 (Warning), or 4 (Informational). The default value is 0.

```
switch:admin> snmpconfig --set mibcapability
FE-MIB: YES
SW-MIB: YES
FA-MIB: YES
FICON-MIB: YES
HA-MIB: YES
FCIP-MIB: YES
ISCSI-MIB: YES
IF-MIB: YES
BD-MIB: YES
SW-TRAP: YES
                 swFault: YES
                  swSensorScn: YES
                 swFCPortScn: YES
                 swEventTrap: YES
                                  DesiredSeverity:Informational
                  swFabricWatchTrap: YES
                                  DesiredSeverity:None
                 swTrackChangesTrap: YES
                 swIPv6ChangeTrap: YES
                 swPmgrEventTrap: YES
                 swFabricReconfigTrap: YES
                  swFabricSegmentTrap: YES
                  swExtTrap: NO
                  swStateChangeTrap: NO
                  swPortMoveTrap: NO
                  swBrcdGenericTrap: YES
... <lines omitted for brevity>
SW-TRAP (yes, y, no, n): [yes] 
                 swFault (yes, y, no, n): [yes] 
                 swSensorScn (yes, y, no, n): [yes] 
                  swFCPortScn (yes, y, no, n): [yes] 
                 swEventTrap (yes, y, no, n): [yes] 
                                  DesiredSeverity: (0..4) [4] 3
                  swFabricWatchTrap (yes, y, no, n): [yes] 
                                  DesiredSeverity: (0..4) [0] 2
                  swTrackChangesTrap (yes, y, no, n): [yes] 
                  swIPv6ChangeTrap (yes, y, no, n): [yes] 
                  swPmgrEventTrap (yes, y, no, n): [yes]
[...]
```
3. Enter the snmpConfig --show mibCapability command to verify the severity level of swEventTrap.

```
switch:admin> snmpconfig --show mibcapability
FE-MIB: YES
SW-MIB: YES
FA-MIB: YES
FICON-MIB: YES
HA-MIB: YES
FCIP-MIB: YES
ISCSI-MIB: YES
```

```
IF-MIB: YES
BD-MIB: YES
SW-TRAP: YES
            swFault: YES
           swSensorScn: YES
            swFCPortScn: YES
            swEventTrap: YES
                             DesiredSeverity:Informational
            swFabricWatchTrap: YES
                            DesiredSeverity:Critical
            swTrackChangesTrap: YES
            swIPv6ChangeTrap: YES
            swPmgrEventTrap: YES
            swFabricReconfigTrap: YES
```
[...]

# <span id="page-32-0"></span>Commands for displaying and configuring the system message logs

[Table 3](#page-32-1) describes commands that you can use to view or configure the system message logs. Most commands require admin-level access privileges. For detailed information on required access levels and commands, refer to the *Fabric OS Command Reference*.

| Command          | Description                                                                                                    |
|------------------|----------------------------------------------------------------------------------------------------|
| auditCfg         | Configures the audit message log.                                                                                                    |
| auditDump        | Displays or clears the audit log.                                                                                                    |
| errClear         | Clears all error log messages for all switch instances on this control processor (CP).                                                         |
| errDelimiterSet  | Sets the error log start and end delimiter for messages pushed to the console.                                                                 |
| errDump          | Displays the entire error log, without page breaks. Use the - <b>r</b> option to show the<br>messages in reverse order, from newest to oldest. |
| errFilterSet     | Sets an error severity filter for the system console.                                                                                          |
| errModuleShow    | Displays all the defined error log modules.                                                                                                    |
| errShow          | Displays the entire error log, with page breaks. Use the -r option to show the messages<br>in reverse order, from newest to oldest.            |
| pdShow           | Displays the contents of the panic dump and core dump files.                                                                                   |
| portErrShow      | Displays the port error summary.                                                                                                    |
| portLogClear     | Clears the port log. If the port log is disabled, this command enables it.                                                                     |
| portLogDisable   | Disables the port log facility.                                                                                                    |
| portLogDump      | Displays the port log, without page breaks.                                                                                                    |
| portLogDumpPort  | Displays the port log of the specified port, without page breaks.                                                                              |
| portLogEnable    | Enables the port log facility.                                                                                                    |
| portLogEventShow | Displays which port log events are currently being reported.                                                                                   |
| portLoginShow    | Displays port logins.                                                                                                    |
| portLogPdisc     | Sets or clears the debug pdisc_flag.                                                                                                    |
| portLogReset     | Enables the port log facility.                                                                                                    |

<span id="page-32-1"></span>TABLE 3 Commands for viewing or configuring the system parameters and message logs

| Command            | Description                                                                                                    |
|--------------------|----------------------------------------------------------------------------------------------------|
| portLogResize      | Resizes the port log to the specified number of entries.                                                                                                    |
| portLogShow        | Displays the port log, with page breaks.                                                                                                    |
| portLogShowPort    | Displays the port log of the specified port, with page breaks.                                                                                                    |
| portLogTypeDisable | Disables an event from reporting to the port log. Port log events are described by the<br>portLogEventShow command.                                                                                                    |
| portLogTypeEnable  | Enables an event to report to the port log. Port log events are described by the<br>portLogEventShow command.                                                                                                    |
| rasAdmin           | Used to enable or disable logging for selected messages or modules, to change the<br>default severity level for a specified message, and to display configured RASLog<br>message settings.                                                                                                    |
| rasMan             | Displays message documentation on switch.                                                                                                    |
| setVerbose         | Sets the verbose level of a particular module within the Fabric OS.                                                                                                    |
| snmpConfig         | Manages the SNMP agent configuration.                                                                                                    |
| supportFfdc        | Enables and disables FFDC.                                                                                                    |
| supportFtp         | Sets, clears, or displays support FTP parameters or a time interval to check the FTP<br>server.                                                                                                    |
| supportSave        | Collects RASLog, trace files, and supportShow (active CP only) information for the local<br>CP and then transfers the files to an FTP server. The operation can take several<br>minutes.                                                                                                    |
| supportShow        | Executes a list of diagnostic and error display commands. This output is used by your<br>switch service provider to diagnose and correct problems with the switch. The output<br>from this command is very long. Refer to the following related commands:<br>supportShowCfgShow - Displays the groups of commands enabled for display by<br>the supportShow command.<br><b>supportShowCfgEnable</b> - Enables a group of commands to be displayed under the<br>supportShow command.<br>supportShowCfgDisable - Disables a group of commands under the supportShow<br>command. |
| syslogdFacility    | Changes the syslogd facility.                                                                                                    |
| syslogdipAdd       | Adds an IP address as a recipient of system messages.                                                                                                    |
| syslogdIpRemove    | Removes an IP address as a recipient of system messages.                                                                                                    |
| syslogdlpShow      | Views the currently configured IP addresses that are recipients of system messages.                                                                                                    |
| traceDump          | Displays, initiates, or removes a Fabric OS module trace dump.                                                                                                    |

TABLE 3 Commands for viewing or configuring the system parameters and message logs (Continued)

# <span id="page-33-0"></span>Displaying message content on switch

You can view the message documentation such as the message text, message type, class (for audit messages), message severity, cause, and action on the switch console by using the rasMan *message\_ID* command.

To display the message documentation on switch, perform the following steps.

- 1. Log in to the switch as admin.
- 2. Use the rasMan *message\_ID* command to display the documentation of a message. The *message\_ID* values are case-sensitive.

The following example displays the documentation for PS-1007.

```
switch:admin> rasman PS-1007
Log Messages PS-1007(7m)
MESSAGE
     PS-1007 - Failed to add Fabricmode Top Talker on
     domain=<domain id>. <function name>.
MESSAGE TYPE
     LOG
SEVERITY
     WARNING
PROBABLE CAUSE
     Indicates that FC Routing (FCR) is enabled on the specified
     fabric.
RECOMMENDED ACTION
     Top Talker cannot be installed on a fabric with FCR service
     enabled. In case Top Talker must be installed on a fabric,
     disable FCR using the fosconfig --disable fcr command.
```
# <span id="page-34-0"></span>Configuring system messages and attributes

This section provides information on configuring the system message logs and its attributes. All admin-level commands mentioned in this section are used to enable or disable only the external messages.

## <span id="page-34-1"></span>Configuring event auditing

To configure event auditing, perform the following steps.

- 1. Log in to the switch as admin.
- 2. Enter the **auditCfg** --enable command to enable the audit feature.

```
switch:admin> auditcfg --enable
Audit filter is enabled.
```
3. Enter the **auditCfg** --class command to configure the event classes you want to audit.

```
switch:admin> auditcfg --class 1,2,3,4,5,6,7,8,9
Audit filter is configured.
```
#### **NOTE**

The RAS audit class is not configurable, and it is always enabled internally.

4. Use the auditCfg --severity *severity level* command if you want to set the audit severity level. By default, all messages are logged. When the severity is set, only messages with the configured severity and higher are displayed. Valid values for *severity level* are INFO, WARNING, ERROR, and CRITICAL

```
switch:admin> auditcfg --severity ERROR
5. Enter the auditCfg --show command to verify the configuration.
   switch:admin> auditcfg --show
   Audit filter is enabled.
   1-ZONE
   2-SECURITY
   3-CONFIGURATION
   4-FIRMWARE
   5-FABRIC
   7 - LS8-CLI
   9-MAPS
   Severity level: ERROR
```
You must configure the syslog daemon to send the audit events to a configured remote host using the syslogdIpAdd command. For more information on configuring the syslog server, refer to ["Configuring a syslog server" on page 5.](#page-24-3)

## <span id="page-35-0"></span>Disabling a RASLog message or module

To disable a single RASLog message or all messages in a module, perform the following steps.

- 1. Log in to the switch as admin.
- 2. Use the following commands to disable a single RASLog message or all messages that belong to a module:
	- Use the rasadmin --disable -log *message\_ID* command to disable a RASLog message. The following example disables the BL-1001 message.

```
switch:admin> rasadmin --disable -log BL-1001
2012/07/20-13:30:41, [LOG-1005], 378, SLOT 4 | CHASSIS, INFO, switch, Log 
message NSM-1009 has been disabled.
```
Use the **rasadmin** --show -log *message\_ID* command to verify the status of the message.

Use the **rasadmin** --disable -module *module\_ID* command to disable all messages in a module. The following example disables all messages that belong to the BL module.

```
switch:admin> rasadmin --disable -module BL
2012/07/20-13:28:37, [LOG-1007], 375, SLOT 4 | CHASSIS, INFO, switch, Log 
Module BL has been disabled.
```
Use the rasadmin --show -module *module\_ID* command to verify the status of the messages that belong to a module.

#### NOTE

You cannot disable audit and FFDC messages using the rasAdmin command.
# Enabling a RASLog message or module

To enable a single RASLog message or all messages in a module that were previously disabled, perform the following steps.

- 1. Log in to the switch as admin.
- 2. Use the following commands to enable a single RASLog message or all messages that belong to a module:
	- Use the rasadmin --enable -log message\_ID command to enable a single RASLog message that has been disabled.

The following example enables BL-1001 message that was previously disabled.

```
switch:admin> rasadmin --enable -log BL-1001
2012/10/15-13:24:30, [LOG-1006], 373, SLOT 4 | CHASSIS, INFO, switch, Log 
message BL-1001 has been enabled.
```
Use the **rasadmin** --show -log *message\_ID* command to verify the status of the message.

Use the **rasadmin** --enable -module *module\_ID* command to enable all messages in a module. The following example enables all previously disabled BL messages.

```
switch:admin> rasadmin --enable -module BL
2012/10/15-13:28:37, [LOG-1007], 375, SLOT 4 | CHASSIS, INFO, switch, Log 
Module BL has been enabled.
```
Use the rasadmin --show -module *module\_ID* command to verify the status of the messages that belong to a module.

# Setting the severity level of a RASLog message

To change the default severity level of a RASLog message, perform the following steps.

- 1. Log in to the switch as admin.
- 2. Use the rasadmin --set -log message\_ID -severity [DEFAULT | INFO | WARNING | ERROR | CRITICAL] to change the severity level of a message. The following example changes the severity level of C2-1004 message to WARNING.

switch:admin> **rasadmin --set -log C2-1004 -severity WARNING**

3. Use the rasadmin --show -severity *message\_ID* command to verify the severity of the message.

```
switch:admin> rasadmin --show -severity C2-1004
Message Severity
C2-1004 : WARNING
```
# Displaying system message logs and attributes

This section provides information on displaying the system message logs. These procedures are valid for all the supported platforms.

# Displaying RASLog messages

To display the system message log on a switch with no page breaks, perform the following steps. You can display the messages in reverse order using the reverse option. To display message logs in all switches (logical switches), use the all option.

- 1. Log in to the switch as admin.
- 2. Enter the errDump command.

```
switch:admin> errdump
Version: v7.2.0
2000/12/17-05:54:30, [HAM-1004], 1, CHASSIS, INFO, switch, Processor rebooted 
- Reset
2000/12/17-05:55:04, [ZONE-1034], 2, FID 128, INFO, switch, A new zone 
database file is created. 
2000/12/17-05:55:04, [FCR-1069], 3, FID 128, INFO, switch, The FC Routing 
service is enabled.
2000/12/17-05:55:04, [FCR-1068], 4, FID 128, INFO, switch, The FC Routing 
service is disabled.
2000/12/17-05:55:11, [EM-1034], 5, CHASSIS, ERROR, switch, PS 2 set to faulty, 
rc=2000e.
[...]
```
### Displaying RASLog messages one message at a time

To display the system message log one message at a time, perform the following steps.

- 1. Log in to the switch as admin.
- 2. Enter the errShow command.

```
switch:admin> errshow
Version: v7.2.0
2011/11/11-05:54:30, [HAM-1004], 1, CHASSIS, INFO, switch, Processor rebooted 
- Reset
Type <CR> to continue, Q<CR> to stop:
2011/11/11-05:55:04, [ZONE-1034], 2, FID 128, INFO, switch, A new zone 
database file is created. 
Type <CR> to continue, Q<CR> to stop:
2011/11/11-05:55:04, [FCR-1069], 3, FID 128, INFO, switch, The FC Routing 
service is enabled.
Type <CR> to continue, Q<CR> to stop:
[...]
```
# Displaying audit messages

To display the audit messages, perform the following steps. From Fabric OS v7.1.0 onward, the RAS-3005 message is generated for each CLI command executed on the switch and is saved in the audit message log.

- 1. Log in to the switch as admin.
- 2. Enter the **auditDump** -s command.

switch:admin> **auditdump -s**

0 AUDIT, 2011/01/14-06:06:49 (UTC), [RAS-2001], INFO, SYSTEM, admin/admin/192.0.2.2/telnet/CLI, ad\_0/switch/FID 128, , Audit message log is enabled.

2 AUDIT, 2011/01/14-06:07:03 (UTC), [SEC-3020], INFO, SECURITY, admin/admin/192.0.2.2/telnet/CLI ad\_0/switch, , Event: login, Status: success, Info: Successful login attempt via SERIAL.

3 AUDIT, 2011/01/14-06:07:33 (UTC), [SULB-1003], INFO, FIRMWARE, admin/admin/192.0.2.2/telnet/CLI ad\_0/switch, , Firmwarecommit has started.

4 AUDIT, 2011/12/11-10:08:58 (UTC), [SULB-1004], INFO, FIRMWARE, admin/admin/192.0.2.2/telnet/CLI ad\_0/switch, , Firmwarecommit has completed.

5 AUDIT, 2012/05/23-03:45:15 (UTC), [RAS-3005], INFO, CLI, admin/admin/NONE/console/CLI, ad\_0/switch/CHASSIS, , CLI: clihistory --all

```
6 AUDIT, 2012/05/23-04:12:04 (UTC), [RAS-3005], INFO, CLI, 
admin/admin/NONE/console/CLI, ad_0/switch/CHASSIS, , CLI: auditdump -s
[...]
```
# Displaying FFDC messages

To display the saved FFDC messages, perform the following steps.

- 1. Log in to the switch as admin.
- 2. Enter the errDump-attribute FFDC command.

```
switch:admin> errDump --attribute FFDC
Fabric OS: v7.2.0
2012/10/15-10:39:02, [LOG-1002], 4496, FFDC, WARNING, switch, A log
message was not recorded.
```

```
2012/10/15-10:39:18, [RAS-1001], 4496, FFDC, WARNING, switch, First
failure data capture (FFDC) event occurred.
[...]
```
#### Displaying status of the system messages

To display the status of the system message, perform the following steps.

- 1. Log in to the switch as admin.
- 2. Use the following commands to display the status of all messages in the log, a specific message or all messages belonging to a module:
	- Enter the rasadmin --show -all command to display the status of all RASLog messages in the system log.

switch:admin> **rasadmin --show -all** Message Status Default Severity Current Severity FCIP-1000 ENABLED CRITICAL CRITICAL FCIP-1001 ENABLED INFO ERROR FCIP-1002 ENABLED INFO INFO  $[...]$ 

Use the **rasadmin** --**show -log** message\_ID command to display the status of the specified RASLog message.

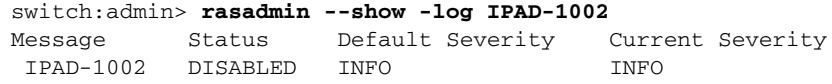

• Use the **rasadmin** --**show -module** module\_ID command to display the status of all messages belonging to the module.

switch:admin> **rasadmin --show -module ECC** Message Status Default Severity Current Severity ECC-1000 ENABLED ERROR ERROR ECC-1001 DISABLED ERROR WARNING

Enter the rasadmin --show -disabled command to list all disabled RASLog messages.

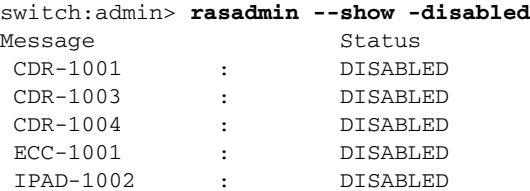

# Displaying the severity level of RASLog messages

To display the severity level of a RASLog message, perform the following steps.

- 1. Log in to the switch as admin.
- 2. Use the **rasadmin** -show -severity *message\_ID* command to display the severity level of a RASLog message. The following example displays the status of the SEC-1203 message.

switch:admin> **rasadmin --show -severity SEC-1203** Message Severity SEC-1203 : WARNING

## Displaying RASLog messages by severity level

To display the RASLog messages based on the severity level, perform the following steps.

- 1. Log in to the switch as admin.
- 2. Use the errdump --severity [DEFAULT | INFO | WARNING | ERROR | CRITICAL] command. For more information on message severity levels, refer to ["Message severity levels" on page 3.](#page-22-0) You can set the count of messages to display using the **count** option. The following example filters messages by severity level of ERROR.

```
switch:admin> errdump --count 4 --severity ERROR
Fabric OS: v7.2.0
2012/10/24-11:23:24, [C3-1001], 12, CHASSIS, ERROR, switch, Port 4 failed due 
to SFP validation failure. Check if the SFP is valid for the configuration.
2012/10/24-11:23:24, [C3-1001], 13, CHASSIS, ERROR, switch, Port 5 failed due 
to SFP validation failure. Check if the SFP is valid for the configuration.
2012/10/24-11:23:25, [C3-1001], 14, CHASSIS, ERROR, switch, Port 18 failed due 
to SFP validation failure. Check if the SFP is valid for the configuration.
2012/10/24-11:46:14, [C3-1001], 27, CHASSIS, ERROR, switch, Port 4 failed due
```
to SFP validation failure. Check if the SFP is valid for the configuration.

### Displaying RASLog messages by message ID

To display the RASLog messages based on the message ID, perform the following steps.

- 1. Log in to the switch as admin.
- 2. Use the **errdump** -- message message\_ID command. The following example displays all instances of the message HAM-1004.

```
switch:admin> errdump --message HAM-1004
Fabric OS: v7.2.0
2012/11/27-16:18:38, [HAM-1004], 1, CHASSIS, INFO, switch, Processor rebooted 
- Reset.
2012/11/27-17:26:44, [HAM-1004], 90, CHASSIS, INFO, switch, Processor rebooted 
- FirmwareDownload.
2012/11/27-21:06:25, [HAM-1004], 201, CHASSIS, INFO, switch, Processor 
rebooted - FirmwareDownload.
[...]
```
#### Displaying messages on a slot

To display the saved messages for a specific slot, perform the following steps.

- 1. Log in to the switch as admin.
- 2. Use the **errdump** -- **slot** *slot\_num* command.

```
switch:admin> errdump --slot 4
Fabric OS: v7.2.0
```

```
2012/06/19-03:26:44, [HAM-1004], 31, SLOT 4 | CHASSIS, INFO, switch, Processor 
rebooted - Reboot.
```

```
2012/06/19-03:26:44, [SULB-1003], 32, SLOT 4 | CHASSIS, INFO, switch, 
Firmwarecommit has started.
2012/06/19-03:26:44, [IPAD-1001], 33, SLOT 4 | CHASSIS, INFO, switch, CP/1 
IPv6 manual fe80::224:38ff:fe1b:4400 DHCP Off.
2012/06/19-03:29:15, [IPAD-1000], 48, SLOT 4 | CHASSIS, INFO, switch, CP/0 
Ether/0 IPv6 autoconf fd00:60:69bc:816:205:1eff:fe84:3f49/64 tentative DHCP 
Off.
[...]
```
#### **NOTE**

The **slot** option is not supported on the non-bladed systems.

### Viewing RASLog messages from Web Tools

To view the system message log for a switch from Web Tools, perform the following steps.

- 1. Launch Web Tools.
- 2. Select the desired switch from the Fabric Tree. The Switch View displays.
- 3. Click the Switch Events tab. You can view the switch events and messages in the Switch Events Report displayed.

In dual-domain switches, an Event button exists for each logical switch. Only messages relating to that switch (and chassis) will be displayed.

# Clearing the system message logs

This section provides information on clearing the system message logs. These procedures are valid for all the supported platforms.

### Clearing the system message log

To clear the system message log for a particular switch instance, perform the following steps.

- 1. Log in to the switch as admin.
- 2. Enter the **errClear** command to clear all messages from memory.

#### NOTE

For products that have a single processor, all error log messages are cleared. For products that have multiple processors, this command only clears the error logs of the processor from which it is executed.

# Clearing the audit message log

To clear the audit message log for a particular switch instance, perform the following steps.

- 1. Log in to the switch as admin.
- 2. Enter the **auditDump -c** command to clear all audit messages from memory.

# Reading the system messages

This section provides information about reading the RASLog and audit messages.

#### Reading a RAS system message

This section provides information about reading system messages.

The following example shows the format of a RAS system error message.

<timestamp>, [<Event ID>], <Sequence Number>, <Flags>, <Severity>, <Switch name>, <Event-specific information>

The following example shows a sample message from the error log.

2011/02/10-14:18:04, [SS-1000], 88, SLOT 6 | FFDC | CHASSIS, INFO, ESNSVT\_DCX, supportSave has uploaded support information to the host with IP address 192.0.2.2.

2011/02/10-14:13:34, [SS-1001], 87, SLOT 6/1 | FFDC | CHASSIS, WARNING, ESNSVT\_DCX, supportSave's upload operation to host IP address aborted.

2011/02/10-15:44:51, [SEC-1203], 89, SLOT 6 | FFDC | FID 128, INFO, ESNSVT\_DCX, Login information: Login successful via TELNET/SSH/RSH. IP Addr:192.0.2.2.

#### **NOTE**

Any reference to slot 0 in a system message is a reference to the blade within the switch platform, for example, Brocade DCX contains FC8-48 blade, FC8-32 blade, FC8-16 blade, and so on.

The fields in the error message are described in [Table 4.](#page-42-0)

| Variable name | <b>Description</b>                                                                                                    |
|---------------|----------------------------------------------------------------------------------------------------|
| Time Stamp    | The system time (UTC) when the message was generated on the switch. The<br>RASLog subsystem supports an internationalized time stamp format based on<br>the "LOCAL" setting.                                                                                        |
| Event ID      | The message module and number. These values uniquely identify each<br>message in the Fabric OS and reference the cause and actions recommended<br>in this manual. Note that not all message numbers are used; there can be<br>gaps in the numeric message sequence. |

<span id="page-42-0"></span>TABLE 4 System message field description

| Variable name              | <b>Description</b>                                                                                                    |
|----------------------------|----------------------------------------------------------------------------------------------------|
| Sequence Number            | The error message position in the log. When a new message is added to the<br>log, this number is incremented by 1.<br>The message sequence number starts at 1 after a firmwareDownload and will<br>increase up to a value of 2,147,483,647 (0x7ffffff).<br>The sequence number continues to increase after the message log wraps<br>around, i.e. the oldest message in the log is deleted when a new message is<br>added. The sequence number can be reset to 1 using the <b>errClear</b> command.<br>The sequence number is persistent across power cycles and switch reboots.                                                                                                    |
| Flags                      | For most messages, this field contains a space character (null value)<br>indicating that the message is neither an AUDIT or FFDC message. Messages<br>may contain the following values:<br>٠<br>FFDC - Indicates that additional first failure data capture information has<br>also been generated for this event.<br>FID - The Fabric ID that can range from 0 to 128. FID 128 means the<br>message was generated by the default switch instance.<br>CHASSIS - The message that was generated by the chassis instance.<br>SLOT number - Indicates the message was generated from slot # blade<br>٠<br>main CPU.<br>SLOT $\#/1$ – Indicates the message was generated from slot # blade<br>Co-CPU. |
| Severity Level             | The severity of the error, which can be one of the following:<br>1 - CRITICAL<br>$2 - ERROR$<br>3 - WARNING<br>$4 - INFO$                                                                                                    |
| Switch name                | The defined switch name or the chassis name of the switch depending on the<br>action; for example, high availability (HA) messages typically show the chassis<br>name, and login failures show the logical switch name.<br>This value is truncated if it exceeds 16 characters in length. Run either the<br>chassisName command to name the chassis or the switchName command to<br>rename the logical switch.                                                                                                    |
| Event-specific information | A text string explaining the error encountered and providing parameters<br>supplied by the software at runtime.                                                                                                    |

TABLE 4 System message field description (Continued)

# Reading an audit message

Compared to RASLog error messages, messages flagged as AUDIT provide additional user and system-related information of interest for post-event auditing and troubleshooting the problem.

The following example shows the format of the audit event message.

```
<Sequence Number> AUDIT, <timestamp>, [<Event ID>], <Severity>, <Event Class>, 
<User ID>/<Role>/<IP address>/<Interface>/<Application Name>, <Admin 
Domain>/<Switch name>, <Reserved field for future expansion>, <Event-specific 
information>
```
For the syslog audit messages, the Fabric OS version and six reserved fields will be displayed in the message.

The following is a sample audit event message.

```
0 AUDIT, 2005/12/10-09:54:03, [SEC-1000], WARNING, SECURITY, 
JohnSmith/root/192.0.2.2/Telnet/CLI, Domain A/JohnsSwitch, , Incorrect password 
during login attempt.
```
The fields in the error message are described in [Table 5.](#page-44-0)

<span id="page-44-0"></span>TABLE 5 Audit message field description

| Variable name           | <b>Description</b>                                                                                                    |  |
|-------------------------|----------------------------------------------------------------------------------------------------|--|
| Sequence Number         | The error message position in the log.                                                                                                    |  |
| Audit flag              | Identifies the message as an audit message.                                                                                                    |  |
| Time Stamp              | The system time (UTC) when the message was generated on the switch. The<br>RASLog subsystem will support an internationalized time stamp format<br>based on the "LOCAL" setting.                                                                                                    |  |
| Event ID                | The message module and number. These values uniquely identify each<br>message in the Fabric OS and reference the cause and actions<br>recommended in this manual. Note that not all message numbers are used;<br>there can be gaps in the numeric message sequence.                                                                                                    |  |
| Severity                | The severity of the error, which can be one of the following:<br>1 - CRITICAL<br>$2 - ERROR$<br>3 - WARNING<br>٠<br>$4 - INFO$                                                                                                    |  |
| <b>Event Class</b>      | The event class, which can be one of the following:<br><b>CFG</b><br>٠<br><b>CLI</b><br><b>FABRIC</b><br><b>FIRMWARE</b><br>LS<br><b>MAPS</b><br><b>RAS</b><br><b>SECURITY</b><br>٠<br>ZONE                                                                                                    |  |
| User ID                 | The user ID.                                                                                                    |  |
| Role                    | The role of the user ID.                                                                                                    |  |
| IP address              | The IP address.                                                                                                    |  |
| Interface               | The interface being used.                                                                                                    |  |
| <b>Application Name</b> | The application name being used on the interface.                                                                                                    |  |
| <b>Admin Domain</b>     | The Admin Domain, if there is one.                                                                                                    |  |
| Switch name             | The defined switch name or the chassis name of the switch depending on<br>the action; for example, HA messages typically show the chassis name and<br>login failures show the logical switch name.<br>This value is truncated if it is over 16 characters in length.<br>Use the <b>chassisName</b> command to name the chassis or the <b>switchName</b><br>command to rename the logical switch. |  |

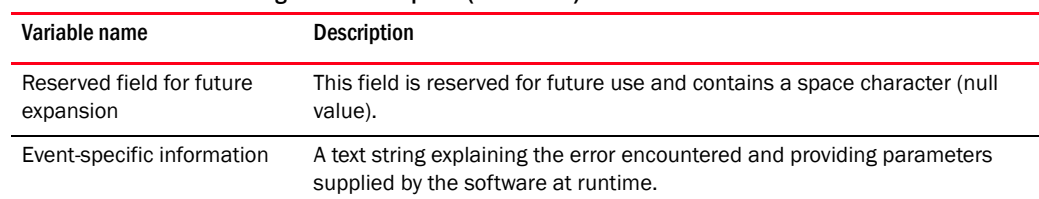

#### TABLE 5 Audit message field description (Continued)

# Responding to a system message

This section provides procedures on gathering information on system messages.

# Looking up a system message

Messages in this manual are arranged alphabetically by Module ID and then numerically within a given module. To look up a message, copy down the module (see [Table 6\)](#page-47-0) and the error code and compare this with the Table of Contents or look up lists to determine the location of the information for that message.

The following information is provided for each message:

- Module and code name for the error
- Message text
- Message type
- Class (for audit messages only)
- Message severity
- Probable cause
- Recommended action

### Gathering information about the problem

Questions to ask yourself when troubleshooting a system message are as follows:

- What is the current Fabric OS level?
- What is the switch hardware version?
- Is the switch operational?
- Assess impact and urgency:
	- Is the switch down?
	- Is it a standalone switch?
	- How large is the fabric?
	- Is the fabric redundant?
- Use the errDump command on each logical switch.
- Use the supportFtp command (as needed) to set up automatic FTP transfers, and then run the supportSave command.
- Document the sequence of events by answering the following questions:
	- What happened just prior to the problem?
	- Is the problem repeatable?
	- If so, what are the steps to produce the problem?
	- What configuration was in place when the problem occurred?
- Did a failover occur?
- Was security enabled?
- Was POST enabled?
- Are serial port (console) logs available?
- Which CP was master?
- What and when were the last actions or changes made to the system?

Common steps to be followed when troubleshooting a system message are as follows:

- Use the **errDump** command on each logical switch.
- Use the **supportFtp** command (as needed) to set up automatic FTP transfers, and then run the supportSave command.

# Support

Fabric OS creates a number of files that can help support personnel troubleshoot and diagnose a problem. This section describes those files and how to access or save the information for support personnel.

#### Panic dump and core dump files

Fabric OS creates panic dump files and core files when there are problems in the Fabric OS kernel. You can view panic dump files using the pdShow command. These files can build up in the kernel partition (typically because of failovers) and might need to be periodically deleted or downloaded using the supportSave command.

The software watchdog process (SWD) is responsible for monitoring daemons critical to the function of a healthy switch. The SWD holds a list of critical daemons that ping the SWD periodically at a predetermined interval defined for each daemon. The ping interval is set at 133 seconds, with the exception of the Fabric Watch daemon and the IP storage demon, which ping the SWD every 333 seconds. (For a complete listing of daemons, refer to the KSWD entry in [Table 6](#page-47-0).)

If a daemon fails to ping the SWD within the defined interval, or if the daemon terminates unexpectedly, then the SWD dumps information to the panic dump files, which helps to diagnose the root cause of the unexpected failure.

Enter the pdShow command to view these files or the supportSave command to send them to a host workstation using FTP. The panic dump files and core files are intended for support personnel use only.

#### Trace dumps

Fabric OS produces trace dumps when problems are encountered within Fabric OS modules. These files are intended for support personnel use only. You can use the **supportSave** or **supportFTP** commands to collect trace dump files to a specified remote location to provide to support when requested. Trace dump must be enabled and set up on the switch to detect the first event. Note that there is only one trace buffer on a switch.

#### supportSave command

The supportSave command can be used to send the output of the system messages (RASLog), the trace files, and the output of the supportShow command to an off-switch storage location through FTP. Prior to running the supportSave command, you can optionally set up the FTP parameters using the supportFtp command. The supportShow command runs a large number of dump and show commands to provide a global output of the status of the switch. After the supportsave operation is completed, you must enter the supportSave -r command to remove all unwanted files. Refer to the *Fabric OS Command Reference* for more information on these commands.

# System module descriptions

[Table 6](#page-47-0) provides a summary of the system modules for which messages are documented in this guide; the system modules are listed alphabetically by name. A module is a subsystem in the Fabric OS. Each module generates a set of numbered messages.

<span id="page-47-0"></span>TARLE 6 System module descriptions

| System<br>module | <b>Description</b>                                                                                                    |
|------------------|----------------------------------------------------------------------------------------------------|
| AG               | Access Gateway (AG) allows multiple hosts (or HBAs) to access the fabric using fewer physical ports.<br>Access Gateway mode transforms the Brocade switches as well as embedded switches into a device<br>management tool that is compatible with different types of fabrics, including Brocade-, Cisco-, and<br>McDATA-based fabrics. |
| AN               | Error or warning messages from the Bottleneck Detection module, including notification of detected<br>bottlenecks.                                                                                                    |
| <b>ANV</b>       | ANV error messages indicate problems with the driver that deal with the ENET application-specific<br>integrated circuits (ASICs) on the Fabric OS. They can be software- or hardware-related errors.                                                                                                    |
| <b>AUTH</b>      | Authentication error messages indicate problems with the authentication module of the Fabric OS.                                                                                                    |
| <b>BKSW</b>      | BKSW messages are generated by the Fabric OS blade kernel software watchdog module.                                                                                                    |
| <b>BL</b>        | BL error messages are a result of faulty hardware, transient out-of-memory conditions, ASIC errors,<br>or inconsistencies in the software state between a blade and the environment monitor (EM) module.                                                                                                    |
| <b>BLS</b>       | Fibre Channel over IP port configuration messages over the Brocade 7800 and FX8-24 blade.                                                                                                    |
| <b>BM</b>        | Blade management error messages are a result of autoleveling firmware upgrades performed by the<br>control processor (CP).                                                                                                    |
| C <sub>2</sub>   | C2 error messages indicate problems with the 8 Gbps-capable FC module of the Fabric OS.                                                                                                    |
| C <sub>3</sub>   | C3 error messages indicate problems with the 16 Gbps-capable FC module of the Fabric OS.                                                                                                    |
| CAL              | Common Access Layer (CAL) provides XML interface for configuring switch parameters in an object<br>model.                                                                                                    |

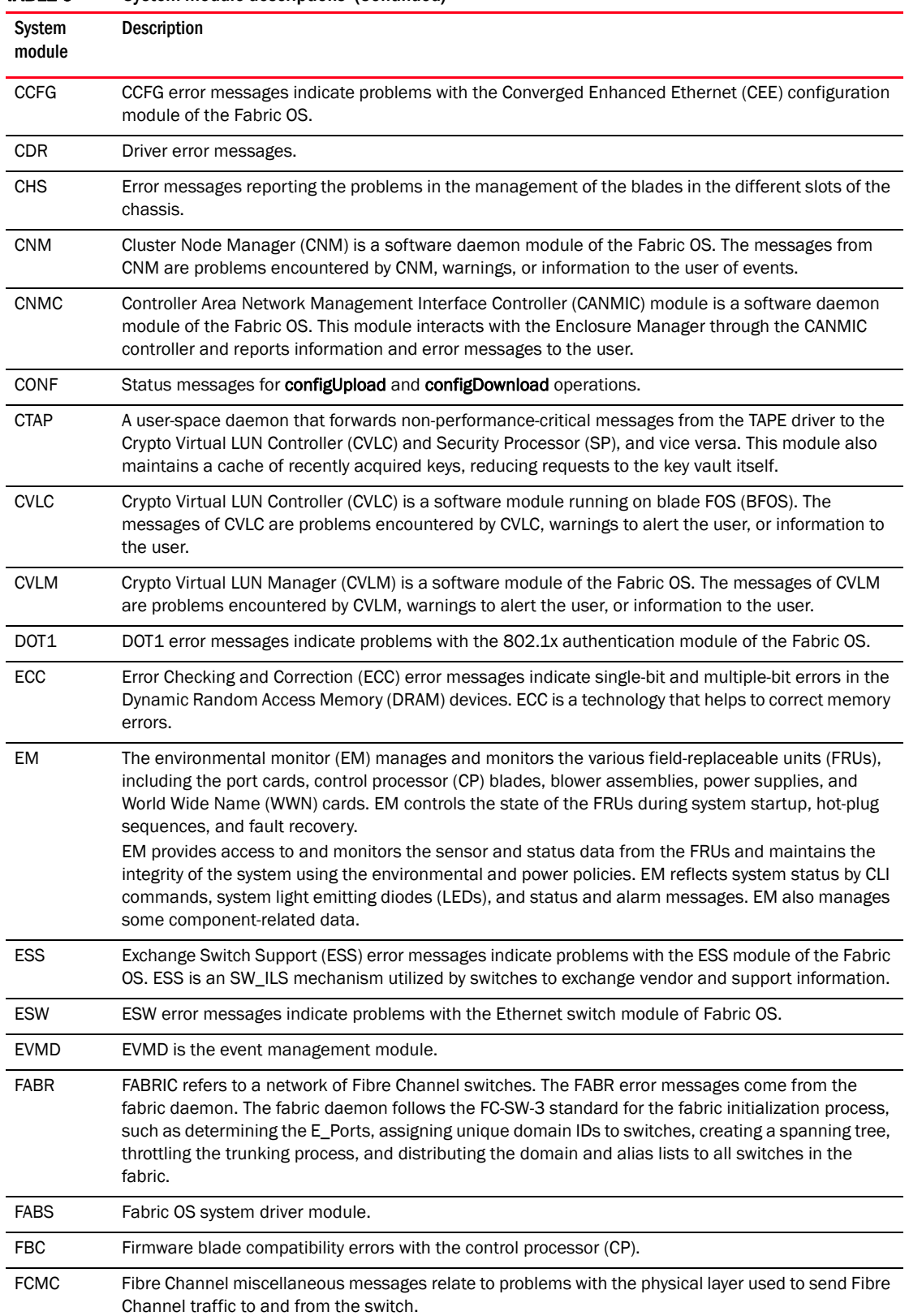

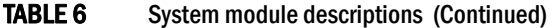

| System<br>module | Description                                                                                                    |
|------------------|----------------------------------------------------------------------------------------------------|
| <b>FCOE</b>      | FCoE error messages indicate problems with the FCoE module of the Fabric OS.                                                                                                    |
| <b>FCPD</b>      | The Fibre Channel Protocol daemon is responsible for probing the devices attached to the loop port.<br>Probing is a process the switch uses to find the devices attached to the loop ports and to update the<br>Name Server with the information.                                                                                                    |
| <b>FCPH</b>      | The Fibre Channel Physical Layer is used to send Fibre Channel traffic to and from the switch.                                                                                                    |
| <b>FCR</b>       | Fibre Channel router-related traffic and activity on the fabric or back-end fabric.                                                                                                    |
| <b>FICN</b>      | The FICN messages are generated during FICON emulation processing on an FCIP Tunnel.                                                                                                    |
| <b>FICU</b>      | The FICON-CUP daemon handles communication with fibre connectivity (FICON) on IBM FICON<br>storage devices. Errors to this module are usually initiation errors or indications that FICON-CUP<br>prerequisites have not been met, such as a license key, core process ID (PID), and secure mode on<br>the fabric.                                                                                                    |
| <b>FKLB</b>      | Fabric OS I/O kernel library module.                                                                                                    |
| <b>FLOD</b>      | FLOD is a part of the Fabric Shortest Path First (FSPF) protocol that handles synchronization of the<br>link state database (LSDB) and propagation of the link state records (LSRs).                                                                                                    |
| <b>FSPF</b>      | Fabric Shortest Path First (FSPF) is a link state routing protocol that is used to determine how frames<br>should be routed. These messages are about protocol errors.                                                                                                    |
| <b>FSS</b>       | The Fabric OS state synchronization framework provides facilities by which the active control<br>processor (CP) can synchronize with the standby CP, enabling the standby CP to take control of the<br>switch nondisruptively during failures and software upgrades. These facilities include version<br>negotiation, state information transfer, and internal synchronization functions, enabling the<br>transition from standby to active operation.<br>FSS is defined both as a component and a service. A component is a module in the Fabric OS, |
|                  | implementing a related set of functionality. A service is a collection of components grouped together<br>to achieve a modular software architecture.                                                                                                    |
| <b>FSSM</b>      | The Fabric OS state synchronization management module is defined both as a component and a<br>service. A component is a module in Fabric OS, implementing a related set of functionality. A service<br>is a collection of components grouped together to achieve a modular software architecture.                                                                                                    |
| <b>FV</b>        | Flow Vision is a network diagnostic tool that allows you to simulate, monitor, and capture the network<br>traffic pattern to validate the connectivity, performance, and hardware components. FV messages<br>indicate operations associated with a flow in Flow Vision.                                                                                                    |
| HAM              | HAM is a user-space daemon responsible for high availability management.                                                                                                    |
| <b>HAMK</b>      | This is the kernel module for the high availability management (HAM) daemon.                                                                                                    |
| <b>HIL</b>       | Hardware independent layer.                                                                                                    |
| <b>HLO</b>       | HLO is a part of the Fabric Shortest Path First (FSPF) protocol that handles the HELLO protocol<br>between adjacent switches. The HELLO protocol is used to establish connectivity with a neighbor<br>switch, to establish the identity of the neighbor switch, and to exchange FSPF parameters and<br>capabilities.                                                                                                    |
| <b>HMON</b>      | Health monitor.                                                                                                    |
| <b>HSL</b>       | HSL error messages indicate problems with the Hardware Subsystem Layer of the Fabric OS.                                                                                                    |
| <b>HTTP</b>      | HTTP error messages.                                                                                                    |
| <b>IBD</b>       | IBD generates messages related to port restart failure.                                                                                                    |
| <b>IPAD</b>      | System messages generated by the IP admin demon.                                                                                                    |
| <b>IPS</b>       | Fibre Channel over IP license, tunneling, and port-related messages.                                                                                                    |

TABLE 6 System module descriptions (Continued)

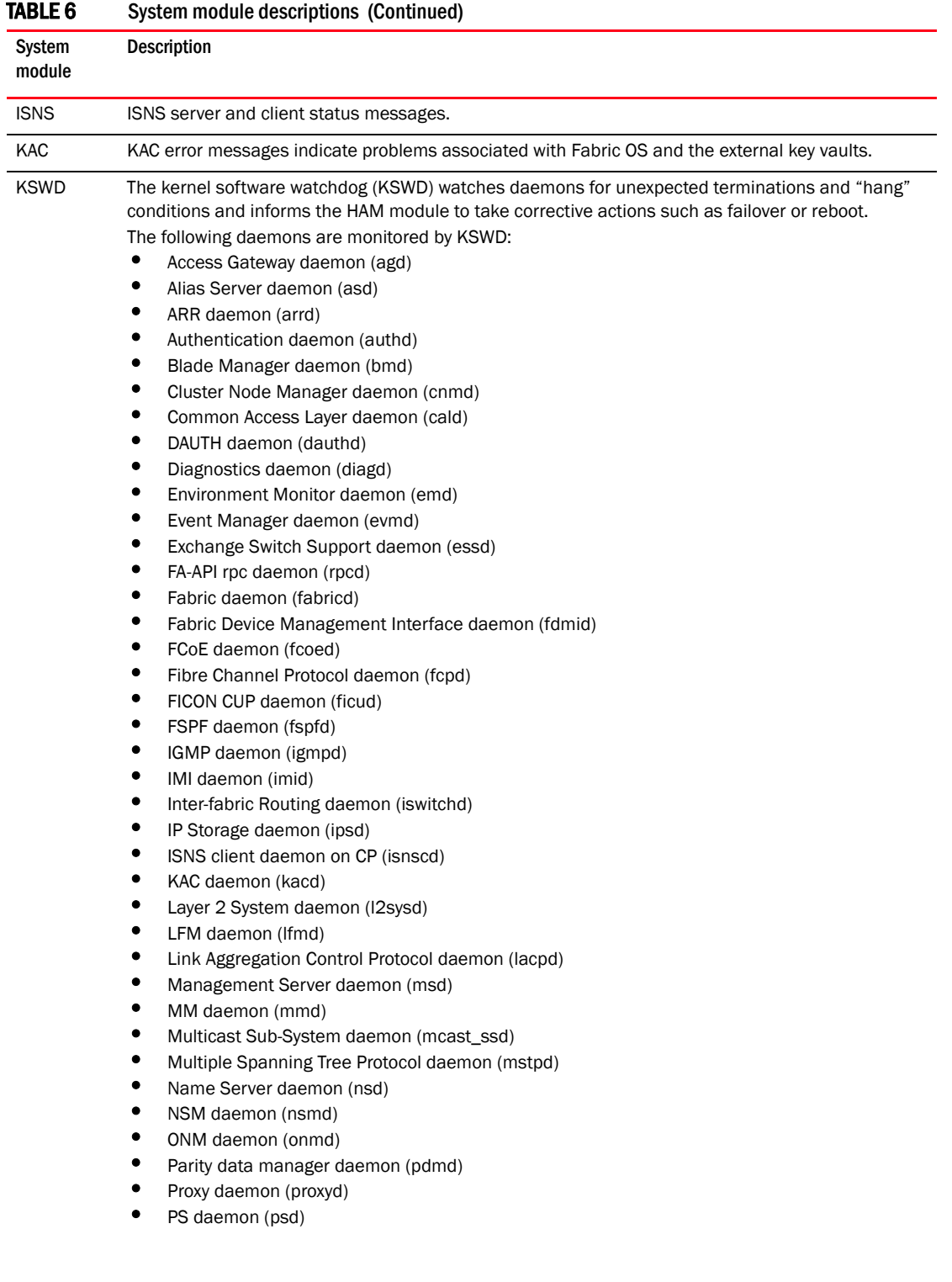

#### TABLE 6 System module descriptions (Continued)

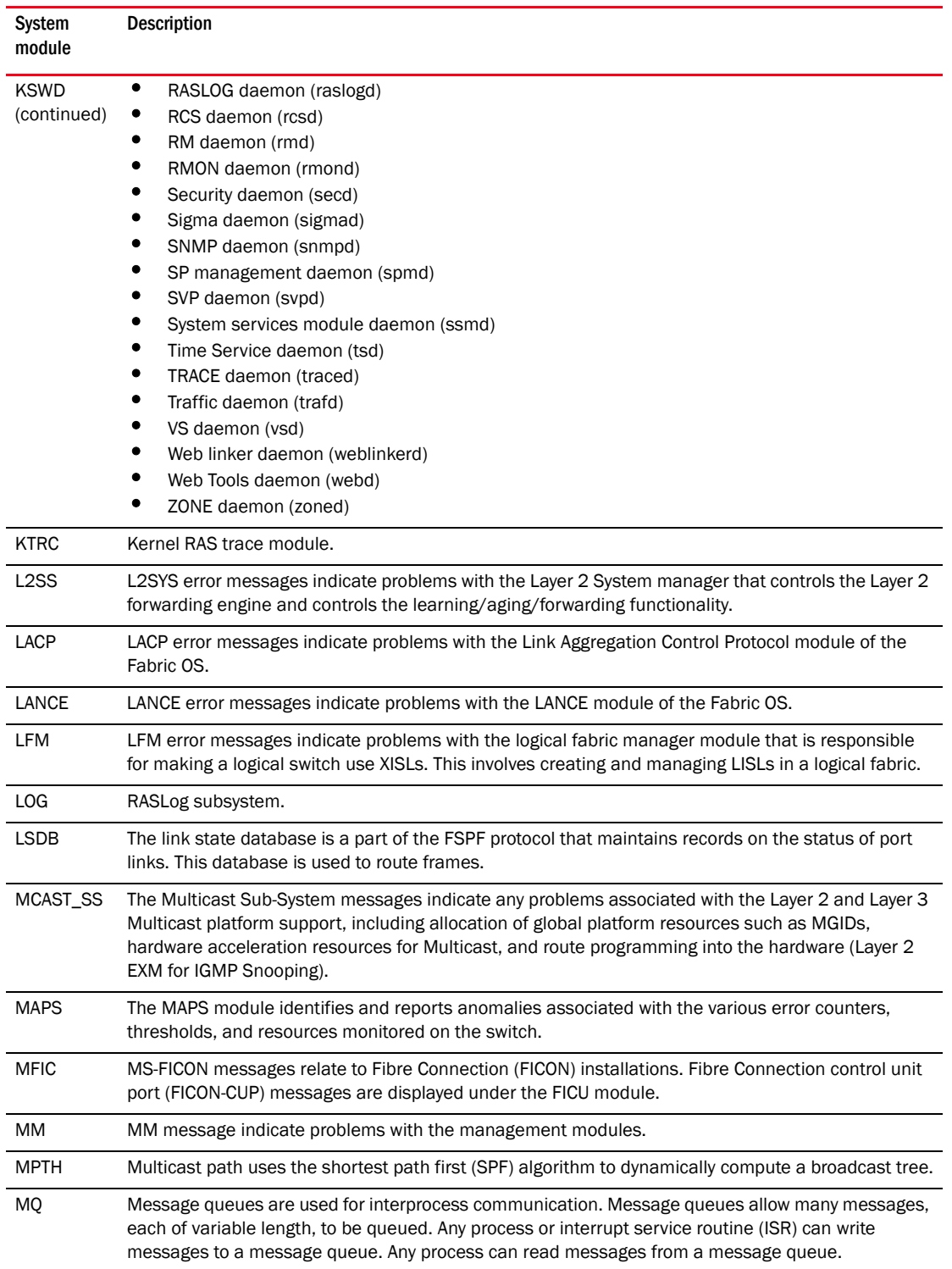

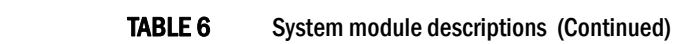

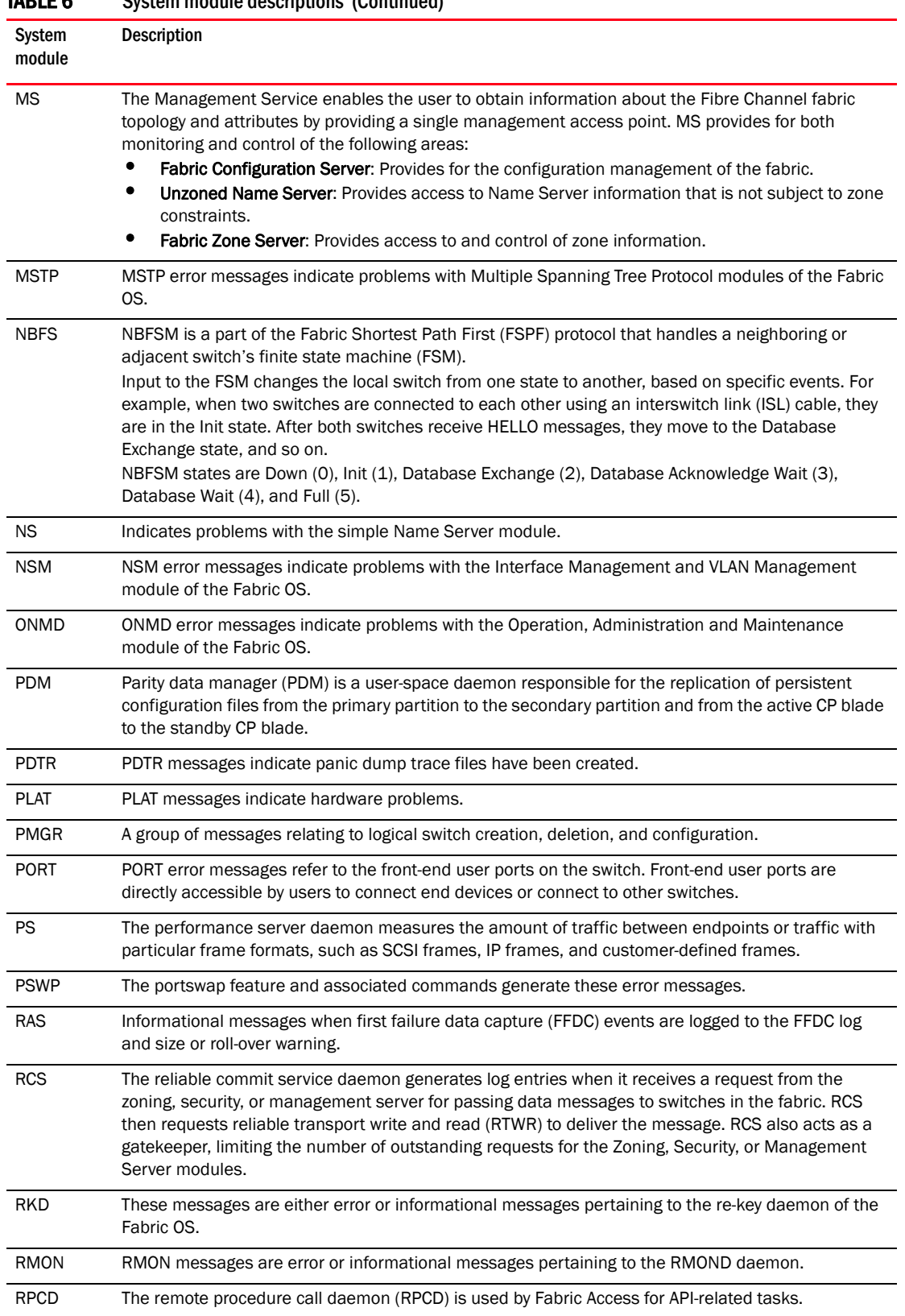

#### TABLE 6 System module descriptions (Continued)

| System<br>module | <b>Description</b>                                                                                                    |  |
|------------------|----------------------------------------------------------------------------------------------------|--|
| <b>RTE</b>       | RTE is responsible for determining the correct paths for each ingress frame and populating the<br>routing tables in the ASICs with this information. The ASIC then uses the information available in the<br>routing tables to determine the path a particular ingress frame needs to take before it exits the<br>switch.                                                                                                    |  |
| <b>RTWR</b>      | The reliable transport write and read daemon helps deliver data messages either to specific<br>switches in the fabric or to all of the switches in the fabric. For example, if some of the switches are<br>not reachable or are offline, RTWR returns an "unreachable" message to the caller, allowing the<br>caller to take the appropriate action. If a switch is not responding, RTWR retries 100 times.                                                                                                   |  |
| <b>SCN</b>       | The internal state change notification daemon is used for state change notifications from the kernel<br>to the daemons within Fabric OS.                                                                                                    |  |
| <b>SEC</b>       | The security daemon generates security errors, warnings, or information during security-related data<br>management or fabric merge operations. Administrators should watch for these messages to<br>distinguish between internal switch and fabric operation errors and external attacks.                                                                                                    |  |
| <b>SFLO</b>      | sFlow is a standard-based sampling technology embedded within switches and routers, which is<br>used to monitor high-speed network traffic for Data Center Ethernet (DCE) and Converged Enhanced<br>Ethernet (CEE) platforms.<br>sFlow uses two types of sampling:<br>Statistical packet-based sampling of switched or routed packet flows.<br>Time-based sampling of interface counters.<br>SFLO messages indicate errors or information related to the sflowd daemon.                                       |  |
| <b>SNMP</b>      | Simple Network Management Protocol (SNMP) is a universally supported low-level protocol that<br>allows simple get, get next, and set requests to go to the switch (acting as an SNMP agent). It also<br>allows the switch to send traps to the defined and configured management station. Brocade<br>switches support six management entities that can be configured to receive these traps.                                                                                                    |  |
| <b>SPC</b>       | SPC messages indicate problems and informational updates associated with the security processor.<br>These messages could be triggered by the following three modules: Security processor controller, SP<br>system controller, and SP Keyapp.                                                                                                    |  |
| <b>SPM</b>       | Error messages indicating problems either with key or SP management.                                                                                                    |  |
| SS               | The <b>supportSave</b> command generates these error messages if problems are encountered.                                                                                                    |  |
| <b>SSLP</b>      | The SLP module messages indicate any problems associated with the launch of open SLP process in<br>the switch.                                                                                                    |  |
| <b>SSMD</b>      | SSMD error messages indicate problems with the System Services Module of the Fabric OS.                                                                                                    |  |
| <b>SULB</b>      | The software upgrade library provides the firmwareDownload command capability, which enables<br>firmware upgrades to both CP blades with a single command, as well as nondisruptive code load to<br>all Fabric OS switches. These messages might display if there are any problems during the<br>firmwareDownload procedure. Most messages are informational only and are generated even during<br>successful firmware download. For additional information, refer to the Fabric OS Administrator's<br>Guide. |  |
| <b>SWCH</b>      | These messages are generated by the switch driver module that manages a Fibre Channel switch<br>instance.                                                                                                    |  |
| <b>SYSC</b>      | System controller is a daemon that starts up and shuts down all Fabric OS modules in the proper<br>sequence.                                                                                                    |  |
| <b>SYSM</b>      | General system messages.                                                                                                    |  |
| <b>TAPE</b>      | A kernel-space driver that handles all I/O operations aimed at Tape containers.                                                                                                    |  |
| <b>TRCE</b>      | RAS TRACE error messages.                                                                                                    |  |

TABLE 6 System module descriptions (Continued)

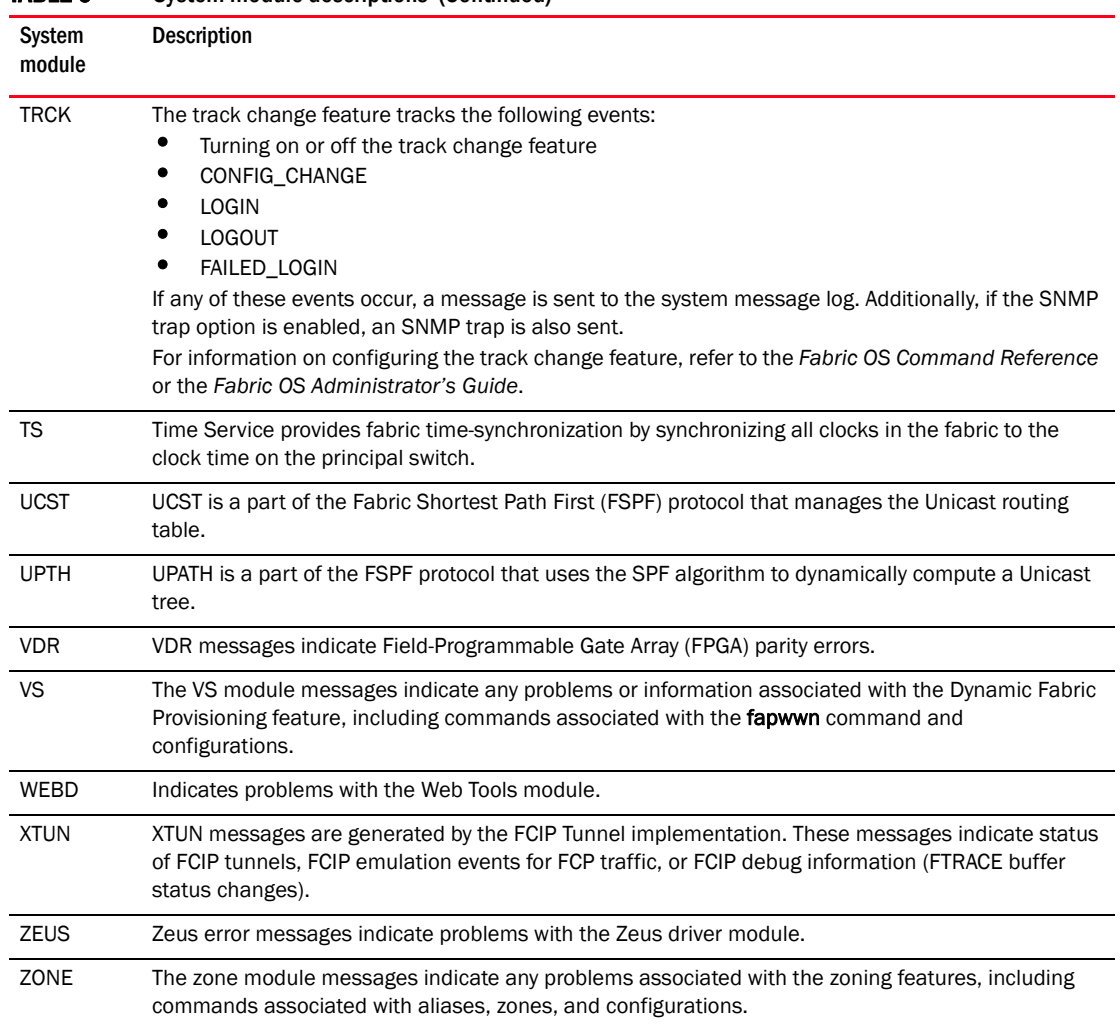

#### TABLE 6 System module descriptions (Continued)

# 1 System module descriptions

# AG Messages

[AG-1033](#page-147-0) [AG-1034](#page-147-1) [AG-1035](#page-147-2) [AG-1036](#page-148-0) [AG-1037](#page-148-1) [AG-1046](#page-151-0) [AG-1047](#page-151-1) [AG-1048](#page-152-0)

# AN Messages

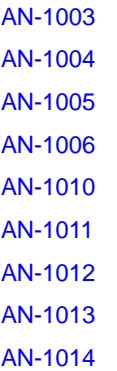

# AUTH Messages

[AUTH-1045](#page-174-0) [AUTH-1046](#page-175-0) [AUTH-1047](#page-175-1) [AUTH-1048](#page-176-0) [AUTH-3001](#page-177-0) [AUTH-3002](#page-177-1) [AUTH-3003](#page-177-2) [AUTH-3004](#page-178-0) [AUTH-3005](#page-178-1) [AUTH-3006](#page-178-2) [AUTH-3007](#page-179-0) [AUTH-3008](#page-179-1)

### BCM Messages

[BCM-1002](#page-180-0) [BCM-1003](#page-181-0)

# BLS Messages

[BLS-1002](#page-202-0) [BLS-1003](#page-203-0)

#### BLZ Messages

[BLZ-1002](#page-204-0) [BLZ-1003](#page-205-0)

# CCFG Messages

[CCFG-1002](#page-231-0) [CCFG-1003](#page-231-1) [CCFG-1013](#page-234-0)

# CNM Messages

[CNM-3001](#page-262-0) [CNM-3002](#page-262-1) [CNM-3003](#page-263-0) [CNM-3004](#page-263-1) [CNM-3005](#page-263-2) [CNM-3006](#page-264-0) [CNM-3007](#page-264-1) [CNM-3008](#page-264-2) [CNM-3009](#page-265-0) [CNM-3010](#page-265-1) [CNM-3011](#page-265-2) [CNM-3012](#page-266-0)

# CONF Messages

[CONF-1000](#page-268-0)

[CONF-1020](#page-268-1) [CONF-1022](#page-269-0) [CONF-1042](#page-272-0) [CONF-1043](#page-272-1) [CONF-1044](#page-272-2) [CONF-1045](#page-273-0)

# CVLM Messages

[CVLM-3001](#page-292-0) [CVLM-3002](#page-293-0) [CVLM-3003](#page-293-1) [CVLM-3004](#page-293-2) [CVLM-3005](#page-294-0) [CVLM-3006](#page-294-1) [CVLM-3007](#page-294-2) [CVLM-3008](#page-295-0) [CVLM-3009](#page-295-1) [CVLM-3010](#page-295-2) [CVLM-3011](#page-296-0) [CVLM-3012](#page-296-1) [CVLM-3013](#page-296-2) [CVLM-3014](#page-297-0) [CVLM-3015](#page-297-1) [CVLM-3016](#page-297-2) [CVLM-3017](#page-298-0) [CVLM-3018](#page-298-1) [CVLM-3019](#page-298-2) [CVLM-3020](#page-299-0) [CVLM-3021](#page-299-1) [CVLM-3022](#page-299-2) [CVLM-3023](#page-300-0) [CVLM-3024](#page-300-1) [CVLM-3025](#page-300-2) [CVLM-3026](#page-301-0) [CVLM-3027](#page-301-1) [CVLM-3028](#page-301-2)

### ESS Messages

[ESS-1008](#page-343-0) [ESS-1009](#page-344-0) [ESS-1010](#page-344-1)

## FICU Messages

[FICU-1011](#page-469-0) [FICU-1012](#page-469-1) [FICU-1019](#page-471-0) [FICU-1020](#page-471-1) [FICU-1021](#page-471-2)

#### FV Messages

[FV-3000](#page-488-0) [FV-3001](#page-489-0) [FV-3002](#page-489-1) [FV-3003](#page-489-2) [FV-3004](#page-490-0) [FV-3005](#page-490-1) [FV-3006](#page-490-2) [FV-3007](#page-491-0) [FV-3008](#page-491-1) [FV-3009](#page-491-2) [FV-3010](#page-492-0) [FV-3011](#page-492-1) [FV-3012](#page-492-2) [FV-3013](#page-493-0) [FV-3014](#page-493-1)

#### HAM Messages

[HAM-1015](#page-498-0)

#### HTTP Messages

[HTTP-1002](#page-526-0) [HTTP-1003](#page-526-1)

#### IPAD Messages

[IPAD-1002](#page-528-0)

#### LOG Messages

[LOG-1005](#page-554-0) [LOG-1006](#page-555-0) [LOG-1007](#page-555-1) [LOG-1008](#page-555-2) [LOG-1011](#page-556-0)

#### MAPS Messages

[MAPS-1020](#page-561-0) [MAPS-1021](#page-562-0) [MAPS-1100](#page-563-0) [MAPS-1101](#page-564-0) [MAPS-1102](#page-564-1) [MAPS-1110](#page-564-2) [MAPS-1111](#page-565-0) [MAPS-1112](#page-565-1) [MAPS-1113](#page-565-2) [MAPS-1114](#page-566-0) [MAPS-1115](#page-566-1) [MAPS-1116](#page-566-2) [MAPS-1120](#page-567-0) [MAPS-1121](#page-567-1) [MAPS-1122](#page-567-2) [MAPS-1123](#page-568-0) [MAPS-1124](#page-568-1) [MAPS-1125](#page-568-2) [MAPS-1130](#page-569-0) [MAPS-1131](#page-570-0) [MAPS-1132](#page-570-1) [MAPS-1201](#page-570-2) [MAPS-1203](#page-571-0)

### MS Messages

[MS-1027](#page-590-0)

[MS-1028](#page-590-1) [MS-1029](#page-591-0) [MS-1030](#page-591-1)

#### PMGR Messages

[PMGR-1001](#page-625-0) [PMGR-1003](#page-625-1)

# PORT Messages

[PORT-1006](#page-630-0) [PORT-1007](#page-630-1) [PORT-1008](#page-631-0) [PORT-1009](#page-631-1)

# RAS Messages

[RAS-2001](#page-640-0) [RAS-2002](#page-641-0) [RAS-2003](#page-641-1) [RAS-2004](#page-641-2) [RAS-2005](#page-642-0) [RAS-2006](#page-642-1) [RAS-2007](#page-642-2) [RAS-2008](#page-643-0) [RAS-2009](#page-643-1) [RAS-3005](#page-645-0)

### SEC Messages

[SEC-1113](#page-691-0) [SEC-1114](#page-691-1) [SEC-1337](#page-725-0) [SEC-1341](#page-726-0) [SEC-1344](#page-727-0) [SEC-3001](#page-728-0) [SEC-3002](#page-728-1) [SEC-3003](#page-728-2) [SEC-3004](#page-729-0) [SEC-3005](#page-729-1)

[SEC-3006](#page-730-0) [SEC-3007](#page-730-1) [SEC-3008](#page-730-2) [SEC-3009](#page-731-0) [SEC-3010](#page-731-1) [SEC-3011](#page-731-2) [SEC-3012](#page-732-0) [SEC-3013](#page-732-1) [SEC-3014](#page-732-2) [SEC-3015](#page-733-0) [SEC-3016](#page-733-1) [SEC-3017](#page-733-2) [SEC-3018](#page-734-0) [SEC-3019](#page-734-1) [SEC-3020](#page-734-2) [SEC-3021](#page-735-0) [SEC-3022](#page-735-1) [SEC-3023](#page-735-2) [SEC-3024](#page-736-0) [SEC-3025](#page-736-1) [SEC-3026](#page-736-2) [SEC-3027](#page-737-0) [SEC-3028](#page-737-1) [SEC-3029](#page-737-2) [SEC-3030](#page-738-0) [SEC-3031](#page-738-1) [SEC-3032](#page-738-2) [SEC-3033](#page-739-0) [SEC-3034](#page-739-1) [SEC-3035](#page-739-2) [SEC-3036](#page-740-0) [SEC-3037](#page-740-1) [SEC-3038](#page-740-2) [SEC-3039](#page-741-0) [SEC-3044](#page-741-1) [SEC-3045](#page-741-2) [SEC-3046](#page-742-0) [SEC-3047](#page-742-1) [SEC-3048](#page-742-2) [SEC-3049](#page-743-0) [SEC-3050](#page-743-1) [SEC-3051](#page-743-2) [SEC-3061](#page-744-0) [SEC-3062](#page-744-1) [SEC-3063](#page-744-2) [SEC-3064](#page-745-0) [SEC-3065](#page-745-1) [SEC-3066](#page-745-2) [SEC-3067](#page-746-0) [SEC-3068](#page-746-1)

#### SNMP Messages

[SNMP-1004](#page-751-0) [SNMP-1005](#page-751-1) [SNMP-1006](#page-751-2) [SNMP-1009](#page-752-0) [SNMP-3020](#page-752-1)

#### SPM Messages

[SPM-3001](#page-771-0) [SPM-3002](#page-771-1) [SPM-3003](#page-771-2) [SPM-3004](#page-772-0) [SPM-3005](#page-772-1) [SPM-3006](#page-772-2) [SPM-3007](#page-773-0) [SPM-3008](#page-773-1) [SPM-3009](#page-773-2) [SPM-3010](#page-774-0) [SPM-3011](#page-774-1) [SPM-3012](#page-774-2) [SPM-3013](#page-775-0) [SPM-3014](#page-775-1) [SPM-3015](#page-775-2) [SPM-3016](#page-776-0) [SPM-3017](#page-776-1) [SPM-3018](#page-776-2)

[SPM-3019](#page-777-0) [SPM-3020](#page-777-1) [SPM-3021](#page-777-2) [SPM-3022](#page-778-0) [SPM-3023](#page-778-1) [SPM-3024](#page-778-2) [SPM-3025](#page-779-0) [SPM-3026](#page-779-1) [SPM-3027](#page-779-2) [SPM-3028](#page-780-0) [SPM-3029](#page-780-1)

#### SULB Messages

[SULB-1001](#page-803-0) [SULB-1002](#page-803-1) [SULB-1003](#page-803-2) [SULB-1004](#page-804-0) [SULB-1009](#page-805-0) [SULB-1010](#page-811-0) [SULB-1017](#page-812-0) [SULB-1018](#page-812-1) [SULB-1020](#page-812-2) [SULB-1021](#page-813-0) [SULB-1023](#page-813-1) [SULB-1024](#page-814-0) [SULB-1026](#page-815-0) [SULB-1030](#page-815-1) [SULB-1031](#page-815-2) [SULB-1032](#page-816-0) [SULB-1033](#page-816-1) [SULB-1034](#page-816-2) [SULB-1035](#page-817-0) [SULB-1037](#page-817-1) [SULB-1039](#page-818-0) [SULB-1040](#page-818-1) [SULB-1041](#page-818-2) [SULB-1042](#page-819-0) [SULB-1050](#page-820-0) [SULB-1051](#page-820-1)

[SULB-1052](#page-820-2) [SULB-1053](#page-821-0) [SULB-1054](#page-821-1)

#### SWCH Messages

[SWCH-1012](#page-825-0) [SWCH-1013](#page-826-0) [SWCH-1014](#page-826-1) [SWCH-1029](#page-831-0) [SWCH-1030](#page-831-1)

# TS Messages

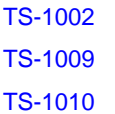

#### UCST Messages

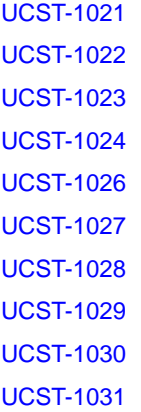

# ZONE Messages

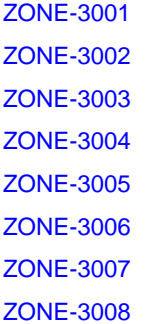

[ZONE-3009](#page-891-1) [ZONE-3010](#page-891-2) [ZONE-3011](#page-892-0) [ZONE-3012](#page-892-1) [ZONE-3013](#page-892-2) [ZONE-3014](#page-893-0) [ZONE-3015](#page-893-1) [ZONE-3016](#page-893-2) [ZONE-3017](#page-894-0) [ZONE-3018](#page-894-1) [ZONE-3019](#page-894-2) [ZONE-3020](#page-895-0) [ZONE-3021](#page-895-1) [ZONE-3022](#page-895-2) [ZONE-3023](#page-896-0) [ZONE-3024](#page-896-1) [ZONE-3025](#page-896-2) [ZONE-3026](#page-897-0) [ZONE-3027](#page-897-1) [ZONE-3028](#page-897-2) [ZONE-3029](#page-898-0) [ZONE-3030](#page-898-1) [ZONE-3031](#page-898-2) [ZONE-3032](#page-899-0) [ZONE-3033](#page-899-1) [ZONE-3034](#page-899-2)

# 2 ZONE Messages

# ANV Messages

[ANV-1002](#page-157-0)

#### AUTH Messages

[AUTH-1014](#page-165-0) [AUTH-1044](#page-174-1)

#### BCM Messages

[BCM-1000](#page-180-1) [BCM-1001](#page-180-2)

#### BKSW Messages

[BKSW-1003](#page-182-0)

#### BL Messages

[BL-1002](#page-183-0) [BL-1003](#page-184-0) [BL-1004](#page-184-1) [BL-1008](#page-185-0) [BL-1009](#page-185-1) [BL-1011](#page-186-0) [BL-1016](#page-189-0) [BL-1020](#page-190-0)

# BLS Messages

[BLS-1000](#page-202-1) [BLS-1001](#page-202-2)

# BLZ Messages

[BLZ-1000](#page-204-1) [BLZ-1001](#page-204-2)

### BM Messages

[BM-1003](#page-206-0) [BM-1053](#page-209-0)

#### C2 Messages

[C2-1002](#page-211-0)

# C3 Messages

[C3-1002](#page-220-0)

#### CDR Messages

[CDR-1002](#page-235-0)

#### CHS Messages

[CHS-1002](#page-242-0)

### EM Messages

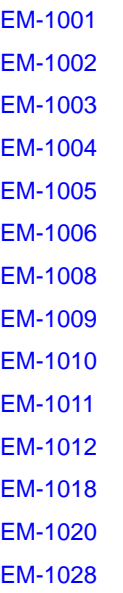

[EM-1068](#page-323-0) [EM-1071](#page-324-0) [EM-1072](#page-324-1) [EM-1073](#page-325-0) [EM-1134](#page-325-1)

# FABR Messages

[FABR-1011](#page-352-0) [FABR-1013](#page-353-0) [FABR-1019](#page-355-0) [FABR-1020](#page-355-1) [FABR-1021](#page-356-0) [FABR-1022](#page-356-1) [FABR-1031](#page-358-0) [FABR-1054](#page-365-0)

## FABS Messages

[FABS-1001](#page-366-0)

FCMC Messages

[FCMC-1001](#page-372-0)

FCPH Messages

[FCPH-1001](#page-388-0)

## FCR Messages

[FCR-1048](#page-403-0)

#### FLOD Messages

[FLOD-1004](#page-475-0)

# FSS Messages

[FSS-1009](#page-484-0)

# HAM Messages

[HAM-1001](#page-494-0) [HAM-1006](#page-495-0) [HAM-1007](#page-496-0) [HAM-1008](#page-496-1) [HAM-1009](#page-496-2) [HAM-1011](#page-497-0)

# HAMK Messages

[HAMK-1001](#page-499-0)

#### HIL Messages

[HIL-1107](#page-503-0) [HIL-1108](#page-503-1) [HIL-1502](#page-511-0) [HIL-1503](#page-511-1) [HIL-1506](#page-512-0) [HIL-1507](#page-512-1) [HIL-1508](#page-513-0) [HIL-1509](#page-513-1) [HIL-1602](#page-515-0) [HIL-1603](#page-515-1) [HIL-1611](#page-516-0) [HIL-1621](#page-518-0) [HIL-1624](#page-518-1) [HIL-1625](#page-519-0)

#### HLO Messages

[HLO-1001](#page-520-0) [HLO-1002](#page-520-1)

## HMON Messages

[HMON-1001](#page-522-0)
#### KSWD Messages

[KSWD-1001](#page-542-0) [KSWD-1002](#page-542-1)

#### LFM Messages

[LFM-1004](#page-552-0)

#### LSDB Messages

[LSDB-1003](#page-557-0)

#### MPTH Messages

[MPTH-1001](#page-582-0) [MPTH-1002](#page-582-1)

#### MQ Messages

[MQ-1005](#page-583-0) [MQ-1007](#page-584-0)

#### NBFS Messages

[NBFS-1002](#page-595-0)

#### PDM Messages

[PDM-1017](#page-616-0)

#### PLAT Messages

[PLAT-1000](#page-621-0) [PLAT-1003](#page-622-0) [PLAT-1004](#page-622-1) [PLAT-1072](#page-624-0)

#### PS Messages

[PS-1000](#page-633-0)

## RAS Messages

[RAS-1004](#page-639-0) [RAS-1005](#page-639-1)

## RCS Messages

[RCS-1012](#page-649-0) [RCS-1013](#page-650-0) [RCS-1014](#page-650-1)

## SCN Messages

[SCN-1001](#page-660-0) [SCN-1002](#page-660-1)

## SNMP Messages

[SNMP-1004](#page-751-0)

## SULB Messages

[SULB-1037](#page-817-0)

#### SYSC Messages

[SYSC-1001](#page-832-0) [SYSC-1002](#page-832-1)

#### SYSM Messages

[SYSM-1001](#page-834-0) [SYSM-1005](#page-835-0) [SYSM-1006](#page-835-1)

# TRCE Messages

[TRCE-1008](#page-840-0)

# UCST Messages

[UCST-1007](#page-848-0)

#### WEBD Messages

[WEBD-1008](#page-860-0)

# ZEUS Messages

[ZEUS-1002](#page-872-0)

# ZEUS Messages

# Log Messages

4

# AG Messages

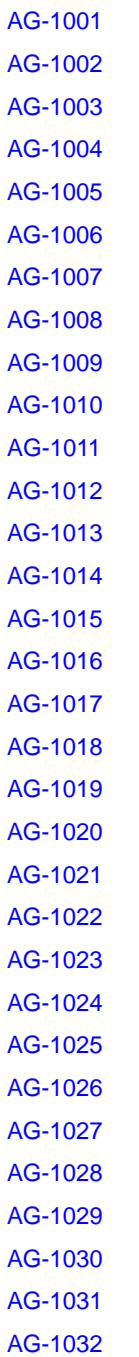

[AG-1033](#page-147-0) [AG-1034](#page-147-1) [AG-1035](#page-147-2) [AG-1036](#page-148-0) [AG-1037](#page-148-1) [AG-1038](#page-148-2) [AG-1039](#page-149-0) [AG-1040](#page-149-1) [AG-1041](#page-149-2) [AG-1042](#page-150-0) [AG-1043](#page-150-1) [AG-1044](#page-150-2) [AG-1045](#page-151-0) [AG-1046](#page-151-1) [AG-1047](#page-151-2) [AG-1048](#page-152-0)

#### AN Messages

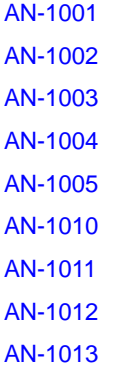

## ANV Messages

[ANV-1001](#page-157-0) [ANV-1002](#page-157-1) [ANV-1003](#page-157-2) [ANV-1004](#page-158-0) [ANV-1005](#page-158-1) [ANV-1006](#page-158-2) [ANV-1007](#page-159-0) [ANV-1008](#page-159-1) [ANV-1015](#page-159-2) [ANV-1016](#page-160-0) [ANV-1028](#page-160-1)

## AUTH Messages

[AUTH-1001](#page-161-0) [AUTH-1002](#page-161-1) [AUTH-1003](#page-161-2) [AUTH-1004](#page-162-0) [AUTH-1005](#page-162-1) [AUTH-1006](#page-162-2) [AUTH-1007](#page-163-0) [AUTH-1008](#page-163-1) [AUTH-1010](#page-163-2) [AUTH-1011](#page-164-0) [AUTH-1012](#page-164-1) [AUTH-1013](#page-164-2) [AUTH-1014](#page-165-0) [AUTH-1016](#page-165-1) [AUTH-1017](#page-165-2) [AUTH-1018](#page-166-0) [AUTH-1020](#page-166-1) [AUTH-1022](#page-166-2) [AUTH-1023](#page-167-0) [AUTH-1025](#page-167-1) [AUTH-1026](#page-168-0) [AUTH-1027](#page-168-1) [AUTH-1028](#page-168-2) [AUTH-1029](#page-169-0) [AUTH-1030](#page-169-1) [AUTH-1031](#page-169-2) [AUTH-1032](#page-170-0) [AUTH-1033](#page-170-1) [AUTH-1034](#page-170-2) [AUTH-1035](#page-171-0) [AUTH-1036](#page-171-1) [AUTH-1037](#page-172-0) [AUTH-1038](#page-172-1) [AUTH-1039](#page-172-2) [AUTH-1040](#page-173-0) [AUTH-1041](#page-173-1) [AUTH-1042](#page-173-2) [AUTH-1043](#page-174-0) [AUTH-1044](#page-174-1) [AUTH-1045](#page-174-2) [AUTH-1046](#page-175-0) [AUTH-1047](#page-175-1) [AUTH-1048](#page-176-0) [AUTH-1049](#page-176-1)

# BCM Messages

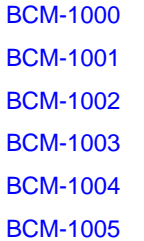

#### BKSW Messages

[BKSW-1003](#page-182-0)

# BL Messages

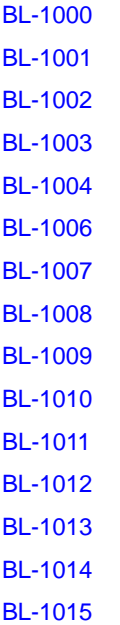

[BL-1016](#page-189-0) [BL-1017](#page-189-1) [BL-1018](#page-189-2) [BL-1019](#page-190-0) [BL-1020](#page-190-1) [BL-1021](#page-190-2) [BL-1022](#page-191-0) [BL-1023](#page-191-1) [BL-1024](#page-191-2) [BL-1025](#page-192-0) [BL-1026](#page-192-1) [BL-1027](#page-192-2) [BL-1028](#page-193-0) [BL-1029](#page-193-1) [BL-1030](#page-193-2) [BL-1031](#page-194-0) [BL-1032](#page-194-1) [BL-1033](#page-194-2) [BL-1034](#page-195-0) [BL-1035](#page-195-1) [BL-1036](#page-195-2) [BL-1037](#page-196-0) [BL-1038](#page-196-1) [BL-1039](#page-196-2) [BL-1041](#page-197-0) [BL-1045](#page-197-1) [BL-1046](#page-197-2) [BL-1047](#page-198-0) [BL-1048](#page-198-1) [BL-1049](#page-198-2) [BL-1050](#page-199-0) [BL-1051](#page-199-1) [BL-1052](#page-199-2) [BL-1053](#page-200-0) [BL-1054](#page-200-1) [BL-1055](#page-200-2) [BL-1056](#page-201-0) [BL-1057](#page-201-1)

## BLS Messages

[BLS-1000](#page-202-0) [BLS-1001](#page-202-1) [BLS-1002](#page-202-2) [BLS-1003](#page-203-0) [BLS-1004](#page-203-1) [BLS-1005](#page-203-2)

## BLZ Messages

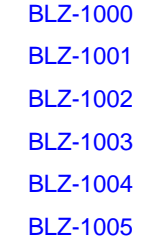

#### BM Messages

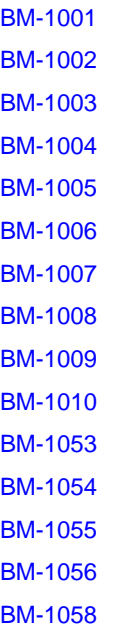

# C2 Messages

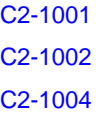

[C2-1006](#page-212-0) [C2-1007](#page-212-1) [C2-1008](#page-212-2) [C2-1009](#page-213-0) [C2-1010](#page-213-1) [C2-1012](#page-213-2) [C2-1013](#page-214-0) [C2-1014](#page-214-1) [C2-1015](#page-214-2) [C2-1016](#page-215-0) [C2-1017](#page-215-1) [C2-1018](#page-215-2) [C2-1019](#page-216-0) [C2-1020](#page-216-1) [C2-1025](#page-216-2) [C2-1026](#page-217-0) [C2-1027](#page-217-1) [C2-1028](#page-217-2) [C2-1029](#page-218-0) [C2-1030](#page-218-1) [C2-1031](#page-218-2) [C2-1032](#page-219-0) [C2-1033](#page-219-1)

# C3 Messages

[C3-1001](#page-220-0) [C3-1002](#page-220-1) [C3-1004](#page-220-2) [C3-1006](#page-221-0) [C3-1007](#page-221-1) [C3-1008](#page-221-2) [C3-1009](#page-222-0) [C3-1010](#page-222-1) [C3-1011](#page-222-2) [C3-1012](#page-223-0) [C3-1013](#page-223-1) [C3-1014](#page-223-2) [C3-1015](#page-224-0) [C3-1016](#page-224-1) [C3-1017](#page-224-2) [C3-1018](#page-225-0) [C3-1019](#page-225-1) [C3-1020](#page-225-2) [C3-1021](#page-226-0) [C3-1023](#page-226-1) [C3-1025](#page-226-2) [C3-1026](#page-227-0) [C3-1027](#page-227-1) [C3-1028](#page-227-2) [C3-1030](#page-228-0) [C3-1031](#page-228-1) [C3-1032](#page-228-2) [C3-1033](#page-229-0) [C3-1034](#page-229-1) [C3-1035](#page-229-2)

#### CAL Messages

[CAL-1001](#page-230-0)

#### CCFG Messages

[CCFG-1001](#page-231-0) [CCFG-1002](#page-231-1) [CCFG-1003](#page-231-2) [CCFG-1004](#page-232-0) [CCFG-1005](#page-232-1) [CCFG-1006](#page-232-2) [CCFG-1007](#page-232-3) [CCFG-1008](#page-233-0) [CCFG-1009](#page-233-1) [CCFG-1010](#page-233-2) [CCFG-1011](#page-234-0) [CCFG-1012](#page-234-1)

#### CDR Messages

[CDR-1001](#page-235-0) [CDR-1002](#page-235-1) [CDR-1003](#page-235-2) [CDR-1004](#page-236-0) [CDR-1005](#page-236-1) [CDR-1006](#page-236-2) [CDR-1007](#page-237-0) [CDR-1008](#page-237-1) [CDR-1009](#page-237-2) [CDR-1010](#page-238-0) [CDR-1011](#page-238-1) [CDR-1012](#page-238-2) [CDR-1014](#page-239-0) [CDR-1015](#page-239-1) [CDR-1016](#page-239-2) [CDR-1017](#page-240-0) [CDR-1018](#page-240-1) [CDR-1019](#page-240-2) [CDR-1022](#page-241-0) [CDR-1028](#page-241-1)

## CHS Messages

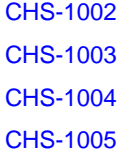

#### CNM Messages

[CNM-1001](#page-244-0) [CNM-1002](#page-244-1) [CNM-1003](#page-244-2) [CNM-1004](#page-245-0) [CNM-1005](#page-245-1) [CNM-1006](#page-245-2) [CNM-1007](#page-245-3) [CNM-1008](#page-246-0) [CNM-1009](#page-246-1) [CNM-1010](#page-246-2) [CNM-1011](#page-247-0) [CNM-1012](#page-247-1) [CNM-1013](#page-247-2) [CNM-1014](#page-247-3) [CNM-1015](#page-248-0) [CNM-1016](#page-248-1) [CNM-1017](#page-248-2) [CNM-1018](#page-249-0) [CNM-1019](#page-249-1) [CNM-1020](#page-249-2) [CNM-1021](#page-250-0) [CNM-1022](#page-250-1) [CNM-1023](#page-250-2) [CNM-1024](#page-250-3) [CNM-1025](#page-251-0) [CNM-1026](#page-251-1) [CNM-1027](#page-251-2) [CNM-1028](#page-252-0) [CNM-1029](#page-252-1) [CNM-1030](#page-252-2) [CNM-1031](#page-252-3) [CNM-1032](#page-253-0) [CNM-1033](#page-253-1) [CNM-1034](#page-253-2) [CNM-1035](#page-254-0) [CNM-1036](#page-254-1) [CNM-1037](#page-254-2) [CNM-1038](#page-255-0) [CNM-1039](#page-255-1) [CNM-1040](#page-255-2) [CNM-1041](#page-255-3) [CNM-1042](#page-256-0) [CNM-1043](#page-256-1) [CNM-1044](#page-256-2) [CNM-1045](#page-257-0) [CNM-1046](#page-257-1) [CNM-1047](#page-257-2) [CNM-1048](#page-257-3) [CNM-1049](#page-258-0) [CNM-1050](#page-258-1) [CNM-1051](#page-258-2) [CNM-1052](#page-259-0) [CNM-1053](#page-259-1) [CNM-1054](#page-259-2) [CNM-1055](#page-260-0) [CNM-1056](#page-260-1) [CNM-1057](#page-260-2) [CNM-1058](#page-261-0) [CNM-1059](#page-261-1) [CNM-1060](#page-261-2) [CNM-1061](#page-261-3) [CNM-1062](#page-262-0) [CNM-3001](#page-262-1) [CNM-3002](#page-262-2) [CNM-3003](#page-263-0) [CNM-3004](#page-263-1) [CNM-3005](#page-263-2) [CNM-3006](#page-264-0) [CNM-3007](#page-264-1) [CNM-3008](#page-264-2) [CNM-3009](#page-265-0) [CNM-3010](#page-265-1) [CNM-3011](#page-265-2) [CNM-3012](#page-266-0)

# CNMC Messages

[CNMC-1001](#page-267-0) [CNMC-1002](#page-267-1)

## CONF Messages

[CONF-1000](#page-268-0) [CONF-1001](#page-268-1) [CONF-1021](#page-269-0) [CONF-1023](#page-269-1) [CONF-1024](#page-270-0) [CONF-1030](#page-270-1) [CONF-1031](#page-270-2) [CONF-1032](#page-271-0) [CONF-1040](#page-271-1)

[CONF-1041](#page-271-2) [CONF-1042](#page-272-0) [CONF-1043](#page-272-1) [CONF-1044](#page-272-2) [CONF-1045](#page-273-0)

## CVLC Messages

[CVLC-1001](#page-274-0) [CVLC-1002](#page-274-1) [CVLC-1003](#page-274-2) [CVLC-1004](#page-275-0) [CVLC-1005](#page-275-1) [CVLC-1006](#page-275-2) [CVLC-1007](#page-276-0) [CVLC-1008](#page-276-1) [CVLC-1009](#page-276-2) [CVLC-1010](#page-277-0) [CVLC-1011](#page-277-1) [CVLC-1012](#page-277-2) [CVLC-1013](#page-278-0) [CVLC-1014](#page-278-1) [CVLC-1015](#page-278-2) [CVLC-1016](#page-279-0) [CVLC-1017](#page-279-1) [CVLC-1018](#page-279-2) [CVLC-1019](#page-280-0) [CVLC-1020](#page-280-1) [CVLC-1021](#page-280-2) [CVLC-1022](#page-281-0) [CVLC-1023](#page-281-1) [CVLC-1024](#page-281-2) [CVLC-1025](#page-282-0) [CVLC-1026](#page-282-1) [CVLC-1027](#page-282-2) [CVLC-1028](#page-283-0) [CVLC-1029](#page-283-1) [CVLC-1030](#page-283-2) [CVLC-1031](#page-284-0) [CVLC-1032](#page-284-1) [CVLC-1033](#page-284-2) [CVLC-1034](#page-285-0) [CVLC-1035](#page-285-1) [CVLC-1039](#page-285-2) [CVLC-1041](#page-286-0)

## CVLM Messages

[CVLM-1001](#page-287-0) [CVLM-1002](#page-287-1) [CVLM-1003](#page-287-2) [CVLM-1004](#page-288-0) [CVLM-1005](#page-288-1) [CVLM-1006](#page-288-2) [CVLM-1007](#page-288-3) [CVLM-1008](#page-289-0) [CVLM-1009](#page-289-1) [CVLM-1010](#page-289-2) [CVLM-1011](#page-290-0) [CVLM-1012](#page-290-1) [CVLM-1013](#page-290-2) [CVLM-1014](#page-291-0) [CVLM-1015](#page-291-1) [CVLM-1016](#page-291-2) [CVLM-1017](#page-292-0) [CVLM-1018](#page-292-1) [CVLM-3001](#page-292-2) [CVLM-3002](#page-293-0) [CVLM-3003](#page-293-1) [CVLM-3004](#page-293-2) [CVLM-3005](#page-294-0) [CVLM-3006](#page-294-1) [CVLM-3007](#page-294-2) [CVLM-3008](#page-295-0) [CVLM-3009](#page-295-1) [CVLM-3010](#page-295-2) [CVLM-3011](#page-296-0) [CVLM-3012](#page-296-1) [CVLM-3013](#page-296-2) [CVLM-3014](#page-297-0)

[CVLM-3015](#page-297-1) [CVLM-3016](#page-297-2) [CVLM-3017](#page-298-0) [CVLM-3018](#page-298-1) [CVLM-3019](#page-298-2) [CVLM-3020](#page-299-0) [CVLM-3021](#page-299-1) [CVLM-3022](#page-299-2) [CVLM-3023](#page-300-0) [CVLM-3024](#page-300-1) [CVLM-3025](#page-300-2) [CVLM-3026](#page-301-0) [CVLM-3027](#page-301-1) [CVLM-3028](#page-301-2)

## DOT1 Messages

[DOT1-1001](#page-302-0) [DOT1-1002](#page-302-1) [DOT1-1003](#page-302-2) [DOT1-1004](#page-303-0) [DOT1-1005](#page-303-1) [DOT1-1006](#page-303-2) [DOT1-1007](#page-304-0) [DOT1-1008](#page-304-1) [DOT1-1009](#page-304-2) [DOT1-1010](#page-305-0)

#### ECC Messages

[ECC-1000](#page-306-0) [ECC-1001](#page-306-1)

# EM Messages

[EM-1001](#page-307-0) [EM-1002](#page-307-1) [EM-1003](#page-307-2) [EM-1004](#page-308-0) [EM-1005](#page-308-1) [EM-1006](#page-308-2) [EM-1008](#page-309-0) [EM-1009](#page-309-1) [EM-1010](#page-309-2) [EM-1011](#page-310-0) [EM-1012](#page-310-1) [EM-1013](#page-310-2) [EM-1014](#page-311-0) [EM-1015](#page-311-1) [EM-1016](#page-311-2) [EM-1017](#page-312-0) [EM-1018](#page-312-1) [EM-1019](#page-312-2) [EM-1020](#page-313-0) [EM-1028](#page-313-1) [EM-1029](#page-313-2) [EM-1031](#page-314-0) [EM-1033](#page-314-1) [EM-1034](#page-314-2) [EM-1035](#page-315-0) [EM-1036](#page-315-1) [EM-1037](#page-316-0) [EM-1042](#page-316-1) [EM-1043](#page-316-2) [EM-1044](#page-317-0) [EM-1045](#page-317-1) [EM-1046](#page-317-2) [EM-1047](#page-318-0) [EM-1048](#page-318-1) [EM-1049](#page-318-2) [EM-1050](#page-319-0) [EM-1051](#page-319-1) [EM-1057](#page-319-2) [EM-1058](#page-320-0) [EM-1059](#page-320-1) [EM-1060](#page-320-2) [EM-1061](#page-321-0) [EM-1062](#page-321-1) [EM-1063](#page-321-2)

[EM-1064](#page-322-0) [EM-1065](#page-322-1) [EM-1066](#page-322-2) [EM-1067](#page-323-0) [EM-1068](#page-323-1) [EM-1069](#page-323-2) [EM-1070](#page-324-0) [EM-1071](#page-324-1) [EM-1072](#page-324-2) [EM-1073](#page-325-0) [EM-1134](#page-325-1) [EM-1220](#page-325-2) [EM-1221](#page-326-0) [EM-1222](#page-326-1) [EM-2003](#page-326-2)

#### ESM Messages

[ESM-1000](#page-327-0) [ESM-1001](#page-327-1) [ESM-1002](#page-327-2) [ESM-1003](#page-328-0) [ESM-1004](#page-328-1) [ESM-1005](#page-328-2) [ESM-1010](#page-328-3) [ESM-1011](#page-329-0) [ESM-1012](#page-329-1) [ESM-1013](#page-329-2) [ESM-1100](#page-330-0) [ESM-1101](#page-330-1) [ESM-2000](#page-330-2) [ESM-2001](#page-330-3) [ESM-2002](#page-331-0) [ESM-2010](#page-331-1) [ESM-2011](#page-331-2) [ESM-2012](#page-332-0) [ESM-2100](#page-332-1) [ESM-2101](#page-332-2) [ESM-2102](#page-332-3) [ESM-2103](#page-333-0)

[ESM-2104](#page-333-1) [ESM-2105](#page-333-2) [ESM-2106](#page-334-0) [ESM-2200](#page-334-1) [ESM-2201](#page-334-2) [ESM-2202](#page-334-3) [ESM-2203](#page-335-0) [ESM-2300](#page-335-1) [ESM-2301](#page-335-2) [ESM-2302](#page-336-0) [ESM-2303](#page-336-1) [ESM-2310](#page-336-2) [ESM-2311](#page-337-0) [ESM-2312](#page-337-1) [ESM-2313](#page-337-2) [ESM-2314](#page-338-0) [ESM-2315](#page-338-1) [ESM-2700](#page-338-2) [ESM-2701](#page-339-0) [ESM-2702](#page-339-1) [ESM-3000](#page-339-2) [ESM-3001](#page-339-3) [ESM-3002](#page-340-0) [ESM-3003](#page-340-1) [ESM-3004](#page-340-2) [ESM-3005](#page-341-0) [ESM-3006](#page-341-1) [ESM-3007](#page-341-2)

#### ESS Messages

[ESS-1001](#page-342-0) [ESS-1002](#page-342-1) [ESS-1003](#page-342-2) [ESS-1004](#page-343-0) [ESS-1005](#page-343-1) [ESS-1008](#page-343-2) [ESS-1009](#page-344-0) [ESS-1010](#page-344-1)

#### ESW Messages

[ESW-1001](#page-345-0) [ESW-1002](#page-345-1) [ESW-1003](#page-345-2) [ESW-1004](#page-346-0) [ESW-1005](#page-346-1) [ESW-1006](#page-346-2) [ESW-1007](#page-347-0) [ESW-1008](#page-347-1)

# EVMD Messages

[EVMD-1001](#page-348-0)

# FABR Messages

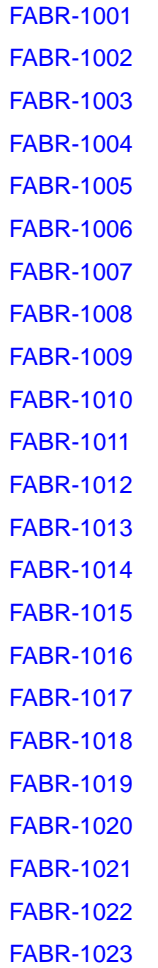

[FABR-1024](#page-357-0) [FABR-1029](#page-357-1) [FABR-1030](#page-357-2) [FABR-1031](#page-358-0) [FABR-1032](#page-358-1) [FABR-1034](#page-358-2) [FABR-1035](#page-359-0) [FABR-1036](#page-359-1) [FABR-1037](#page-359-2) [FABR-1038](#page-360-0) [FABR-1039](#page-360-1) [FABR-1040](#page-360-2) [FABR-1041](#page-361-0) [FABR-1043](#page-361-1) [FABR-1044](#page-361-2) [FABR-1045](#page-362-0) [FABR-1046](#page-362-1) [FABR-1047](#page-362-2) [FABR-1048](#page-363-0) [FABR-1049](#page-363-1) [FABR-1050](#page-363-2) [FABR-1051](#page-364-0) [FABR-1052](#page-364-1) [FABR-1053](#page-364-2) [FABR-1054](#page-365-0) [FABR-1055](#page-365-1)

#### FABS Messages

[FABS-1001](#page-366-0) [FABS-1002](#page-366-1) [FABS-1004](#page-366-2) [FABS-1005](#page-367-0) [FABS-1006](#page-367-1) [FABS-1007](#page-368-0) [FABS-1008](#page-368-1) [FABS-1009](#page-368-2) [FABS-1010](#page-369-0) [FABS-1011](#page-369-1) [FABS-1013](#page-369-2) [FABS-1014](#page-370-0) [FABS-1015](#page-370-1)

#### FBC Messages

[FBC-1001](#page-371-0)

#### FCMC Messages

[FCMC-1001](#page-372-0)

#### FCOE Messages

[FCOE-1001](#page-373-0) [FCOE-1002](#page-373-1) [FCOE-1003](#page-373-2) [FCOE-1004](#page-374-0) [FCOE-1005](#page-374-1) [FCOE-1006](#page-374-2) [FCOE-1007](#page-374-3) [FCOE-1009](#page-375-0) [FCOE-1010](#page-375-1) [FCOE-1012](#page-375-2) [FCOE-1014](#page-376-0) [FCOE-1015](#page-376-1) [FCOE-1016](#page-376-2) [FCOE-1017](#page-376-3) [FCOE-1019](#page-377-0) [FCOE-1021](#page-377-1) [FCOE-1022](#page-377-2) [FCOE-1023](#page-378-0) [FCOE-1024](#page-378-1) [FCOE-1025](#page-378-2) [FCOE-1026](#page-379-0) [FCOE-1027](#page-379-1) [FCOE-1028](#page-379-2) [FCOE-1029](#page-380-0) [FCOE-1030](#page-380-1) [FCOE-1031](#page-380-2) [FCOE-1032](#page-380-3)

[FCOE-1033](#page-381-0) [FCOE-1034](#page-381-1) [FCOE-1037](#page-381-2) [FCOE-1038](#page-382-0) [FCOE-1039](#page-382-1) [FCOE-1040](#page-382-2) [FCOE-1041](#page-382-3) [FCOE-1042](#page-383-0) [FCOE-1043](#page-383-1) [FCOE-1044](#page-383-2) [FCOE-1045](#page-384-0) [FCOE-1046](#page-384-1) [FCOE-1047](#page-384-2) [FCOE-1048](#page-384-3)

## FCPD Messages

[FCPD-1001](#page-386-0) [FCPD-1002](#page-386-1) [FCPD-1003](#page-386-2)

#### FCPH Messages

[FCPH-1001](#page-388-0) [FCPH-1002](#page-388-1) [FCPH-1003](#page-388-2) [FCPH-1004](#page-389-0) [FCPH-1005](#page-389-1)

# FCR Messages

[FCR-1001](#page-390-0) [FCR-1002](#page-390-1) [FCR-1003](#page-390-2) [FCR-1004](#page-391-0) [FCR-1005](#page-391-1) [FCR-1006](#page-391-2) [FCR-1007](#page-392-0) [FCR-1008](#page-392-1) [FCR-1009](#page-392-2) [FCR-1010](#page-393-0) [FCR-1011](#page-393-1) [FCR-1012](#page-393-2) [FCR-1013](#page-394-0) [FCR-1015](#page-394-1) [FCR-1016](#page-394-2) [FCR-1018](#page-395-0) [FCR-1019](#page-395-1) [FCR-1020](#page-395-2) [FCR-1021](#page-396-0) [FCR-1022](#page-396-1) [FCR-1023](#page-396-2) [FCR-1024](#page-397-0) [FCR-1025](#page-397-1) [FCR-1026](#page-397-2) [FCR-1027](#page-398-0) [FCR-1028](#page-398-1) [FCR-1029](#page-398-2) [FCR-1030](#page-399-0) [FCR-1031](#page-399-1) [FCR-1032](#page-399-2) [FCR-1033](#page-399-3) [FCR-1034](#page-400-0) [FCR-1035](#page-400-1) [FCR-1036](#page-400-2) [FCR-1037](#page-401-0) [FCR-1038](#page-401-1) [FCR-1039](#page-401-2) [FCR-1040](#page-402-0) [FCR-1041](#page-402-1) [FCR-1042](#page-402-2) [FCR-1043](#page-402-3) [FCR-1048](#page-403-0) [FCR-1049](#page-403-1) [FCR-1053](#page-403-2) [FCR-1054](#page-404-0) [FCR-1055](#page-404-1) [FCR-1056](#page-404-2) [FCR-1057](#page-405-0)

[FCR-1058](#page-405-1) [FCR-1059](#page-405-2) [FCR-1060](#page-406-0) [FCR-1061](#page-406-1) [FCR-1062](#page-406-2) [FCR-1063](#page-407-0) [FCR-1064](#page-407-1) [FCR-1065](#page-407-2) [FCR-1066](#page-408-0) [FCR-1067](#page-408-1) [FCR-1068](#page-408-2) [FCR-1069](#page-409-0) [FCR-1070](#page-409-1) [FCR-1071](#page-409-2) [FCR-1072](#page-410-0) [FCR-1073](#page-410-1) [FCR-1074](#page-410-2) [FCR-1075](#page-411-0) [FCR-1076](#page-411-1) [FCR-1077](#page-411-2) [FCR-1078](#page-412-0) [FCR-1079](#page-412-1) [FCR-1080](#page-412-2) [FCR-1081](#page-413-0) [FCR-1082](#page-413-1) [FCR-1083](#page-413-2) [FCR-1084](#page-414-0) [FCR-1085](#page-414-1) [FCR-1086](#page-414-2) [FCR-1087](#page-415-0) [FCR-1088](#page-415-1) [FCR-1089](#page-415-2) [FCR-1091](#page-416-0) [FCR-1092](#page-416-1) [FCR-1093](#page-416-2) [FCR-1094](#page-417-0) [FCR-1095](#page-417-1) [FCR-1096](#page-417-2) [FCR-1097](#page-418-0)

[FCR-1098](#page-418-1) [FCR-1099](#page-418-2) [FCR-1100](#page-419-0) [FCR-1101](#page-419-1) [FCR-1102](#page-419-2) [FCR-1103](#page-420-0) [FCR-1104](#page-420-1) [FCR-1105](#page-420-2) [FCR-1106](#page-421-0)

# FICN Messages

[FICN-1003](#page-422-0) [FICN-1004](#page-422-1) [FICN-1005](#page-422-2) [FICN-1006](#page-423-0) [FICN-1007](#page-423-1) [FICN-1008](#page-423-2) [FICN-1009](#page-424-0) [FICN-1010](#page-424-1) [FICN-1011](#page-424-2) [FICN-1012](#page-425-0) [FICN-1013](#page-425-1) [FICN-1014](#page-425-2) [FICN-1015](#page-426-0) [FICN-1016](#page-426-1) [FICN-1017](#page-426-2) [FICN-1018](#page-427-0) [FICN-1019](#page-427-1) [FICN-1020](#page-427-2) [FICN-1021](#page-428-0) [FICN-1022](#page-428-1) [FICN-1023](#page-428-2) [FICN-1024](#page-429-0) [FICN-1025](#page-429-1) [FICN-1026](#page-429-2) [FICN-1027](#page-430-0) [FICN-1028](#page-430-1) [FICN-1029](#page-430-2) [FICN-1030](#page-431-0)

[FICN-1031](#page-431-1) [FICN-1032](#page-431-2) [FICN-1033](#page-432-0) [FICN-1034](#page-432-1) [FICN-1035](#page-432-2) [FICN-1036](#page-433-0) [FICN-1037](#page-433-1) [FICN-1038](#page-433-2) [FICN-1039](#page-434-0) [FICN-1040](#page-434-1) [FICN-1041](#page-434-2) [FICN-1042](#page-435-0) [FICN-1043](#page-435-1) [FICN-1044](#page-435-2) [FICN-1045](#page-436-0) [FICN-1046](#page-436-1) [FICN-1047](#page-436-2) [FICN-1048](#page-437-0) [FICN-1049](#page-437-1) [FICN-1050](#page-437-2) [FICN-1051](#page-438-0) [FICN-1052](#page-438-1) [FICN-1053](#page-438-2) [FICN-1054](#page-439-0) [FICN-1055](#page-439-1) [FICN-1056](#page-439-2) [FICN-1057](#page-440-0) [FICN-1058](#page-440-1) [FICN-1059](#page-440-2) [FICN-1060](#page-441-0) [FICN-1061](#page-441-1) [FICN-1062](#page-441-2) [FICN-1063](#page-442-0) [FICN-1064](#page-442-1) [FICN-1065](#page-442-2) [FICN-1066](#page-443-0) [FICN-1067](#page-443-1) [FICN-1068](#page-443-2) [FICN-1069](#page-444-0) [FICN-1070](#page-444-1) [FICN-1071](#page-444-2) [FICN-1072](#page-445-0) [FICN-1073](#page-445-1) [FICN-1074](#page-445-2) [FICN-1075](#page-446-0) [FICN-1076](#page-446-1) [FICN-1077](#page-447-0) [FICN-1078](#page-447-1) [FICN-1079](#page-448-0) [FICN-1080](#page-448-1) [FICN-1081](#page-448-2) [FICN-1082](#page-449-0) [FICN-1083](#page-449-1) [FICN-1084](#page-449-2) [FICN-1085](#page-450-0) [FICN-1086](#page-450-1) [FICN-1087](#page-450-2) [FICN-1088](#page-451-0) [FICN-1089](#page-451-1) [FICN-1090](#page-451-2) [FICN-1091](#page-452-0) [FICN-1092](#page-452-1) [FICN-1093](#page-452-2) [FICN-1094](#page-453-0) [FICN-1095](#page-453-1) [FICN-1096](#page-453-2) [FICN-1097](#page-454-0) [FICN-1098](#page-454-1) [FICN-1099](#page-454-2) [FICN-1100](#page-455-0) [FICN-1101](#page-455-1) [FICN-1102](#page-455-2) [FICN-1103](#page-456-0) [FICN-1104](#page-456-1) [FICN-1105](#page-456-2) [FICN-1106](#page-457-0) [FICN-1107](#page-457-1) [FICN-1108](#page-457-2)

[FICN-1109](#page-458-0) [FICN-1110](#page-458-1) [FICN-1111](#page-458-2) [FICN-1112](#page-459-0) [FICN-1113](#page-459-1) [FICN-1114](#page-459-2) [FICN-1115](#page-460-0) [FICN-1116](#page-460-1) [FICN-1117](#page-460-2) [FICN-1118](#page-461-0) [FICN-1119](#page-461-1) [FICN-1120](#page-461-2) [FICN-1121](#page-462-0) [FICN-1122](#page-462-1) [FICN-2005](#page-462-2) [FICN-2006](#page-463-0) [FICN-2064](#page-463-1) [FICN-2065](#page-463-2) [FICN-2066](#page-464-0) [FICN-2082](#page-464-1) [FICN-2083](#page-464-2) [FICN-2085](#page-465-0) [FICN-2086](#page-465-1) [FICN-2087](#page-465-2)

## FICU Messages

[FICU-1001](#page-466-0) [FICU-1002](#page-466-1) [FICU-1003](#page-466-2) [FICU-1004](#page-467-0) [FICU-1005](#page-467-1) [FICU-1006](#page-467-2) [FICU-1007](#page-468-0) [FICU-1008](#page-468-1) [FICU-1009](#page-468-2) [FICU-1010](#page-469-0) [FICU-1011](#page-469-1) [FICU-1012](#page-469-2) [FICU-1013](#page-470-0) [FICU-1017](#page-470-1) [FICU-1018](#page-470-2) [FICU-1019](#page-471-0) [FICU-1020](#page-471-1) [FICU-1021](#page-471-2) [FICU-1022](#page-472-0) [FICU-1023](#page-472-1) [FICU-1024](#page-472-2) [FICU-1025](#page-473-0)

## FKLB Messages

[FKLB-1001](#page-474-0)

# FLOD Messages

[FLOD-1001](#page-475-0) [FLOD-1003](#page-475-1) [FLOD-1004](#page-475-2) [FLOD-1005](#page-476-0) [FLOD-1006](#page-476-1)

# FSPF Messages

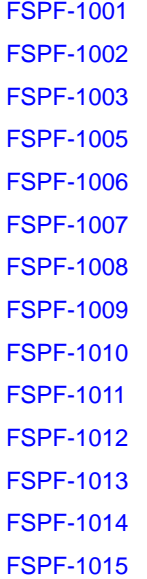

#### FSS Messages

[FSS-1001](#page-482-0) [FSS-1002](#page-482-1) [FSS-1003](#page-482-2) [FSS-1004](#page-483-0) [FSS-1005](#page-483-1) [FSS-1006](#page-483-2) [FSS-1007](#page-484-0) [FSS-1008](#page-484-1) [FSS-1009](#page-484-2) [FSS-1010](#page-485-0) [FSS-1011](#page-485-1)

# FSSM Messages

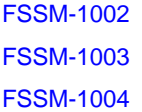

#### FV Messages

[FV-1001](#page-488-0) [FV-1002](#page-488-1)

# HAM Messages

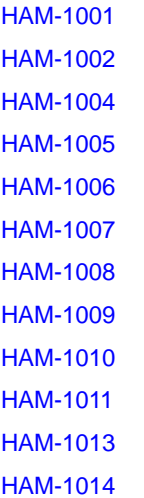

## HAMK Messages

[HAMK-1001](#page-499-0) [HAMK-1002](#page-499-1) [HAMK-1003](#page-499-2) [HAMK-1004](#page-500-0)

## HIL Messages

[HIL-1101](#page-501-0) [HIL-1102](#page-501-1) [HIL-1103](#page-501-2) [HIL-1104](#page-502-0) [HIL-1105](#page-502-1) [HIL-1106](#page-502-2) [HIL-1107](#page-503-0) [HIL-1108](#page-503-1) [HIL-1201](#page-503-2) [HIL-1202](#page-504-0) [HIL-1203](#page-504-1) [HIL-1204](#page-504-2) [HIL-1206](#page-505-0) [HIL-1207](#page-505-1) [HIL-1208](#page-505-2) [HIL-1301](#page-506-0) [HIL-1302](#page-506-1) [HIL-1303](#page-506-2) [HIL-1304](#page-507-0) [HIL-1305](#page-507-1) [HIL-1306](#page-507-2) [HIL-1307](#page-508-0) [HIL-1308](#page-508-1) [HIL-1309](#page-508-2) [HIL-1310](#page-508-3) [HIL-1311](#page-509-0) [HIL-1401](#page-509-1) [HIL-1402](#page-509-2) [HIL-1403](#page-510-0) [HIL-1404](#page-510-1) [HIL-1501](#page-510-2)

[HIL-1502](#page-511-0) [HIL-1503](#page-511-1) [HIL-1504](#page-511-2) [HIL-1505](#page-512-0) [HIL-1506](#page-512-1) [HIL-1507](#page-512-2) [HIL-1508](#page-513-0) [HIL-1509](#page-513-1) [HIL-1510](#page-513-2) [HIL-1511](#page-514-0) [HIL-1512](#page-514-1) [HIL-1601](#page-514-2) [HIL-1602](#page-515-0) [HIL-1603](#page-515-1) [HIL-1605](#page-515-2) [HIL-1610](#page-516-0) [HIL-1611](#page-516-1) [HIL-1612](#page-516-2) [HIL-1613](#page-517-0) [HIL-1614](#page-517-1) [HIL-1615](#page-517-2) [HIL-1621](#page-518-0) [HIL-1623](#page-518-1) [HIL-1624](#page-518-2) [HIL-1625](#page-519-0) [HIL-1650](#page-519-1) [HIL-1651](#page-519-2)

# HLO Messages

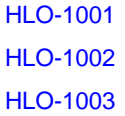

# HMON Messages

[HMON-1001](#page-522-0)

## HSL Messages

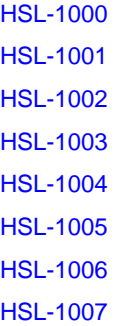

# HTTP Messages

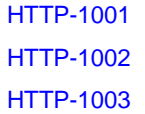

# IBD Messages

[IBD-1000](#page-527-0)

# IPAD Messages

[IPAD-1000](#page-528-0) [IPAD-1001](#page-528-1) [IPAD-1002](#page-528-2) [IPAD-1003](#page-529-0) [IPAD-1004](#page-529-1)

## IPS Messages

[IPS-1001](#page-530-0) [IPS-1002](#page-530-1) [IPS-1003](#page-530-2) [IPS-1004](#page-531-0) [IPS-1005](#page-531-1) [IPS-1006](#page-531-2) [IPS-1007](#page-532-0)
#### ISNS Messages

[ISNS-1001](#page-533-0) [ISNS-1002](#page-533-1) [ISNS-1003](#page-533-2) [ISNS-1004](#page-534-0) [ISNS-1005](#page-534-1) [ISNS-1006](#page-534-2) [ISNS-1008](#page-535-0) [ISNS-1009](#page-535-1) [ISNS-1010](#page-535-2) [ISNS-1011](#page-536-0) [ISNS-1013](#page-536-1) [ISNS-1014](#page-536-2)

## KAC Messages

[KAC-1002](#page-537-0) [KAC-1004](#page-537-1) [KAC-1006](#page-537-2) [KAC-1007](#page-538-0) [KAC-1008](#page-538-1) [KAC-1009](#page-538-2) [KAC-1010](#page-539-0) [KAC-1011](#page-539-1) [KAC-1012](#page-539-2) [KAC-1013](#page-540-0) [KAC-1014](#page-540-1) [KAC-1015](#page-540-2) [KAC-1016](#page-541-0) [KAC-1017](#page-541-1) [KAC-1018](#page-541-2)

#### KSWD Messages

[KSWD-1001](#page-542-0) [KSWD-1002](#page-542-1)

## KTRC Messages

[KTRC-1001](#page-543-0)

[KTRC-1002](#page-543-1) [KTRC-1003](#page-543-2) [KTRC-1004](#page-544-0) [KTRC-1005](#page-544-1)

#### L2SS Messages

[L2SS-1001](#page-545-0) [L2SS-1002](#page-545-1) [L2SS-1003](#page-545-2) [L2SS-1004](#page-546-0) [L2SS-1005](#page-546-1) [L2SS-1006](#page-546-2) [L2SS-1007](#page-547-0) [L2SS-1008](#page-547-1)

#### L3SS Messages

[L3SS-1004](#page-548-0)

#### LACP Messages

[LACP-1001](#page-549-0) [LACP-1002](#page-549-1)

#### LANCE Messages

[LANCE-1000](#page-550-0)

## LFM Messages

[LFM-1001](#page-551-0) [LFM-1002](#page-551-1) [LFM-1003](#page-551-2) [LFM-1004](#page-552-0) [LFM-1005](#page-552-1) [LFM-1006](#page-552-2)

#### LOG Messages

[LOG-1000](#page-553-0) [LOG-1001](#page-553-1) [LOG-1002](#page-553-2) [LOG-1003](#page-554-0) [LOG-1004](#page-554-1) [LOG-1005](#page-554-2) [LOG-1006](#page-555-0) [LOG-1007](#page-555-1) [LOG-1008](#page-555-2) [LOG-1009](#page-556-0) [LOG-1010](#page-556-1) [LOG-1011](#page-556-2)

### LSDB Messages

[LSDB-1001](#page-557-0) [LSDB-1002](#page-557-1) [LSDB-1003](#page-557-2) [LSDB-1004](#page-558-0) [LSDB-1005](#page-558-1)

#### MAPS Messages

[MAPS-1001](#page-559-0) [MAPS-1002](#page-559-1) [MAPS-1003](#page-559-2) [MAPS-1004](#page-560-0) [MAPS-1005](#page-560-1) [MAPS-1010](#page-560-2) [MAPS-1011](#page-561-0) [MAPS-1012](#page-561-1) [MAPS-1020](#page-561-2) [MAPS-1021](#page-562-0) [MAPS-1022](#page-562-1) [MAPS-1023](#page-562-2) [MAPS-1024](#page-563-0) [MAPS-1025](#page-563-1) [MAPS-1100](#page-563-2) [MAPS-1101](#page-564-0) [MAPS-1102](#page-564-1) [MAPS-1110](#page-564-2) [MAPS-1111](#page-565-0)

[MAPS-1112](#page-565-1) [MAPS-1113](#page-565-2) [MAPS-1114](#page-566-0) [MAPS-1115](#page-566-1) [MAPS-1116](#page-566-2) [MAPS-1120](#page-567-0) [MAPS-1121](#page-567-1) [MAPS-1122](#page-567-2) [MAPS-1123](#page-568-0) [MAPS-1124](#page-568-1) [MAPS-1125](#page-568-2) [MAPS-1126](#page-569-0) [MAPS-1127](#page-569-1) [MAPS-1130](#page-569-2) [MAPS-1131](#page-570-0) [MAPS-1132](#page-570-1) [MAPS-1201](#page-570-2) [MAPS-1203](#page-571-0) [MAPS-1204](#page-571-1) [MAPS-1205](#page-571-2)

#### MCAST\_SS Messages

[MCAST\\_SS-1001](#page-572-0) [MCAST\\_SS-1002](#page-572-1) [MCAST\\_SS-1003](#page-572-2) [MCAST\\_SS-1004](#page-573-0) [MCAST\\_SS-1005](#page-573-1) [MCAST\\_SS-1006](#page-573-2) [MCAST\\_SS-1007](#page-574-0) [MCAST\\_SS-1008](#page-574-1) [MCAST\\_SS-1009](#page-574-2) [MCAST\\_SS-1010](#page-575-0) [MCAST\\_SS-1011](#page-575-1) [MCAST\\_SS-1012](#page-575-2) [MCAST\\_SS-1013](#page-575-3) [MCAST\\_SS-1014](#page-576-0) [MCAST\\_SS-1015](#page-576-1) [MCAST\\_SS-1016](#page-576-2) [MCAST\\_SS-1017](#page-577-0) [MCAST\\_SS-1018](#page-577-1) [MCAST\\_SS-1019](#page-577-2) [MCAST\\_SS-1020](#page-578-0)

#### MFIC Messages

[MFIC-1001](#page-579-0) [MFIC-1002](#page-579-1) [MFIC-1003](#page-579-2)

#### MM Messages

[MM-1001](#page-581-0)

#### MPTH Messages

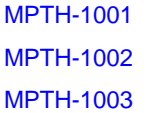

## MQ Messages

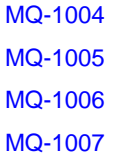

#### MS Messages

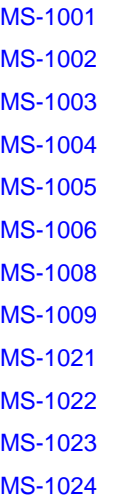

[MS-1025](#page-589-2) [MS-1026](#page-590-0) [MS-1027](#page-590-1) [MS-1028](#page-590-2) [MS-1029](#page-591-0) [MS-1030](#page-591-1)

## MSTP Messages

[MSTP-1001](#page-592-0) [MSTP-1002](#page-592-1) [MSTP-1003](#page-592-2) [MSTP-2001](#page-593-0) [MSTP-2002](#page-593-1) [MSTP-2003](#page-593-2) [MSTP-2004](#page-594-0) [MSTP-2005](#page-594-1) [MSTP-2006](#page-594-2)

#### NBFS Messages

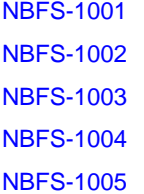

## NS Messages

[NS-1001](#page-598-0) [NS-1002](#page-598-1) [NS-1003](#page-598-2) [NS-1004](#page-599-0) [NS-1005](#page-599-1) [NS-1006](#page-599-2) [NS-1007](#page-600-0) [NS-1008](#page-600-1) [NS-1009](#page-600-2) [NS-1010](#page-601-0) [NS-1011](#page-601-1) [NS-1012](#page-601-2) [NS-1013](#page-602-0) [NS-1014](#page-602-1) [NS-1015](#page-602-2) [NS-1016](#page-603-0)

### NSM Messages

[NSM-1001](#page-604-0) [NSM-1002](#page-604-1) [NSM-1003](#page-604-2) [NSM-1004](#page-605-0) [NSM-1005](#page-605-1) [NSM-1006](#page-605-2) [NSM-1007](#page-606-0) [NSM-1008](#page-606-1) [NSM-1009](#page-606-2) [NSM-1010](#page-606-3) [NSM-1011](#page-607-0) [NSM-1012](#page-607-1) [NSM-1013](#page-607-2) [NSM-1014](#page-608-0) [NSM-1015](#page-608-1) [NSM-1016](#page-608-2) [NSM-1017](#page-608-3) [NSM-1018](#page-609-0) [NSM-1019](#page-609-1) [NSM-1020](#page-609-2)

### ONMD Messages

[ONMD-1000](#page-610-0) [ONMD-1001](#page-610-1) [ONMD-1002](#page-610-2) [ONMD-1003](#page-611-0) [ONMD-1004](#page-611-1) [ONMD-1005](#page-611-2)

#### PDM Messages

[PDM-1001](#page-612-0) [PDM-1002](#page-612-1) [PDM-1003](#page-612-2) [PDM-1004](#page-613-0) [PDM-1005](#page-613-1) [PDM-1006](#page-613-2) [PDM-1007](#page-614-0) [PDM-1008](#page-614-1) [PDM-1009](#page-614-2) [PDM-1010](#page-615-0) [PDM-1011](#page-615-1) [PDM-1012](#page-615-2) [PDM-1013](#page-616-0) [PDM-1014](#page-616-1) [PDM-1017](#page-616-2) [PDM-1019](#page-617-0) [PDM-1020](#page-617-1) [PDM-1021](#page-617-2) [PDM-1022](#page-618-0) [PDM-1023](#page-618-1) [PDM-1024](#page-618-2) [PDM-1025](#page-619-0) [PDM-1026](#page-619-1)

#### PDTR Messages

[PDTR-1001](#page-620-0) [PDTR-1002](#page-620-1)

#### PLAT Messages

[PLAT-1000](#page-621-0) [PLAT-1001](#page-621-1) [PLAT-1002](#page-621-2) [PLAT-1003](#page-622-0) [PLAT-1004](#page-622-1) [PLAT-1005](#page-622-2) [PLAT-1006](#page-623-0) [PLAT-1007](#page-623-1) [PLAT-1008](#page-623-2) [PLAT-1009](#page-624-0) [PLAT-1072](#page-624-1)

## PMGR Messages

[PMGR-1001](#page-625-0) [PMGR-1002](#page-625-1) [PMGR-1003](#page-625-2) [PMGR-1004](#page-626-0) [PMGR-1005](#page-626-1) [PMGR-1006](#page-626-2) [PMGR-1007](#page-626-3) [PMGR-1008](#page-627-0) [PMGR-1009](#page-627-1) [PMGR-1010](#page-627-2) [PMGR-1011](#page-628-0) [PMGR-1012](#page-628-1)

#### PORT Messages

[PORT-1003](#page-629-0) [PORT-1004](#page-629-1) [PORT-1005](#page-630-0) [PORT-1006](#page-630-1) [PORT-1007](#page-630-2) [PORT-1008](#page-631-0) [PORT-1009](#page-631-1) [PORT-1010](#page-631-2) [PORT-1011](#page-632-0)

#### PS Messages

[PS-1000](#page-633-0) [PS-1001](#page-633-1) [PS-1002](#page-633-2) [PS-1009](#page-634-0)

#### PSWP Messages

[PSWP-1001](#page-635-0) [PSWP-1002](#page-635-1) [PSWP-1003](#page-635-2) [PSWP-1004](#page-636-0) [PSWP-1005](#page-636-1) [PSWP-1006](#page-636-2) [PSWP-1007](#page-637-0)

#### RAS Messages

[RAS-1001](#page-638-0) [RAS-1002](#page-638-1) [RAS-1003](#page-638-2) [RAS-1004](#page-639-0) [RAS-1005](#page-639-1) [RAS-1006](#page-639-2) [RAS-1007](#page-640-0) [RAS-1008](#page-640-1) [RAS-2001](#page-640-2) [RAS-2002](#page-641-0) [RAS-2003](#page-641-1) [RAS-2004](#page-641-2) [RAS-2005](#page-642-0) [RAS-2008](#page-643-0) [RAS-2009](#page-643-1) [RAS-3001](#page-643-2) [RAS-3002](#page-644-0) [RAS-3003](#page-644-1) [RAS-3004](#page-644-2)

#### RCS Messages

[RCS-1001](#page-646-0) [RCS-1002](#page-646-1) [RCS-1003](#page-646-2) [RCS-1004](#page-647-0) [RCS-1005](#page-647-1) [RCS-1006](#page-647-2)

[RCS-1007](#page-648-0) [RCS-1008](#page-648-1) [RCS-1009](#page-648-2) [RCS-1010](#page-649-0) [RCS-1011](#page-649-1) [RCS-1012](#page-649-2) [RCS-1013](#page-650-0) [RCS-1014](#page-650-1)

### RKD Messages

[RKD-1001](#page-651-0) [RKD-1002](#page-651-1) [RKD-1003](#page-651-2) [RKD-1004](#page-652-0) [RKD-1005](#page-652-1)

#### RMON Messages

[RMON-1001](#page-653-0) [RMON-1002](#page-653-1)

## RPCD Messages

[RPCD-1001](#page-654-0) [RPCD-1002](#page-654-1) [RPCD-1003](#page-654-2) [RPCD-1004](#page-655-0) [RPCD-1005](#page-655-1) [RPCD-1006](#page-655-2) [RPCD-1007](#page-655-3)

## RTE Messages

[RTE-1001](#page-657-0)

#### RTWR Messages

[RTWR-1001](#page-658-0) [RTWR-1002](#page-658-1) [RTWR-1003](#page-659-0)

#### SCN Messages

[SCN-1001](#page-660-0) [SCN-1002](#page-660-1)

#### SEC Messages

[SEC-1001](#page-662-0) [SEC-1002](#page-662-1) [SEC-1003](#page-663-0) [SEC-1005](#page-663-1) [SEC-1006](#page-663-2) [SEC-1007](#page-664-0) [SEC-1008](#page-664-1) [SEC-1009](#page-664-2) [SEC-1010](#page-665-0) [SEC-1016](#page-665-1) [SEC-1022](#page-665-2) [SEC-1024](#page-666-0) [SEC-1025](#page-666-1) [SEC-1026](#page-666-2) [SEC-1028](#page-667-0) [SEC-1029](#page-667-1) [SEC-1030](#page-667-2) [SEC-1031](#page-668-0) [SEC-1032](#page-668-1) [SEC-1033](#page-668-2) [SEC-1034](#page-669-0) [SEC-1035](#page-669-1) [SEC-1036](#page-669-2) [SEC-1037](#page-669-3) [SEC-1038](#page-670-0) [SEC-1039](#page-670-1) [SEC-1040](#page-670-2) [SEC-1041](#page-671-0) [SEC-1042](#page-671-1) [SEC-1043](#page-671-2) [SEC-1044](#page-672-0) [SEC-1045](#page-672-1) [SEC-1046](#page-672-2) [SEC-1049](#page-673-0) [SEC-1050](#page-673-1) [SEC-1051](#page-673-2) [SEC-1052](#page-674-0) [SEC-1053](#page-674-1) [SEC-1054](#page-674-2) [SEC-1055](#page-675-0) [SEC-1056](#page-675-1) [SEC-1057](#page-675-2) [SEC-1059](#page-676-0) [SEC-1062](#page-676-1) [SEC-1063](#page-676-2) [SEC-1064](#page-676-3) [SEC-1065](#page-677-0) [SEC-1069](#page-677-1) [SEC-1071](#page-677-2) [SEC-1072](#page-678-0) [SEC-1073](#page-678-1) [SEC-1074](#page-678-2) [SEC-1075](#page-679-0) [SEC-1076](#page-679-1) [SEC-1077](#page-679-2) [SEC-1078](#page-680-0) [SEC-1079](#page-680-1) [SEC-1080](#page-680-2) [SEC-1081](#page-681-0) [SEC-1082](#page-681-1) [SEC-1083](#page-681-2) [SEC-1084](#page-682-0) [SEC-1085](#page-682-1) [SEC-1086](#page-682-2) [SEC-1087](#page-683-0) [SEC-1088](#page-683-1) [SEC-1089](#page-683-2) [SEC-1090](#page-684-0) [SEC-1091](#page-684-1) [SEC-1092](#page-684-2) [SEC-1093](#page-685-0) [SEC-1094](#page-685-1)

[SEC-1095](#page-685-2) [SEC-1096](#page-686-0) [SEC-1097](#page-686-1) [SEC-1098](#page-686-2) [SEC-1099](#page-687-0) [SEC-1100](#page-687-1) [SEC-1101](#page-687-2) [SEC-1102](#page-688-0) [SEC-1104](#page-688-1) [SEC-1105](#page-688-2) [SEC-1106](#page-689-0) [SEC-1107](#page-689-1) [SEC-1108](#page-689-2) [SEC-1110](#page-690-0) [SEC-1111](#page-690-1) [SEC-1112](#page-690-2) [SEC-1113](#page-691-0) [SEC-1114](#page-691-1) [SEC-1115](#page-691-2) [SEC-1116](#page-692-0) [SEC-1117](#page-692-1) [SEC-1118](#page-692-2) [SEC-1119](#page-693-0) [SEC-1121](#page-693-1) [SEC-1122](#page-693-2) [SEC-1123](#page-694-0) [SEC-1124](#page-694-1) [SEC-1126](#page-694-2) [SEC-1130](#page-694-3) [SEC-1135](#page-695-0) [SEC-1136](#page-695-1) [SEC-1137](#page-695-2) [SEC-1138](#page-696-0) [SEC-1139](#page-696-1) [SEC-1142](#page-696-2) [SEC-1145](#page-697-0) [SEC-1146](#page-697-1) [SEC-1153](#page-697-2) [SEC-1154](#page-698-0) [SEC-1155](#page-698-1) [SEC-1156](#page-698-2) [SEC-1157](#page-699-0) [SEC-1158](#page-699-1) [SEC-1159](#page-699-2) [SEC-1160](#page-700-0) [SEC-1163](#page-700-1) [SEC-1164](#page-700-2) [SEC-1165](#page-700-3) [SEC-1166](#page-701-0) [SEC-1167](#page-701-1) [SEC-1168](#page-701-2) [SEC-1170](#page-702-0) [SEC-1171](#page-702-1) [SEC-1172](#page-702-2) [SEC-1173](#page-703-0) [SEC-1174](#page-703-1) [SEC-1175](#page-703-2) [SEC-1176](#page-704-0) [SEC-1180](#page-704-1) [SEC-1181](#page-704-2) [SEC-1182](#page-704-3) [SEC-1183](#page-705-0) [SEC-1184](#page-705-1) [SEC-1185](#page-705-2) [SEC-1186](#page-706-0) [SEC-1187](#page-706-1) [SEC-1188](#page-706-2) [SEC-1189](#page-707-0) [SEC-1190](#page-707-1) [SEC-1191](#page-707-2) [SEC-1192](#page-708-0) [SEC-1193](#page-708-1) [SEC-1194](#page-708-2) [SEC-1195](#page-709-0) [SEC-1196](#page-709-1) [SEC-1197](#page-709-2) [SEC-1198](#page-710-0) [SEC-1199](#page-710-1) [SEC-1200](#page-710-2) [SEC-1201](#page-711-0) [SEC-1202](#page-711-1) [SEC-1203](#page-711-2) [SEC-1250](#page-712-0) [SEC-1251](#page-712-1) [SEC-1253](#page-712-2) [SEC-1300](#page-713-0) [SEC-1301](#page-713-1) [SEC-1302](#page-713-2) [SEC-1303](#page-714-0) [SEC-1304](#page-714-1) [SEC-1305](#page-714-2) [SEC-1306](#page-715-0) [SEC-1307](#page-715-1) [SEC-1308](#page-715-2) [SEC-1309](#page-716-0) [SEC-1310](#page-716-1) [SEC-1311](#page-716-2) [SEC-1312](#page-717-0) [SEC-1313](#page-717-1) [SEC-1314](#page-717-2) [SEC-1315](#page-718-0) [SEC-1316](#page-718-1) [SEC-1317](#page-718-2) [SEC-1318](#page-719-0) [SEC-1319](#page-719-1) [SEC-1320](#page-719-2) [SEC-1321](#page-720-0) [SEC-1322](#page-720-1) [SEC-1323](#page-720-2) [SEC-1324](#page-721-0) [SEC-1325](#page-721-1) [SEC-1326](#page-721-2) [SEC-1327](#page-722-0) [SEC-1328](#page-722-1) [SEC-1329](#page-722-2) [SEC-1330](#page-723-0) [SEC-1331](#page-723-1)

[SEC-1332](#page-723-2) [SEC-1333](#page-724-0) [SEC-1334](#page-724-1) [SEC-1335](#page-724-2) [SEC-1336](#page-725-0) [SEC-1337](#page-725-1) [SEC-1338](#page-725-2) [SEC-1339](#page-726-0) [SEC-1340](#page-726-1) [SEC-1341](#page-726-2) [SEC-1342](#page-727-0) [SEC-1343](#page-727-1) [SEC-1344](#page-727-2) [SEC-3035](#page-739-0) [SEC-3036](#page-740-0) [SEC-3037](#page-740-1) [SEC-3038](#page-740-2) [SEC-3039](#page-741-0) [SEC-3050](#page-743-0) [SEC-3051](#page-743-1) [SEC-3061](#page-744-0) [SEC-3062](#page-744-1) [SEC-3063](#page-744-2) [SEC-3064](#page-745-0) [SEC-3065](#page-745-1) [SEC-3066](#page-745-2) [SEC-3067](#page-746-0) [SEC-3068](#page-746-1)

#### SFLO Messages

[SFLO-1001](#page-747-0) [SFLO-1002](#page-747-1) [SFLO-1003](#page-747-2) [SFLO-1004](#page-748-0) [SFLO-1005](#page-748-1) [SFLO-1006](#page-748-2) [SFLO-1007](#page-748-3) [SFLO-1008](#page-749-0)

#### SNMP Messages

[SNMP-1001](#page-750-0) [SNMP-1002](#page-750-1) [SNMP-1003](#page-750-2) [SNMP-1004](#page-751-0) [SNMP-1005](#page-751-1) [SNMP-1006](#page-751-2) [SNMP-1009](#page-752-0) [SNMP-1010](#page-752-1)

#### SPC Messages

[SPC-1001](#page-753-0) [SPC-1002](#page-753-1) [SPC-1003](#page-753-2) [SPC-2001](#page-754-0) [SPC-2002](#page-754-1) [SPC-2003](#page-754-2) [SPC-2004](#page-755-0) [SPC-2005](#page-755-1) [SPC-2006](#page-755-2) [SPC-2007](#page-756-0) [SPC-2008](#page-756-1) [SPC-2009](#page-756-2) [SPC-2010](#page-757-0) [SPC-2011](#page-757-1) [SPC-2012](#page-757-2) [SPC-2013](#page-758-0) [SPC-2014](#page-758-1) [SPC-2040](#page-758-2) [SPC-2041](#page-759-0) [SPC-2042](#page-759-1) [SPC-2043](#page-759-2) [SPC-2044](#page-760-0) [SPC-3001](#page-760-1) [SPC-3002](#page-760-2) [SPC-3003](#page-761-0) [SPC-3004](#page-761-1) [SPC-3005](#page-761-2)

[SPC-3006](#page-762-0) [SPC-3007](#page-762-1) [SPC-3008](#page-763-0) [SPC-3009](#page-763-1) [SPC-3010](#page-763-2) [SPC-3011](#page-764-0) [SPC-3012](#page-764-1) [SPC-3013](#page-764-2) [SPC-3014](#page-765-0) [SPC-3015](#page-765-1)

### SPM Messages

[SPM-1001](#page-766-0) [SPM-1002](#page-766-1) [SPM-1003](#page-766-2) [SPM-1004](#page-767-0) [SPM-1005](#page-767-1) [SPM-1006](#page-767-2) [SPM-1007](#page-767-3) [SPM-1008](#page-768-0) [SPM-1009](#page-768-1) [SPM-1010](#page-768-2) [SPM-1011](#page-769-0) [SPM-1012](#page-769-1) [SPM-1013](#page-769-2) [SPM-1014](#page-770-0) [SPM-1015](#page-770-1) [SPM-1016](#page-770-2) [SPM-3001](#page-771-0) [SPM-3002](#page-771-1) [SPM-3003](#page-771-2) [SPM-3004](#page-772-0) [SPM-3005](#page-772-1) [SPM-3006](#page-772-2) [SPM-3007](#page-773-0) [SPM-3008](#page-773-1) [SPM-3009](#page-773-2) [SPM-3010](#page-774-0) [SPM-3011](#page-774-1)

[SPM-3012](#page-774-2) [SPM-3013](#page-775-0) [SPM-3014](#page-775-1) [SPM-3015](#page-775-2) [SPM-3016](#page-776-0) [SPM-3017](#page-776-1) [SPM-3018](#page-776-2) [SPM-3019](#page-777-0) [SPM-3020](#page-777-1) [SPM-3021](#page-777-2) [SPM-3022](#page-778-0) [SPM-3023](#page-778-1) [SPM-3024](#page-778-2) [SPM-3025](#page-779-0) [SPM-3026](#page-779-1) [SPM-3027](#page-779-2) [SPM-3028](#page-780-0) [SPM-3029](#page-780-1)

#### SRM Messages

[SRM-1001](#page-781-0)

#### SS Messages

[SS-1000](#page-782-0) [SS-1001](#page-782-1) [SS-1002](#page-782-2) [SS-1003](#page-783-0) [SS-1004](#page-783-1) [SS-1005](#page-783-2) [SS-1006](#page-784-0) [SS-1007](#page-784-1) [SS-1008](#page-784-2) [SS-1009](#page-785-0) [SS-1010](#page-785-1) [SS-1011](#page-785-2) [SS-1012](#page-786-0) [SS-1013](#page-786-1)

#### SSLP Messages

#### [SSLP-1001](#page-787-0)

#### SSMD Messages

[SSMD-1001](#page-788-0) [SSMD-1002](#page-788-1) [SSMD-1003](#page-788-2) [SSMD-1004](#page-789-0) [SSMD-1005](#page-789-1) [SSMD-1006](#page-789-2) [SSMD-1007](#page-790-0) [SSMD-1008](#page-790-1) [SSMD-1200](#page-790-2) [SSMD-1201](#page-791-0) [SSMD-1202](#page-791-1) [SSMD-1203](#page-791-2) [SSMD-1204](#page-792-0) [SSMD-1205](#page-792-1) [SSMD-1206](#page-792-2) [SSMD-1207](#page-793-0) [SSMD-1208](#page-793-1) [SSMD-1209](#page-793-2) [SSMD-1210](#page-794-0) [SSMD-1211](#page-794-1) [SSMD-1212](#page-794-2) [SSMD-1213](#page-795-0) [SSMD-1214](#page-795-1) [SSMD-1215](#page-795-2) [SSMD-1216](#page-796-0) [SSMD-1217](#page-796-1) [SSMD-1300](#page-796-2) [SSMD-1301](#page-797-0) [SSMD-1302](#page-797-1) [SSMD-1303](#page-797-2) [SSMD-1304](#page-797-3) [SSMD-1305](#page-798-0) [SSMD-1306](#page-798-1) [SSMD-1307](#page-798-2)

[SSMD-1308](#page-799-0) [SSMD-1309](#page-799-1) [SSMD-1310](#page-799-2) [SSMD-1311](#page-799-3) [SSMD-1312](#page-800-0) [SSMD-1313](#page-800-1) [SSMD-1314](#page-800-2) [SSMD-1315](#page-801-0) [SSMD-1316](#page-801-1) [SSMD-1317](#page-801-2) [SSMD-1318](#page-802-0)

#### SULB Messages

[SULB-1001](#page-803-0) [SULB-1002](#page-803-1) [SULB-1003](#page-803-2) [SULB-1004](#page-804-0) [SULB-1005](#page-804-1) [SULB-1006](#page-804-2) [SULB-1007](#page-805-0) [SULB-1008](#page-805-1) [SULB-1009](#page-805-2) [SULB-1010](#page-811-0) [SULB-1011](#page-811-1) [SULB-1017](#page-812-0) [SULB-1018](#page-812-1) [SULB-1020](#page-812-2) [SULB-1021](#page-813-0) [SULB-1022](#page-813-1) [SULB-1023](#page-813-2) [SULB-1024](#page-814-0) [SULB-1025](#page-814-1) [SULB-1026](#page-815-0) [SULB-1030](#page-815-1) [SULB-1031](#page-815-2) [SULB-1032](#page-816-0) [SULB-1033](#page-816-1) [SULB-1034](#page-816-2) [SULB-1035](#page-817-0)

[SULB-1036](#page-817-1) [SULB-1037](#page-817-2) [SULB-1039](#page-818-0) [SULB-1040](#page-818-1) [SULB-1041](#page-818-2) [SULB-1042](#page-819-0) [SULB-1043](#page-819-1) [SULB-1044](#page-819-2) [SULB-1050](#page-820-0) [SULB-1051](#page-820-1) [SULB-1052](#page-820-2) [SULB-1053](#page-821-0) [SULB-1054](#page-821-1)

#### SWCH Messages

[SWCH-1001](#page-822-0) [SWCH-1002](#page-822-1) [SWCH-1003](#page-822-2) [SWCH-1004](#page-823-0) [SWCH-1005](#page-823-1) [SWCH-1006](#page-823-2) [SWCH-1007](#page-824-0) [SWCH-1008](#page-824-1) [SWCH-1009](#page-824-2) [SWCH-1010](#page-825-0) [SWCH-1011](#page-825-1) [SWCH-1012](#page-825-2) [SWCH-1013](#page-826-0) [SWCH-1014](#page-826-1) [SWCH-1015](#page-826-2) [SWCH-1016](#page-827-0) [SWCH-1017](#page-827-1) [SWCH-1018](#page-827-2) [SWCH-1019](#page-828-0) [SWCH-1020](#page-828-1) [SWCH-1021](#page-828-2) [SWCH-1022](#page-829-0) [SWCH-1023](#page-829-1) [SWCH-1024](#page-829-2) [SWCH-1025](#page-830-0) [SWCH-1026](#page-830-1) [SWCH-1027](#page-830-2) [SWCH-1028](#page-831-0)

#### SYSC Messages

[SYSC-1001](#page-832-0) [SYSC-1002](#page-832-1) [SYSC-1004](#page-832-2) [SYSC-1005](#page-833-0)

### SYSM Messages

[SYSM-1001](#page-834-0) [SYSM-1002](#page-834-1) [SYSM-1003](#page-834-2) [SYSM-1004](#page-835-0) [SYSM-1005](#page-835-1) [SYSM-1006](#page-835-2) [SYSM-1007](#page-836-0)

#### TAPE Messages

[TAPE-1001](#page-837-0)

#### TRCE Messages

[TRCE-1001](#page-838-0) [TRCE-1002](#page-838-1) [TRCE-1003](#page-838-2) [TRCE-1004](#page-839-0) [TRCE-1005](#page-839-1) [TRCE-1006](#page-839-2) [TRCE-1007](#page-840-0) [TRCE-1008](#page-840-1) [TRCE-1009](#page-840-2) [TRCE-1010](#page-841-0) [TRCE-1011](#page-841-1) [TRCE-1012](#page-841-2) [TRCE-1013](#page-842-0)

#### TRCK Messages

[TRCK-1001](#page-843-0) [TRCK-1002](#page-843-1) [TRCK-1003](#page-843-2) [TRCK-1004](#page-844-0) [TRCK-1005](#page-844-1) [TRCK-1006](#page-844-2)

#### TS Messages

[TS-1001](#page-845-0) [TS-1002](#page-845-1) [TS-1006](#page-846-0) [TS-1007](#page-846-1) [TS-1008](#page-846-2) [TS-1009](#page-847-0) [TS-1010](#page-847-1)

#### UCST Messages

[UCST-1003](#page-848-0) [UCST-1007](#page-848-1) [UCST-1020](#page-848-2) [UCST-1021](#page-849-0) [UCST-1022](#page-849-1) [UCST-1023](#page-849-2) [UCST-1024](#page-850-0) [UCST-1026](#page-850-1) [UCST-1027](#page-850-2) [UCST-1028](#page-851-0) [UCST-1029](#page-851-1) [UCST-1030](#page-851-2) [UCST-1031](#page-852-0)

## UPTH Messages

[UPTH-1001](#page-853-0) [UPTH-1002](#page-853-1)

#### VDR Messages

[VDR-2001](#page-854-0)

#### VS Messages

[VS-1001](#page-855-0) [VS-1002](#page-855-1) [VS-1003](#page-855-2) [VS-1004](#page-856-0) [VS-1005](#page-856-1) [VS-1006](#page-856-2) [VS-1007](#page-857-0) [VS-1008](#page-857-1)

### WEBD Messages

[WEBD-1001](#page-858-0) [WEBD-1002](#page-858-1) [WEBD-1004](#page-858-2) [WEBD-1005](#page-859-0) [WEBD-1006](#page-859-1) [WEBD-1007](#page-859-2) [WEBD-1008](#page-860-0) [WEBD-1009](#page-860-1)

## XTUN Messages

[XTUN-1000](#page-861-0) [XTUN-1001](#page-861-1) [XTUN-1002](#page-861-2) [XTUN-1003](#page-862-0) [XTUN-1004](#page-862-1) [XTUN-1005](#page-862-2) [XTUN-1006](#page-863-0) [XTUN-1007](#page-863-1) [XTUN-1008](#page-863-2) [XTUN-1009](#page-864-0) [XTUN-1996](#page-864-1) [XTUN-1997](#page-864-2) [XTUN-1998](#page-865-0) [XTUN-1999](#page-865-1) [XTUN-2000](#page-865-2) [XTUN-2001](#page-865-3) [XTUN-2002](#page-866-0) [XTUN-2003](#page-866-1) [XTUN-2004](#page-866-2) [XTUN-2005](#page-867-0) [XTUN-2006](#page-867-1) [XTUN-2007](#page-867-2) [XTUN-2008](#page-868-0) [XTUN-2009](#page-868-1) [XTUN-2010](#page-868-2) [XTUN-2011](#page-868-3) [XTUN-2012](#page-869-0) [XTUN-2020](#page-869-1) [XTUN-2021](#page-869-2) [XTUN-2022](#page-870-0) [XTUN-2023](#page-870-1) [XTUN-2024](#page-870-2) [XTUN-2025](#page-871-0)

#### ZEUS Messages

[ZEUS-1001](#page-872-0) [ZEUS-1002](#page-872-1) [ZEUS-1003](#page-872-2) [ZEUS-1004](#page-873-0) [ZEUS-1005](#page-873-1) [ZEUS-1015](#page-873-2) [ZEUS-1016](#page-874-0) [ZEUS-1028](#page-874-1)

## ZONE Messages

[ZONE-1002](#page-875-0) [ZONE-1003](#page-875-1) [ZONE-1004](#page-875-2) [ZONE-1007](#page-876-0) [ZONE-1010](#page-876-1) [ZONE-1013](#page-876-2) [ZONE-1015](#page-877-0) [ZONE-1017](#page-877-1) [ZONE-1019](#page-877-2) [ZONE-1022](#page-878-0) [ZONE-1023](#page-878-1) [ZONE-1024](#page-878-2) [ZONE-1026](#page-879-0) [ZONE-1027](#page-879-1) [ZONE-1028](#page-880-0) [ZONE-1029](#page-880-1) [ZONE-1034](#page-880-2) [ZONE-1036](#page-881-0) [ZONE-1037](#page-881-1) [ZONE-1038](#page-881-2) [ZONE-1039](#page-882-0) [ZONE-1040](#page-882-1) [ZONE-1041](#page-882-2) [ZONE-1042](#page-883-0) [ZONE-1043](#page-883-1) [ZONE-1044](#page-883-2) [ZONE-1045](#page-883-3) [ZONE-1046](#page-884-0) [ZONE-1048](#page-884-1) [ZONE-1049](#page-884-2) [ZONE-1054](#page-885-0) [ZONE-1057](#page-885-1) [ZONE-1058](#page-885-2) [ZONE-1059](#page-886-0) [ZONE-1060](#page-886-1) [ZONE-1061](#page-886-2) [ZONE-1062](#page-887-0) [ZONE-1064](#page-887-1) [ZONE-1065](#page-887-2) [ZONE-1066](#page-888-0) [ZONE-3027](#page-897-0) [ZONE-3028](#page-897-1) [ZONE-3032](#page-899-0) [ZONE-3033](#page-899-1) [ZONE-3034](#page-899-2)

**Chapter** 

# AG Messages

## AG-1001

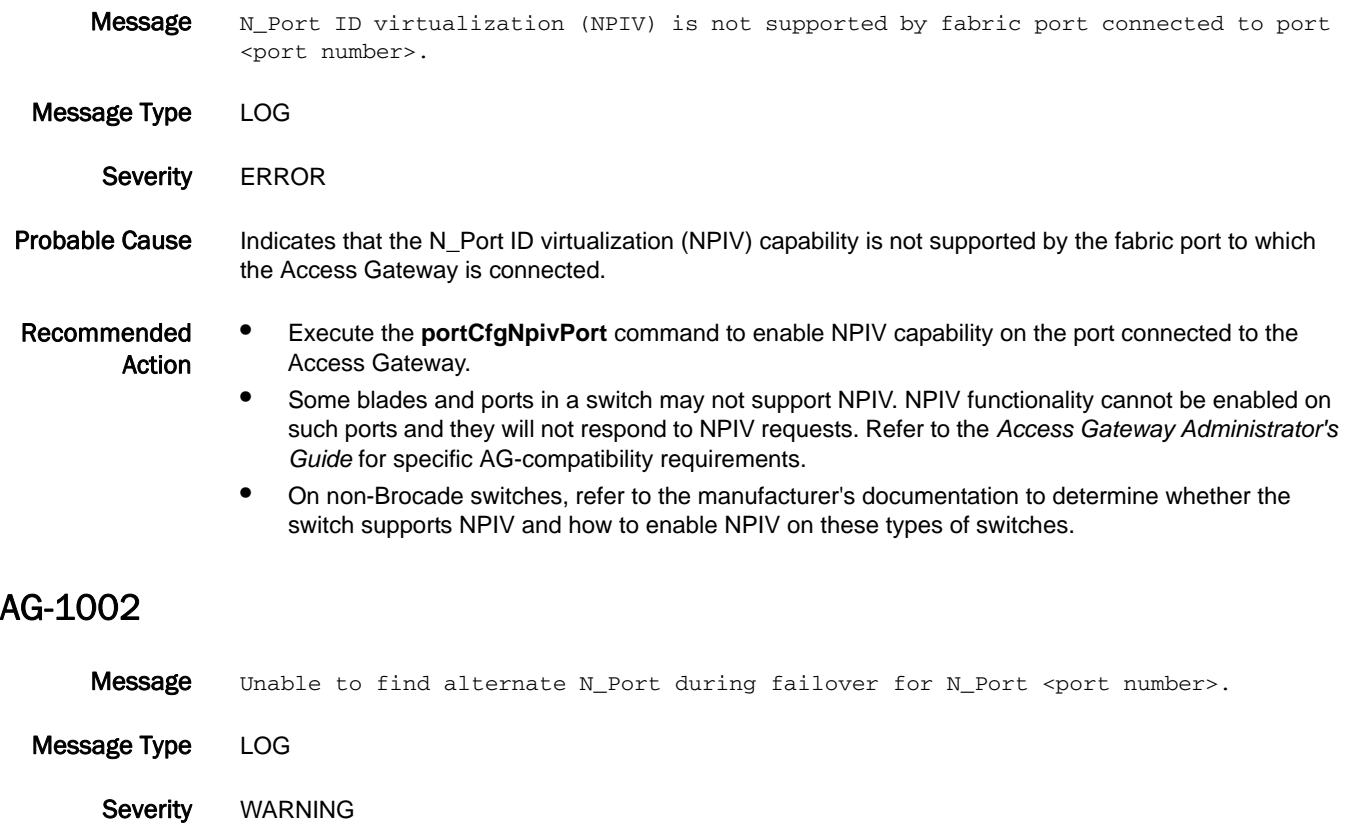

- Probable Cause Indicates that no other N\_Port is configured or the fabric was unstable during failover.
- Recommended Check whether an alternate N\_Port is configured using the **portCfgShow** command.

Action If the message persists, execute the **supportFtp** command (as needed) to set up automatic FTP transfers; then execute the **supportSave** command and contact your switch service provider.

## AG-1003

- Message Unable to failover N\_Port <port number>. Failover across different fabric is not supported.
- Message Type LOG
	- Severity WARNING
- Probable Cause Indicates that the failover does not get blocked between two fabrics, although it is not a supported configuration.
- Recommended Action Configure two or more N\_Ports to connect to the same fabric; then execute the **ag --failoverenable** command to enable failover on these N\_Ports.

#### AG-1004

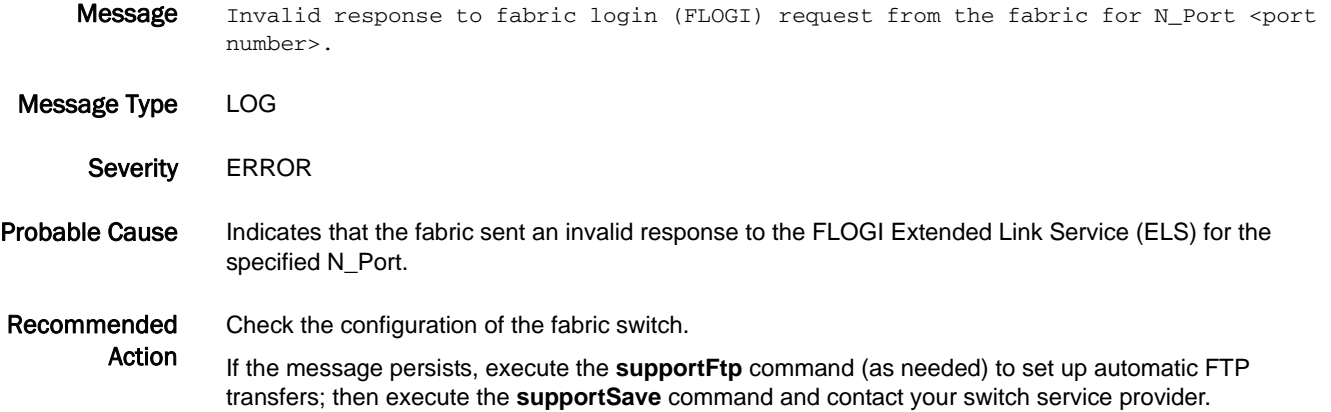

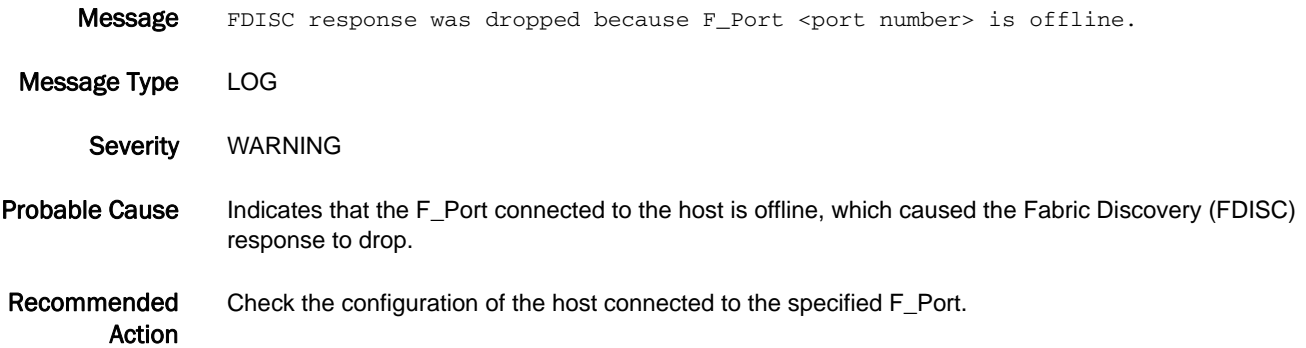

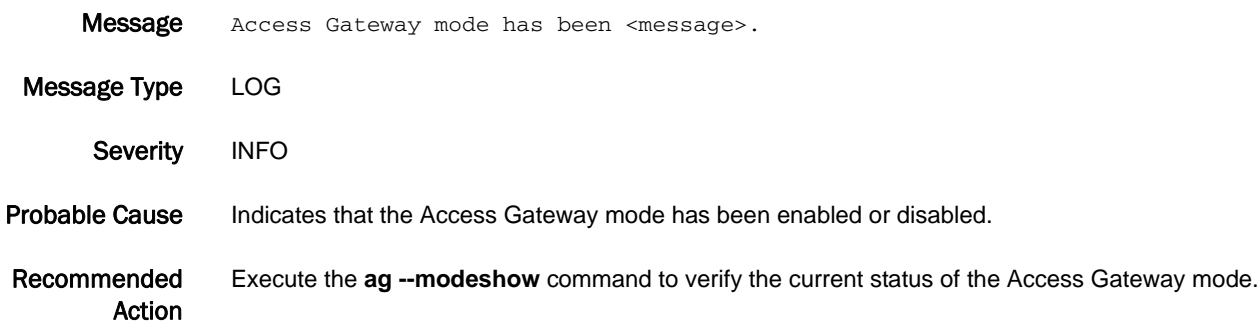

## AG-1007

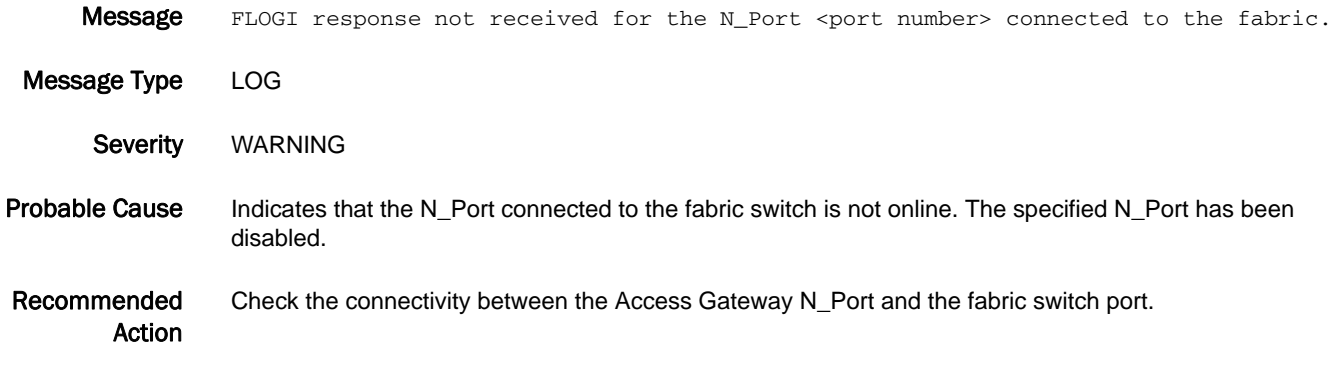

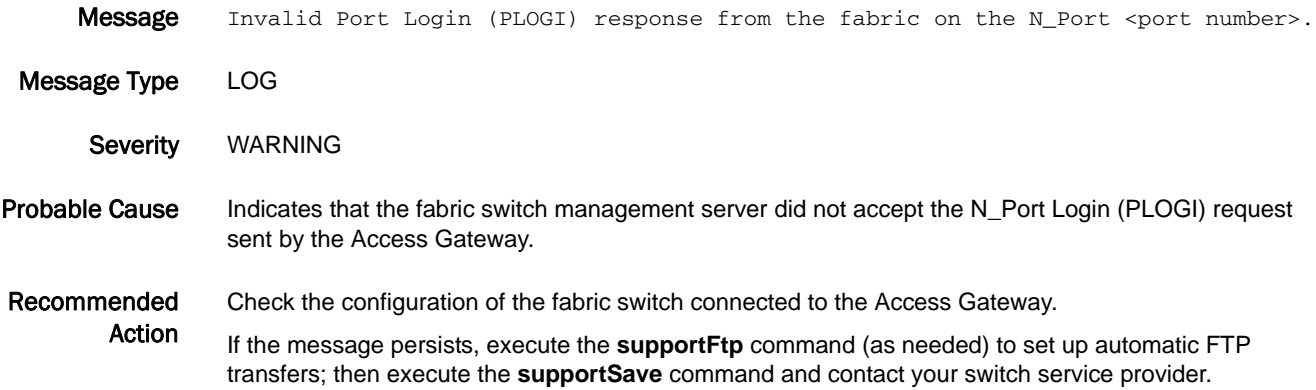

## AG-1009

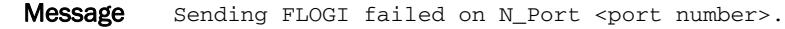

Message Type LOG

Severity WARNING

Probable Cause Indicates that there was a failure sending a Fabric Login (FLOGI) request from the Access Gateway to the fabric switch.

Recommended Check the configuration of the fabric switch connected to the Access Gateway.

Action If the message persists, execute the **supportFtp** command (as needed) to set up automatic FTP transfers; then execute the **supportSave** command and contact your switch service provider.

## AG-1010

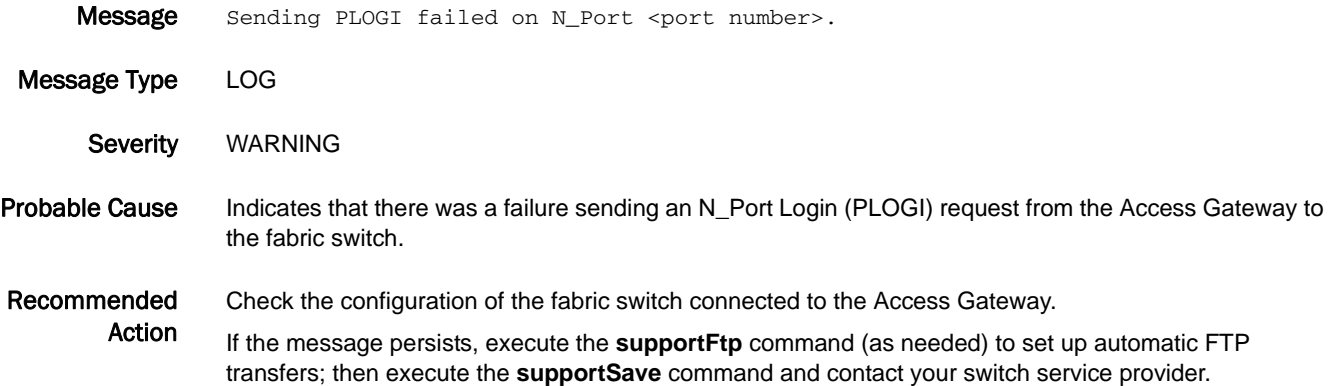

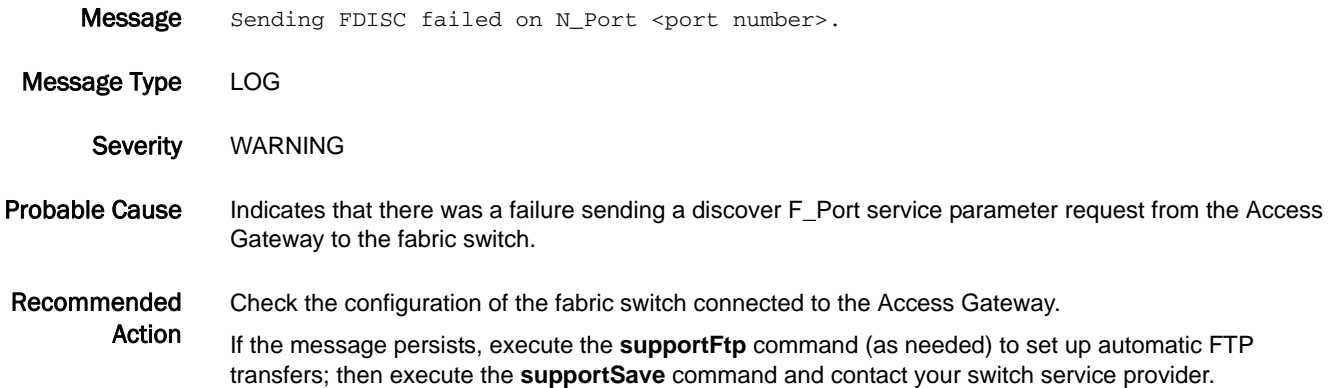

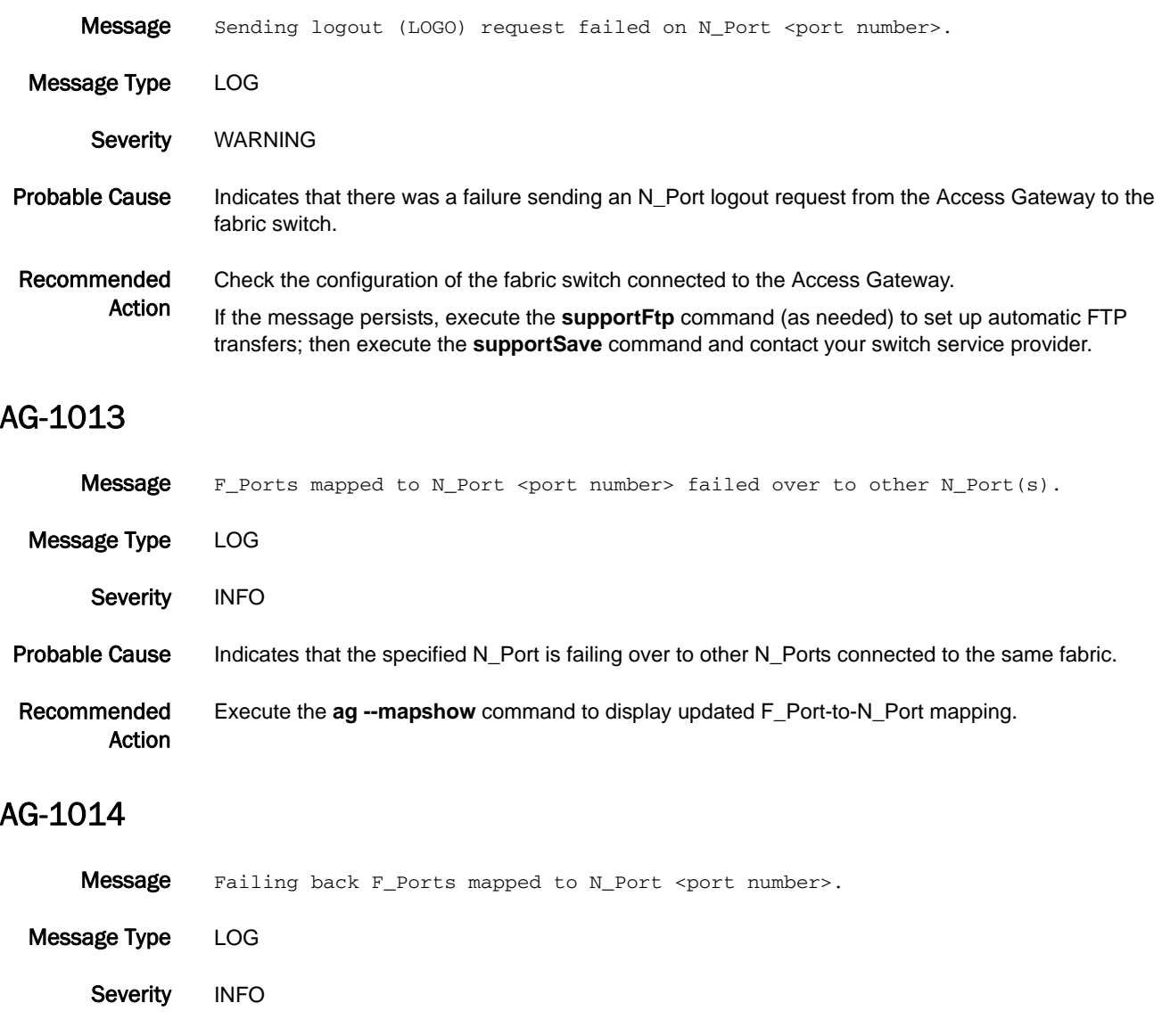

Probable Cause Indicates that the specified N\_Port is failing back F\_Ports mapped to it.

Recommended Action Execute the **ag --mapshow** command to display updated F\_Port-to-N\_Port mapping.

## AG-1015

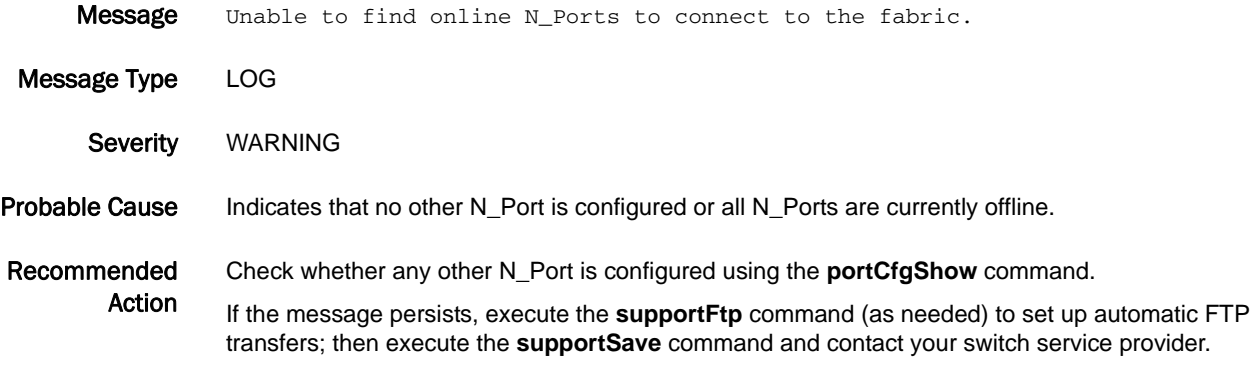

## AG-1016

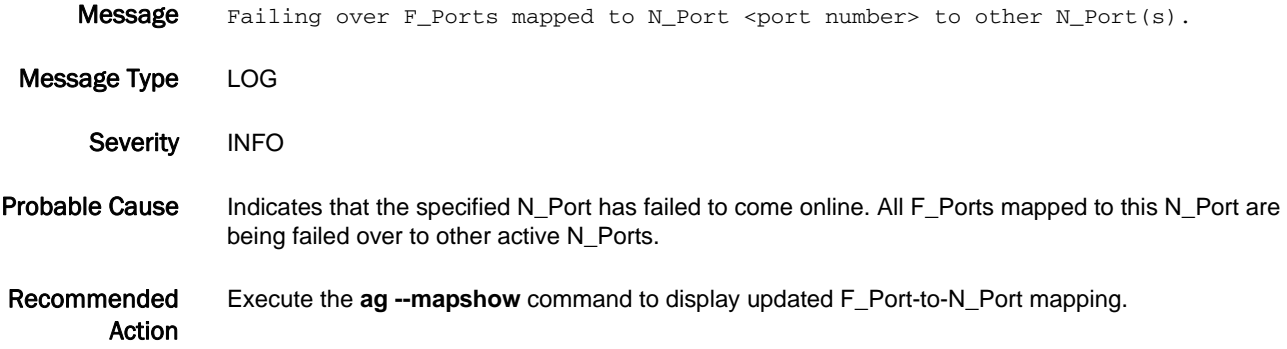

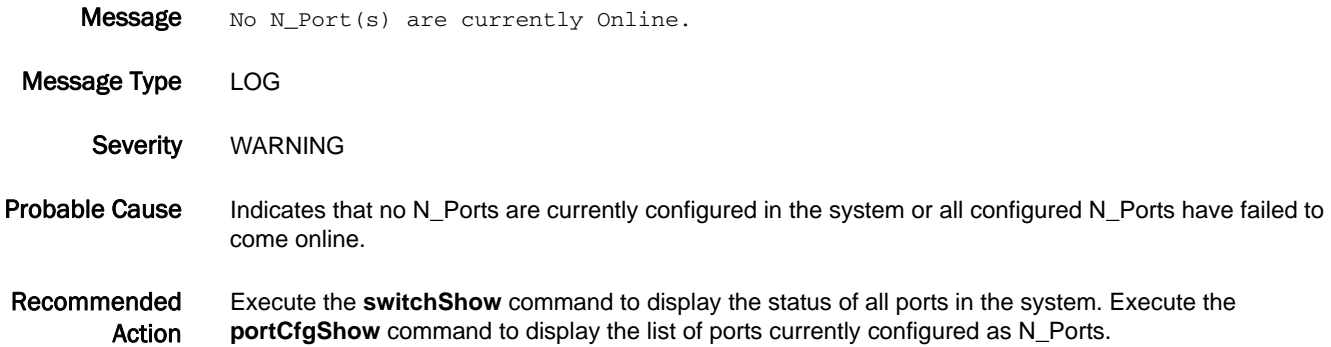

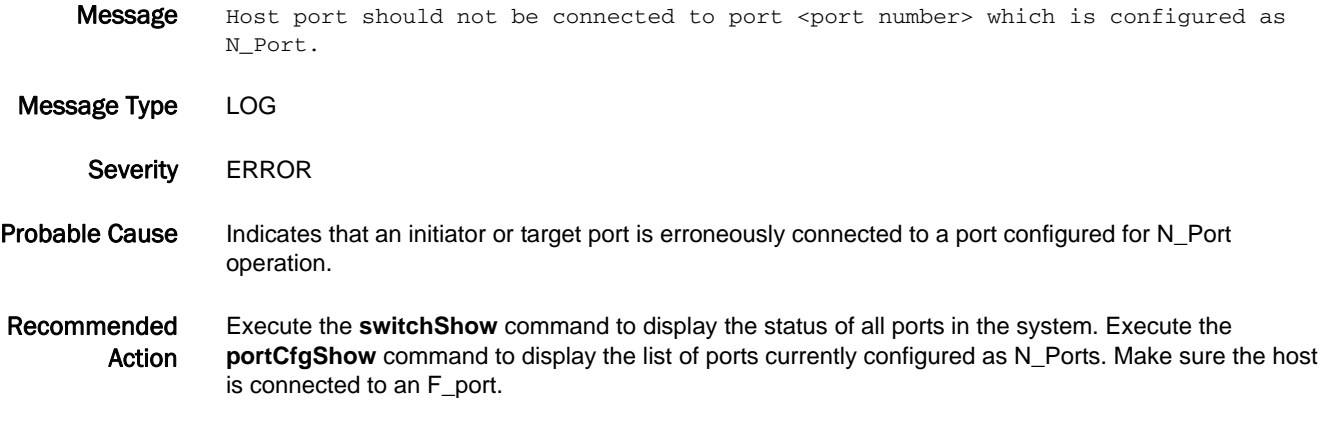

## AG-1019

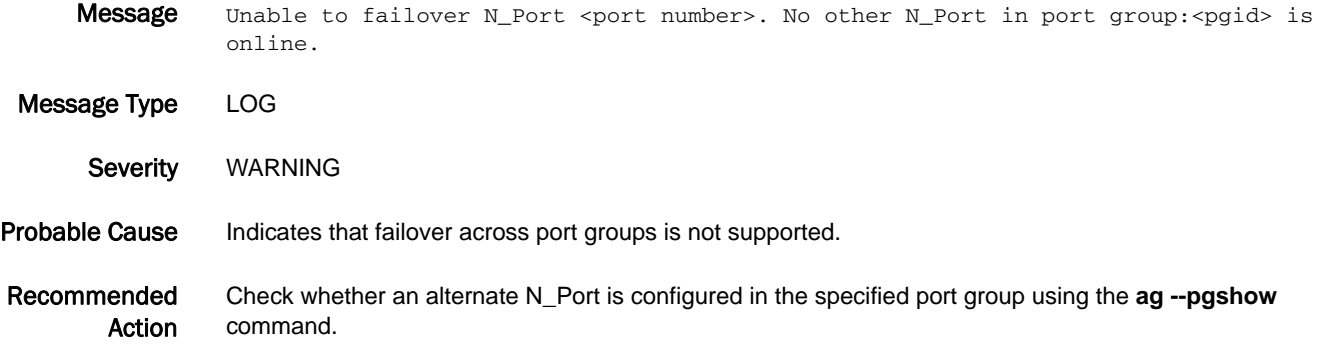

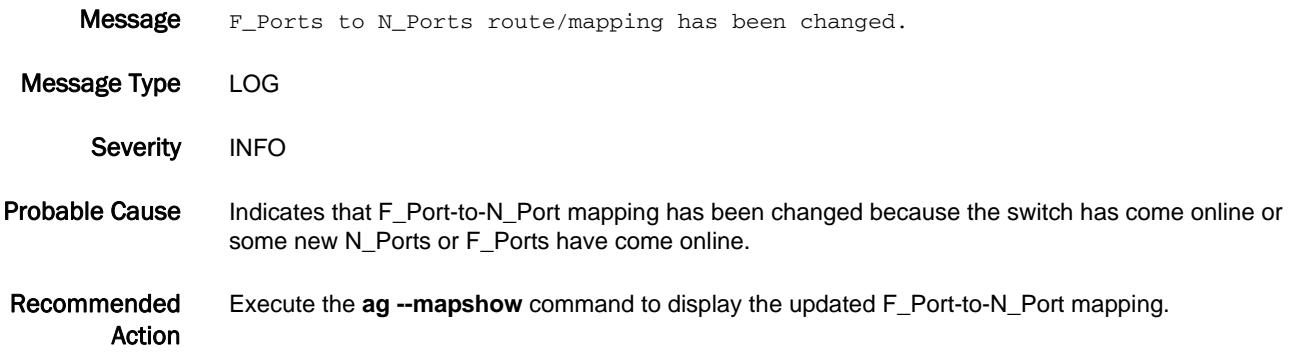

## AG-1021

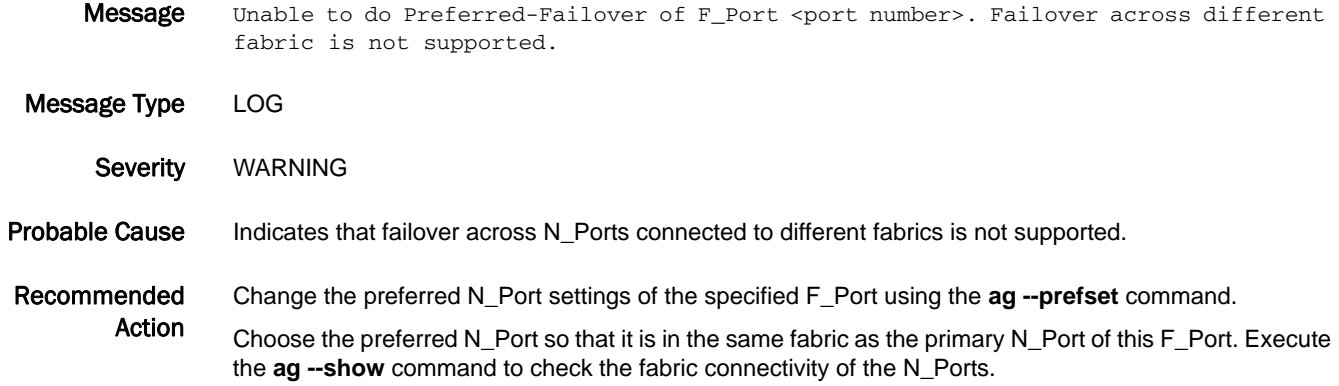

## AG-1022

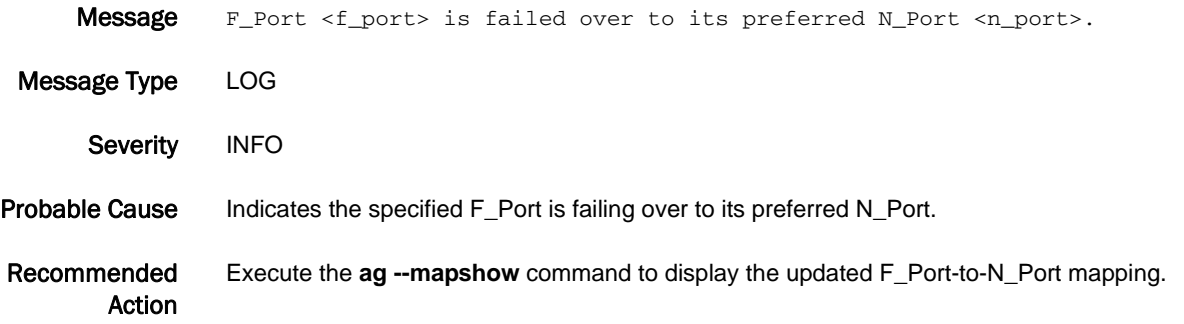

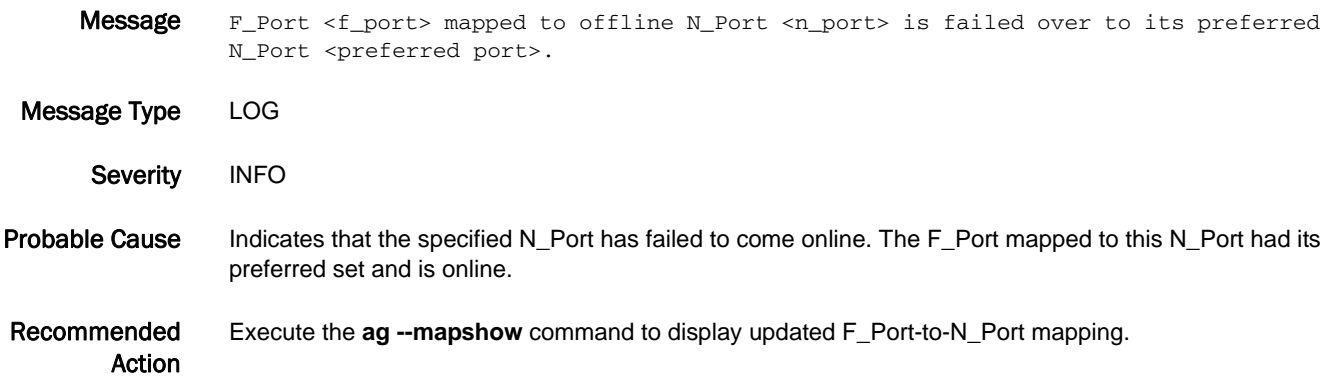
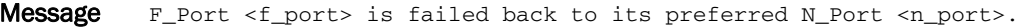

Message Type LOG

Severity INFO

Probable Cause Indicates that the specified N\_Port is failing back F\_Ports, which are failed over to some other N\_Port.

Recommended Action Execute the **ag --mapshow** command to display the updated F\_Port-to-N\_Port mapping.

#### AG-1025

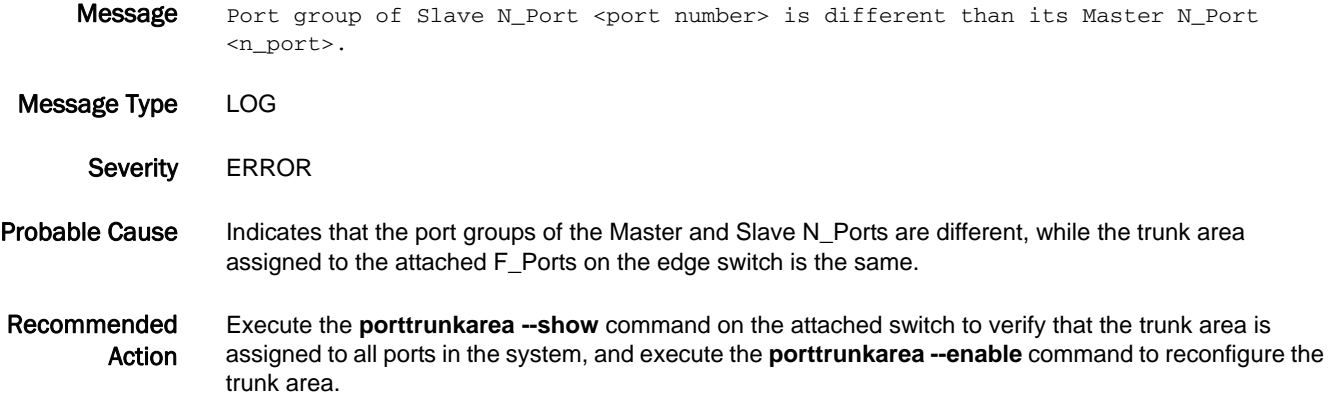

#### AG-1026

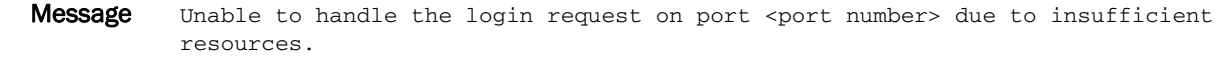

Message Type LOG

Severity WARNING

Probable Cause Indicates that there are insufficient resources to accept the login request.

Recommended Action Execute the **configure** command on the Access Gateway switch and increase the number of allowed logins on the specified port.

> If the message persists, execute the **supportFtp** command (as needed) to set up automatic FTP transfers; then execute the **supportSave** command and contact your switch service provider.

## AG-1027

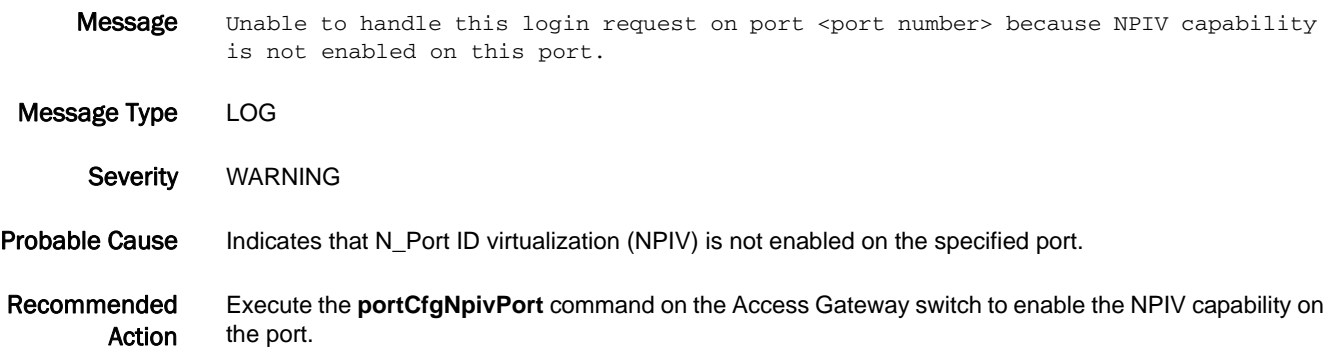

## AG-1028

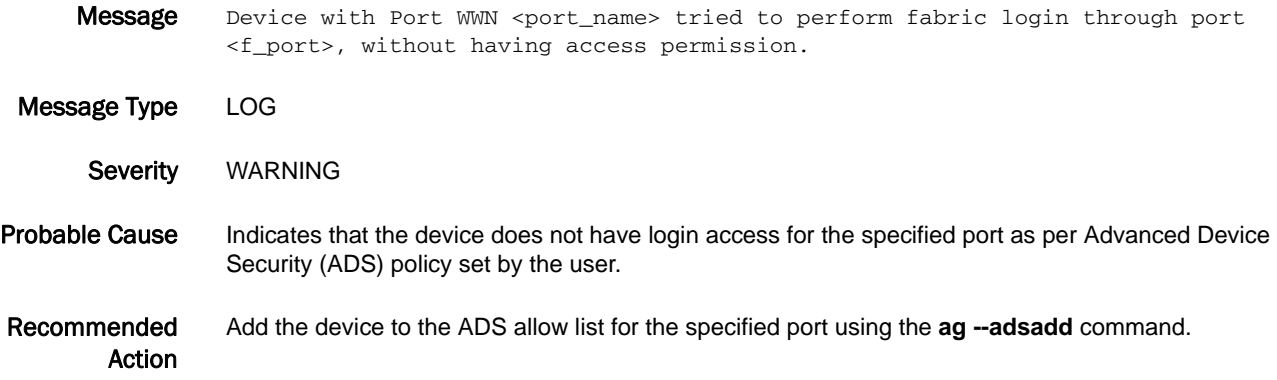

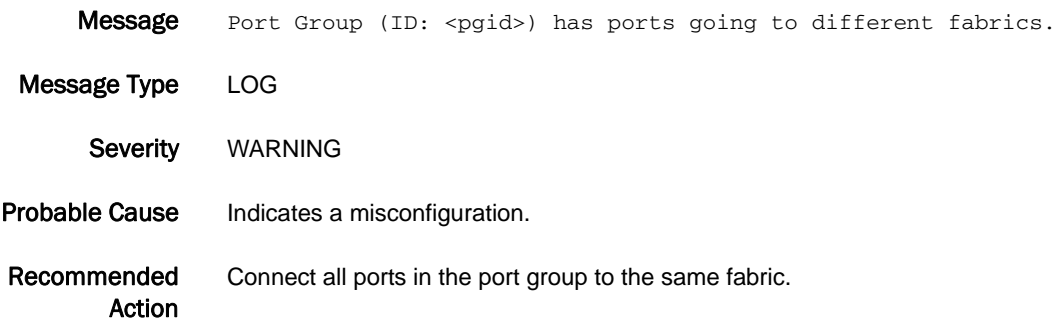

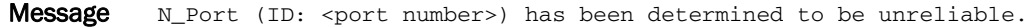

Message Type LOG Severity WARNING

Probable Cause Indicates that the port goes online and offline often and therefore the port is marked as unreliable.

Recommended Action No action is required. The port will automatically be marked as reliable after a certain interval of time, if the port toggling remains within the threshold limit.

## AG-1031

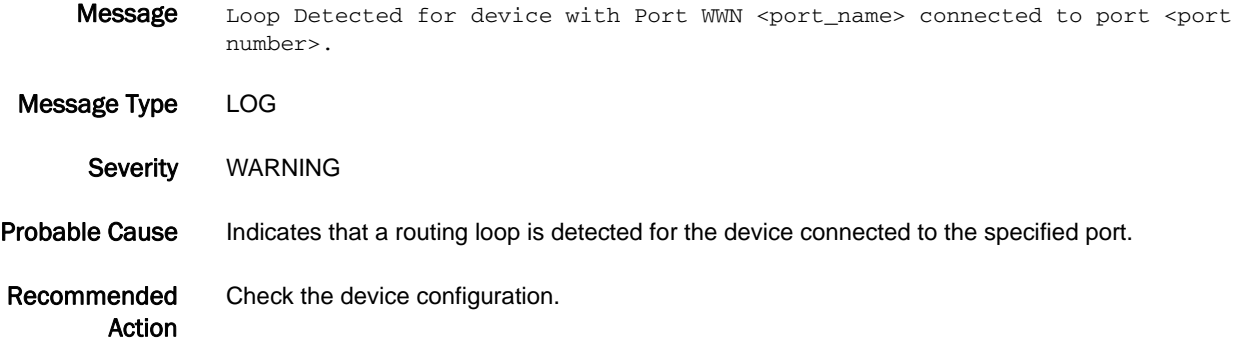

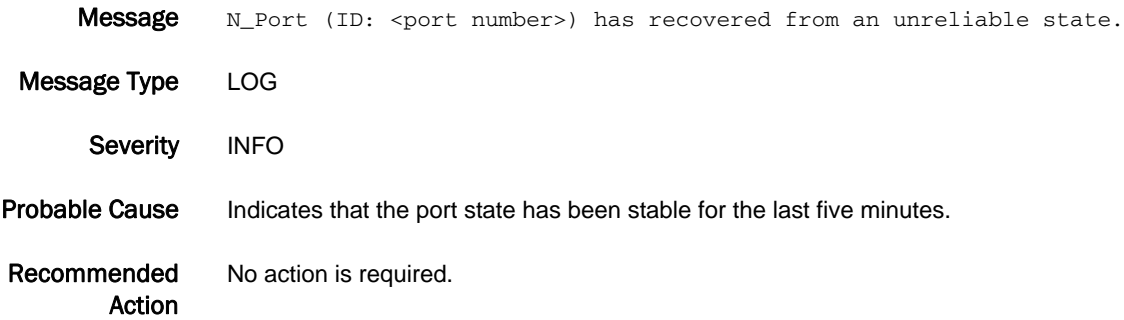

## AG-1033

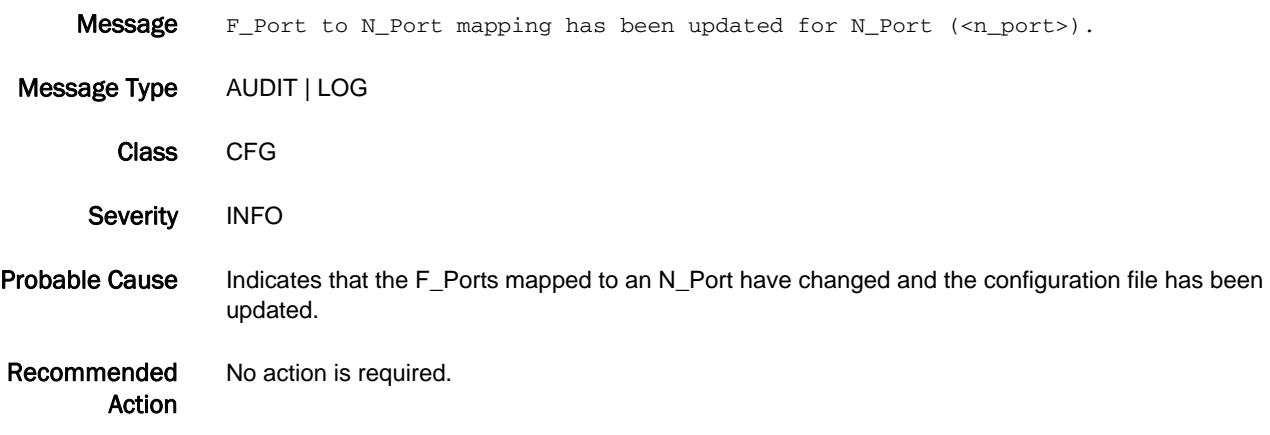

## AG-1034

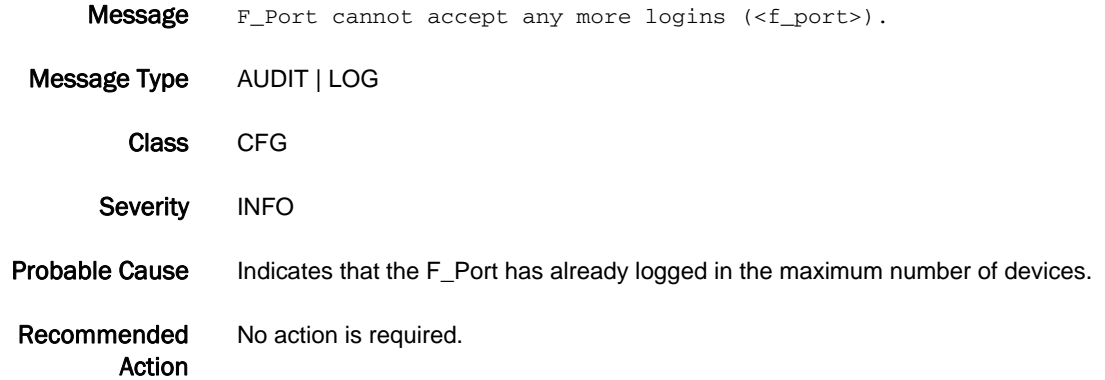

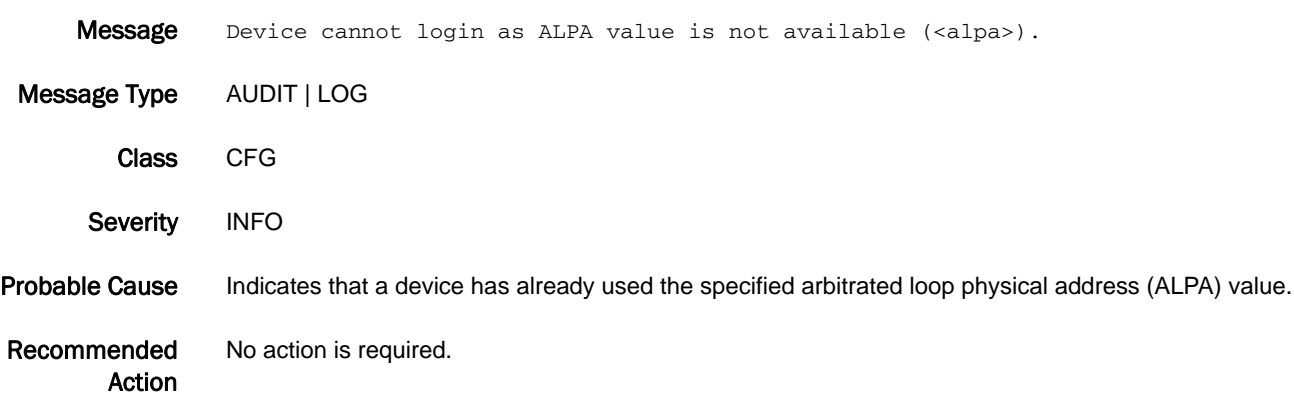

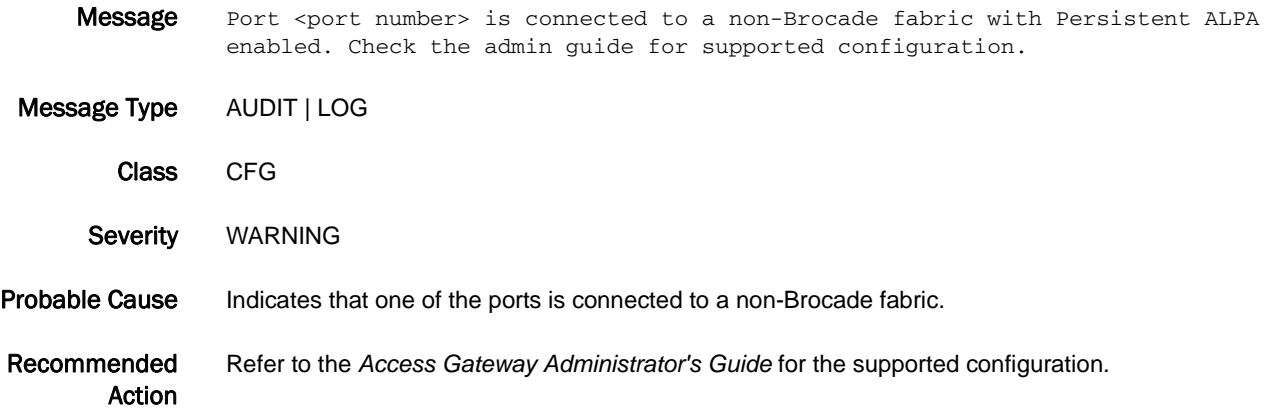

## AG-1037

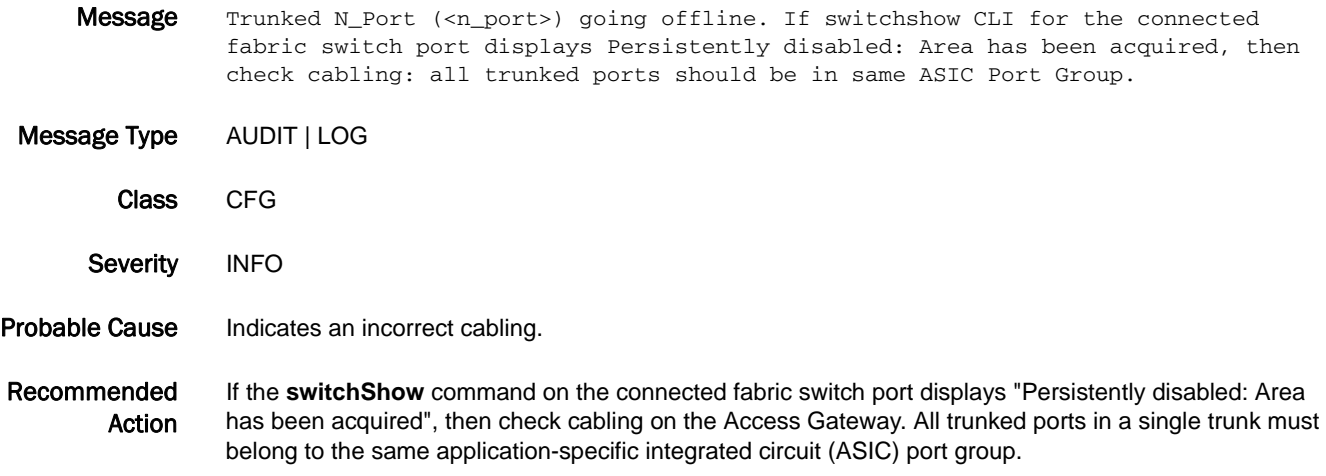

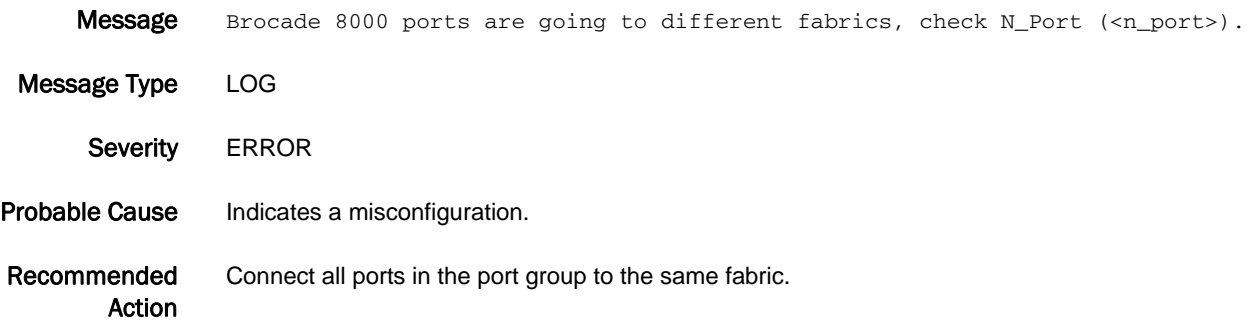

## AG-1039

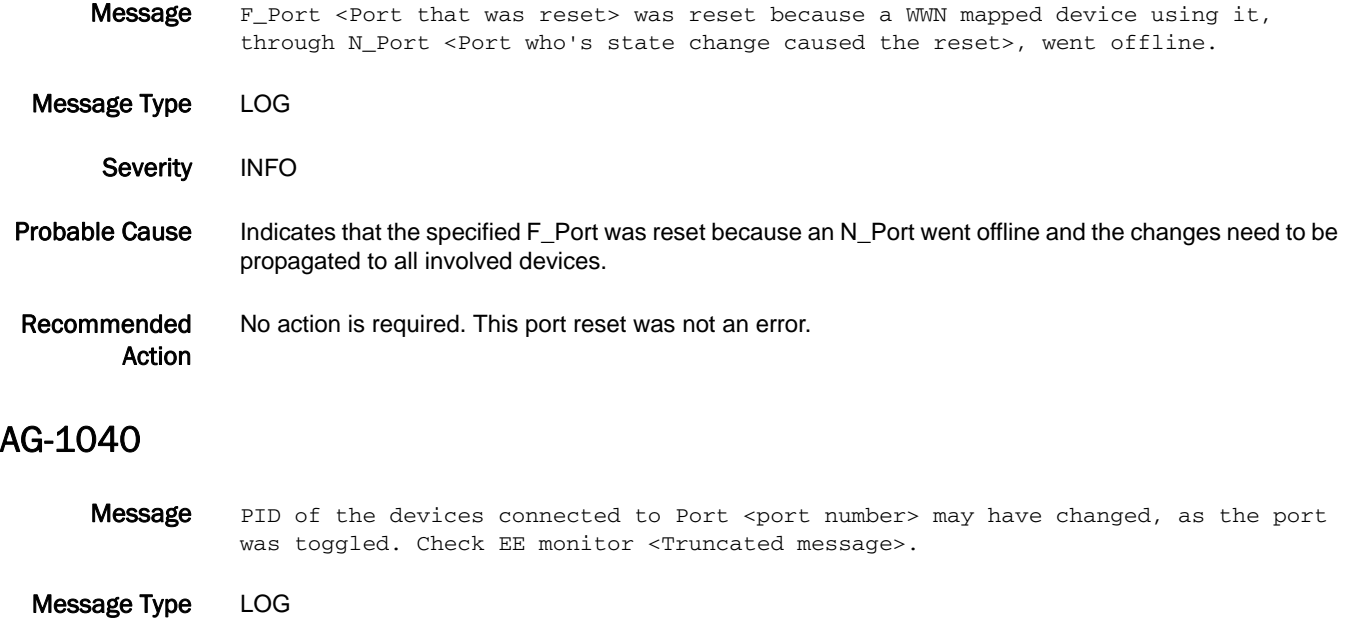

Severity WARNING

Probable Cause Indicates that N\_Port ID virtualization (NPIV) assigns a new port ID (PID) each time the same port is disabled and then re-enabled. As the PID has changed, the end-to-end (EE) monitors installed with the previous PID stops functioning.

Recommended Action Install new EE monitors with the new PID of the port to be monitored by using the **perfAddEEMonitor** command.

#### AG-1041

Message Static F\_Ports mapped to N\_Port <port number> are disabled as Trunking is enabled on the N\_Port.

Message Type LOG Severity WARNING Probable Cause Indicates that a trunk is enabled on the specified N\_Port, and therefore the F\_Port static mapping is disabled. Recommended

Action Delete static mapping on the Access Gateway using the **ag --staticdel** command or disable the trunk on the N\_Port using the **switchCfgTrunkPort** command.

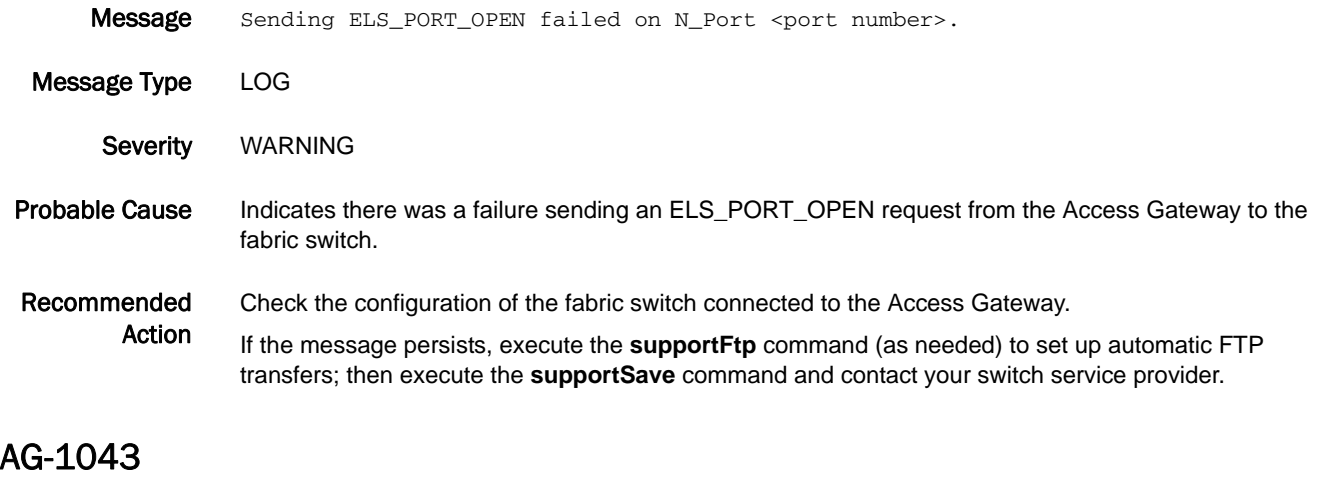

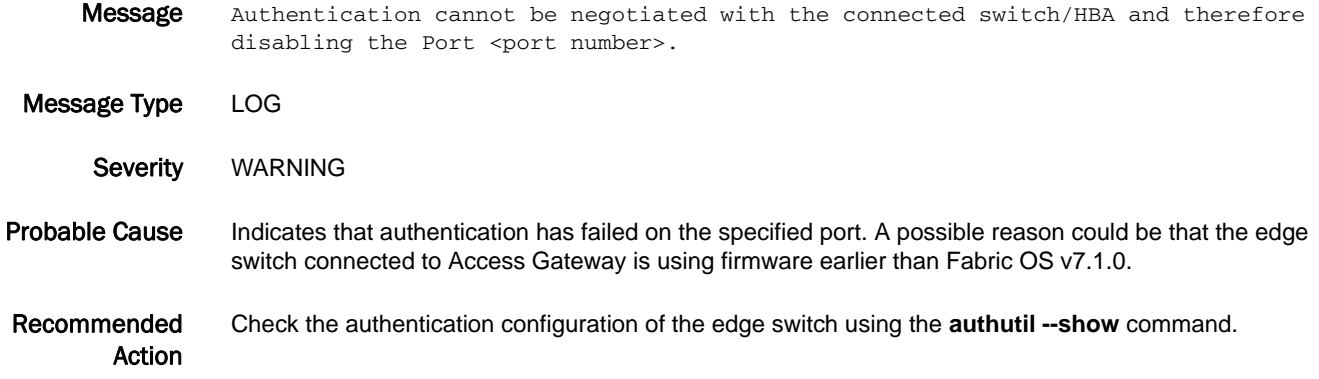

### AG-1044

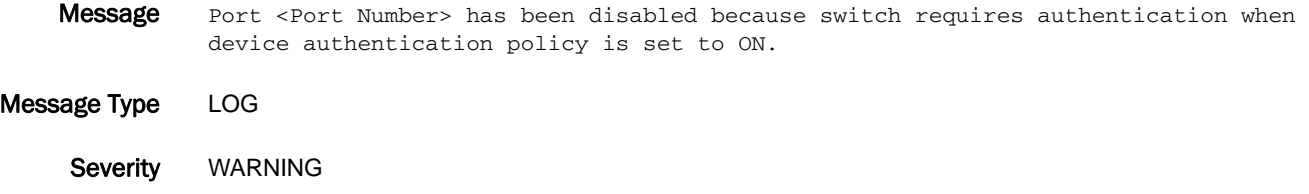

## Probable Cause Indicates a device that does not support authentication has tried to log in to the switch when the device authentication policy is in ON status on the switch.

Recommended Action Enable the authentication on the device or set the device authentication status to PASSIVE/OFF on the switch if it is not mandatory. Use the **authUtil** command to change the device authentication policy.

## AG-1045

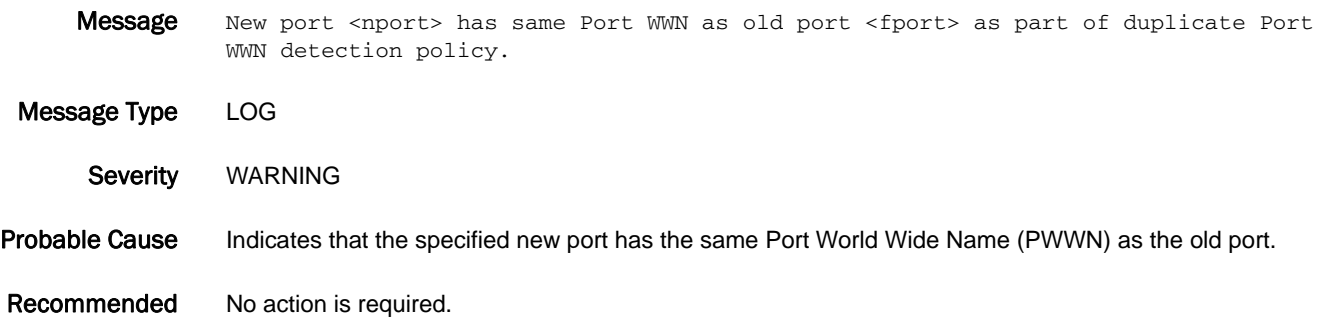

AG-1046

Action

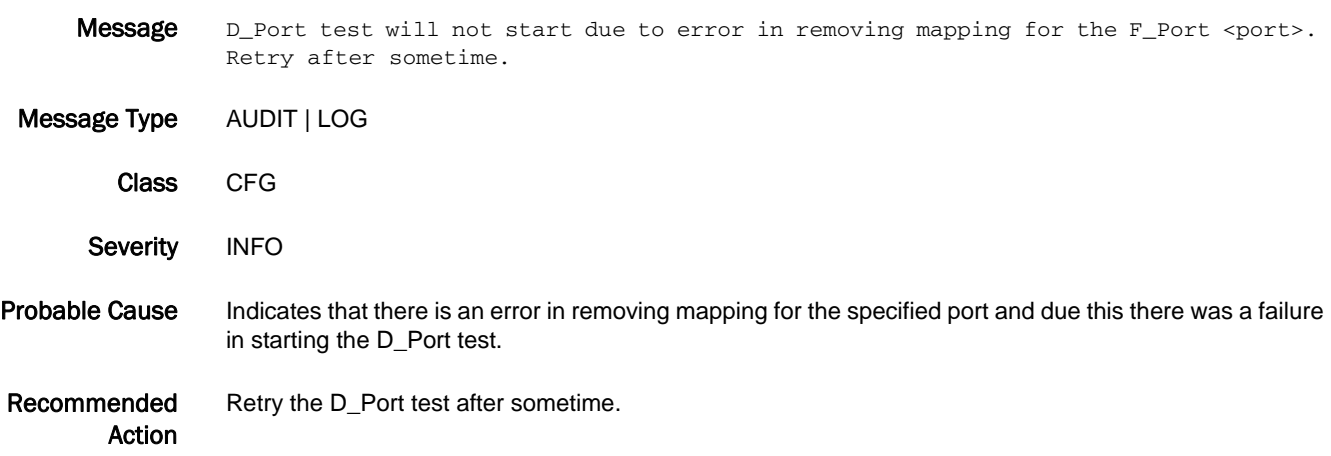

## AG-1047

Message Error in restoring one or all the mappings for the F\_Port <port>. Add the mappings manually. Configured <Cofigured N-port>, Static <Static N-port> and Preffered <Preferred N-port>.

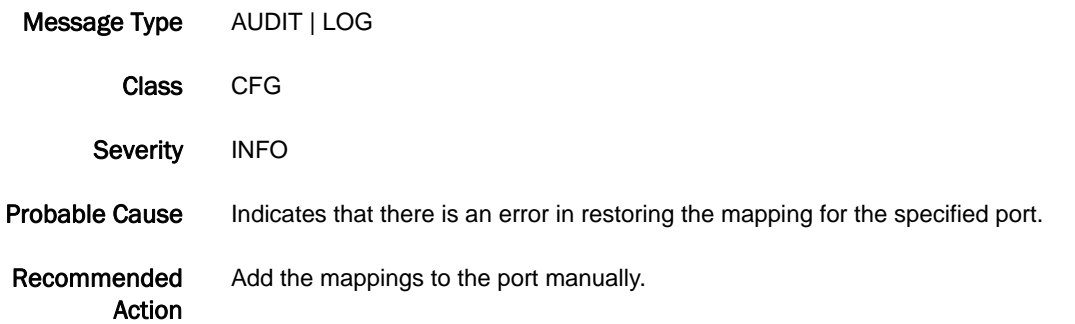

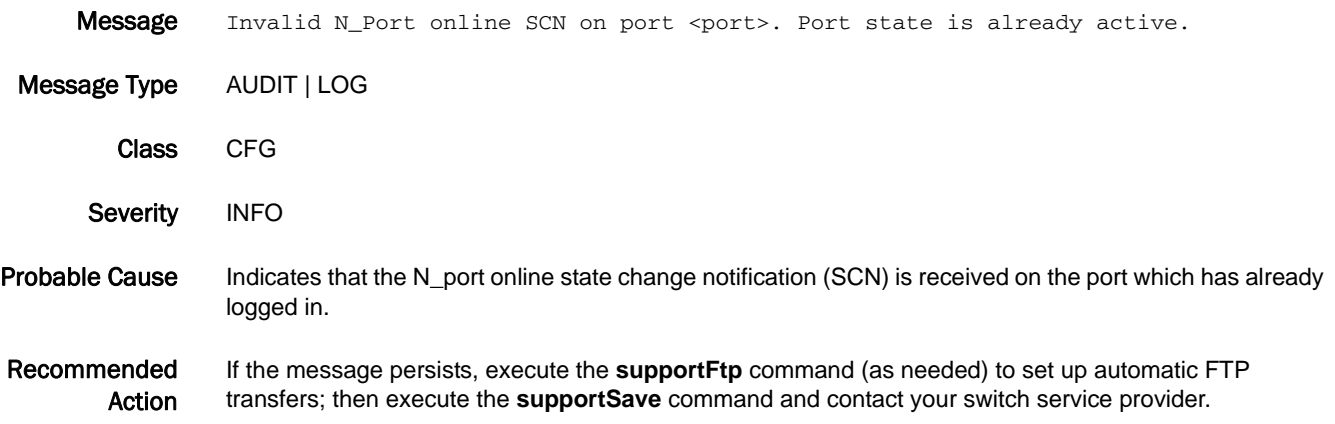

# AN Messages

## AN-1001

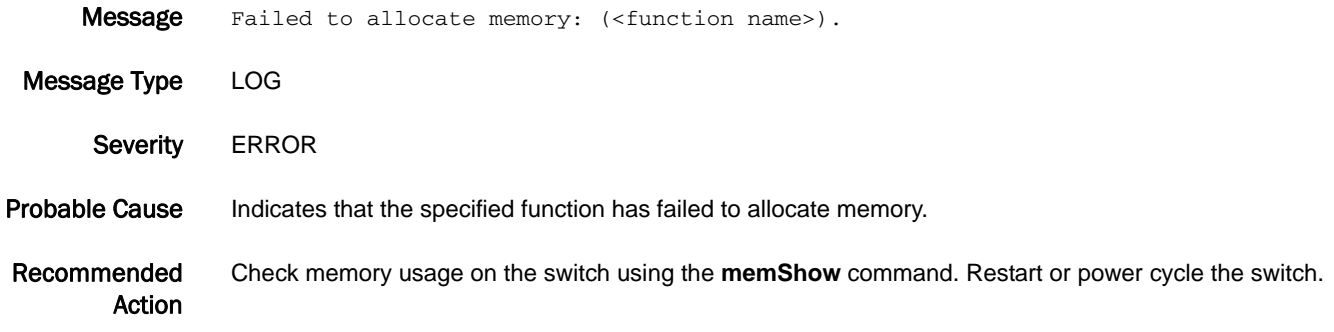

#### AN-1002

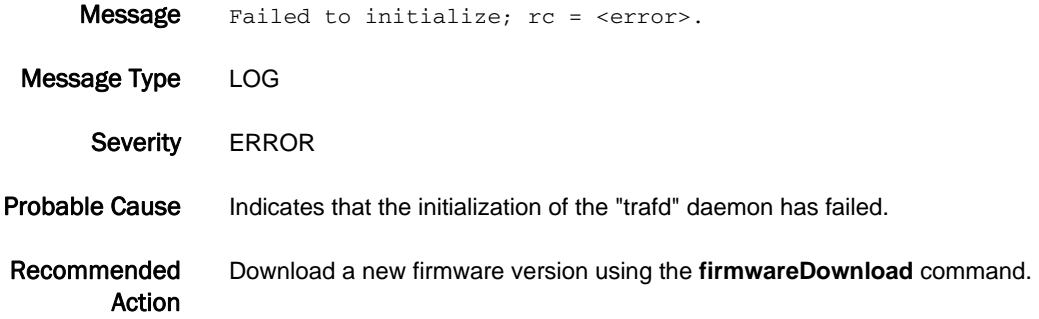

#### AN-1003

- Message Latency bottleneck on <Port Type> <slotport string>. <percentage of seconds affected by latency bottlenecking> pct. of <observation period over which the percentage of affected seconds is reported> secs. affected. Avg. delay <observed average time between frames during affected seconds> us. Avg. slowdown <observed throughput drop factor during affected seconds>.
- Message Type LOG | AUDIT
	- Class FABRIC
	- Severity WARNING
- Probable Cause For an F\_Port, indicates that the attached device is slow in responding to frames going out of the specified port. This latency may be inherent in the device or due to heavy workload on the device. For a long-distance E\_Port, may indicate too few credits for the distance. For a non-long-distance E\_Port, indicates latency produced by a device downstream of the E\_Port and is an indication of back-pressure produced by that latency.

Recommended Action If the port is an F\_Port, examine the connected device for the source of the latency. If the port is a long-distance E\_Port, make sure that there are enough buffer credits to service the link distance.

## AN-1004

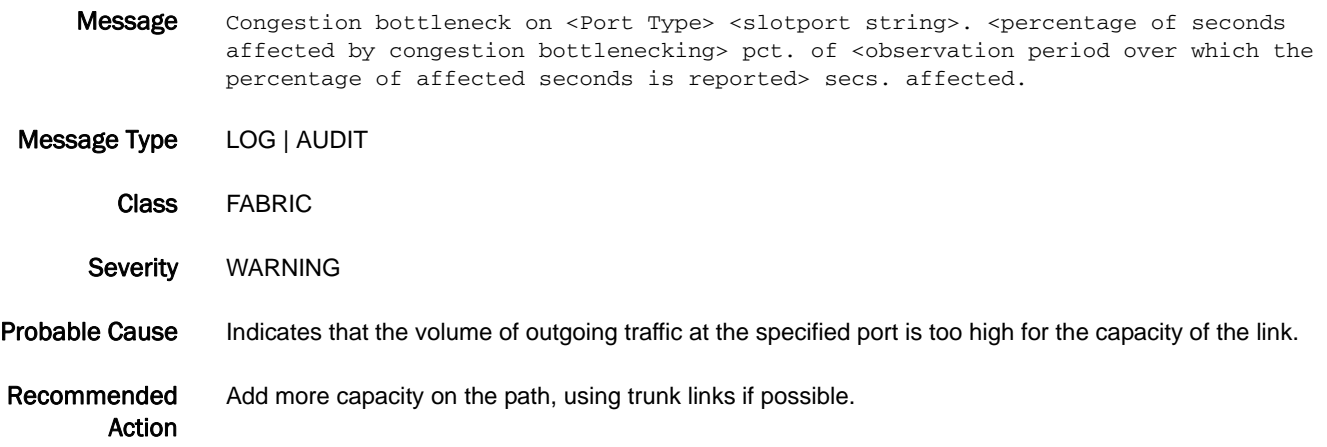

#### AN-1005

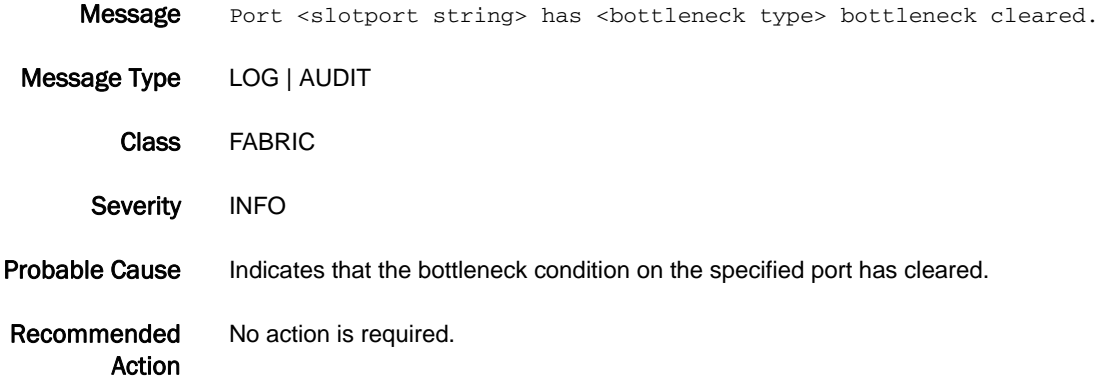

## AN-1006

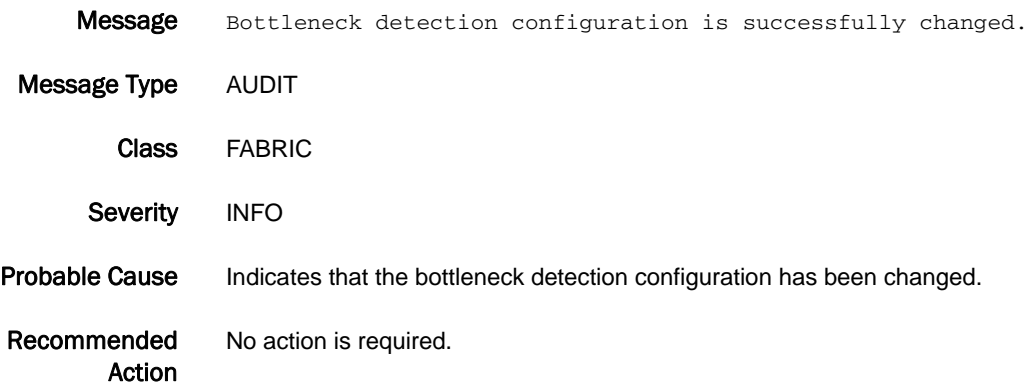

## 5 AN-1010

## AN-1010

Message Severe latency bottleneck detected at <Port Type> <slotport string>.

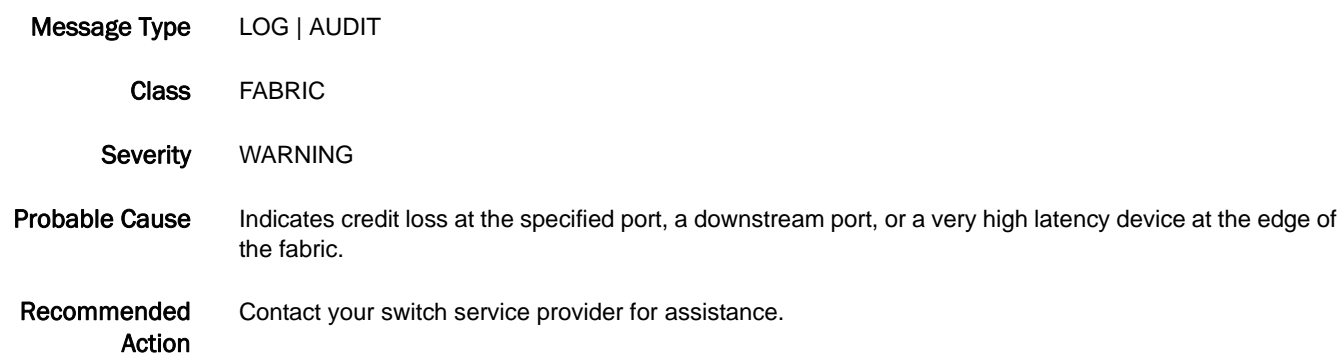

## AN-1011

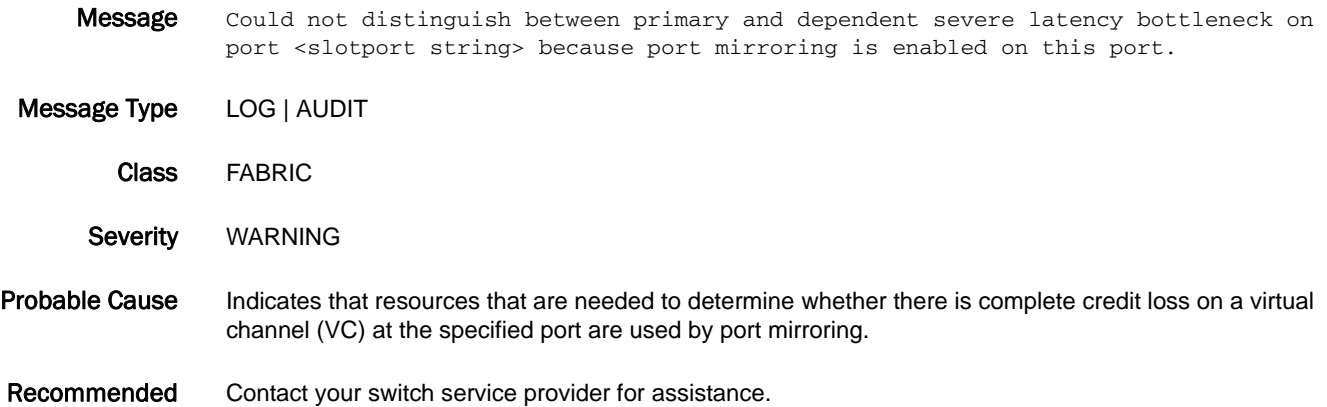

#### AN-1012

Action

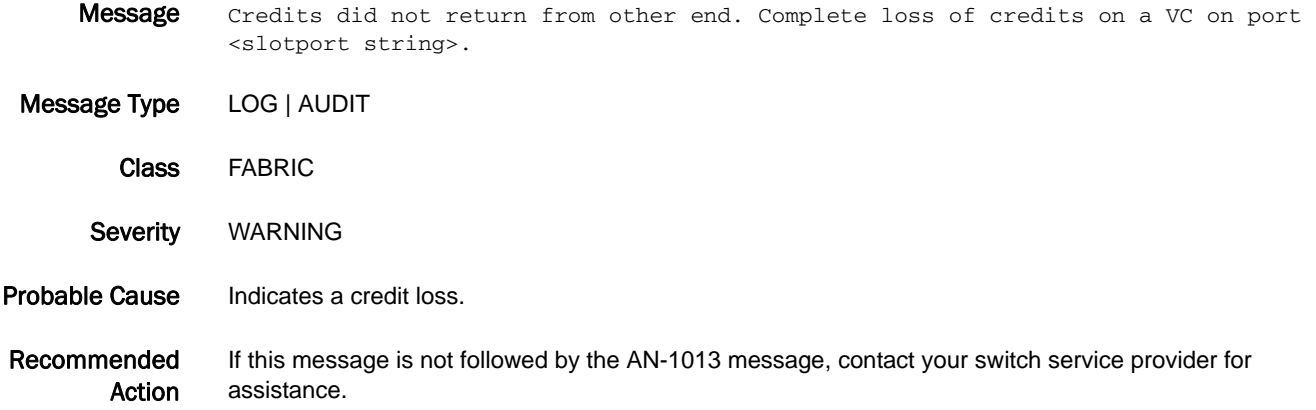

## AN-1013

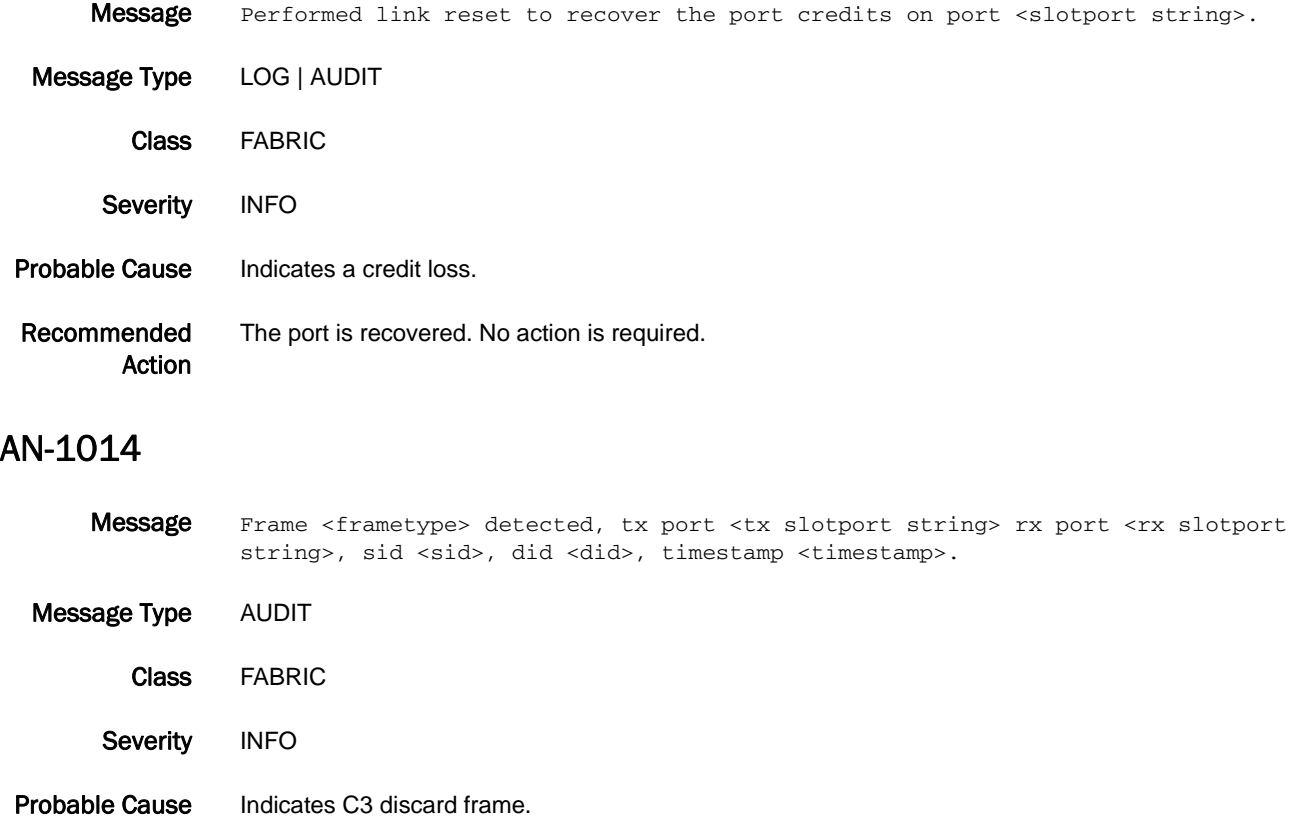

#### Recommended Action Check the *Fabric OS Troubleshooting and Diagnostics Guide* for troubleshooting information or contact your switch service provider if the message persists.

# ANV Messages

## ANV-1001

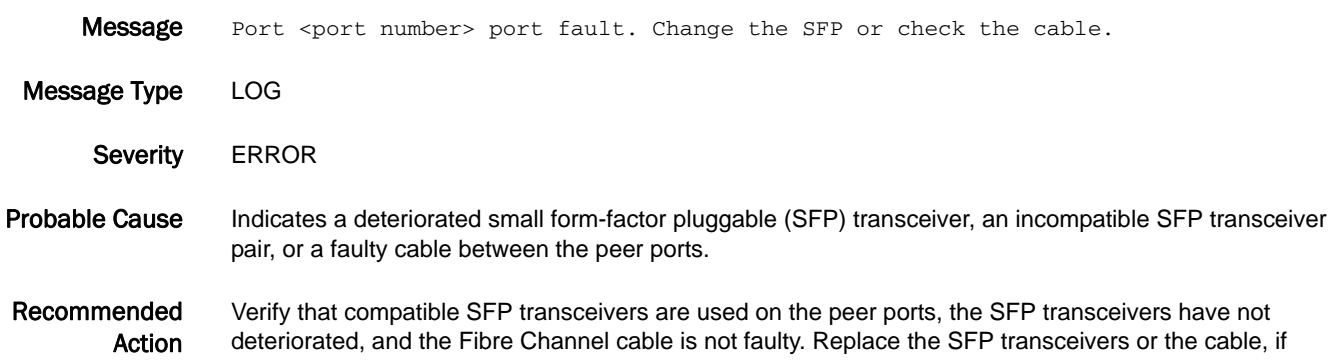

#### ANV-1002

necessary.

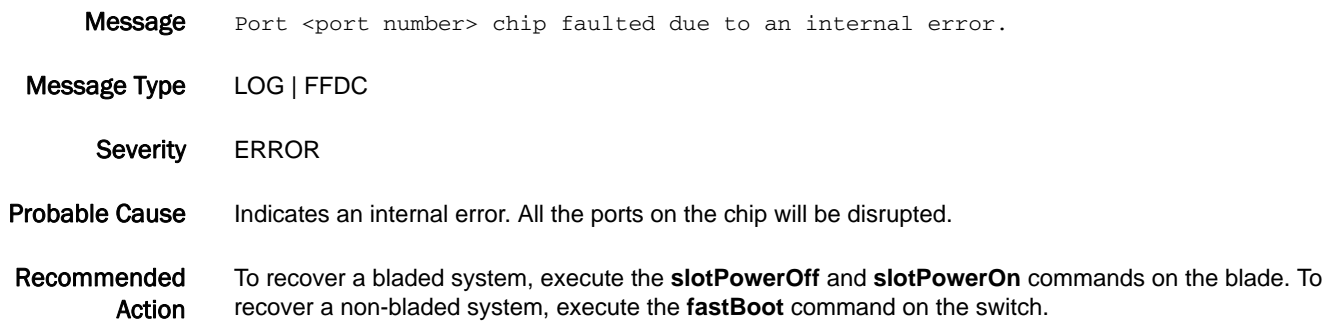

## ANV-1003

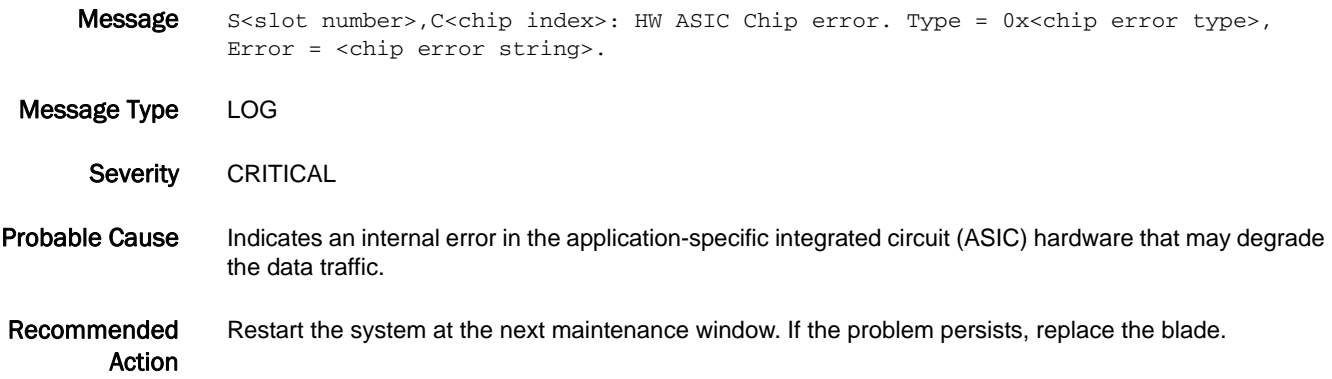

#### ANV-1004

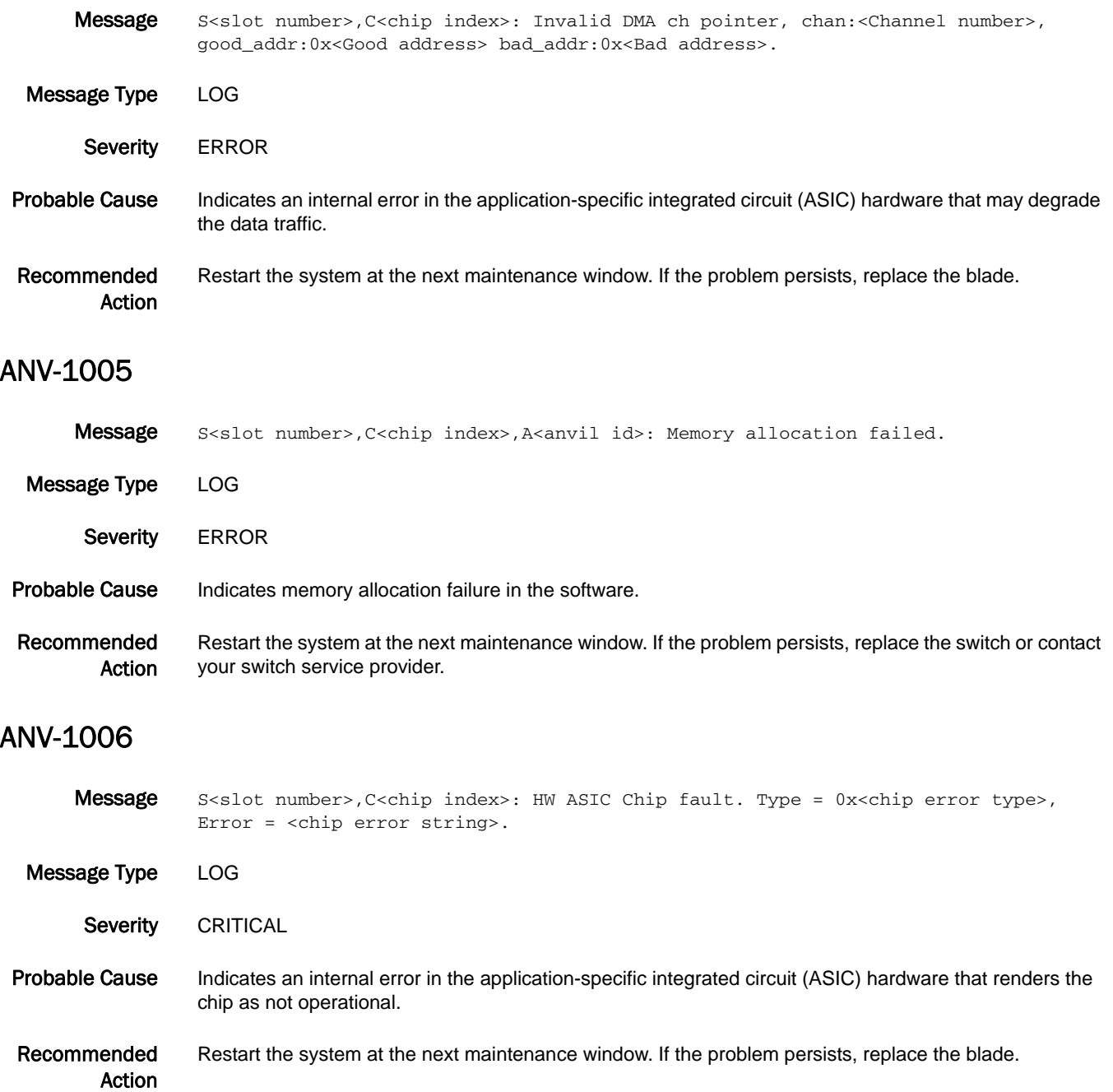

## 5 ANV-1007

## ANV-1007

- Message S<slot number>,C<chip index>: ANVIL PASS 1 low buff pool fault: <chip regval field> 0x<chip error type>.
- Message Type LOG Severity CRITICAL Probable Cause Indicates that Anvil Pass 1 is running out of free buffers, which may cause chip fault. Recommended Action When this error is observed persistently, power cycle the specified blade using the **slotPowerOff** and **slotPowerOn** commands. If the problem persists, replace the blade.

#### ANV-1008

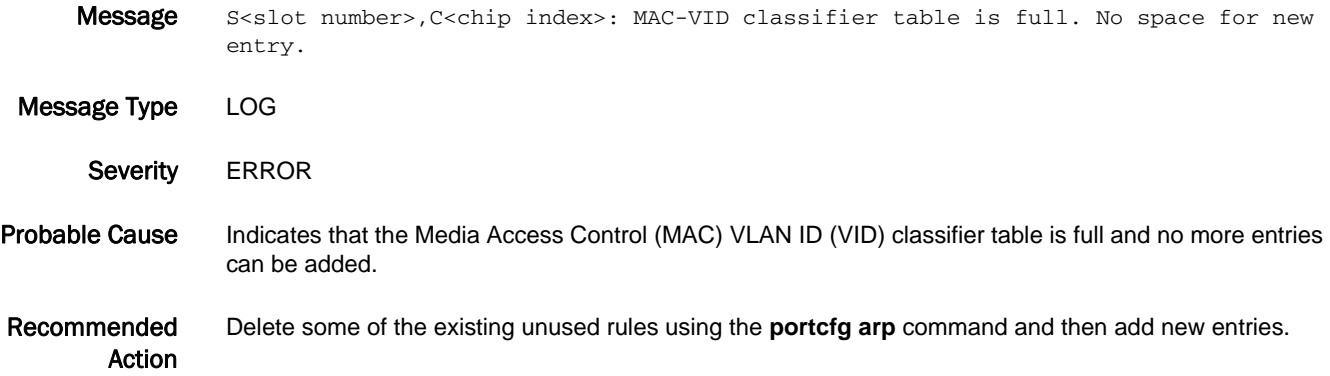

#### ANV-1015

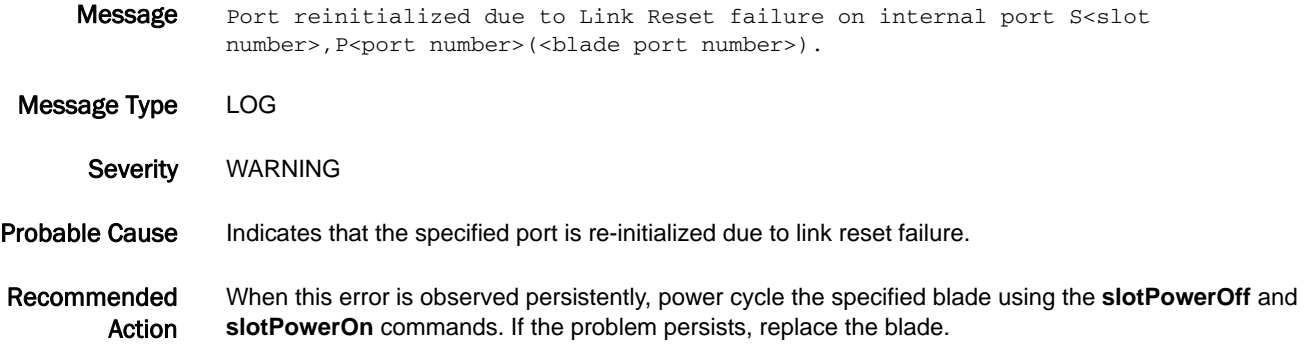

#### ANV-1016

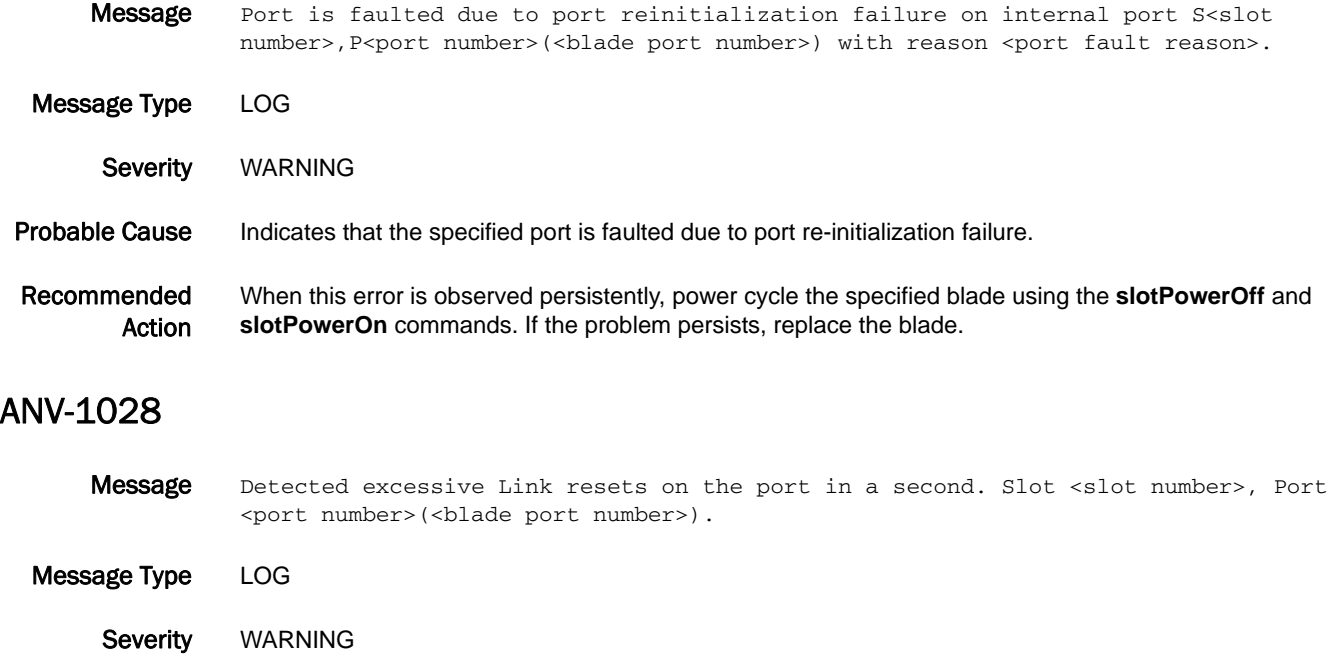

Probable Cause Indicates that the port received excessive link resets from peer port within 1 second and that exceeded threshold.

#### Recommended Action When this error is observed persistently, change the small form-factor pluggable (SFP) transceiver or the cable on the peer port to which this port is connected.

# AUTH Messages

## AUTH-1001

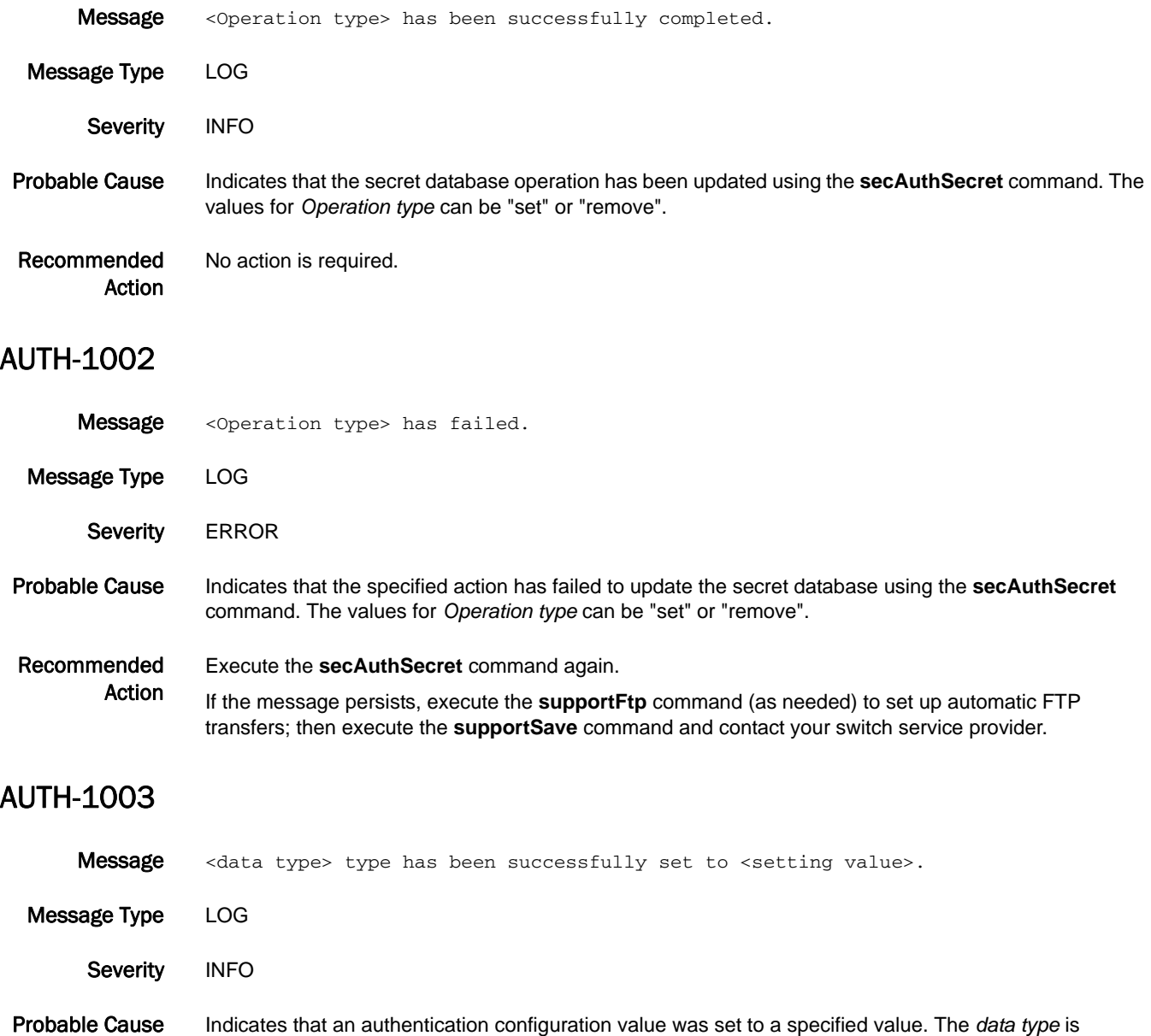

authentication type, DH group type, hash type, or policy type.

Recommended Action No action is required.

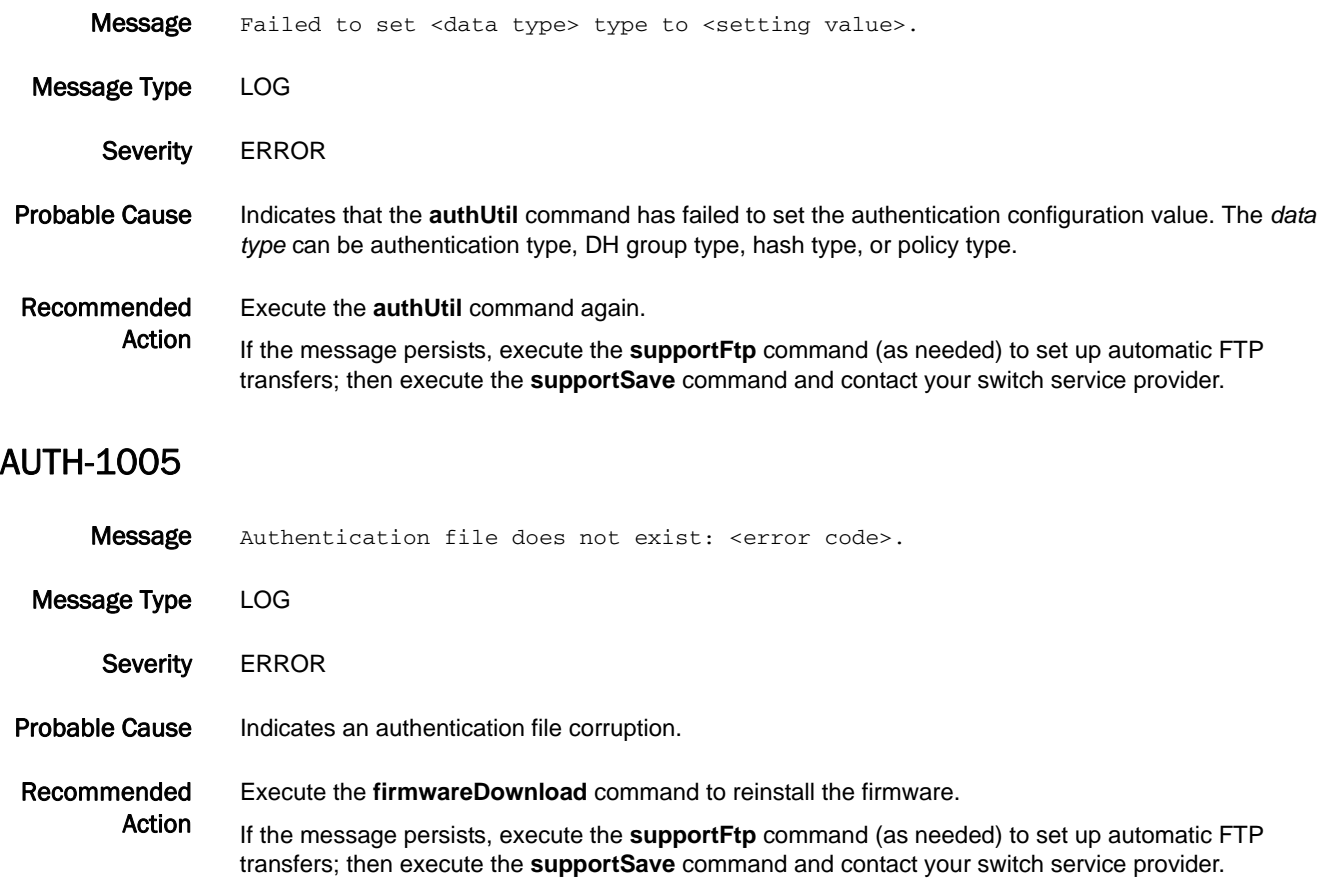

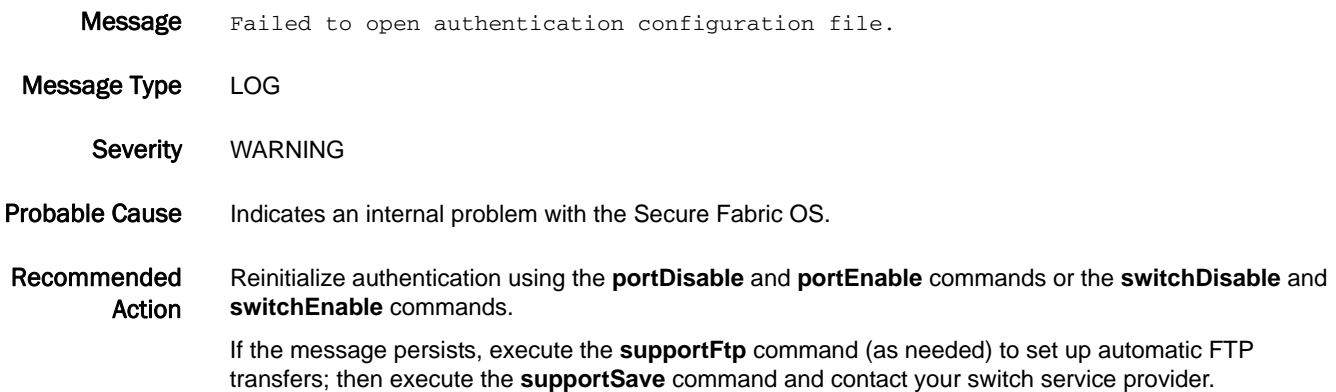

## AUTH-1007

Message The proposed authentication protocol(s) are not supported: port <port number>.

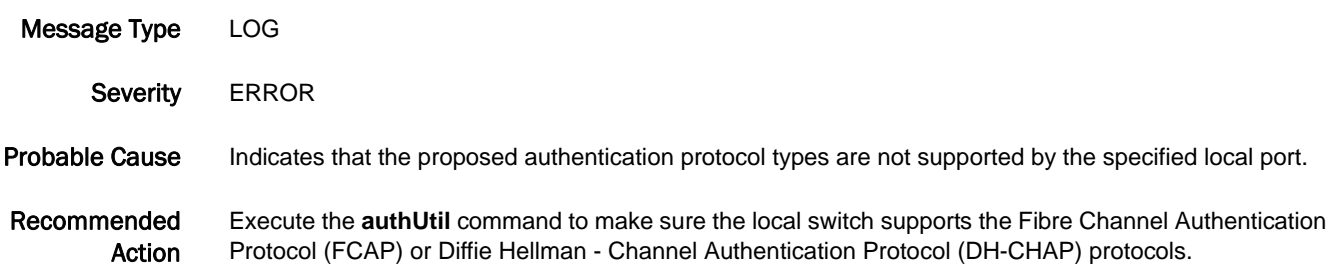

#### AUTH-1008

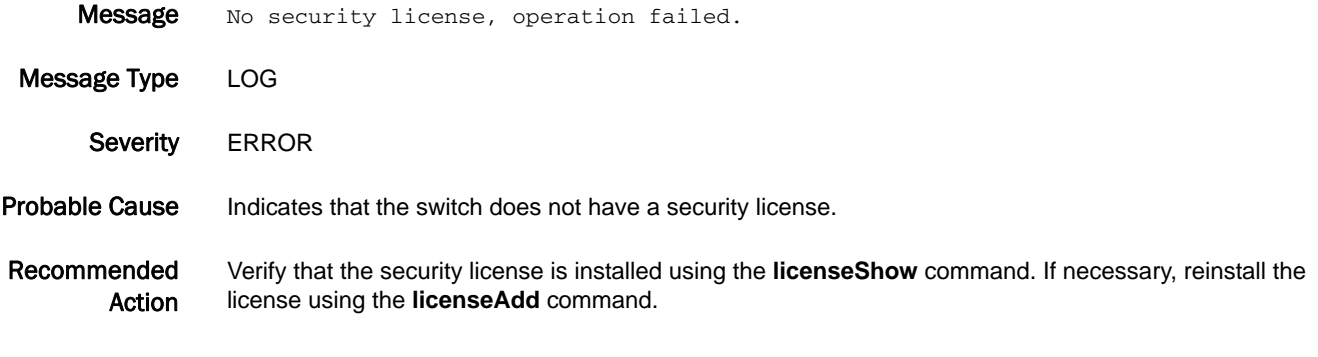

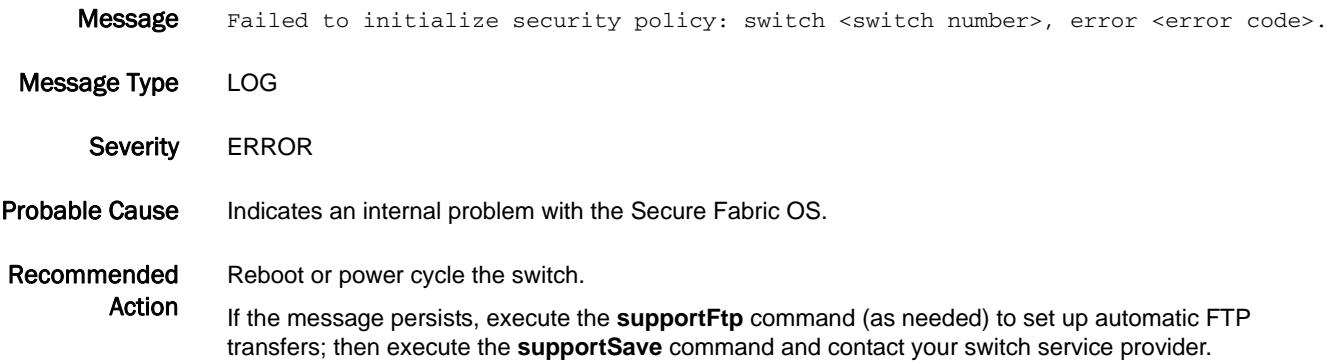

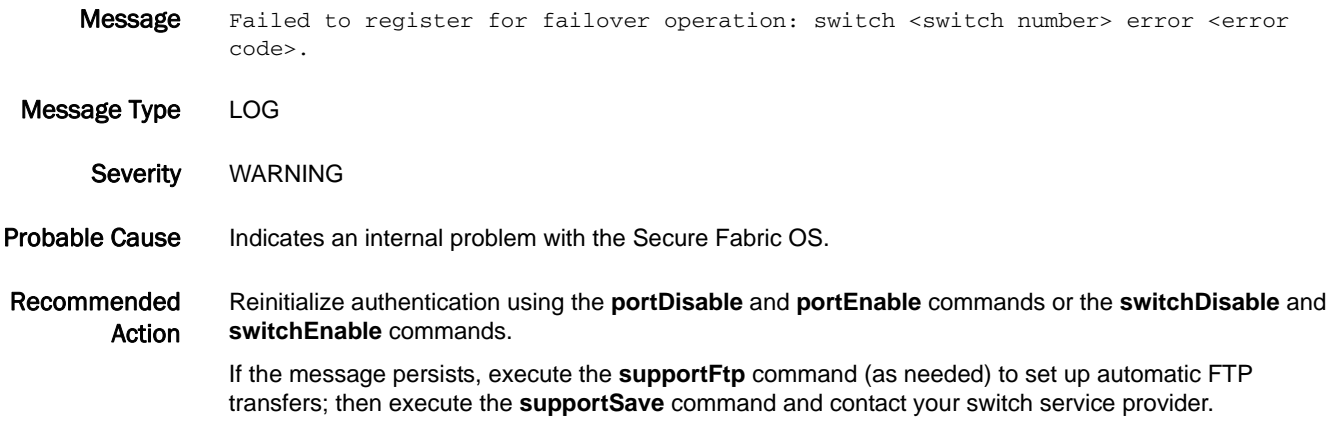

#### AUTH-1012

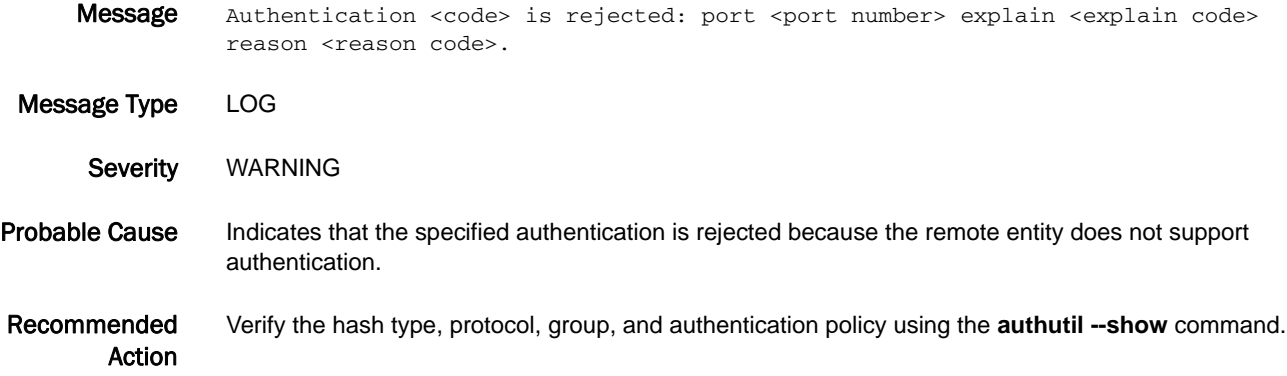

#### AUTH-1013

Message Cannot perform authentication request message: port <port number>, message code <message code>.

Message Type LOG

Severity WARNING

Probable Cause Indicates that the system is running low on resources when receiving an authentication request. Usually this problem is transient. The authentication may fail.

Recommended Action Reinitialize authentication using the **portDisable** and **portEnable** commands or the **switchDisable** and **switchEnable** commands.

> If the message persists, execute the **supportFtp** command (as needed) to set up automatic FTP transfers; then execute the **supportSave** command and contact your switch service provider.

## AUTH-1014

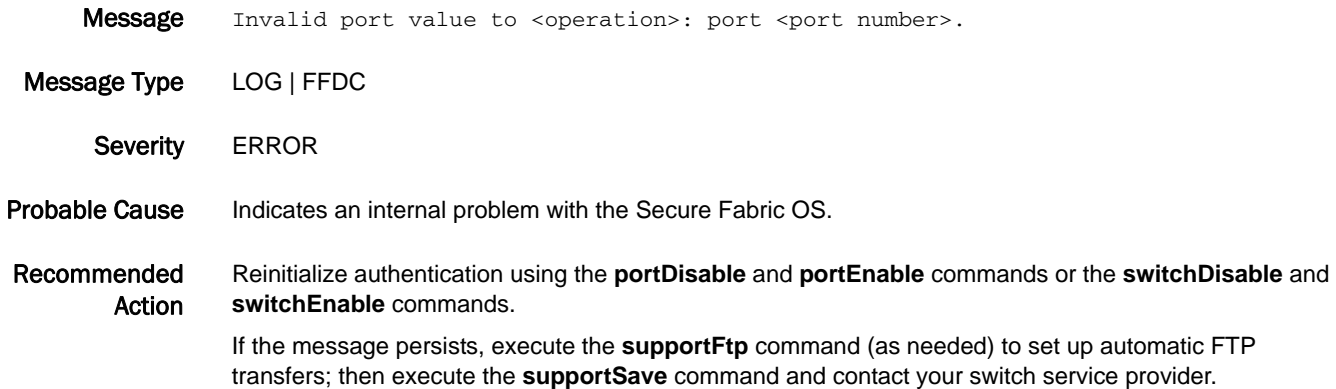

## AUTH-1016

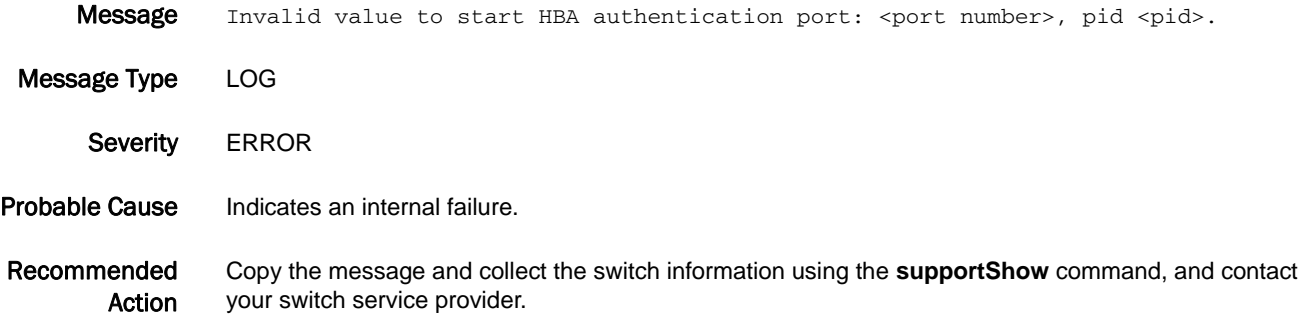

## AUTH-1017

Message Invalid value to start authentication request: port <port number>, operation code <operation code>.

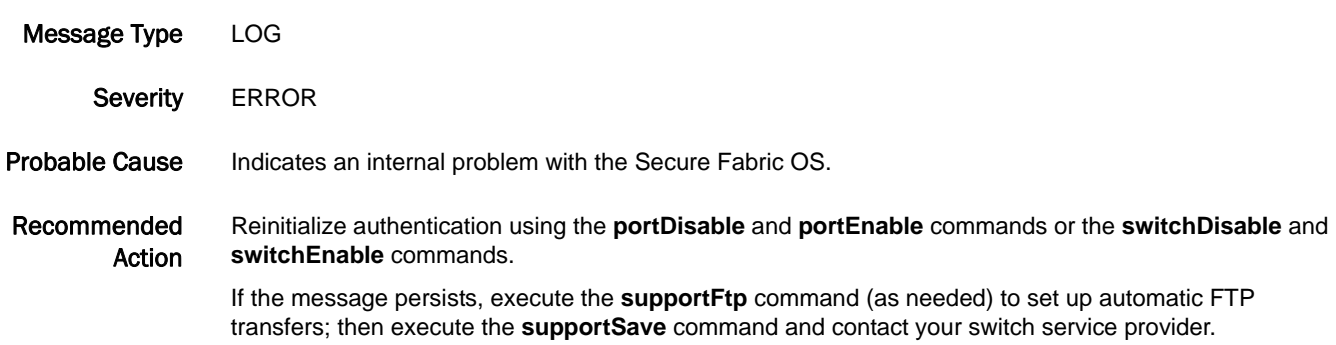

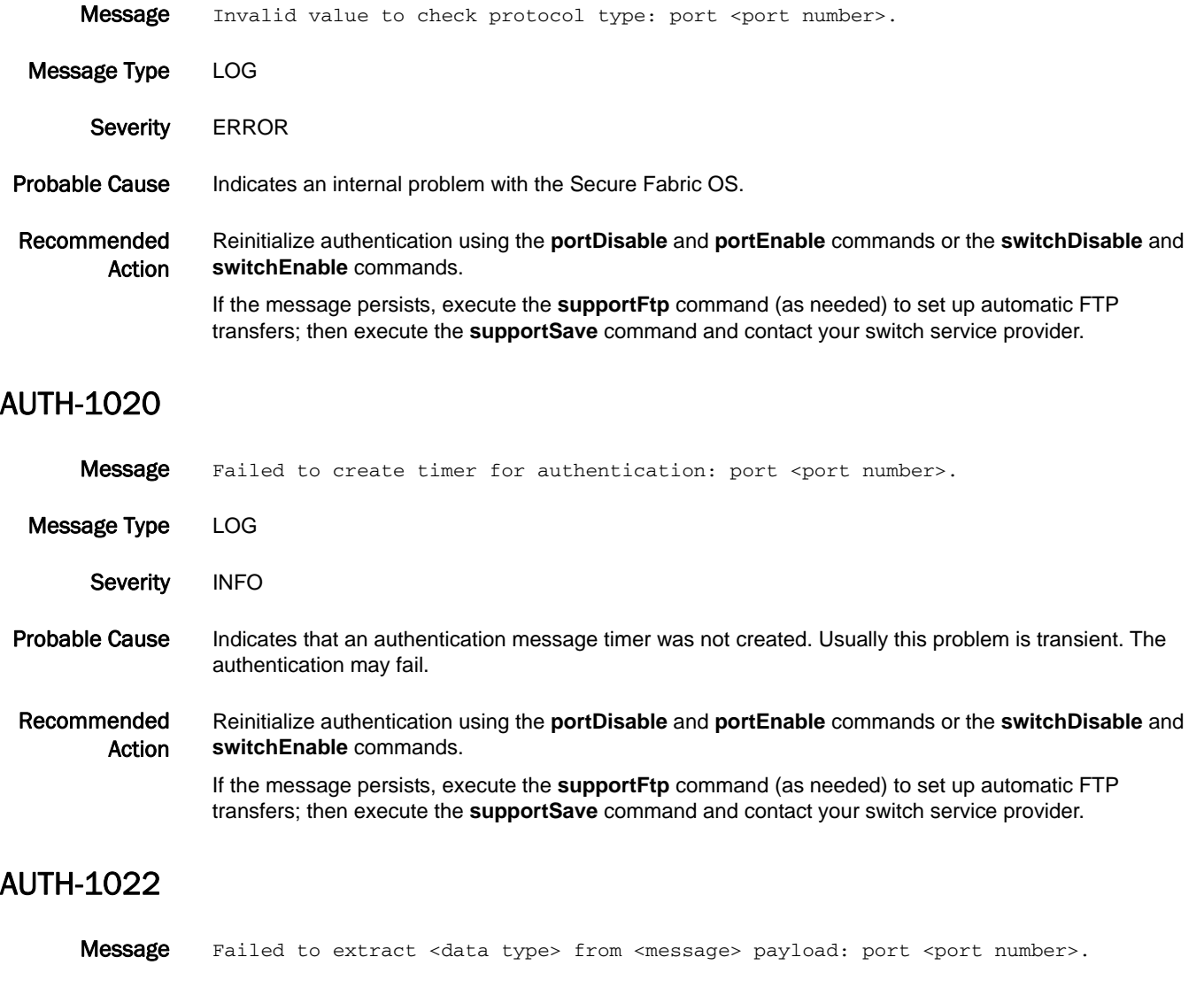

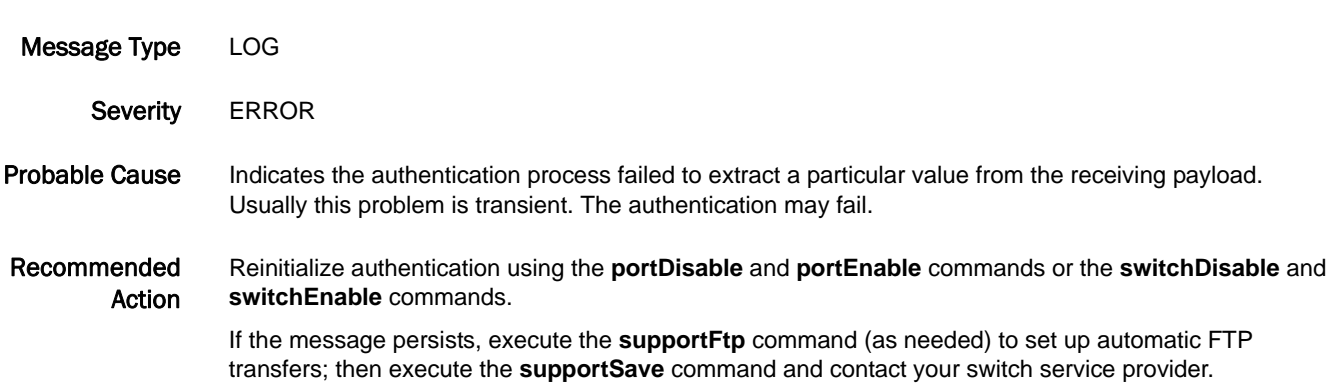

## AUTH-1023

Message Failed to <operation type> during <authentication phase>: port <port number>.

Message Type LOG

Severity **ERROR** 

#### Probable Cause Indicates an authentication operation failed for a certain authentication phase. The *Operation type* varies depending on authentication type:

- Some operations for Switch Link Authentication Protocol (SLAP): certificate retrieve, certificate verification, signature verification, or nonce signing.
- Some operations for Fibre Channel Authentication Protocol (FCAP): certificate retrieve, certificate verification, signature verification, or nonce signing.
- **•** Some operations for Diffie Hellman Challenge Handshake Authentication Protocol (DH-CHAP): response calculation, challenge generation, or secret retrieve.

The *authentication phase* specifies which phase of a particular authentication protocol failed.

A nonce is a single-use, usually random value used in authentication protocols to prevent replay attacks.

Recommended Action The error may indicate that an invalid entity tried to connect to the switch. Check the connection port for a possible unauthorized access attack.

> It may indicate that the public key infrastructure (PKI) object for SLAP or FCAP or the secret value for DH-CHAP on the local entity is not set up properly. Reinstall all PKI objects or reset the secret value for DH-CHAP properly.

If the message persists, execute the **supportFtp** command (as needed) to set up automatic FTP transfers; then execute the **supportSave** command and contact your switch service provider.

## AUTH-1025

**Message** Failed to get <data type> during <authentication phase>: port <port number>.

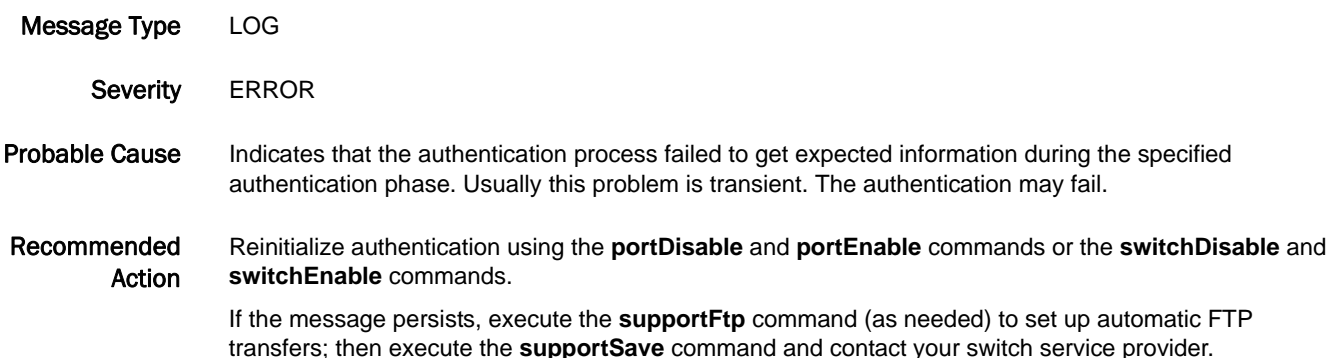

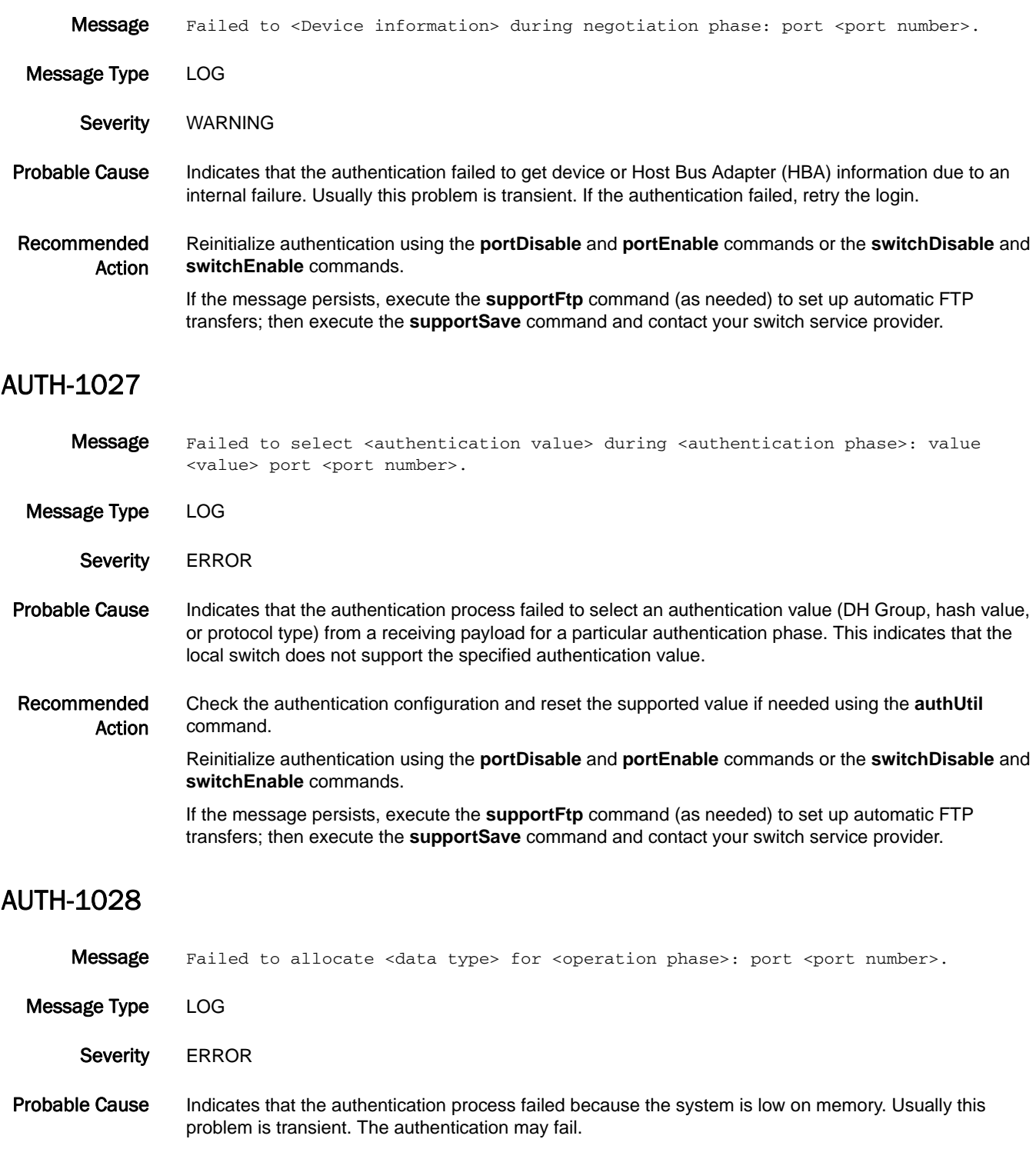

The *Data type* is the payload or structure that failed to get memory. The *Operation phase* specifies which operation of a particular authentication phase failed.

#### Recommended Action Reinitialize authentication using the **portDisable** and **portEnable** commands or the **switchDisable** and **switchEnable** commands.

If the message persists, execute the **supportFtp** command (as needed) to set up automatic FTP transfers; then execute the **supportSave** command and contact your switch service provider.

#### AUTH-1029

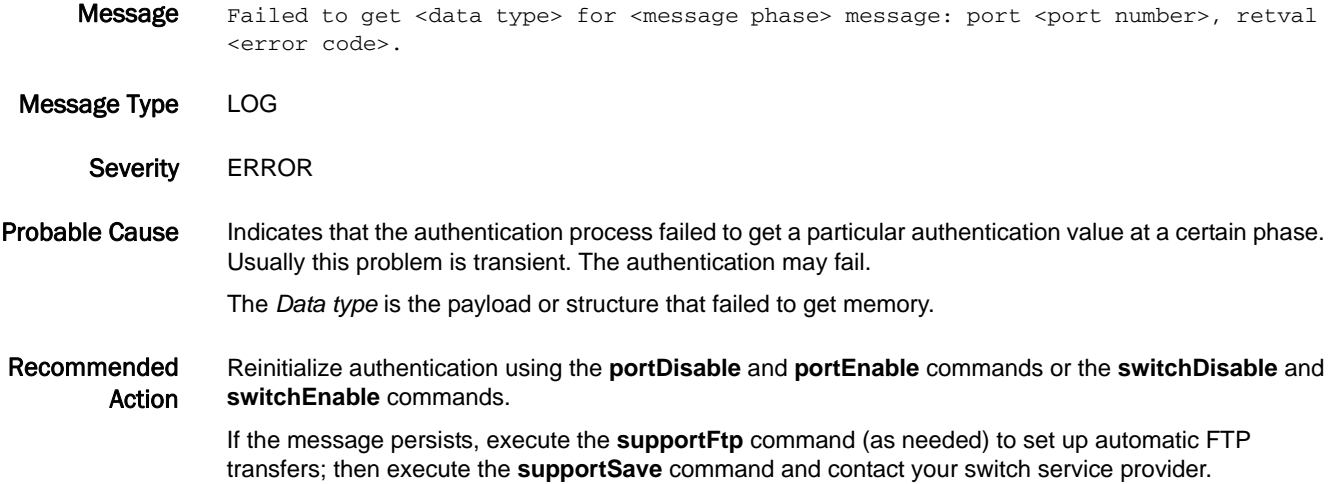

#### AUTH-1030

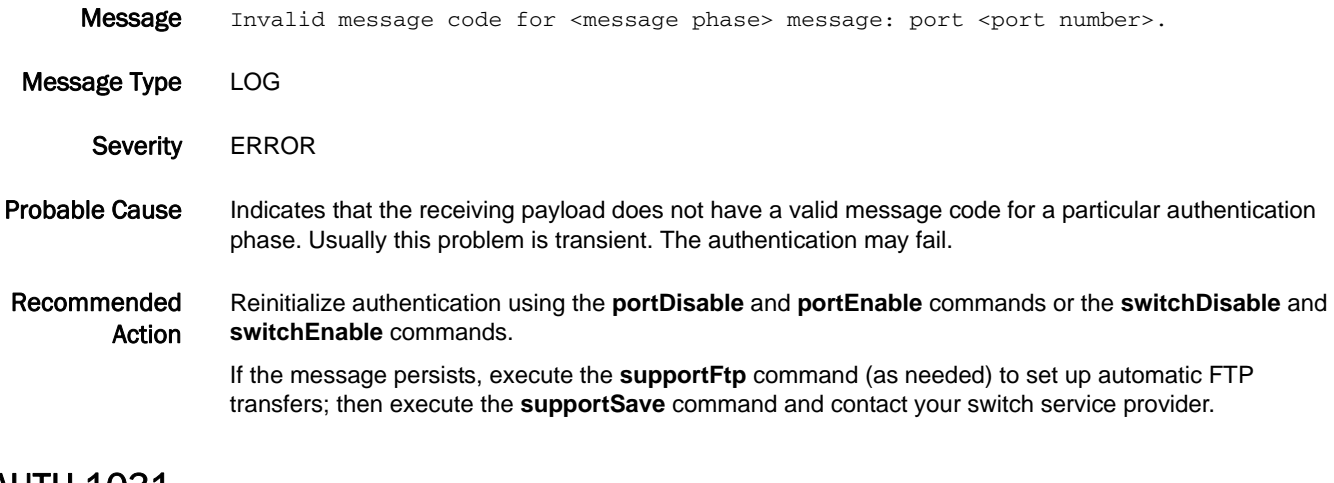

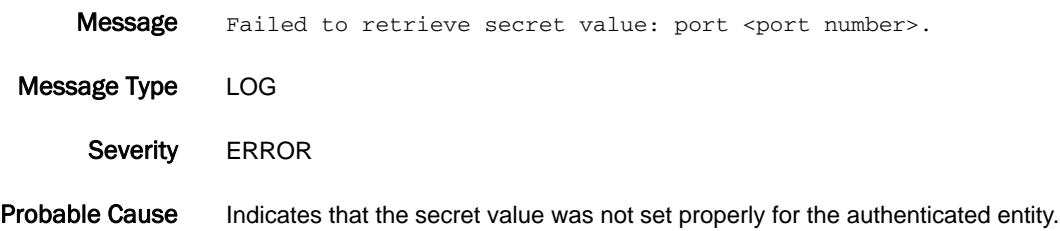

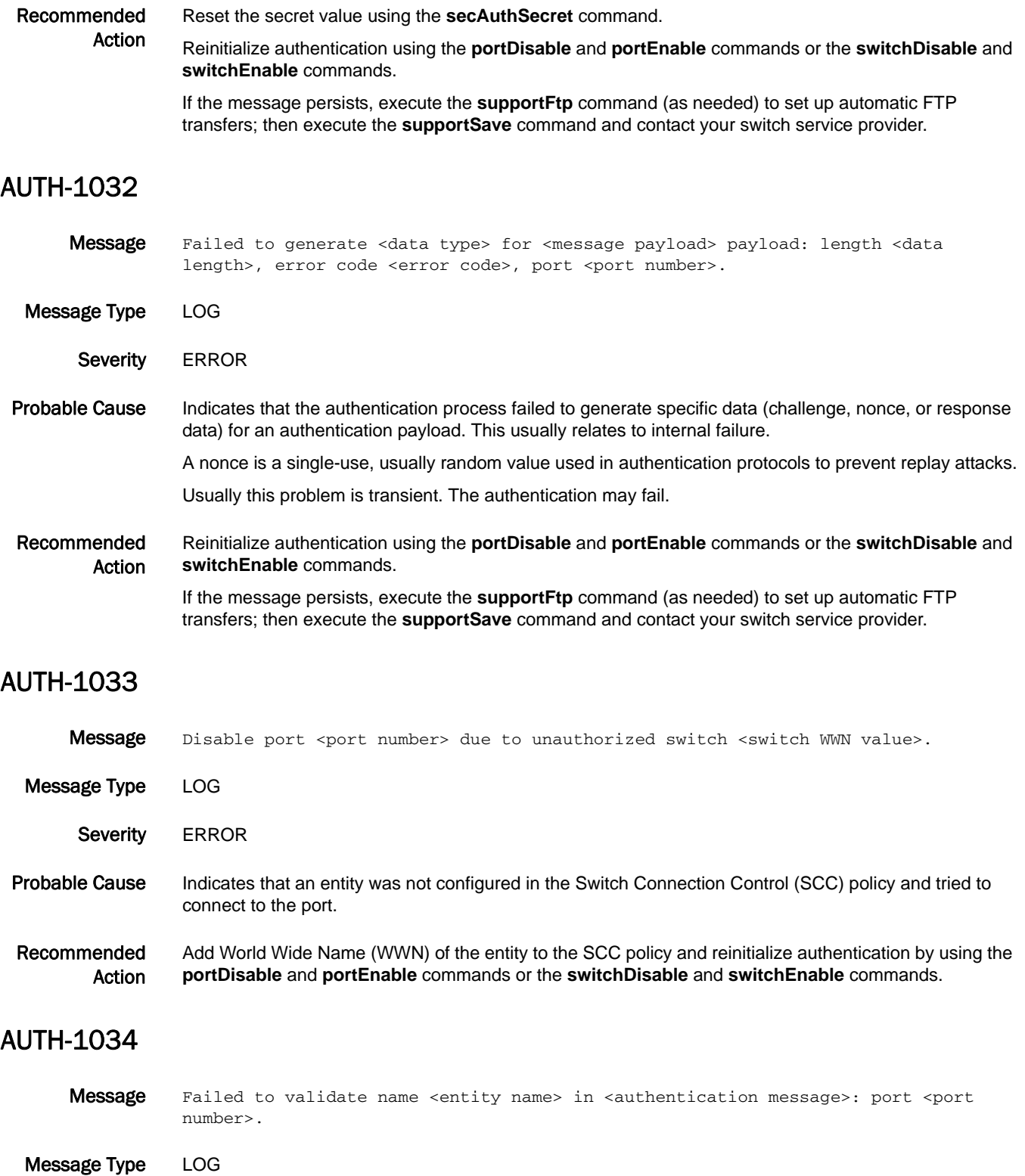

Severity **ERROR** 

Probable Cause Indicates that the specified entity name in the payload is not in the correct format.

#### Recommended Action Reinitialize authentication using the **portDisable** and **portEnable** commands or the **switchDisable** and **switchEnable** commands.

If the message persists, execute the **supportFtp** command (as needed) to set up automatic FTP transfers; then execute the **supportSave** command and contact your switch service provider.

## AUTH-1035

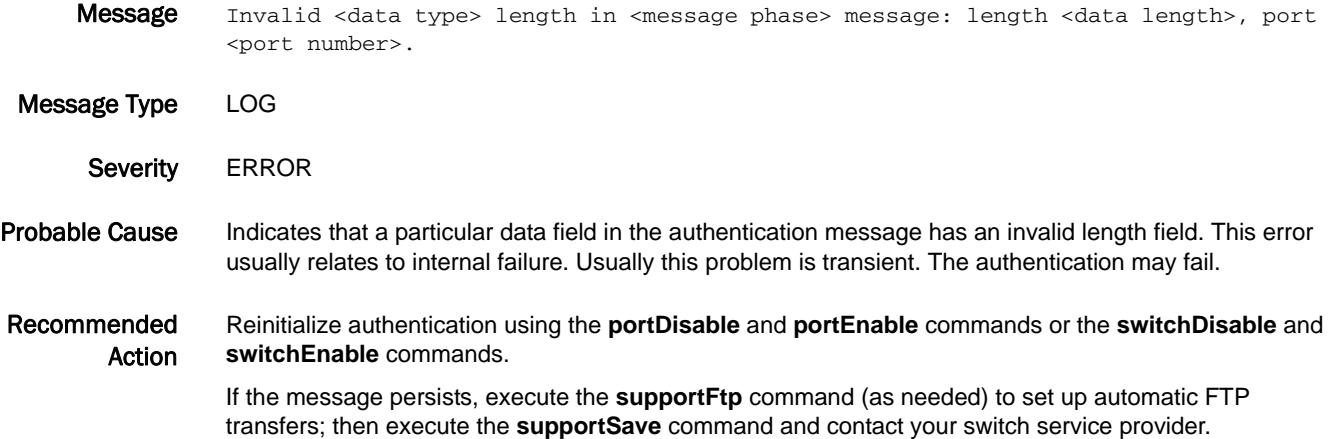

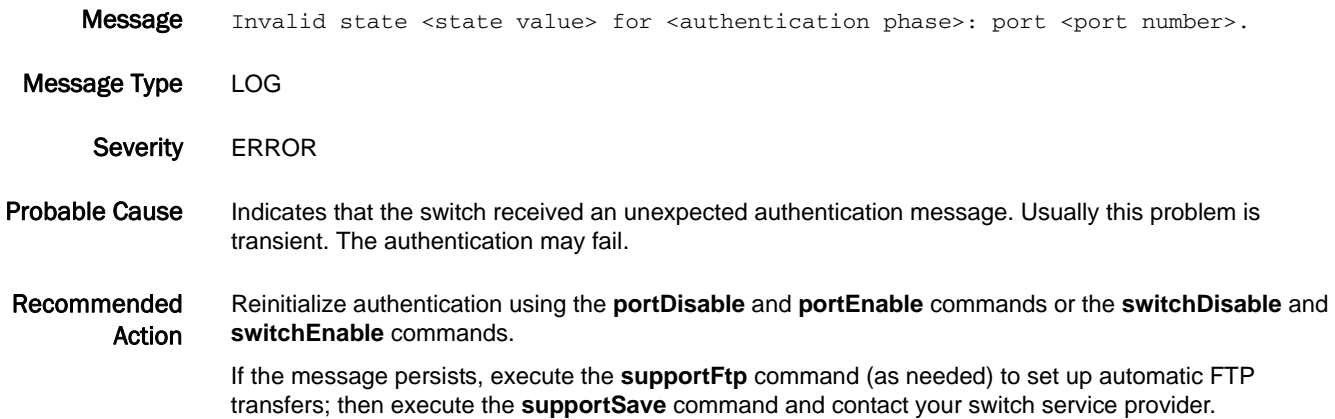

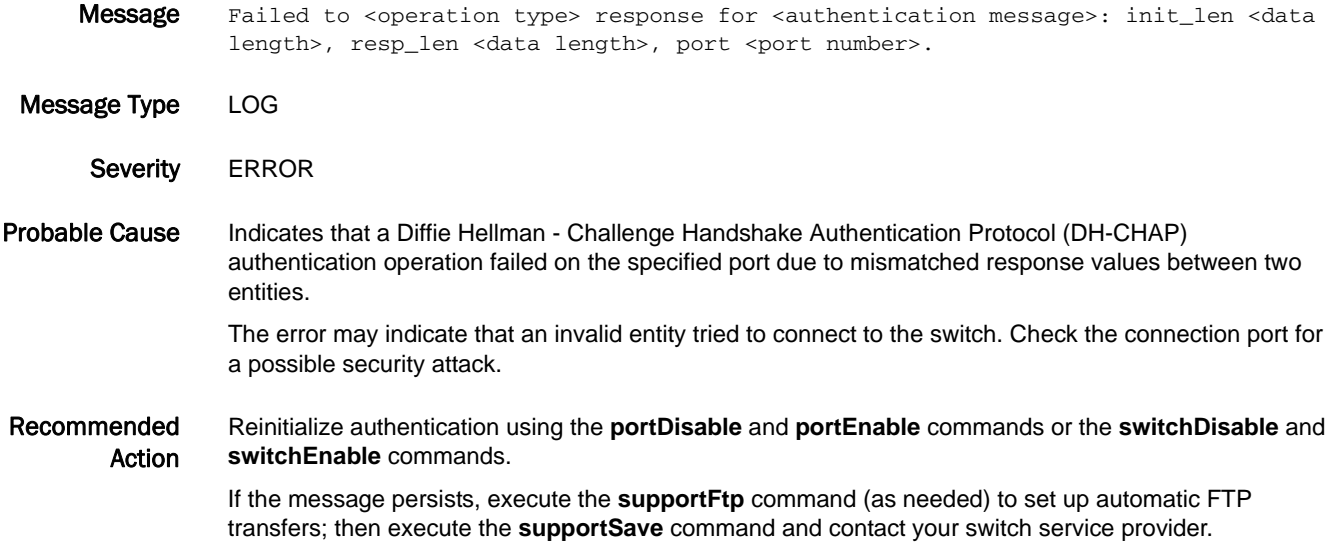

## AUTH-1038

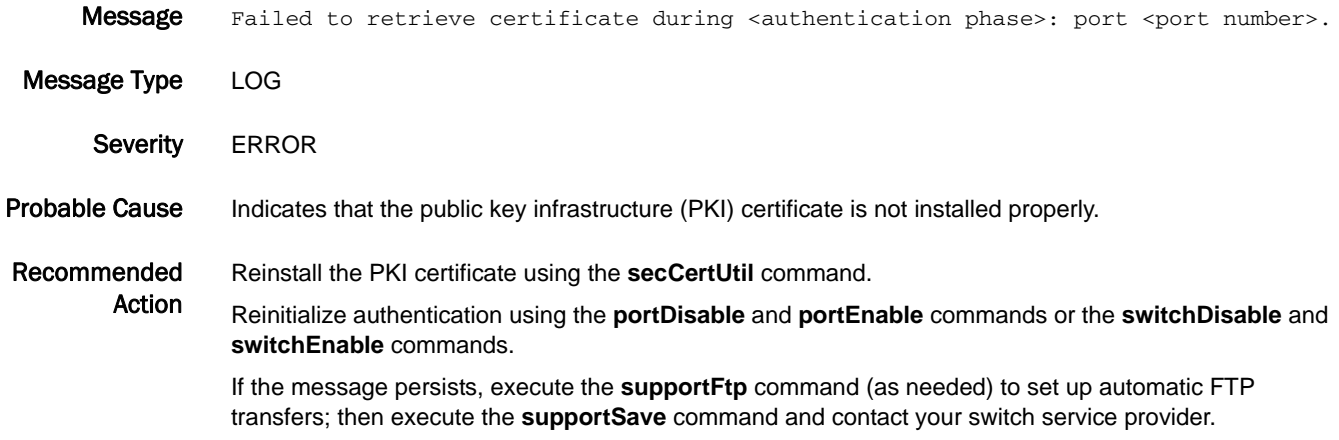

- Message Meighboring switch has conflicting authentication policy: Port <Port Number> disabled. Message Type LOG Severity **ERROR**
- Probable Cause Indicates that the neighboring switch has a conflicting authentication policy enabled. The E\_Port has been disabled because the neighboring switch has rejected the authentication negotiation, and the local switch has a strict switch authentication policy.

Recommended Action Correct the switch policy configuration on either of the switches using the **authUtil** command, and then enable the port using the **portEnable** command.

#### AUTH-1040

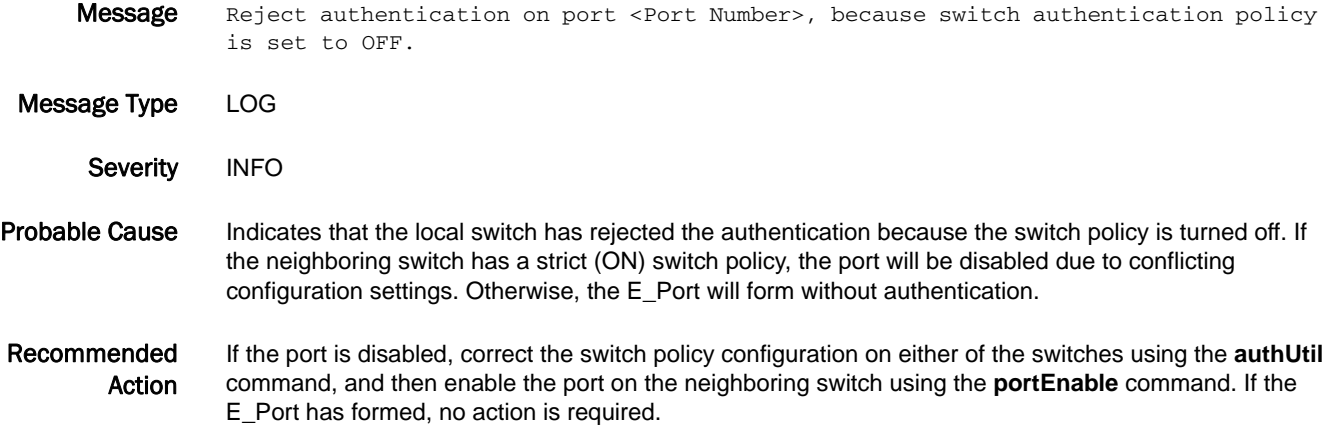

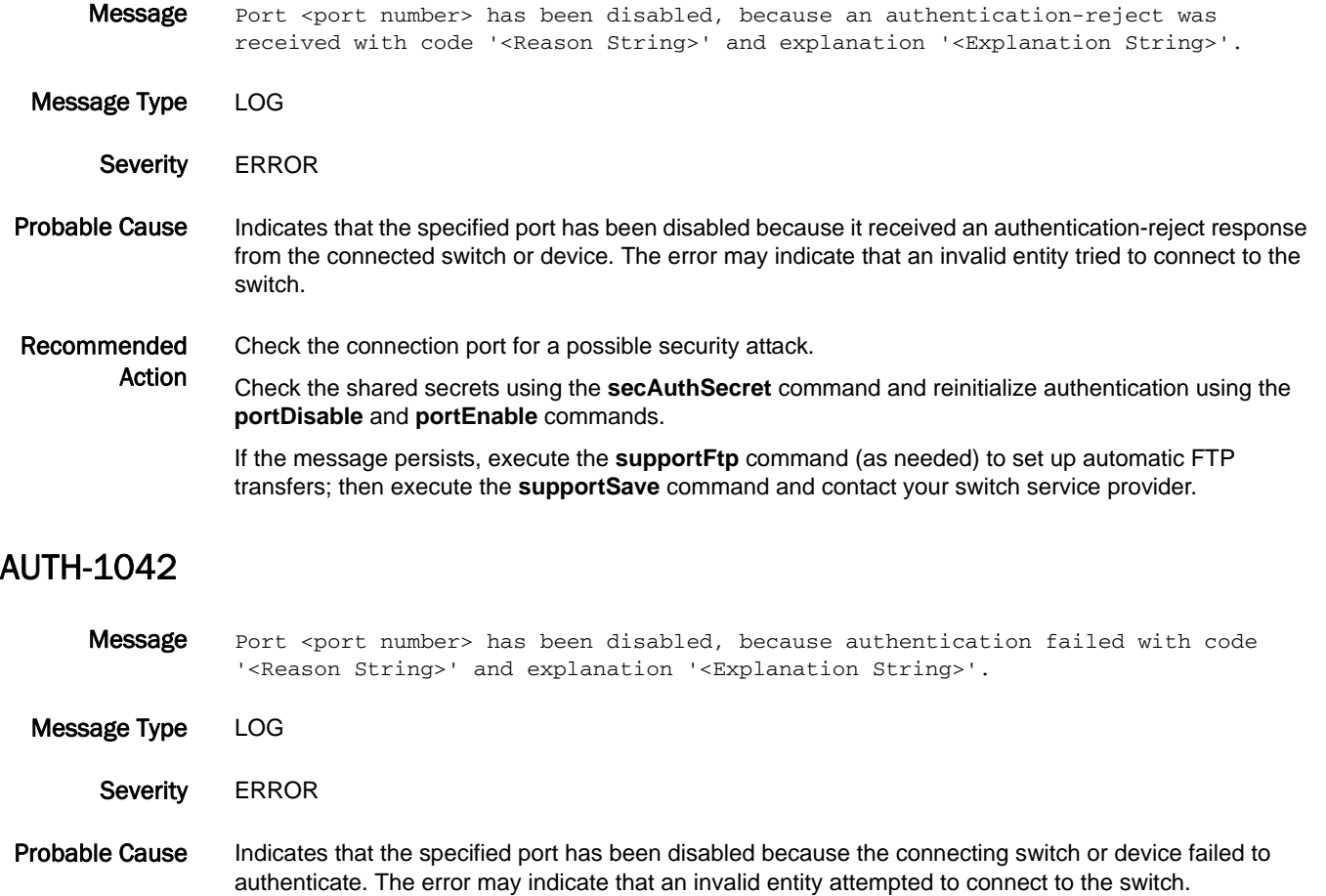

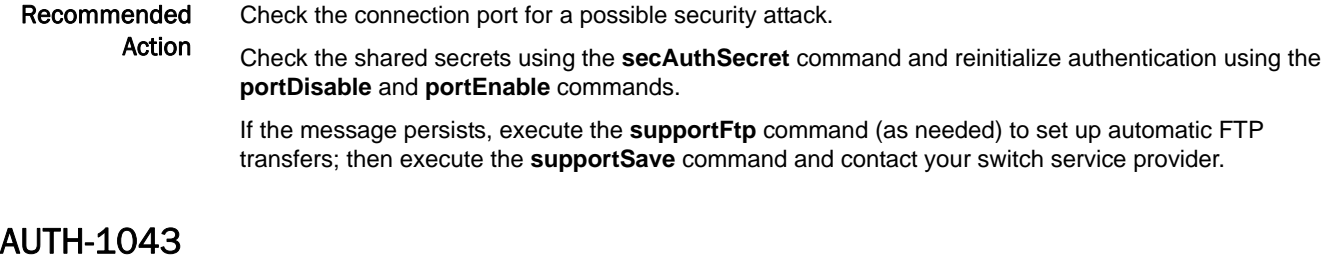

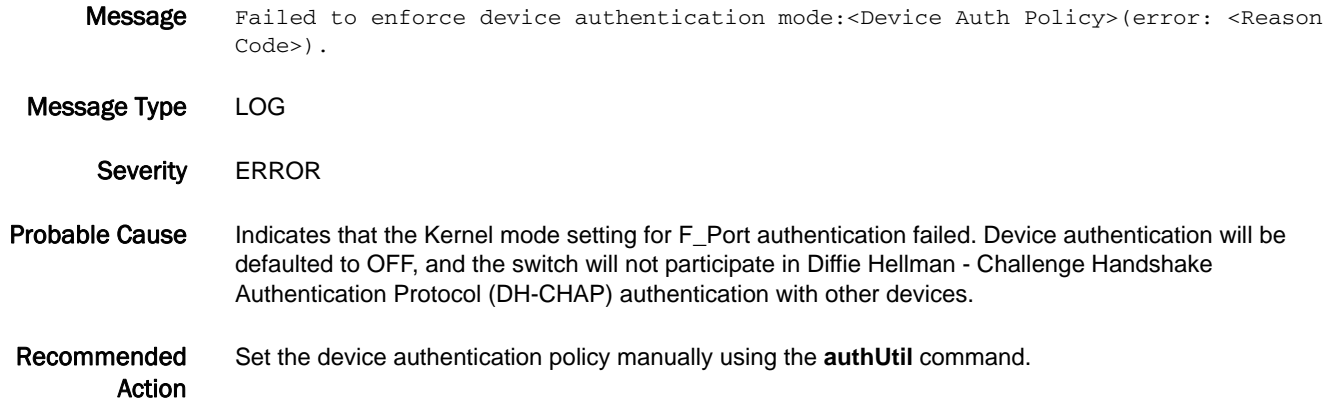

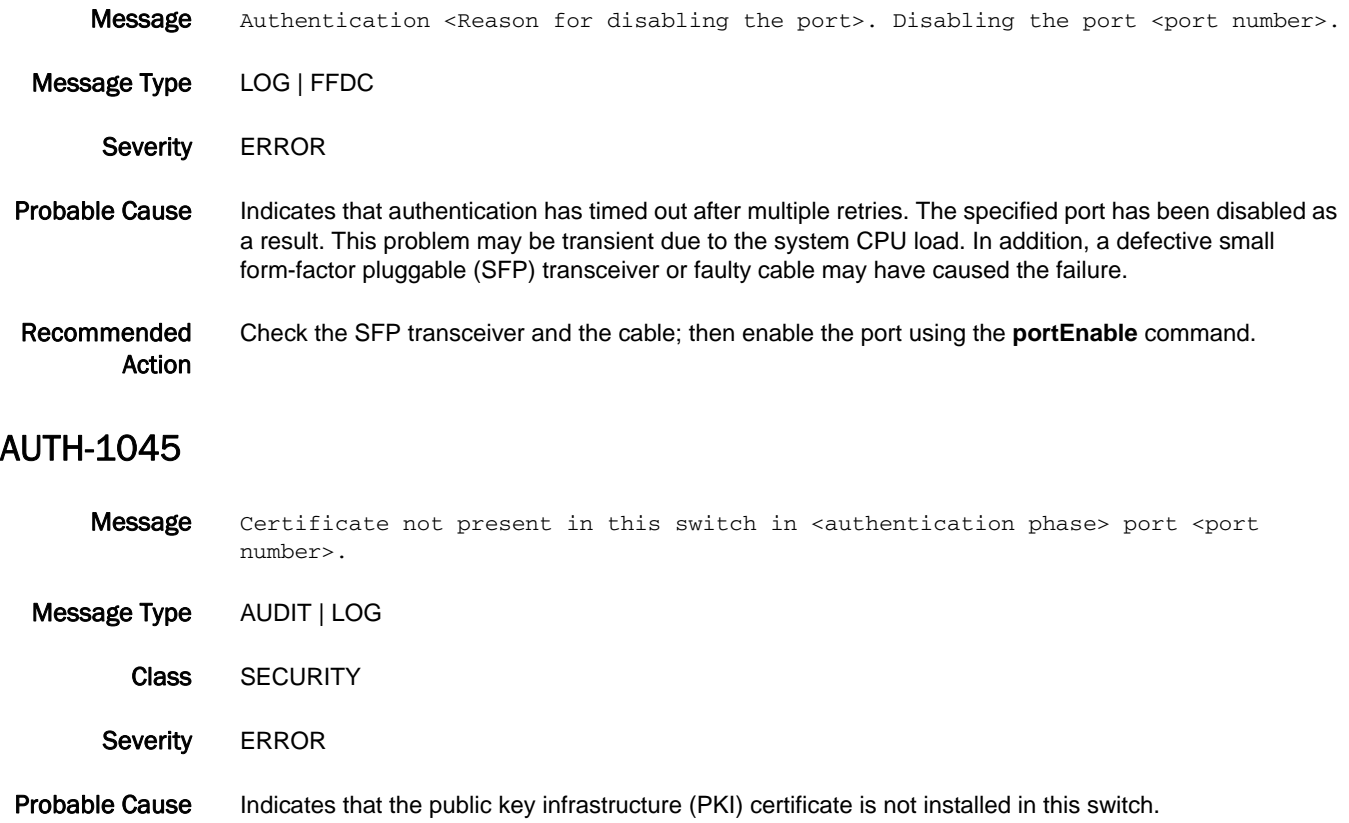

#### Recommended Action Check the certificate availability using the **secCertUtil show -fcapall** command. Install the certificate and reinitialize authentication using the **portDisable** and **portEnable** commands or the **switchDisable** and **switchEnable** commands. If the message persists, execute the **supportFtp** command (as needed) to set up automatic FTP transfers; then execute the **supportSave** command and contact your switch service provider.

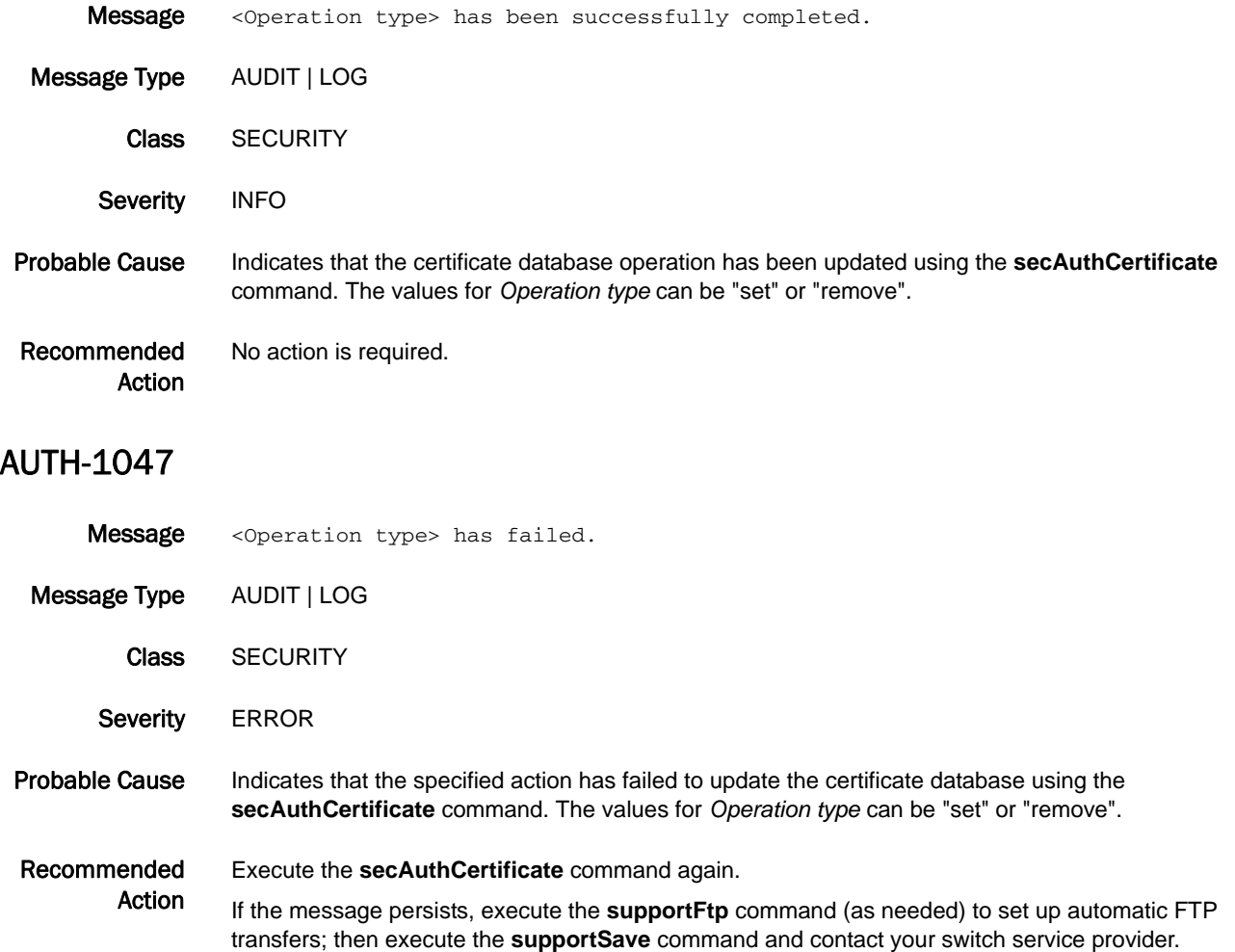

- Message Stopping synchronization of the system due to <Operation type> incompatibility with standby CP.
- Message Type AUDIT | LOG
	- Class SECURITY
- Severity **ERROR**
- Probable Cause Indicates that the software version on the standby control processor (CP) is incompatible with this software feature enabled in this Fabric OS firmware version because the in-flight encryption feature supports both DH-CHAP and FCAP protocols.

#### Recommended Upgrade the software on the standby CP or disable the software feature on this CP.

Action To allow standby synchronization, use the DH-CHAP protocol only for in-flight encryption and disable FCAP protocol in authutil. Use the **authutil --set -a "protocol type"** command to configure the DH-CHAP protocol.

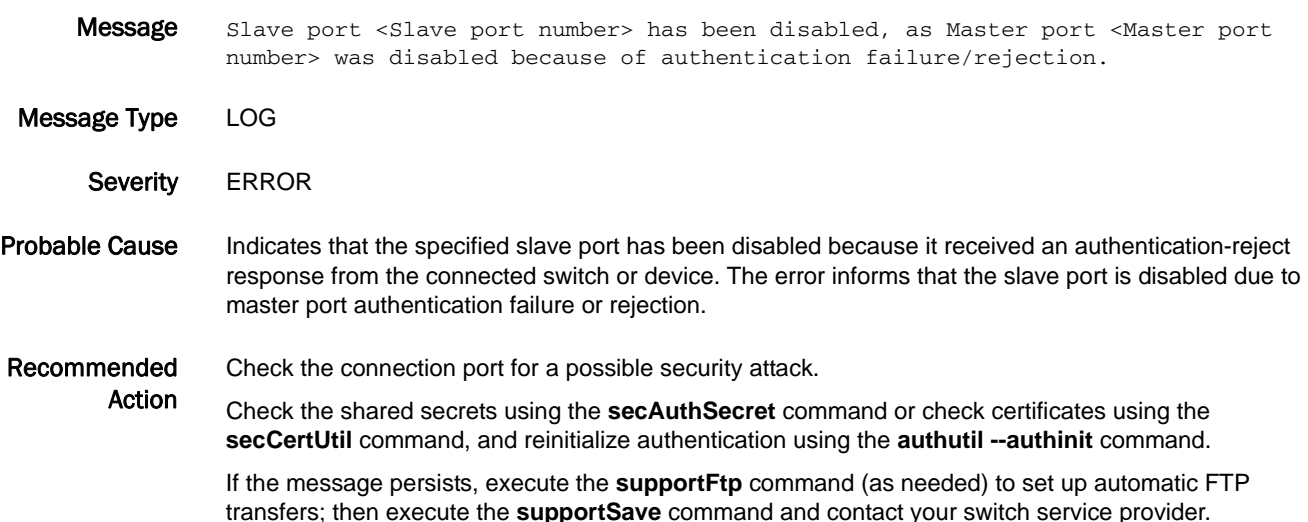

## AUTH-3001

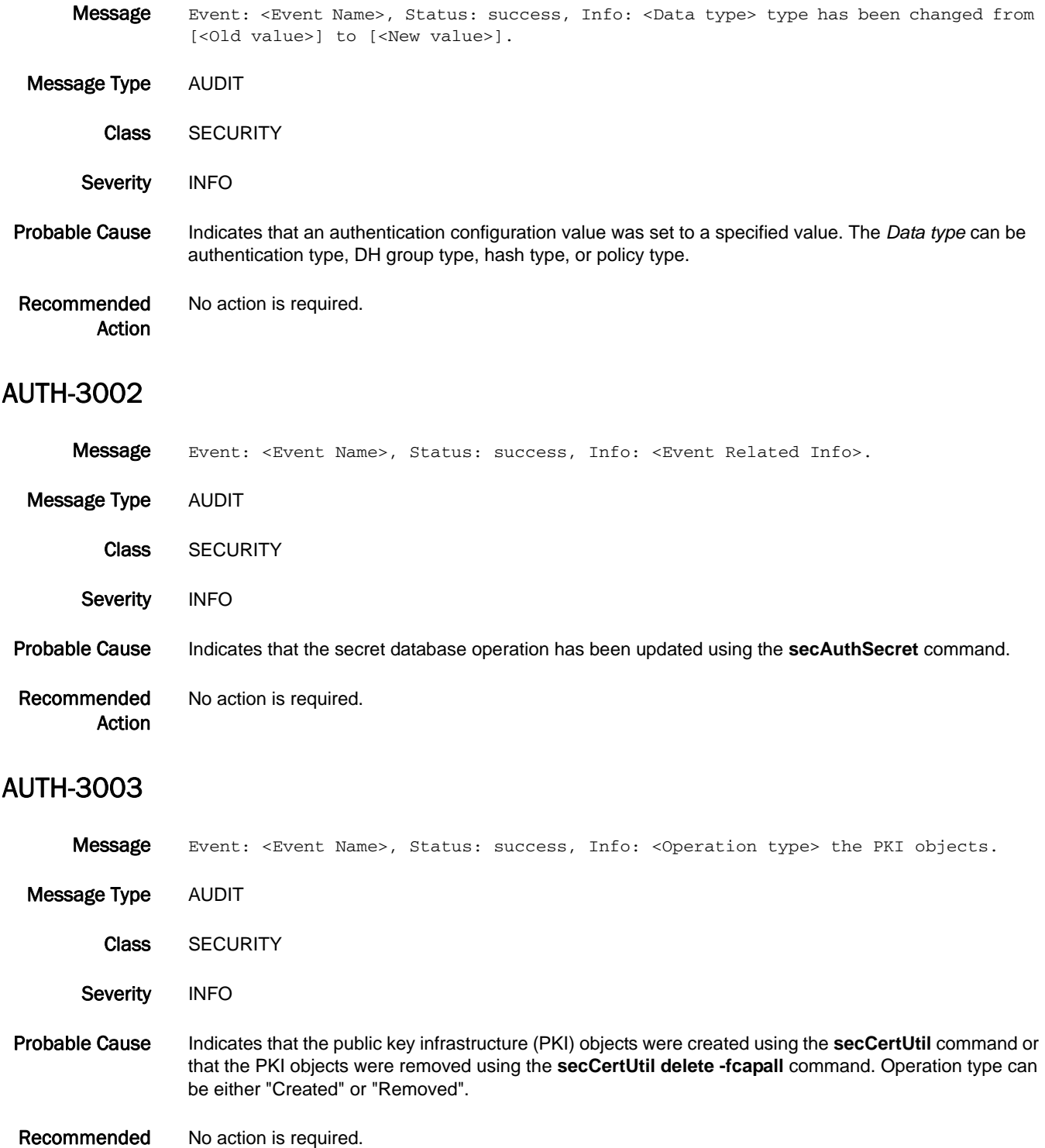

Action

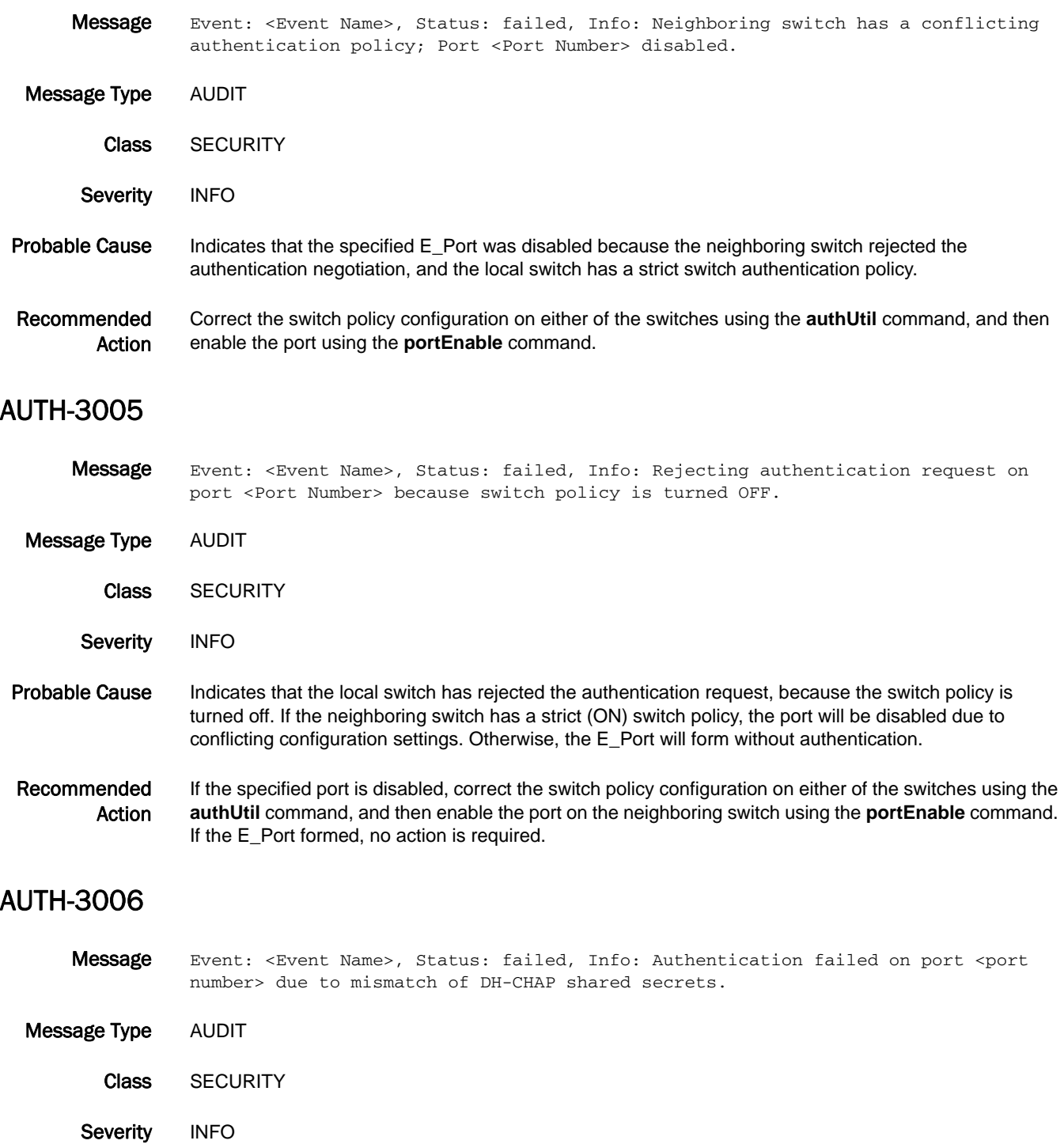

Probable Cause Indicates that a Diffie Hellman - Challenge Handshake Authentication Protocol (DH-CHAP) authentication operation failed on the specified port due to mismatched response values between two entities.

The error may indicate that an invalid entity tried to connect to the switch.

#### Recommended

Action

Check the connection port for a possible security attack.

Check the shared secrets using the **secAuthSecret** command and reinitialize authentication using the **portDisable** and **portEnable** commands.

If the message persists, execute the **supportFtp** command (as needed) to set up automatic FTP transfers; then execute the **supportSave** command and contact your switch service provider.

## AUTH-3007

- Message Event: <Event Name>, Status: failed, Info: Port <port number> disabled due to receiving an authentication reject with code '<Reason String>' and Explanation '<Explanation String>'.
- Message Type AUDIT
	- Class SECURITY
	- Severity INFO
- Probable Cause Indicates that the specified port was disabled because it received an authentication-reject response from the connected switch or device.

The error may indicate that an invalid entity tried to connect to the switch.

Recommended Check the connection port for a possible security attack.

> Action Check the shared secrets using the **secAuthSecret** command and reinitialize authentication using the **portDisable** and **portEnable** commands.

If the message persists, execute the **supportFtp** command (as needed) to set up automatic FTP transfers; then execute the **supportSave** command and contact your switch service provider.

#### AUTH-3008

- Message Event: <Event Name>, Status: failed, Info: Port <port number> has been disabled due to authentication failure with code '<Reason String>' and explanation '<Explanation String>'.
- Message Type AUDIT Class SECURITY Severity INFO Probable Cause Indicates that the specified port has been disabled because the connecting switch or device failed to authenticate. The error may indicate that an invalid entity tried to connect to the switch. Recommended Action Check the connection port for a possible security attack. Check the shared secrets using the **secAuthSecret** command and reinitialize authentication using the **portDisable** and **portEnable** commands. If the message persists, execute the **supportFtp** command (as needed) to set up automatic FTP

transfers; then execute the **supportSave** command and contact your switch service provider.
# BCM Messages

## BCM-1000

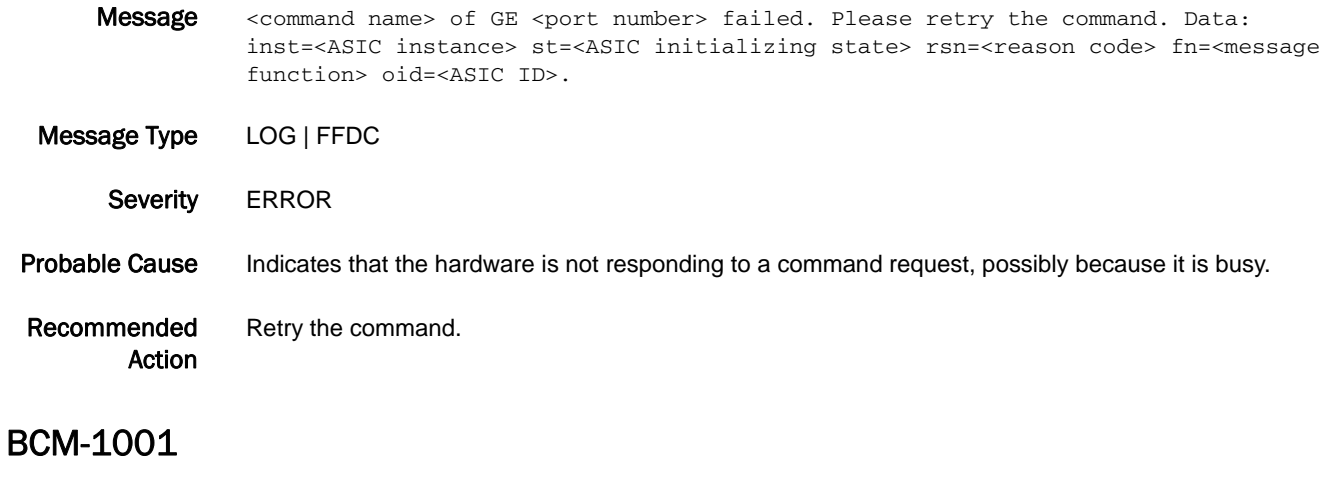

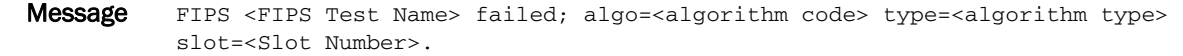

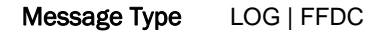

Severity CRITICAL

Probable Cause Indicates that a Federal Information Protection Standard (FIPS) failure has occurred and requires faulting the blade or switch.

Recommended Action Retry the command.

## BCM-1002

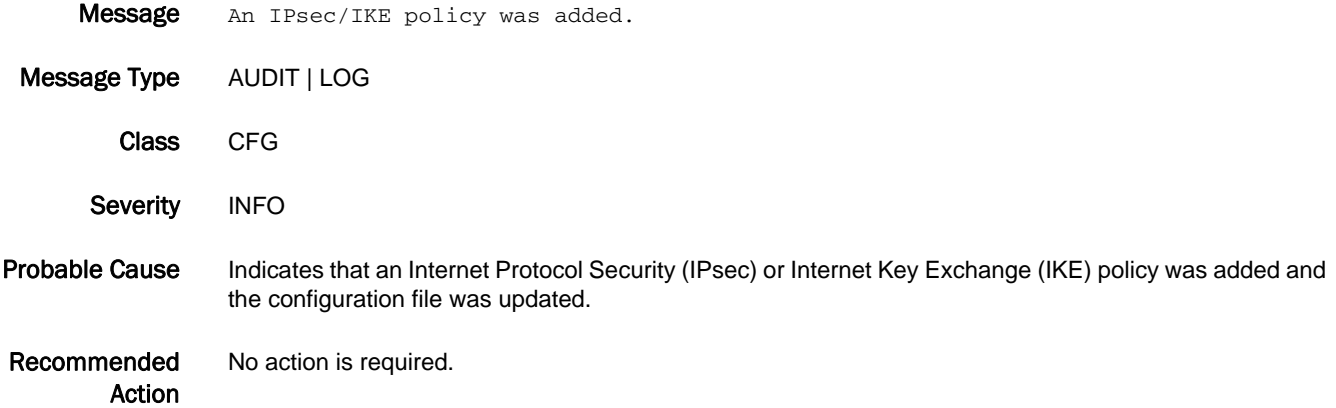

# 5 BCM-1003

## BCM-1003

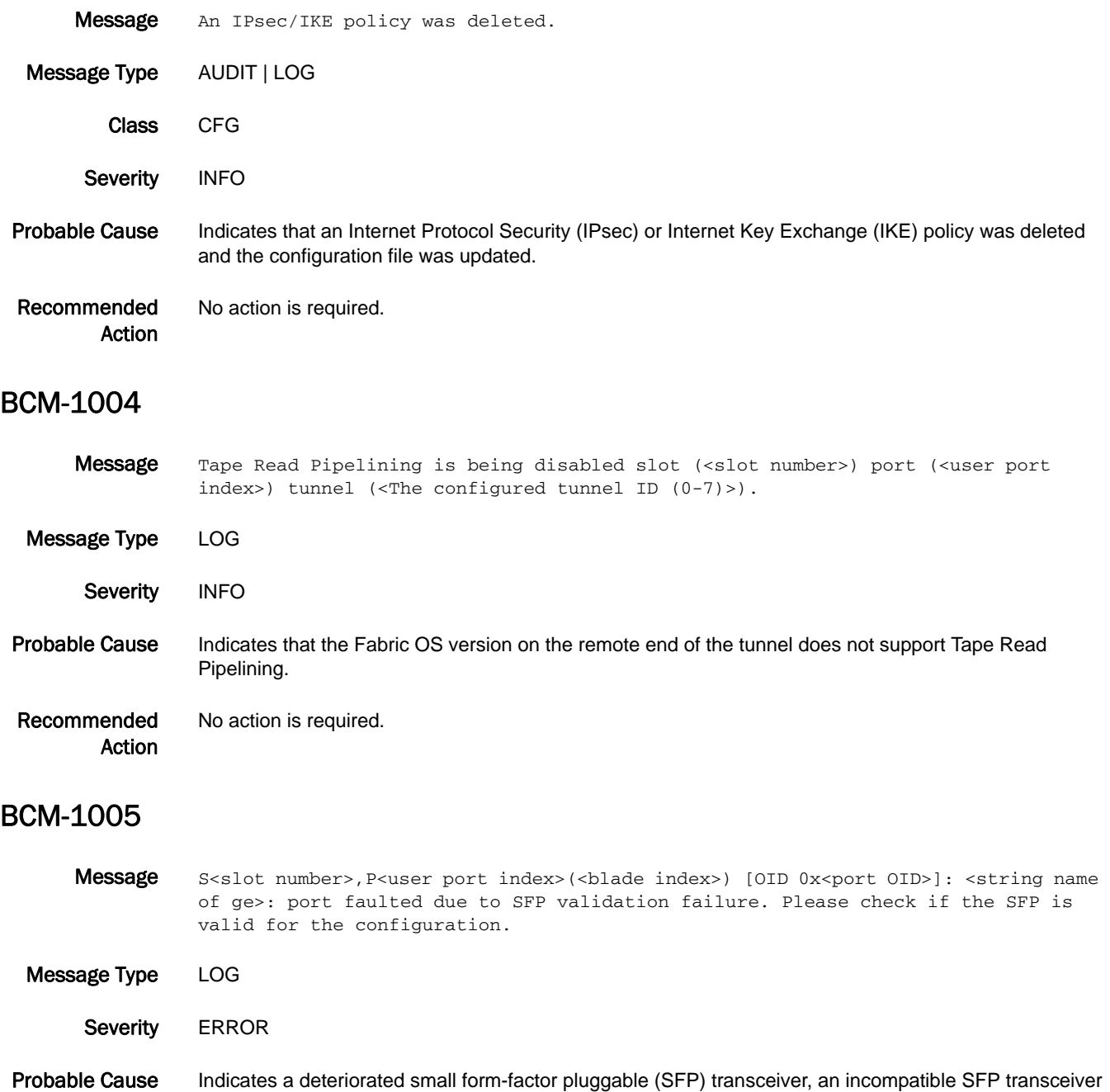

Recommended Action Verify that compatible SFP transceivers are used on the peer ports(execute the **sfpShow** command on each side to verify matched pair), the SFP transceivers have not deteriorated, and the Fibre Channel cable is not faulty. Replace the SFP transceivers or the cable if necessary.

pair, or a faulty cable between the peer ports.

# BKSW Messages

# BKSW-1003

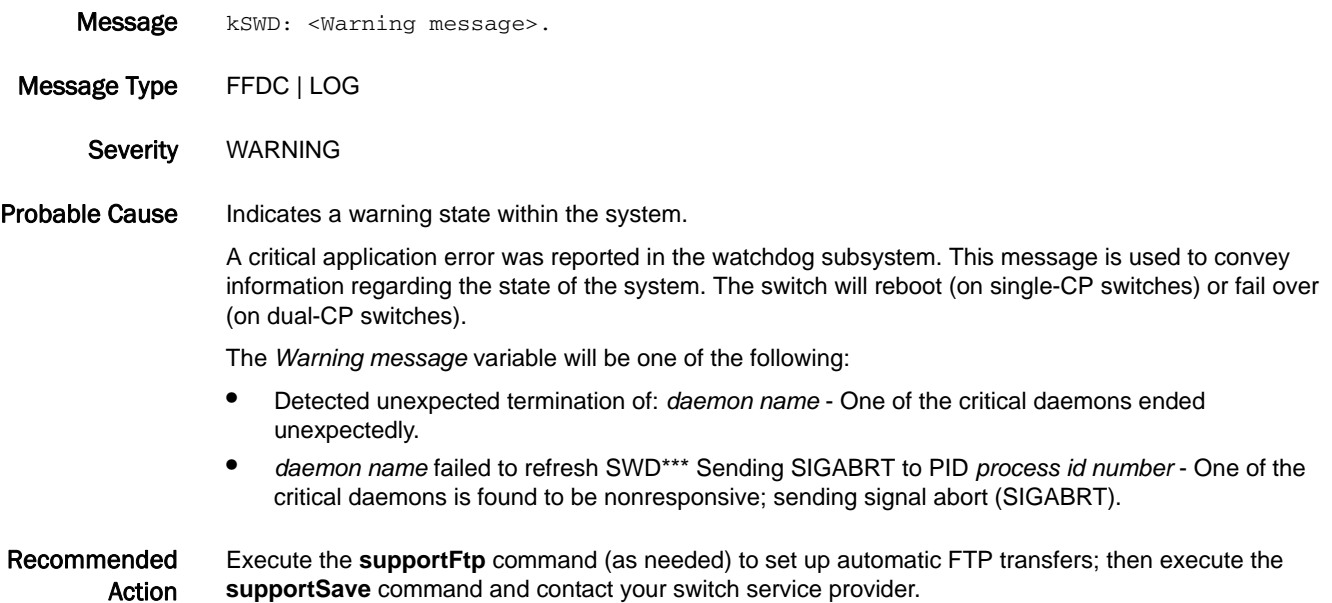

# BL Messages

# BL-1000

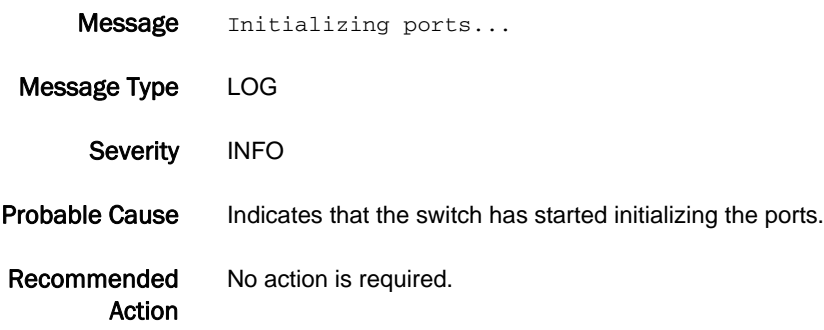

# BL-1001

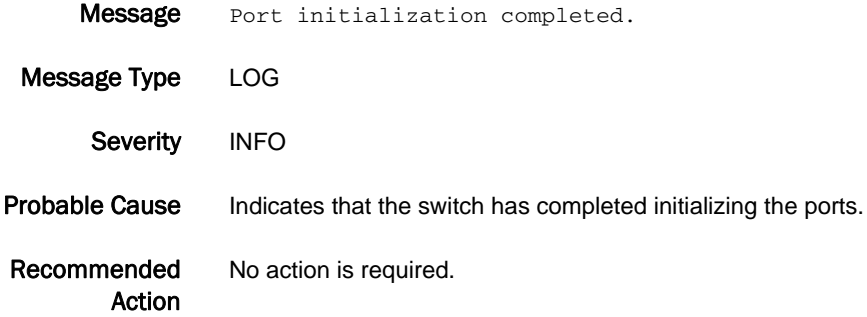

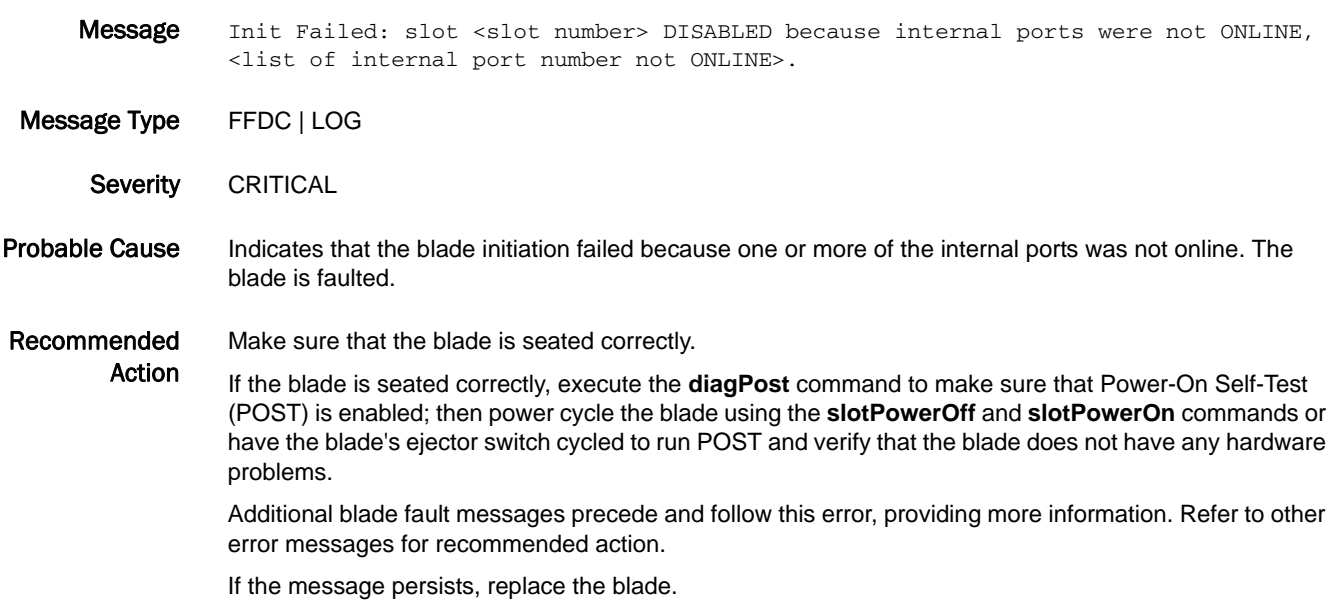

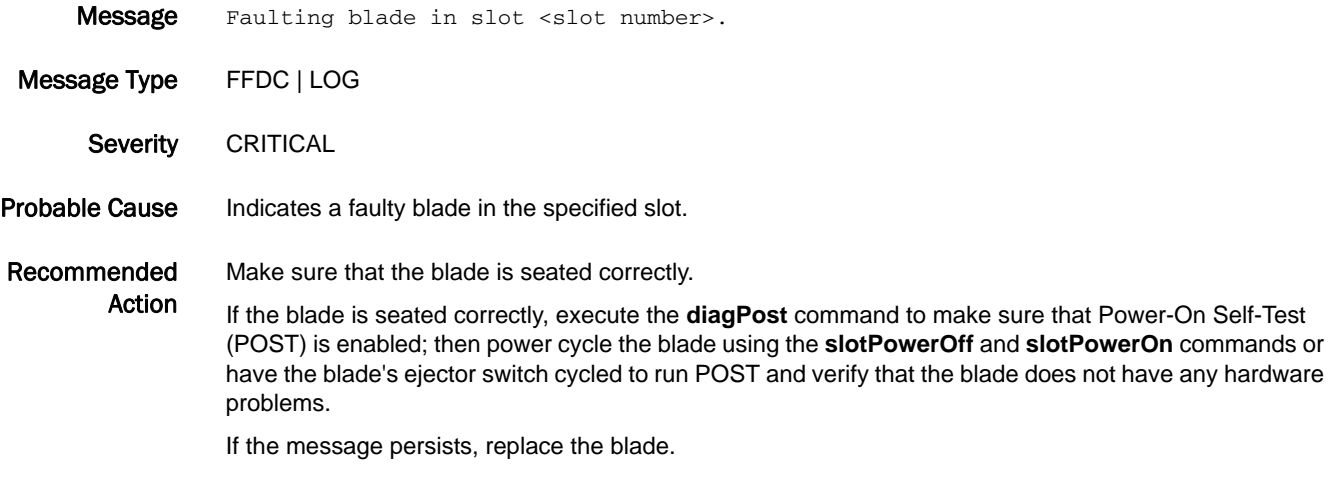

### BL-1004

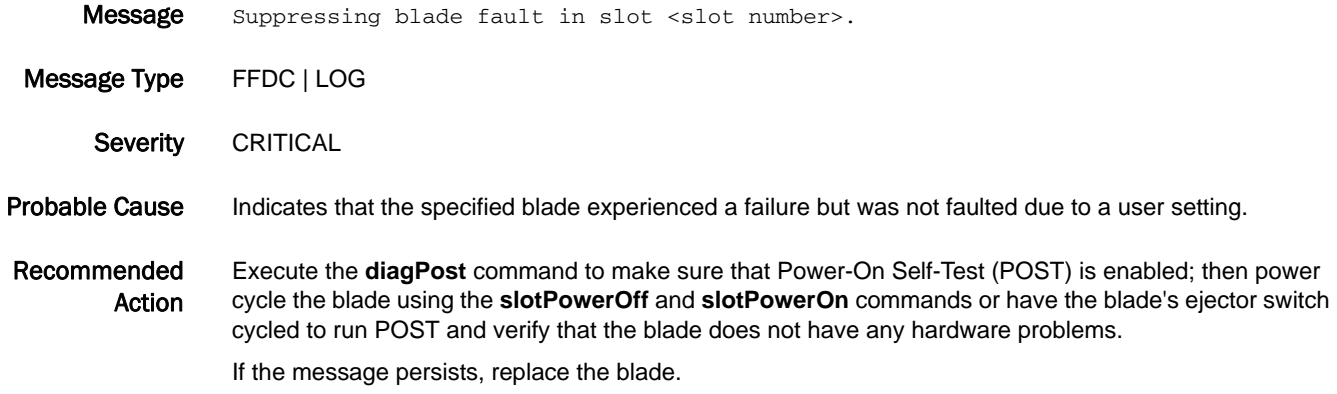

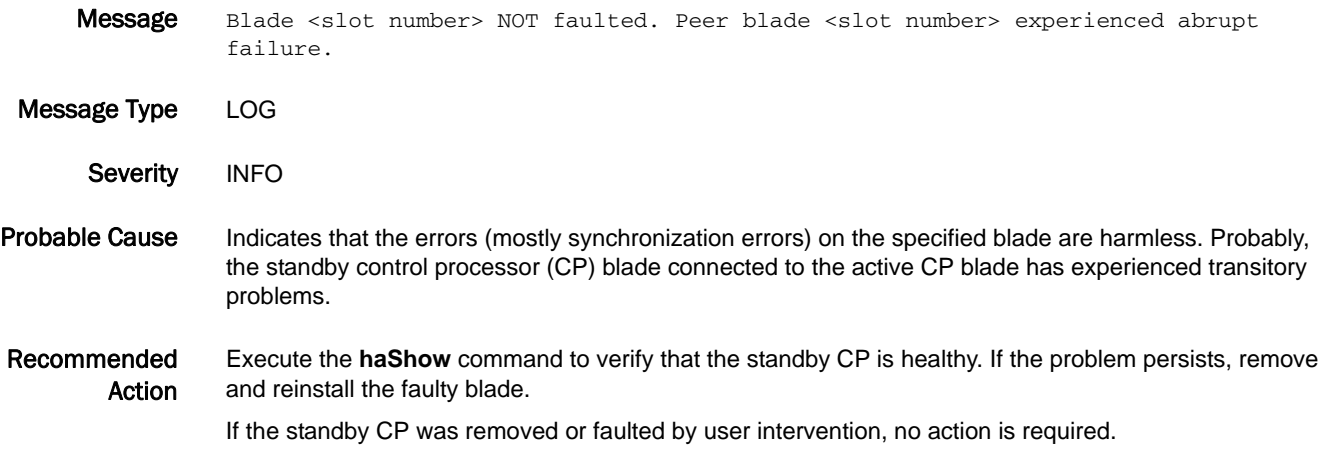

# BL-1007

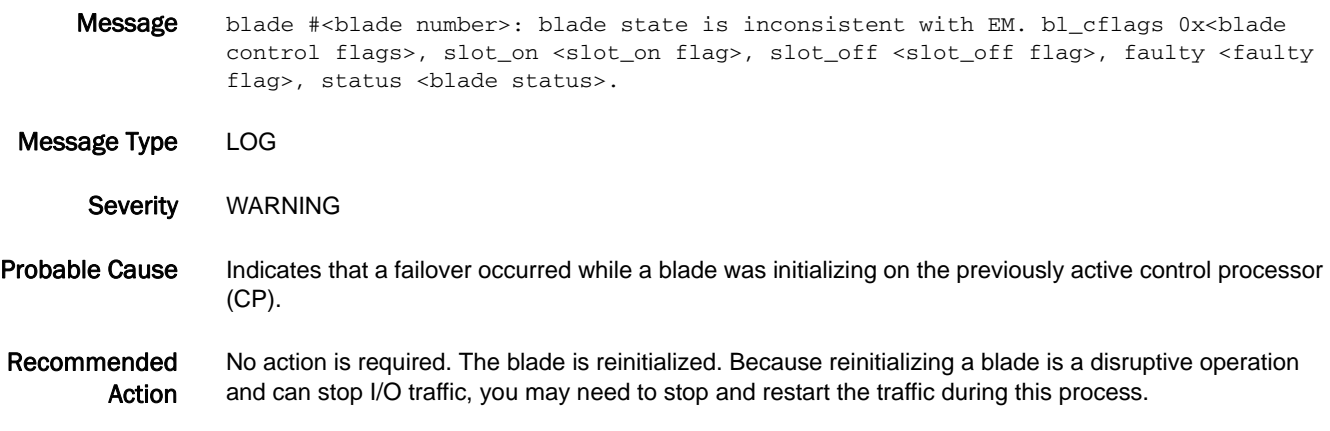

## BL-1008

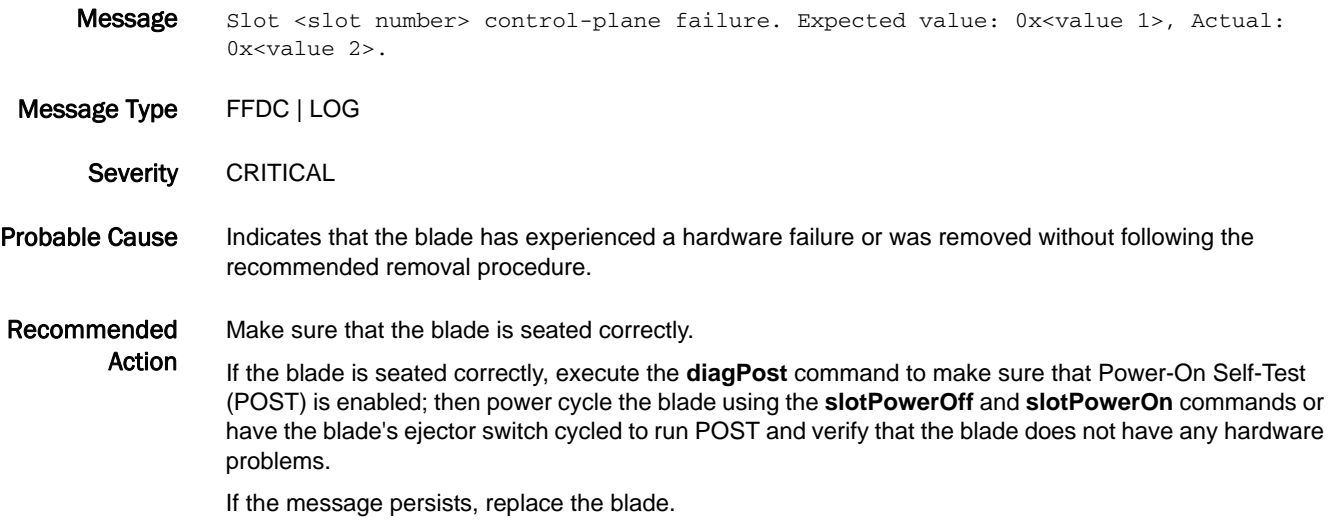

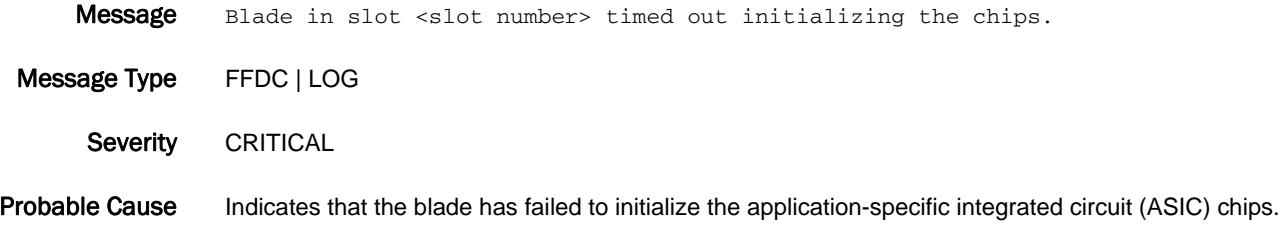

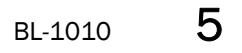

#### Recommended Action Make sure that the blade is seated correctly. If the blade is seated correctly, execute the **diagPost** command to make sure that Power-On Self-Test (POST) is enabled; then power cycle the blade using the **slotPowerOff** and **slotPowerOn** commands or have the blade's ejector switch cycled to run POST and verify that the blade does not have any hardware problems.

If the message persists, replace the blade.

### BL-1010

**Message** Blade in slot <slot number> inconsistent with the hardware settings.

Message Type LOG

Severity WARNING

Probable Cause Indicates that a failover occurred while some hardware changes (such as changing the domain ID) were being made on the previously active control processor (CP).

Recommended Action No action is required. This blade has been reinitialized. Because reinitializing a blade is a disruptive operation and can stop I/O traffic, you may need to stop and restart the traffic during this process.

### BL-1011

Message Busy with emb-port int. for chip <a>><<a></a>ther> in minis <minis number> on blade <slot number>, chip int. is disabled. interrupt status=0x<interrupt status>.

Message Type FFDC | LOG

Action

- Severity CRITICAL
- Probable Cause Indicates that too many interrupts in the embedded port caused the specified chip to be disabled. The probable cause is too many abnormal frames; the chip is disabled to prevent the control processor (CP) from becoming too busy.

Recommended Make sure to capture the console output during this process.

> Check for a faulty cable, small form-factor pluggable (SFP) transceiver, or device attached to the specified port.

On a bladed switch, execute the **diagPost** command to make sure that Power-On Self-Test (POST) is enabled; then power cycle the blade using the **slotPowerOff** and **slotPowerOn** commands or have the blade's ejector switch cycled to run POST and verify that the blade does not have any hardware problems.

On a non-bladed switch, reboot or power cycle the switch.

If the message persists, replace the blade or the (non-bladed) switch.

# BL-1012

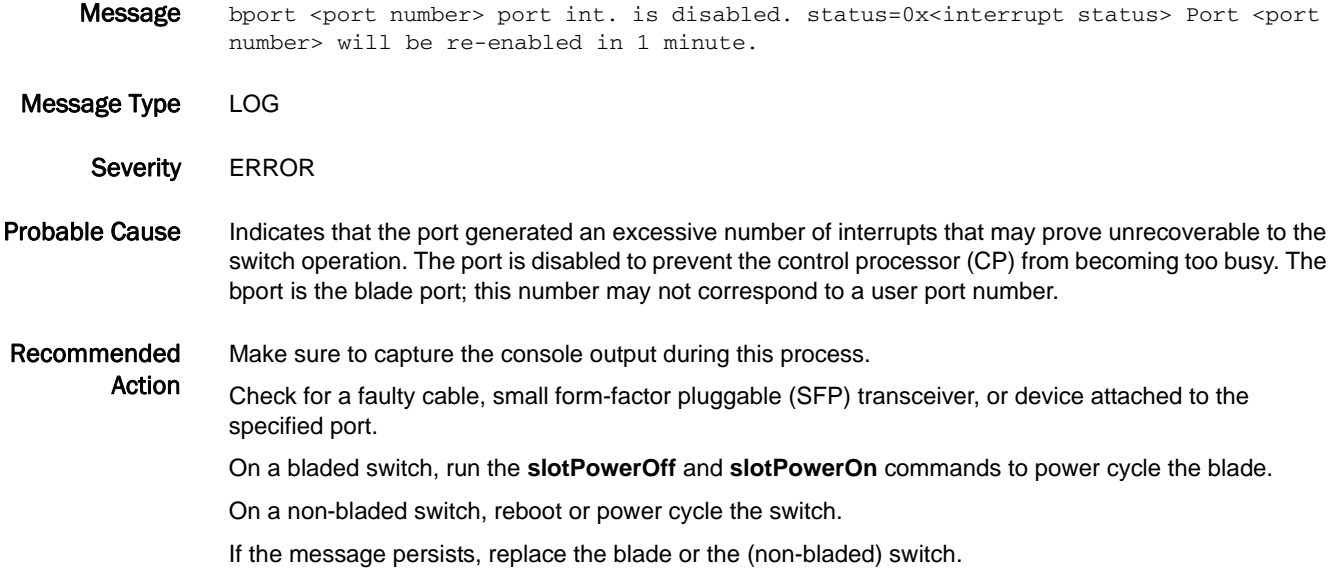

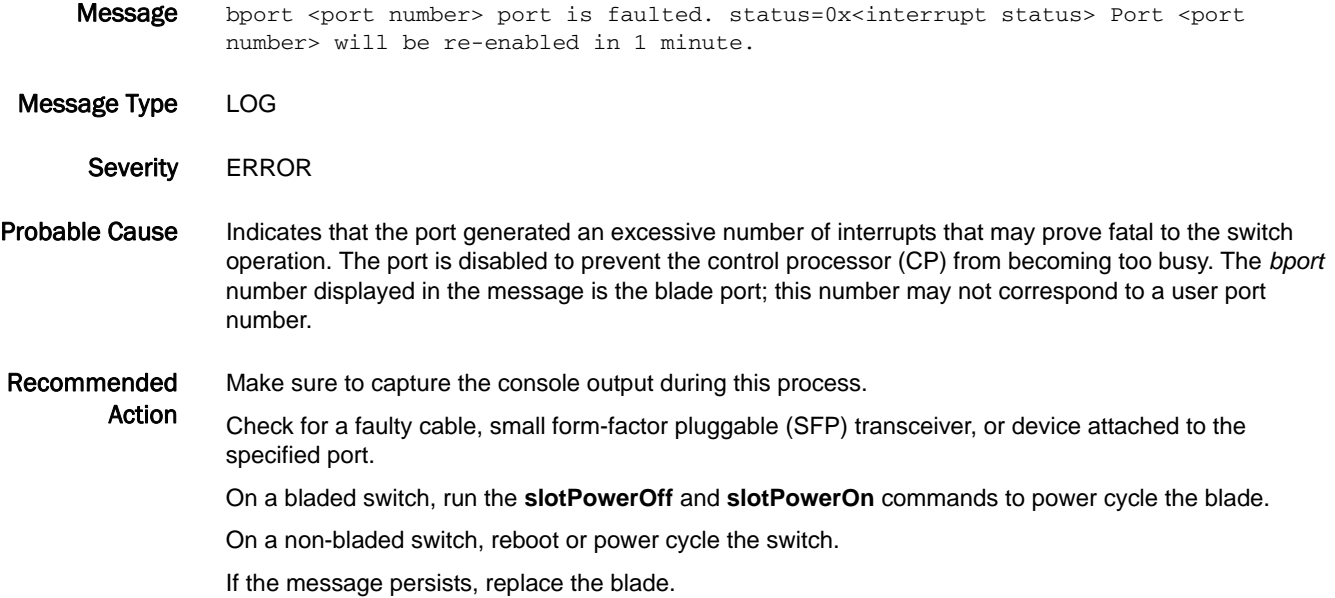

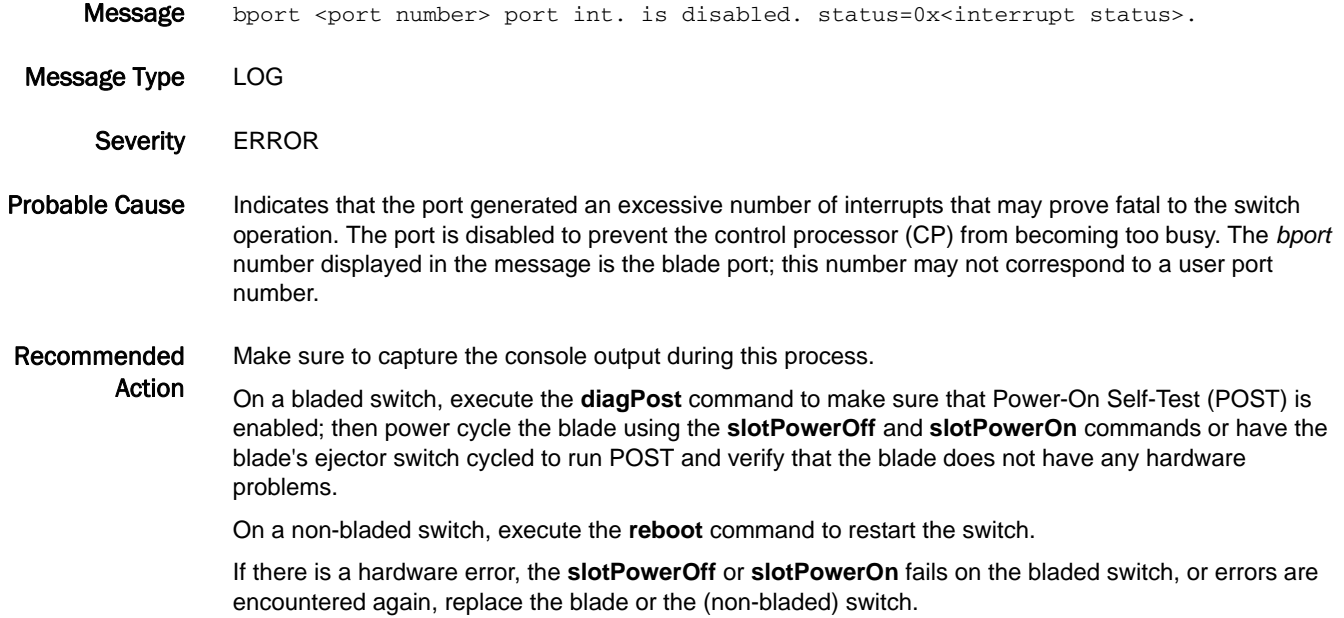

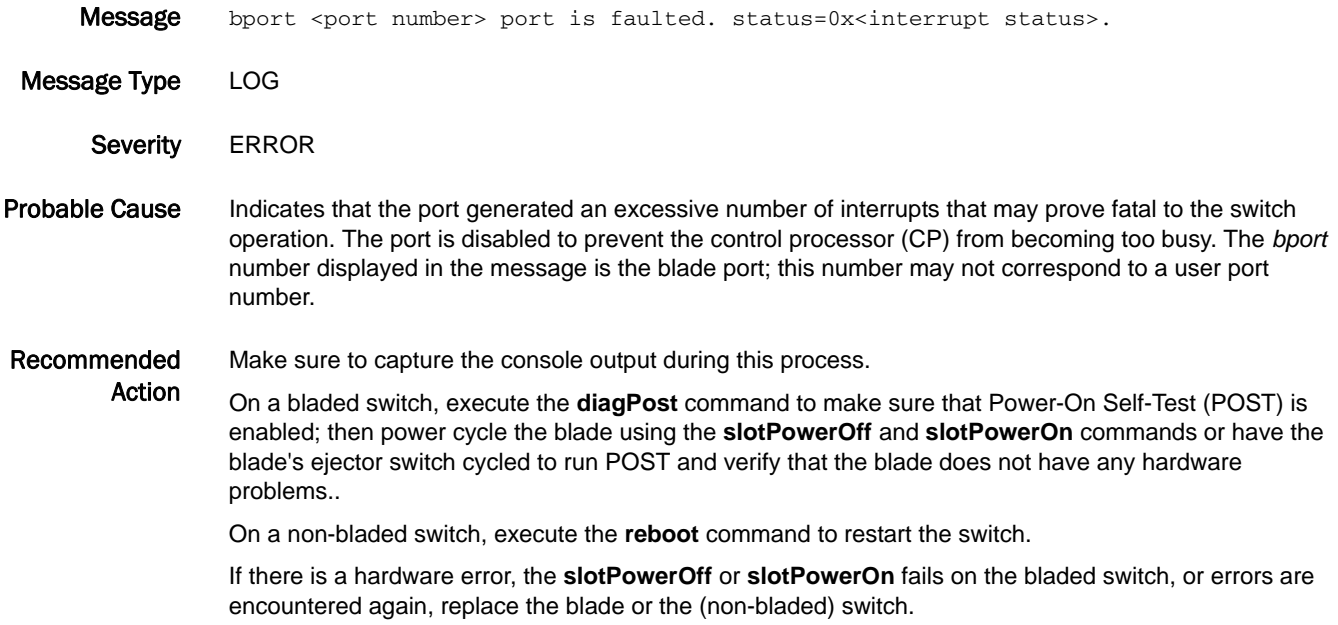

# BL-1016

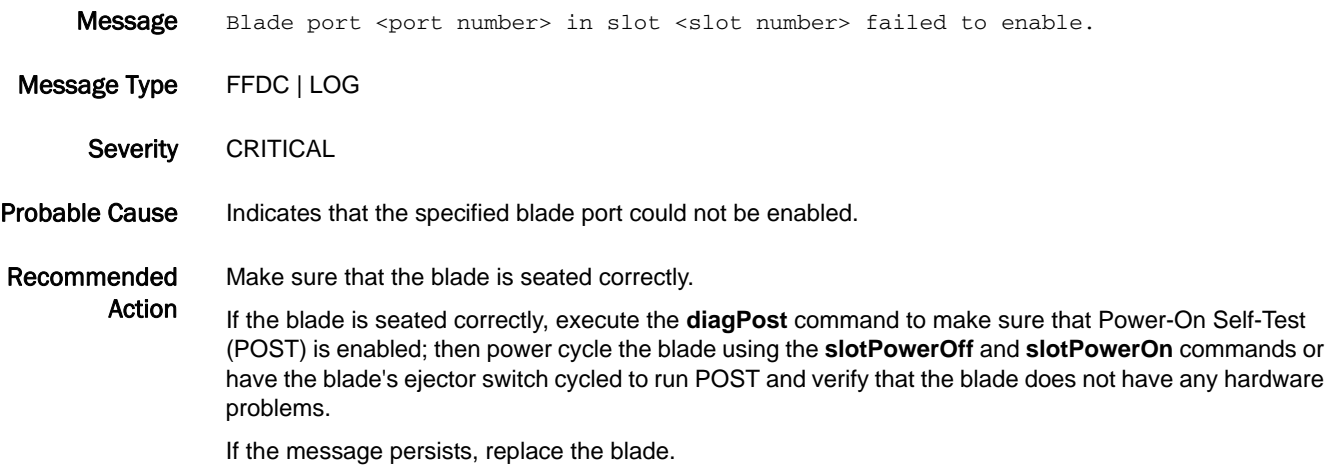

## BL-1017

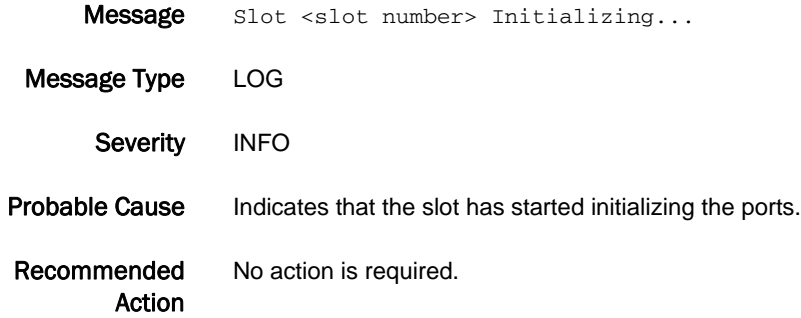

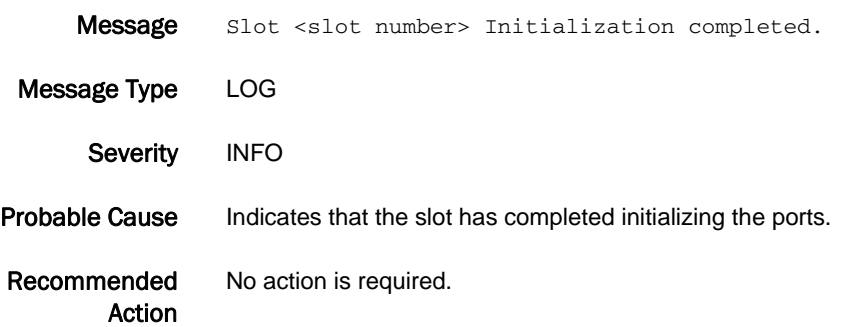

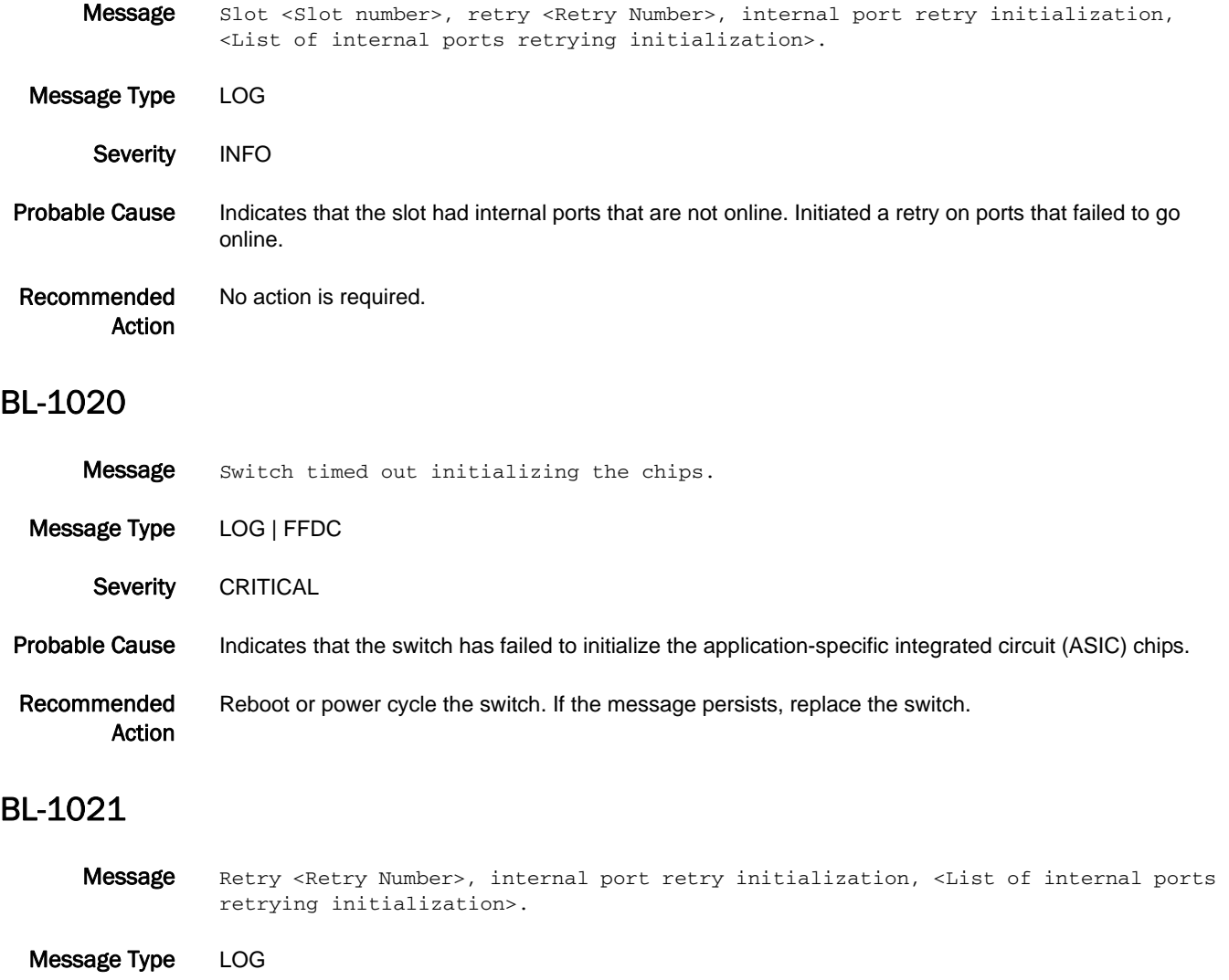

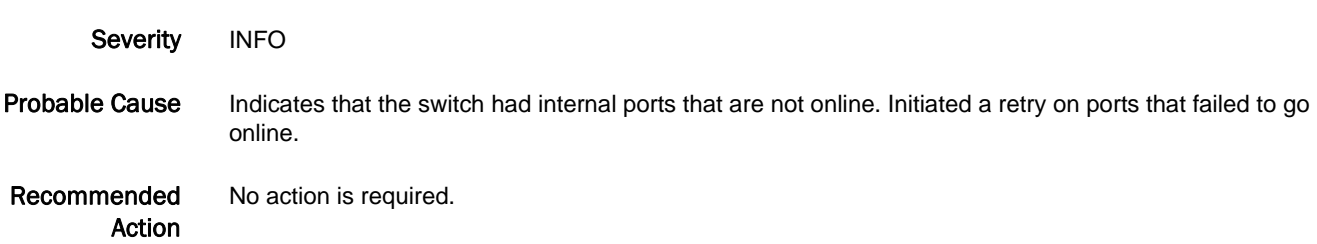

## BL-1022

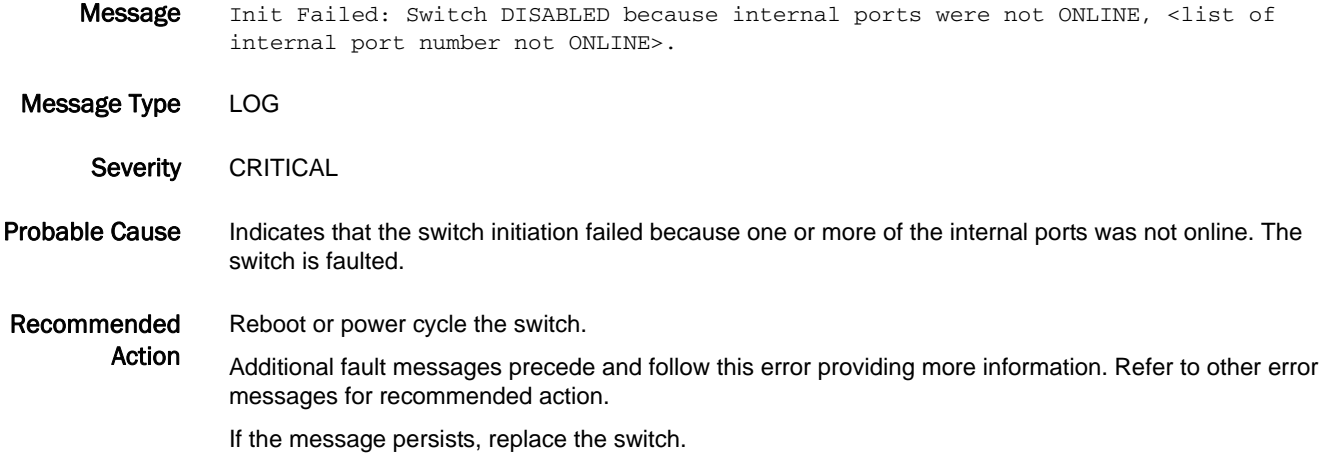

## BL-1023

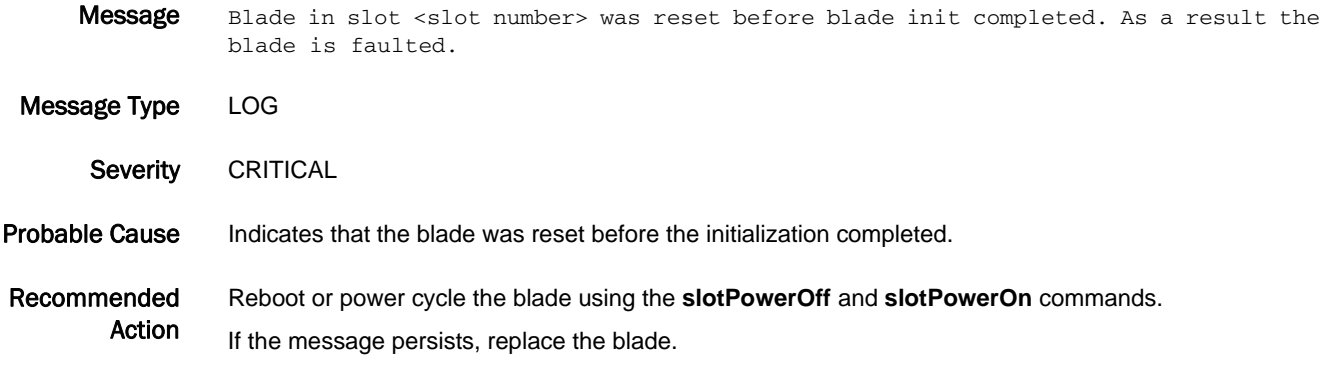

- Message All ports on the blade in slot <slot number> will be reset as part of the firmware upgrade. Message Type LOG
- Severity INFO Probable Cause Indicates that a recent firmware upgrade caused the blade firmware to be upgraded and resulted in the cold upgrade. As part of the upgrade, all datapath elements were reset.
- Recommended Action No action is required.

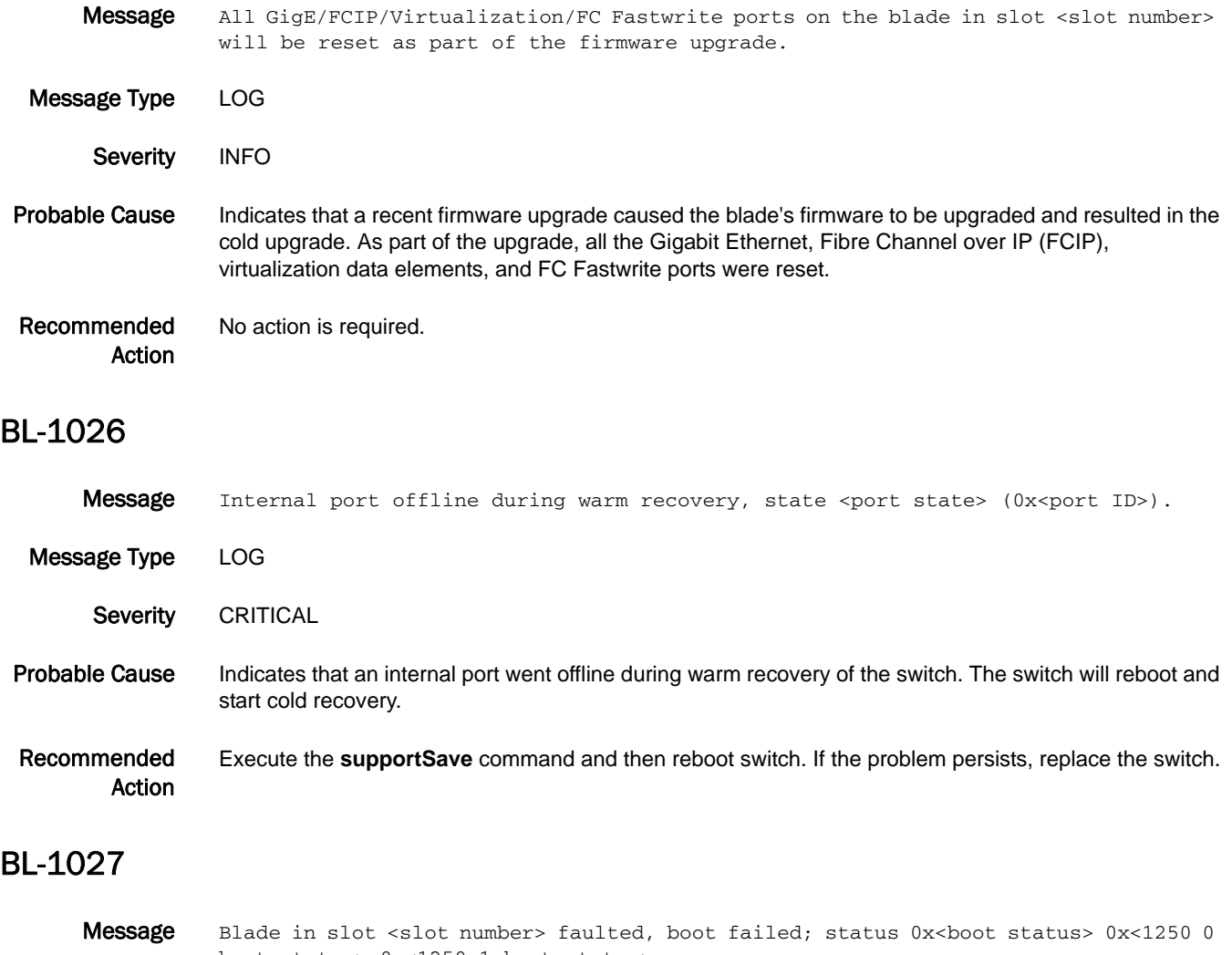

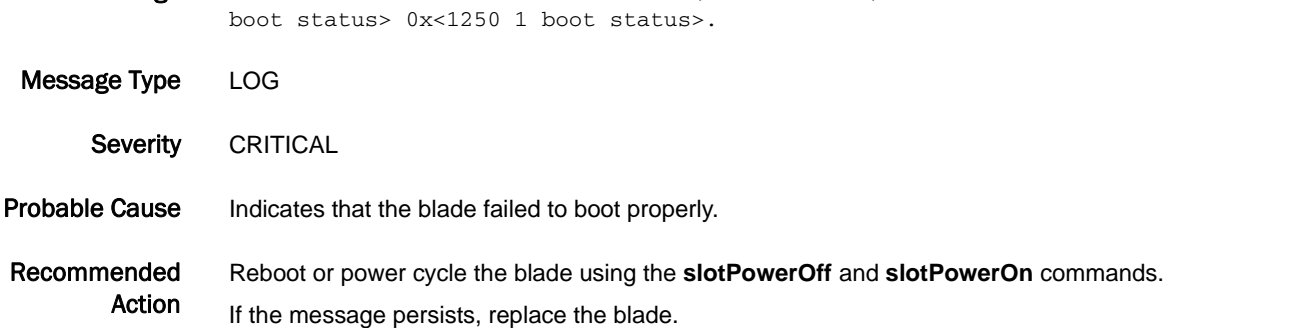

# BL-1028

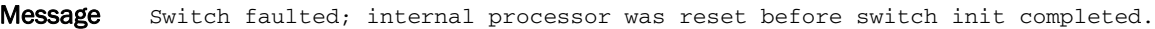

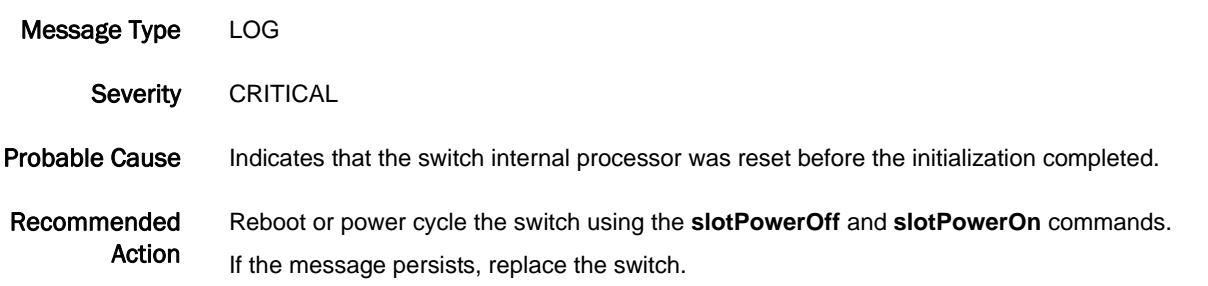

# BL-1029

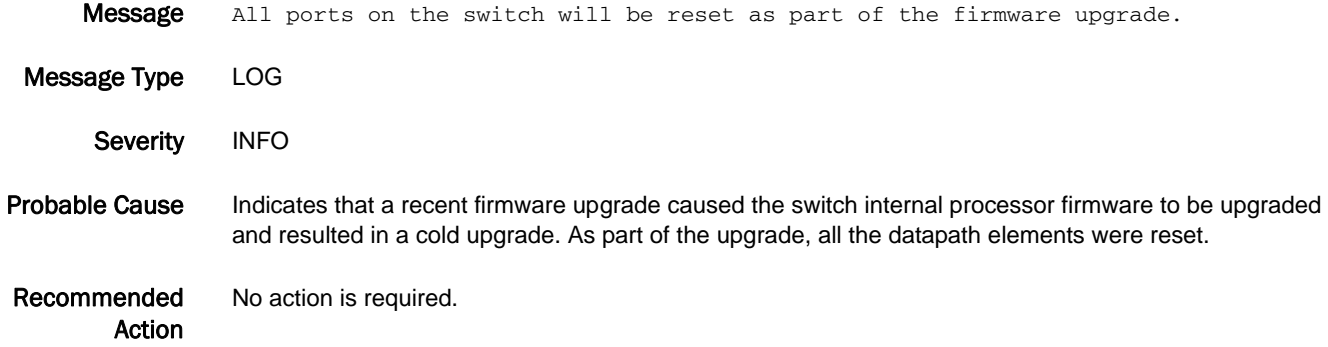

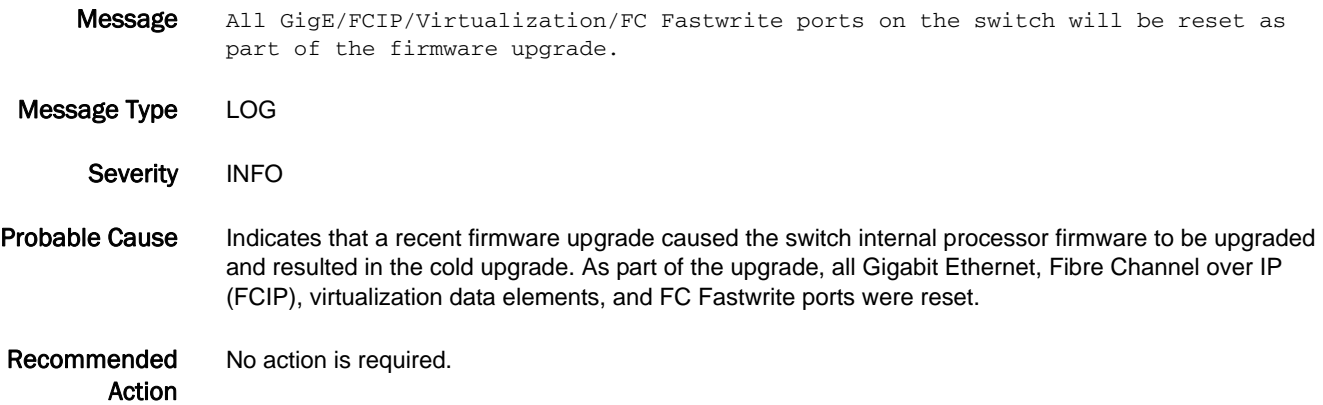

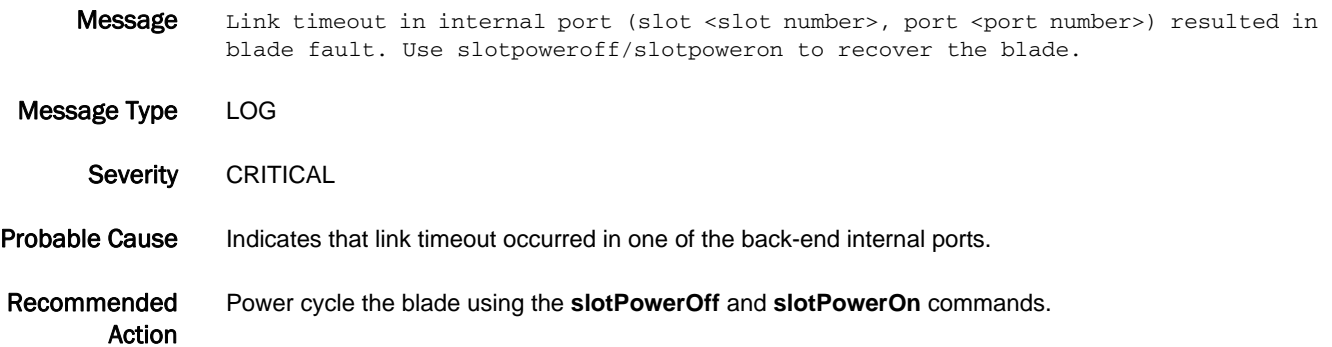

### BL-1032

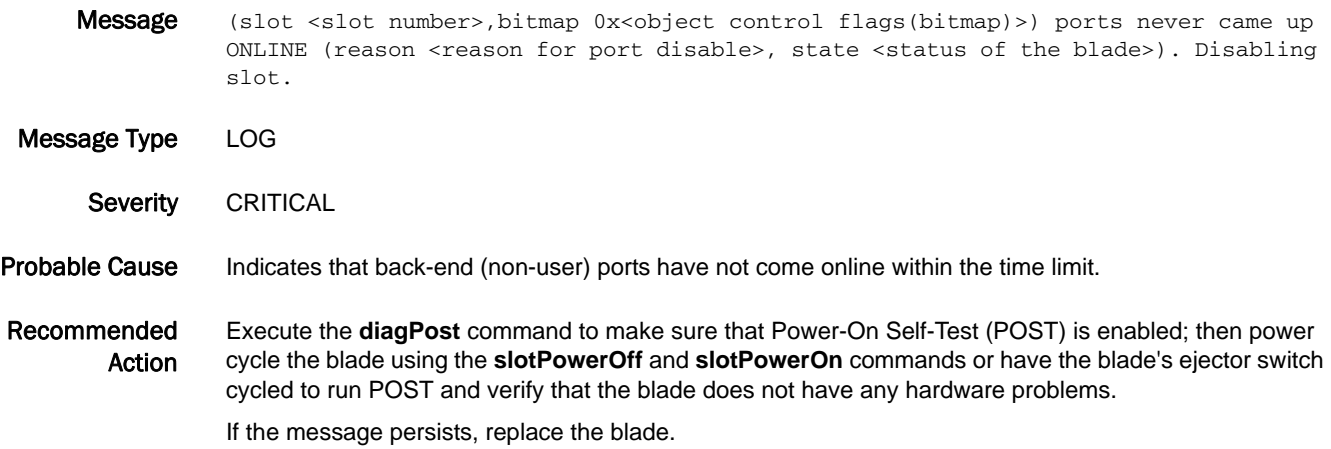

### BL-1033

Message (slot <slot number>,bitmap 0x<object control flags(bitmap)>) No disable acknowledgment from ports (state <status of the blade>). Disabling slot.

Message Type LOG

Severity CRITICAL

- Probable Cause Indicates that the system has timed out waiting for the disable messages from the user ports after disabling the ports.
- Recommended Action Execute the **diagPost** command to make sure that Power-On Self-Test (POST) is enabled; then power cycle the blade using the **slotPowerOff** and **slotPowerOn** commands or have the blade's ejector switch cycled to run POST and verify that the blade does not have any hardware problems.

If the message persists, replace the blade.

## BL-1034

Message Slot <slot number> FC Initialization completed.

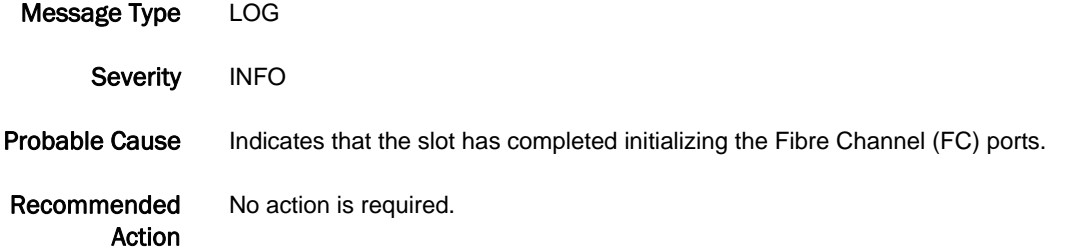

## BL-1035

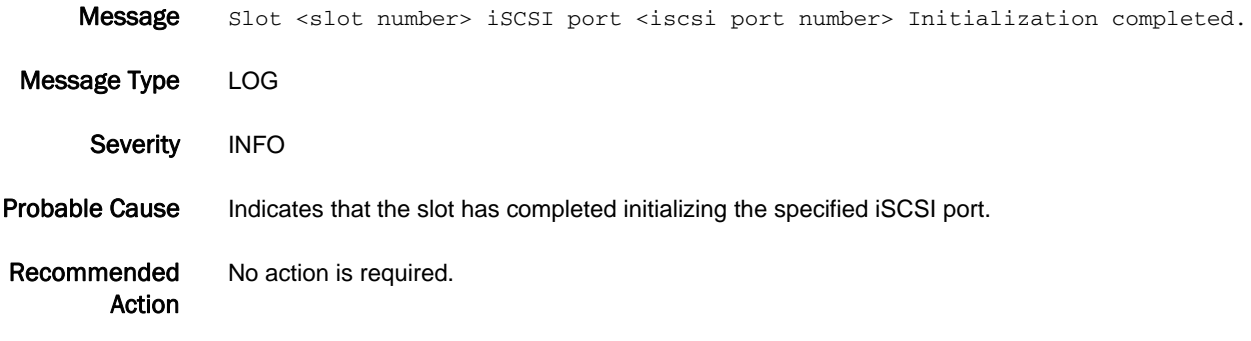

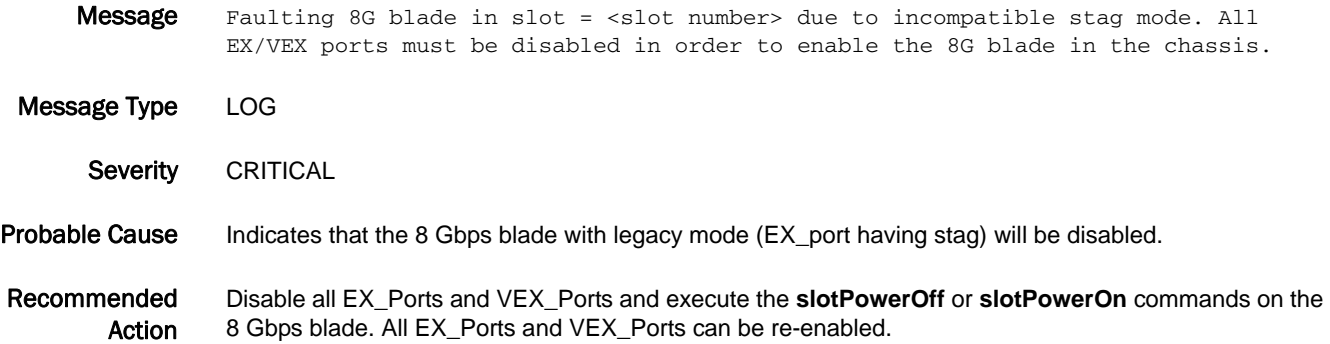

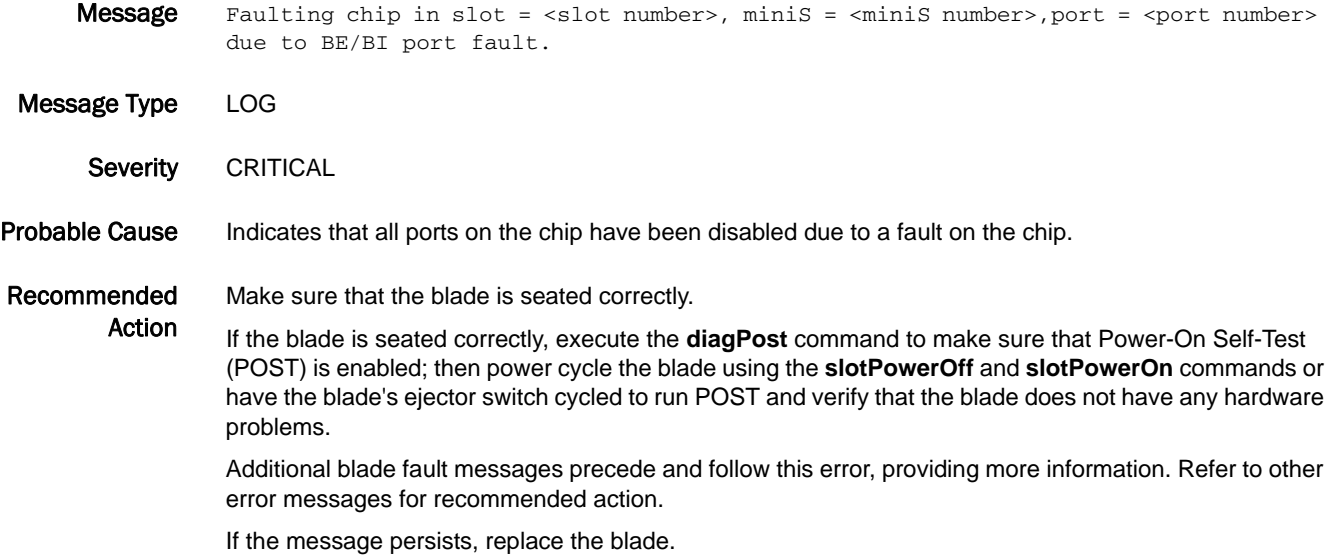

## BL-1038

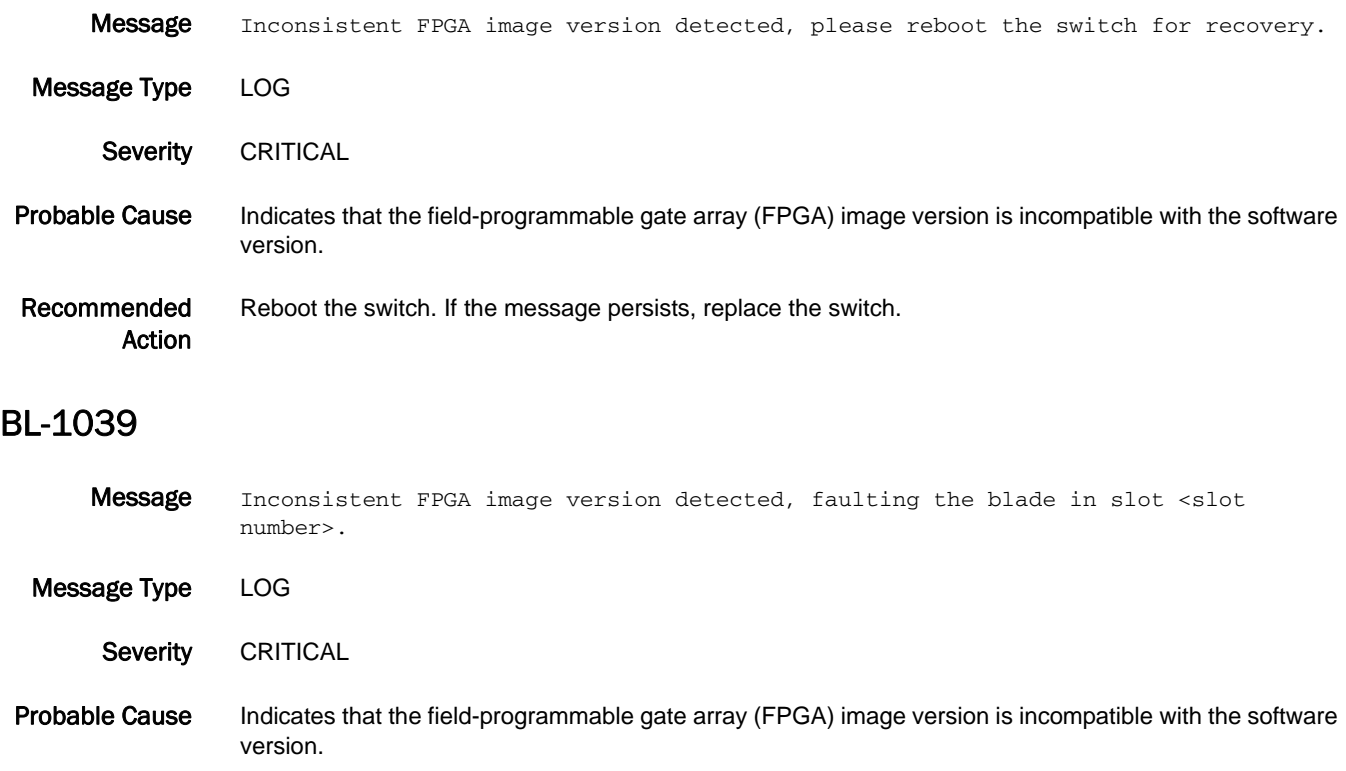

Recommended Action Power cycle the blade using the **slotPowerOff** and **slotPowerOn** commands. If the message persists, replace the blade.

## BL-1041

Message Dynamic area mode is enabled on default switch, Faulting the blade w/ ID <Blade ID of blade that has the mini SFP+ that does not support it> in slot <slot number> as it does not support this mode. Message Type LOG Severity CRITICAL Probable Cause Indicates that the blade does not support dynamic area mode on the default switch. Recommended Action Turn off the dynamic area mode using the **configure** command.

### BL-1045

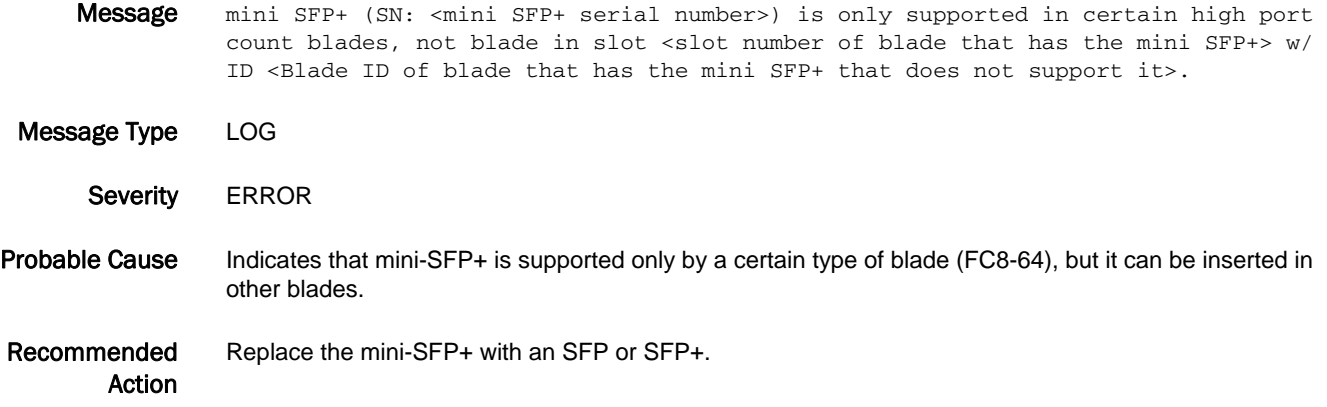

### BL-1046

**Message** <Slot number of blade that has the SFP> error on SFP in Slot <Port number into which the SFP is inserted>/Port <The type of error "checksum" or "data access" for general problems accessing the i2c accessible data> (<A detailed error code>). Try reseating or replacing it.

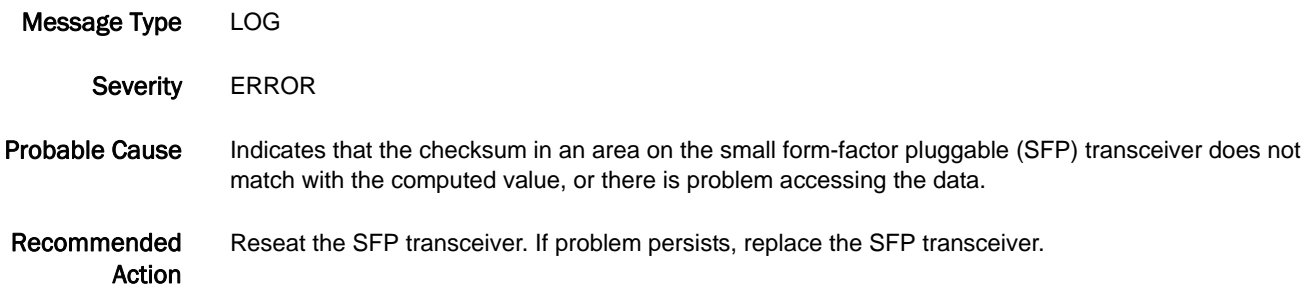

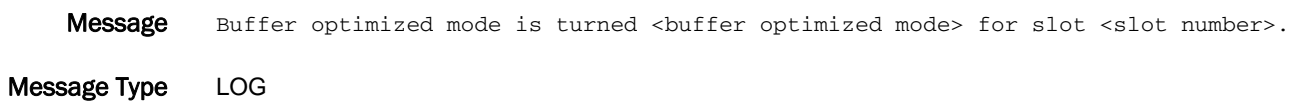

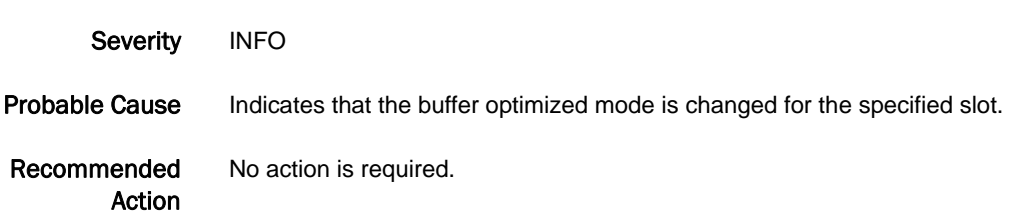

## BL-1048

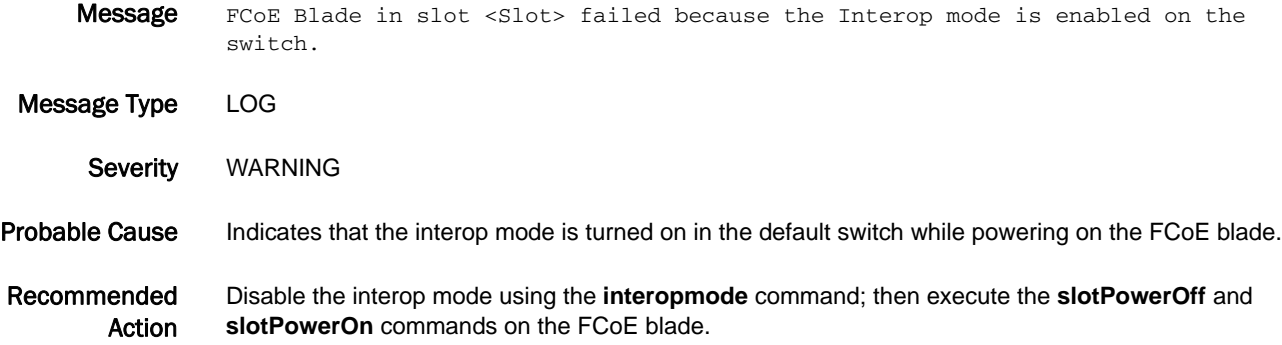

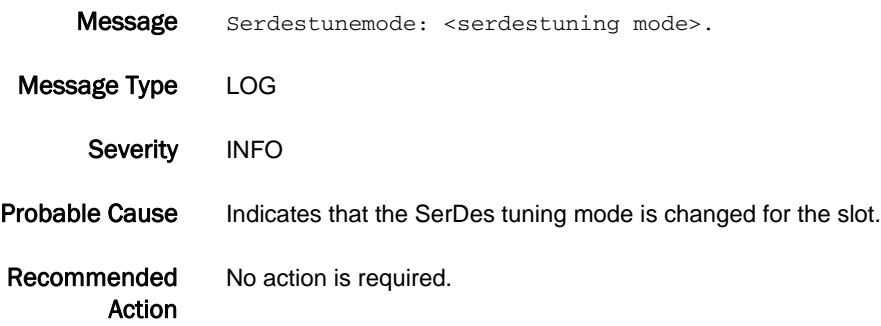

## BL-1050

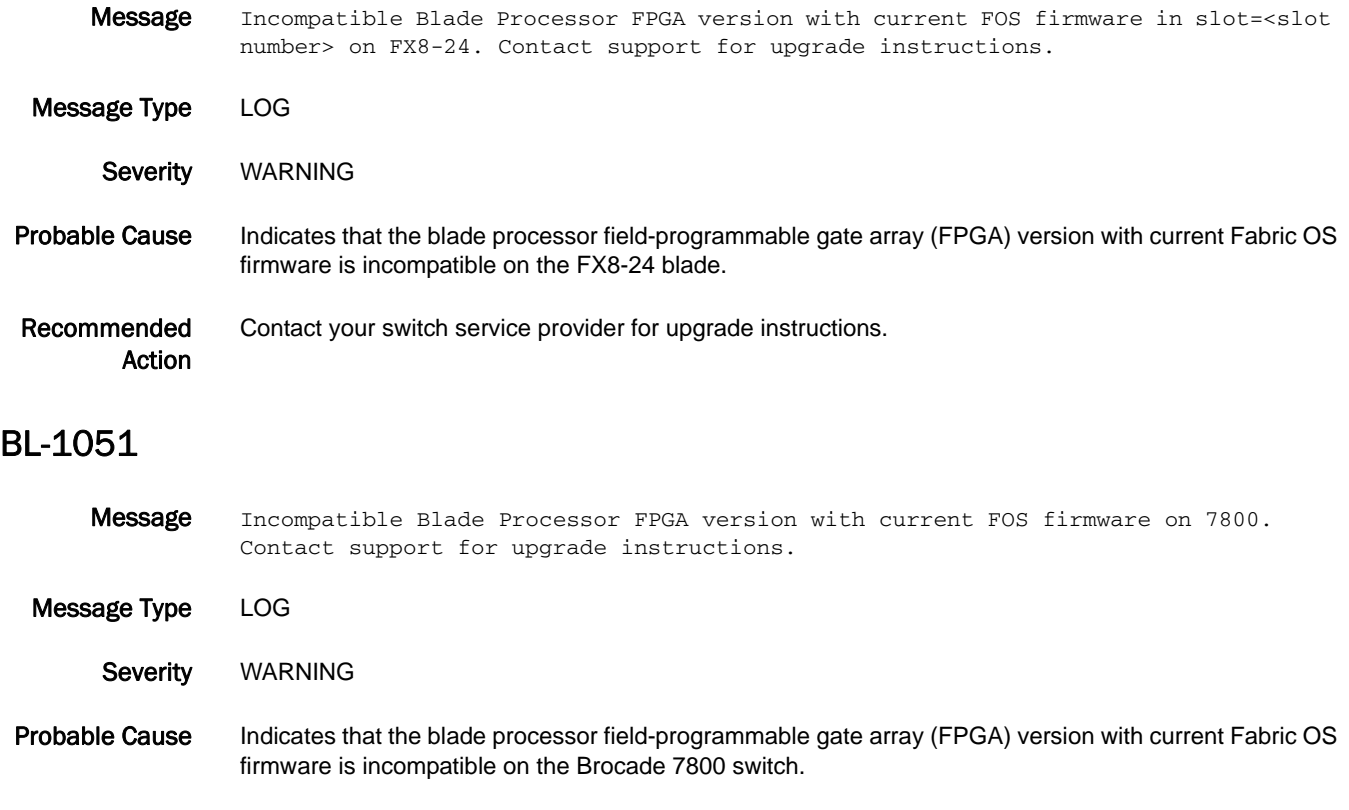

Recommended Action Contact your switch service provider for upgrade instructions.

# BL-1052

Message Link Reset threshold exceeded in the internal port (slot <slot number>, port <port number>). No core blade has been faulted because it has only one active core blade.

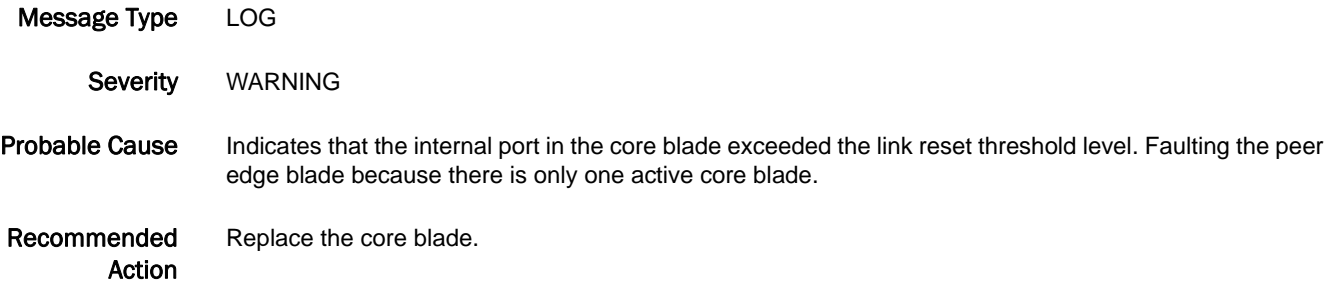

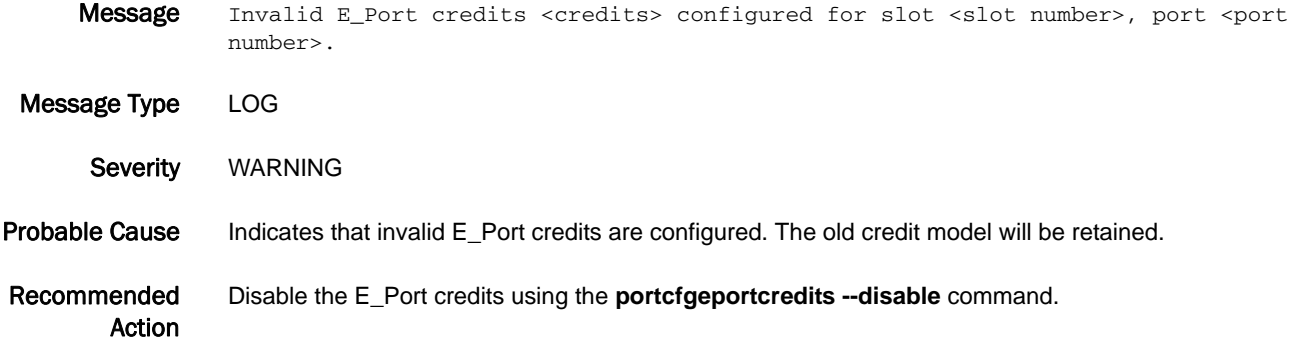

## BL-1054

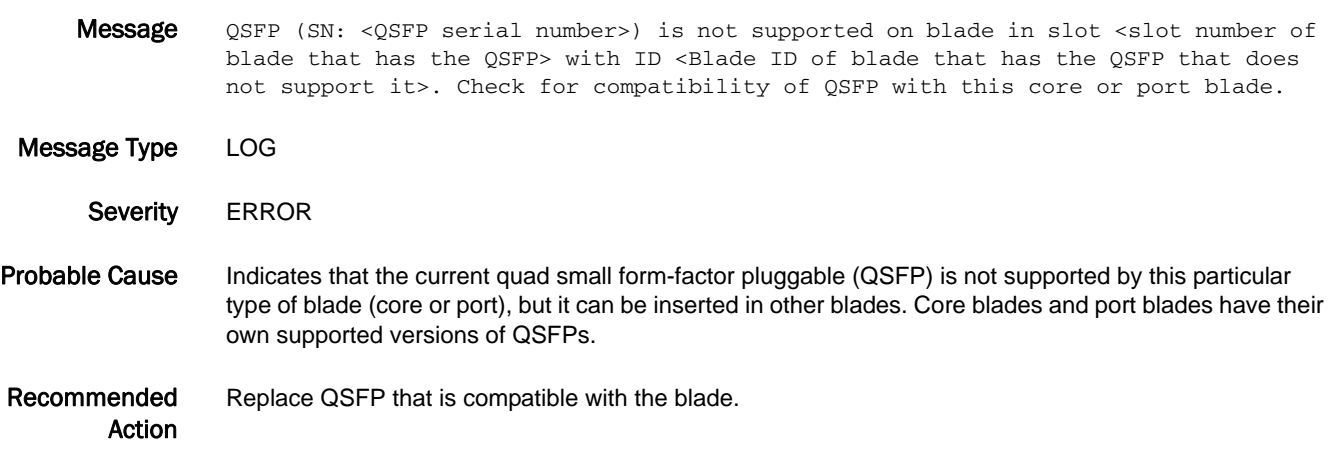

## BL-1055

Message The octet mode of user port (<Port Number>) in slot:<Slot Number of blade that has the QSFP>, blade ID <Blade ID of blade that has the QSFP that does not support it> is not supported.

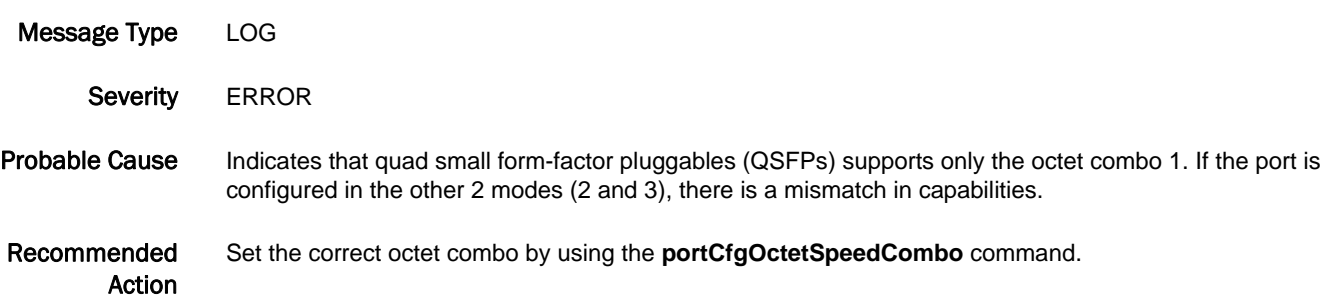

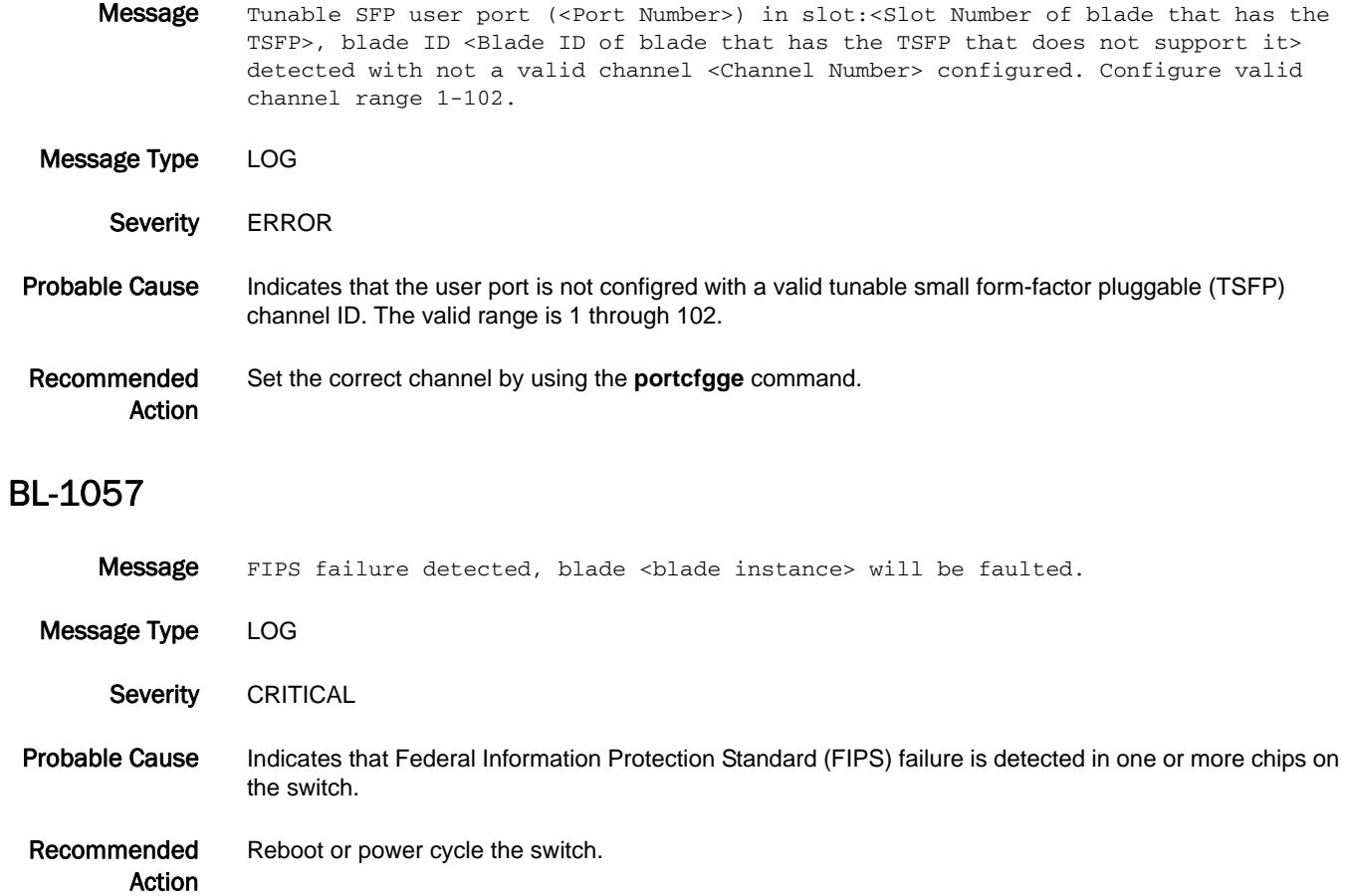

# BLS Messages

## BLS-1000

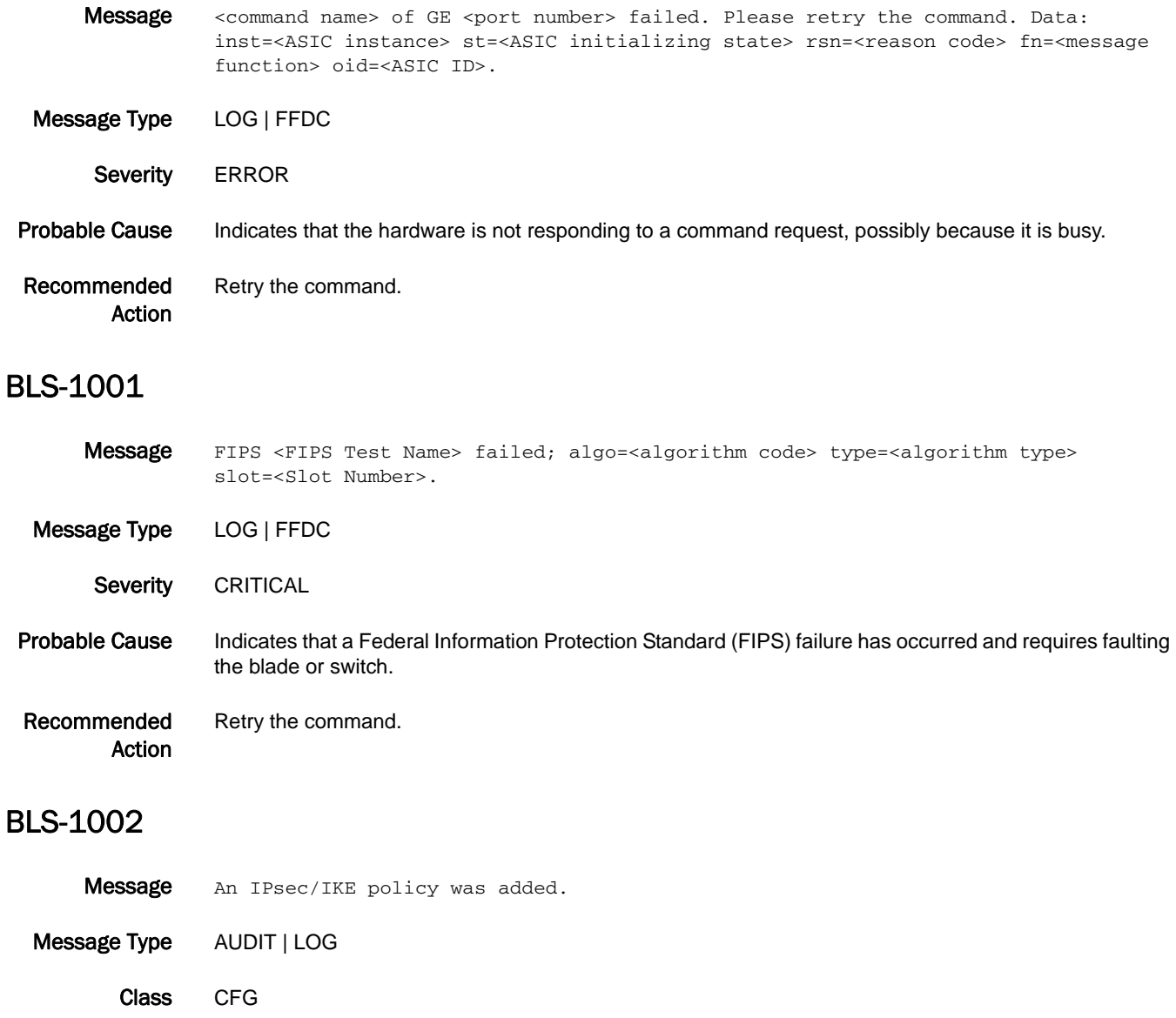

- Severity INFO
- Probable Cause Indicates that an Internet Protocol Security (IPsec) or Internet Key Exchange (IKE) policy was added and the configuration file was updated.

Recommended Action No action is required.

# 5 BLS-1003

## BLS-1003

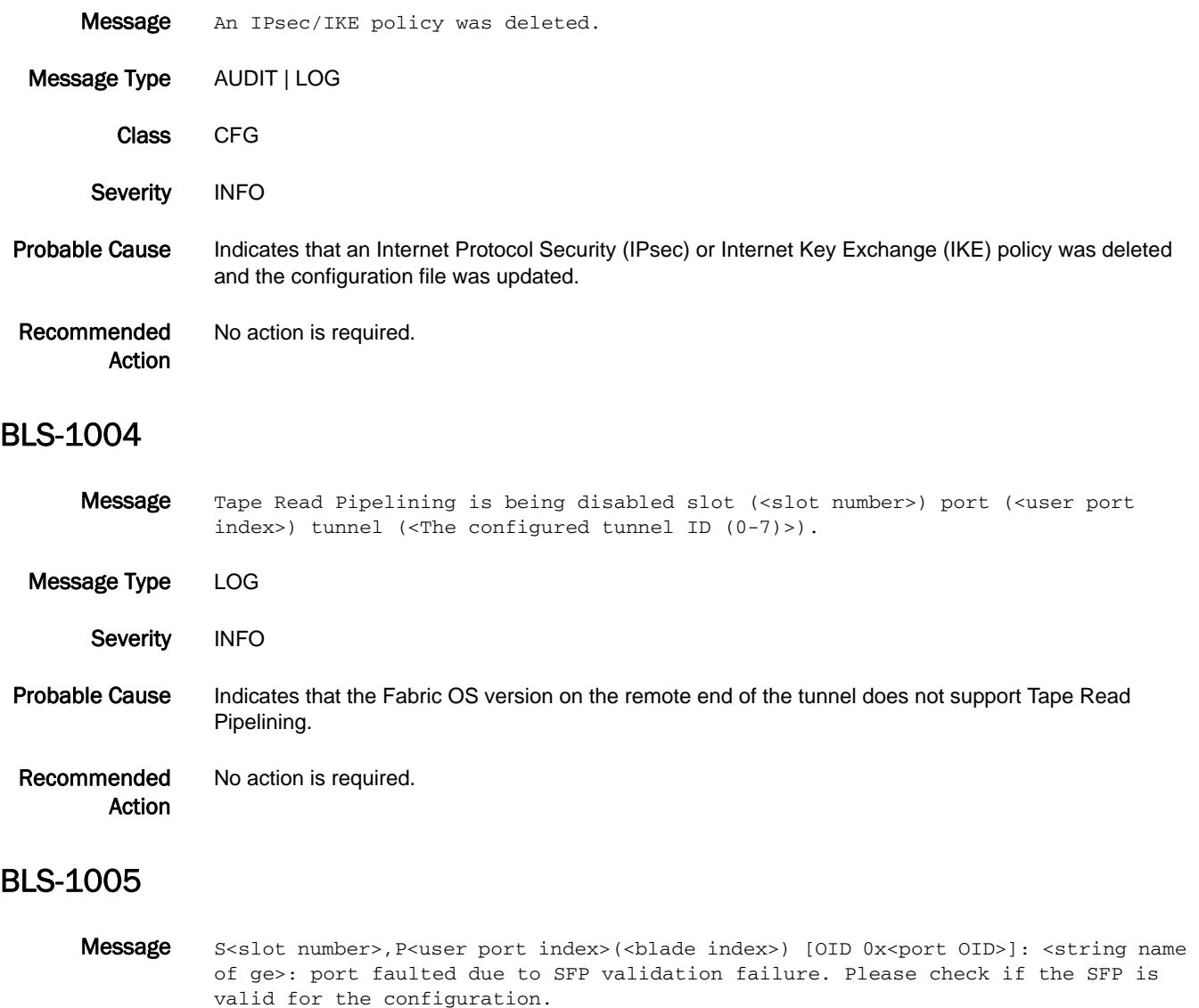

Message Type LOG Severity **ERROR** Probable Cause Indicates a deteriorated small form-factor pluggable (SFP) transceiver, an incompatible SFP transceiver pair, or a faulty cable between the peer ports. Recommended

Action Verify that compatible SFP transceivers are used on the peer ports, the SFP transceivers have not deteriorated, and the Fibre Channel cable is not faulty. Replace the SFP transceivers or the cable if necessary.

# BLZ Messages

## BLZ-1000

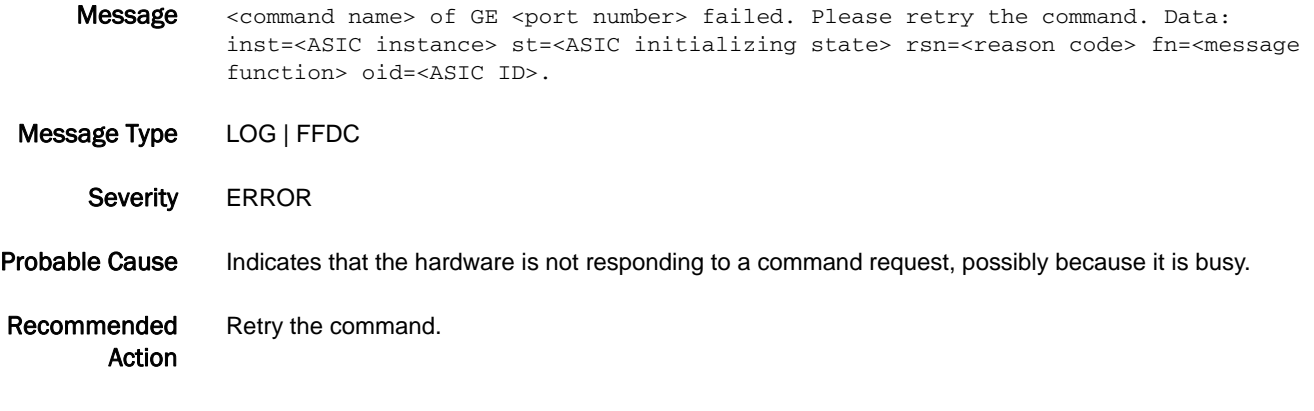

## BLZ-1001

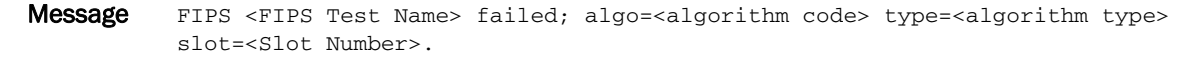

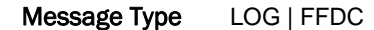

Severity CRITICAL

Probable Cause Indicates that a Federal Information Protection Standard (FIPS) failure has occurred and requires faulting the blade or switch.

Recommended Action Retry the command.

## BLZ-1002

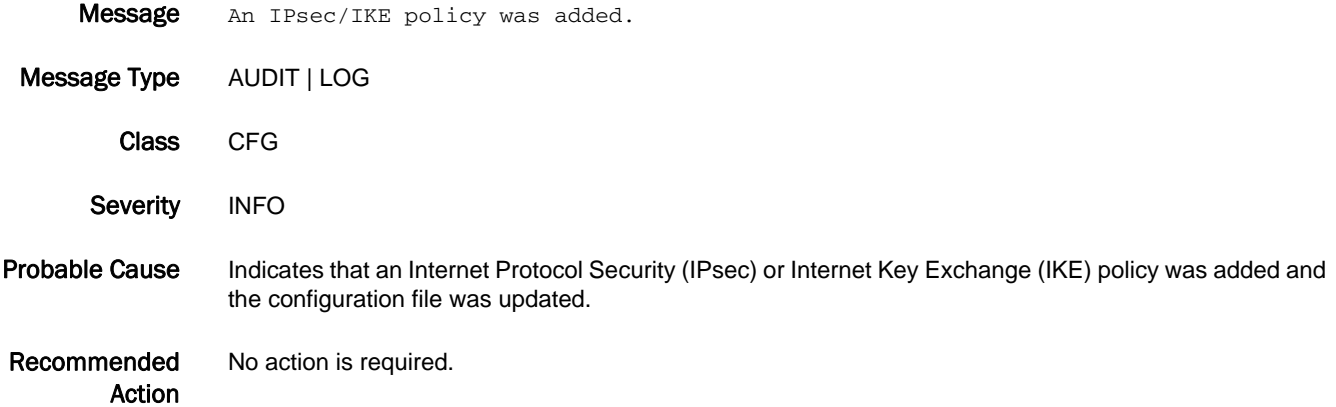

# 5 BLZ-1003

# BLZ-1003

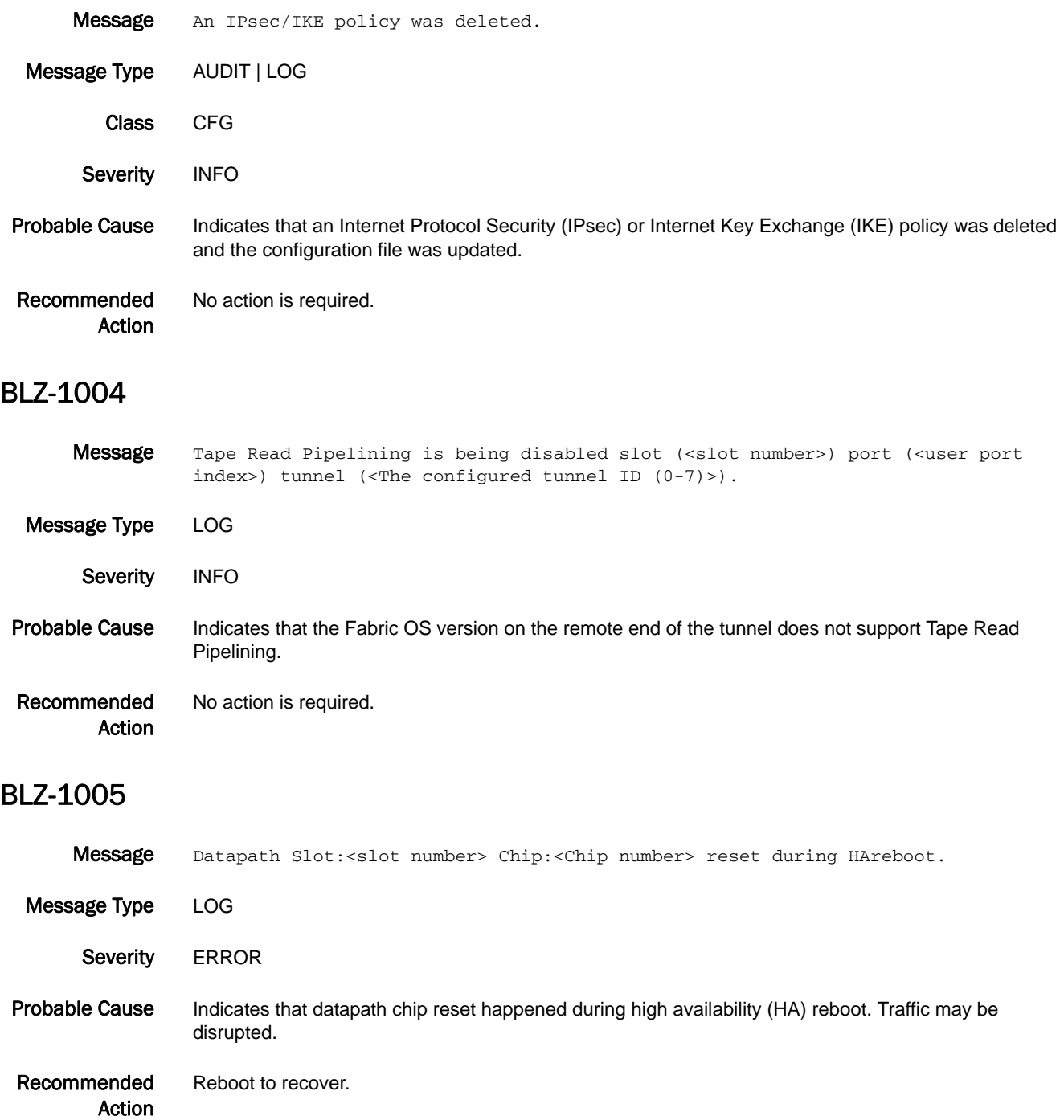

# BM Messages

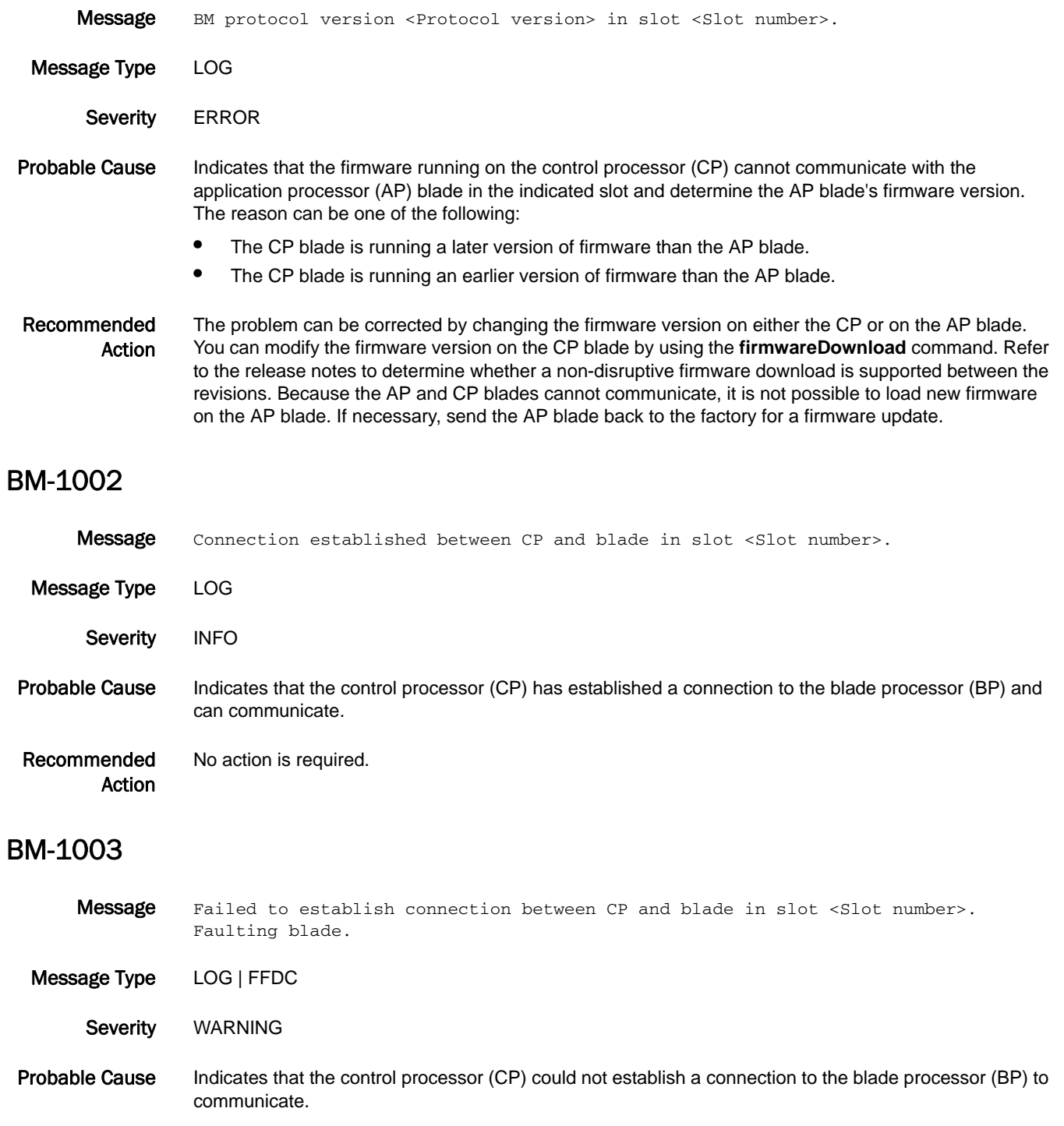

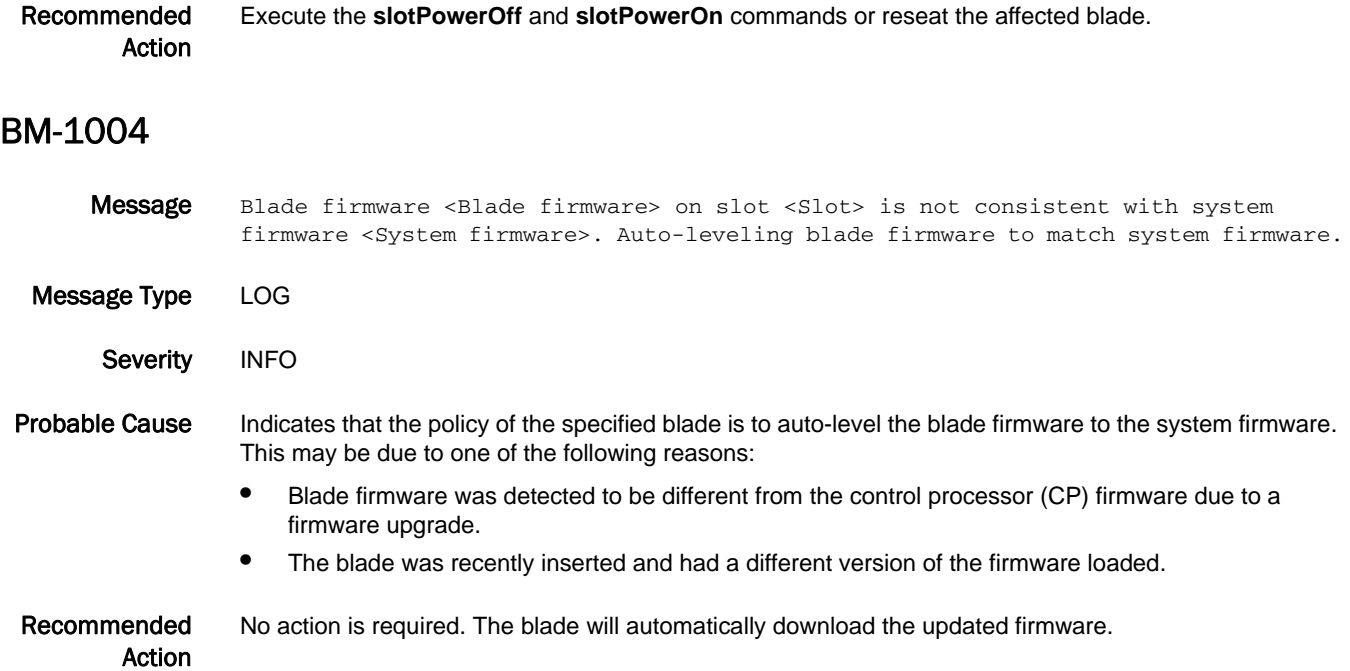

## BM-1005

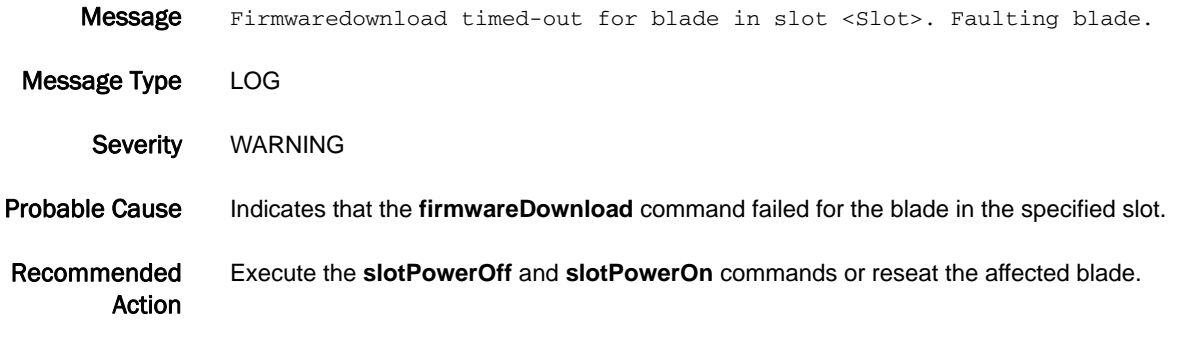

# BM-1006

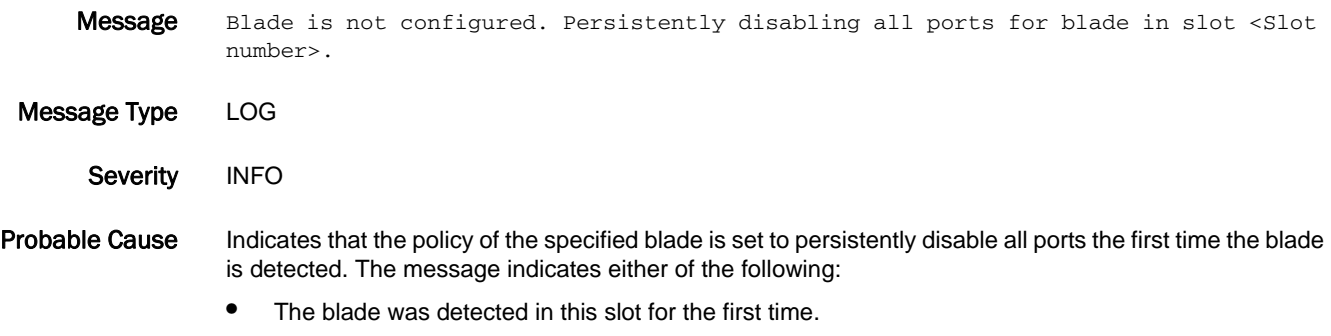

**•** The blade was configured under a different mode.

Recommended Action Configure the blade so that it will persistently enable the ports.

# BM-1007

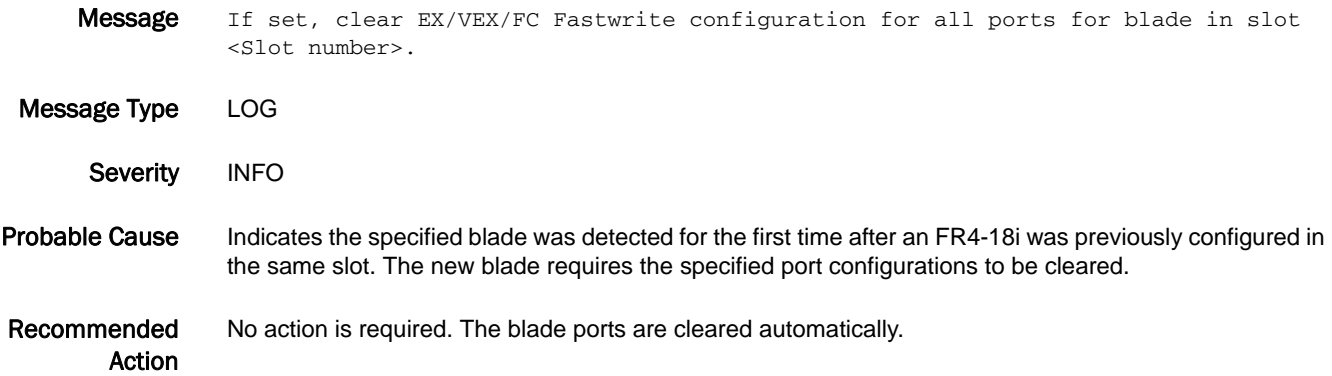

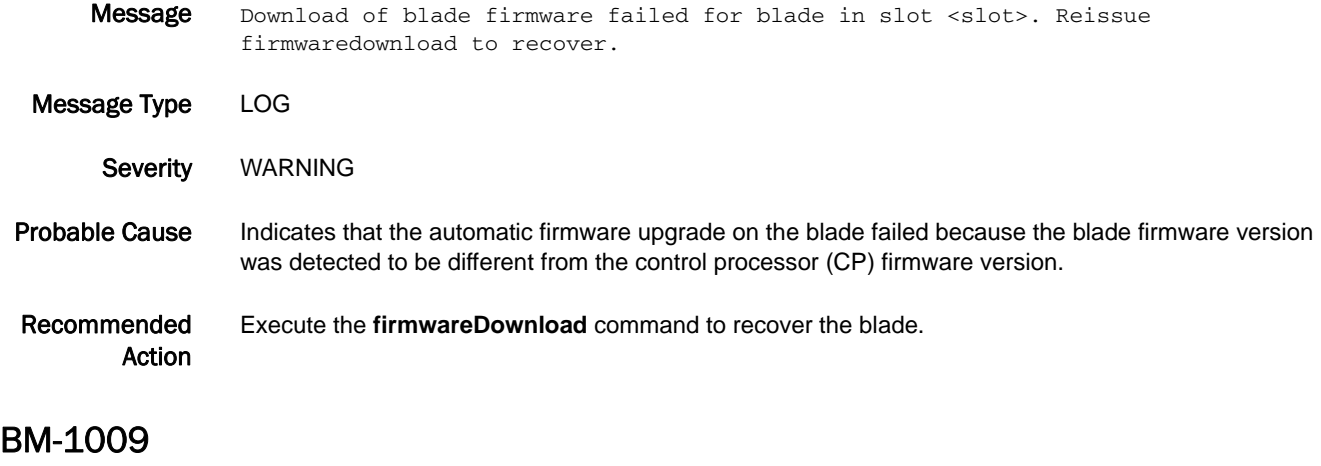

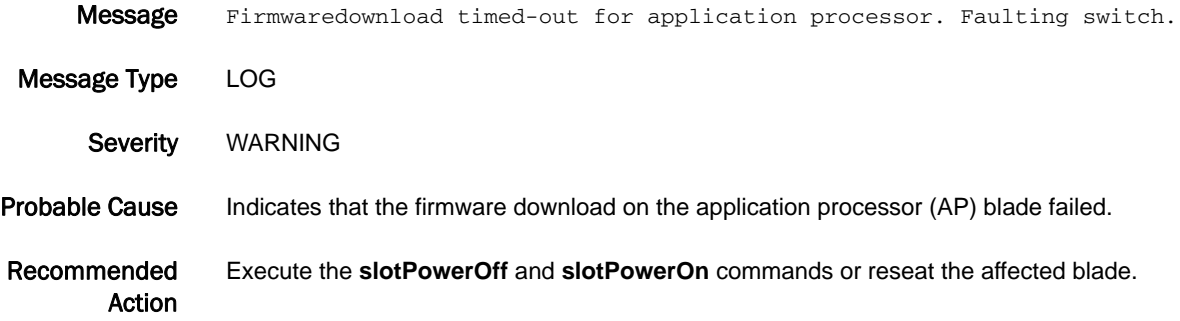

# 5 BM-1010

## BM-1010

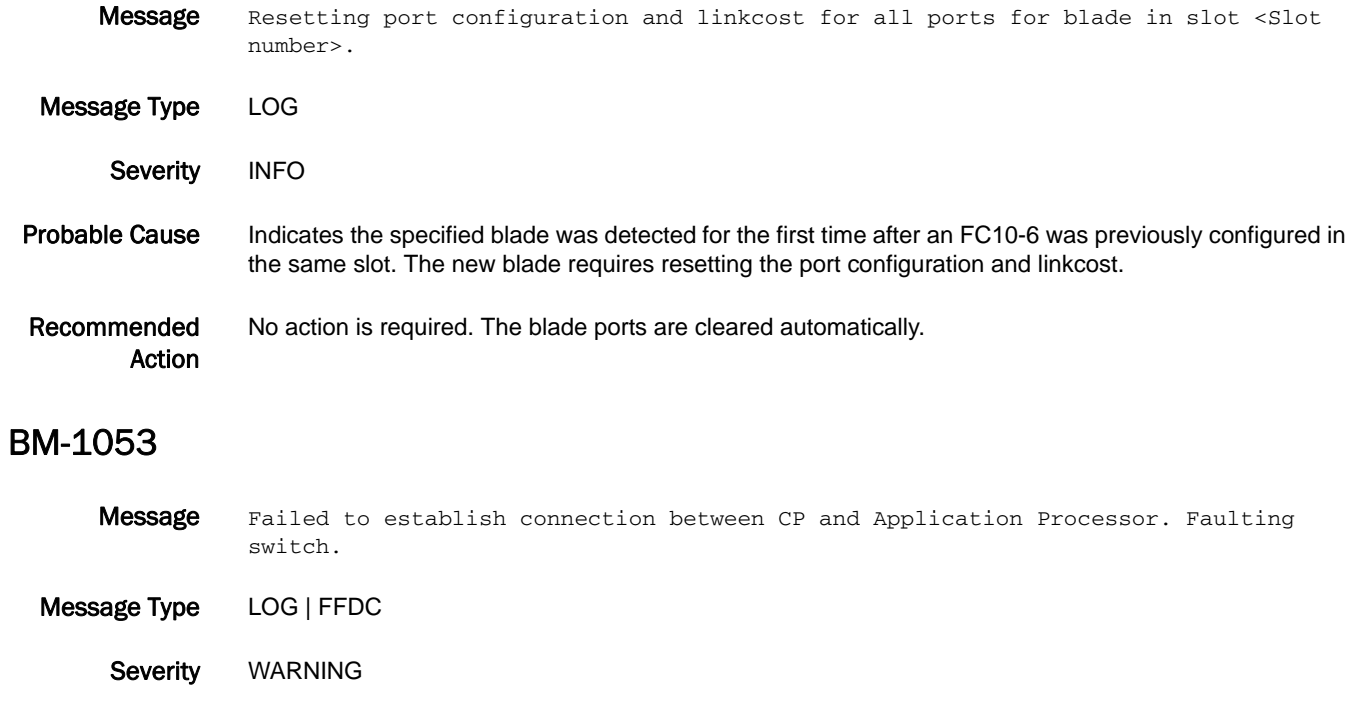

Probable Cause Indicates that the control processor (CP) could not establish a connection with the application processor (AP) to communicate.

Recommended Action Execute the **slotPowerOff** and **slotPowerOn** commands or reseat the affected blade.

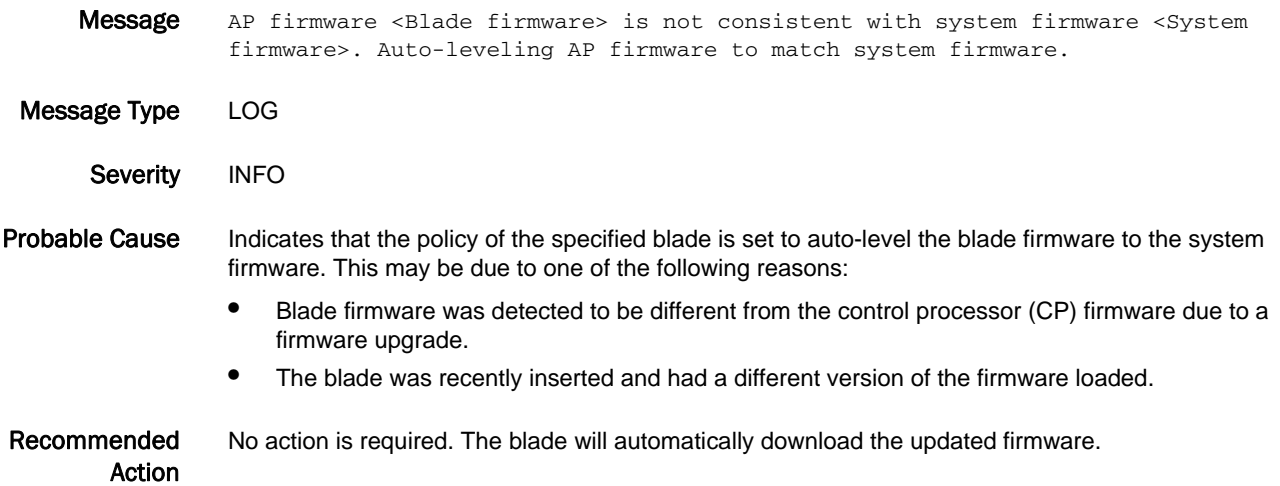

## BM-1055

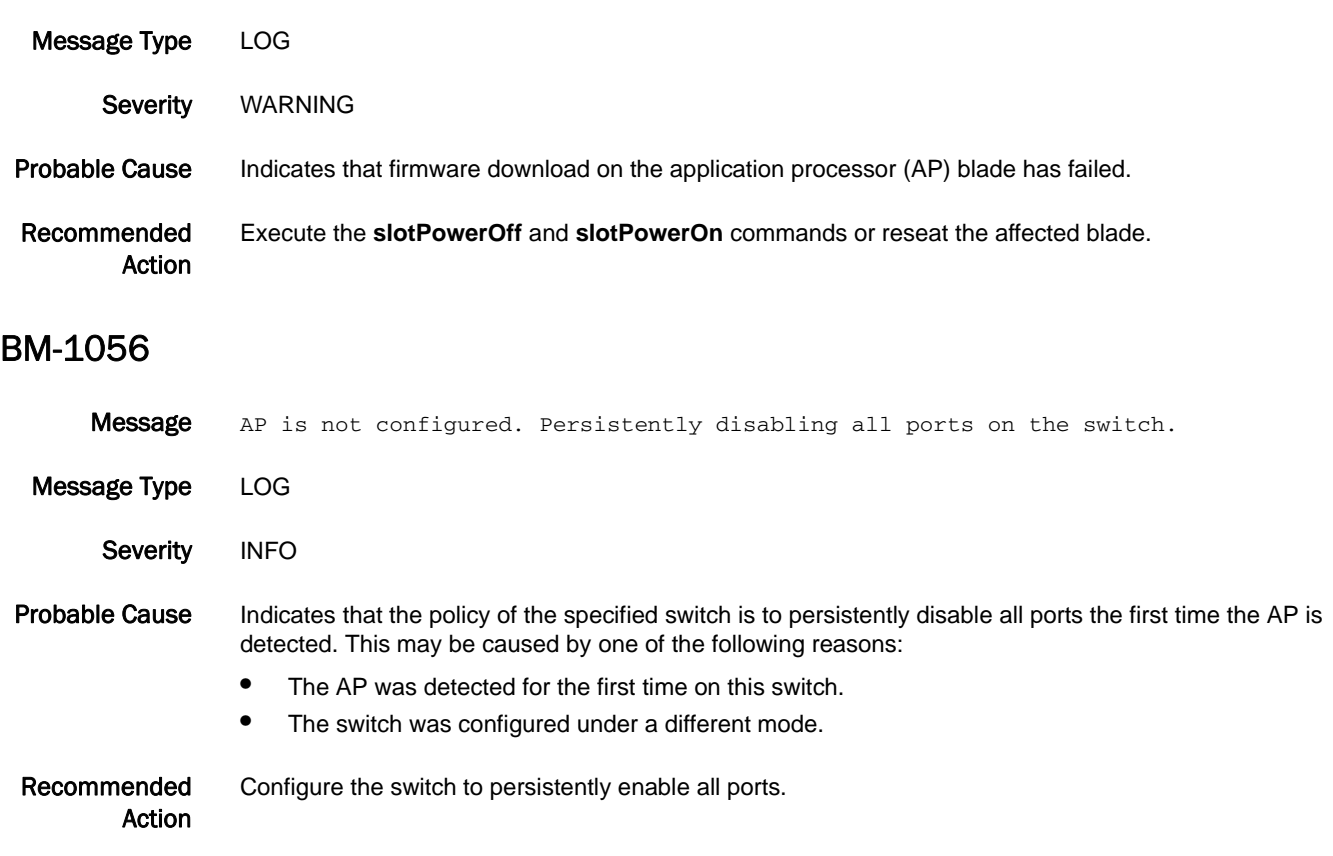

Message Firmwaredownload timed-out for AP. Faulting switch.

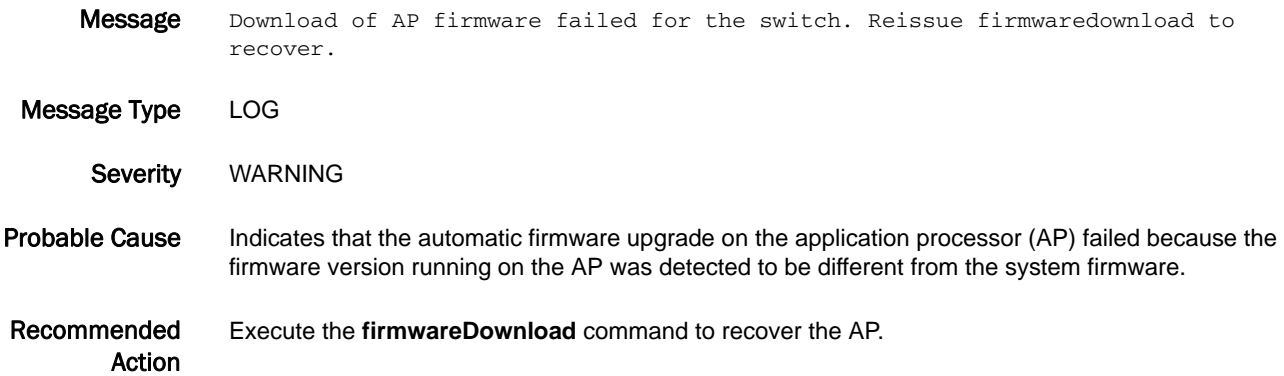

# C2 Messages

# C2-1001

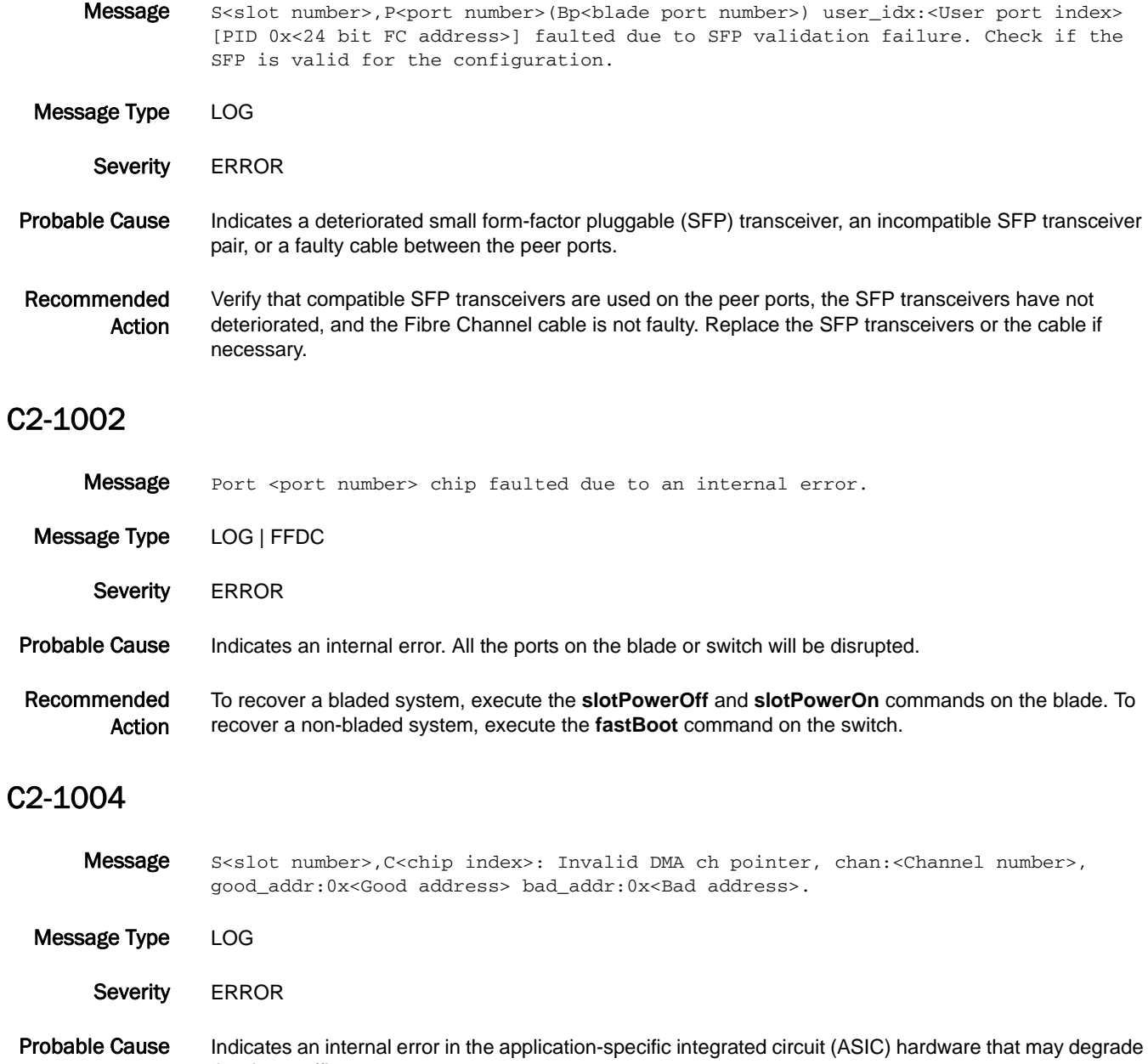

Recommended Action Restart the system at the next maintenance window. If the problem persists, replace the blade.

the data traffic.

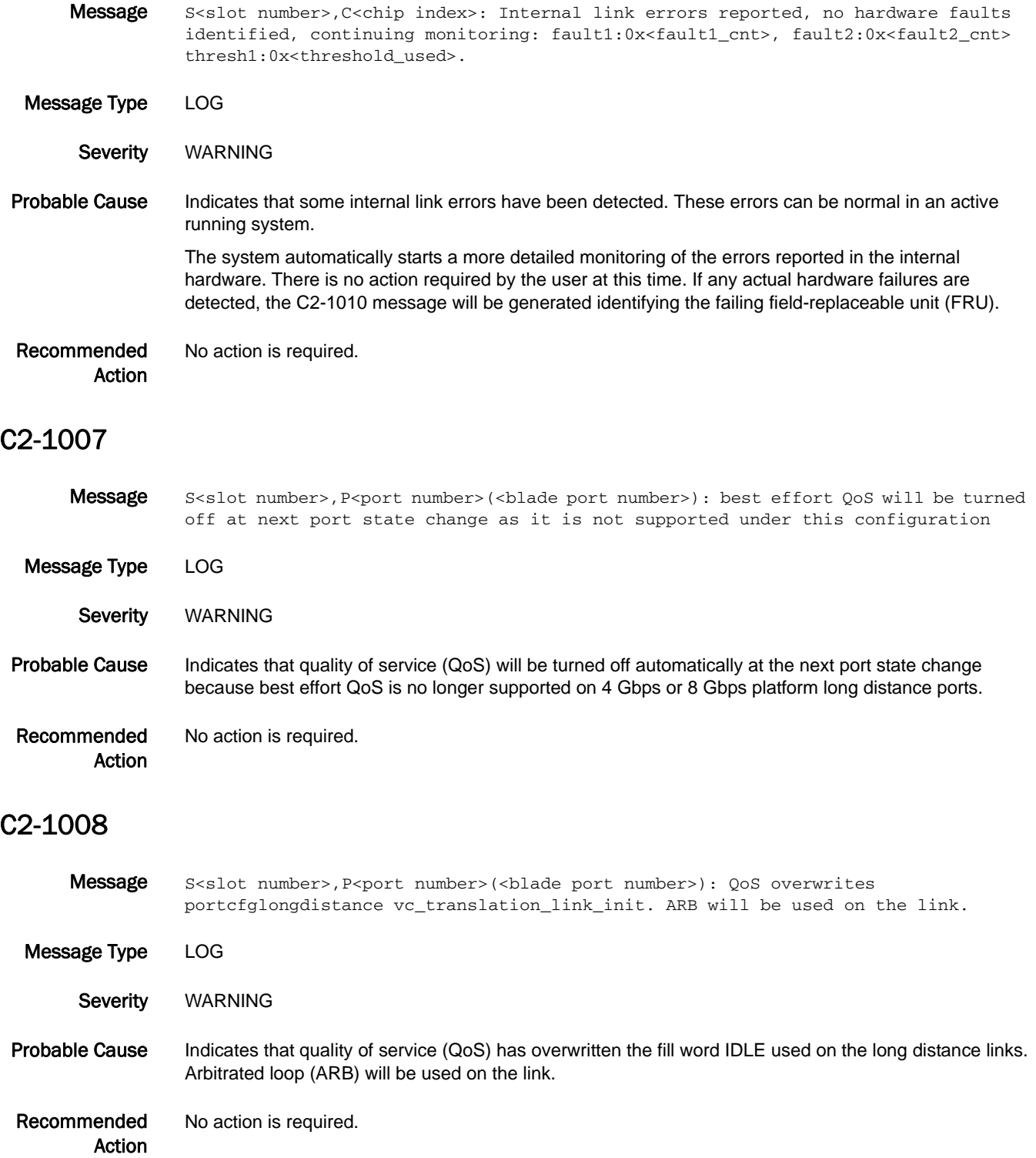

## C2-1009

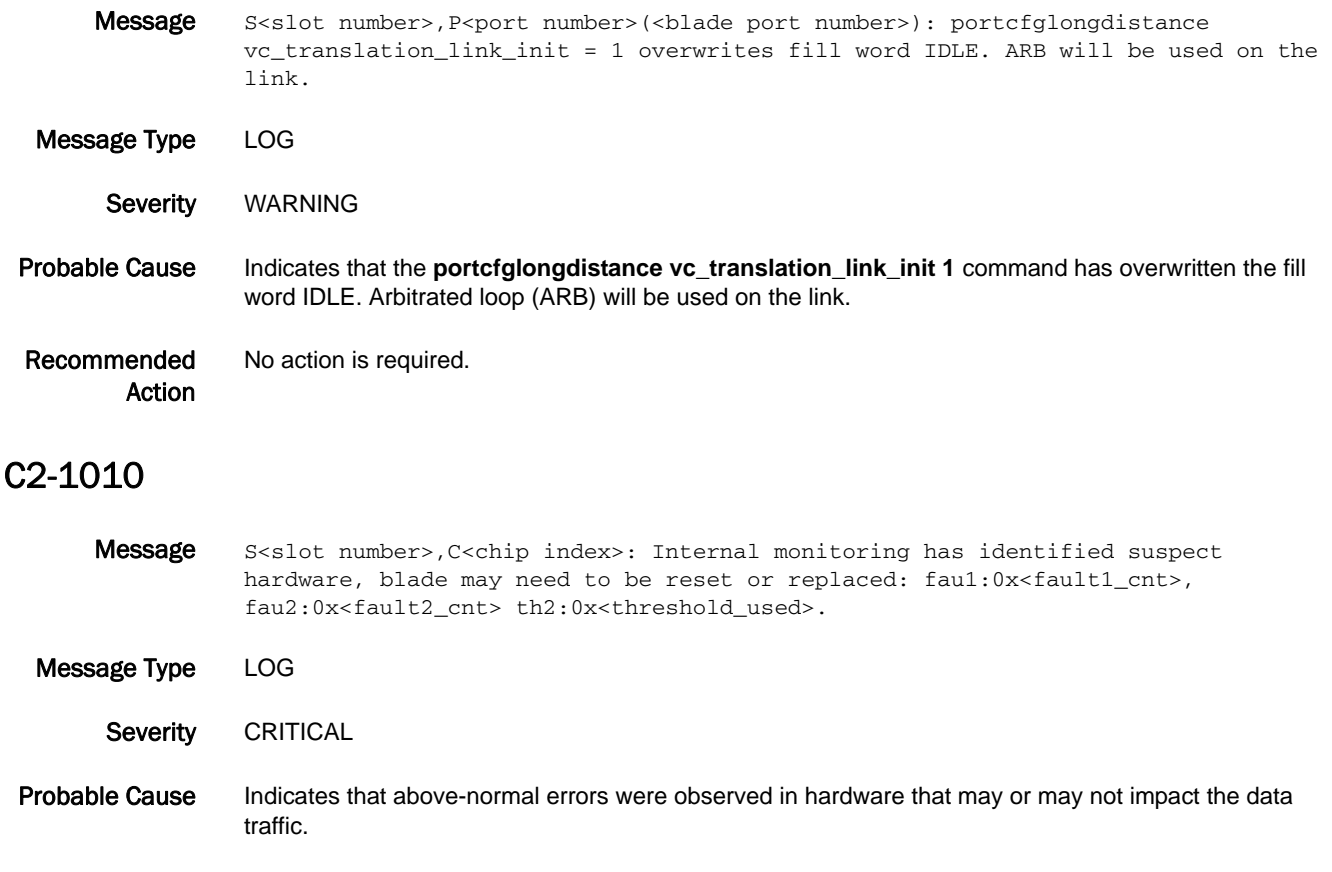

Recommended Action When this error is observed persistently, power cycle the specified blade using the **slotPowerOff** and **slotPowerOn** commands. If the problem persists, replace the blade.

# C2-1012

Message S<slot number>, P<port number>(<br/>sblade port number>): Link Timeout on internal port ftx=<frame transmitted> tov=<real timeout value> (><expected timeout value>) vc\_no=<vc number> crd(s)lost=<Credit(s) lost> complete\_loss:<complete credit loss>. Message Type LOG Severity WARNING Probable Cause Indicates that one or more credits have been lost on a back-end port, and there is no traffic on that port for two seconds. Recommended Action Turn on the back-end credit recovery to reset the link and recover the lost credits. If credit recovery has already been turned on, the link will be reset to recover the credits and no action is required.

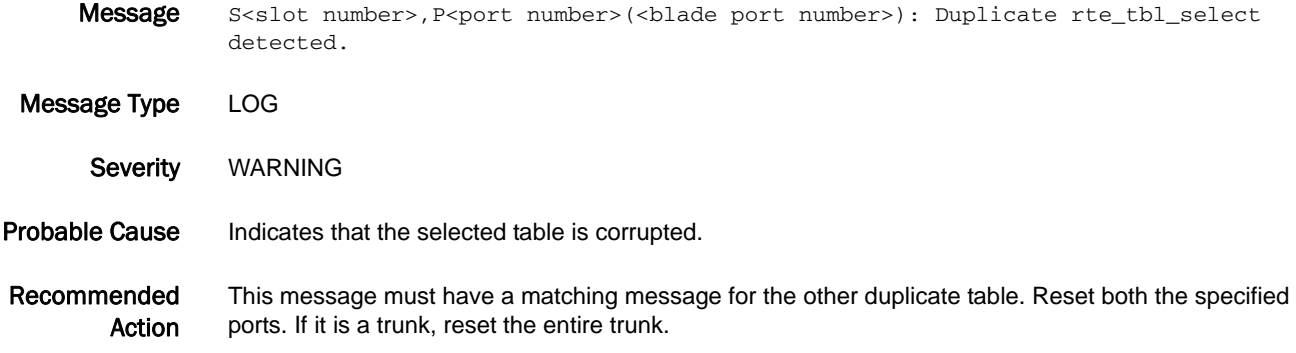

## C2-1014

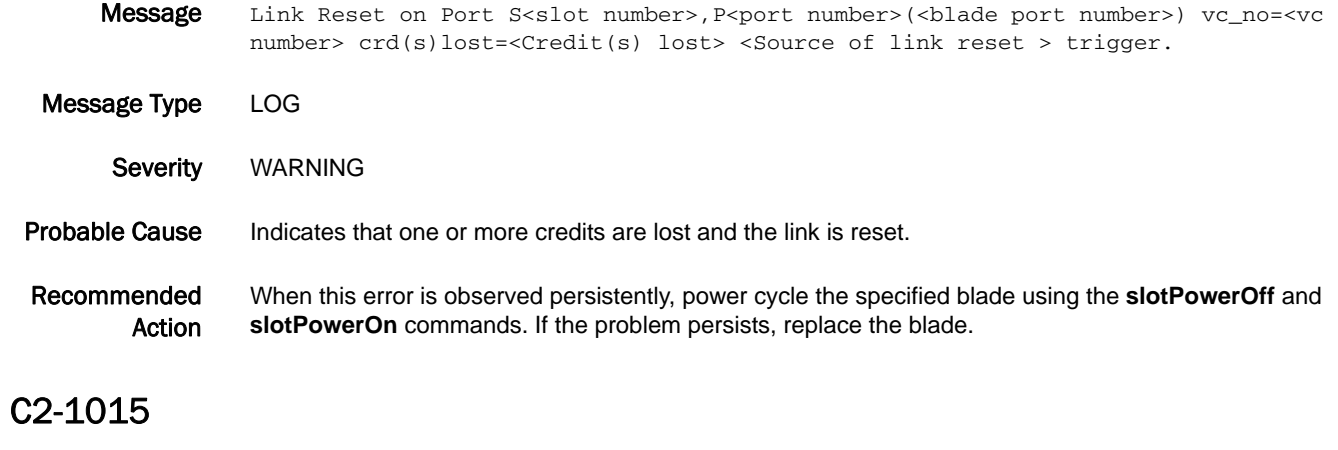

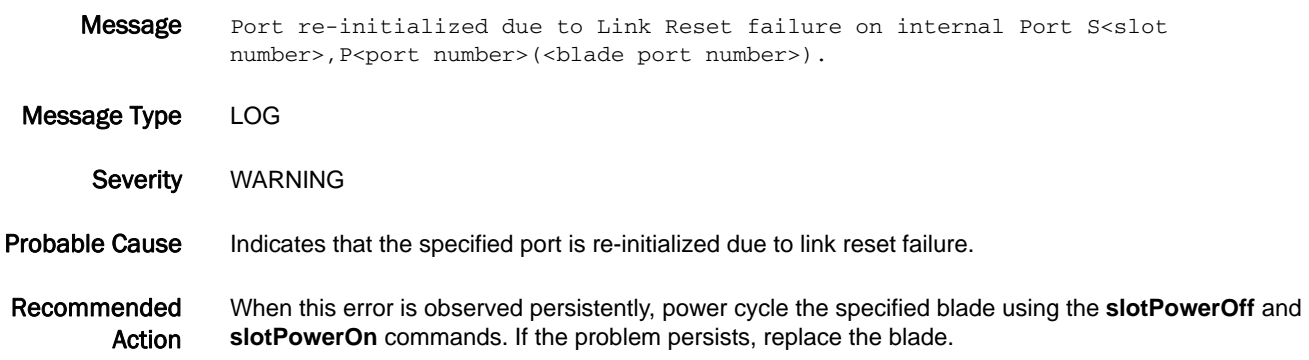

# C2-1016

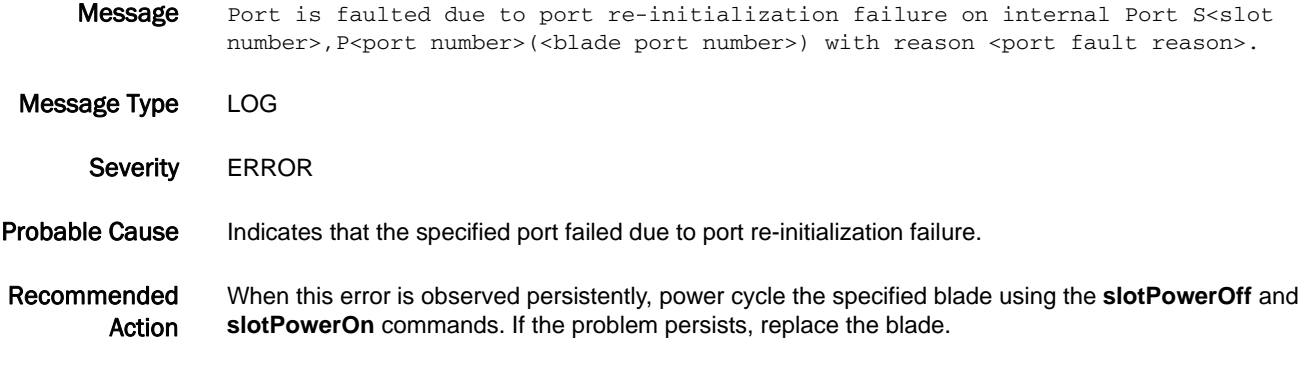

# C2-1017

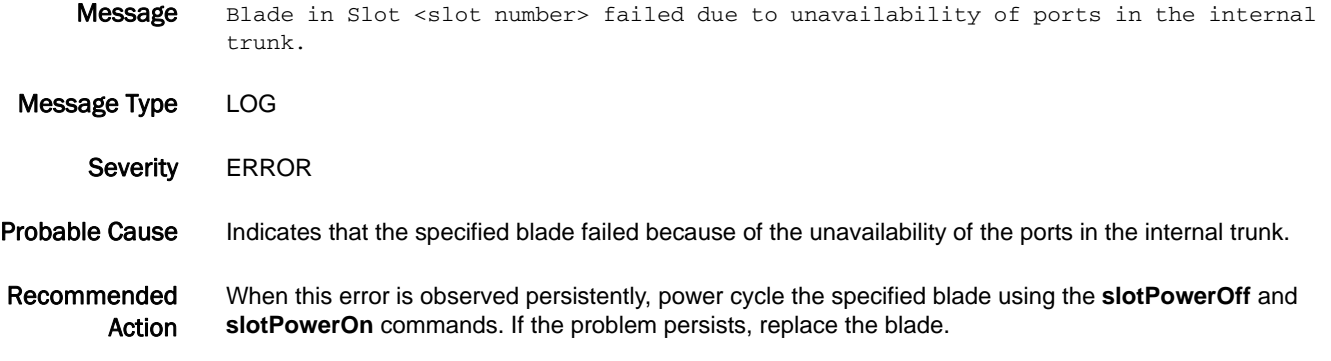

## C2-1018

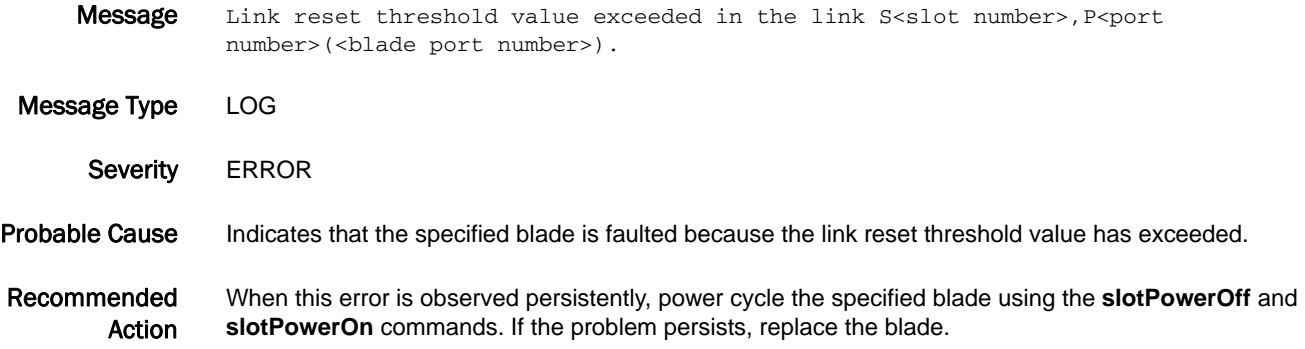
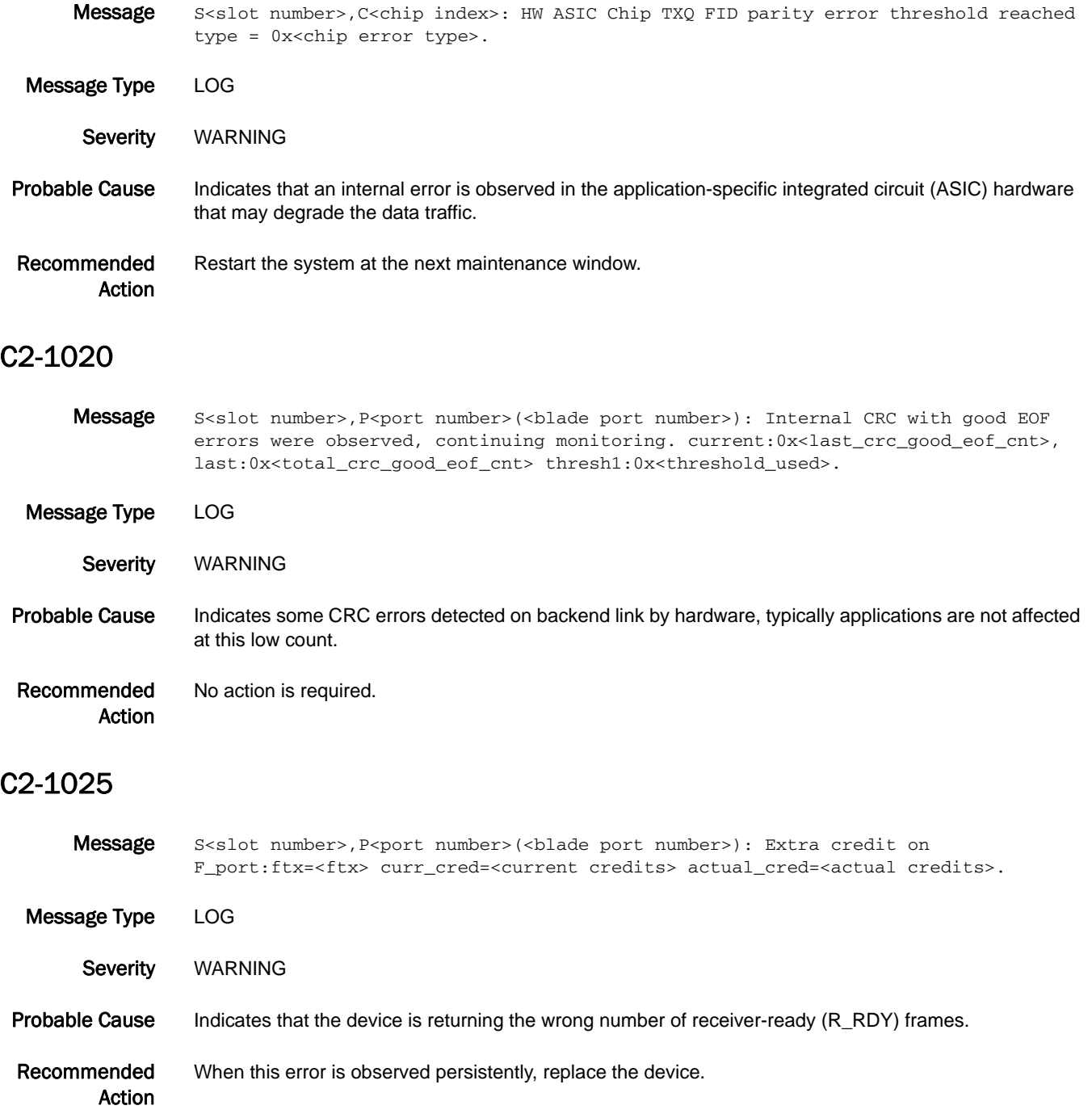

## C2-1026

Message S<slot number>, P<port number>(<br/>sblade port number>): Faulting F\_port due to extra credit detected:ftx=<ftx> curr\_cred=<current credits> actual\_cred=<actual credits>. Message Type LOG Severity WARNING Probable Cause Indicates that the device is returning the wrong number of receiver-ready (R\_RDY) frames. Recommended Action When this error is observed persistently, replace the device.

#### C2-1027

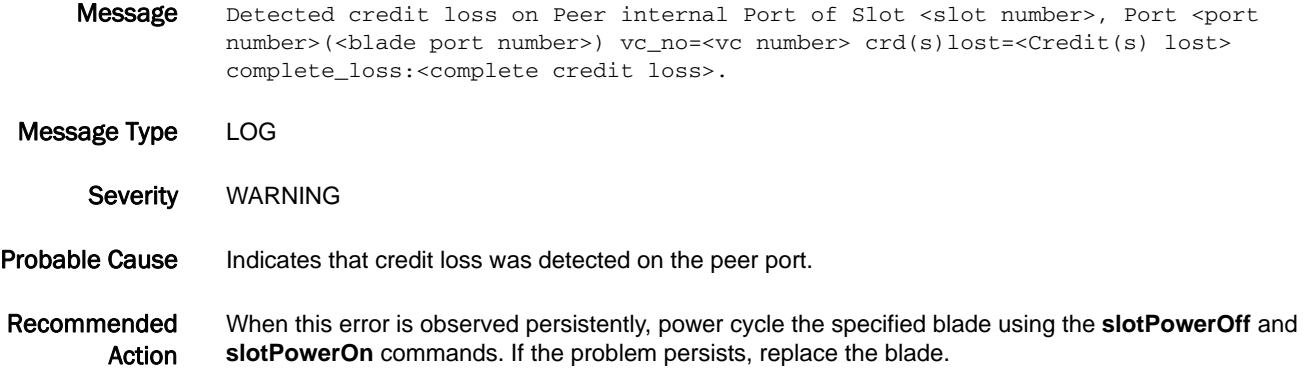

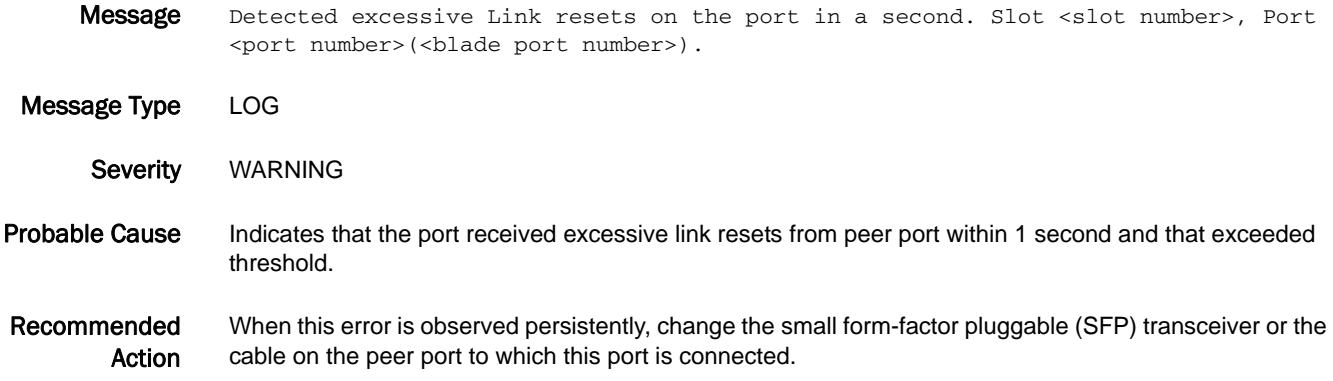

Message Detected credit loss on Port of Slot <slot number>, Port <port number>(<br/> <br/>klade port number>) vc\_no=<vc number> crd(s)lost=<Credit(s) lost> complete\_loss:<complete credit loss>.

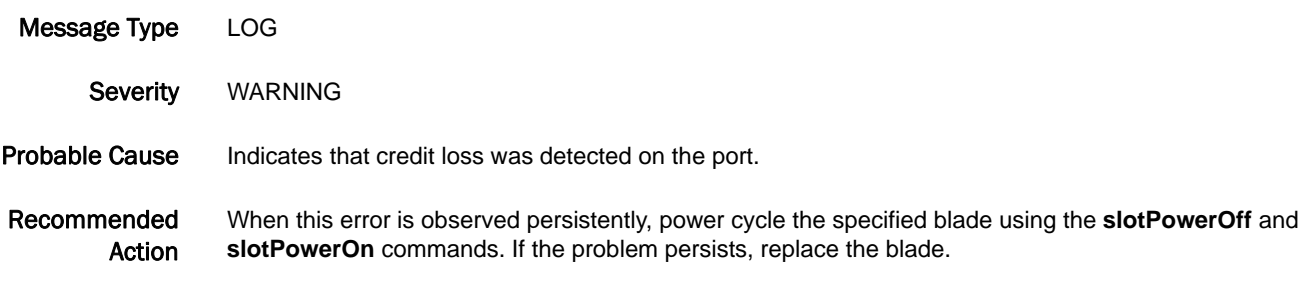

#### C2-1030

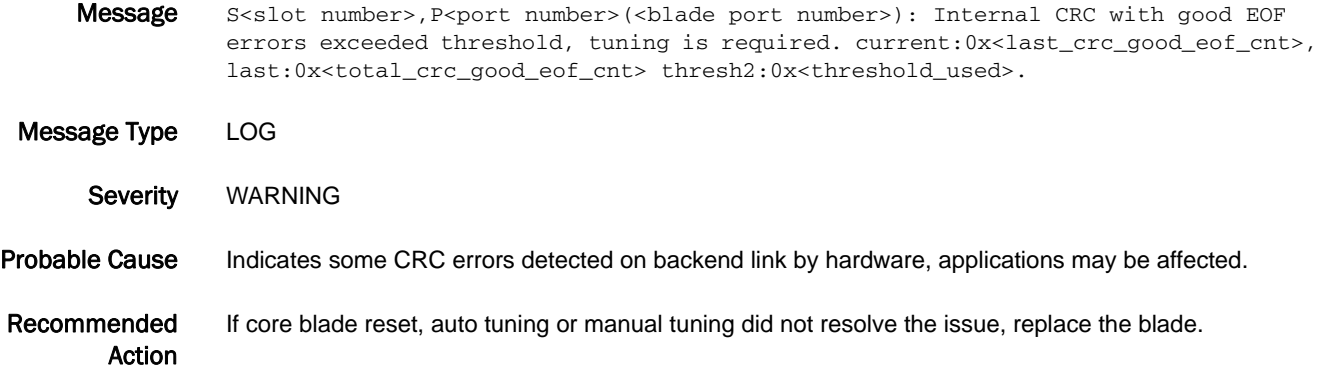

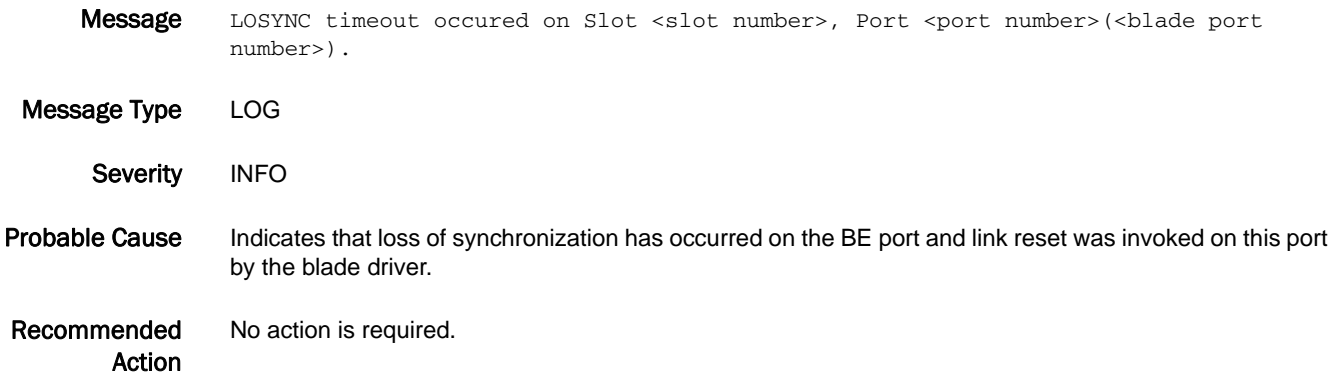

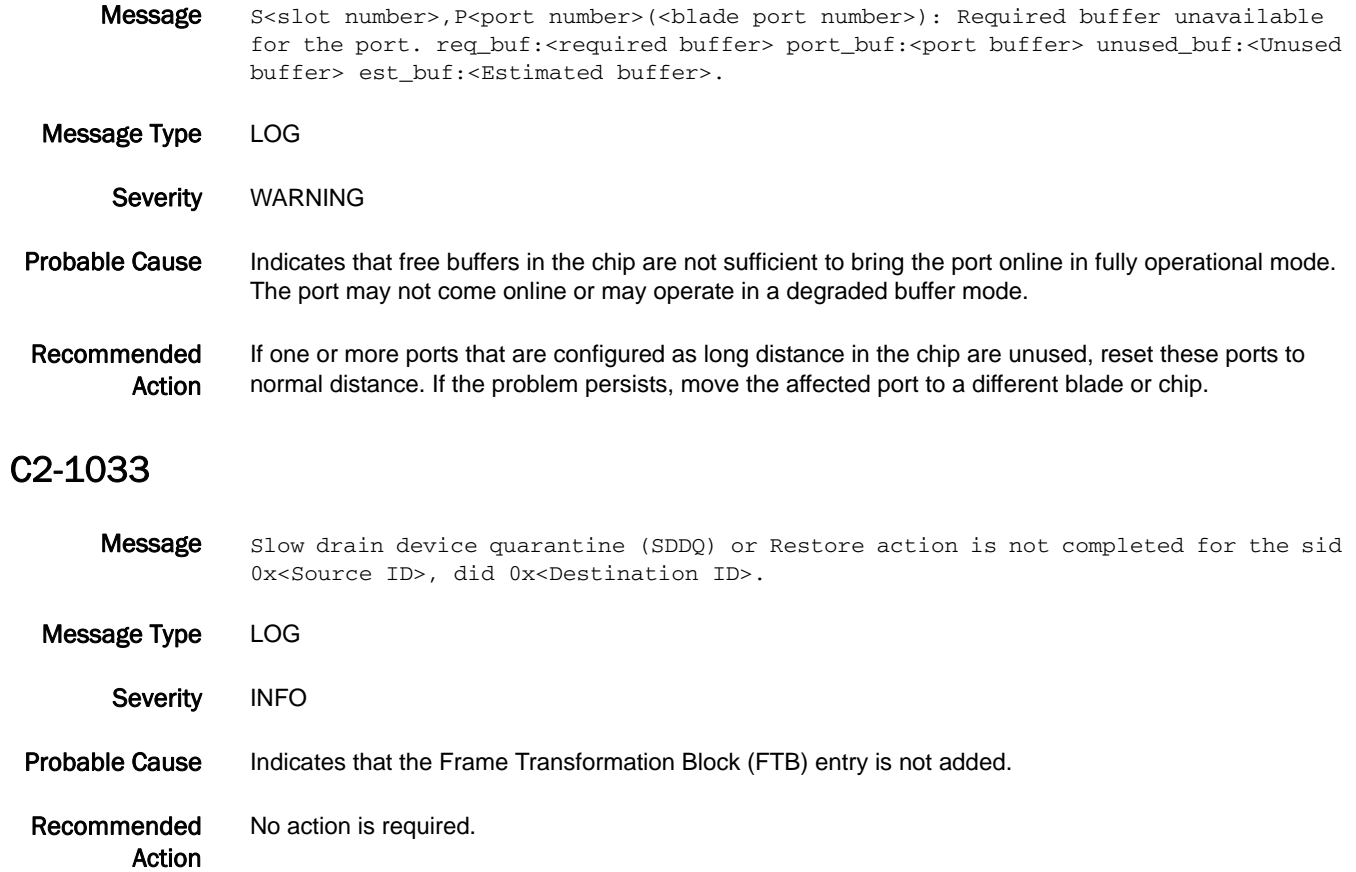

# C3 Messages

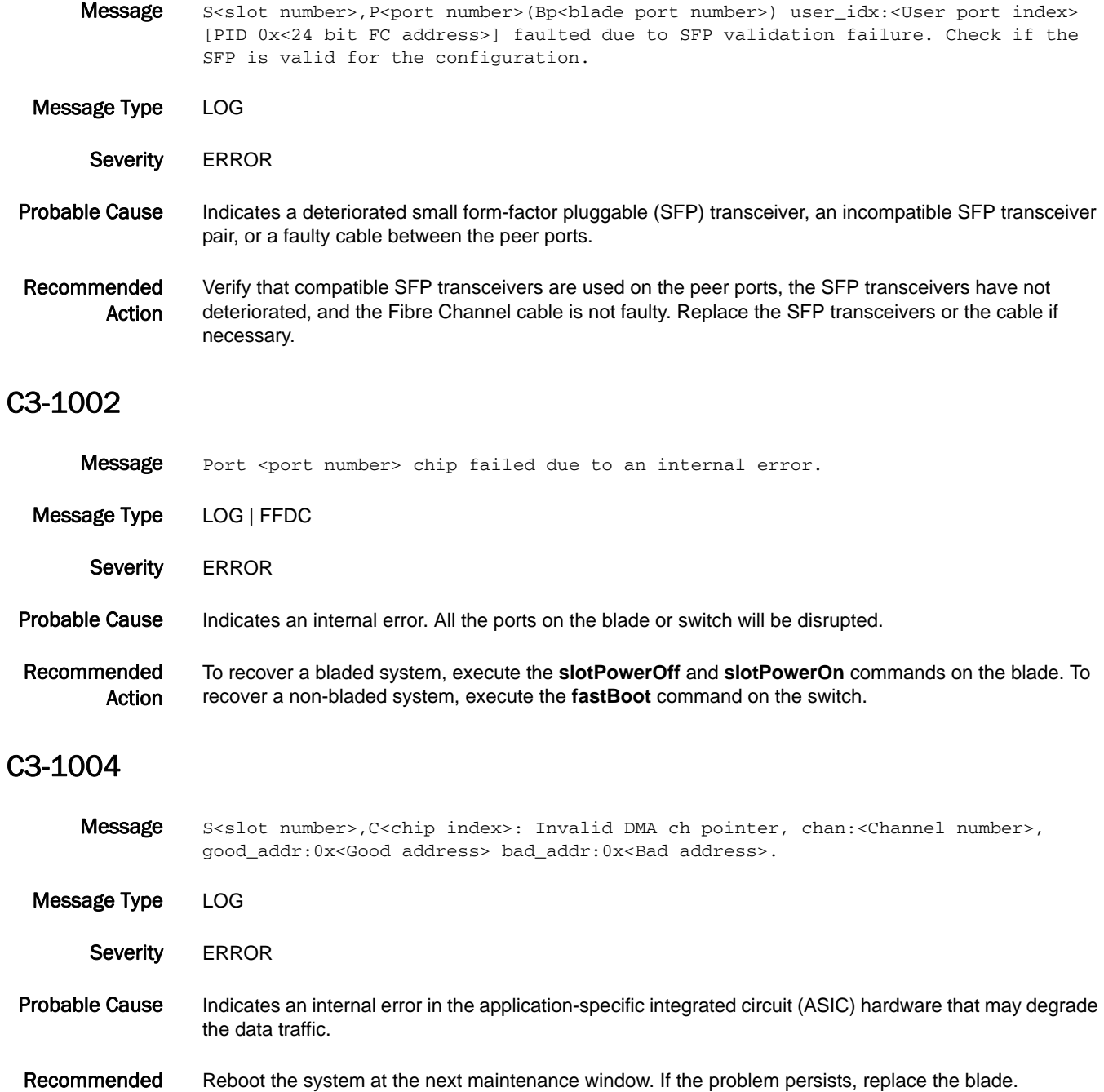

#### C3-1006

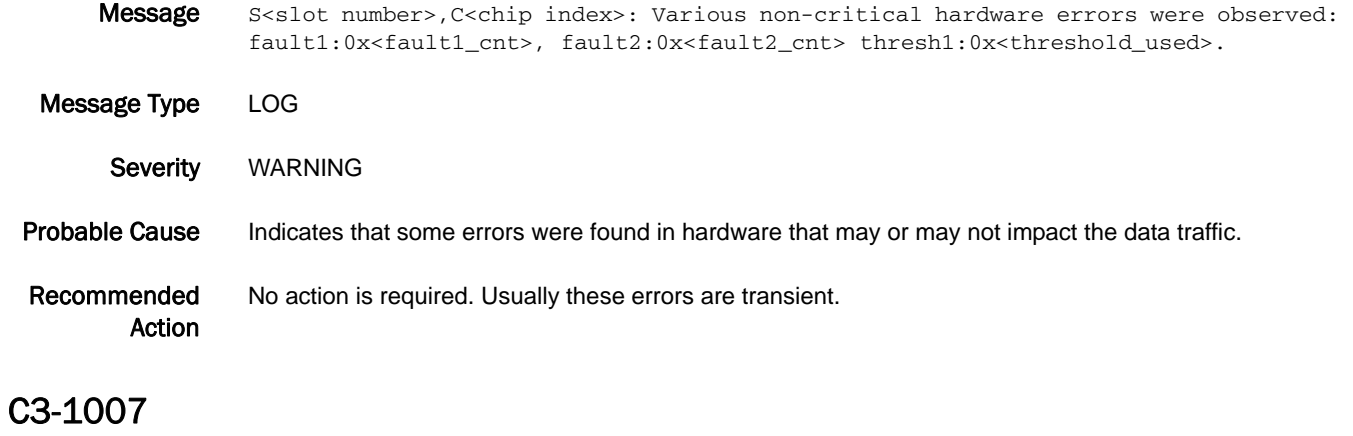

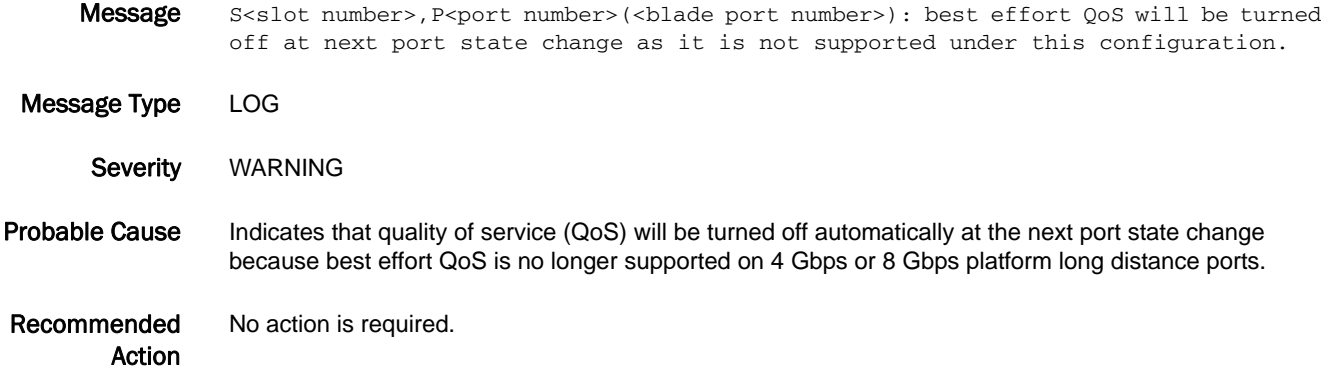

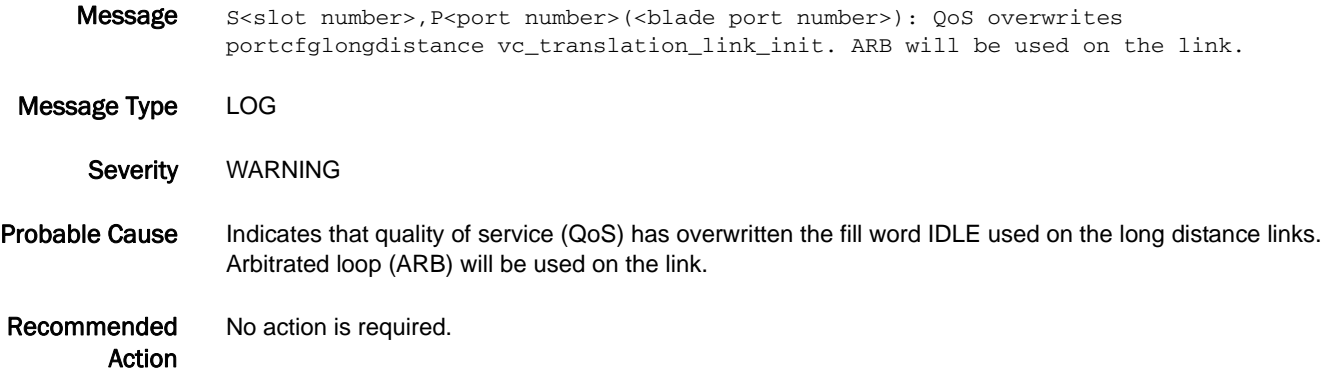

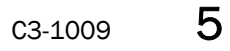

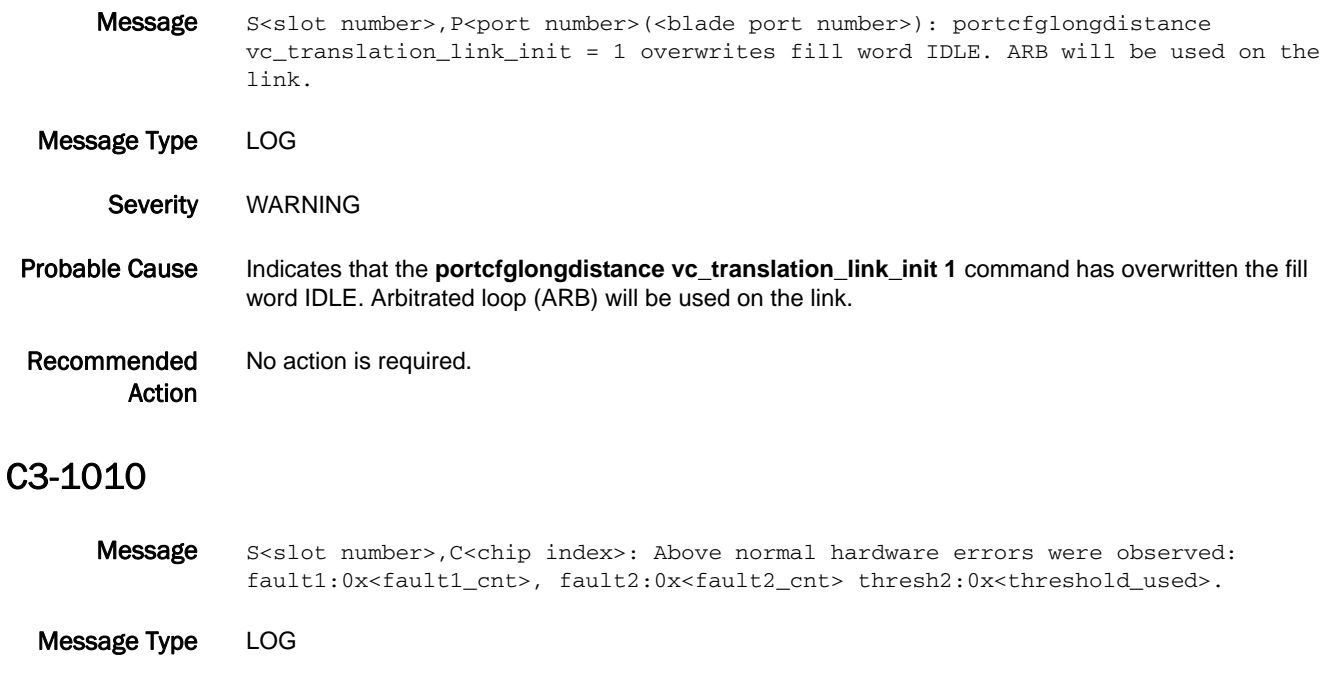

Severity CRITICAL

Probable Cause Indicates that above-normal errors were observed in hardware that may or may not impact the data traffic.

Recommended Action When this error is observed persistently, power cycle the specified blade using the **slotPowerOff** and **slotPowerOn** commands. If the problem persists, replace the blade.

#### C3-1011

Message Detected a complete loss of credit on internal back-end VC: Slot <slot number>, Port <port number>(<blade port number>) vc\_no=<vc number> crd(s)lost=<Credit(s) lost>.

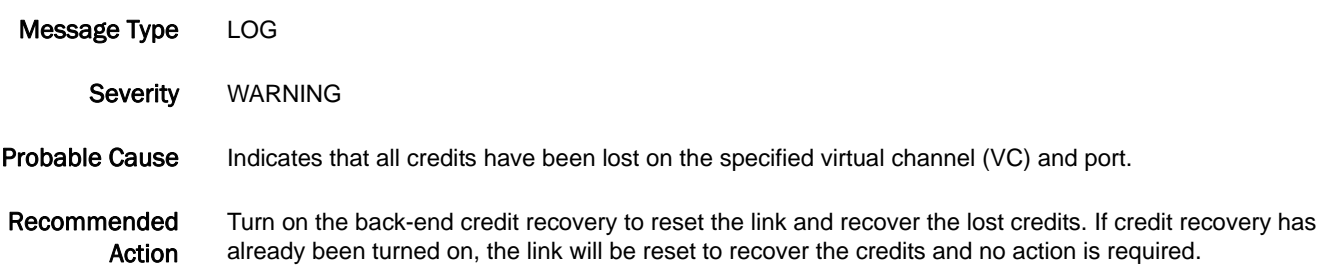

## C3-1012

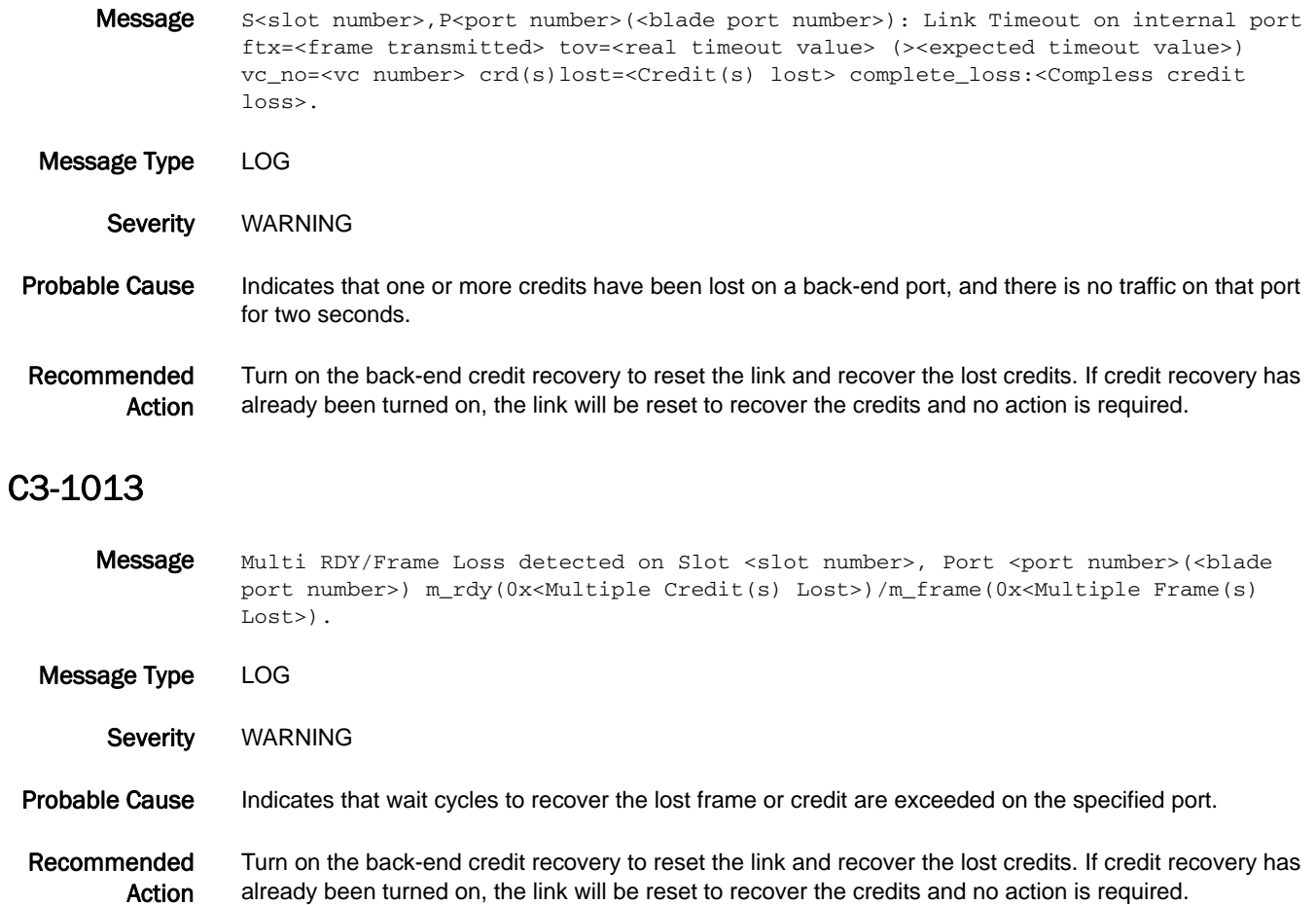

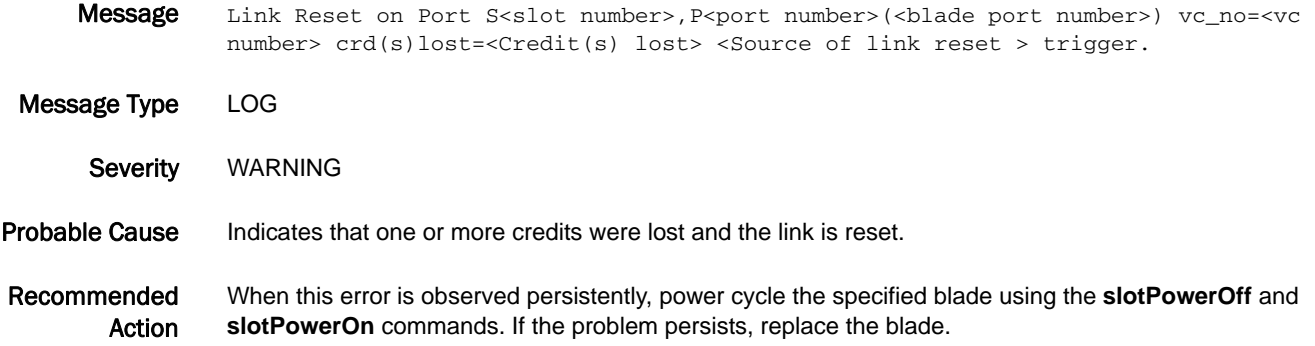

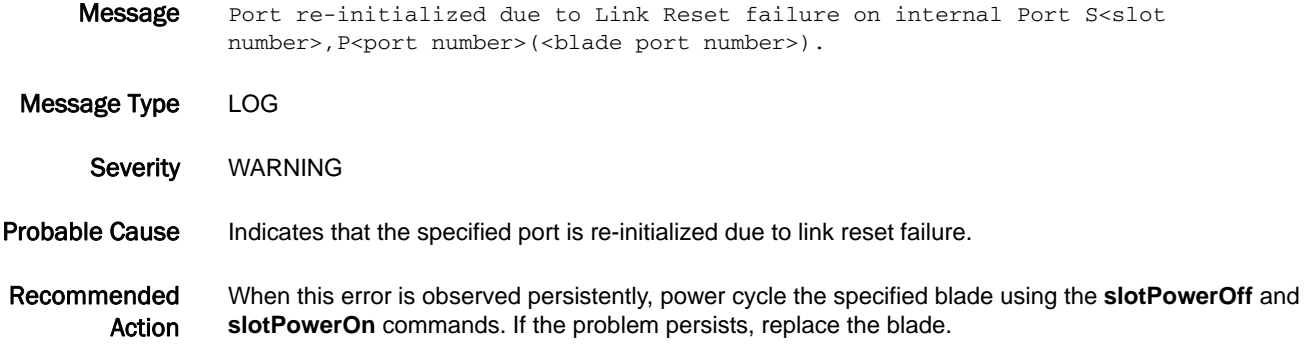

#### C3-1016

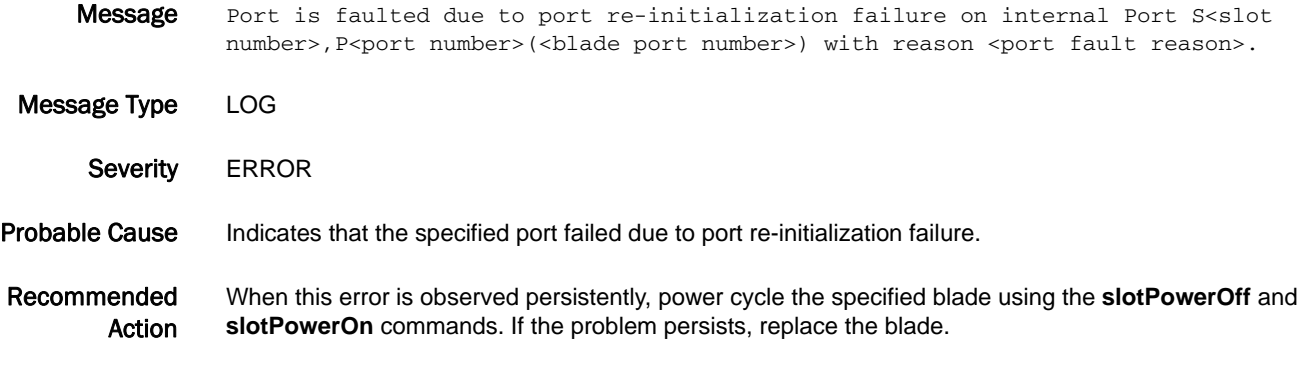

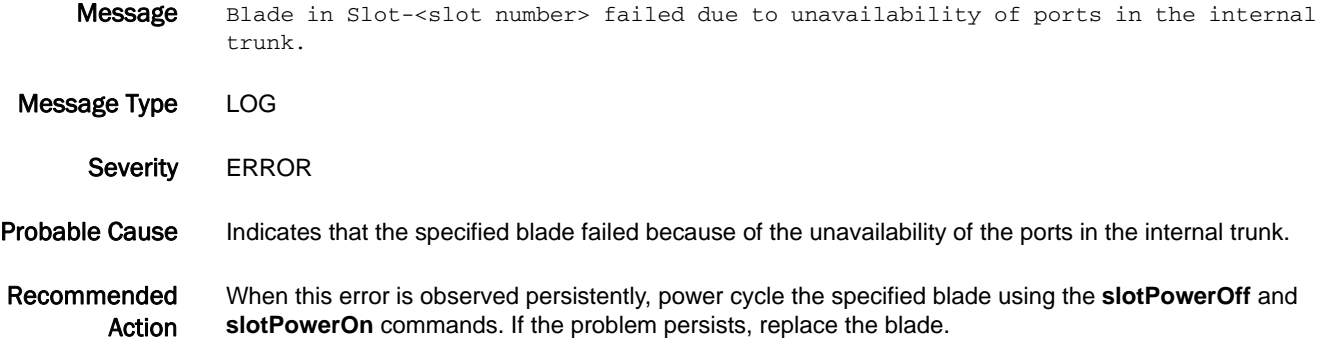

## C3-1018

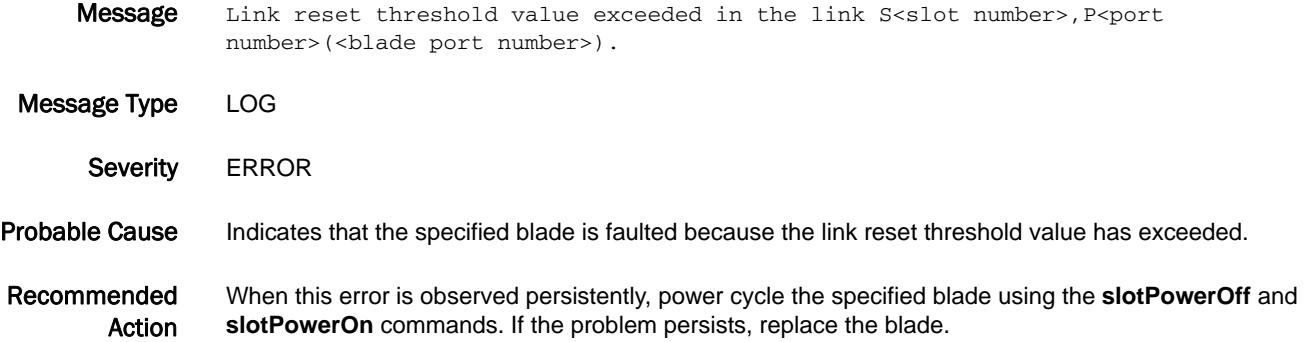

## C3-1019

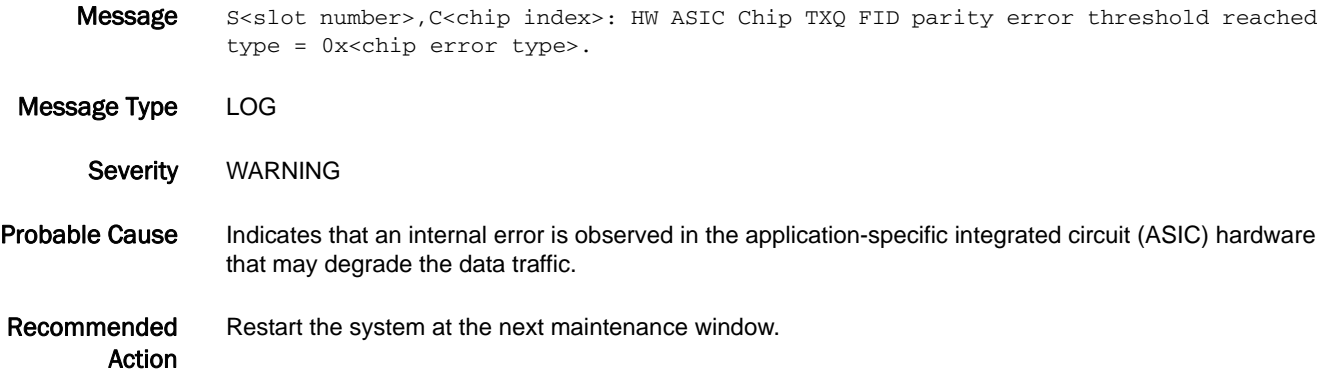

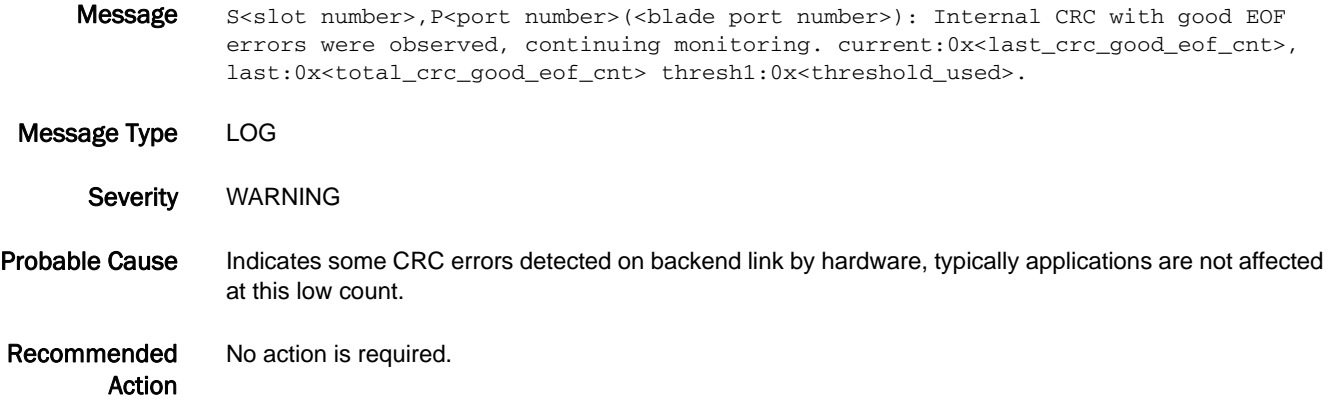

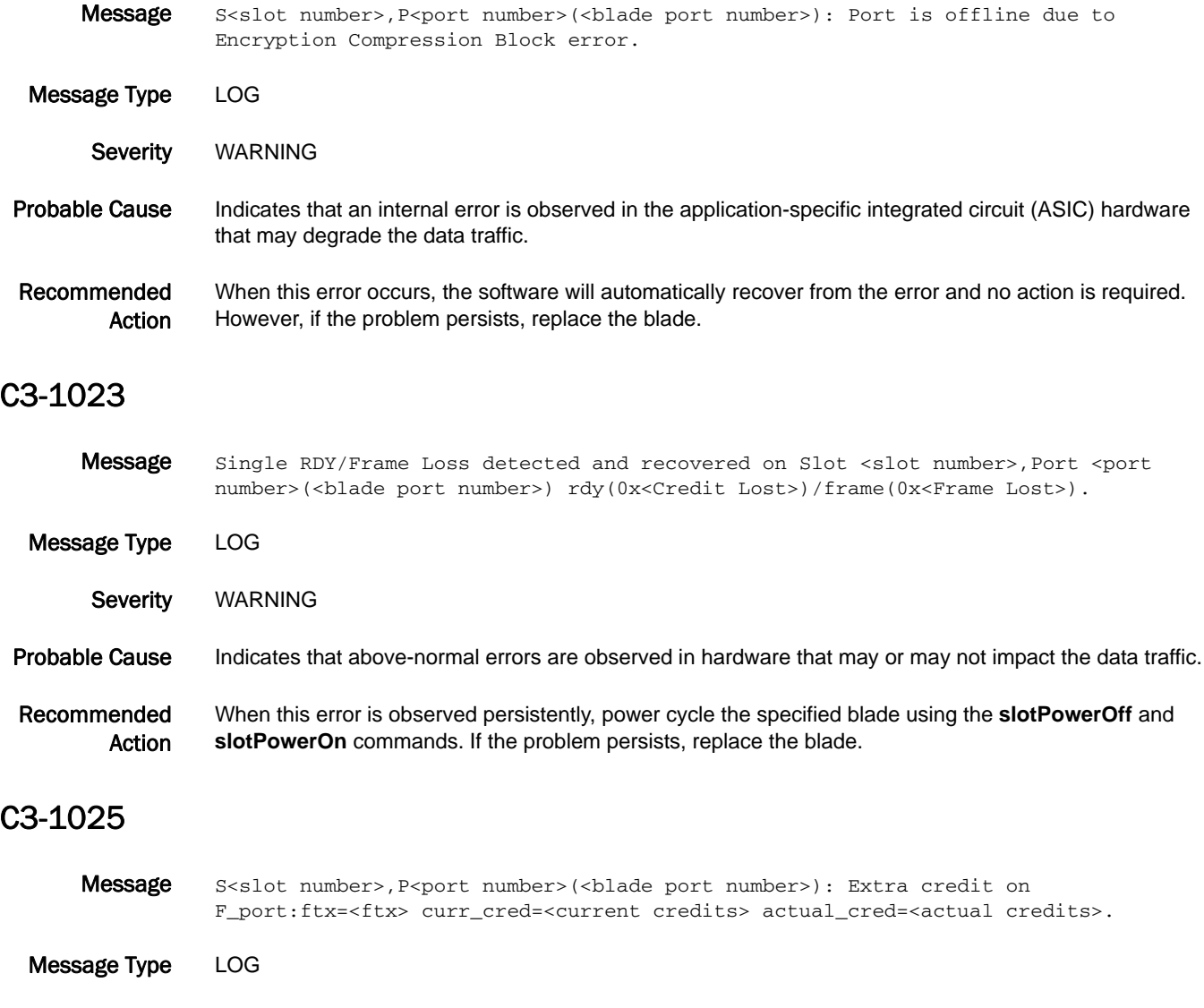

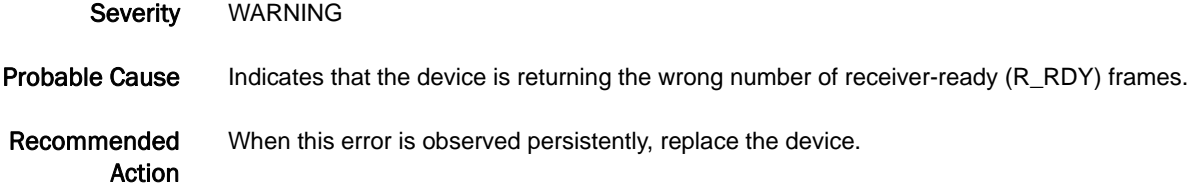

## C3-1026

Message S<slot number>, P<port number>(<br/>sblade port number>): Faulting F\_port due to extra credit detected:ftx=<ftx> curr\_cred=<current credits> actual\_cred=<actual credits>. Message Type LOG Severity WARNING Probable Cause Indicates that the device is returning the wrong number of receiver-ready (R\_RDY) frames. Recommended Action When this error is observed persistently, replace the device.

#### C3-1027

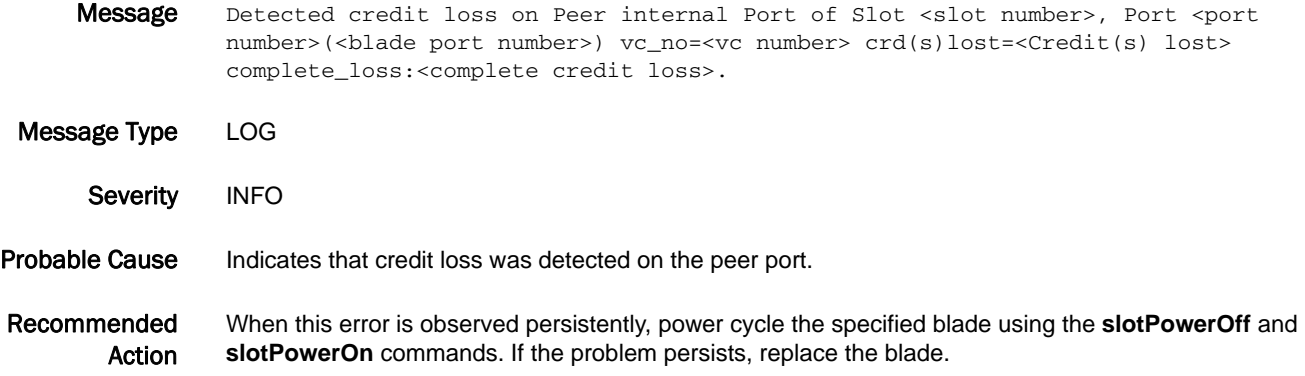

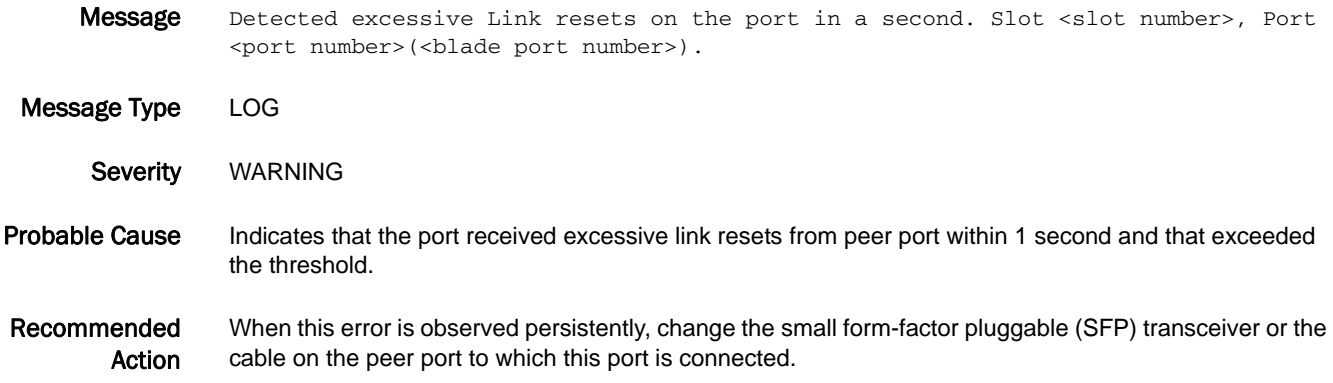

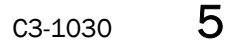

- Message S<slot number>, P<port number>(<blade port number>): Internal CRC with good EOF errors exceeded threshold, tuning is required. current:0x<last\_crc\_good\_eof\_cnt>, last:0x<total\_crc\_good\_eof\_cnt> thresh2:0x<threshold\_used>.
- Message Type LOG Severity WARNING Probable Cause Indicates some CRC errors detected on backend link by hardware, applications may be affected. Recommended Action If core blade reset, auto tuning or manual tuning did not resolve the issue, replace the blade.

#### C3-1031

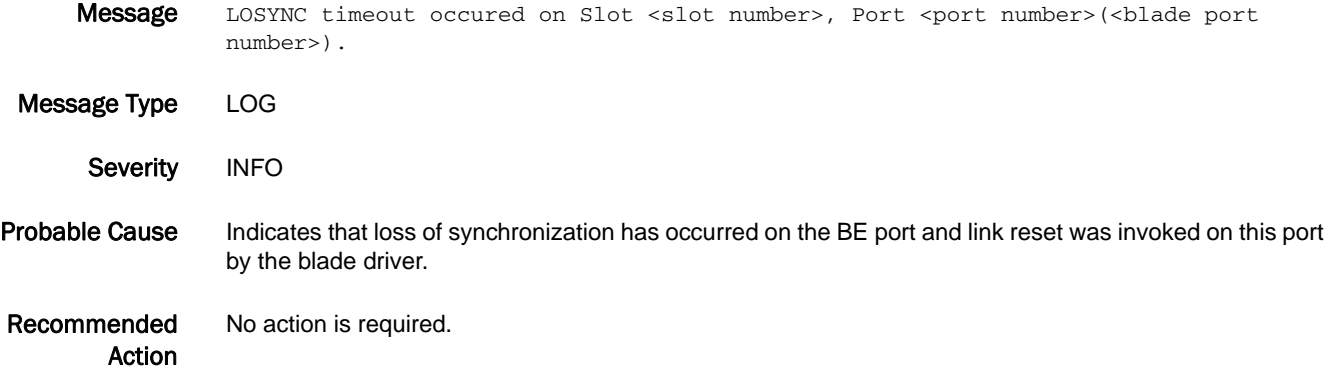

#### C3-1032

Message S<slot number>, P<port number>(<br/>cblade port number>): Required buffer unavailable for the port. req\_buf:<required buffer> port\_buf:<port buffer> unused\_buf:<Unused buffer> est\_buf:<Estimated buffer>.

Message Type LOG Severity WARNING

Probable Cause Indicates that free buffers in the chip are not sufficient to bring the port online in fully operational mode. The port may not come online or may operate in a degraded buffer mode.

Recommended Action If one or more ports that are configured as long distance in the chip are unused, reset these ports to normal distance. If the problem persists, move the affected port to a different blade or chip.

## C3-1033

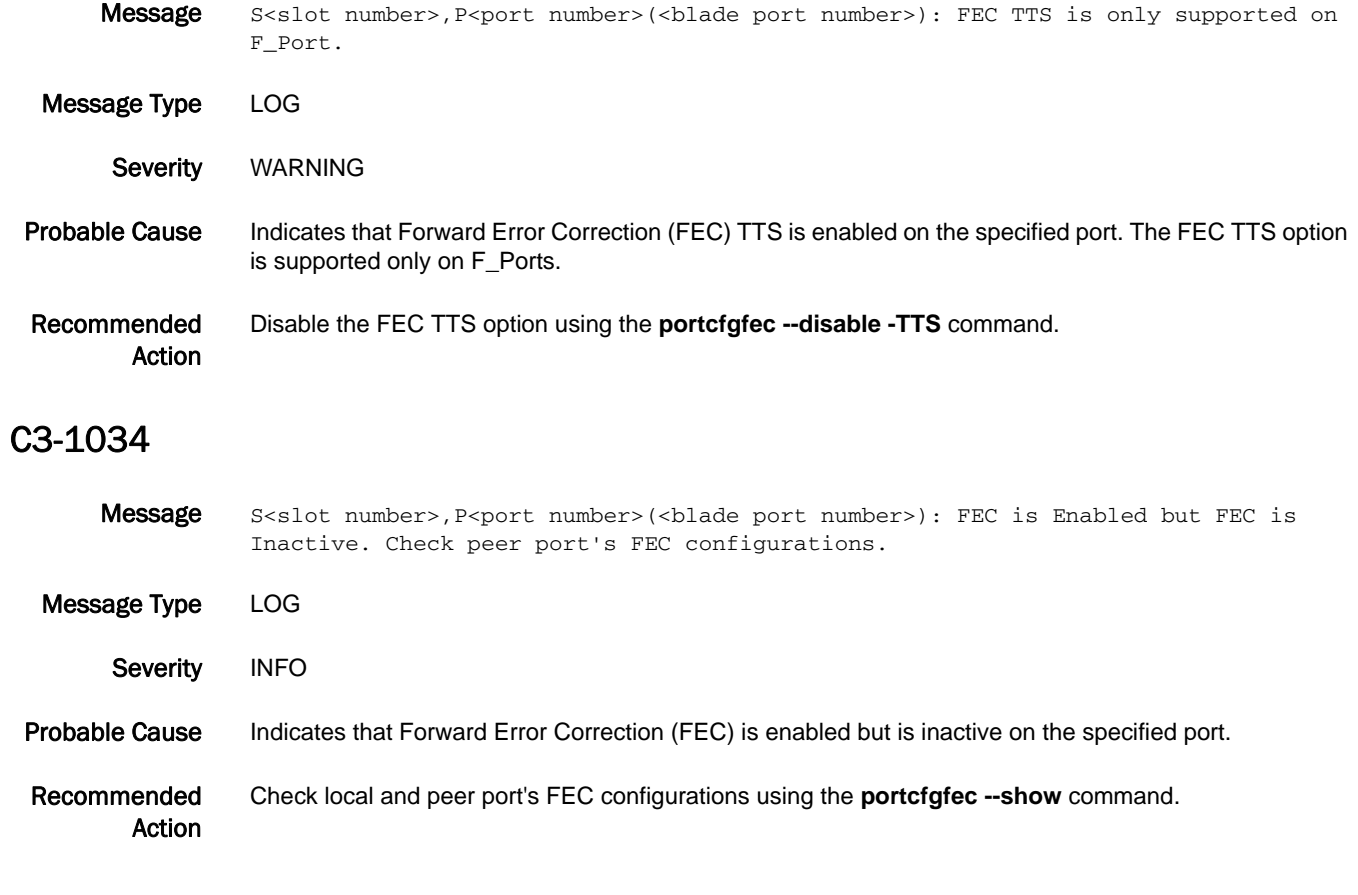

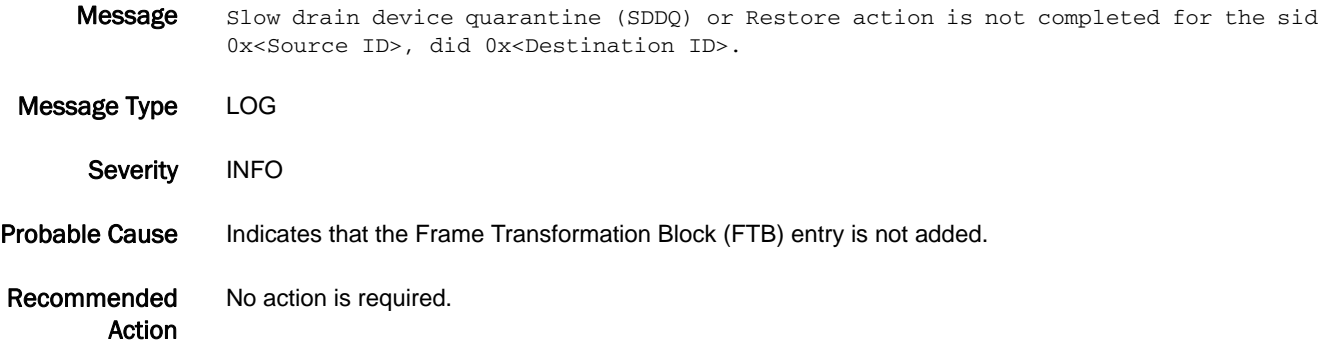

# CAL Messages

# CAL-1001

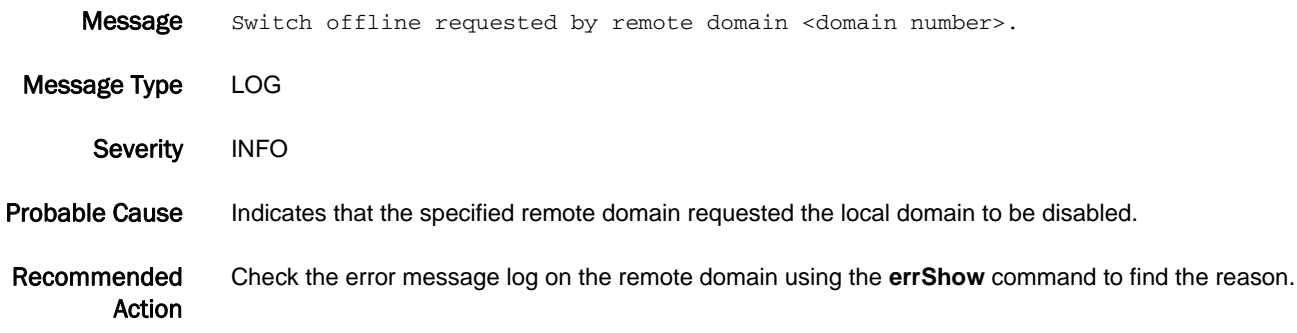

# CCFG Messages

# CCFG-1001

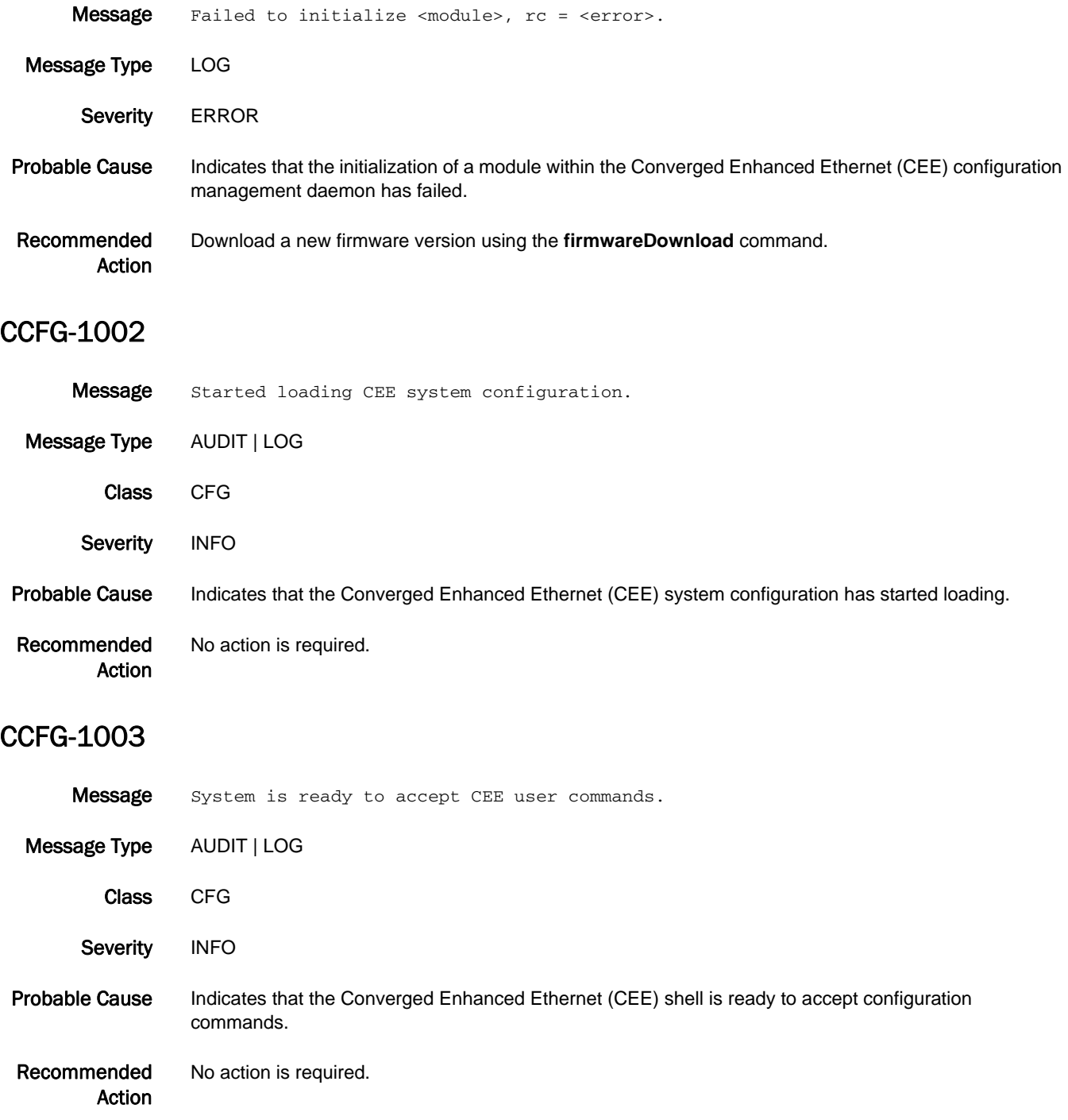

## CCFG-1004

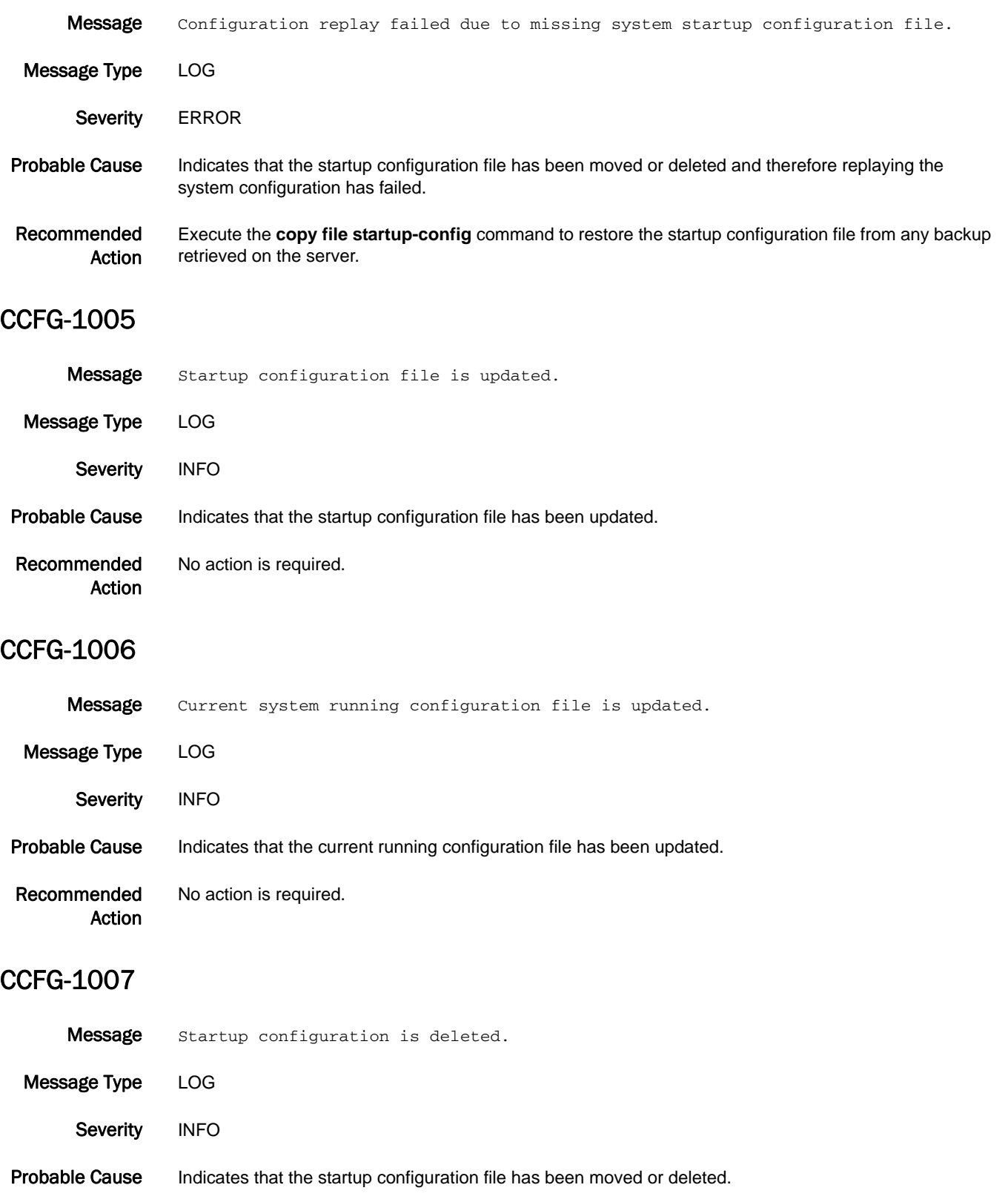

5 CCFG-1008

Recommended Action No action is required.

## CCFG-1008

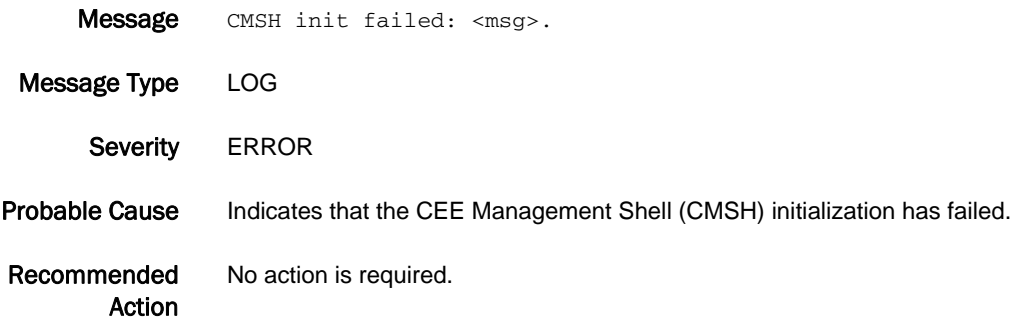

#### CCFG-1009

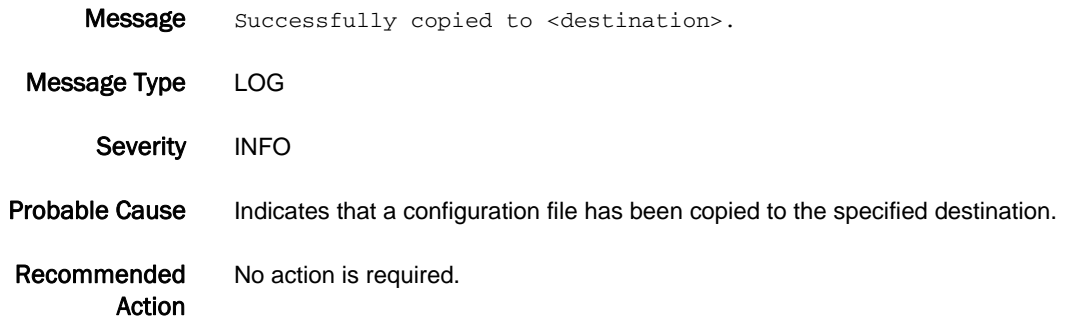

## CCFG-1010

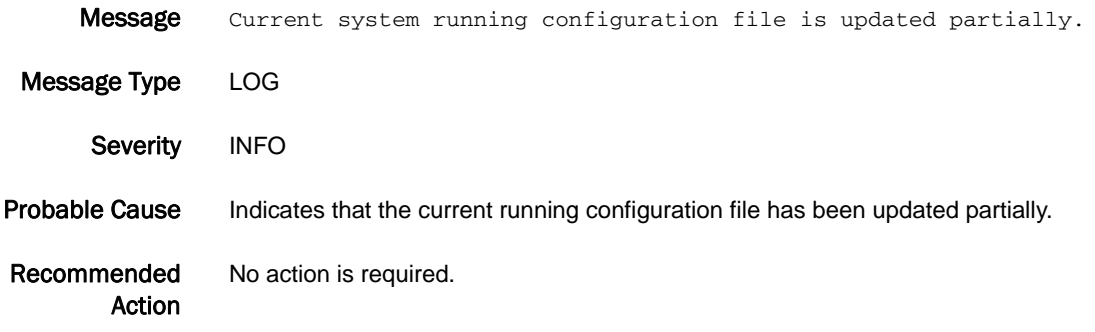

## CCFG-1011

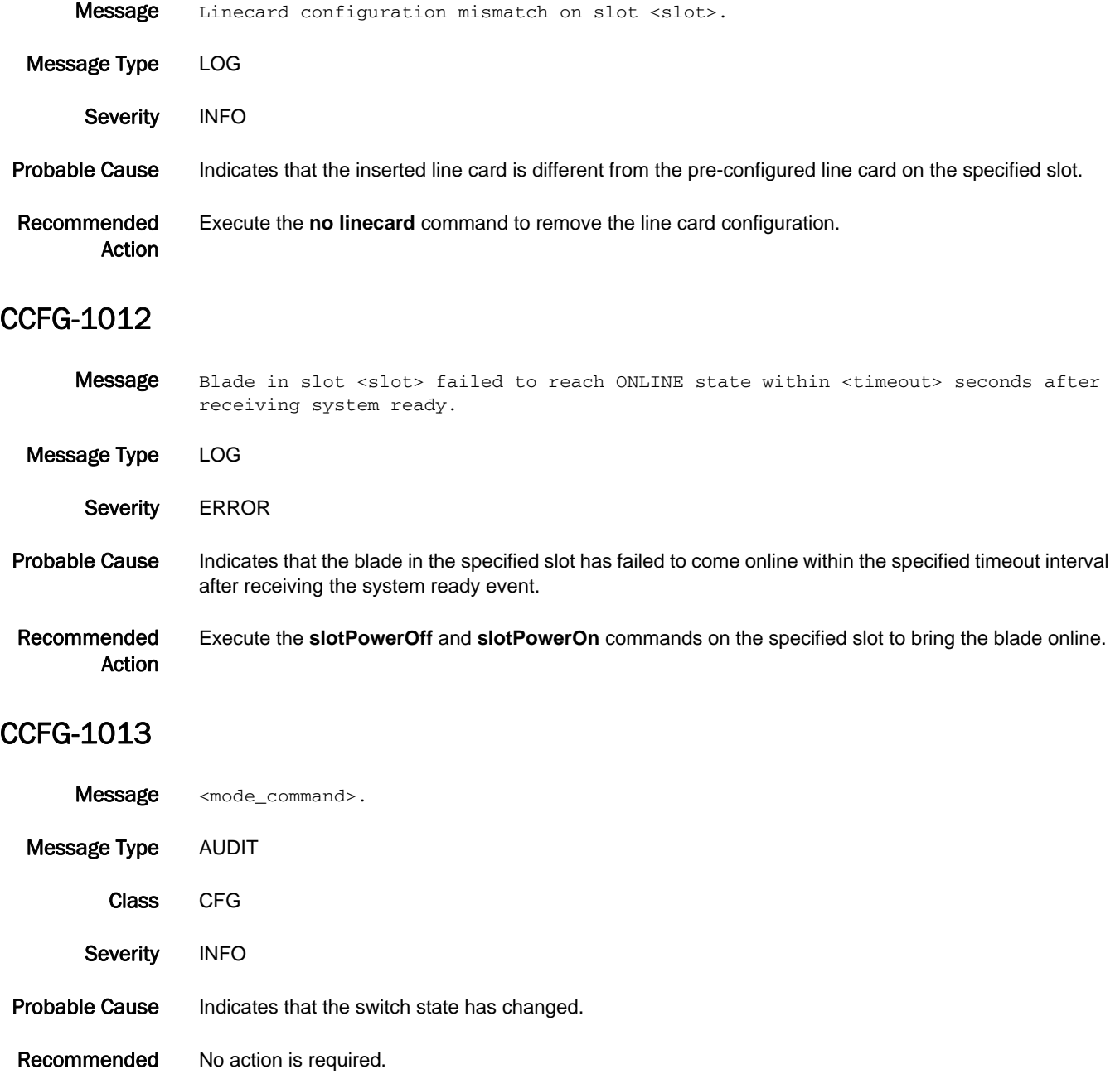

Recommended Action

# CDR Messages

## CDR-1001

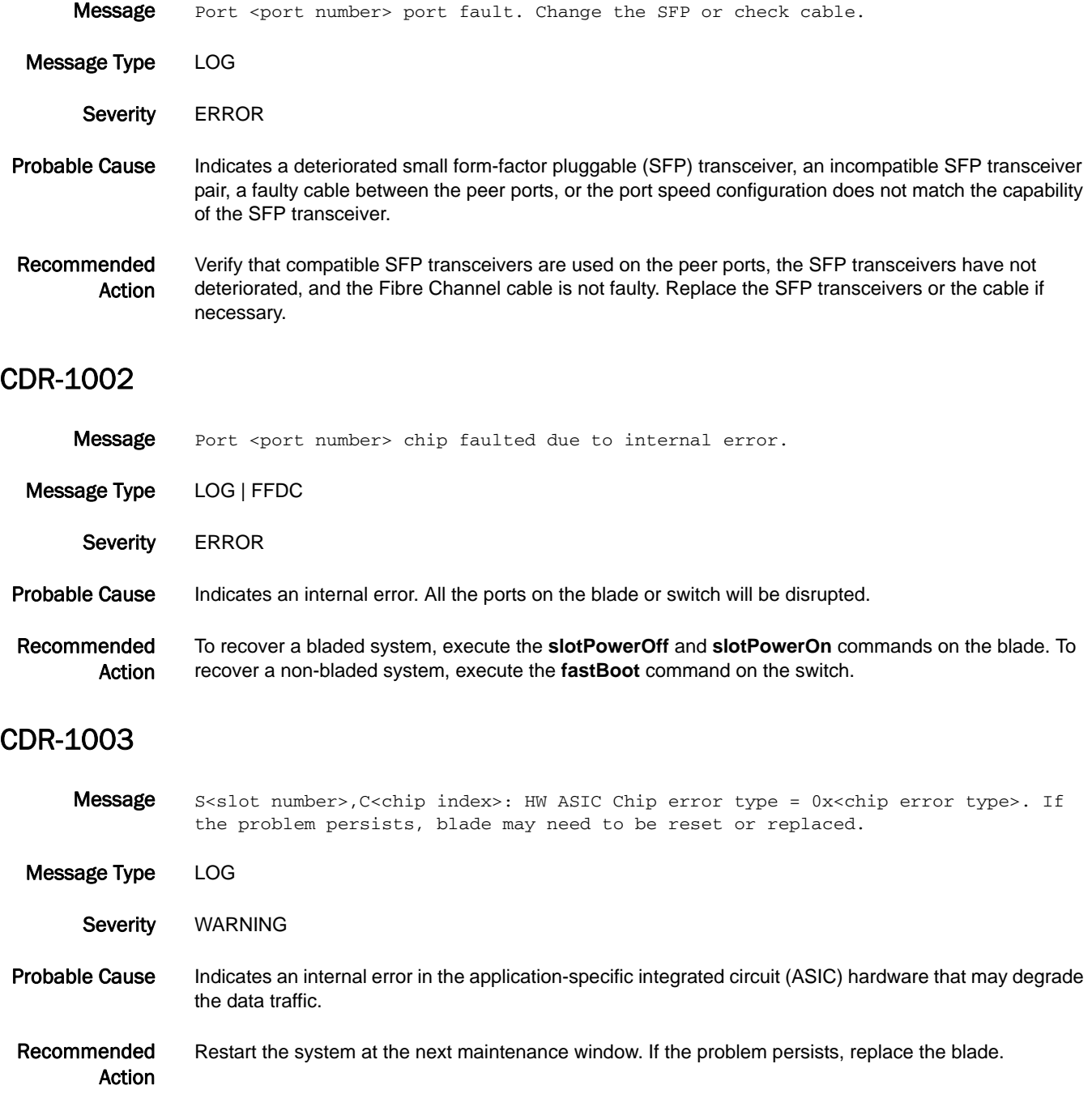

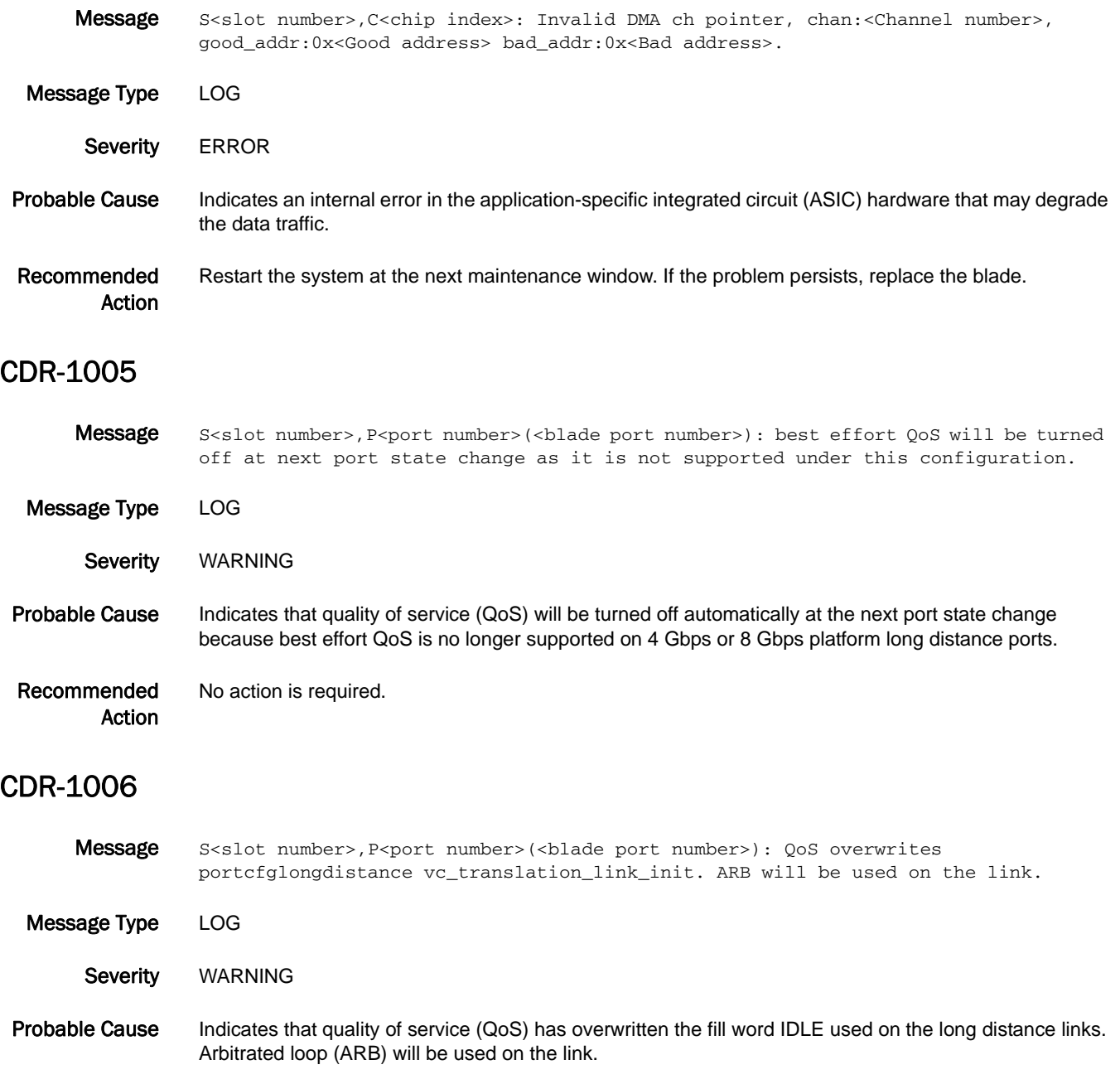

Recommended

Action

No action is required.

## CDR-1007

Message S<slot number>, C<chip index>: Internal link errors have been reported, no hardware faults identified, continuing to monitor for errors: flt1:0x<fault1\_cnt>, flt2:0x<fault2\_cnt> thresh1:0x<threshold\_used>.

- Message Type LOG
- Severity WARNING

Probable Cause Indicates that some errors were found in hardware that may or may not impact the data traffic.

Recommended Action No action is required.

#### CDR-1008

Message S<slot number>, C<chip index>: HW ASIC Chip warning Level 1 type = 0x<chip error type>. Message Type LOG Severity WARNING Probable Cause Indicates an internal error in the application-specific integrated circuit (ASIC) hardware that may or may not degrade the data traffic. Recommended Restart the system at the next maintenance window.

#### CDR-1009

Action

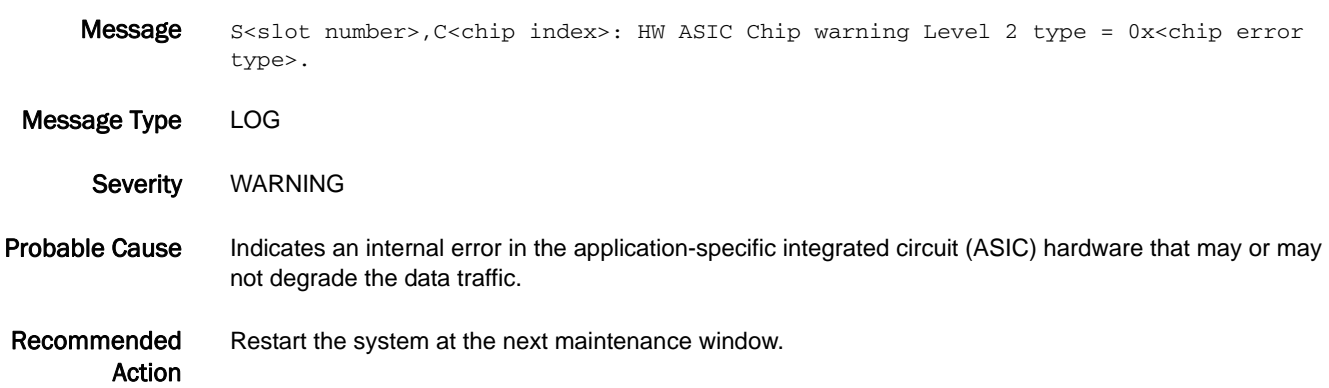

- Message S<slot number>, C<chip index>: Internal monitoring of faults has identified suspect hardware, blade may need to be reset or replaced: fault1:0x<fault1\_cnt>, fault2:0x<fault2\_cnt> thresh2:0x<threshold\_used>. Message Type LOG
- Severity CRITICAL Probable Cause Indicates that above-normal errors observed in hardware that may or may not impact the data traffic.
- Recommended Action When this error is observed persistently, power cycle the specified blade using the **slotPowerOff** and **slotPowerOn** commands. If the problem persists, replace the blade.

#### CDR-1011

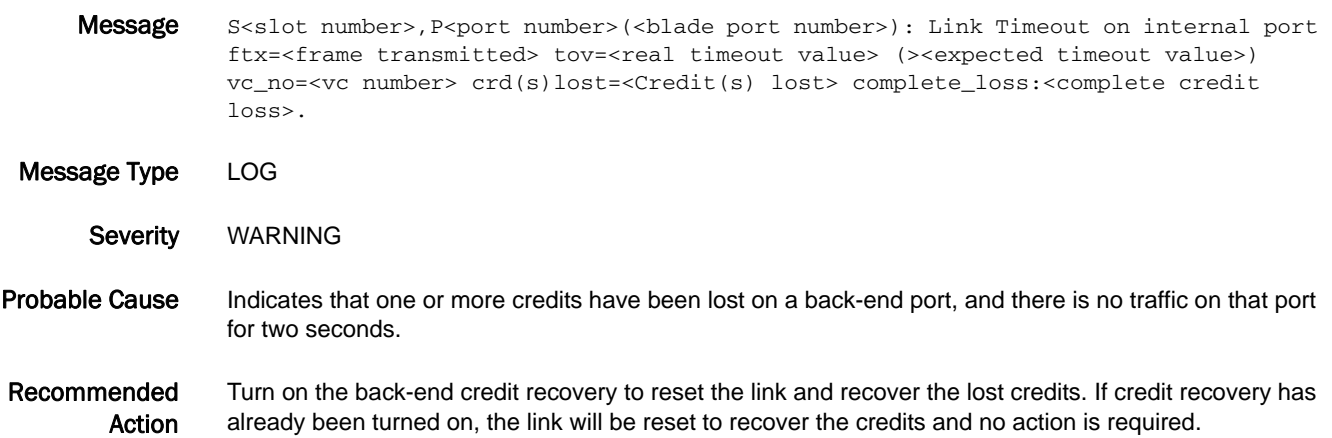

#### CDR-1012

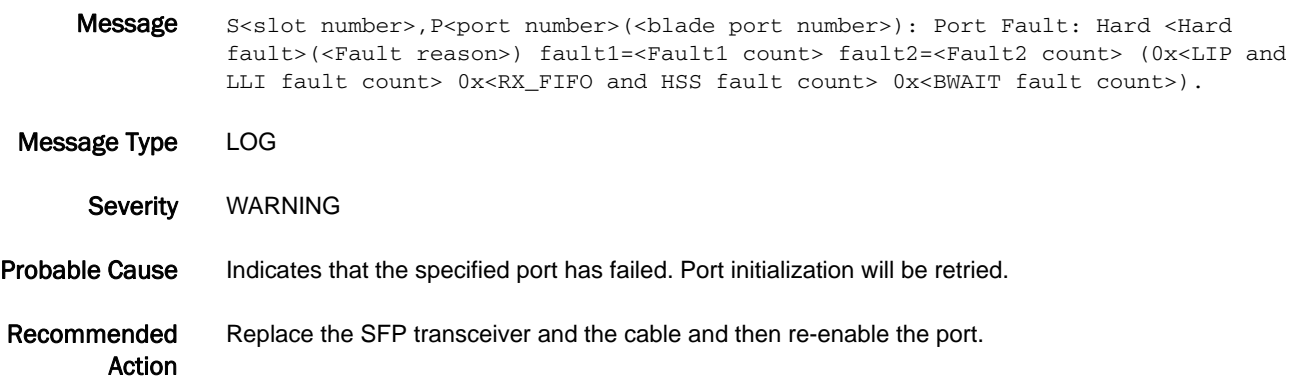

## CDR-1014

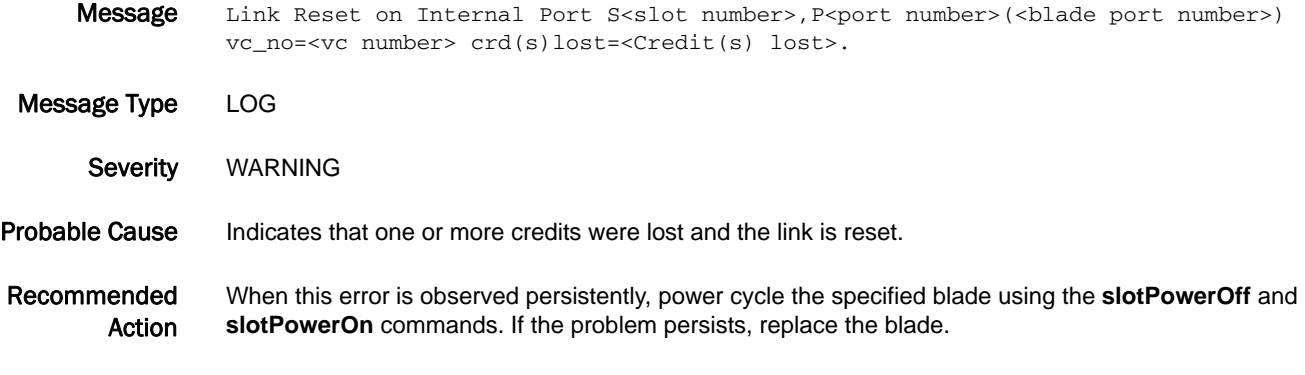

#### CDR-1015

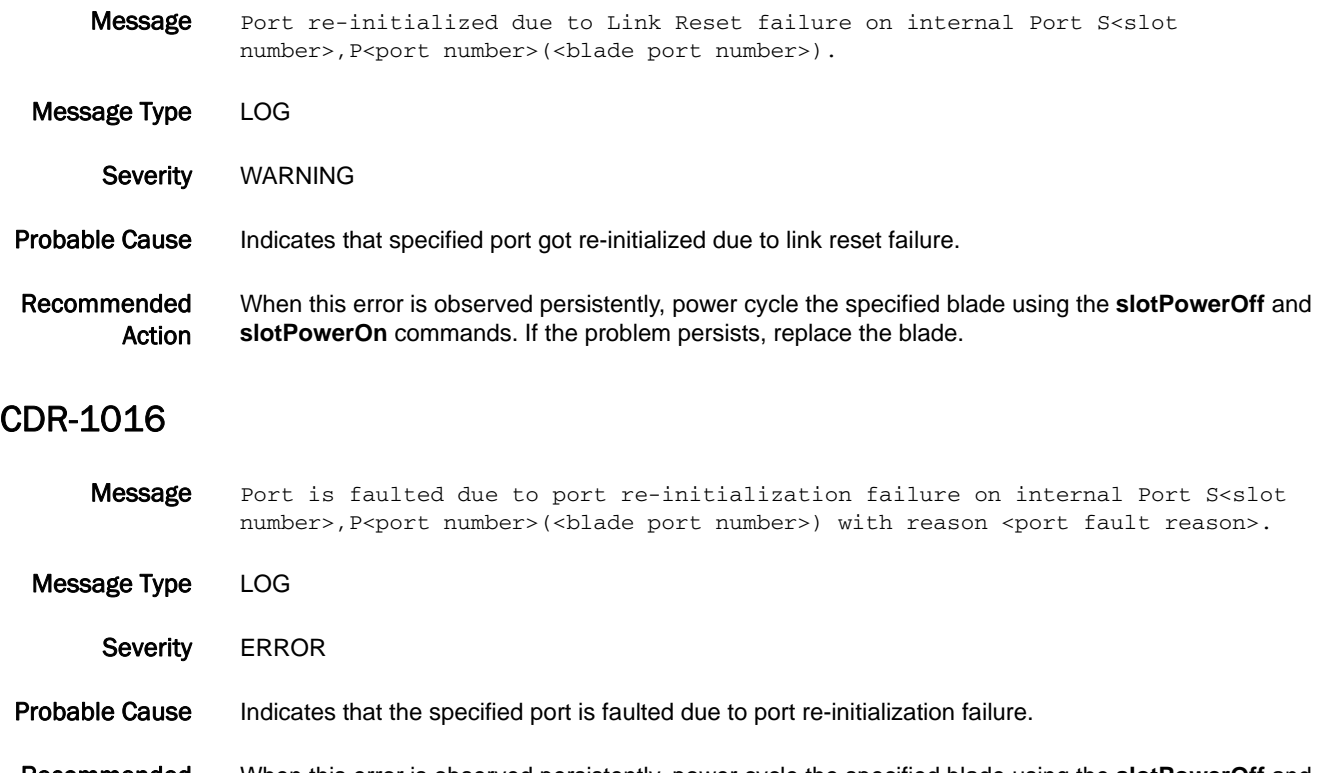

Recommended Action When this error is observed persistently, power cycle the specified blade using the **slotPowerOff** and **slotPowerOn** commands. If the problem persists, replace the blade.

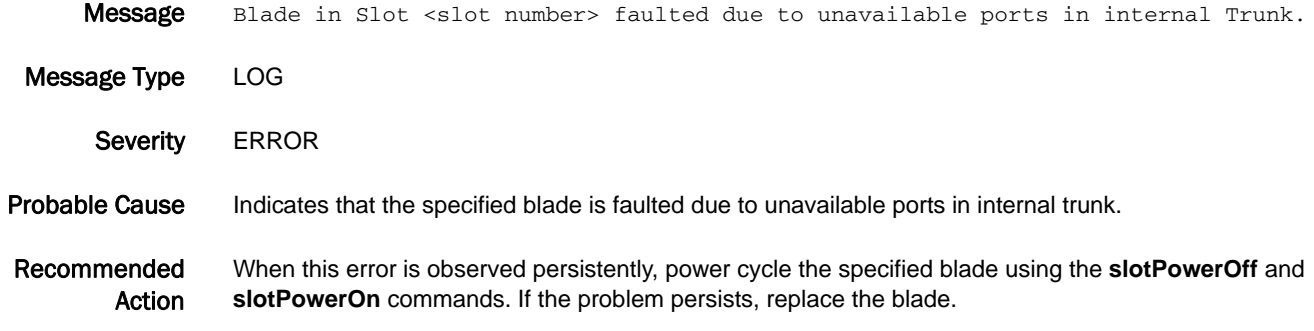

## CDR-1018

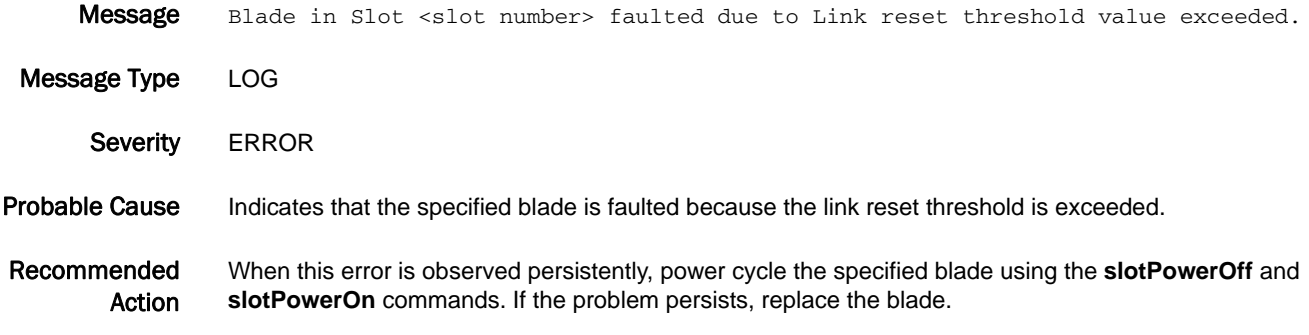

## CDR-1019

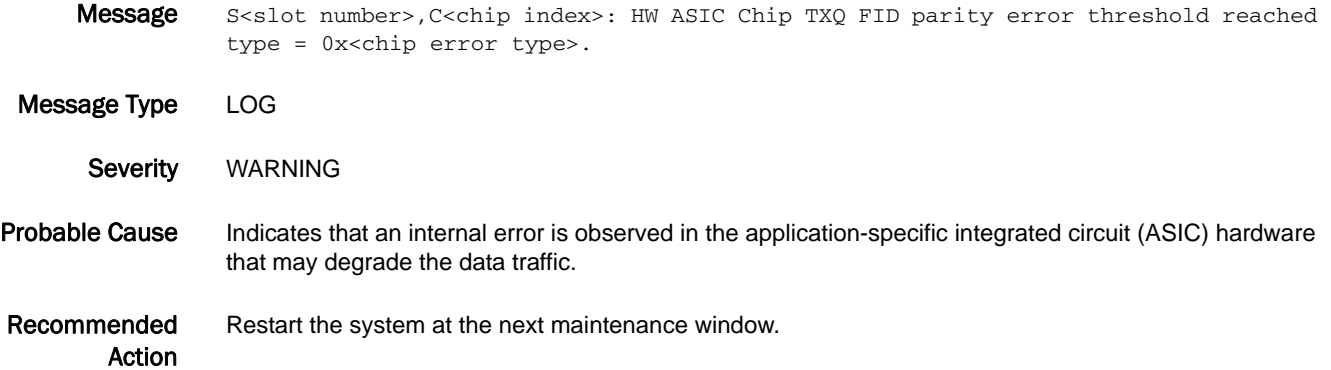

## CDR-1022

Message S<slot number>, P<port number>(<blade port number>): Link Timeout on External port, ftx=<frame transmitted> tov=<real timeout value> (><expected timeout value>) vc\_no=<vc number> crd(s)lost=<Credit(s) lost>. Message Type LOG Severity WARNING Probable Cause Indicates that above-normal errors are observed in hardware that may or may not impact the data traffic. Recommended Action When this error is observed persistently, power cycle the specified blade using the **slotPowerOff** and **slotPowerOn** commands. If the problem persists, replace the blade. CDR-1028 Message Detected excessive Link resets on the port in a second. Slot <slot number>, Port <port number>(<br/>blade port number>). Message Type LOG Severity WARNING

- Probable Cause Indicates that the port received excessive link resets from peer port within 1 second and that exceeded threshold.
- Recommended Action When this error is observed persistently, change the small form-factor pluggable (SFP) transceiver or the cable on the peer port to which this port is connected.

# CHS Messages

## CHS-1002

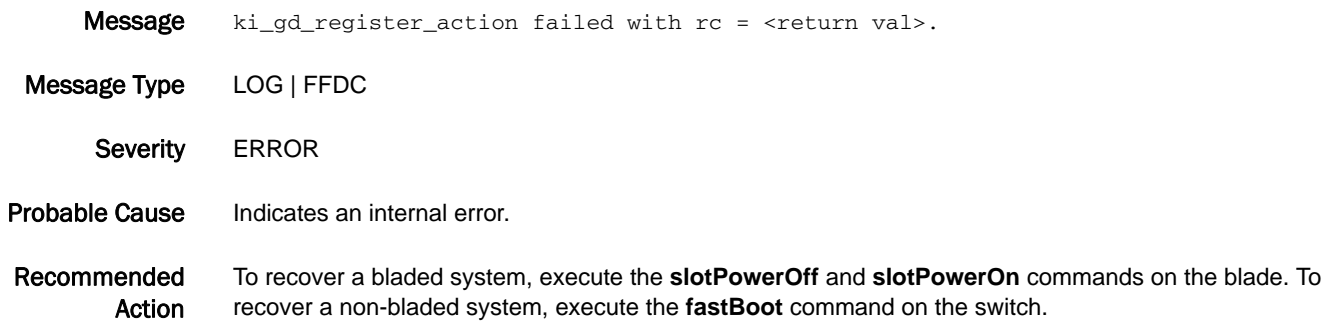

#### CHS-1003

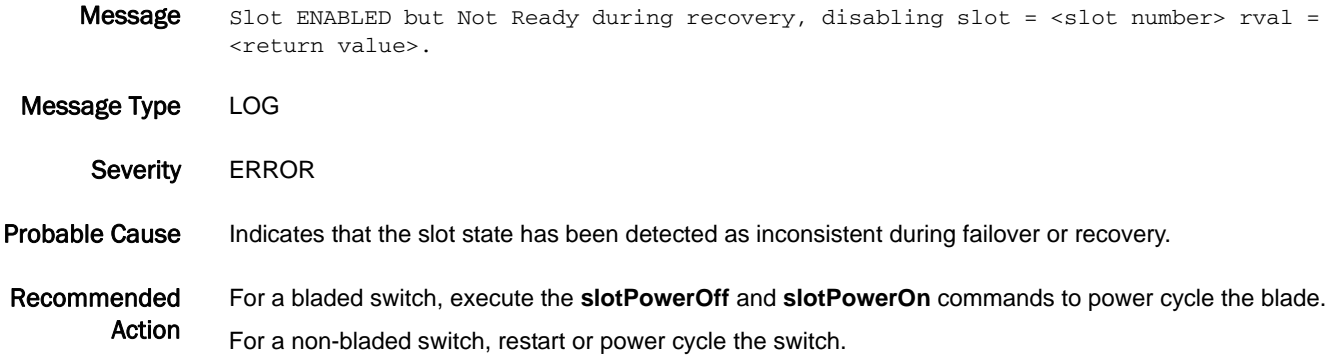

## CHS-1004

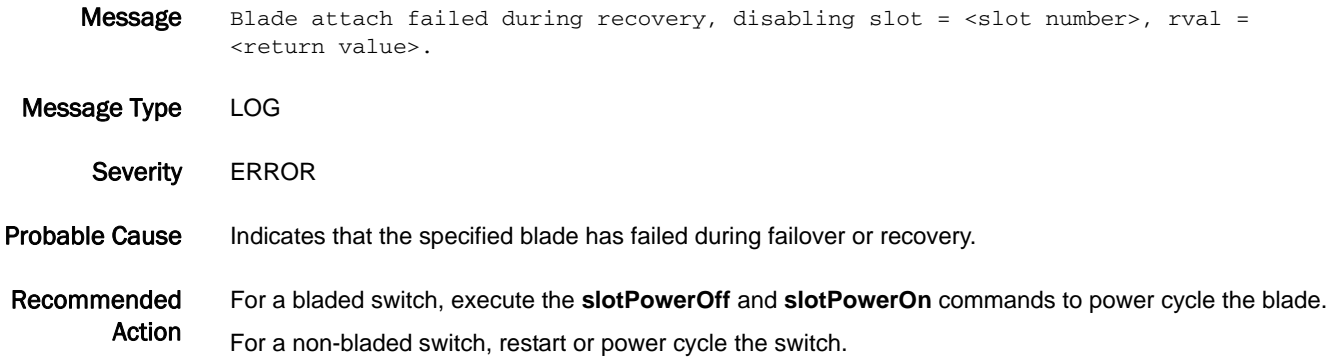

# 5 CHS-1005

#### CHS-1005

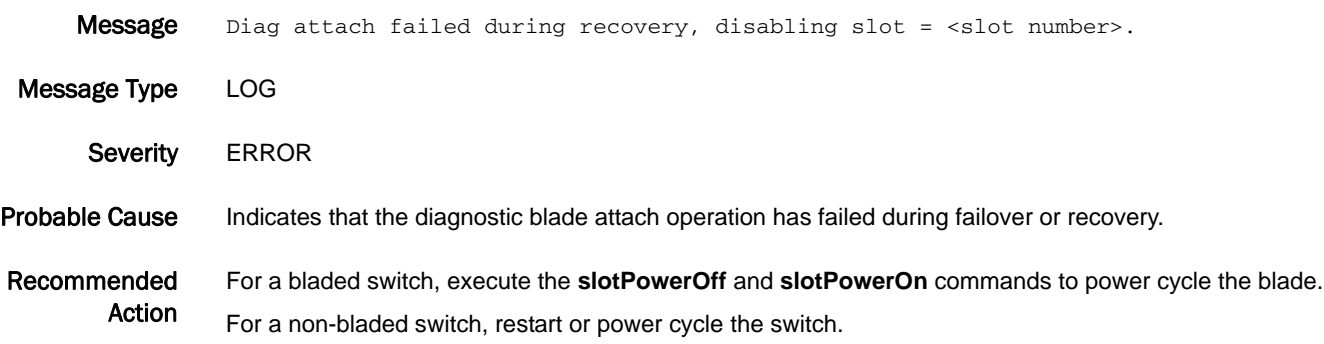

# CNM Messages

## CNM-1001

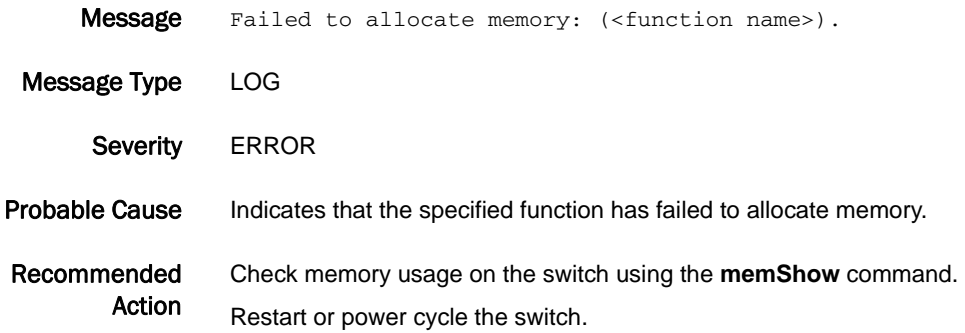

## CNM-1002

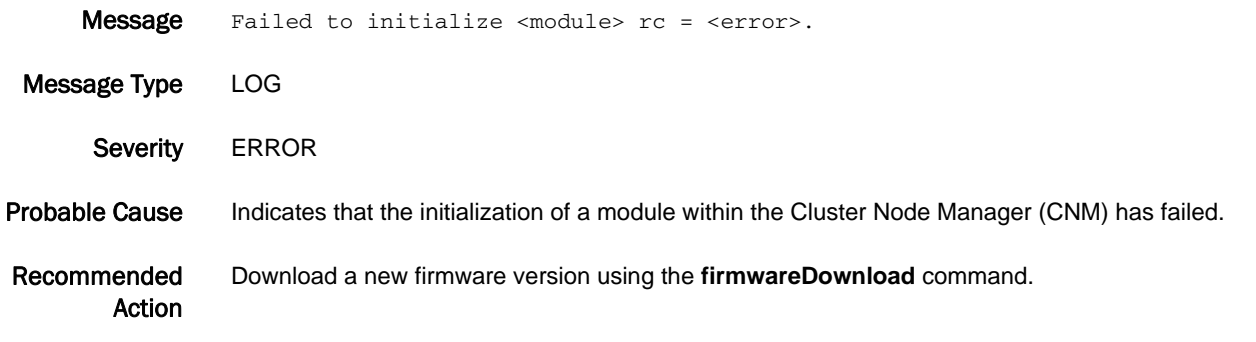

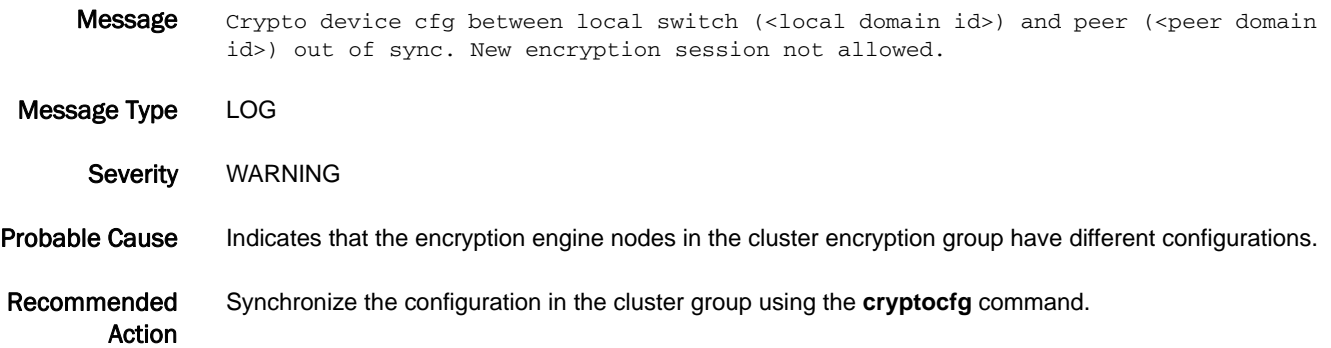

## CNM-1004

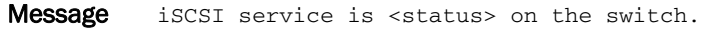

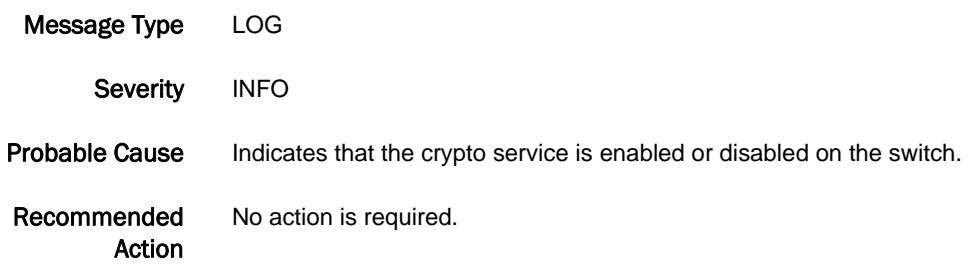

### CNM-1005

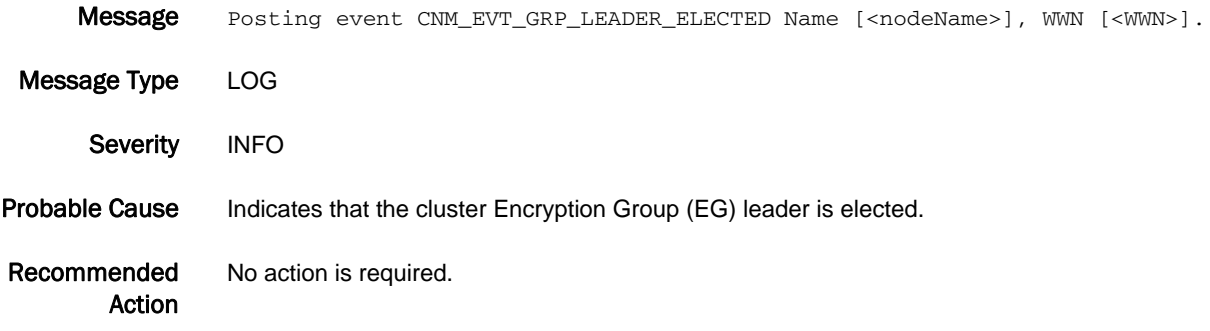

## CNM-1006

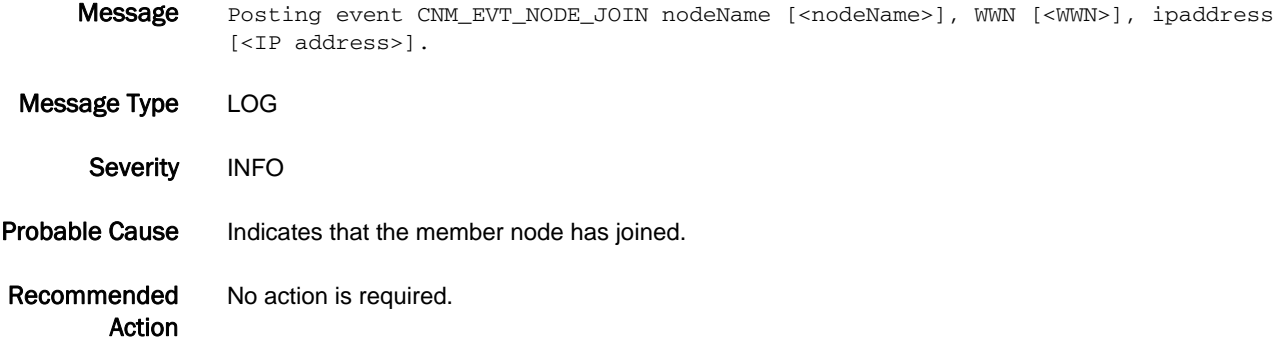

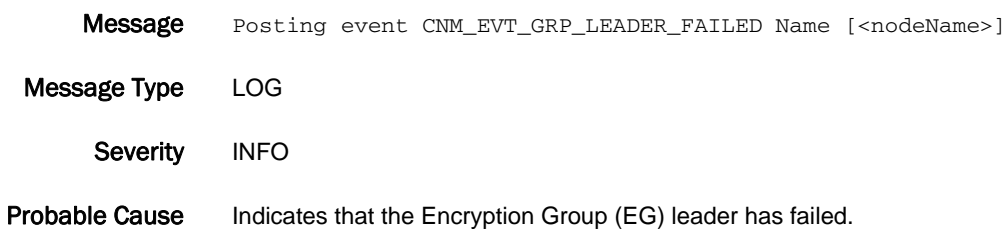

Recommended Action No action is required.

## CNM-1008

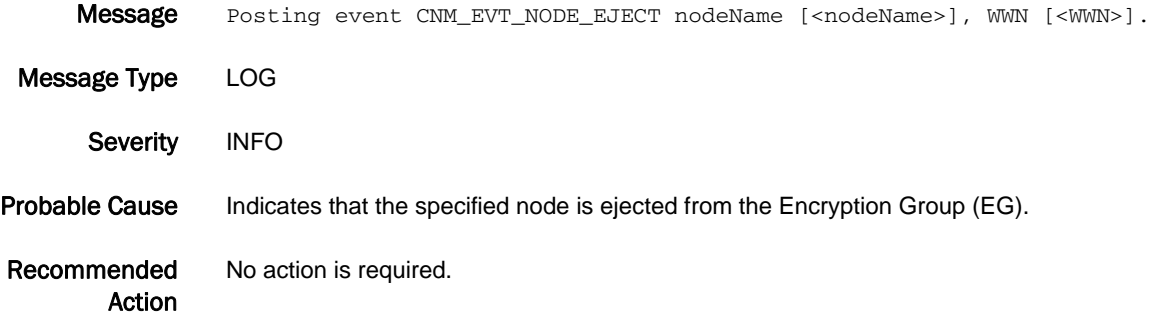

#### CNM-1009

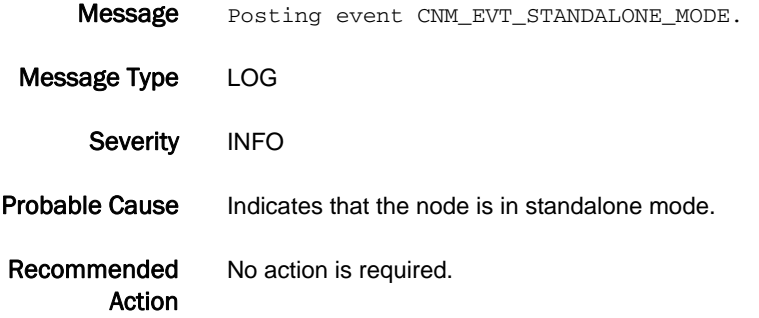

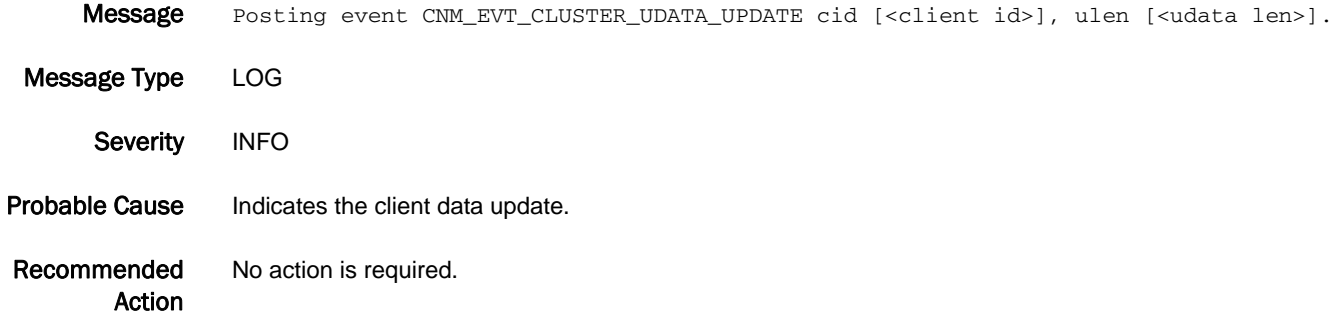

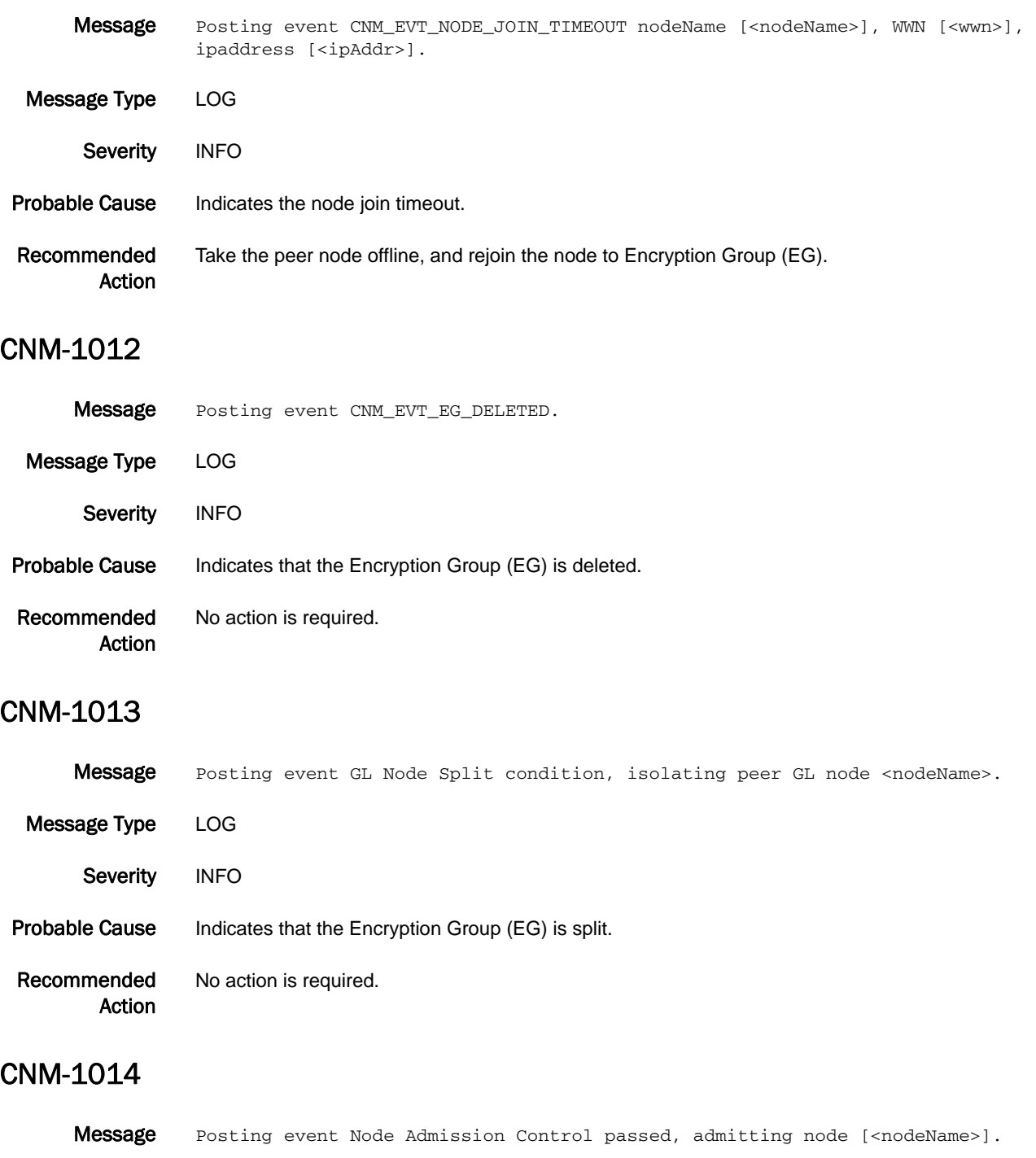

Recommended Action No action is required.

## CNM-1015

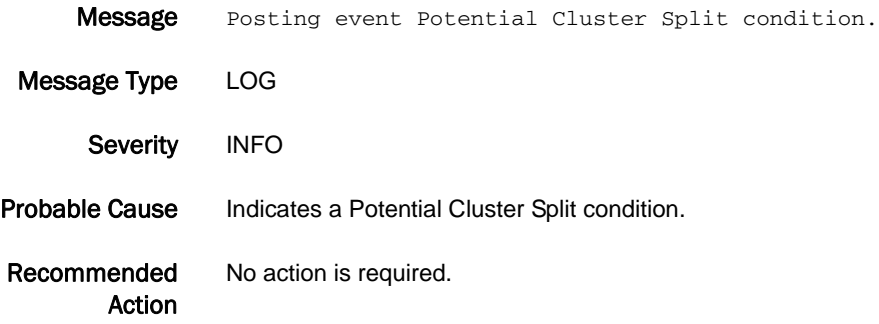

### CNM-1016

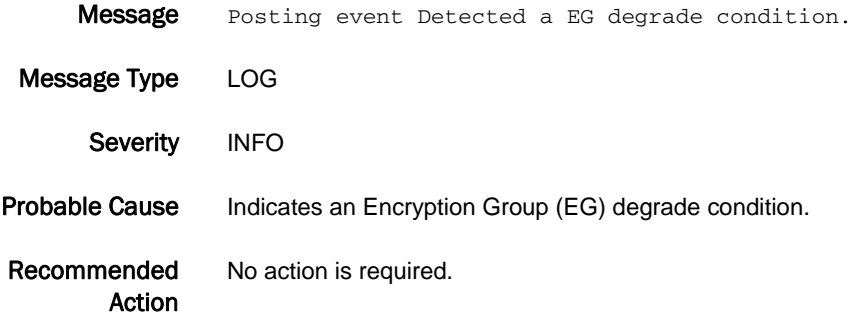

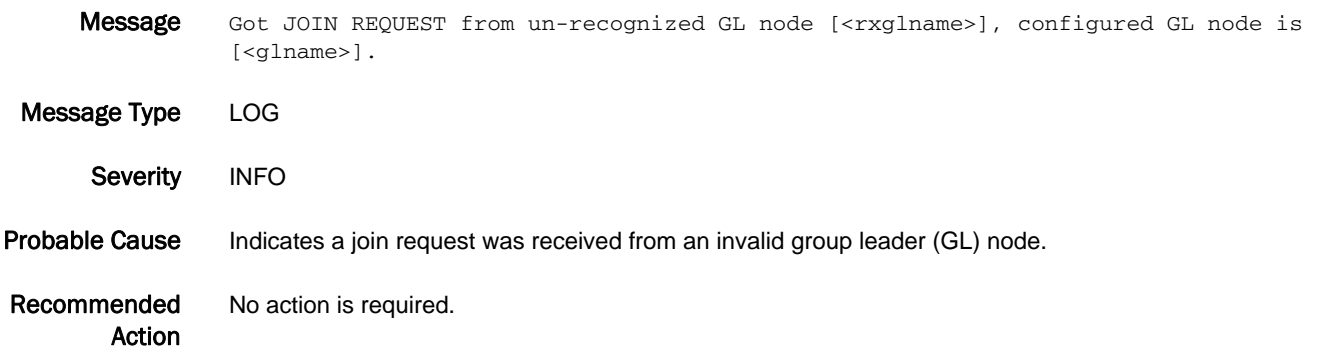

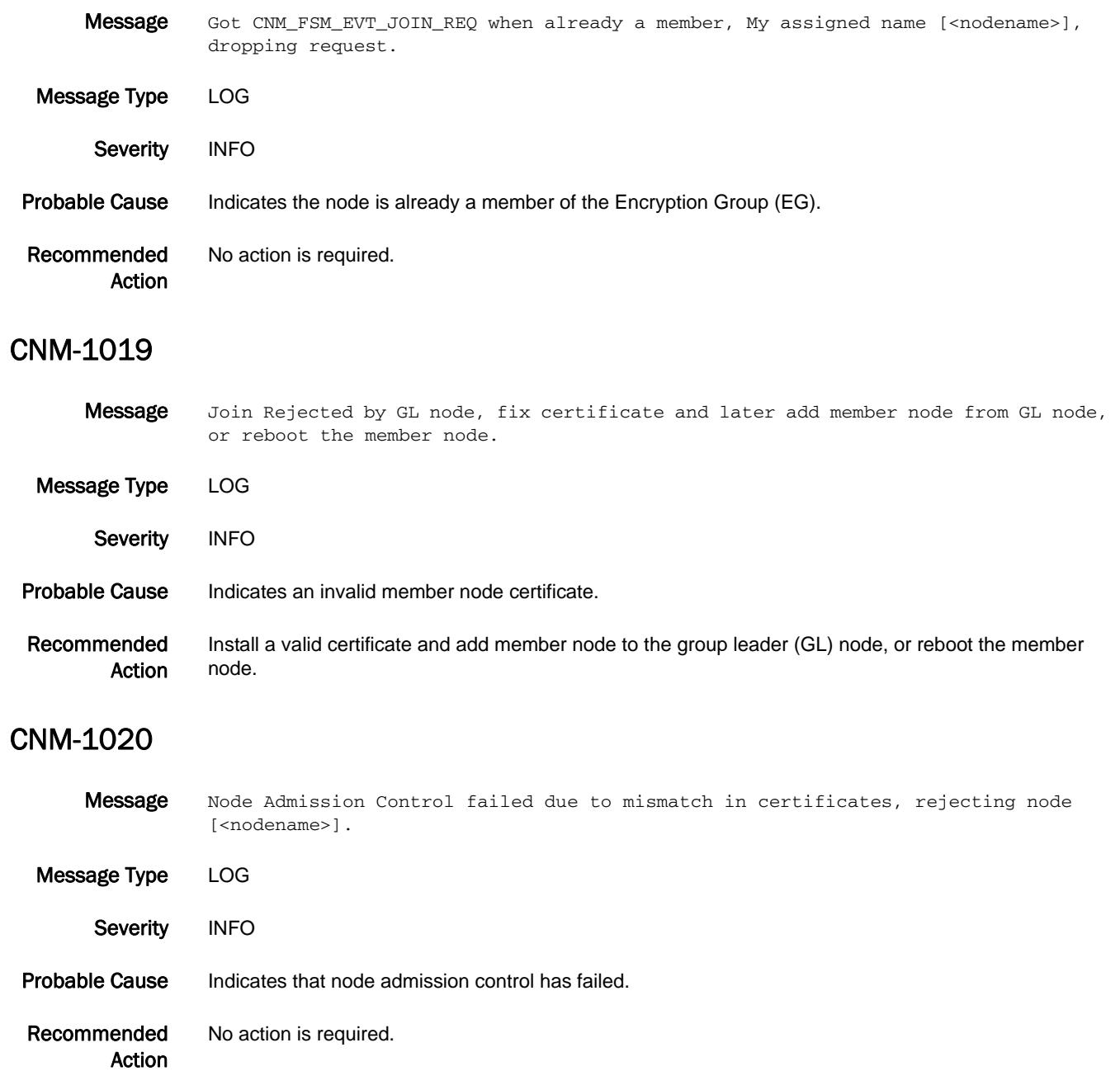

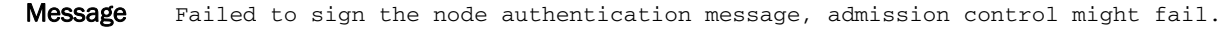

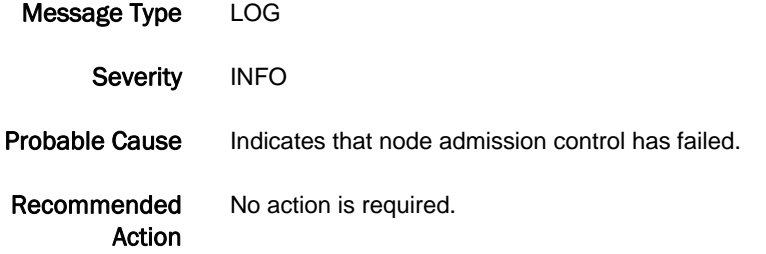

#### CNM-1022

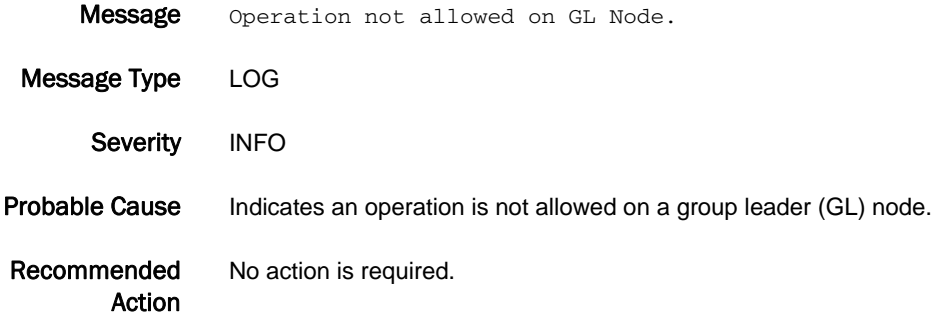

## CNM-1023

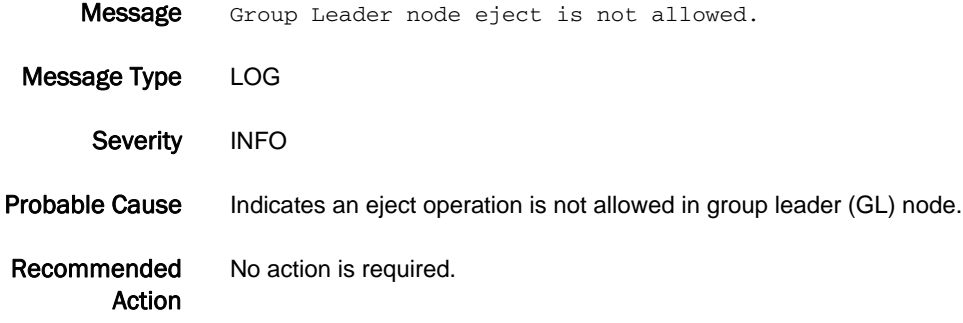

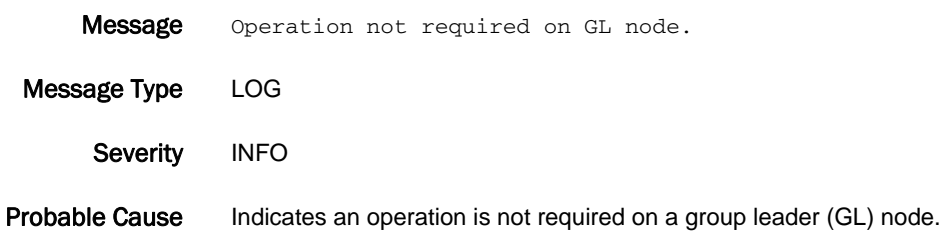

Recommended Action No action is required.

## CNM-1025

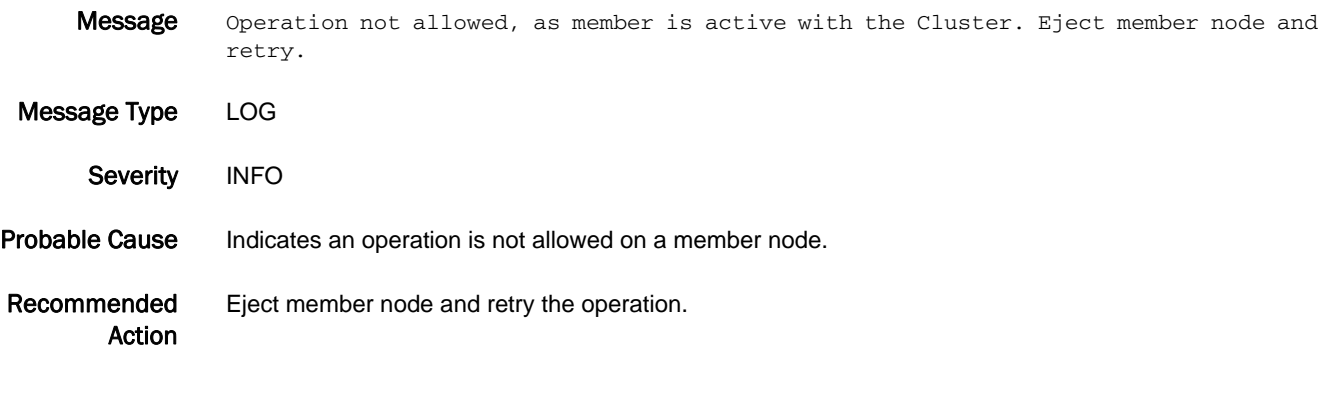

## CNM-1026

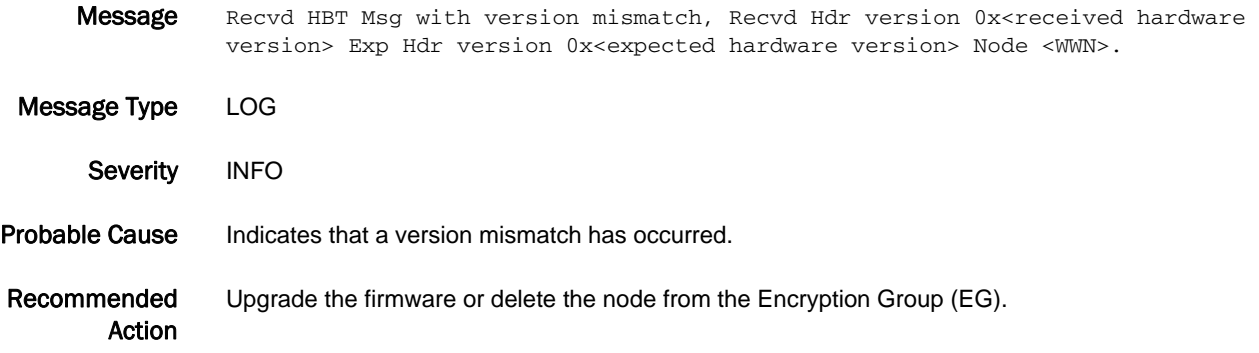

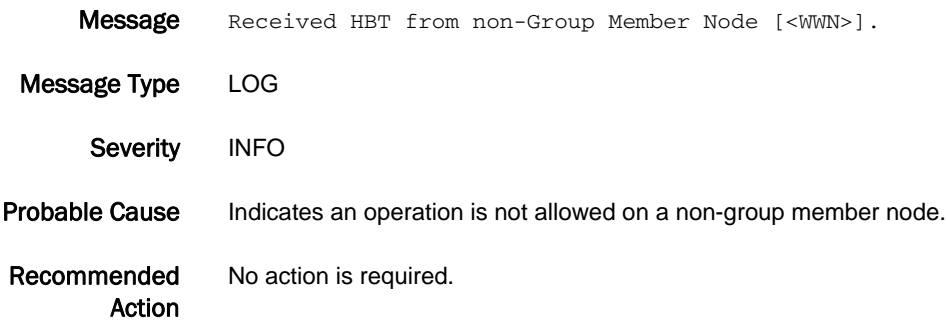
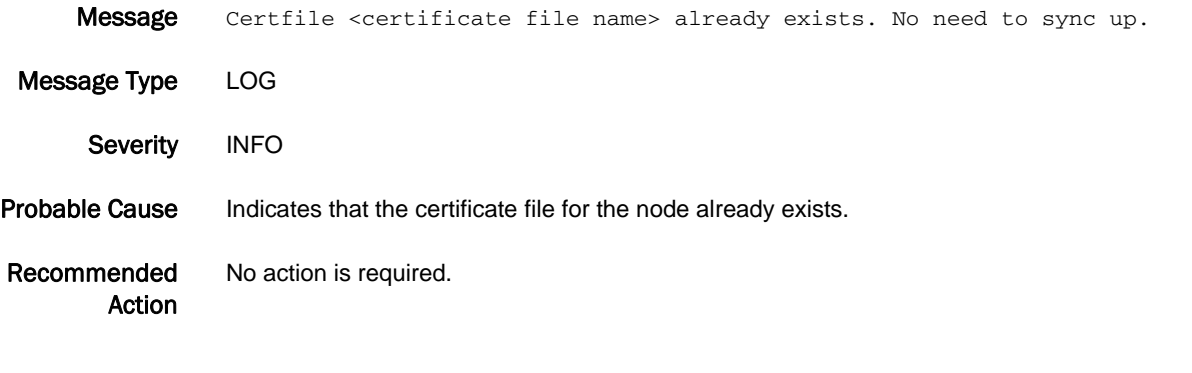

#### CNM-1029

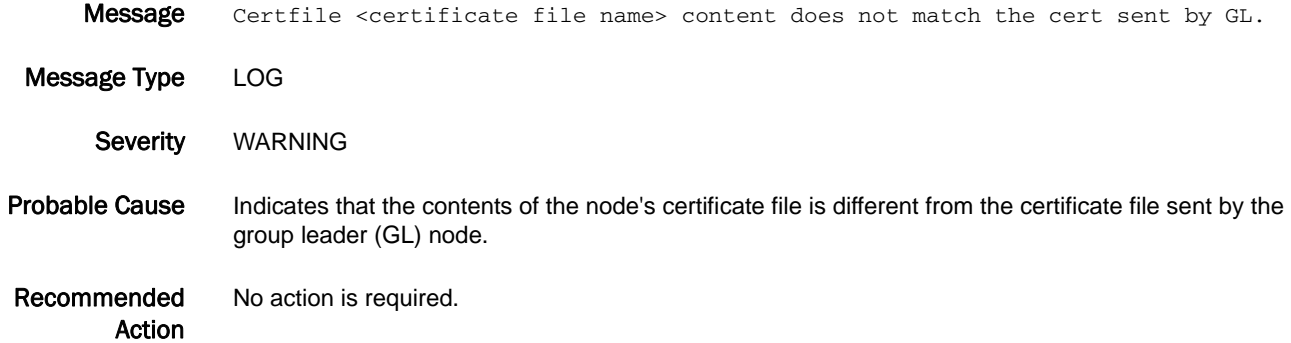

#### CNM-1030

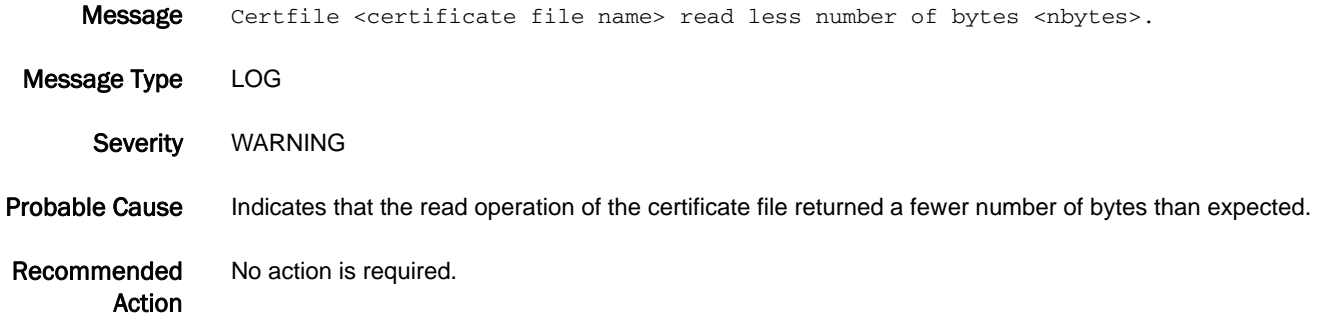

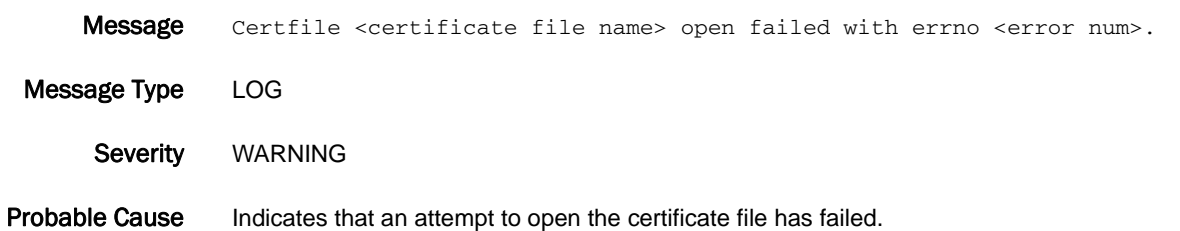

Recommended Action No action is required.

#### CNM-1032

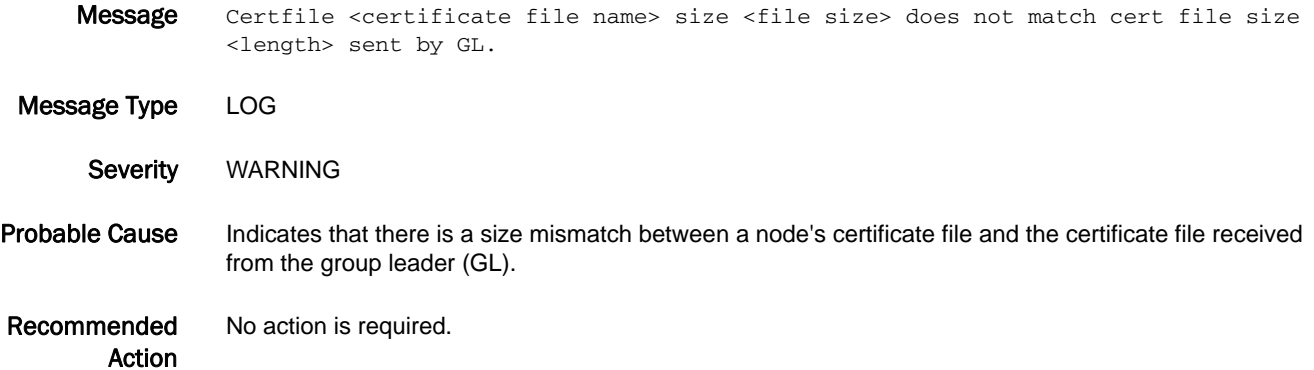

#### CNM-1033

Message Some of the defined nodes in the Encryption Group are not ONLINE. Encryption Group is in degraded state.

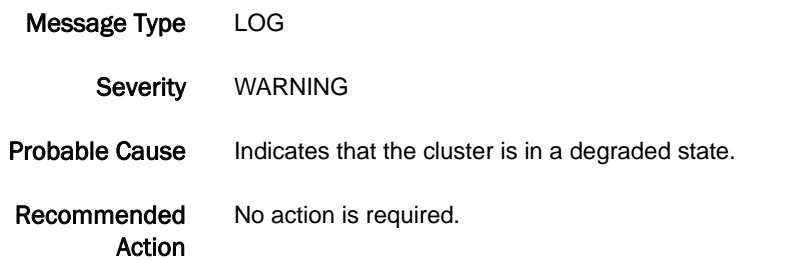

#### CNM-1034

**Message** All the defined nodes in the Encryption Group are ONLINE. Cluster is in converged state. Message Type LOG Severity INFO Probable Cause Indicates that the cluster is in a converged state. Recommended Action No action is required.

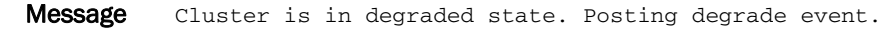

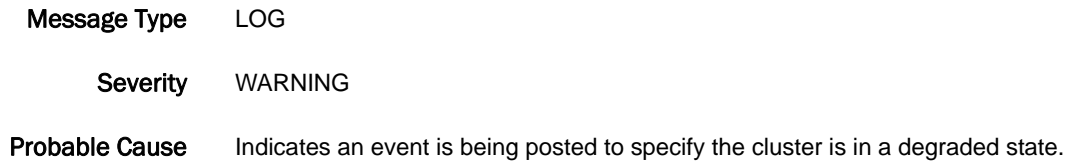

Recommended Action No action is required.

### CNM-1036

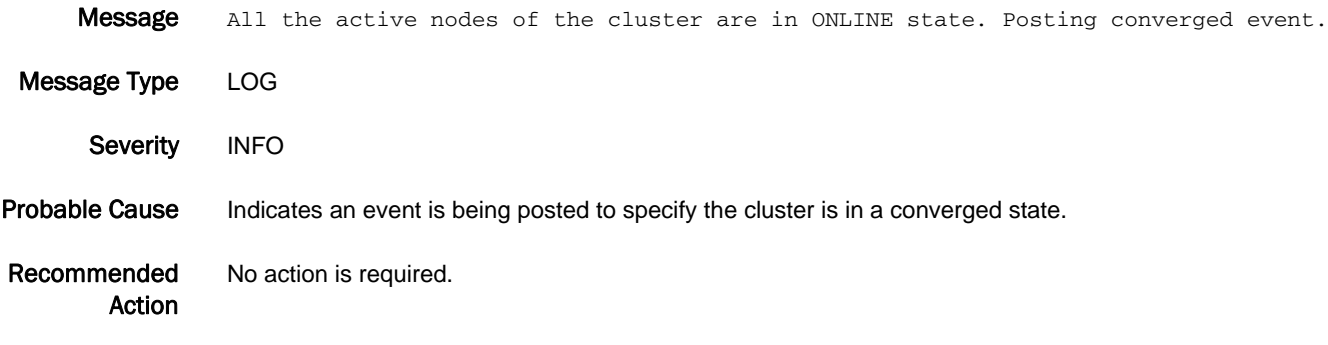

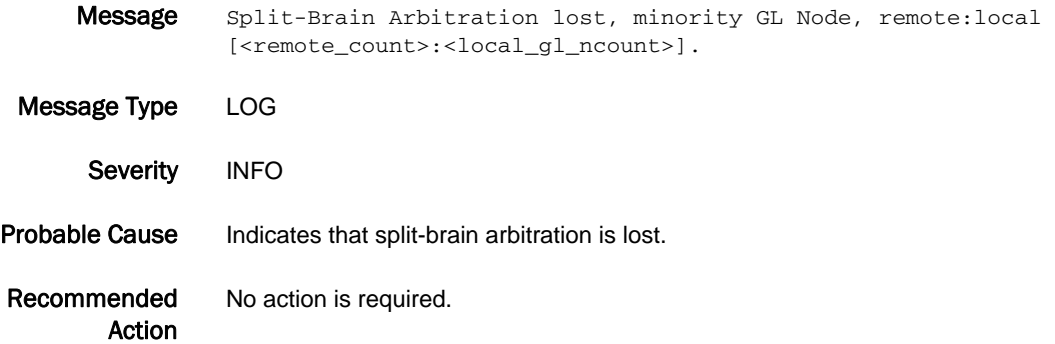

#### CNM-1038

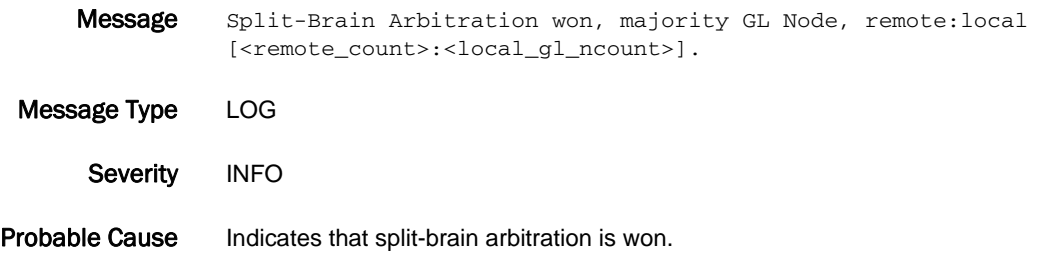

Recommended Action No action is required.

# CNM-1039

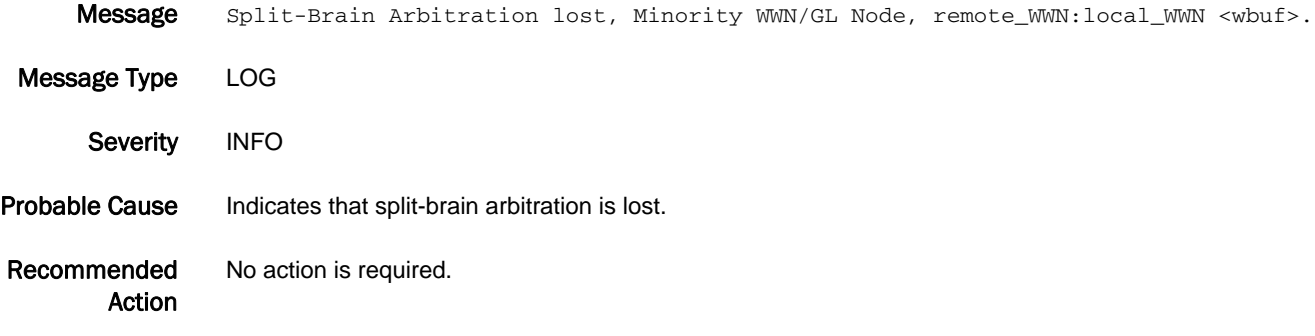

# CNM-1040

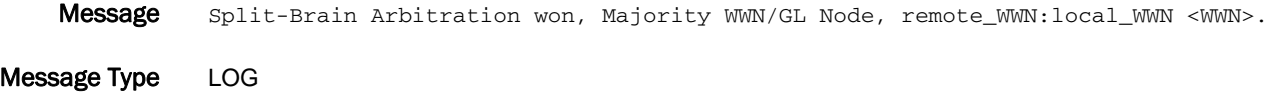

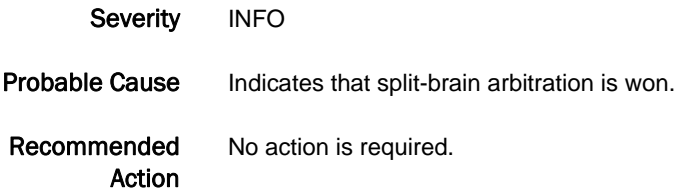

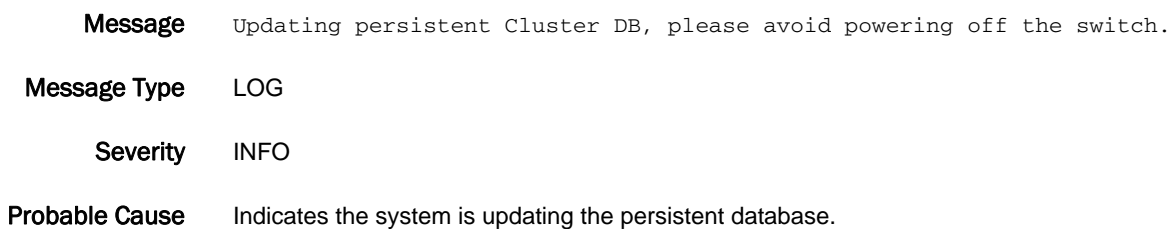

Recommended Action No action is required.

# CNM-1042

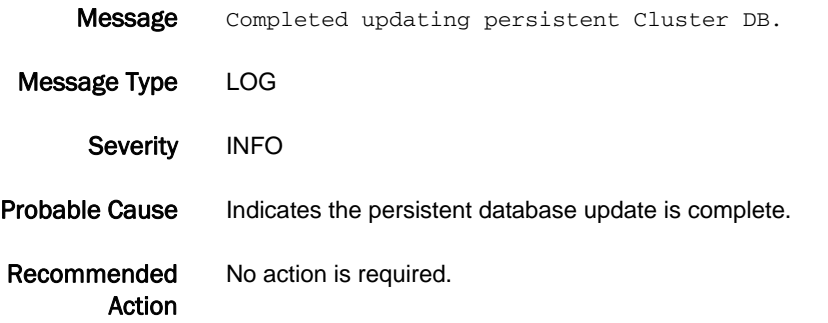

#### CNM-1043

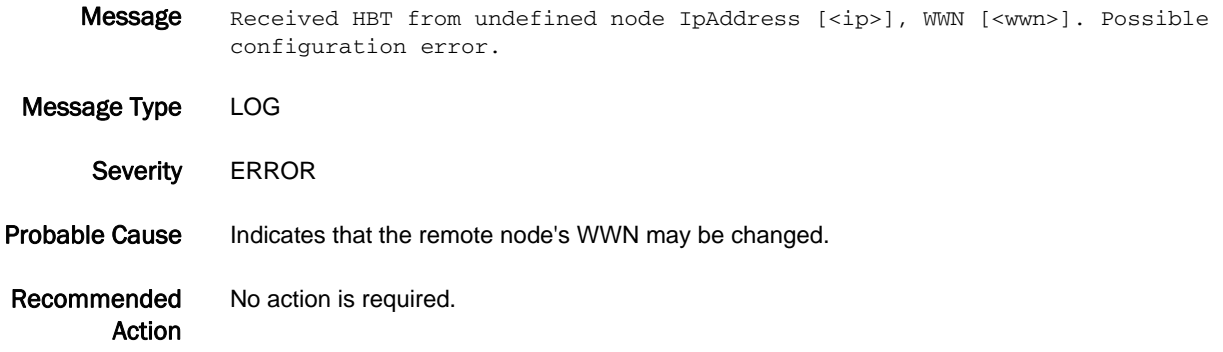

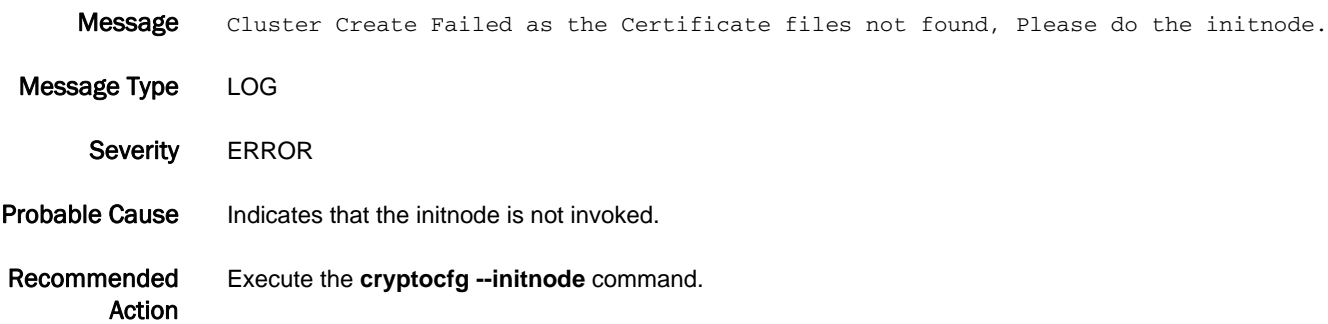

#### CNM-1045

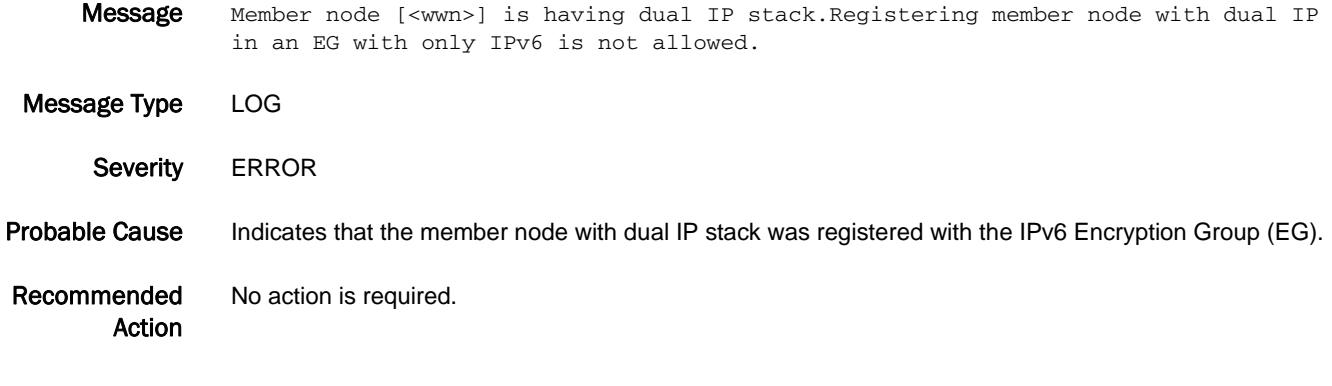

# CNM-1046

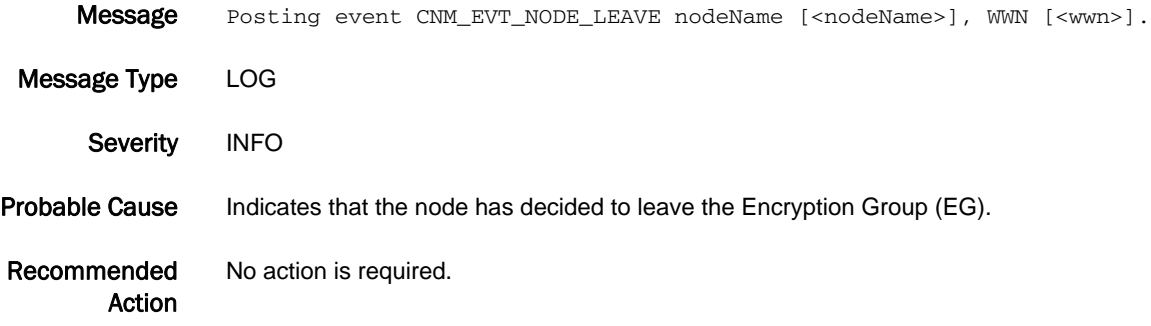

# CNM-1047

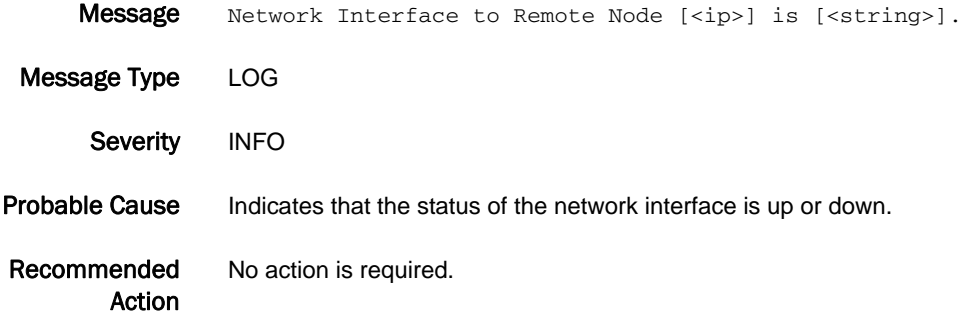

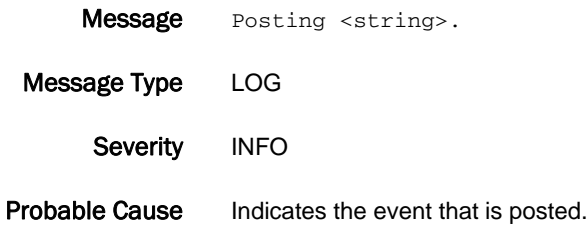

Recommended Action No action is required.

#### CNM-1049

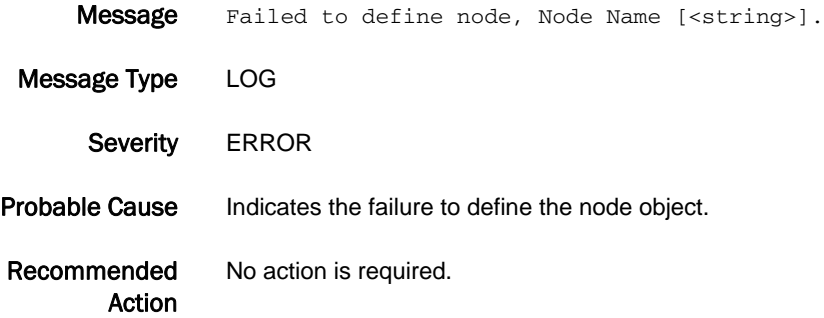

#### CNM-1050

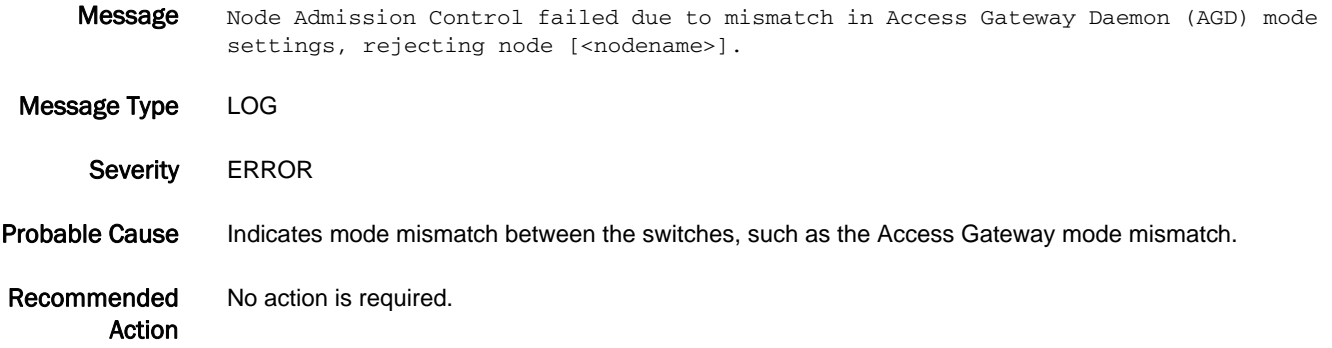

#### CNM-1051

Message Join Rejected by GL Node due to Access Gateway Daemon mode mismatch, ensure mode settings are same across all nodes in EG.

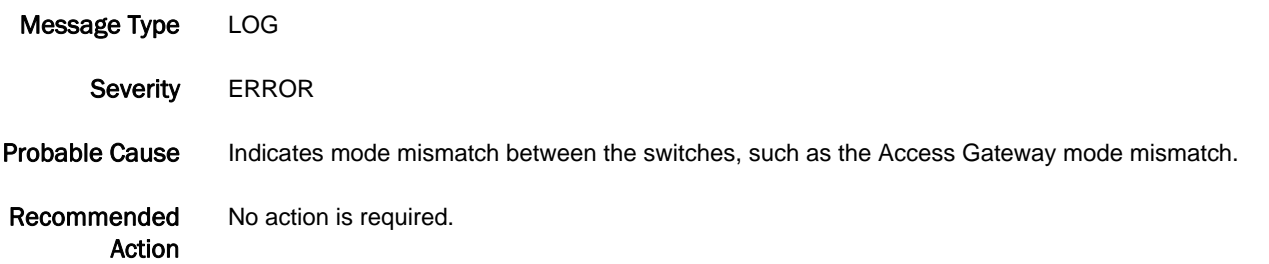

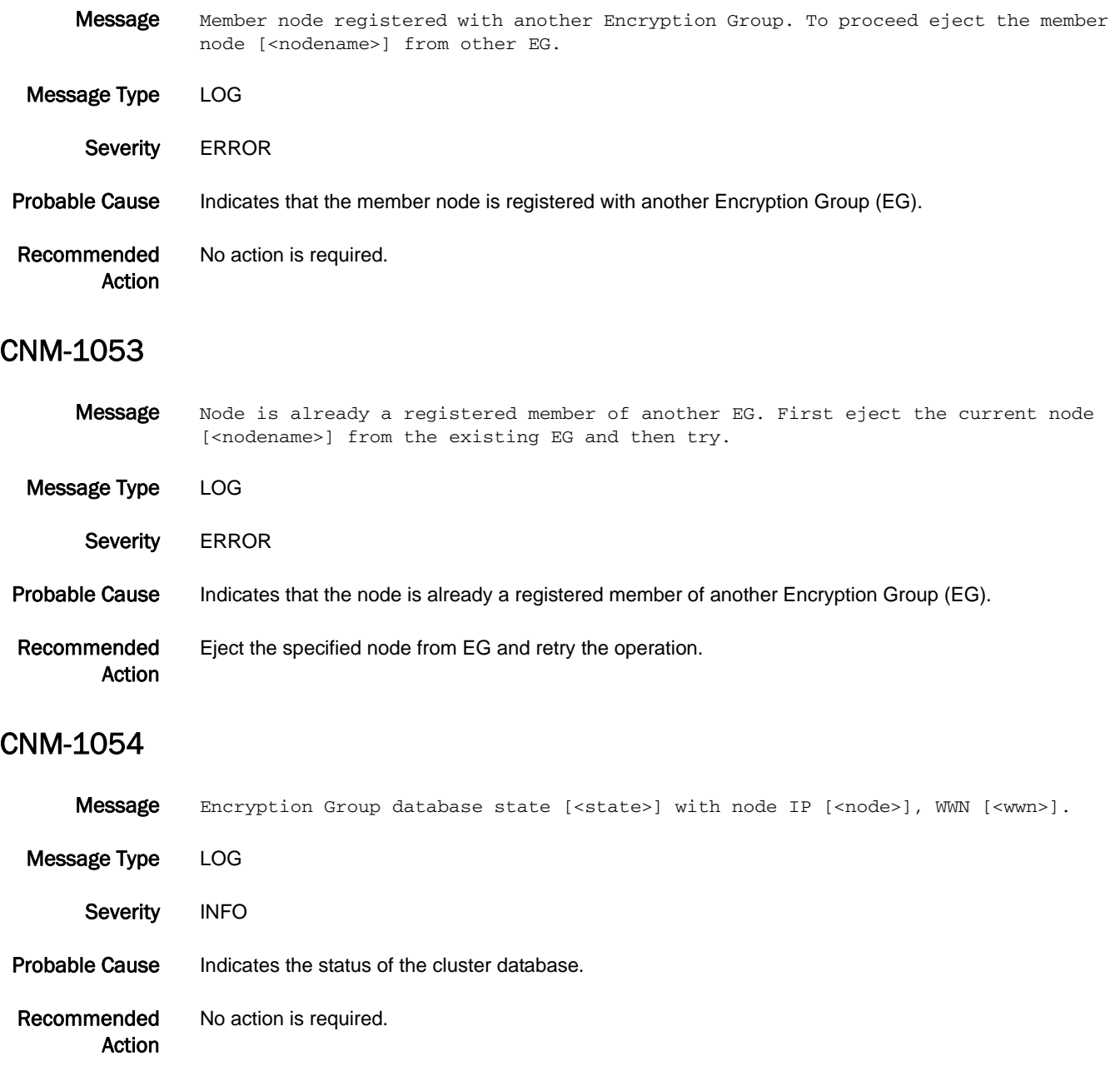

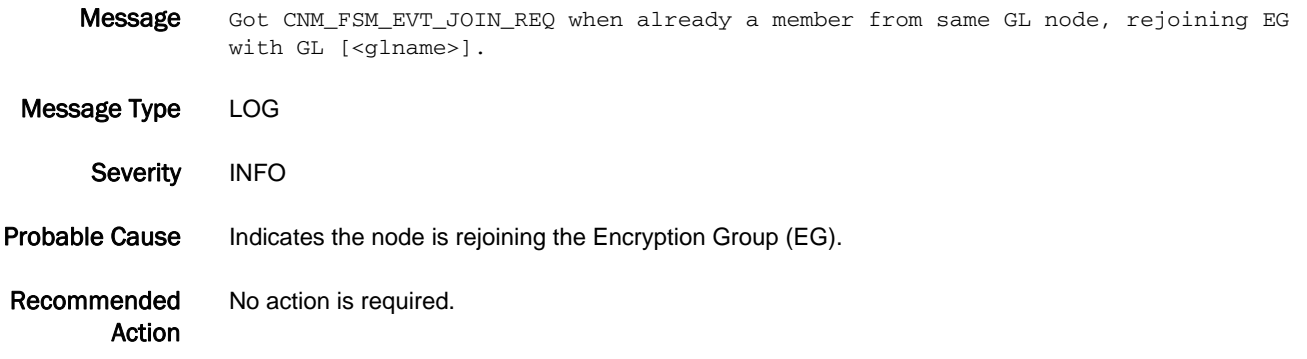

# CNM-1056

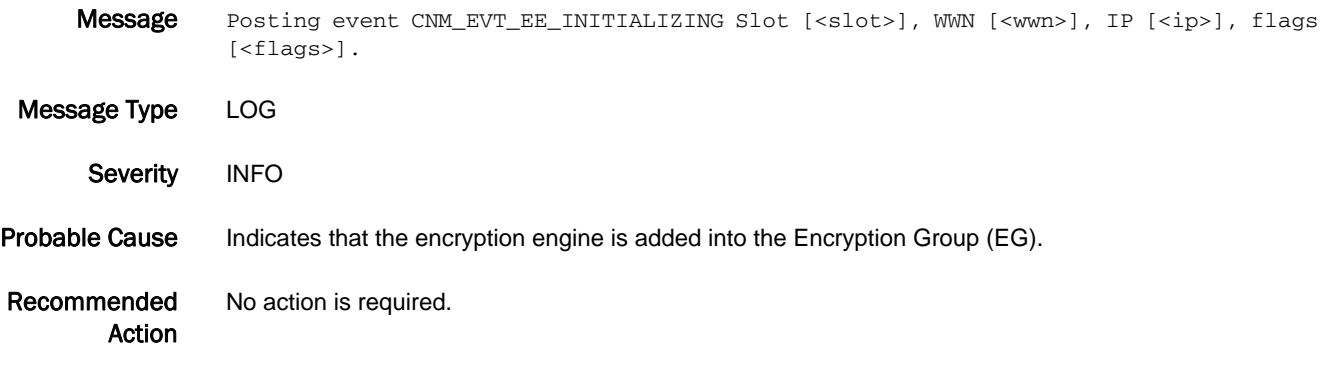

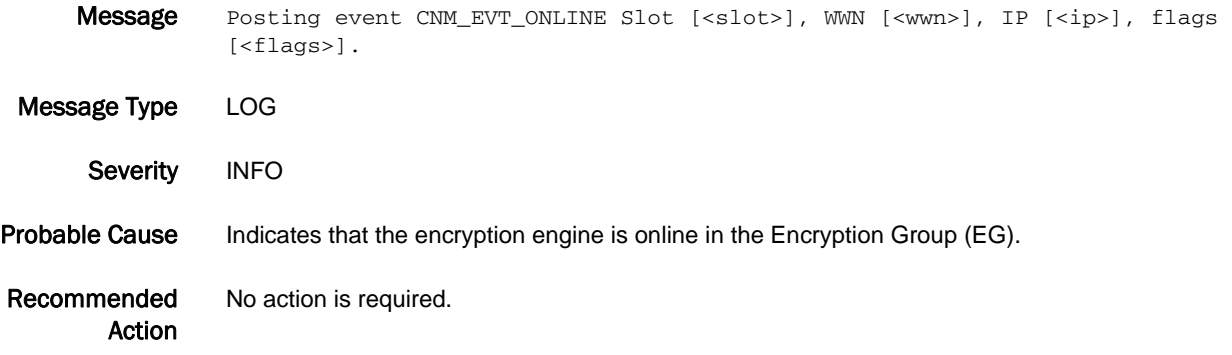

#### CNM-1058

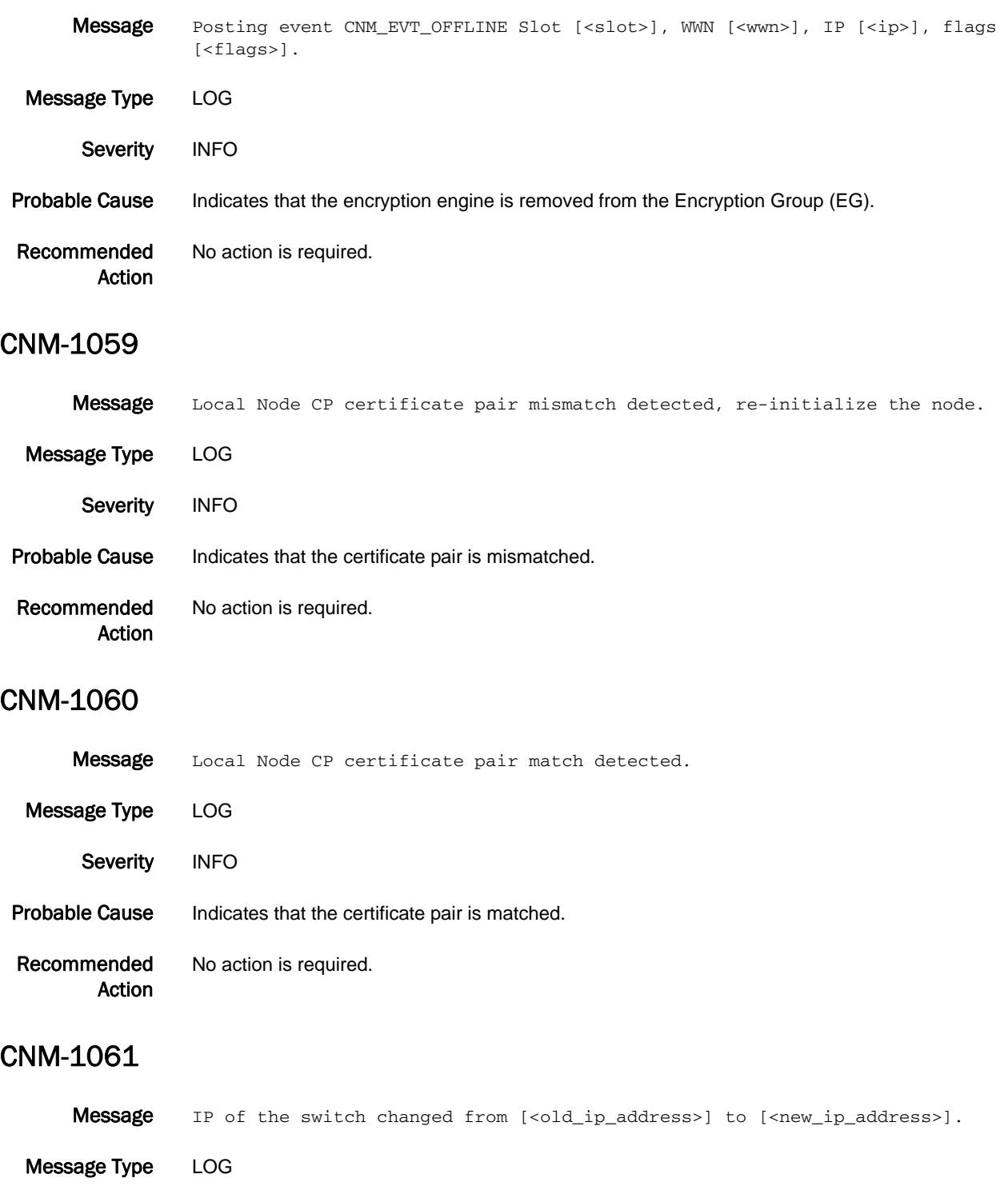

Probable Cause Indicates that the switch IP address has changed.

Severity INFO

Recommended Action No action is required.

# CNM-1062

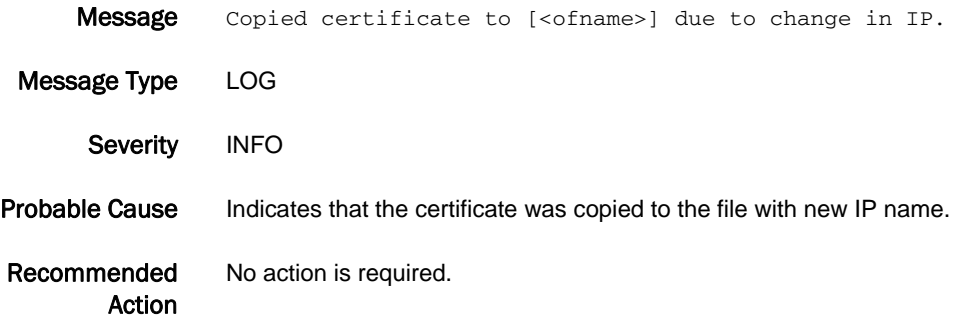

#### CNM-3001

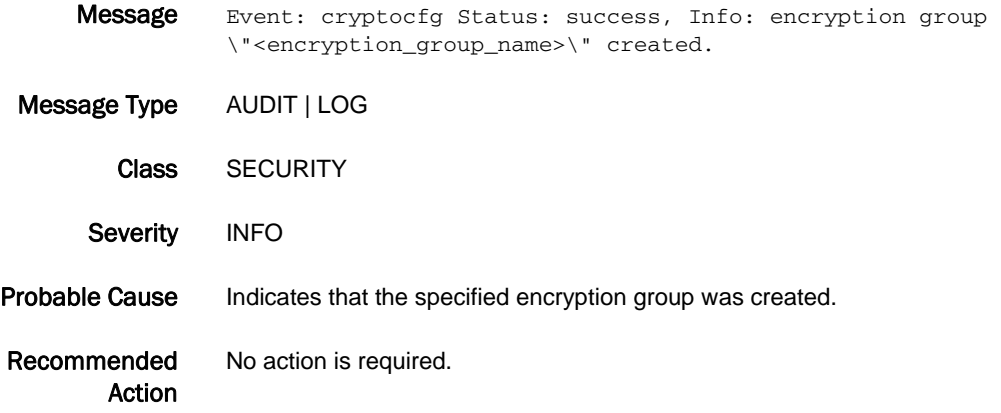

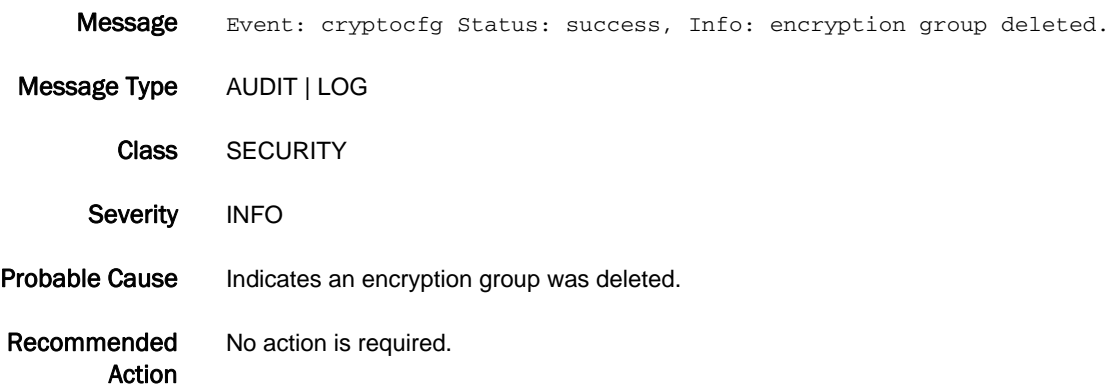

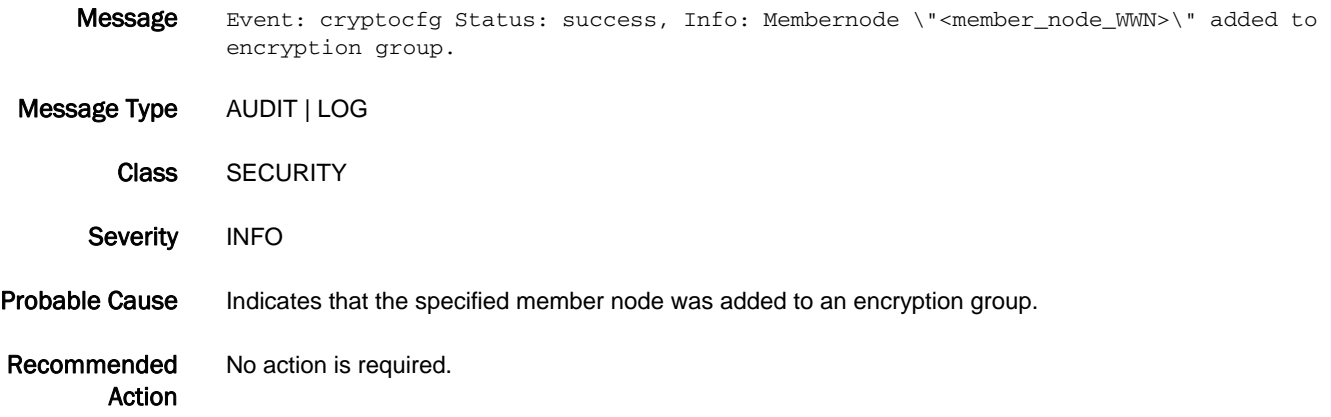

# CNM-3004

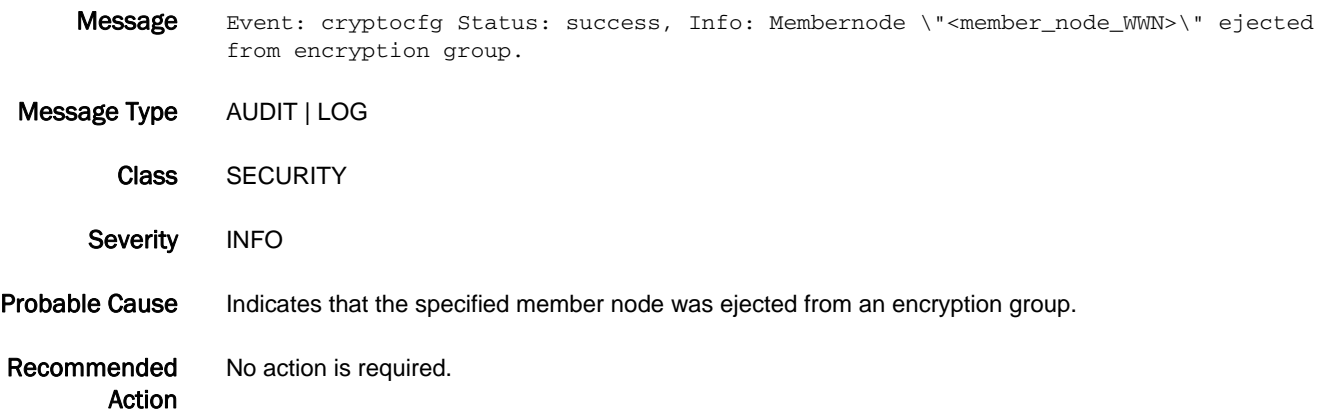

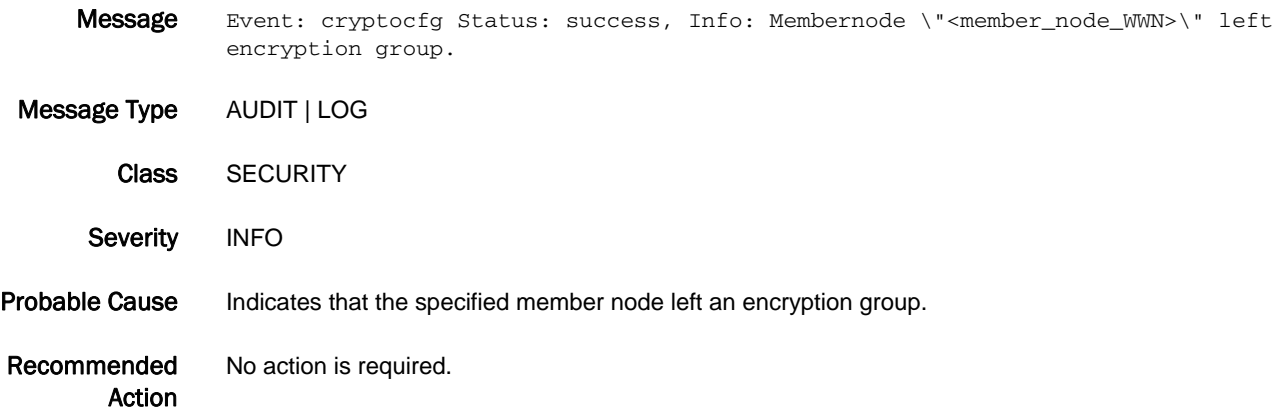

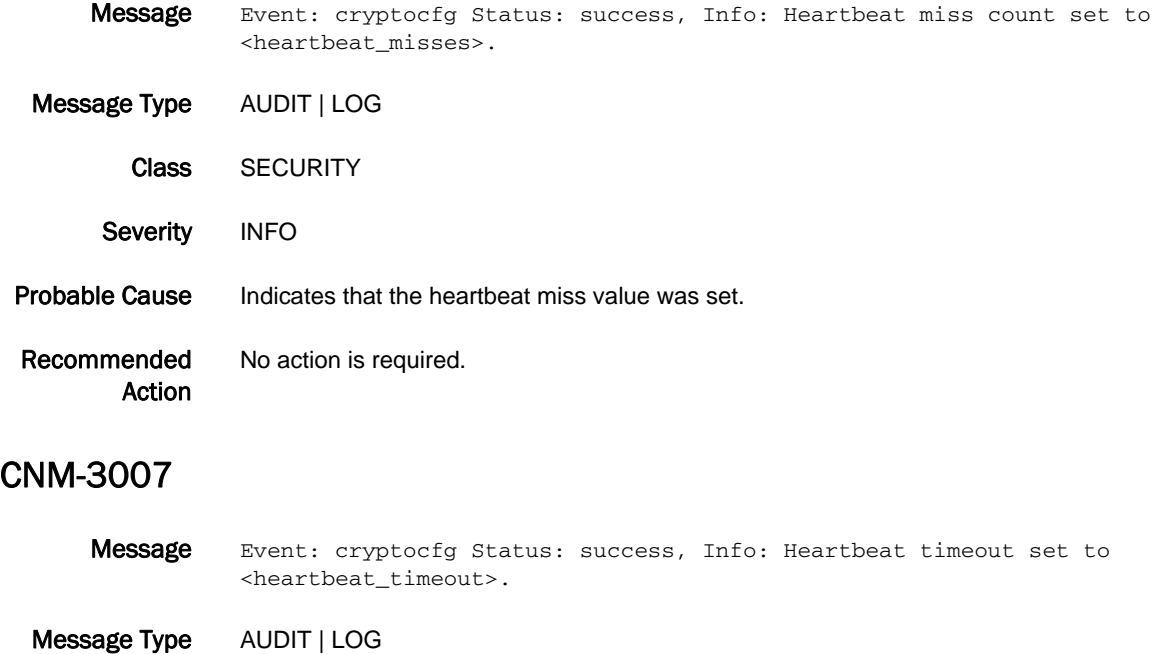

- Class SECURITY
- Severity INFO
- Probable Cause Indicates that the heartbeat timeout value was set.
- Recommended Action No action is required.

- Message Event: cryptocfg Status: success, Info: Routing mode of EE in slot <slot> set to <routingmode>.
- Message Type AUDIT | LOG Class SECURITY
- Severity INFO
- Probable Cause Indicates that the encryption engine routing mode was set.
- Recommended Action No action is required.

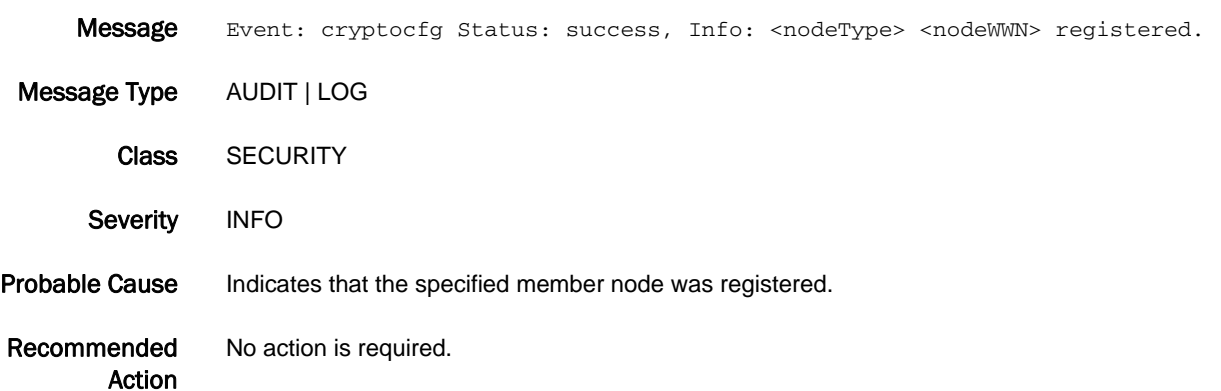

#### CNM-3010

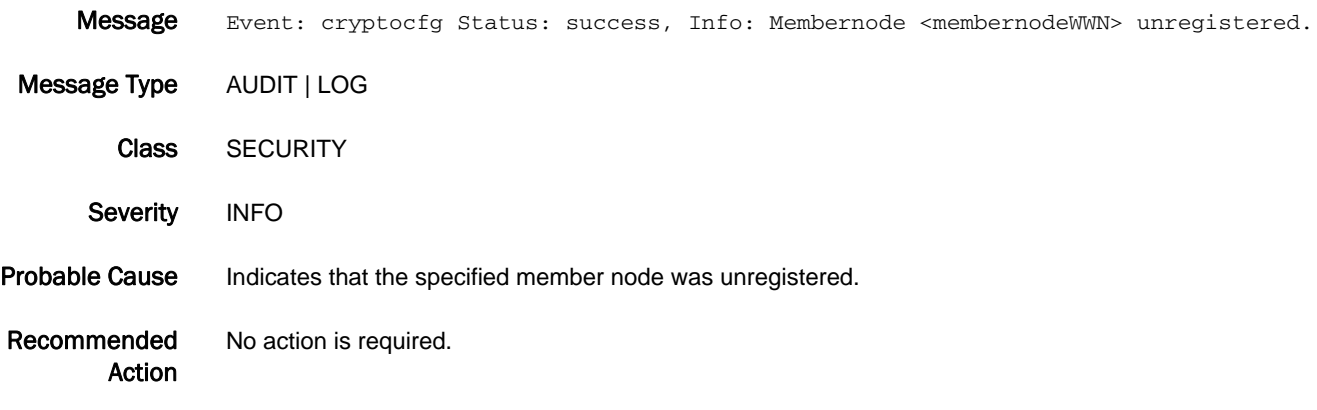

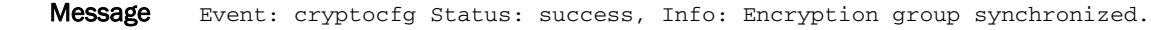

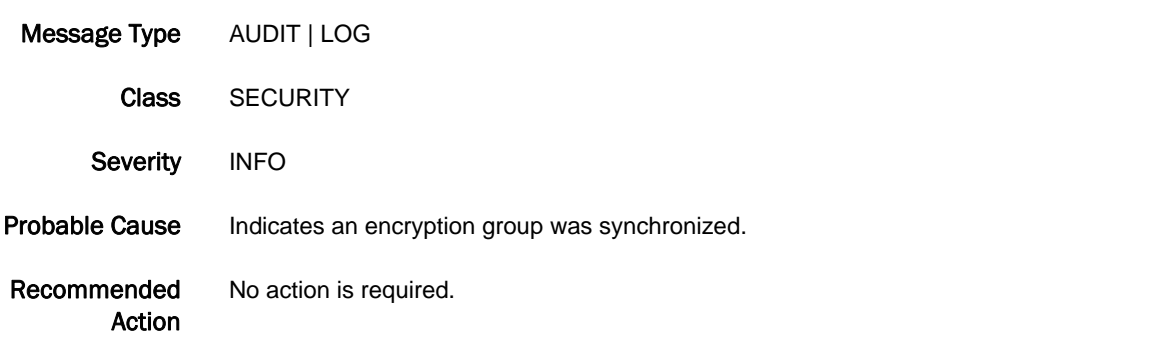

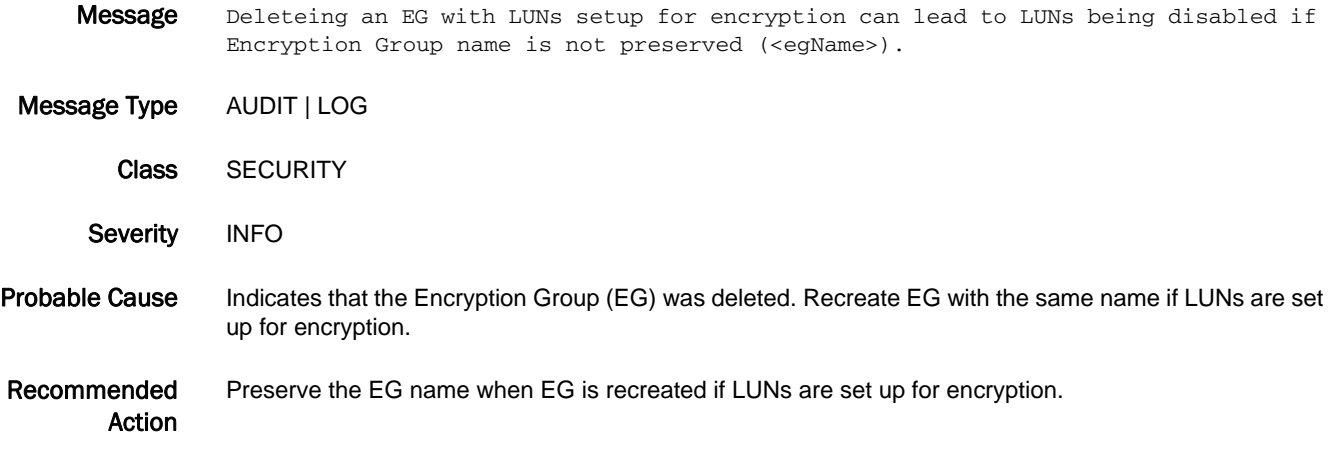

# CNMC Messages

# CNMC-1001

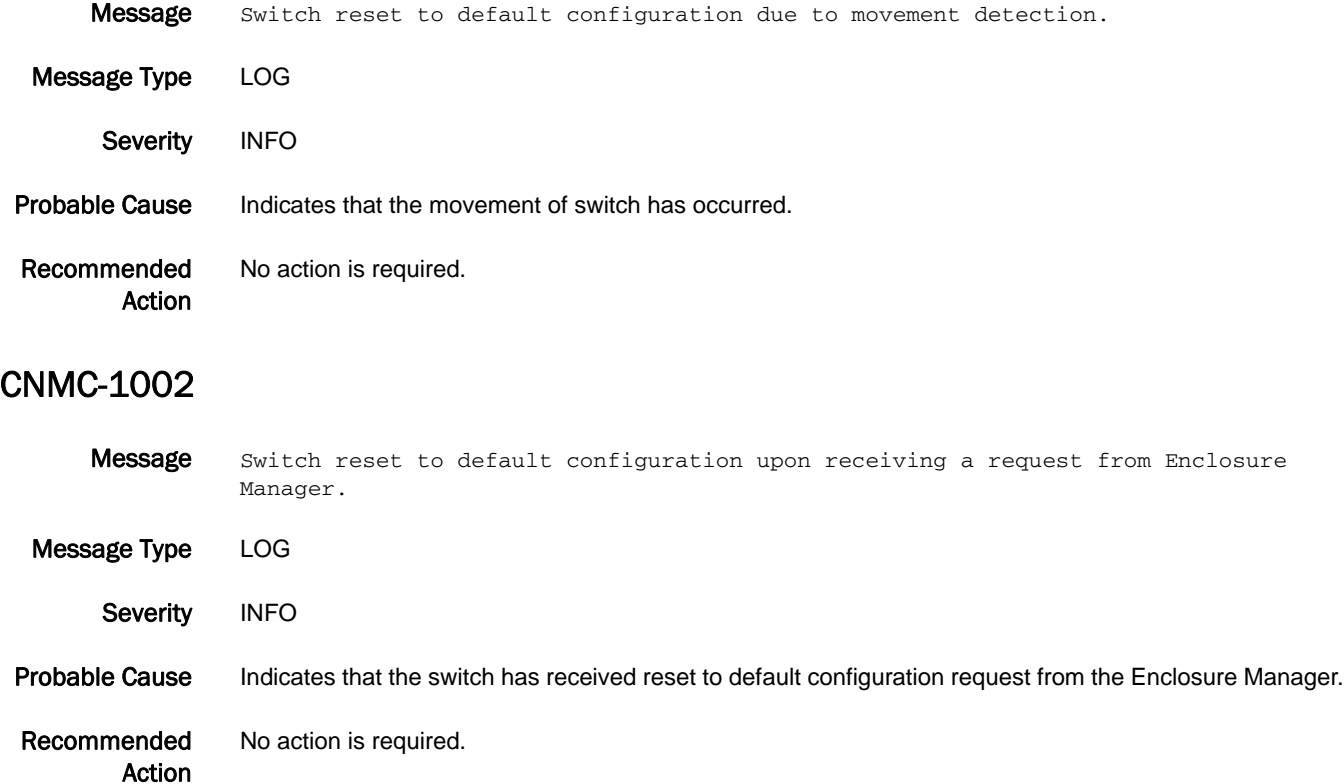

# CONF Messages

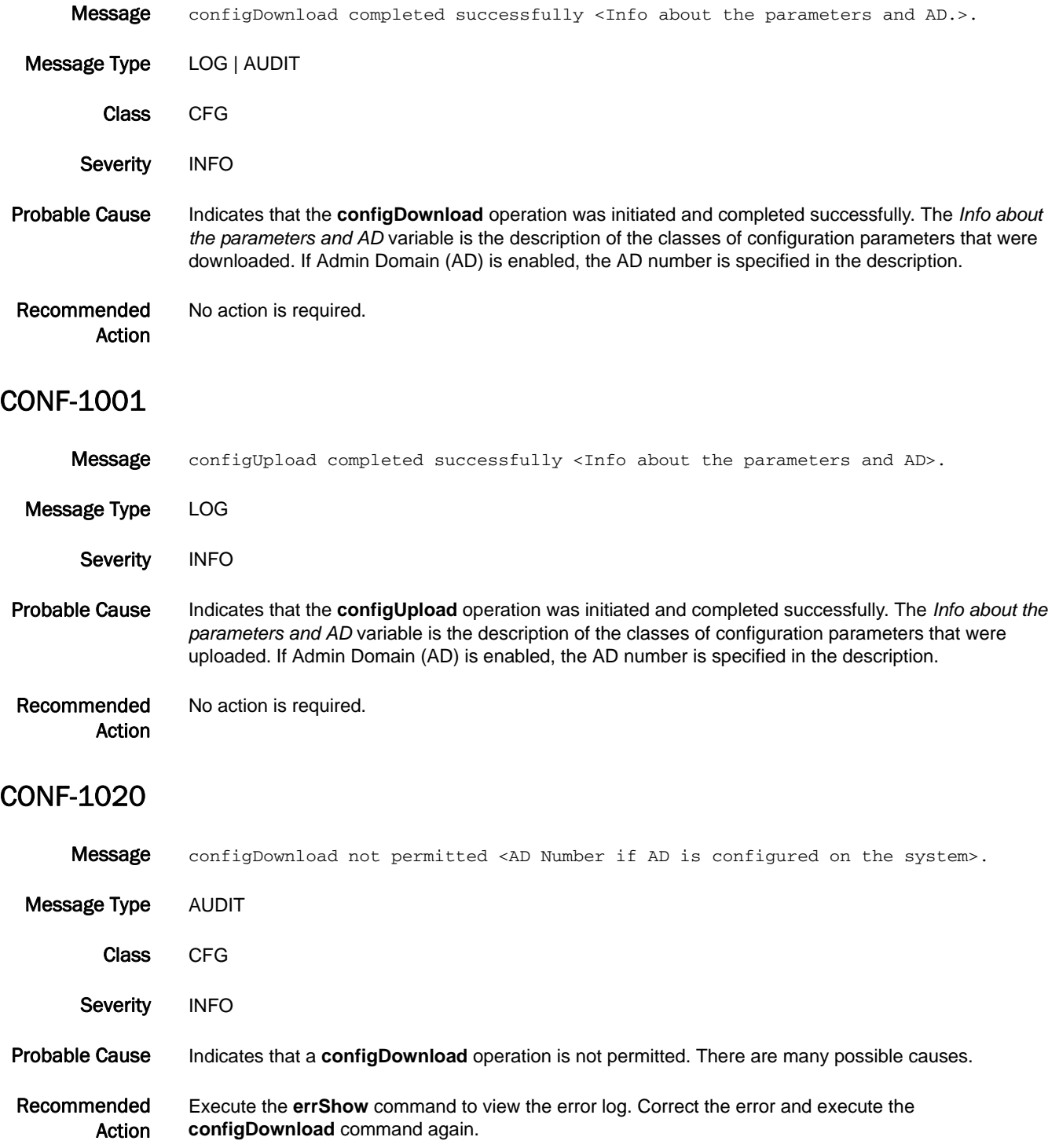

# CONF-1021

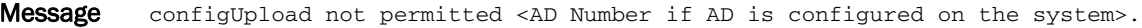

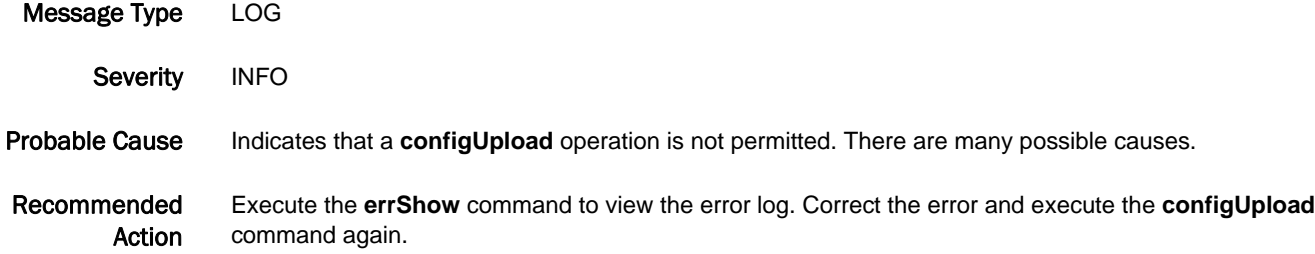

#### CONF-1022

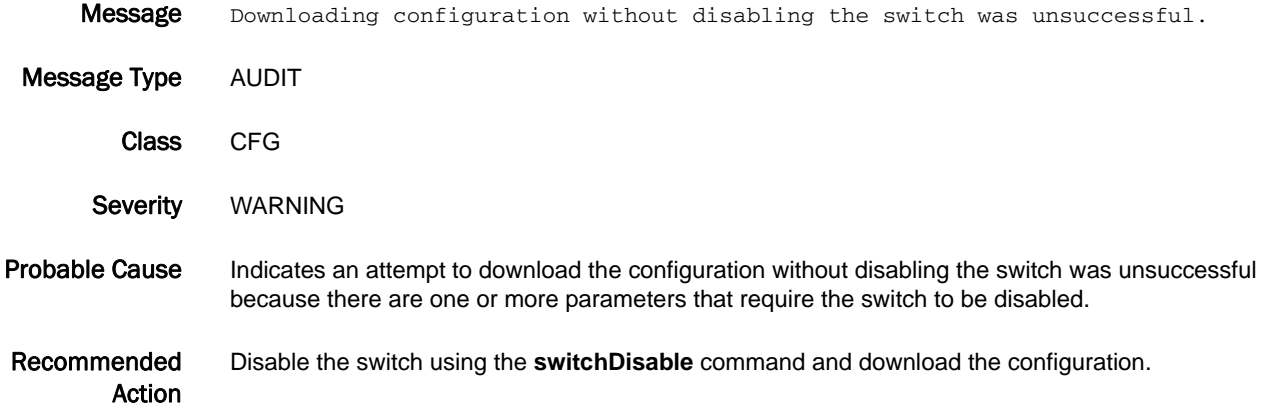

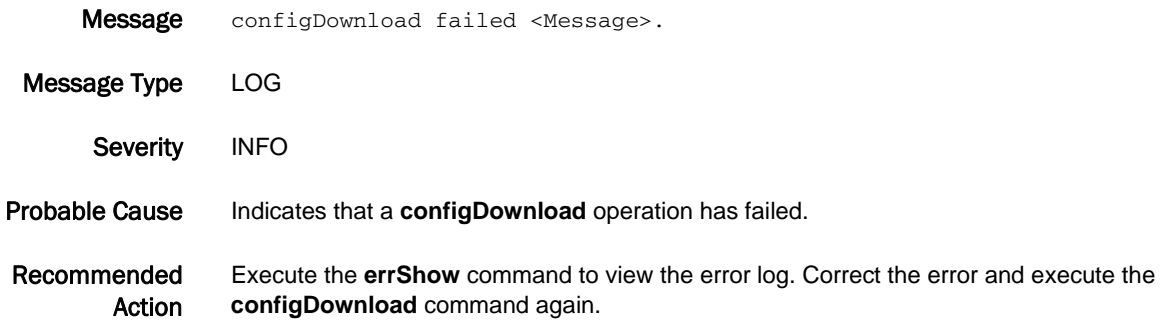

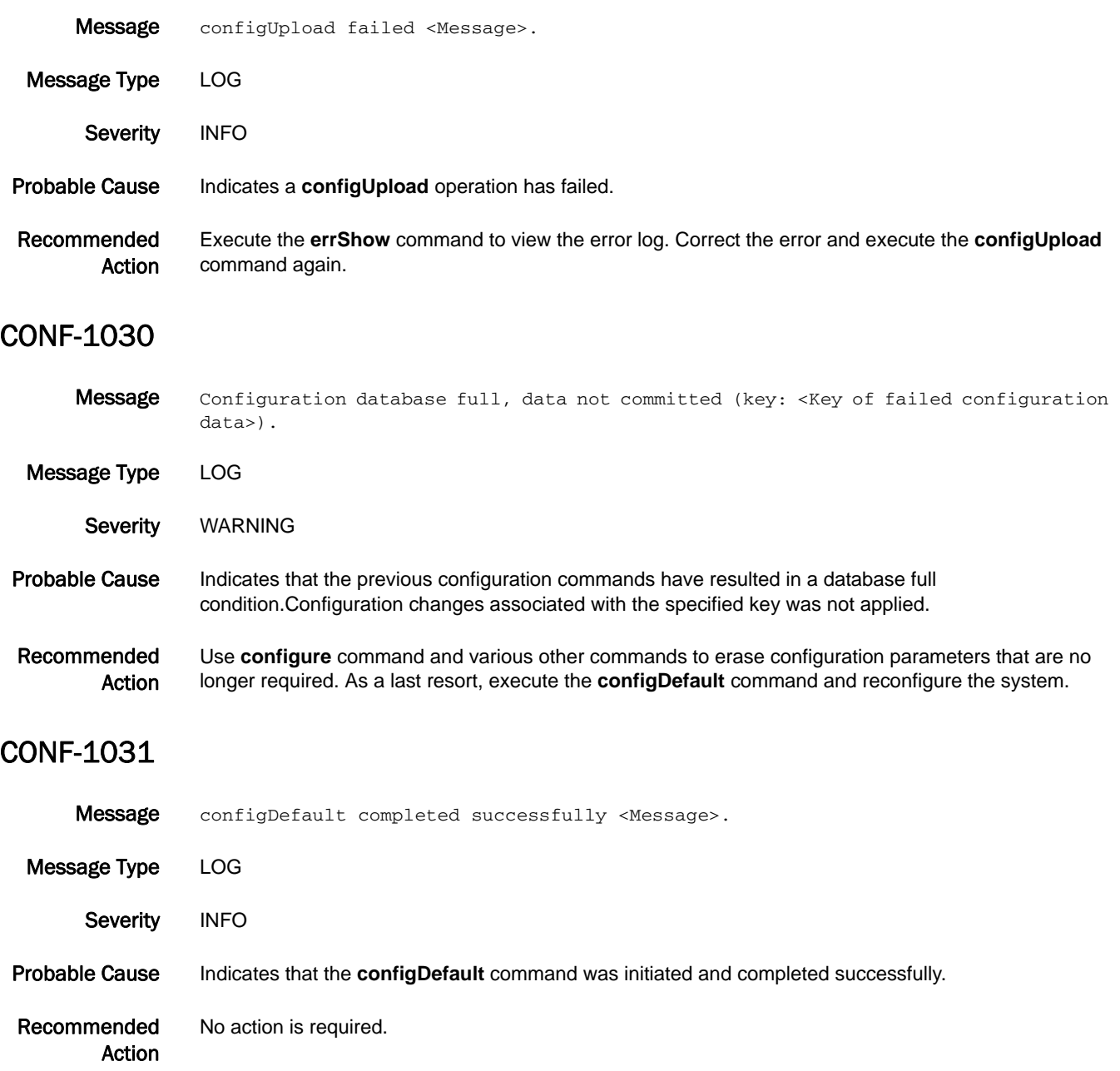

### CONF-1032

- Message configRemove completed successfully <Message>.
- Message Type LOG
- Severity INFO
- Probable Cause Indicates that the **configRemove** command was initiated and completed successfully.
- Recommended Action No action is required.

#### CONF-1040

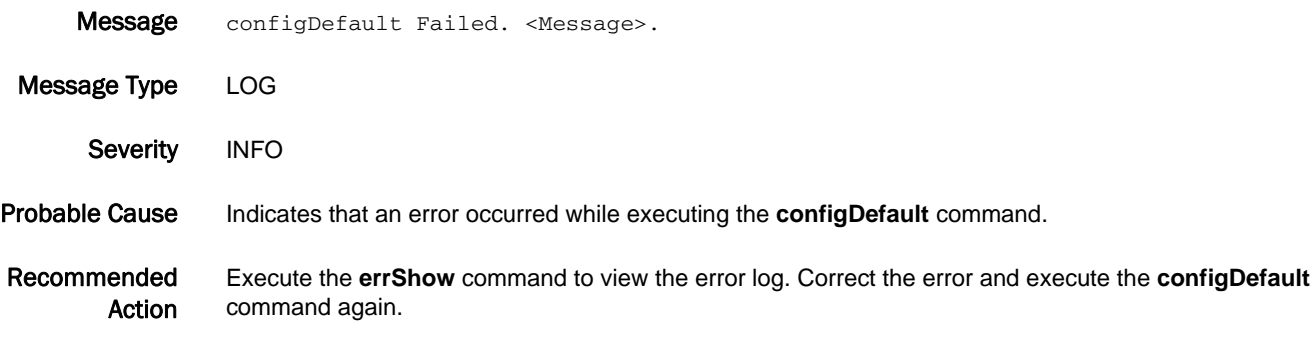

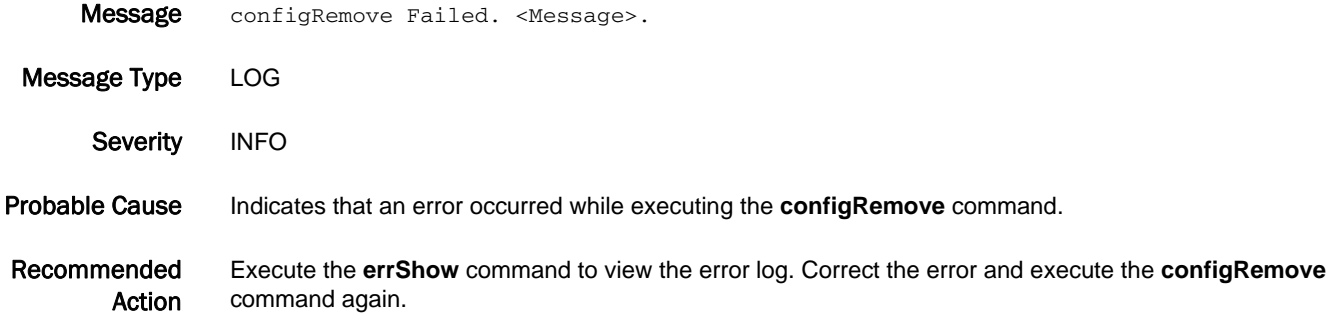

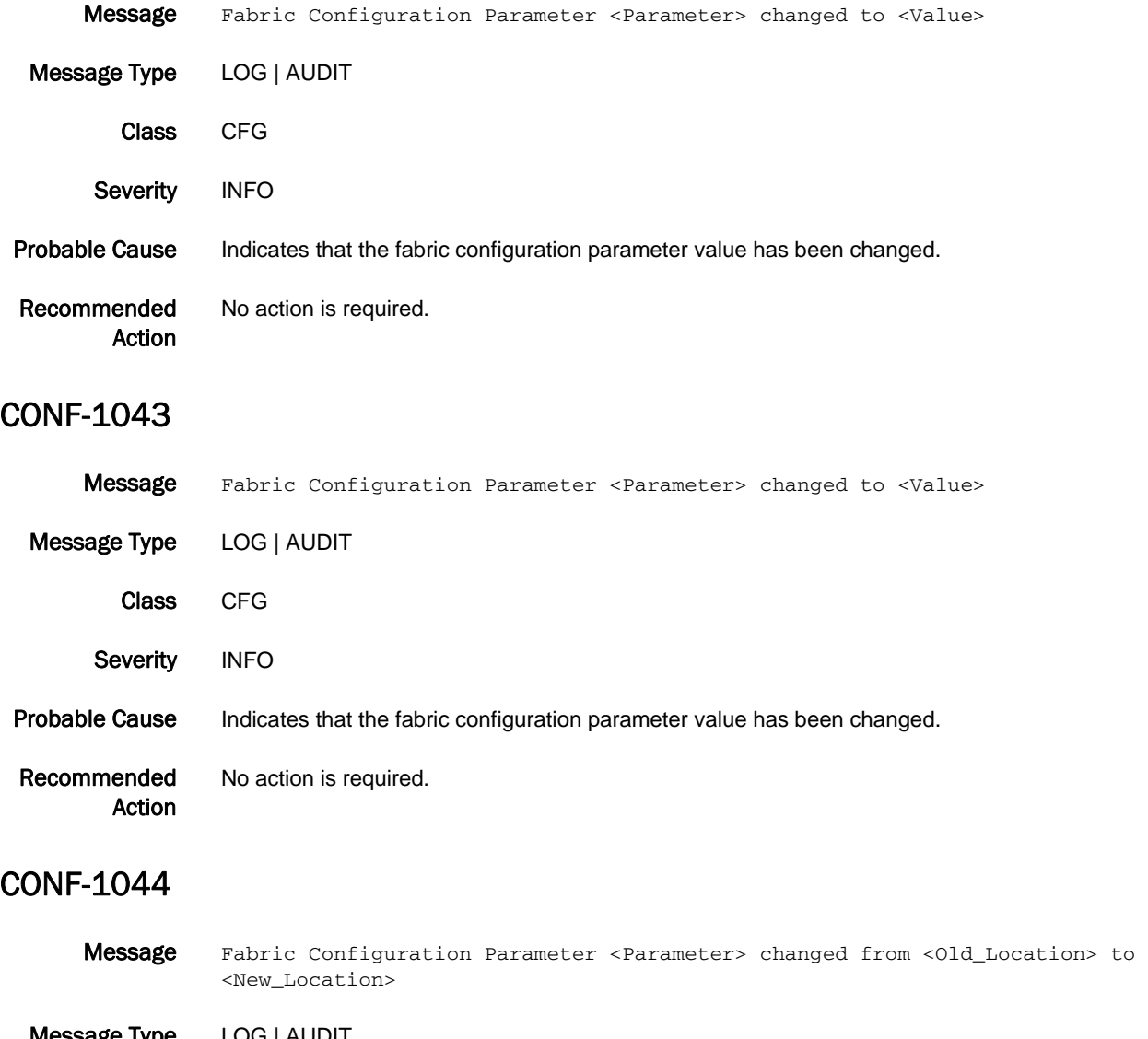

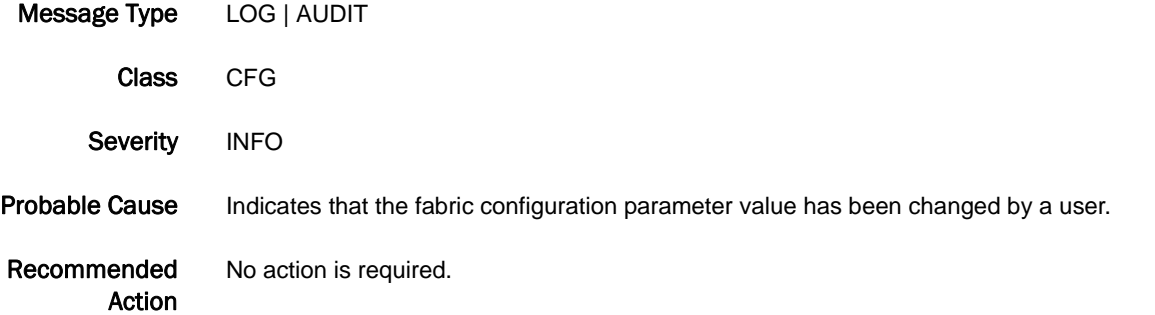

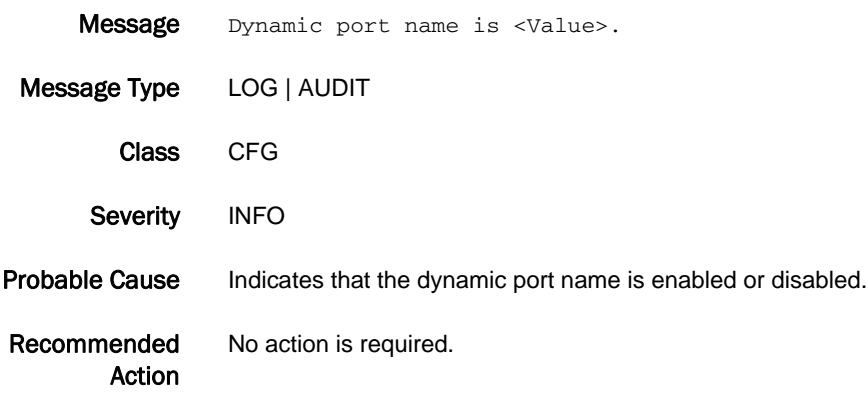

# CVLC Messages

#### CVLC-1001

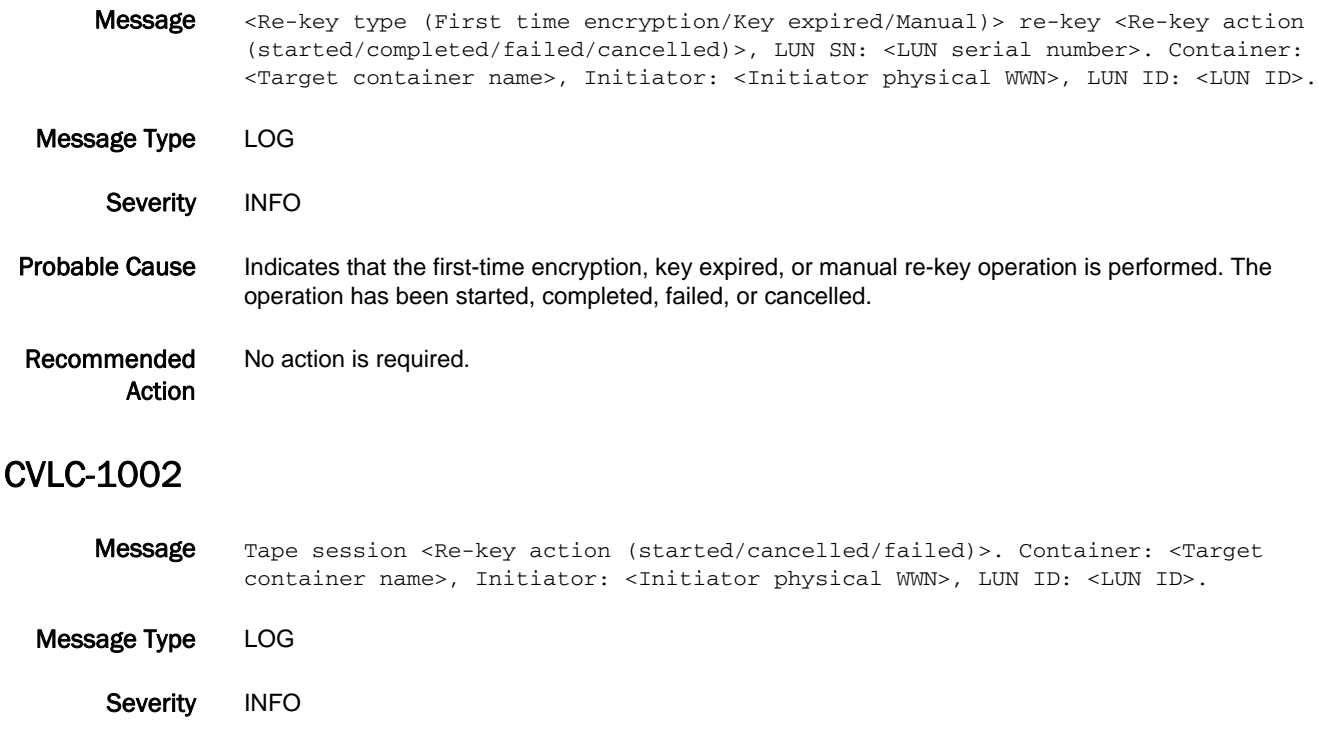

Probable Cause Indicates that a tape session was started, failed, or cancelled.

Recommended Action No action is required.

#### CVLC-1003

Message Forceful LUN policy change to clear text while re-key session is still active. Container: <Target container name>, Initiator: <Initiator physical WWN>, LUN ID: <LUN ID>. Message Type LOG Severity INFO Probable Cause Indicates that the encryption LUN policy was forcefully changed while a re-key session was still active. Recommended Action No action is required.

#### CVLC-1004

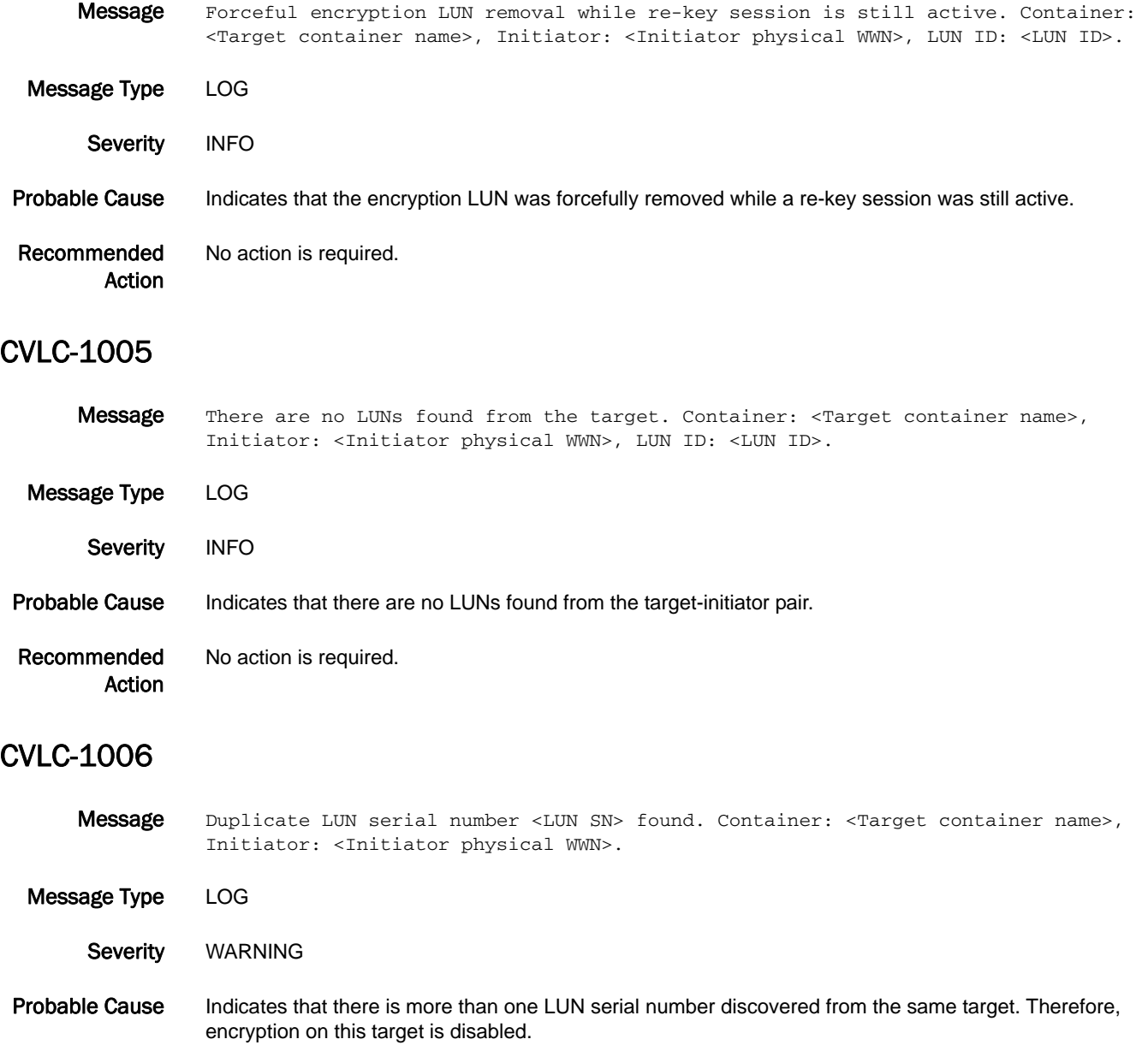

Recommended Action No action is required.

- Message Removal of encryption LUN is not allowed when decrypt of existing data is enabled. Container: <Target container name>, Initiator: <Initiator physical WWN>, LUN ID: <LUN ID>.
- Message Type LOG Severity ERROR Probable Cause Indicates that there has been an attempt to remove the encryption LUN while decryption of existing data is still enabled. Recommended Action To preserve the user data, execute the **cryptocfg --modify -LUN -cleartext** command to convert to cleartext LUN. Use the **cryptocfg --modify -LUN -cleartext** command to disable decryption of existing data. Then try to delete the LUN again.

#### CVLC-1008

- Message LUN discovery failure: <Discovery state>, Container: <Target container name>, Initiator: <Initiator physical WWN>, LUN ID: <LUN ID>.
- Message Type LOG Severity **ERROR** Probable Cause Indicates that LUN discovery failed. Recommended Action No action is required.

- Message Wrong device type: should be <Expected device type (Disk/Tape)>, found <Discovered device type (Disk/Tape)>. Container: <Target container name>, Initiator: <Initiator physical WWN>, LUN ID: <LUN ID>.
- Message Type LOG
- Severity **ERROR**
- Probable Cause Indicates that LUN discovery failed.
- Recommended No action is required.

# CVLC-1010

- Message Tape license is required for tape container: <Target container name>.
- Message Type LOG Severity **ERROR** Probable Cause Indicates that the tape container is configured with non-Brocade mode but there is no valid license. Recommended Obtain a license for non-Brocade mode.

#### CVLC-1011

Action

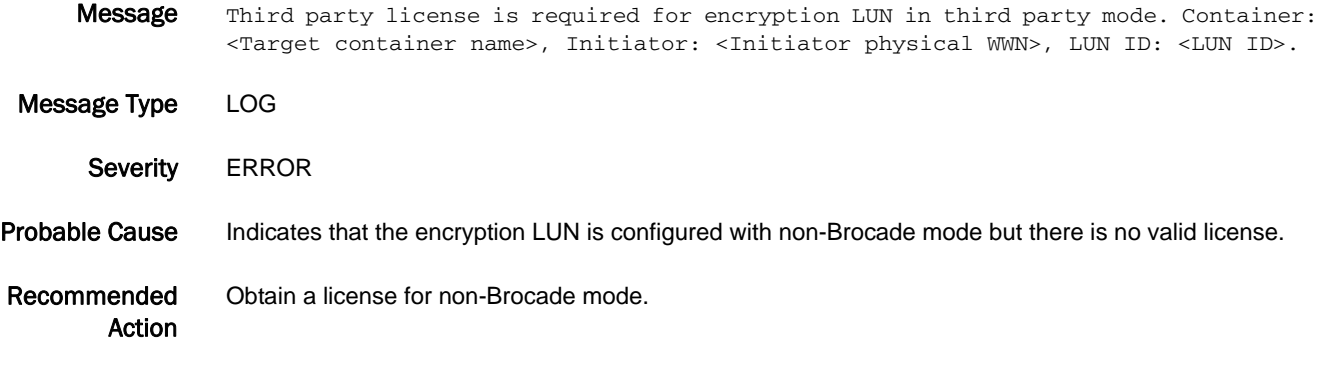

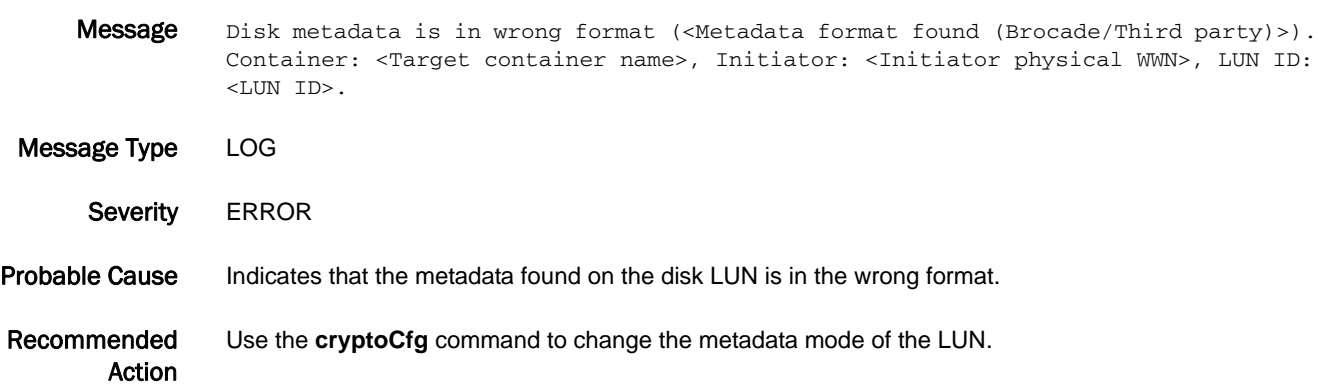

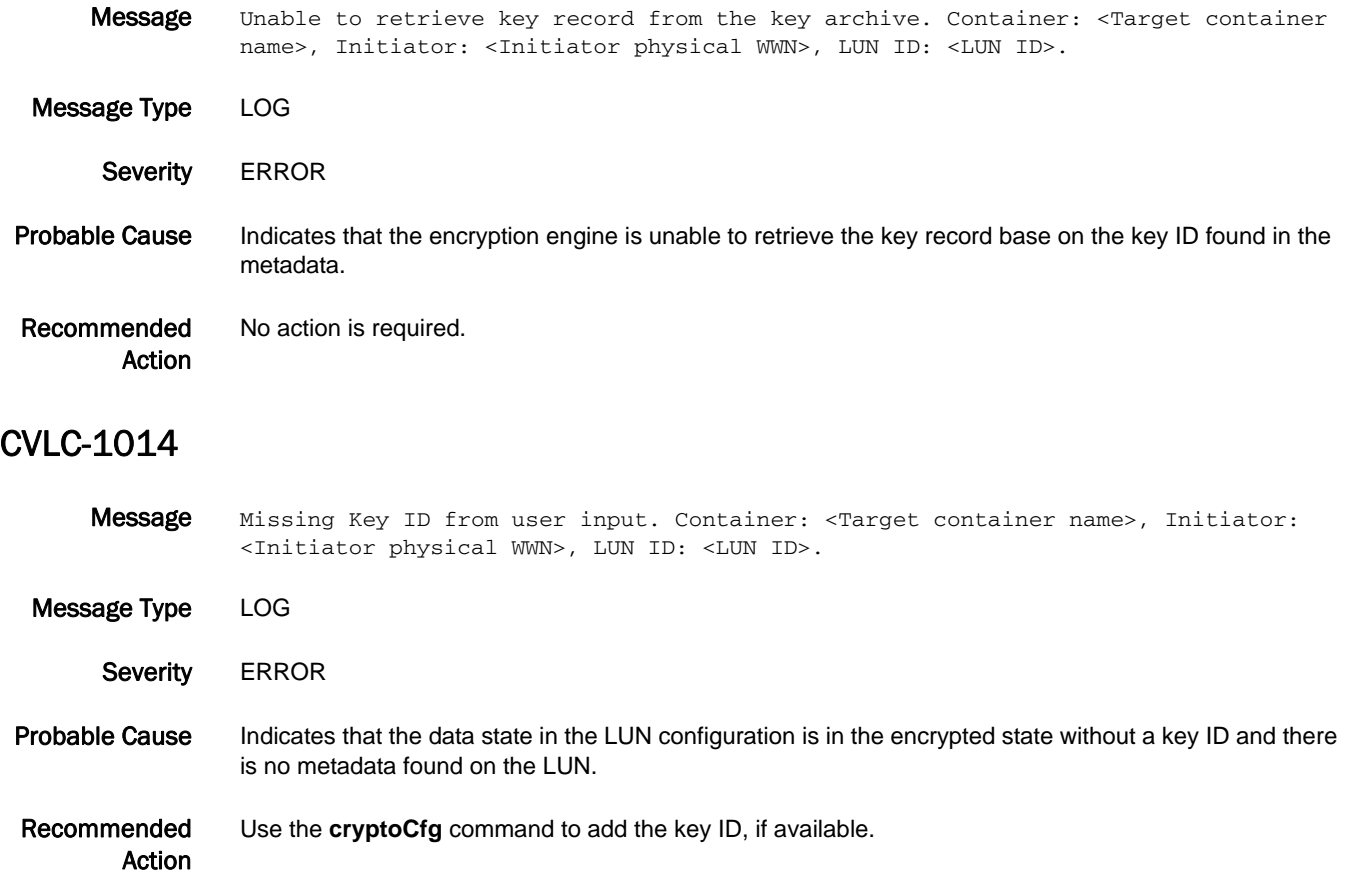

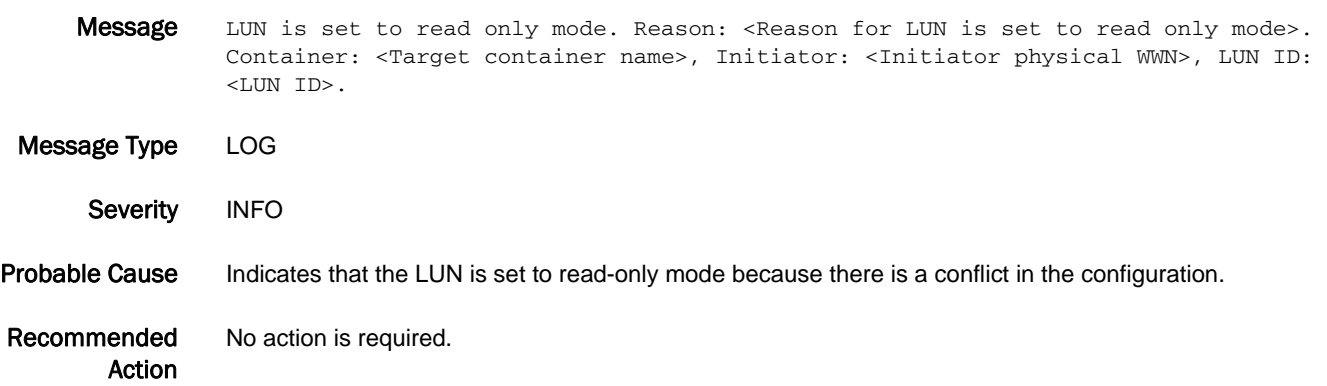

## CVLC-1016

Message LUN is out of read only mode. Reason: <Reason for LUN is out of read only mode>. Container: <Target container name>, Initiator: <Initiator physical WWN>, LUN ID: <LUN ID>.

Message Type LOG Severity INFO Probable Cause Indicates that the LUN is set to read/write mode. Recommended Action No action is required.

#### CVLC-1017

Message Event: <Description of the event>. Container: <Target container name>, Initiator: <Initiator physical WWN>, LUN ID: <LUN ID>.

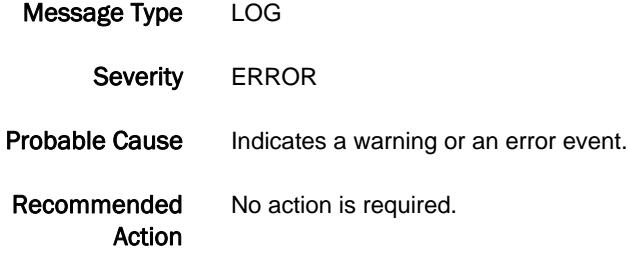

#### CVLC-1018

Message Event: <Description of the event>. Container: <Target container name>, Initiator: <Initiator physical WWN>, LUN ID: <LUN ID>.

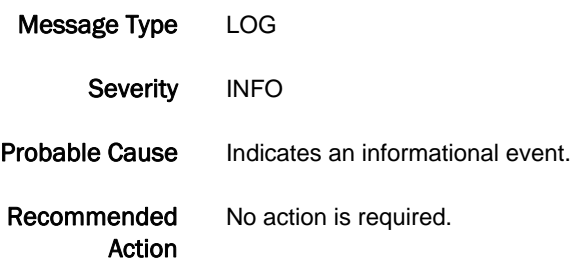

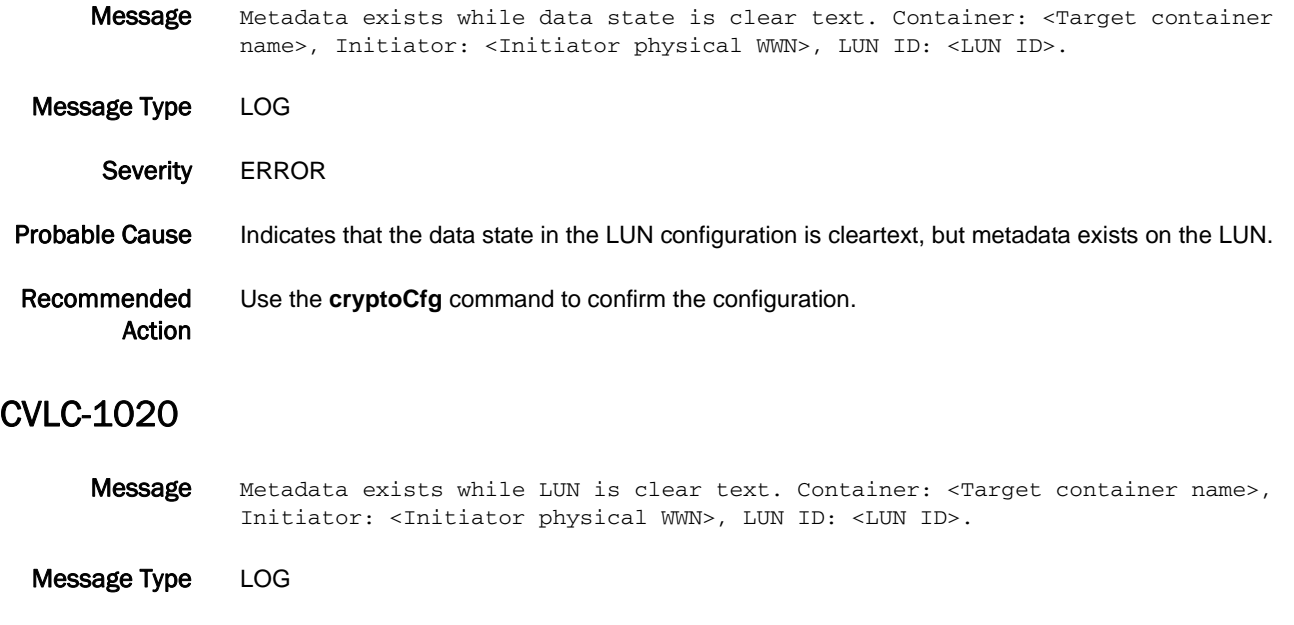

- Probable Cause Indicates that metadata exists on the LUN that is in cleartext state.
- Recommended Action Use the **cryptoCfg** command to confirm the configuration.

#### CVLC-1021

Severity **ERROR** 

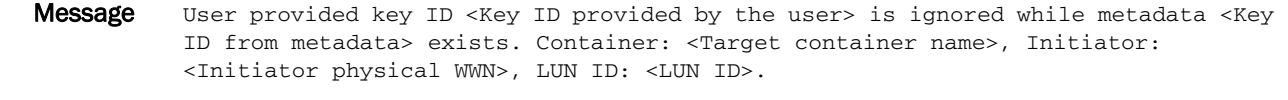

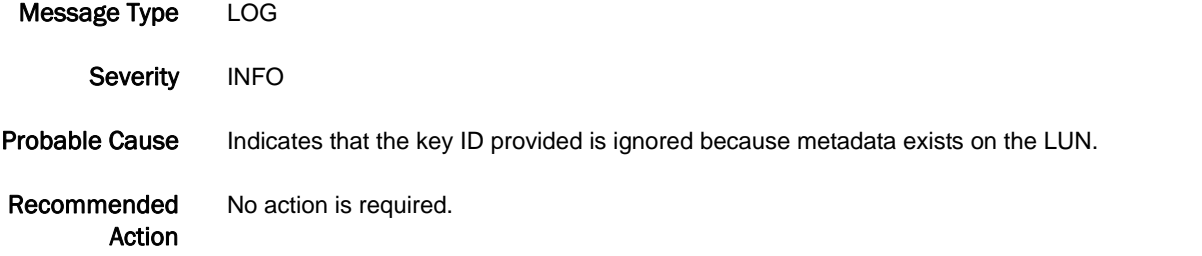

# CVLC-1022

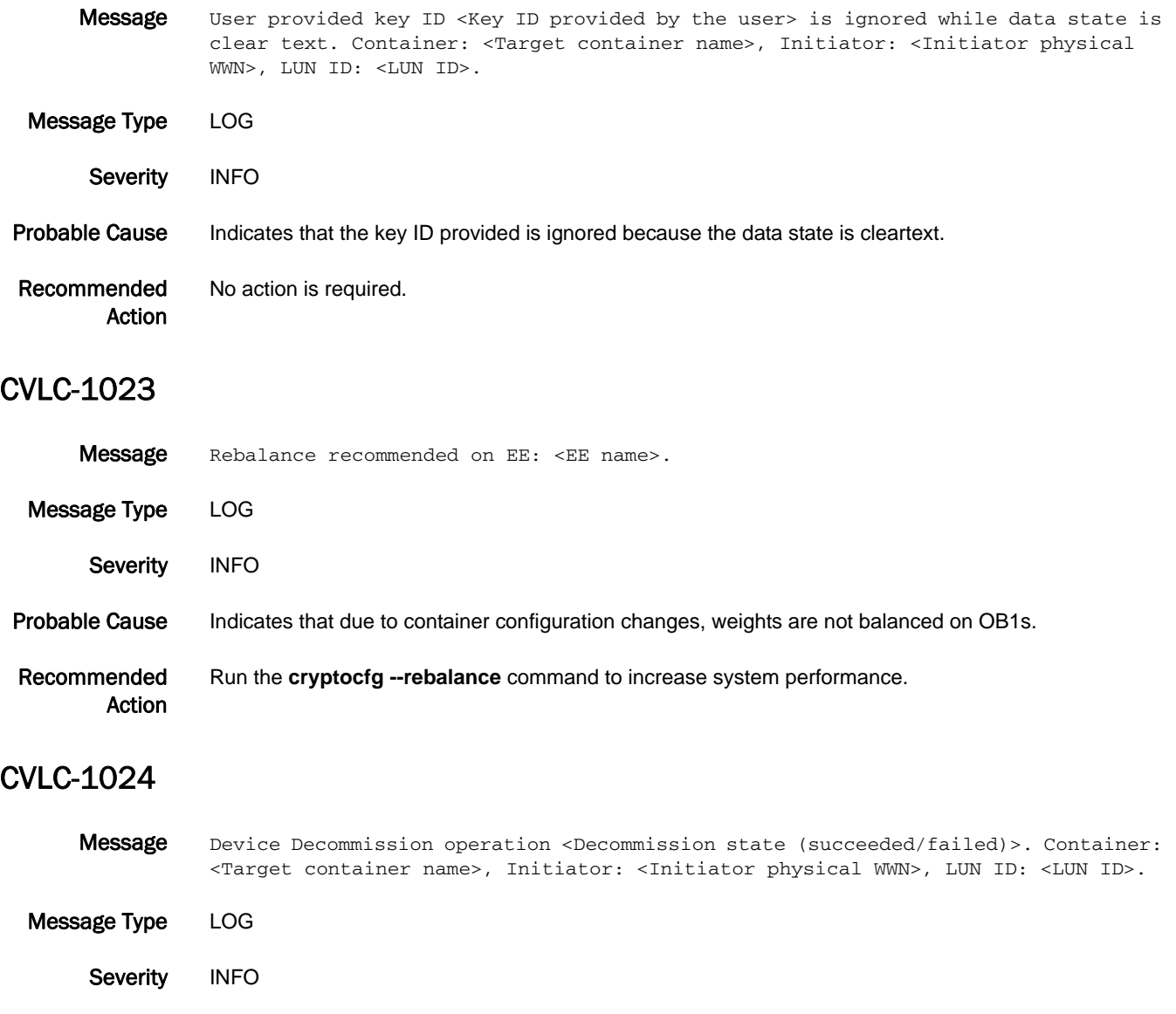

Probable Cause Indicates that the device decommission process has either succeeded or failed.

Recommended Action No action is required.

- Message Secondary Metadata exists for encrypted LUN not configured with -newLUN option. Container: <Target container name>, Initiator: <Initiator physical WWN>, LUN ID: <LUN ID>.
- Message Type LOG Severity **ERROR** Probable Cause Indicates that the secondary metadata exists on the LUN that is not configured with the -newLUN option. Recommended Action Use the **cryptoCfg** command to remove and add the LUN with the **-newLUN** option.

#### CVLC-1026

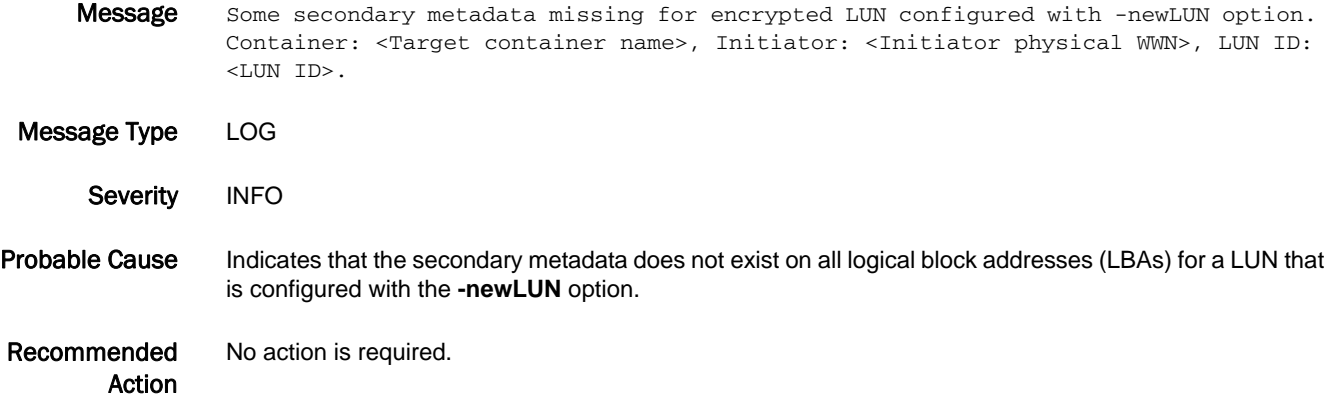

- Message Encrypted LUN configured with -newLUN option does not contain any metadata. Container: <Target container name>, Initiator: <Initiator physical WWN>, LUN ID: <LUN ID>.
- Message Type LOG Severity **ERROR** Probable Cause Indicates that the metadata was corrupted. Recommended Action No action is required.

#### CVLC-1028

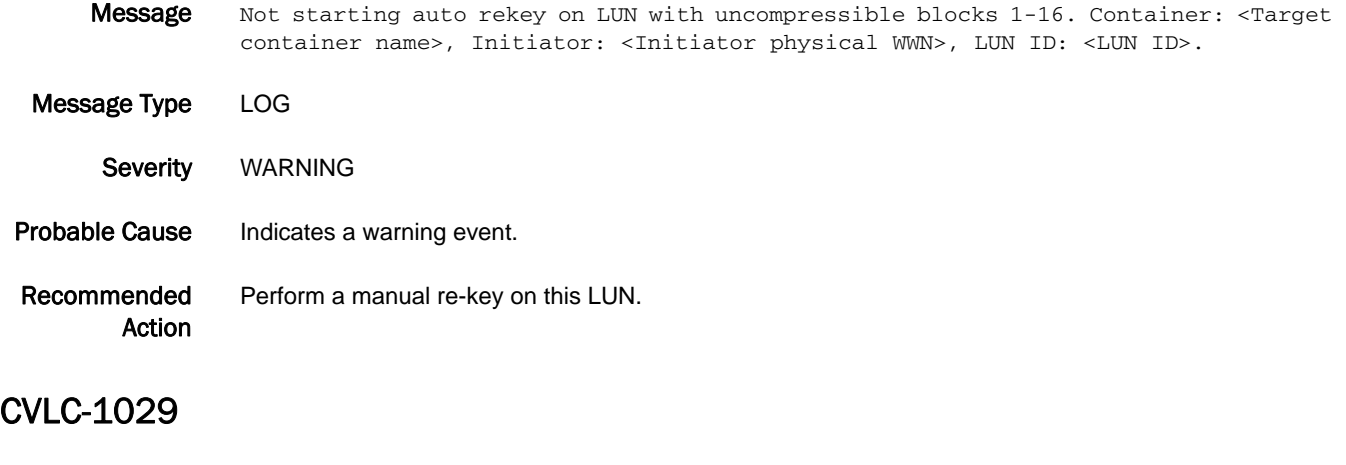

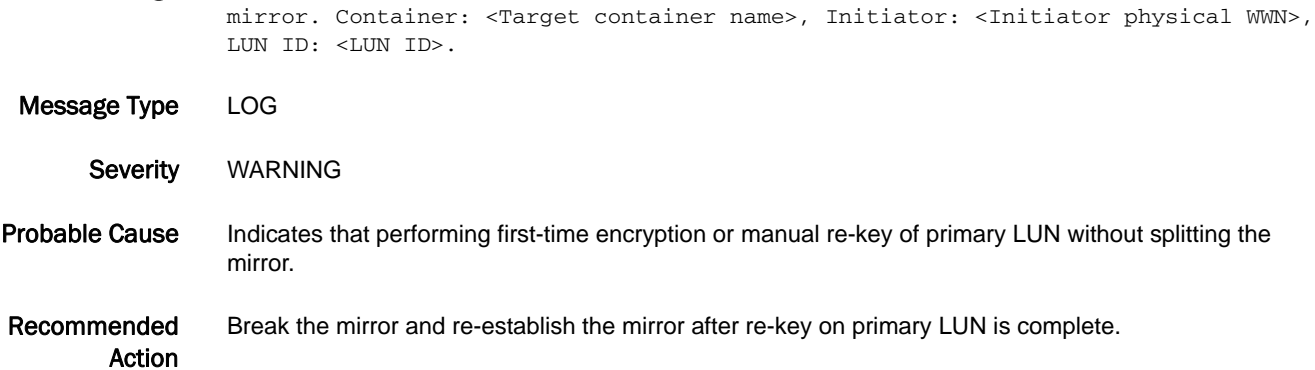

Message Mirror LUN is disabled as primary LUN is being rekeyed without splitting the

# CVLC-1030

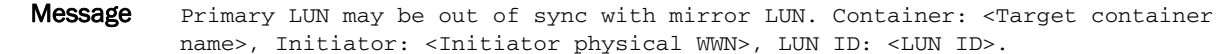

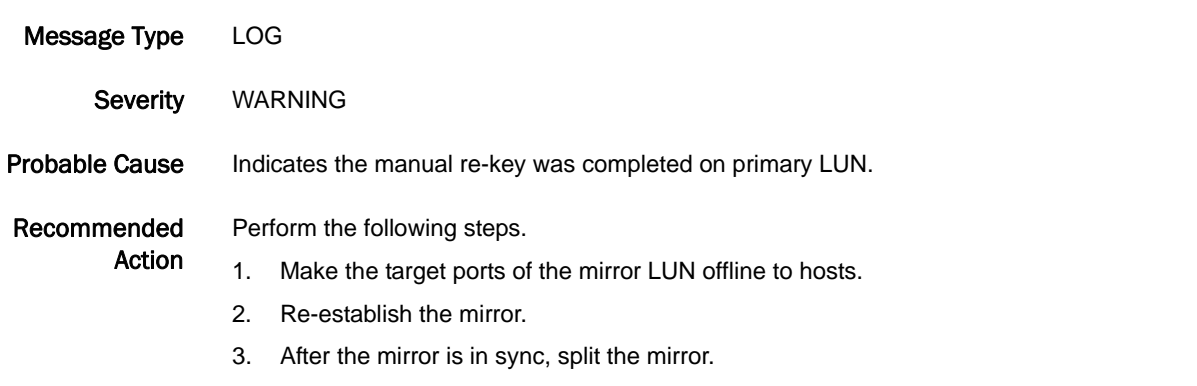

4. Bring back the target ports of the mirror LUN online.

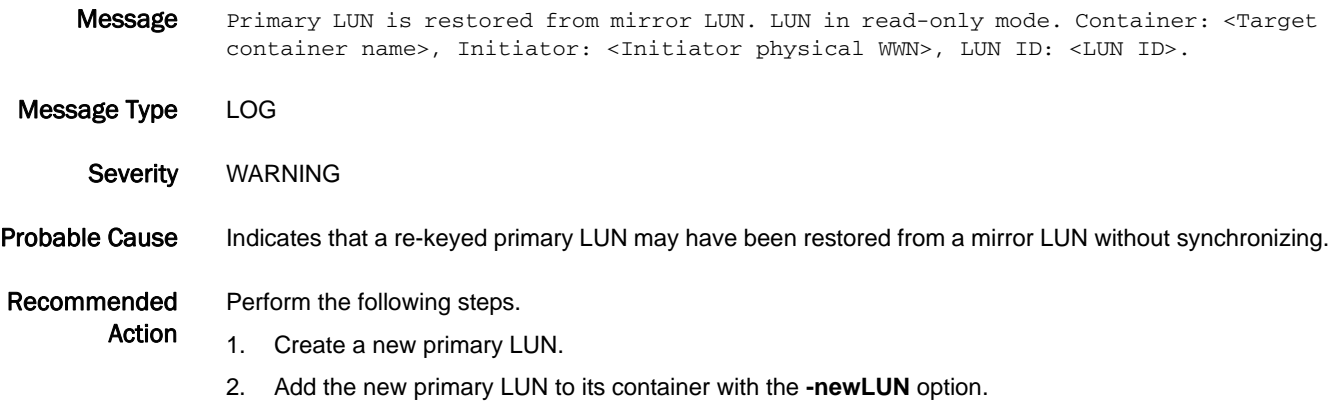

3. Using host-based migration application, copy data from the old to the new primary LUN.

# CVLC-1032

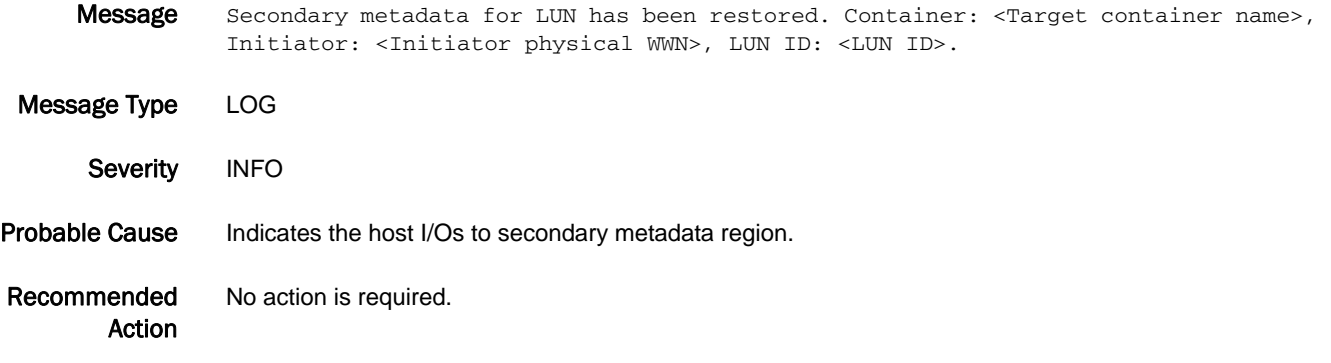

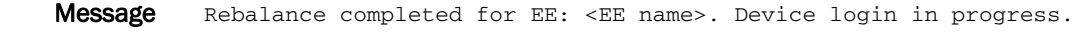

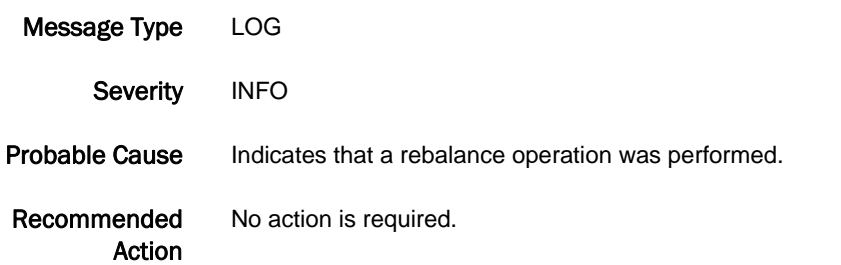

#### CVLC-1034

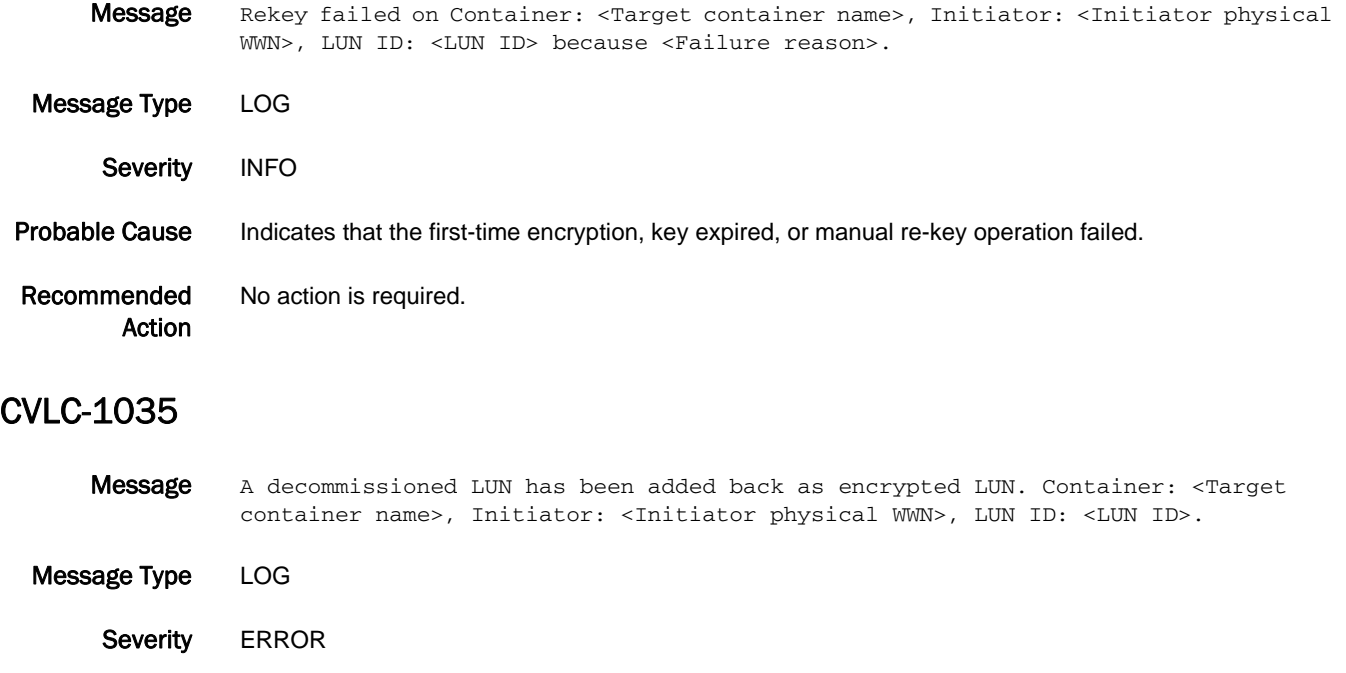

#### Probable Cause Indicates that a decommissioned LUN has been added as an encrypted LUN.

#### Recommended Action Perform the following steps.

- 1. Remove the LUN from the container.
- 2. Add the LUN back as a cleartext LUN.
- 3. Modify the LUN policy to encrypt.

#### CVLC-1039

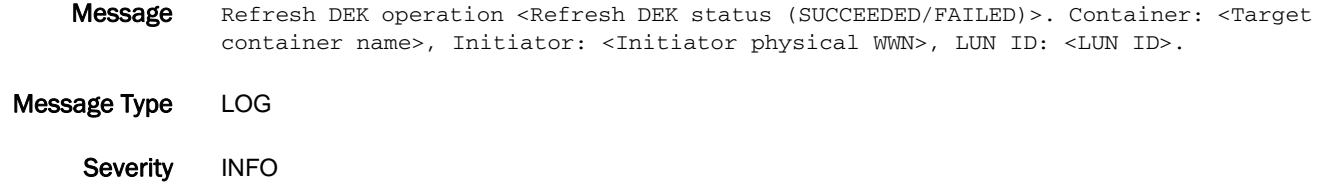

#### Probable Cause Indicates the status of the refresh DEK operation.

Recommended Action No action is required.

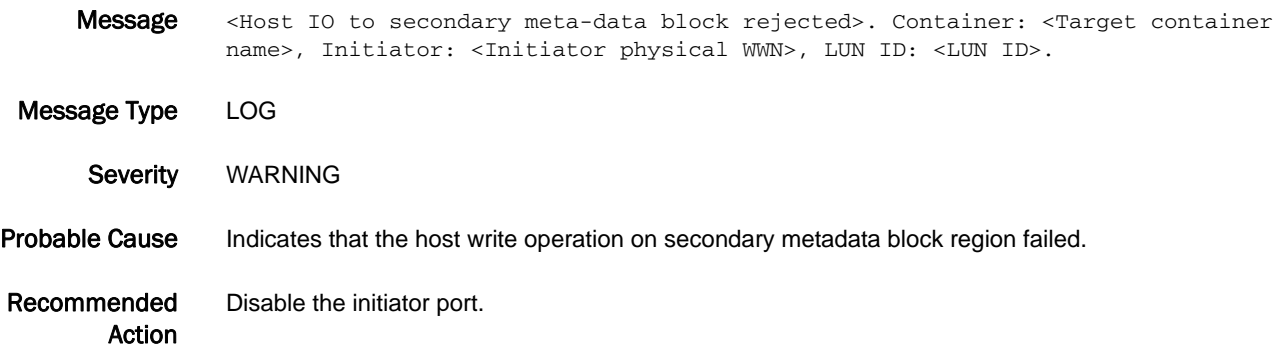

# CVLM Messages

# CVLM-1001

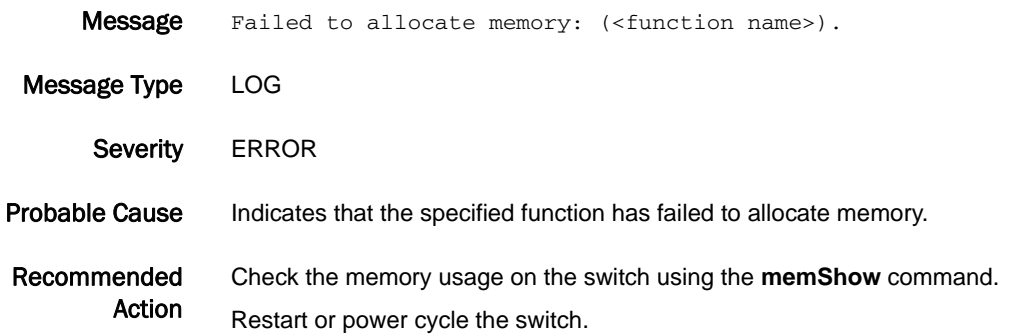

## CVLM-1002

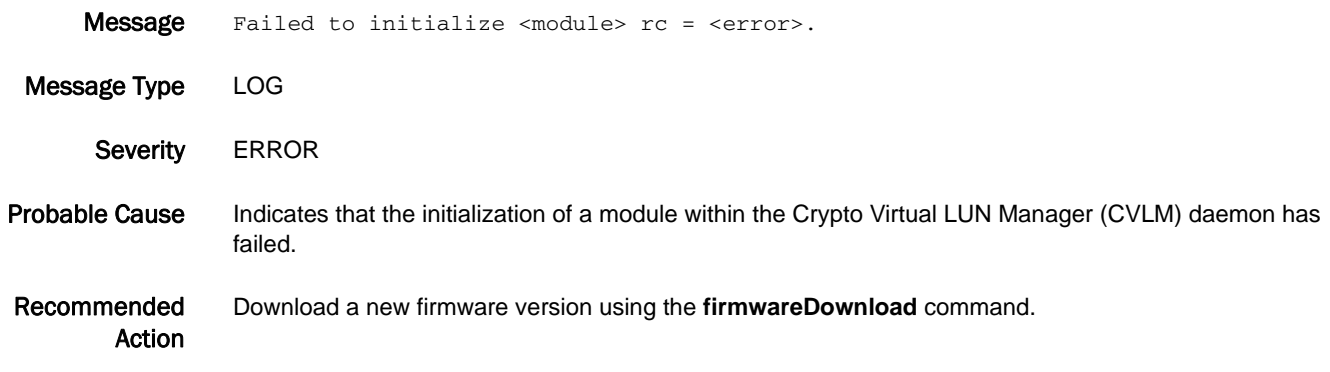

### CVLM-1003

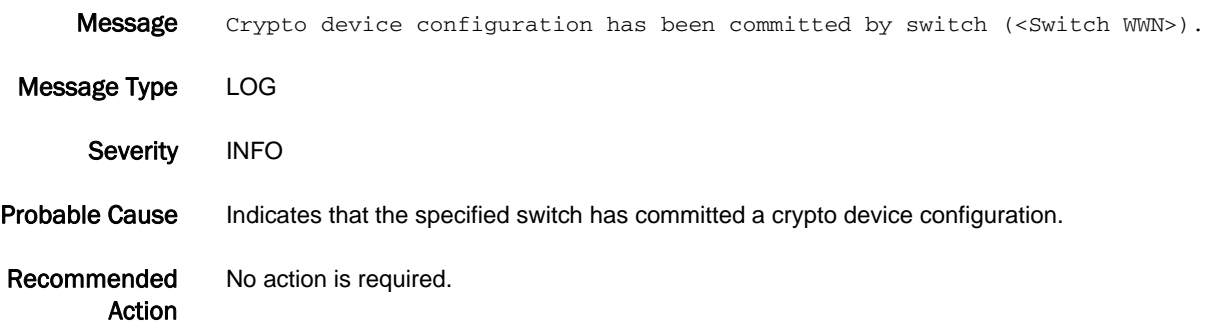
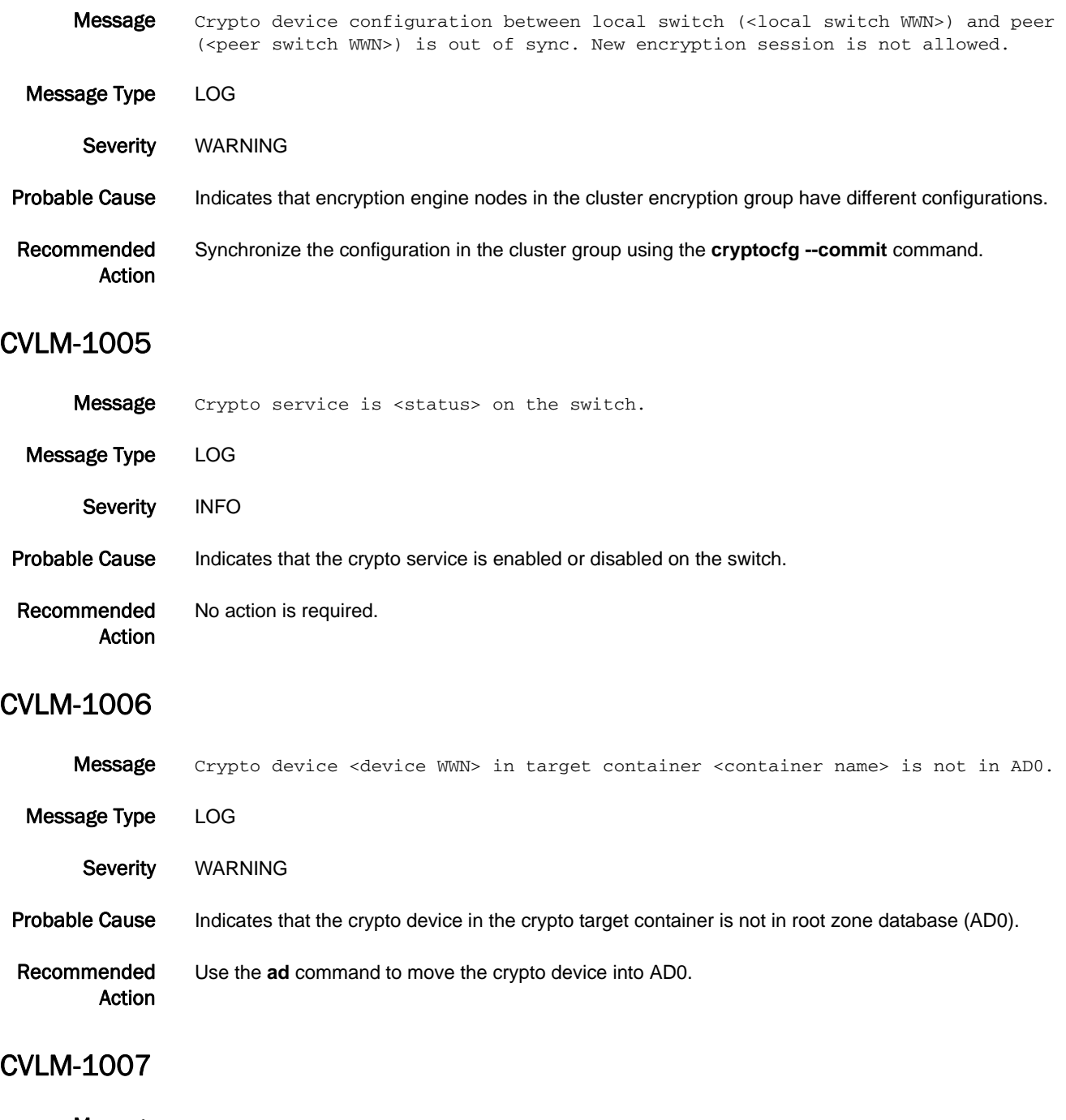

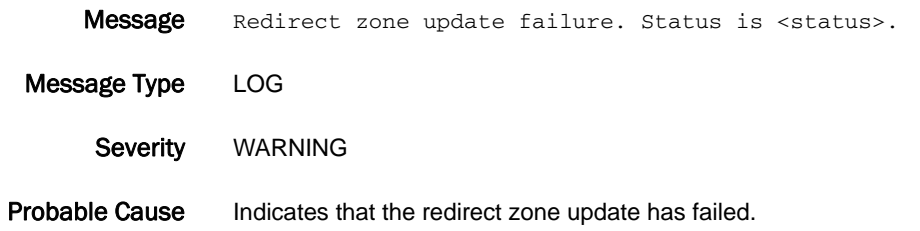

Recommended Action Run the **cryptocfg --commit** command again.

#### CVLM-1008

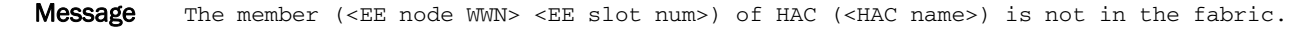

Message Type LOG

Severity WARNING Probable Cause Indicates that the member of the HA cluster (HAC) is not in the fabric.

Recommended Action Check the inter-switch link (ISL) port connected to the fabric.

#### CVLM-1009

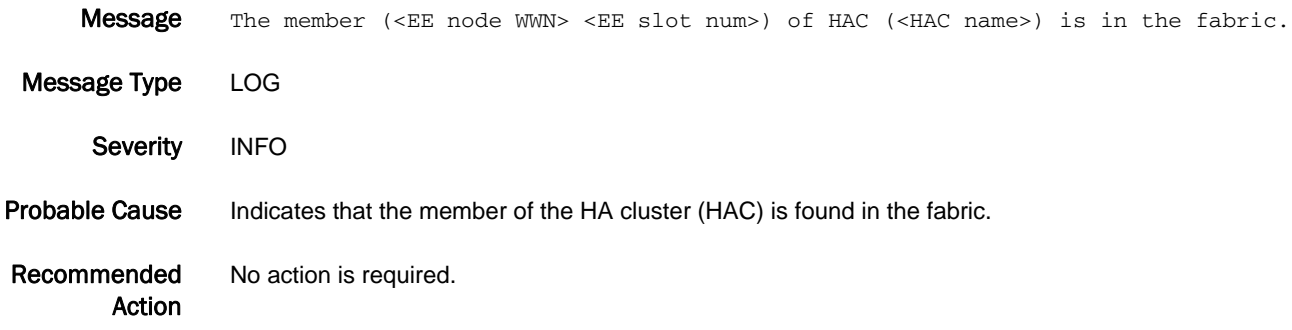

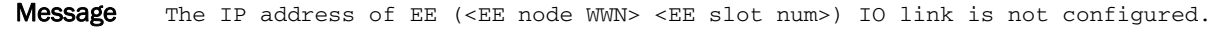

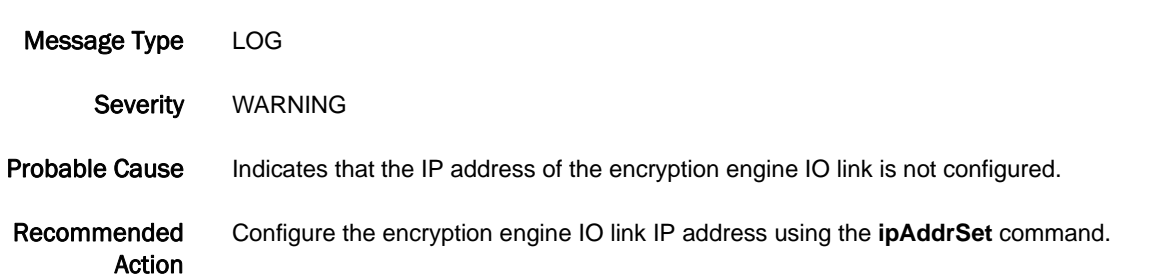

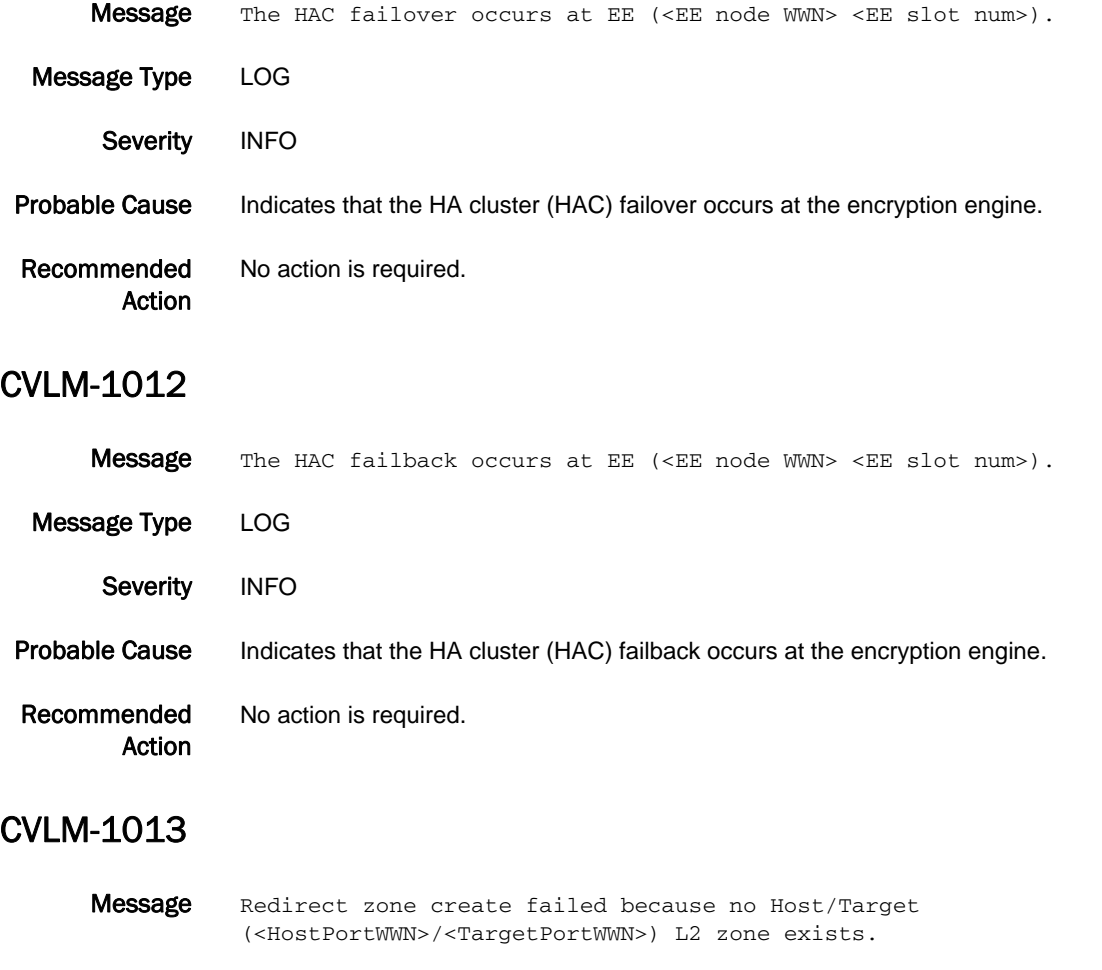

Create the Layer 2 zone for host and target and run the **cryptocfg --commit** command again.

Message Type LOG

Action

Recommended

Severity **ERROR** 

Probable Cause Indicates that creation of the redirect zone has failed.

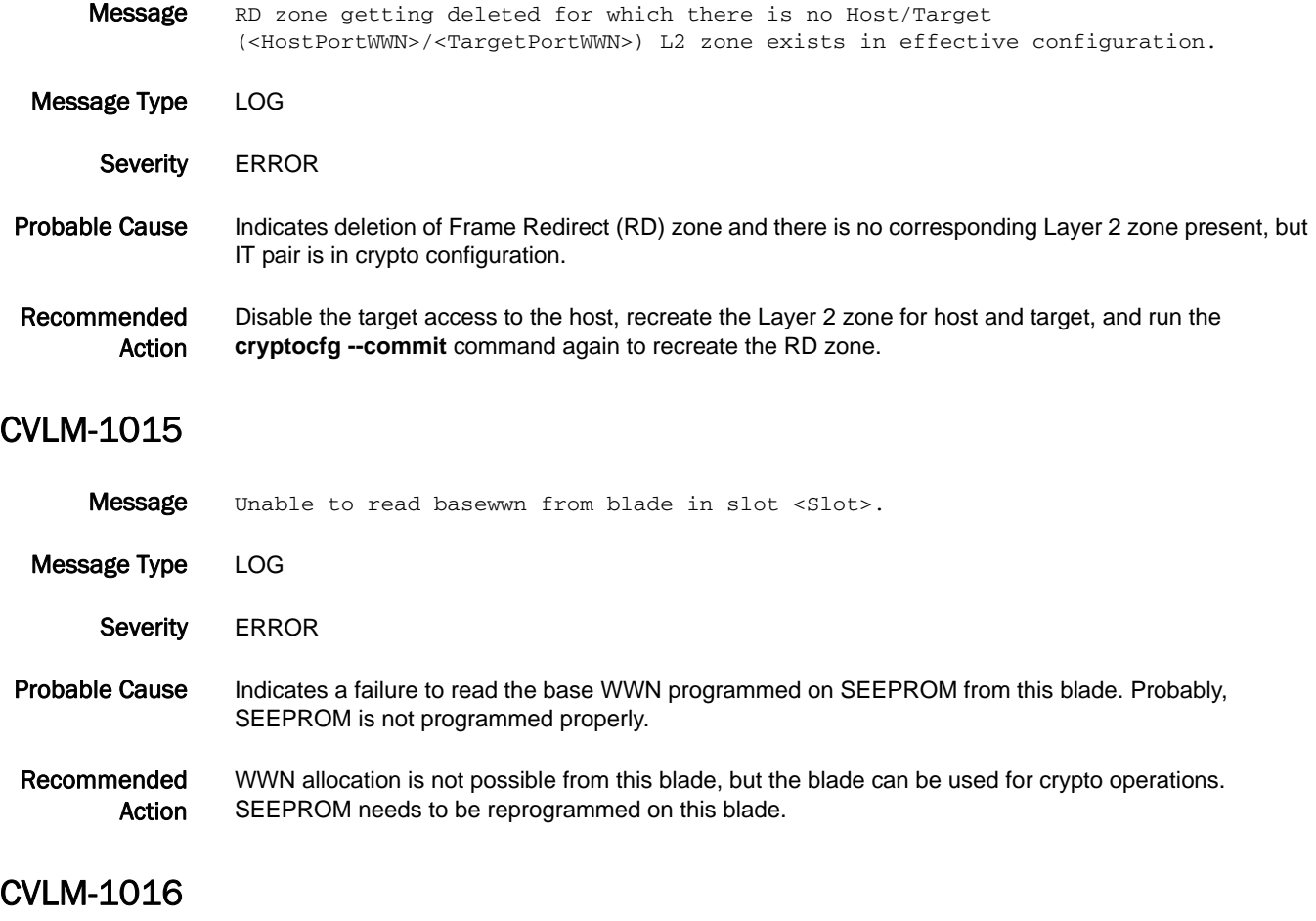

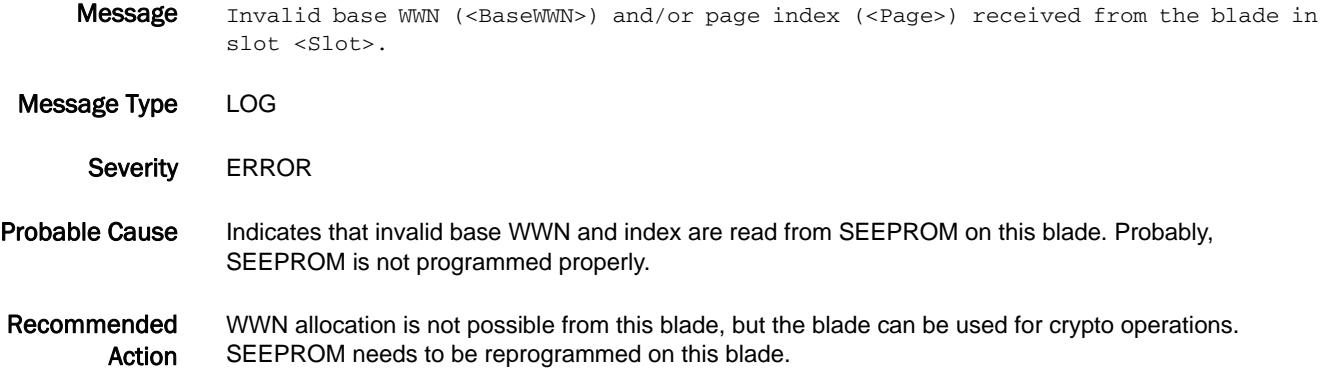

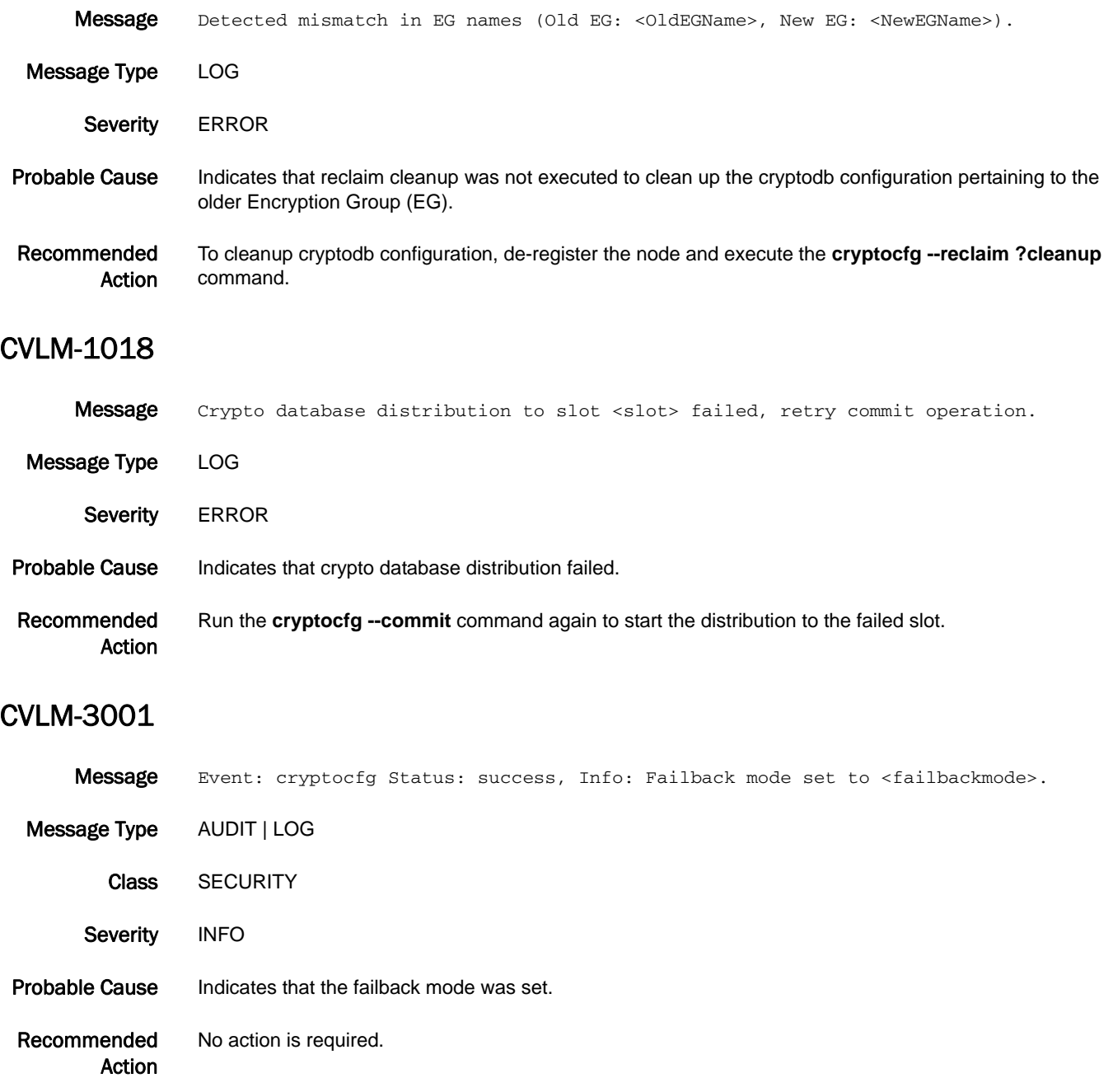

#### CVLM-3002

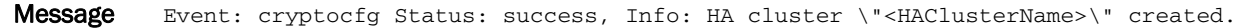

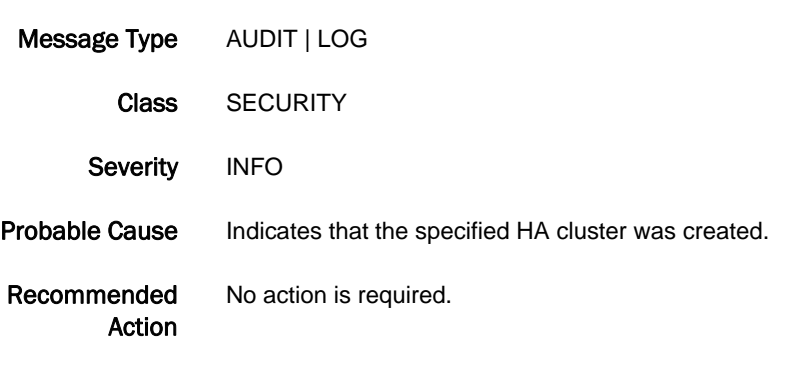

#### CVLM-3003

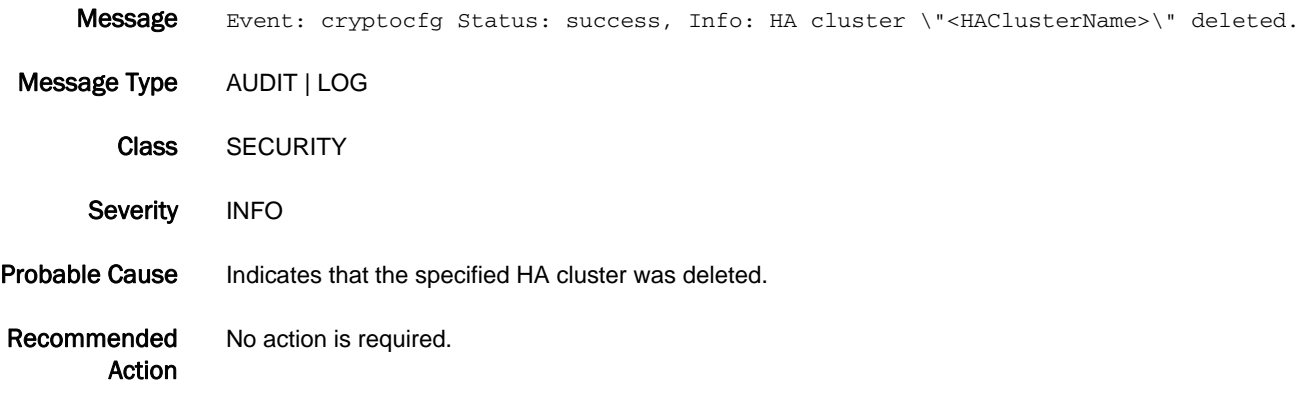

### CVLM-3004

Message Event: cryptocfg Status: success, Info: Cluster member added to HA cluster \"<HAClusterName>\".

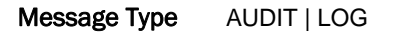

Class SECURITY

Severity INFO

Probable Cause Indicates that an HA cluster member was added.

Recommended Action No action is required.

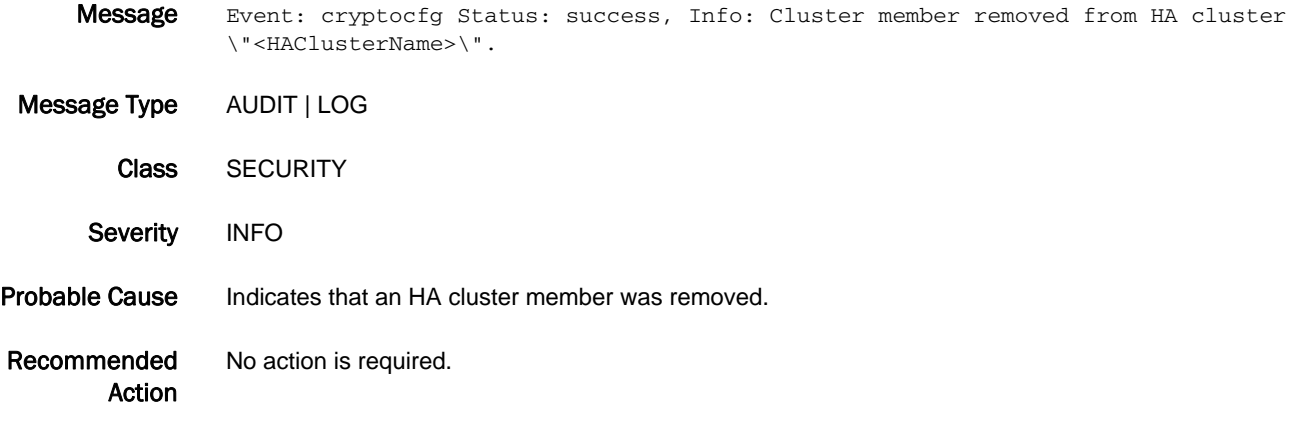

### CVLM-3006

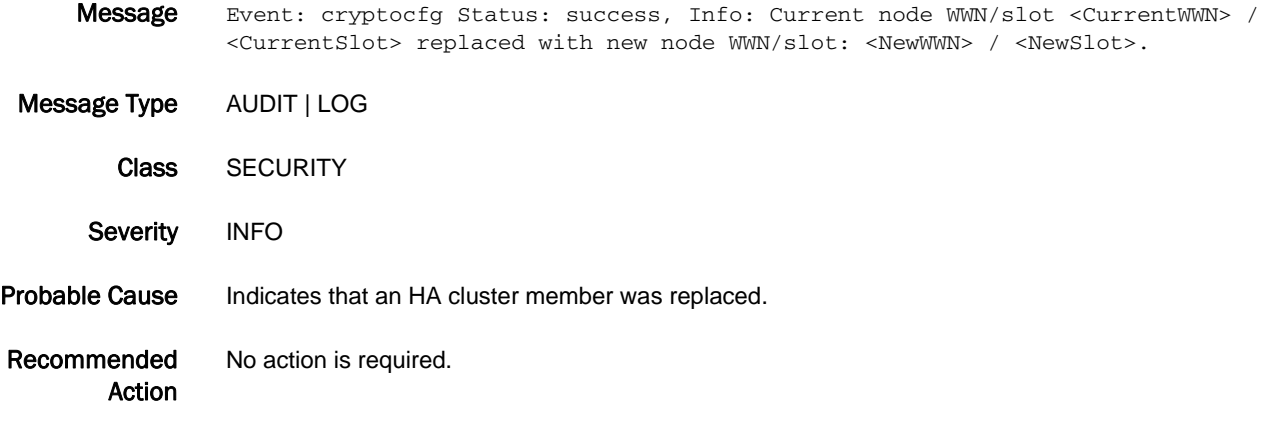

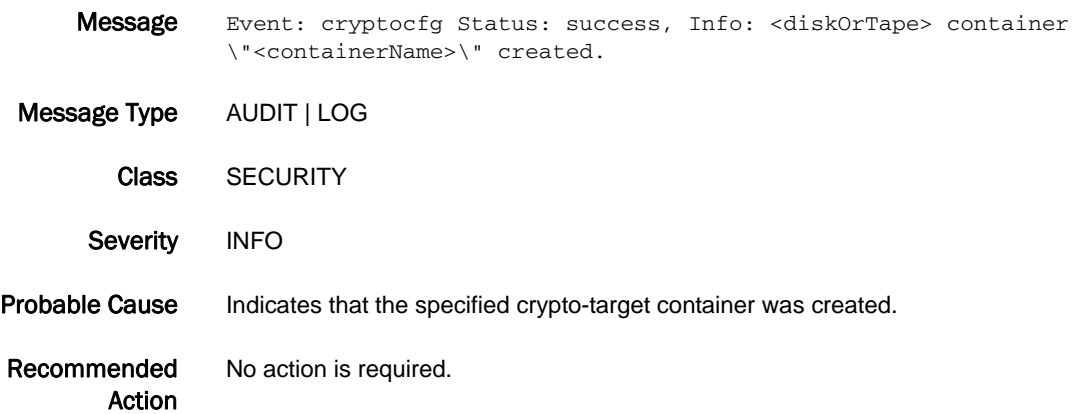

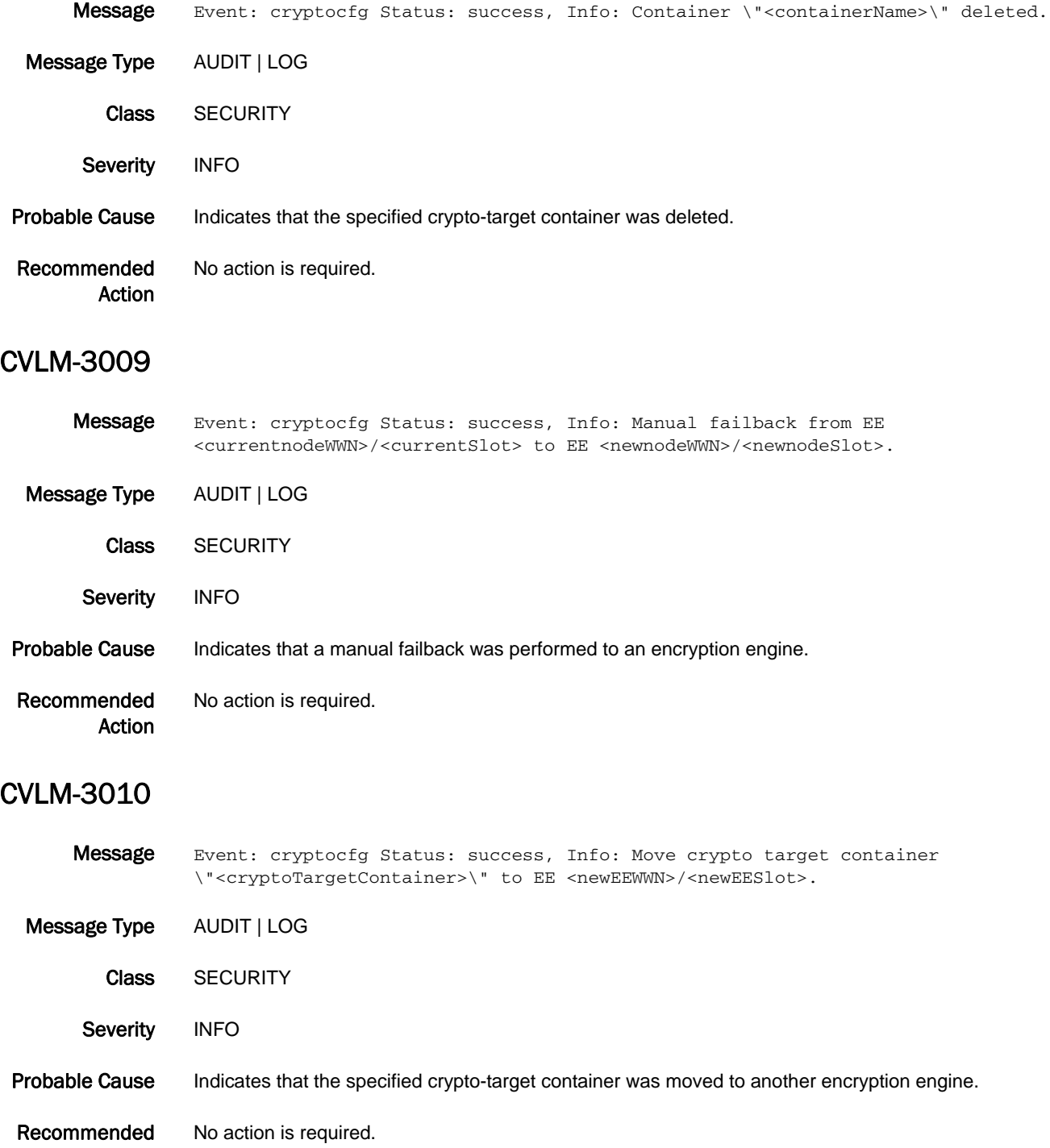

Action

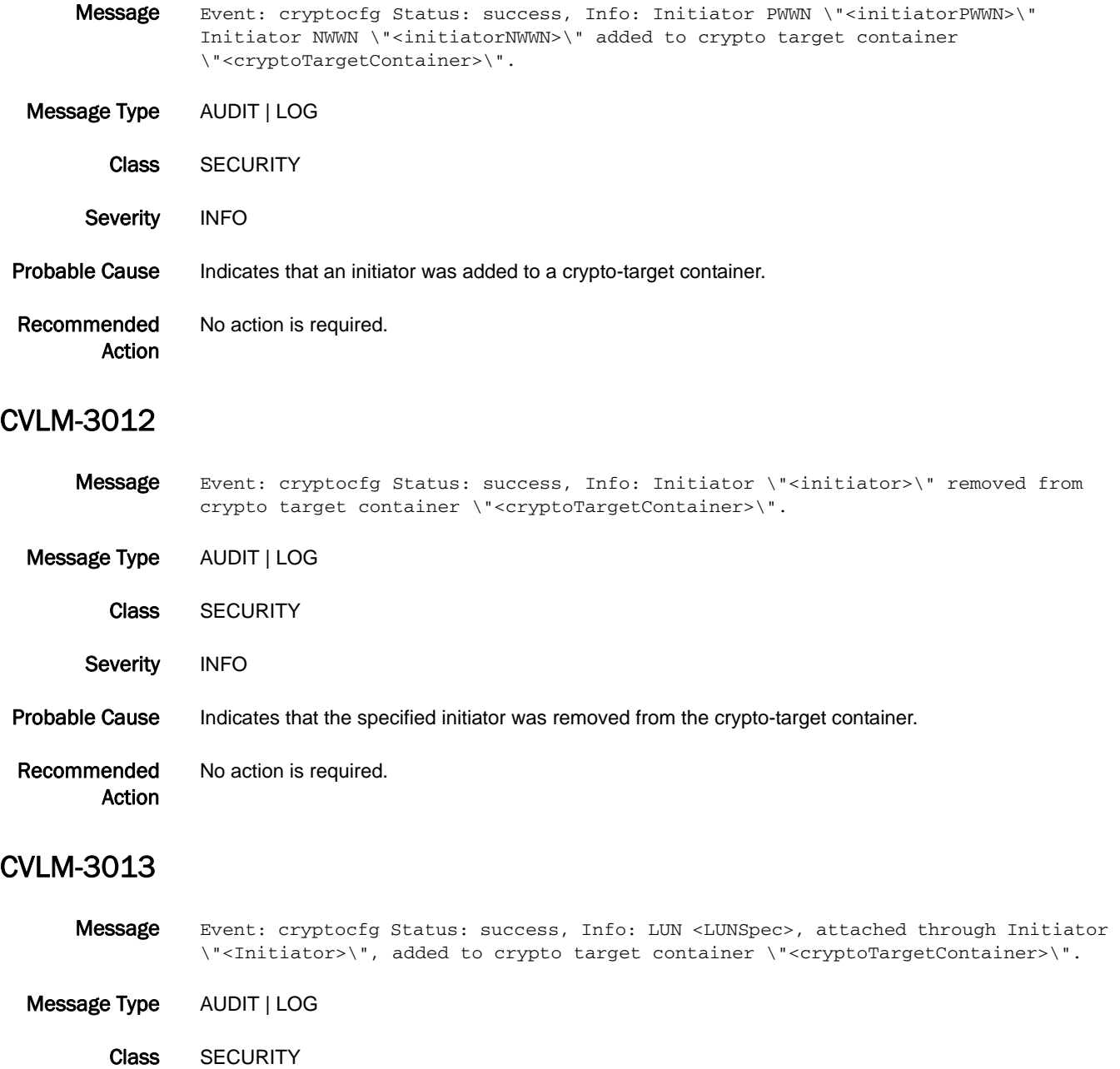

- Severity INFO
- Probable Cause Indicates that a LUN was added to a crypto-target container.
- Recommended Action No action is required.

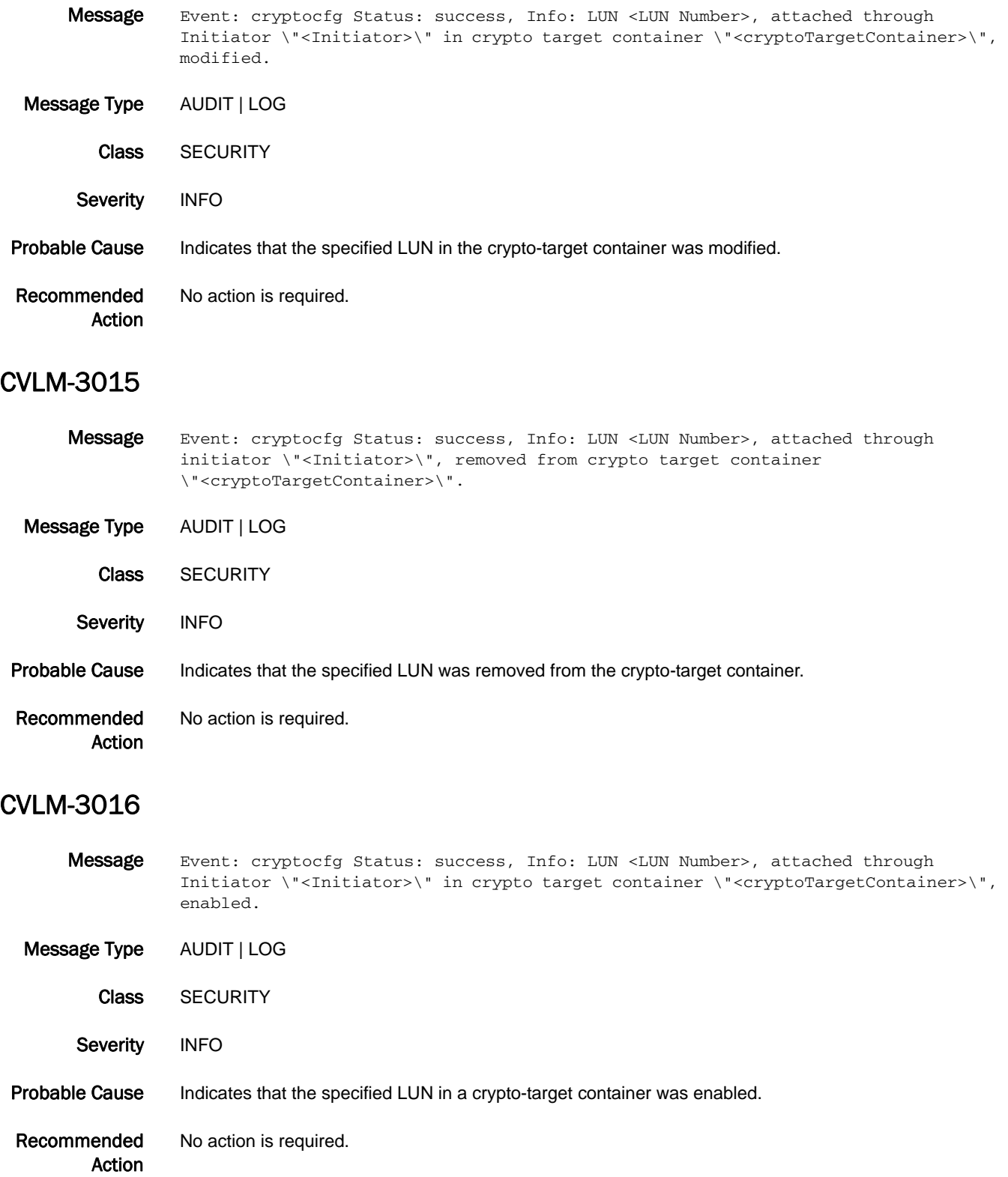

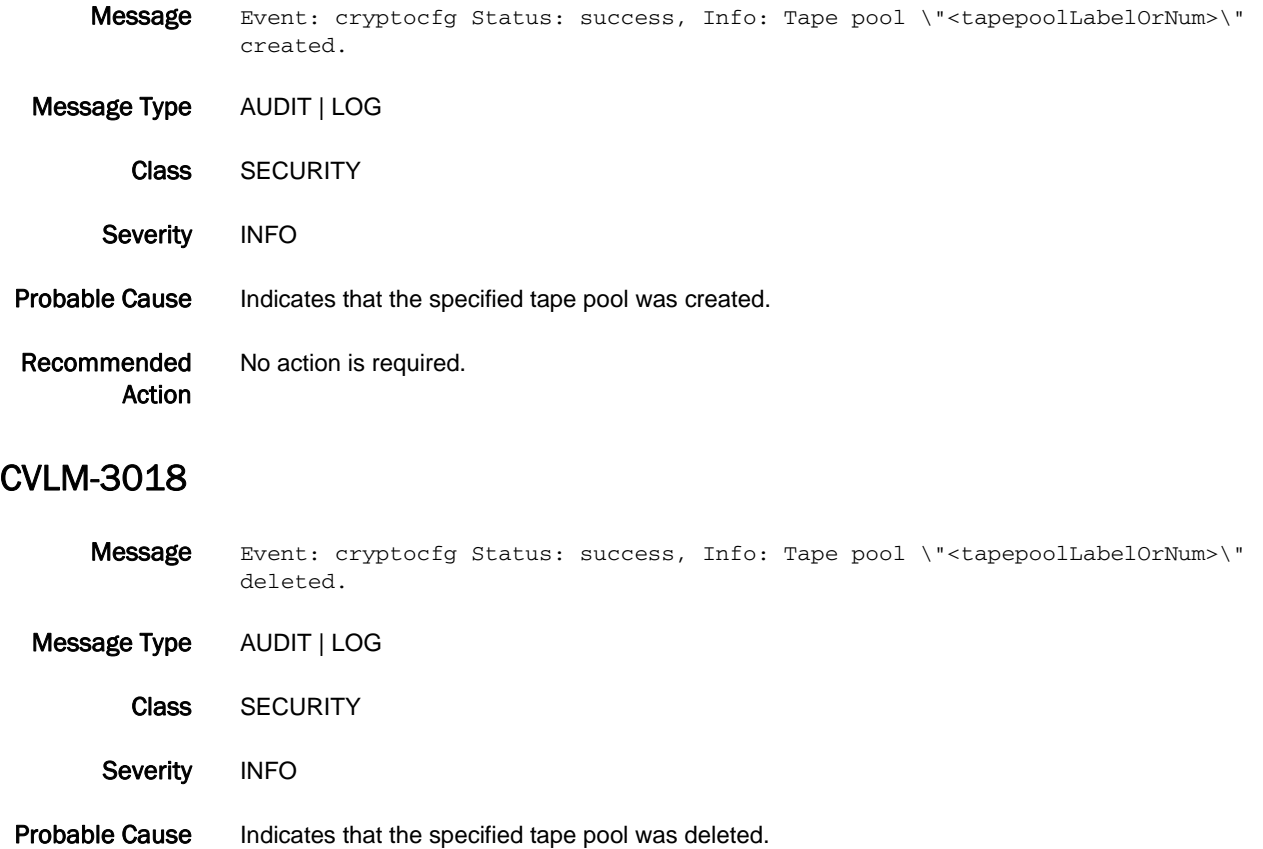

Recommended Action No action is required.

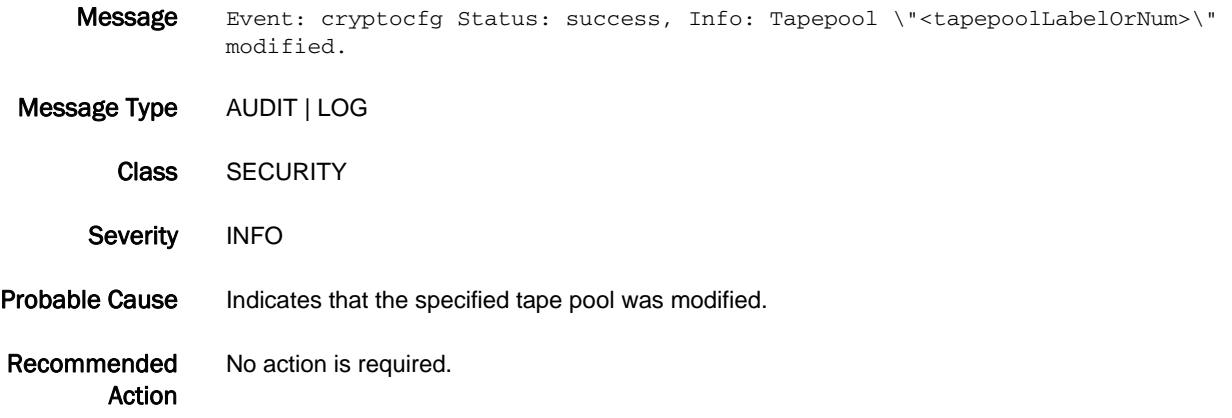

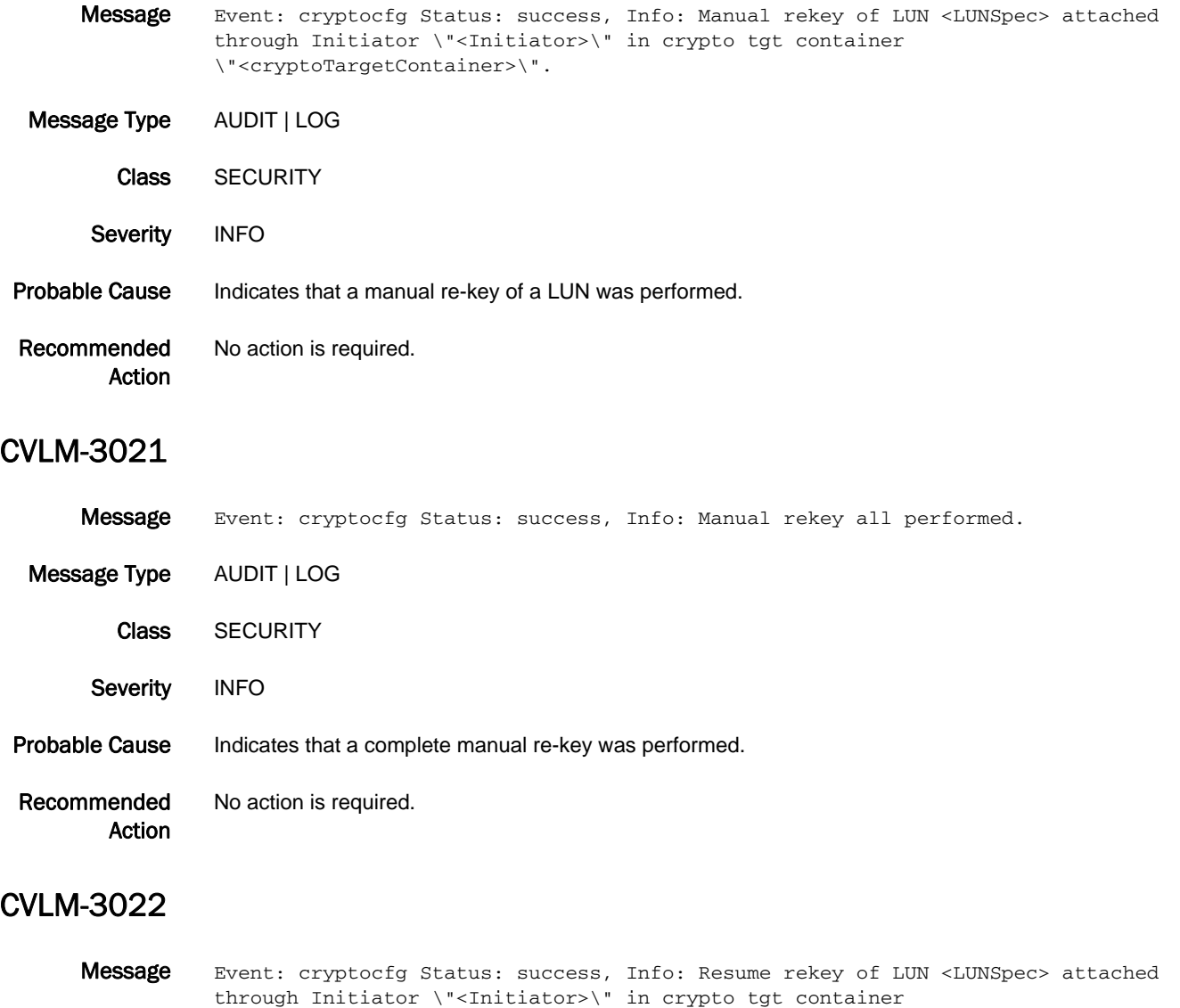

\"<cryptoTargetContainer>\". Message Type AUDIT | LOG Class SECURITY Severity INFO Probable Cause Indicates that a resume re-key was performed.

Recommended Action No action is required.

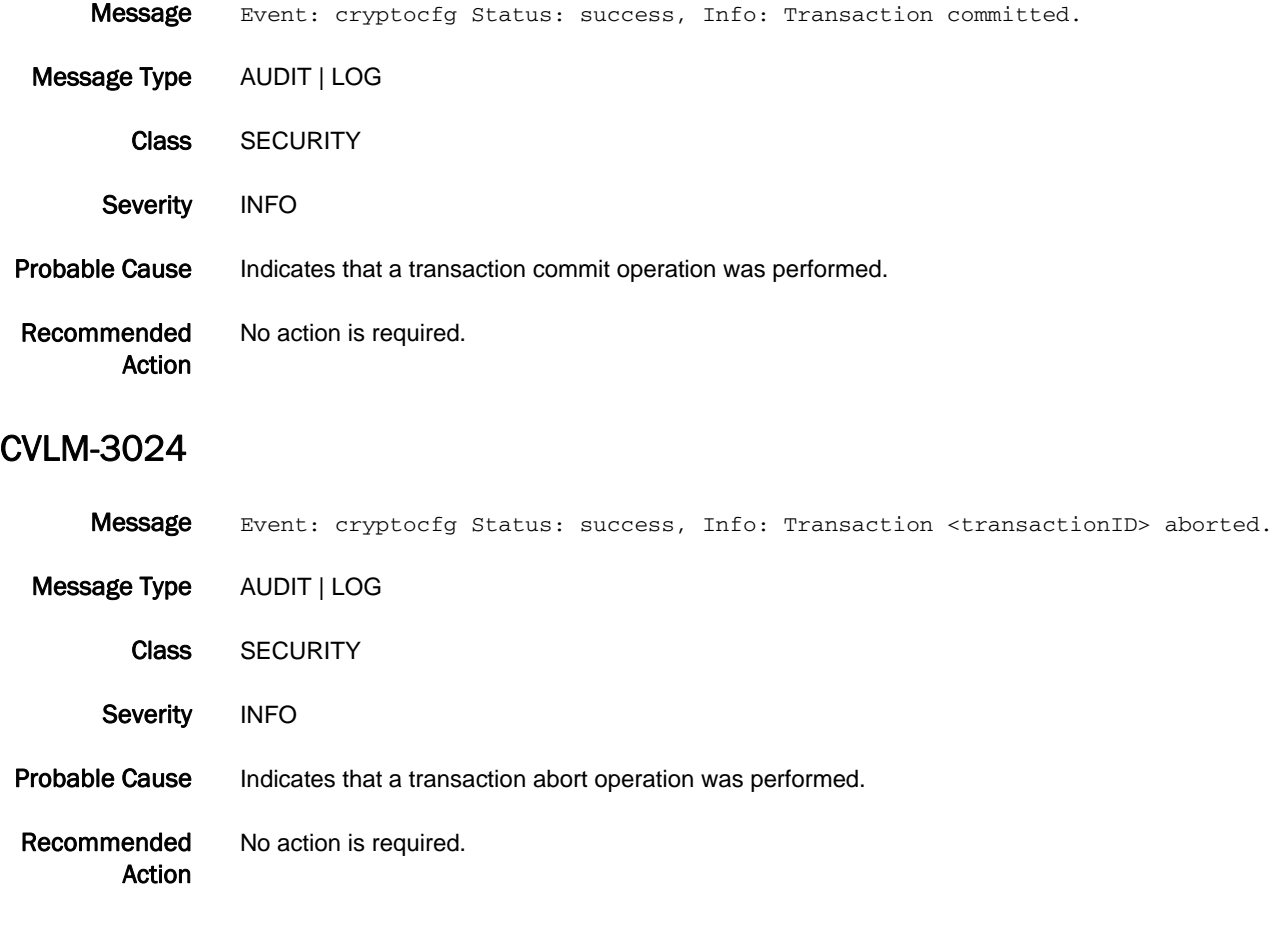

### CVLM-3025

Message Event: cryptocfg Status: started, Info: Decommission of device (container <cryptoTargetContainer> initiator <Initiator>, LUN <LUN>).

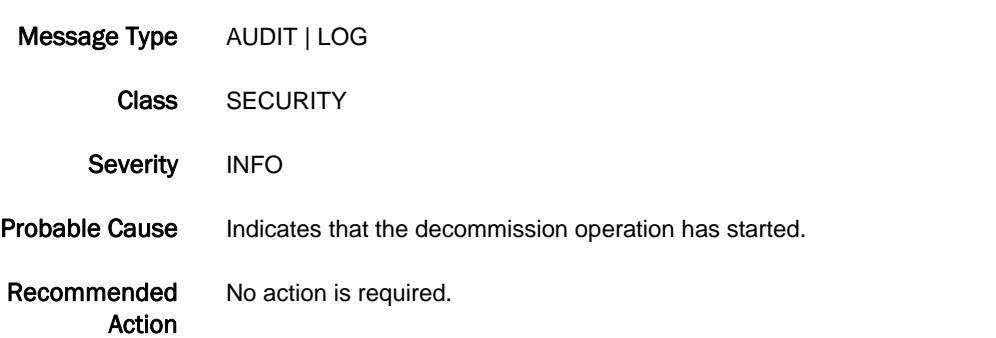

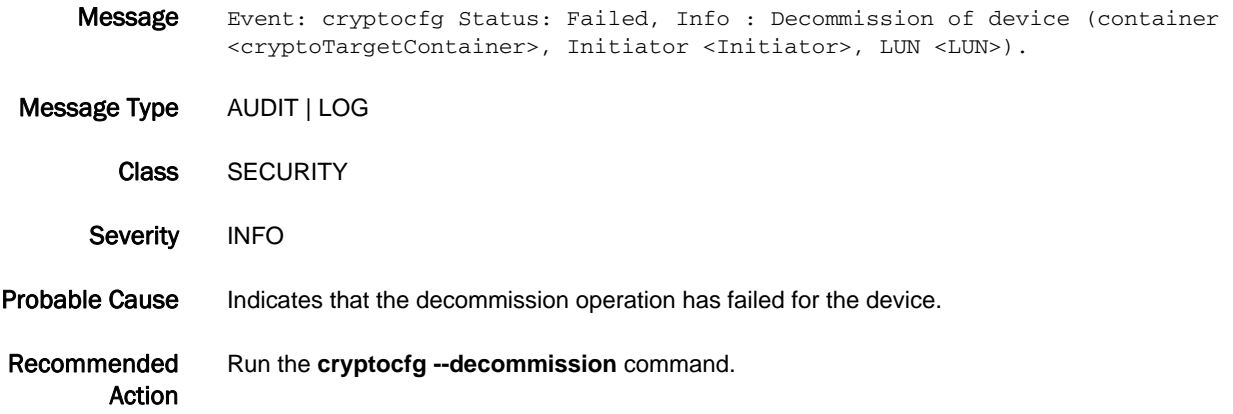

### CVLM-3027

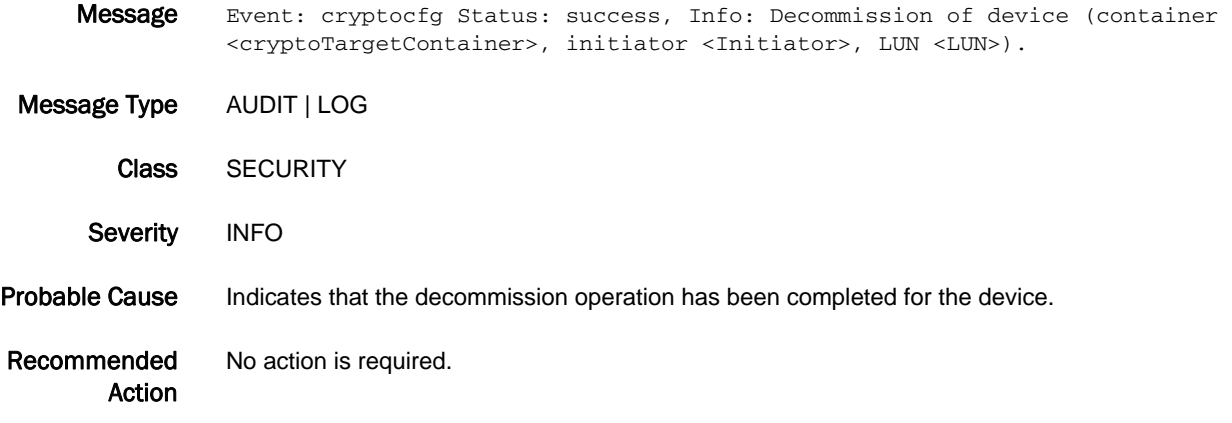

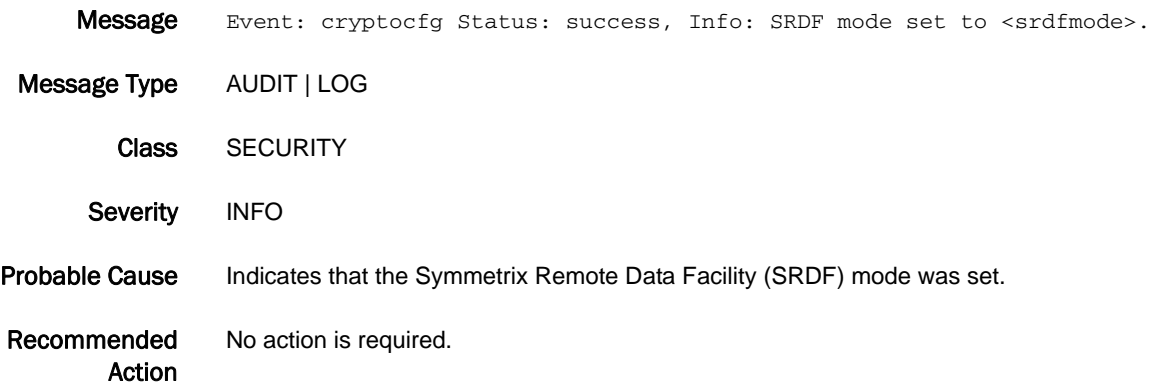

# DOT1 Messages

### DOT1-1001

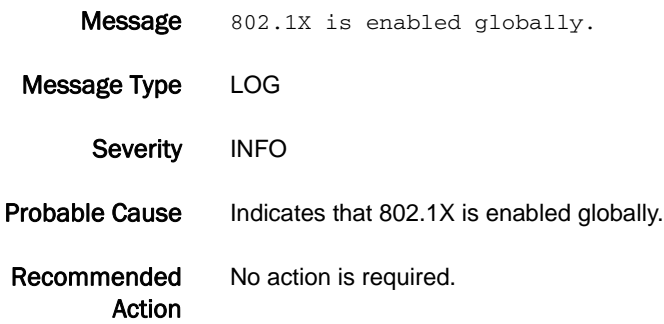

### DOT1-1002

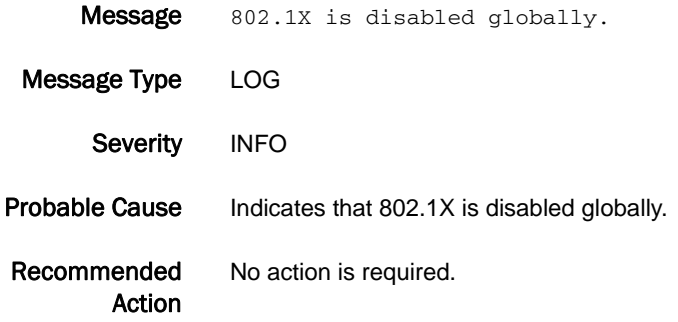

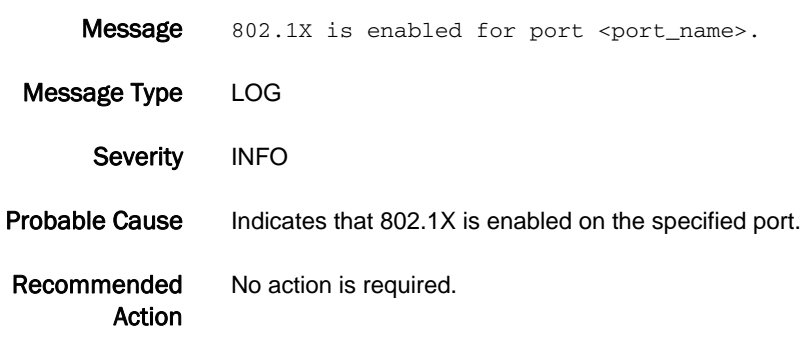

### 5 DOT1-1004

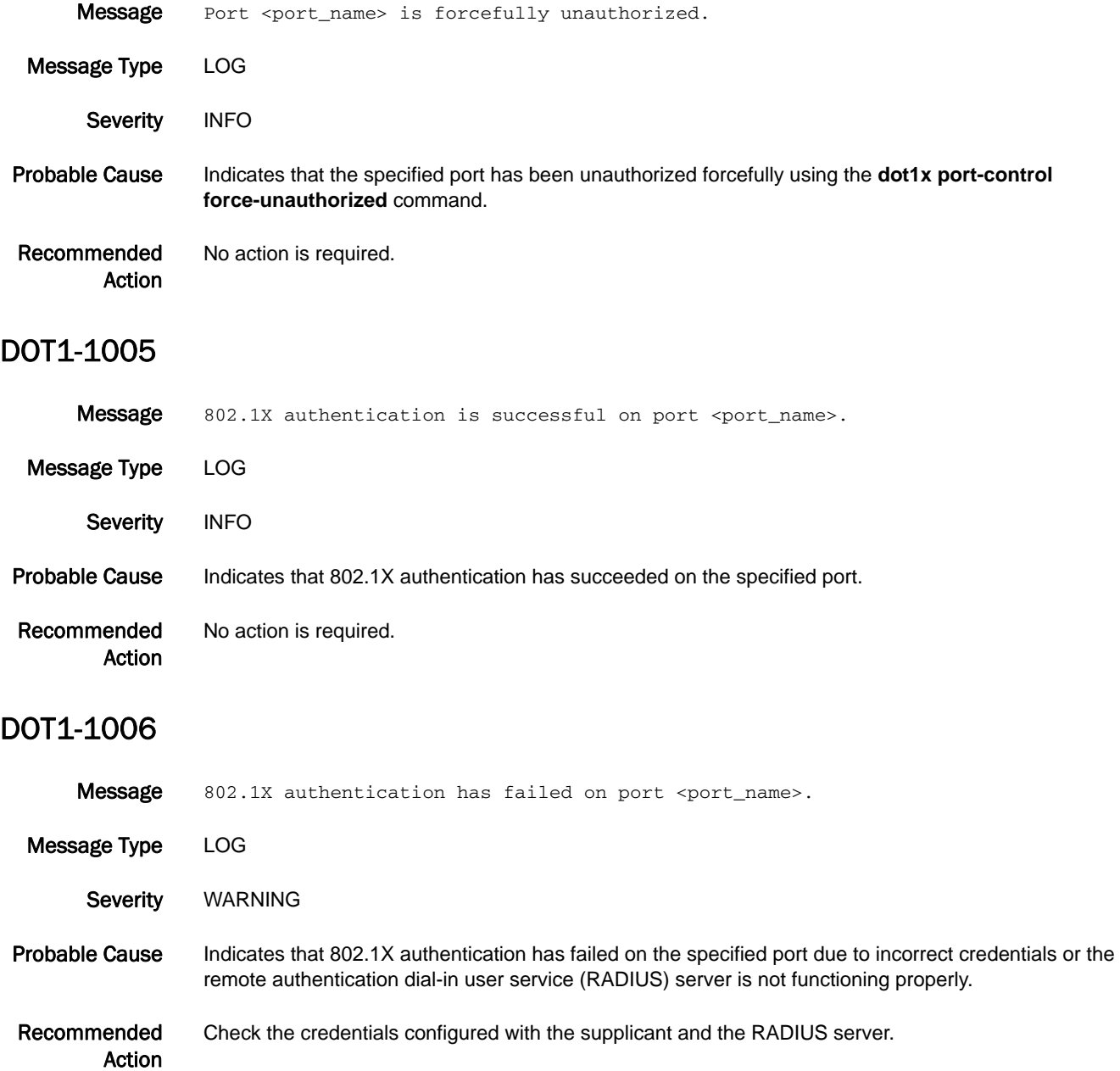

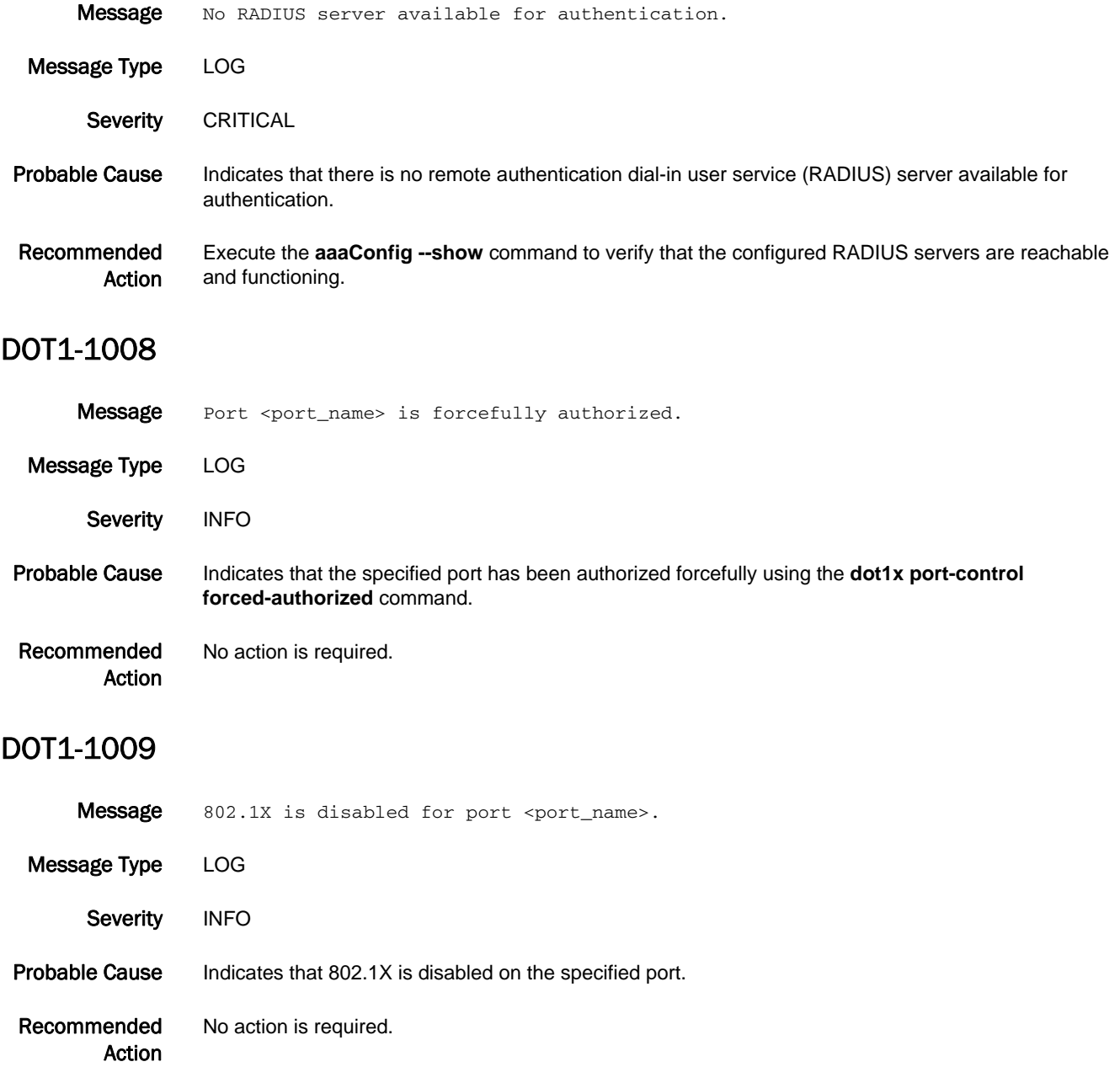

### 5 DOT1-1010

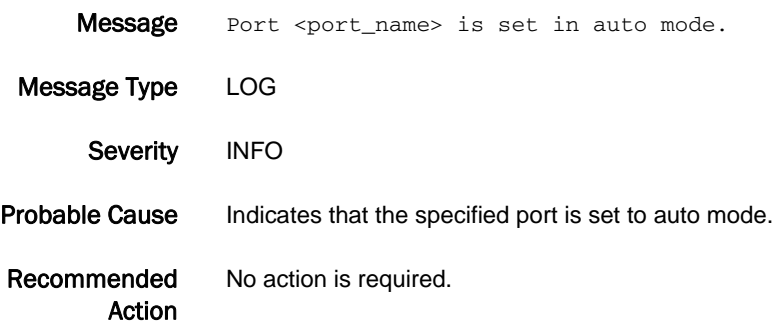

# ECC Messages

### ECC-1000

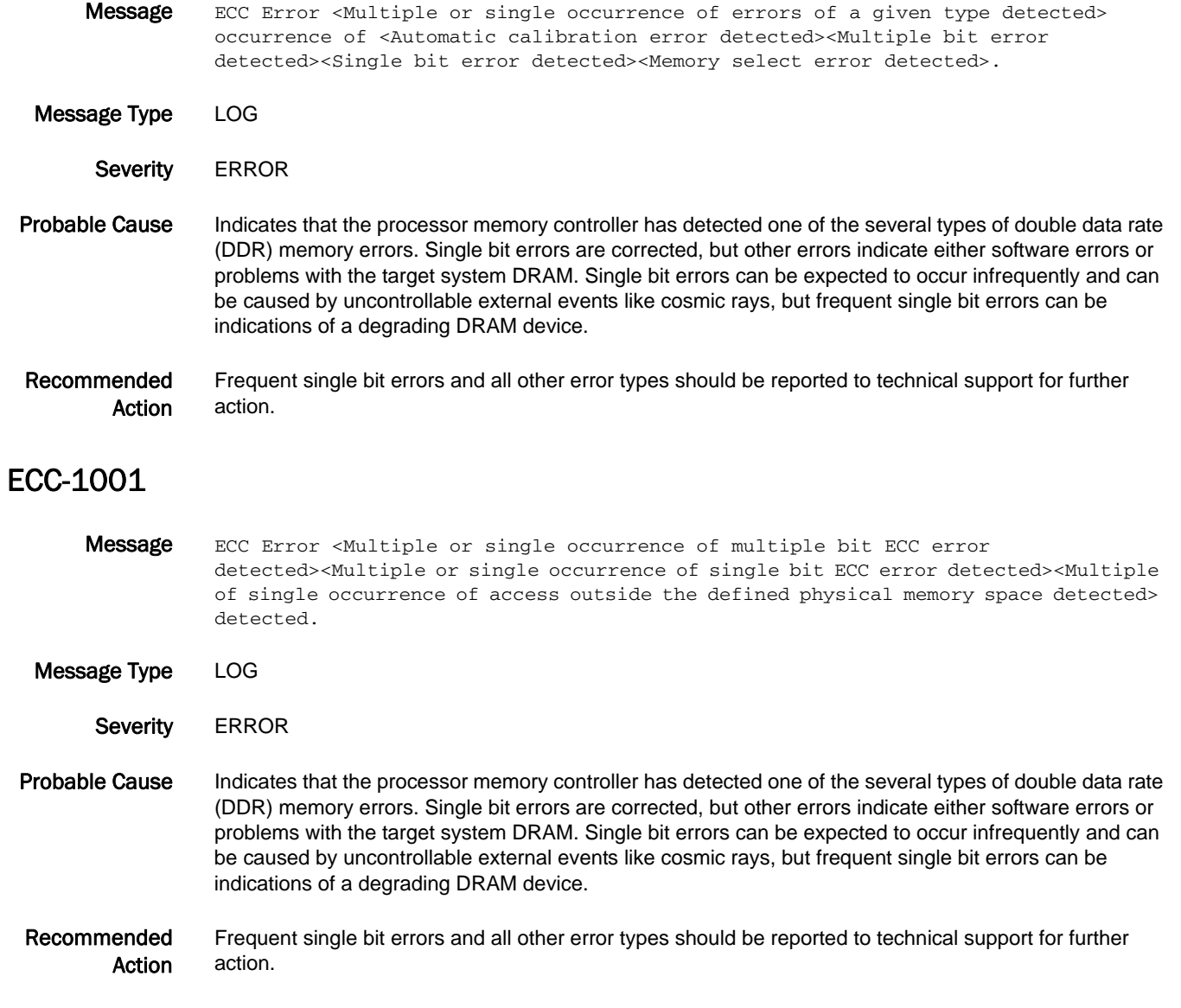

# EM Messages

### EM-1001

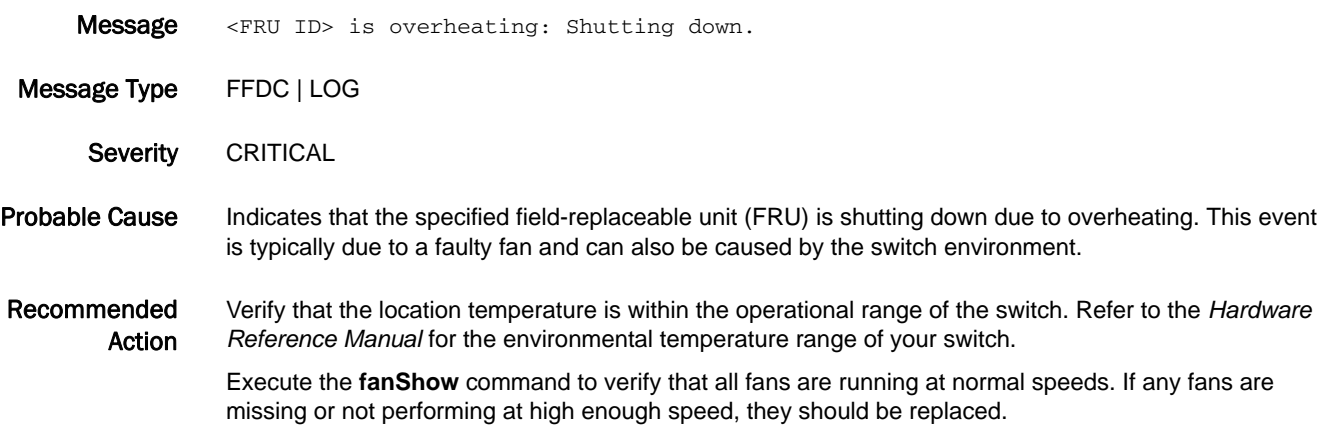

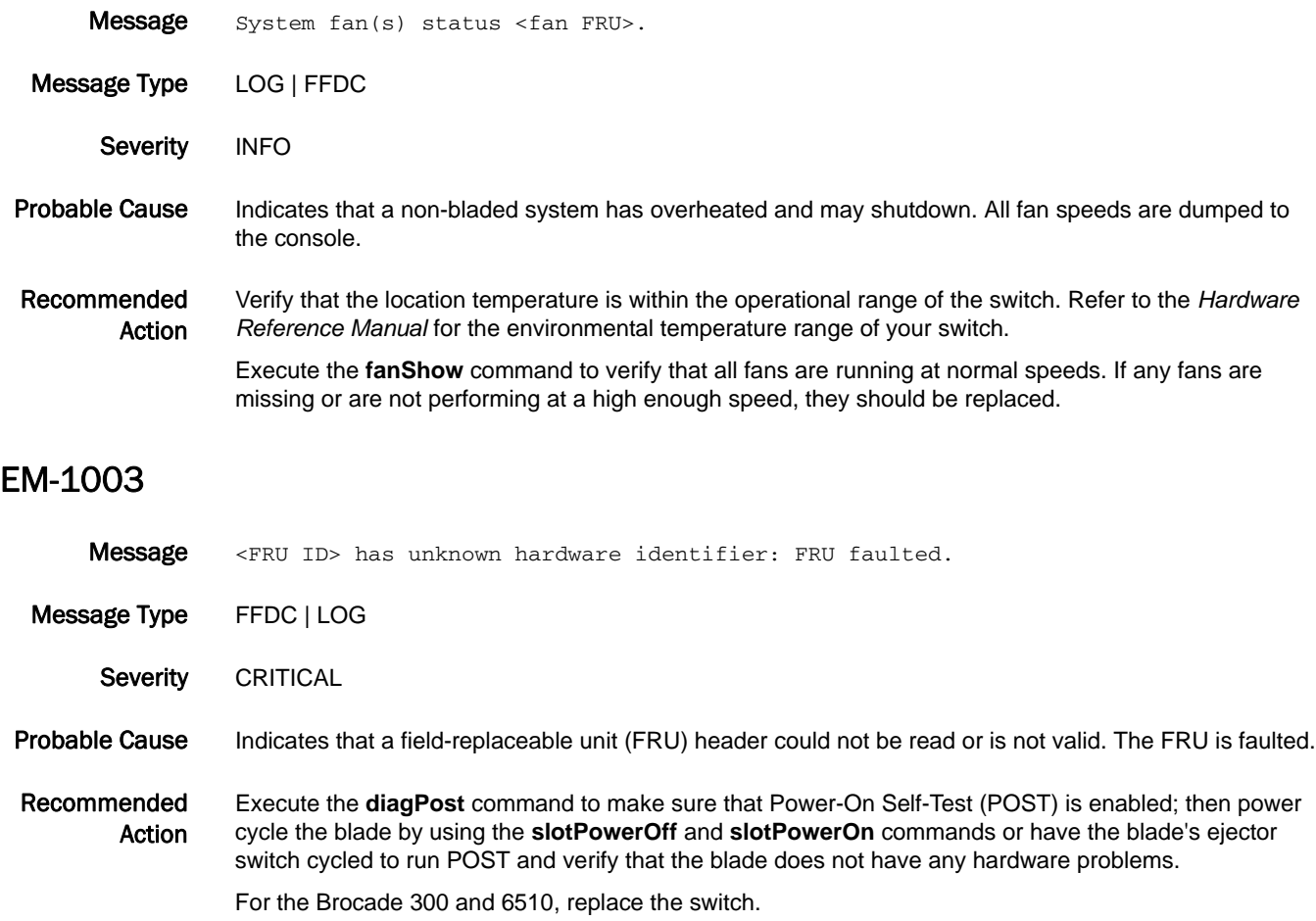

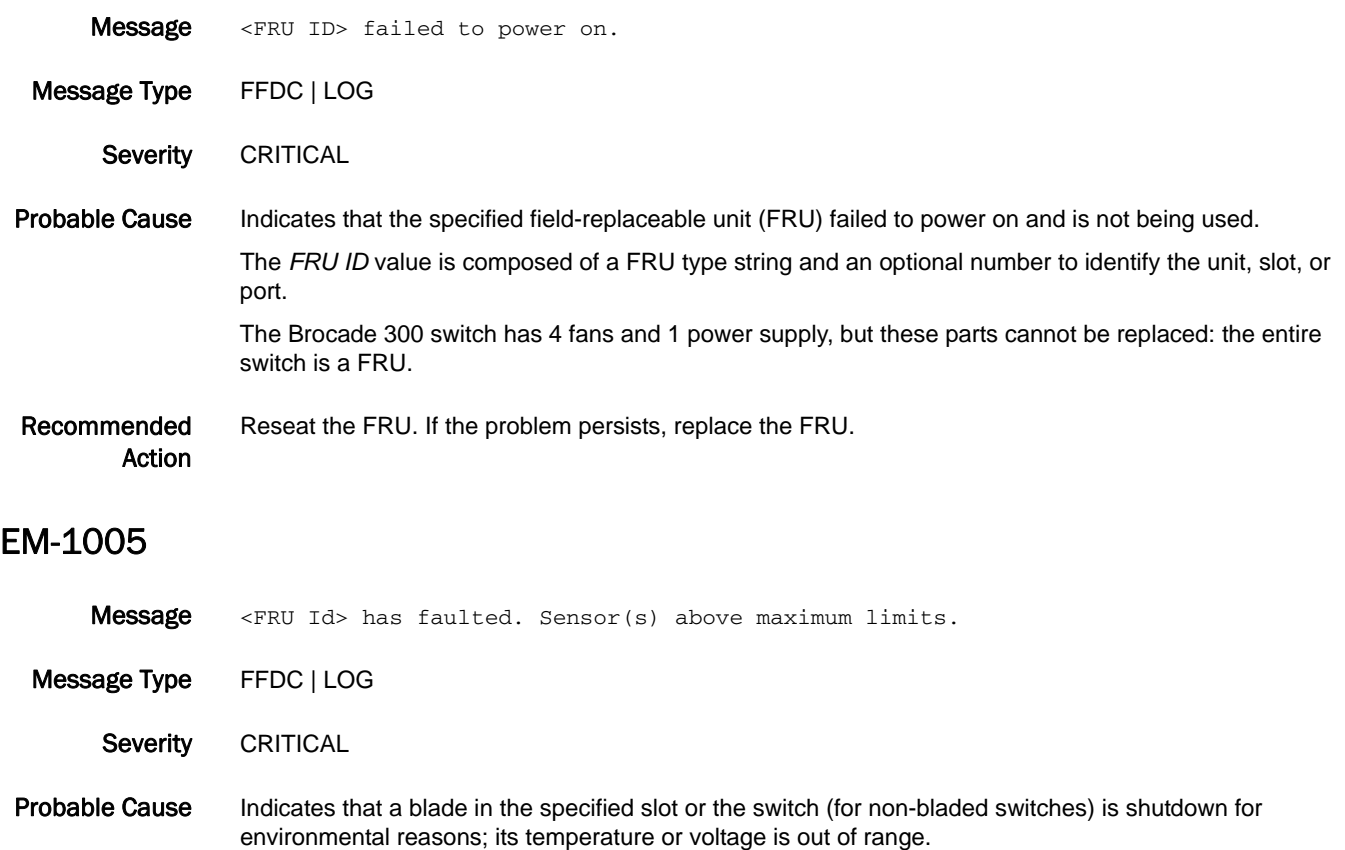

Recommended Action Check the environment and make sure the room temperature is within the operational range of the switch. Execute the **fanShow** command to verify fans are operating properly. Make sure there are no blockages of the airflow around the chassis. If the temperature problem is isolated to the blade itself, replace the blade.

Voltage problems on a blade are likely a hardware problem on the blade itself; replace the blade.

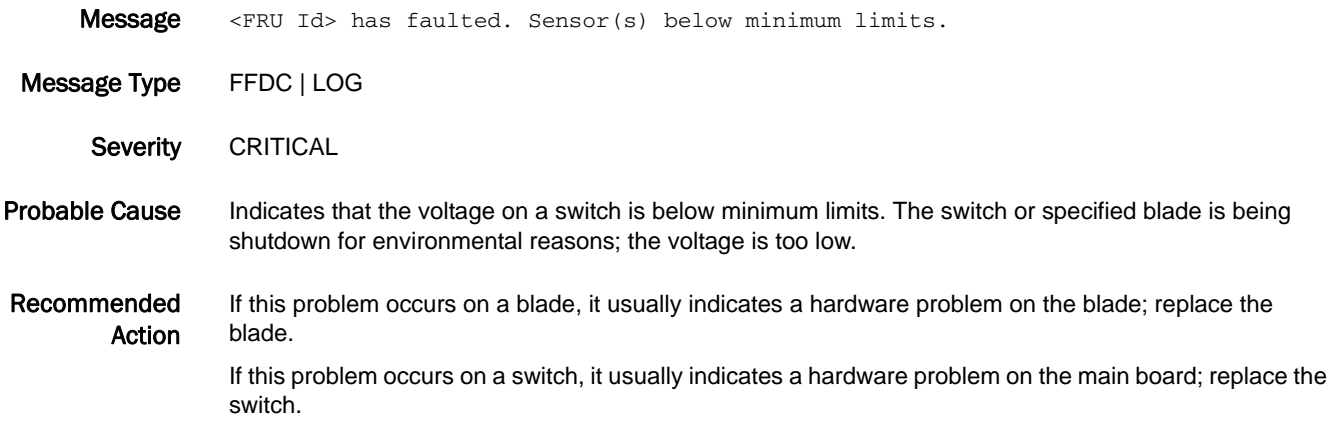

Message Unit in <Slot number or Switch> with ID <FRU Id> is faulted, it is incompatible with the <type of incompatibility> configuration, check FOS firmware version as a possible cause.

- Message Type FFDC | LOG
- Severity CRITICAL
- Probable Cause Indicates that a blade inserted in the specified slot or the switch (for non-bladed switches) is not compatible with the platform configuration (includes the firmware version) or the switch configuration. The blade is faulted.
- Recommended Action If the blade is incompatible, upgrade the firmware or replace the blade and make sure the replacement blade is compatible with your control processor (CP) type and firmware.

If the incompatibility is with the logical switch configuration, change the configuration by using the **lscfg** command to be consistent with the blade type, or remove the blade.

#### EM-1009

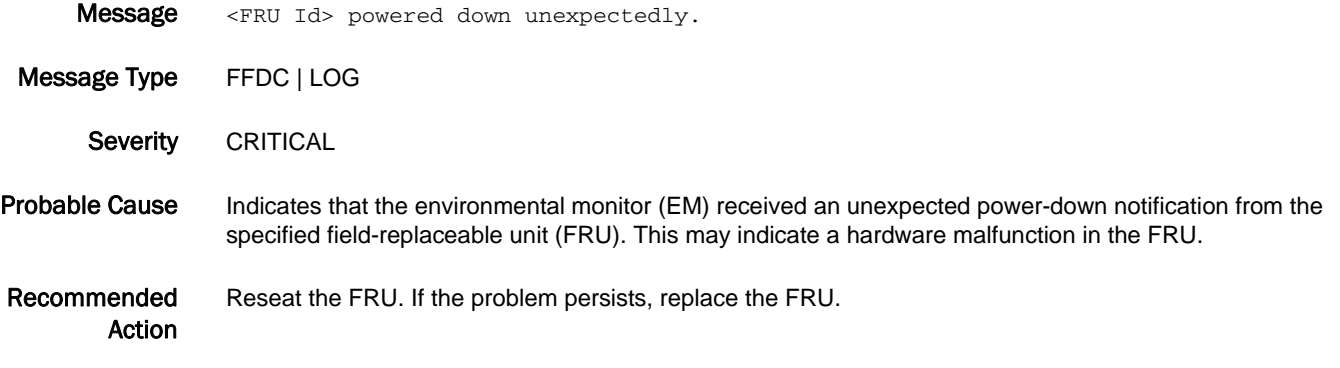

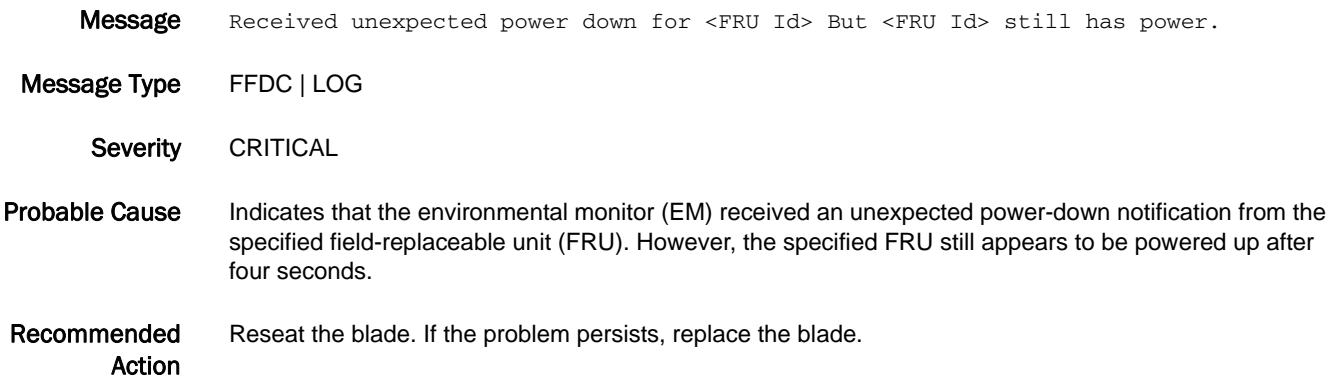

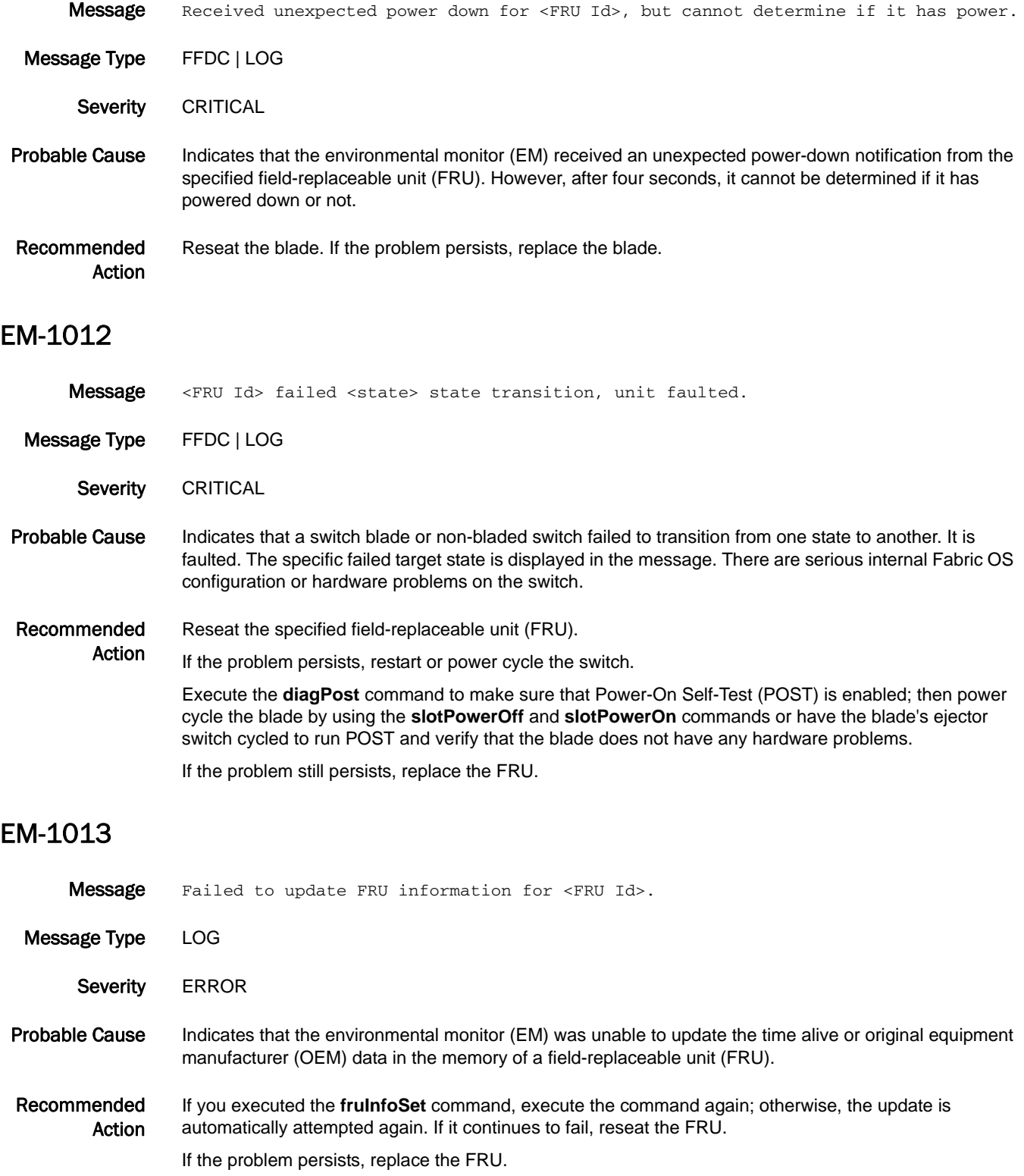

### EM-1014

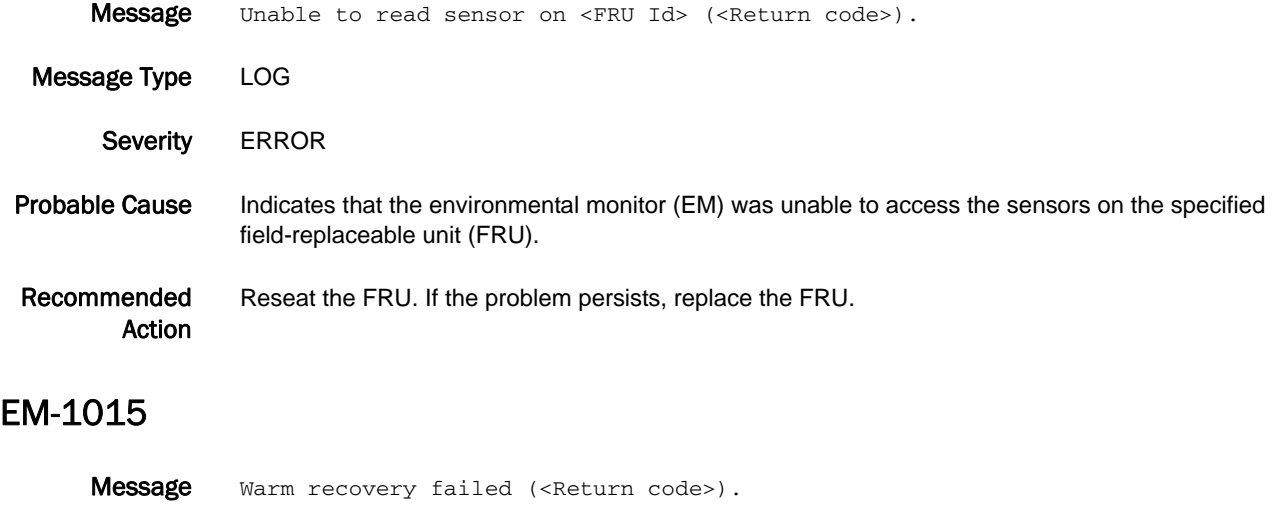

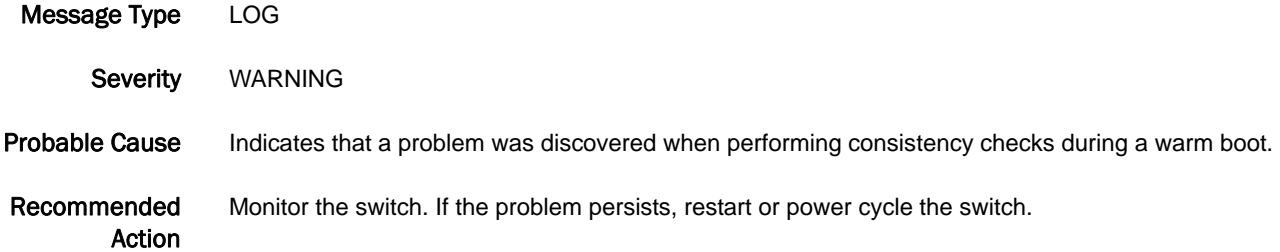

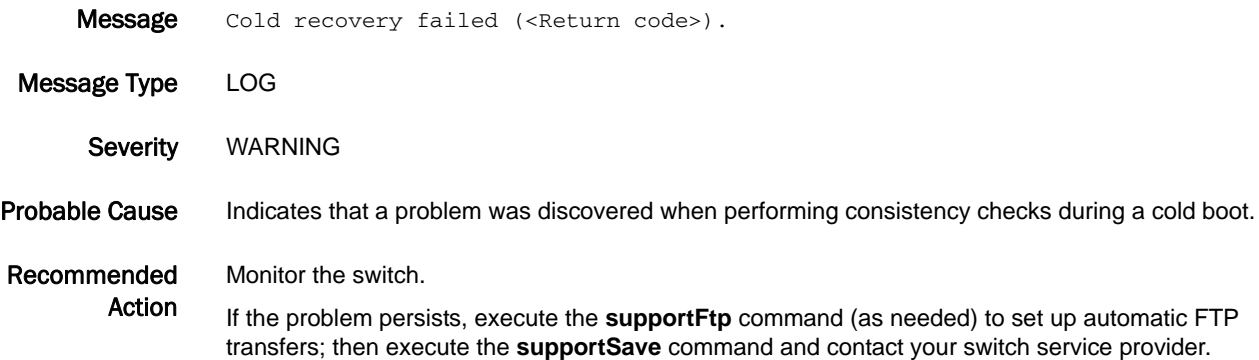

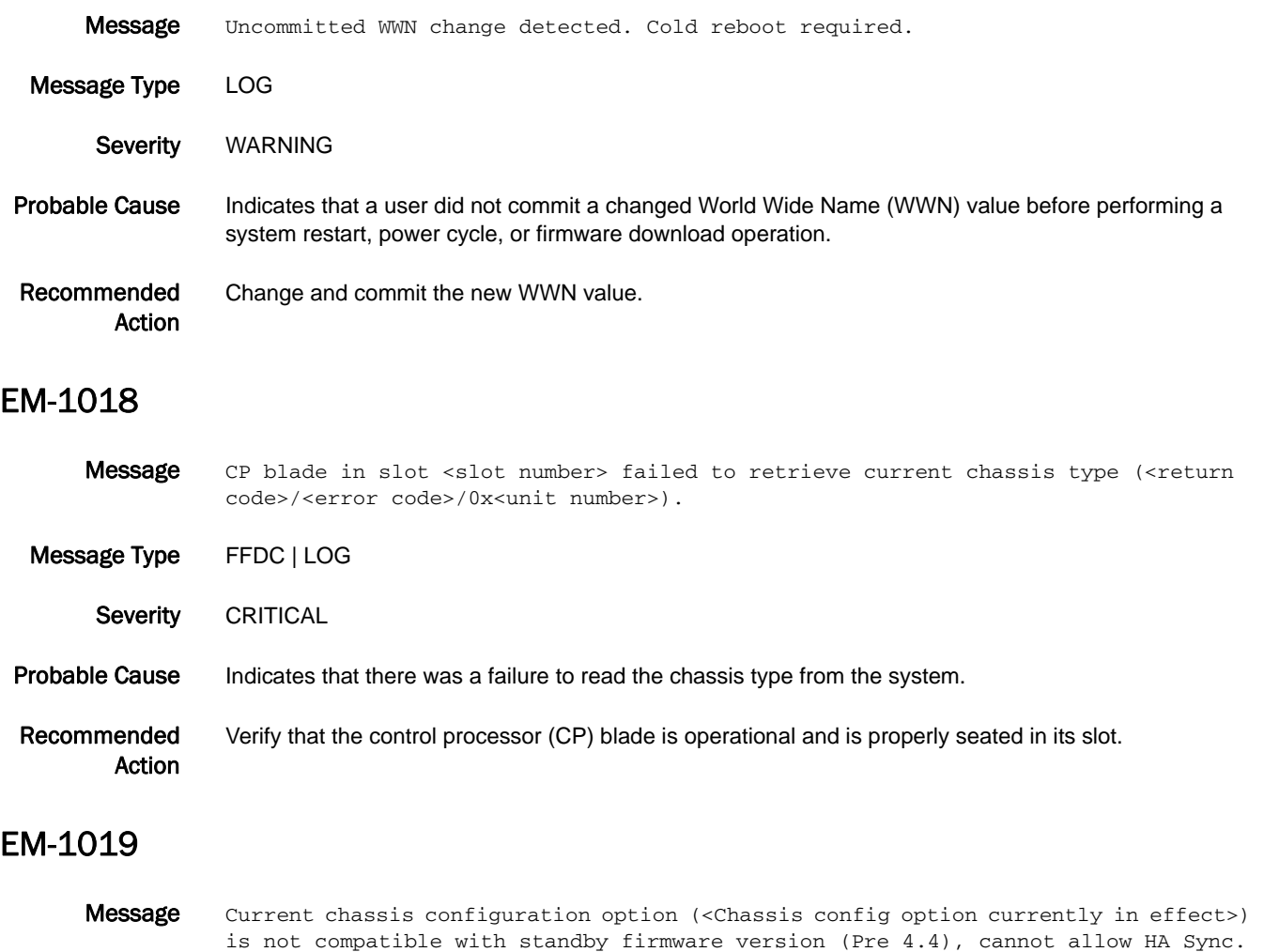

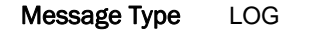

Severity WARNING

#### Probable Cause Indicates that the current chassis configuration option is not supported by the firmware on the standby control processor (CP). This is true even if the standby CP comes up and is operational. High availability (HA) synchronization of the CPs will not be allowed.

Recommended Action Change the chassis configuration option to 1 using the **chassisConfig** command, or upgrade the firmware on the standby CP to the version running on the active CP.

#### EM-1020

- Message Unit in <Slot number> with ID <FRU Id> is faulted, it's an FCoE blade and the Ethernet switch service is not enabled. Please run <fosconfig --enable ethsw>.
- Message Type FFDC | LOG

Severity ERROR

- Probable Cause Indicates that a blade inserted in the specified slot requires the Ethernet switch service, which is not enabled. The blade is faulted.
- Recommended Action Execute the **fosconfig --enable ethsw** command to enable the Ethernet switch service. Note that this is a disruptive command, which requires the system to be restarted. Otherwise, remove the blade.

#### EM-1028

- Message HIL Error: <function> failed to access history log for FRU: <FRU Id> (rc=<return code>).
- Message Type FFDC | LOG
- Severity WARNING
- Probable Cause Indicates a problem accessing the data on the World Wide Name (WWN) card field-replaceable unit (FRU) or the WWN card storage area on the main logic board.

The problems were encountered when the software attempted to write to the history log storage to record an event for the specified FRU. The return code is for internal use only. This can indicate a significant hardware problem.

The *FRU ID* value is composed of a FRU type string and an optional number to identify the unit, slot, or port.

Recommended Action If the problem persists, restart or power cycle the switch. If the problem still persists, replace the WWN card, or the switch (for non-bladed switches).

#### EM-1029

**Message** <FRU Id>, a problem occurred accessing a device on the I2C bus (<error code>). Operational status (<state of the FRU when the error occurred>) not changed, access is being retried.

Message Type LOG

- Severity WARNING
- Probable Cause Indicates that the Inter-Integrated Circuit (I2C) bus had problems and a timeout occurred.

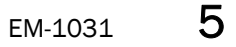

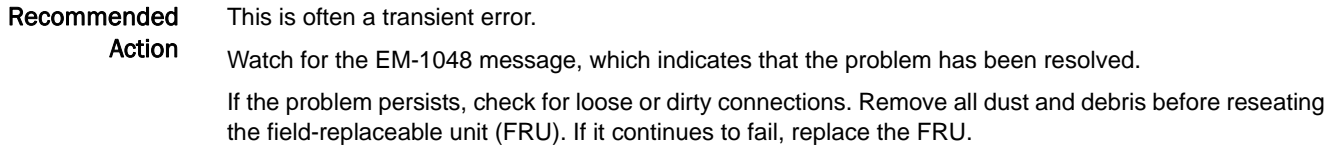

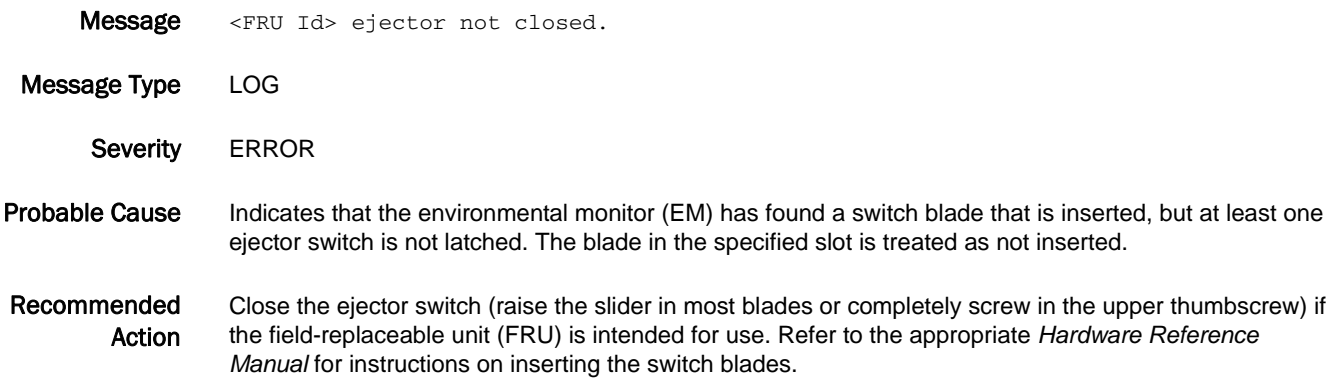

#### EM-1033

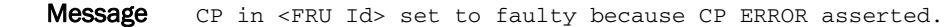

- Message Type LOG
	- Severity **ERROR**
- Probable Cause Indicates that the standby control processor (CP) has been detected as faulty. The high availability (HA) feature will not be available. This message occurs every time the other CP restarts, even as part of a clean warm failover. In most situations, this message is followed by the EM-1047 message, and no action is required for the standby CP; however, find the reason for failover.

Recommended Action If the standby CP was restarted, wait for the error to clear (execute the **slotShow** command to determine if it has cleared). Watch for the EM-1047 message to verify that this error has cleared.

> If the standby CP continues to be faulty or if it was not intentionally restarted, check the error logs on the other CP (using the **errDump** command) to determine the cause of the error state.

Reseat the field-replaceable unit (FRU). If the problem persists, replace the FRU.

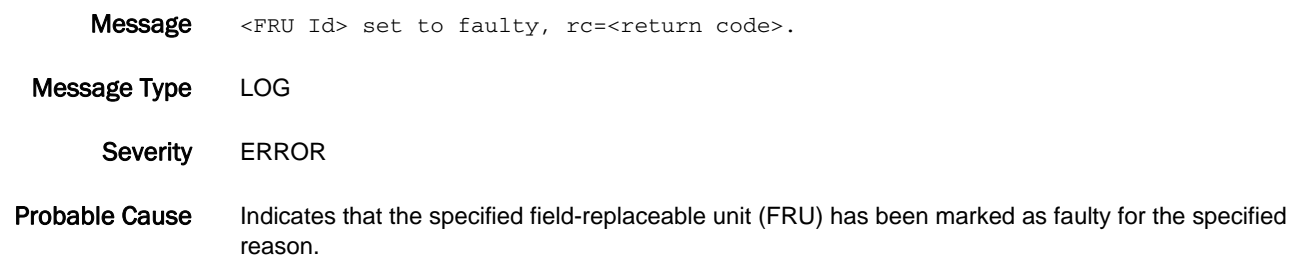

#### Recommended Action Reseat the FRU. Execute the **diagPost** command to make sure that Power-On Self-Test (POST) is enabled; then power cycle the blade by using the **slotPowerOff** and **slotPowerOn** commands or have the blade's ejector switch cycled to run POST and verify that the blade does not have any hardware problems.

If the problem persists, replace the FRU.

#### EM-1035

- **Message** 2 circuit paired Power Supplies are faulty, please check the <Switch side> AC main switch/circuit to see if it has power.
- Message Type LOG
	- Severity **ERROR**

Probable Cause Indicates that both power supplies associated with one of the two main circuits are present but faulty, the circuit's switch may have been turned off, or the AC power source has been interrupted for that circuit.

> The *Switch side* value designates the circuit switch facing the cable side of the chassis, and is one of the following values:

- **•** left Controls the odd-numbered power supply units.
- **•** right Controls the even-numbered power supply units.

Recommended Action Verify that the identified AC circuit switch is turned on, the power cord is properly attached and undamaged, and the power source is operating properly.

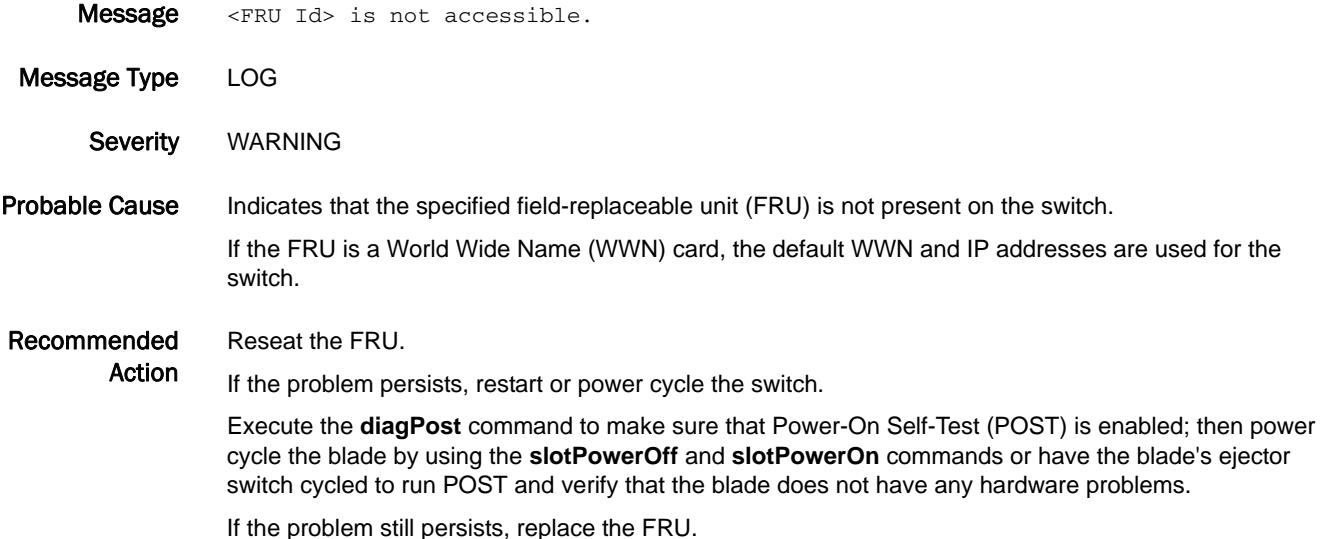

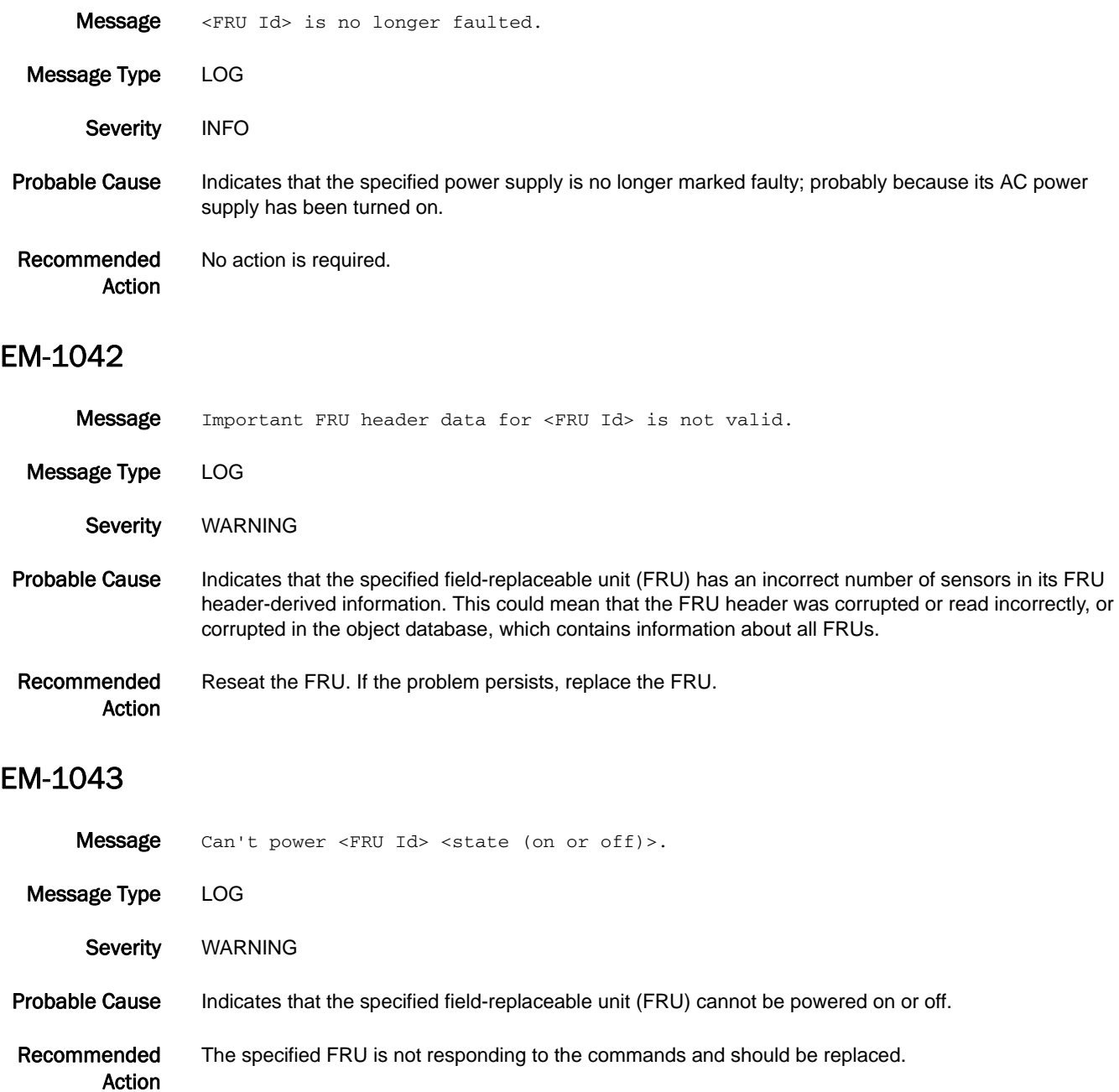

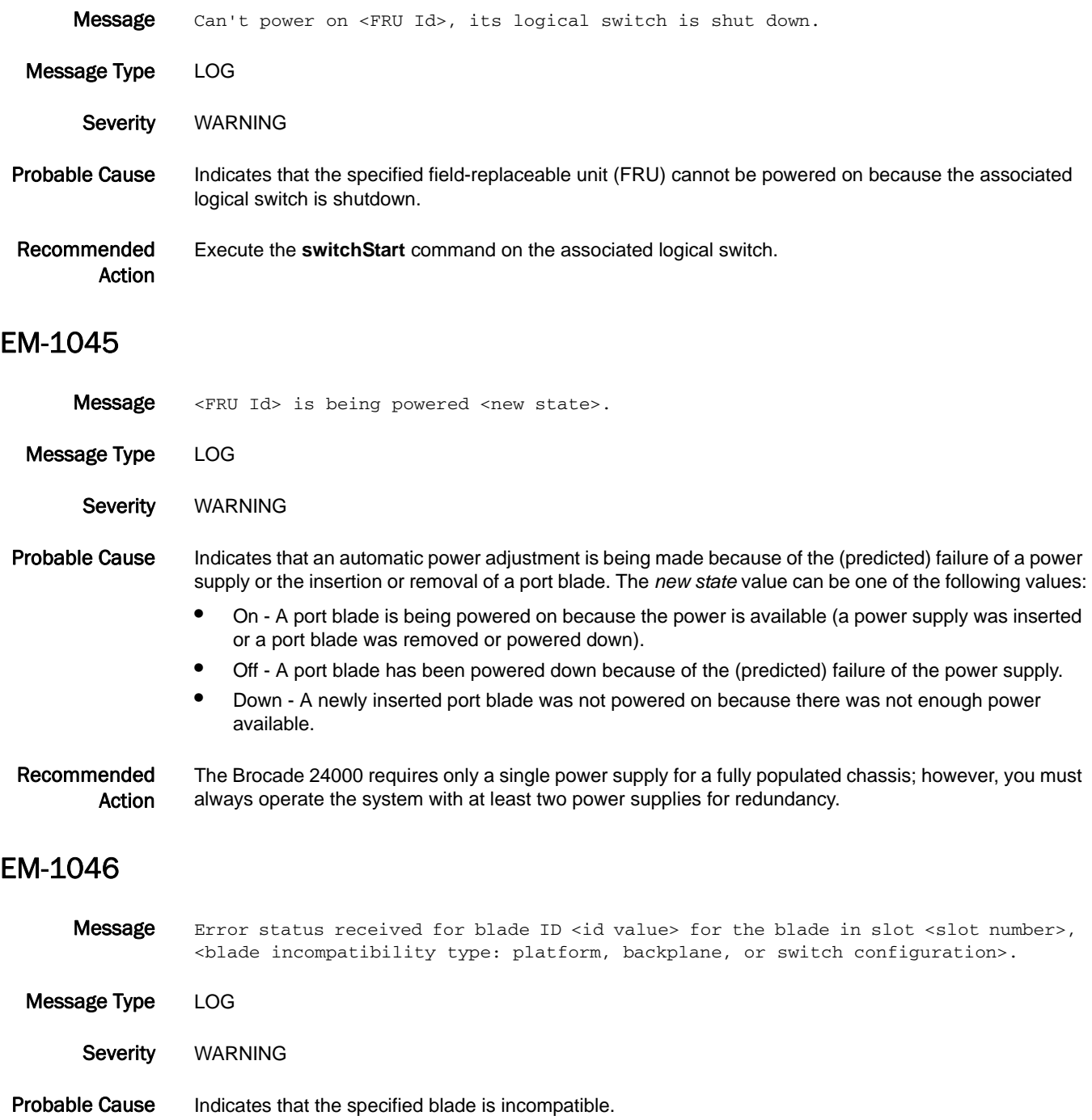

#### Recommended Action If the blade ID listed is incorrect, the field-replaceable unit (FRU) header for the blade is corrupted and the blade must be replaced.

If the error is due to the platform, the blade ID listed is not supported for that platform (CP) type. Remove the blade from the chassis.

If the error is due to the backplane, the CP type (CP256) is not supported on that chassis (backplane revision D2). Remove the blade from the chassis.

If the error is due to the switch configuration, the logical switch configuration of the blade is incorrect. Execute the **lscfg** command to correct the switch or port configuration for the ports on the blade.

#### EM-1047

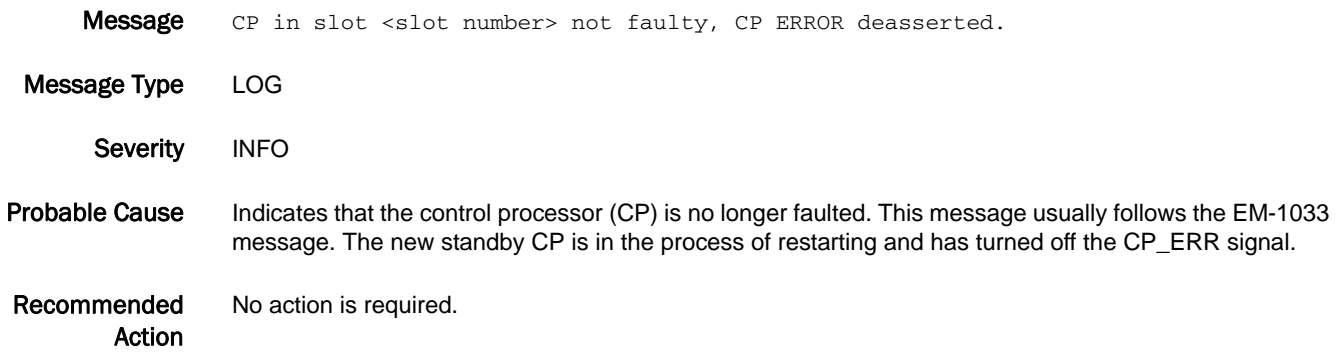

#### EM-1048

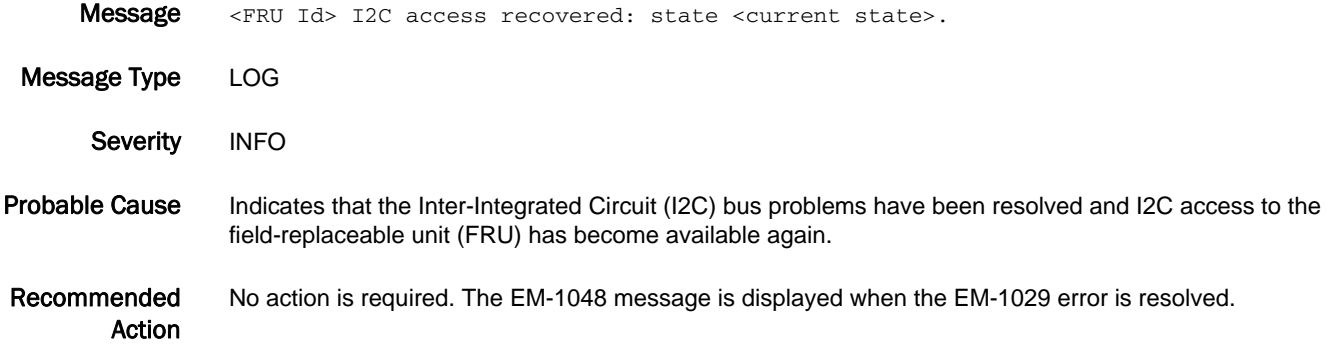

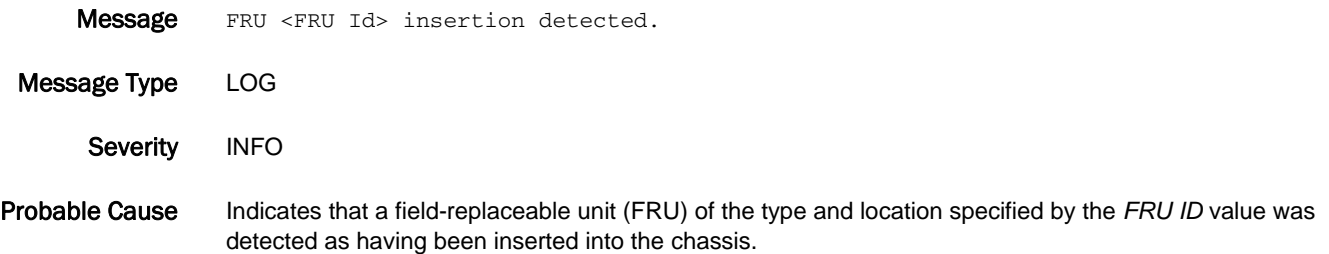

Recommended Action No action is required.

### EM-1050

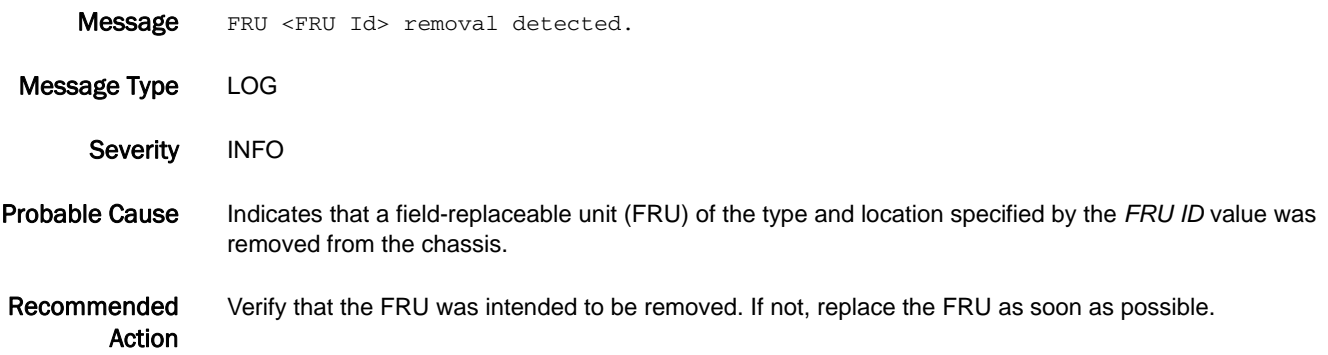

#### EM-1051

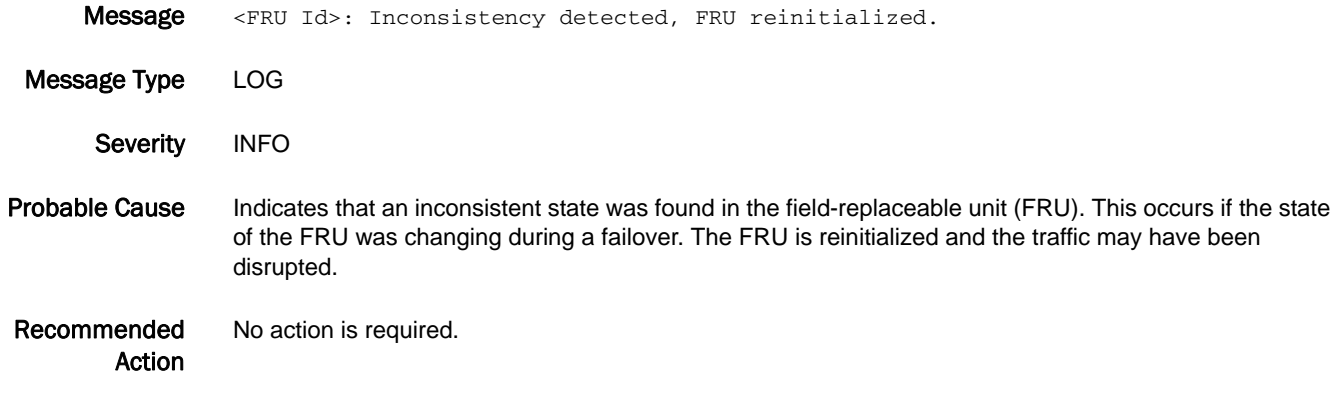

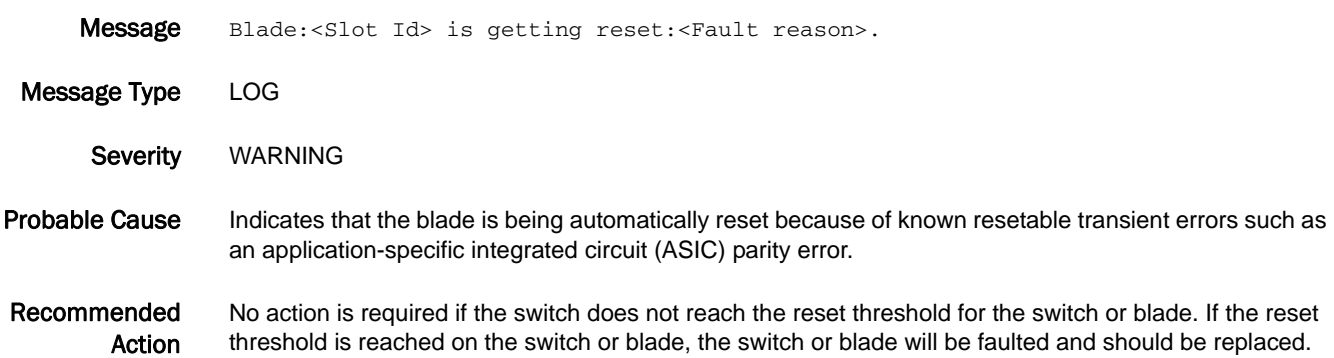

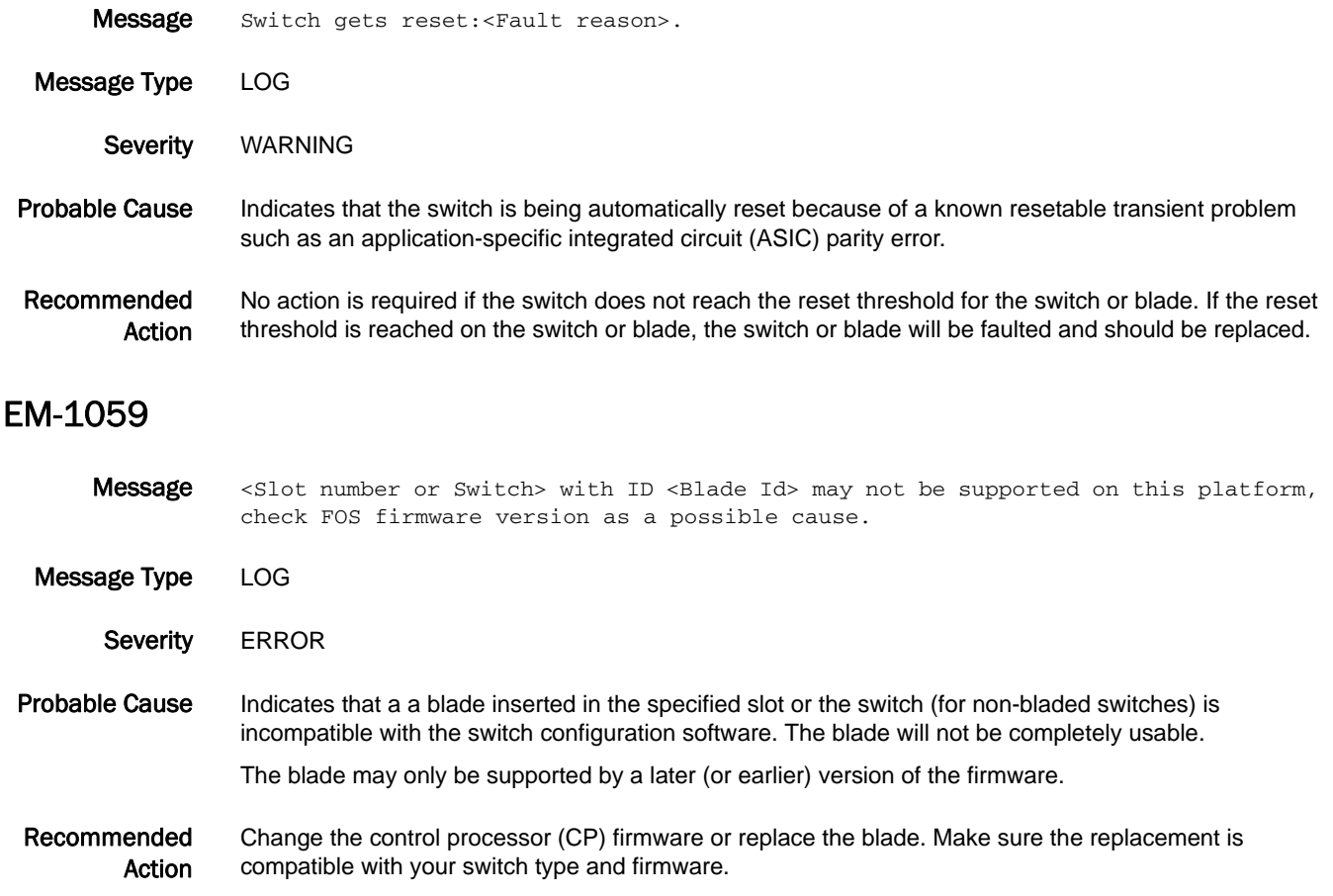

#### EM-1060

Message Stopping synchronization of the system due to blade incompatibility with software version on standby CP.

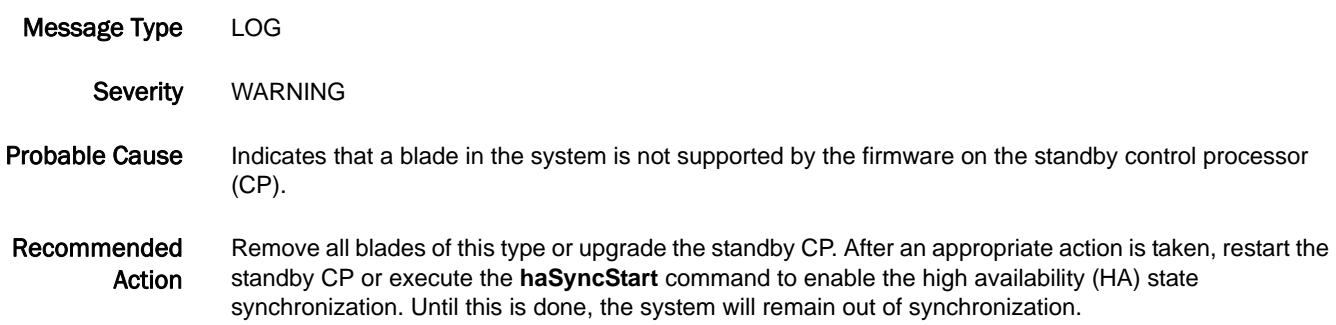

### EM-1061

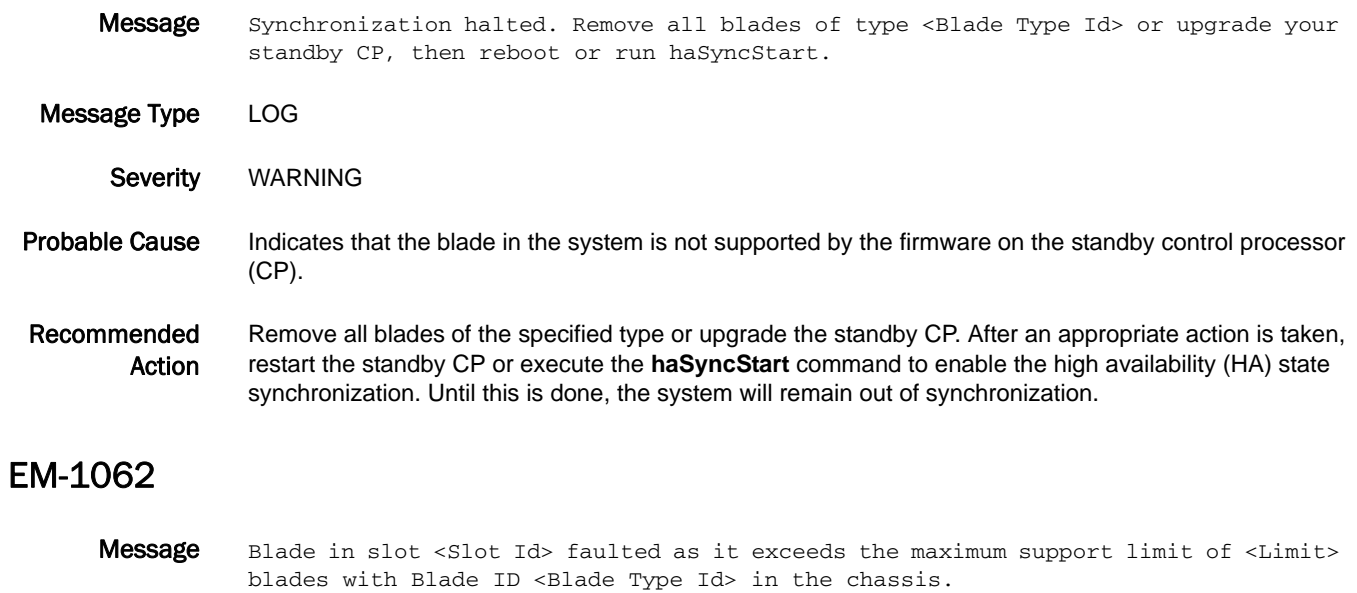

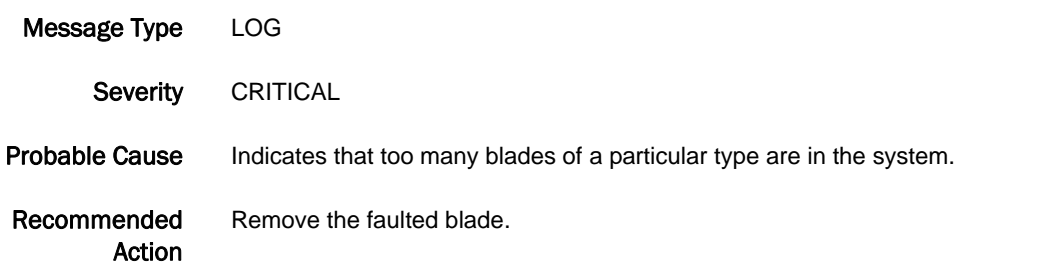

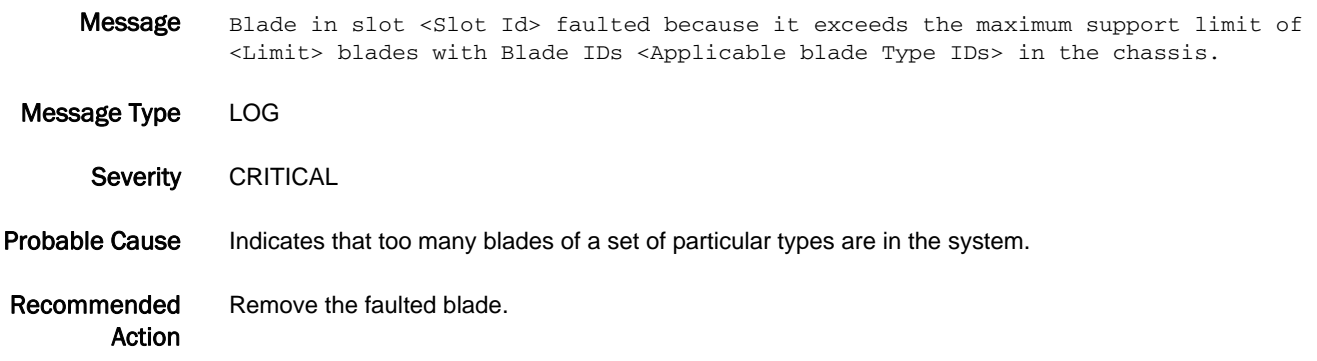

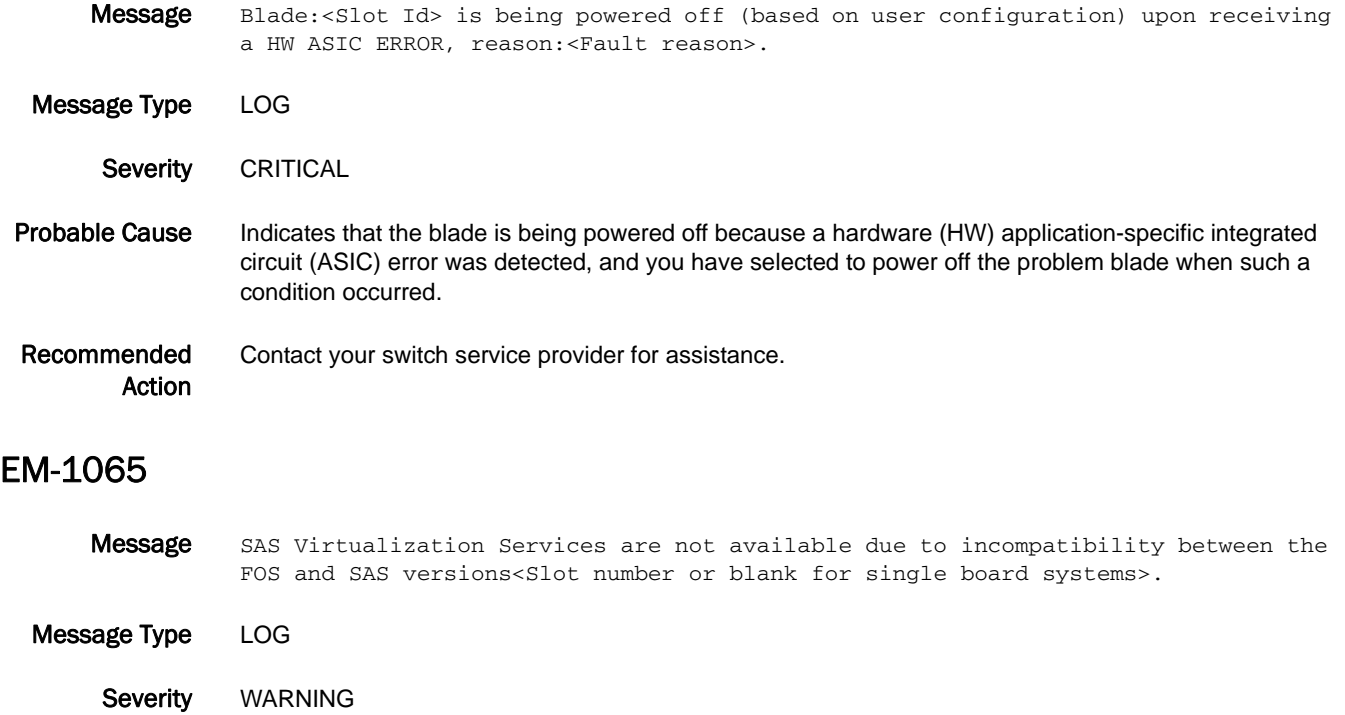

- Probable Cause Indicates that the version of the control processor firmware (CFOS) or the blade processor firmware (BFOS) is not compatible with the Storage Application Services (SAS) or other application firmware versions.
- Recommended Action Upgrade the Fabric OS firmware or the SAS firmware by using the **firmwareDownload** command. Refer to the release notes for a compatible version of firmware.

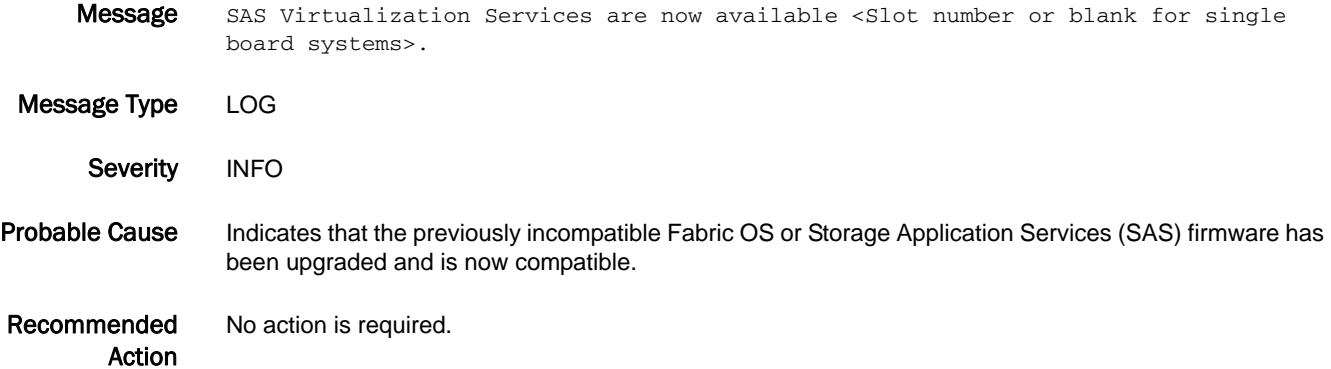

- Message Stopping synchronization of the system due to <version> incompatibility with standby CP.
- Message Type LOG Severity WARNING Probable Cause Indicates that the software version on the standby control processor (CP) is incompatible with this software feature enabled on this Fabric OS firmware version. Recommended Action Upgrade the software on the standby CP or disable the software feature on this CP. To disable the Ethernet switch service, execute the **fosconfig --disable ethsw** command. To view the buffer optimization mode for the slots, execute the **bufopmod --showall** command, and then execute the **bufopmode --reset** *slot* command to disable the feature for those slots before downgrading. To disable FC8-16 Serdes tuning mode, execute the **serdestunemode --reset** command.

#### EM-1068

- **Message** High Availability Service Management subsystem failed to respond. A required component is not operating.
- Message Type FFDC | LOG
- Severity **ERROR**
- Probable Cause Indicates that the high availability (HA) subsystem has not returned a response within four minutes of the request from the environmental monitor (EM). It usually indicates that some component has not started properly or has terminated. The specific component that has failed may be indicated in other messages or debug data. There are serious internal Fabric OS configuration or hardware problems on the switch.
- Recommended Action Restart or power cycle the switch. If the problem persists, execute the **supportFtp** command (as needed) to set up automatic FTP transfers; then execute the **supportSave** command and contact your switch service provider.

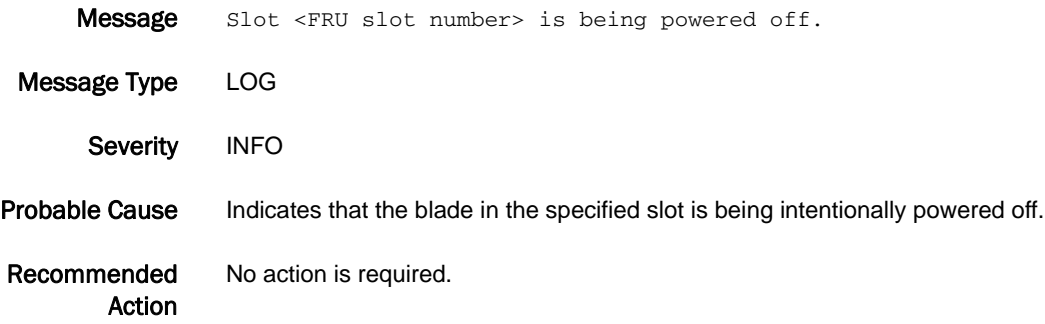
# EM-1070

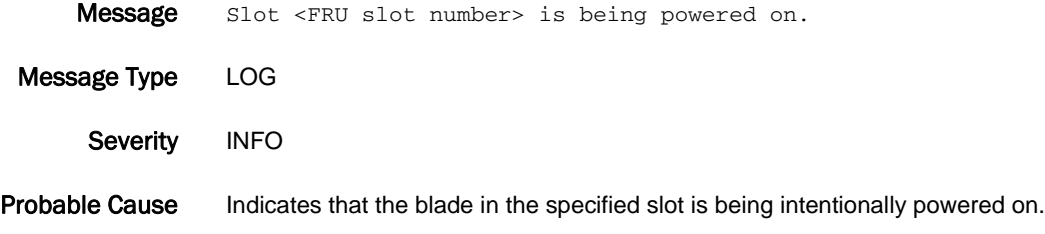

Recommended Action No action is required.

### EM-1071

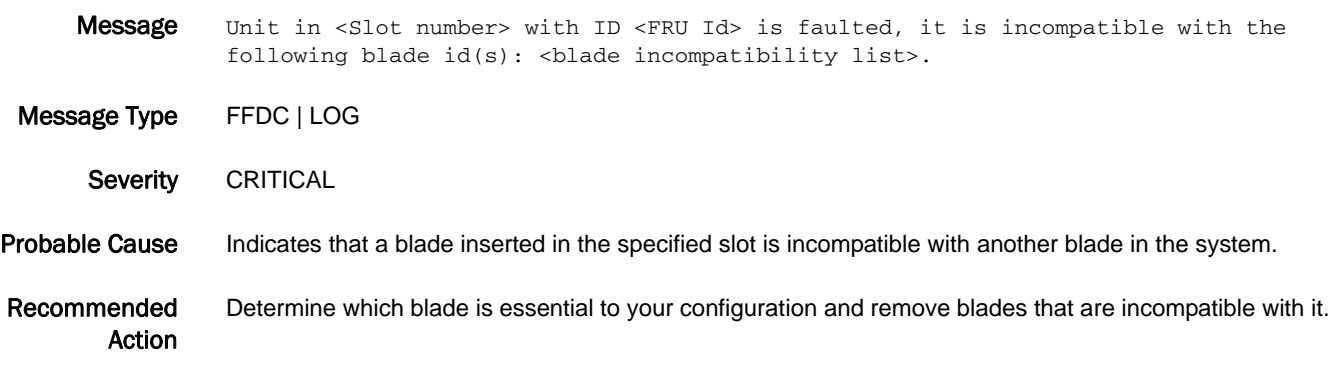

# EM-1072

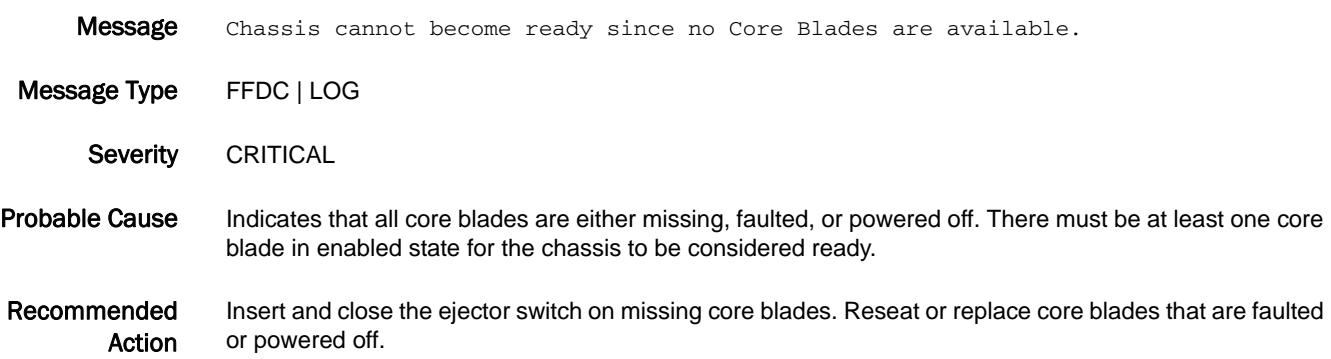

# 5 EM-1073

### EM-1073

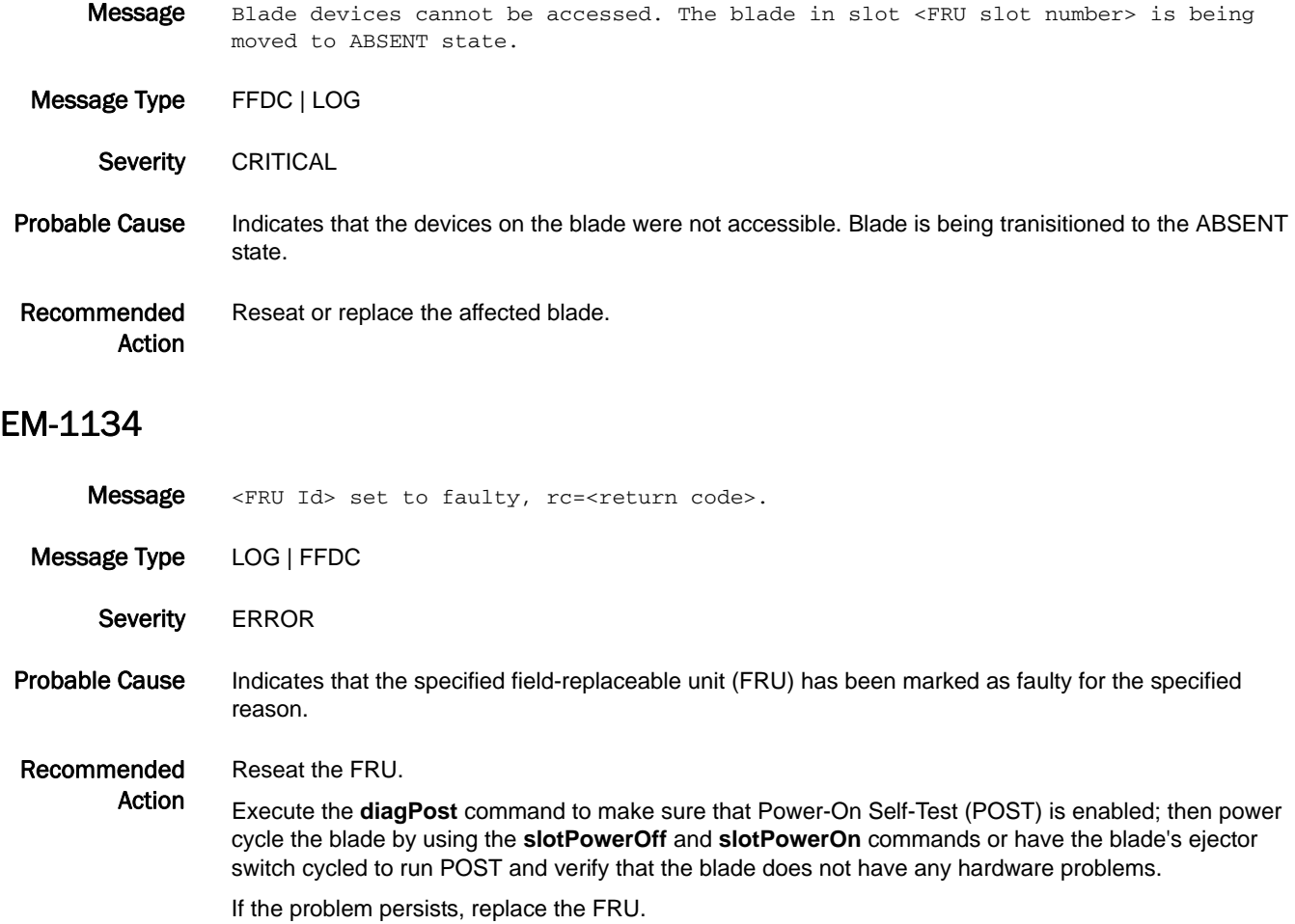

#### EM-1220

- Message A problem (Error:<The return code is for internal use only>) has been detected on one or both WWN cards. Please run the wwnrecover tool to get more information and recovery options.
- Message Type LOG
- Severity **ERROR**
- Probable Cause Indicates that a problem was found either accessing one (or both) of the WWN cards or with the content of the data stored there. The content problem could be a corrupted data set or a mismatch between the two WWN cards.

#### Recommended Action Execute the **wwnrecover** command to get details of the problems found and how to recover.

#### EM-1221

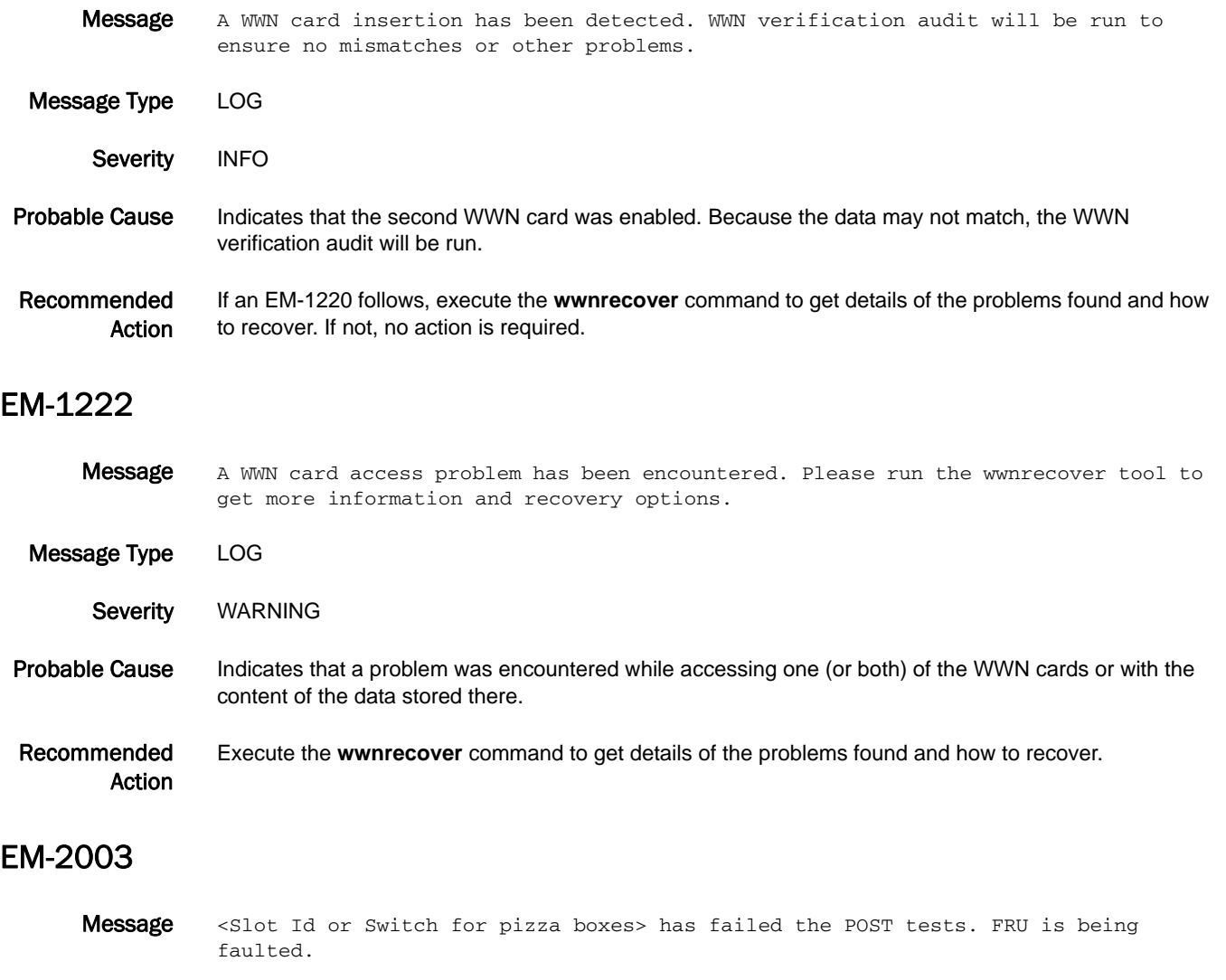

Message Type LOG

Severity **ERROR** 

Probable Cause Indicates that a field-replaceable unit (FRU) has failed the Power-On Self-Test (POST). Refer to the */tmp/post[1/2].slot#.log* file for more information on the faults. To view this log file, you must be logged in at the root level. The ID will be Switch for non-bladed systems.

Recommended Action On bladed systems, reseat the specified FRU.

On non-bladed switches, restart or power cycle the switch.

If the problem persists, perform the following actions:

- **•** Execute the **diagPost** command to make sure that Power-On Self-Test (POST) is enabled; then power cycle the blade by using the **slotPowerOff** and **slotPowerOn** commands or have the blade's ejector switch cycled to run POST and verify that the blade does not have any hardware problems.
- **•** On bladed systems, replace the specified FRU; otherwise, replace the switch.

# ESM Messages

# ESM-1000

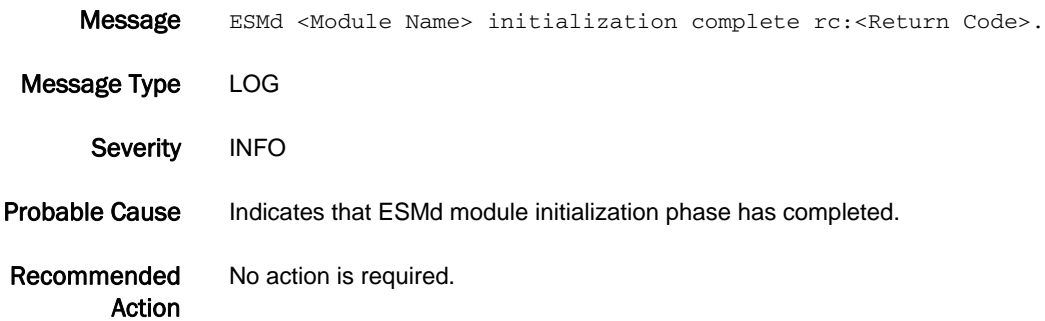

# ESM-1001

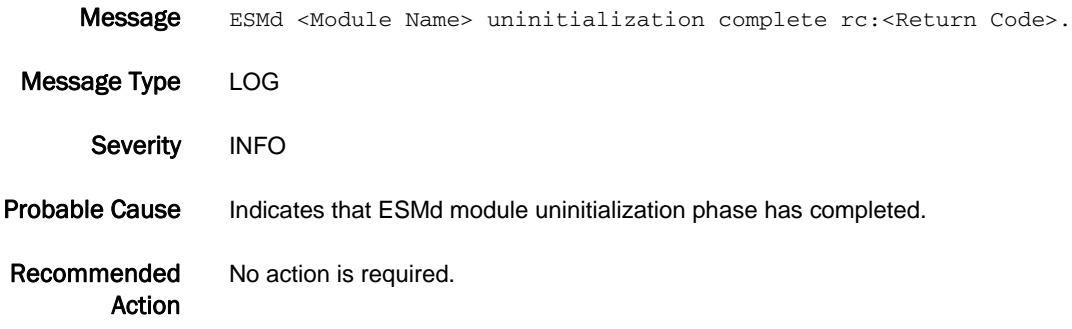

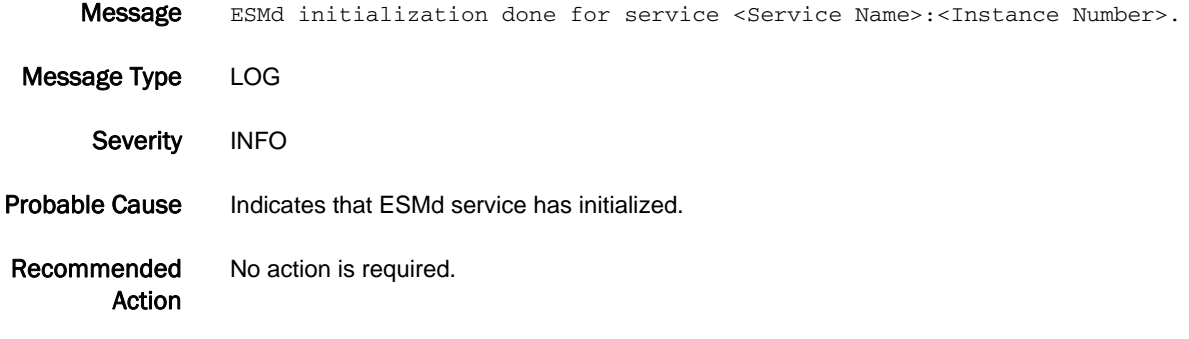

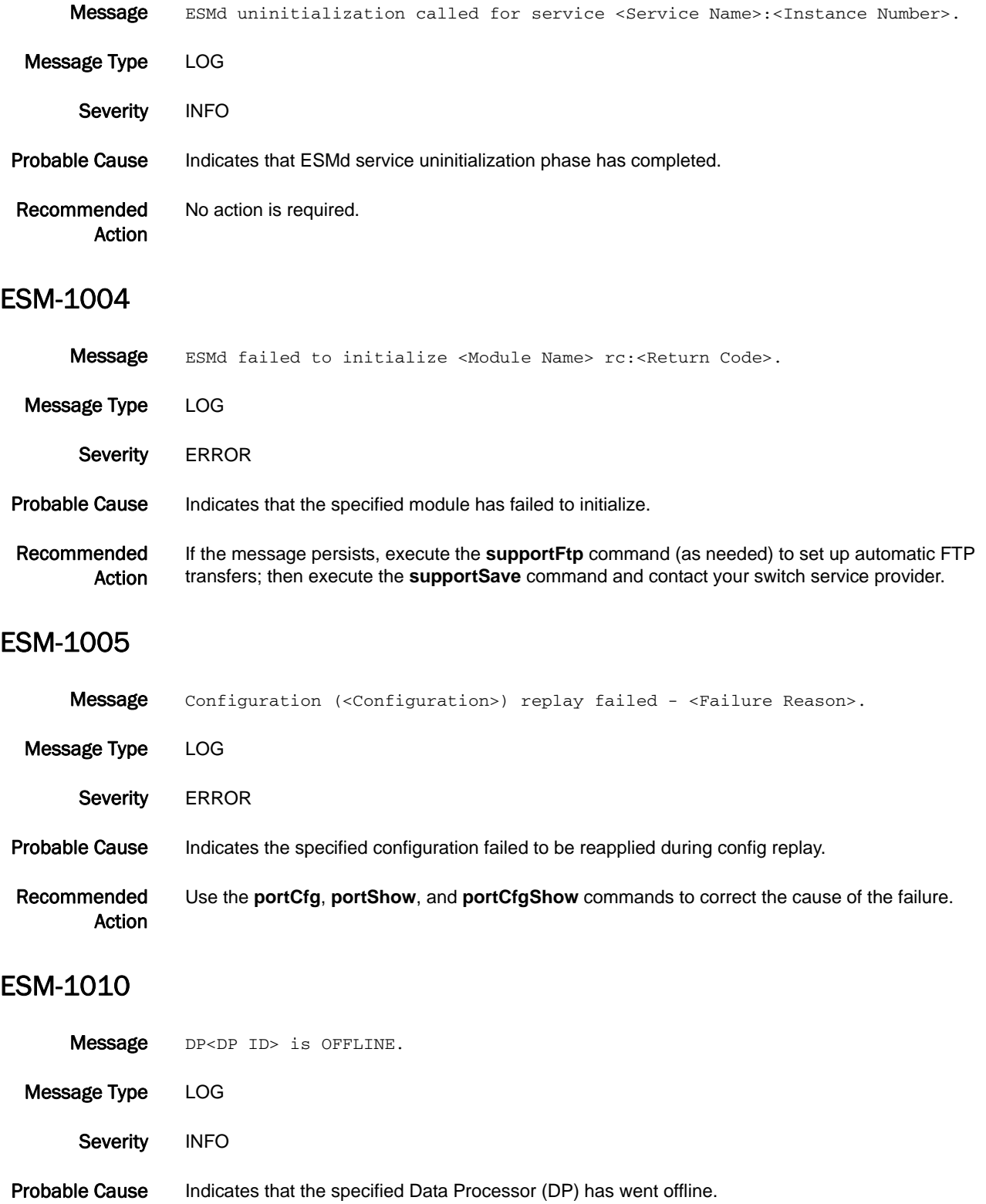

Recommended Action If the message persists, execute the **supportFtp** command (as needed) to set up automatic FTP transfers; then execute the **supportSave** command and contact your switch service provider.

## ESM-1011

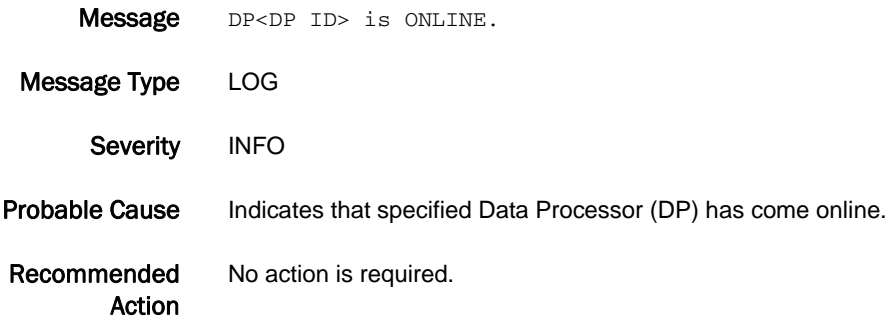

#### ESM-1012

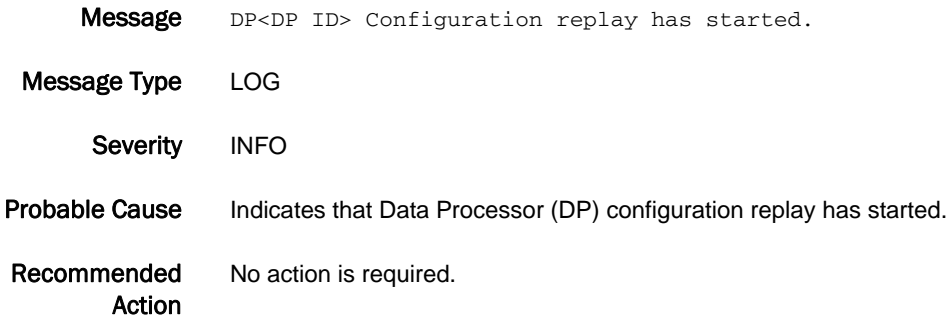

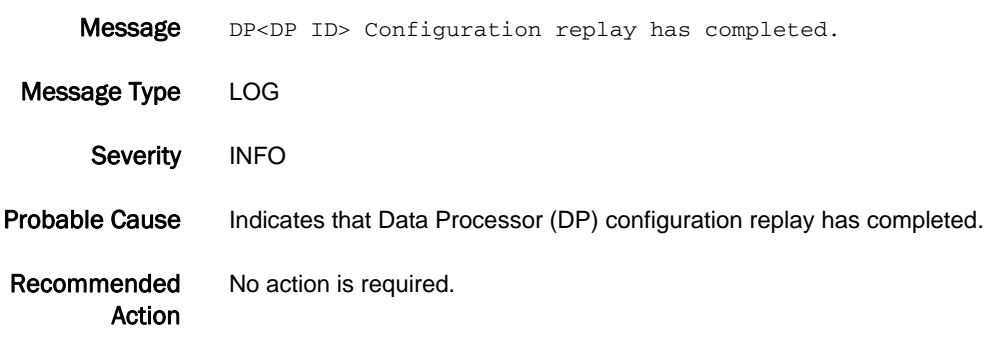

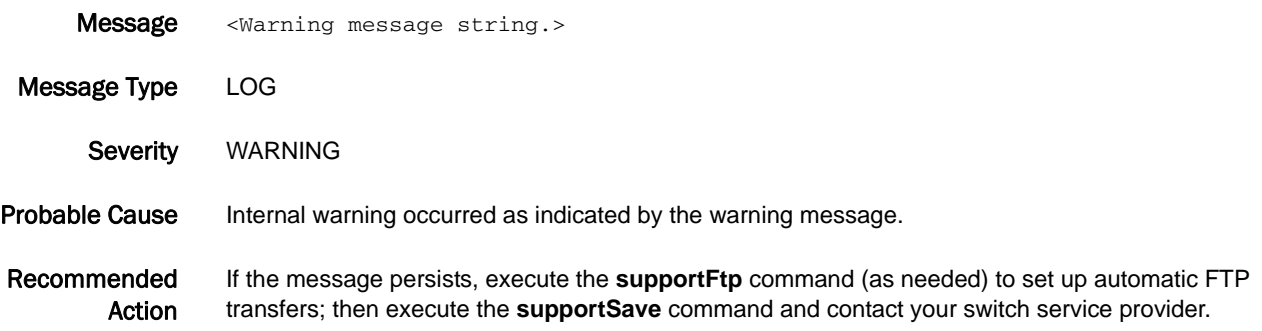

#### ESM-1101

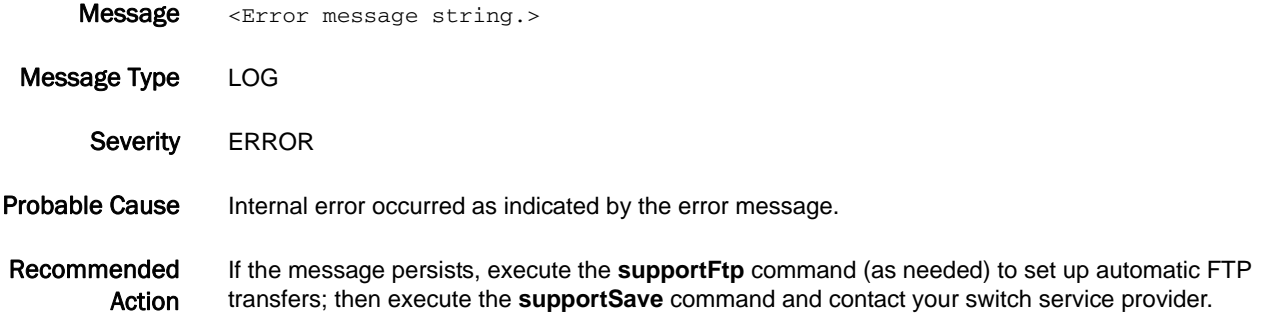

#### ESM-2000

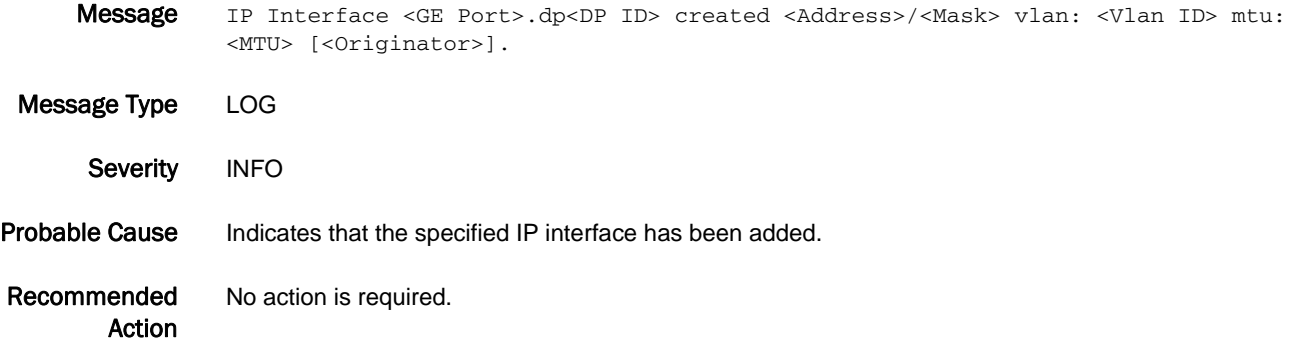

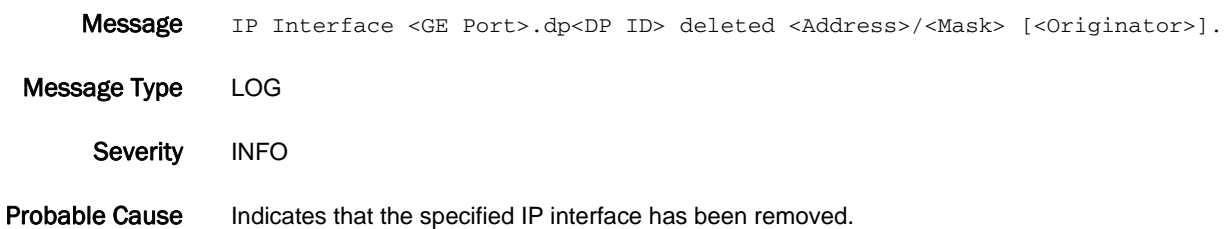

Recommended Action No action is required.

#### ESM-2002

Message IP Interface <GE Port>.dp<DP ID> modified: <Address>/<Mask> vlan: <Vlan ID> mtu: <MTU> [<Originator>].

Message Type LOG Severity INFO

Probable Cause Indicates that the specified IP interface has been modified.

Recommended Action No action is required.

#### ESM-2010

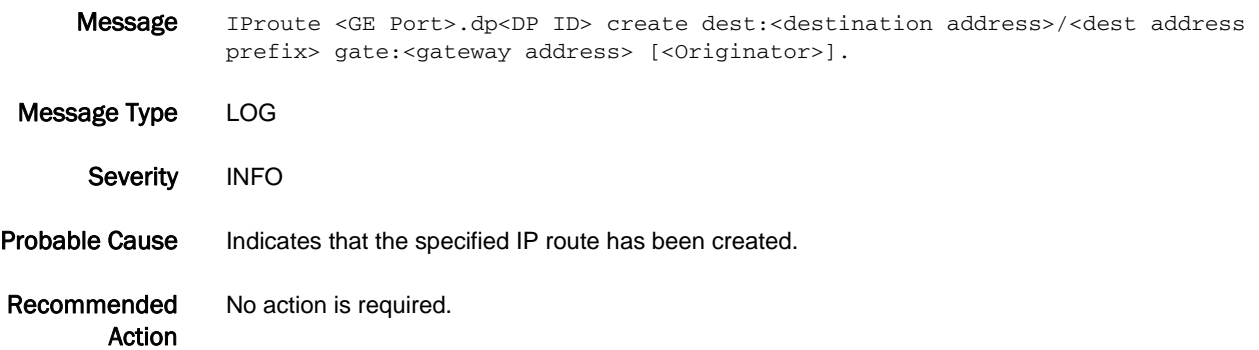

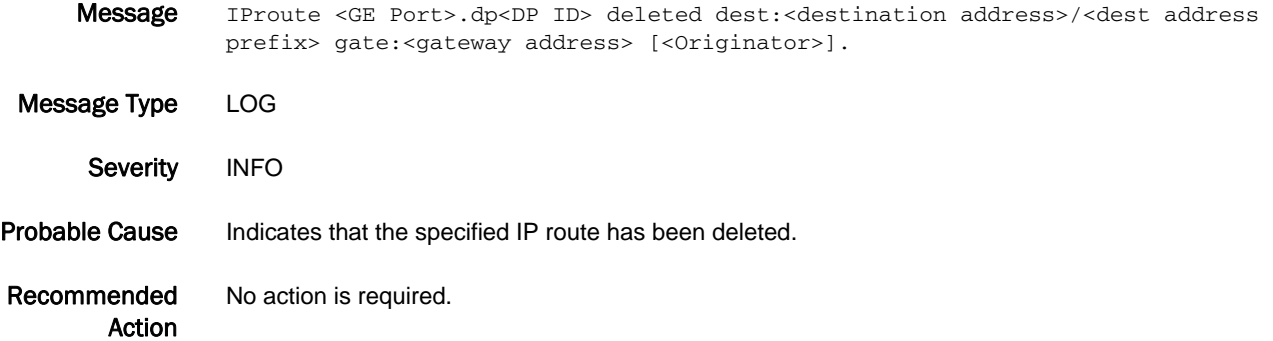

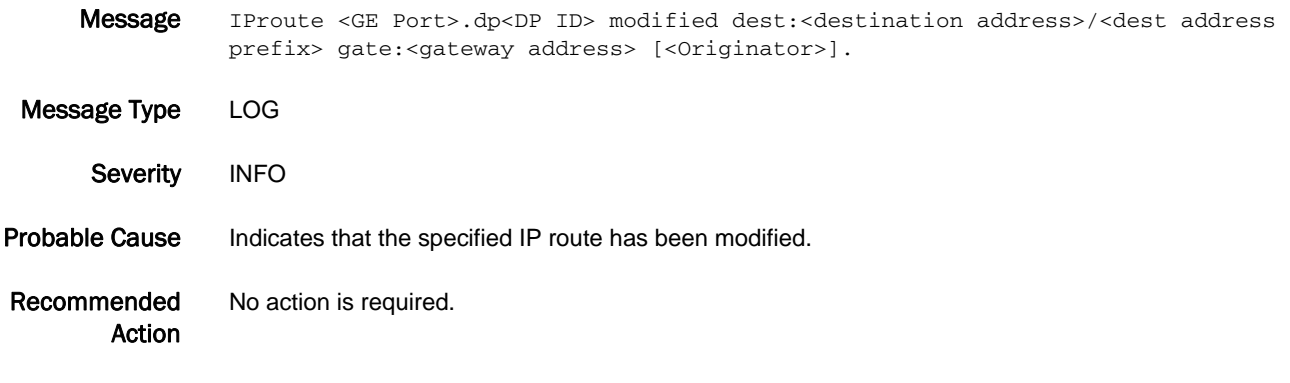

# ESM-2100

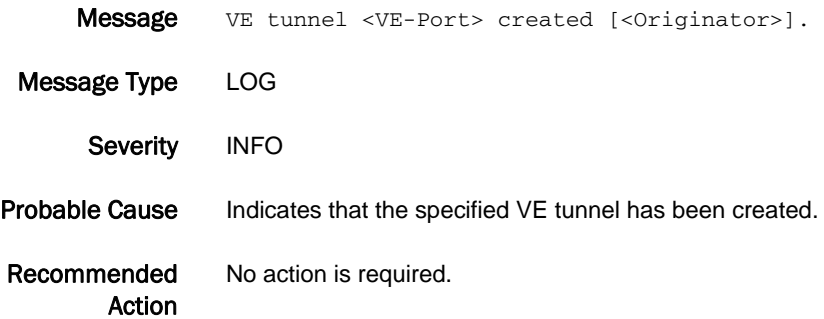

# ESM-2101

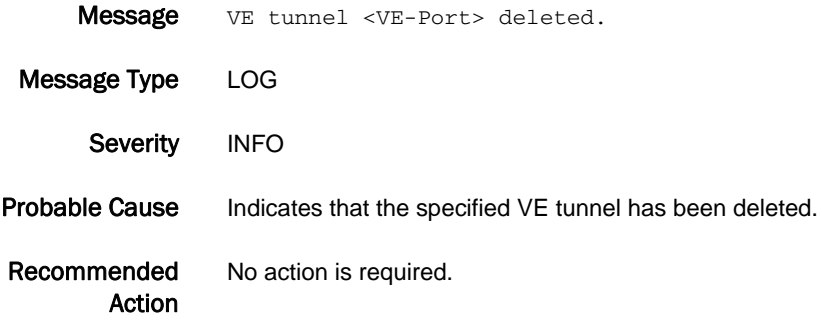

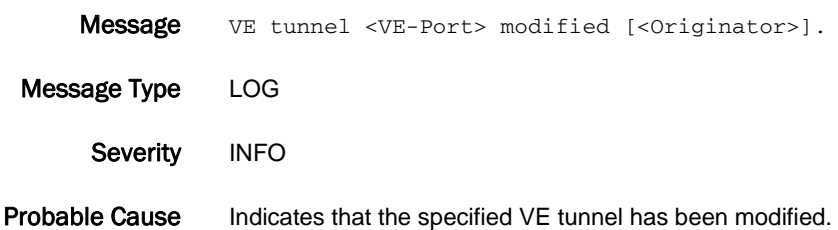

Recommended Action No action is required.

# ESM-2103

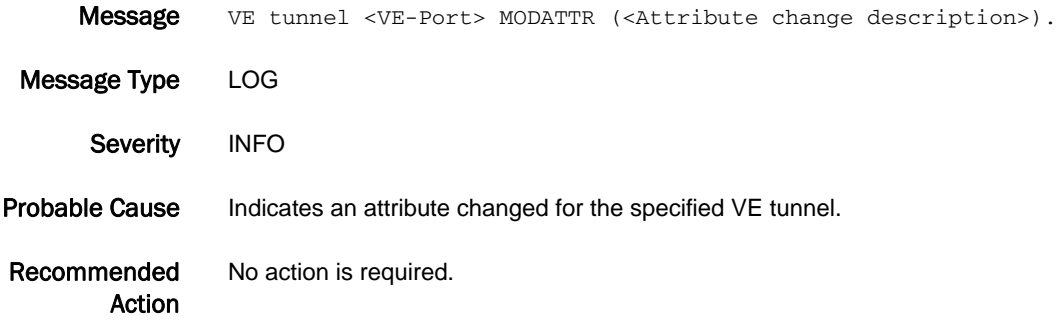

## ESM-2104

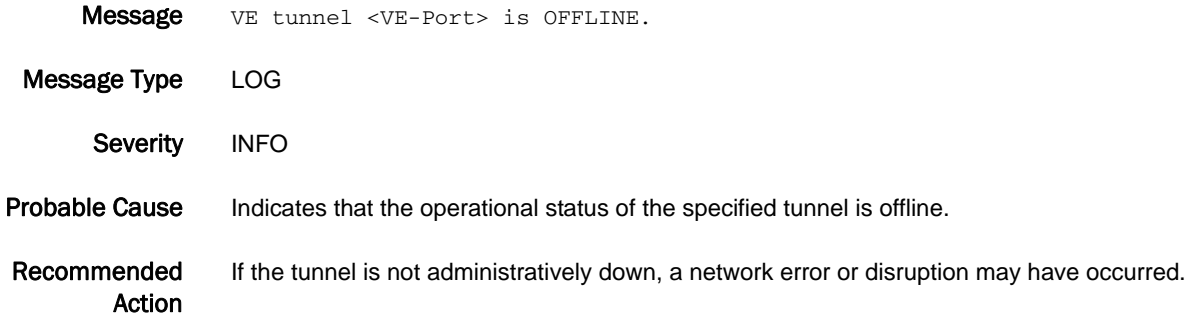

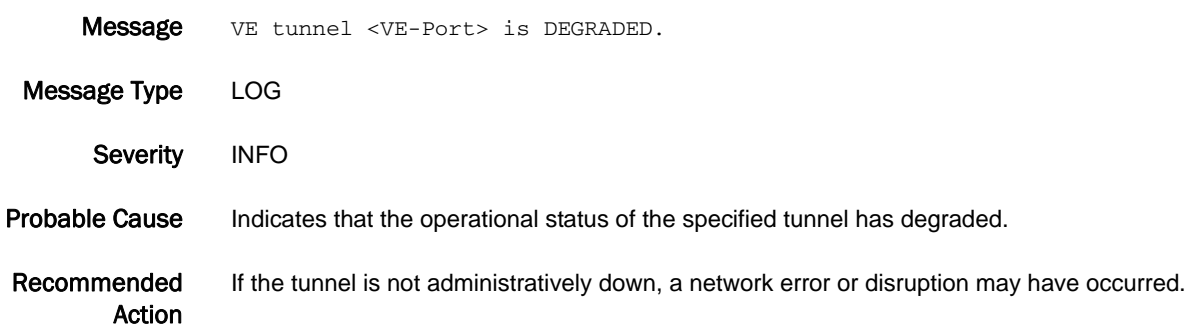

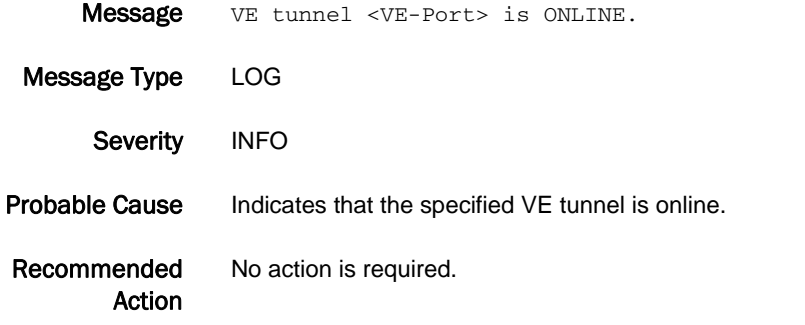

#### ESM-2200

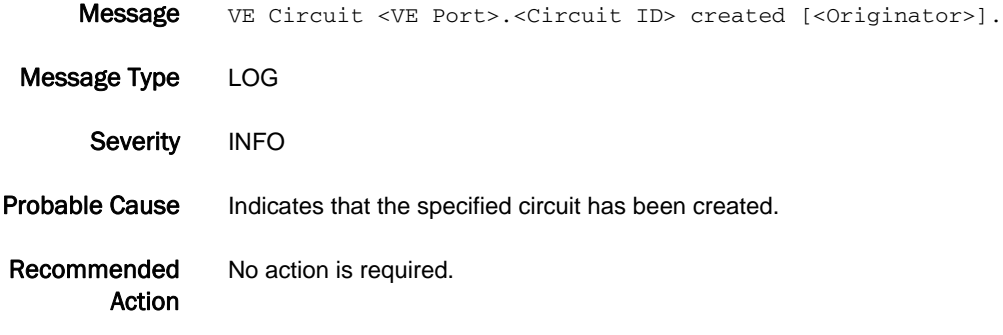

# ESM-2201

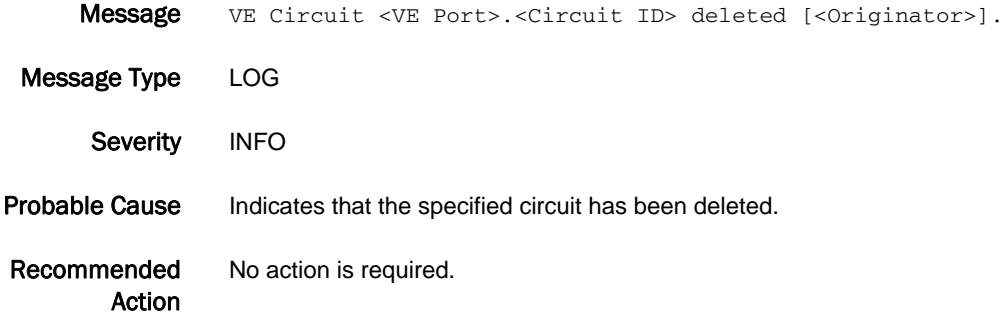

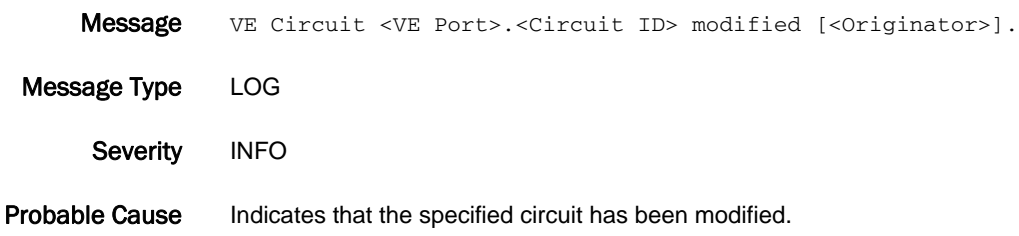

Recommended Action No action is required.

# ESM-2203

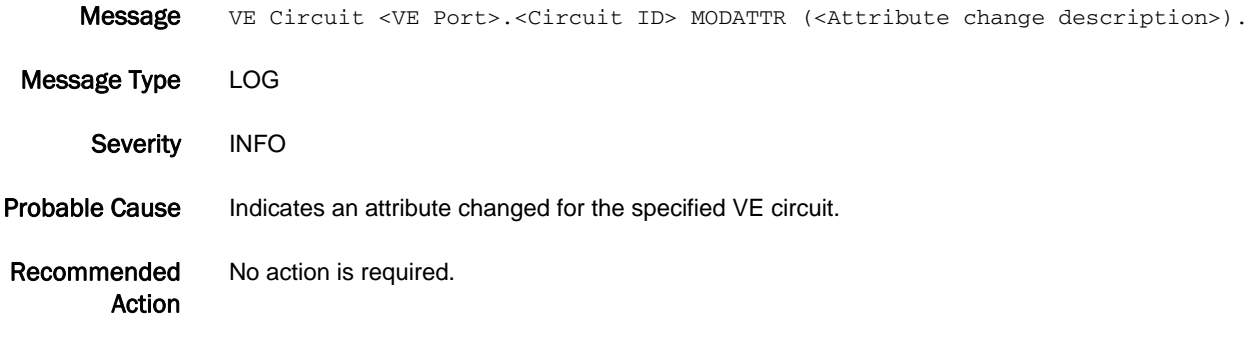

#### ESM-2300

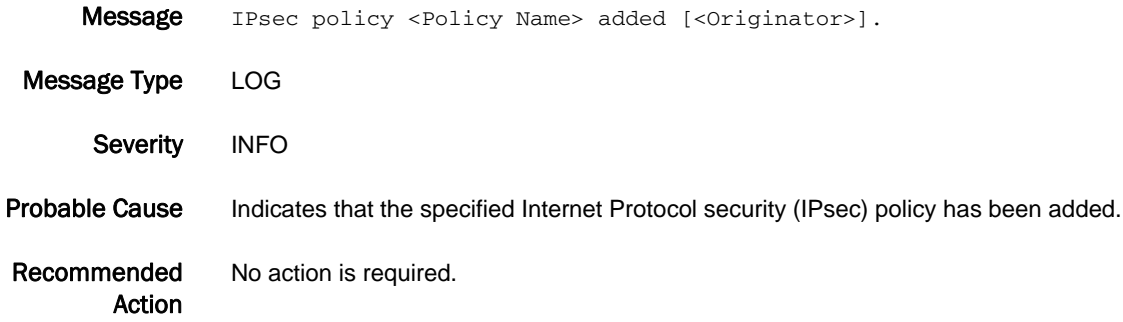

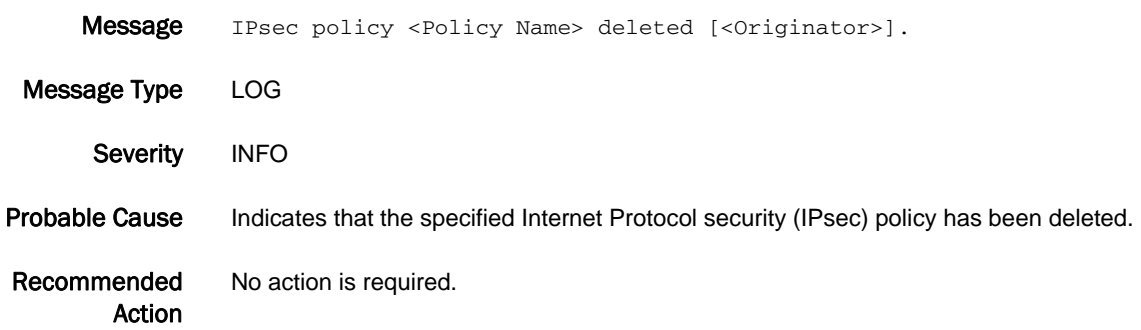

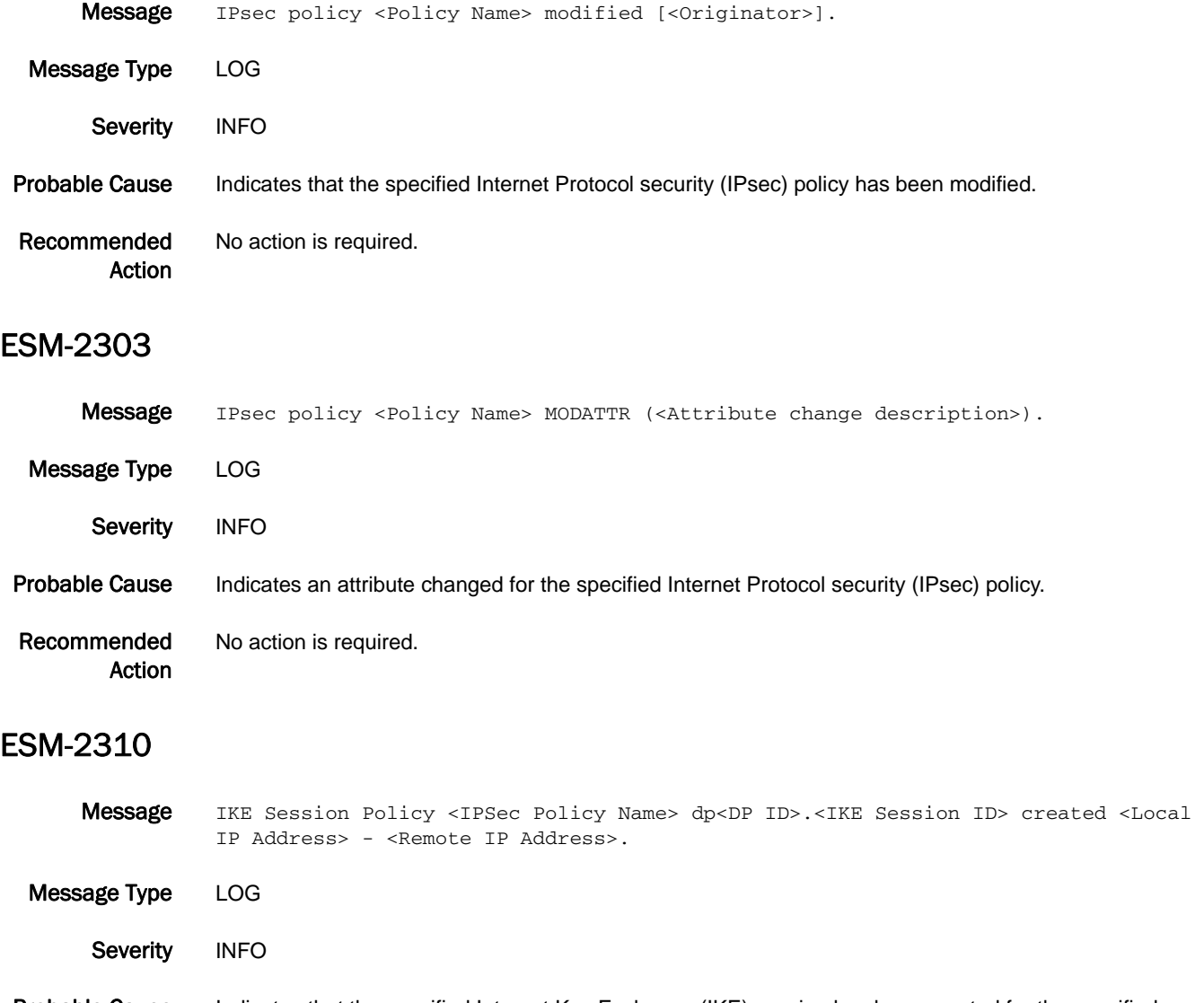

Probable Cause Indicates that the specified Internet Key Exchange (IKE) session has been created for the specified Internet Protocol security (IPsec) policy.

Recommended Action No action is required.

#### ESM-2311

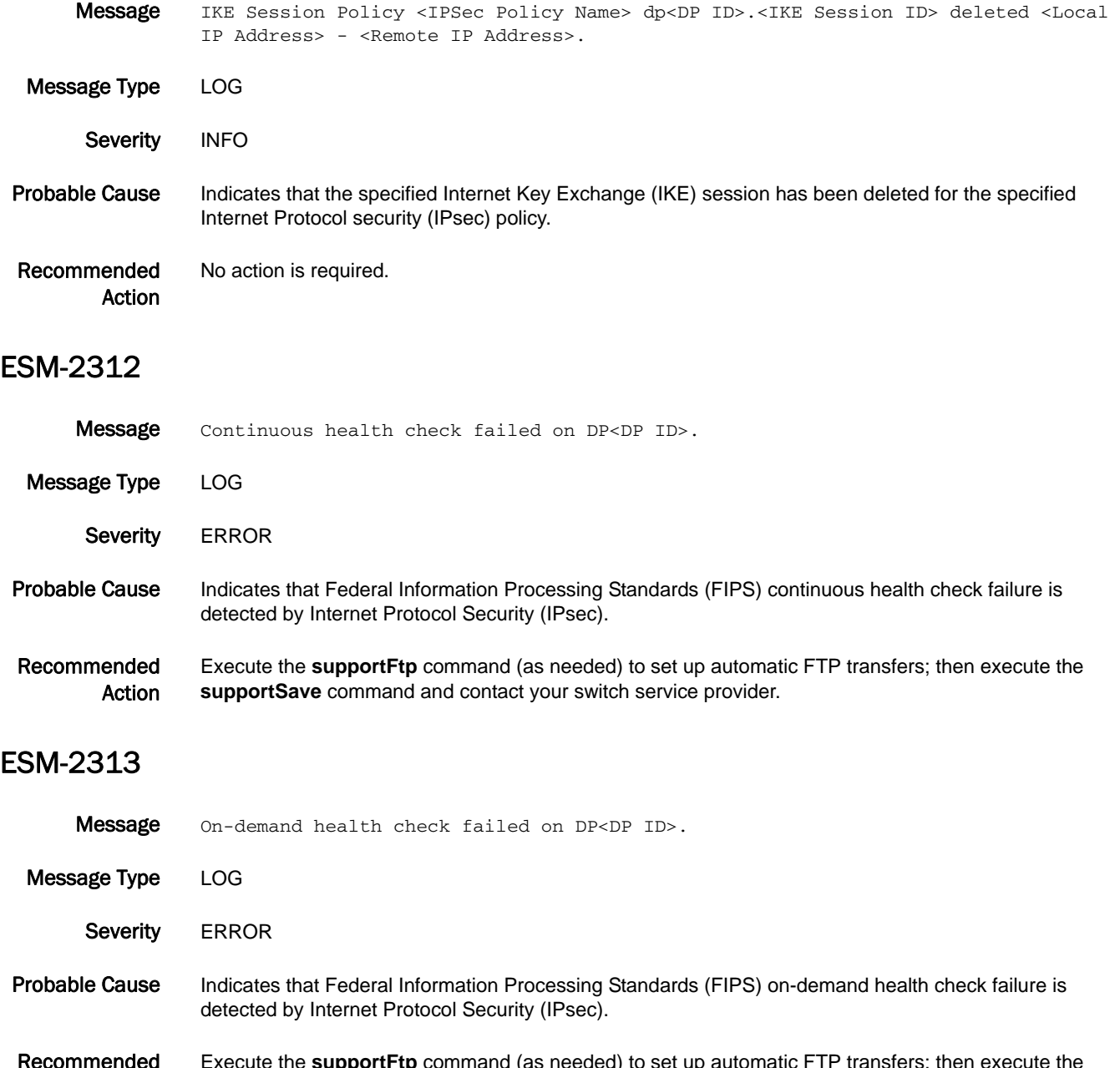

Recommended Action Execute the **supportFtp** command (as needed) to set up automatic FTP transfers; then execute the **supportSave** command and contact your switch service provider.

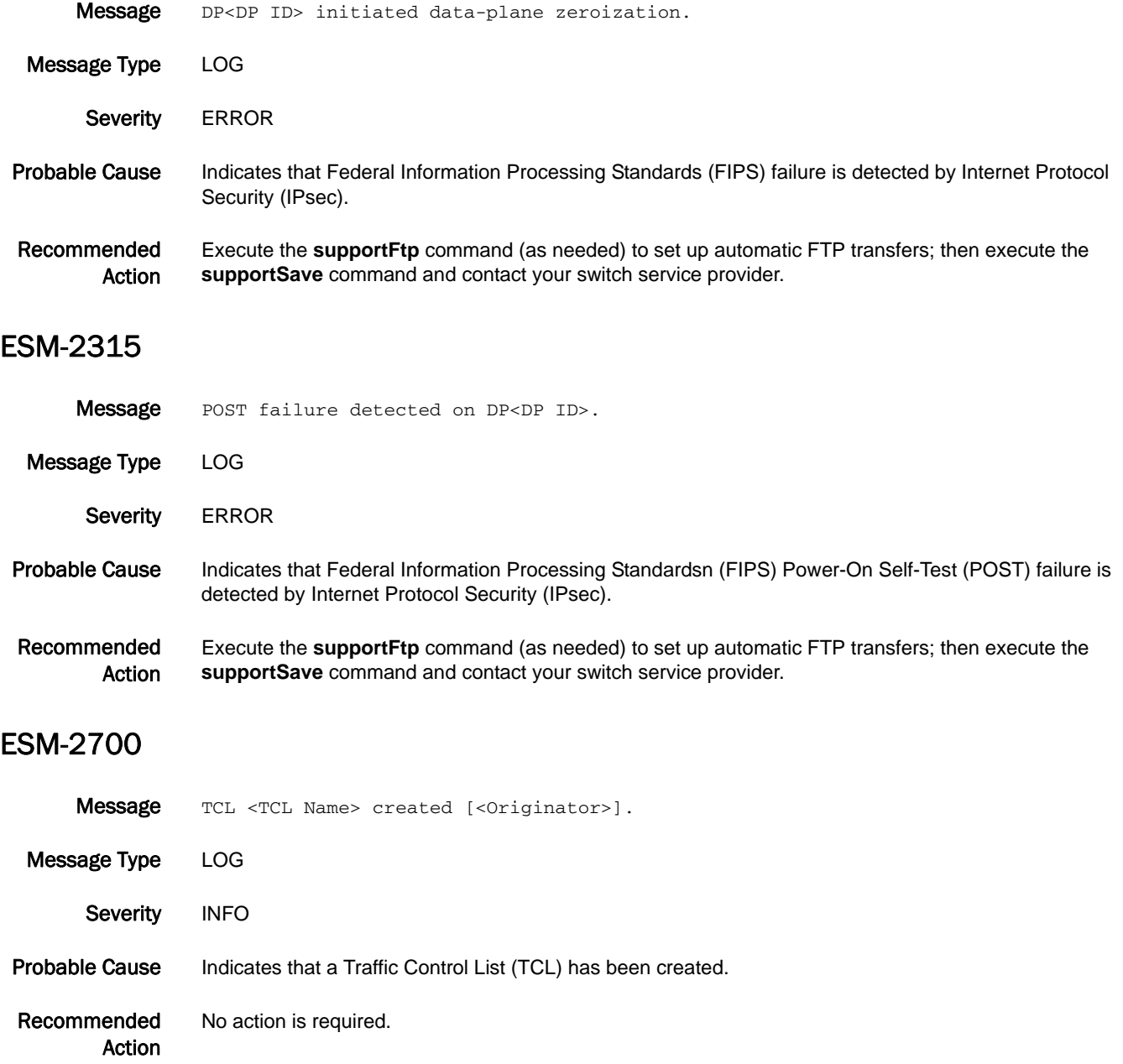

### ESM-2701

Message TCL <TCL Name> Modified [<Originator>].

Message Type LOG Severity INFO Probable Cause Indicates that a Traffic Control List (TCL) has been modified. Recommended Action No action is required.

#### ESM-2702

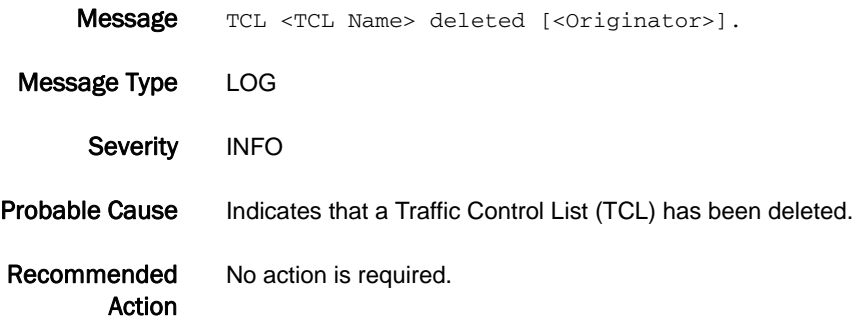

# ESM-3000

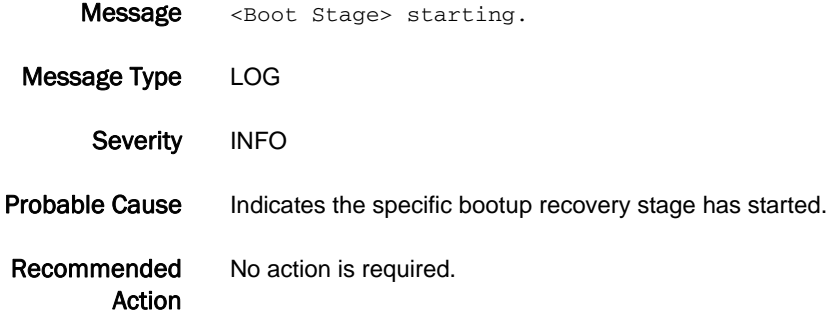

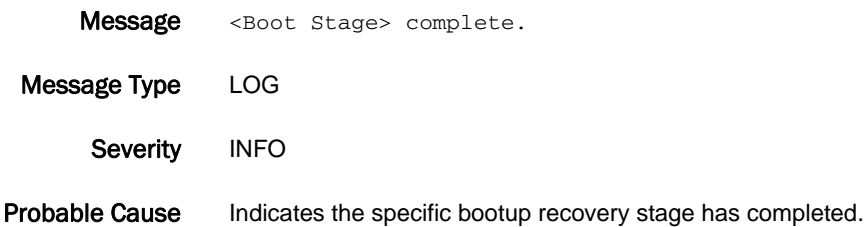

Recommended Action No action is required.

# ESM-3002

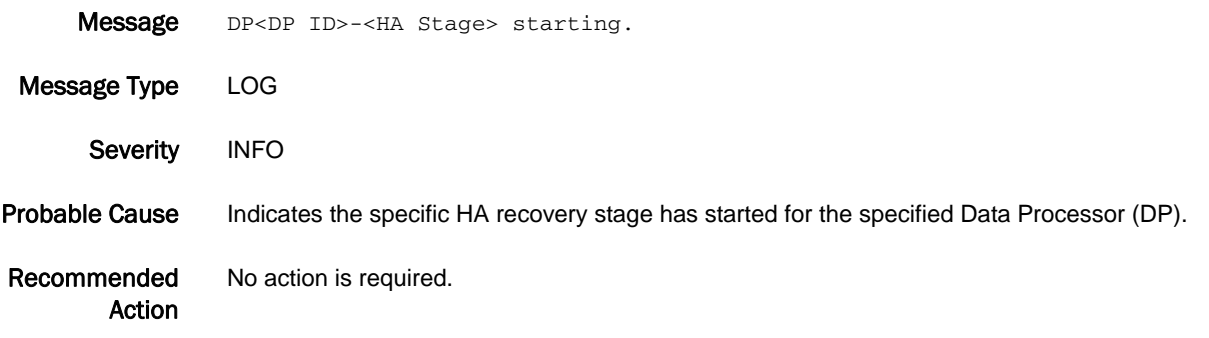

#### ESM-3003

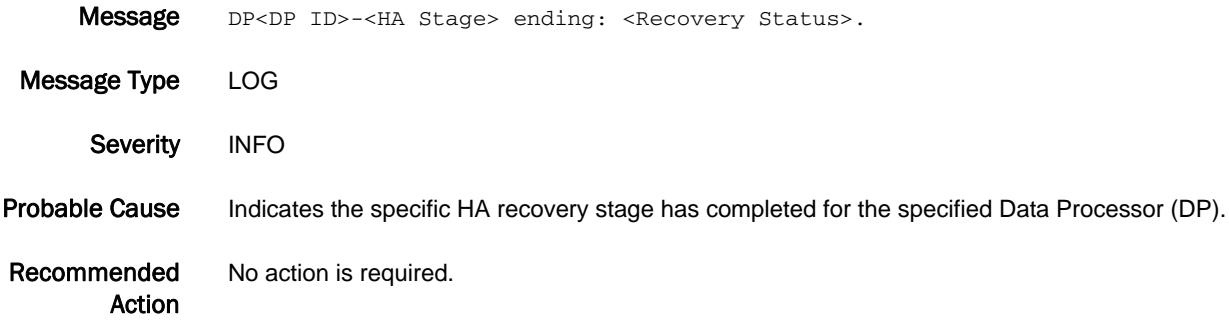

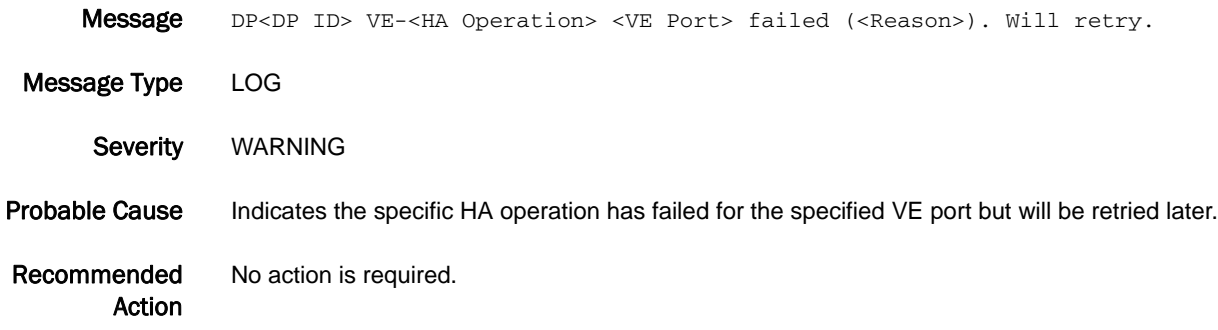

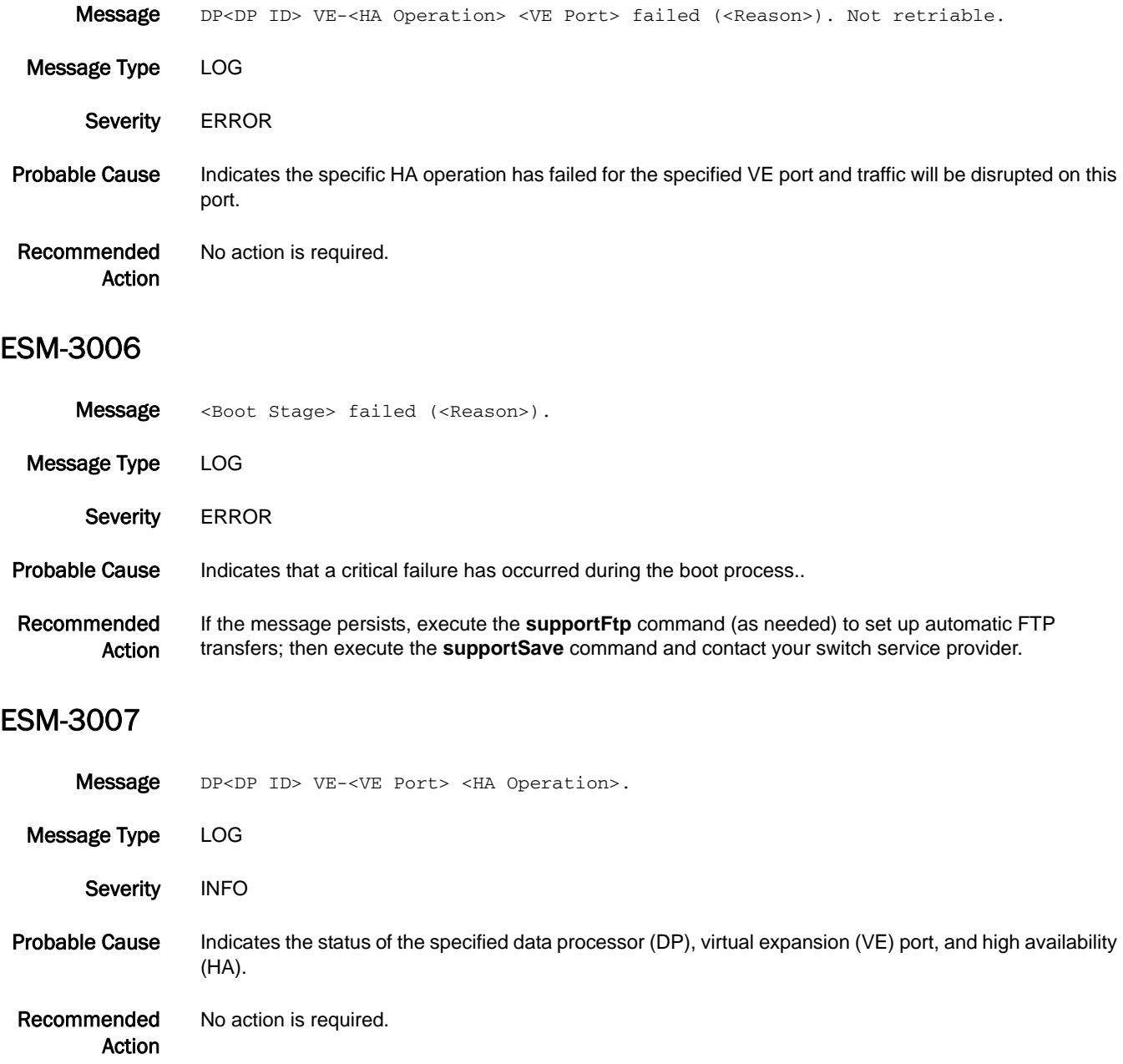

# ESS Messages

# ESS-1001

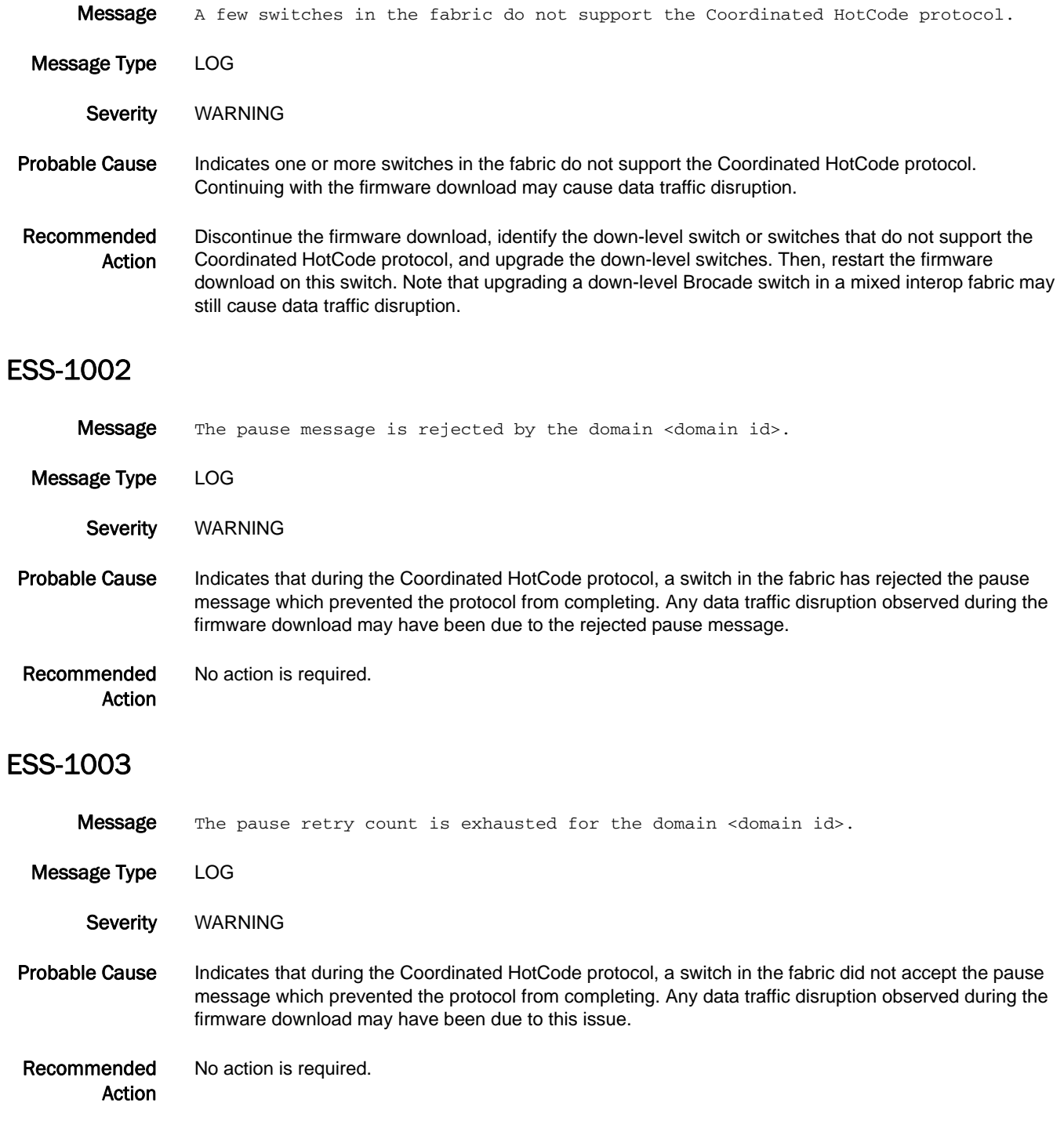

# 5 ESS-1004

# ESS-1004

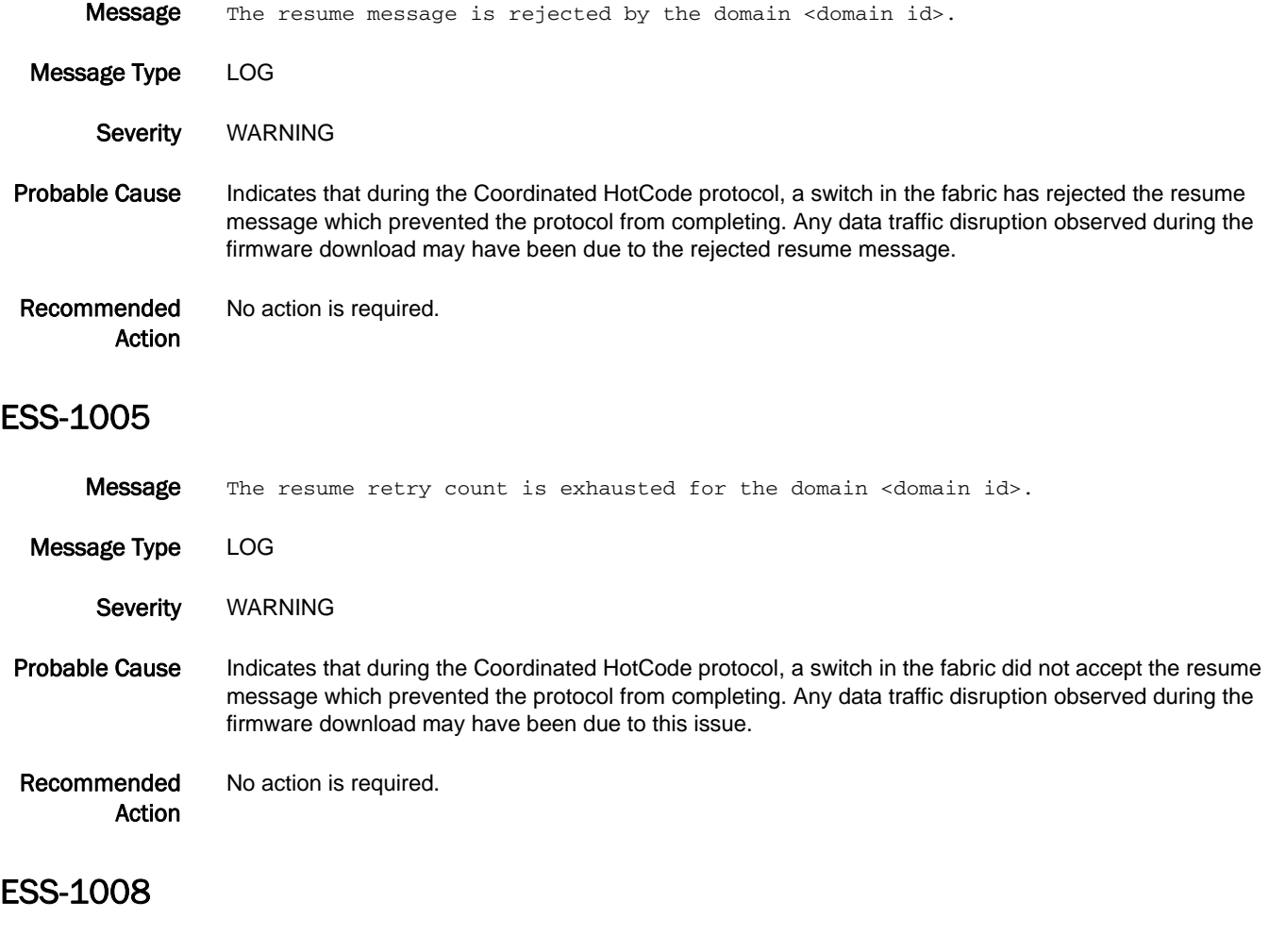

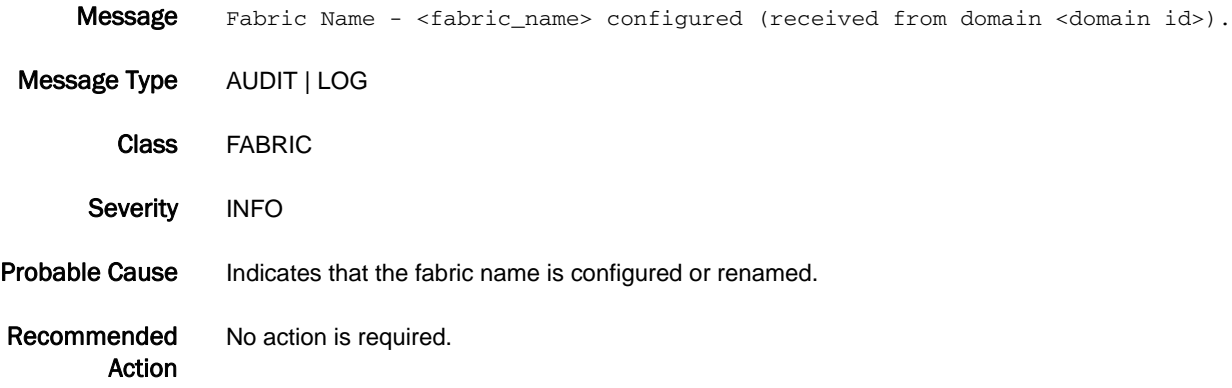

#### ESS-1009

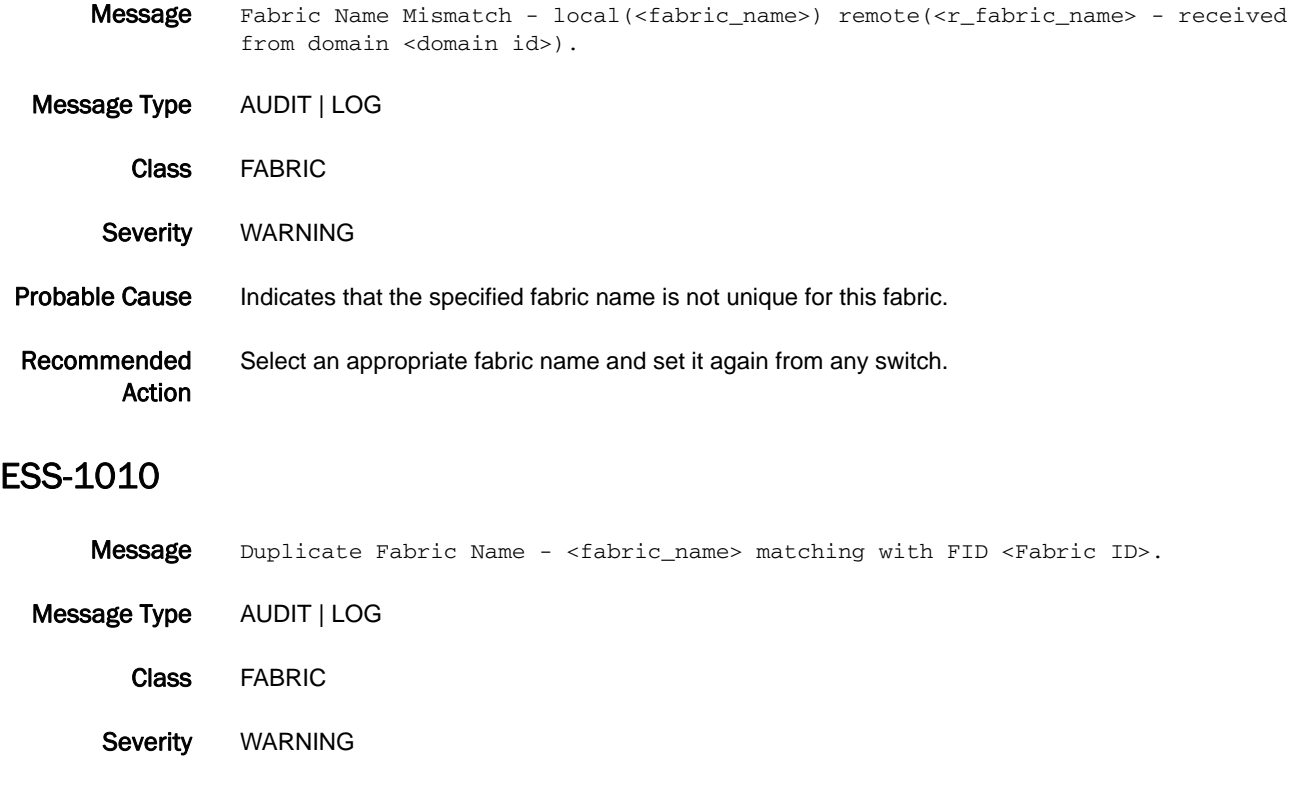

#### Probable Cause Indicates that the configured fabric name is already used for another partition.

#### Recommended Action Select a different fabric name and reconfigure.

# ESW Messages

## ESW-1001

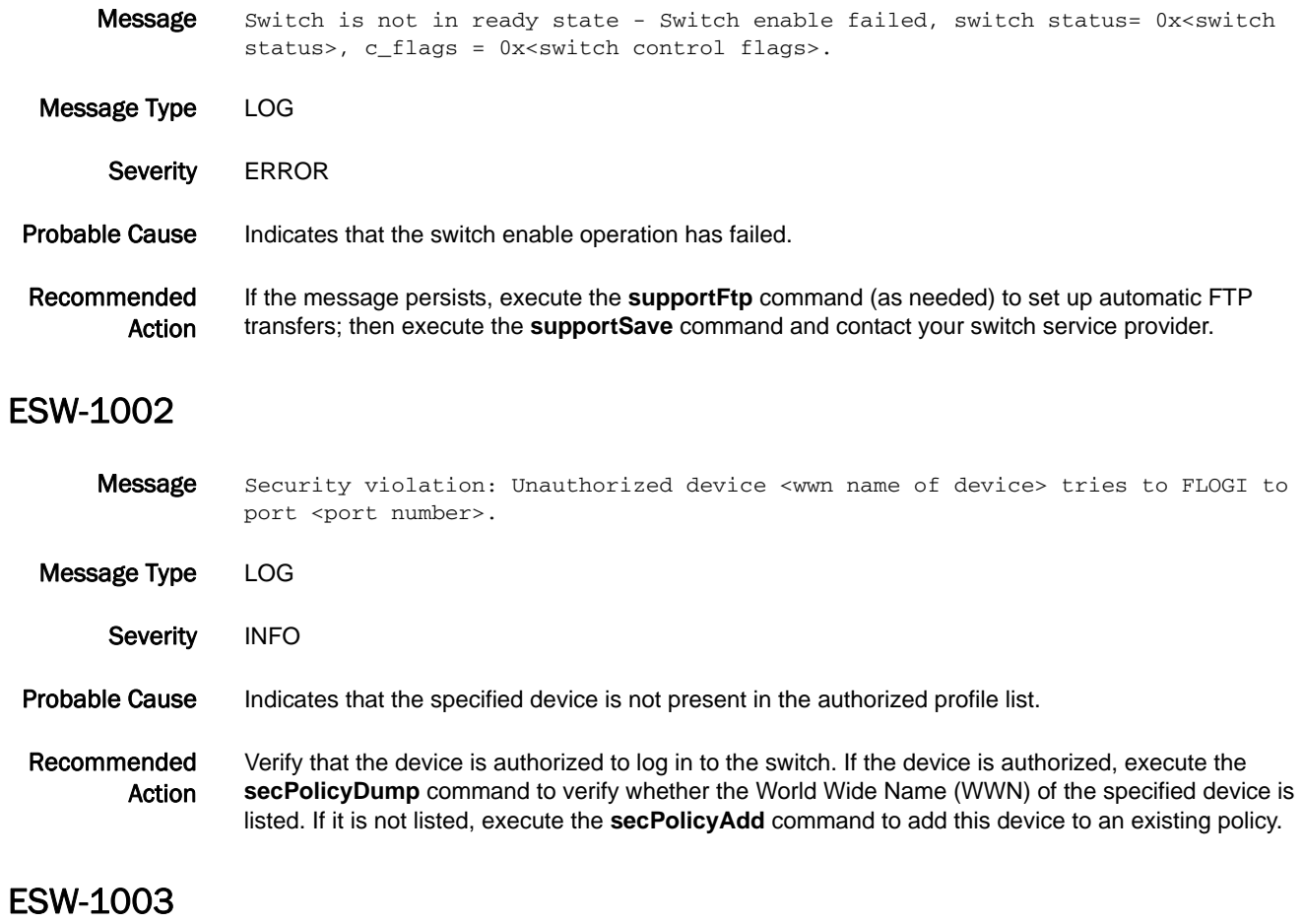

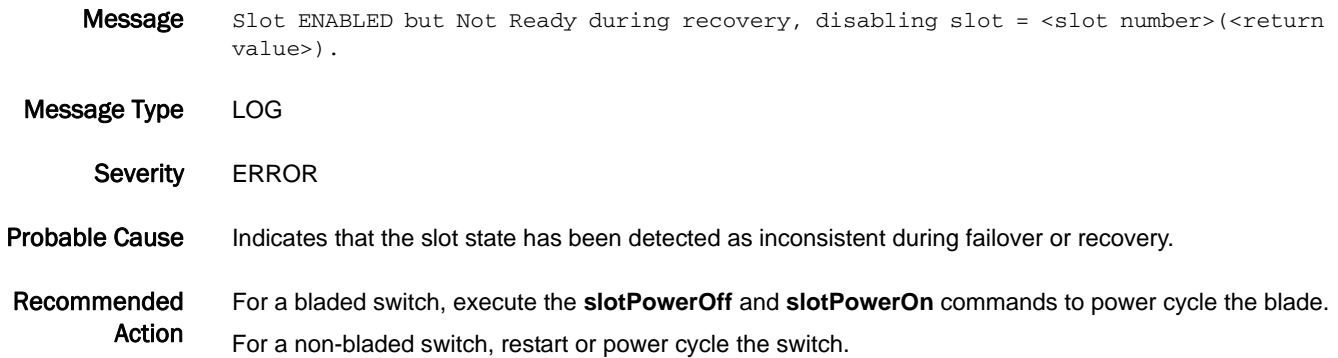

#### ESW-1004

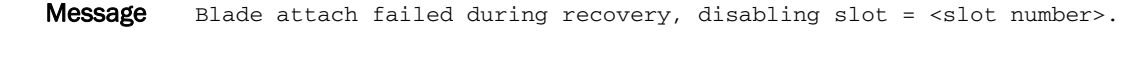

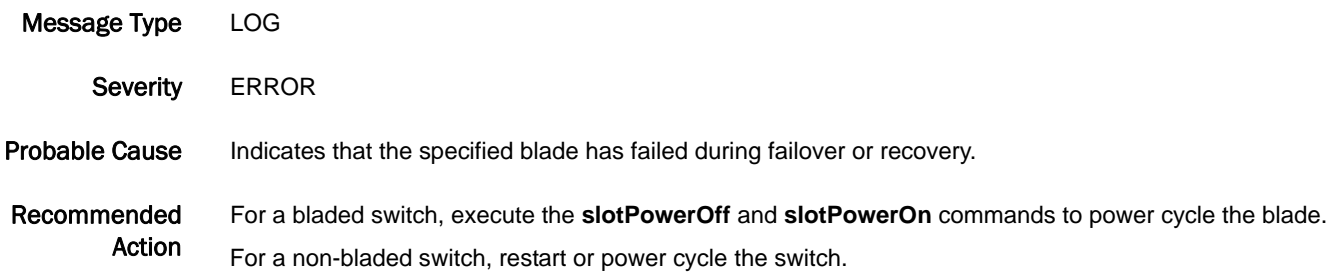

#### ESW-1005

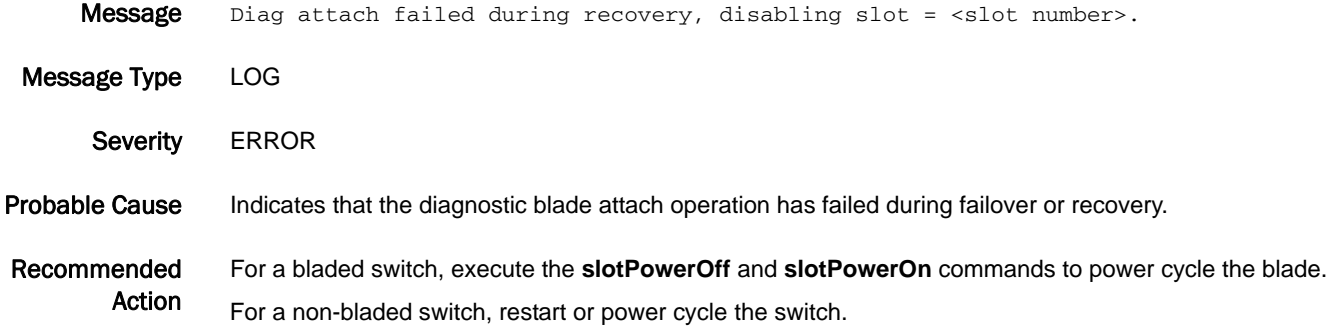

### ESW-1006

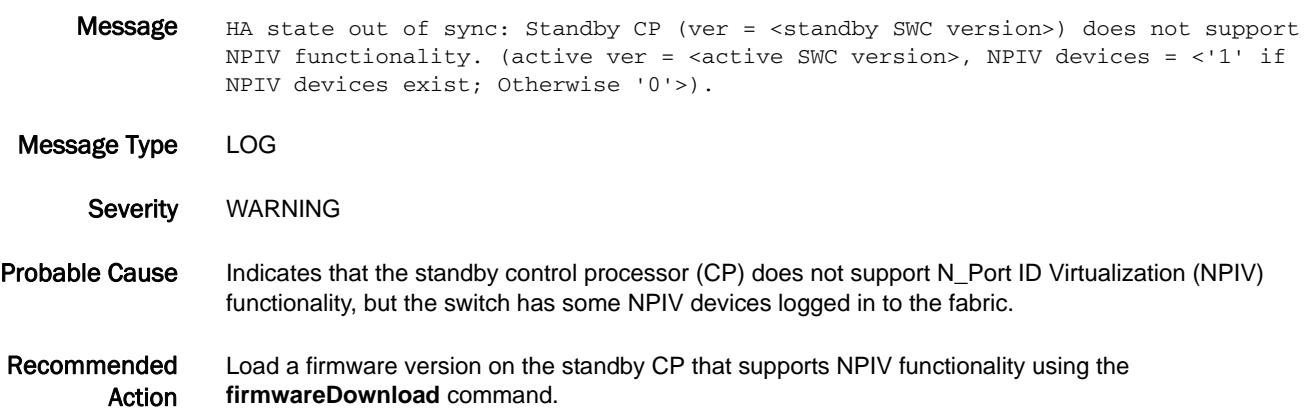

# 5 ESW-1007

#### ESW-1007

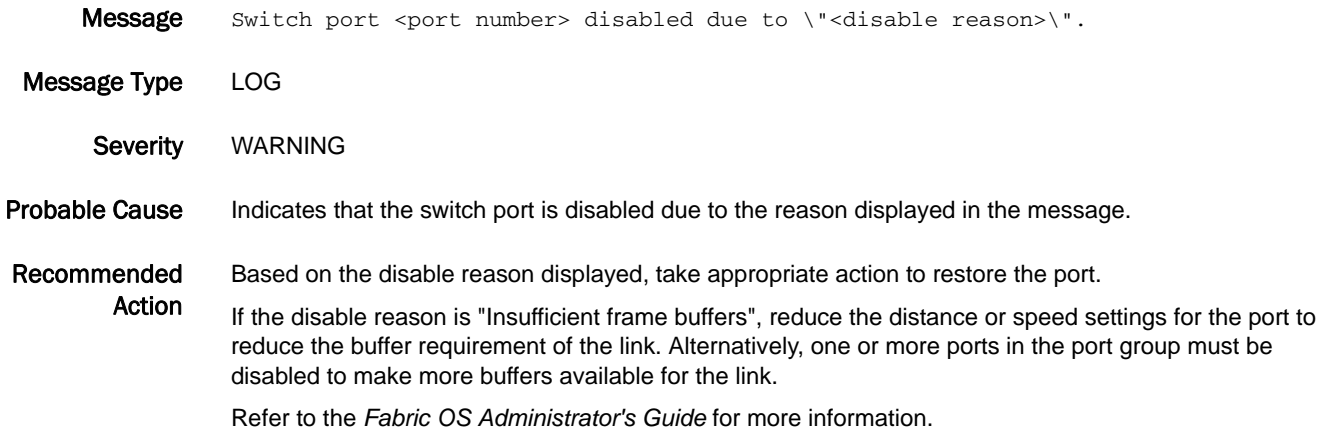

## ESW-1008

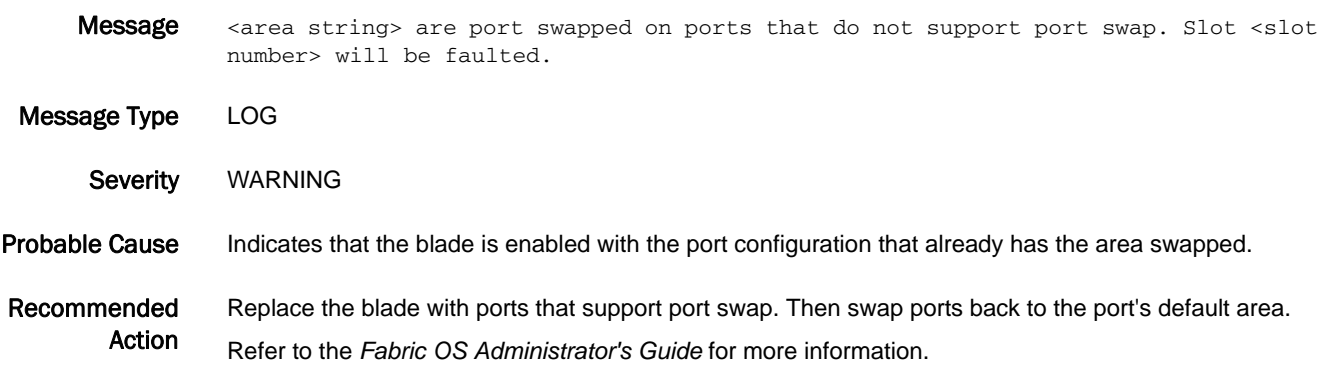

# EVMD Messages

# EVMD-1001

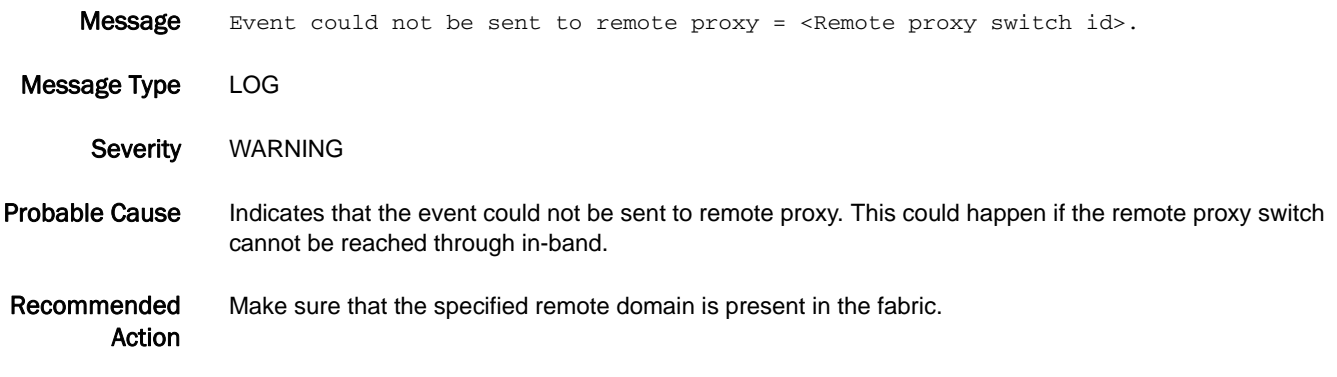

# FABR Messages

# FABR-1001

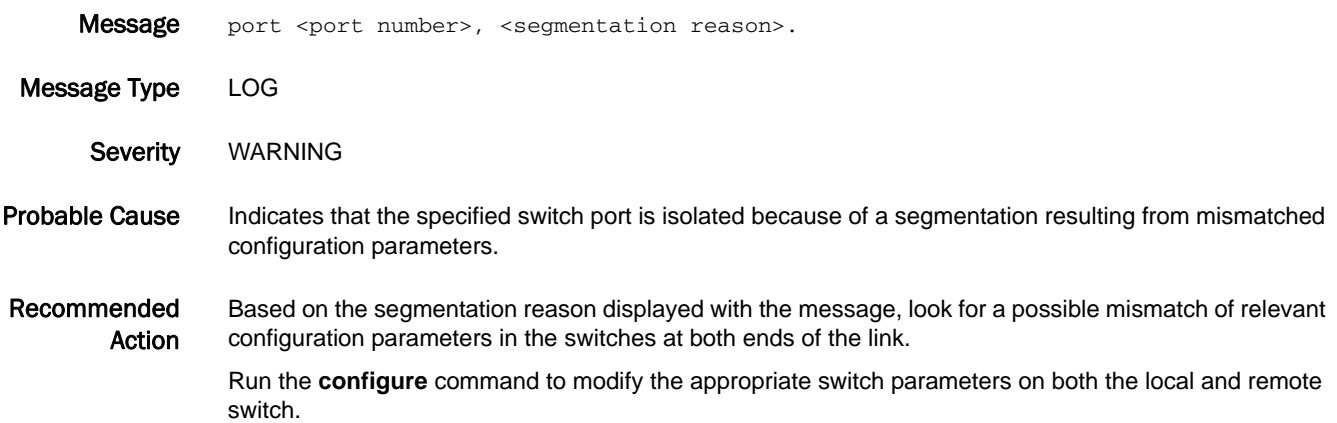

#### FABR-1002

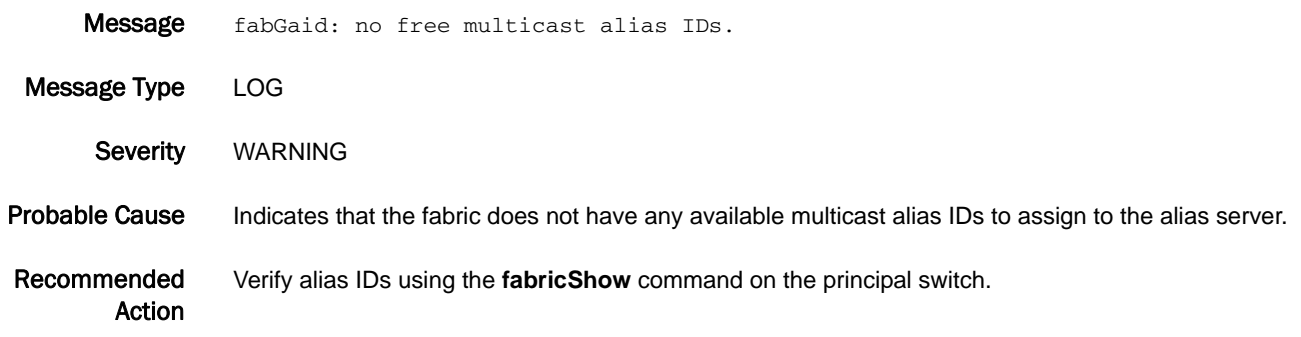

#### FABR-1003

Message port <port number>: ILS <command> bad size <payload size>, wanted <expected payload size>. Message Type LOG

Severity WARNING

Probable Cause Indicates that an internal link service (ILS) information unit of invalid size has been received. The neighbor switch has sent a payload with an invalid size.

#### Recommended Action Investigate the neighbor switch for problems. Run the **errShow** command on the neighbor switch to view the error log for additional messages.

Check for a faulty cable or deteriorated small form-factor pluggable (SFP). Replace the cable or the SFP if necessary.

Run the **portLogDumpPort** command on both the receiving and transmitting ports.

Run the **fabStatsShow** command on both the receiving and transmitting switches.

If the message persists, run the **supportFtp** command (as needed) to set up automatic FTP transfers; then run the **supportSave** command and contact your switch service provider.

#### FABR-1004

- Message port: <port number>, req iu: 0x<address of IU request sent>, state: 0x<command sent>, resp iu: 0x<address of response IU received>, state 0x<response IU state>, <additional description>.
- Message Type LOG
	- Severity WARNING

#### Probable Cause Indicates that the information unit response was invalid for the specified command sent. The fabric received an unknown response. This message is rare and usually indicates a problem with the Fabric OS kernel.

#### Recommended Action If this message is due to a one-time event because of the incoming data, the system will discard the frame. If it is due to problems with the kernel, the system will recover by performing a failover.

If the message persists, run the **supportFtp** command (as needed) to set up automatic FTP transfers; then run the **supportSave** command and contact your switch service provider.

#### FABR-1005

Message <command sent>: port <port number>: status 0x<reason for failure> (<description of failure reason>) xid = 0x<exchange ID of command>.

Message Type LOG

Severity WARNING

- Probable Cause Indicates that the application failed to send an async command for the specified port. The message provides additional details regarding the reason for the failure and the exchange ID of the command. This can happen if a port is about to go down.
- Recommended No action is required. This message is often transitory.
	- Action If the message persists, run the **supportFtp** command (as needed) to set up automatic FTP transfers; then run the **supportSave** command and contact your switch service provider.

## FABR-1006

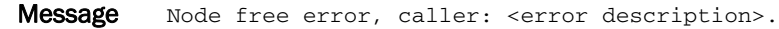

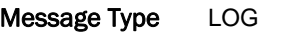

Severity WARNING

#### Probable Cause Indicates that the Fabric OS is trying to free or deallocate memory space that has already been deallocated. This message is rare and usually indicates a problem with the Fabric OS.

Recommended Action In case of severe memory corruption, the system may recover by performing an automatic failover. If the message persists, run the **supportFtp** command (as needed) to set up automatic FTP transfers; then run the **supportSave** command and contact your switch service provider.

#### FABR-1007

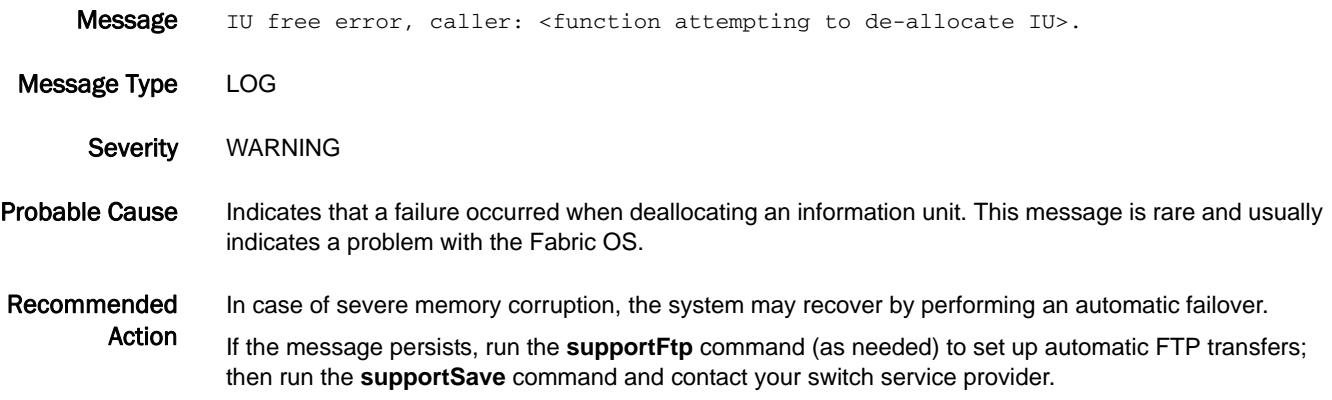

#### FABR-1008

Message <error description>.

Message Type LOG

Severity WARNING

Probable Cause Indicates that errors occurred during the request domain ID state; the information unit cannot be allocated or sent. If this message occurs with FABR-1005, the problem is usually transitory. Otherwise, this message is rare and usually indicates a problem with the Fabric OS. The error descriptions are as follows:

- **•** FAB RDI: cannot allocate IU
- **•** FAB RDI: cannot send IU

#### Recommended No action is required if the message appears with the FABR-1005 message.

Action If the message persists, run the **supportFtp** command (as needed) to set up automatic FTP transfers; then run the **supportSave** command and contact your switch service provider.

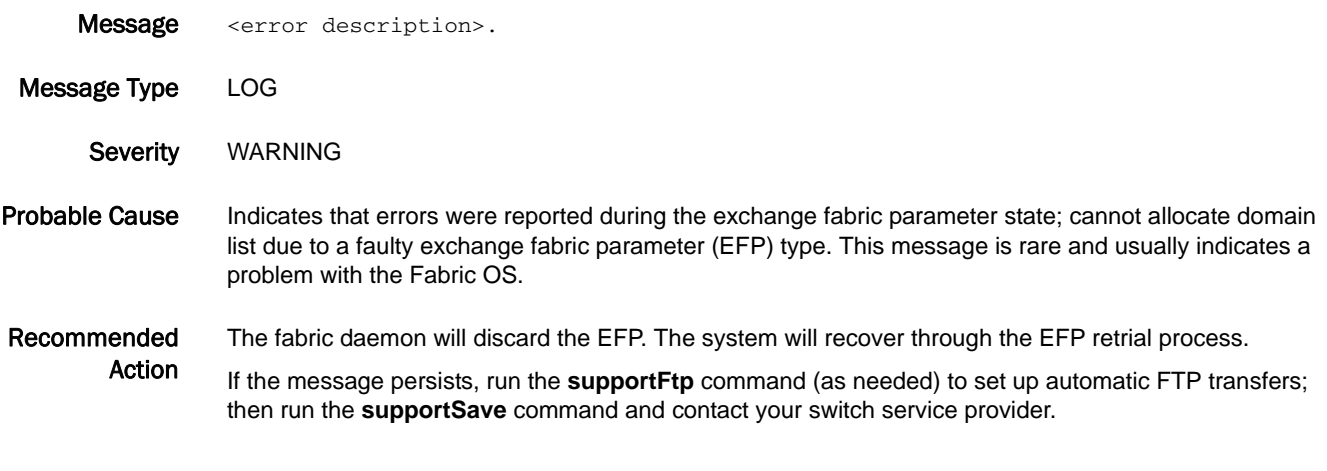

# FABR-1010

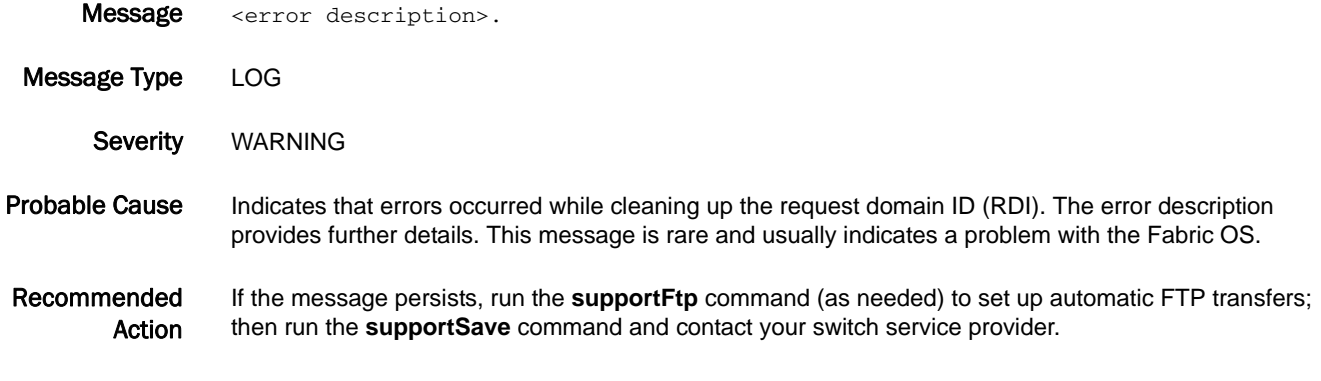

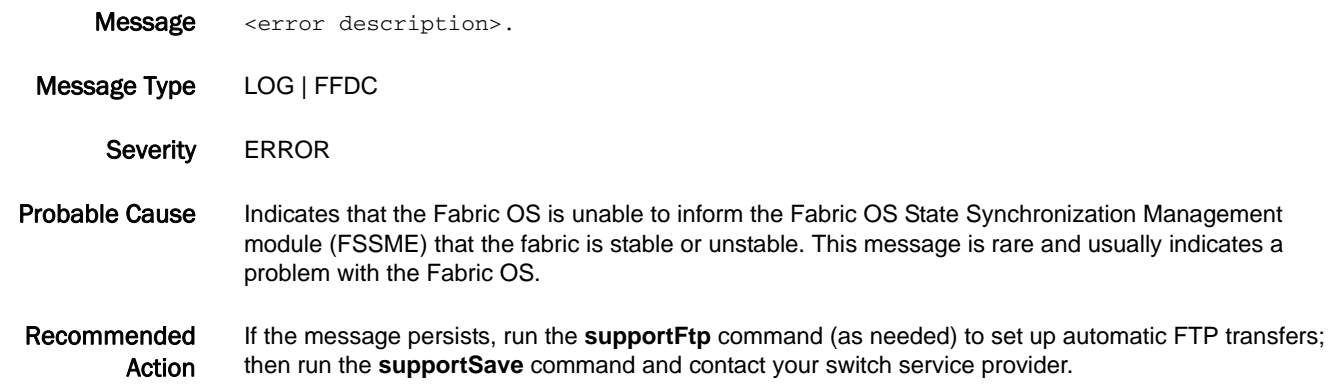

# FABR-1012

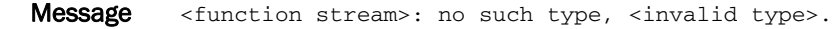

Message Type LOG

Severity WARNING

Probable Cause Indicates that the fabric is not in the appropriate state for the specified process. This message is rare and usually indicates a problem with the Fabric OS.

Recommended The fabric daemon will take proper action to recover from the error.

> Action If the message persists, run the **supportFtp** command (as needed) to set up automatic FTP transfers; then run the **supportSave** command and contact your switch service provider.

# FABR-1013

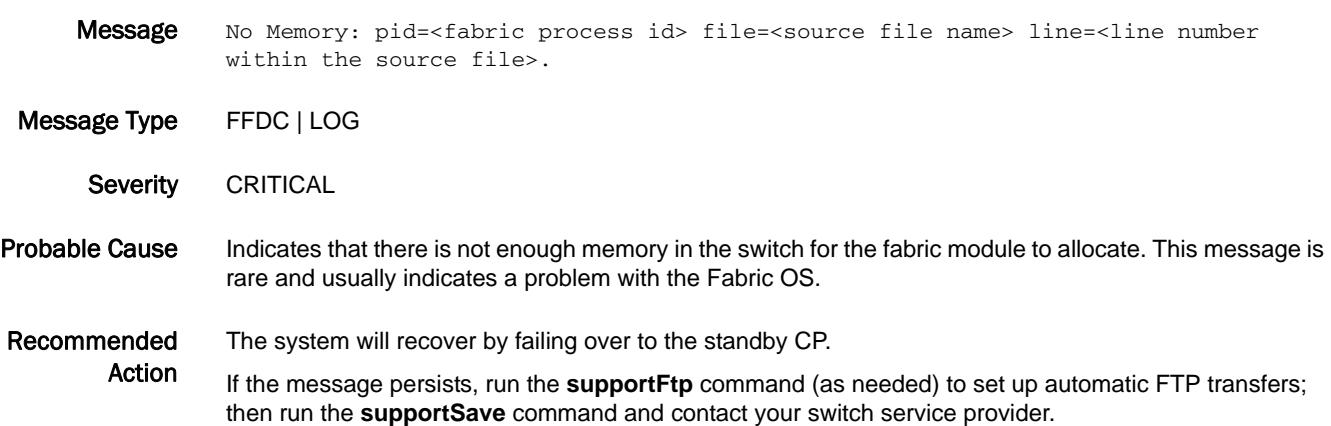

#### FABR-1014

Message Port <port number> Disabled: Insistent Domain ID <Domain ID> could not be obtained. Principal Assigned Domain ID = <Domain ID>.

Message Type LOG Severity **ERROR** Probable Cause Indicates that the specified port received a request domain ID (RDI) accept message containing a principal-switch-assigned domain ID that is different from the insistent domain ID (IDID). Fibre connectivity (FICON) mode requires an insistent domain ID. If an RDI response has a different domain ID, then the port is disabled. Recommended Action Run the **configShow** command to view the fabric.ididmode. A 0 means the IDID mode is disabled; a 1 means it is enabled.

Set the switch to insistent domain ID mode. This mode is set under the **configure** command or in Web Tools on the **Switch Admin > Configure** window.

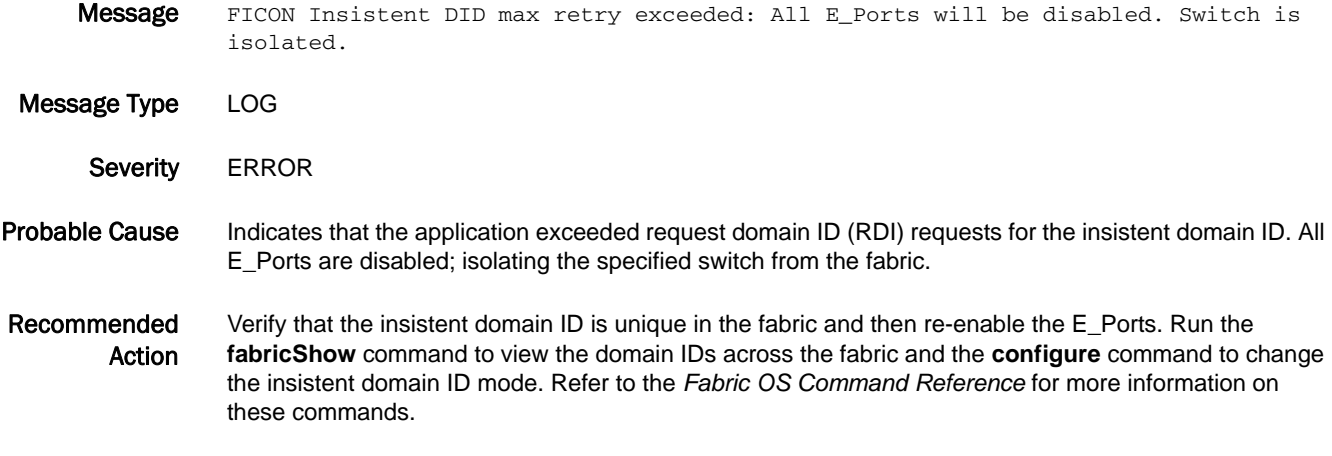

# FABR-1016

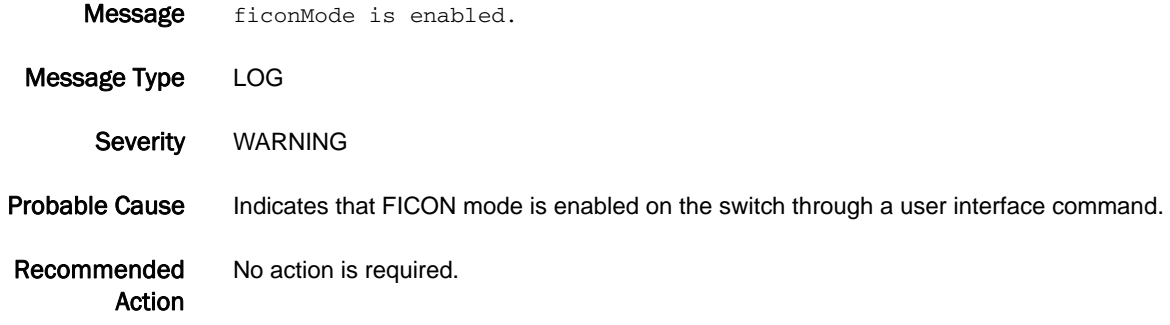

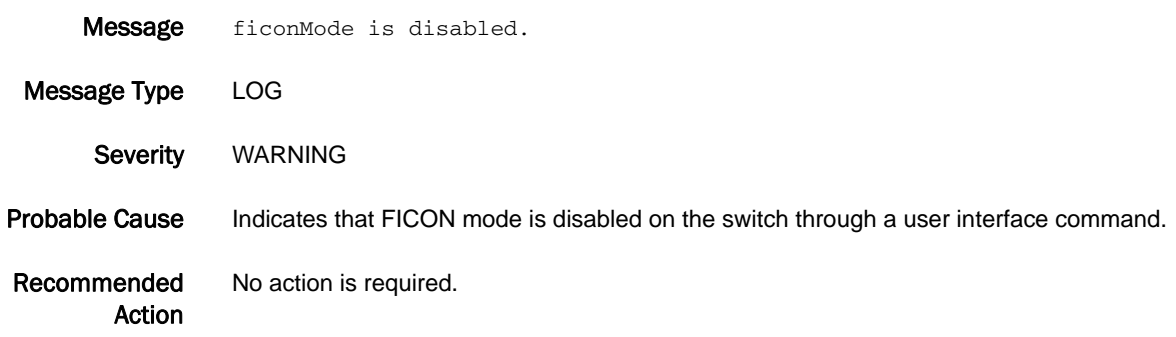

- Message PSS principal failed (<reason for not becoming the principal switch>: <WWN of new principal switch>).
- Message Type LOG
	- Severity WARNING
- Probable Cause Indicates that a failure occurred when trying to set the principal switch using the **fabricPrincipal** command. The message notifies you that the switch failed to become the principal switch because of one of the following reasons:
	- **•** The switch joined an existing fabric and bypassed the F0 state.
	- **•** The fabric already contains a principal switch that has a lower World Wide Name (WWN).
- Recommended Action Make sure that no other switch is configured as the principal switch. Force a fabric rebuild by using the **switchDisable** and **switchEnable** commands.

Refer to the *Fabric OS Command Reference* for more information about the **fabricPrincipal** command.

# FABR-1019

- Message Critical fabric size (<current domains>) exceeds supported configuration (<supported domains>).
- Message Type FFDC | LOG
- Severity CRITICAL
- Probable Cause Indicates that this switch is a value-line switch and has exceeded the limited fabric size: that is, a specified limit to the number of domains. This limit is defined by your specific value-line license key. The fabric size has exceeded this specified limit, and the grace period counter has started. If the grace period is complete and the size of the fabric is still outside the specified limit, Web Tools is disabled.
- Recommended Action Bring the fabric size within the licensed limits. Either a full fabric license must be added or the size of the fabric must be changed to within the licensed limit. Contact your switch provider to obtain a full fabric license.

- Message Web Tools will be disabled in <days> days <hours> hours and <minutes> minutes.
- Message Type FFDC | LOG
- Severity CRITICAL
- Probable Cause Indicates that this switch has a value-line license and has a limited number of domains. If more than the specified number of domains are in the fabric, a counter is started to disable Web Tools. This message displays the number of days left in the grace period. After this time, Web Tools is disabled.

Recommended Action Bring the fabric size within the licensed limits. Either a full fabric license must be added or the size of the fabric must be changed to within the licensed limit. Contact your switch provider to obtain a full fabric license.

#### FABR-1021

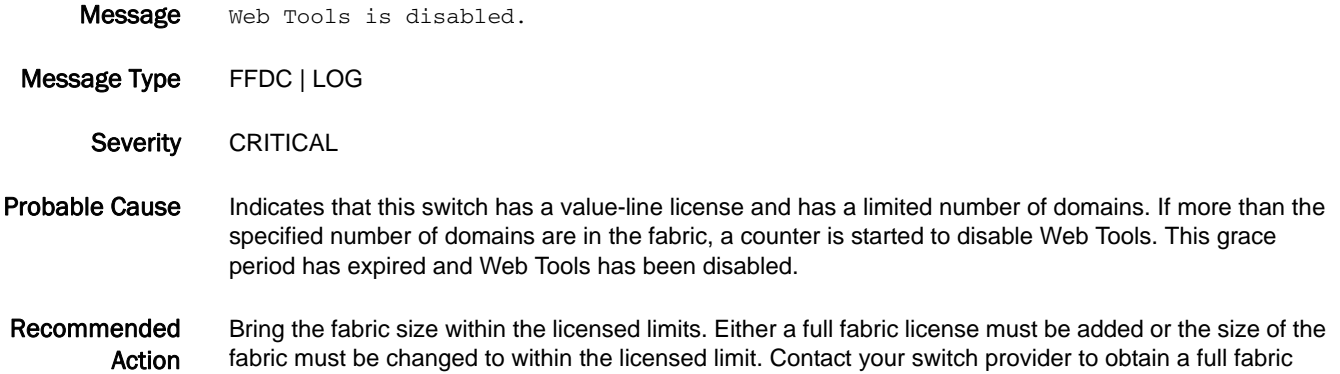

#### FABR-1022

- Message Fabric size (<actual domains>) exceeds supported configuration (<supported domains>). Fabric limit timer (<type>) started from <grace period in seconds>.
- Message Type FFDC | LOG

license.

- Severity CRITICAL
- Probable Cause Indicates that the fabric size has exceeded the value-line limit, and the grace period counter has started. If the grace period is complete and the size of the fabric is still outside the specified limit, Web Tools is disabled.
- Recommended Action Bring the fabric size within the licensed limits. Either a full fabric license must be added or the size of the fabric must be changed to within the licensed limit. Contact your switch provider to obtain a full fabric license.

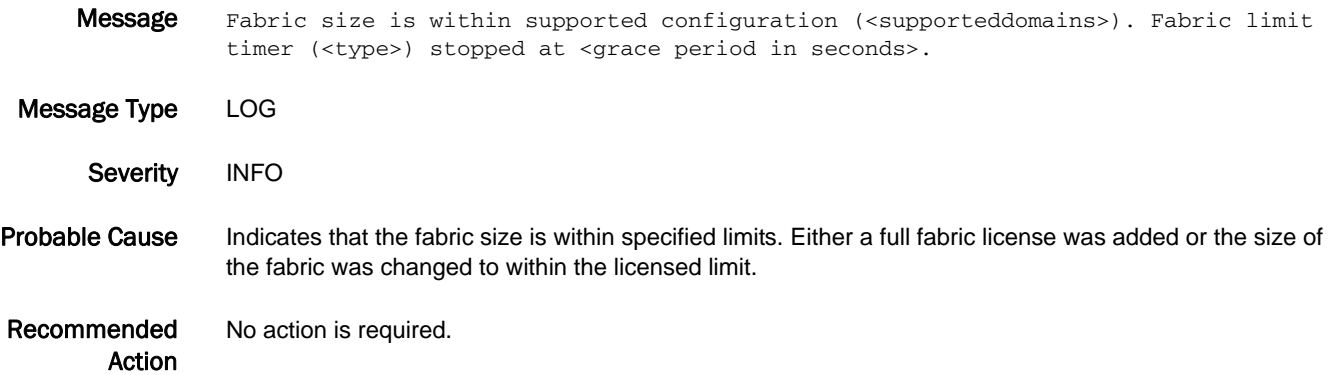

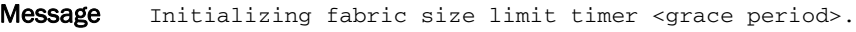

Message Type LOG

Severity INFO

Probable Cause Indicates that the fabric size has exceeded the limit set by your value-line switches. Value-line switches have a limited fabric size (for example, a specified limit on the number of domains). This value is defined by your specific value-line license key. The fabric size has exceeded this specified limit. The grace period timer has been initialized. If the grace period is complete and the size of the fabric is still outside the specified limit, Web Tools is disabled.

Recommended Action Bring the fabric size within the licensed limits. Either a full fabric license must be added or the size of the fabric must be changed to within the licensed limit. Contact your switch provider to obtain a full fabric license.

#### FABR-1029

Message Port <port number> negotiated <flow control mode description> (mode = <received flow control mode>).

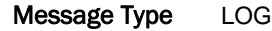

- Severity INFO
- Probable Cause Indicates that a different flow control mode, as described in the message, is negotiated with the port at the other end of the link. The flow control is a mechanism of throttling the transmitter port to avoid buffer overrun at the receiving port. There are three types of flow control modes:
	- **•** VC\_RDY mode: Virtual-channel flow control mode. This is a proprietary protocol.
	- **•** R\_RDY mode: Receiver-ready flow control mode. This is the Fibre Channel standard protocol, that uses R\_RDY primitive for flow control.
	- **•** DUAL\_CR mode: Dual-credit flow control mode. In both of the previous modes, the buffer credits are fixed, based on the port configuration information. In this mode, the buffer credits are negotiated as part of exchange link parameter (ELP) exchange. This mode also uses the R\_RDY primitive for flow control.

Recommended Action No action is required.

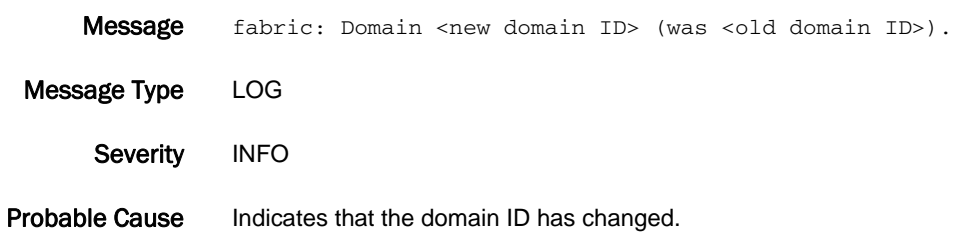

Recommended Action No action is required.

#### FABR-1031

Message Maximum number of retries sending ILS from port <port number> exceeded.

Message Type LOG | FFDC

Severity WARNING

- Probable Cause Indicates the fabric exhausted the maximum number of retries sending internal link service (ILS) to the iswitch daemon on the specified E\_Port.
- Recommended Action Run the **top** command to see if iswitchd is extremely busy or if another process is using excessive CPU resources.

#### FABR-1032

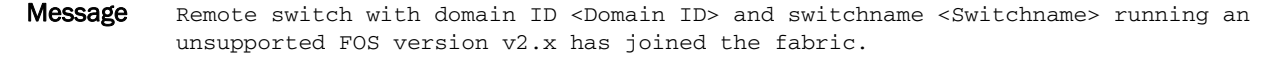

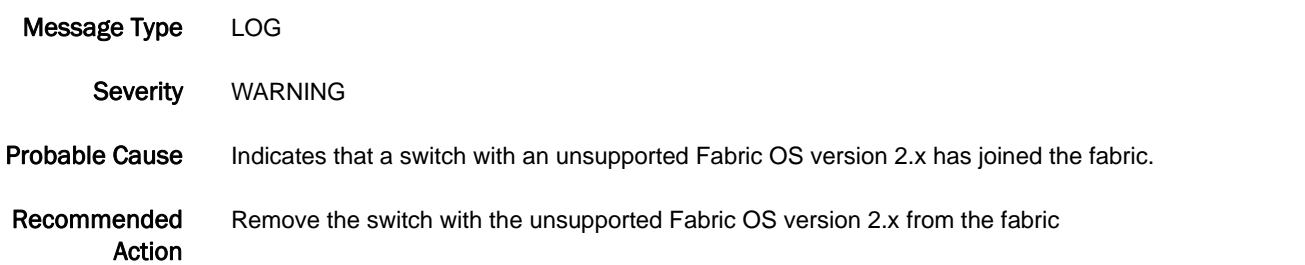

#### FABR-1034

Message Area <Area that has already been acquired> have been acquired by port <Port that has already acquired the area>. Persistently disabling port <Port that is being disabled>.

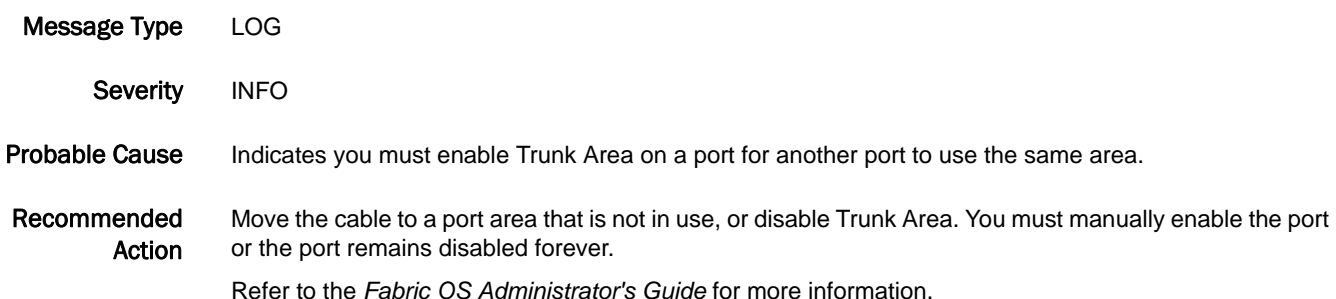

# FABR-1035

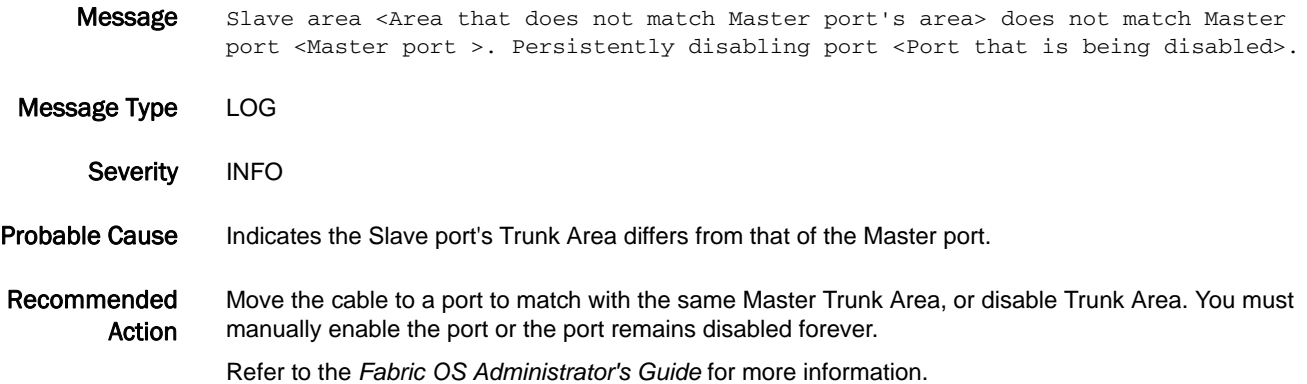

#### FABR-1036

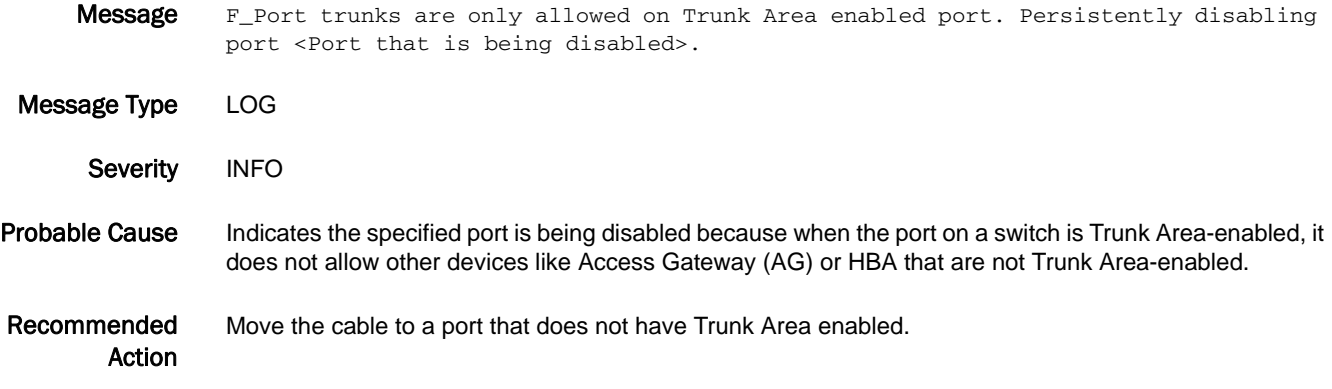

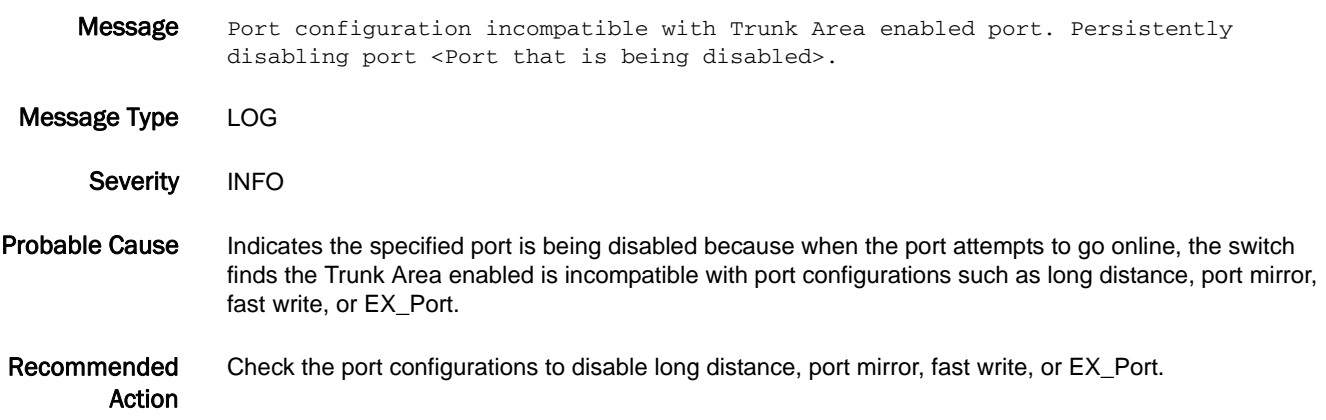
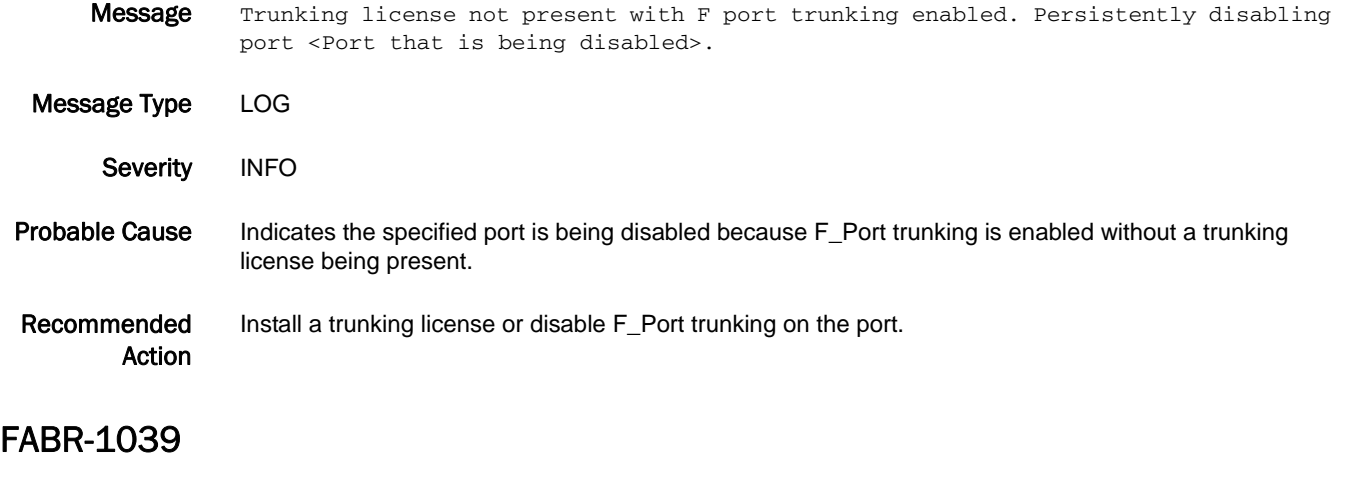

Message Invalid domain ID zero received from principal switch(domain id=<Principal domain

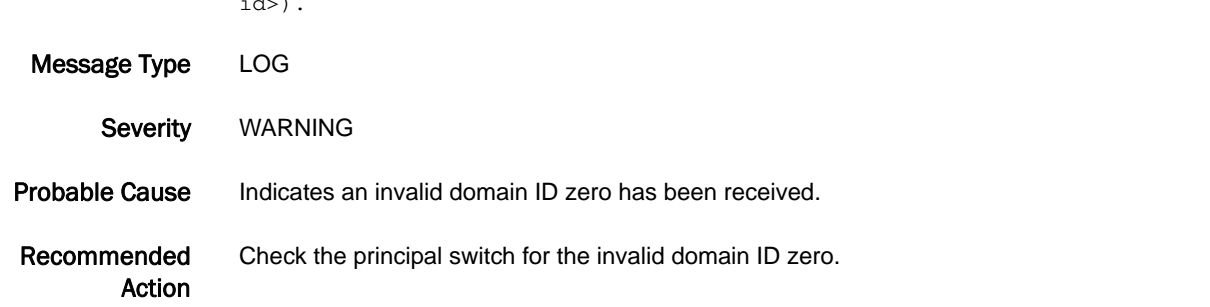

#### FABR-1040

 $i$ .  $i$ .  $i$ 

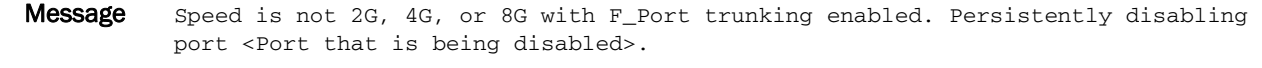

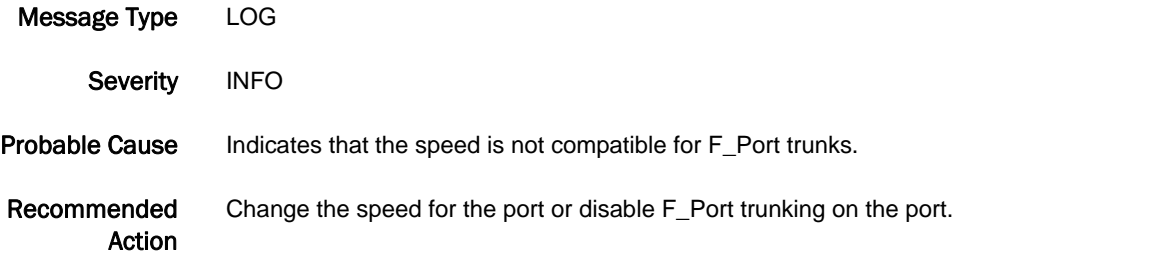

#### FABR-1041

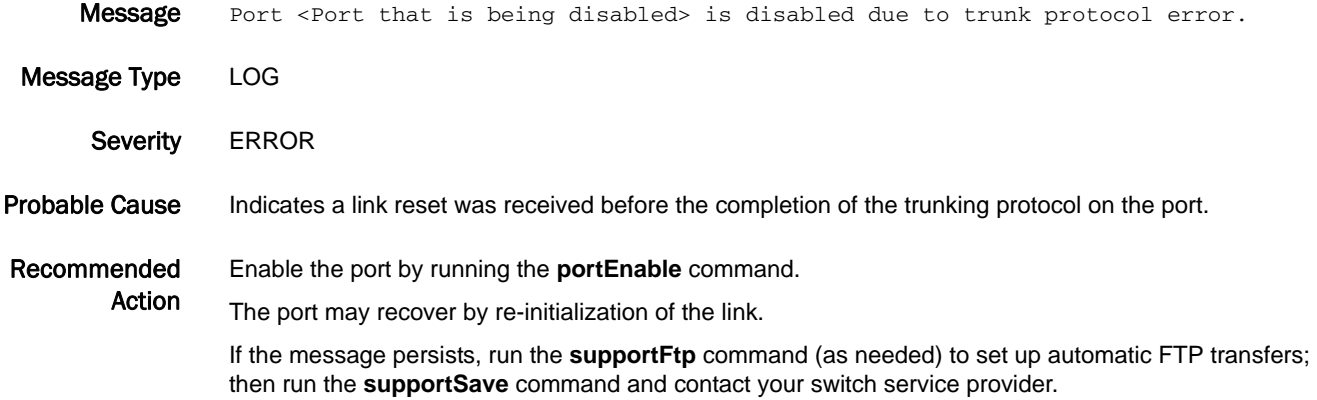

#### FABR-1043

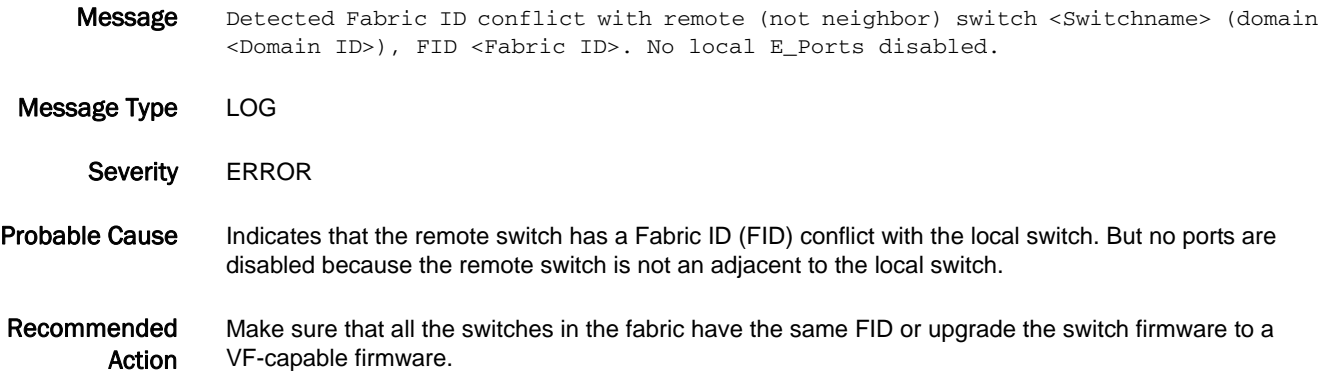

#### FABR-1044

Message Detected Fabric ID conflict with neighbor switch <Switchname> (domain <Domain ID>), FID <Fabric ID>. E\_Ports (<Number of E\_Ports disabled>) connected to the switch are disabled.

Message Type LOG Severity **ERROR** 

- Probable Cause Indicates that the neighbor switch has a Fabric ID (FID) conflict with the local switch. All E\_Ports directly connected to the conflicting switch are disabled.
- Recommended Action Make sure that all the switches in the fabric have the same FID or upgrade the switch firmware to a VF-capable firmware.

Message Detected Base Switch conflict with remote (not neighbor) switch <Switchname> (domain <Domain ID>), BS <Base Switch Mode>. No local E\_Ports disabled.

Message Type LOG

Severity **ERROR** 

Probable Cause Indicates that the remote switch has a Base Switch attribute conflict with the local switch. But no ports are disabled because the remote switch is not an adjacent to the local switch.

Recommended Action Make sure that all the switches in the fabric have the same Base Switch attribute or disable VF mode for the conflicting switch using the **fosConfig** command.

#### FABR-1046

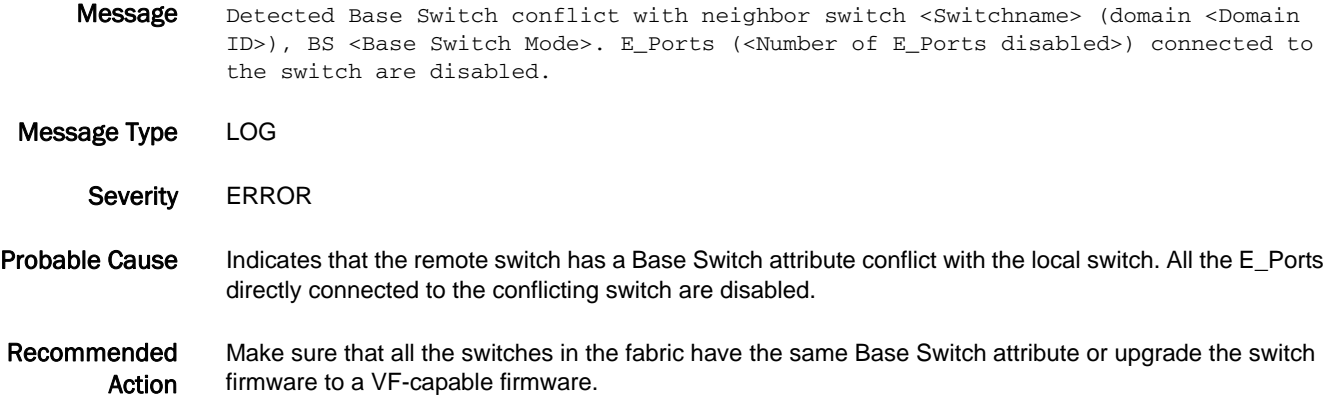

#### FABR-1047

Message Area unavailable to assign to the port. Persistently disabling port <Port that is being disabled>.

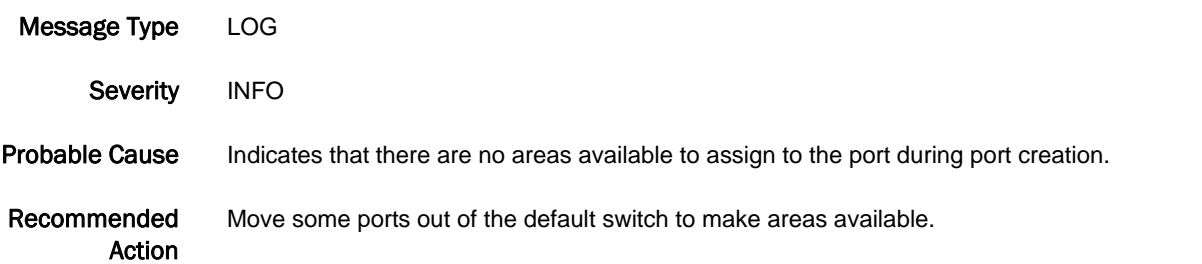

#### FABR-1048

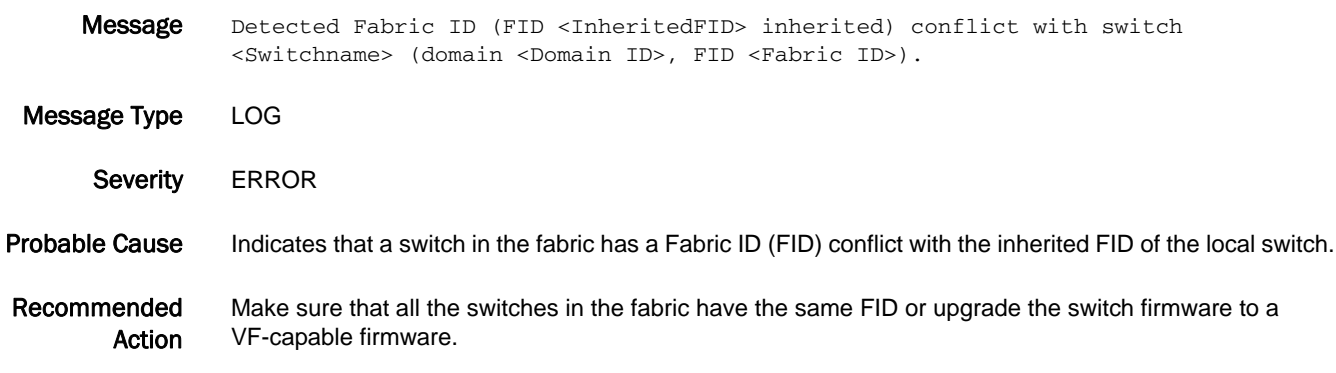

#### FABR-1049

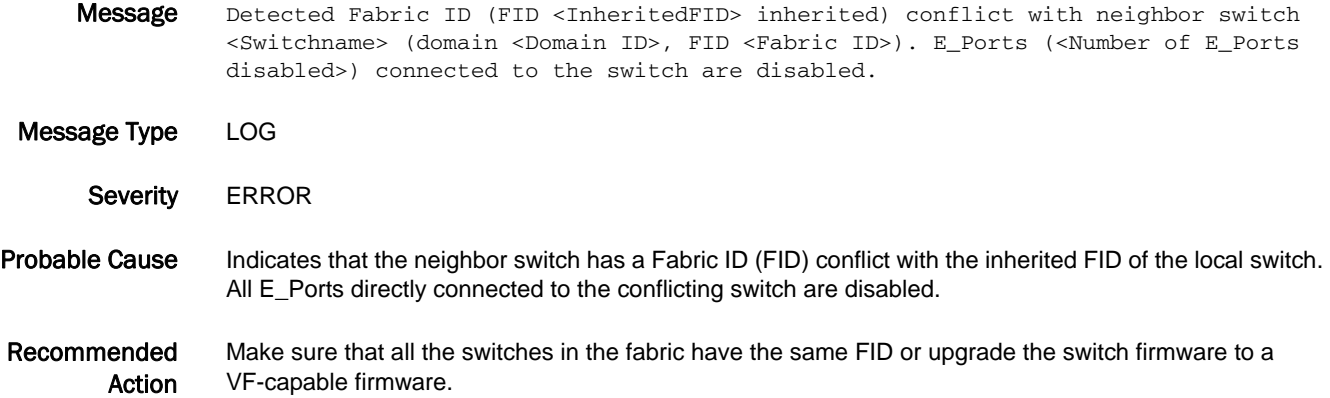

## FABR-1050

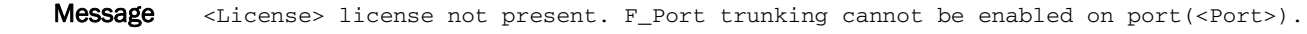

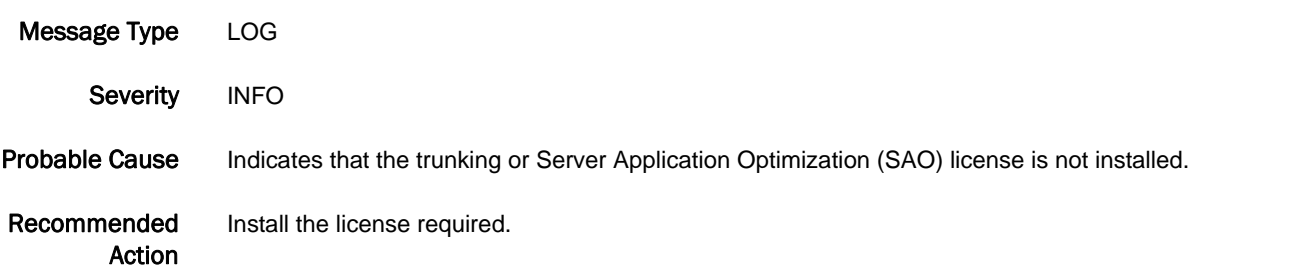

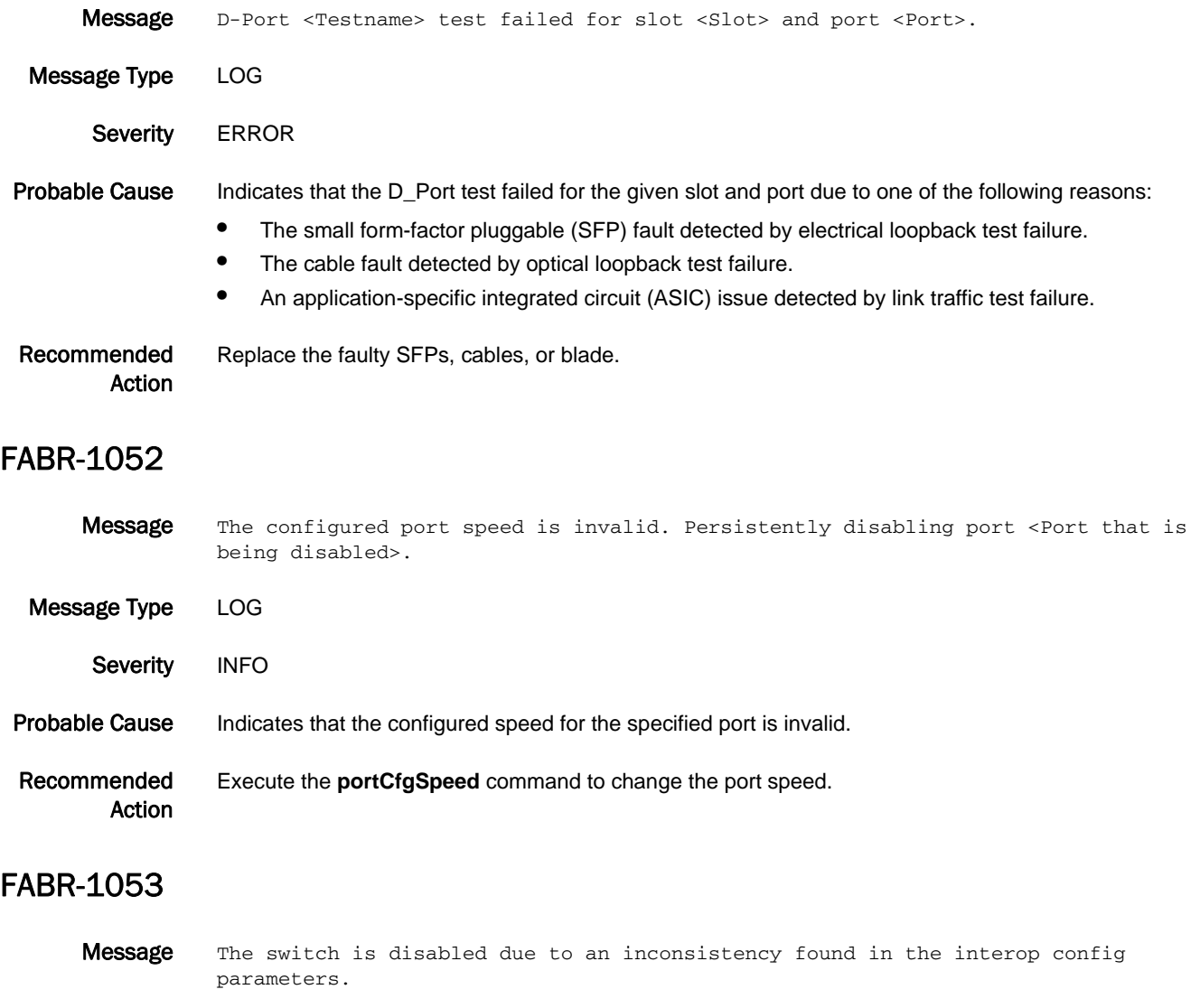

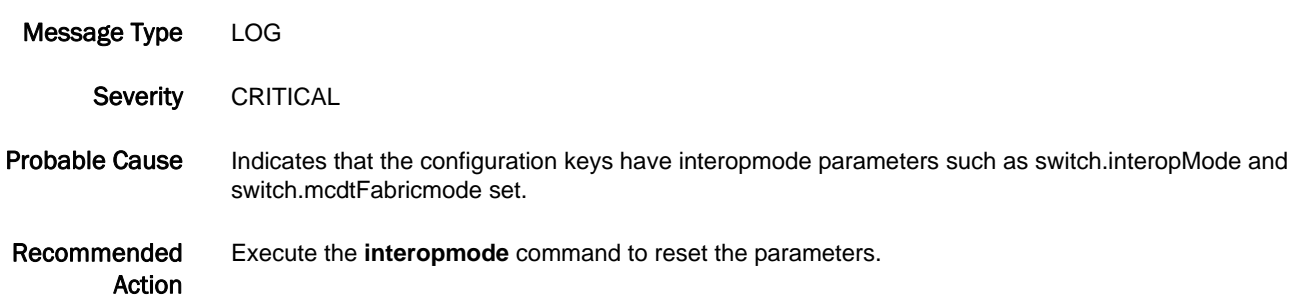

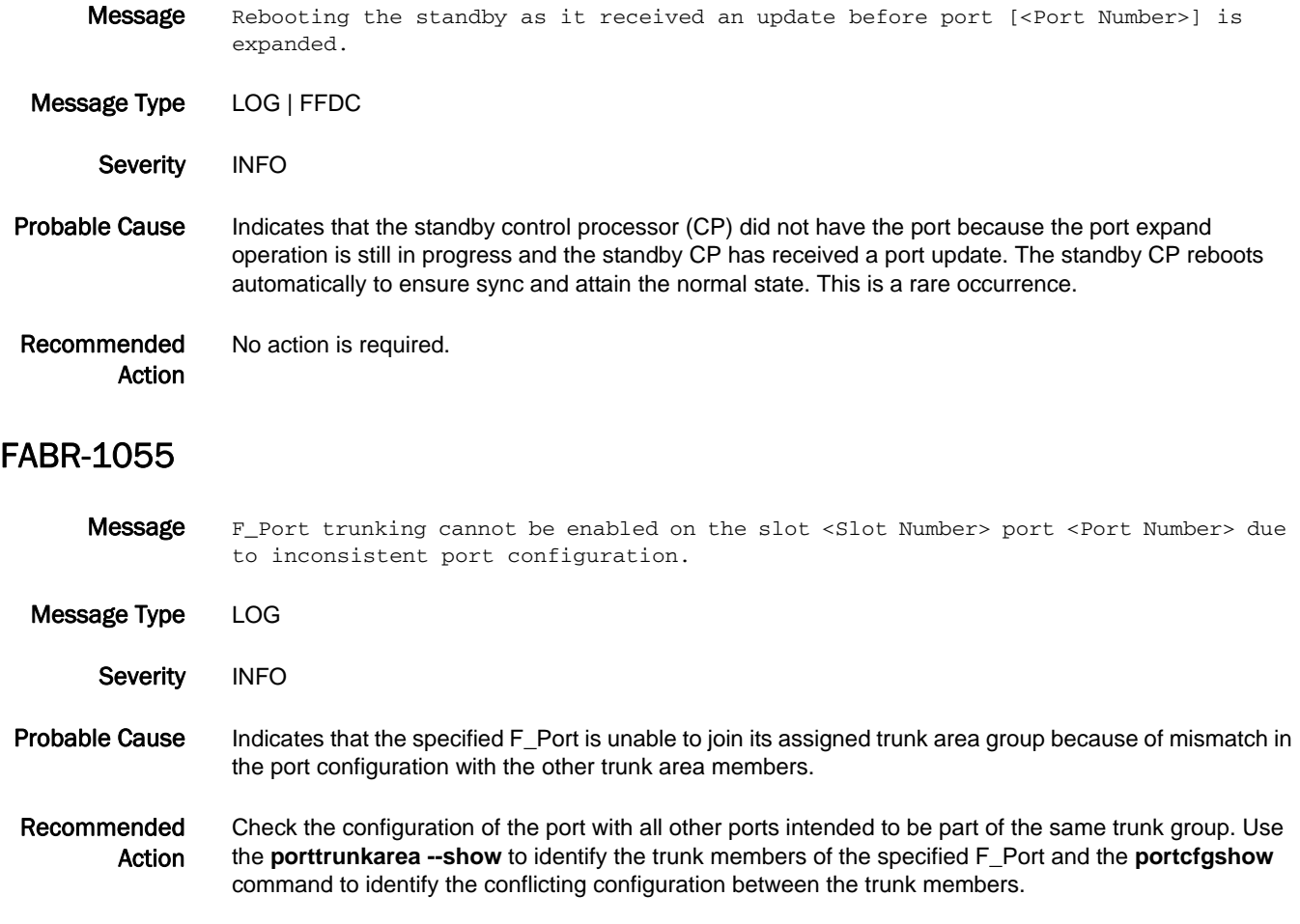

# FABS Messages

# FABS-1001

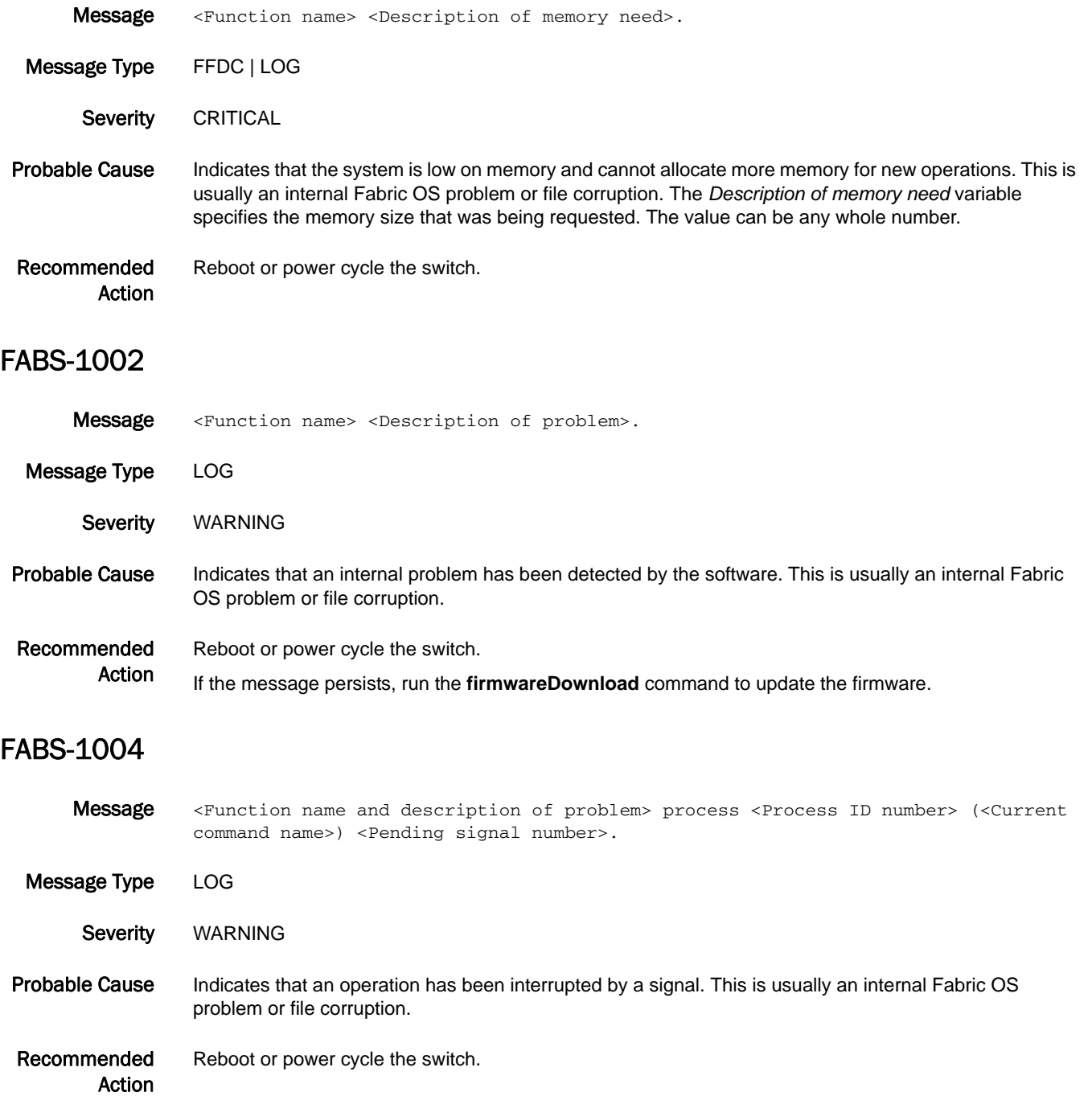

#### FABS-1005

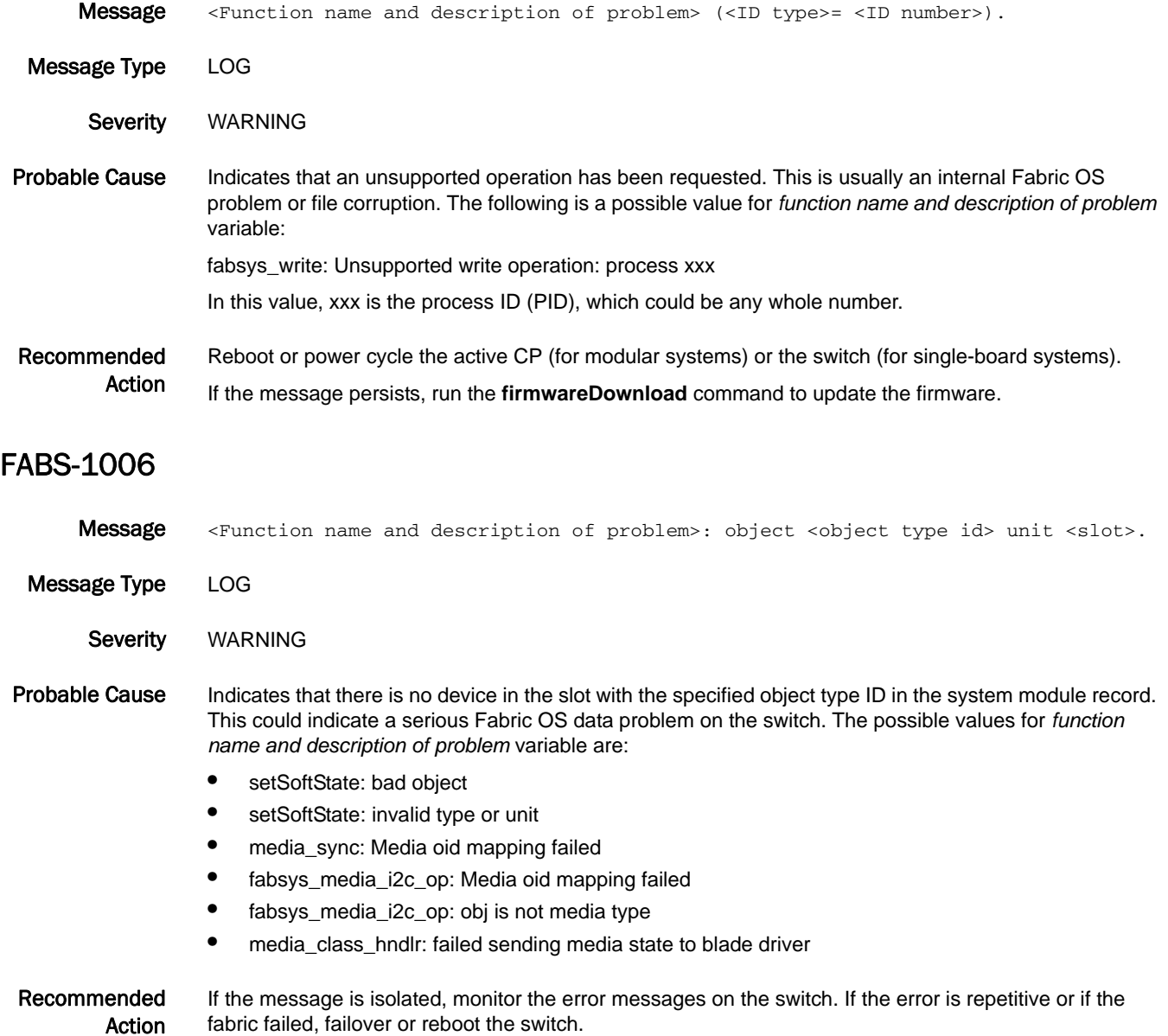

If the message persists, run the **firmwareDownload** command to update the firmware.

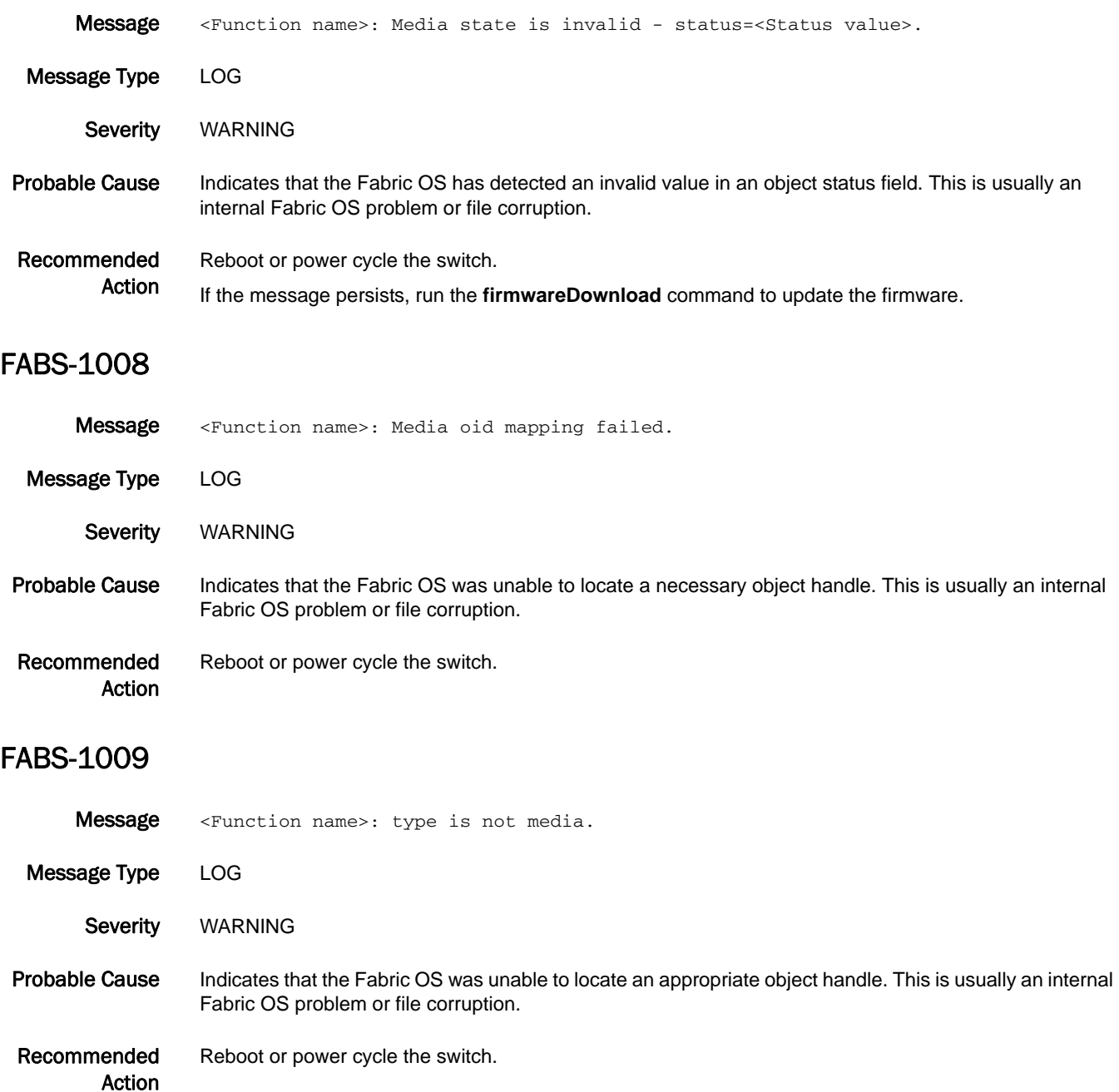

#### FABS-1010

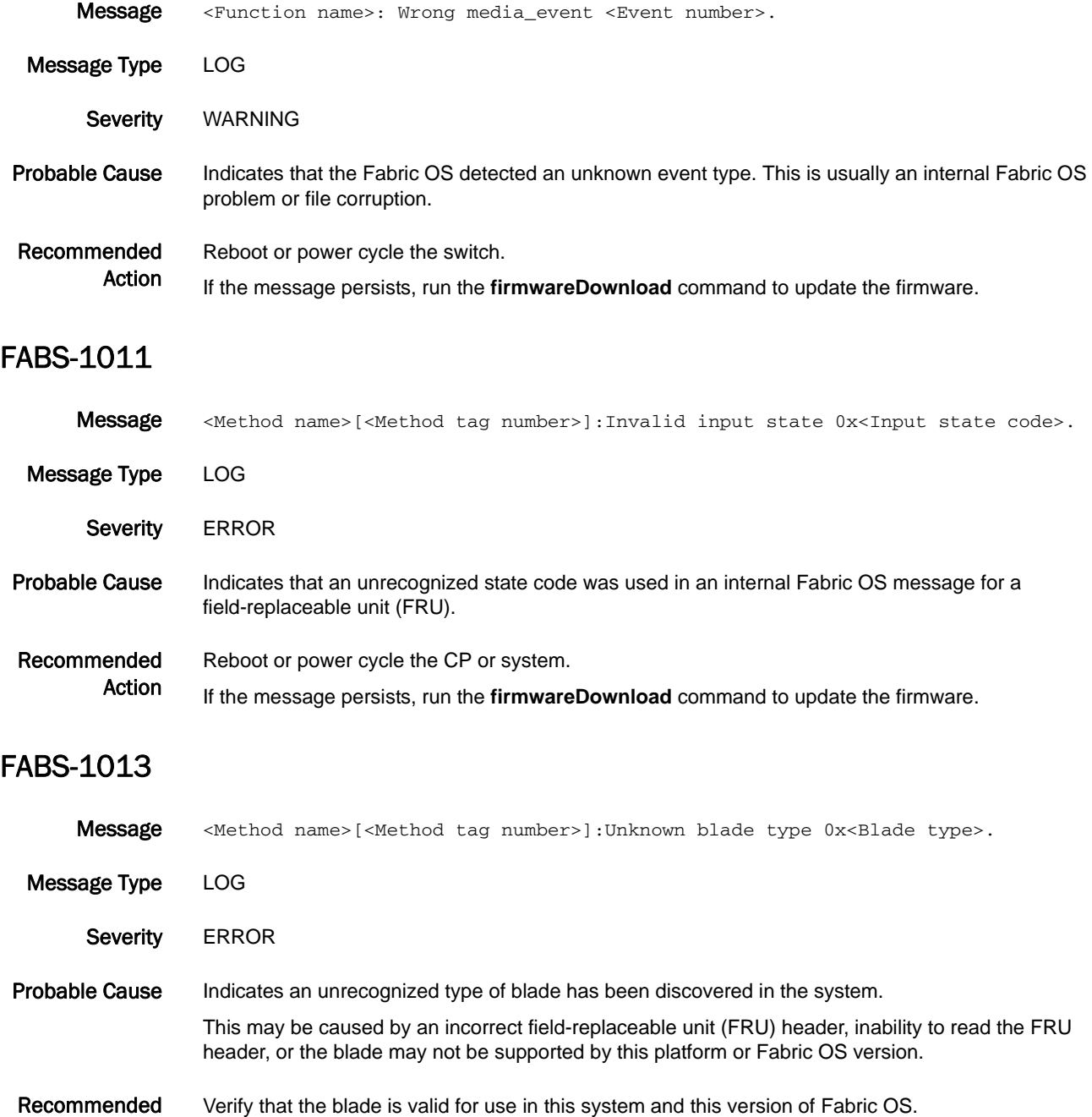

If this is a valid blade and reseating does not solve the problem, replace the blade.

Action

Reseat the blade.

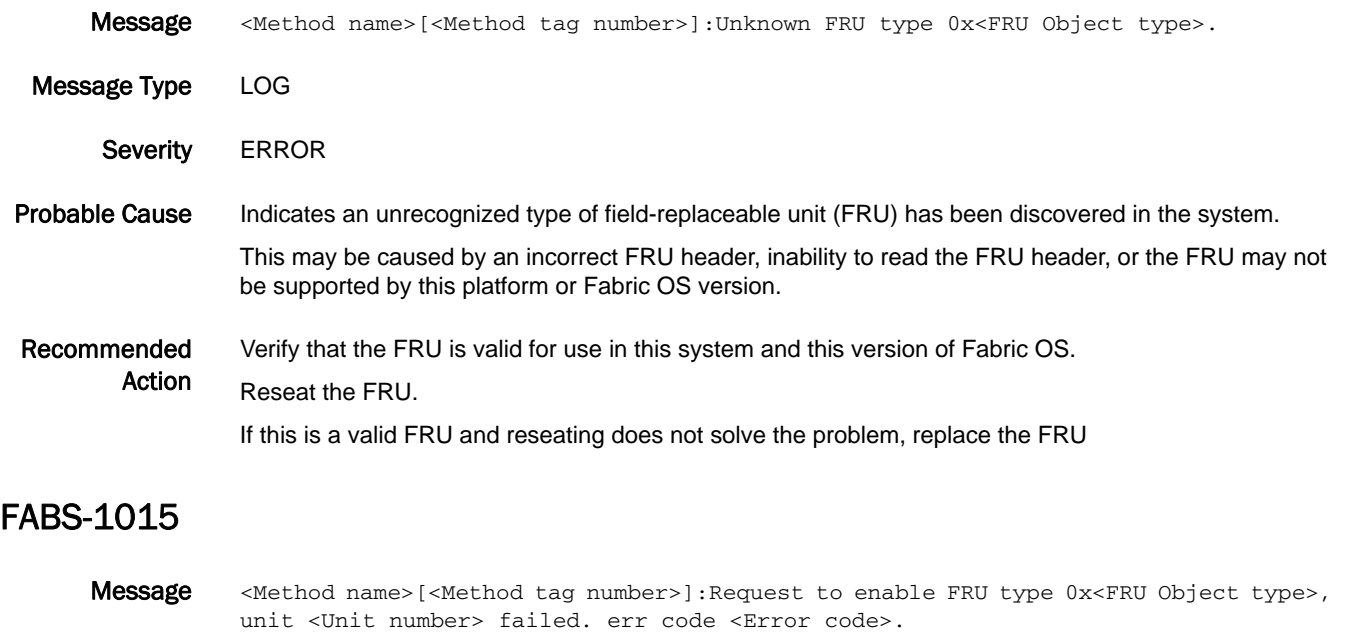

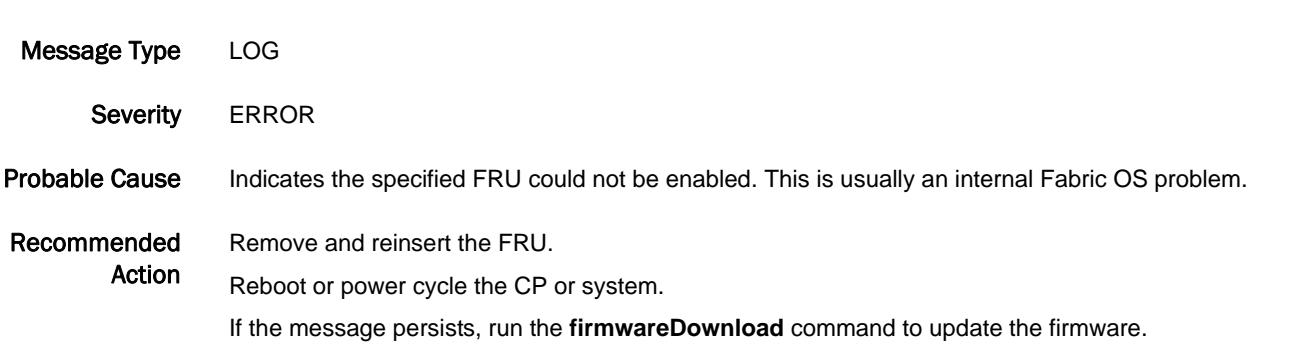

# FBC Messages

# FBC-1001

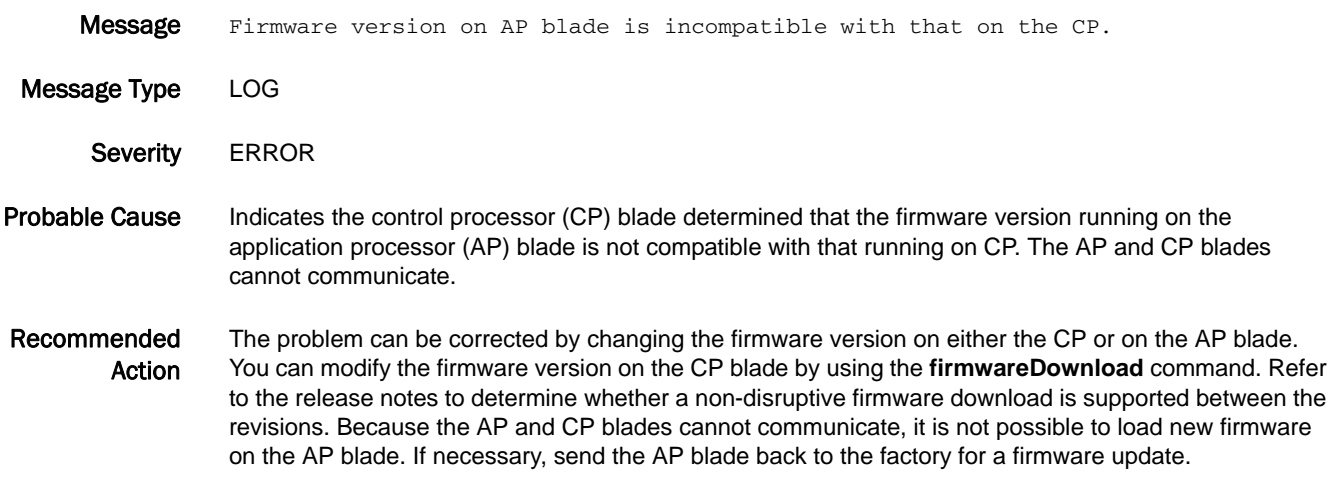

# FCMC Messages

### FCMC-1001

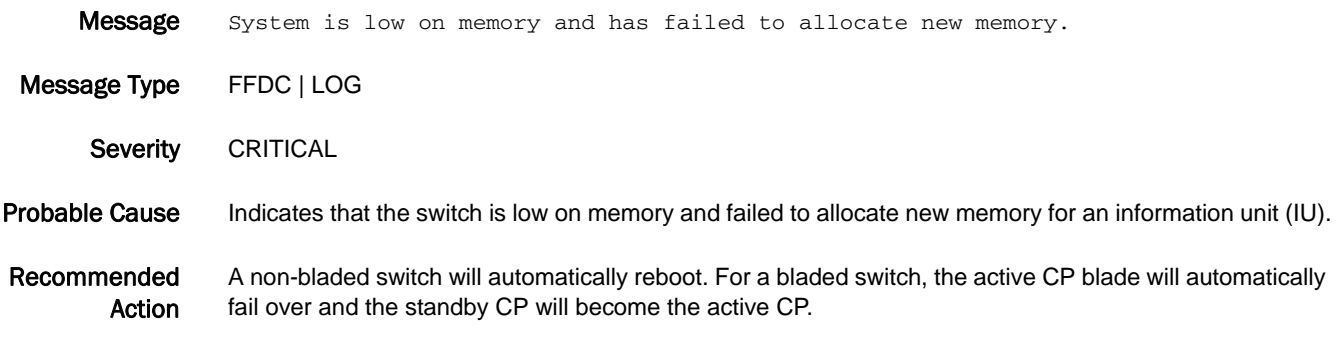

# FCOE Messages

# FCOE-1001

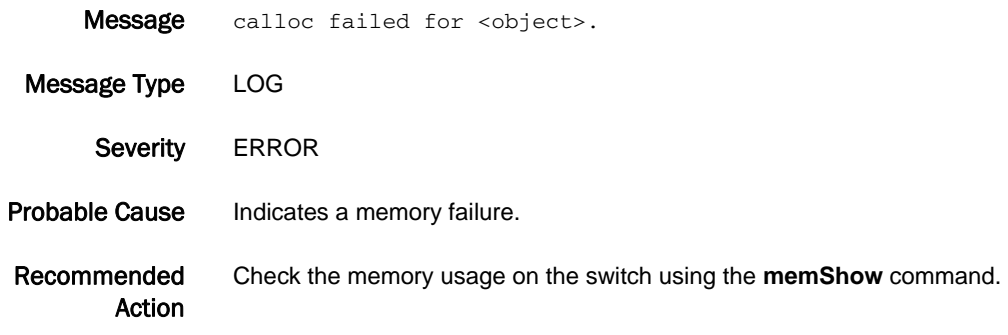

#### FCOE-1002

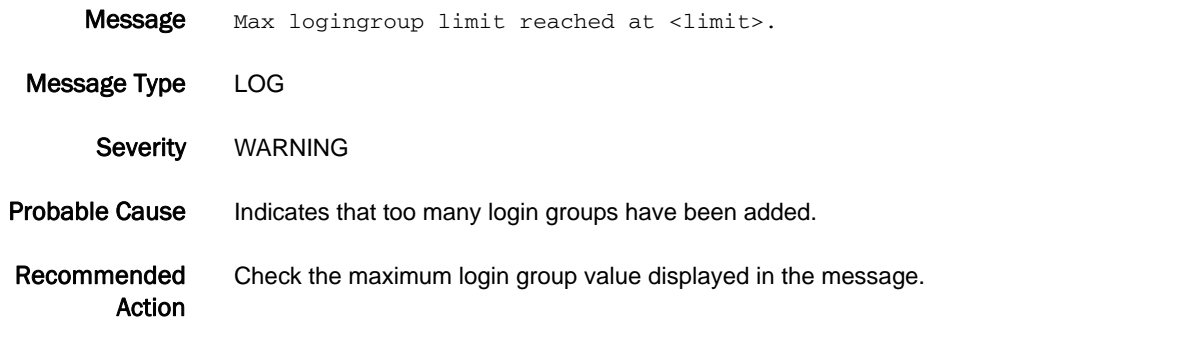

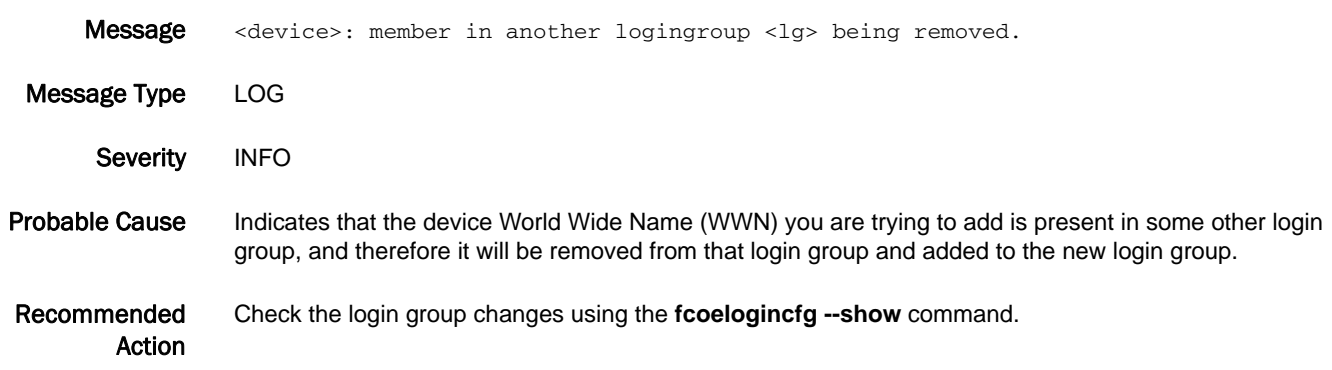

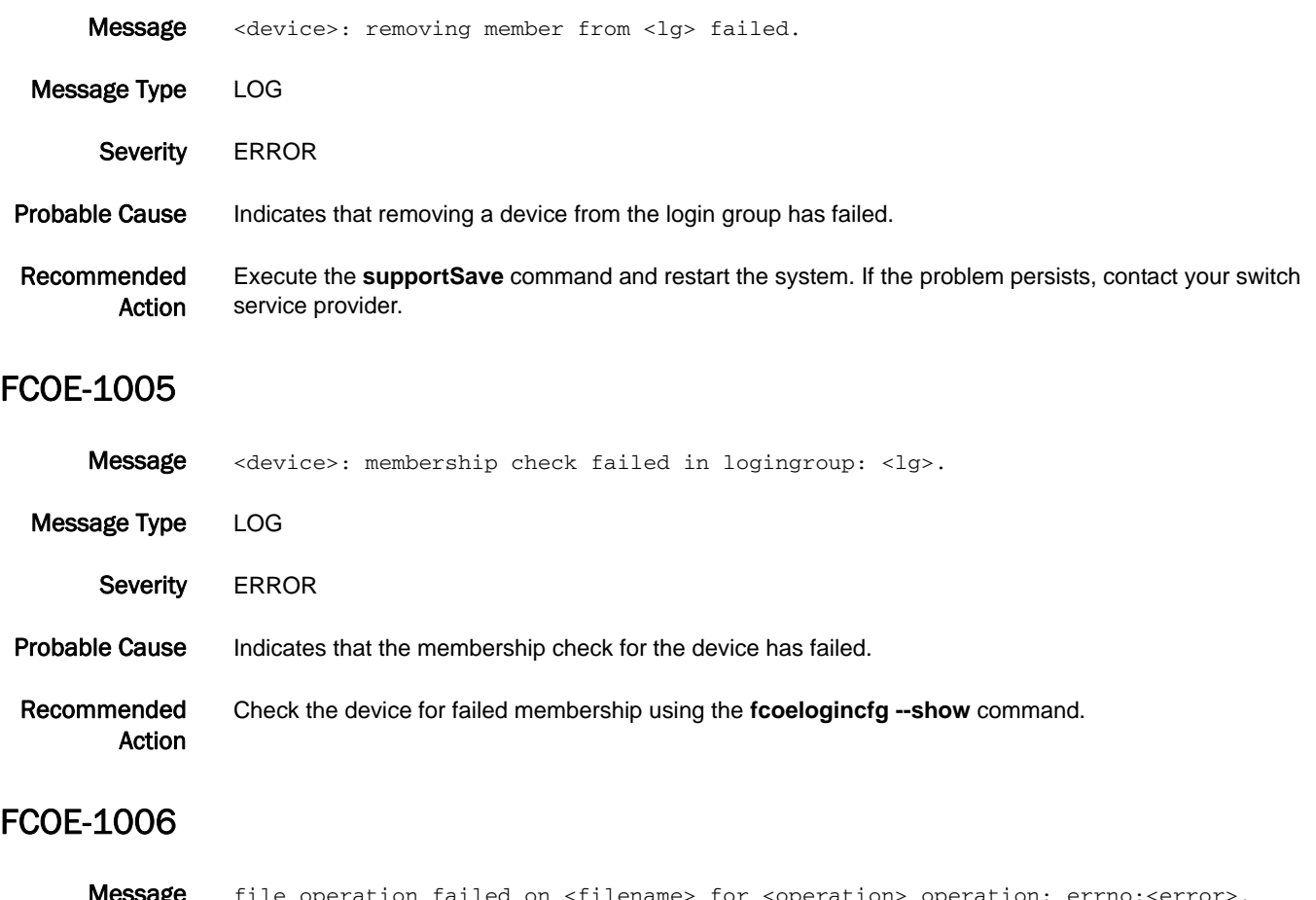

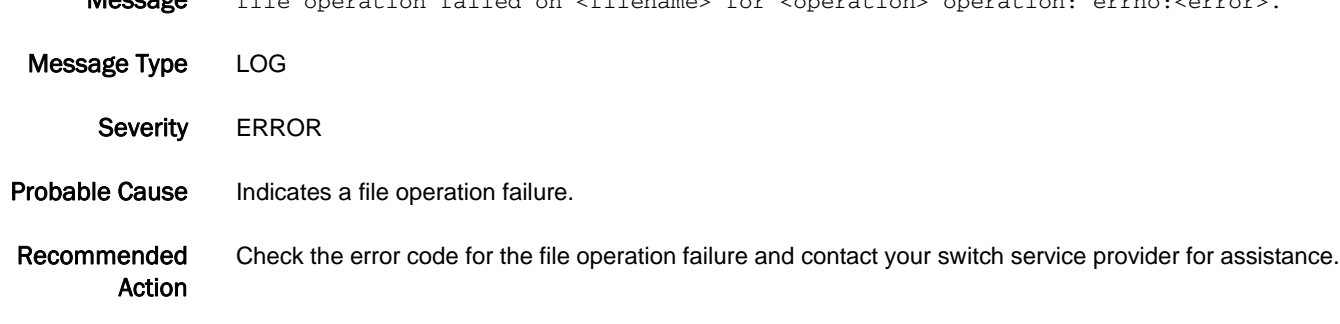

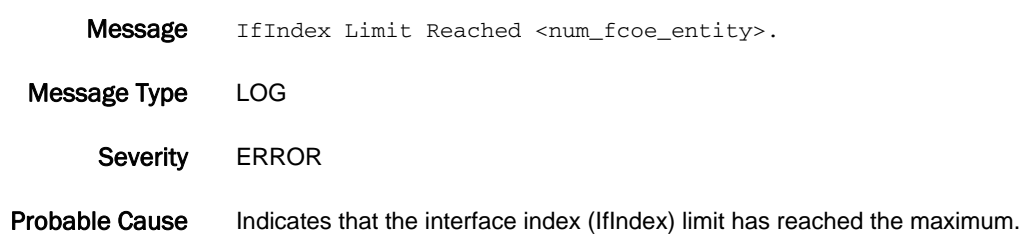

Recommended Action Check the IfIndex limit displayed in the message.

#### FCOE-1009

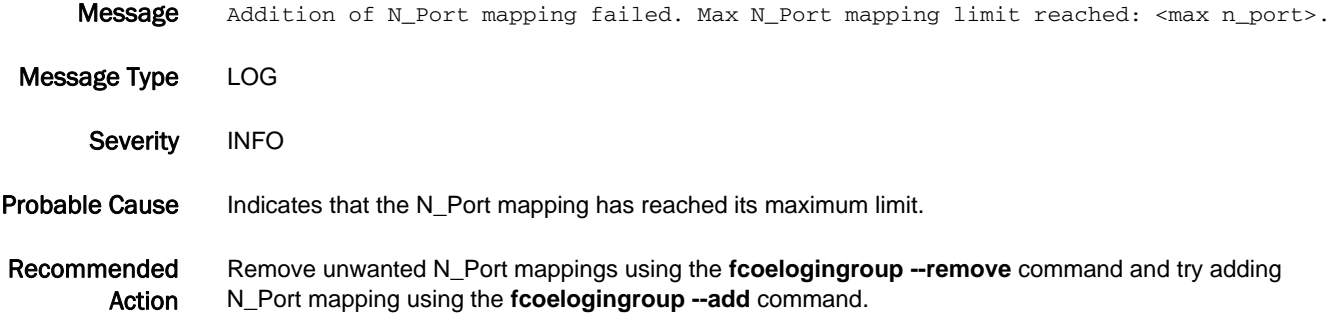

#### FCOE-1010

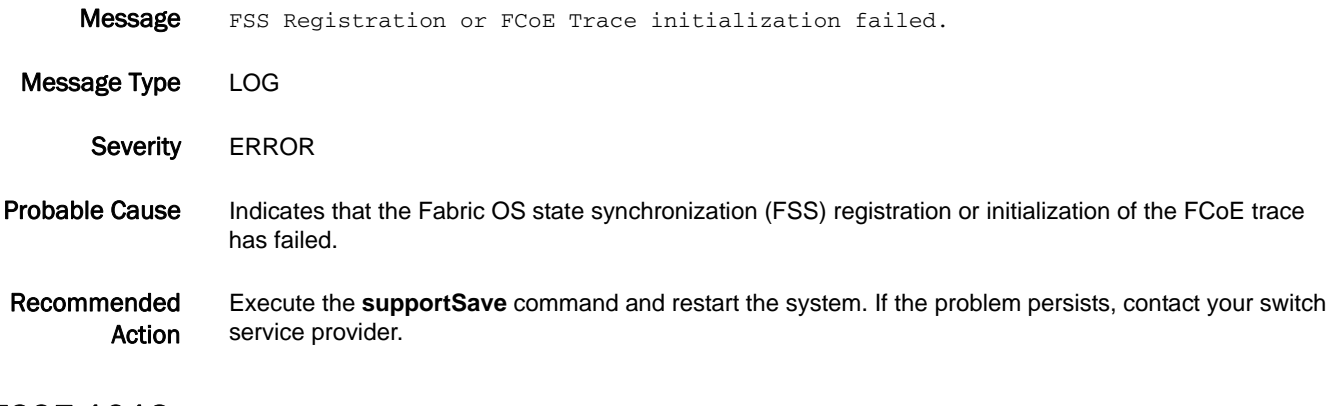

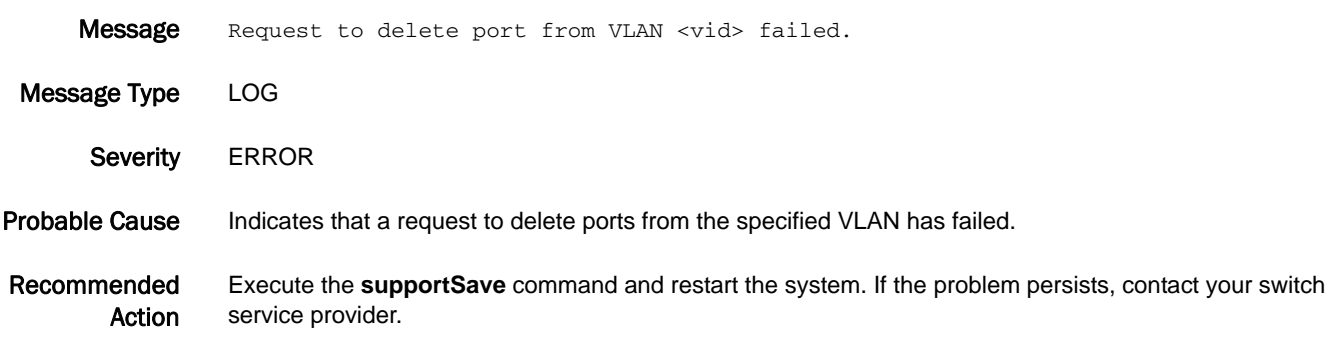

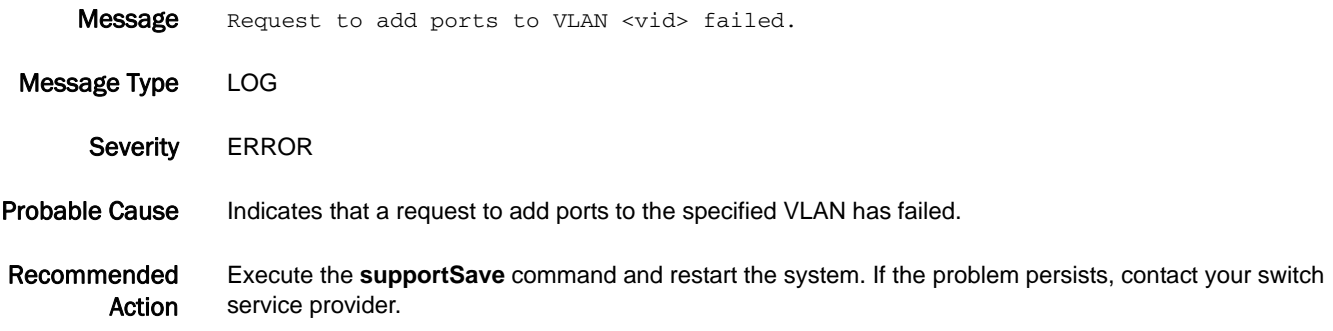

#### FCOE-1015

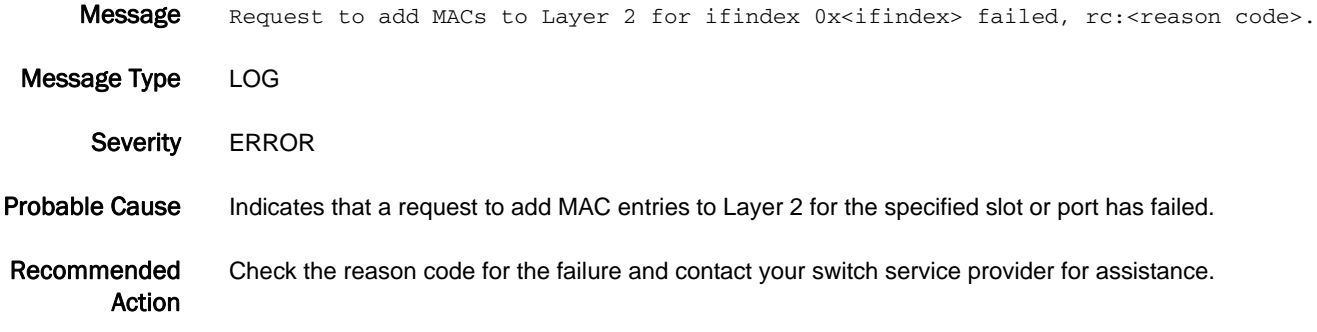

### FCOE-1016

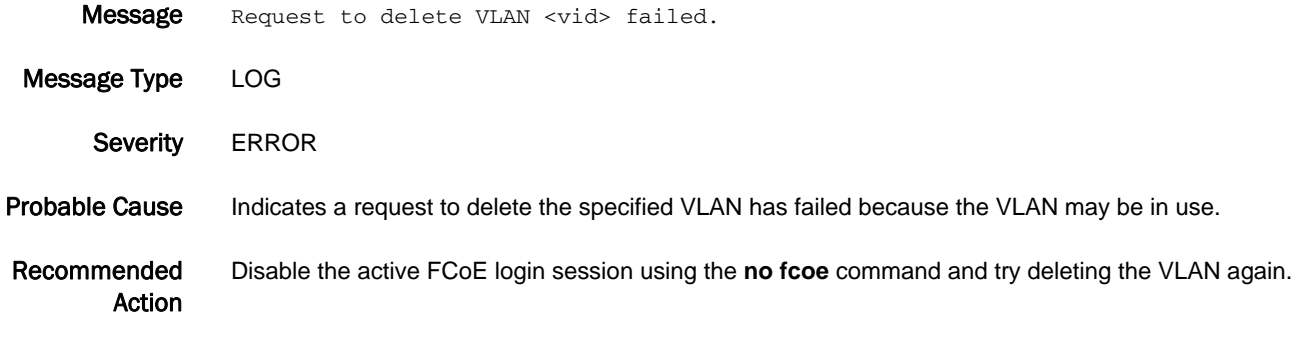

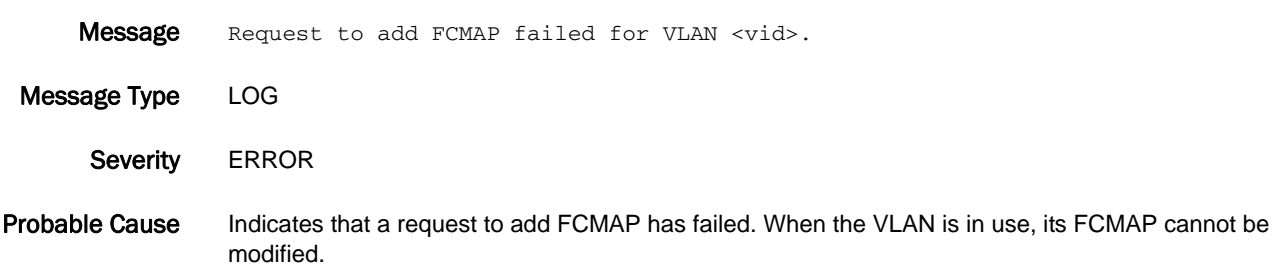

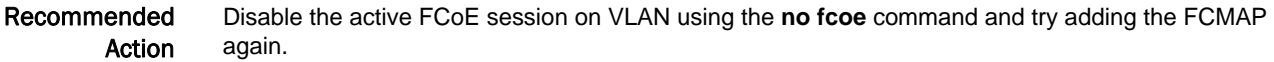

#### FCOE-1019

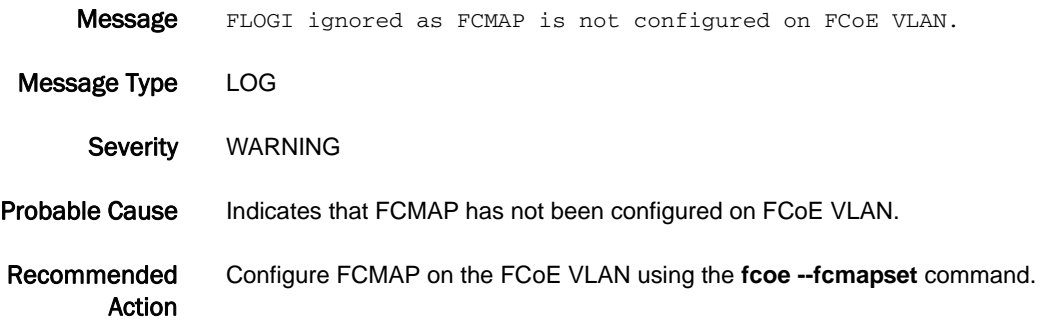

#### FCOE-1021

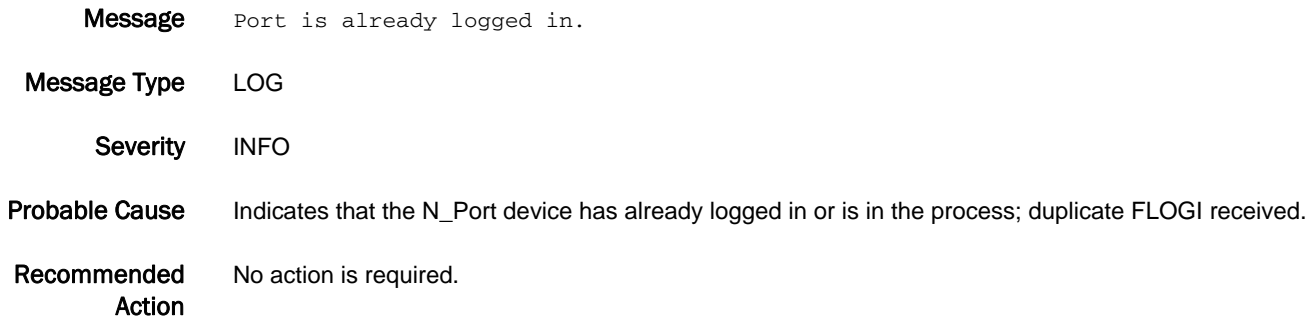

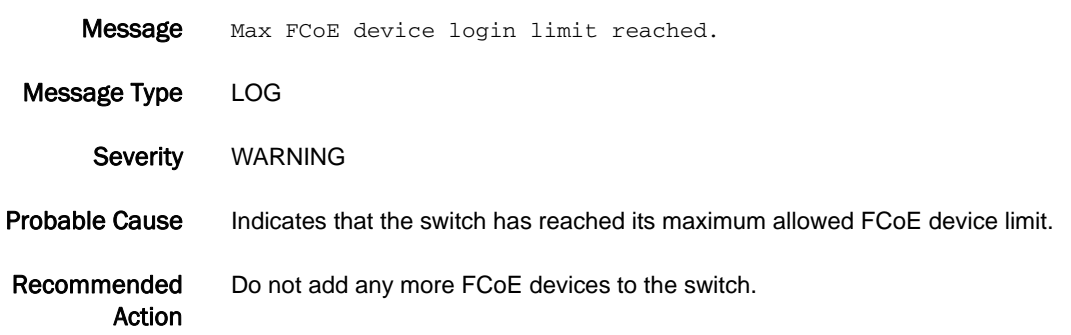

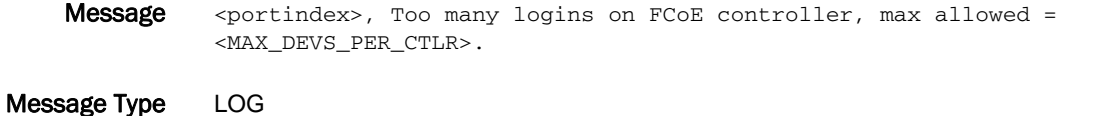

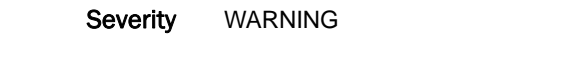

Probable Cause Indicates that the controller has reached its maximum allowed FCoE login limit.

Recommended Action Log out some of the logged-in devices using the **fcoe --resetlogin** command and then log in a new device. You can view the list of logged-in devices using the **fcoe --loginshow** command.

#### FCOE-1024

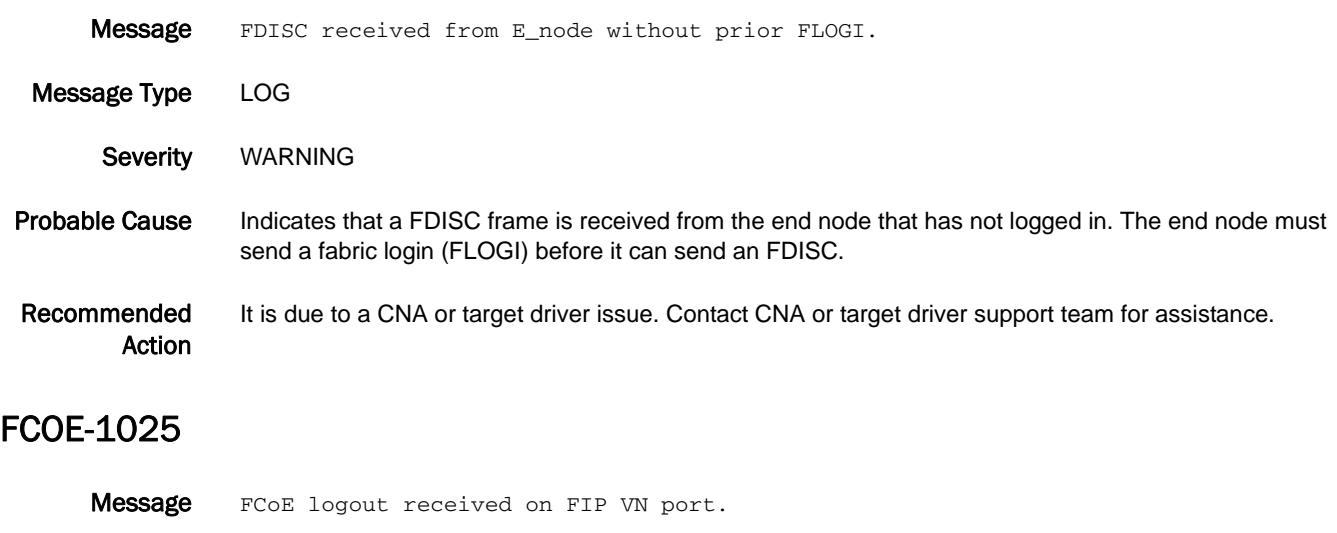

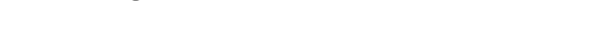

Severity WARNING

Message Type LOG

Probable Cause Indicates pre-FIP logout for a device that has logged in using the FCoE Initialization Protocol (FIP).

Recommended Action It is due to a CNA or target driver issue. Contact CNA or target driver support team for assistance.

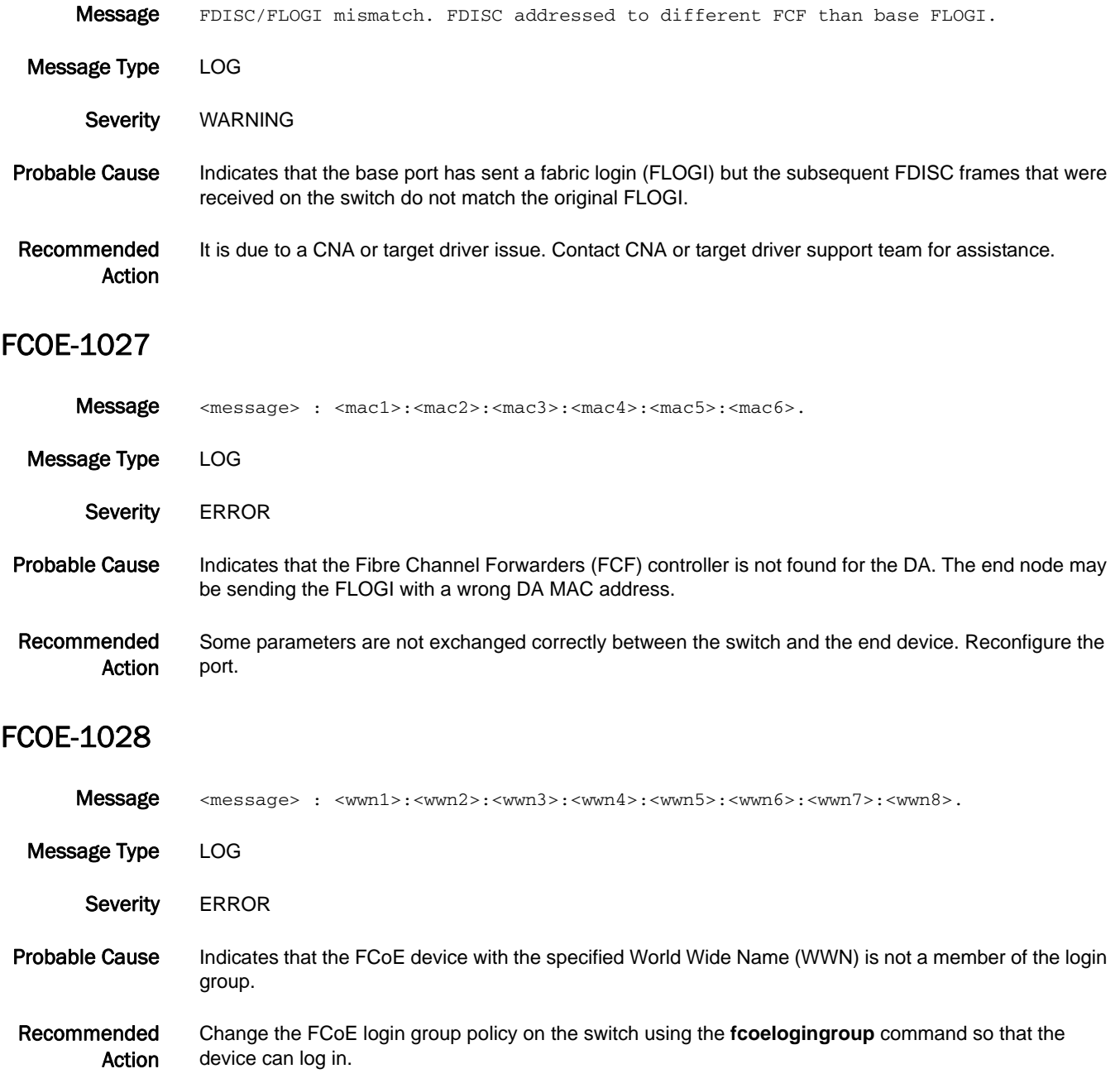

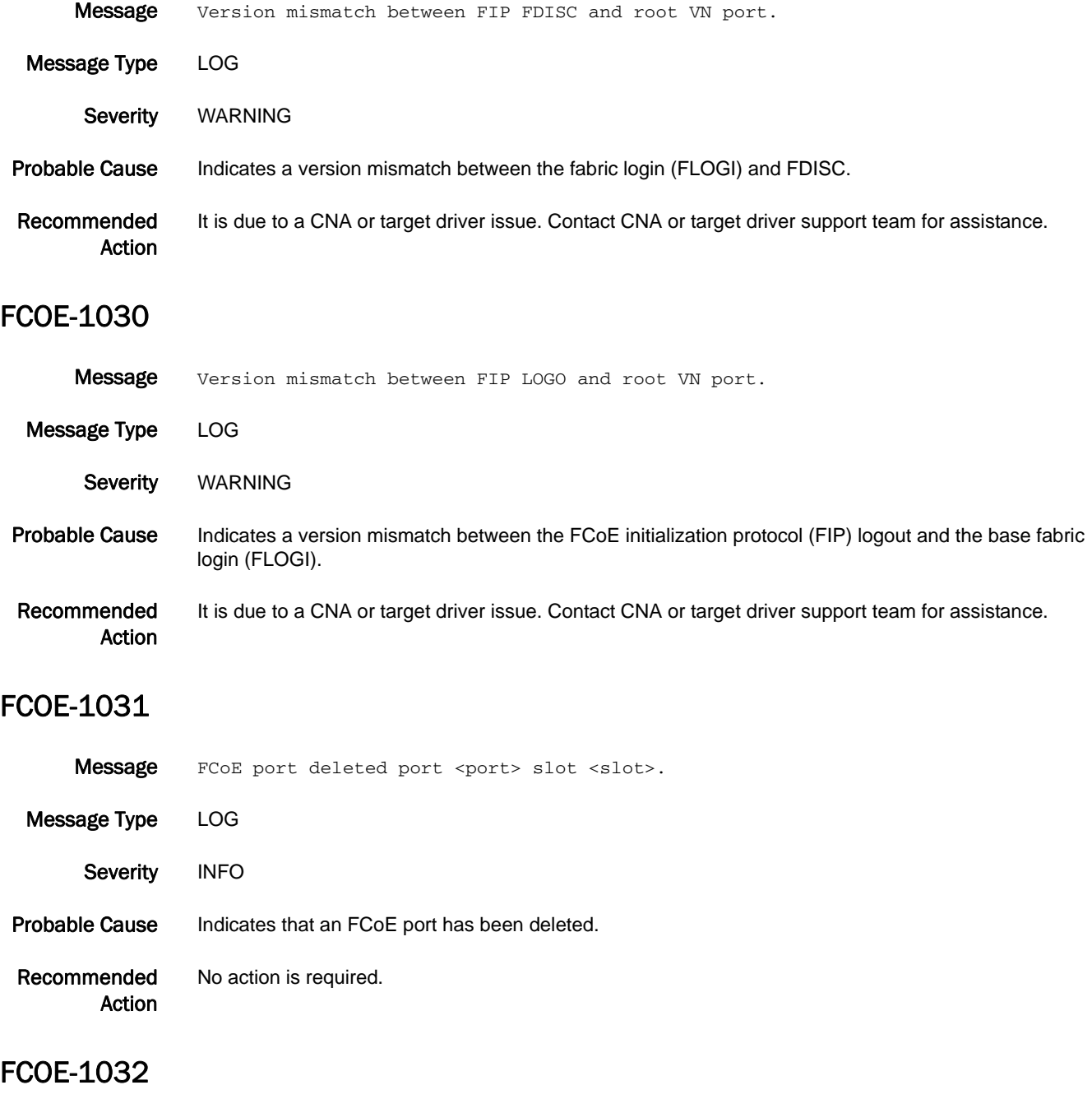

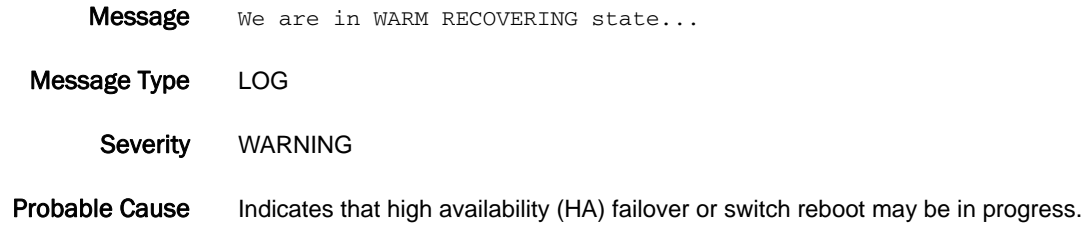

Recommended Action Wait until the chassis has fully recovered before you perform any operations.

#### FCOE-1033

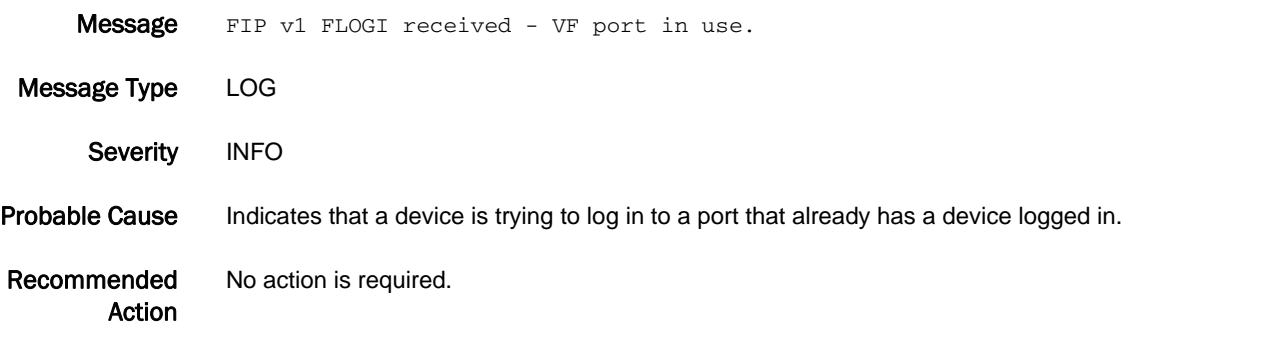

#### FCOE-1034

- Message Discarded frame received on priority <pkt\_ctrlp->pri\_in> for which PFC/FCoE is disabled.
- Message Type LOG
- Severity WARNING
- Probable Cause Indicates that a frame is received on the specified priority, for which priority-based flow control (PFC) or FCoE is disabled.
- Recommended Action Change the CEE map assigned to the FCoE map to accommodate the PFC for the specified FCoE priority or change the FCoE priority using the **fabric-map default** command under the FCoE configuration mode.

- Message Logingroup dropped for switch WWN: <switch WWN>, due to name conflict while merging. Message Type LOG
- Severity WARNING
- Probable Cause Indicates that same login group name exists for two different switches that have different organizationally unique identifiers (OUIs), but the last three bytes are same.
- Recommended Action Create the login group for the switch World Wide Name (WWN) with another name that will not lead to a name conflict.

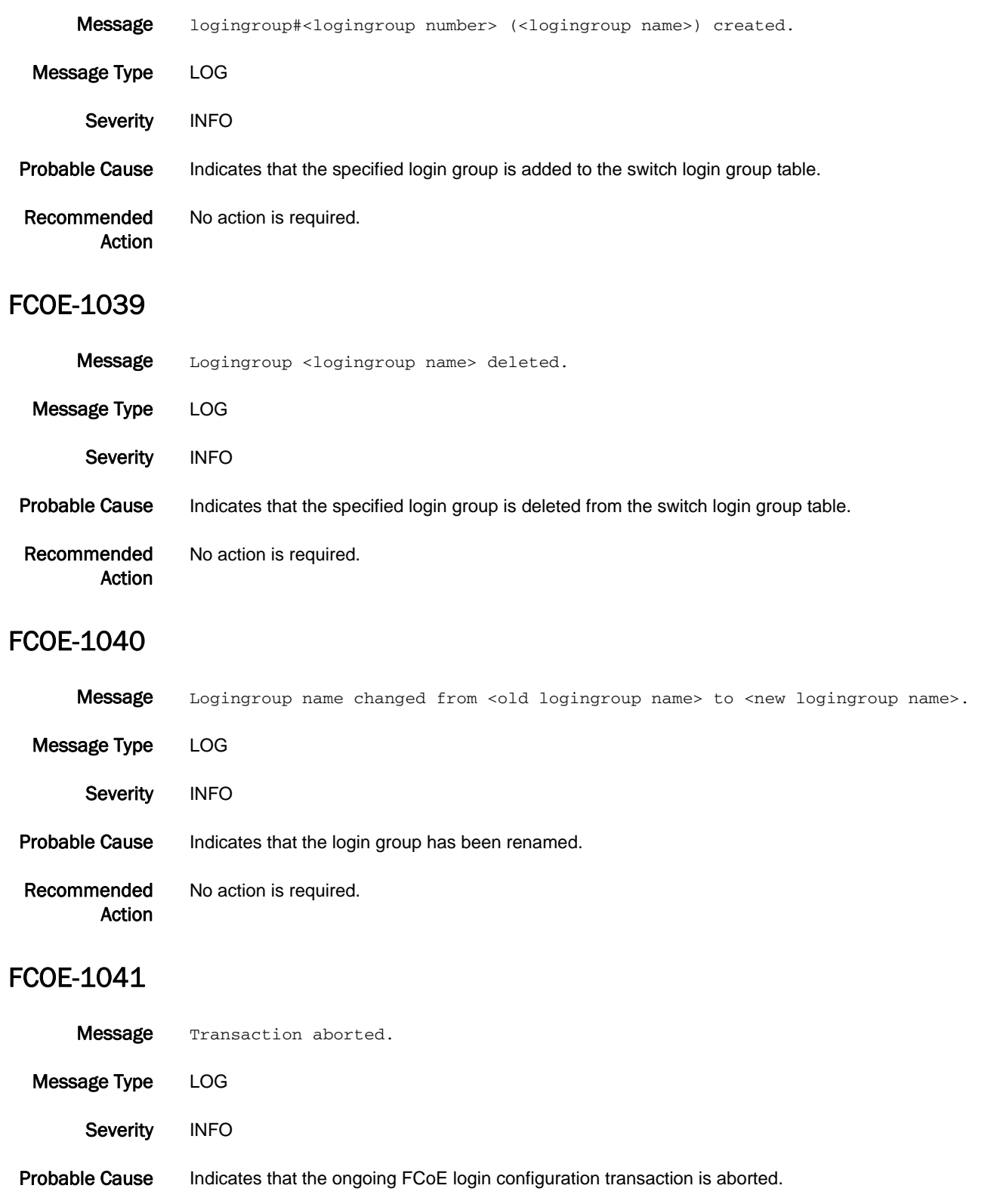

Recommended Action No action is required.

### FCOE-1042

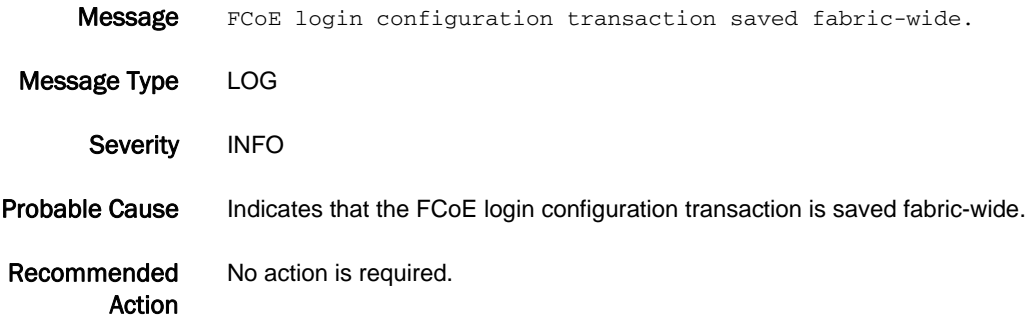

#### FCOE-1043

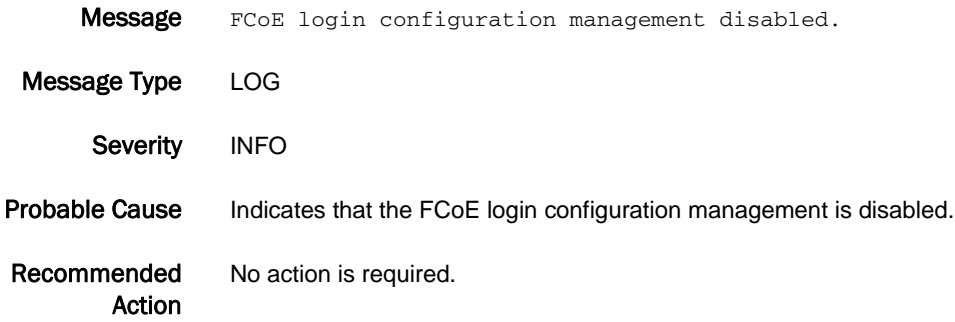

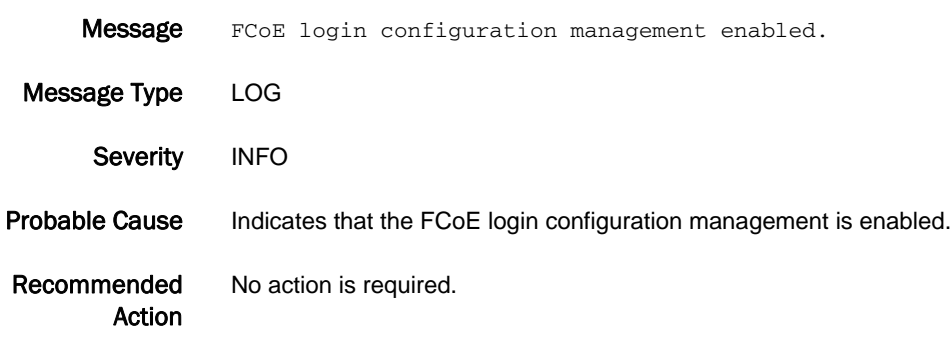

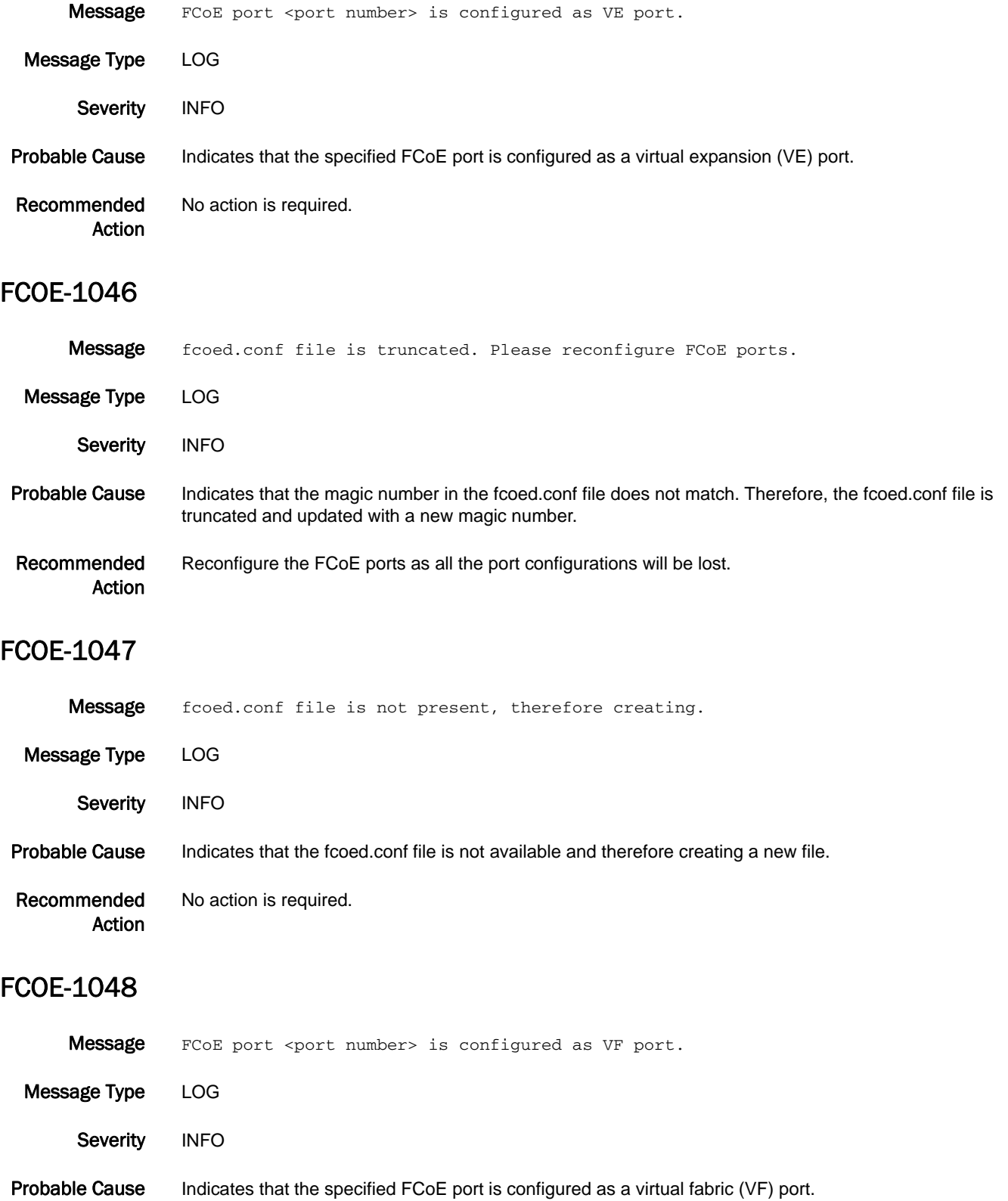

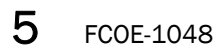

Recommended Action No action is required.

# FCPD Messages

#### FCPD-1001

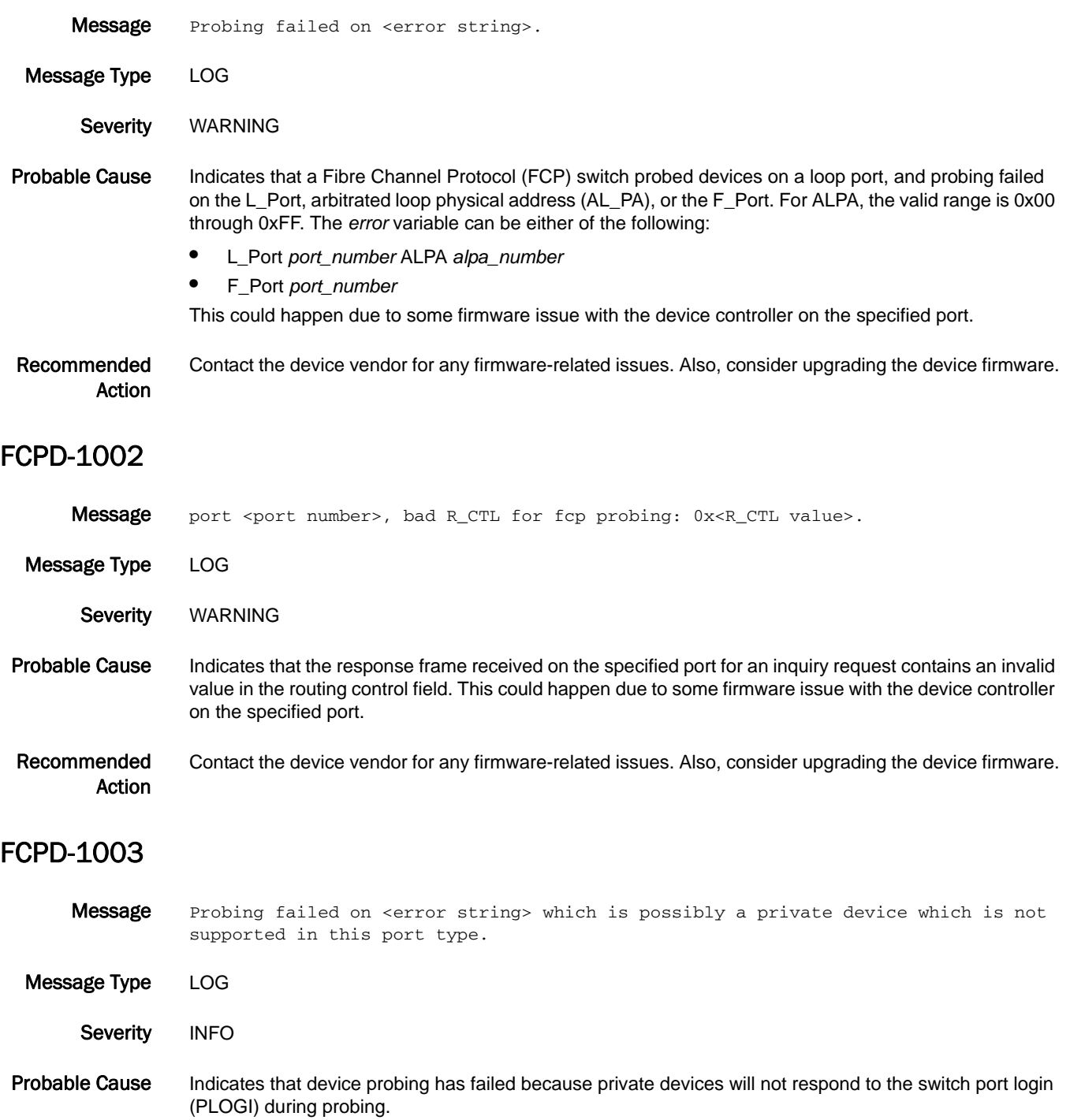

Recommended Action The Brocade 4100, 4900, 5000, 7500, and AP 7600 do not support private loop devices. Refer to the switch vendor for a list of other port types that support private devices for inclusion into the fabric.

# FCPH Messages

#### FCPH-1001

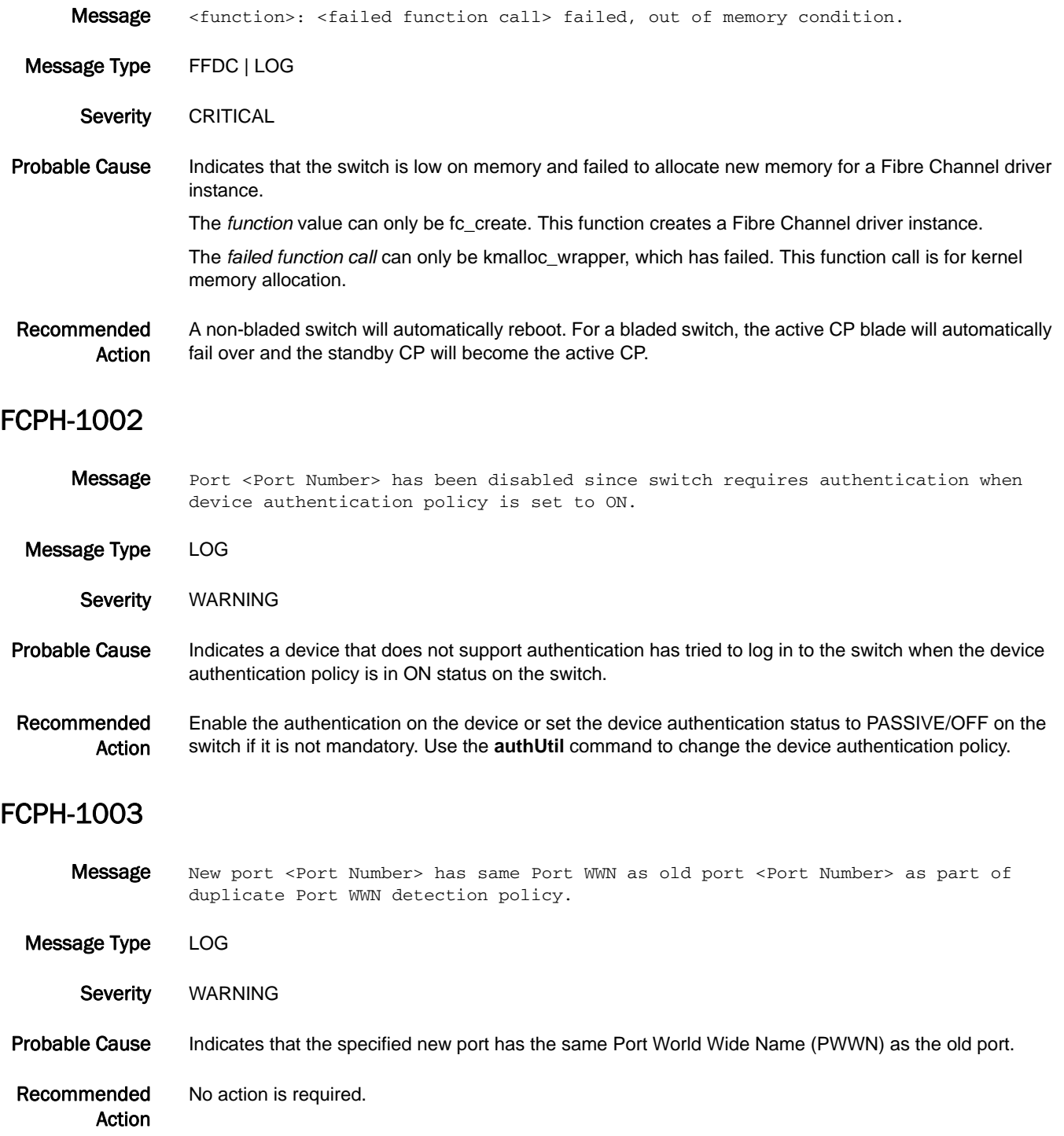

# 5 FCPH-1004

### FCPH-1004

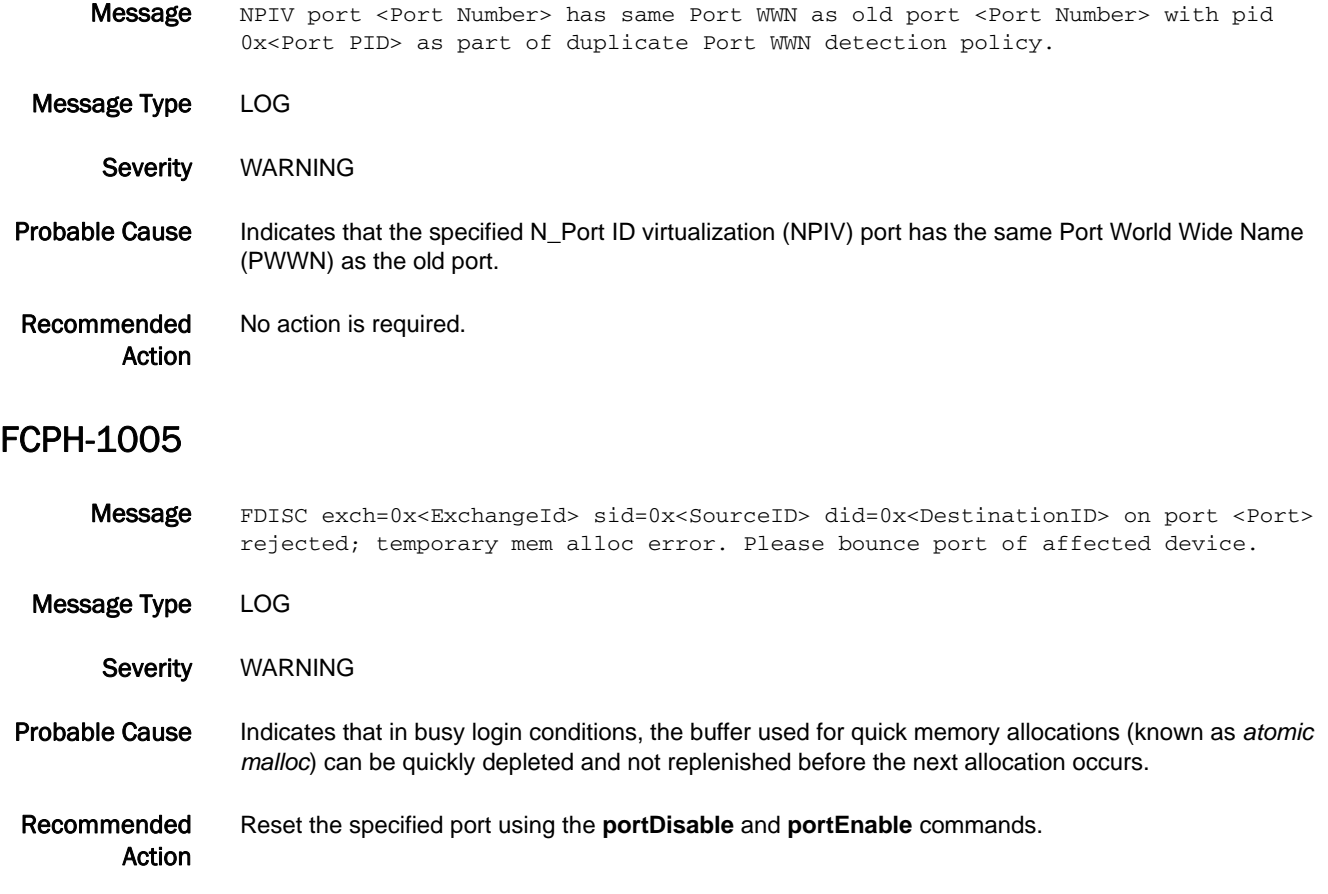

# FCR Messages

#### FCR-1001

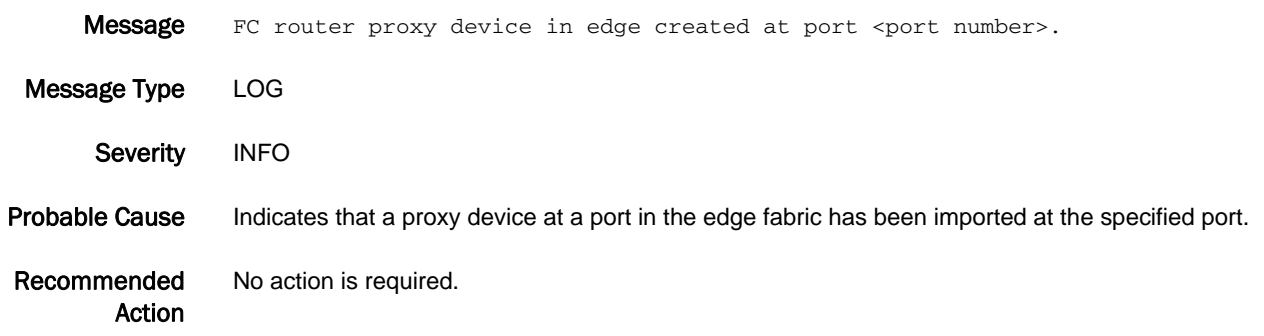

#### FCR-1002

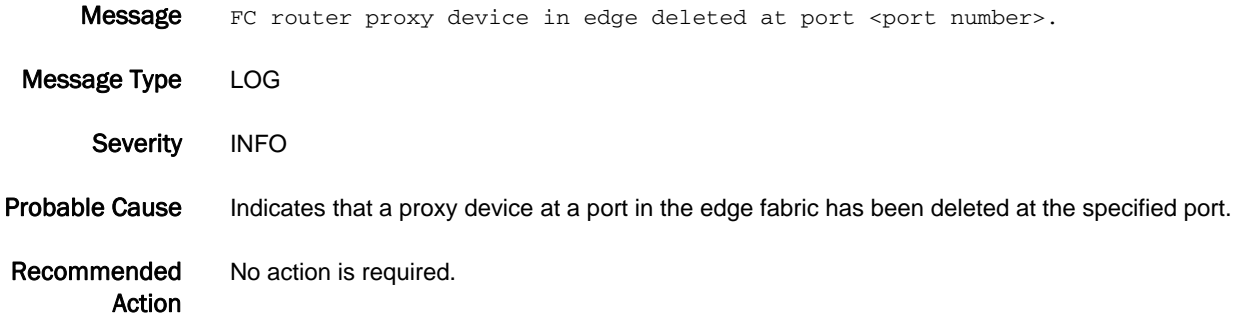

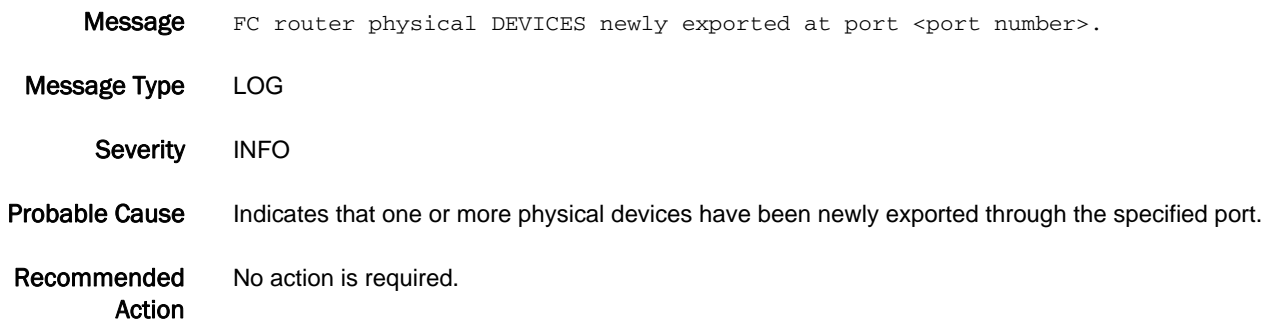

#### FCR-1004

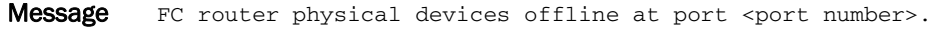

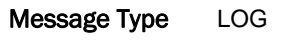

Severity INFO

Probable Cause Indicates that one or more physical devices connected to the specified port have gone offline.

Recommended Action Verify that the devices were intended to be taken offline. If not, verify that the devices are functioning properly. Verify that all small form-factor pluggables (SFPs) are seated correctly. Check for faulty cables, deteriorated SFPs, or dirty connections. Replace the cables and the SFPs if necessary.

#### FCR-1005

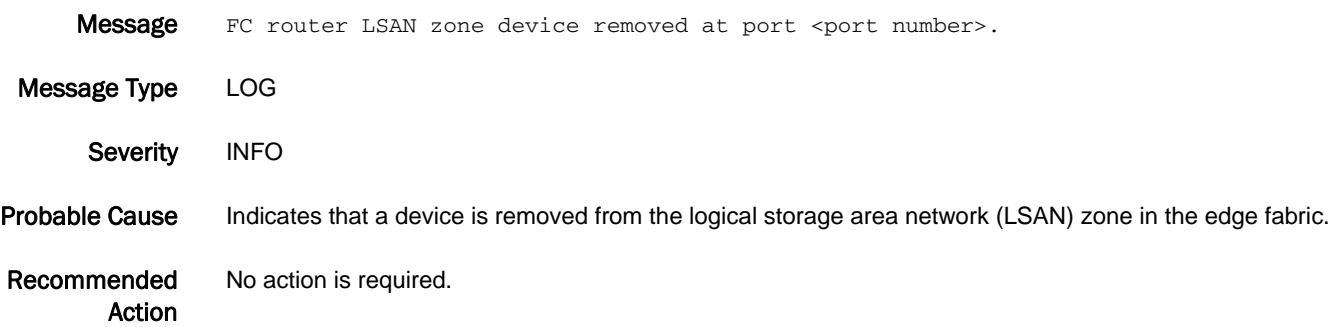

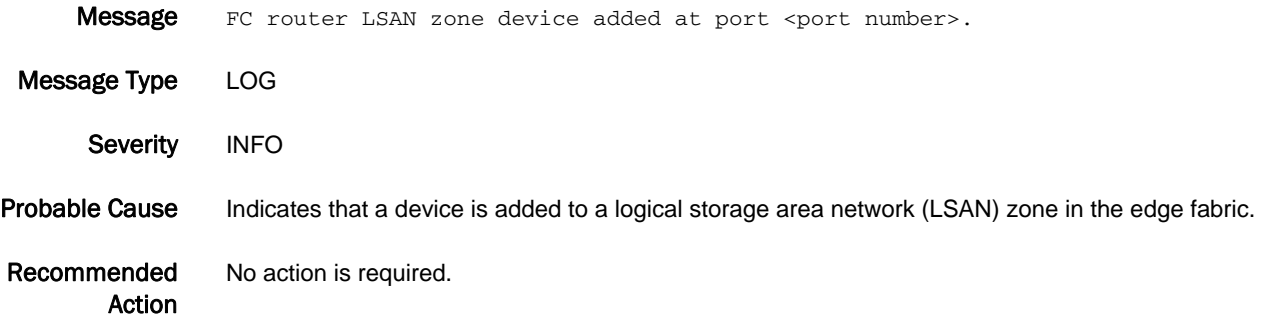

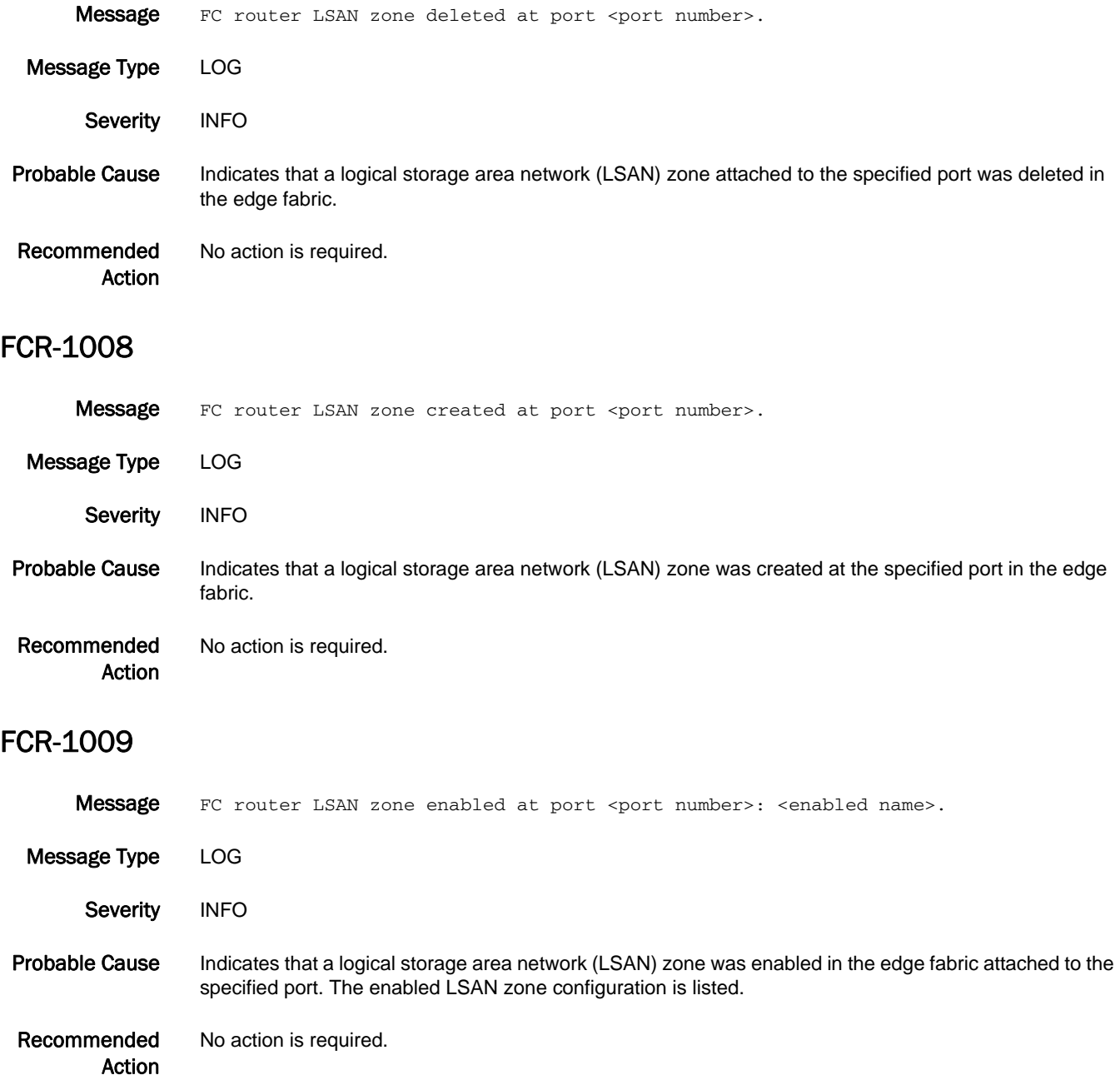

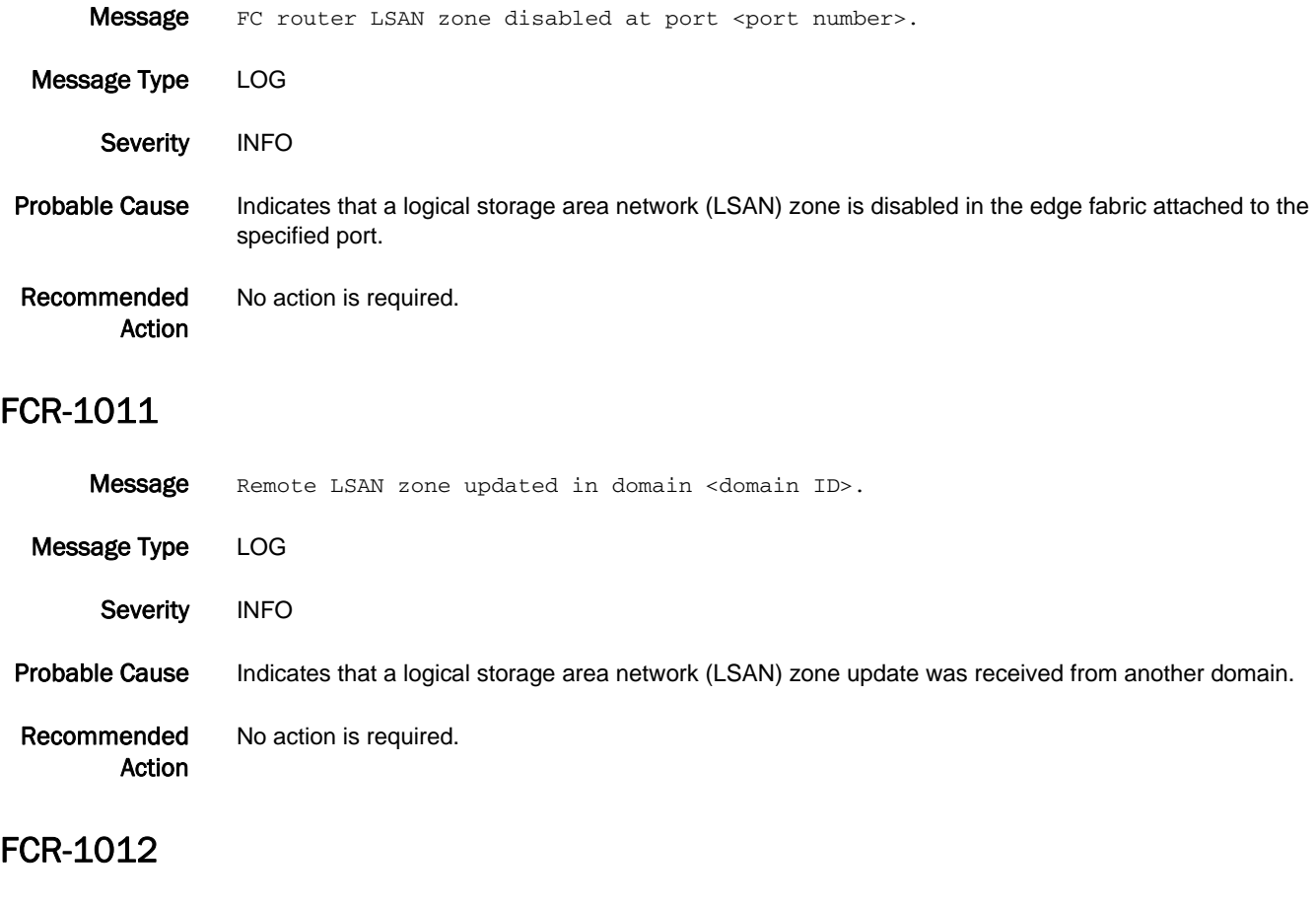

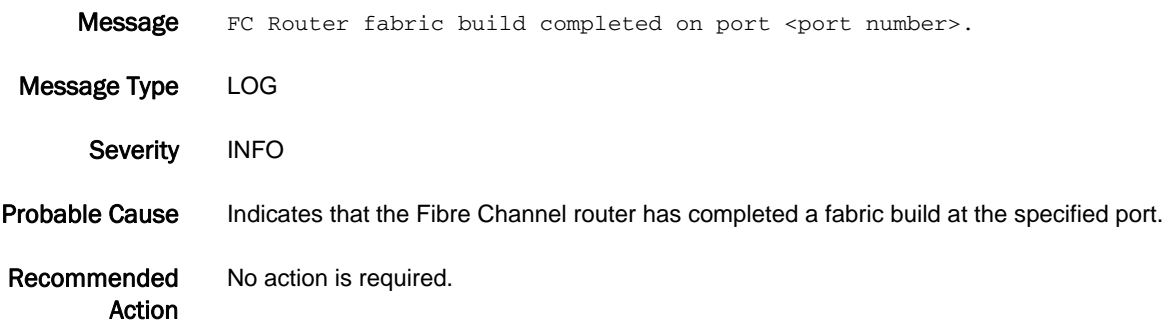

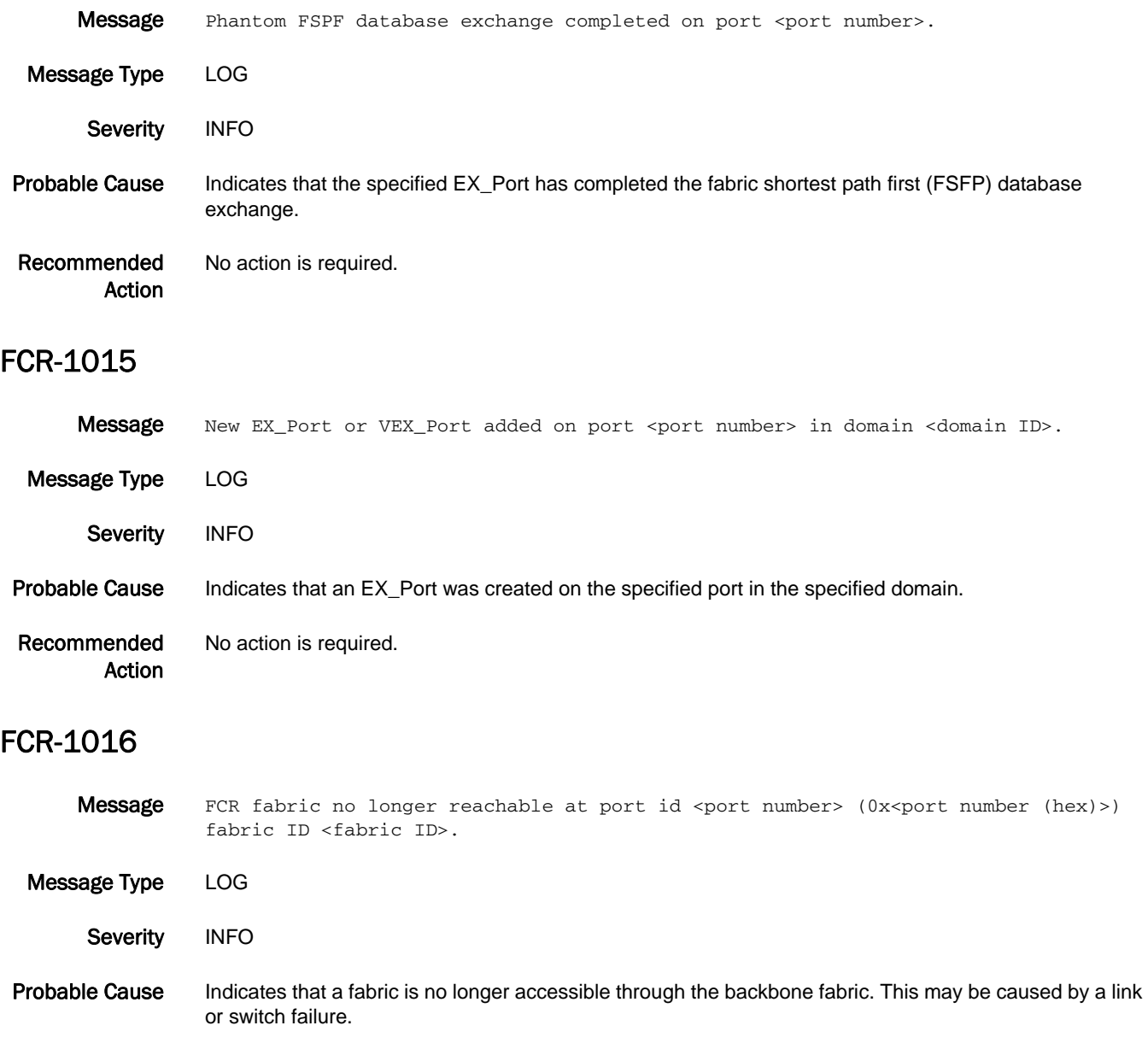

Recommended Action No action is required.

#### FCR-1018

Message FC router proxy device entries exhausted on port <port number>.

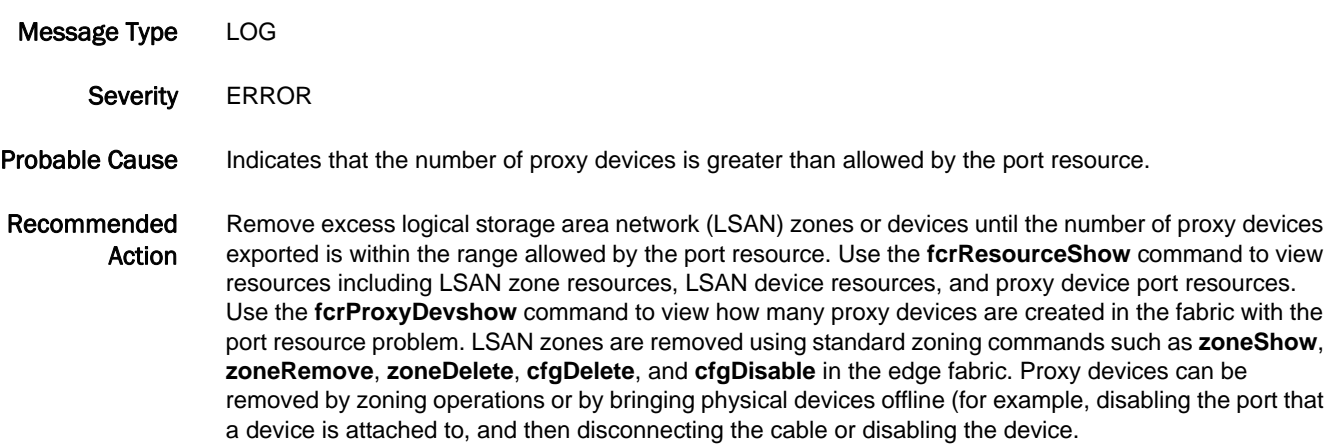

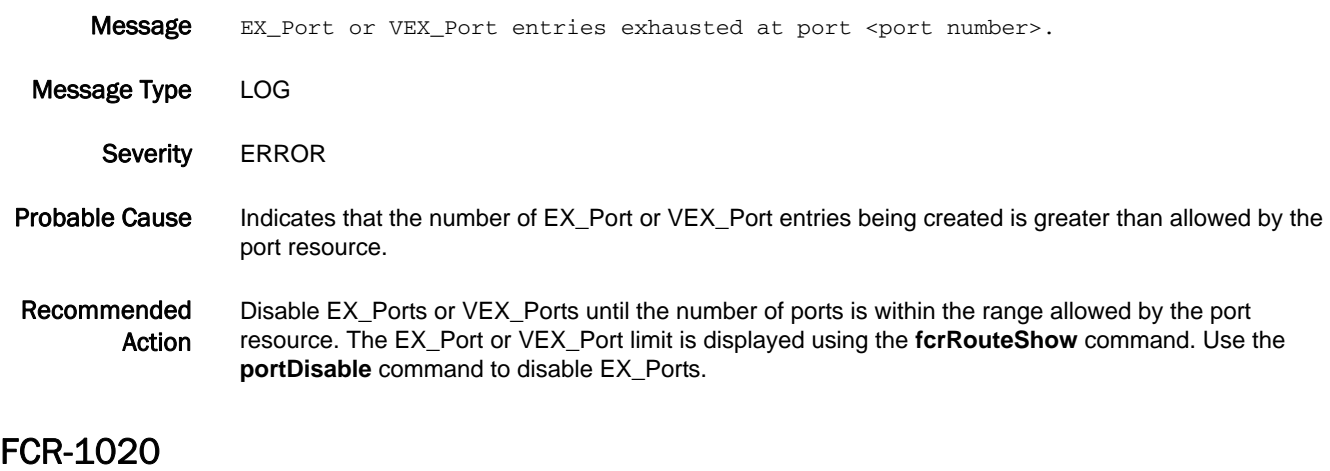

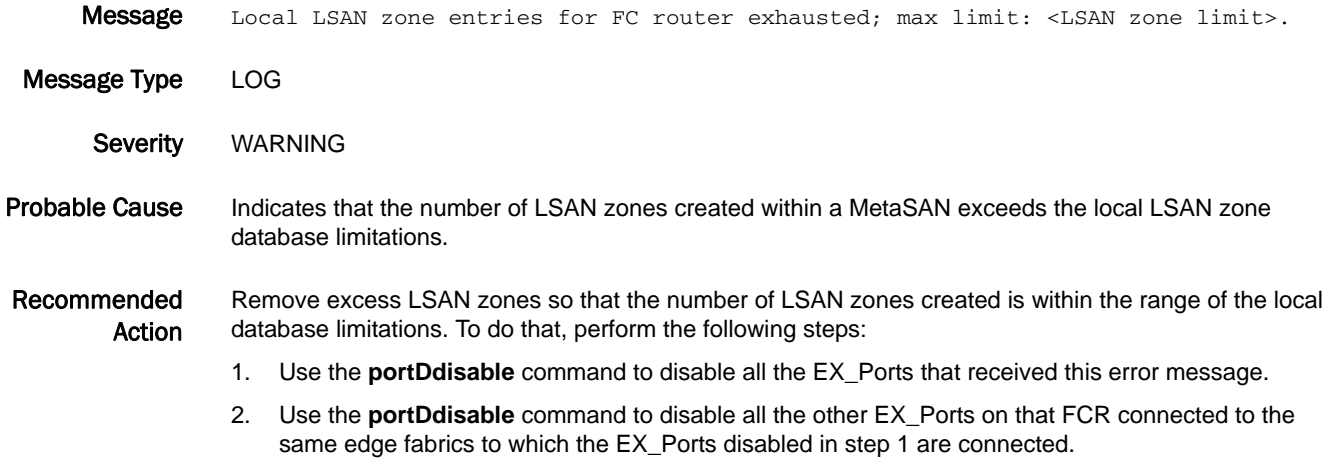
- 3. Use zoning commands on the edge fabrics, to reduce the LSAN zone entries on the edge fabrics.
- 4. Use the **portEnable** command on each EX\_Port, one at a time, and verify that this error is not reported again.

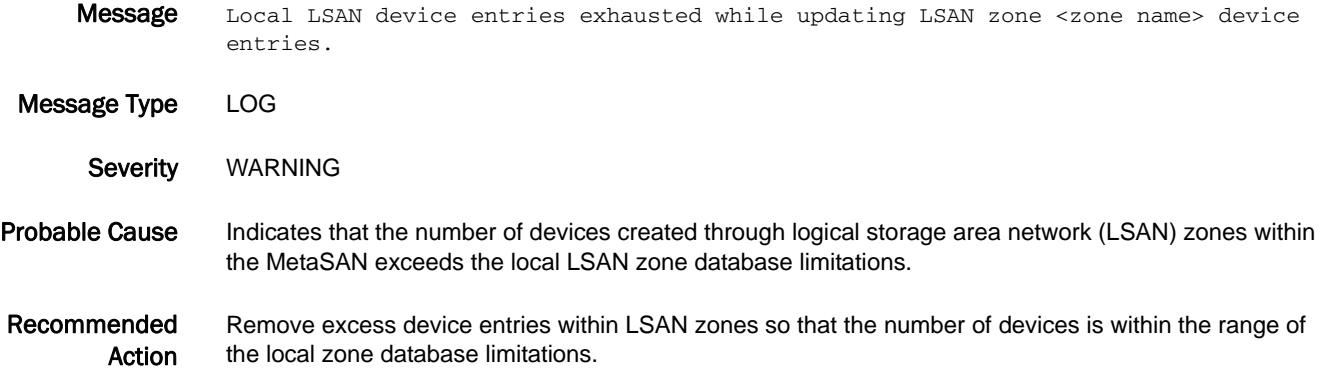

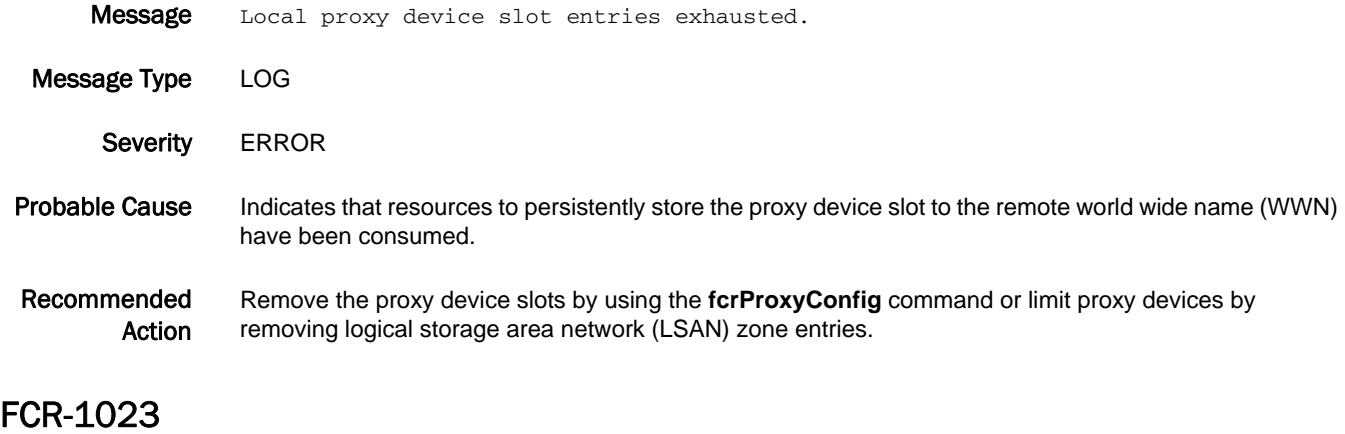

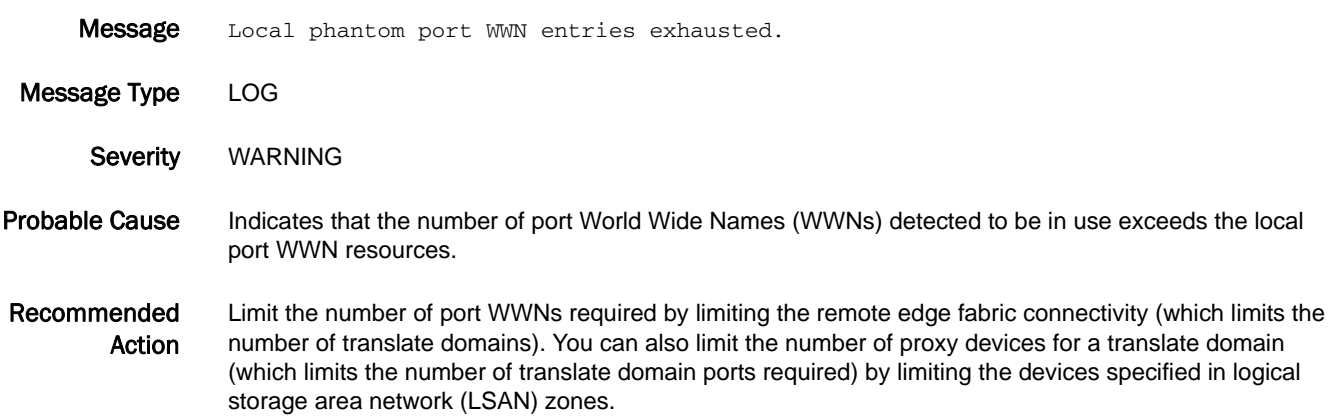

### FCR-1024

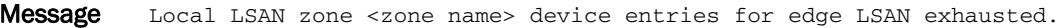

Message Type LOG

Severity WARNING

Probable Cause Indicates that the number of devices in a logical storage area network (LSAN) defined in the edge fabric is greater than allowed by the local LSAN zone database limitations.

Recommended Action Remove excess device entries from this LSAN zone until the number of devices is within the range of the local LSAN zone database limitations.

#### FCR-1025

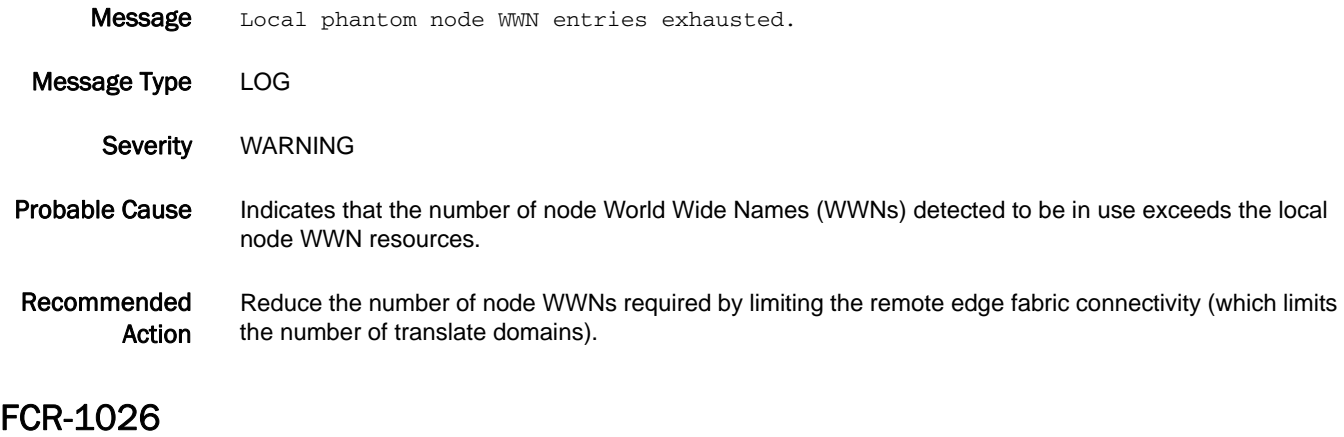

Message In slot <slot number>, Node WWN roll over.

Message Type LOG Severity INFO Probable Cause Indicates that the node World Wide Name (WWN) pool has rolled over in the specified slot, and WWN entries not detected to be in use are reused as needed. Recommended Action It is unlikely that WWN conflicts will occur as a result of pool rollover unless the switch is deployed in a very large MetaSAN environment with a large number of logical storage area network (LSAN) devices and fabrics, or there are highly dynamic changes to EX\_Port connectivity. WWN conflicts might cause unpredictable behavior in management applications. To avoid WWN conflicts, all EX\_Ports attached to

fabrics with highly dynamic changes to EX\_Port connectivity should be disabled and then re-enabled.

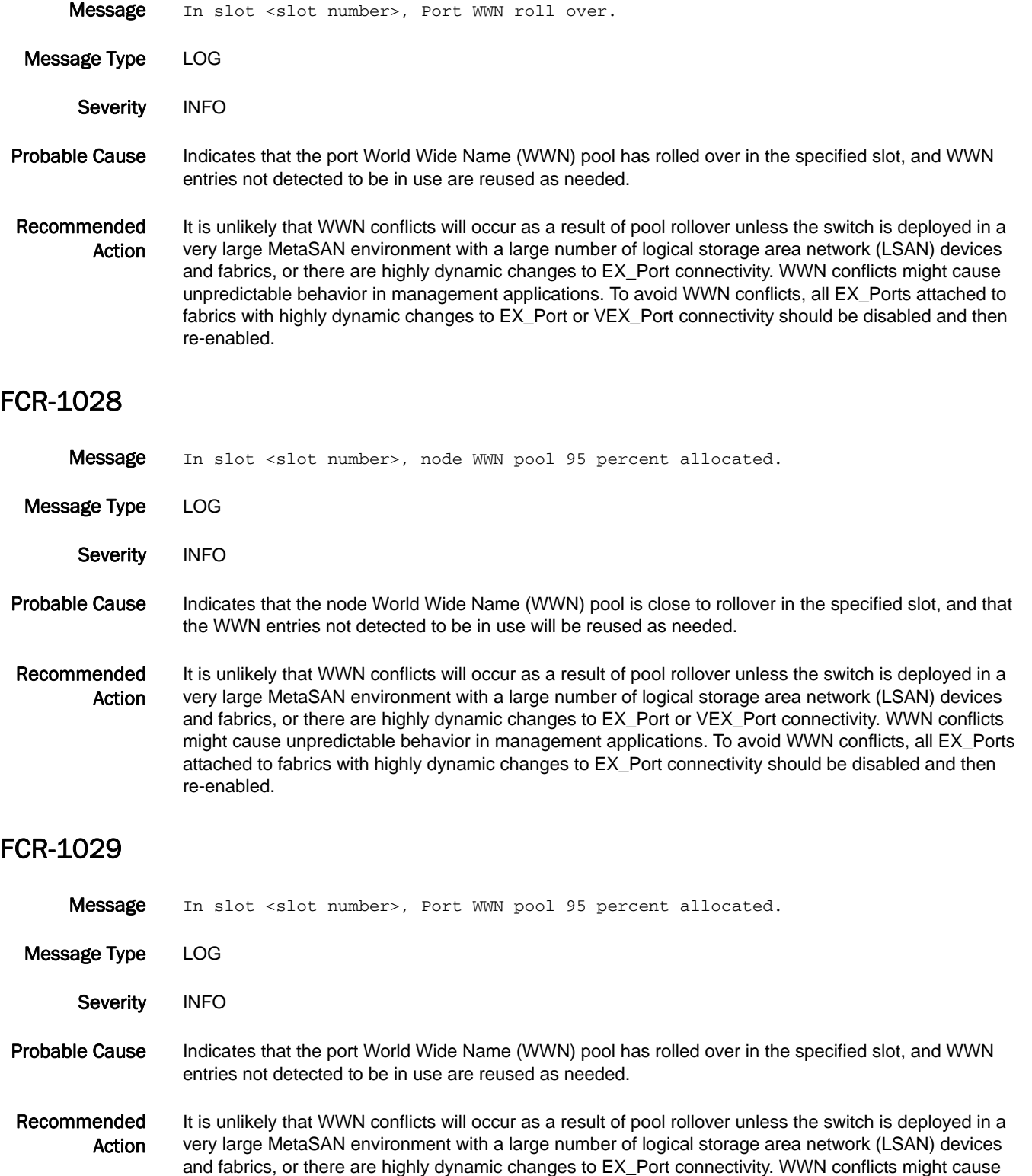

unpredictable behavior in management applications. To avoid WWN conflicts, all EX\_Ports attached to fabrics with highly dynamic changes to EX\_Port connectivity should be disabled and then re-enabled.

#### FCR-1030

- Message Physical device <device WWN> came online at fabric <fabric ID>.
- Message Type LOG Severity INFO Probable Cause Indicates that the physical device World Wide Name (WWN) came online in the specified fabric. Recommended Action No action is required.

#### FCR-1031

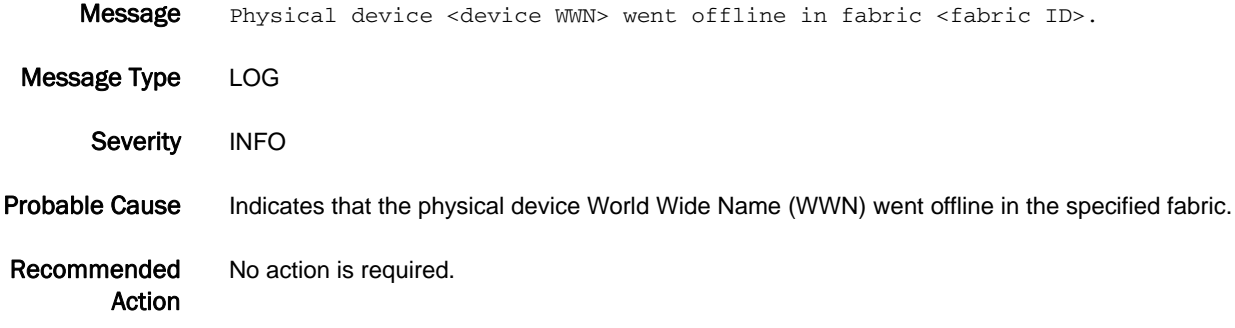

# FCR-1032

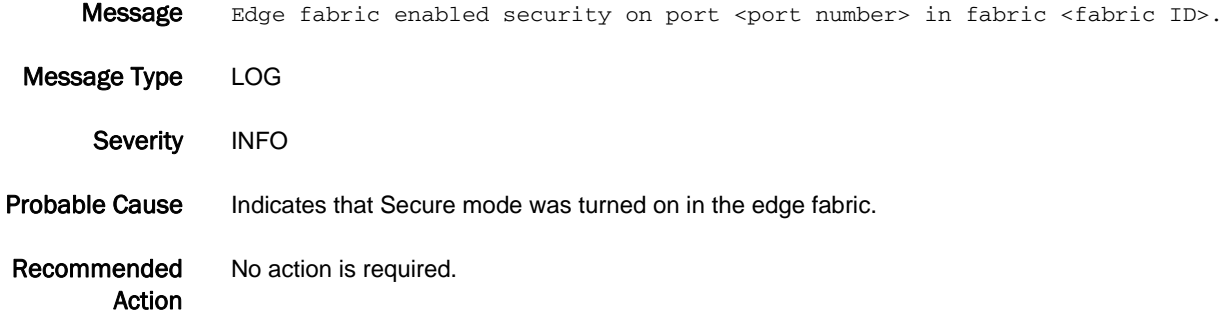

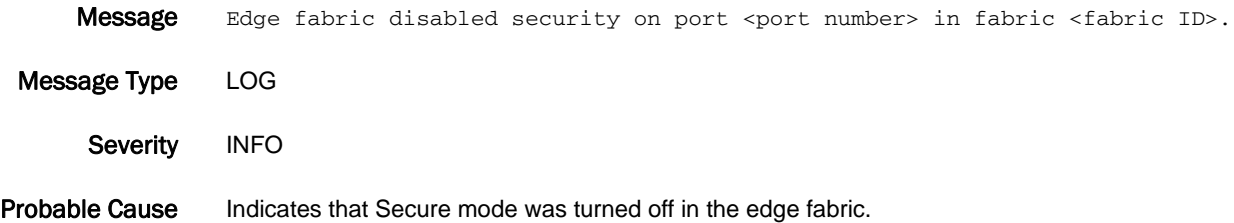

Recommended Action No action is required.

# FCR-1034

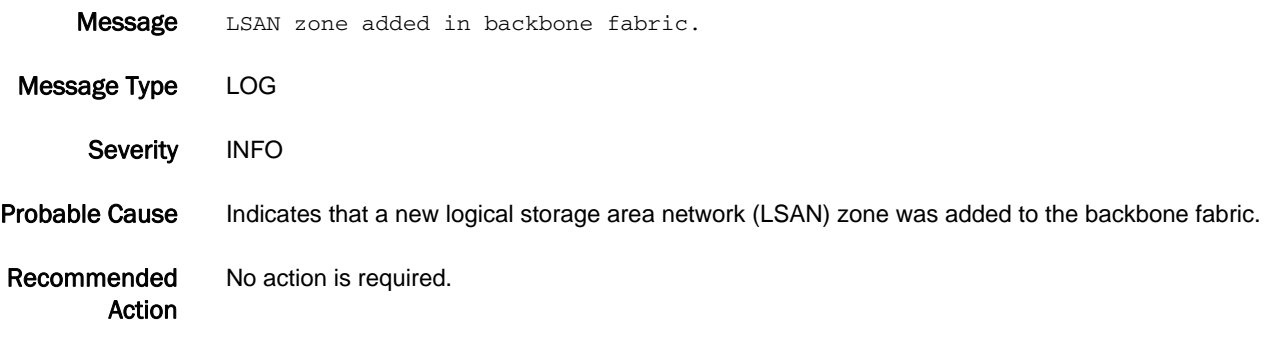

#### FCR-1035

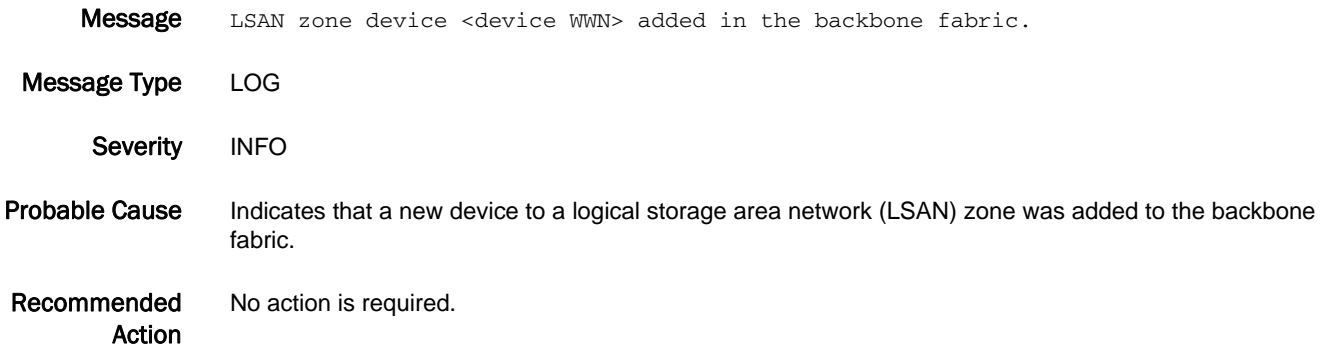

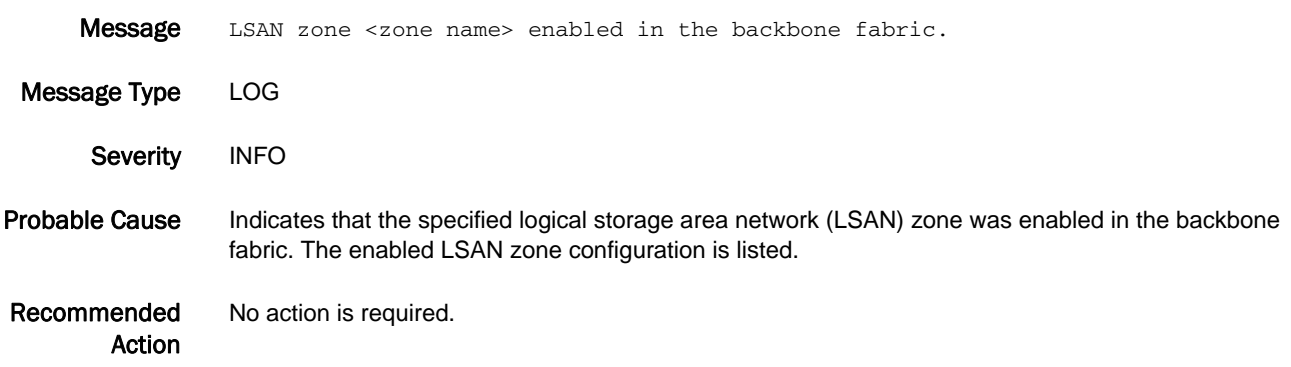

# FCR-1037

Message LSAN zone disabled in the backbone fabric.

Message Type LOG

Severity INFO

Probable Cause Indicates that a logical storage area network (LSAN) zone is disabled in the backbone fabric.

Recommended Action No action is required.

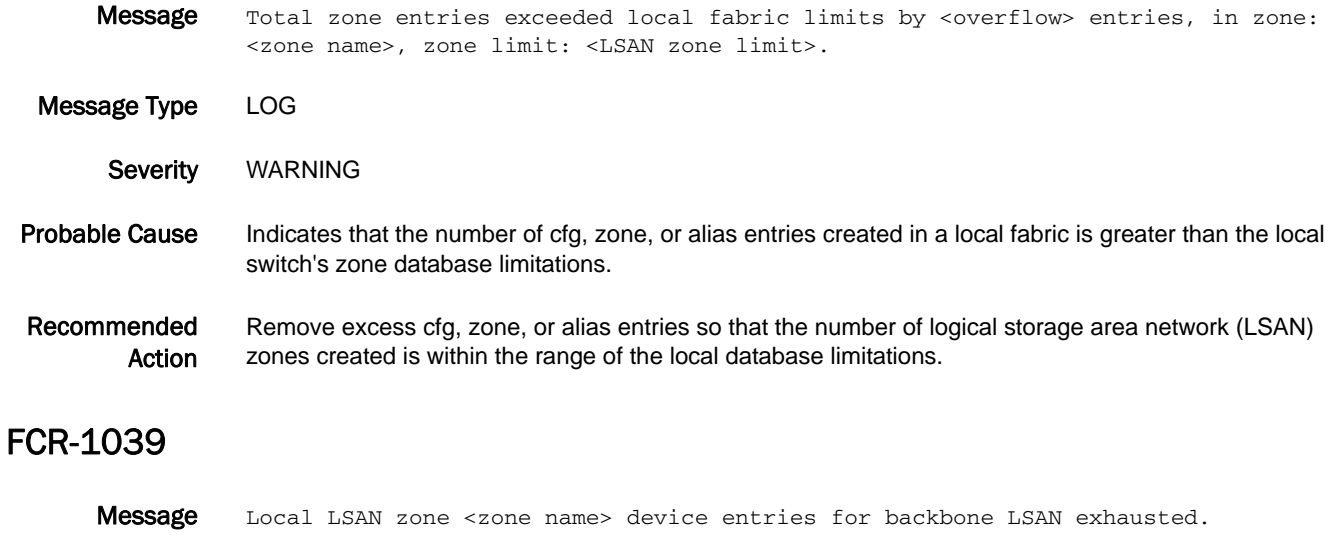

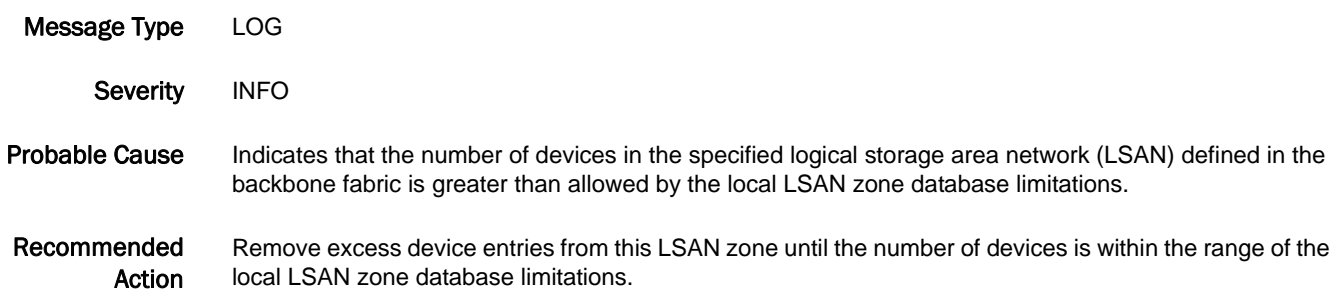

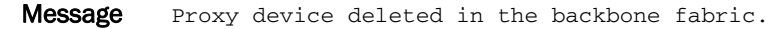

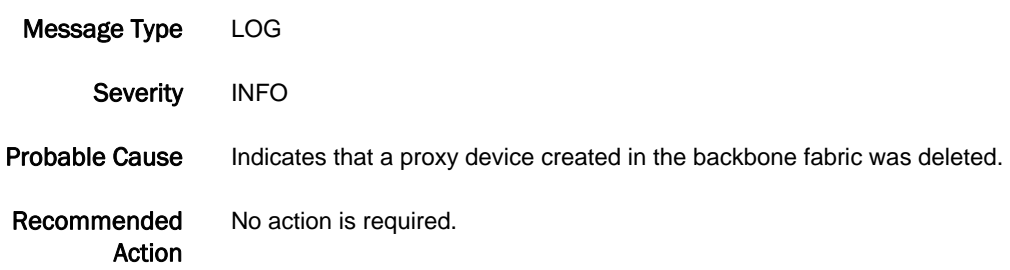

# FCR-1041

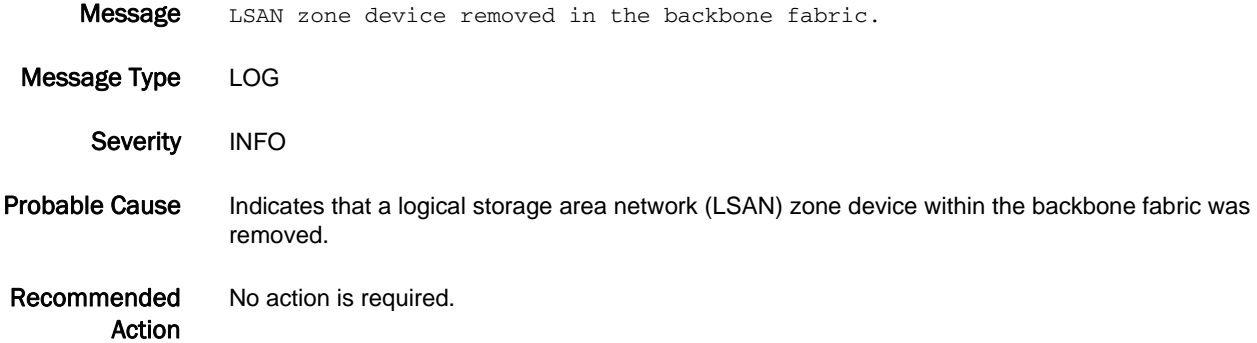

# FCR-1042

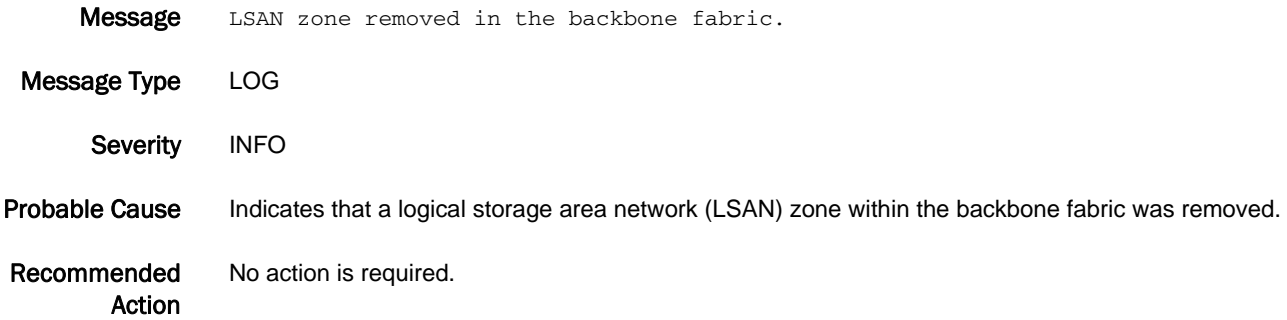

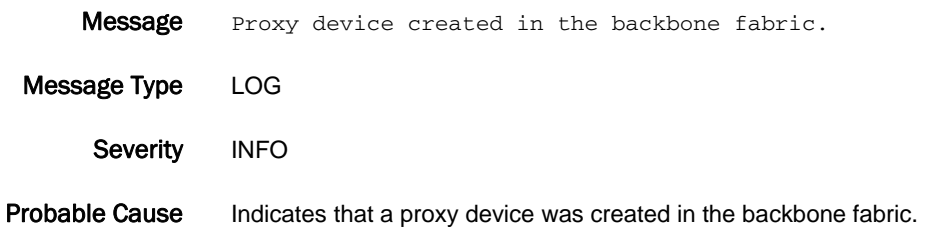

Recommended Action No action is required.

# FCR-1048

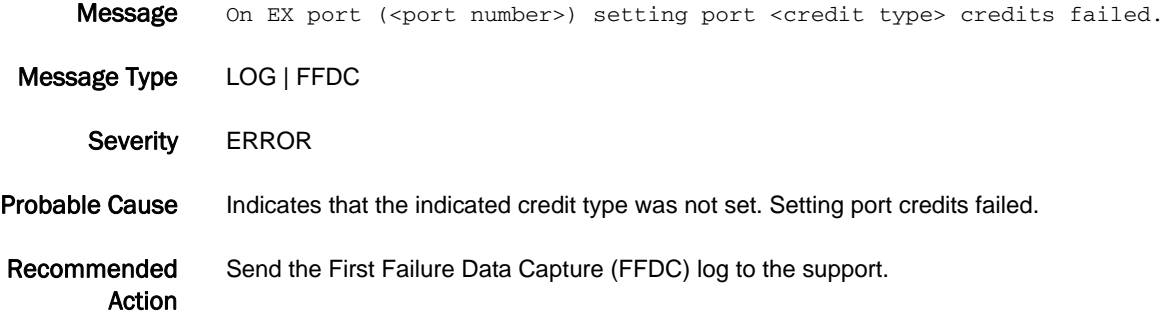

#### FCR-1049

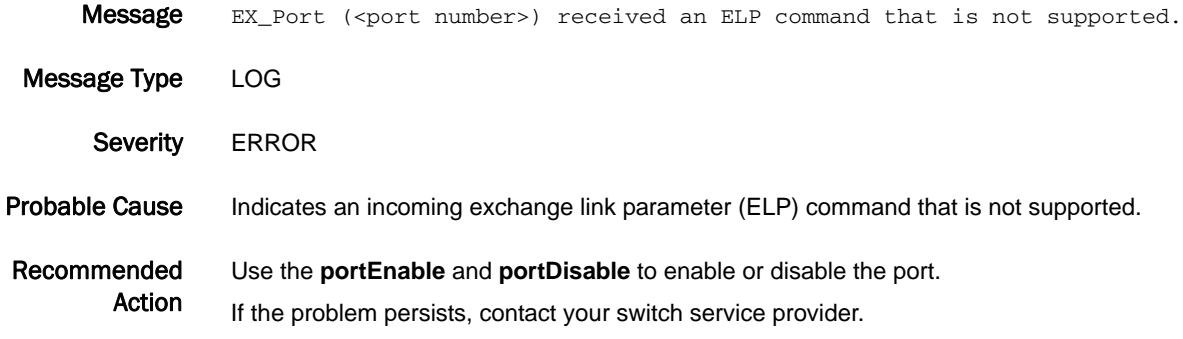

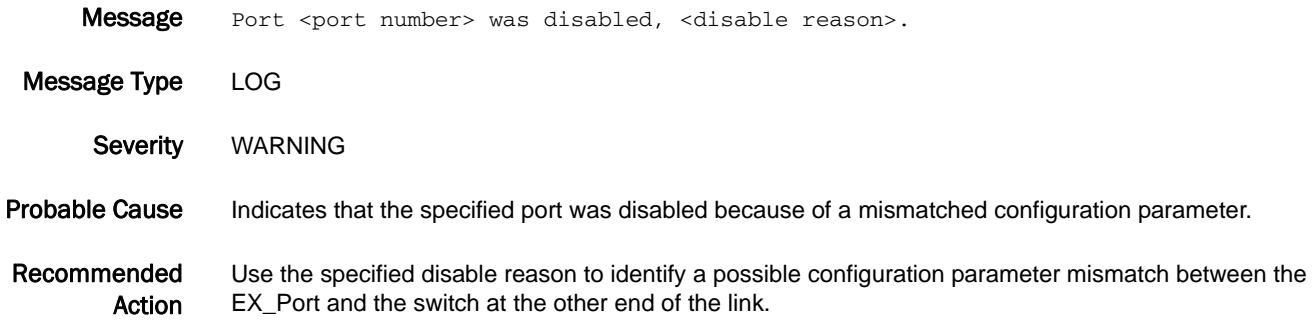

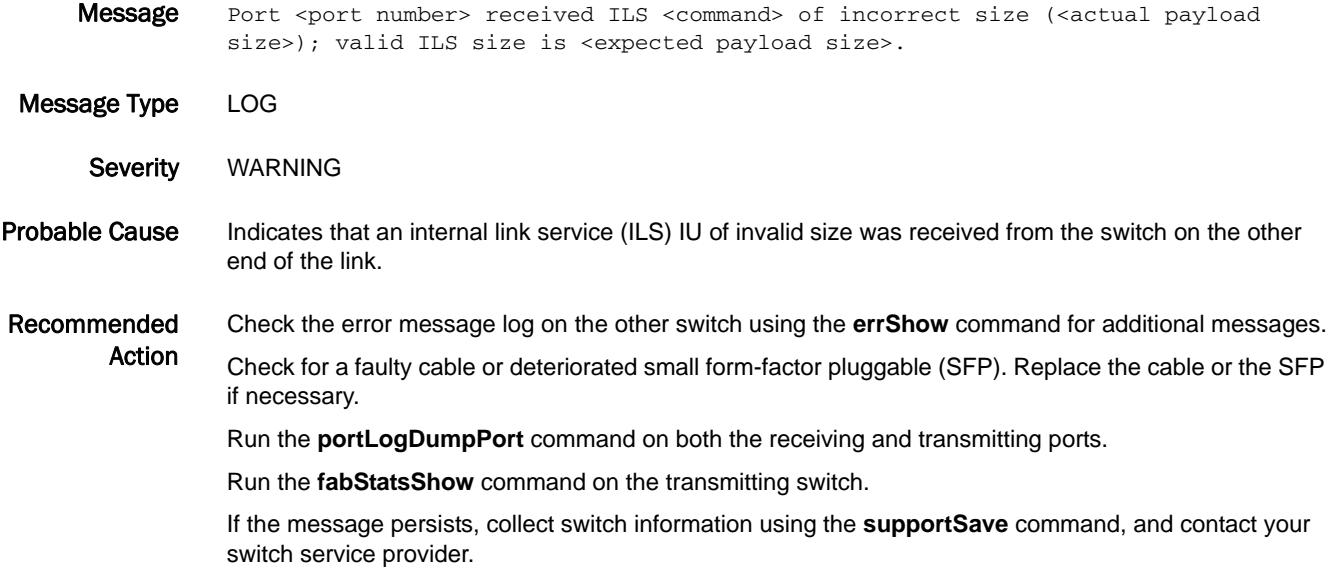

# FCR-1055

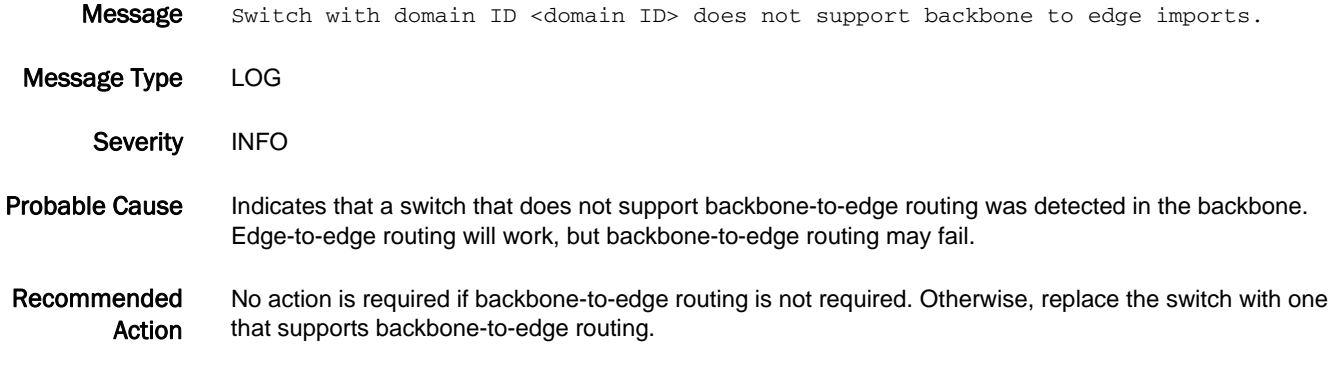

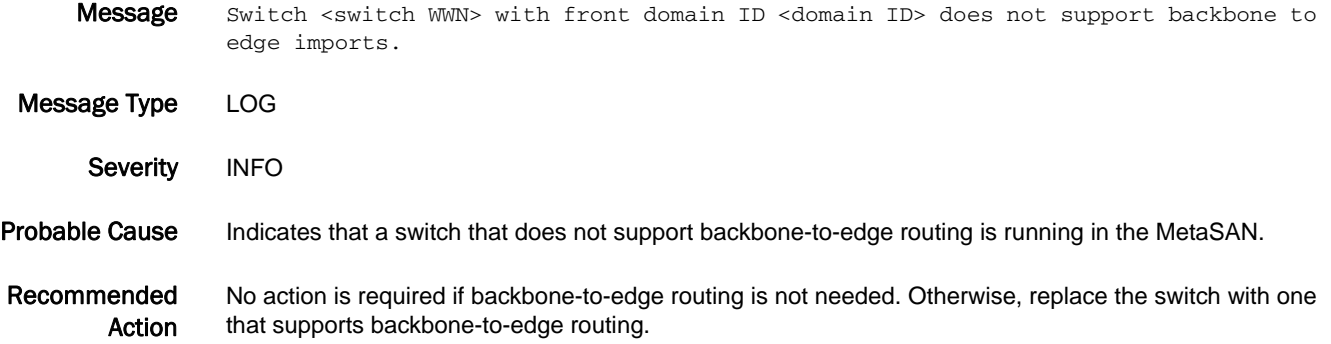

# FCR-1057

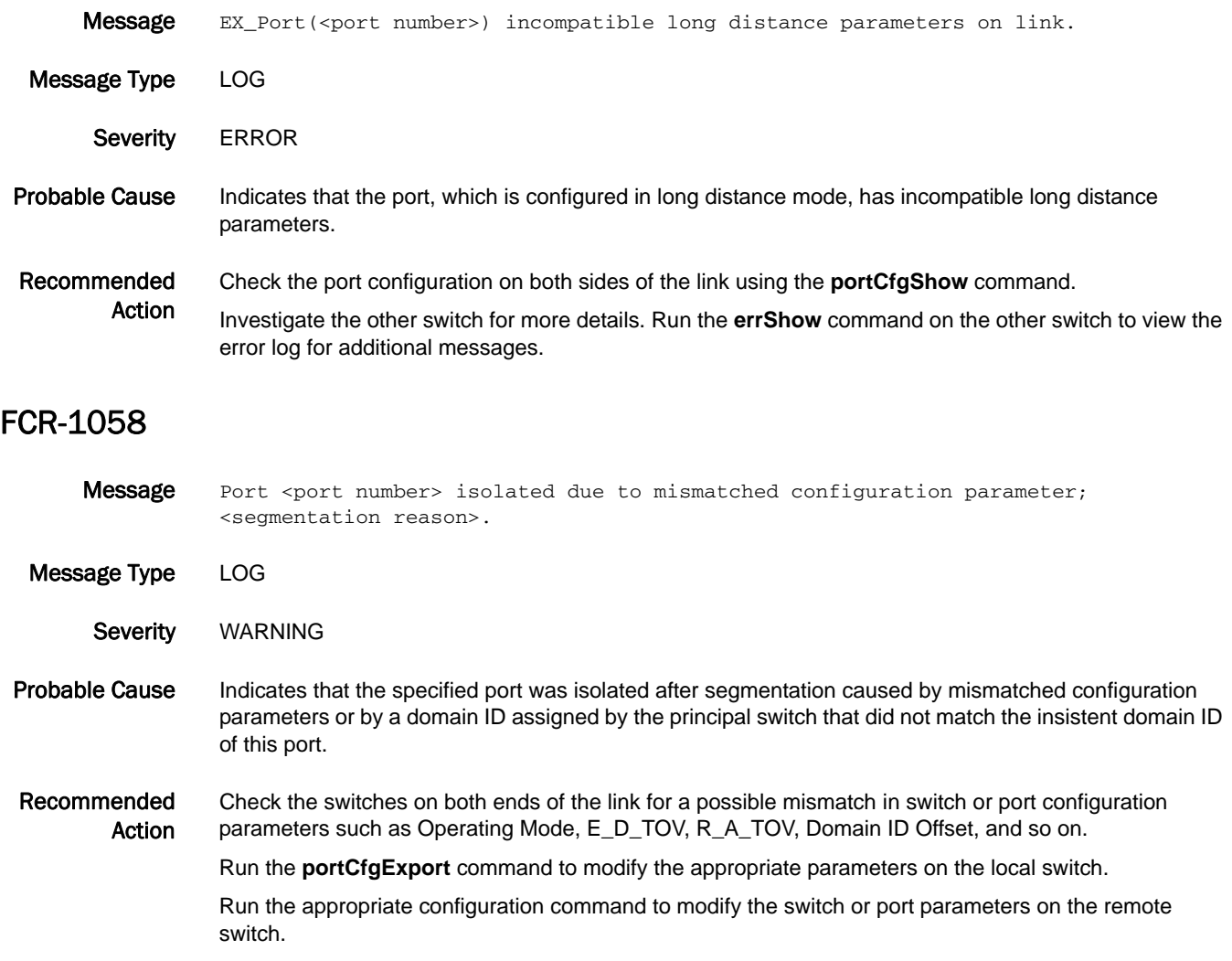

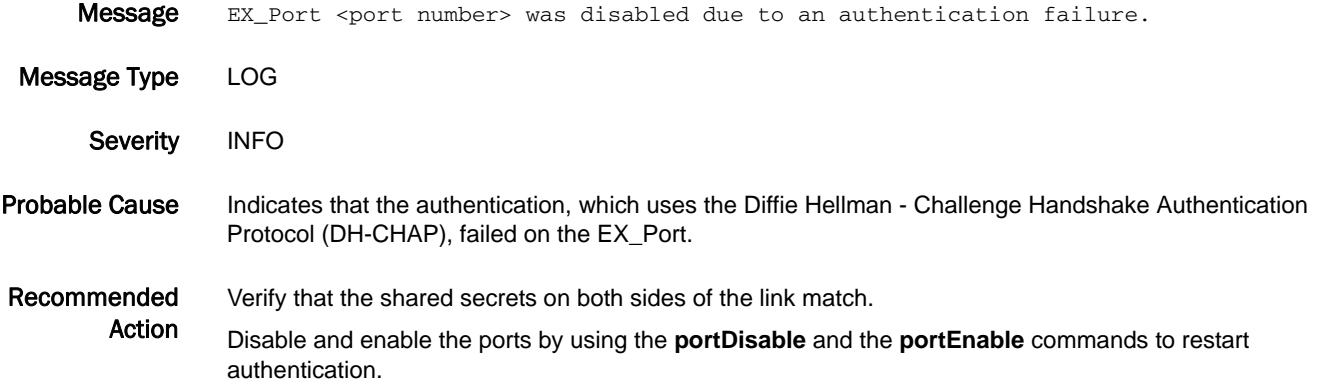

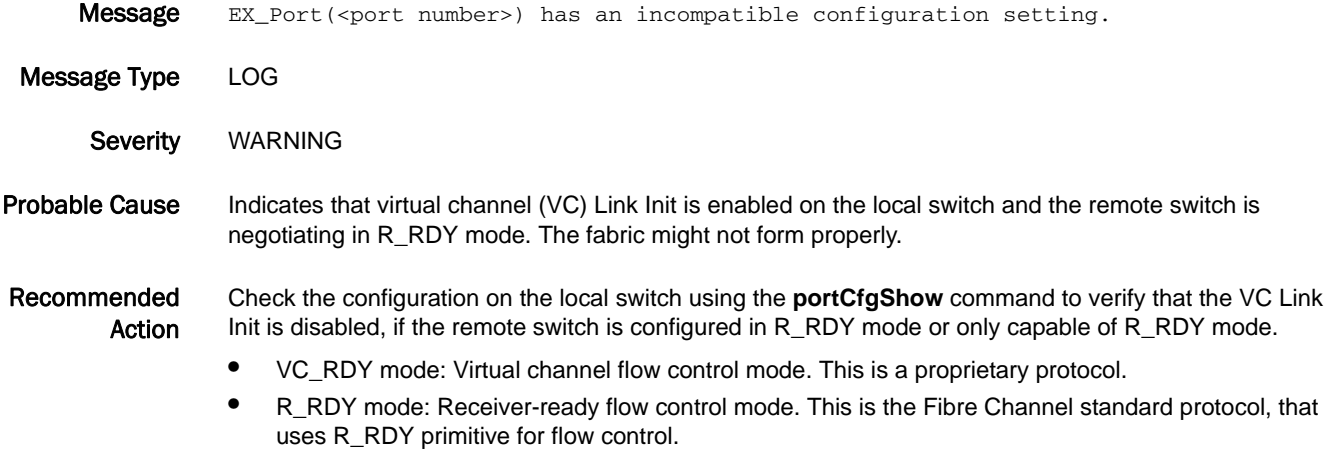

# FCR-1061

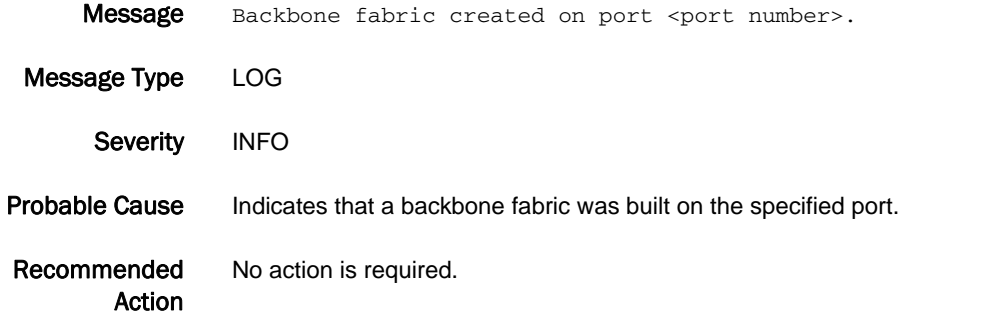

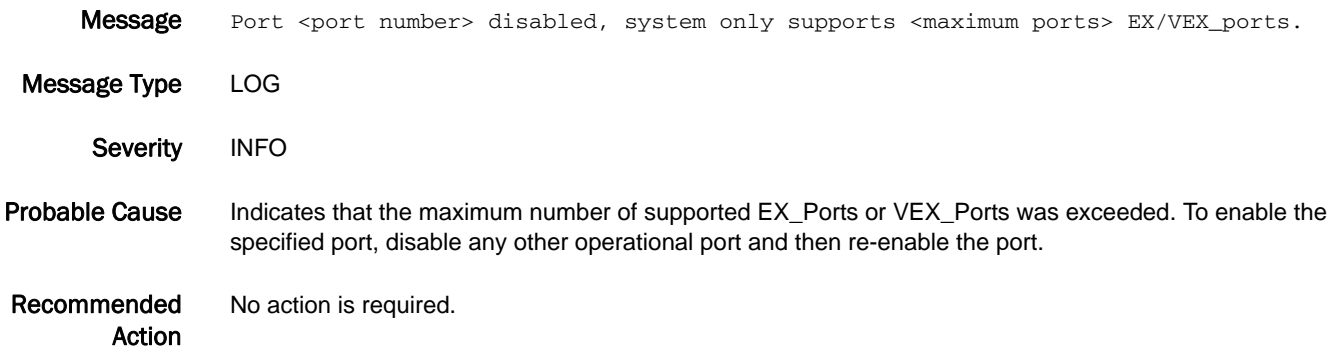

# FCR-1063

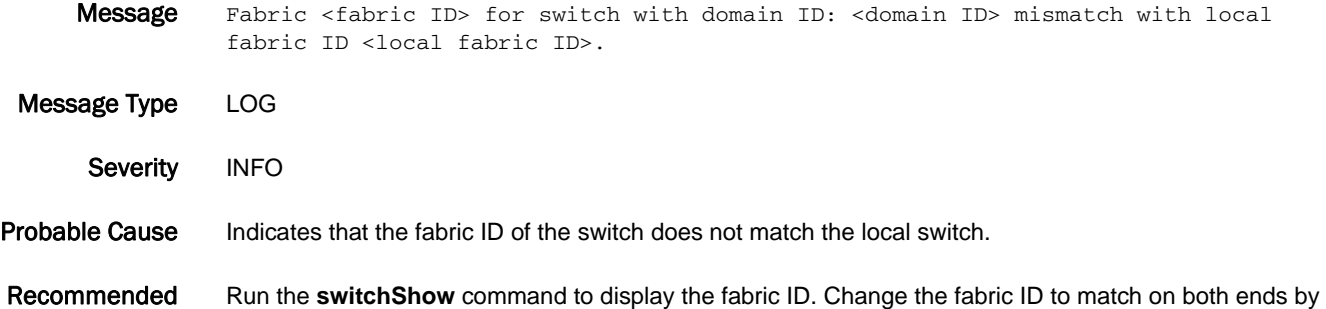

modifying either the local or remote host using the **fcrConfigure** command.

#### FCR-1064

Action

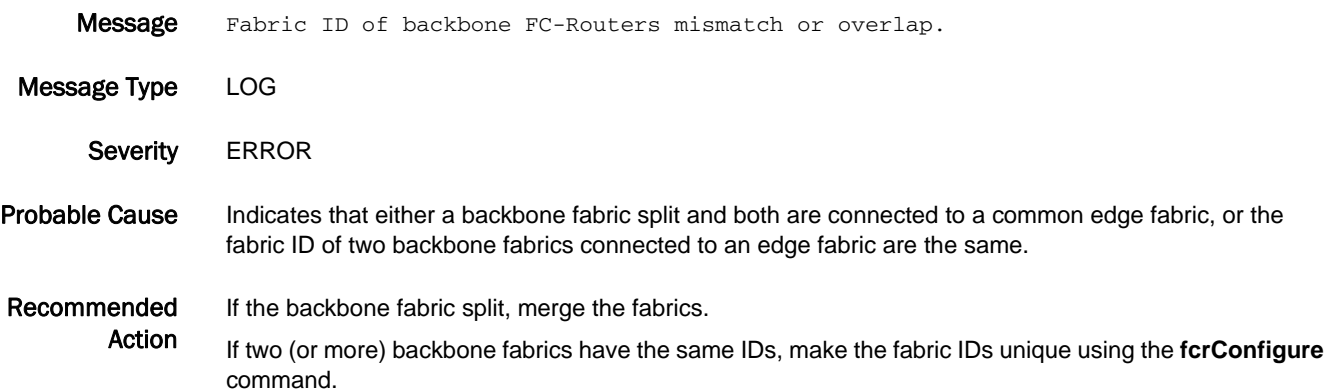

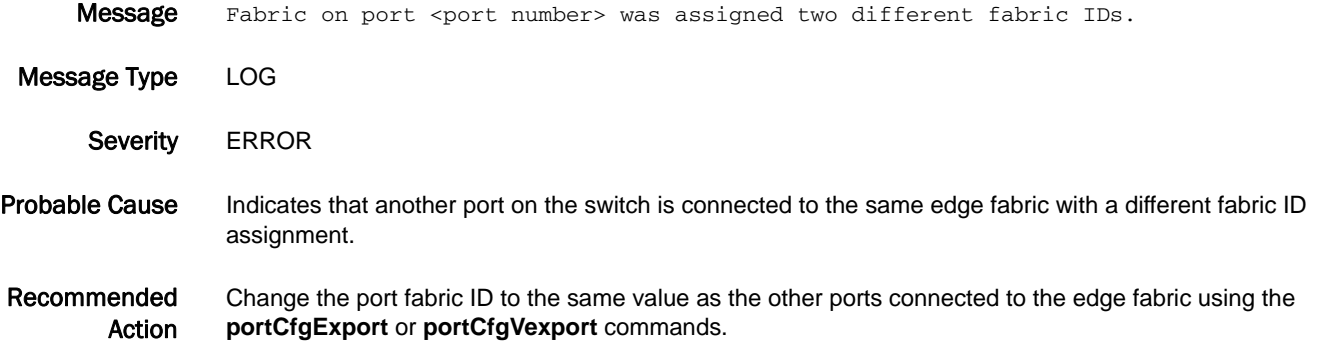

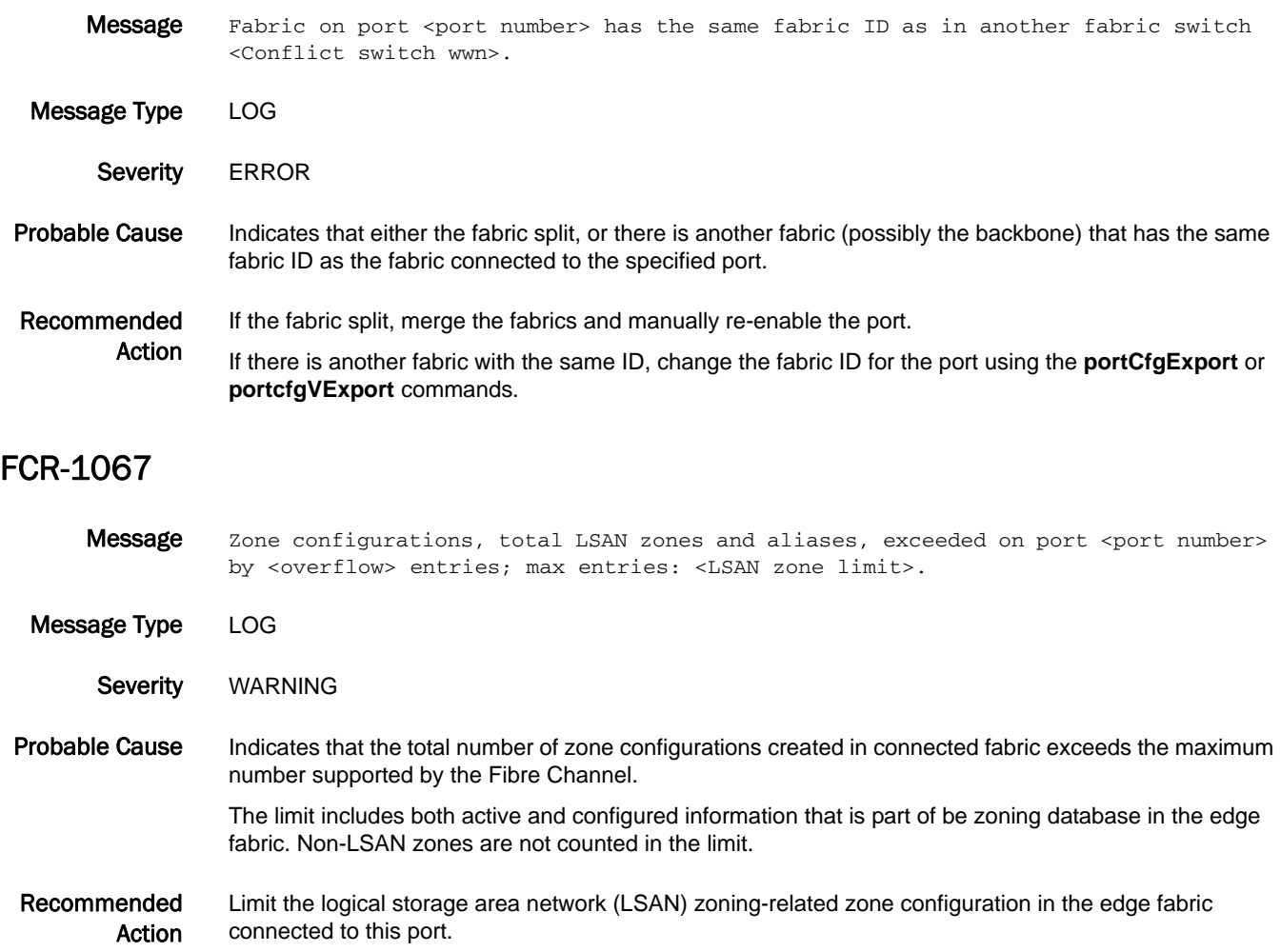

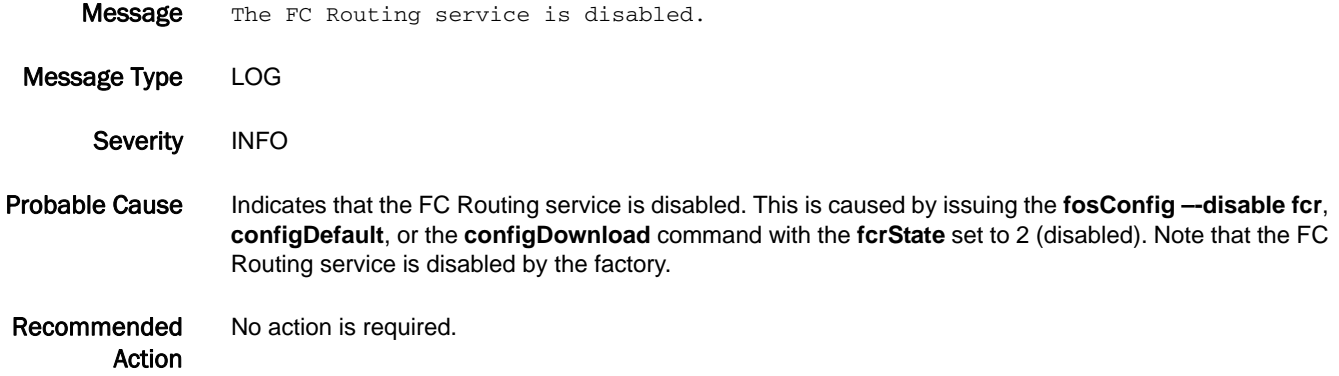

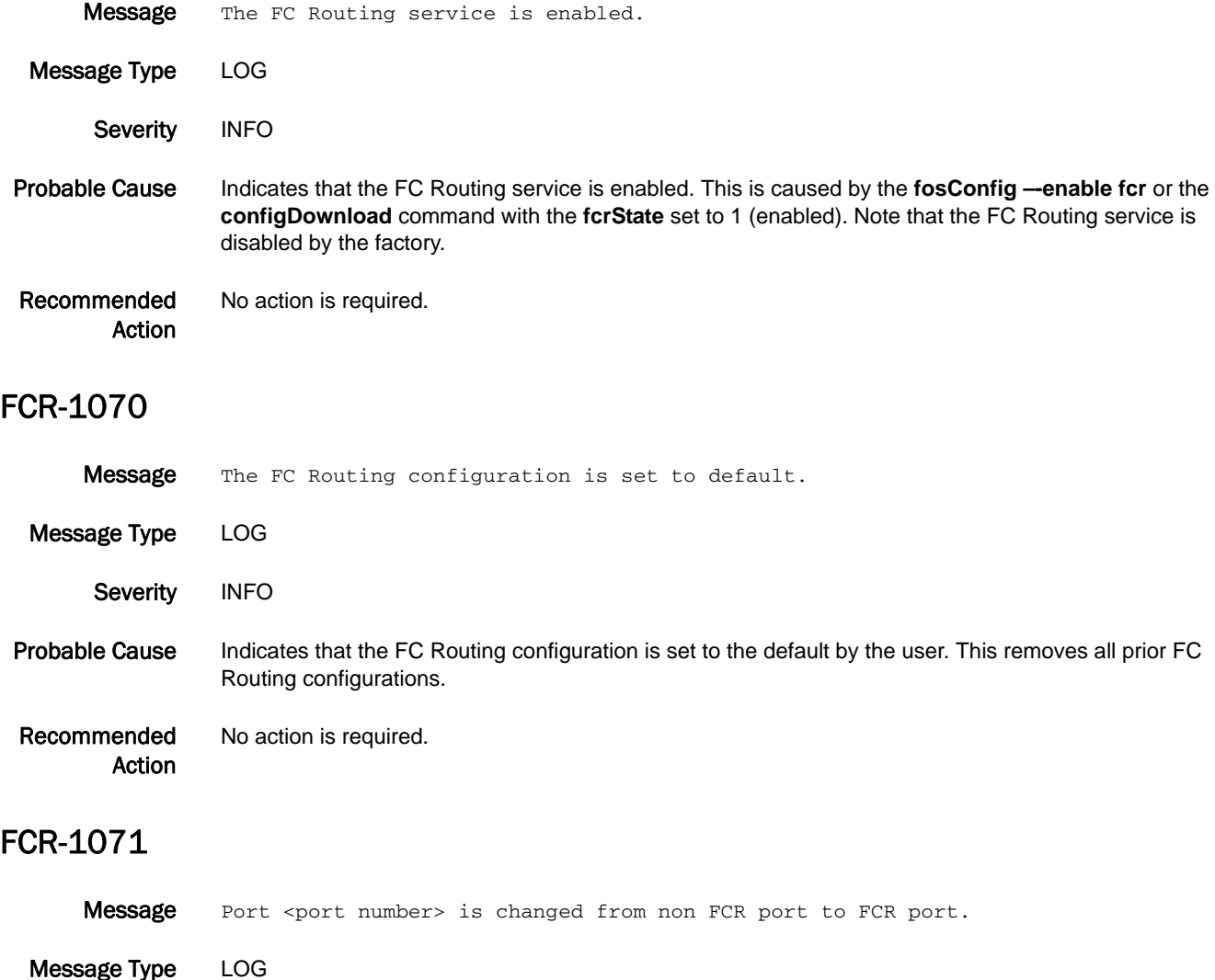

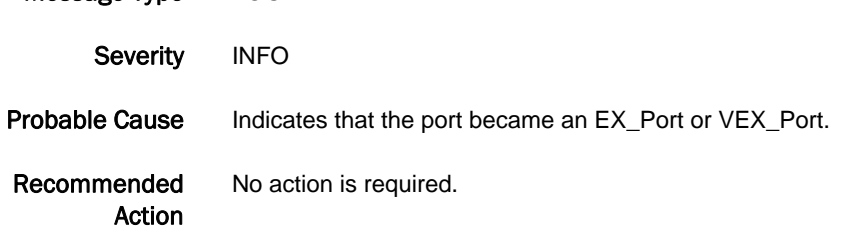

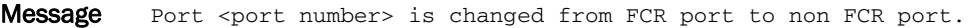

Message Type LOG Severity INFO

Probable Cause Indicates that the port is no longer an EX\_Port or VEX\_Port.

Recommended Action No action is required.

# FCR-1073

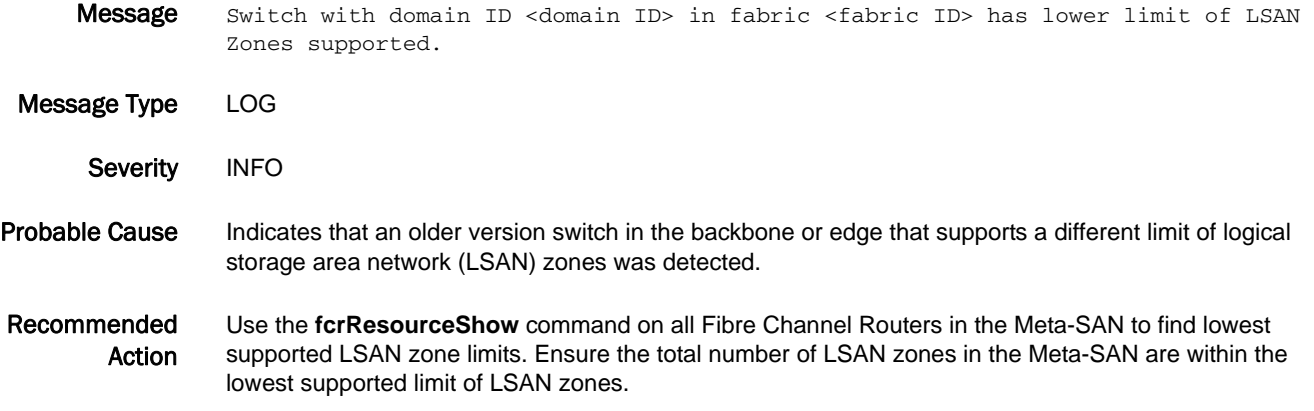

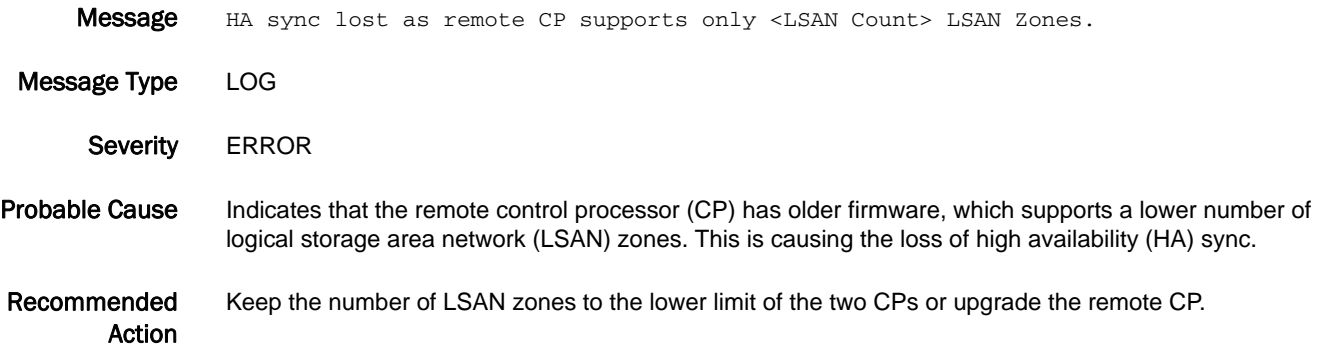

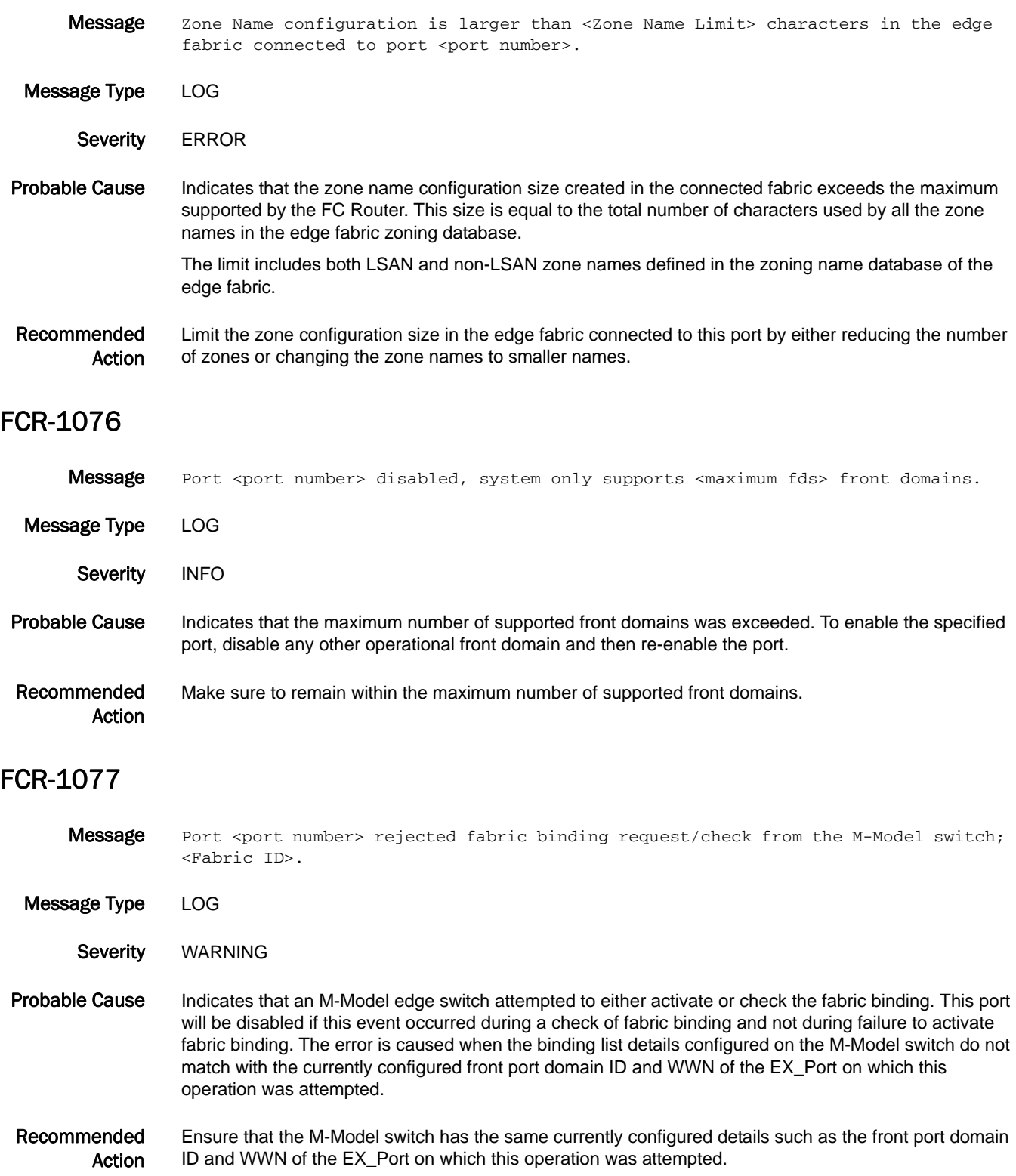

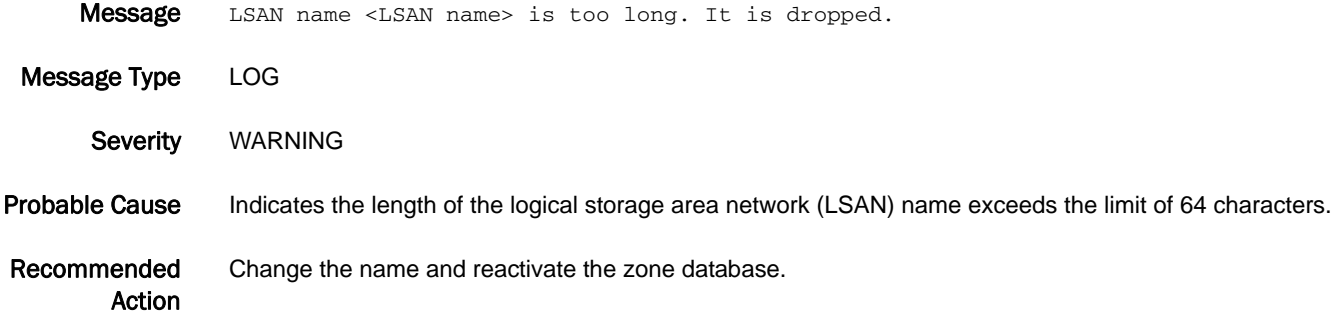

### FCR-1079

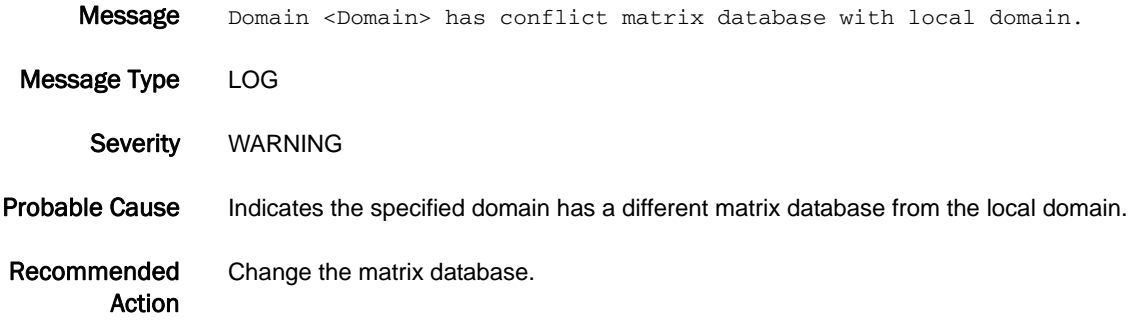

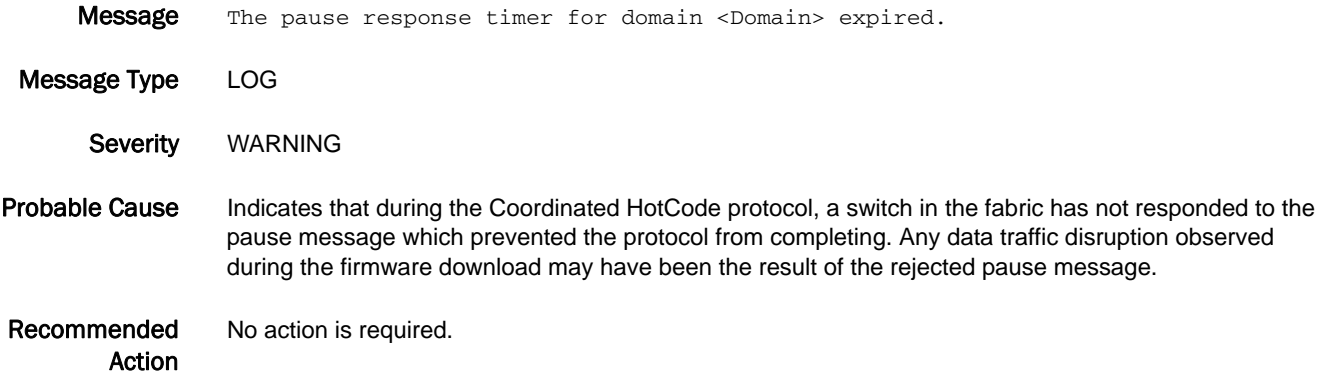

# FCR-1081

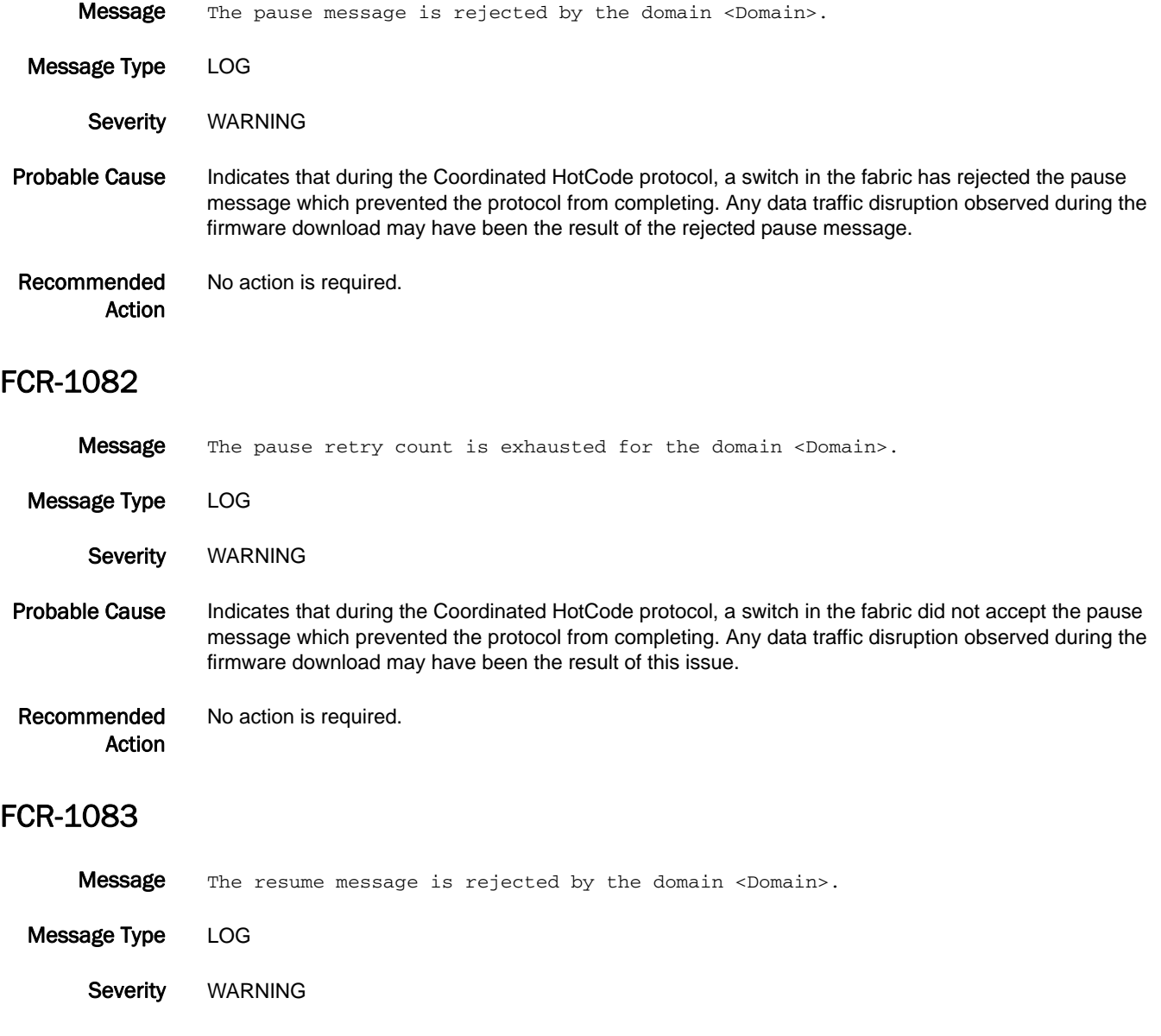

Probable Cause Indicates that during the Coordinated HotCode protocol, a switch in the fabric has rejected the pause message which prevented the protocol from completing. Any data traffic disruption observed during the firmware download may have been the result of the rejected resume message.

Recommended Action No action is required.

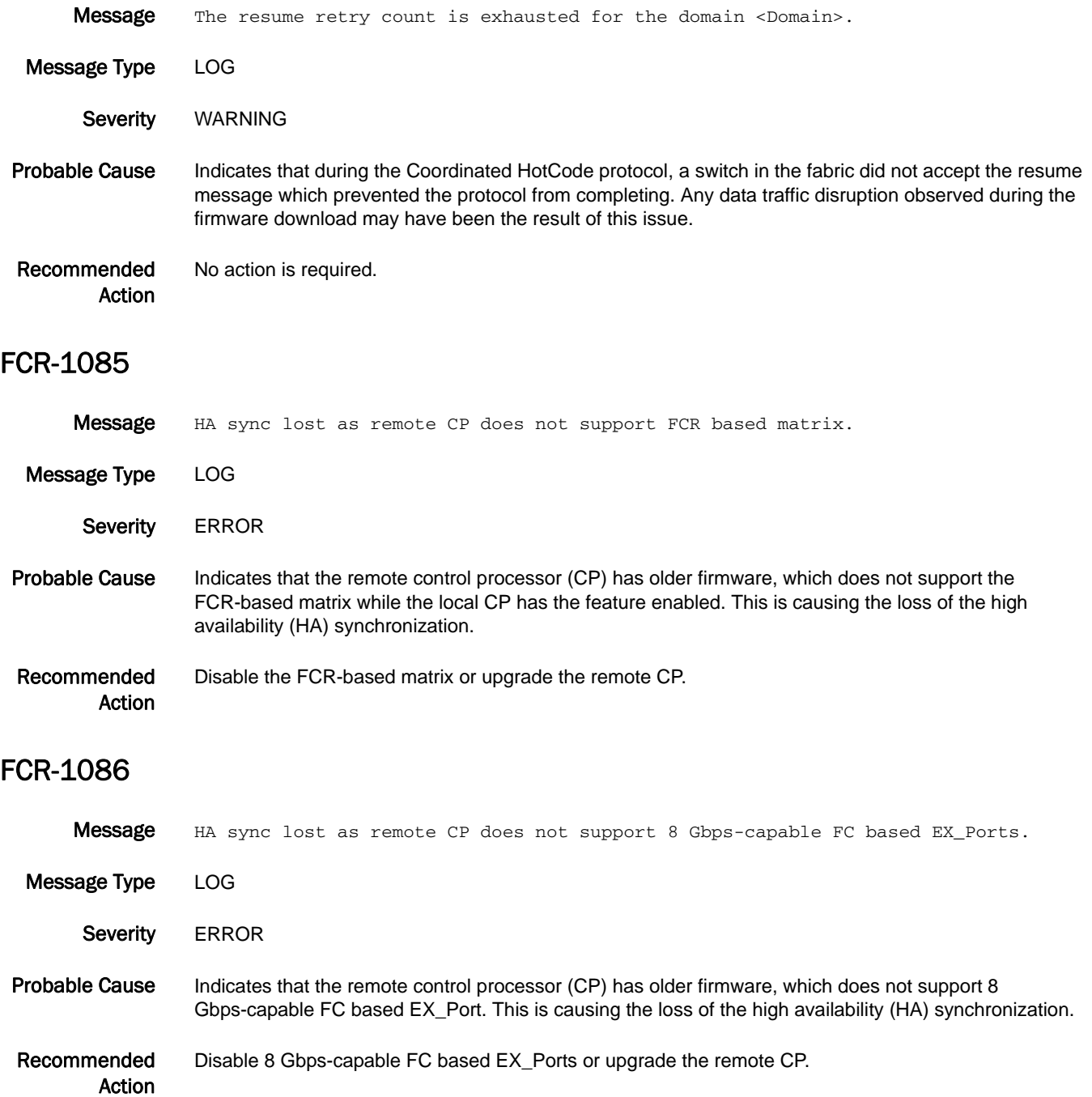

# FCR-1087

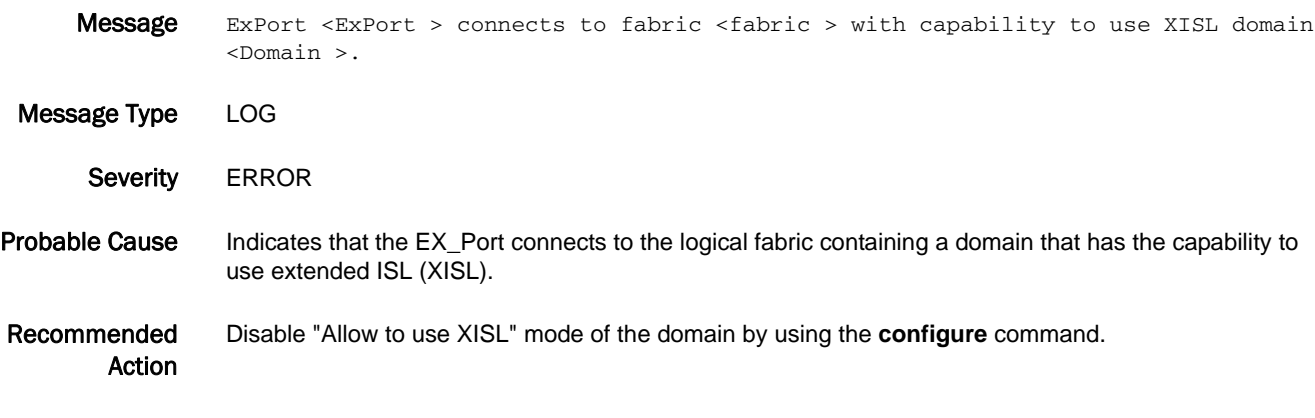

# FCR-1088

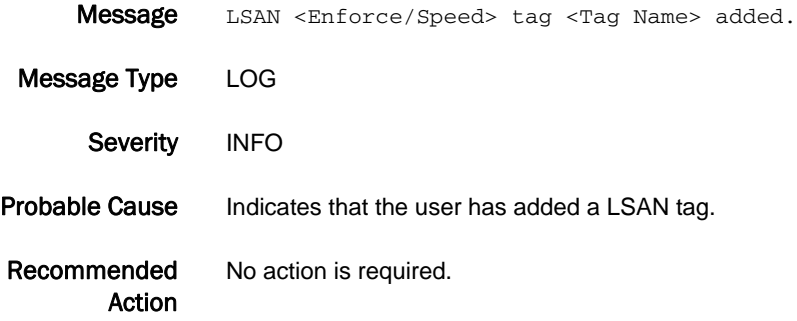

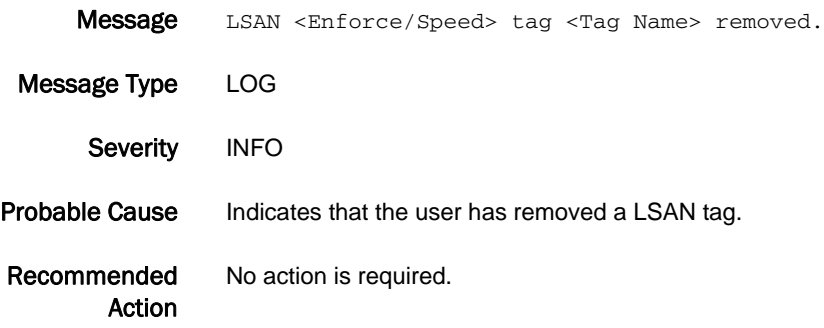

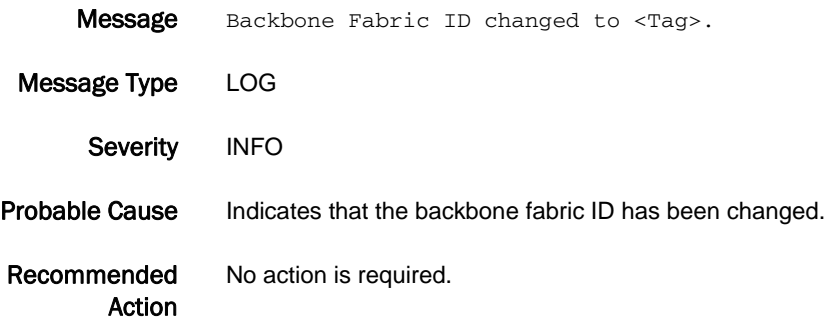

# FCR-1092

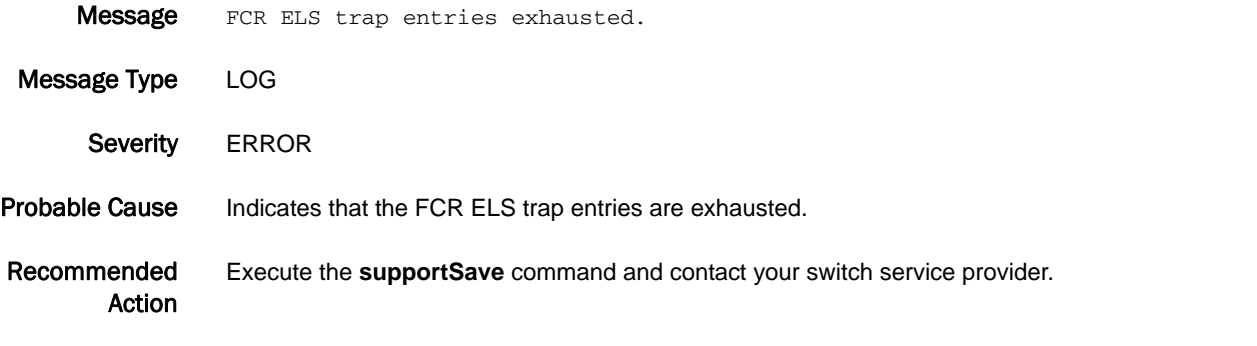

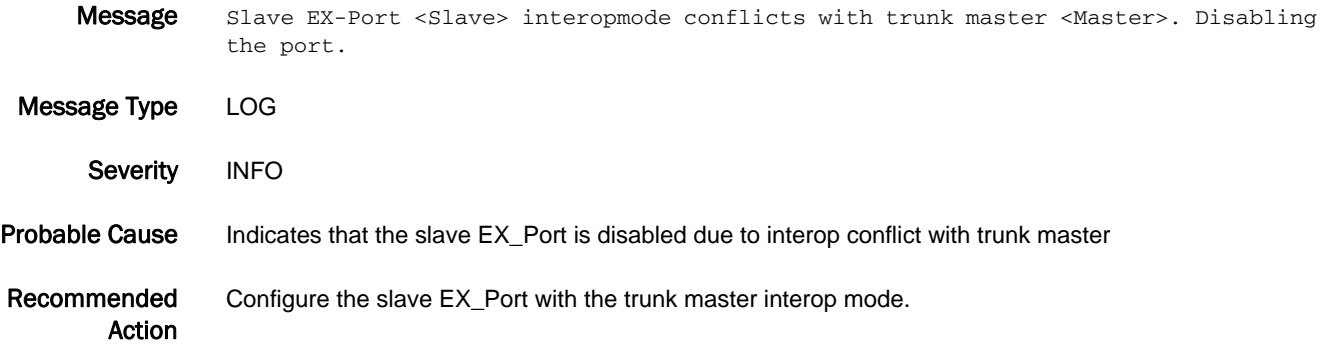

### FCR-1094

Message No Integrated Routing license present. EX-Port <ExPort> will not perform device sharing with other Brocade Native mode fabric(s).

- Message Type LOG
	- Severity WARNING
- Probable Cause Indicates that an EX\_Port has been configured in Brocade Native mode. Device sharing will not occur with other Brocade Native mode fabrics because the Integrated Routing license is not installed.
- Recommended Action Install Integrated Routing license if device sharing is needed with other Brocade Native mode fabrics.

#### FCR-1095

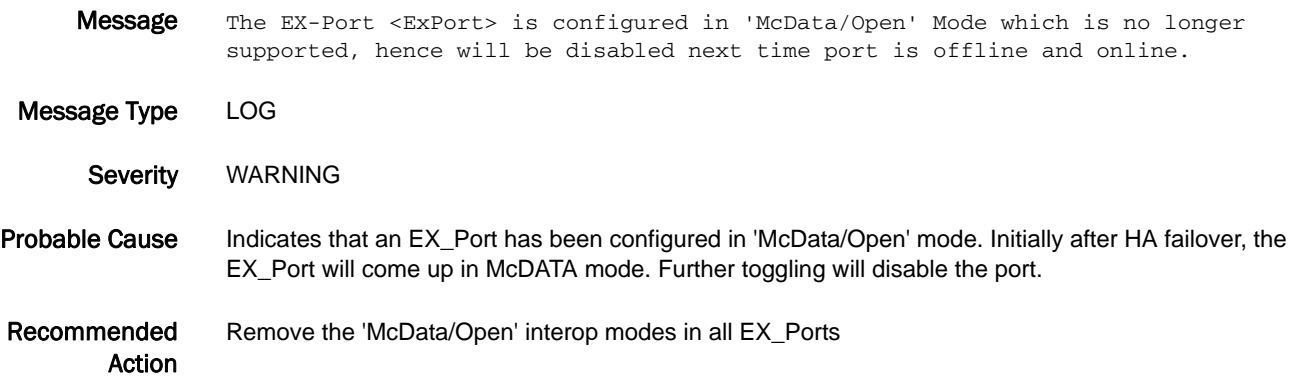

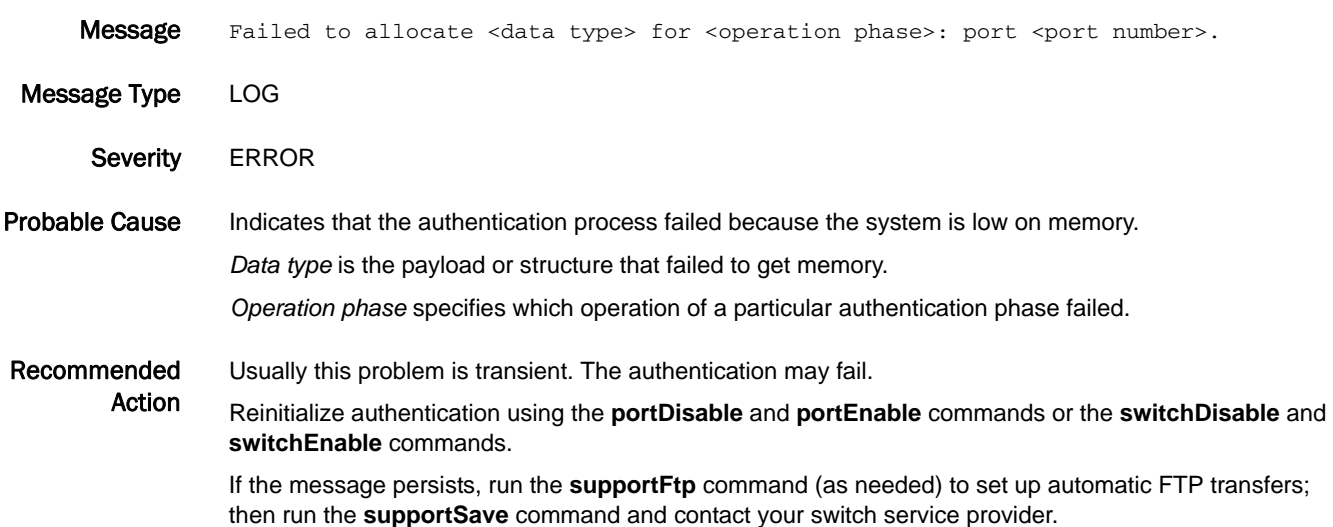

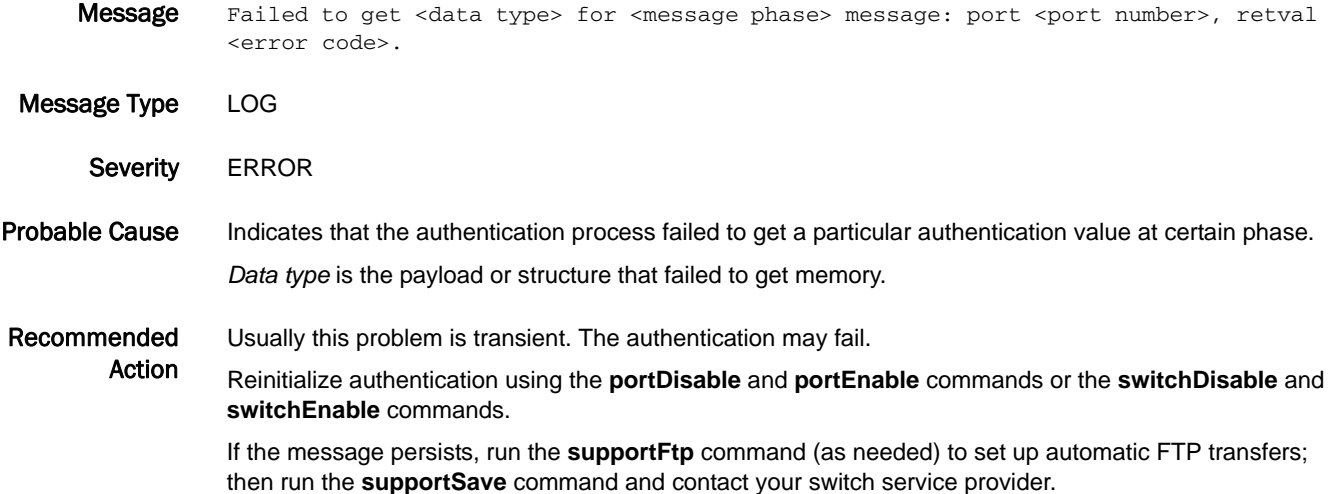

#### FCR-1098

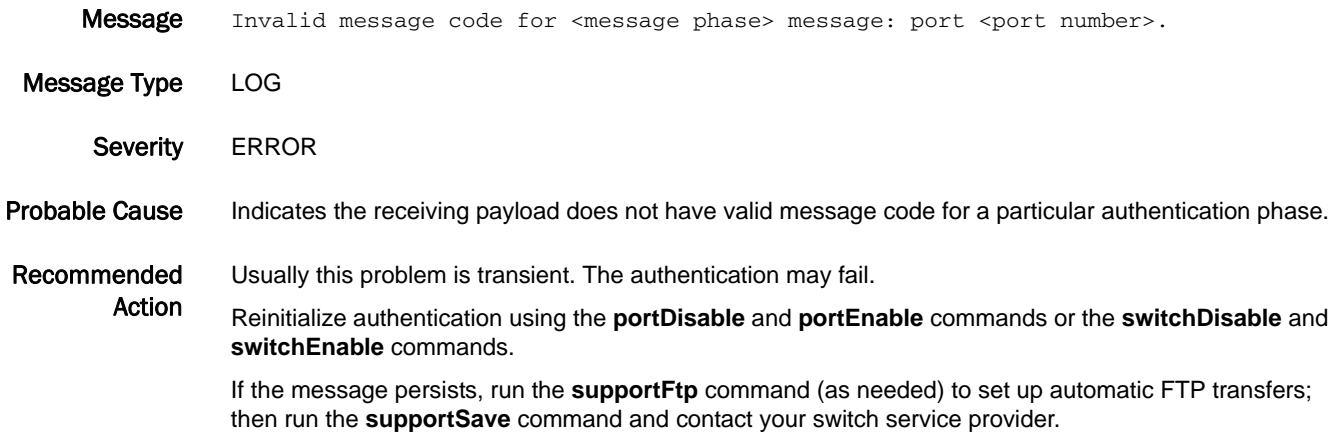

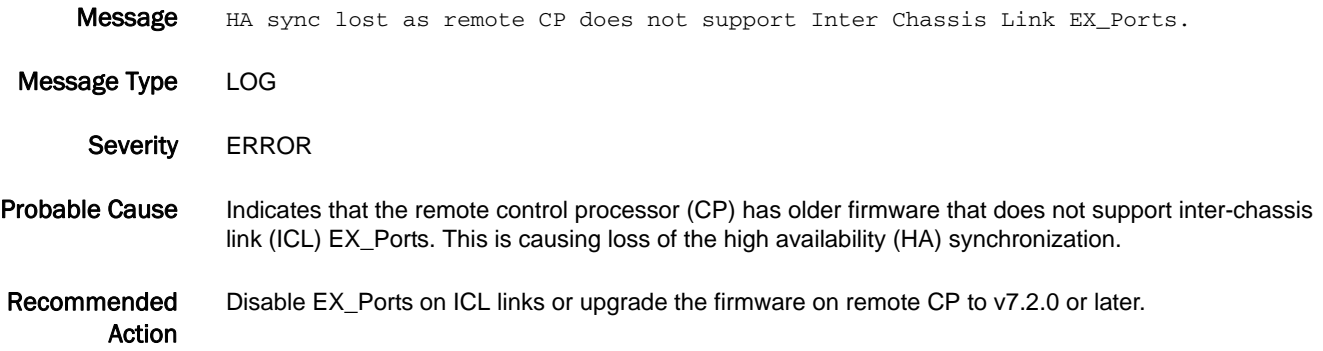

# FCR-1100

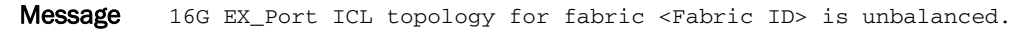

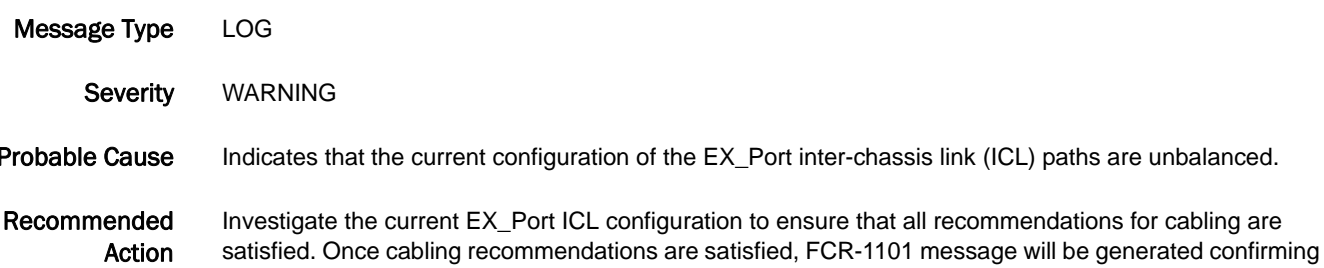

ICL paths are balanced.

#### FCR-1101

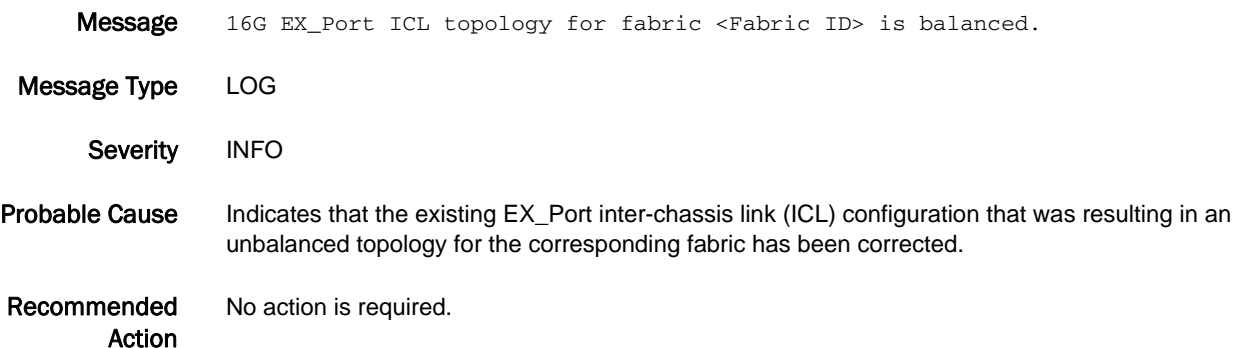

- **Message** ICL EX\_Port <Port Numbers> need to be present in base switch to make a recommended topology.
- Message Type LOG
- Severity WARNING
- Probable Cause Indicates that some of the ICL ports in a quad small form-factor pluggable (QSFP) are not present in the base switch. Ideally, all ports in the QSFP group should be present in the base switch.
- Recommended Action Move the specified ICL EX\_Ports of the QSFP group into the base switch using the **lscfg --config** command.

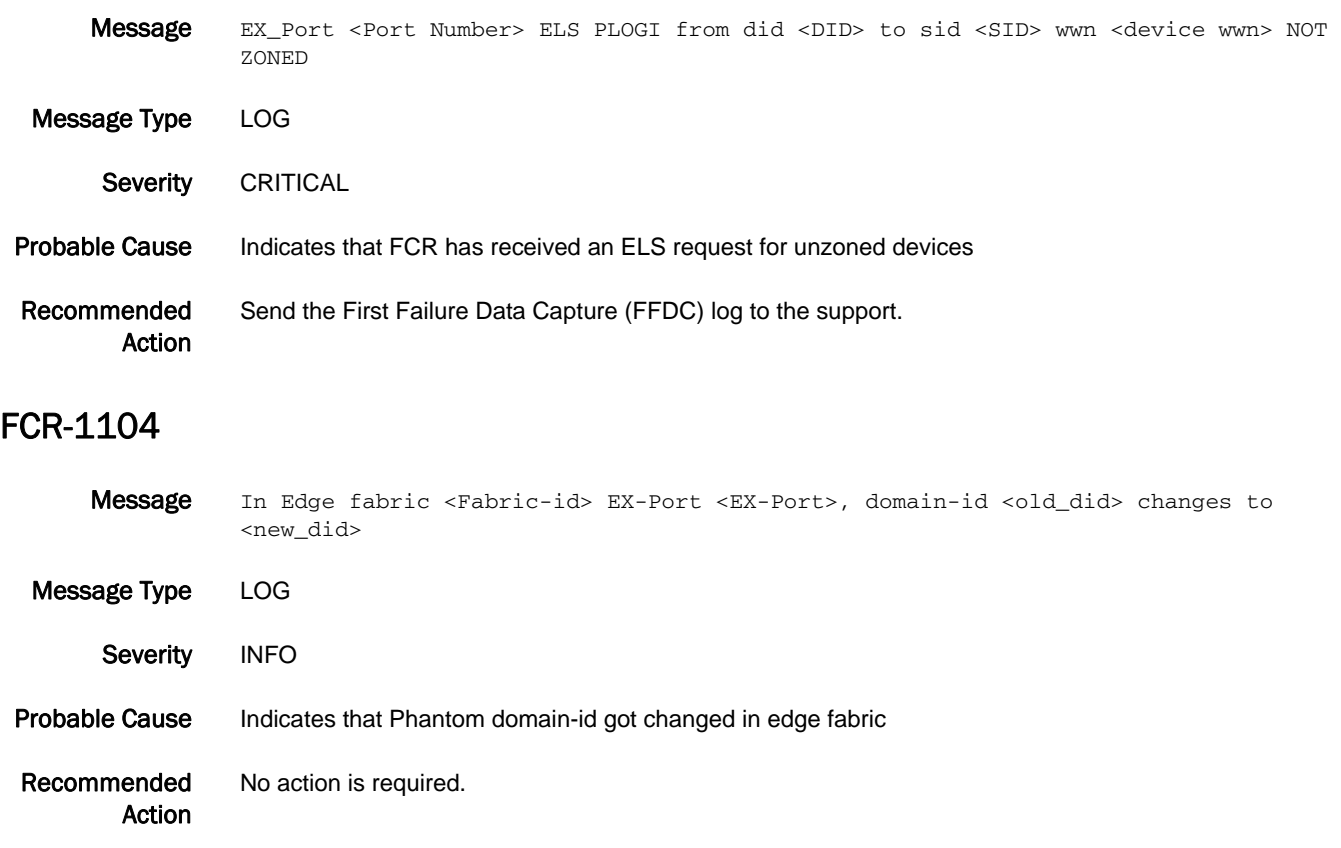

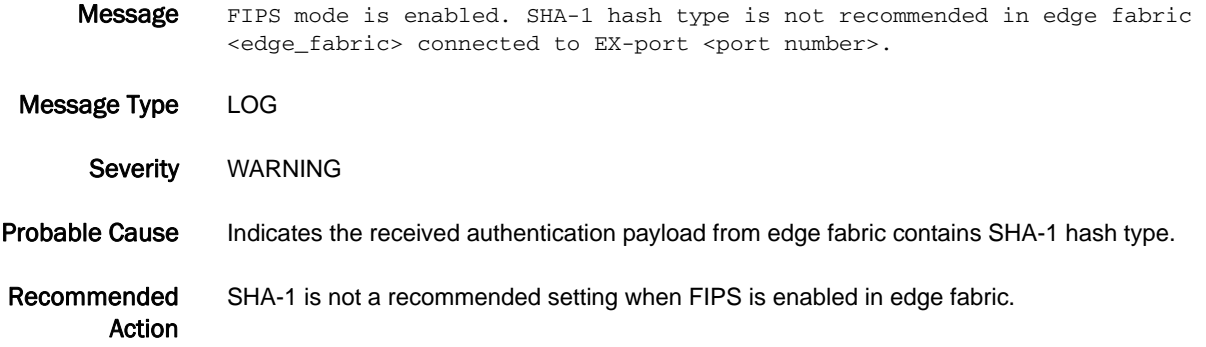

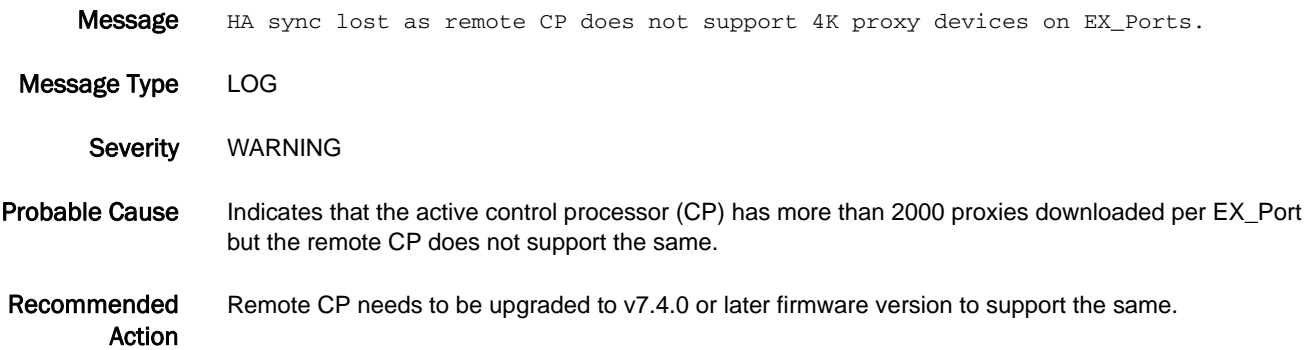

# FICN Messages

# FICN-1003

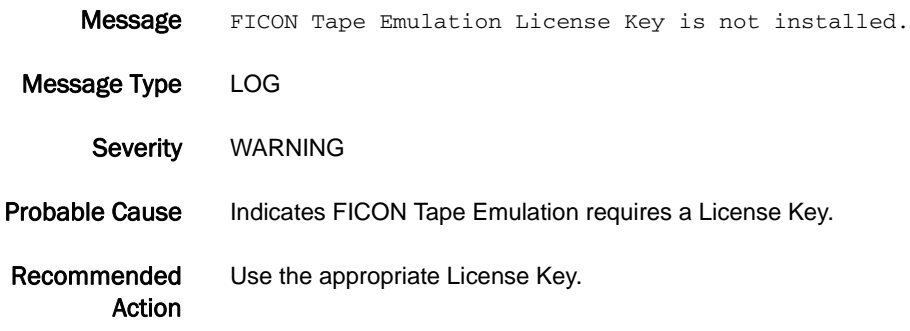

#### FICN-1004

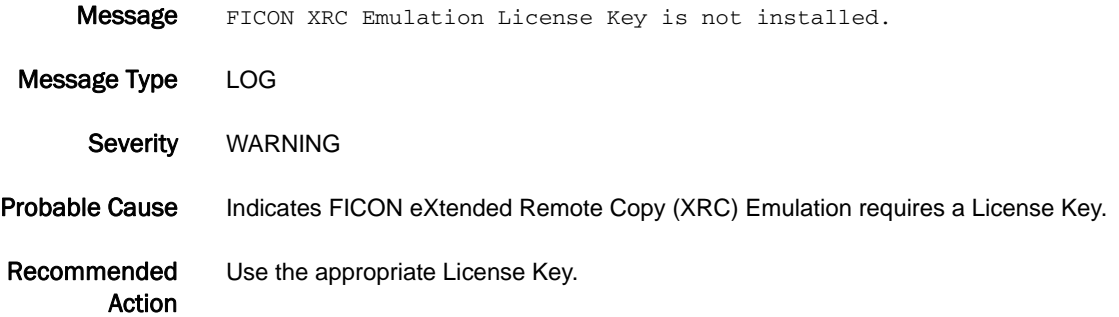

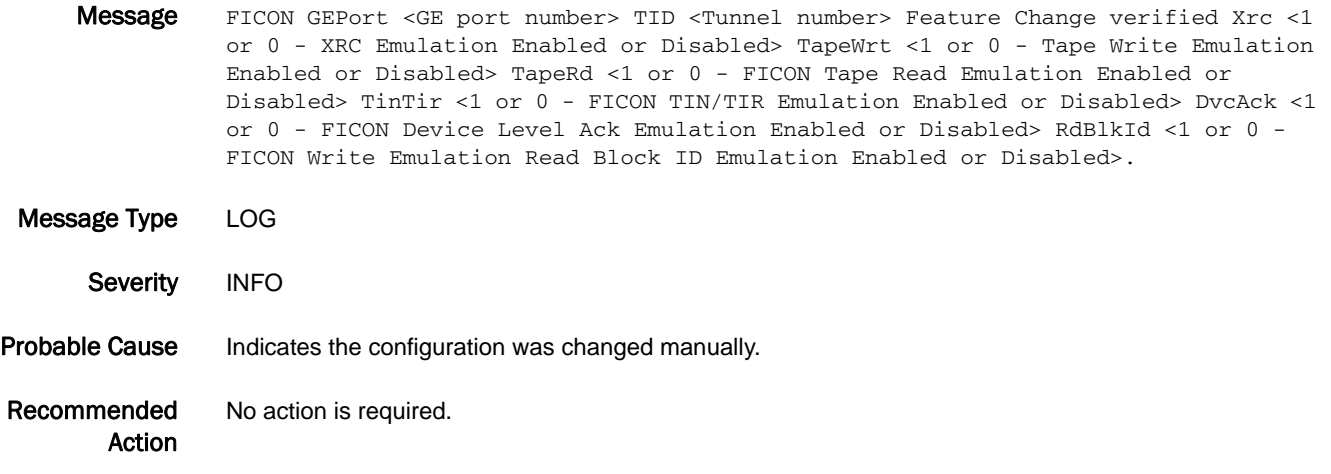

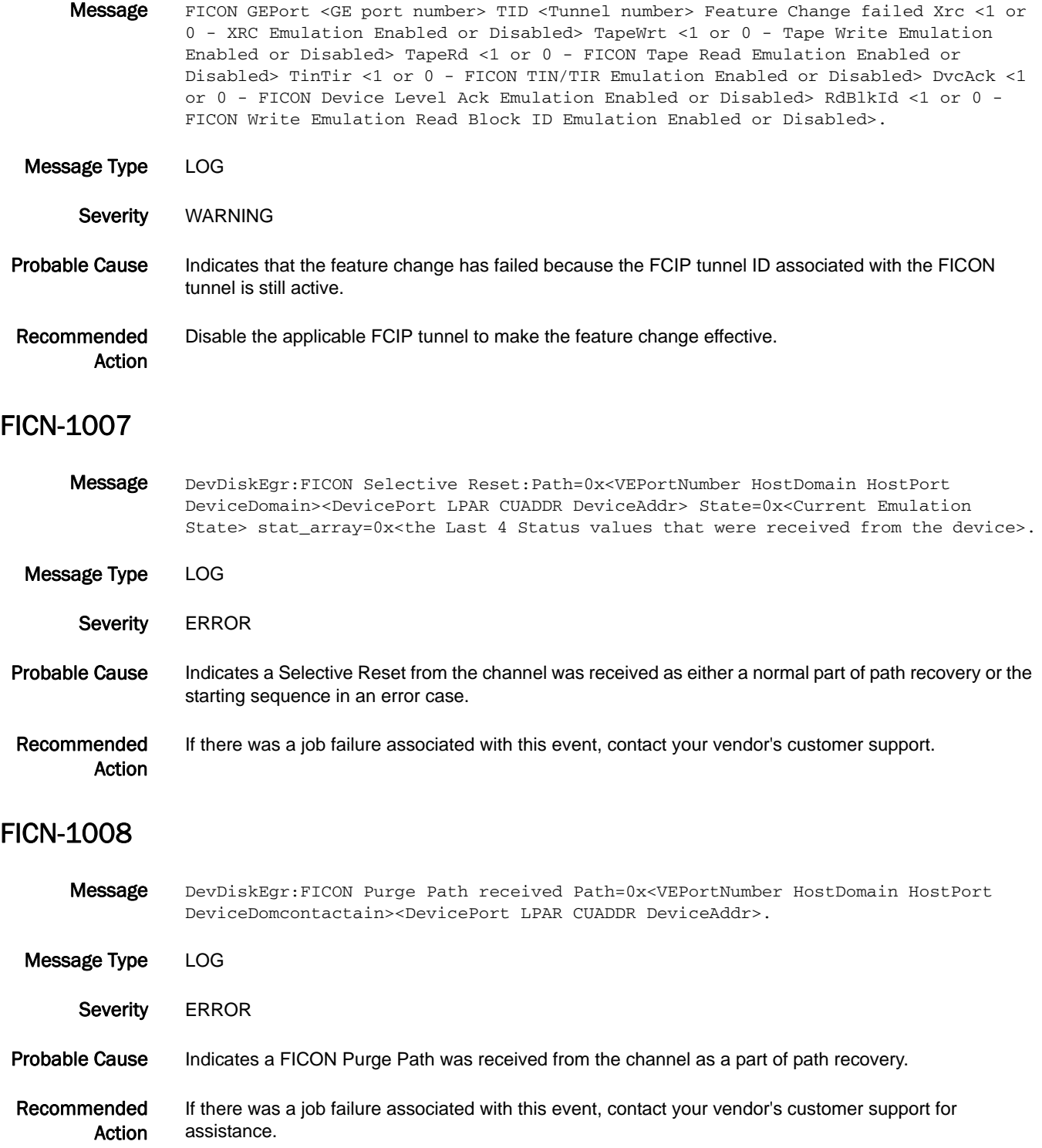

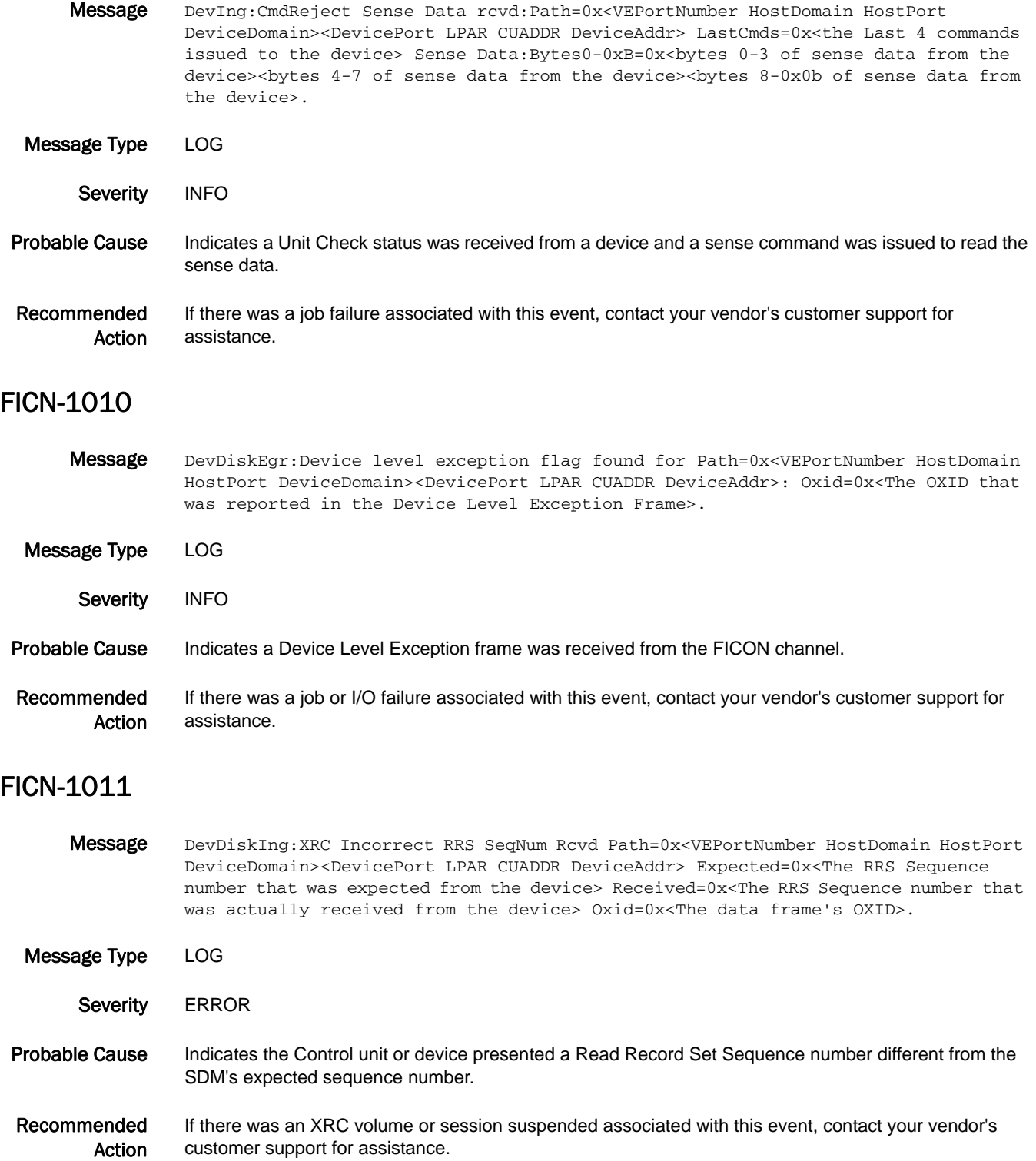

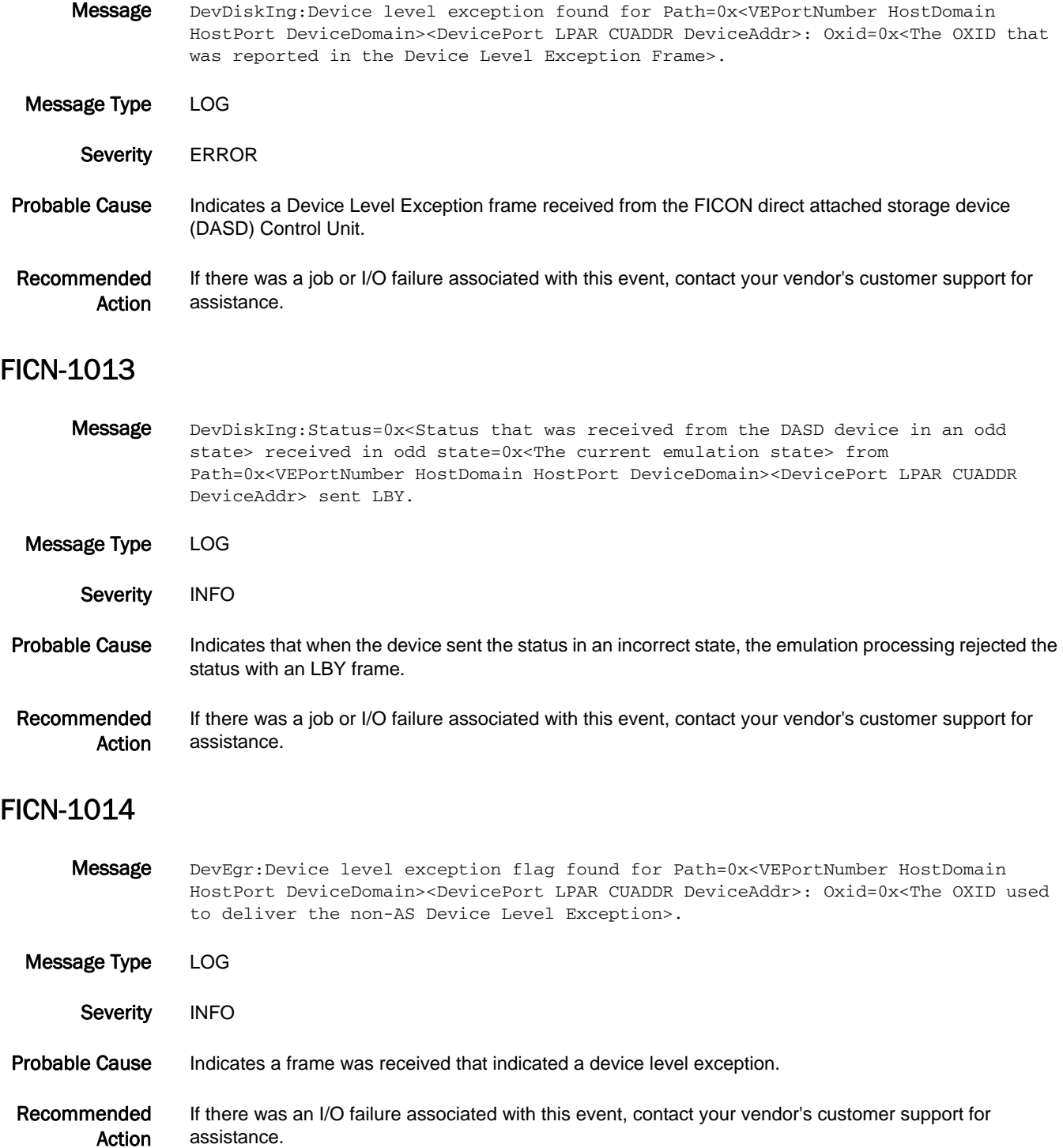

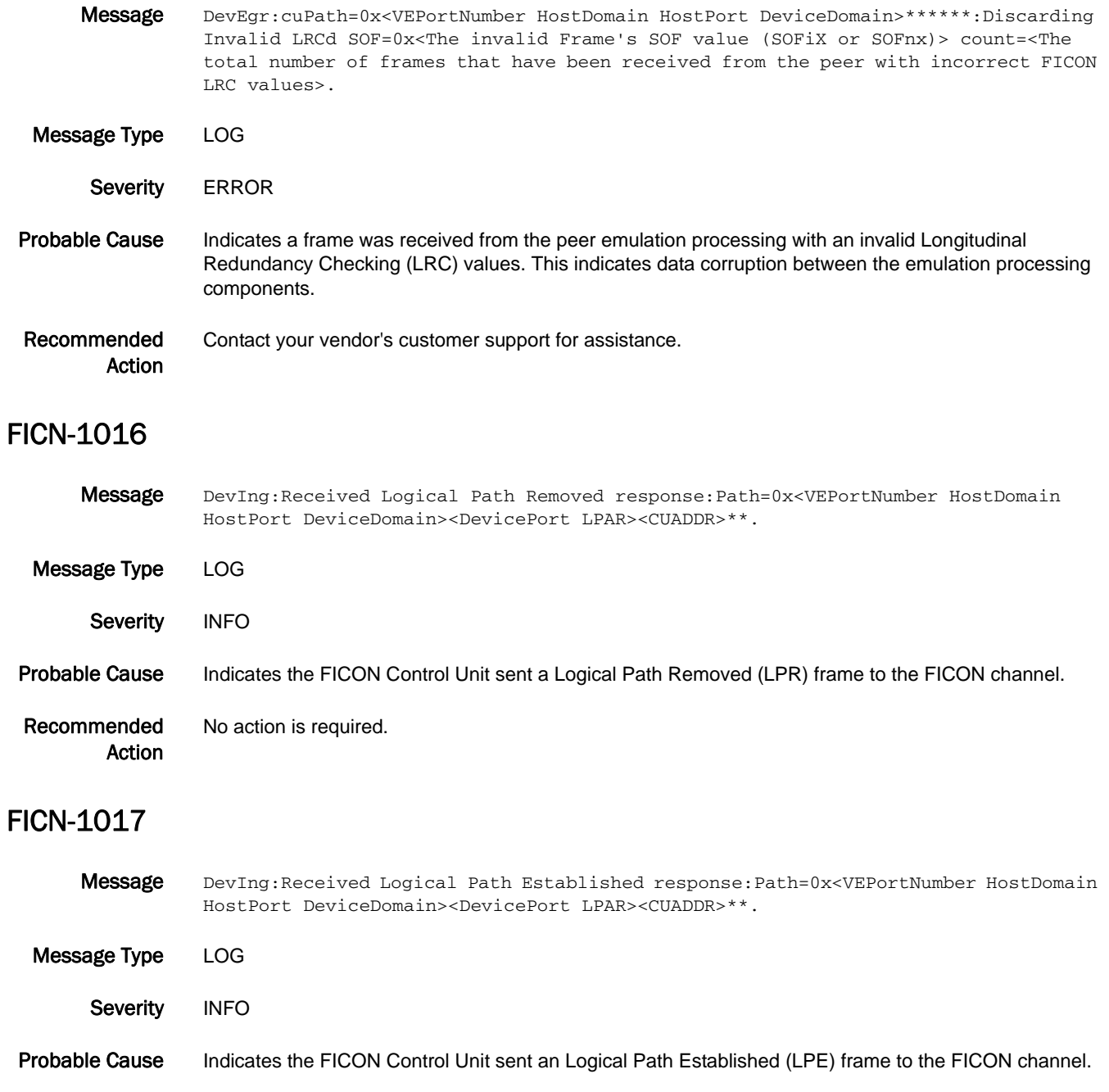

Recommended Action No action is required.

# FICN-1018

Message DevIng:FCUB Lookup failed for Path=0x<VEPortNumber HostDomain HostPort DeviceDomain><DevicePort LPAR>\*\*\*\*\*\*. Message Type LOG Severity ERROR Probable Cause Indicates the FICON Control Unit sent a frame that cannot be associated with a FICON Control Unit number (CUADDR). Recommended Action Contact your vendor's customer support for assistance. FICN-1019 Message DevTapeEgr:AS Link Level Reject (LRJ) from Chan on Path=0x<VEPortNumber HostDomain HostPort DeviceDomain><DevicePort LPAR CUADDR DeviceAddr> LastCmd=0x<the Last 4 commands issued to the device> LastStatus=0x<the Last 4 status values received from the device>. Message Type LOG Severity **ERROR** Probable Cause Indicates the FICON channel indicated in the path issued a Link Level Reject (LRJ) frame for a sequence from the device. Recommended Action If there was a job failure associated with this event, contact your vendor's customer support for assistance.

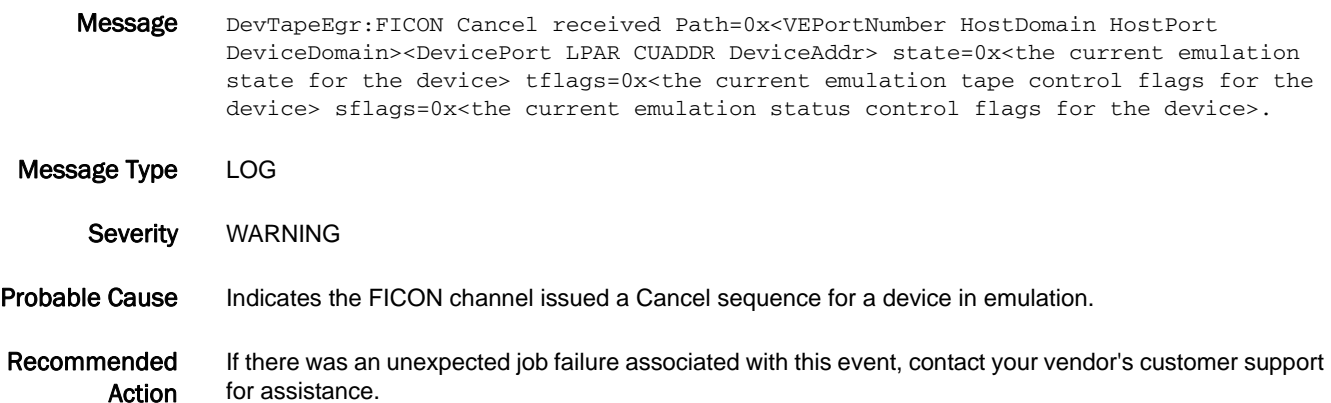

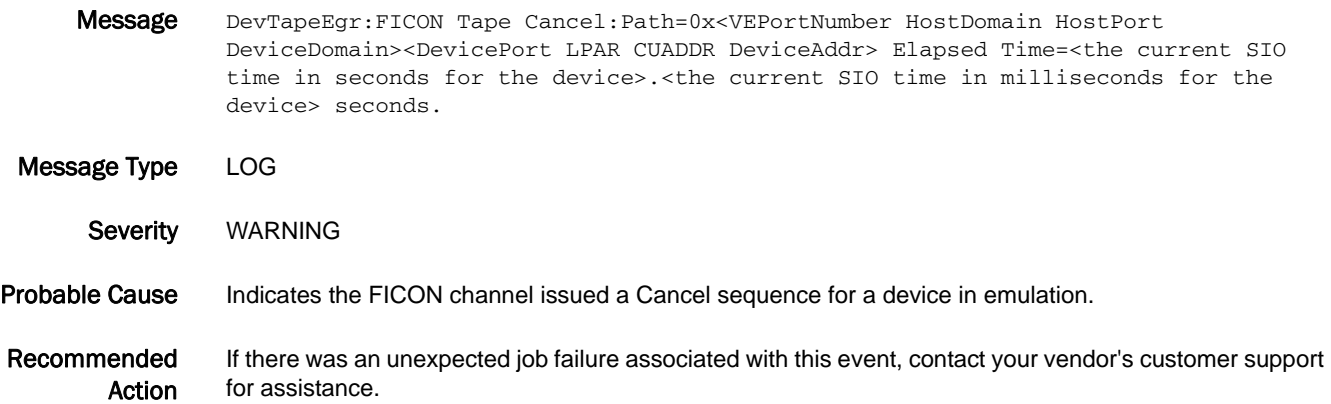

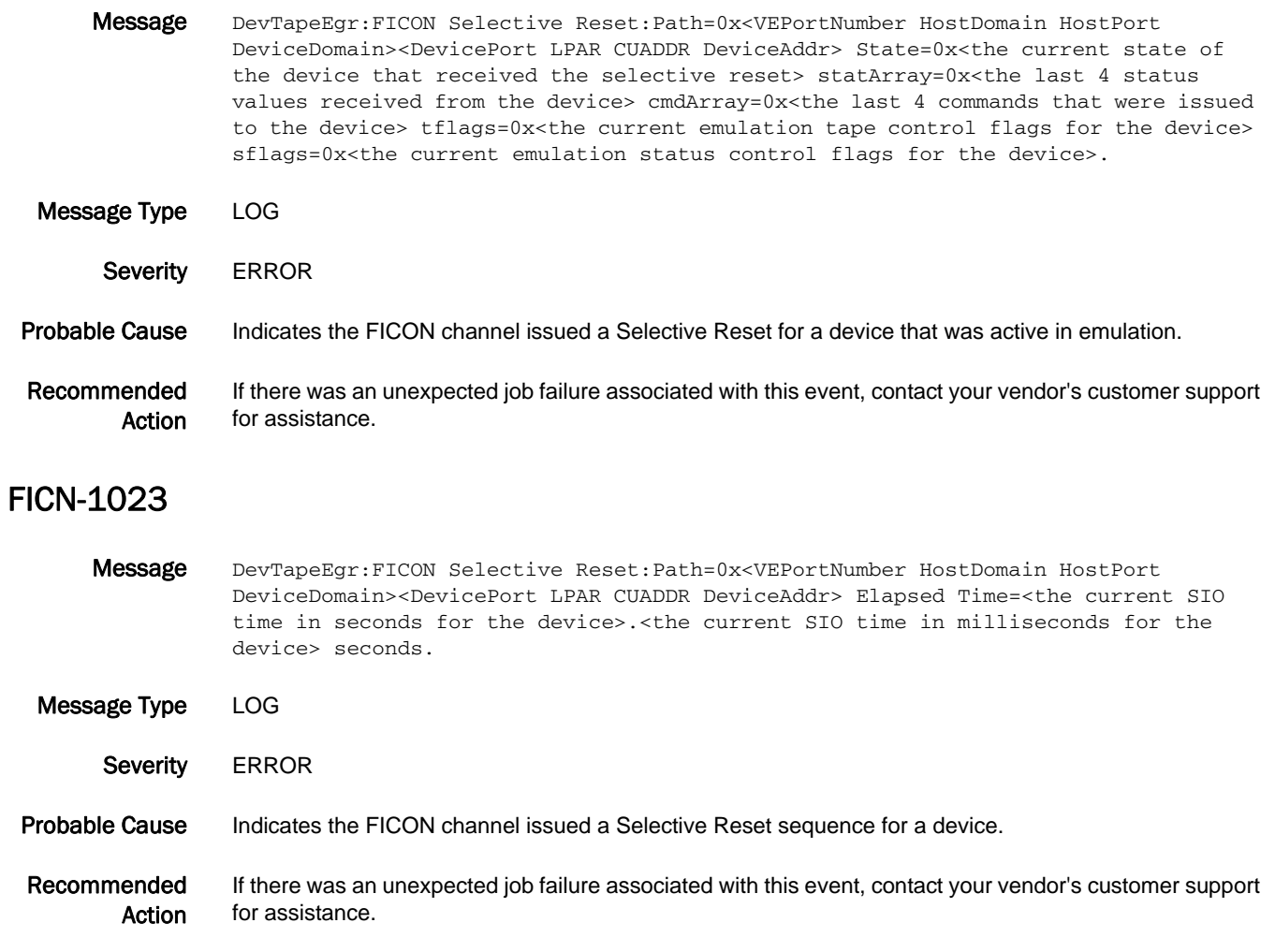

Message DevTapeEgr:FICON Purge received Path=0x<VEPortNumber HostDomain HostPort DeviceDomain><DevicePort LPAR CUADDR DeviceAddr>.

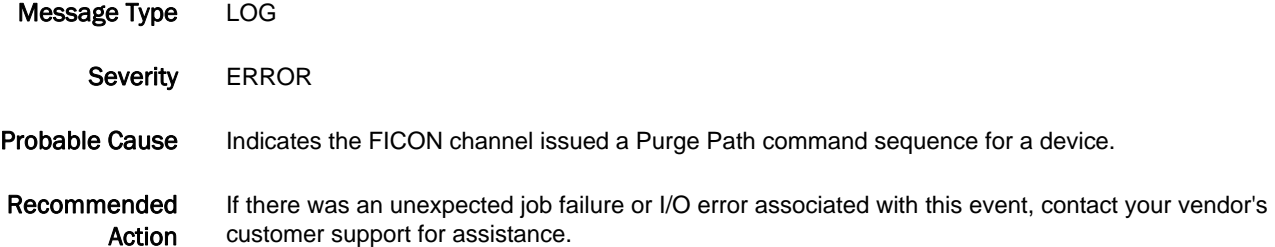

#### FICN-1025

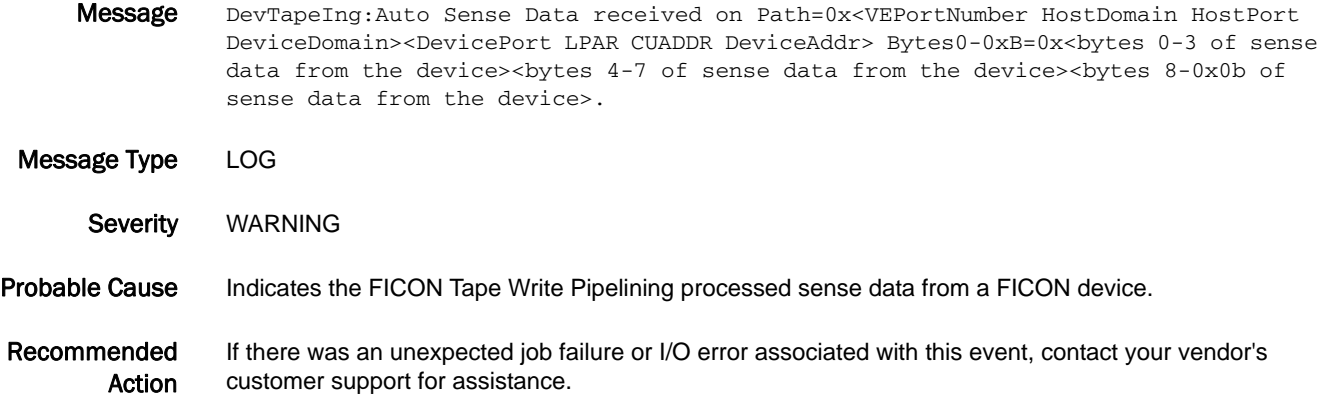

# FICN-1026

Message DevTapeIng:UnusualStatus:WriteCancelSelr:Generating Final Ending Status Path=0x<VEPortNumber HostDomain HostPort DeviceDomain><DevicePort LPAR CUADDR DeviceAddr>. Message Type LOG Severity INFO Probable Cause Indicates the FICON Tape Write Pipelining is completing an emulated Selective Reset sequence. Recommended Action If there was an unexpected job failure or I/O error associated with this event, contact your vendor's customer support for assistance.

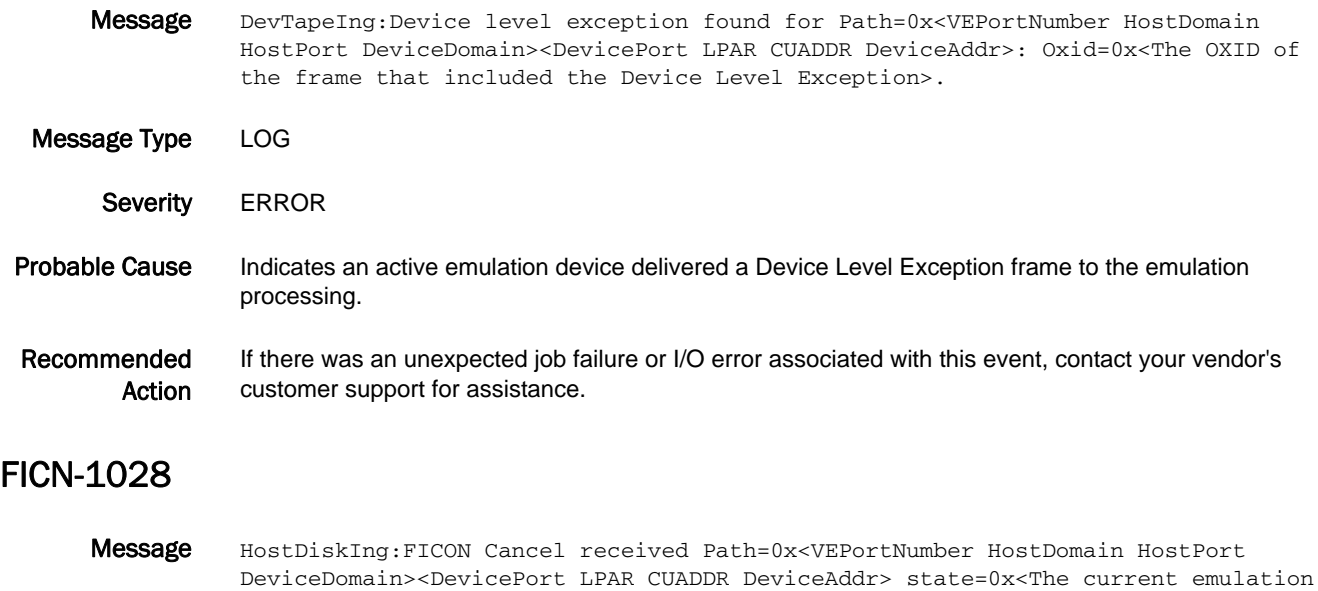

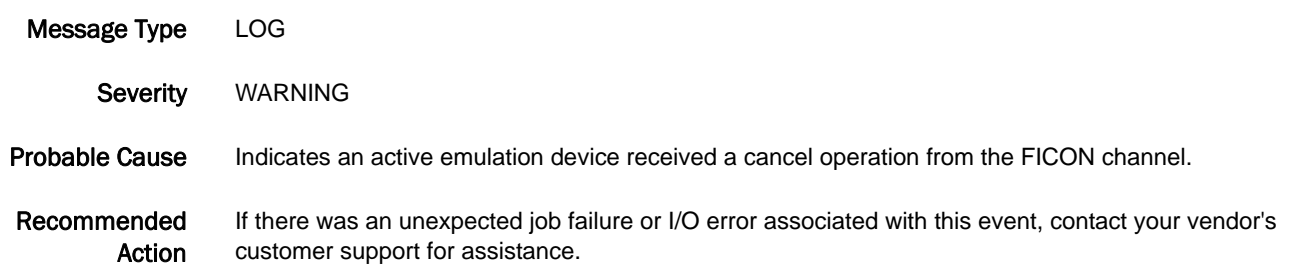

state of the device>.

#### FICN-1029

Message HostDiskIng:FICON Selective Reset:Path=0x<VEPortNumber HostDomain HostPort DeviceDomain><DevicePort LPAR CUADDR DeviceAddr> state=0x<The current emulation state of the device> LastCmds=0x<The last 4 commands received from the channel for this device> LastStatus=0x<The last 4 status values presented to the channel for this device>.

Message Type LOG Severity **ERROR** Probable Cause Indicates an active disk emulation device received a Selective Reset from the FICON channel.

Recommended Action If there was an unexpected job failure or I/O error associated with this event, contact your vendor's customer support for assistance.

Message HostDiskIng:FICON Purge received:Path=0x<VEPortNumber HostDomain HostPort DeviceDomain><DevicePort LPAR CUADDR DeviceAddr>.

Message Type LOG Severity **ERROR** Probable Cause Indicates an active disk emulation device received a FICON Purge Path from the channel. Recommended Action If there was an unexpected job failure or I/O error associated with this event, contact your vendor's customer support for assistance.

#### FICN-1031

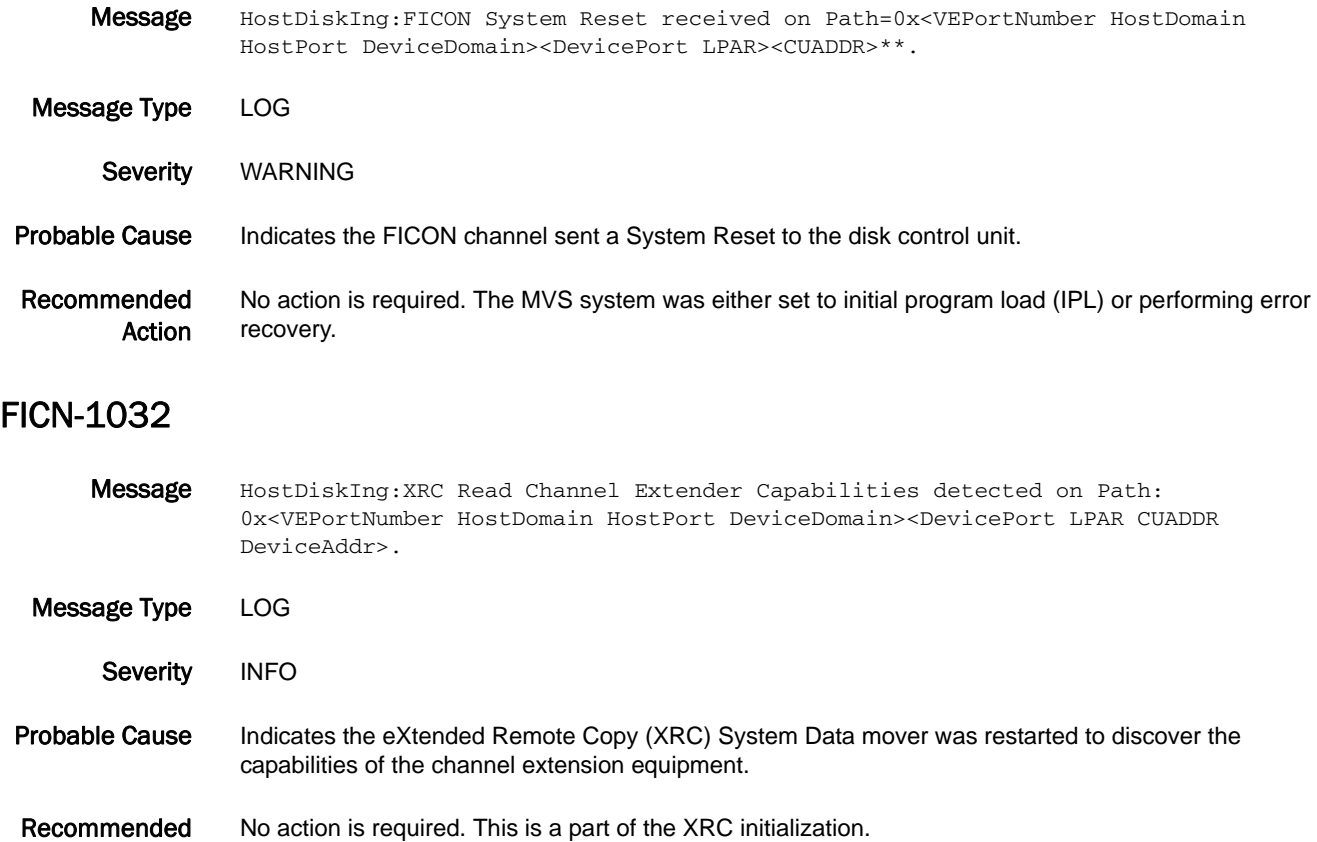

Action
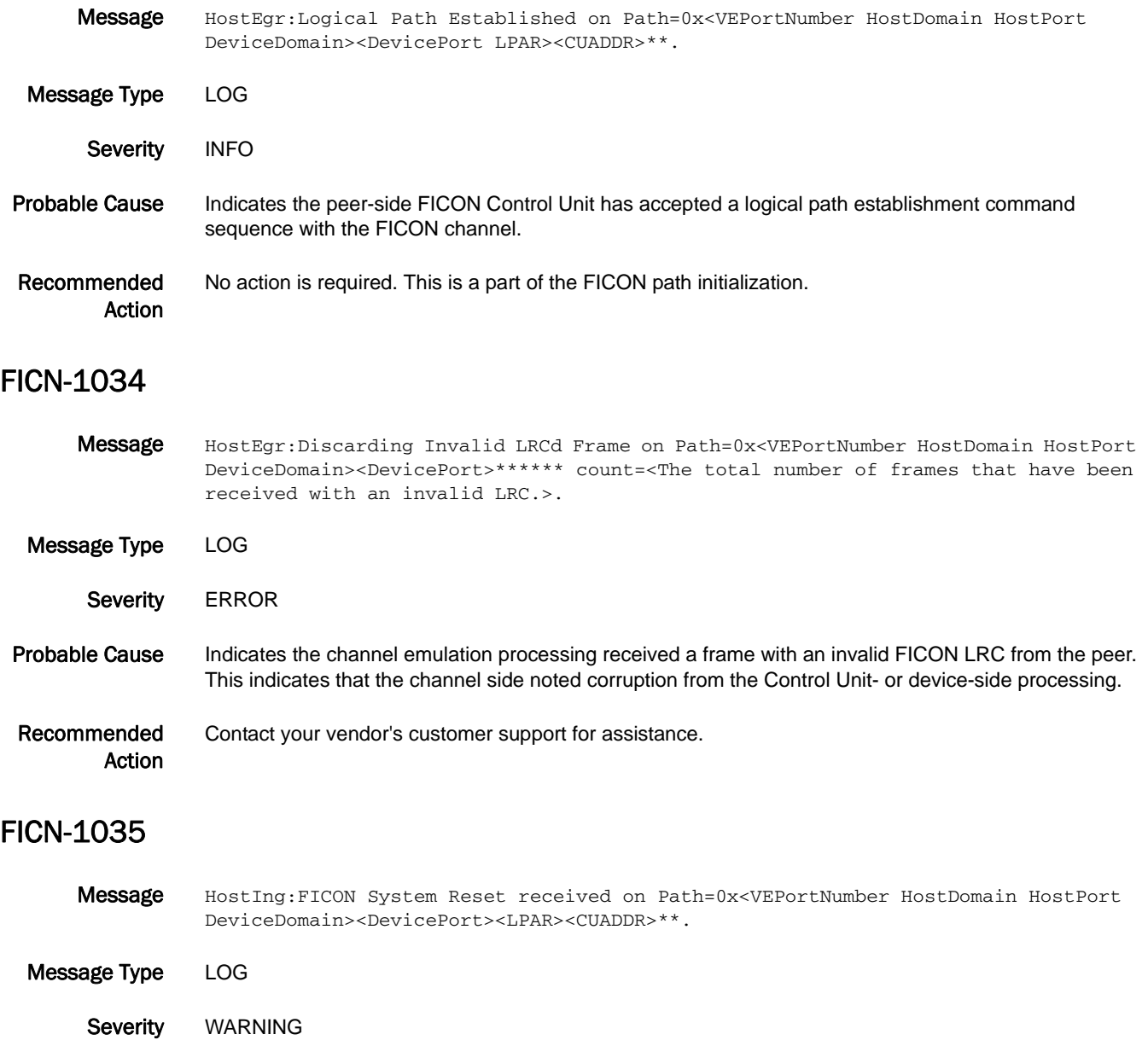

Probable Cause Indicates a locally connected FICON channel issued a System Reset to the specified FICON Control Unit.

Recommended Action No action is required. This is a part of the FICON path initialization.

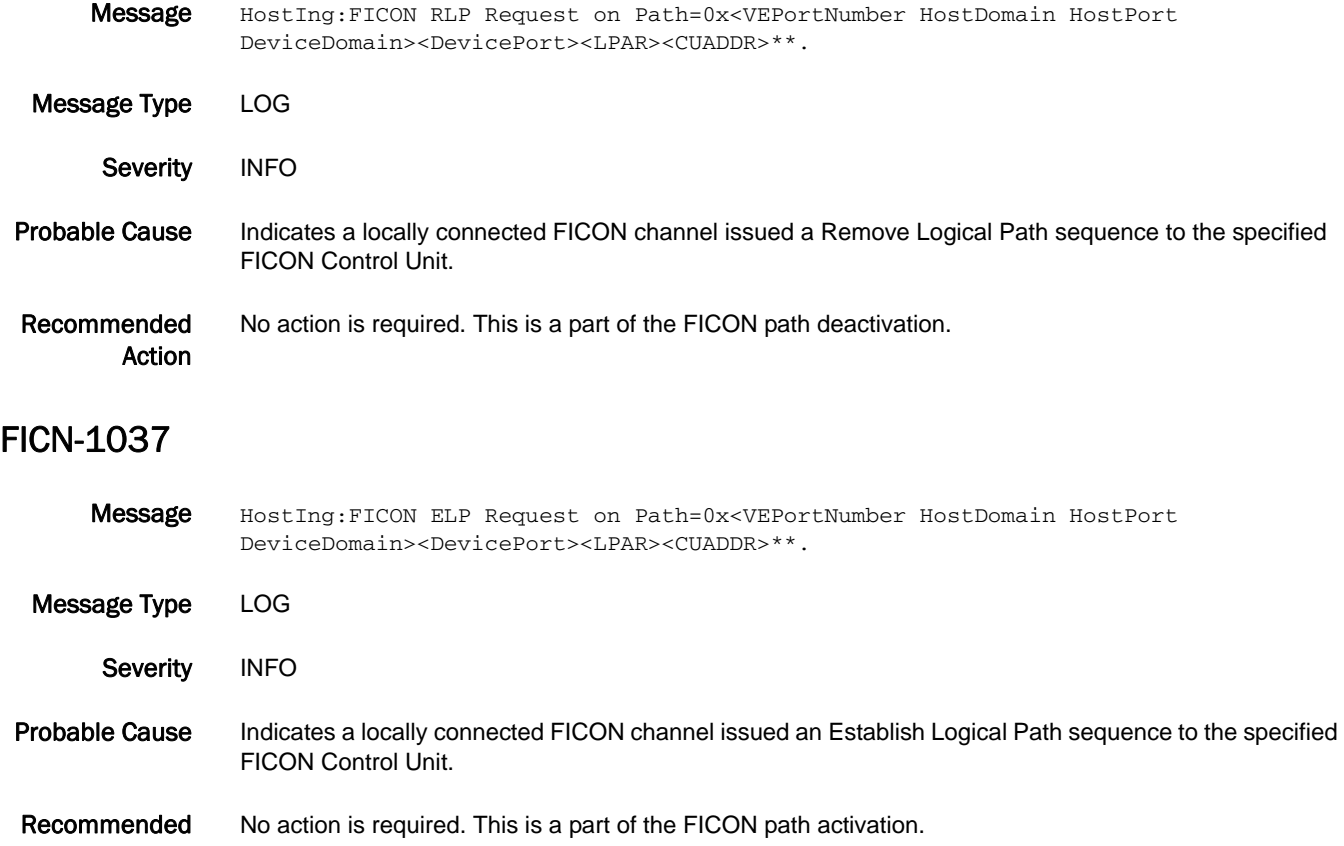

## FICN-1038

Action

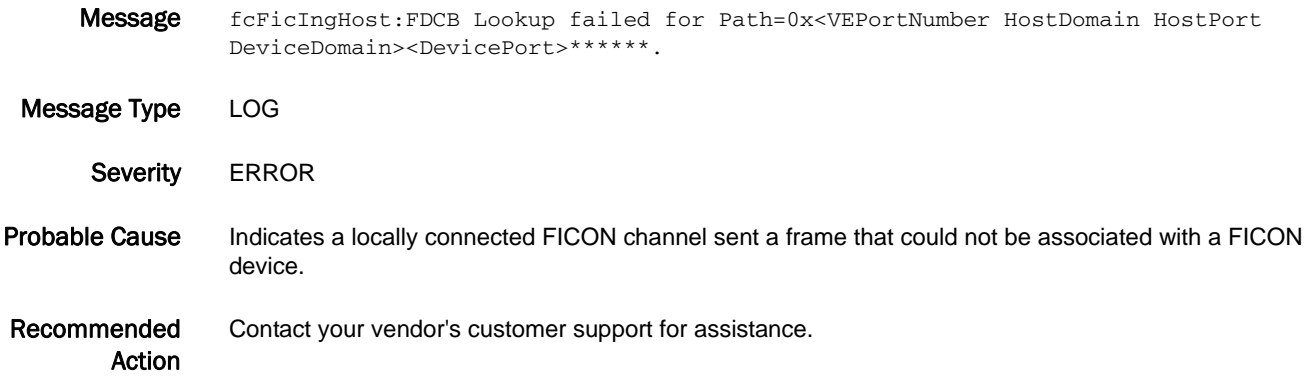

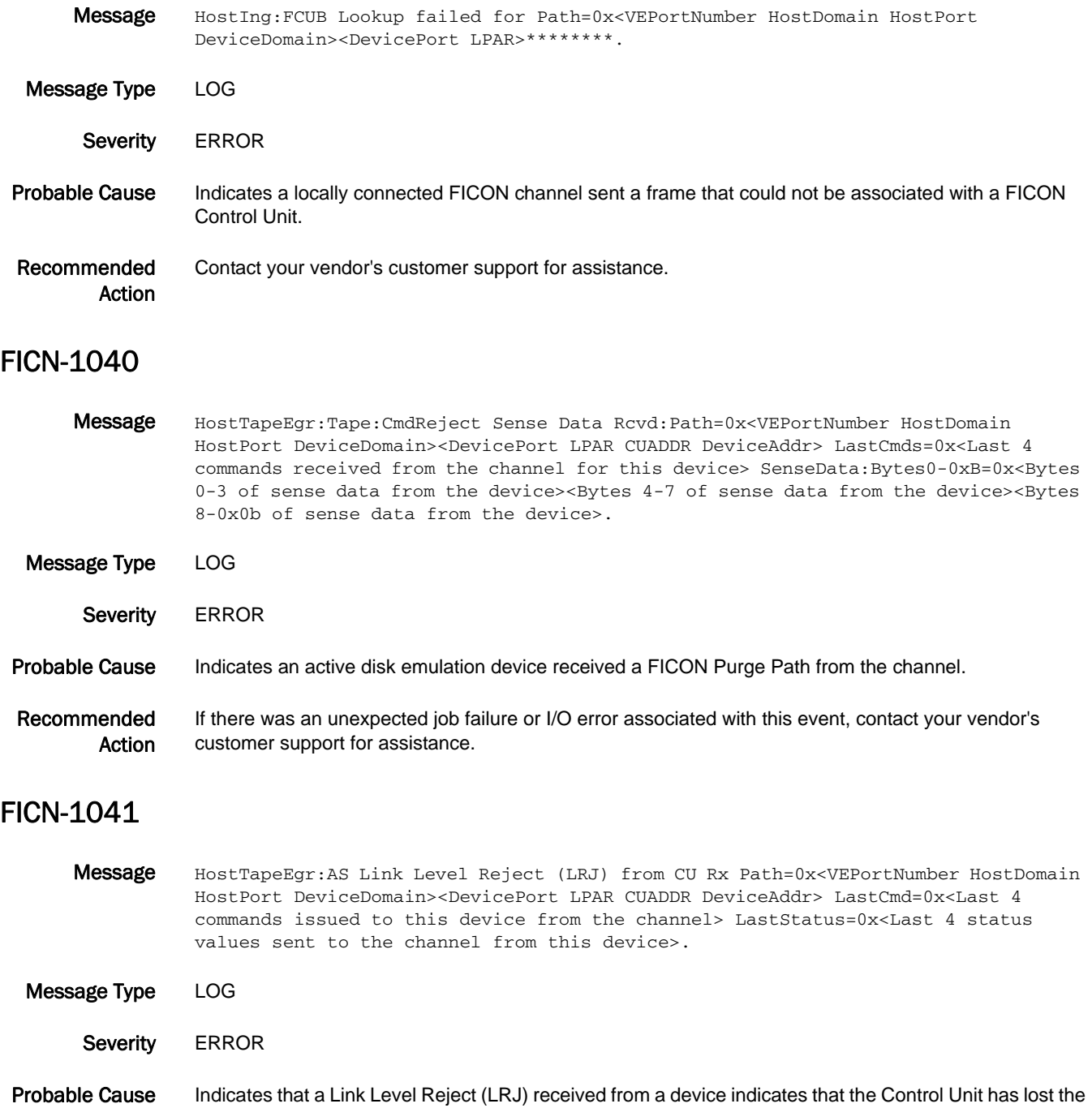

logical path to the Logical Partition (LPAR). Recommended If this was an unexpected event, contact your vendor's customer support for assistance.

Action

Message HostTapeIng:FICON Cancel received Path=0x<VEPortNumber HostDomain HostPort DeviceDomain><DevicePort LPAR CUADDR DeviceAddr> state=0x<the current emulation state for this device>. Message Type LOG Severity WARNING Probable Cause Indicates a job was canceled during a Tape Write Pipelining. Recommended Action If this was an unexpected event (cancel is normally an operator event), contact your vendor's customer support for assistance.

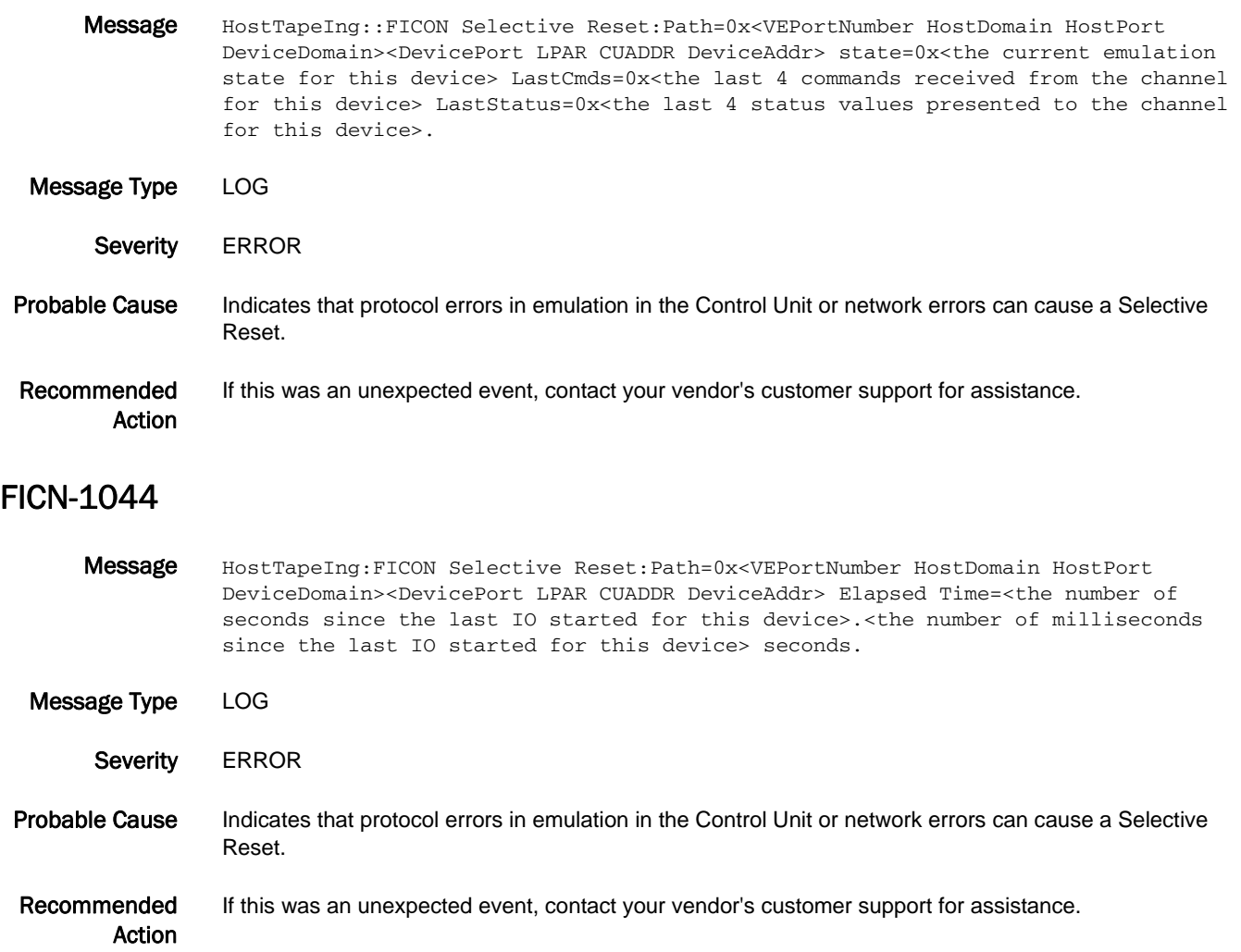

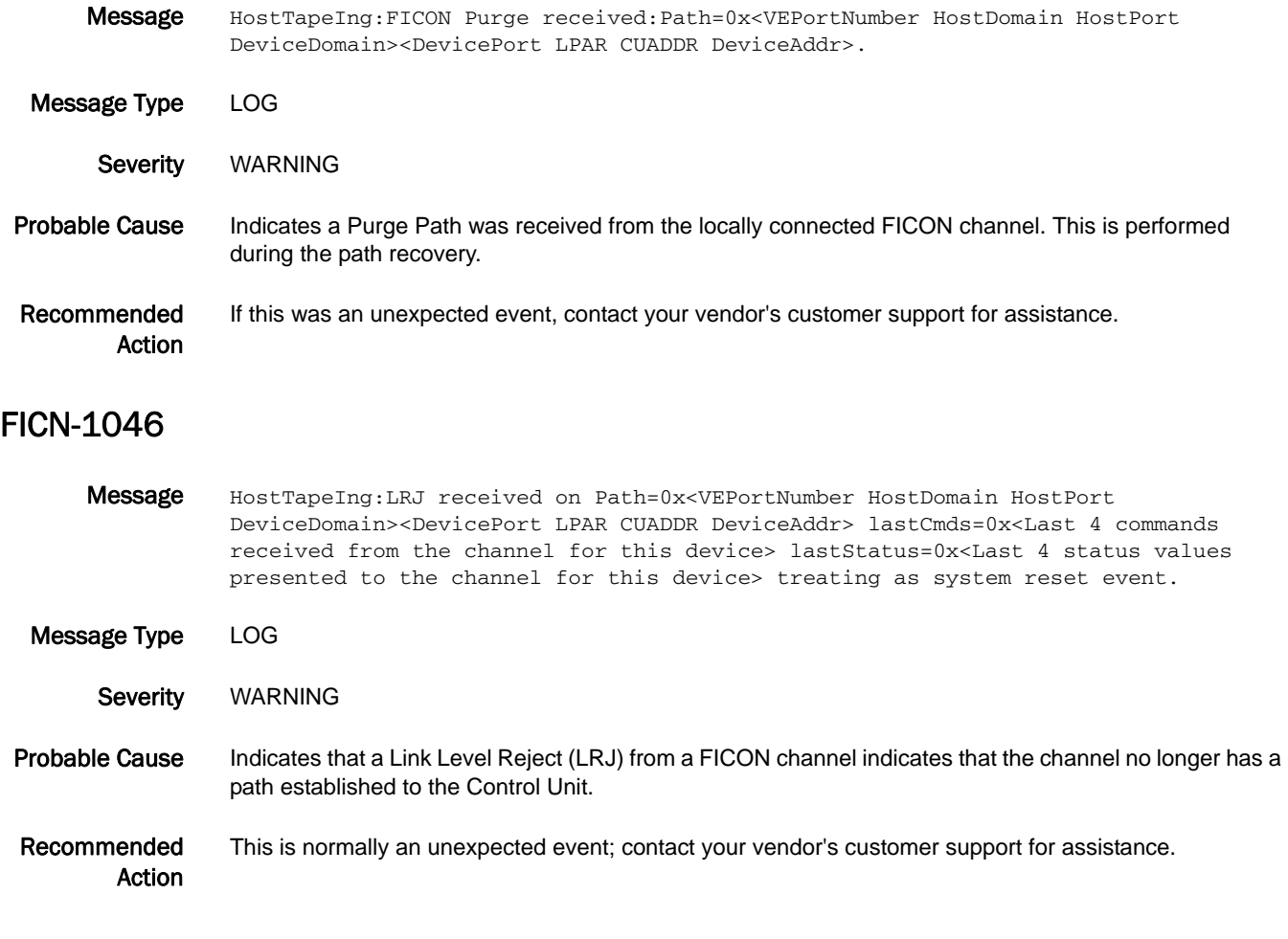

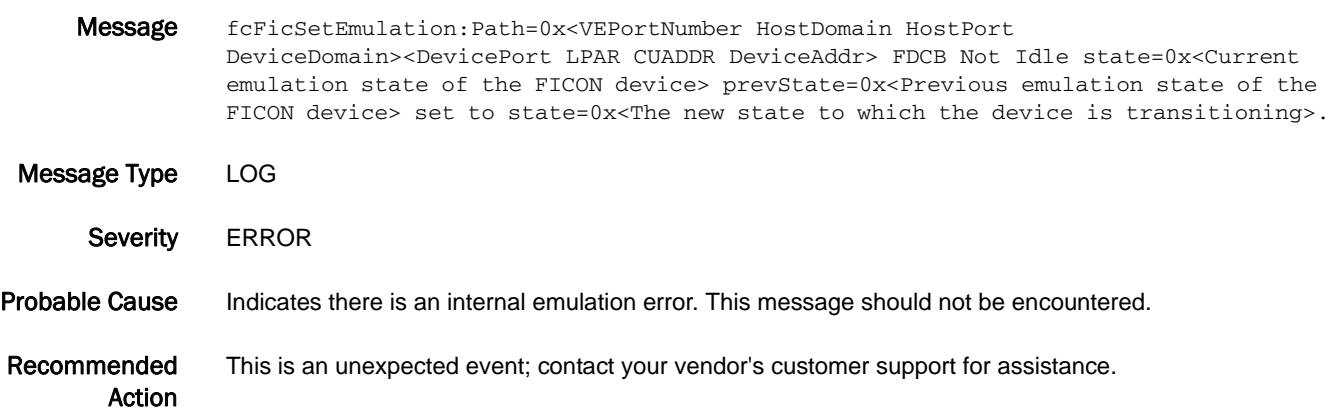

- Message DevDiskEgr:FICON Cancel received Path=0x<VEPortNumber HostDomain HostPort DeviceDomain><DevicePort LPAR CUADDR DeviceAddr> state=0x<Current emulation state of the FICON device> sflags=0x<The current emulation status flags>. Message Type LOG Severity WARNING
- Probable Cause Indicates the operator has canceled a read or write job.
- Recommended Action This is an unexpected event; contact your vendor's customer support for assistance.

#### FICN-1049

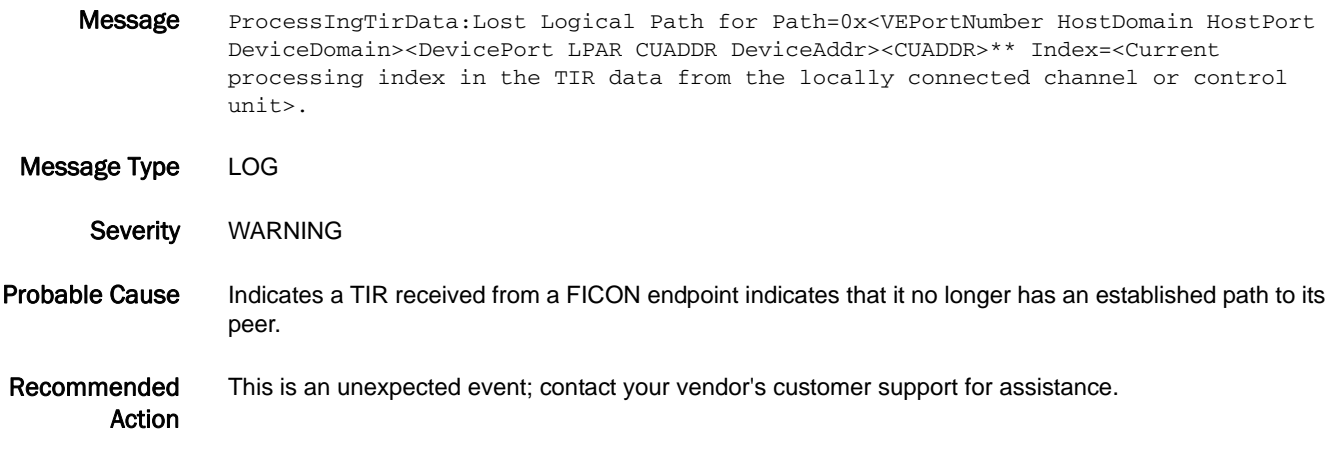

- Message ProcessEgrTirData:Lost Logical Path for Path=0x<VEPortNumber HostDomain HostPort DeviceDomain><DevicePort LPAR CUADDR DeviceAddr><CUADDR>\*\* Index=<Current processing index in the TIR data from the remotely connected channel or control unit>. Message Type LOG
- Severity WARNING
- Probable Cause Indicates a TIR received from a far-side FICON endpoint indicates that it no longer has an established path to its peer.
- Recommended Action This is an unexpected event; contact your vendor's customer support for assistance.

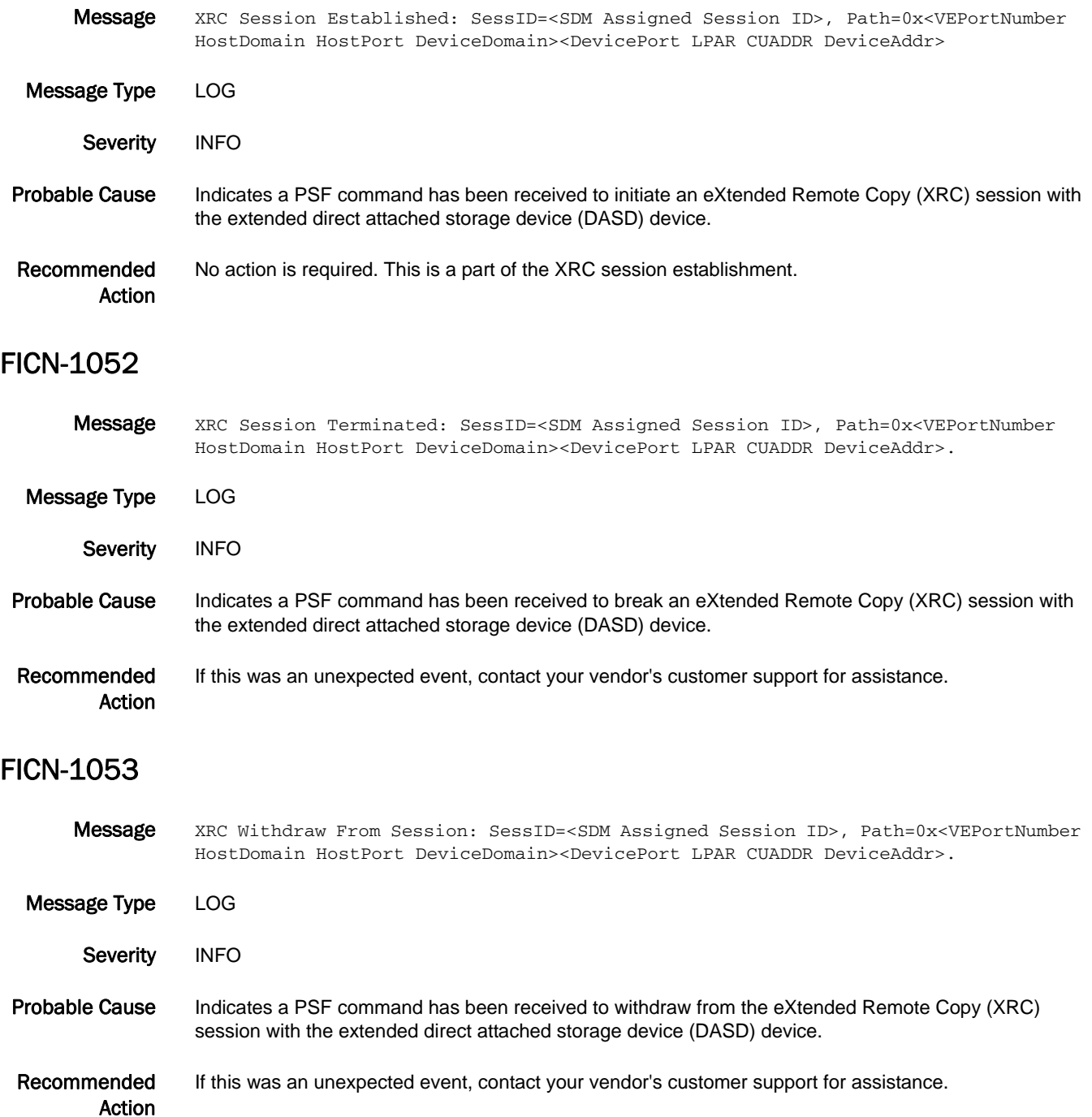

## FICN-1054

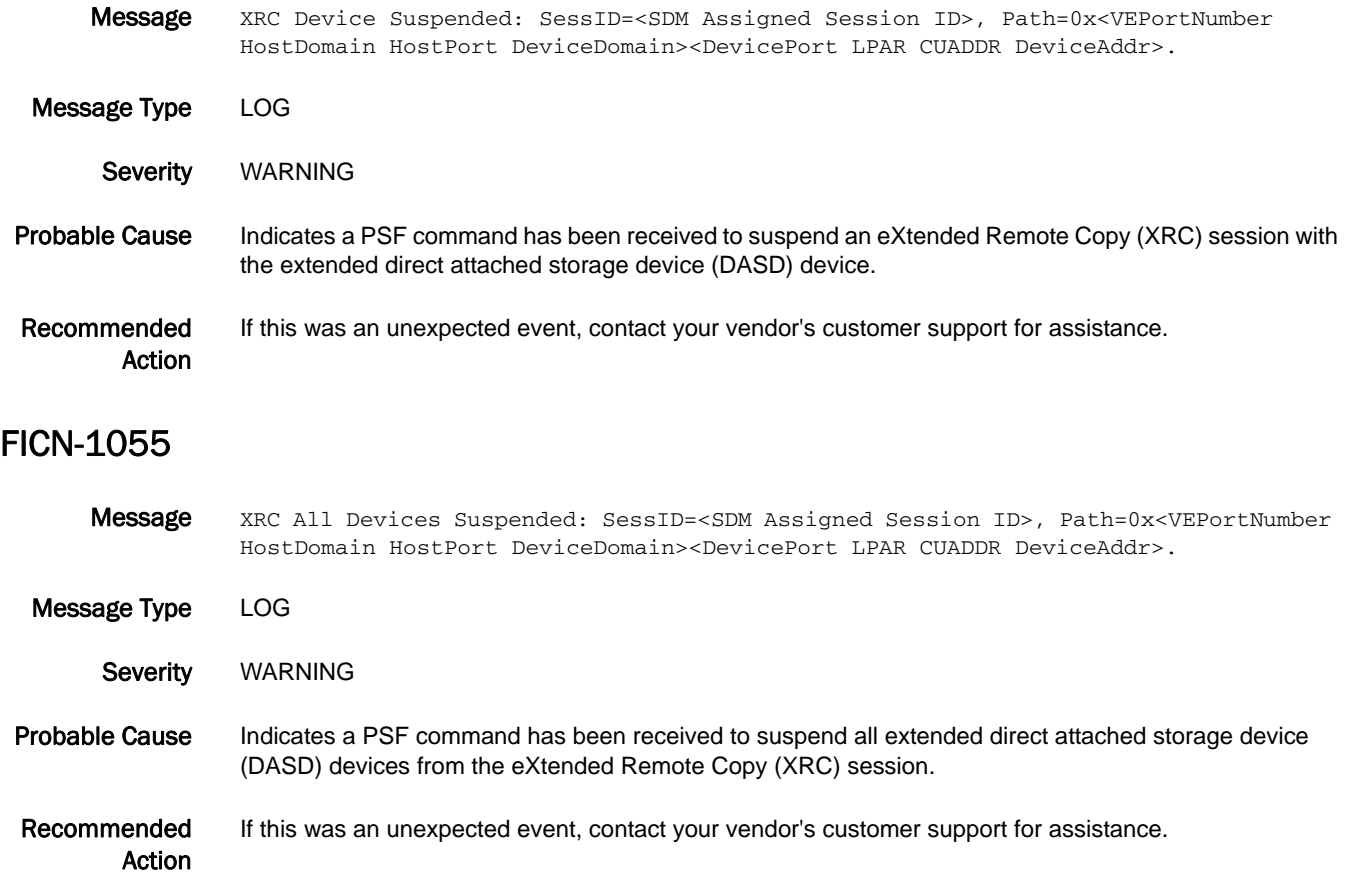

## FICN-1056

Message FICON Emulation Error Error Code=<The internal emulation error code value>, Path=0x<VEPortNumber HostDomain HostPort DeviceDomain><DevicePort LPAR CUADDR DeviceAddr> LastStates=0x<The 4 oldest emulation states for this device><The prior emulation state for this device><The current emulation state for this device>. Message Type LOG Severity **ERROR** Probable Cause Indicates an internal coding error within emulation processing. Recommended Action This is an unexpected event; contact your vendor's customer support for assistance.

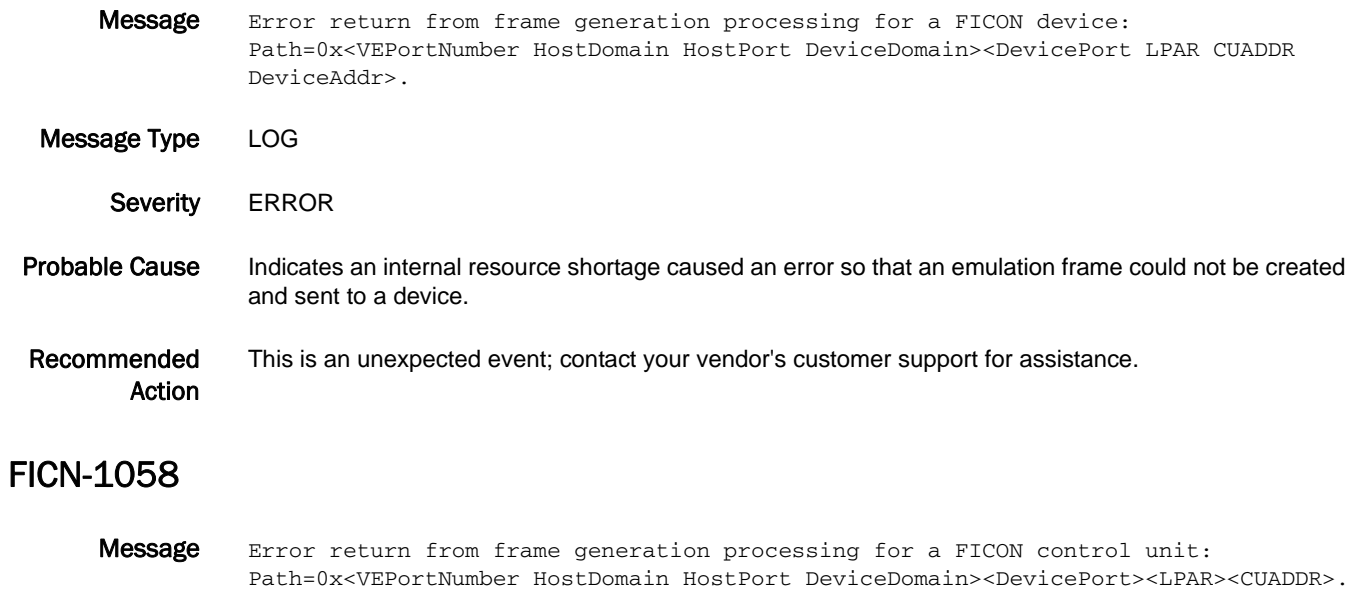

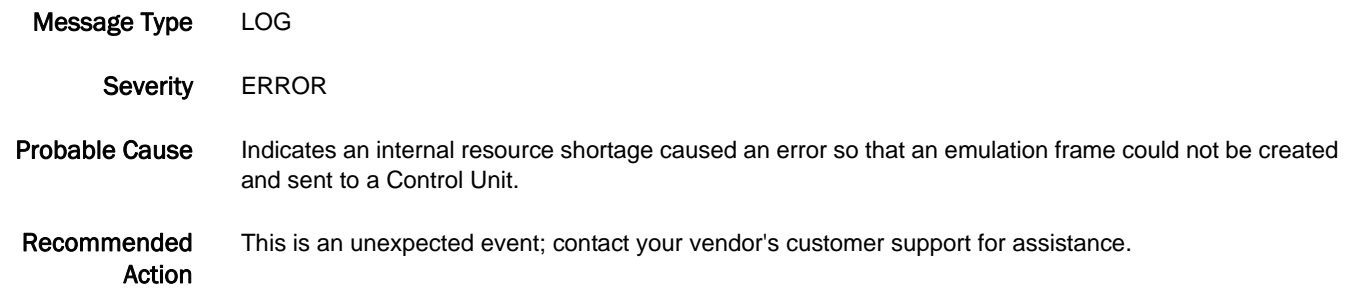

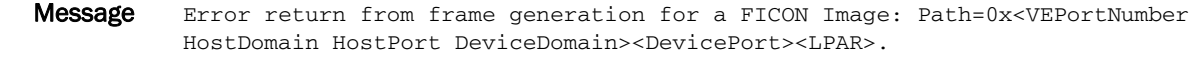

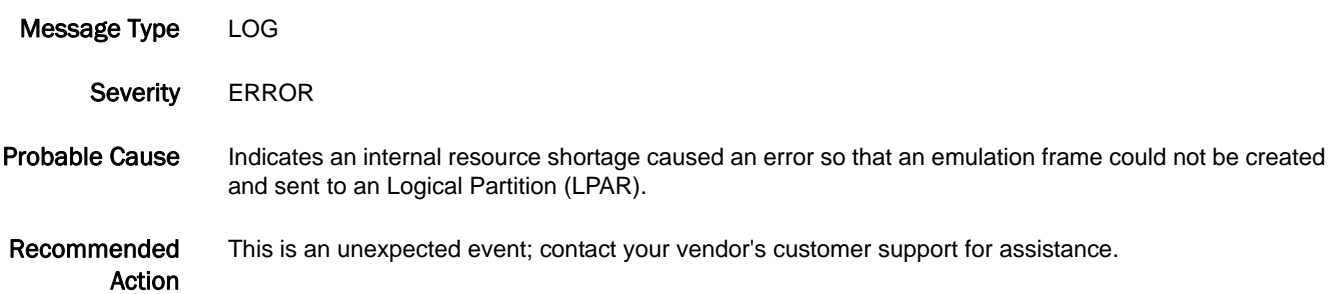

Message Error return from fcFwdPrcEgressFrame: Path=0x<VEPortNumber HostDomain HostPort DeviceDomain><DevicePort LPAR CUADDR DeviceAddr>.

- Message Type LOG
	- Severity **ERROR**
- Probable Cause Indicates an internal resource shortage caused an error so that an emulation frame could not be created and sent to a device.
- Recommended Action This is an unexpected event; contact your vendor's customer support for assistance.

#### FICN-1061

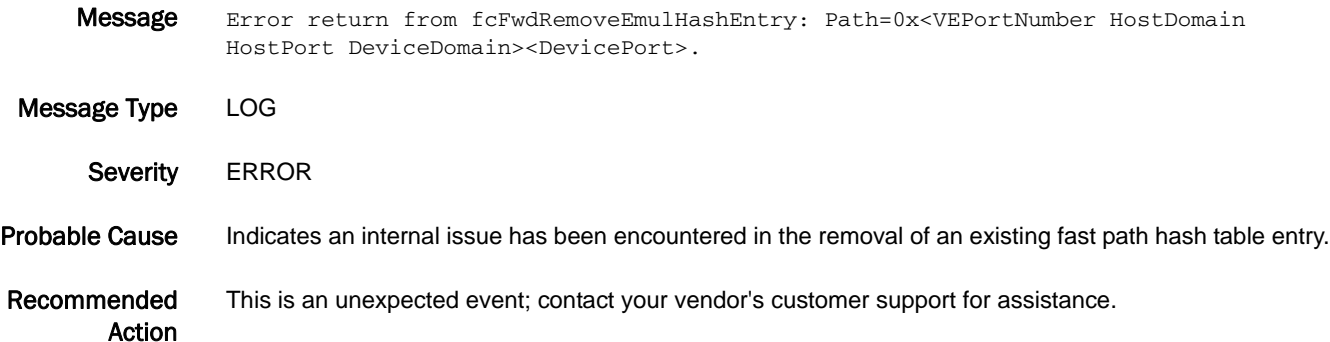

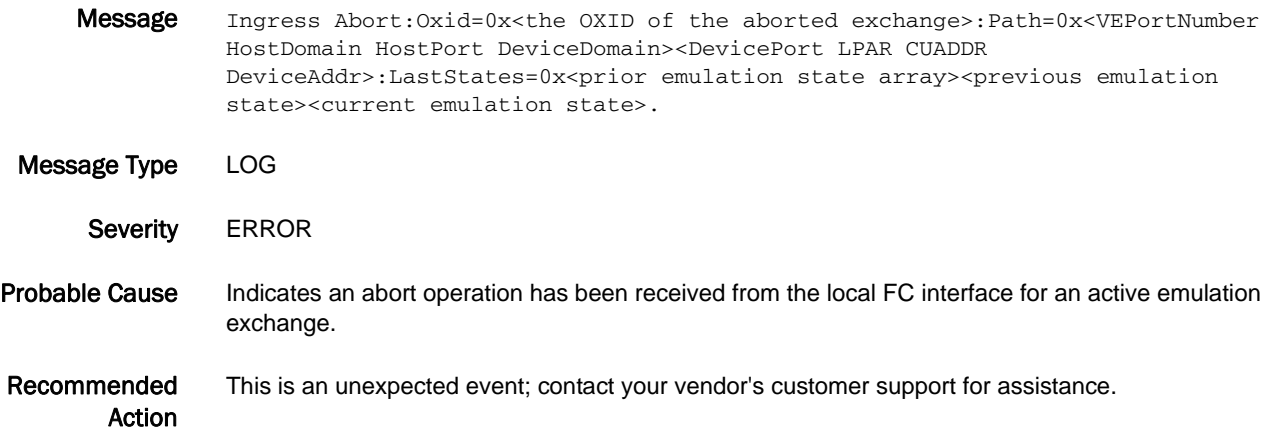

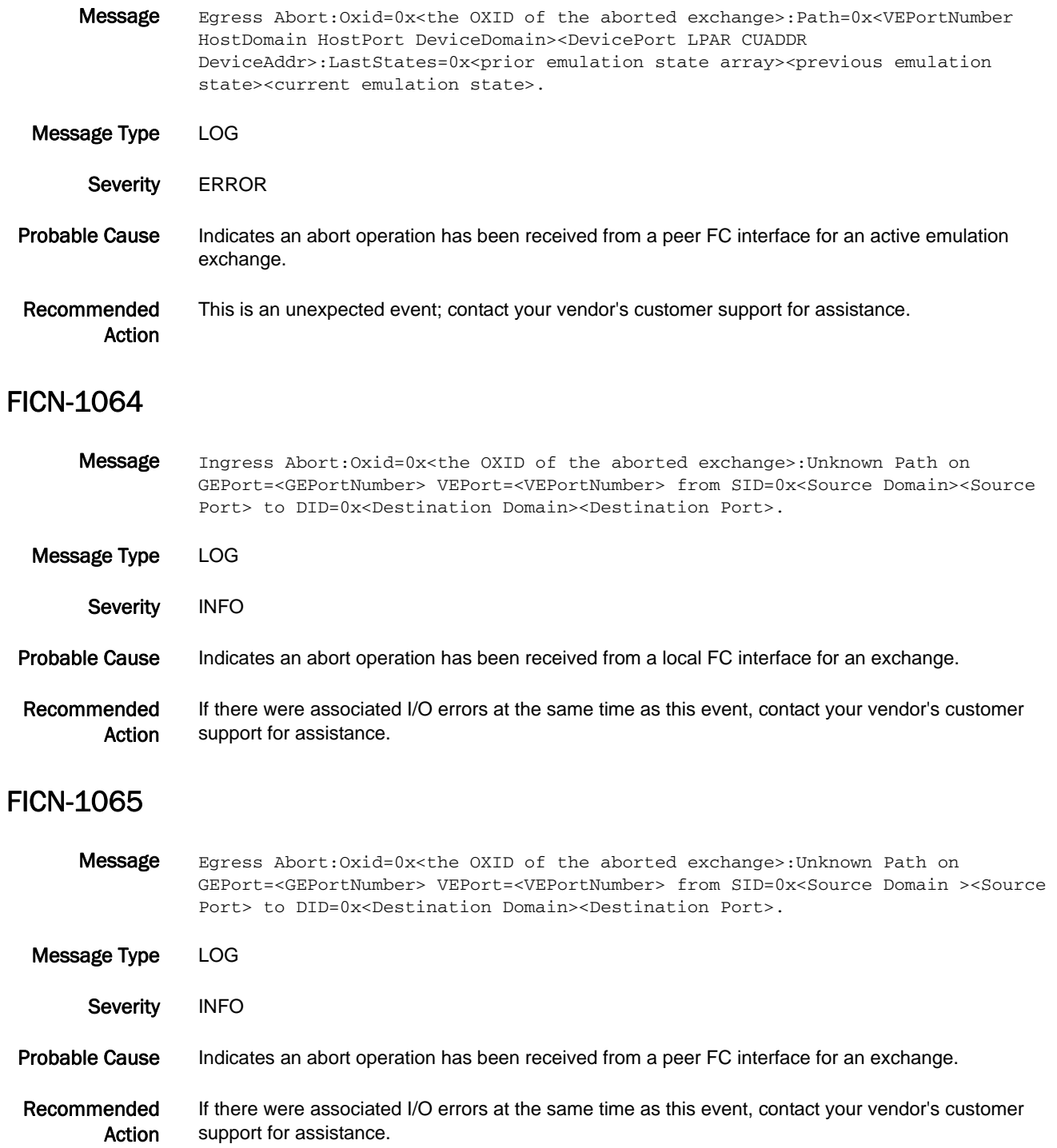

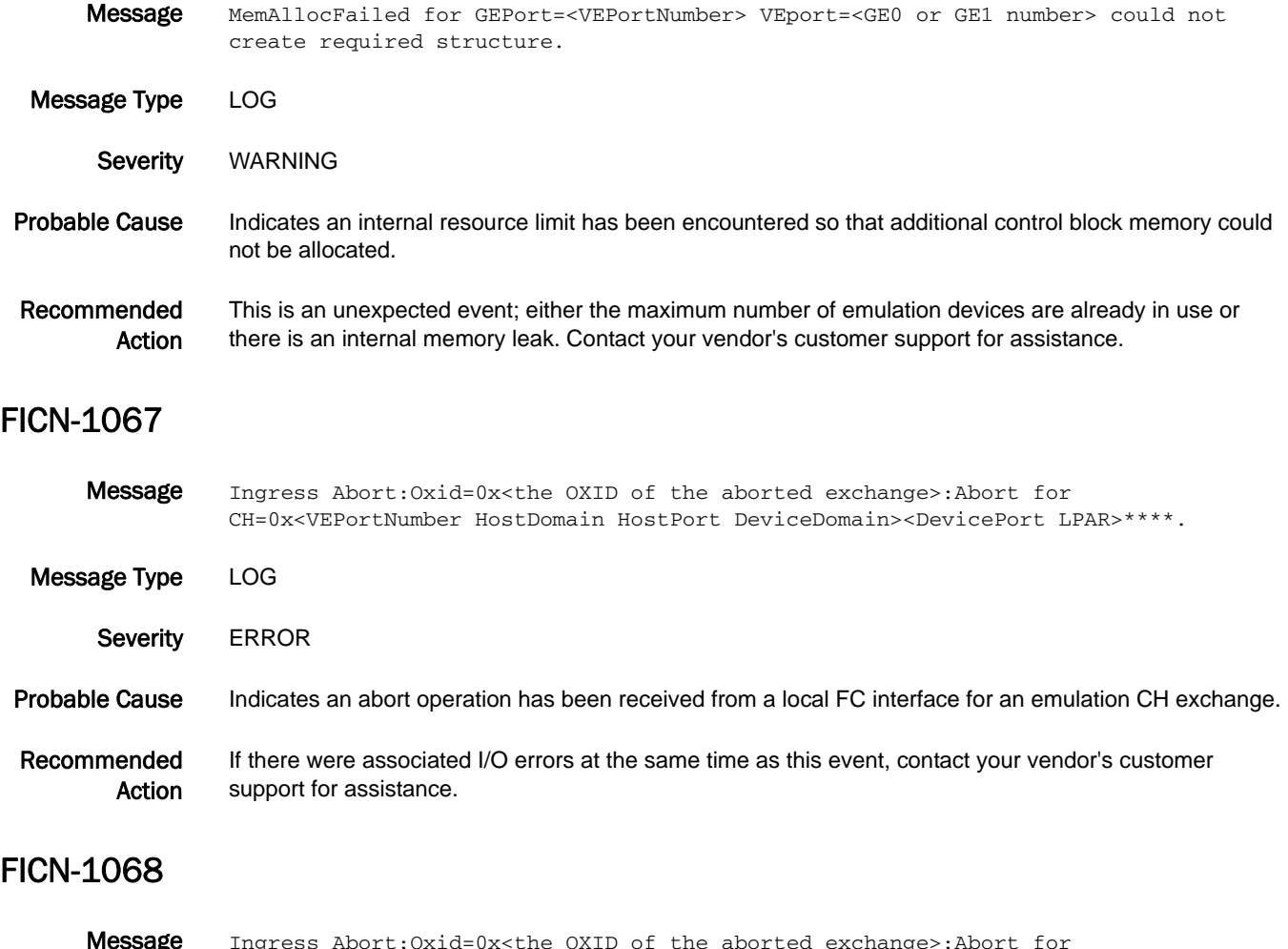

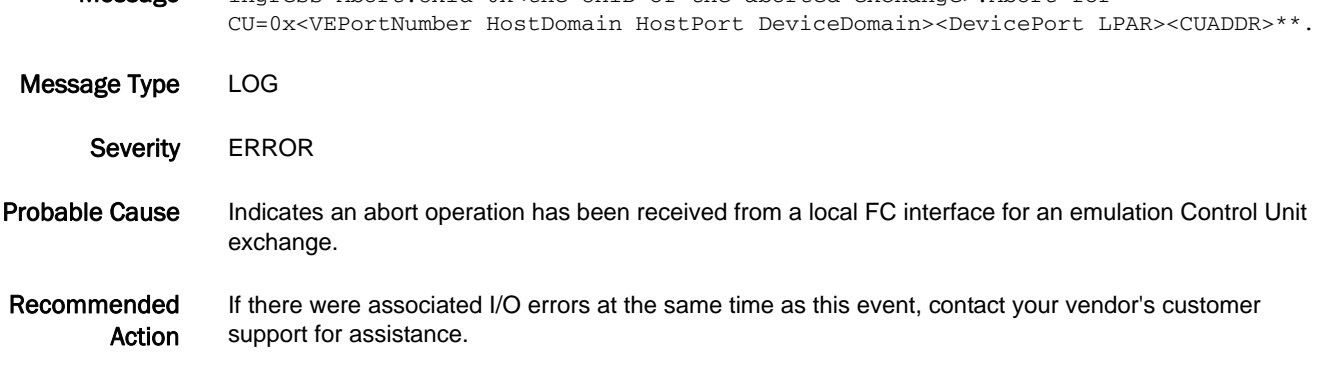

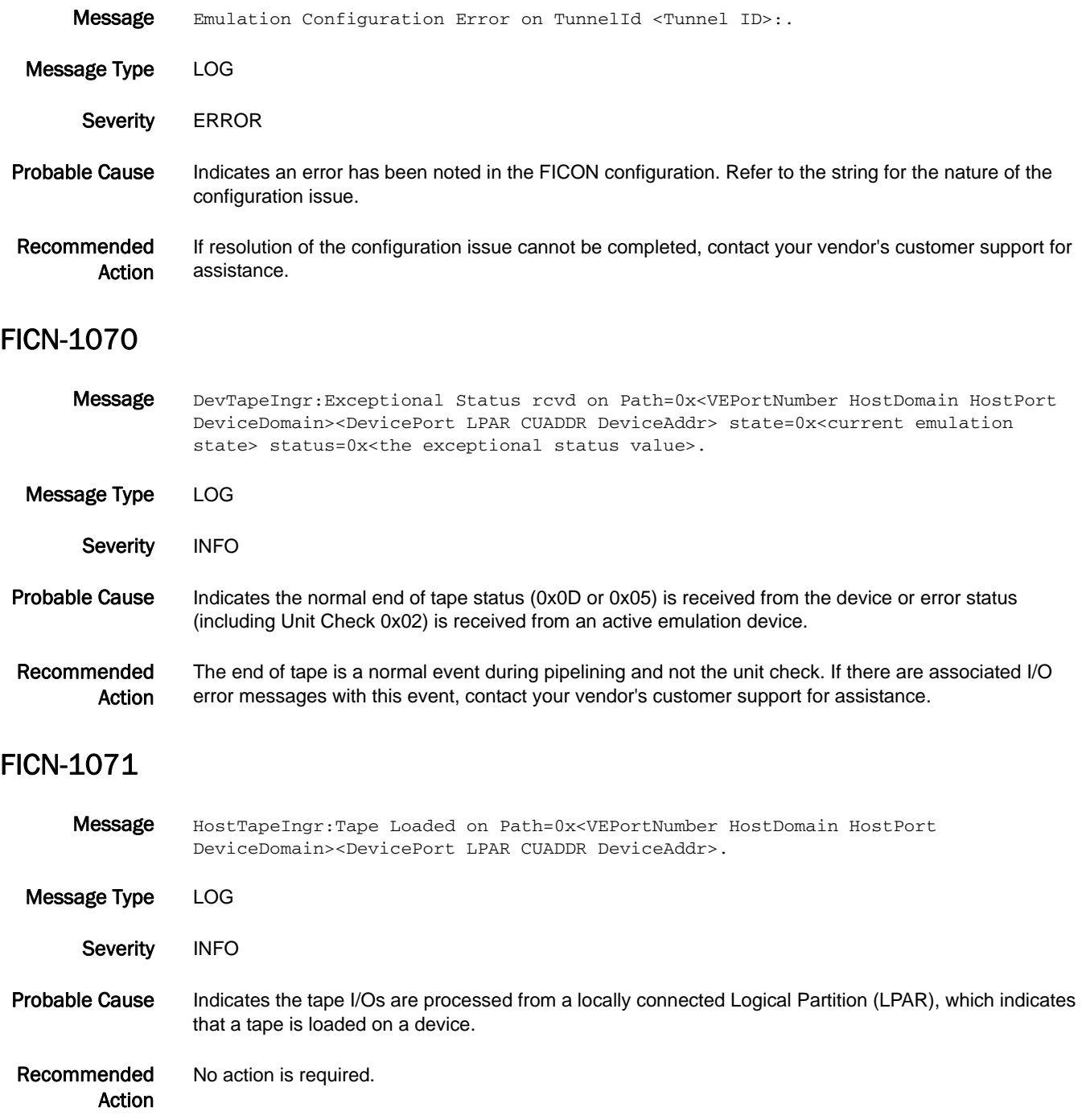

## FICN-1072

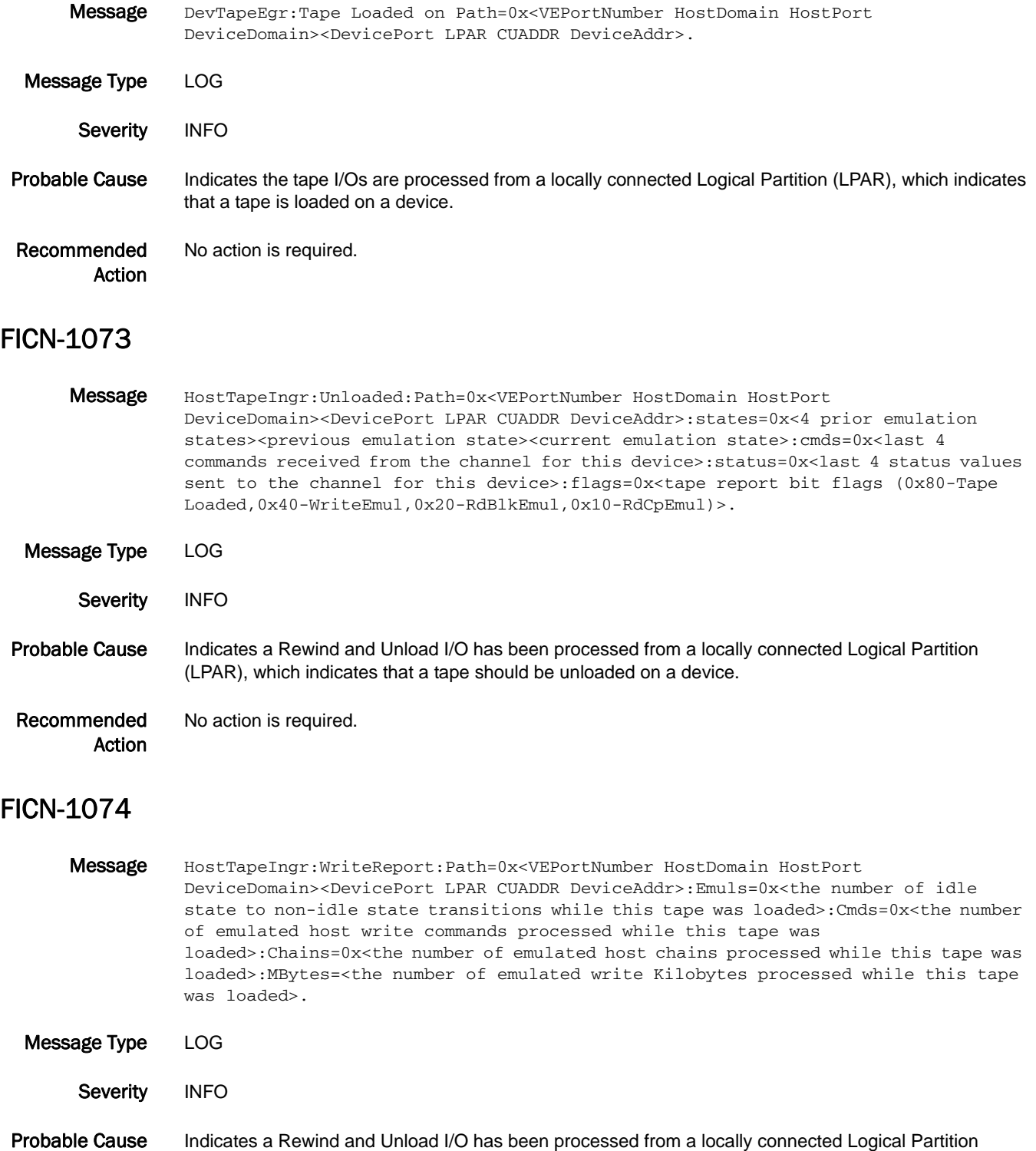

(LPAR) and Tape Write Pipelining was performed on the currently loaded tape.

Recommended Action No action is required.

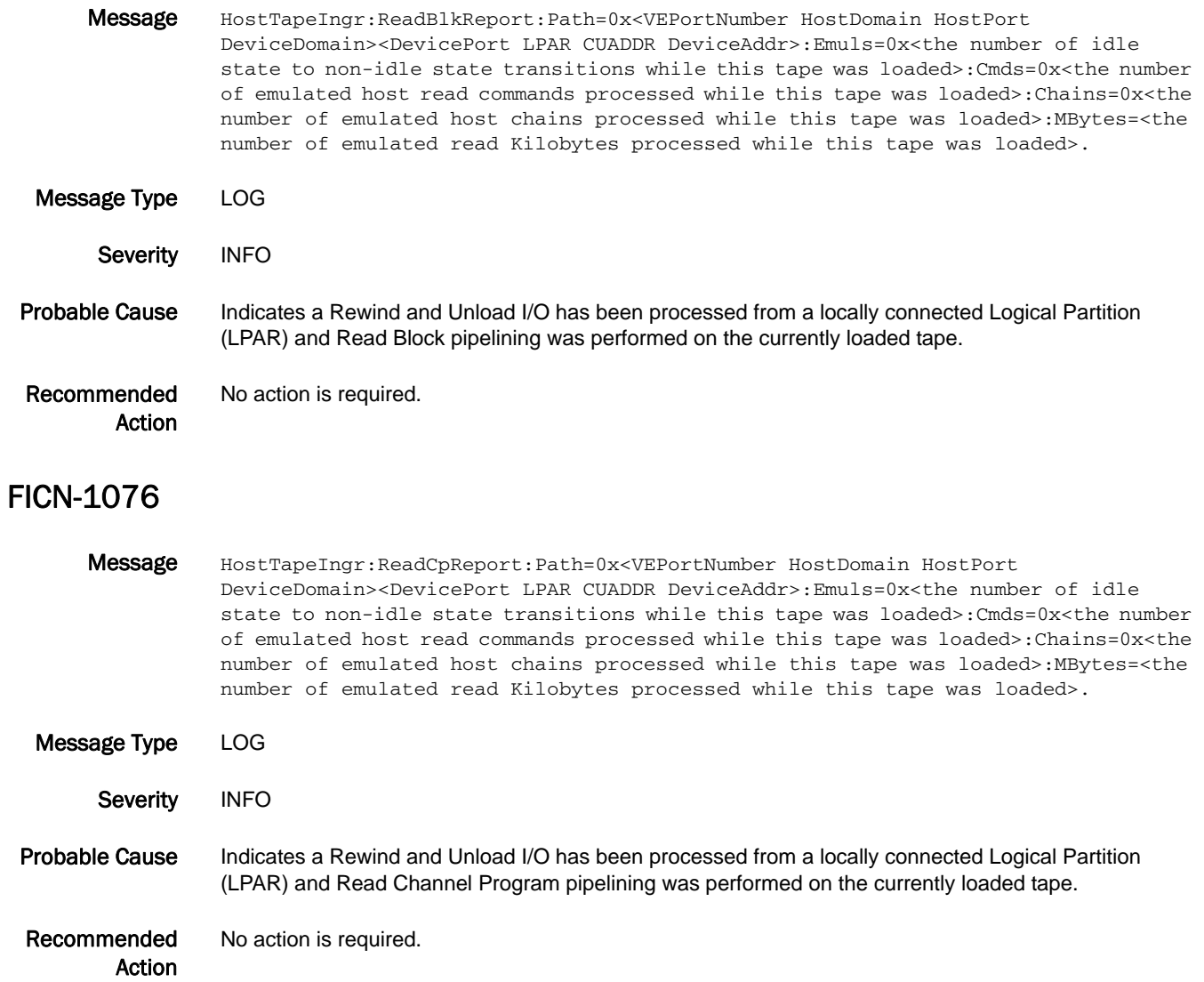

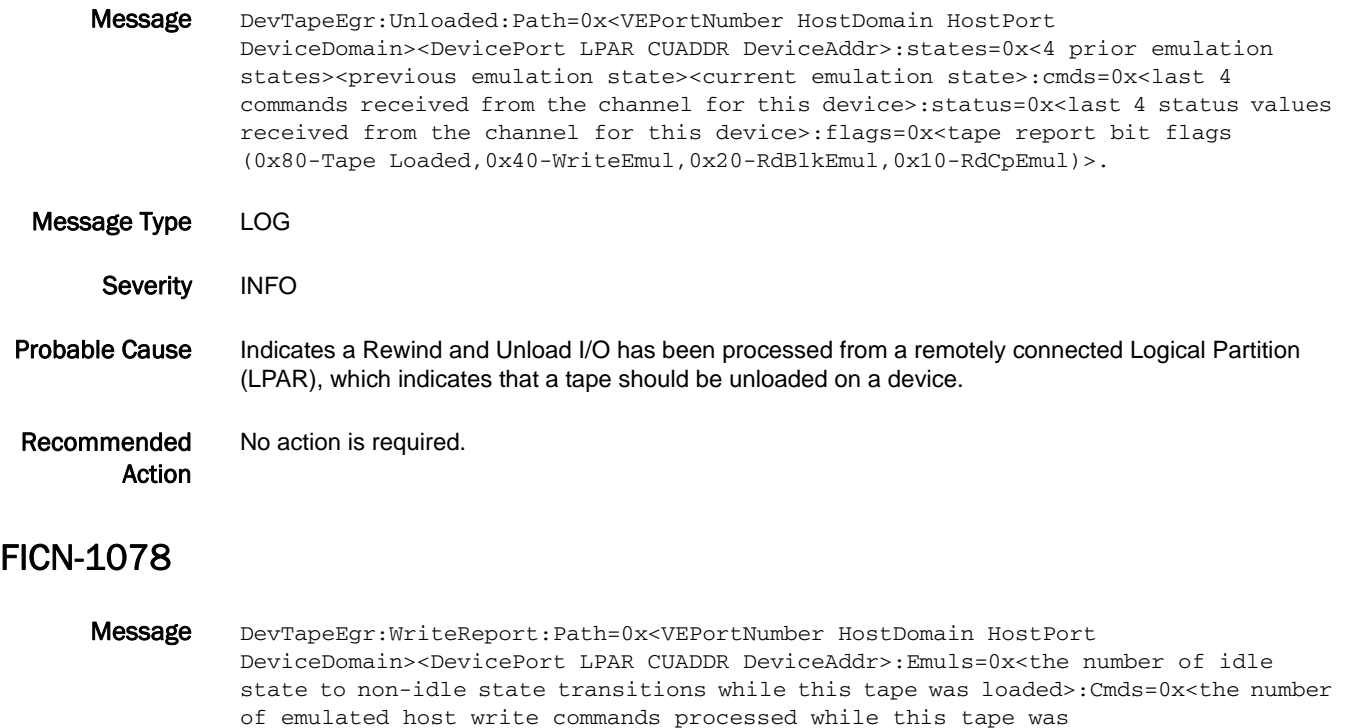

loaded>:Chains=0x<the number of emulated host chains processed while this tape was loaded>:MBytes=<the number of emulated write Kilobytes processed while this tape was loaded>.

- Message Type LOG
- Severity INFO
- Probable Cause Indicates a Rewind and Unload I/O has been processed from a remotely connected Logical Partition (LPAR) and Write Tape Pipelining was performed on the currently loaded tape.
- Recommended Action No action is required.

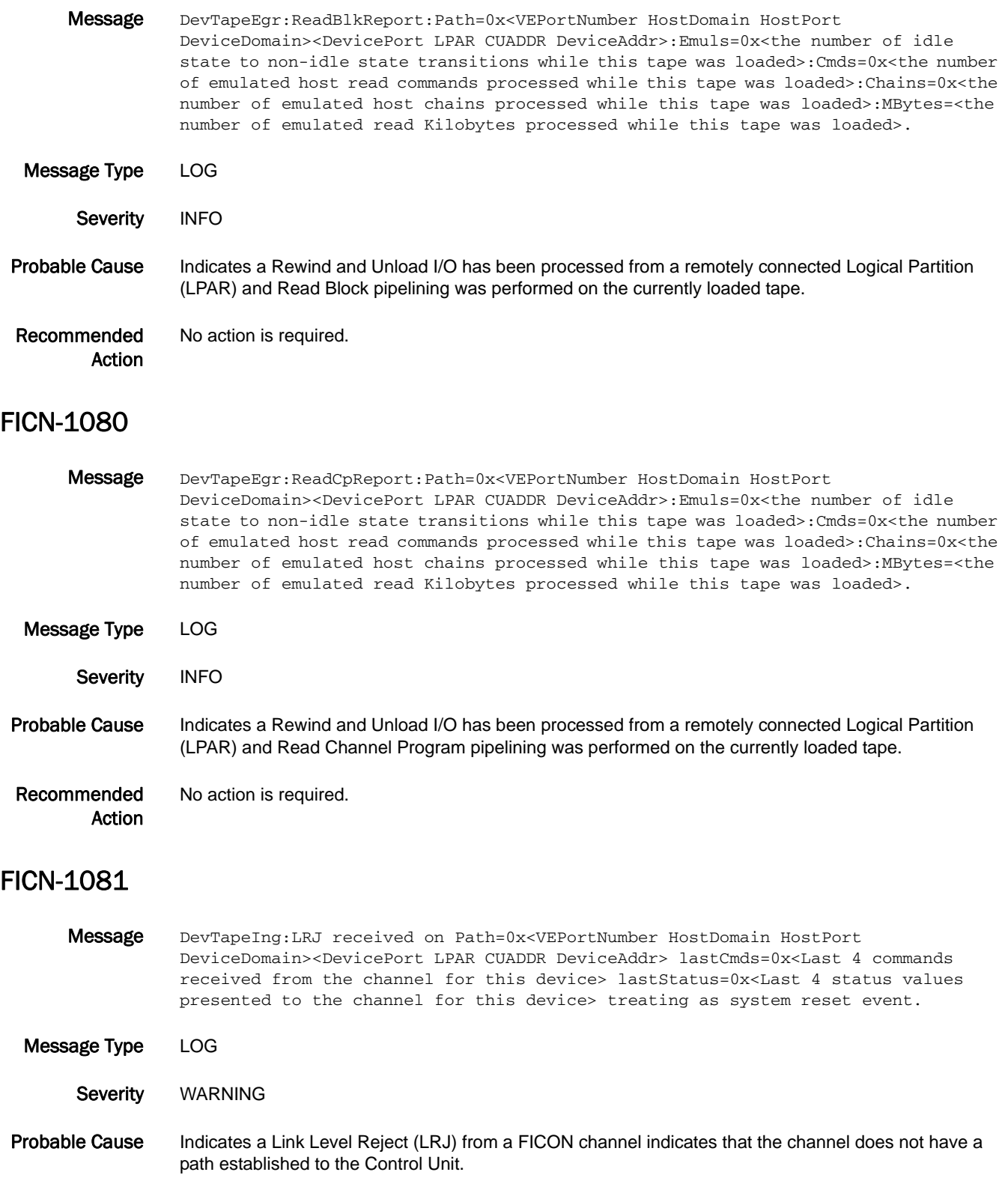

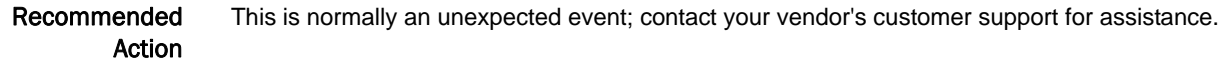

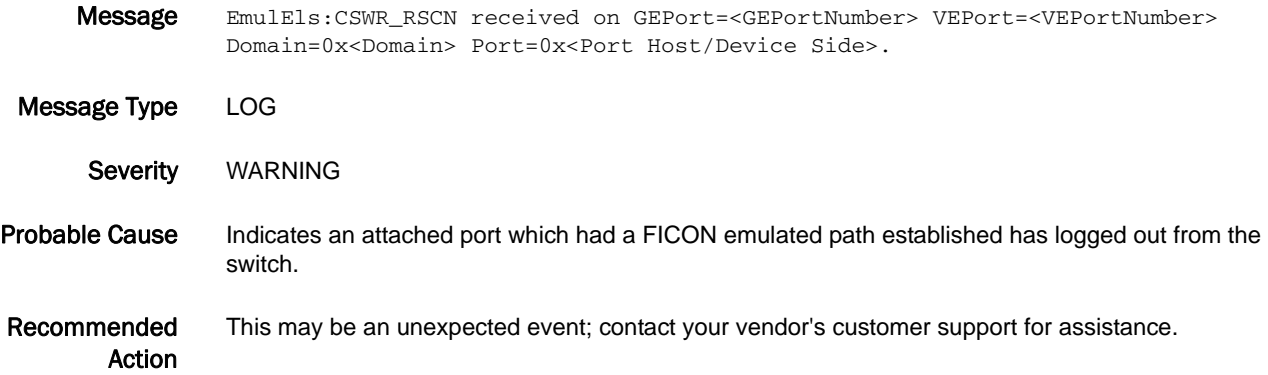

#### FICN-1083

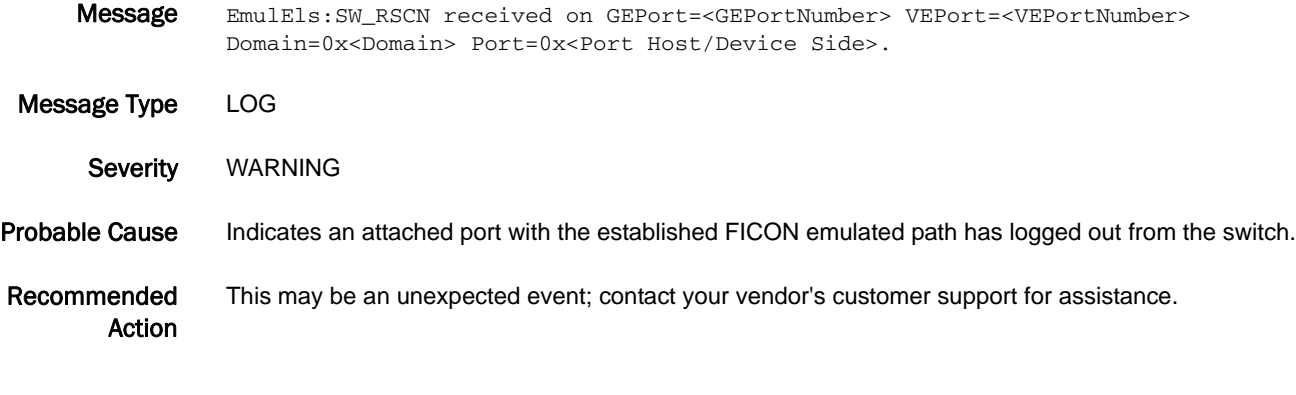

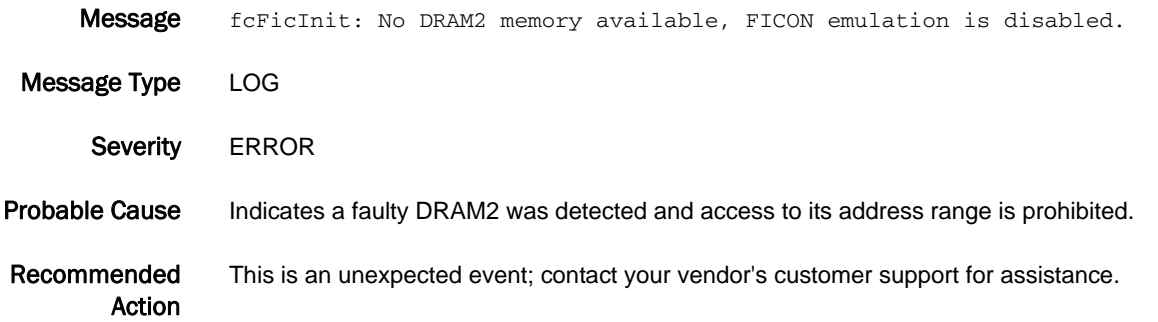

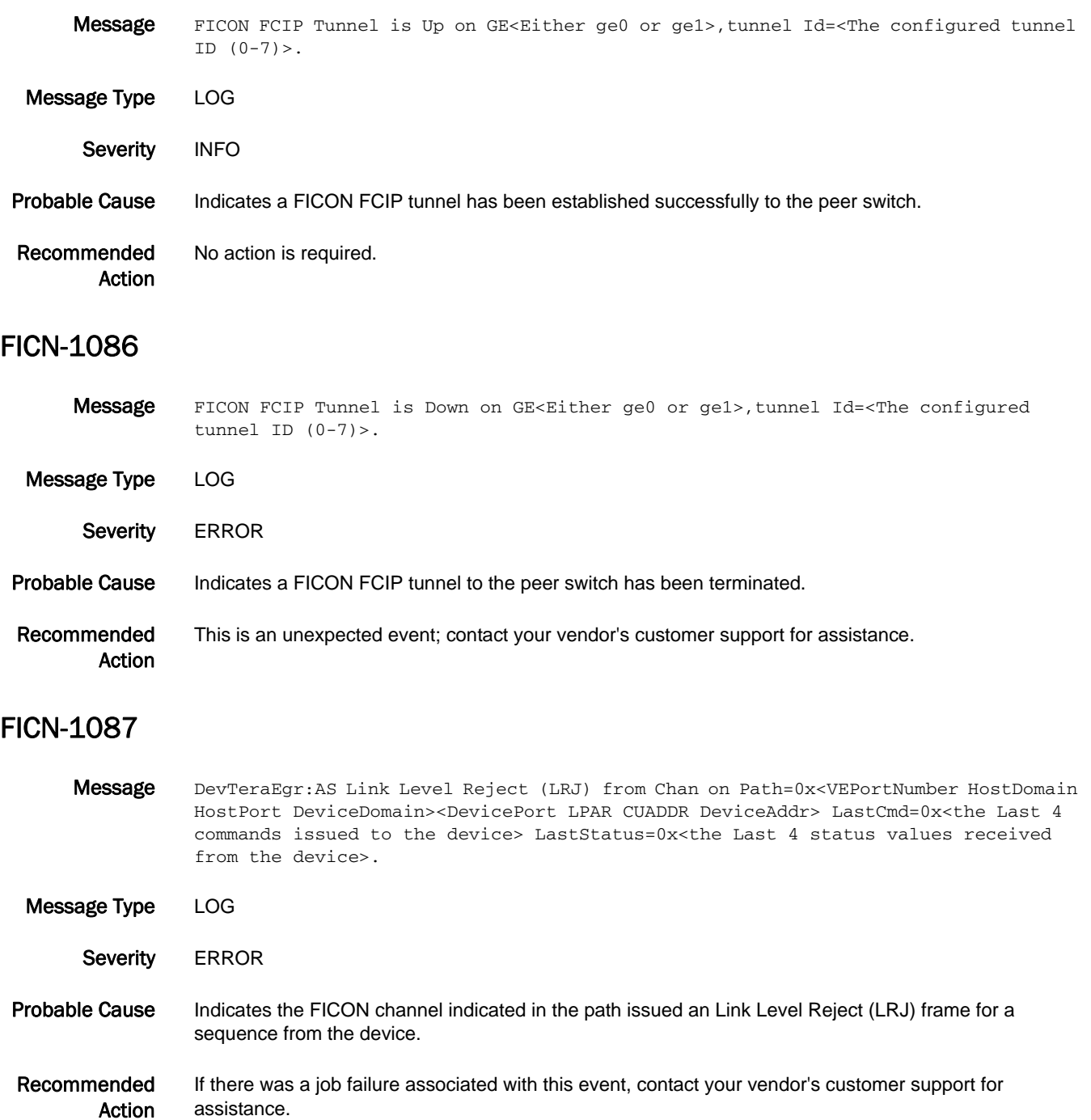

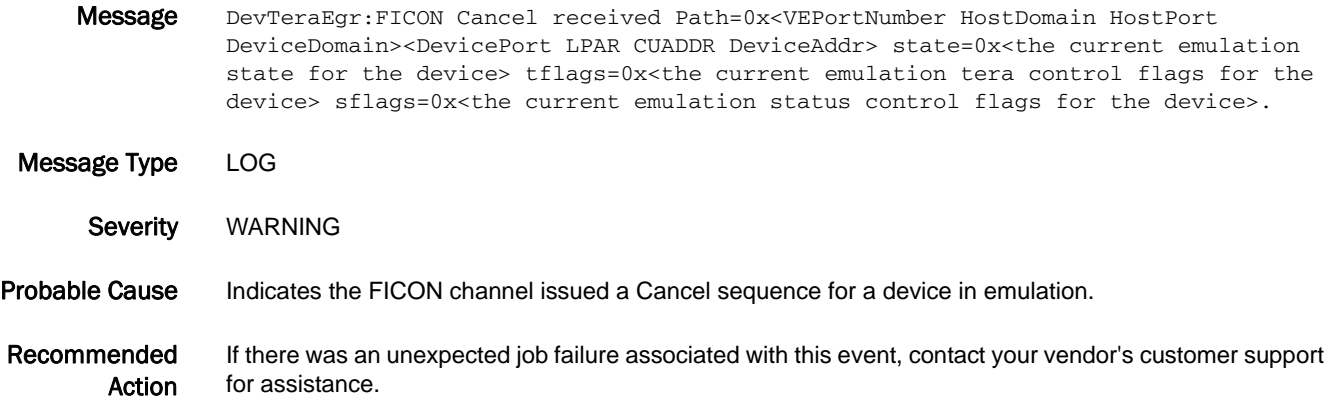

#### FICN-1089

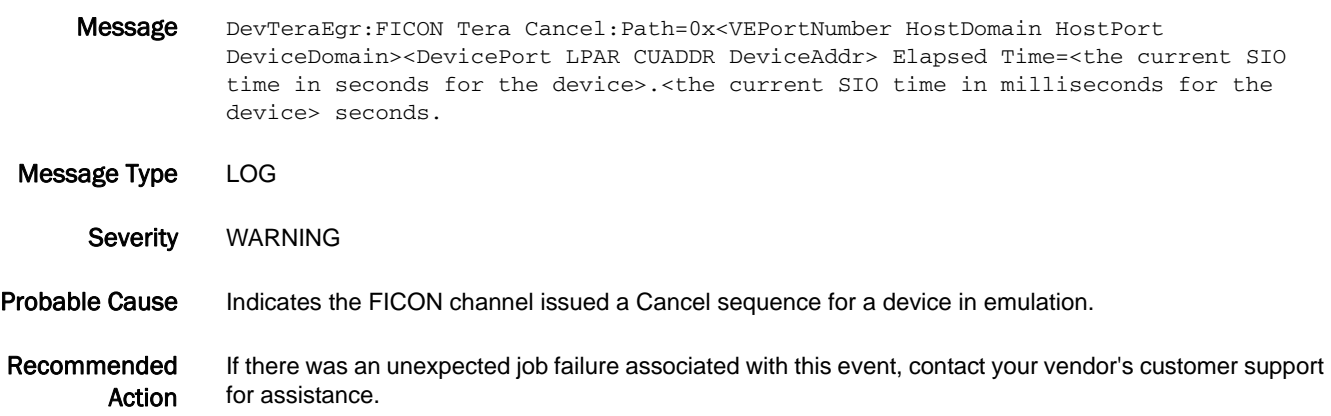

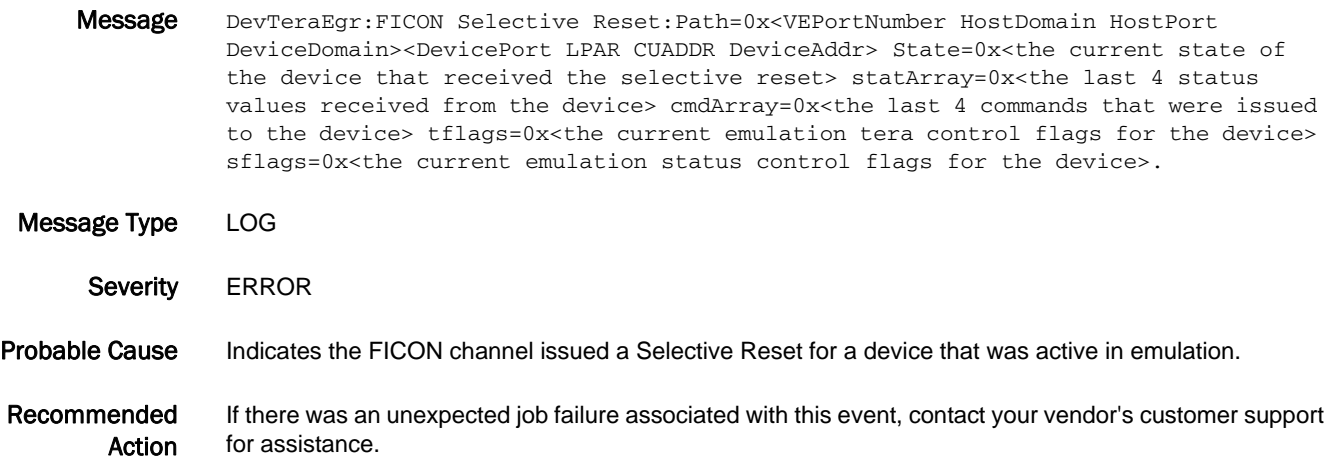

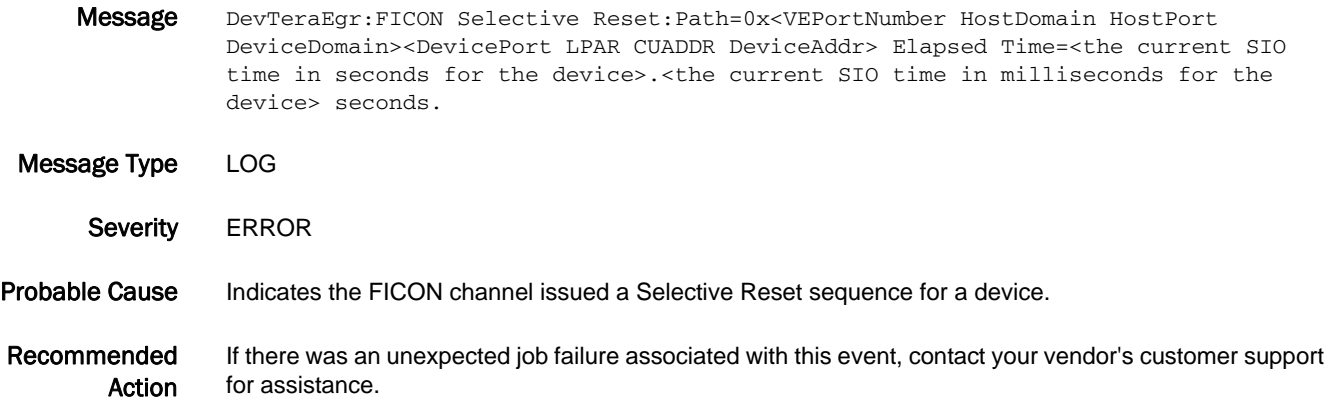

#### FICN-1092

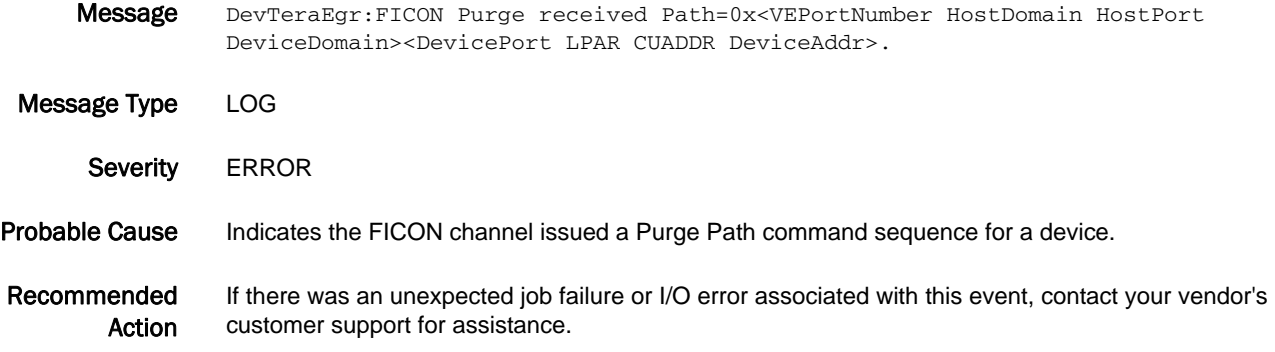

#### FICN-1093

Message DevTeraIng:Auto Sense Data received on Path=0x<VEPortNumber HostDomain HostPort DeviceDomain><DevicePort LPAR CUADDR DeviceAddr> Bytes0-0xB=0x<br/>sbytes 0-3 of sense data from the device><bytes 4-7 of sense data from the device><bytes 8-0x0b of sense data from the device>.

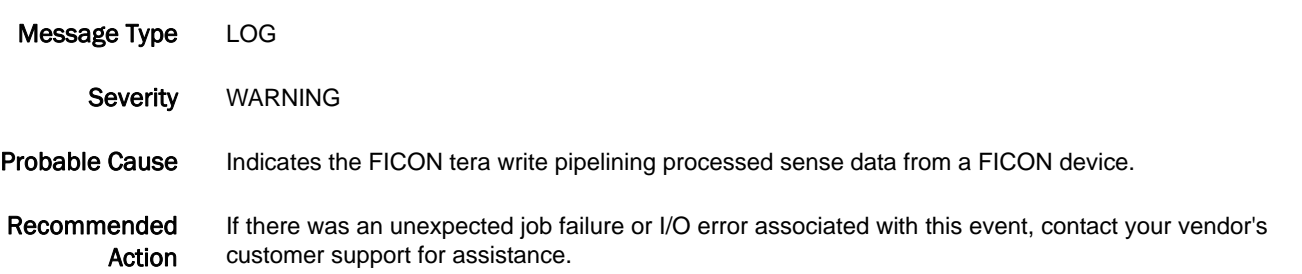

Message DevTeraIng:UnusualStatus:WriteCancelSelr:Generating Final Ending Status Path=0x<VEPortNumber HostDomain HostPort DeviceDomain><DevicePort LPAR CUADDR DeviceAddr>.

Message Type LOG Severity INFO Probable Cause Indicates the FICON tera write pipeline is completing an emulated Selective Reset sequence.

Recommended Action If there was an unexpected job failure or I/O error associated with this event, contact your vendor's customer support for assistance.

#### FICN-1095

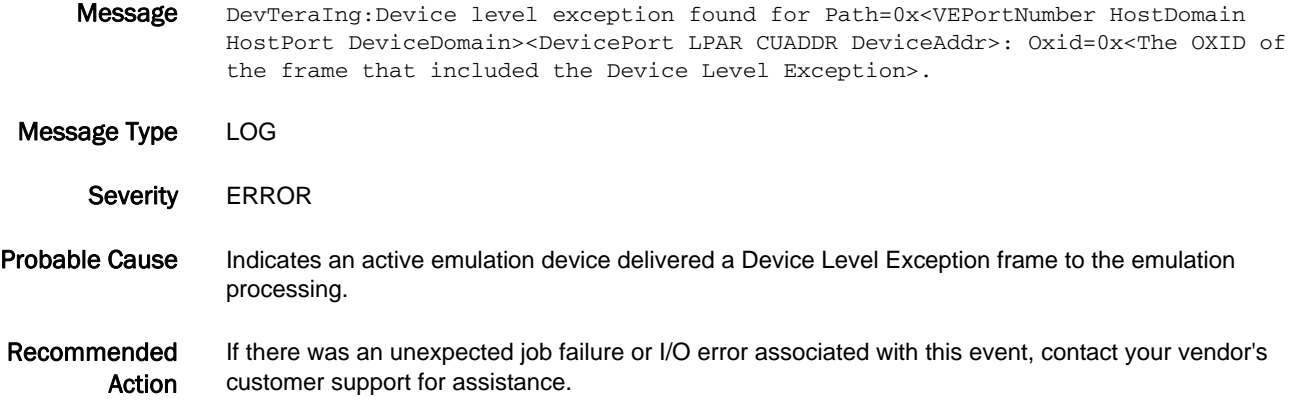

#### FICN-1096

Message HostTeraEgr:CmdReject Sense Data Rcvd:Path=0x<VEPortNumber HostDomain HostPort DeviceDomain><DevicePort LPAR CUADDR DeviceAddr> LastCmds=0x<Last 4 commands received from the channel for this device> SenseData:Bytes0-0xB=0x<Bytes 0-3 of sense data from the device><Bytes 4-7 of sense data from the device><Bytes 8-0x0b of sense data from the device>.

Message Type LOG Severity ERROR Probable Cause Indicates an active Teradata emulation sequence received a Command Reject Sense from the device. Recommended Action If there was an unexpected job failure or I/O error associated with this event, contact your vendor's customer support for assistance.

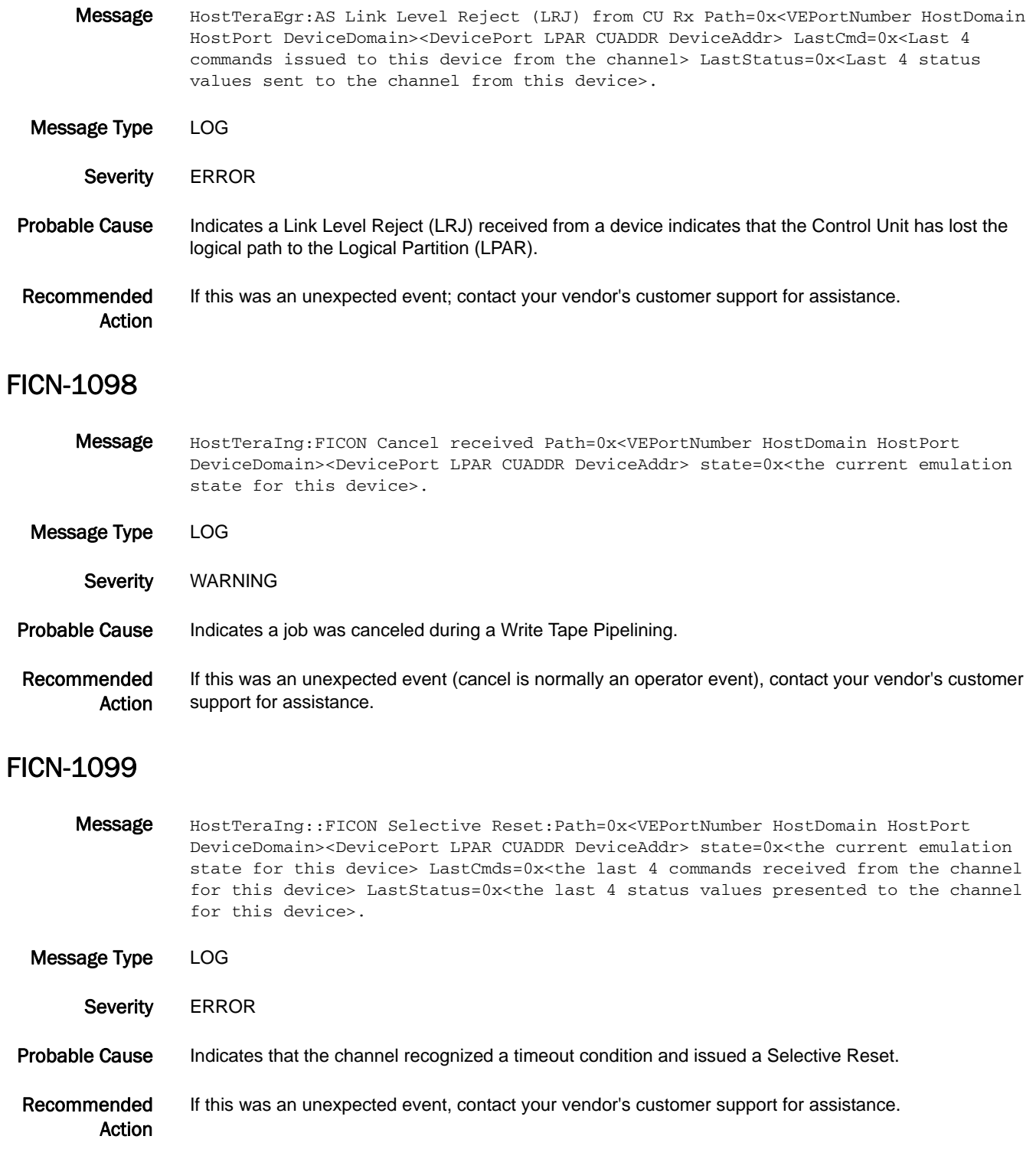

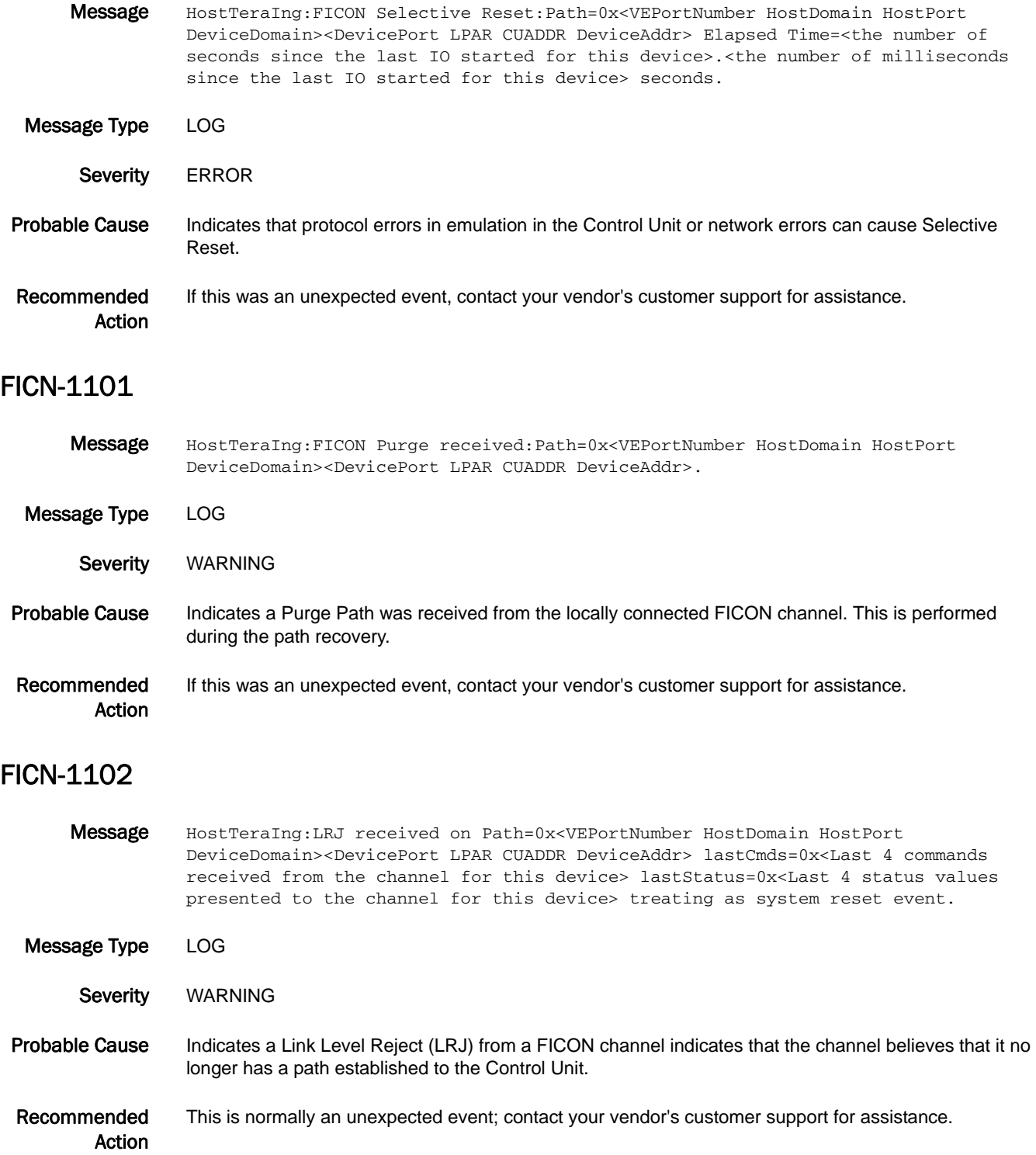

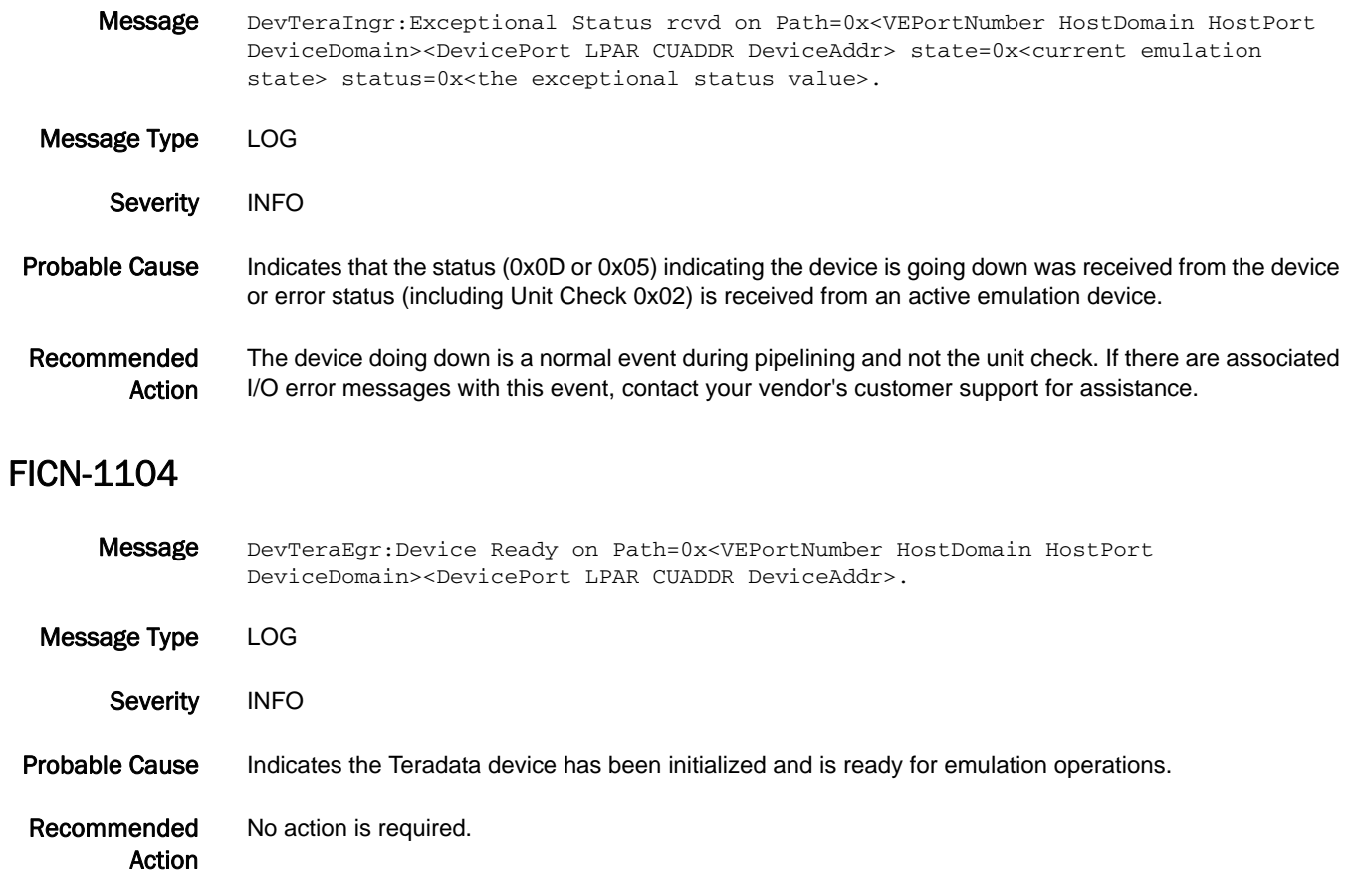

## FICN-1105

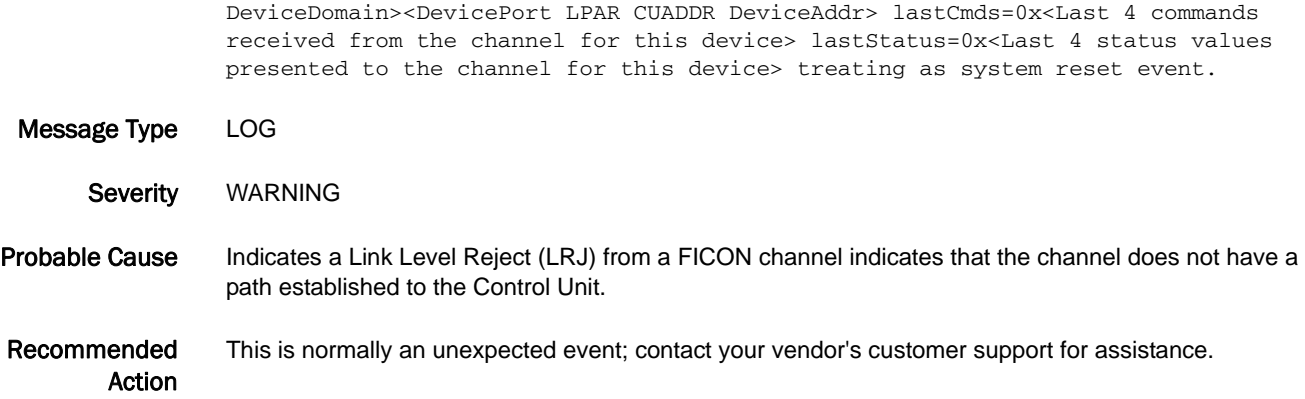

Message DevTeraIng:LRJ received on Path=0x<VEPortNumber HostDomain HostPort

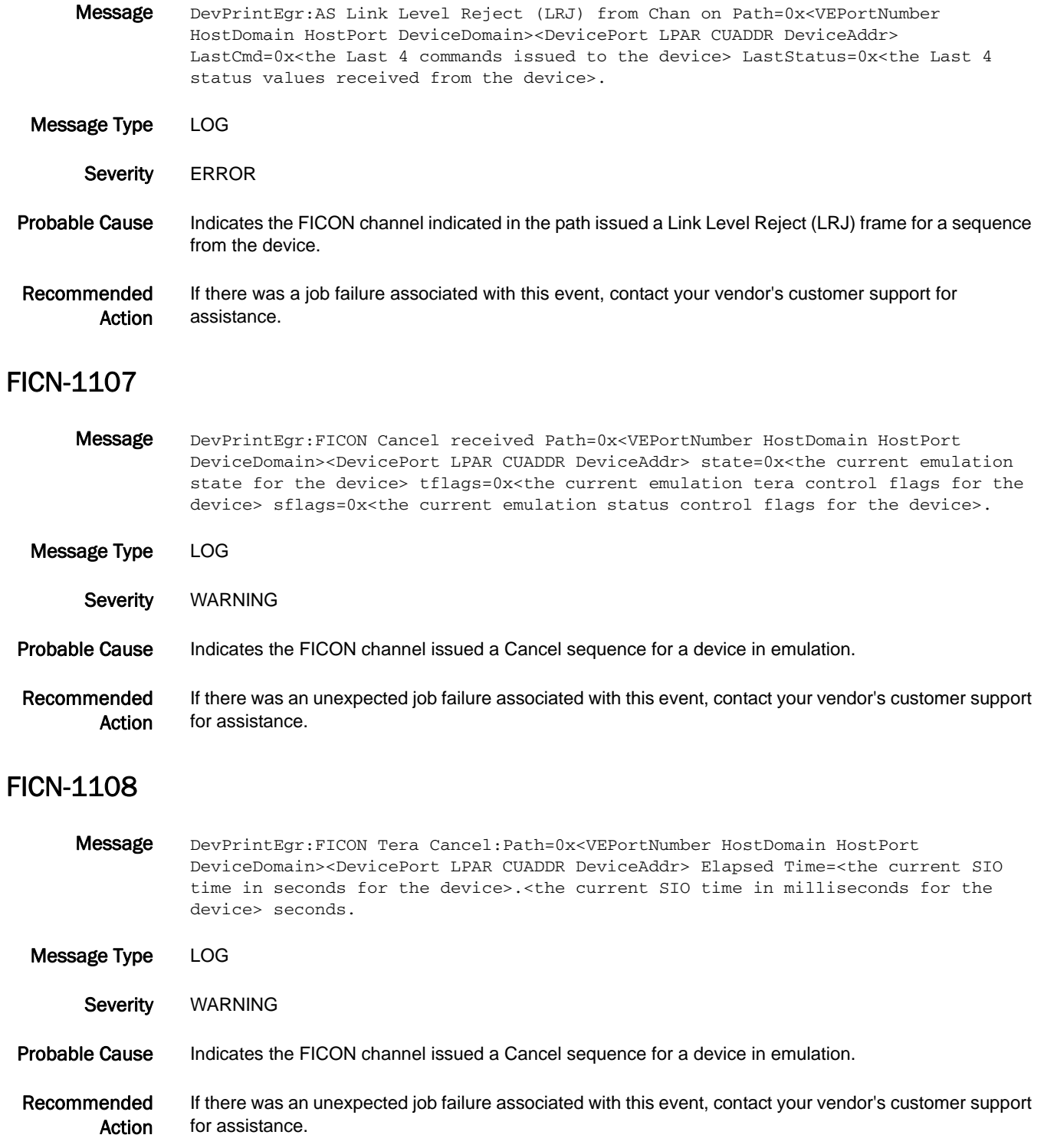

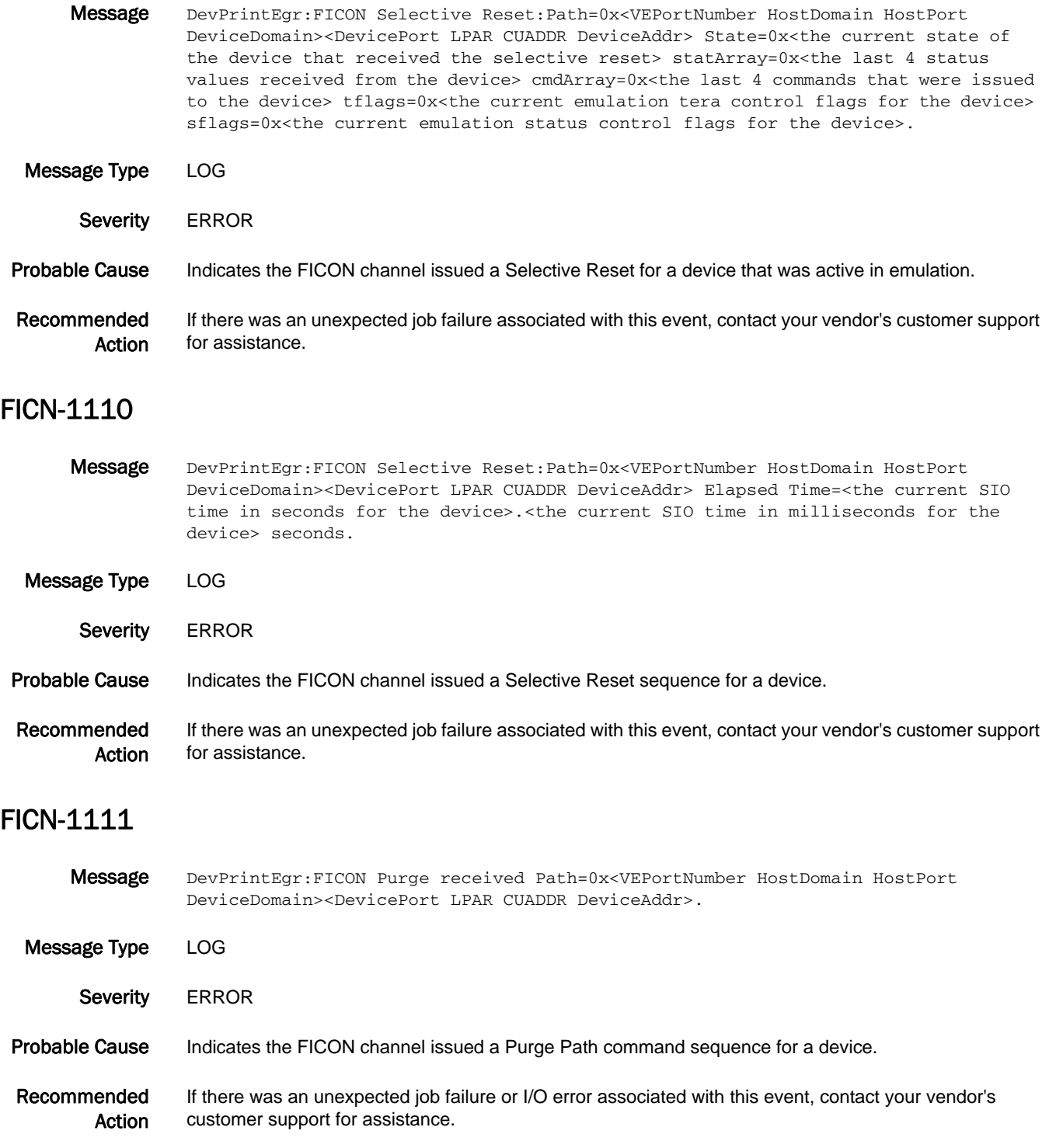

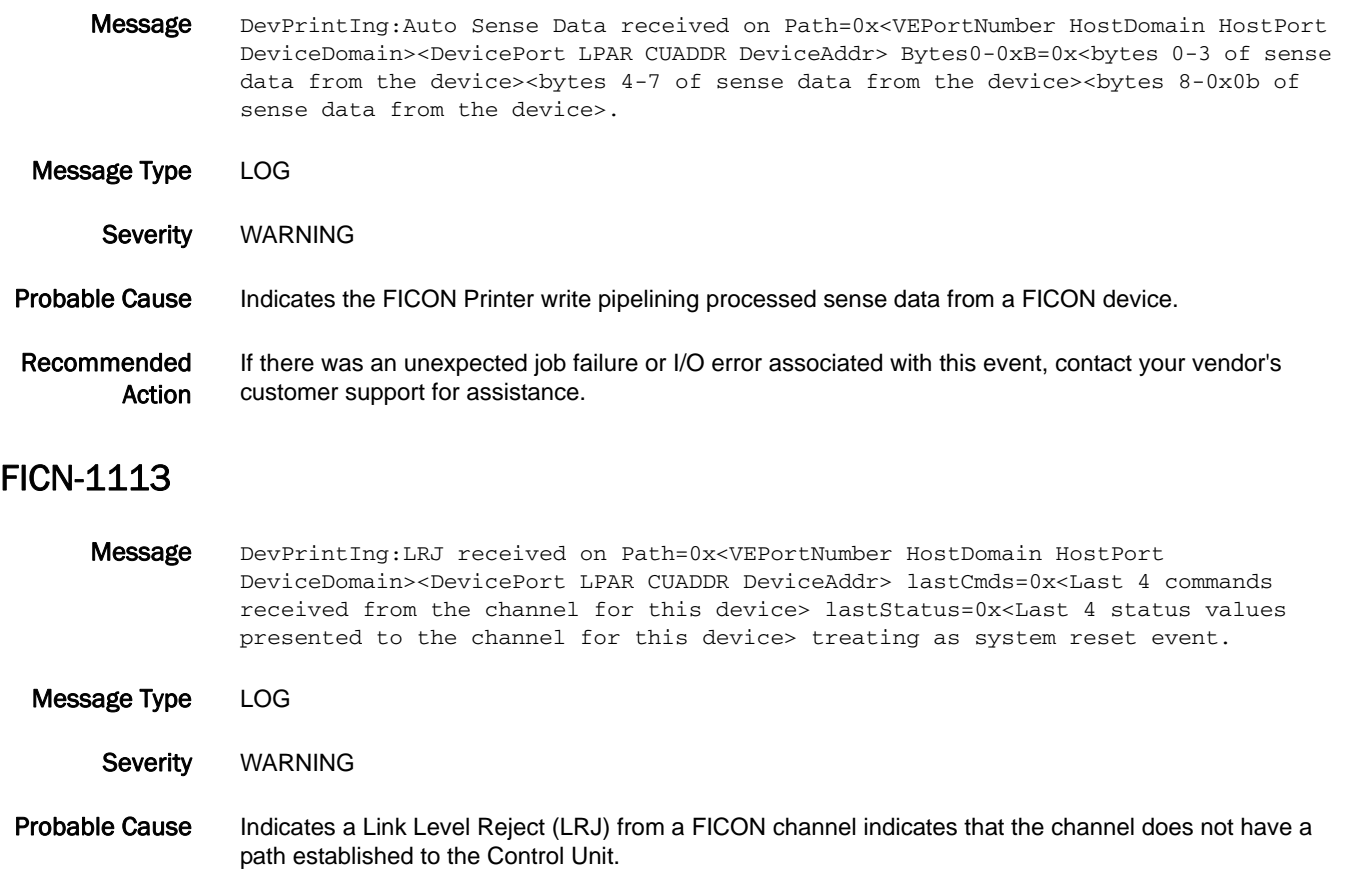

Recommended Action This is normally an unexpected event; contact your vendor's customer support for assistance.

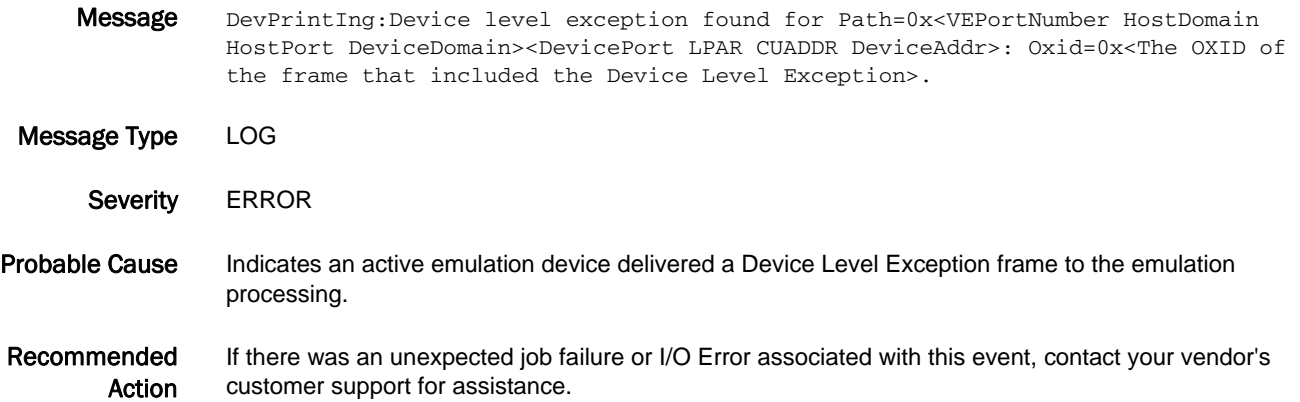

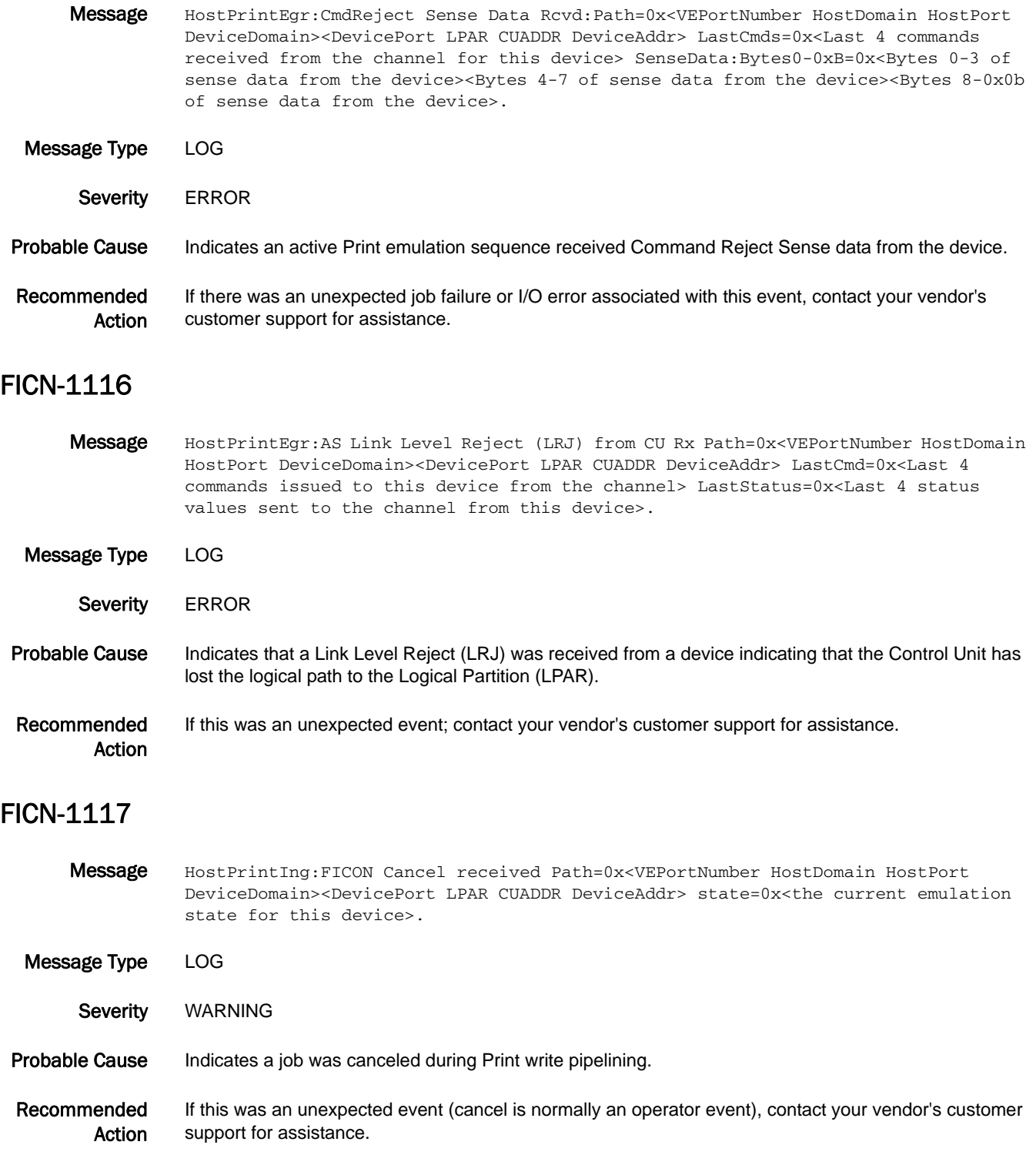

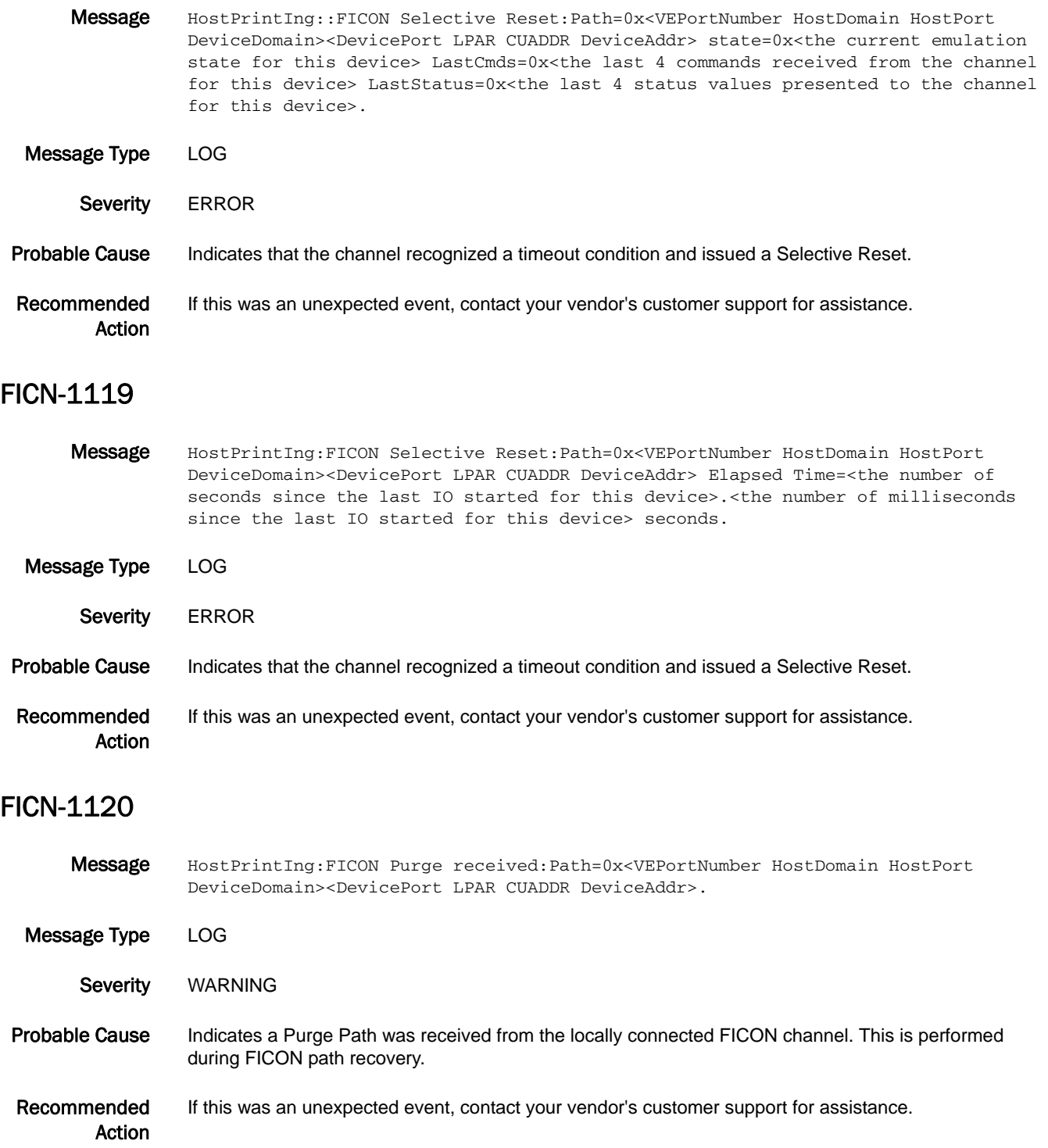

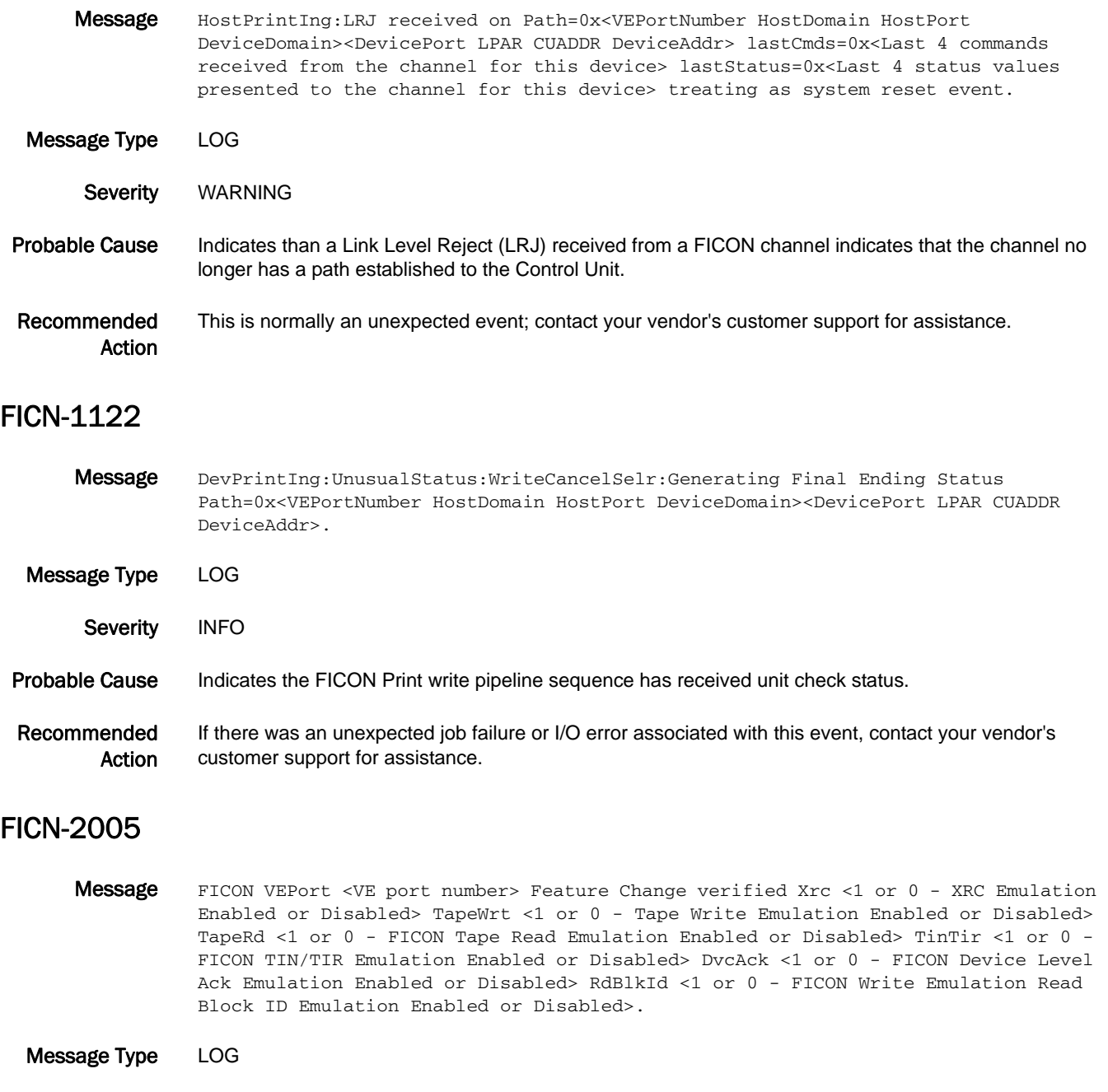

- Severity INFO
- Probable Cause Indicates the configuration was changed manually.
- Recommended Action No action is required.

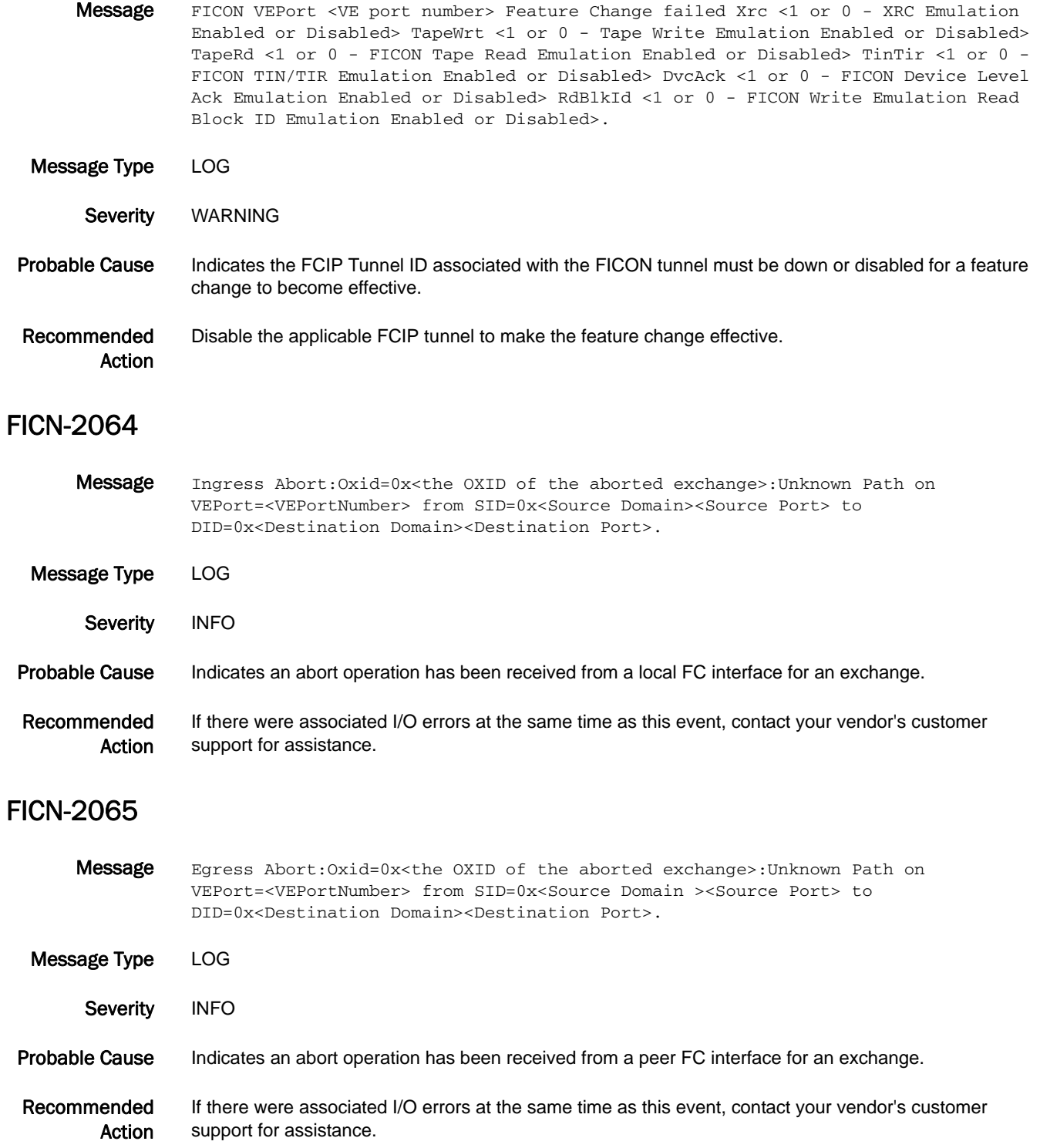

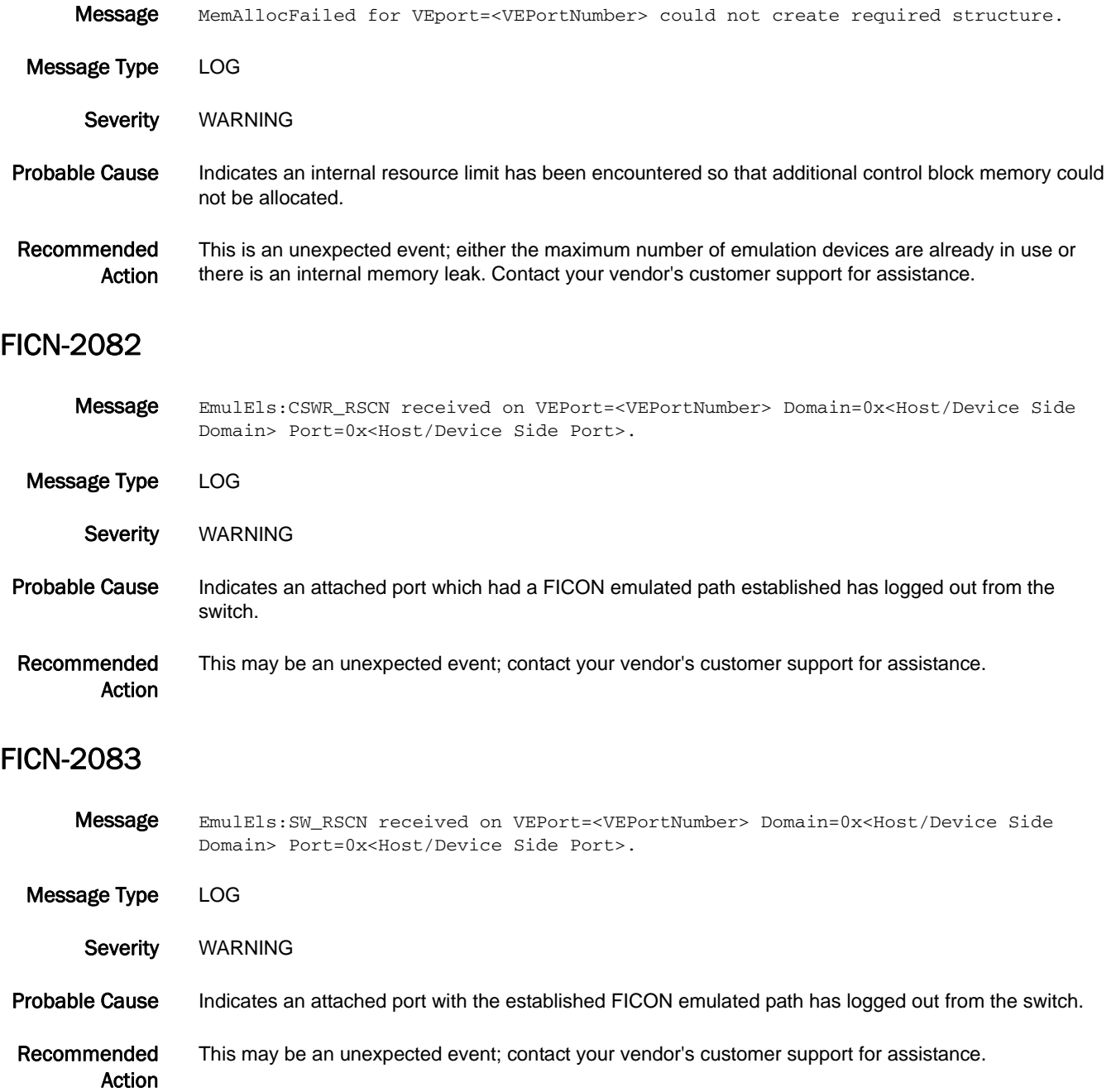

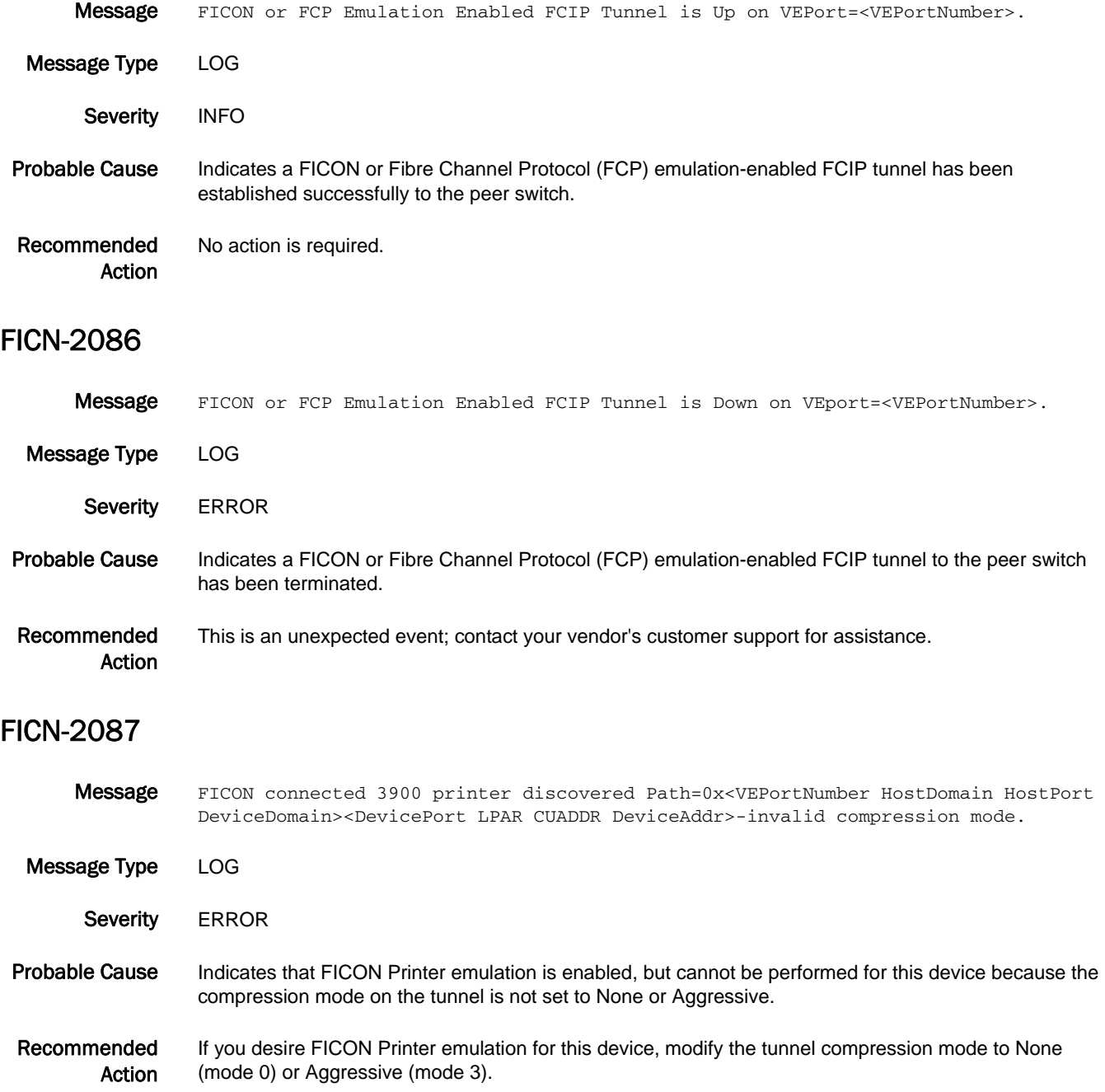

# FICU Messages

## FICU-1001

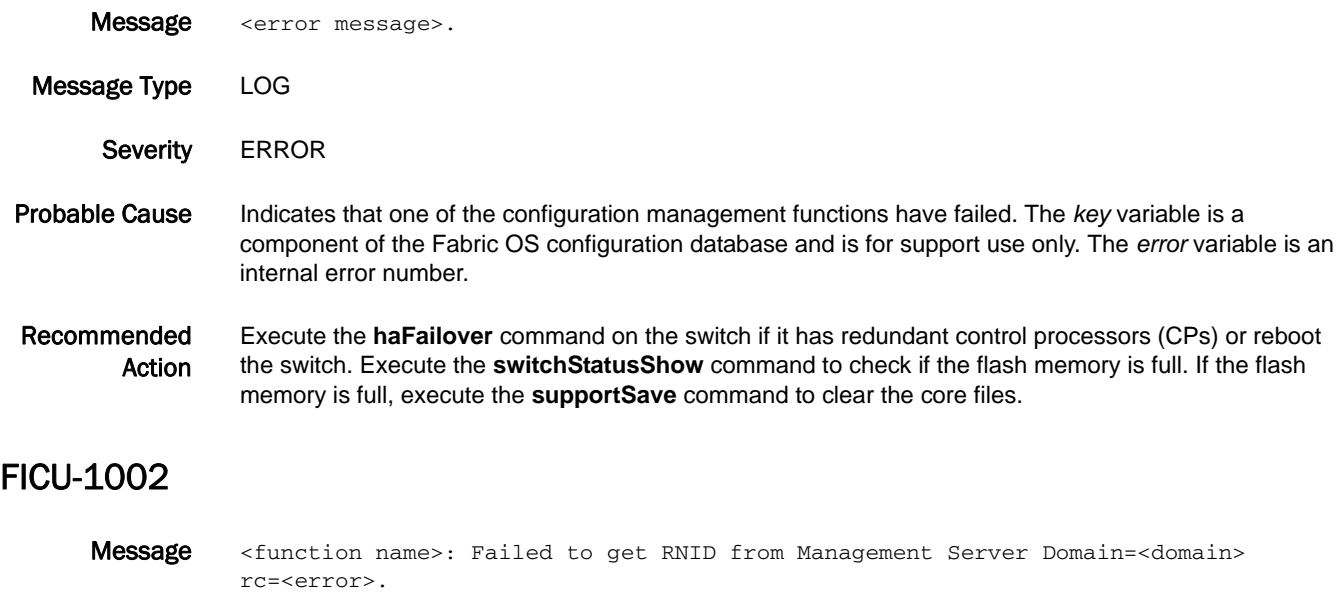

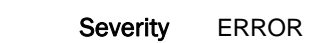

Message Type LOG

Probable Cause Indicates that the fibre connectivity control unit port (FICON-CUP) daemon failed to get the switch request node ID (RNID) from the management server because of a Fabric OS problem. The *domain* variable displays the domain ID of the target switch for this RNID. The *error* variable is an internal error number.

Recommended Action If this is a bladed switch, execute the **haFailover** command. If the problem persists, or if this is a non-bladed switch, download a new firmware version using the **firmwareDownload** command.

## FICU-1003

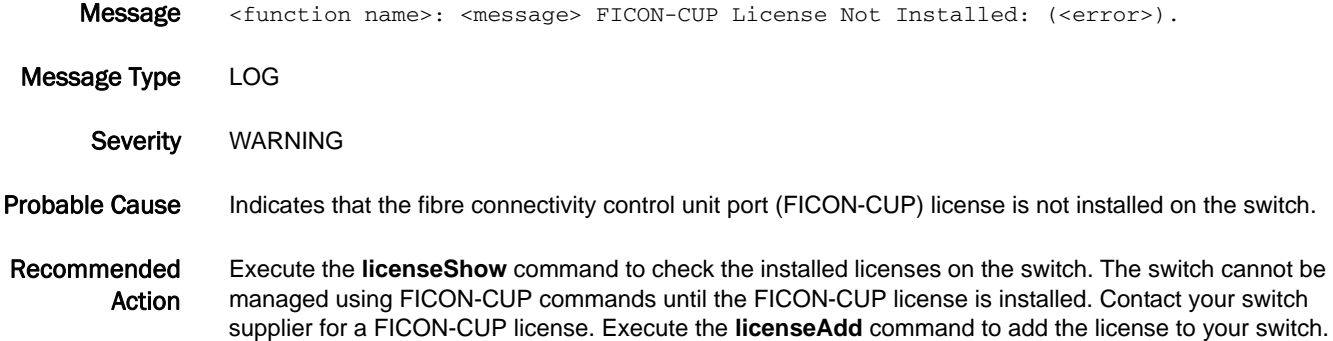

## FICU-1004

Message <function name>: Failed to set FICON Management Server (FMS) mode: conflicting PID Format:<pid\_format>, FMS Mode:<mode>.

- Message Type LOG
	- Severity WARNING

Probable Cause Indicates that a process ID (PID) format conflict was encountered. The core PID format is required for fibre connectivity control unit port (FICON-CUP).

> The *pid\_format* variable displays the PID format currently running on the fabric, and is one of the following:

- **•** 0 VC-encoded PID format
- **•** 1 Core PID format
- **•** 2 Extended-edge PID format

The *mode* variable displays whether FICON Management Server (FMS) mode is enabled, and is one of the following: 0 means FMS mode is enabled and 1 means FMS mode is disabled.

Recommended Action To enable FMS mode, the core PID format must be used in the fabric. Change the PID format to core PID using the **configure** command and re-enable FMS Mode using the **ficonCupSet** command. Refer to the *Fabric OS Administrator's Guide* for information on core PID mode.

#### FICU-1005

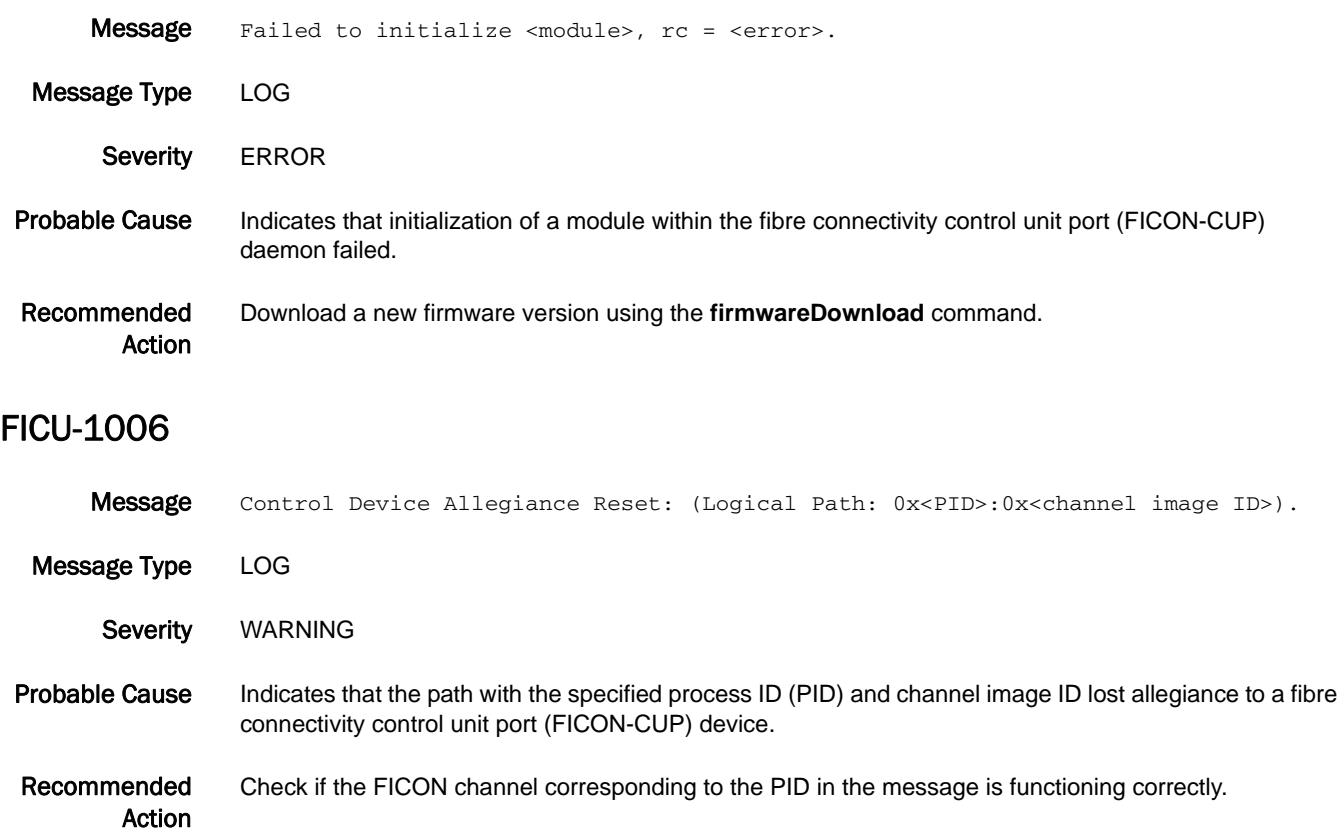
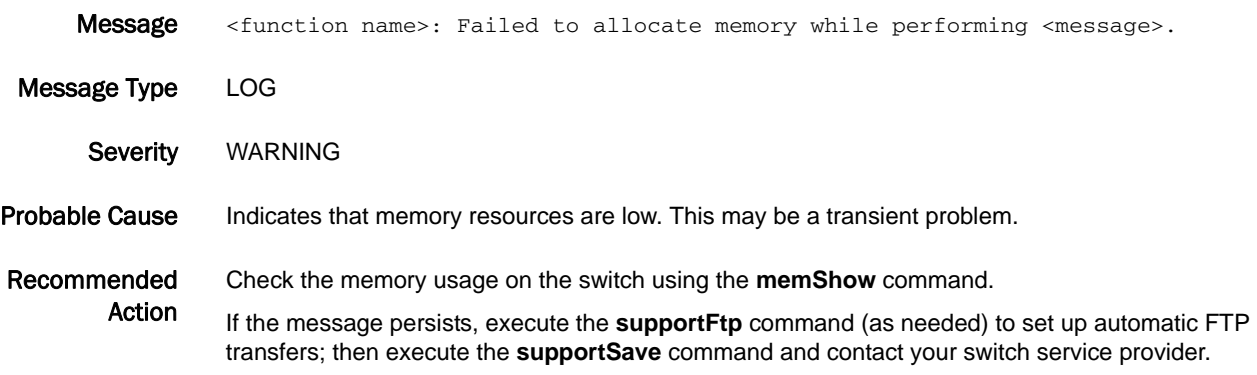

#### FICU-1008

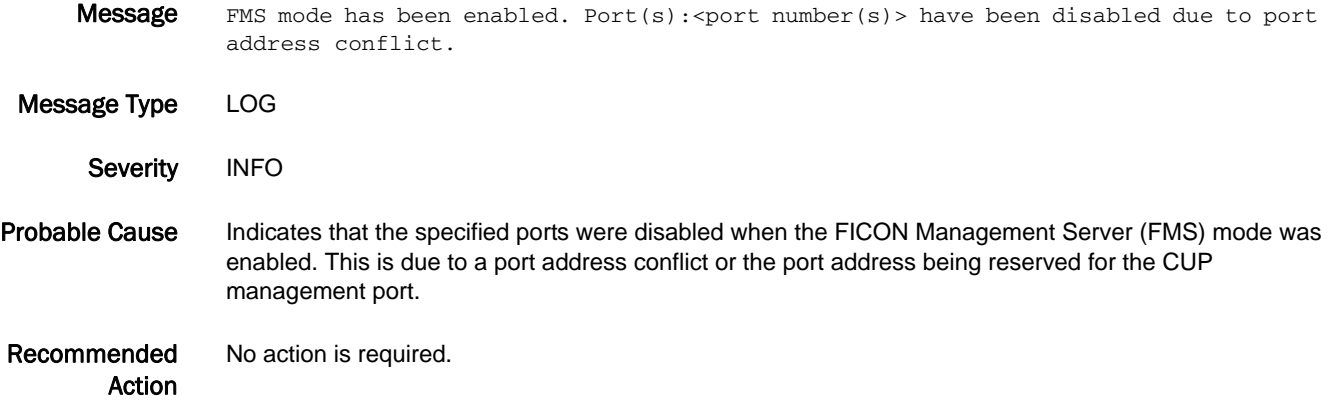

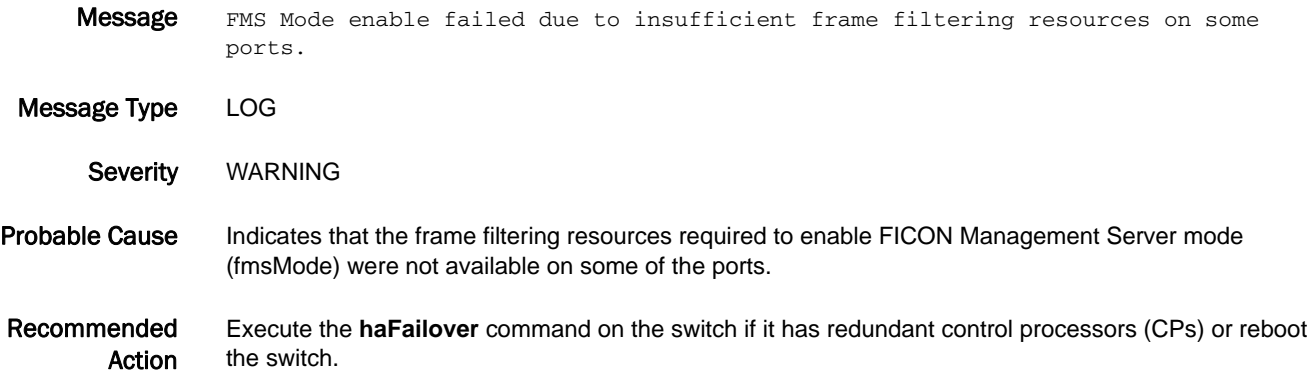

## FICU-1010

- Message FMS mode enable failed due to port(s) with areas 0xFE or 0xFF is(are) connected to device(s).
- Message Type LOG
	- Severity WARNING
- Probable Cause Indicates that the FICON Management Server (FMS) mode was not enabled because ports with areas 0xFE or 0xFF are connected to devices.
- Recommended Action Disable ports with areas 0xFE or 0xFF using the **portDisable** command.

#### FICU-1011

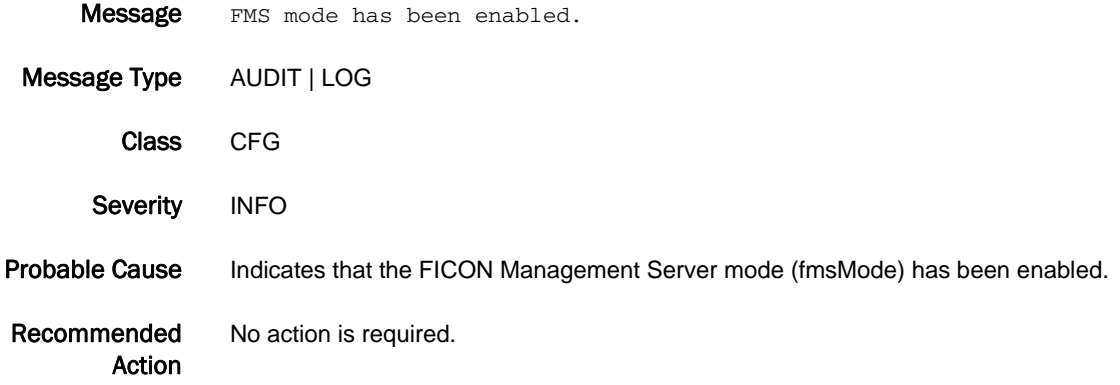

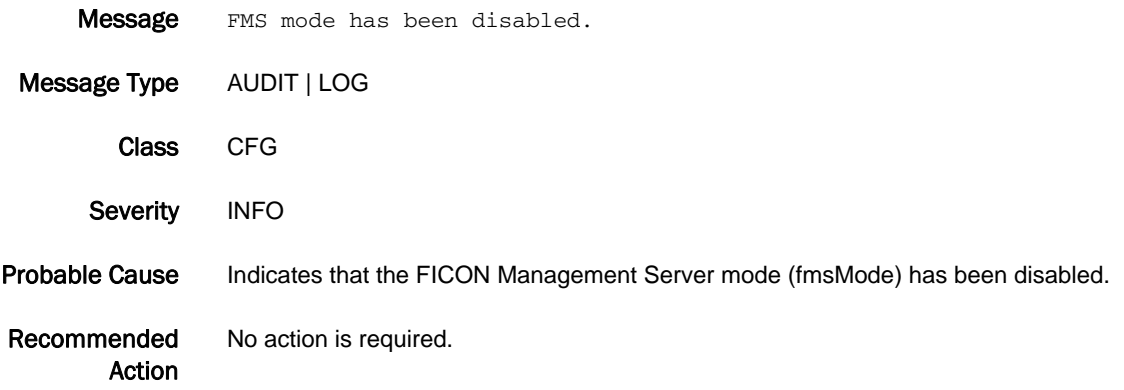

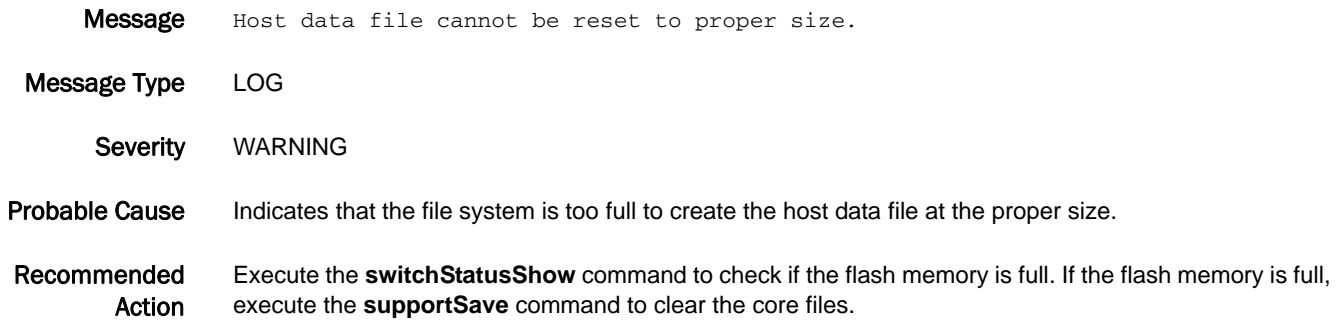

#### FICU-1017

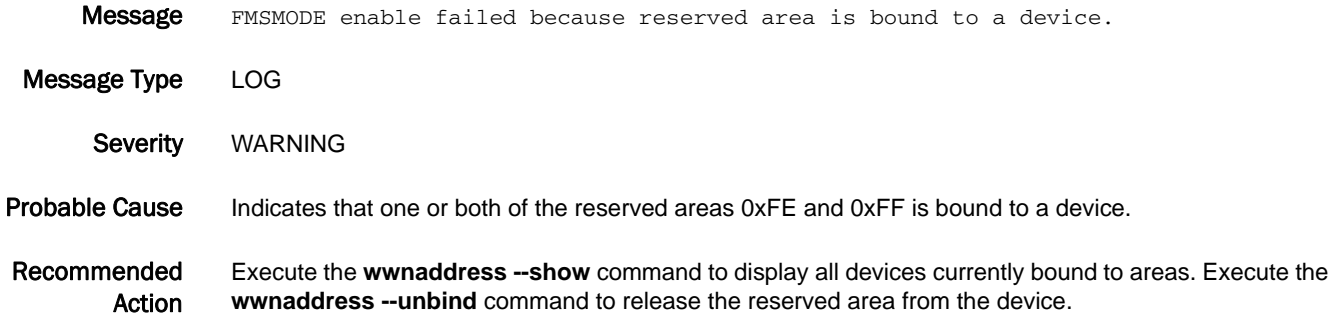

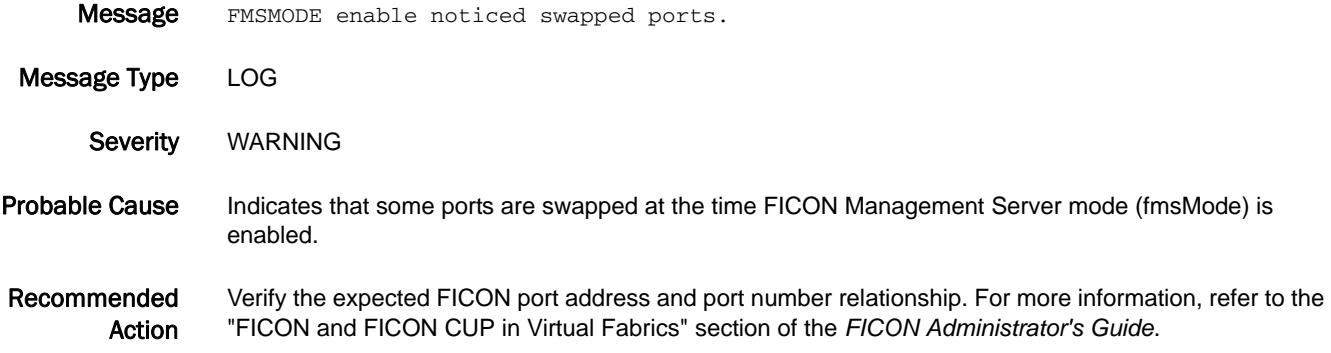

#### FICU-1019

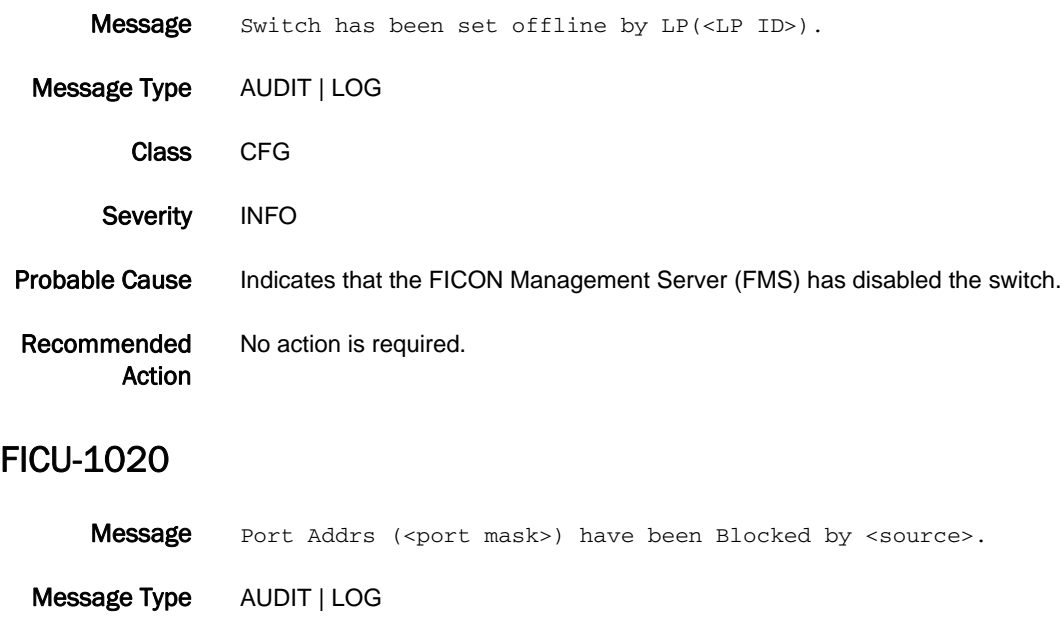

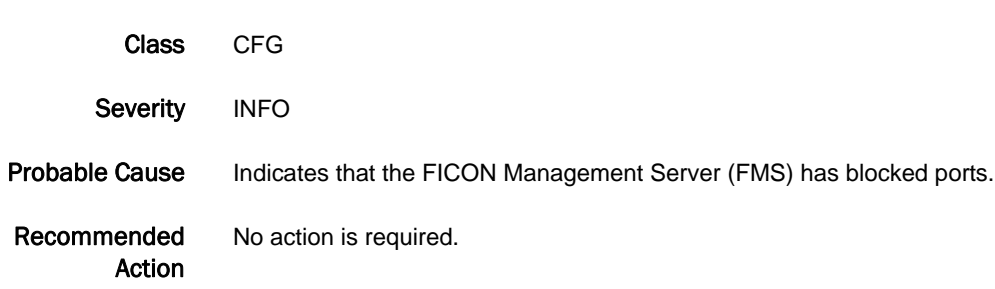

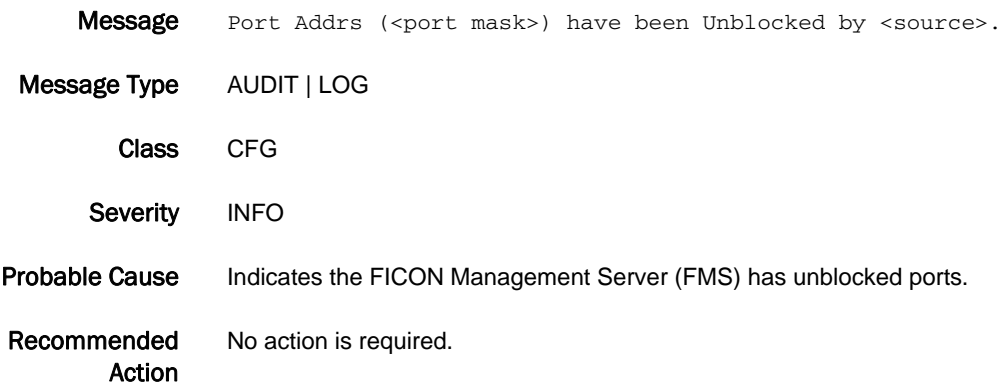

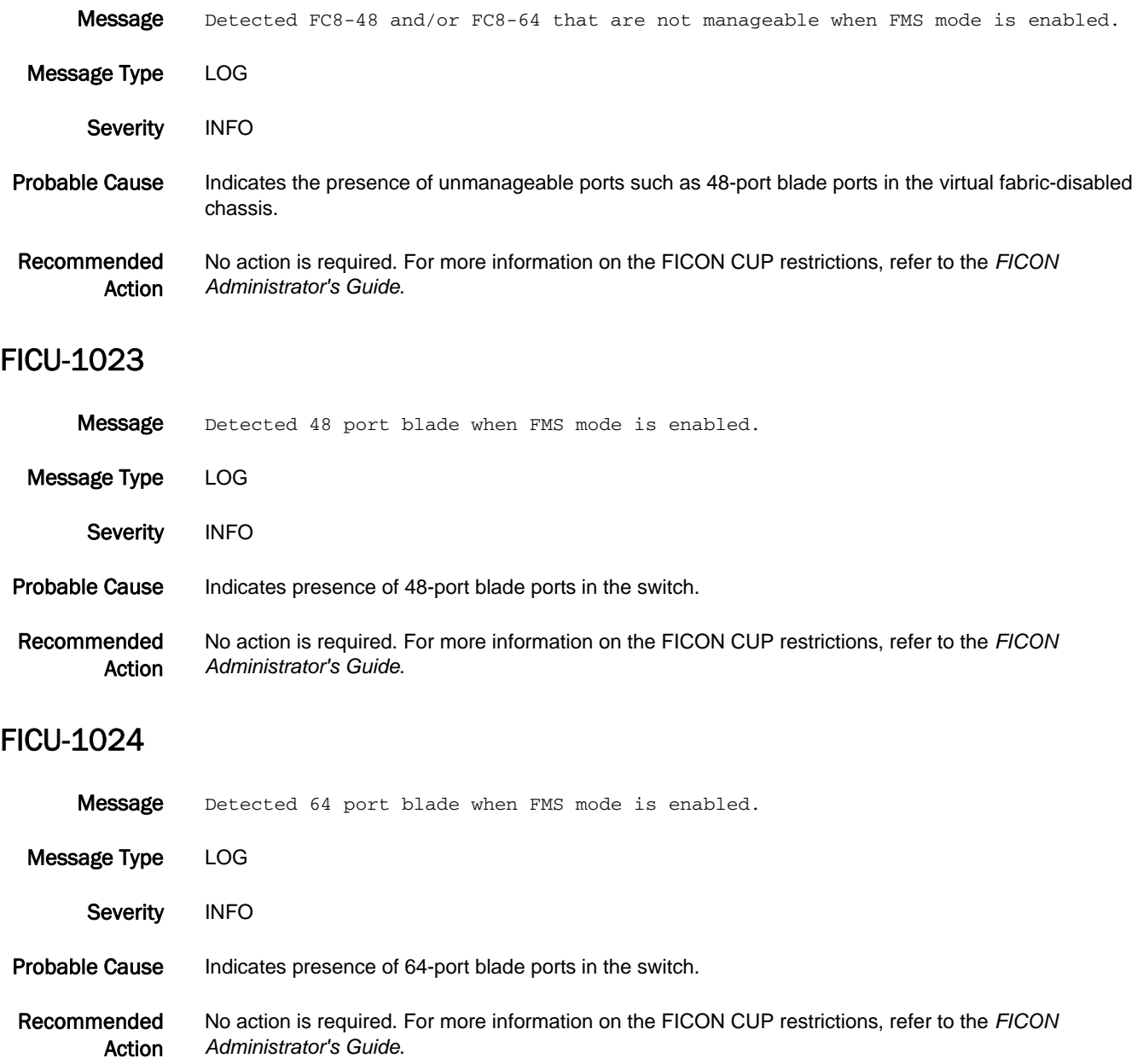

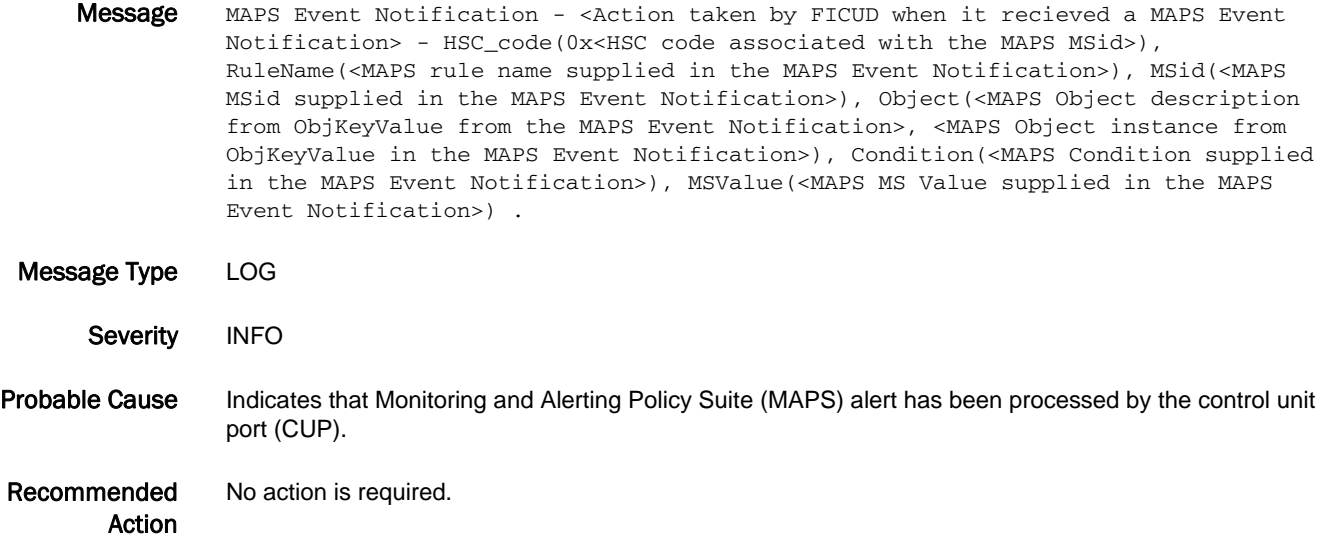

# FKLB Messages

## FKLB-1001

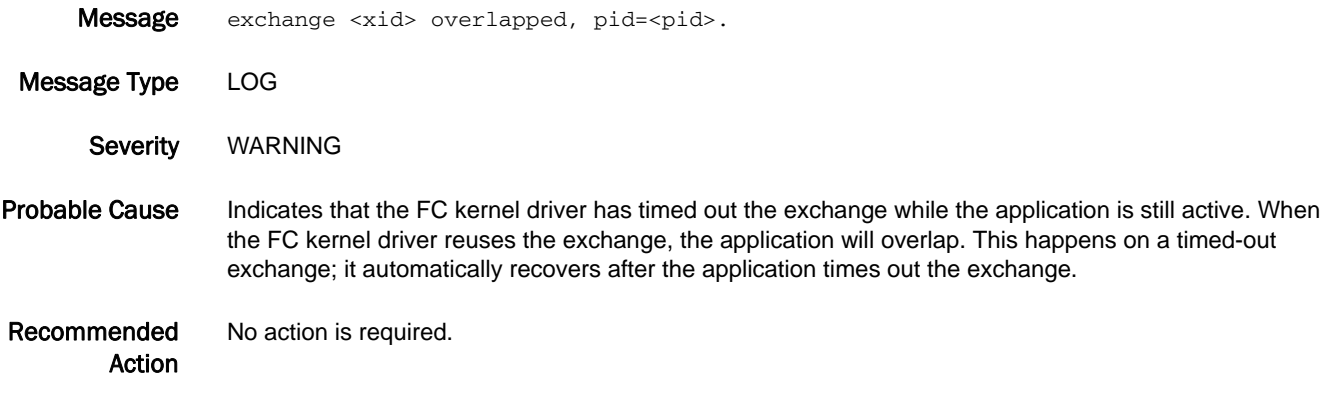

# FLOD Messages

## FLOD-1001

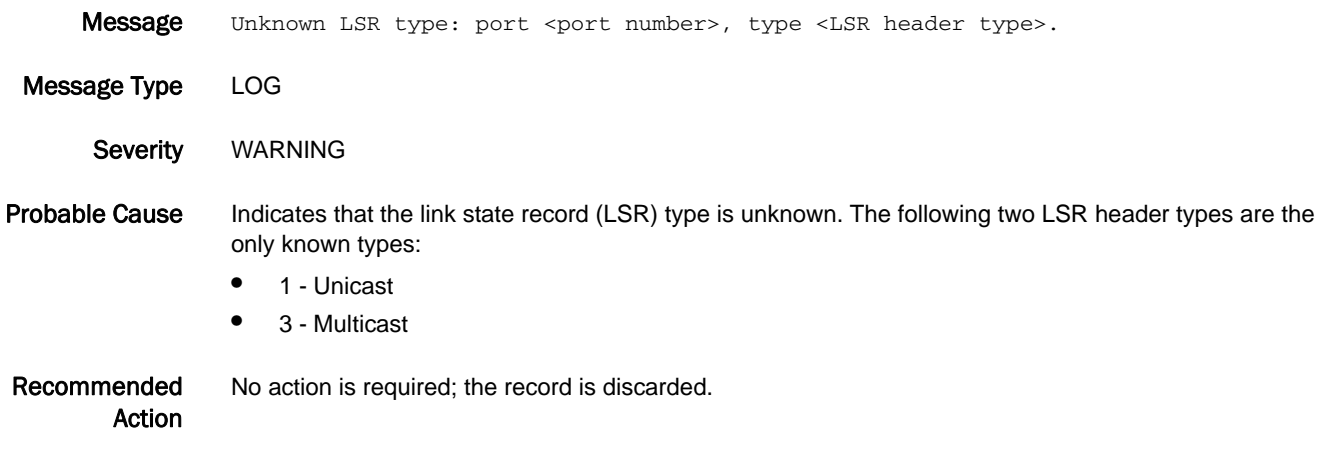

## FLOD-1003

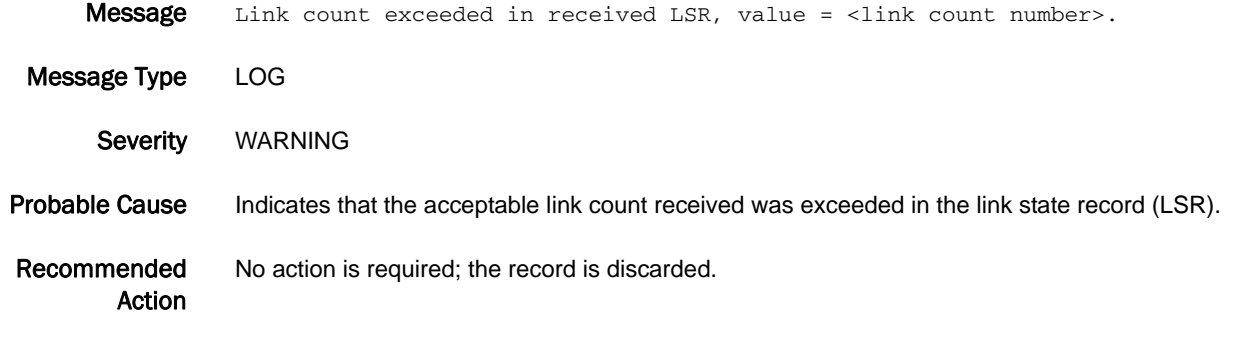

## FLOD-1004

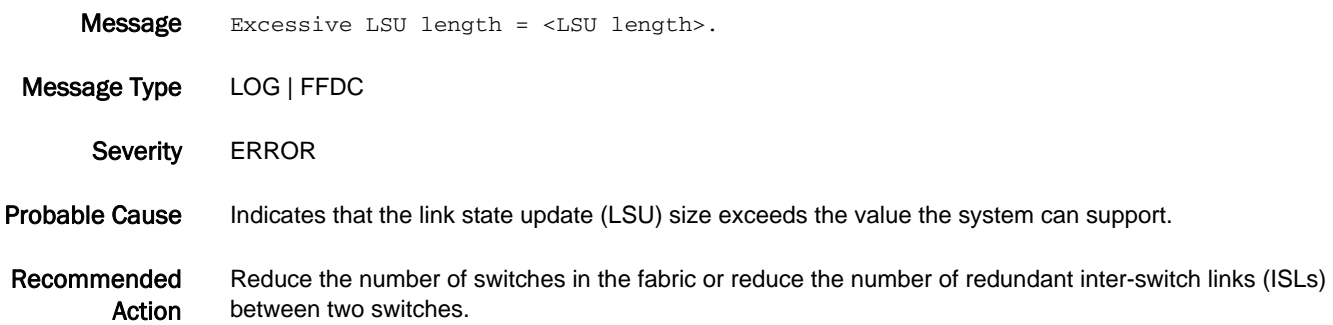

## FLOD-1005

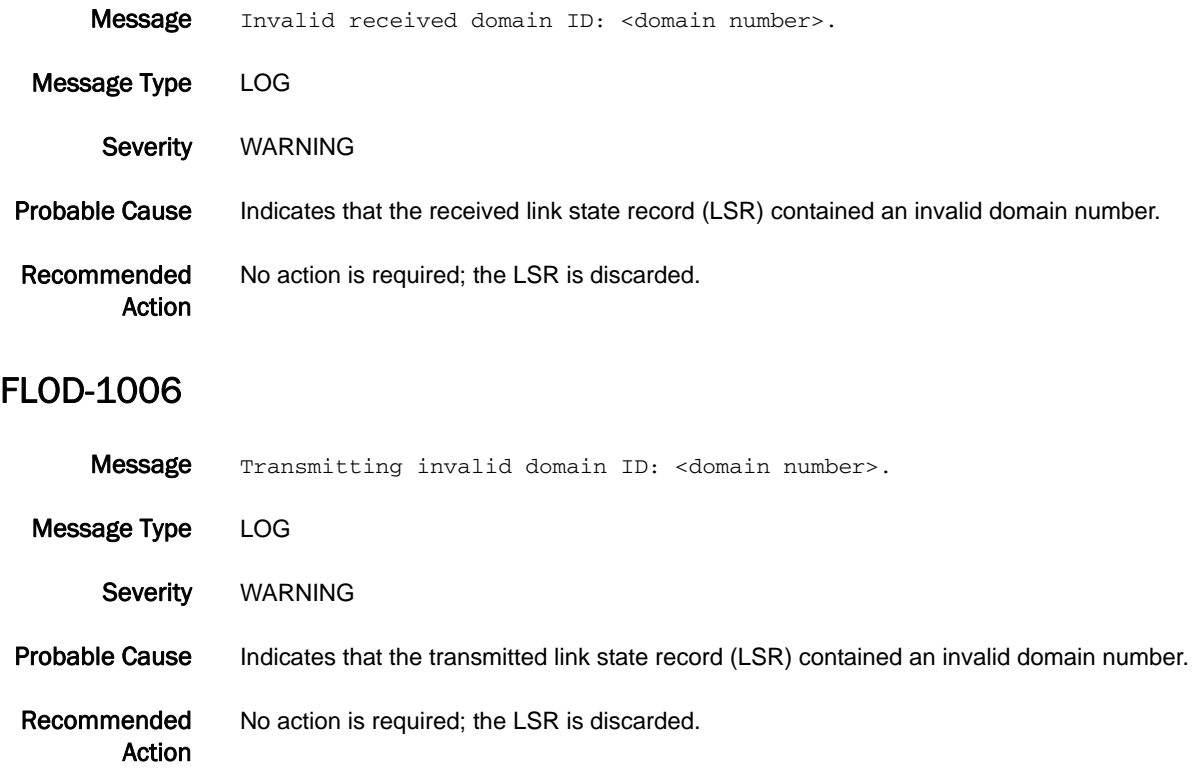

# FSPF Messages

## FSPF-1001

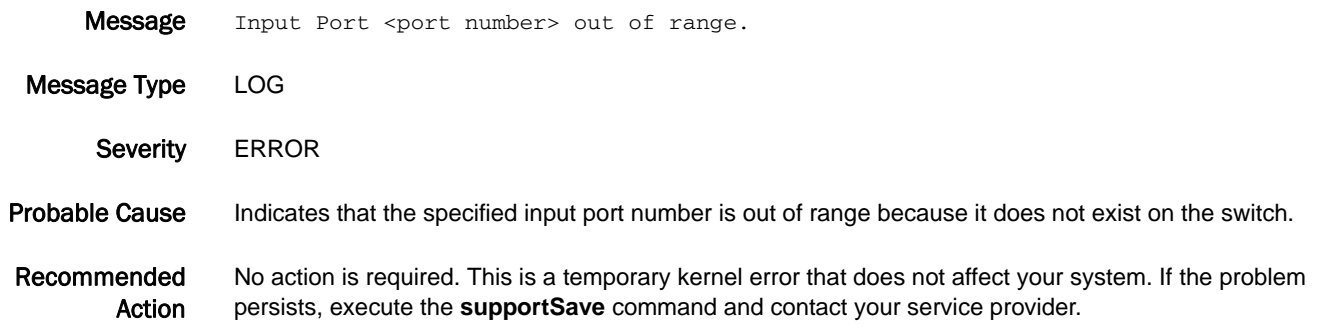

#### FSPF-1002

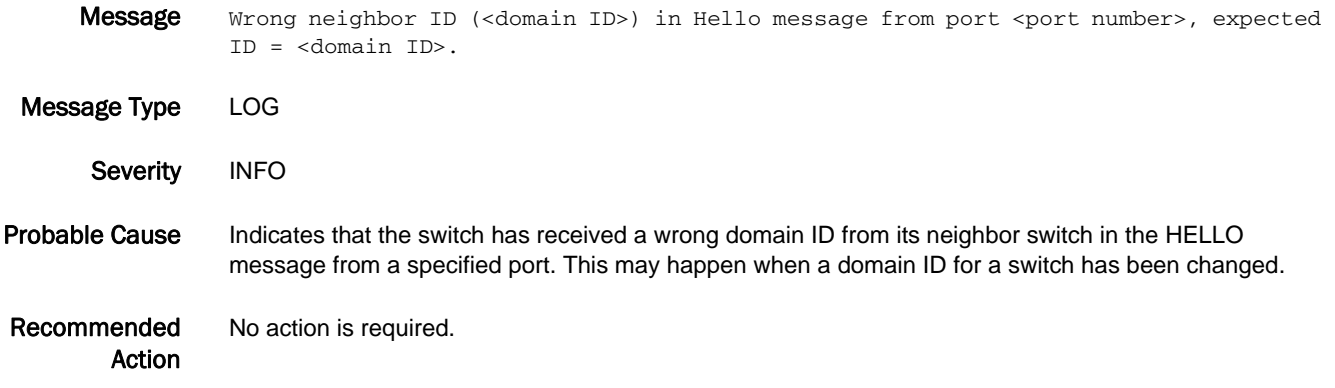

## FSPF-1003

Action

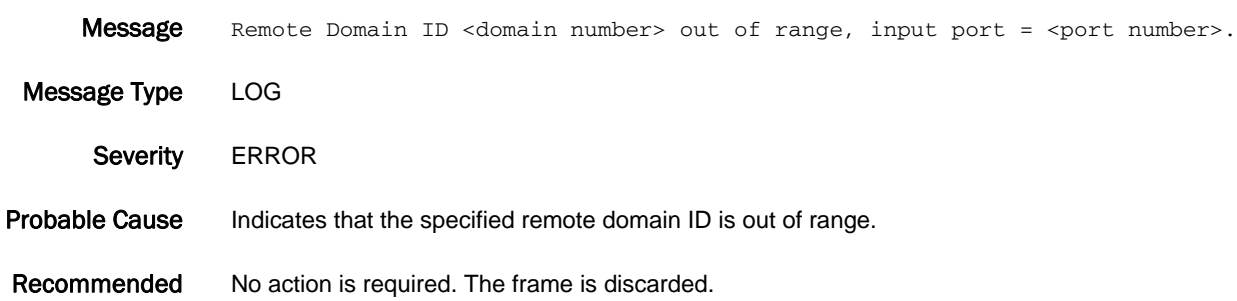

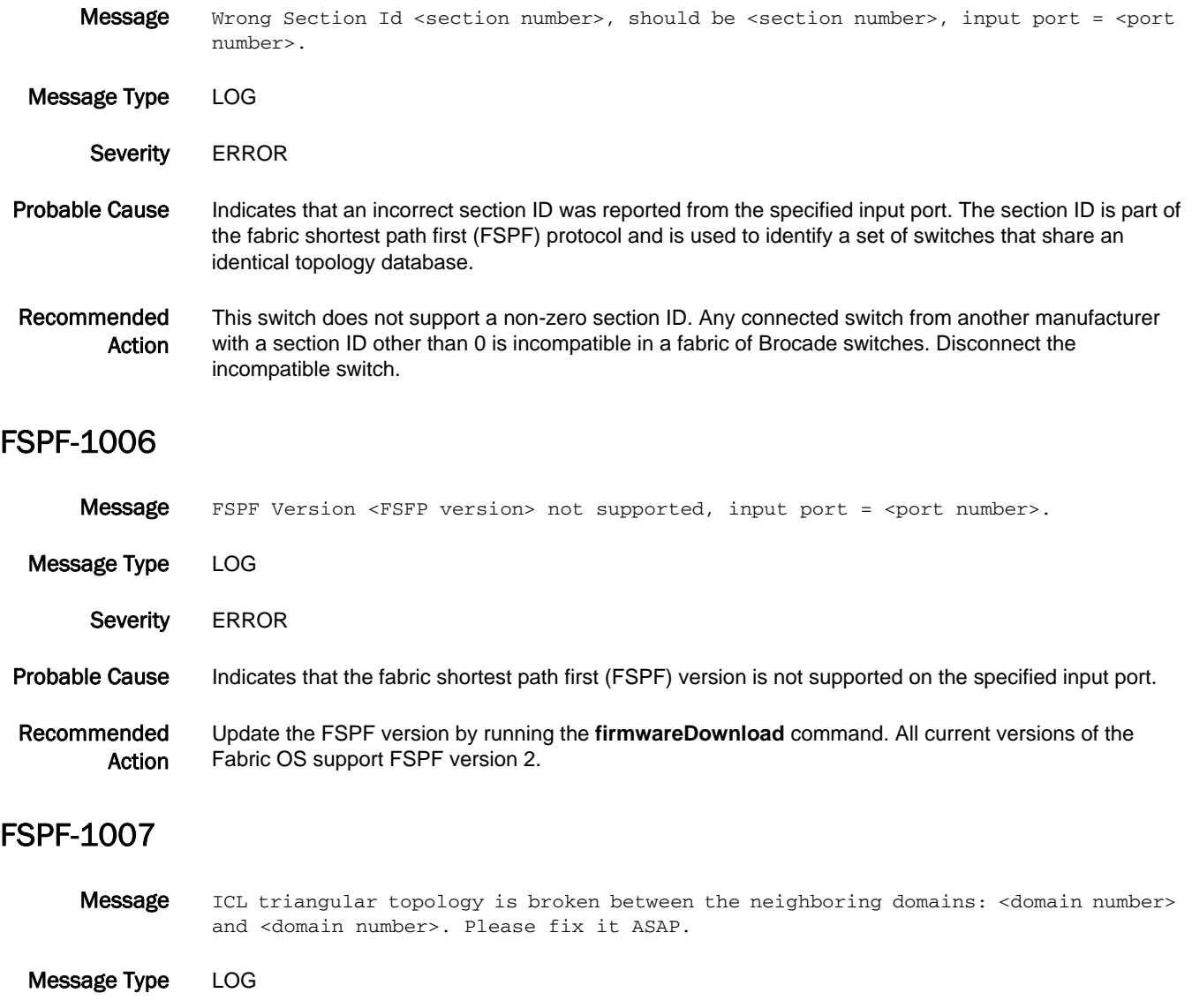

- Probable Cause Indicates that the inter-chassis link (ICL) triangular topology is broken and becomes linear. It may cause frame drop or performance slowdown.
- Recommended Action Connect the two domains using ICL or regular inter-switch link (ISL) to form a triangular topology.

Severity **ERROR** 

#### FSPF-1008

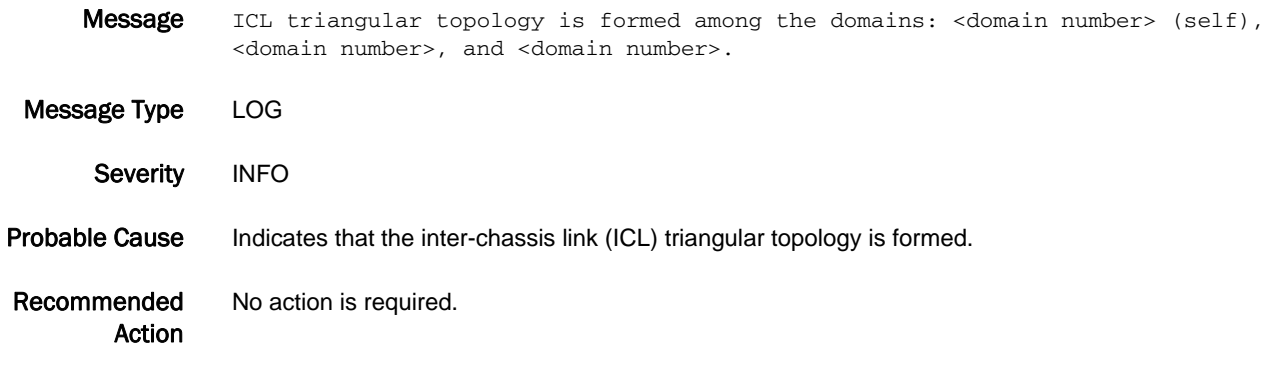

#### FSPF-1009

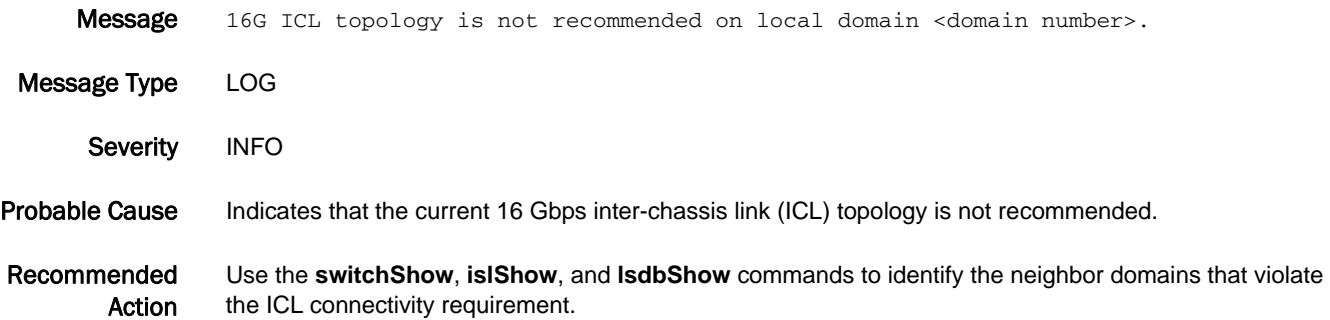

## FSPF-1010

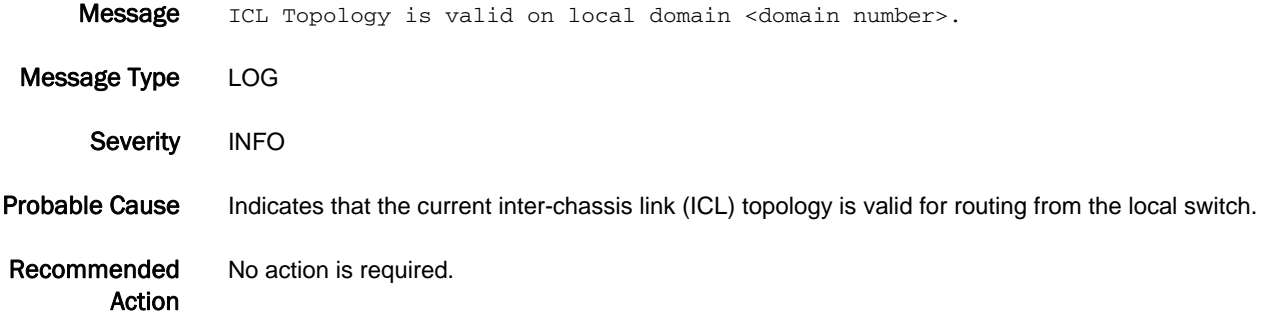

#### FSPF-1011

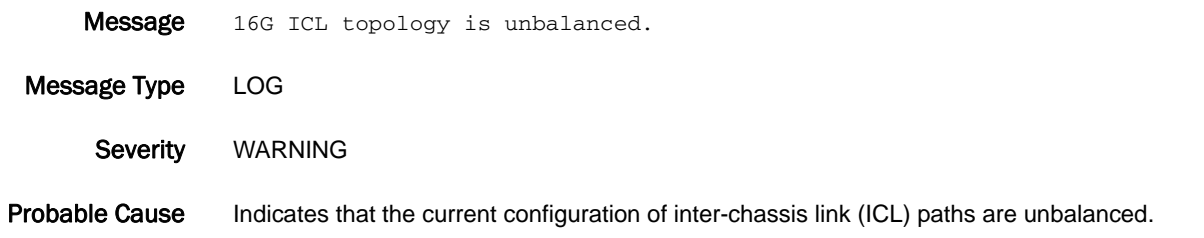

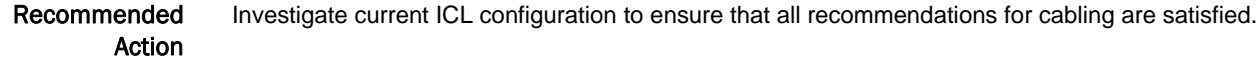

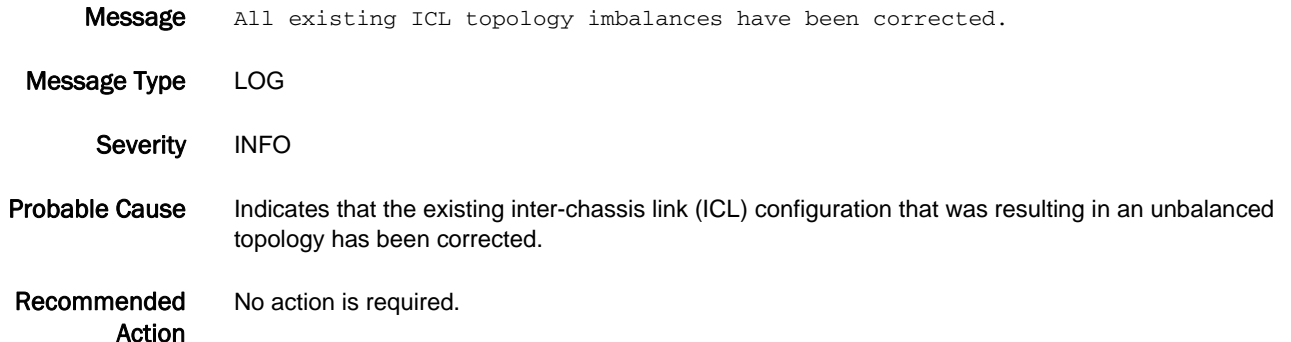

#### FSPF-1013

Message Exceeded maximum number of supported paths (16) to one or more remote domains.

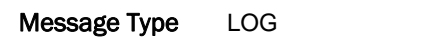

- Severity WARNING
- Probable Cause Indicates that there are more than 16 (maximum number of paths supported) available shortest cost paths to reach one or more remote domains. Traffic may be impacted or follow unexpected traffic patterns.
- Recommended Action Use the **fabricShow -paths**, **topologyShow**, and **lsDbShow** commands to get additional details about which remote domains are violating the maximum paths limit. Refer to the *Fabric OS Administrator's Guide* for information on the causes and potential impacts.

#### FSPF-1014

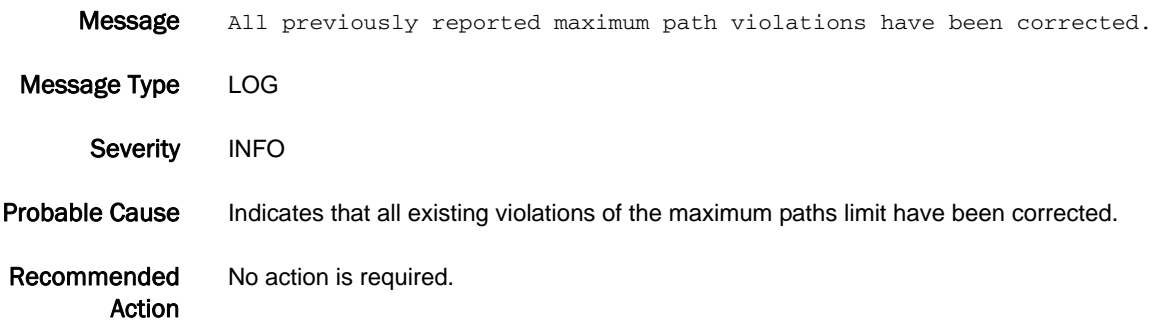

## FSPF-1015

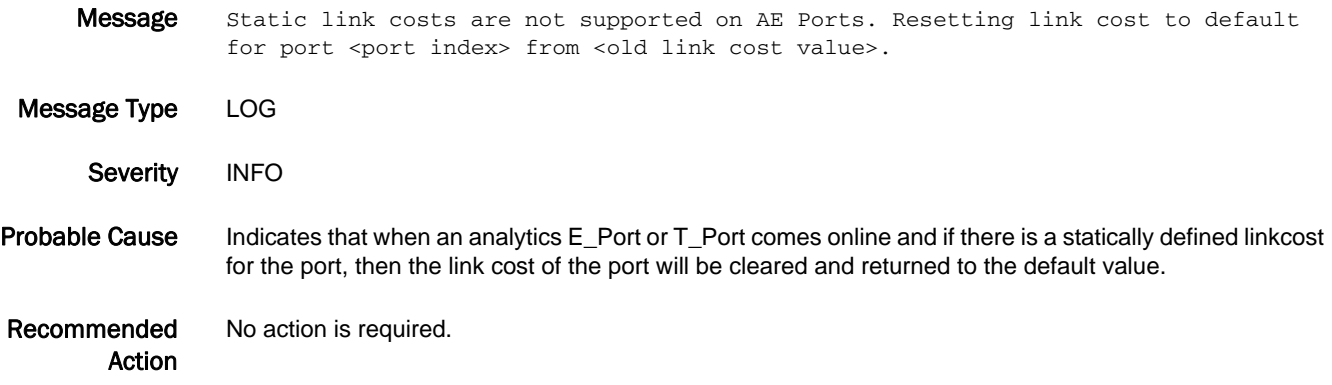

# FSS Messages

#### FSS-1001

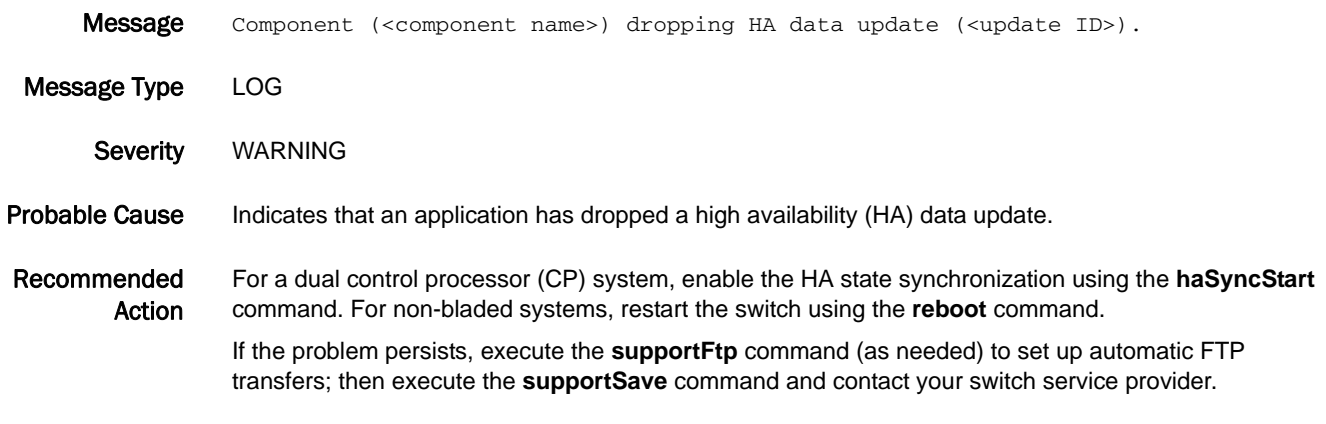

#### FSS-1002

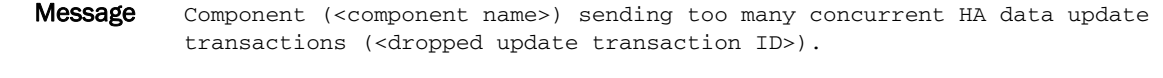

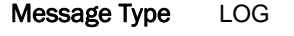

- Severity WARNING
- Probable Cause Indicates that an application has sent too many concurrent high availability (HA) data updates.
- Recommended Action For a dual CP system, enable the HA state synchronization using the **haSyncStart** command. For non-bladed systems, restart the switch using the **reboot** command.

If the problem persists, execute the **supportFtp** command (as needed) to set up automatic FTP transfers; then execute the **supportSave** command and contact your switch service provider.

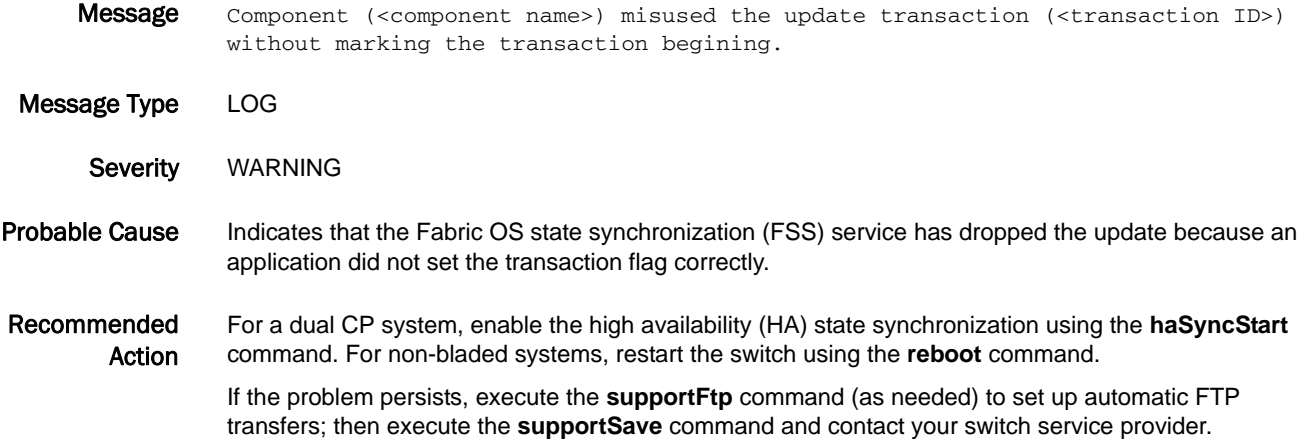

#### FSS-1004

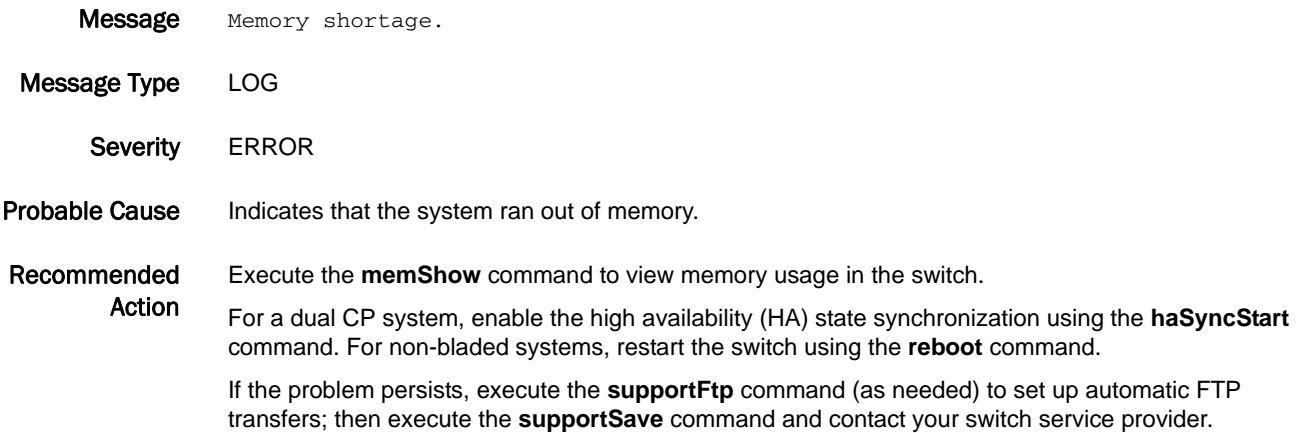

#### FSS-1005

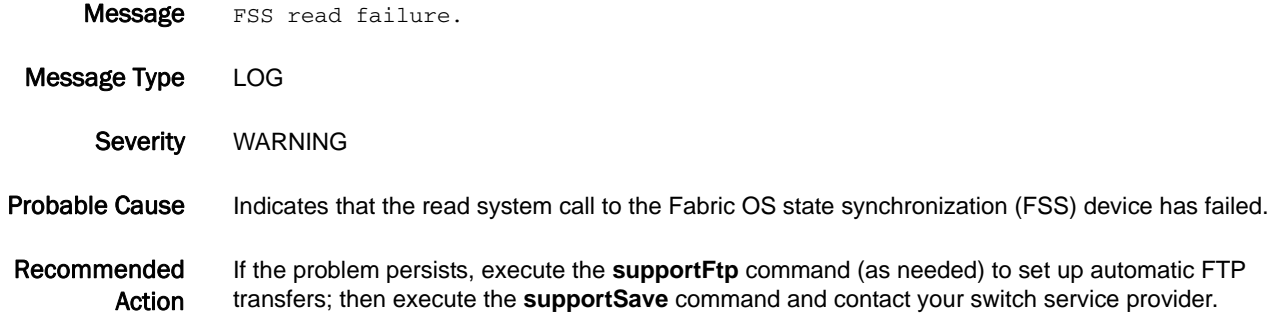

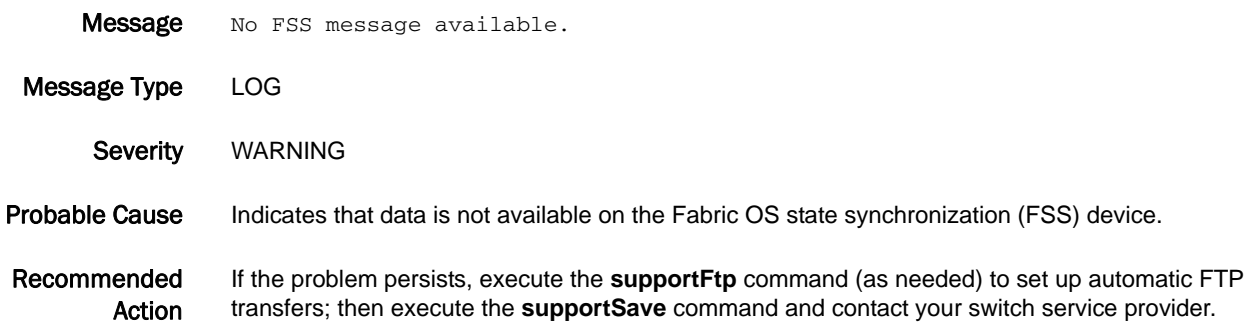

#### FSS-1007

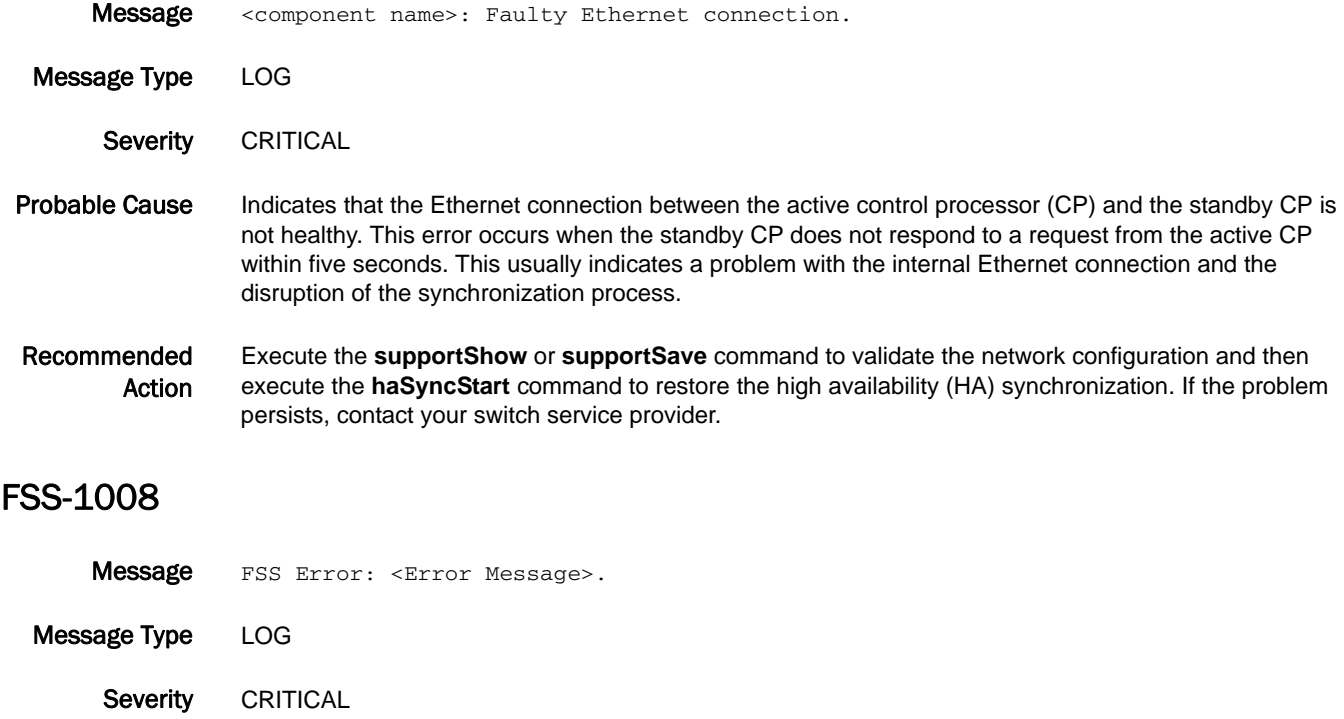

- Probable Cause Indicates that a Fabric OS state synchronization (FSS) error has occurred.
- Recommended Action Execute the **supportSave** command and contact your switch service provider.

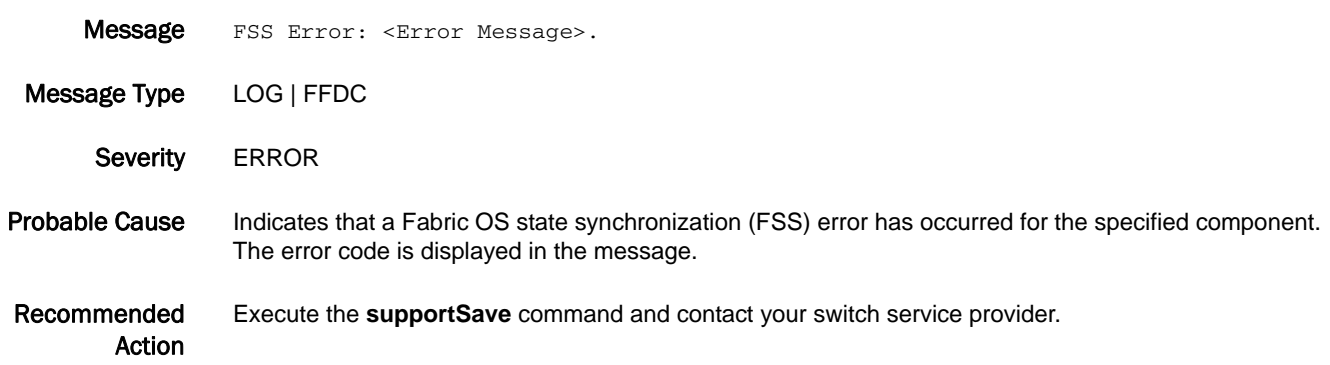

# 5 FSS-1010

## FSS-1010

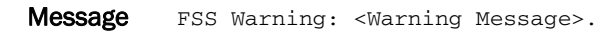

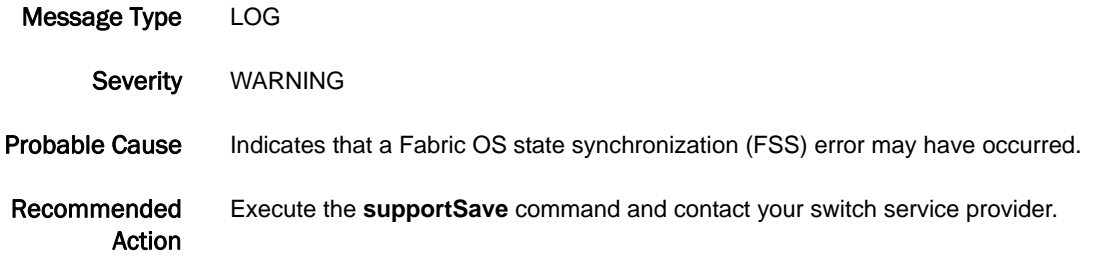

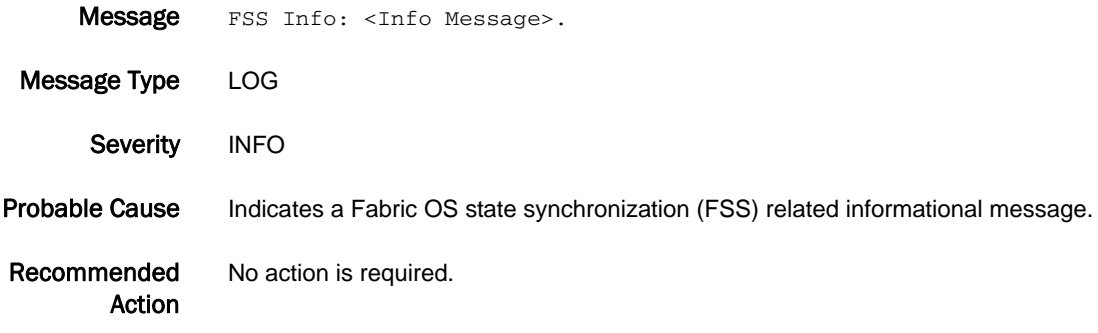

# FSSM Messages

## FSSM-1002

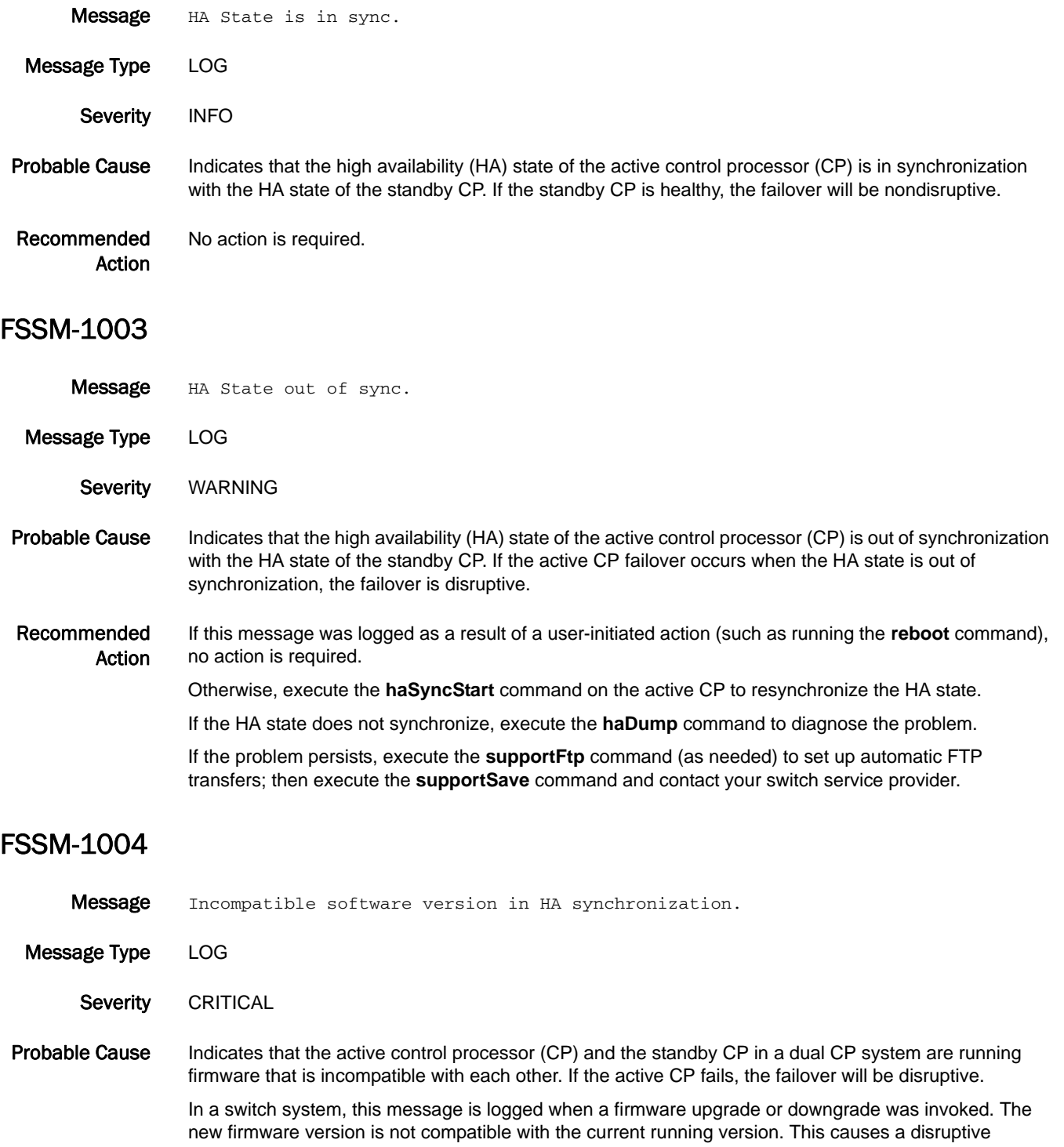

firmware upgrade or downgrade.

Recommended Action For a dual CP system, execute the **firmwareDownload** command to load compatible firmware on the standby CP.

# FV Messages

## FV-1001

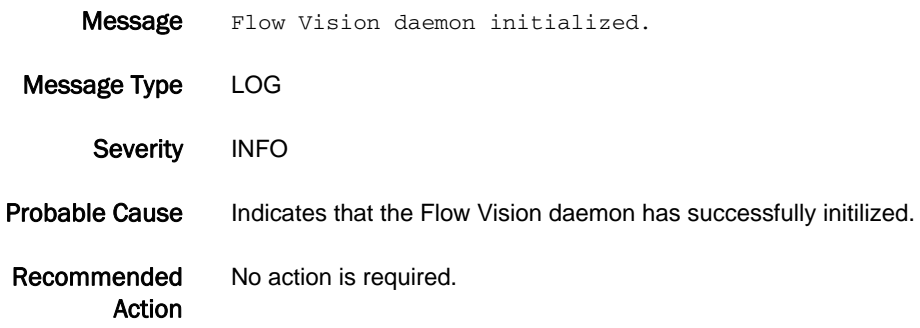

### FV-1002

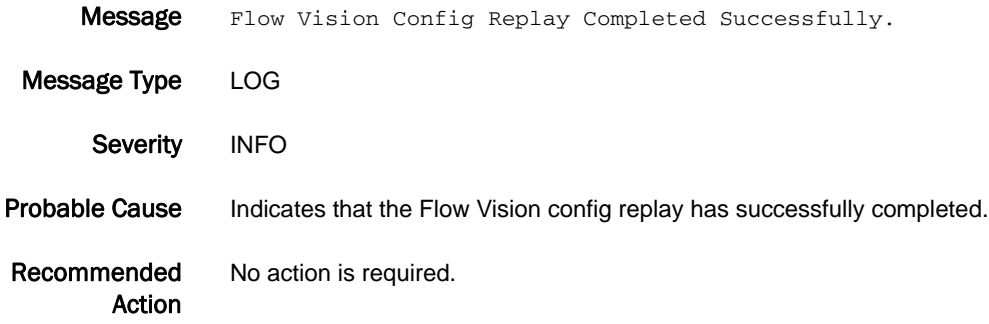

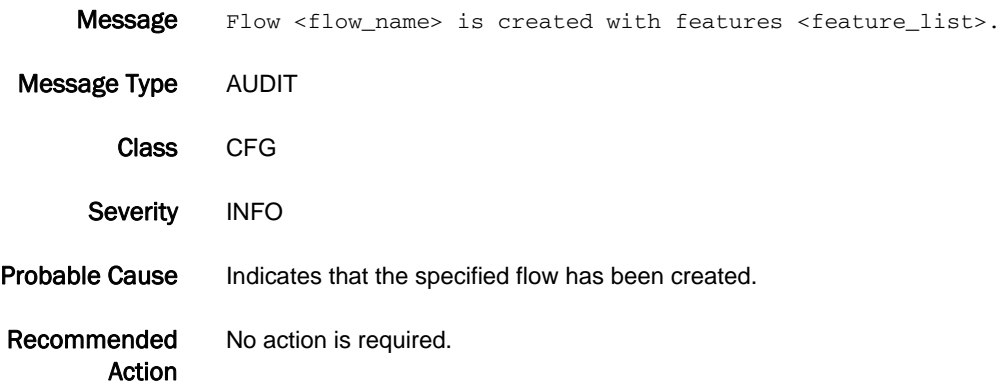

## FV-3001

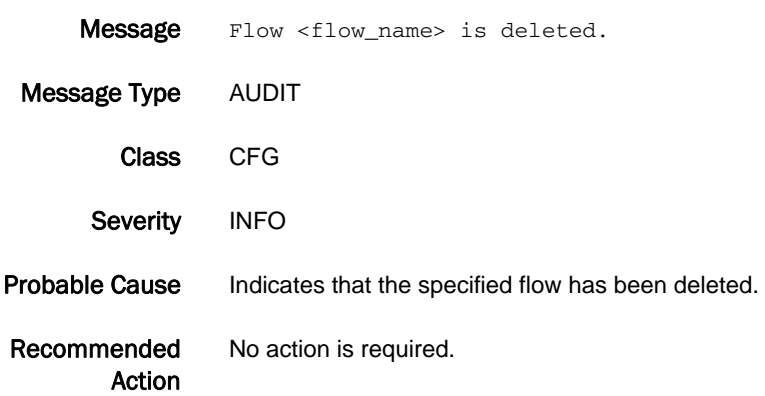

#### FV-3002

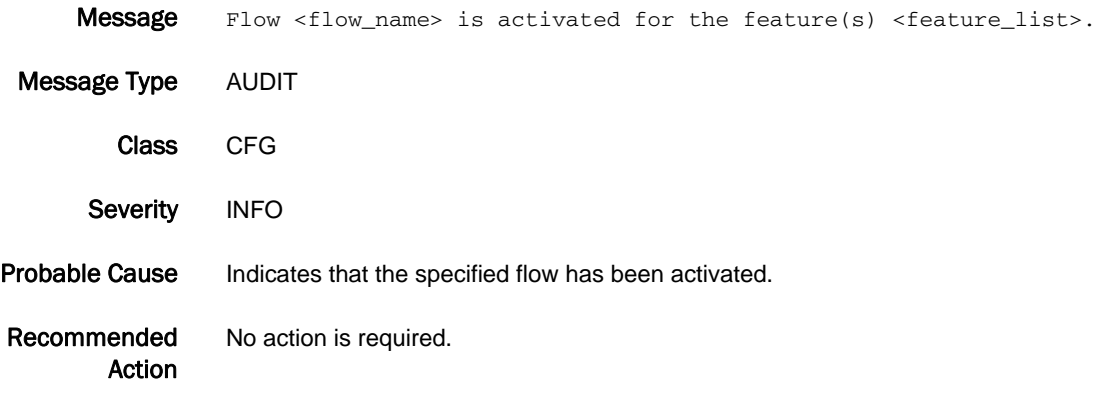

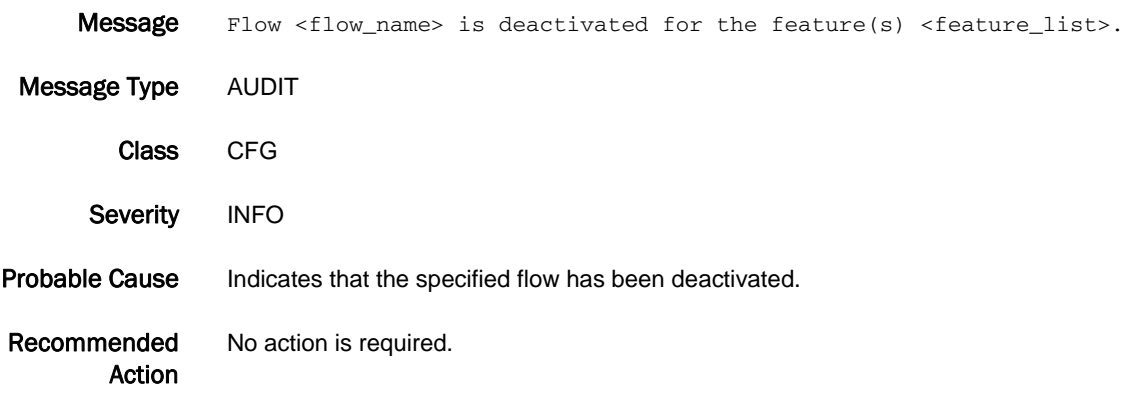

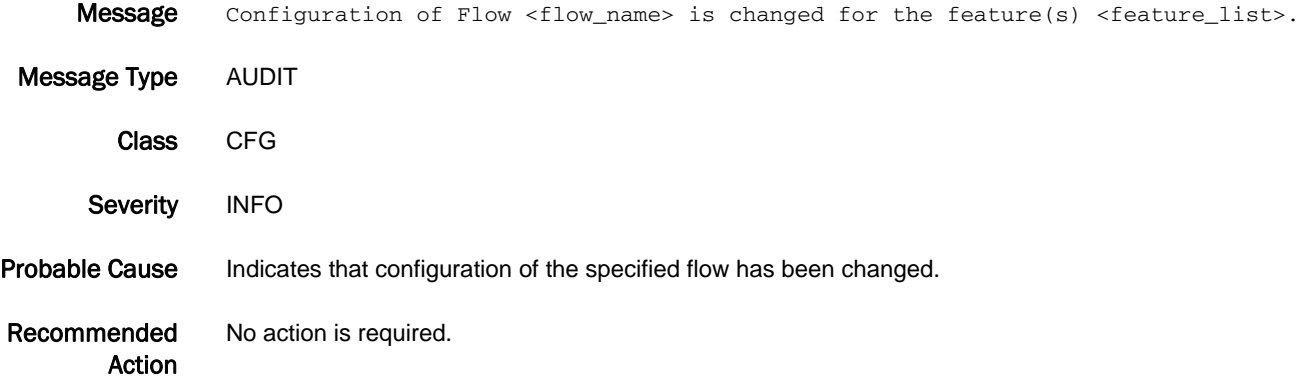

#### FV-3005

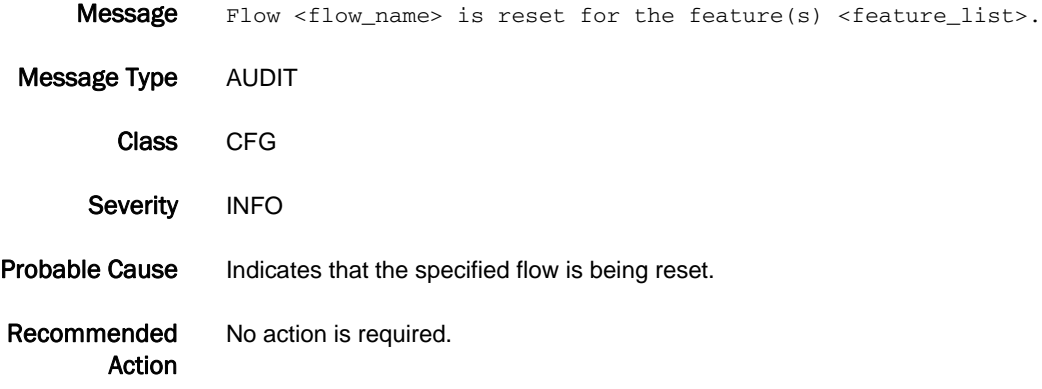

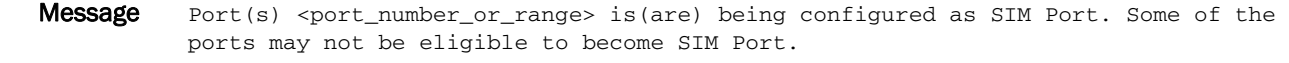

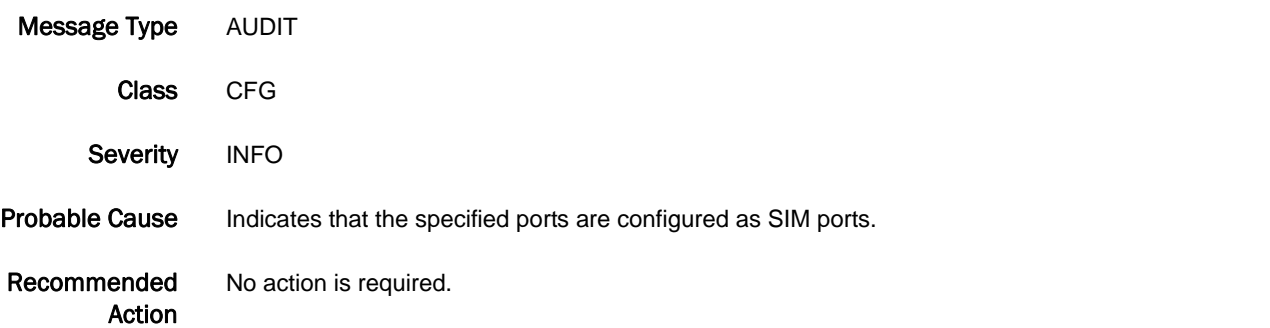

## FV-3007

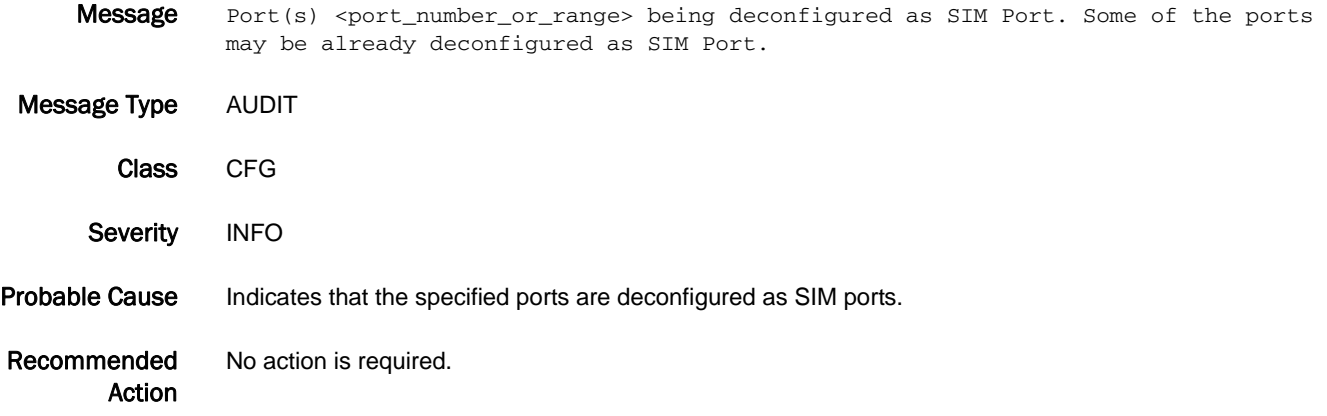

#### FV-3008

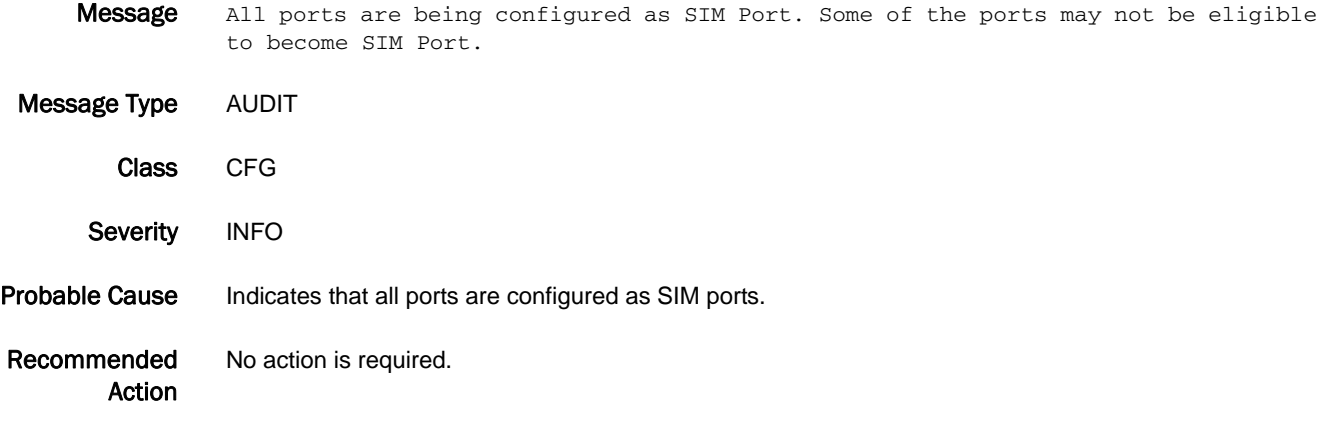

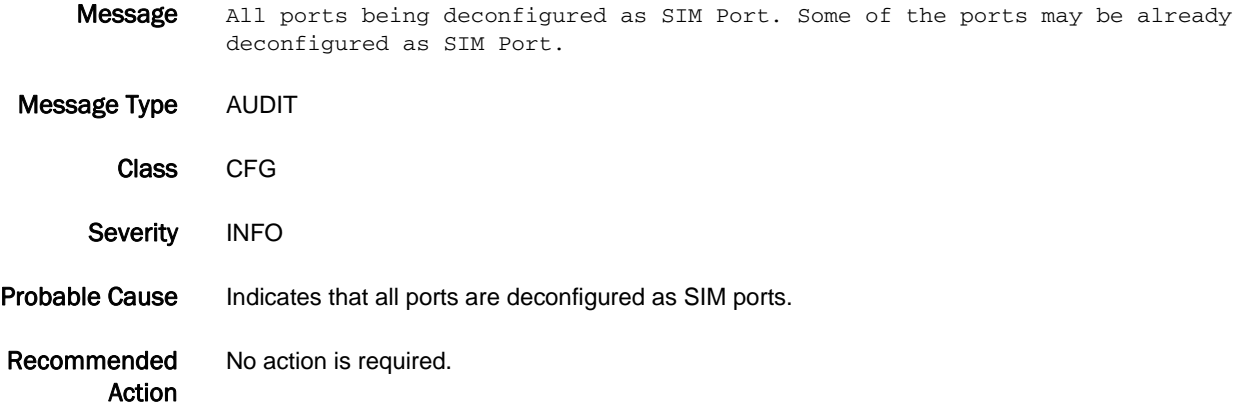

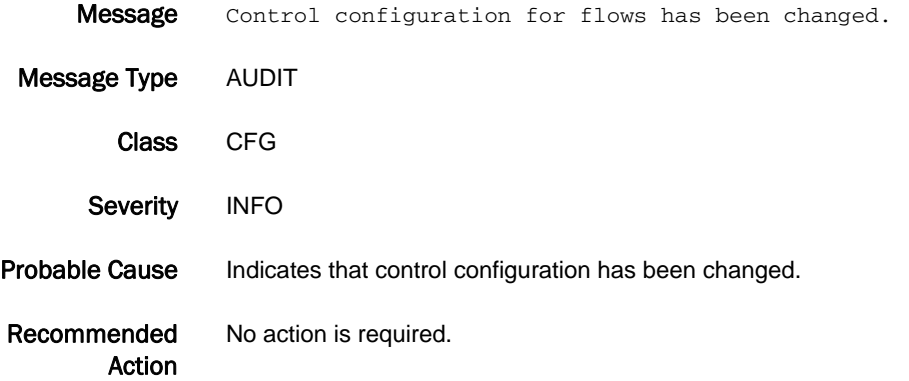

#### FV-3011

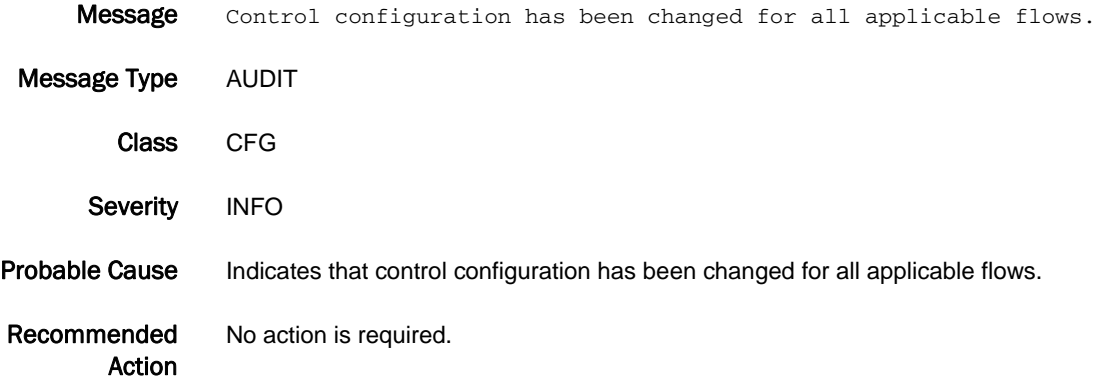

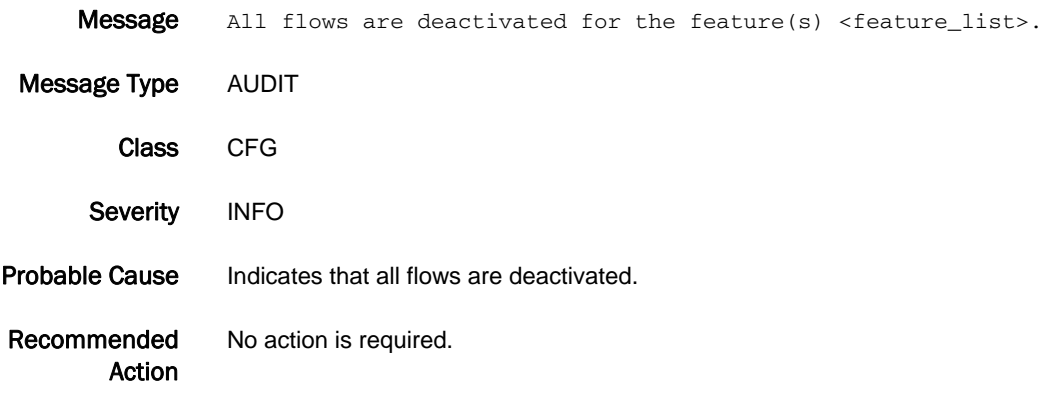

## FV-3013

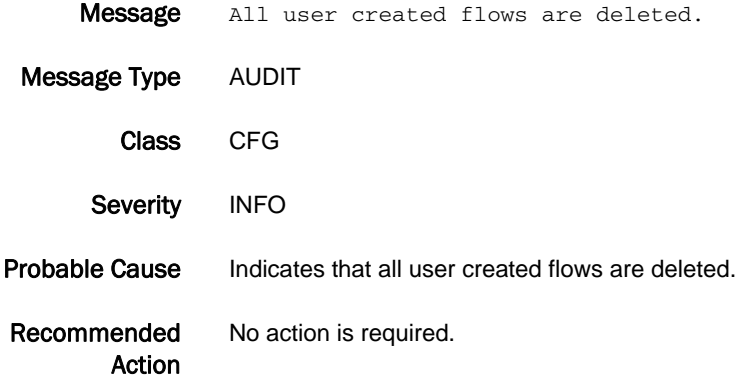

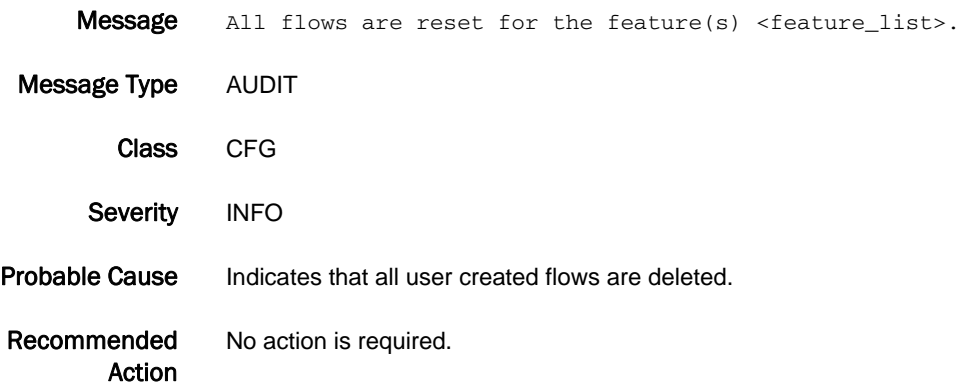

# HAM Messages

## HAM-1001

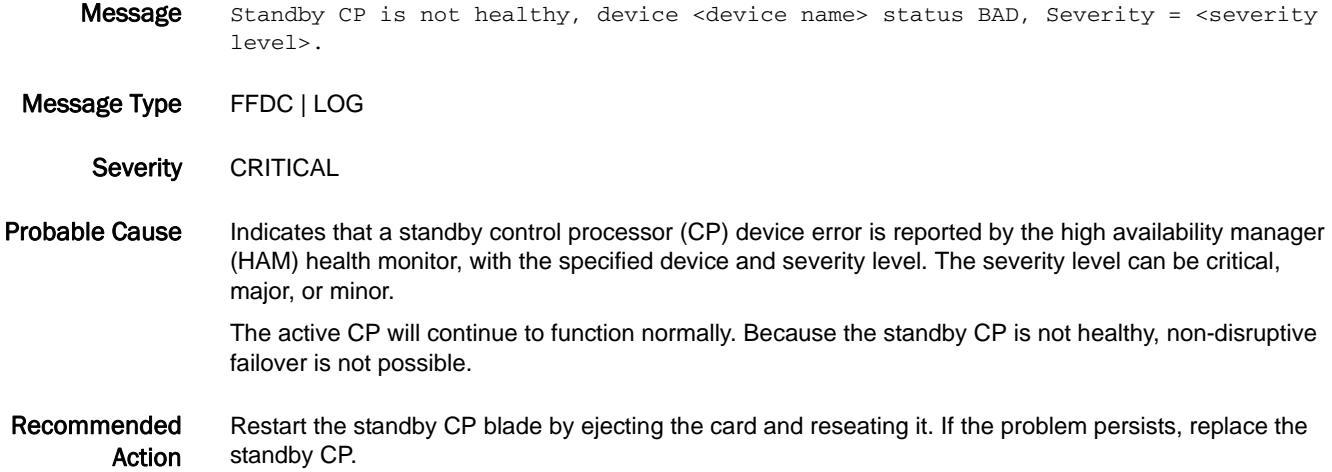

#### HAM-1002

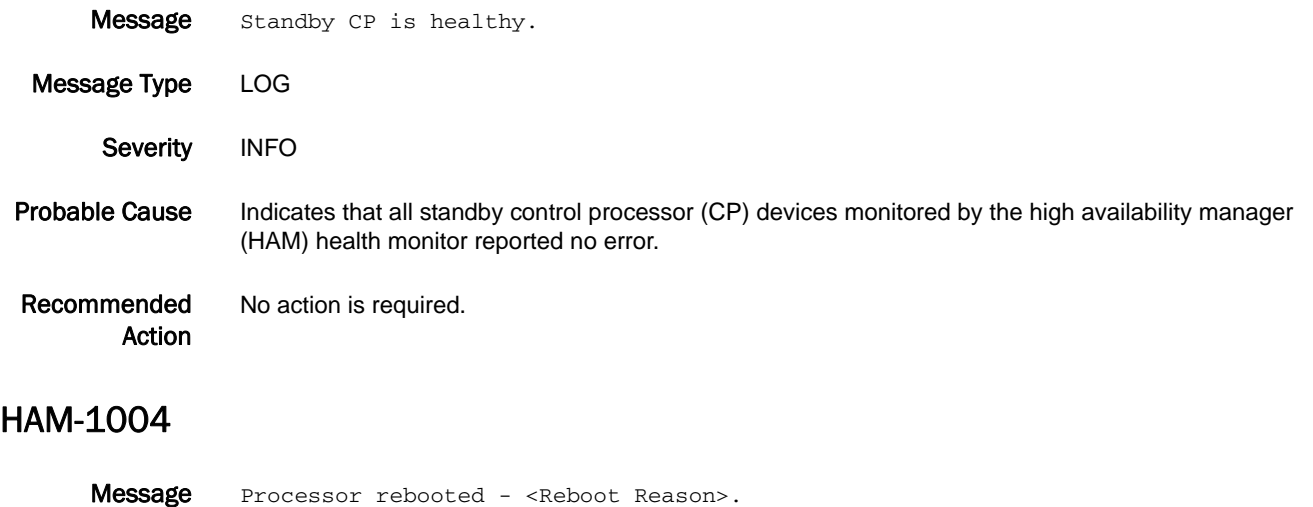

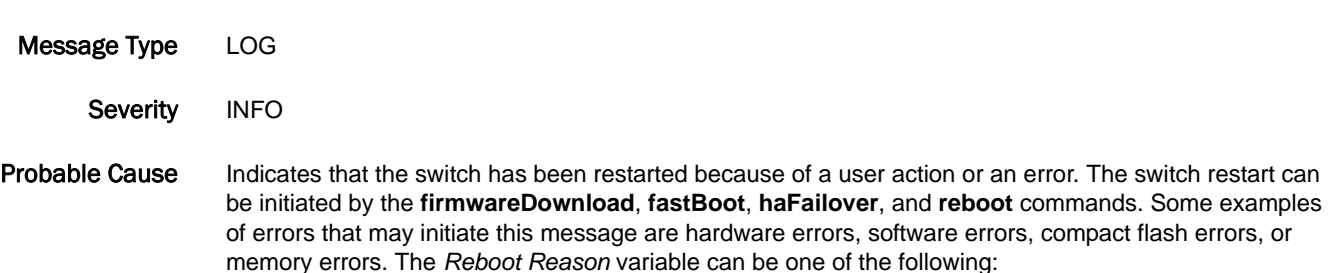

- **•** Hafailover
- **•** Reset
- **•** Fastboot
- **•** Giveup Master:SYSM
- **•** CP Faulty:SYSM
- **•** FirmwareDownload
- **•** ConfigDownload:MS
- **•** ChangeWWN:EM
- **•** Reboot:WebTool
- **•** Fastboot:WebTool
- **•** Software Fault:Software Watchdog
- **•** Software Fault:Kernel Panic
- **•** Software Fault:ASSERT
- **•** Reboot:SNMP
- **•** Fastboot:SNMP
- **•** Reboot
- **•** Chassis Config
- **•** Reboot:API
- **•** Reboot:HAM
- **•** EMFault:EM

Recommended Action Execute the **errShow** command on both control processors (CPs) to view the error log for additional messages that may indicate reason for the switch restart.

#### HAM-1005

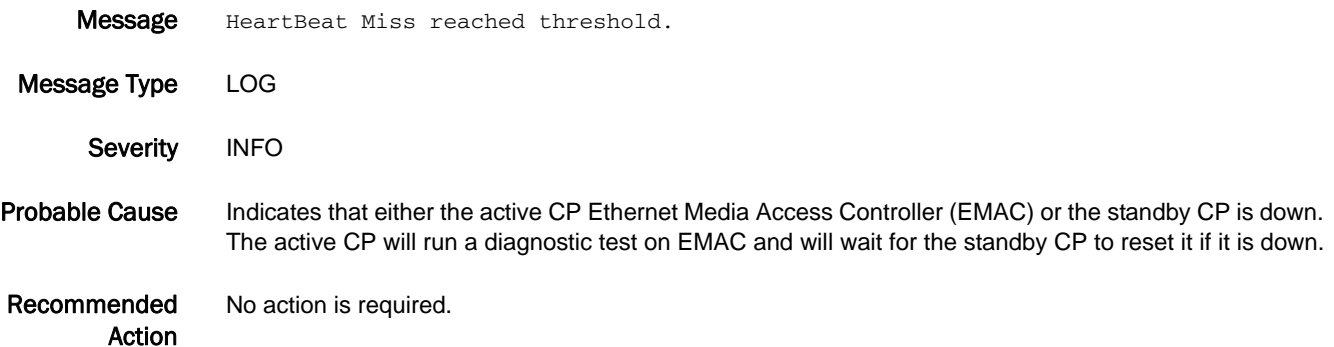

#### HAM-1006

- Message EMAC controller for Active CP is BAD.
- Message Type FFDC | LOG
- Severity CRITICAL
- Probable Cause Indicates that the local Ethernet Media Access Controller (EMAC) on the active CP has been marked BAD as determined by the diagnostic test run by the high avilability manager (HAM) module.

Recommended Action The standby CP will take over and reset the active CP. The system will be non-redundant because the standby CP becomes the active CP.

#### HAM-1007

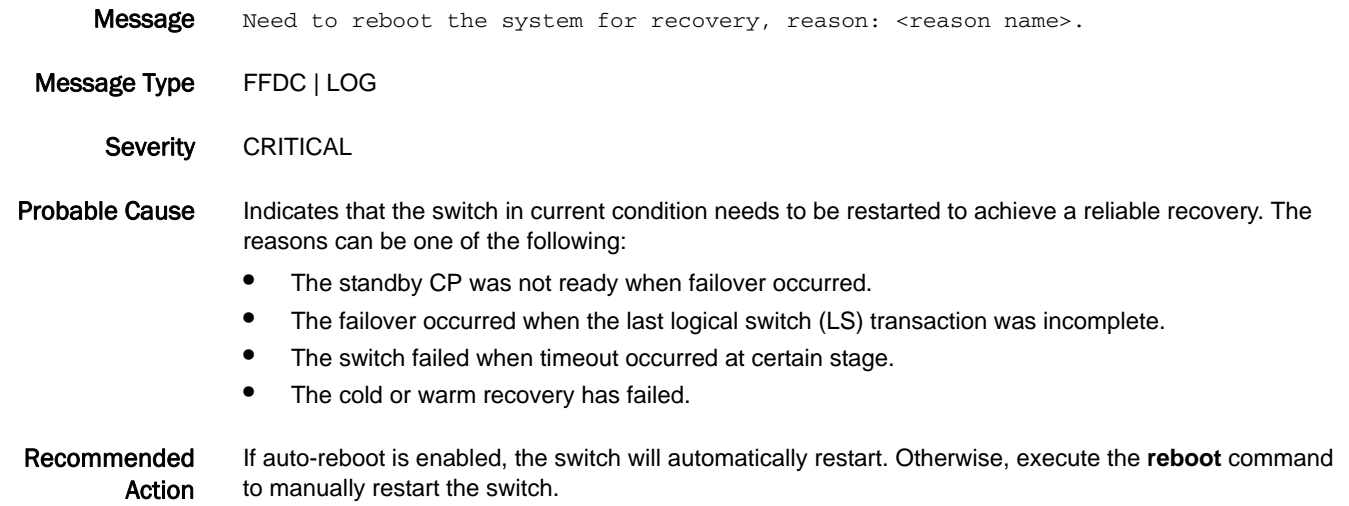

#### HAM-1008

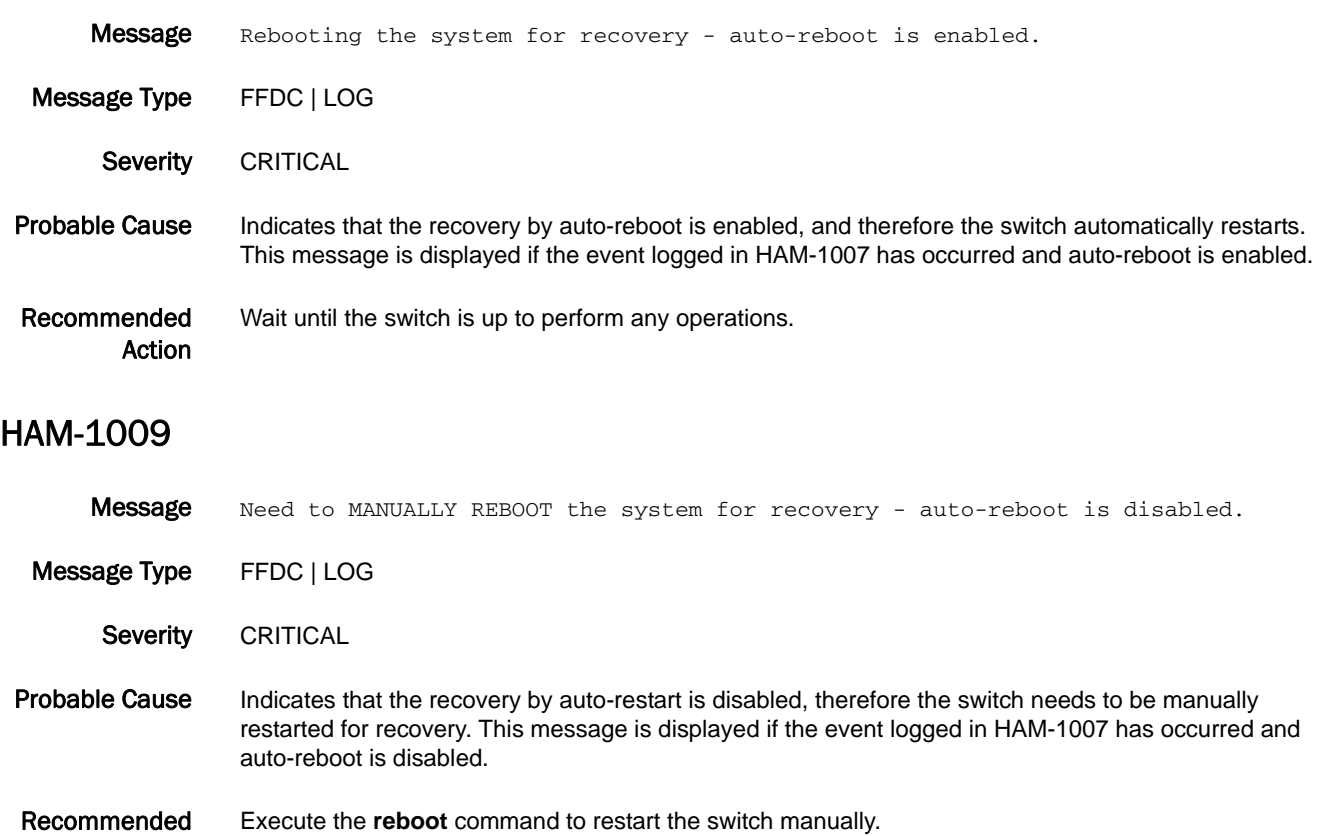

Action

# 5 HAM-1010

#### HAM-1010

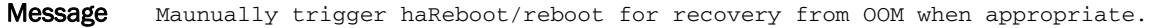

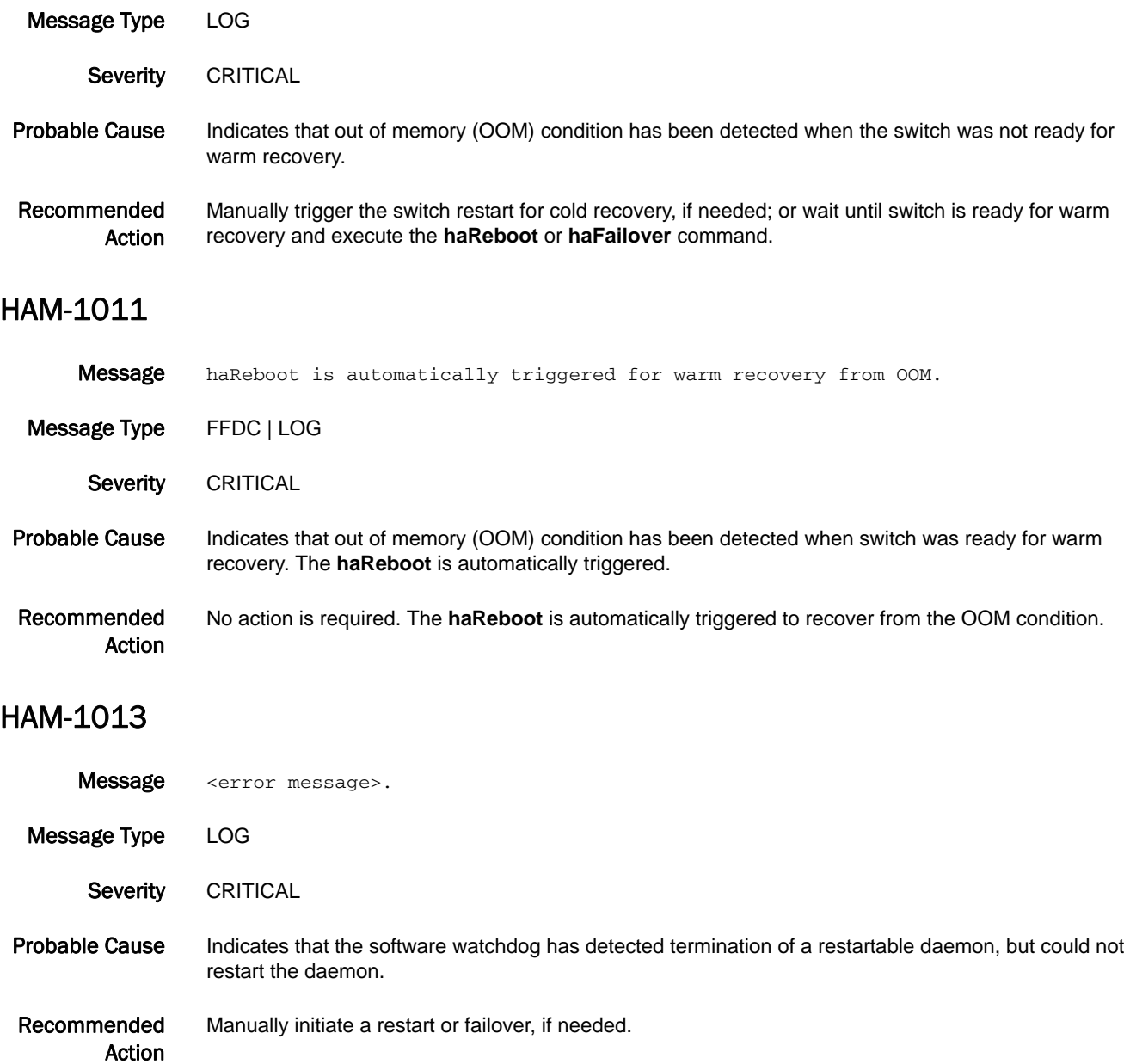

#### HAM-1014

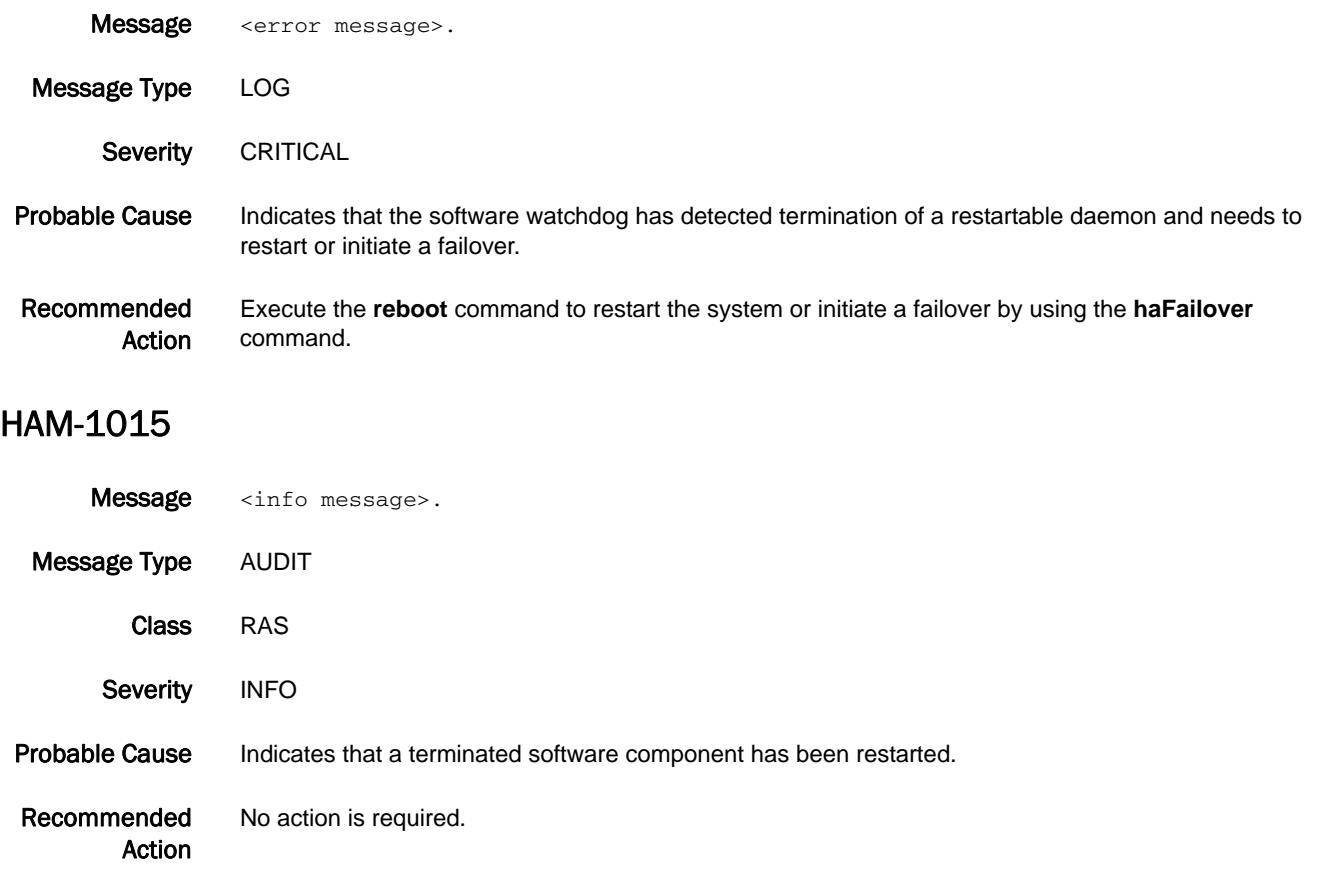

# HAMK Messages

#### HAMK-1001

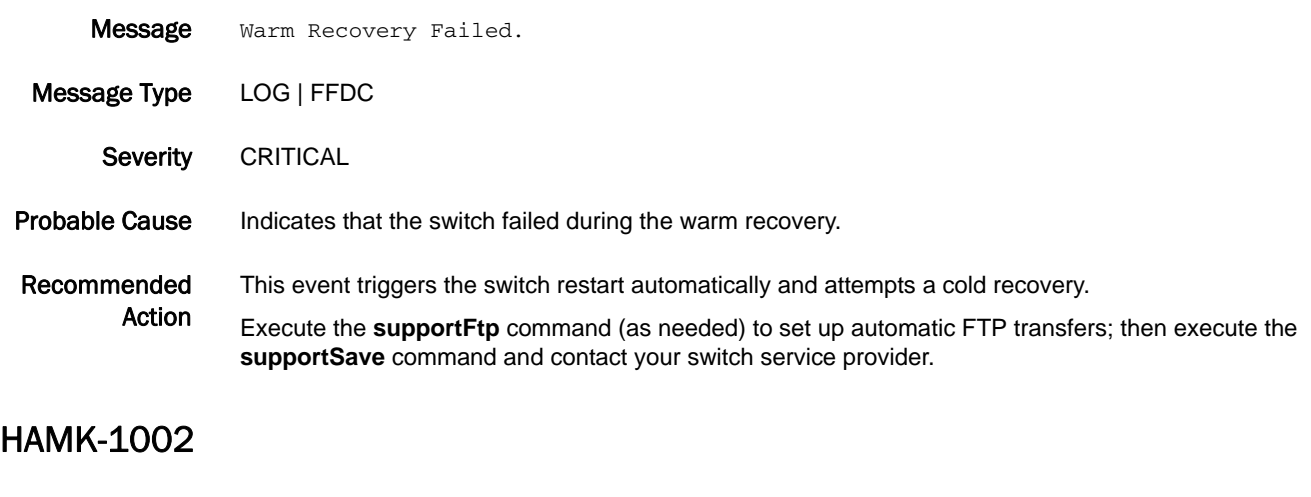

- Message Heartbeat down.
- Message Type LOG
- Severity INFO
- Probable Cause Indicates that the active control processor (CP) blade determined that the standby CP blade is down. This can be a result of a user-initiated action such as firmware download, the standby CP blade being reset or removed, or an error in the standby CP blade.
- Recommended Action Monitor the standby CP blade for a few minutes. If this message is due to a standby CP restart, the HAMK-1003 message will display after the standby CP is restarted.

If the standby CP does not connect to the active CP after 10 minutes, restart the standby CP blade by ejecting the blade and reseating it.

#### HAMK-1003

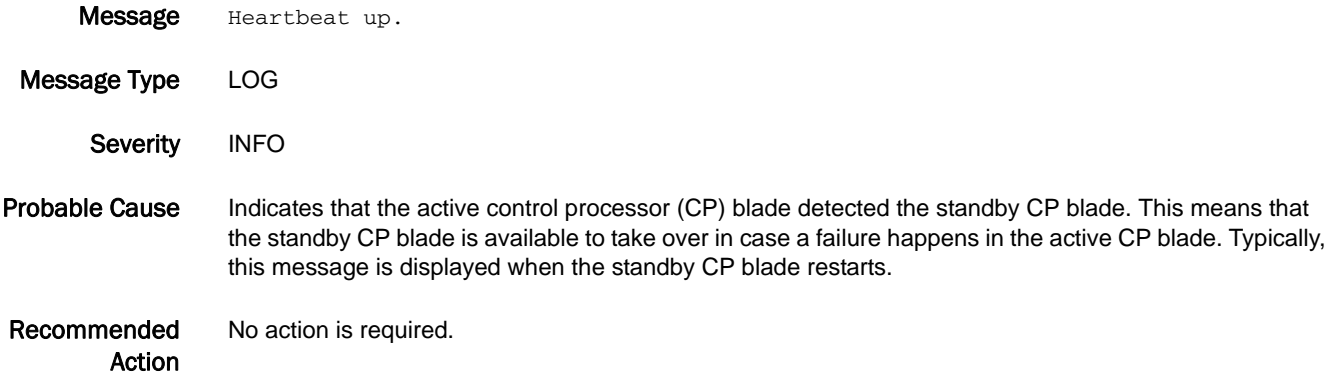

#### HAMK-1004

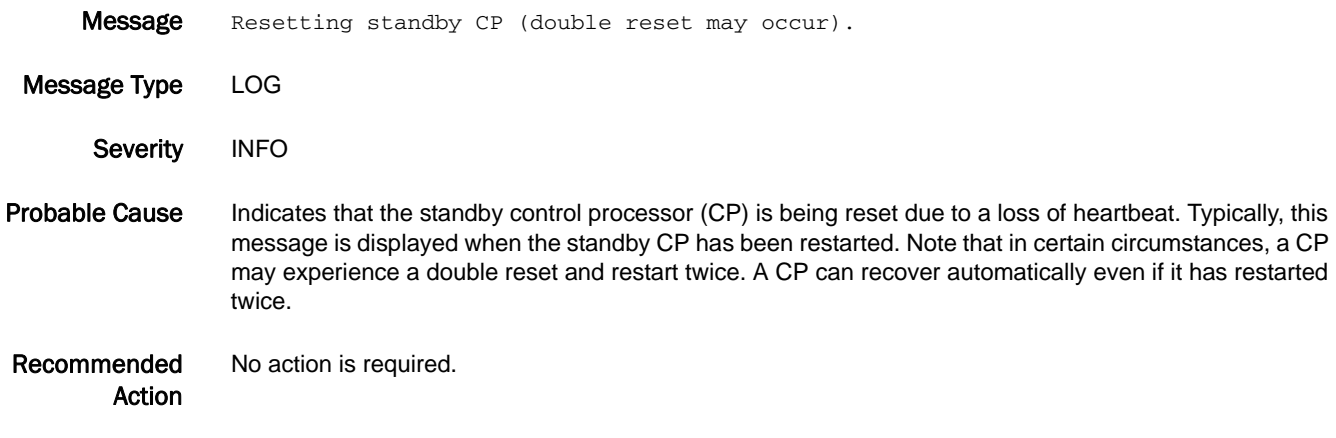

# HIL Messages

## HIL-1101

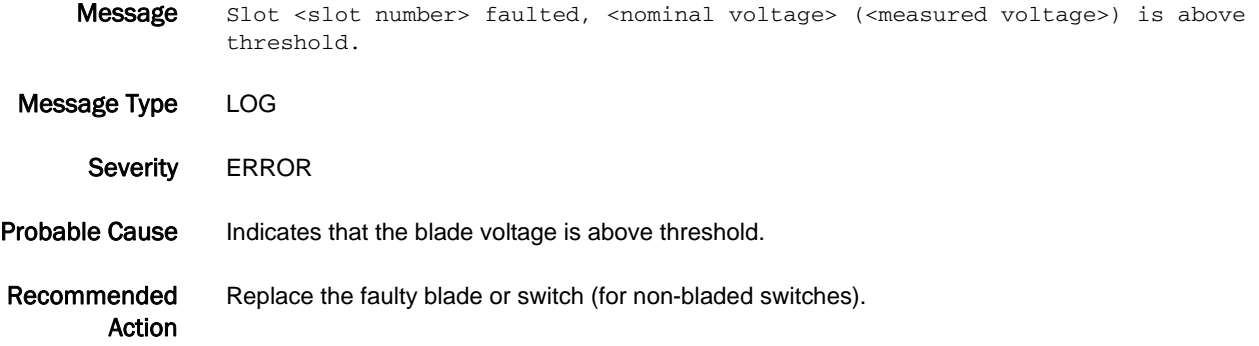

#### HIL-1102

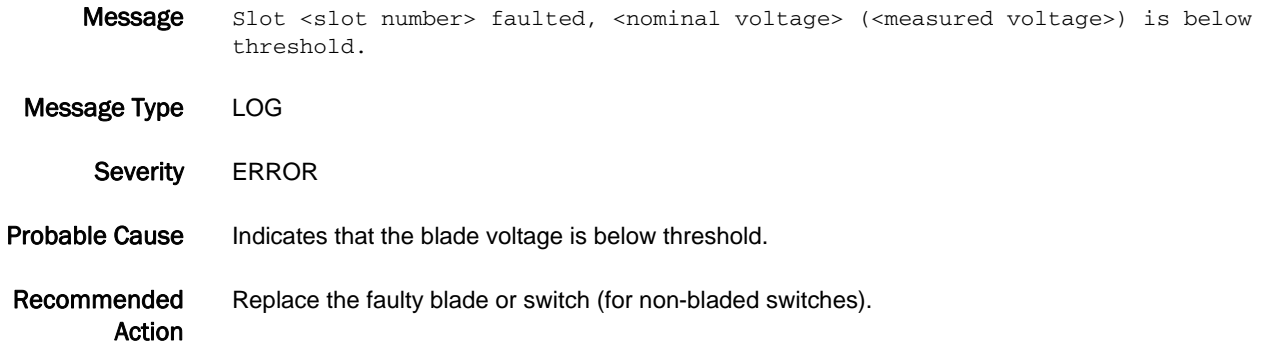

## HIL-1103

Message Blower <blower number> faulted, <nominal voltage> (<measured voltage>) is above threshold.

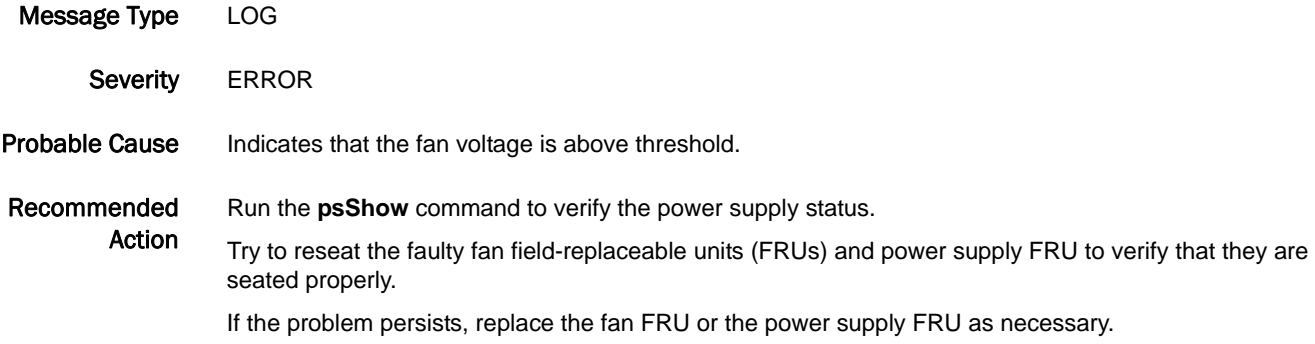

## HIL-1104

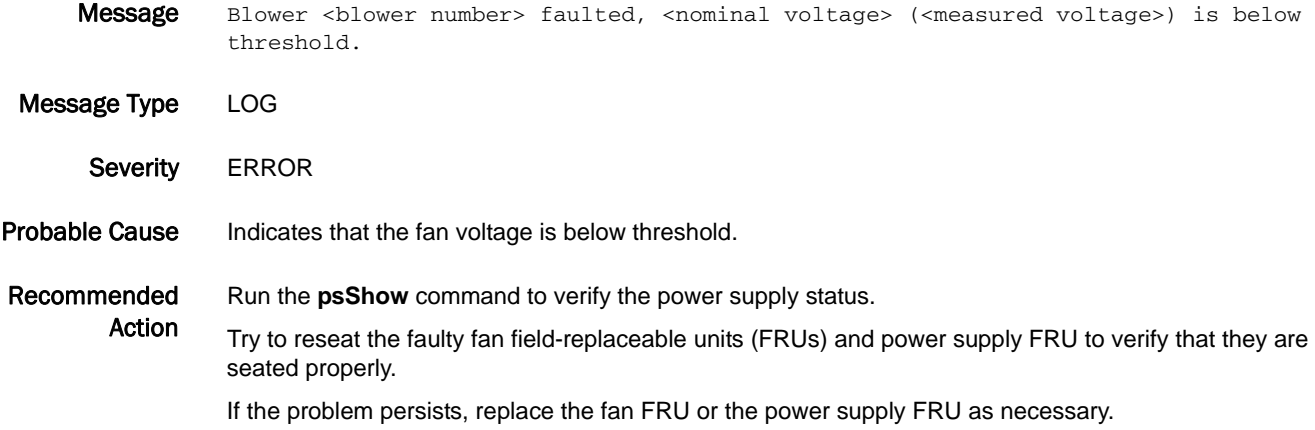

#### HIL-1105

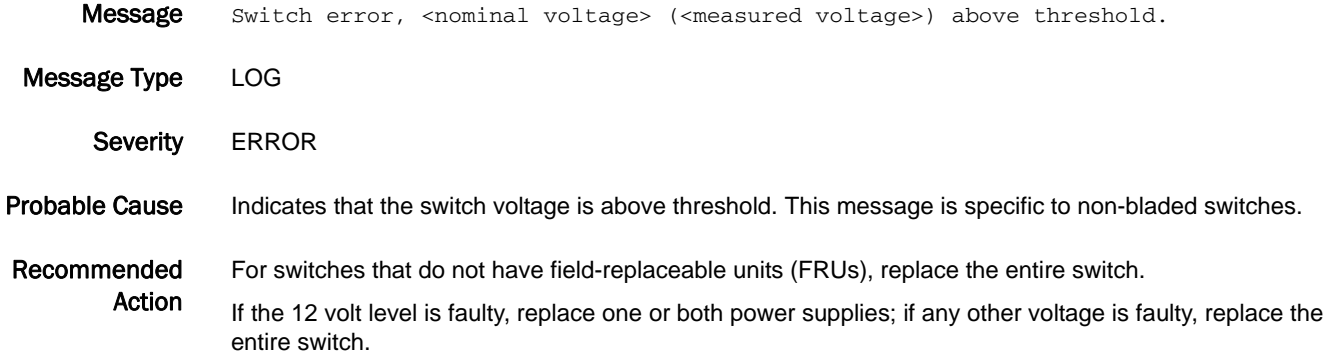

## HIL-1106

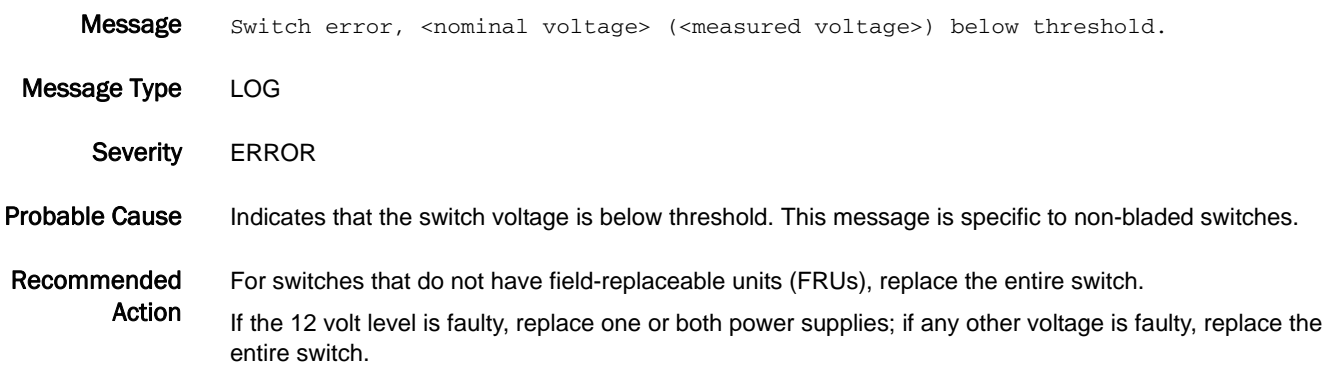

## 5 **HIL-1107**

## HIL-1107

Message Switch faulted, <nominal voltage> (<measured voltage>) above threshold. System preparing for reset. Message Type FFDC | LOG

Severity CRITICAL

#### Probable Cause Indicates that the switch voltage is above threshold. This message is specific to non-bladed switches.

Recommended Action For switches that do not have field-replaceable units (FRUs), replace the entire switch. If the 12 volt level is faulty, replace one or both power supplies; if any other voltage is faulty, replace the entire switch.

#### HIL-1108

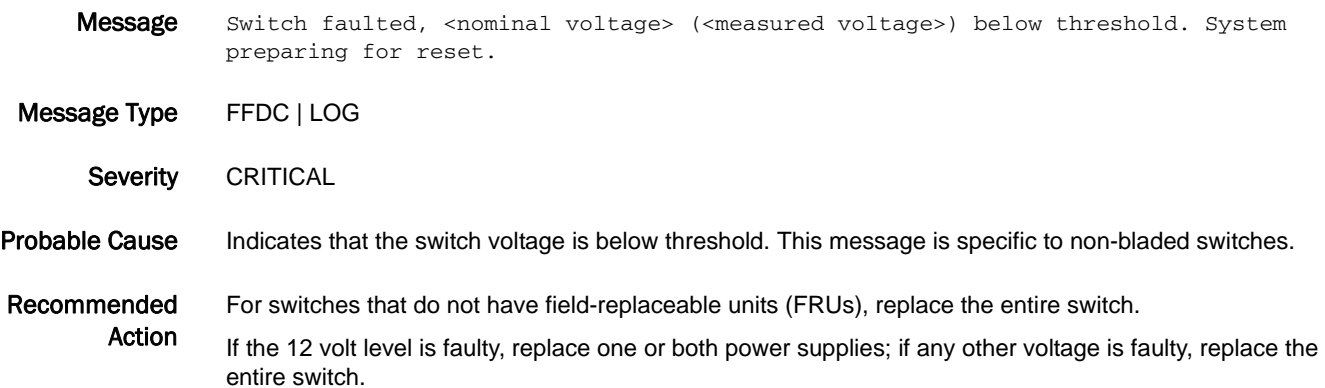

#### HIL-1201

Message Blower <blower number>, speed (<measured speed> RPM) above threshold.

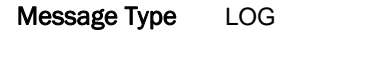

- Severity WARNING
- Probable Cause Indicates that the fan speed (in RPM) has risen above the maximum threshold. A high speed does not necessarily mean that the fan is faulty.

Recommended Action Run the **tempShow** command to verify that the switch temperatures are within operational ranges. Refer to the hardware reference manual for the temperature range of your switch.

> Make sure that the area is well-ventilated and that the room temperature is within the operational range of your switch. Refer to the hardware reference manual for your switch for the operational temperature range.

Run the **fanShow** command to monitor the speed of the fan generating this error.

If the fan continues to generate this message, replace the fan FRU.
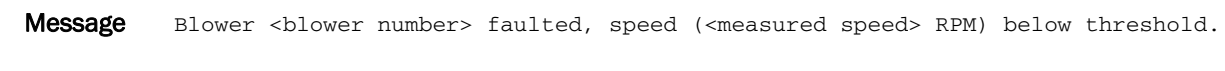

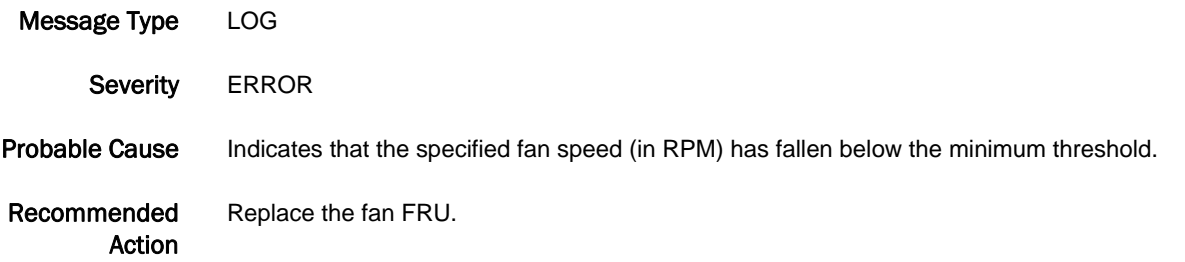

#### HIL-1203

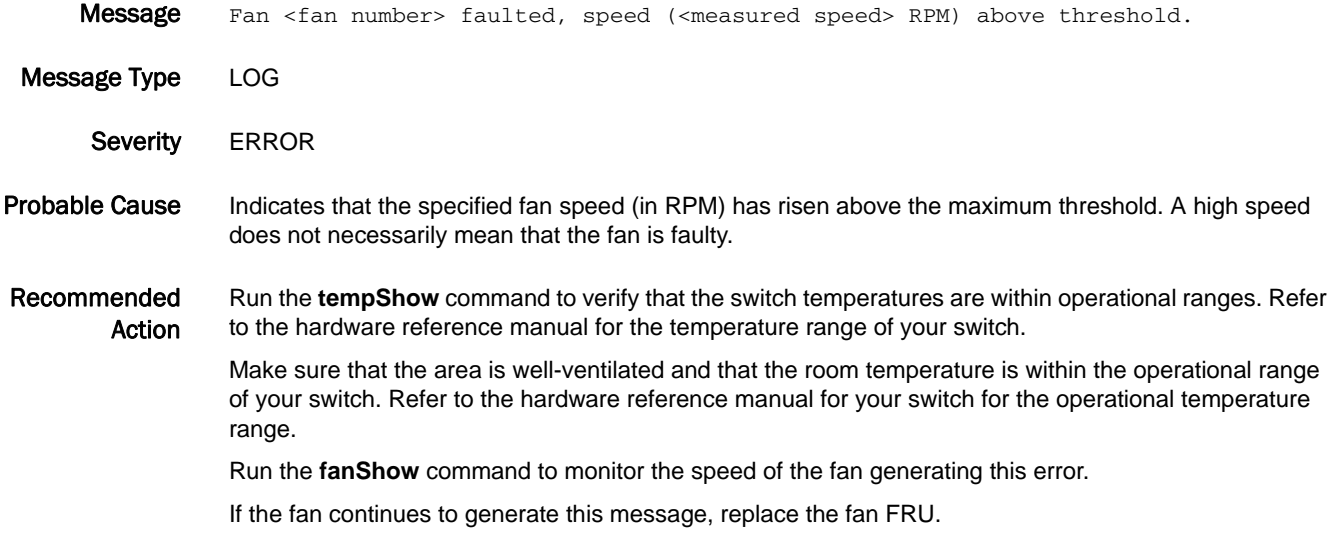

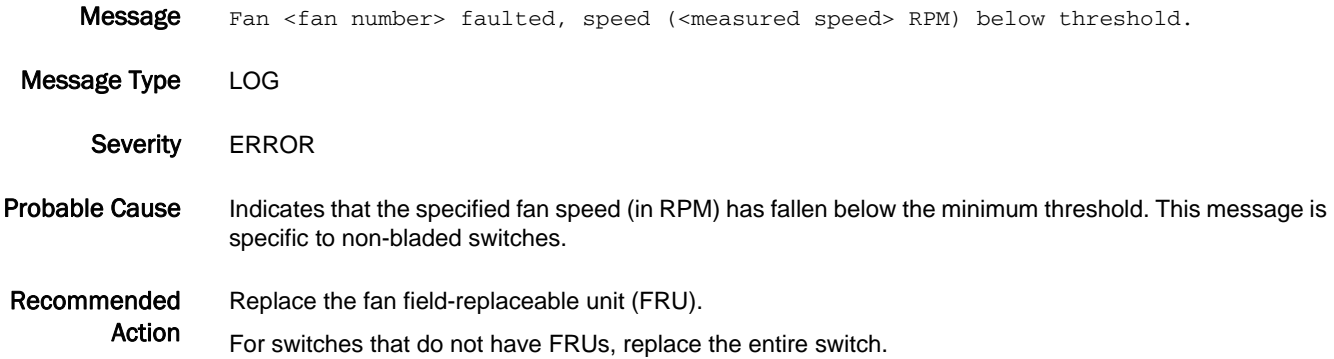

## HIL-1206

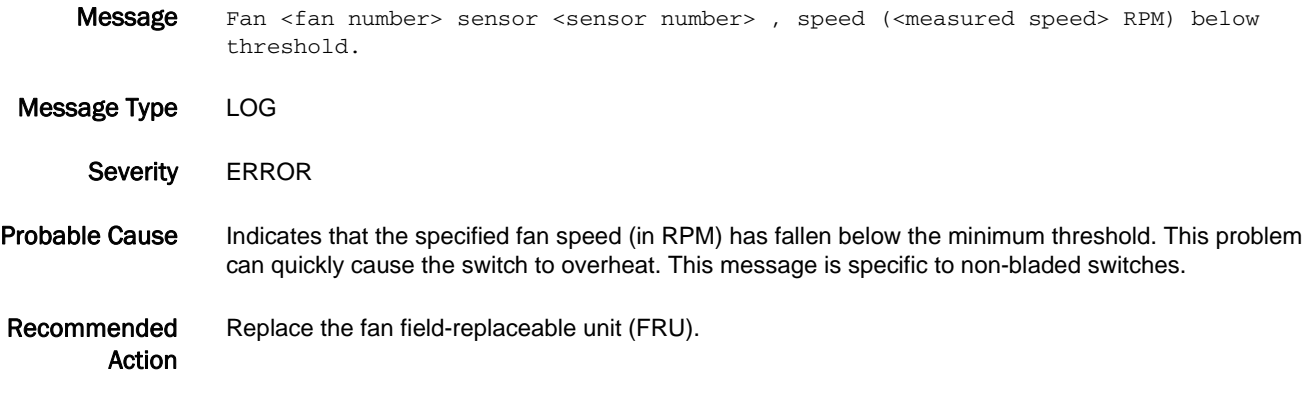

## HIL-1207

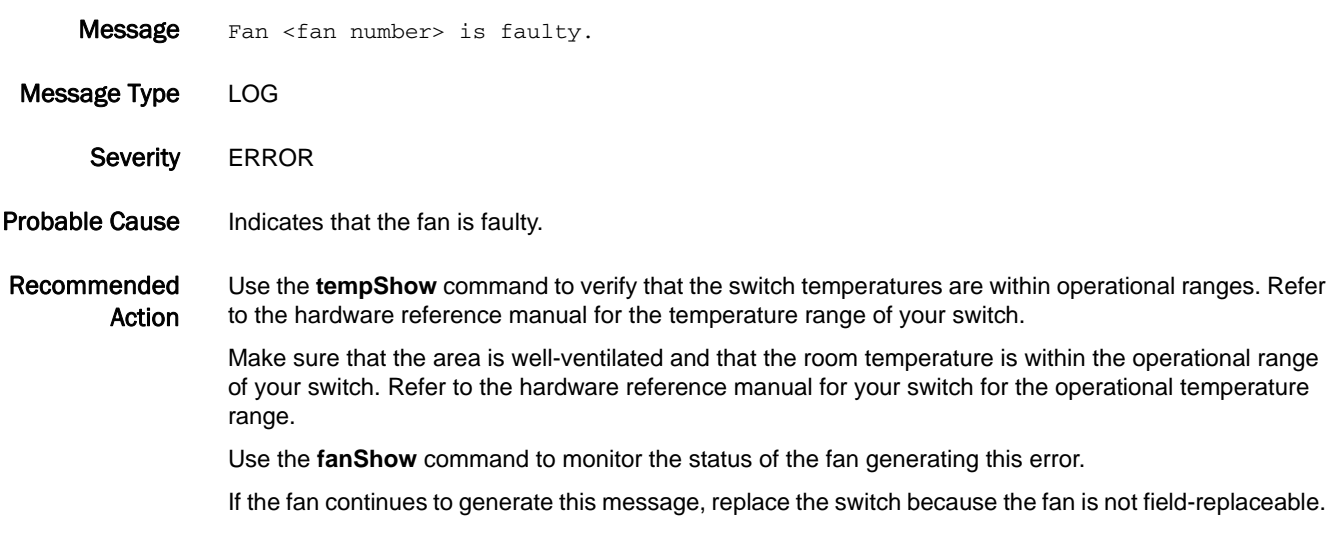

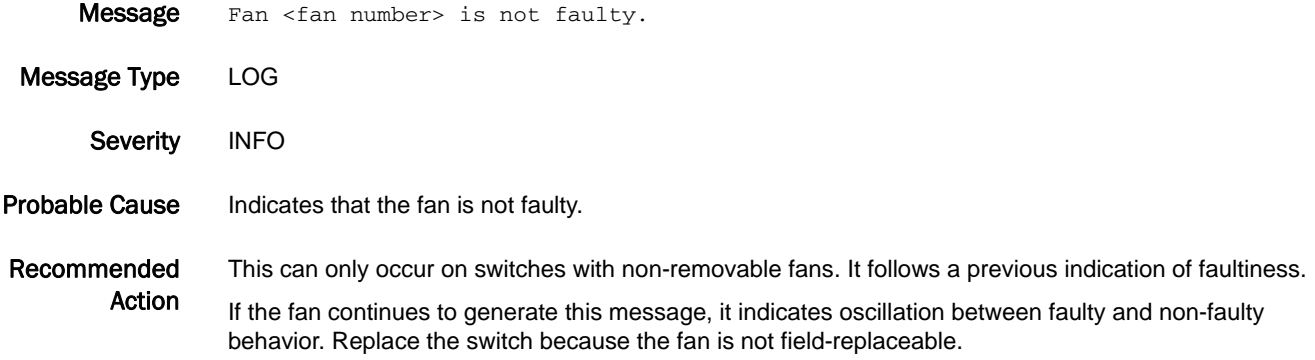

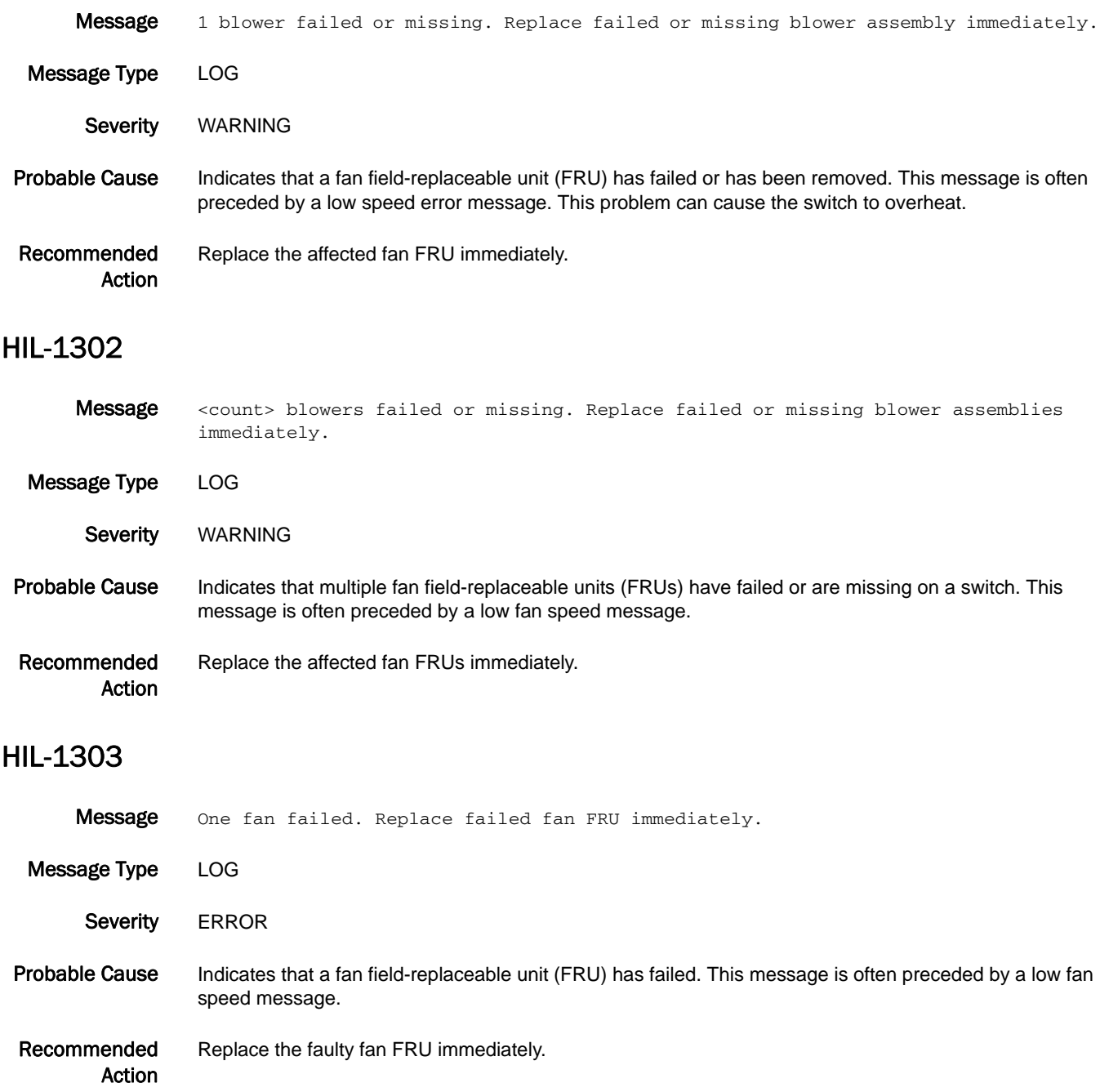

## HIL-1304

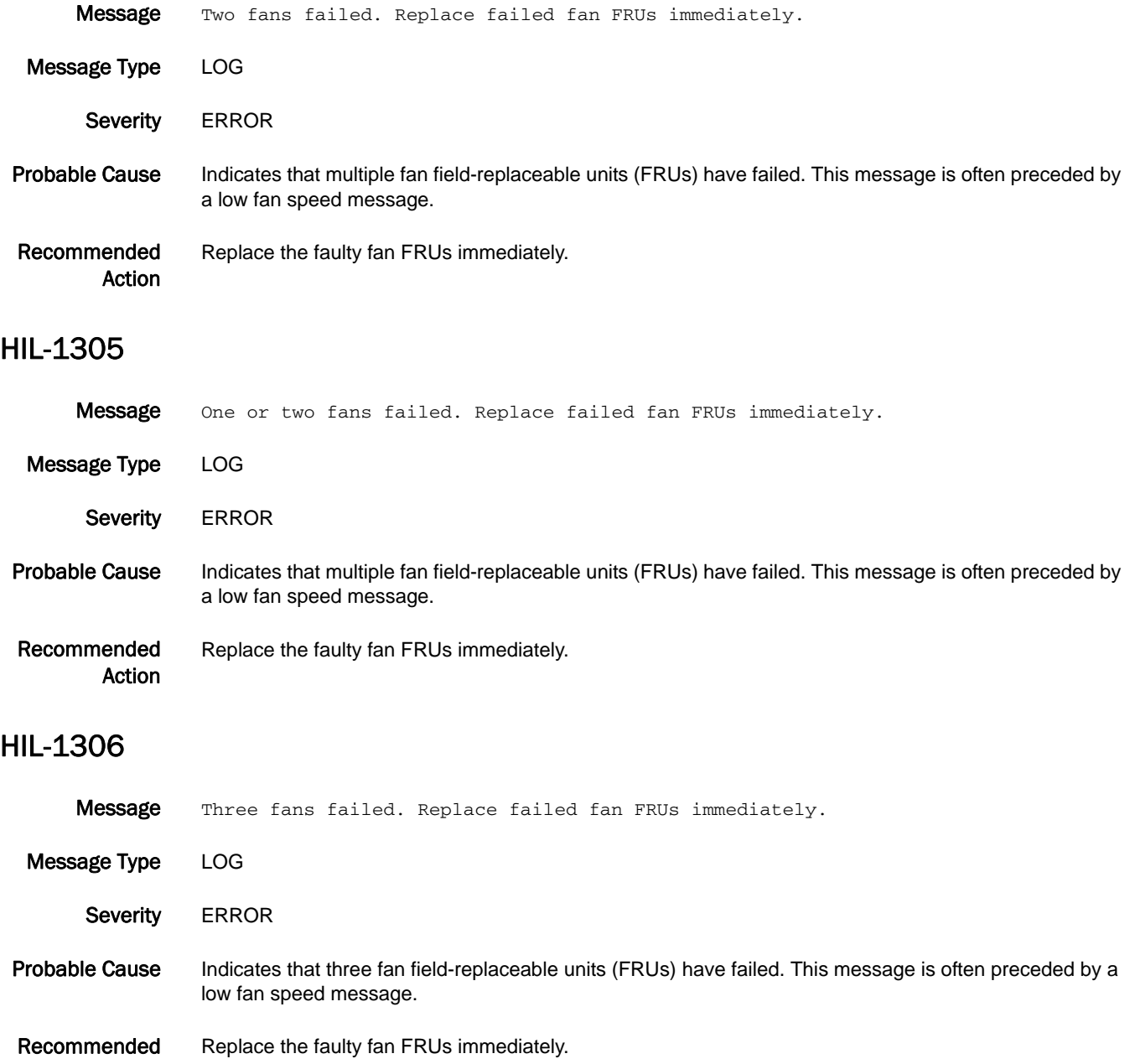

Action

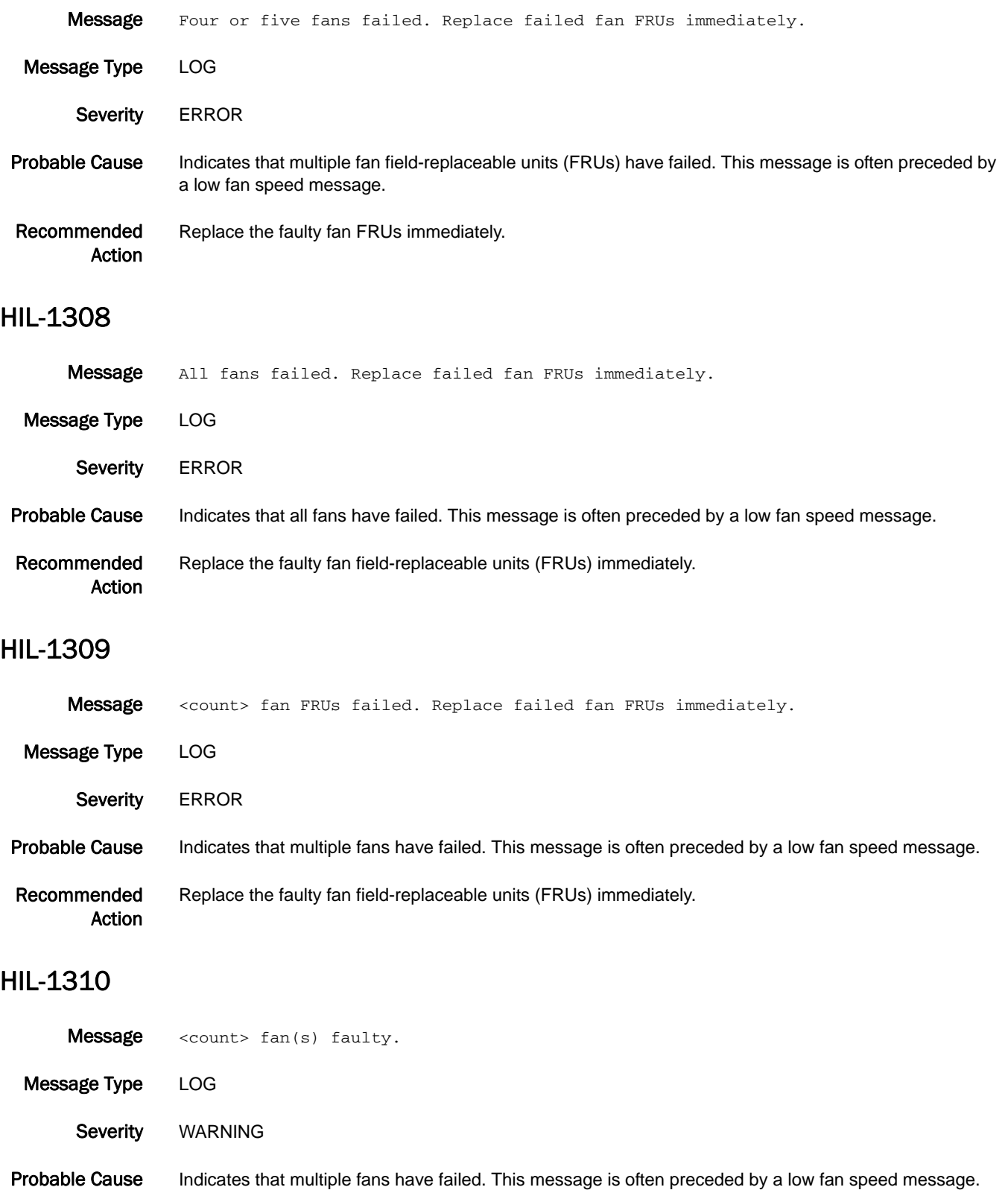

Recommended Action Because the fans are not field-replaceable, replace the switch if the temperature is high.

## HIL-1311

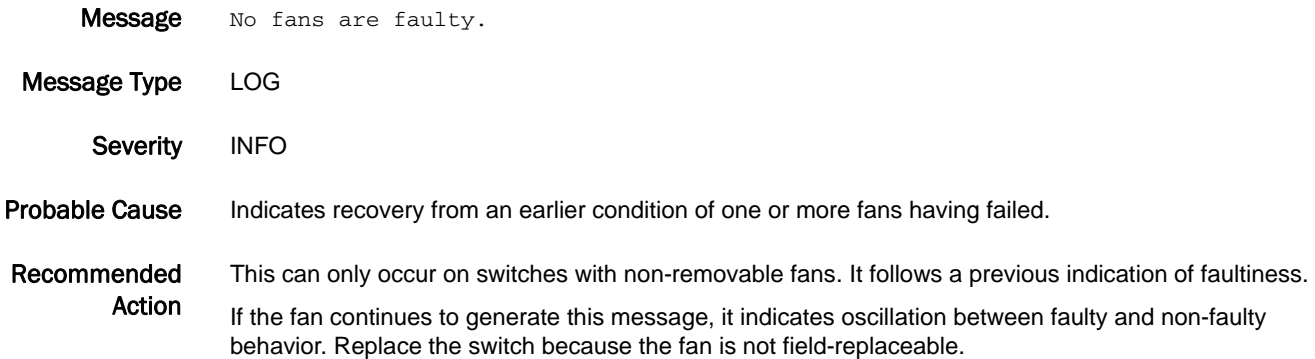

### HIL-1401

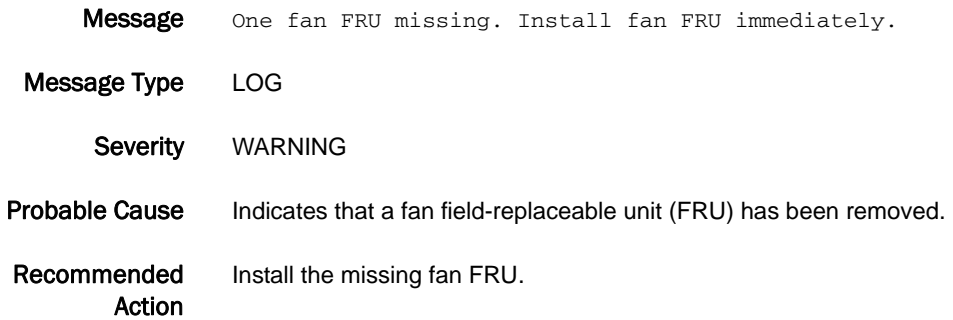

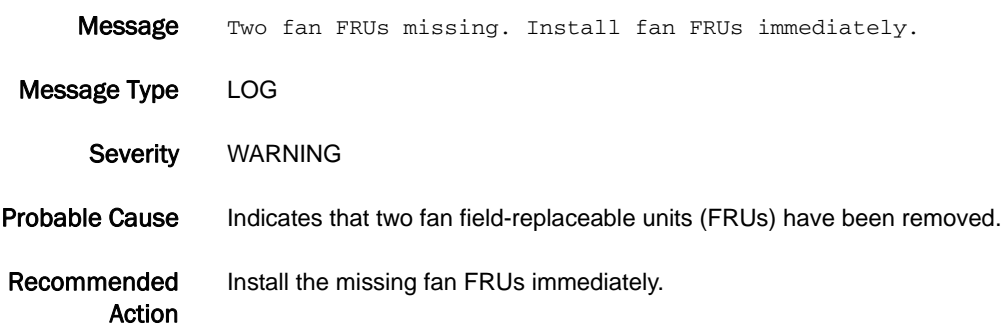

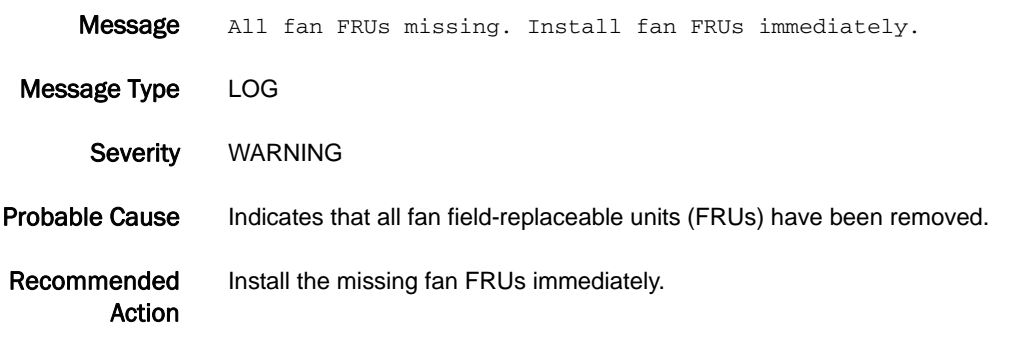

### HIL-1404

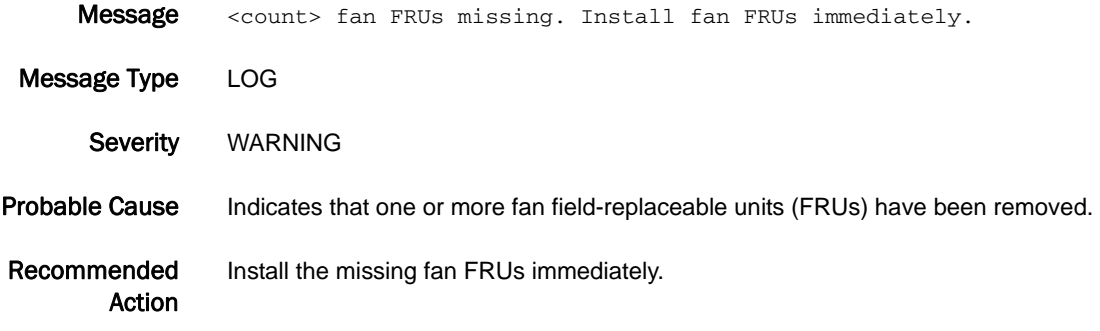

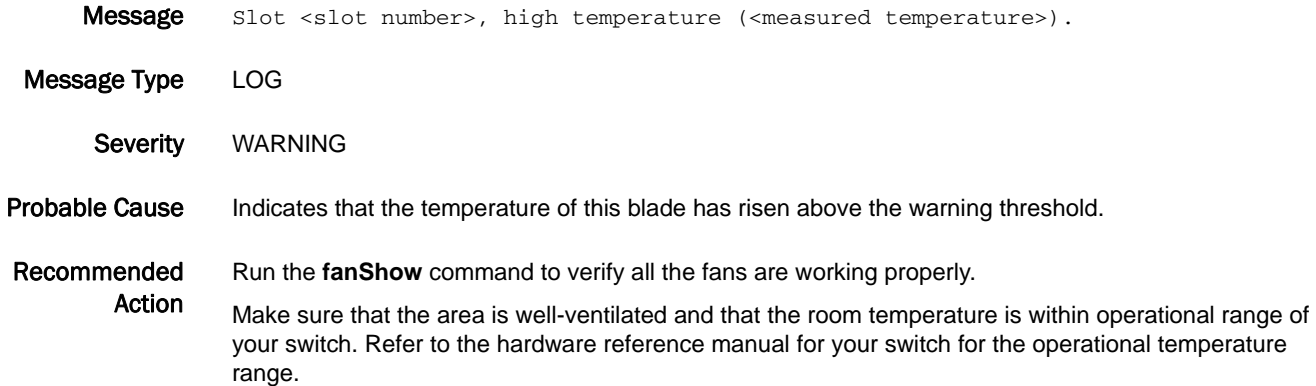

## HIL-1502

Message Slot <slot number>, high temperature (<measured temperature>). Unit will be shut down in 2 minutes if temperature remains high.

Message Type FFDC | LOG

Severity CRITICAL

Probable Cause Indicates that the temperature of this blade has risen above the critical threshold. This usually follows a high-temperature message.

Recommended Run the **fanShow** command to verify all the fans are working properly.

> Action Make sure that the area is well-ventilated and that the room temperature is within operational range of your switch. Refer to the hardware reference manual for your switch for the operational temperature range.

If the message persists, replace the blade.

#### HIL-1503

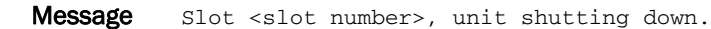

- Message Type FFDC | LOG
- Severity CRITICAL
- Probable Cause Indicates that the temperature of this blade has been above the maximum threshold for at least two minutes. The blade is shut down to prevent damage. This usually follows a high-temperature warning message.
- Recommended Run the **fanShow** command to verify all the fans are working properly.

Action Make sure that the area is well-ventilated and that the room temperature is within the operational range of your switch. Refer to the hardware reference manual for your switch for the operational temperature range.

If the message persists, replace the faulty blade.

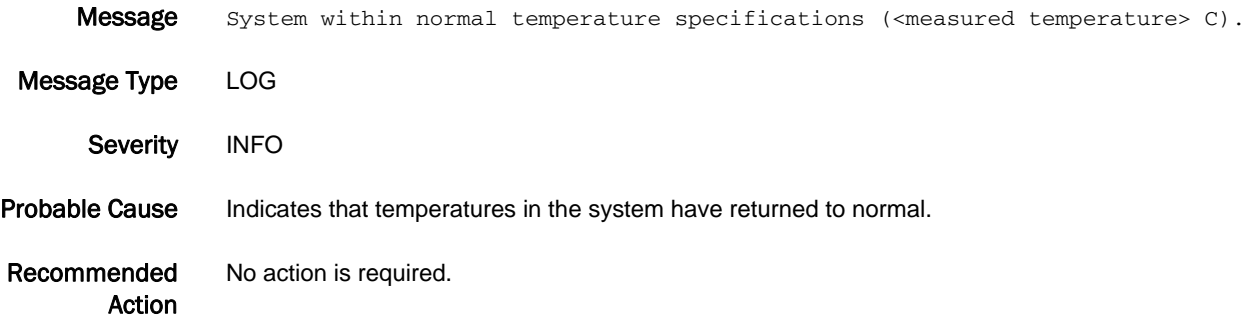

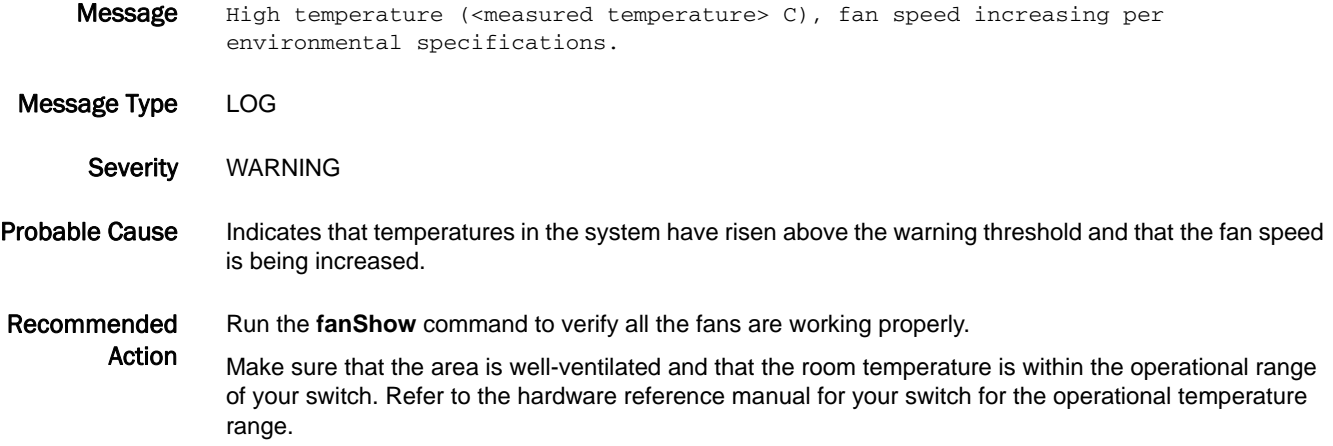

#### HIL-1506

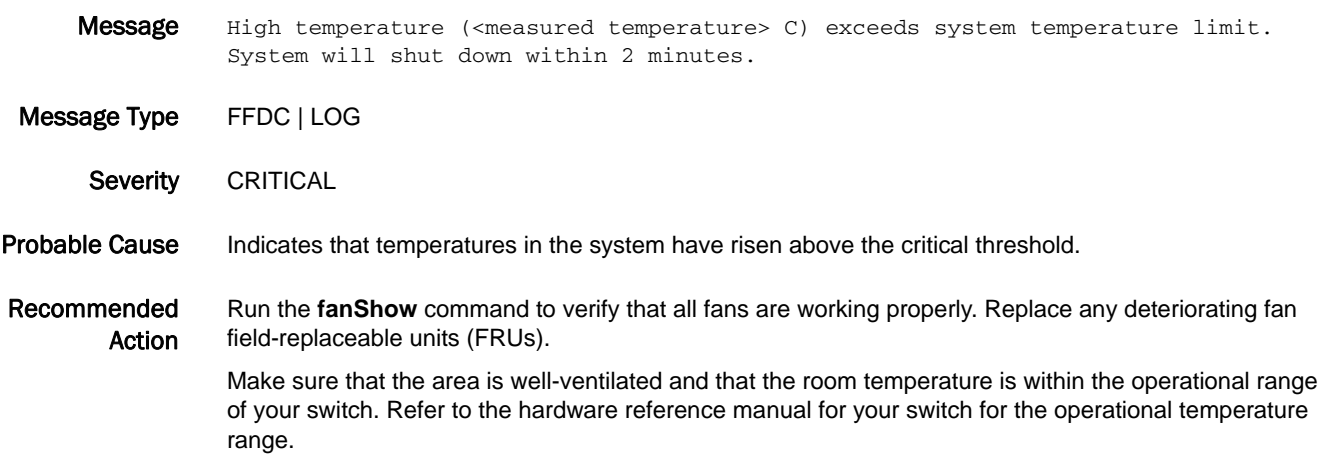

#### HIL-1507

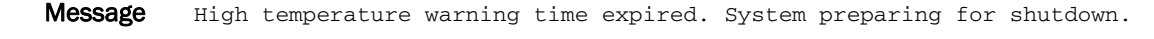

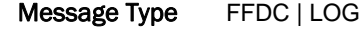

Severity CRITICAL

Probable Cause Indicates that temperatures in the system have risen above the critical threshold.

Recommended Action To avoid causing damage to the switch, the system shuts down automatically. To help prevent future problems, make sure that all the fans are working properly.

Make sure that the area is well-ventilated and that the room temperature is within the operational range of your switch. Refer to the hardware reference manual for your switch for the operational temperature range.

### HIL-1508

Message Fan faulty warning time expired. System preparing for shutdown.

Message Type FFDC | LOG

Severity CRITICAL

Probable Cause Indicates that temperatures in the system have remained above the critical threshold too long.

#### Recommended Action To avoid causing damage to the switch, the system shuts down automatically. To help prevent future problems, make sure that all the fans are working properly.

Make sure that the area is well-ventilated and that the room temperature is within the operational range of your switch. Refer to the hardware reference manual for your switch for the operational temperature range.

#### HIL-1509

Message High temperature (<measured temperature> C). Warning time expired. System preparing for shutdown.

Message Type FFDC | LOG

Severity CRITICAL

Probable Cause Indicates that temperatures in the system have risen above the critical threshold.

Recommended Action To avoid causing damage to the switch, the system shuts down automatically. To help prevent future problems, make sure that all the fans are working properly.

> Make sure that the area is well-ventilated and that the room temperature is within the operational range of your switch. Refer to the hardware reference manual for your switch for the operational temperature range.

#### HIL-1510

Message Current temperature (<measured temperature> C) is below shutdown threshold. System shutdown canceled.

Message Type LOG

Severity WARNING

#### Probable Cause Indicates that temperatures in the system have dropped below the critical threshold; the system can continue operation.

Recommended To help prevent future problems, make sure that all the fans are working properly.

Action Make sure that the area is well-ventilated and that the room temperature is within the operational range of your switch. Refer to the hardware reference manual for your switch for the operational temperature range.

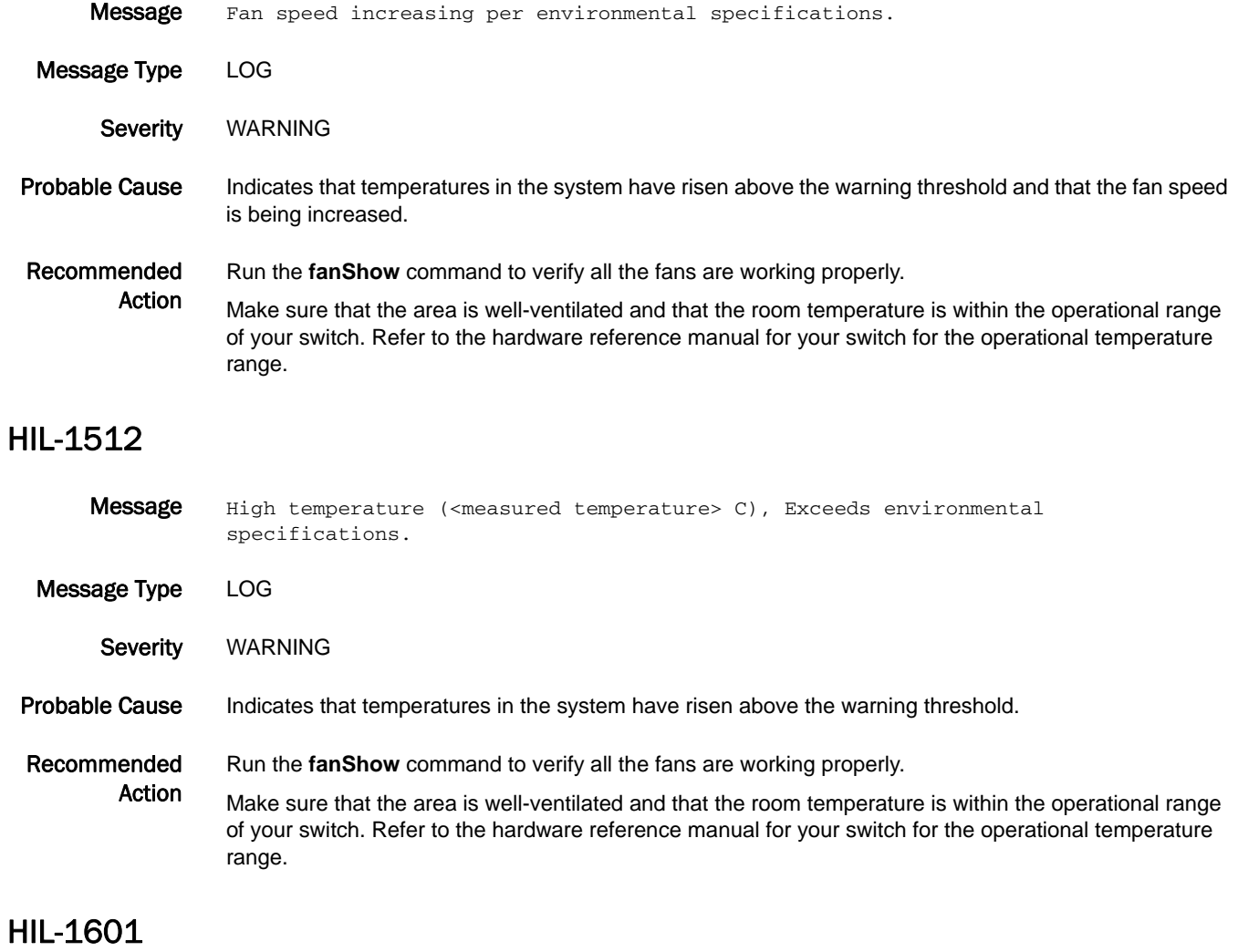

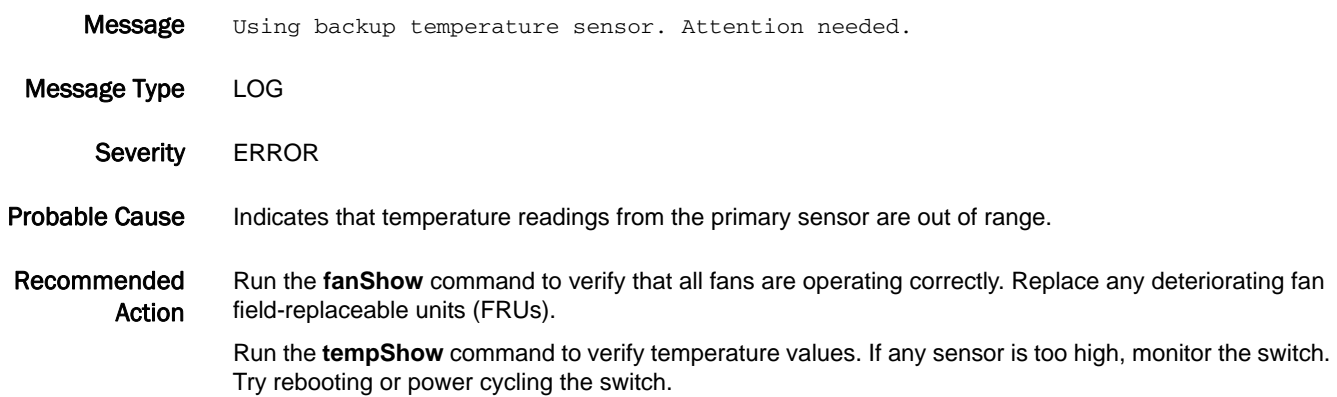

## HIL-1602

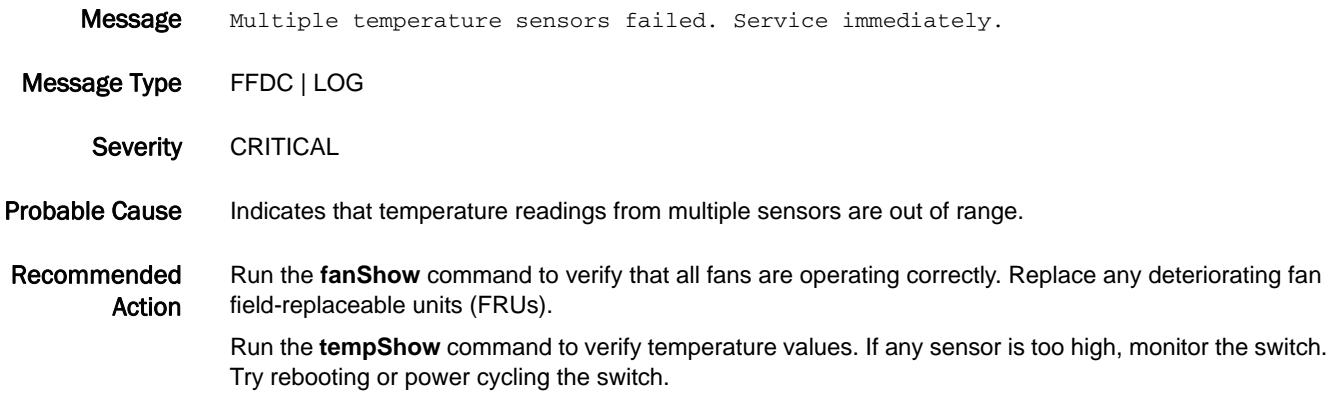

## HIL-1603

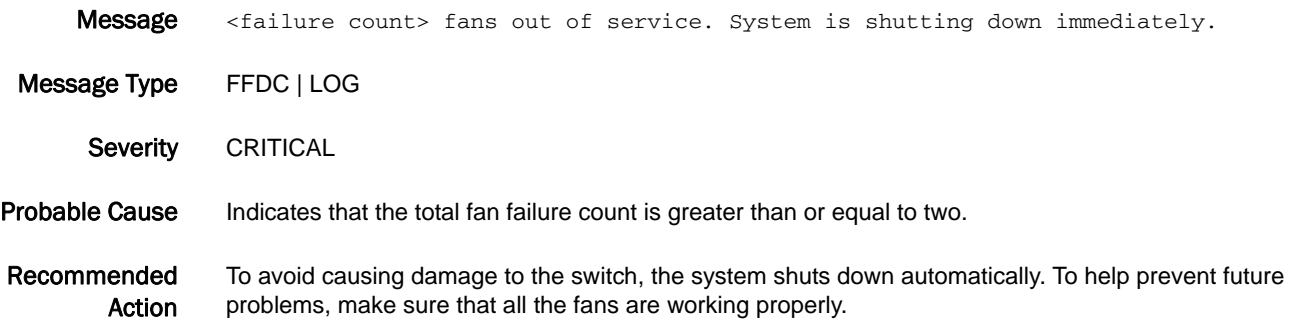

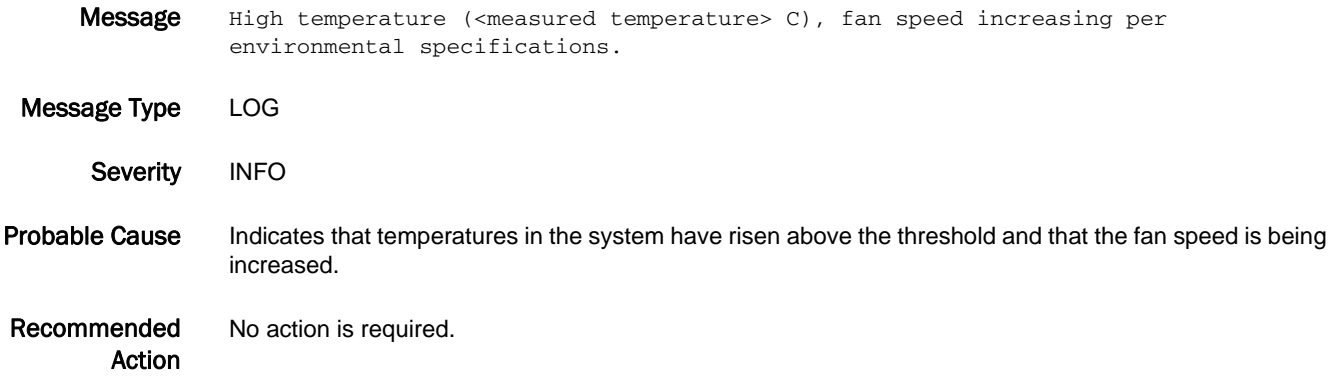

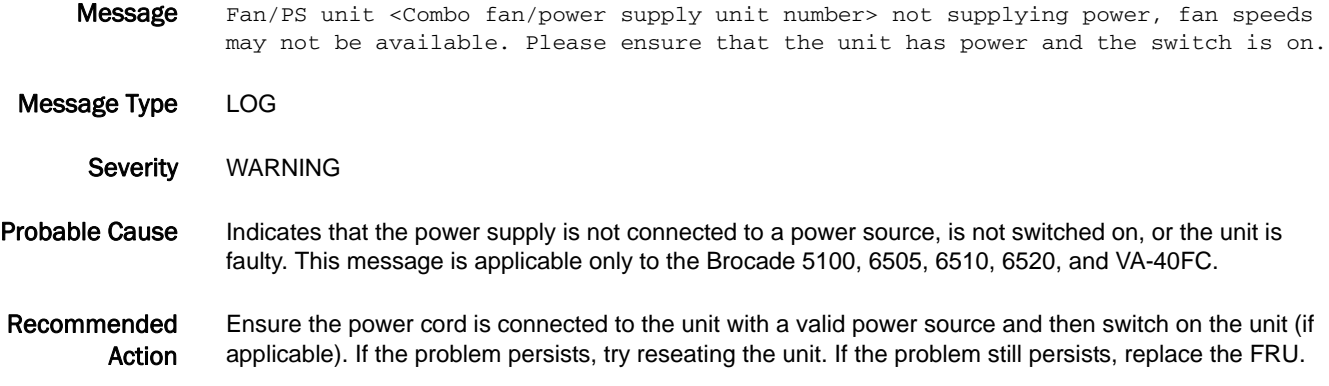

#### HIL-1611

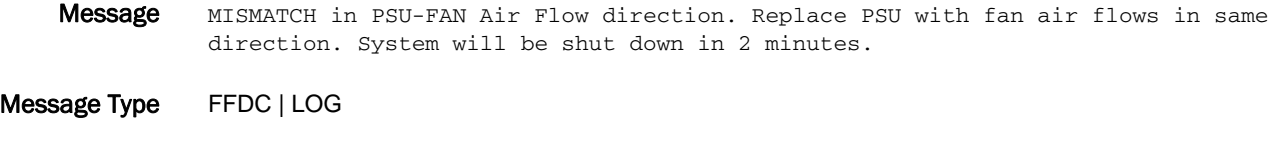

- Severity CRITICAL
- Probable Cause Indicates that the airflows of the power supply and fan assemblies are moving in the reverse or opposite direction, which could overheat the system. The airflow of the power supply and fan assemblies must move in the same direction or the system will shut down in two minutes. This message is applicable only to the Brocade 6510.
- Recommended Action Use the **chassisShow** command to check the airflow directions of the power supply and fan assemblies. Ensure that the airflows run in the same direction.

#### HIL-1612

Message MISMATCH in PSU-FAN Air Flow direction. System shut down.

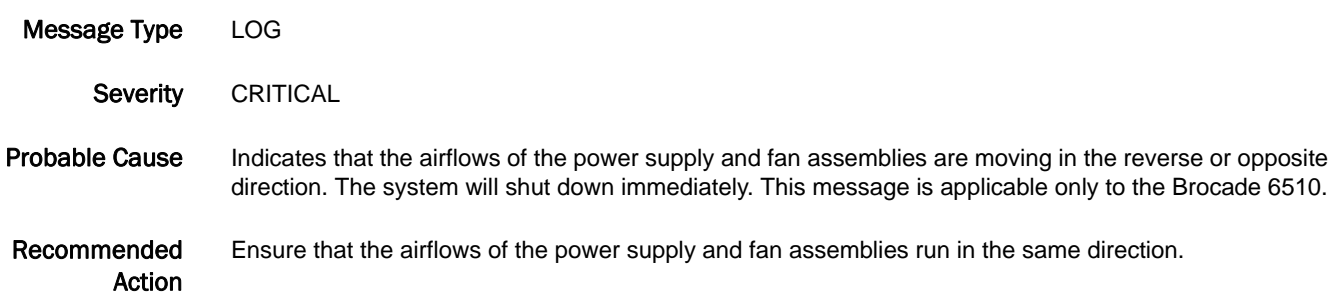

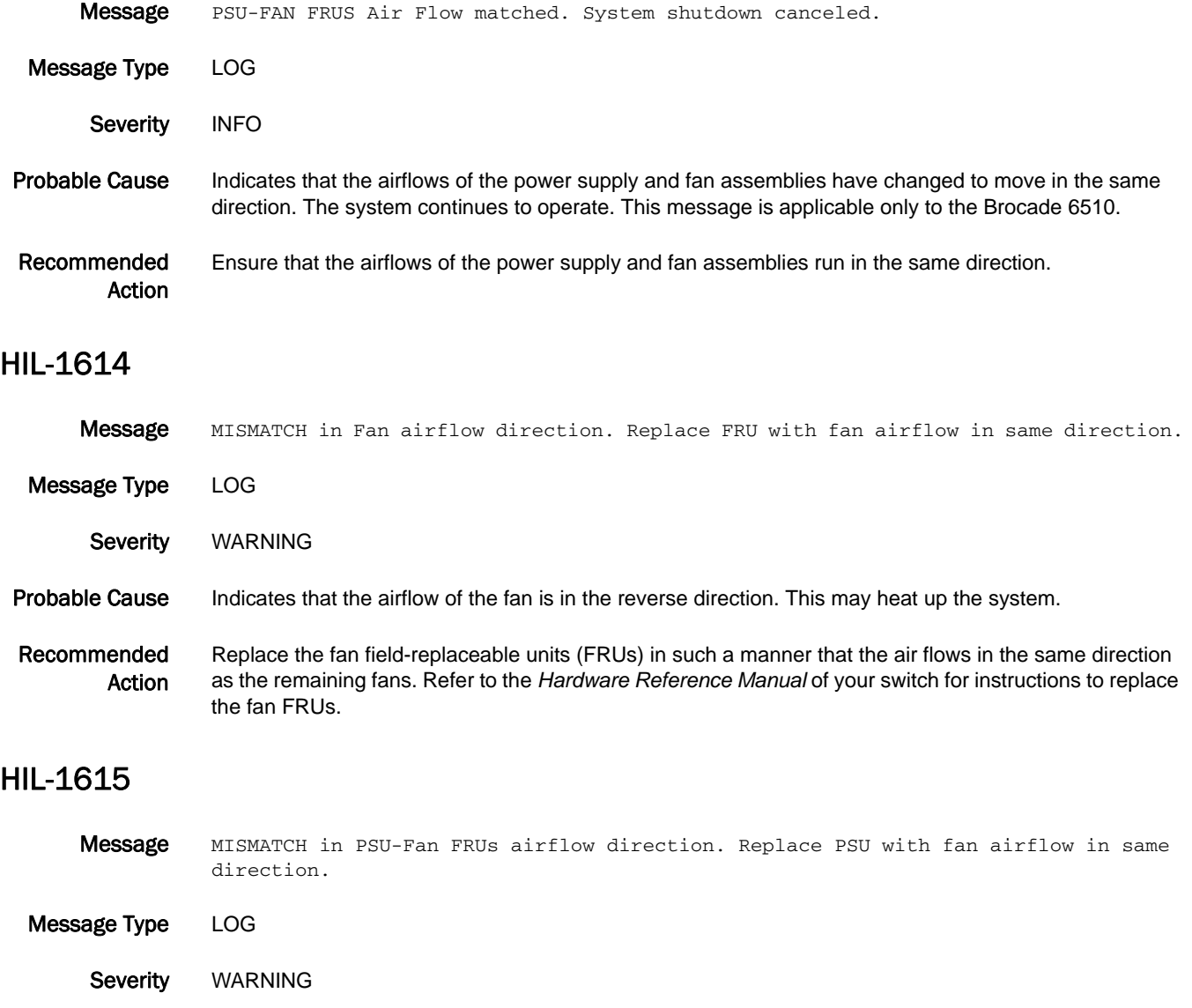

- Probable Cause Indicates that the airflow of the power supply unit (PSU) fan is in the reverse direction. This may heat up the system.
- Recommended Action Replace the PSU fan field-replaceable unit (FRU) in such a manner that the air flows in the same direction as the remaining fans. Refer to the *Hardware Reference Manual* of your switch for instructions to replace the PSU fan FRU.

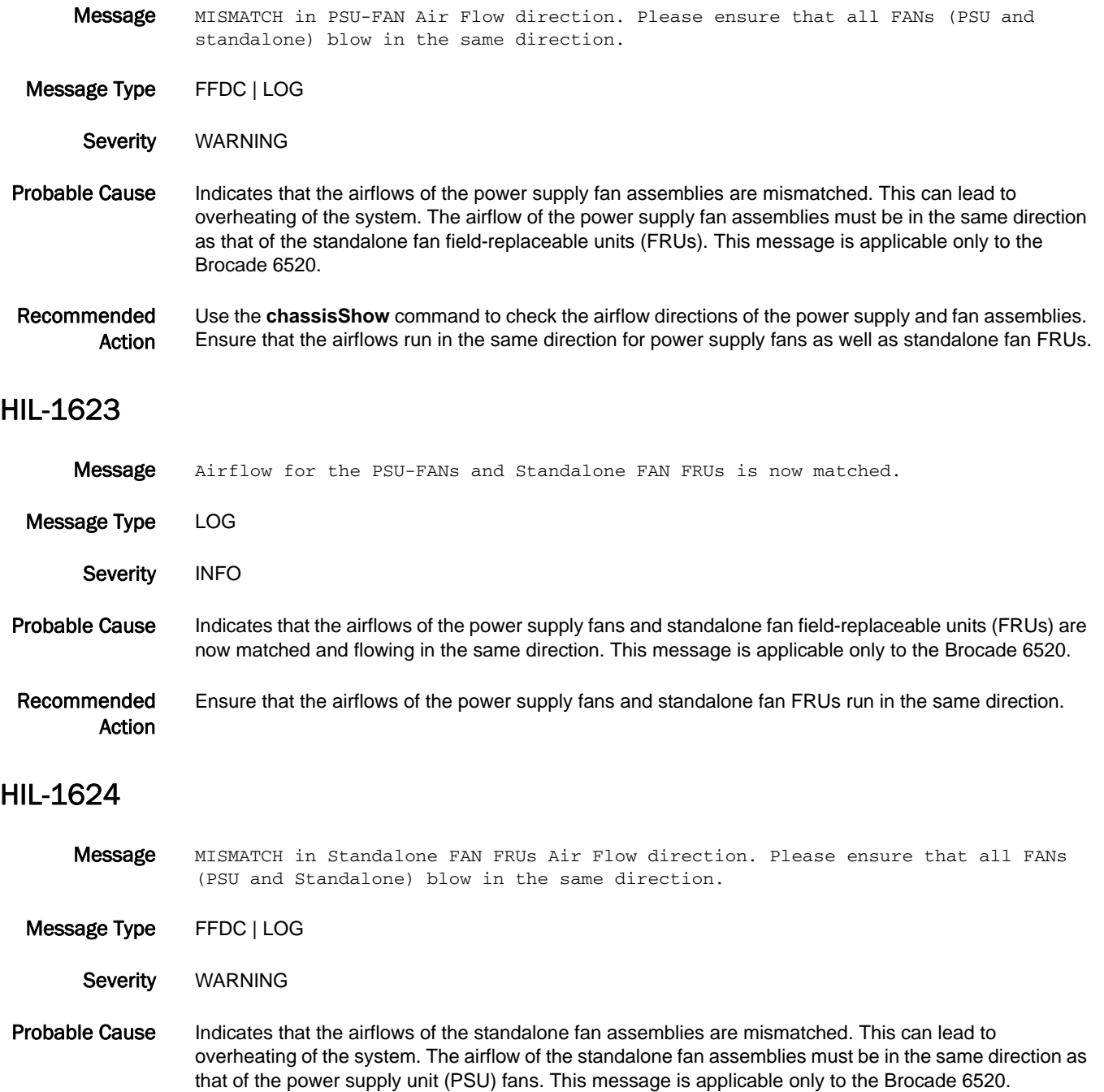

Recommended Action Use the **chassisShow** command to check the airflow directions of the power supply and fan assemblies. Ensure that the airflows run in the same direction for power supply fans as well as standalone fan FRUs.

- Message MISMATCH in Air Flow direction between PSU-FANs and standalone FANs. Ensure that the airflow for PSU-FANs and standalone FANs match.
- Message Type FFDC | LOG

Severity WARNING

- Probable Cause Indicates that the airflows of the power supply fans and standalone fan field-replaceable units (FRUs) are mismatched. This can lead to overheating of the system. The airflow of the power supply fan assemblies must be in the same direction as that of the standalone fan FRUs. This message is applicable only to the Brocade 6520.
- Recommended Action Use the **chassisShow** command to check the airflow directions of the power supply and fan assemblies. Ensure that the airflows run in the same direction for power supply fans as well as standalone fan FRUs.

#### HIL-1650

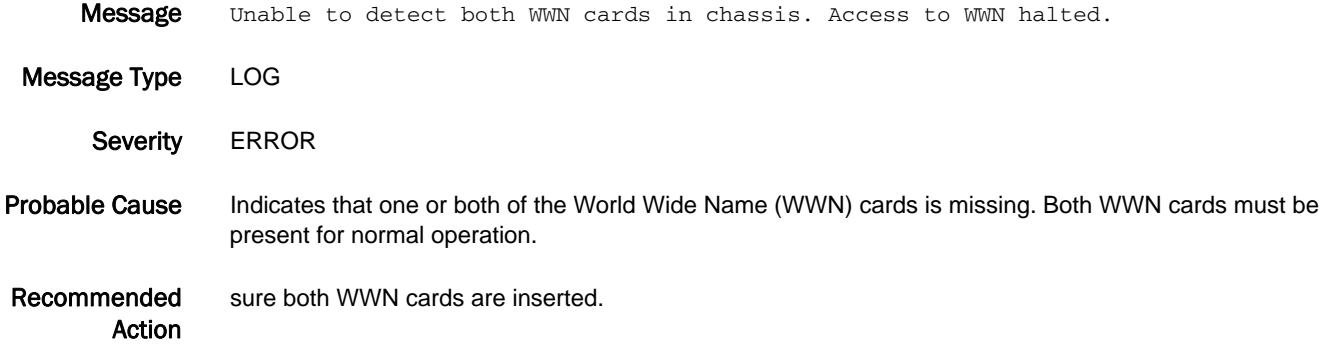

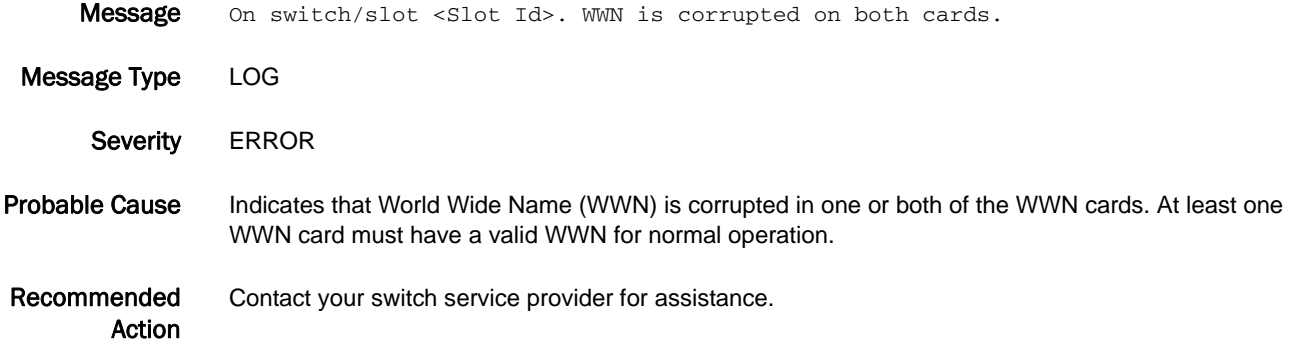

## HLO Messages

#### HLO-1001

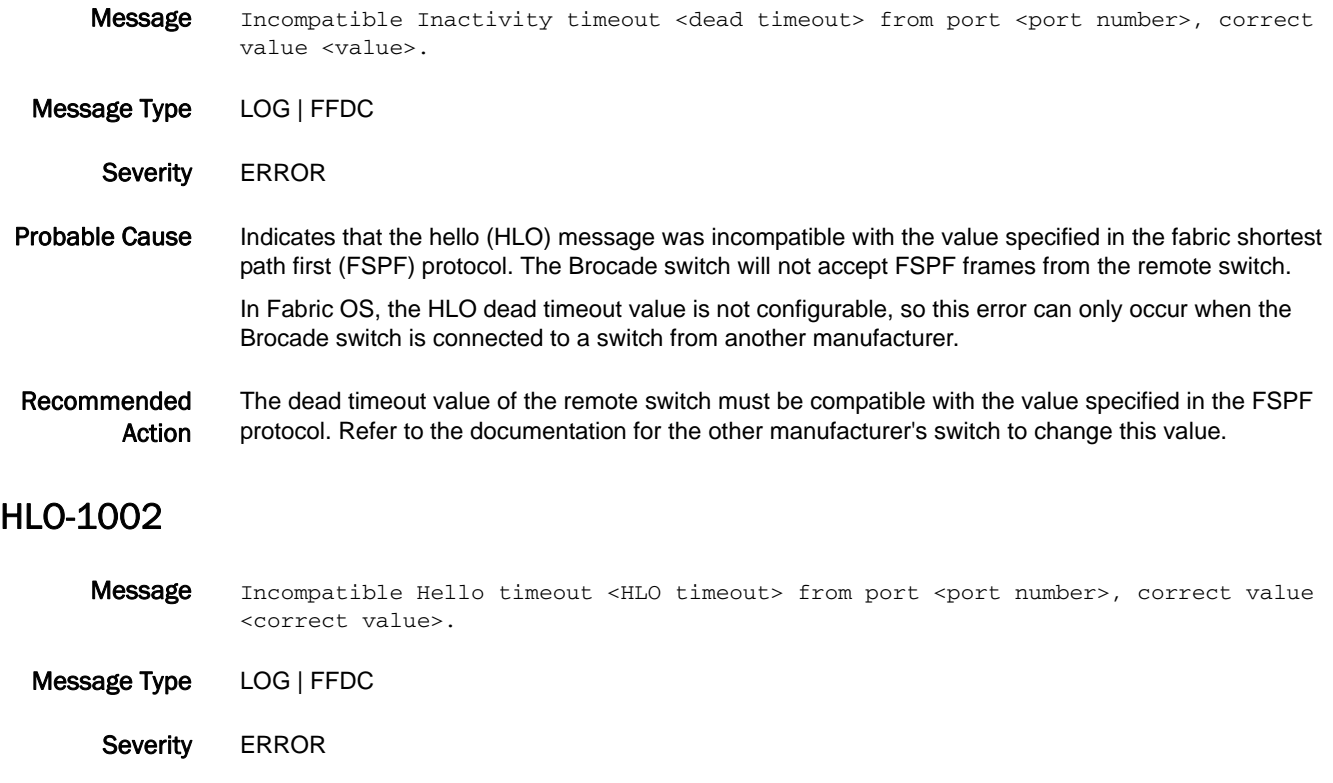

Probable Cause Indicates that the hello (HLO) message was incompatible with the value specified in the fabric shortest path first (FSPF) protocol. The Brocade switch will not accept FSPF frames from the remote switch.

> In Fabric OS, the HLO timeout value is not configurable, so this error can only occur when the Brocade switch is connected to a switch from another manufacturer.

Recommended Action The HLO timeout value of the remote switch must be compatible with the value specified in the FSPF protocol. Refer to the documentation for the other manufacturer's switch to change this value.

## 5 HLO-1003

## HLO-1003

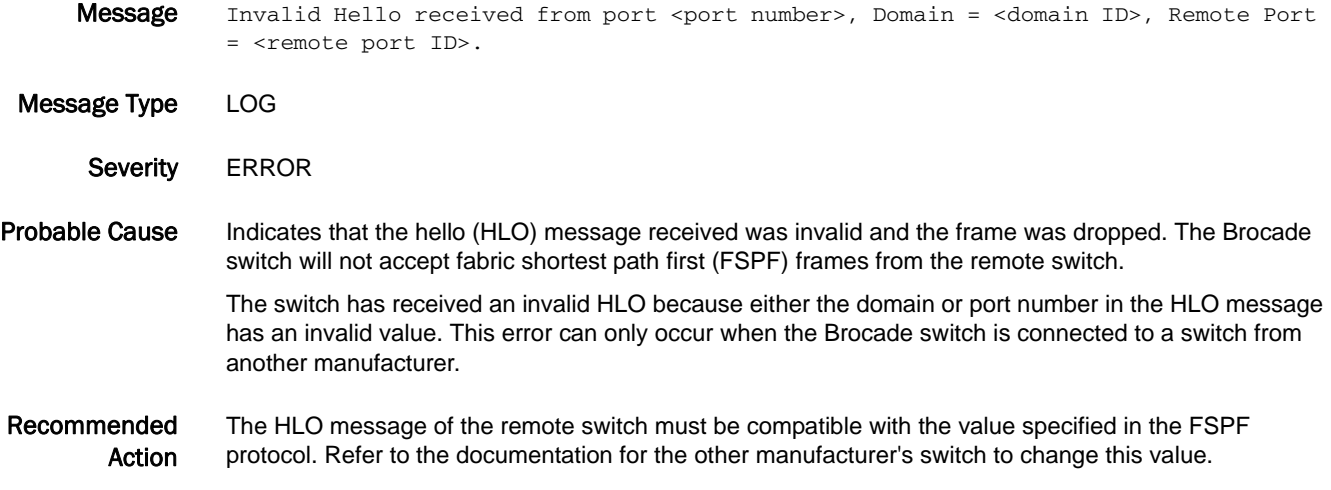

## HMON Messages

## HMON-1001

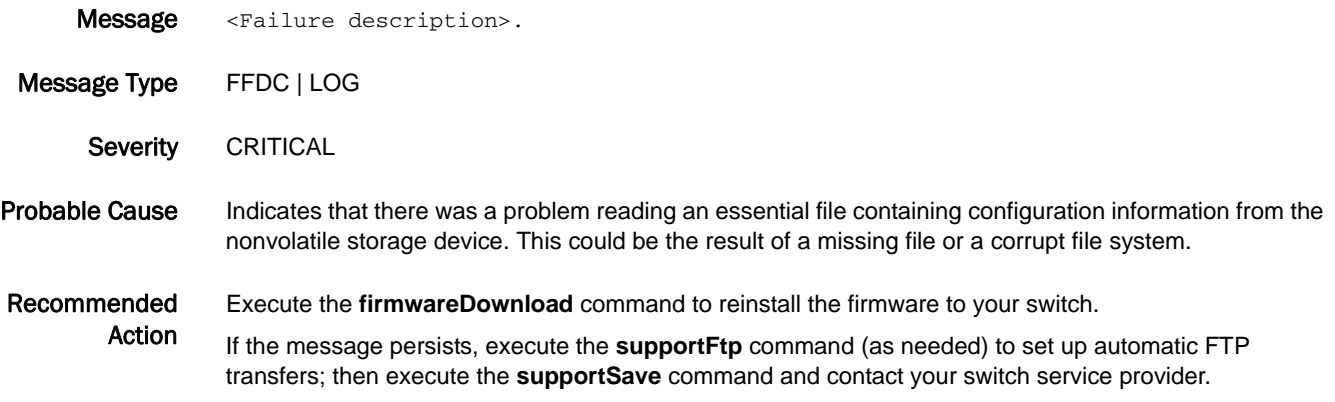

## HSL Messages

## HSL-1000

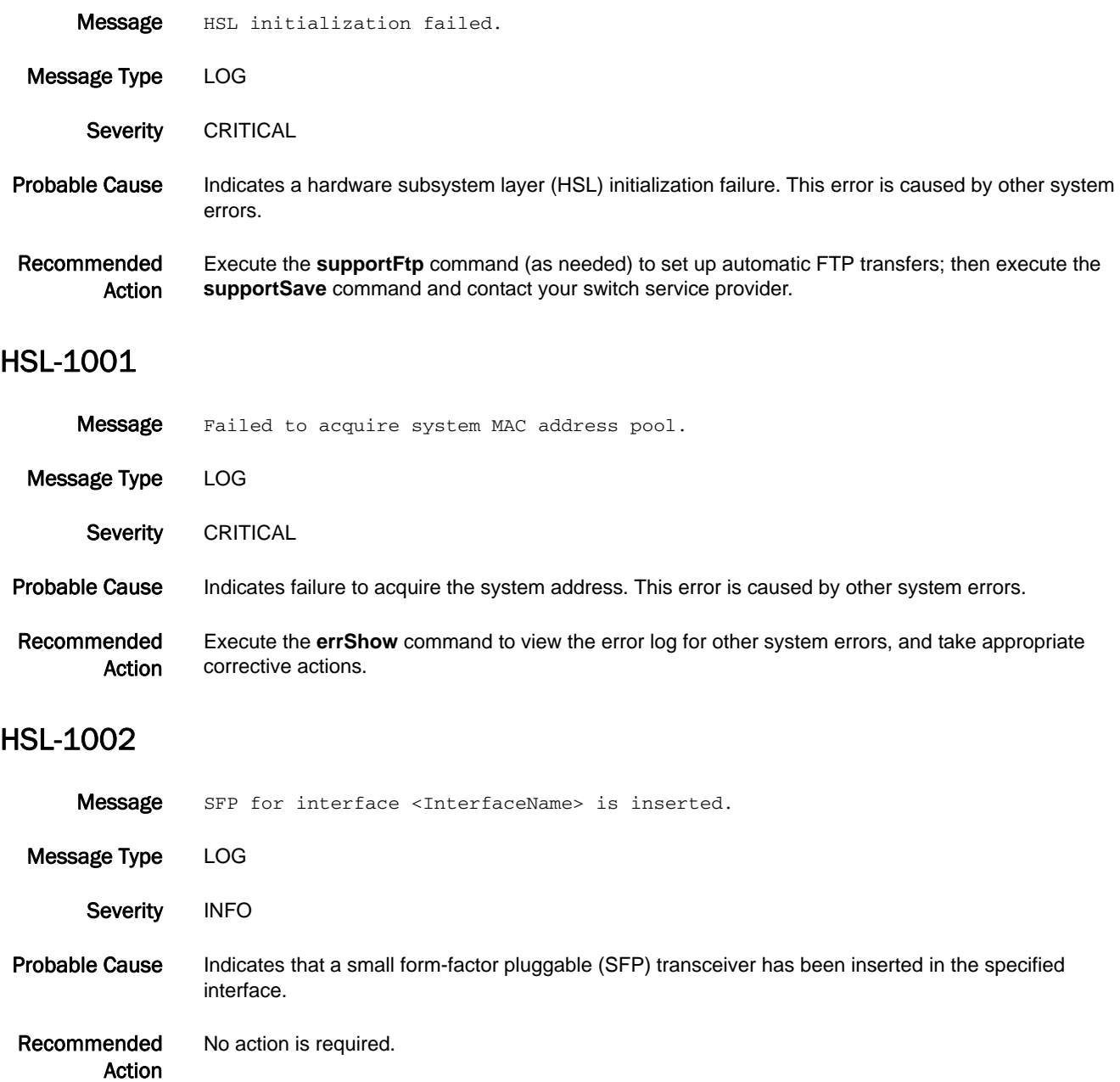

#### HSL-1003

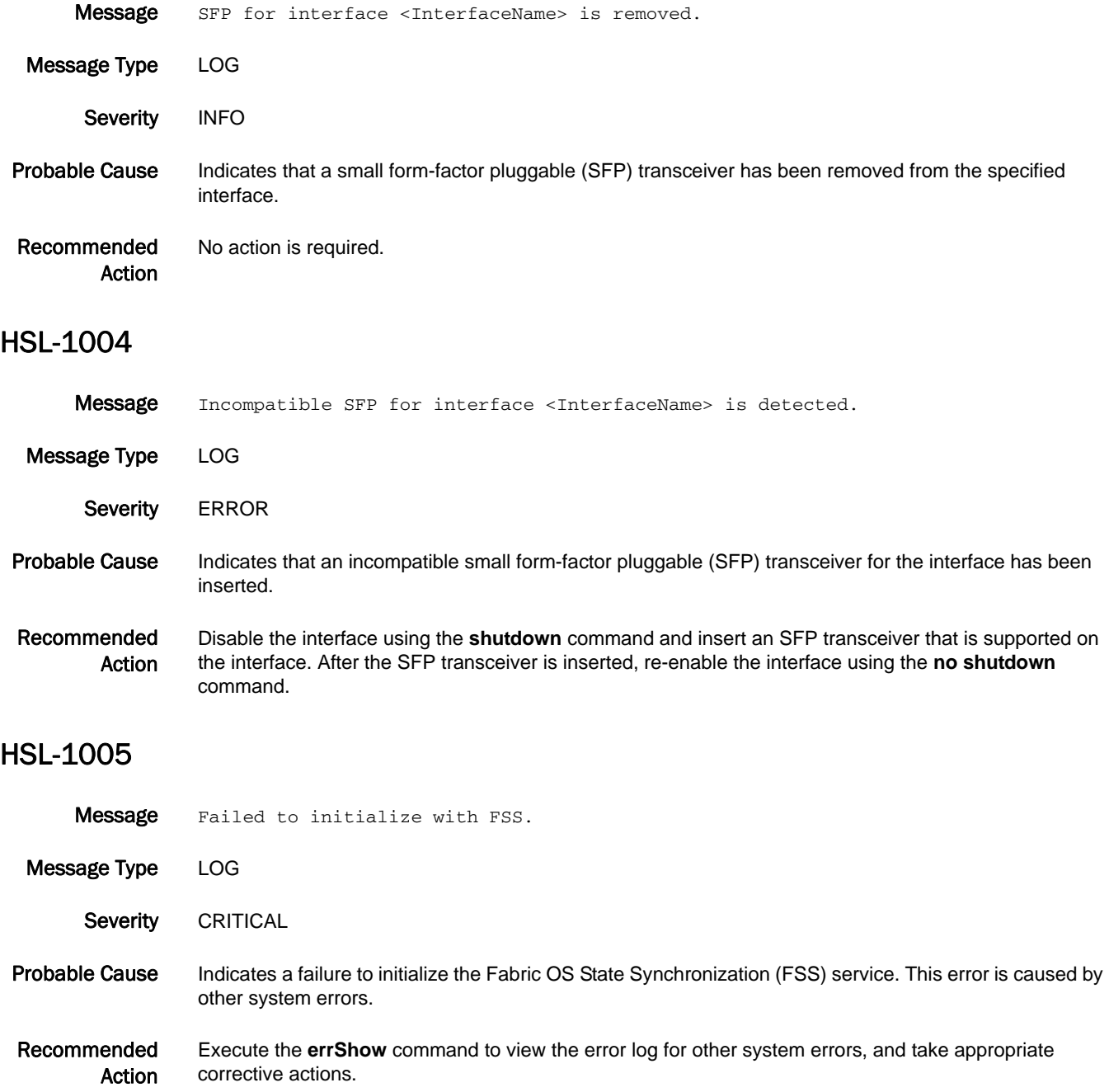

## 5 **HSL-1006**

## HSL-1006

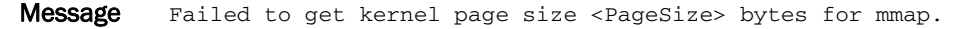

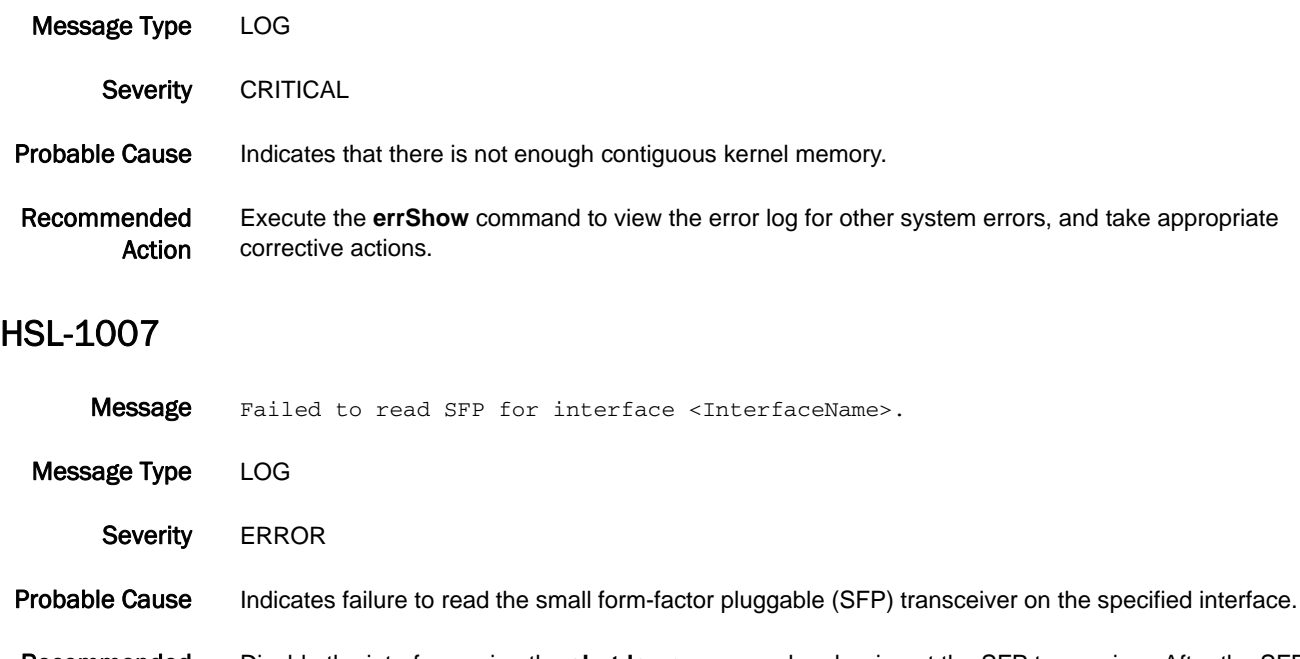

Recommended Action Disable the interface using the **shutdown** command and re-insert the SFP transceiver. After the SFP transceiver is inserted, re-enable the interface using the **no shutdown** command. If the problem persists, contact your switch service provider.

## HTTP Messages

#### HTTP-1001

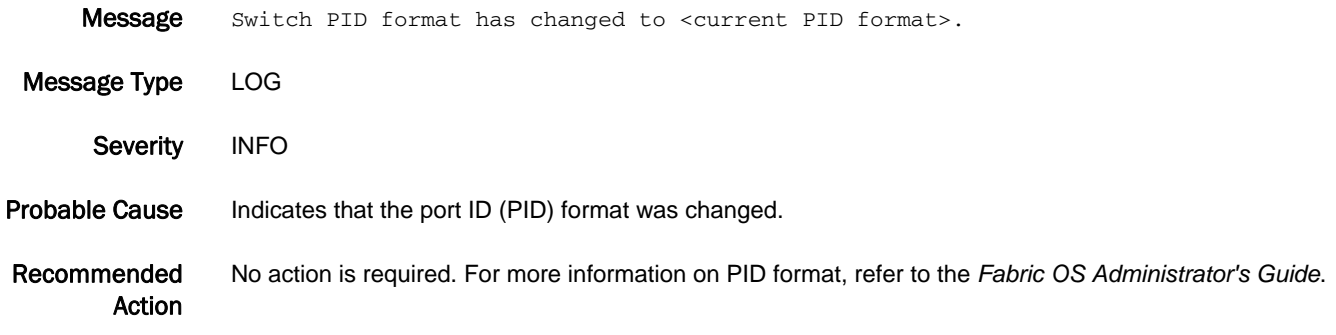

## HTTP-1002

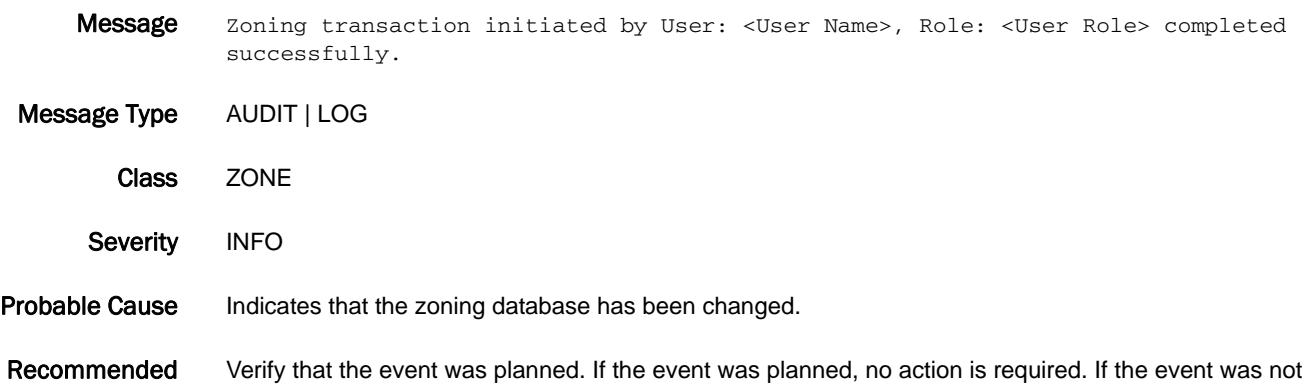

planned, take appropriate action as defined by your enterprise security policy.

### HTTP-1003

Action

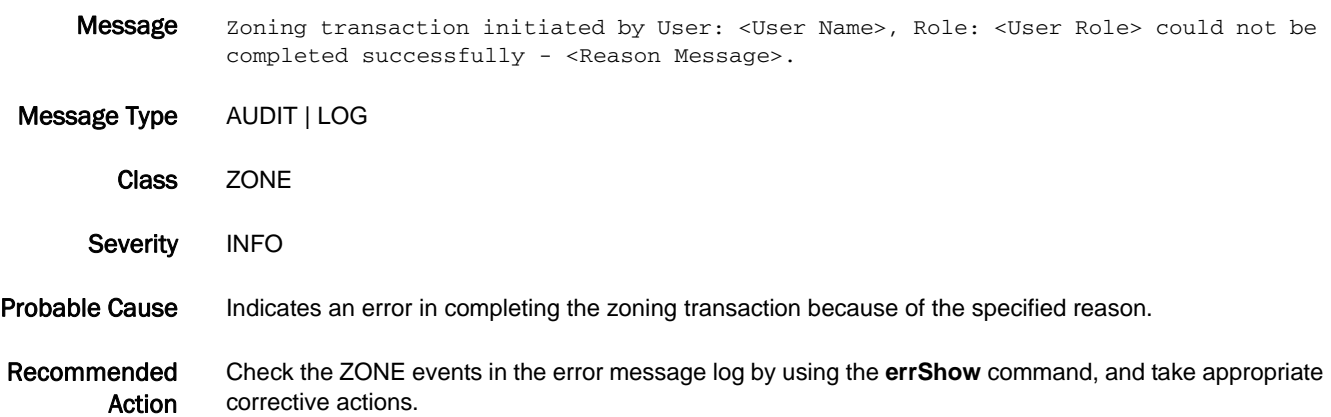

## IBD Messages

## IBD-1000

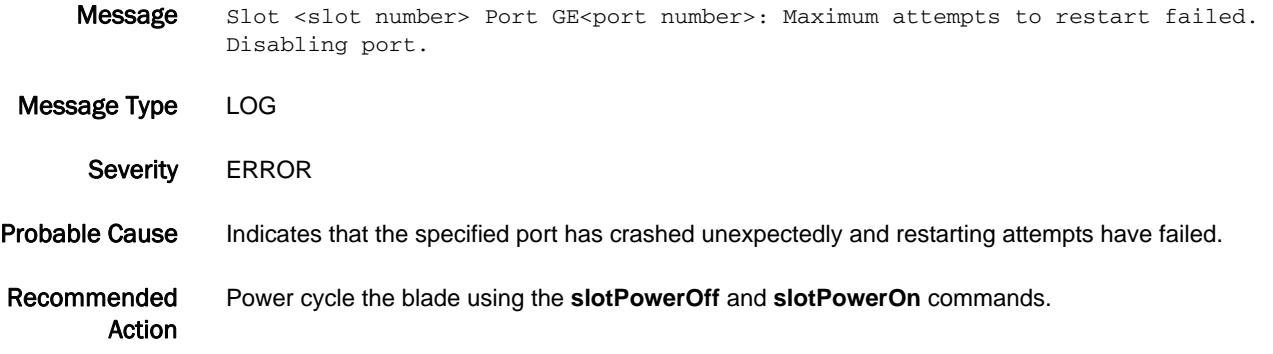

## IPAD Messages

## IPAD-1000

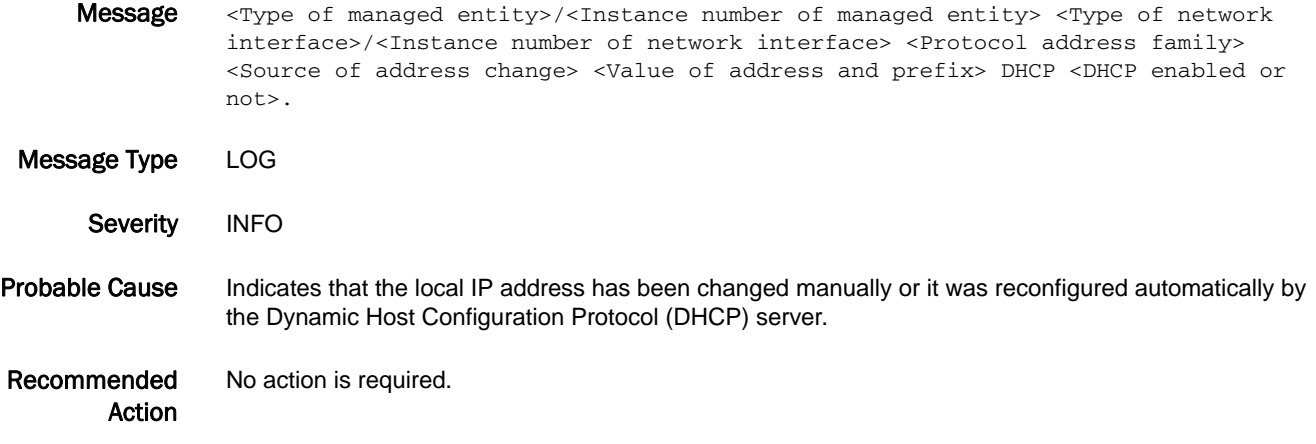

### IPAD-1001

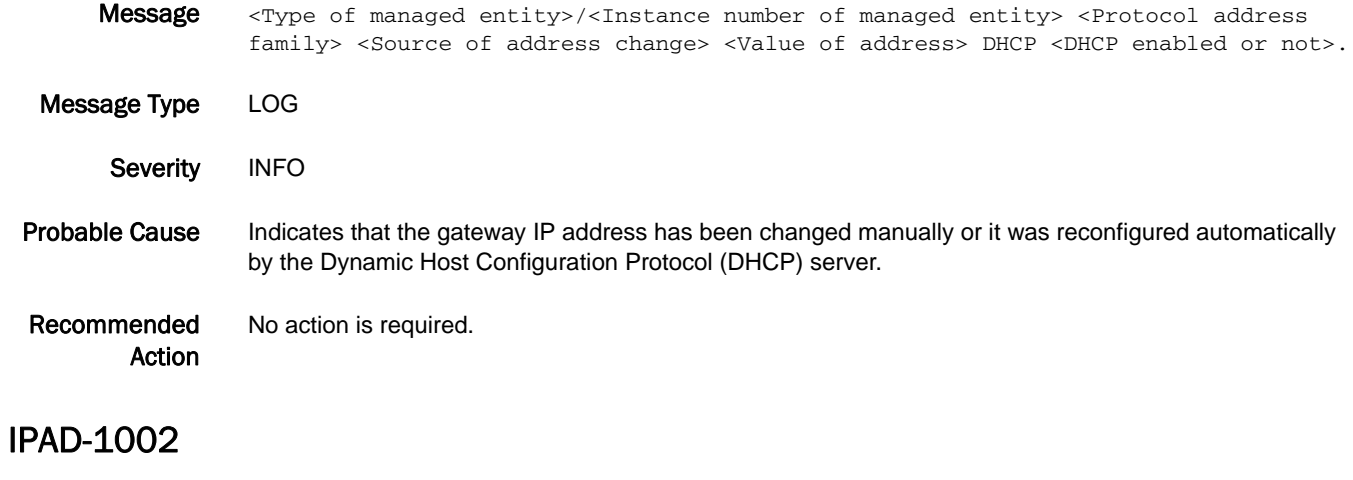

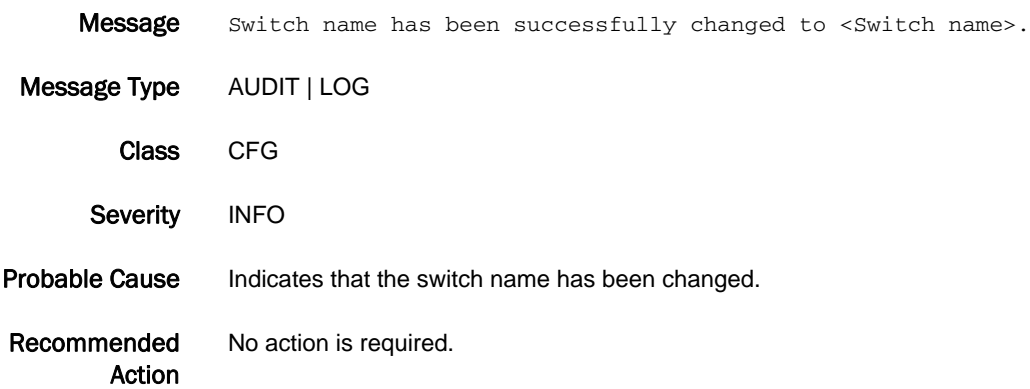

## 5 IPAD-1003

## IPAD-1003

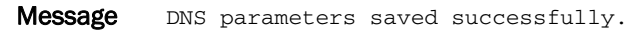

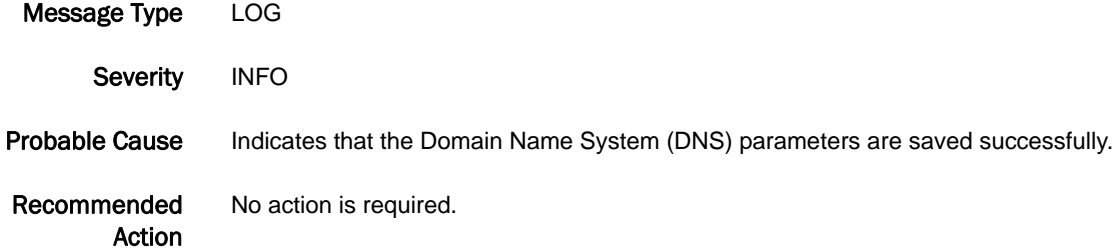

### IPAD-1004

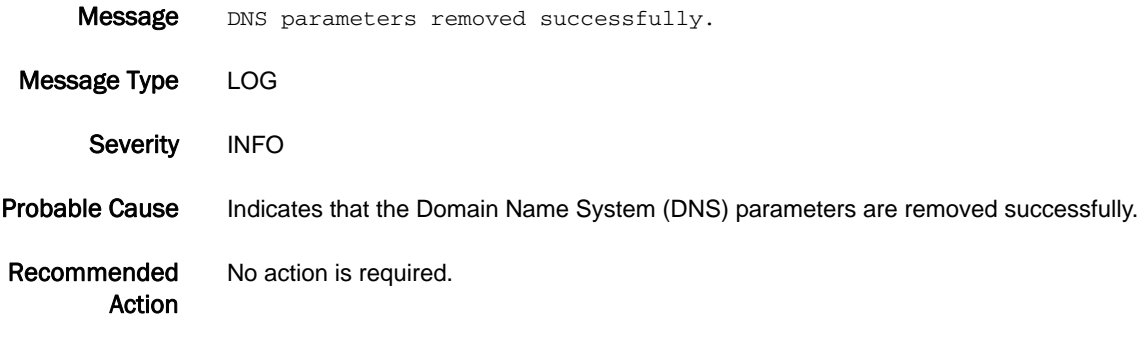

## IPS Messages

## IPS-1001

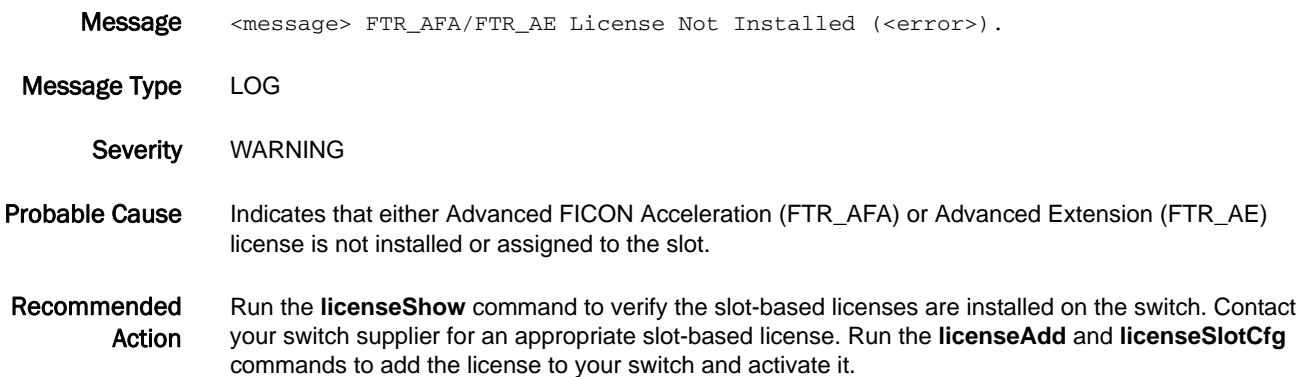

#### IPS-1002

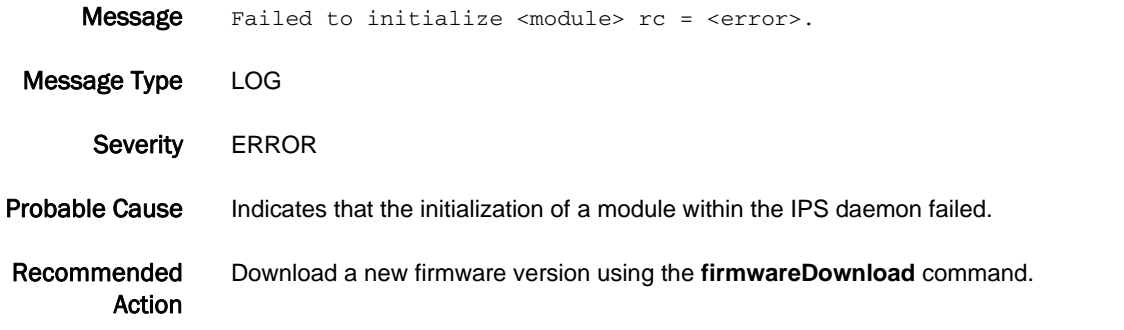

### IPS-1003

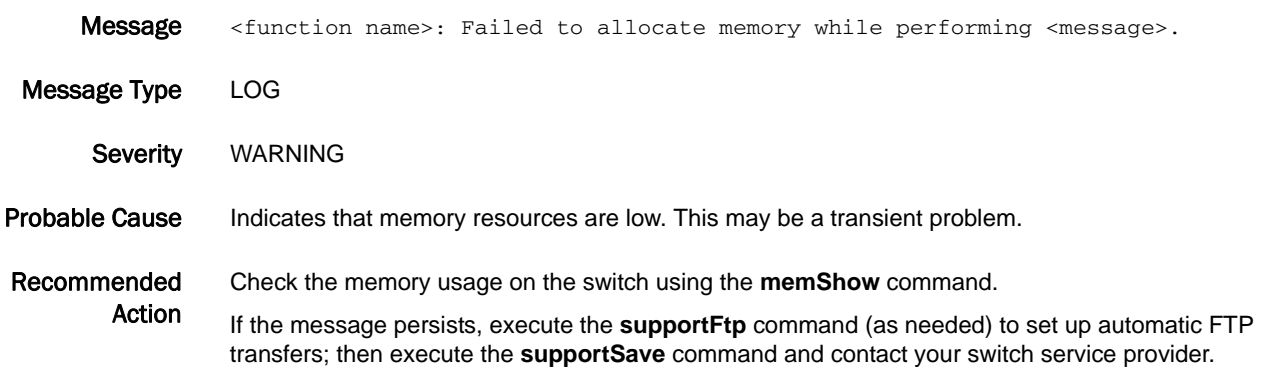

## 5 IPS-1004

### IPS-1004

- Message Port Config Mode Mismatch slot (<slot>) port(ge<port>): current mode is (<current mode>).
- Message Type LOG Severity WARNING Probable Cause Indicates that configured port mode is different from the intended use. Recommended Action Change the port configuration (by deleting configured FCIP tunnels or iSCSI sessions) to return the port mode to neutral before attempting to configure the port for a different mode or use.

#### IPS-1005

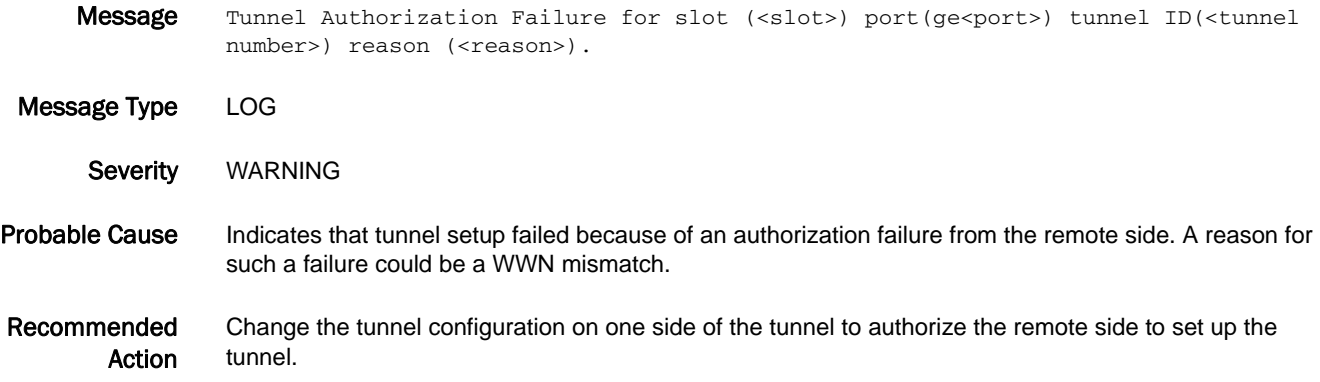

#### IPS-1006

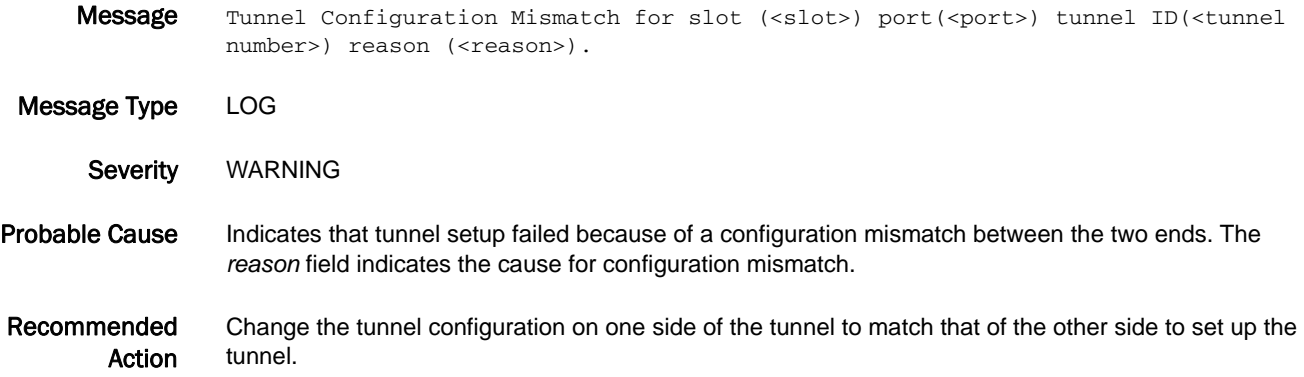

### IPS-1007

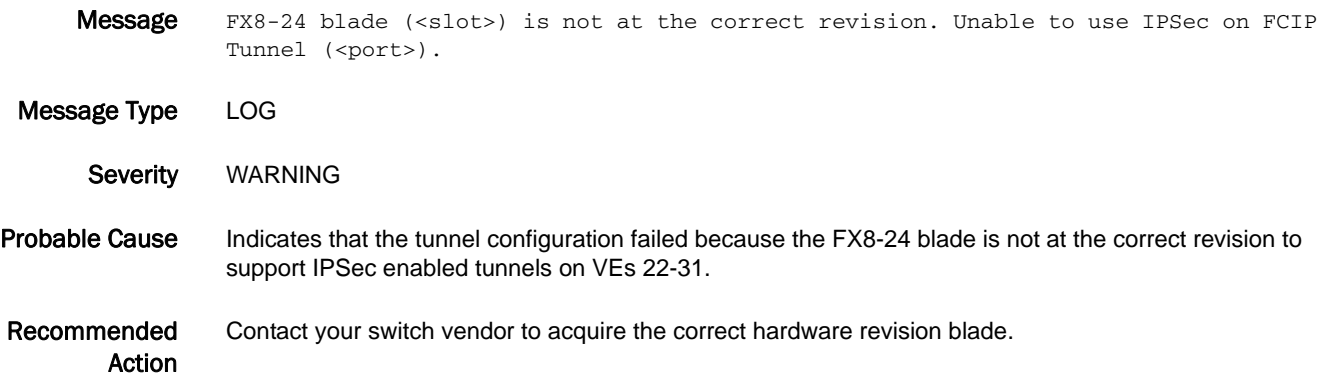

## ISNS Messages

## ISNS-1001

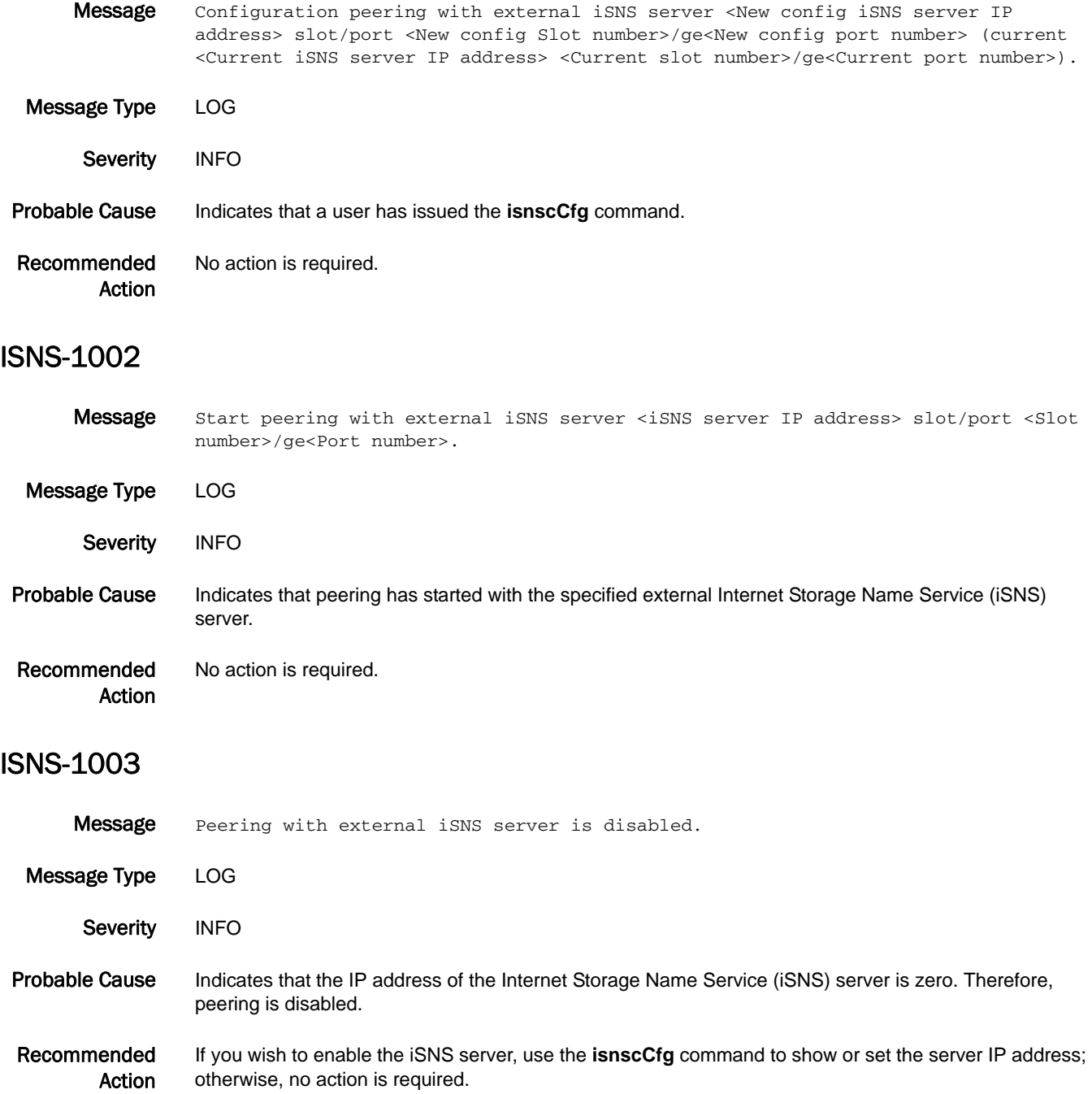

#### ISNS-1004

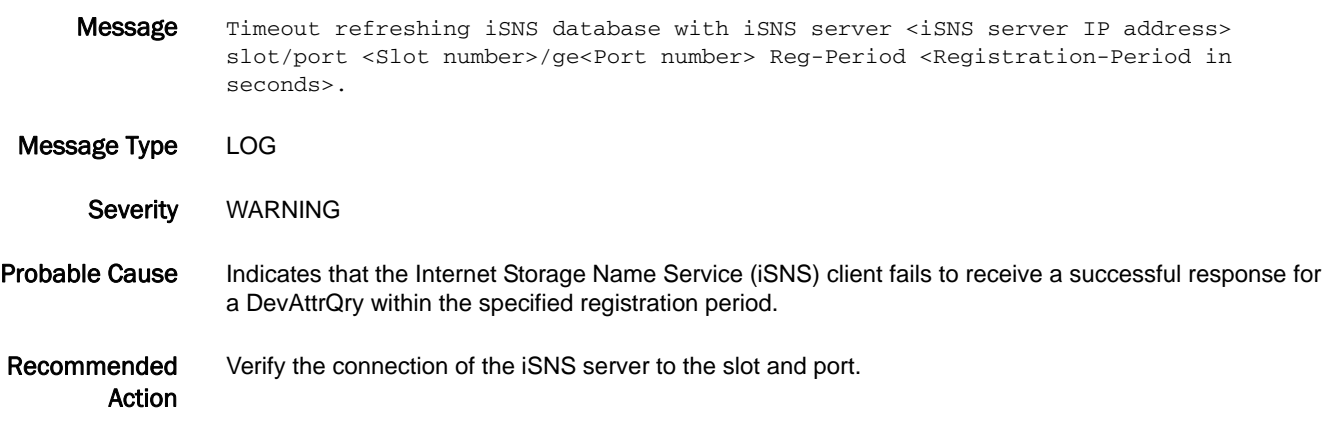

#### ISNS-1005

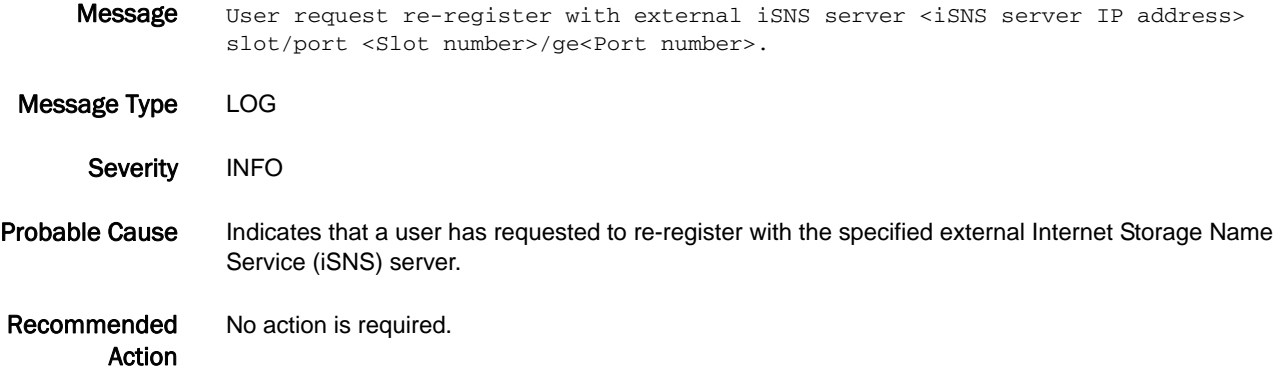

## ISNS-1006

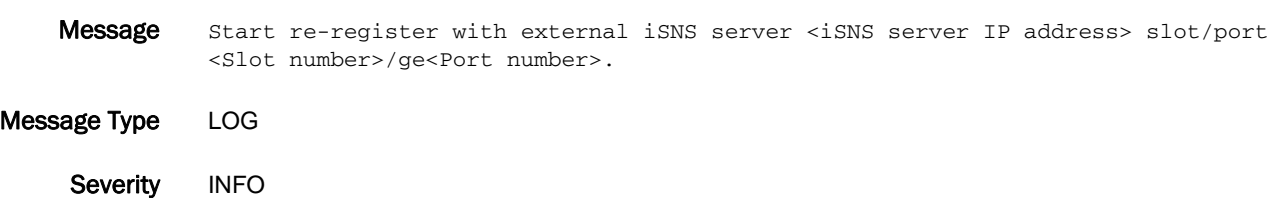

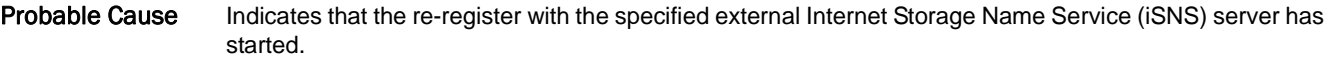

Recommended Action No action is required.

#### ISNS-1008

- Message Peering with external iSNS server <iSNS server IP address> not started because configuration unchanged.
- Message Type LOG
	- Severity INFO
- Probable Cause Indicates that peering with the external Internet Storage Name Service (iSNS) server was already started with the same configuration.
- Recommended Action No action is required. You may change the configuration and retry the peering with the external iSNS server.

#### ISNS-1009

- Message Peering with external iSNS server <iSNS server IP address> not started because no virtual targets found.
- Message Type LOG Severity INFO Probable Cause Indicates that no virtual targets were found, and therefore peering was not started. Recommended Action No action is required. Peering will resume automatically when virtual targets are detected.

#### ISNS-1010

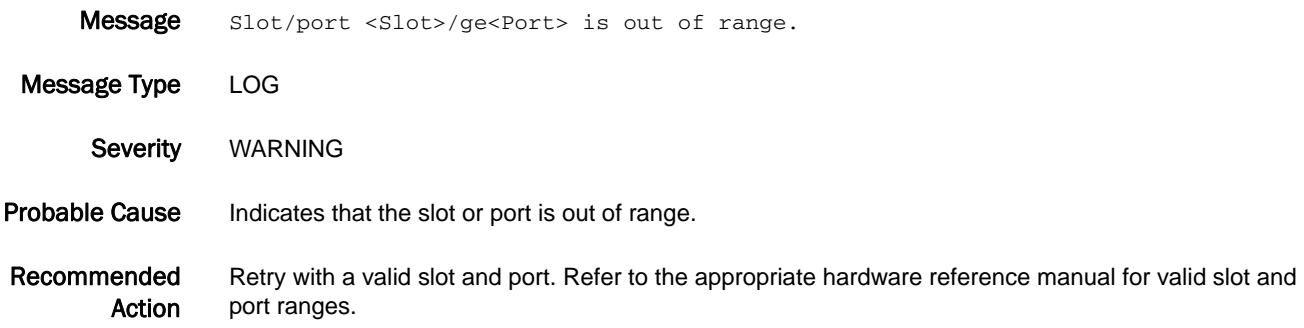

#### ISNS-1011

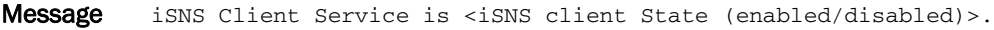

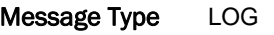

- Severity INFO
- Probable Cause Indicates the current state of the Internet Storage Name Service (iSNS) client is enabled or disabled.
- Recommended Action No action is required. Use the **fosConfig** command to display, enable, or disable the iSNS client service.

#### ISNS-1013

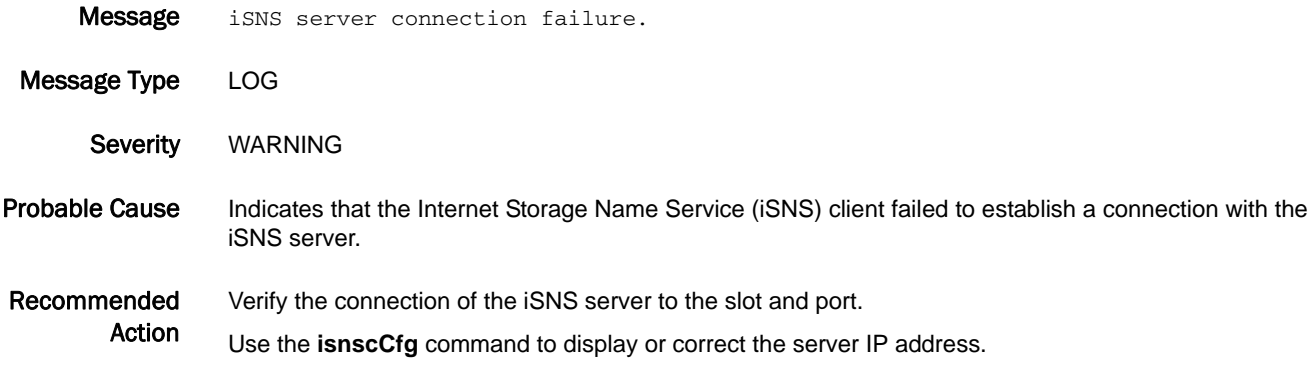

#### ISNS-1014

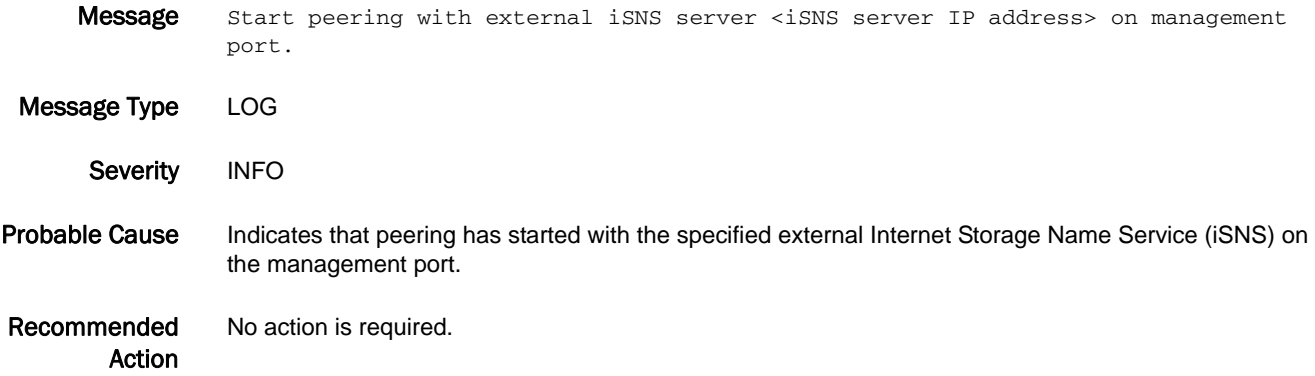

# KAC Messages

## KAC-1002

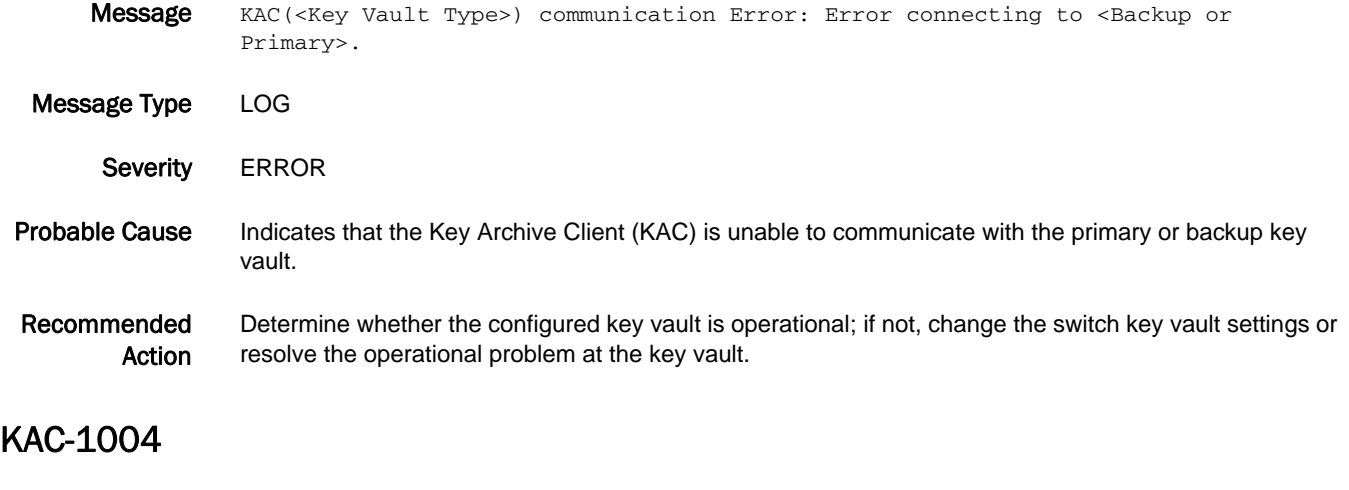

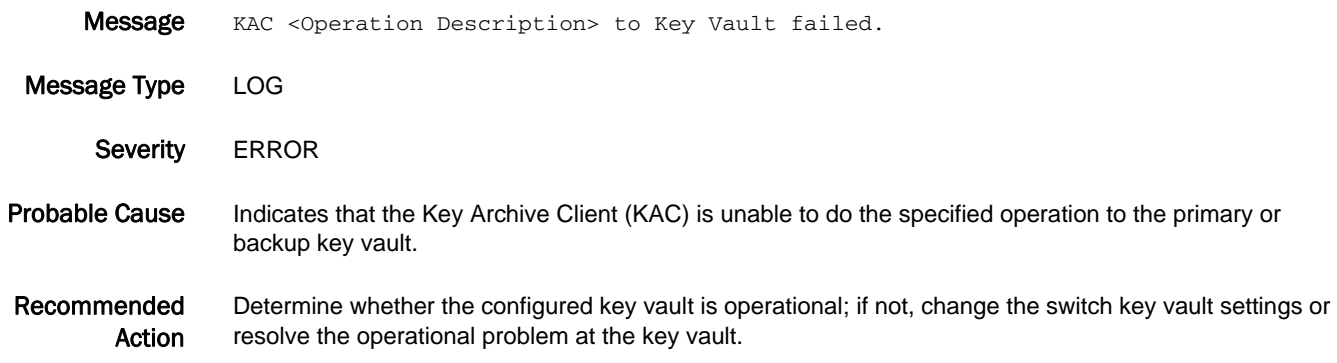

## KAC-1006

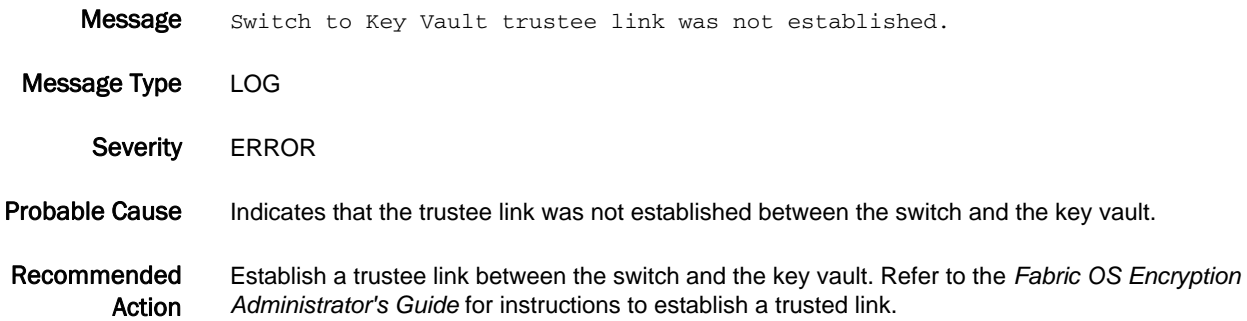

#### KAC-1007

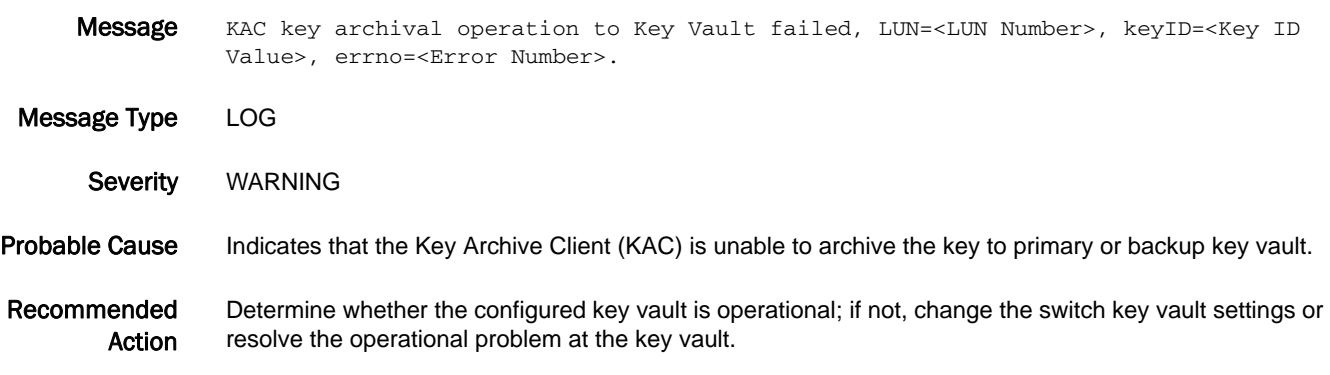

## KAC-1008

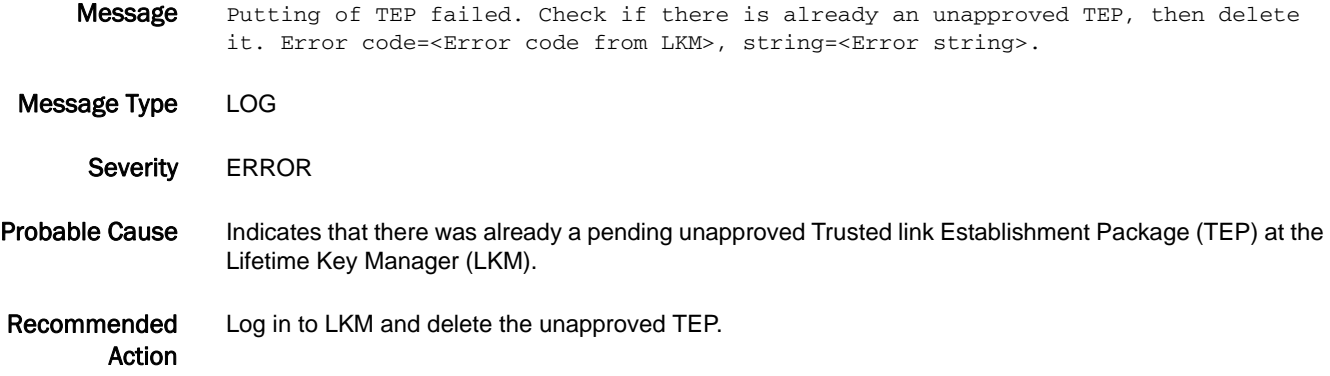

#### KAC-1009

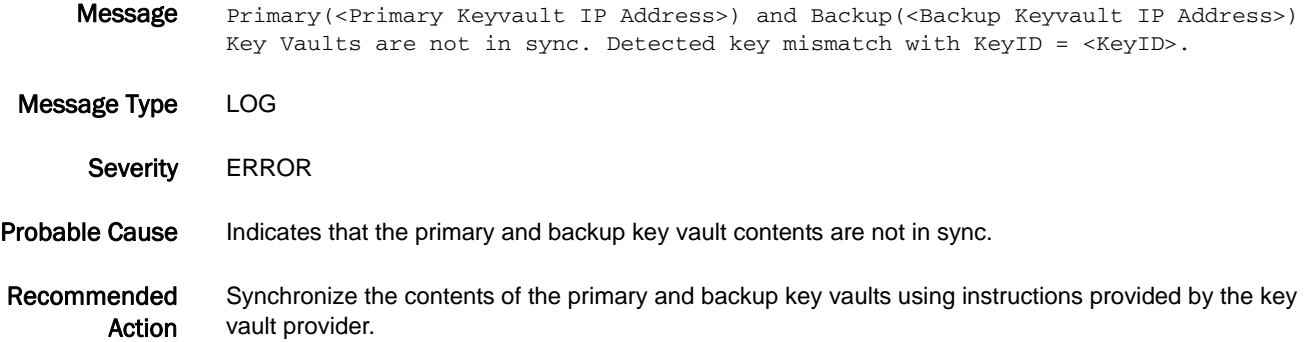

## 5 KAC-1010

### KAC-1010

Message Archival for KeyID <KeyID> failed to <Keyvault IP Address>. Error code=<Error code>, string=<Error string>.

- Message Type LOG
- Severity WARNING

Probable Cause Indicates that archiving of Data Encryption Key (DEK) to the key vault failed.

Recommended Action No action is required.

#### KAC-1011

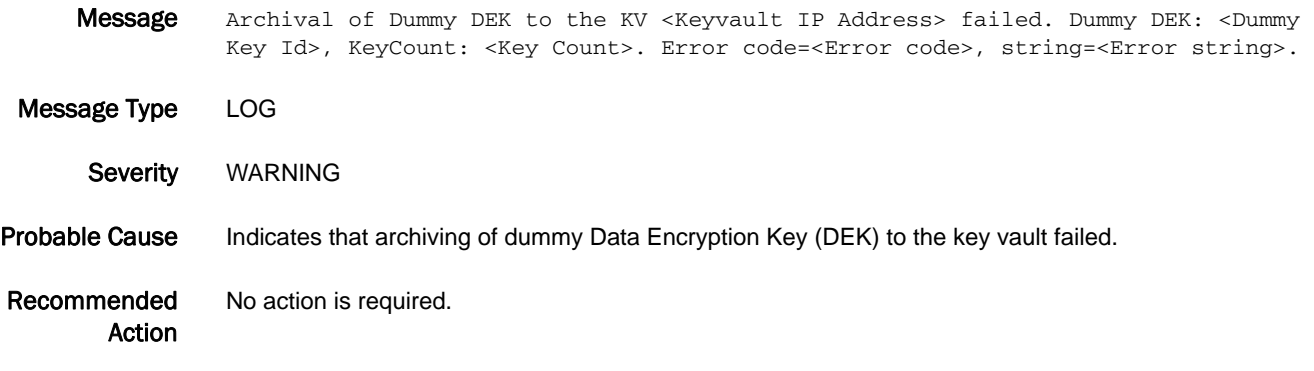

#### KAC-1012

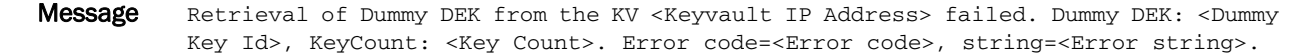

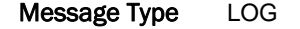

- Severity WARNING
- Probable Cause Indicates that retrieving of dummy Data Encryption Key (DEK) from the key vault failed.

Recommended Action No action is required.
## KAC-1013

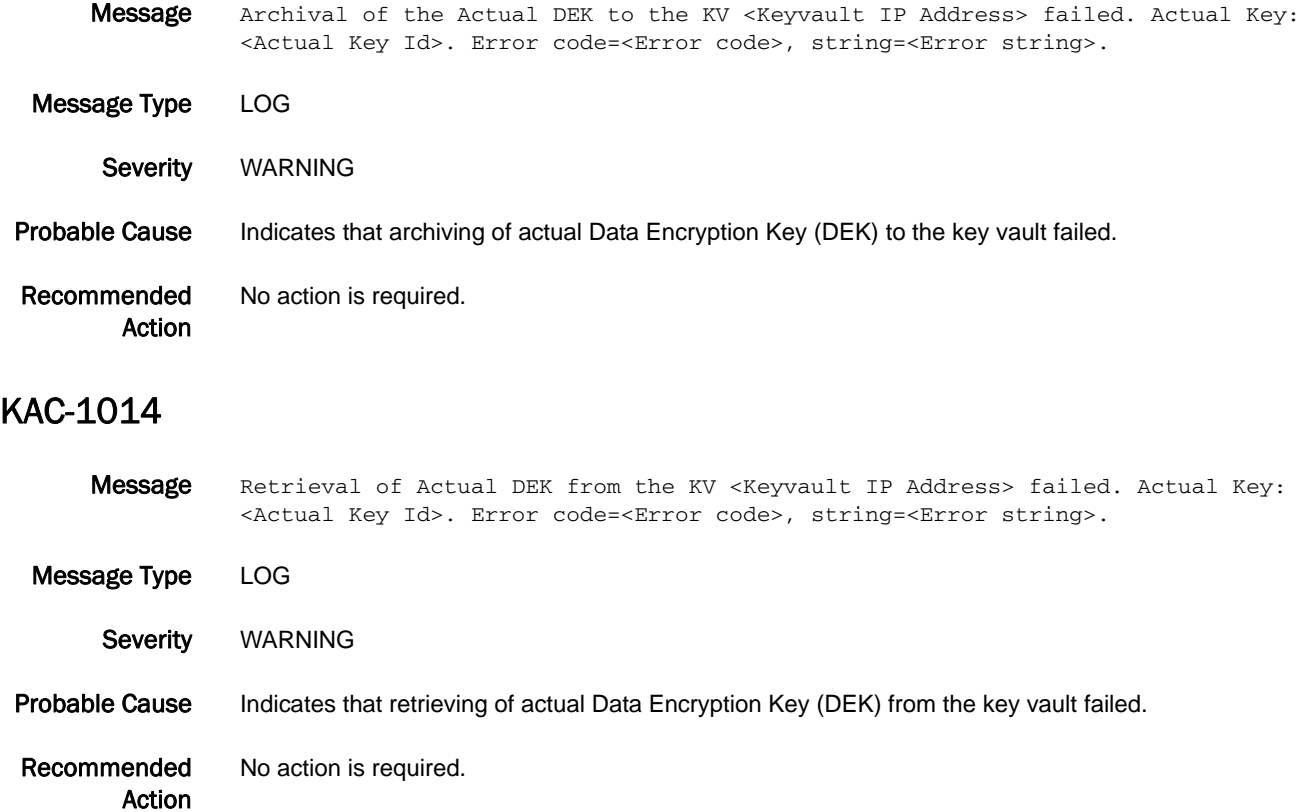

## KAC-1015

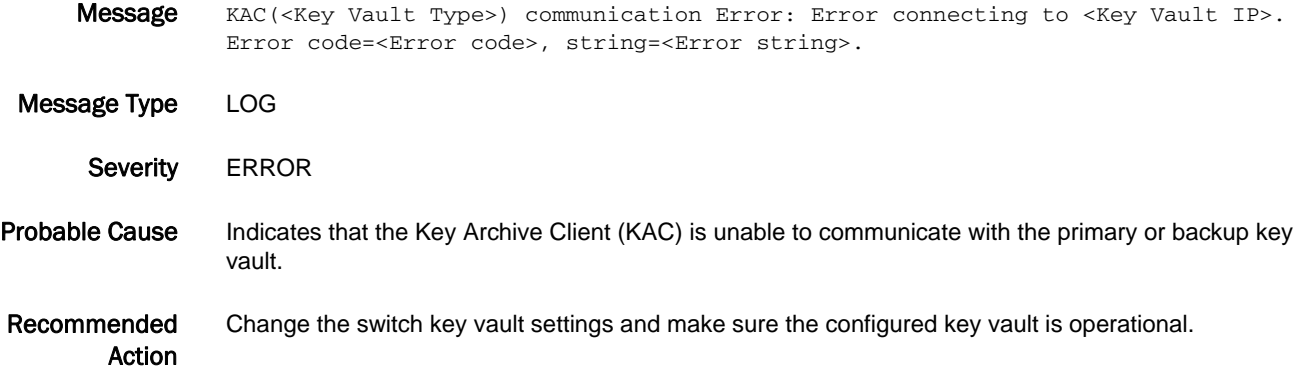

## 5 KAC-1016

## KAC-1016

Message Error: Key ID mismatched in request/response. Requested key ID <Key ID in response> and key in response <Requested Key Id>. Error code=<Error code>, string=<Error string>. Message Type LOG Severity **ERROR** 

Probable Cause Indicates a mismatch between the requested key ID and the key in the response from the key vault.

Recommended Action Determine whether the configured key vault is operational; if not, change the switch key vault settings or resolve the operational problem at the key vault.

## KAC-1017

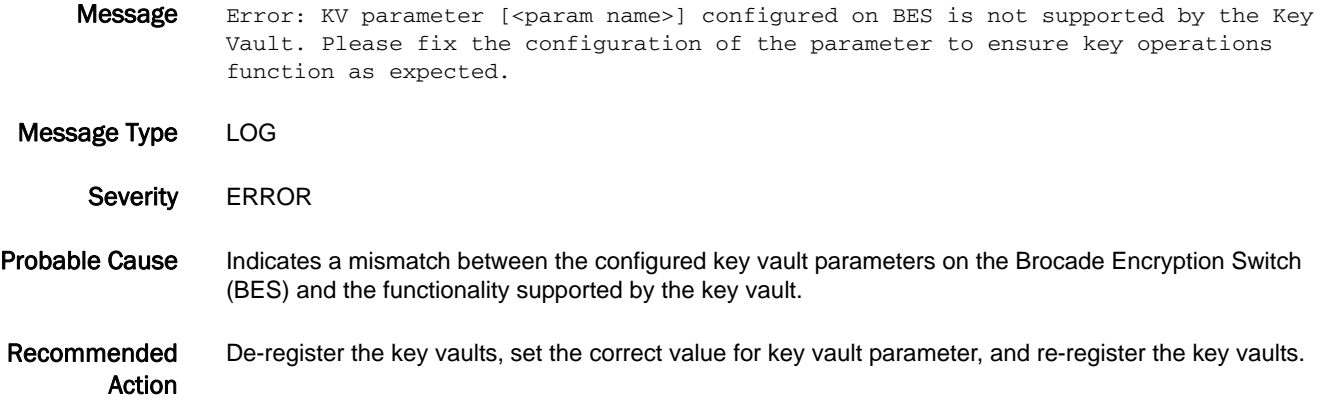

## KAC-1018

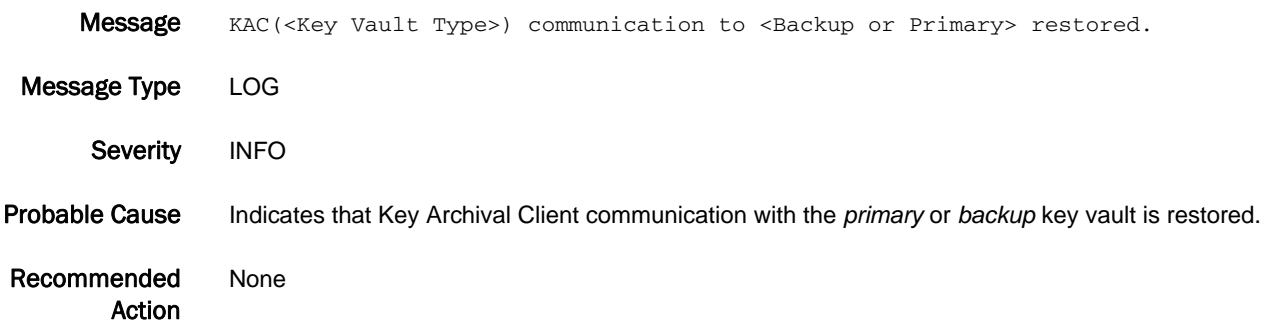

# KSWD Messages

## KSWD-1001

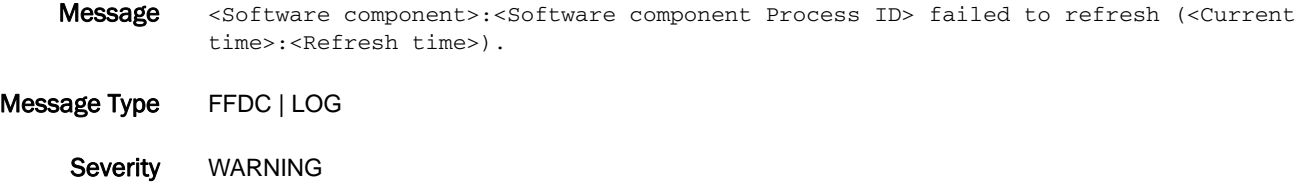

- Probable Cause Indicates that one of the critical daemons is found to be unresponsive. An abort signal is sent.
- Recommended Action Copy the warning message along with any core file information and contact your switch service provider.

### KSWD-1002

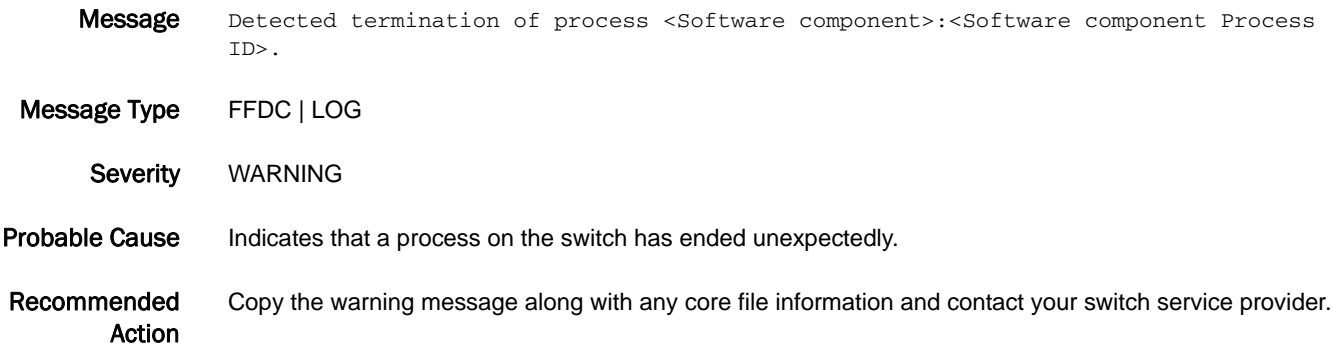

# KTRC Messages

## KTRC-1001

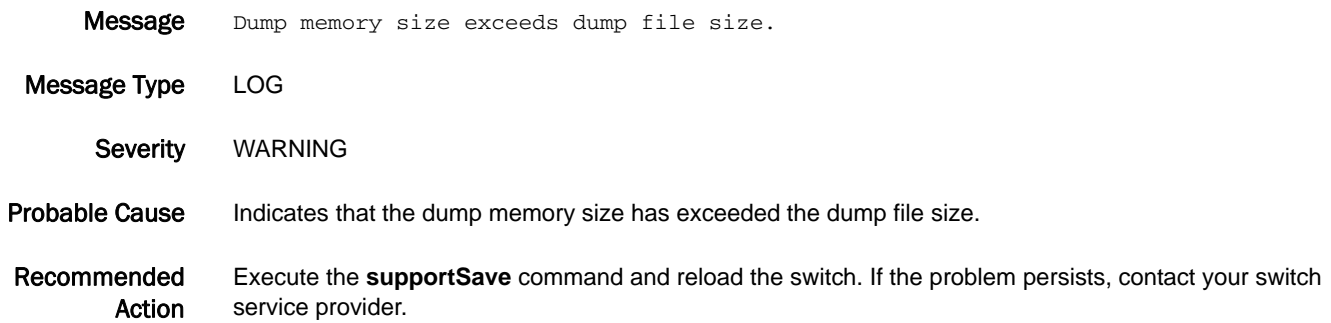

## KTRC-1002

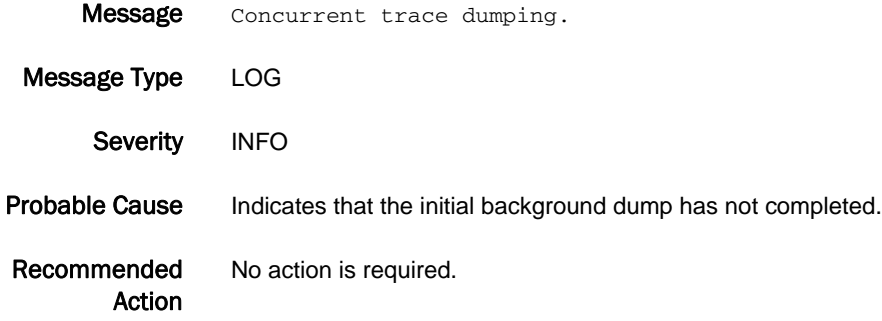

## KTRC-1003

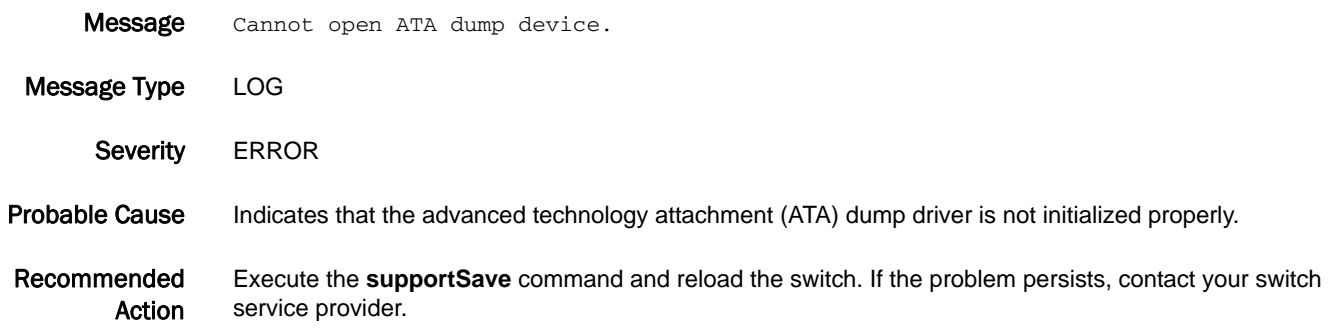

## KTRC-1004

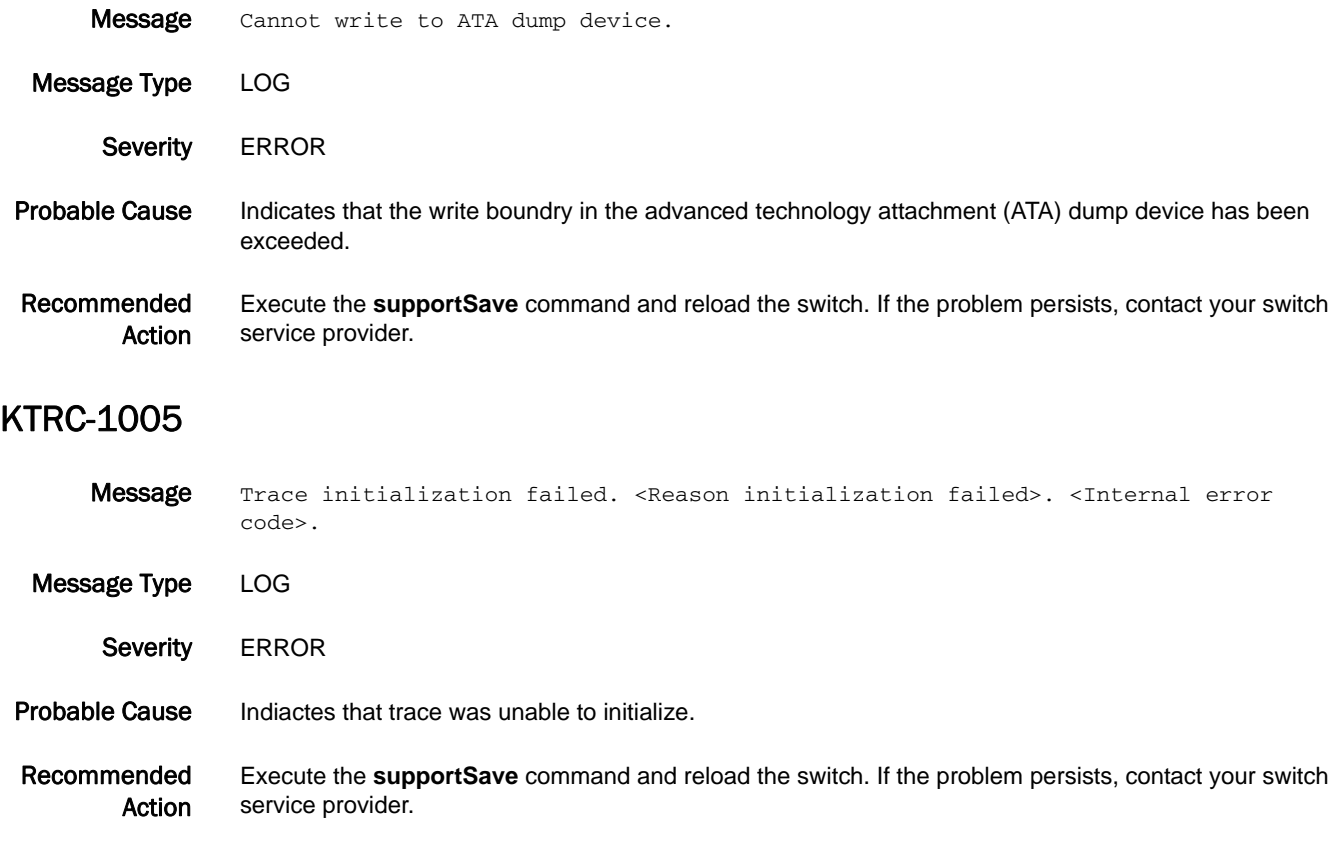

# L2SS Messages

## L2SS-1001

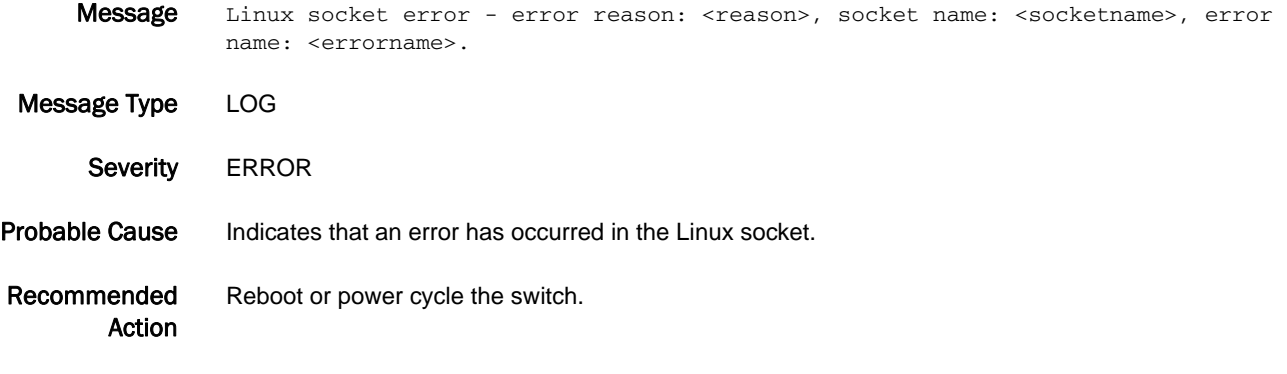

## L2SS-1002

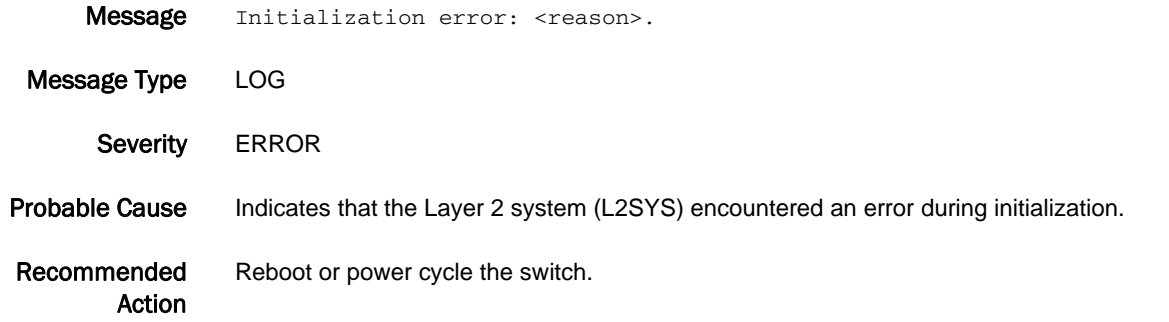

## L2SS-1003

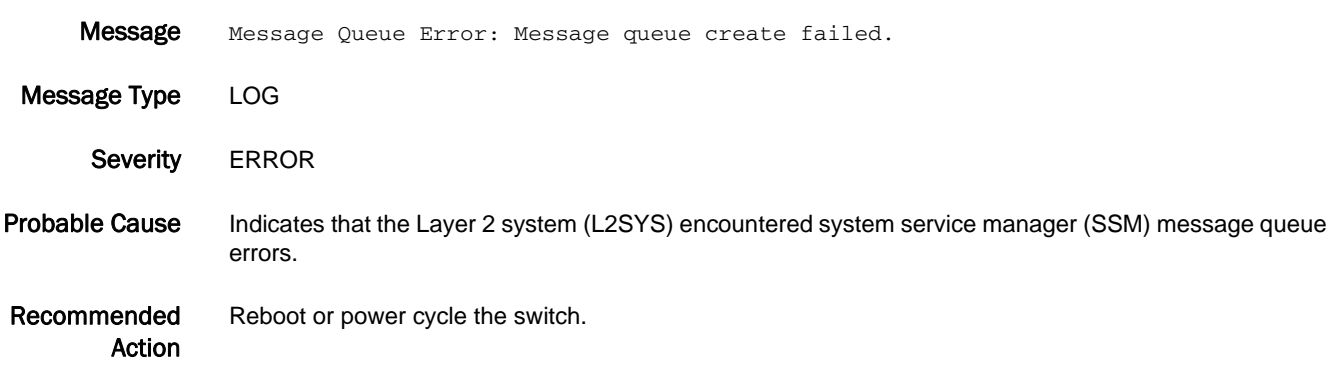

## L2SS-1004

Message FDB error: Error in creating AVL tree.

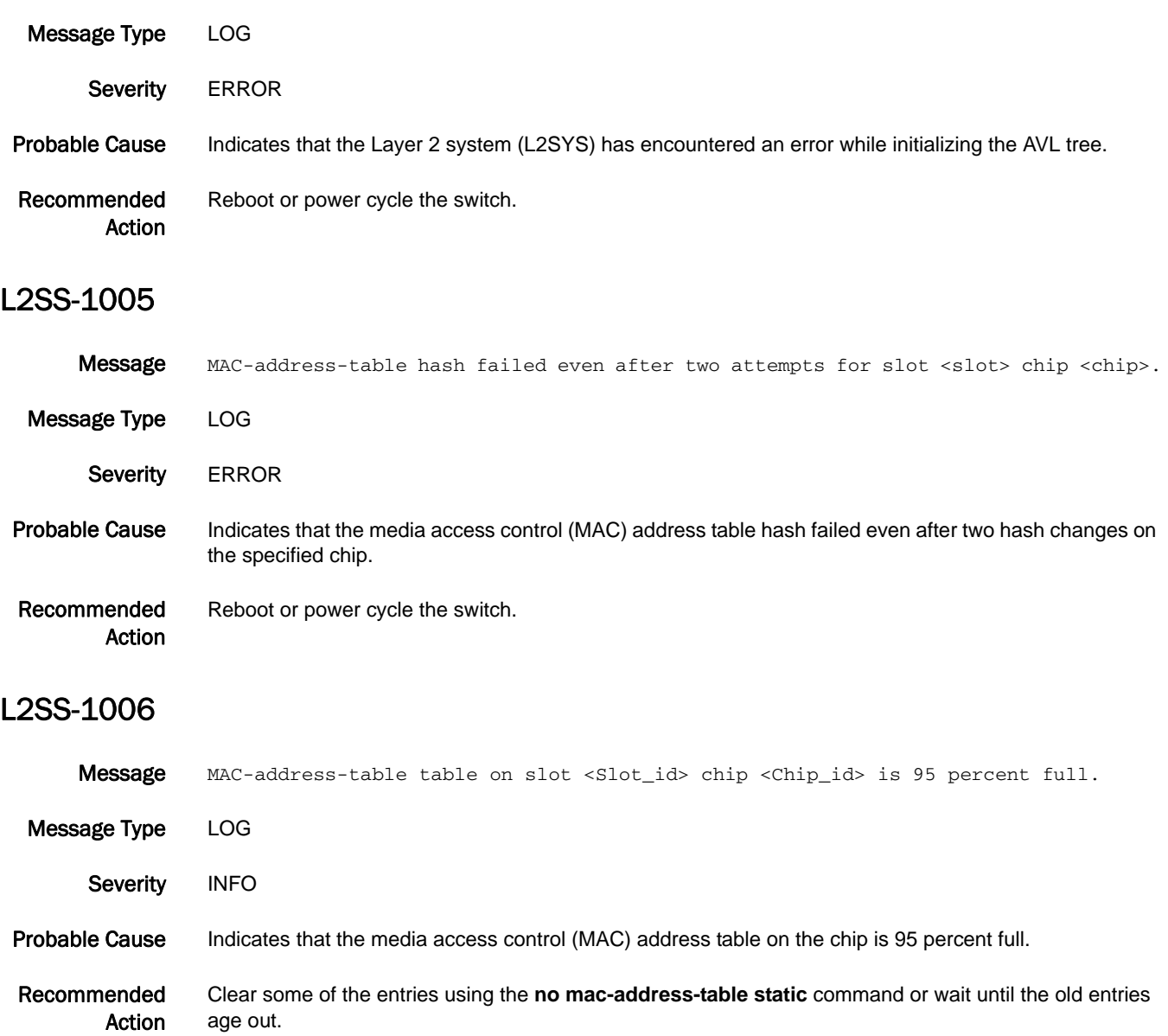

## 5 L2SS-1007

## L2SS-1007

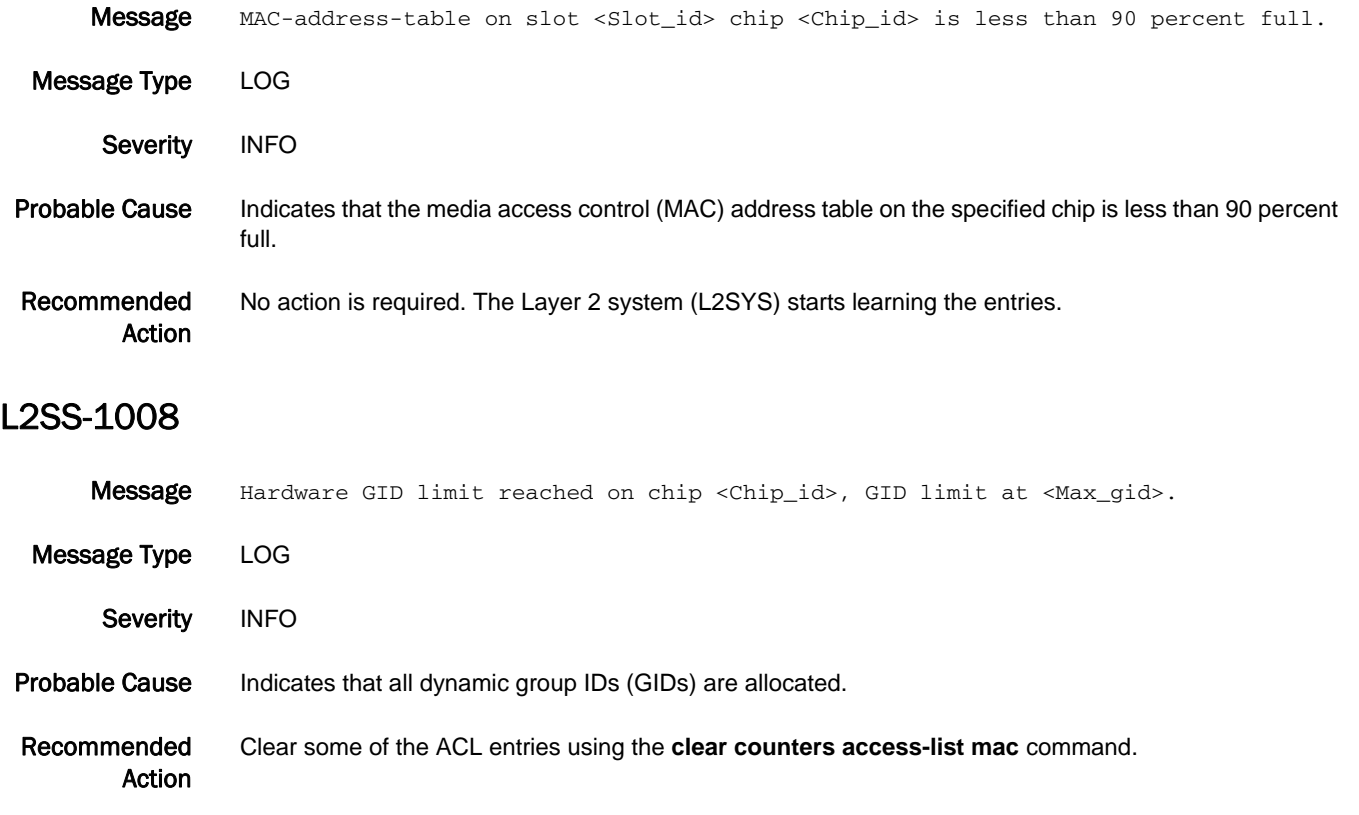

# L3SS Messages

## L3SS-1004

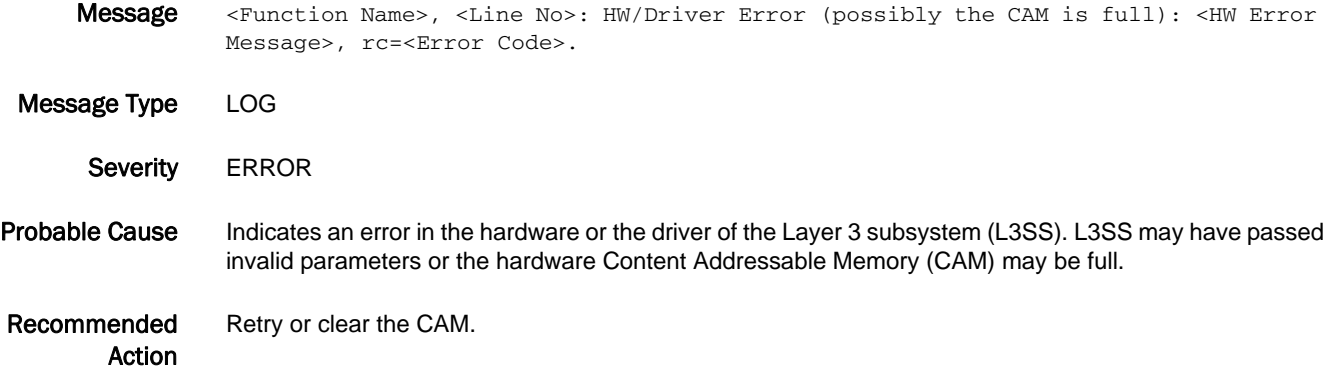

# LACP Messages

## LACP-1001

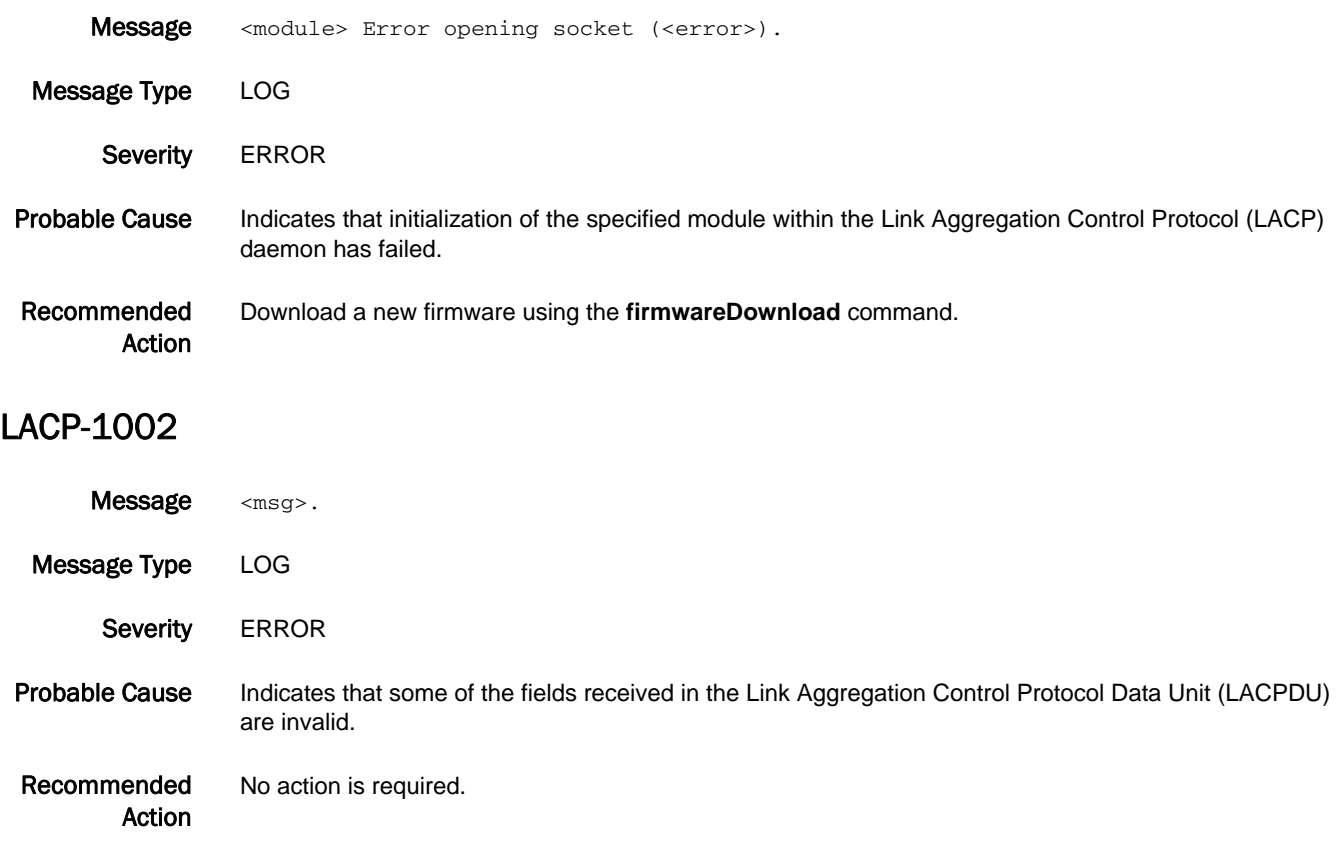

# LANCE Messages

## LANCE-1000

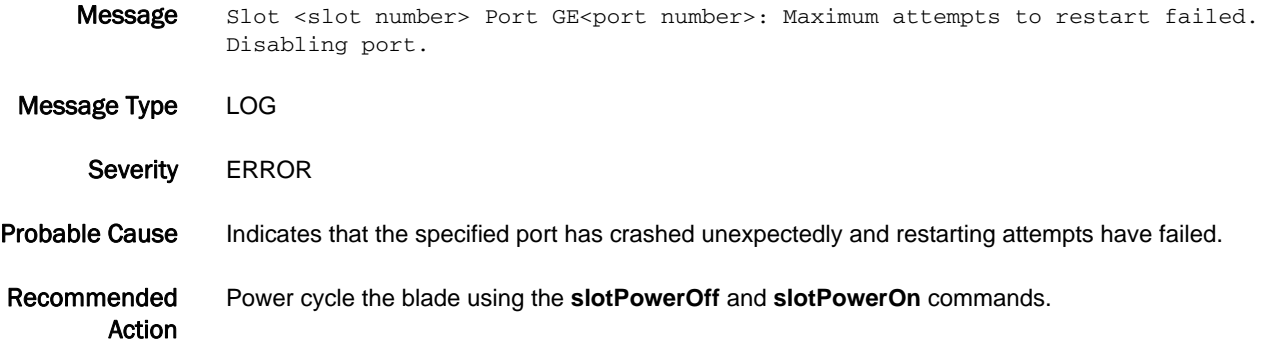

# LFM Messages

## LFM-1001

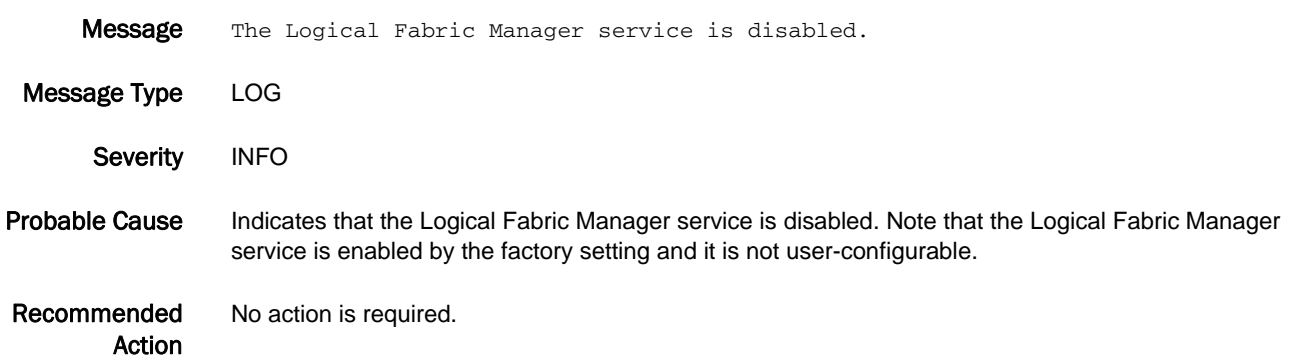

## LFM-1002

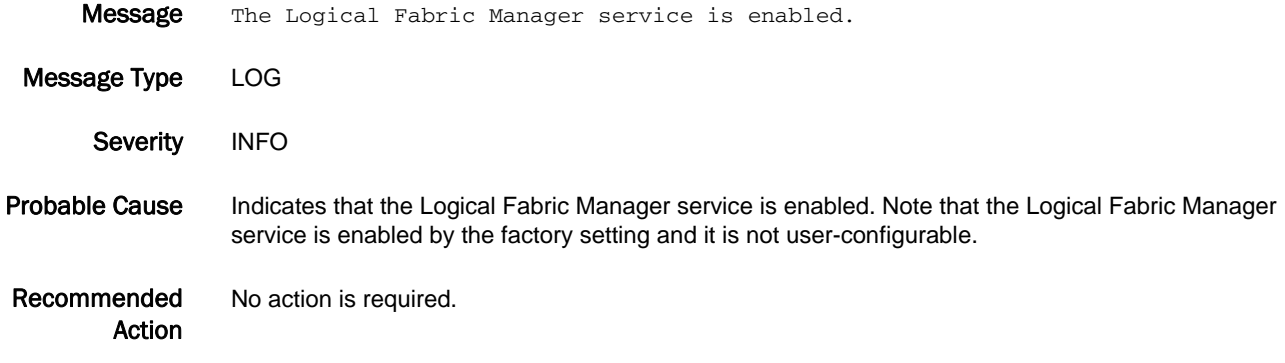

## LFM-1003

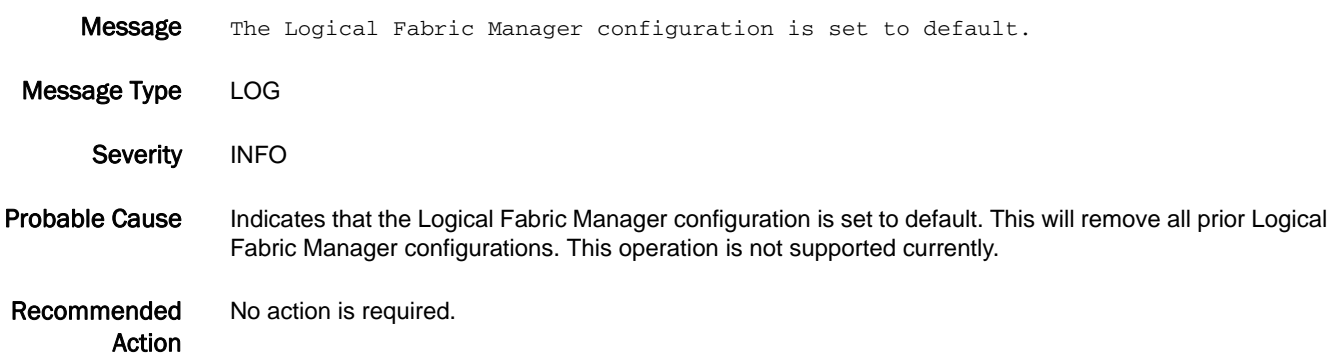

### LFM-1004

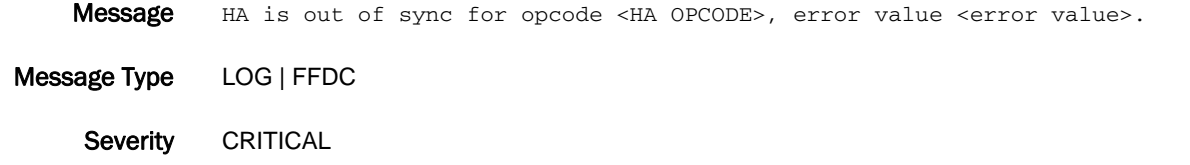

- Probable Cause Indicates loss of high availability (HA) sync with remote control processor (CP).
- Recommended Action Collect the supportsave information using the **supportsave** command and contact the Brocade technical support.

## LFM-1005

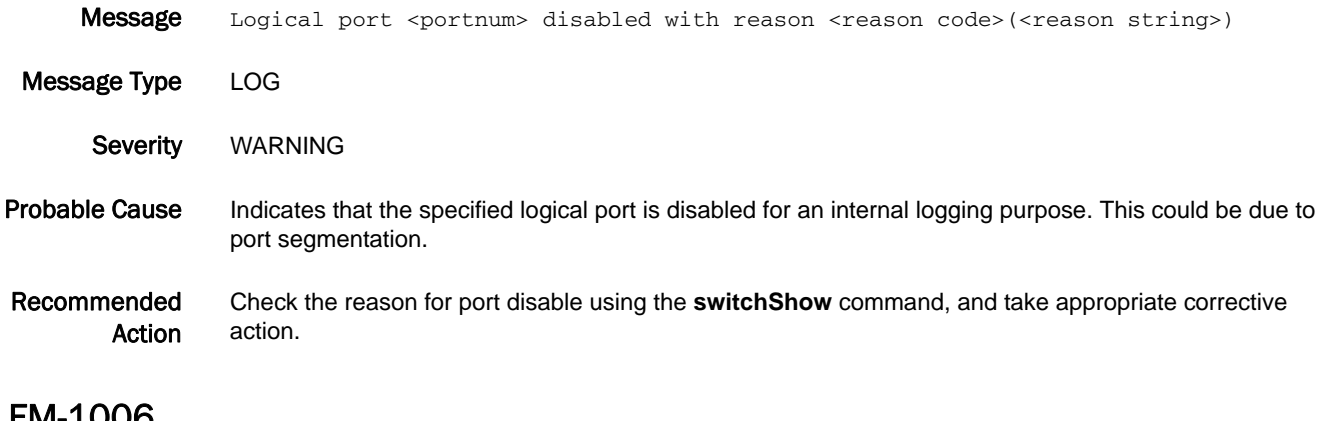

## LFM-1006

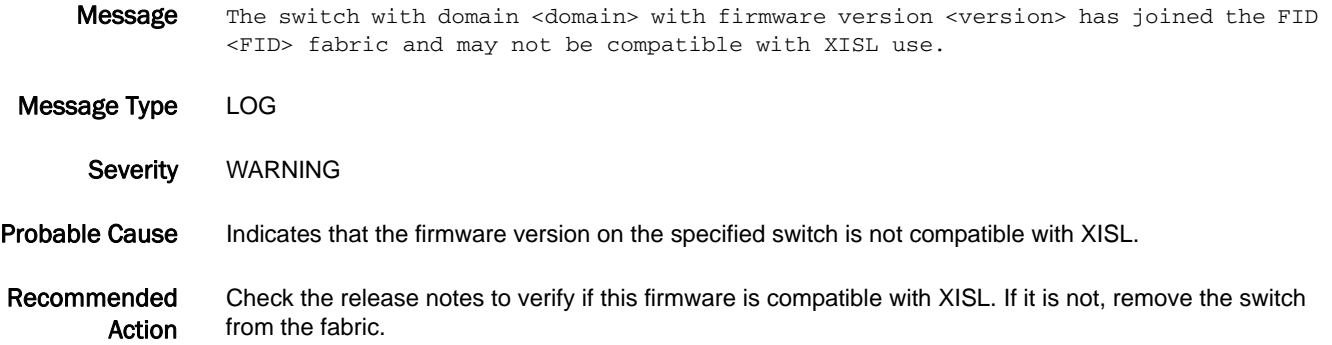

# LOG Messages

## LOG-1000

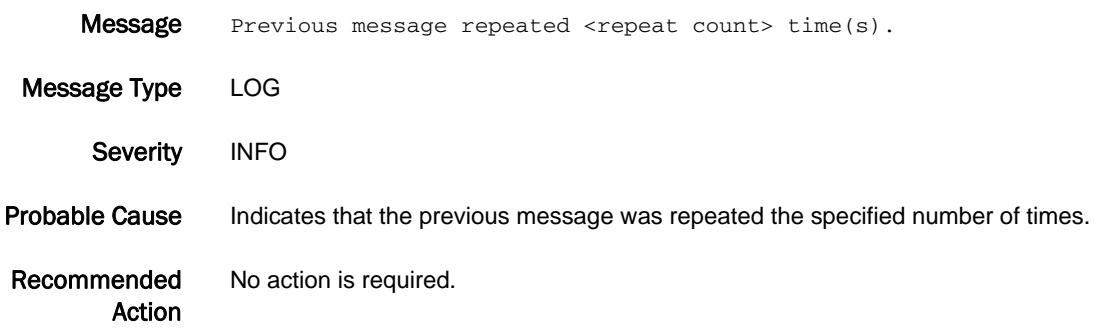

## LOG-1001

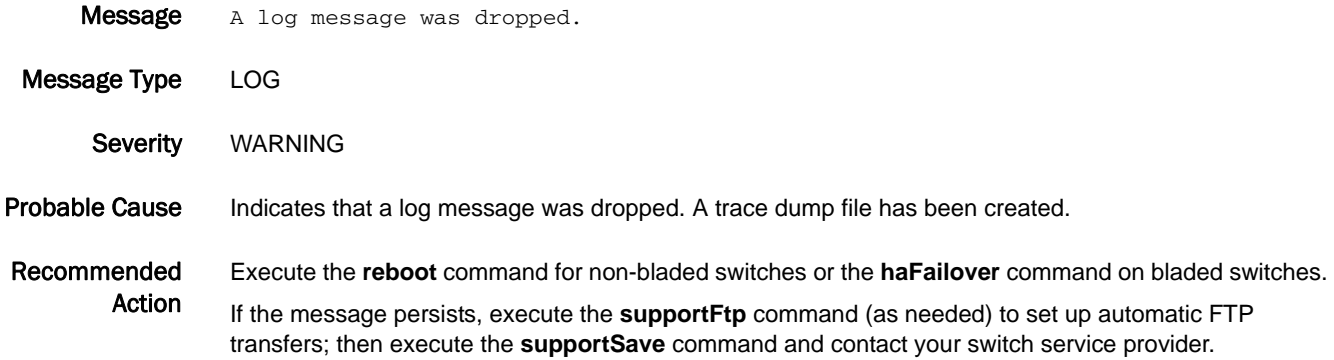

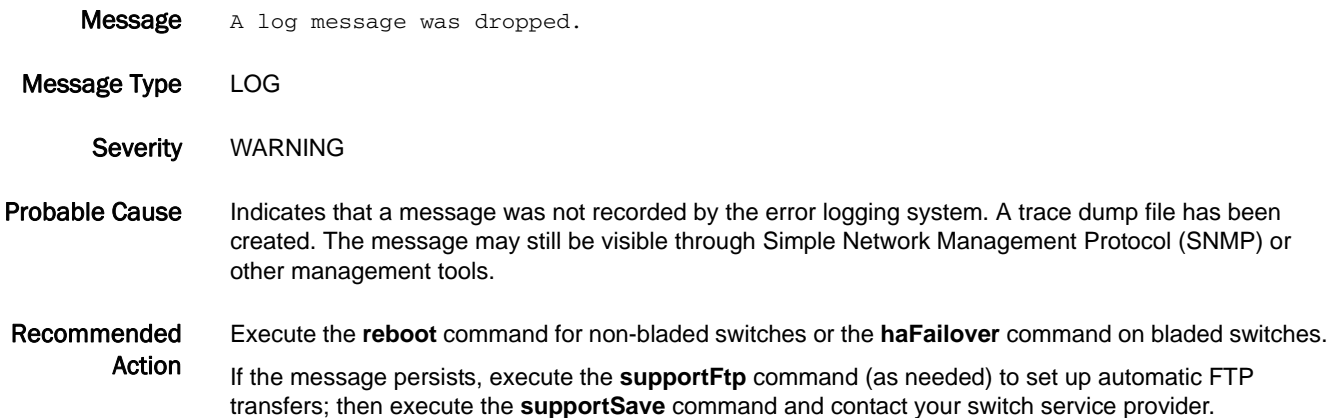

## LOG-1003

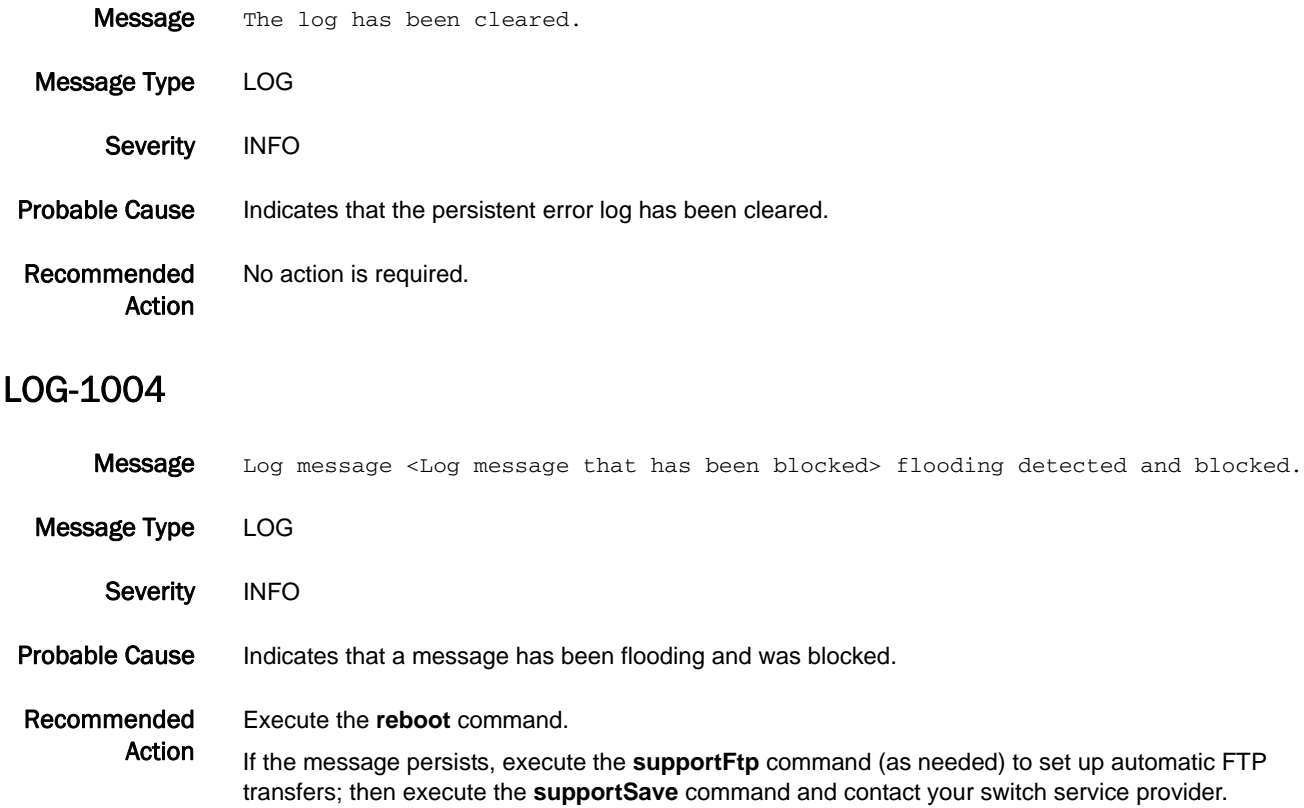

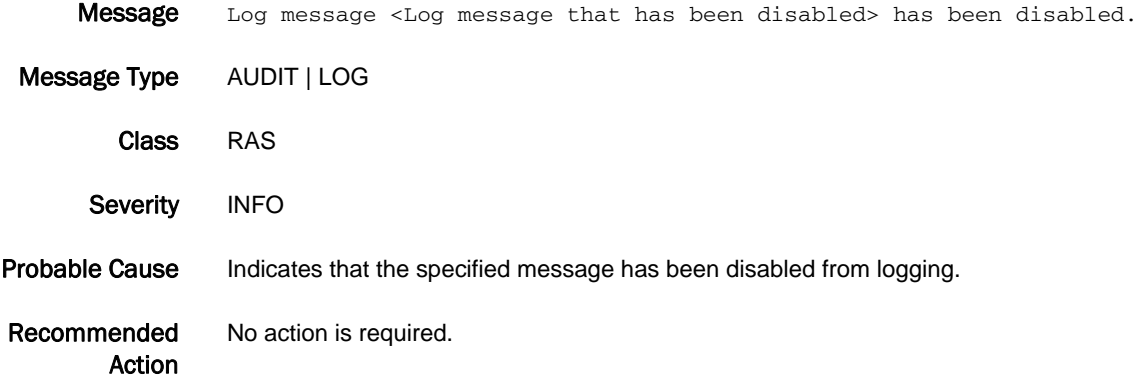

## 5 LOG-1006

## LOG-1006

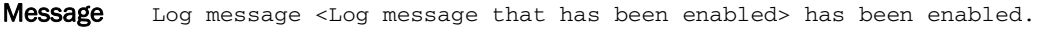

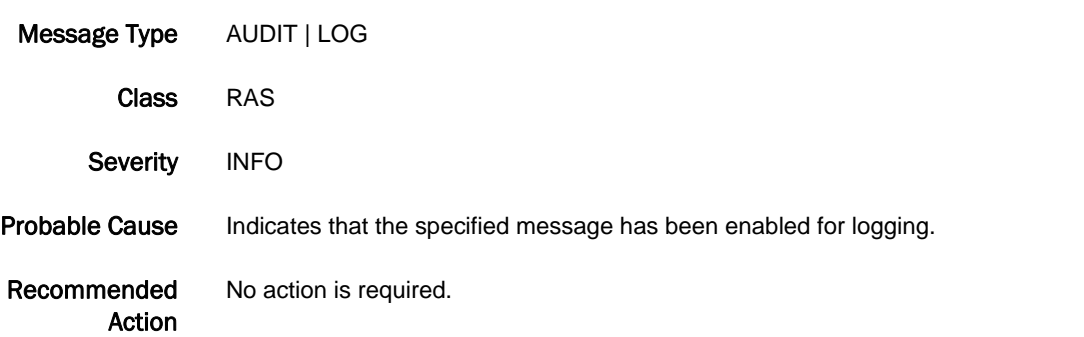

## LOG-1007

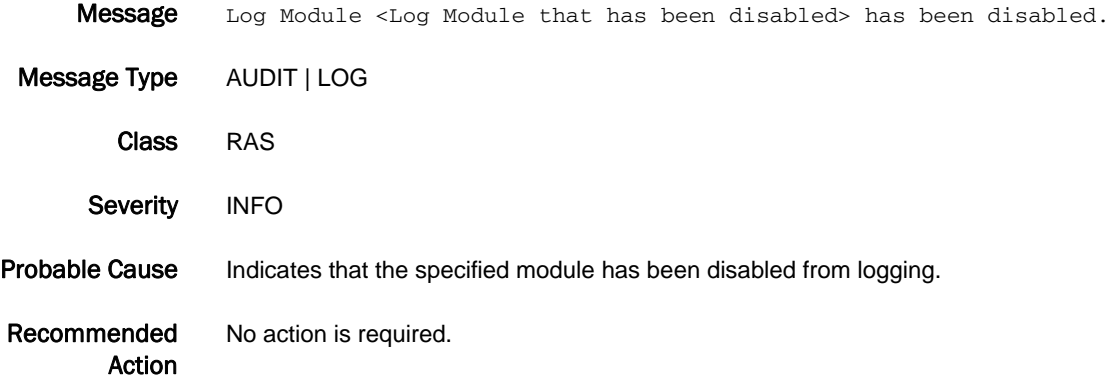

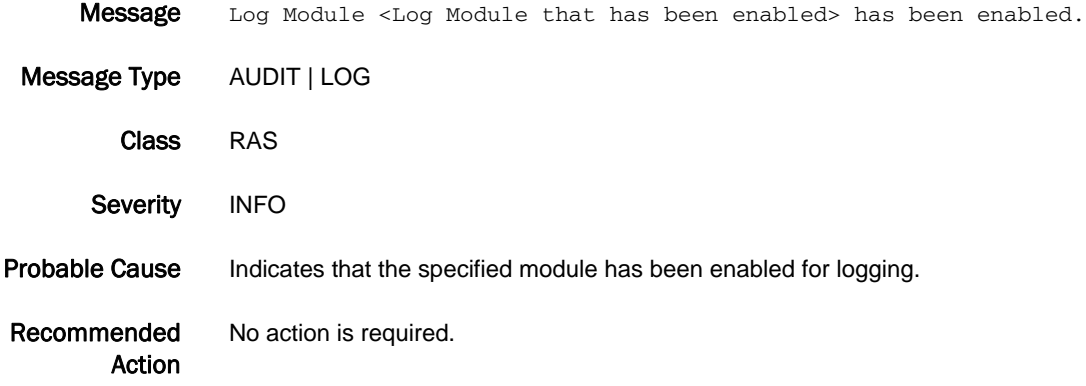

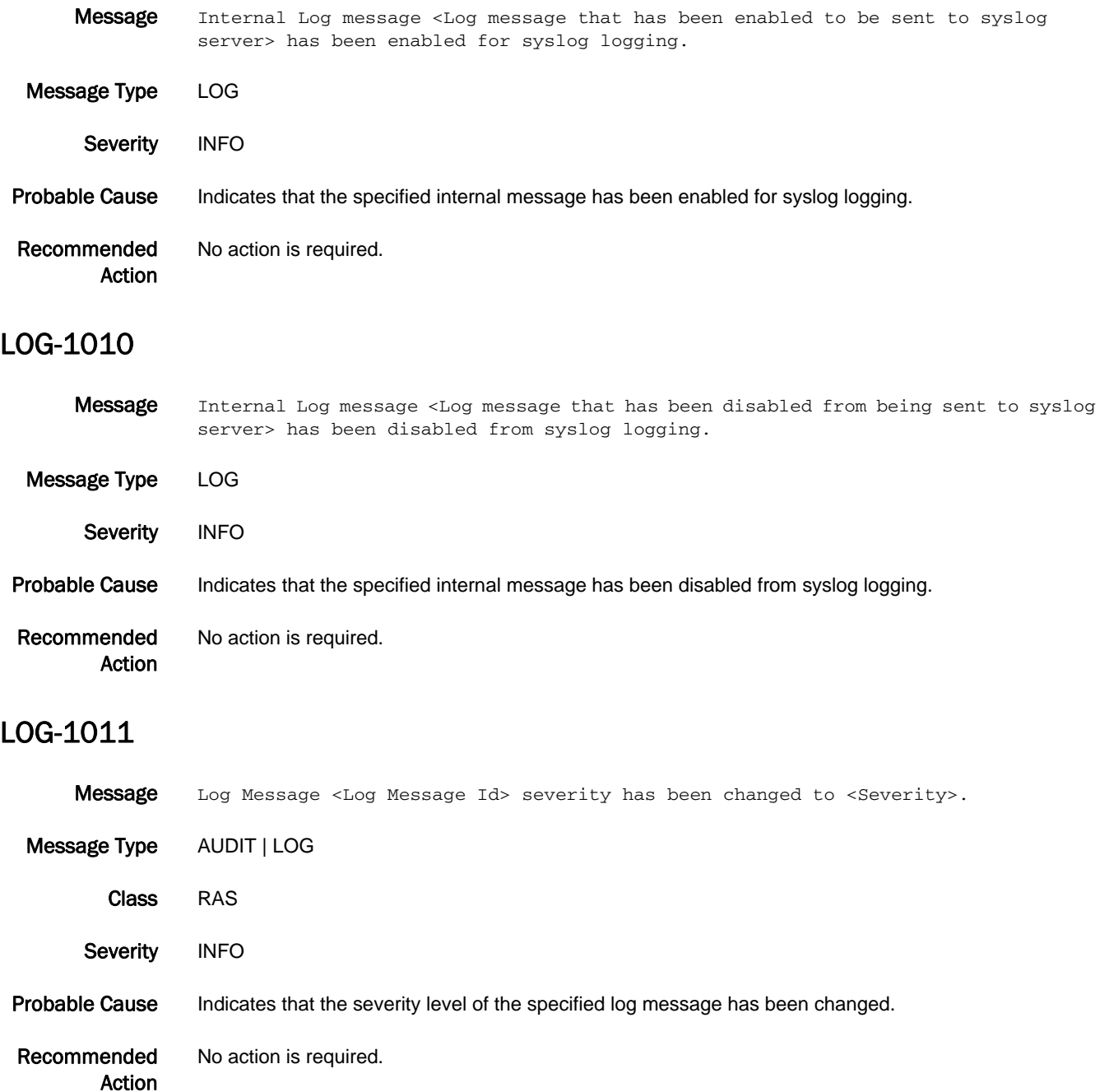

# LSDB Messages

## LSDB-1001

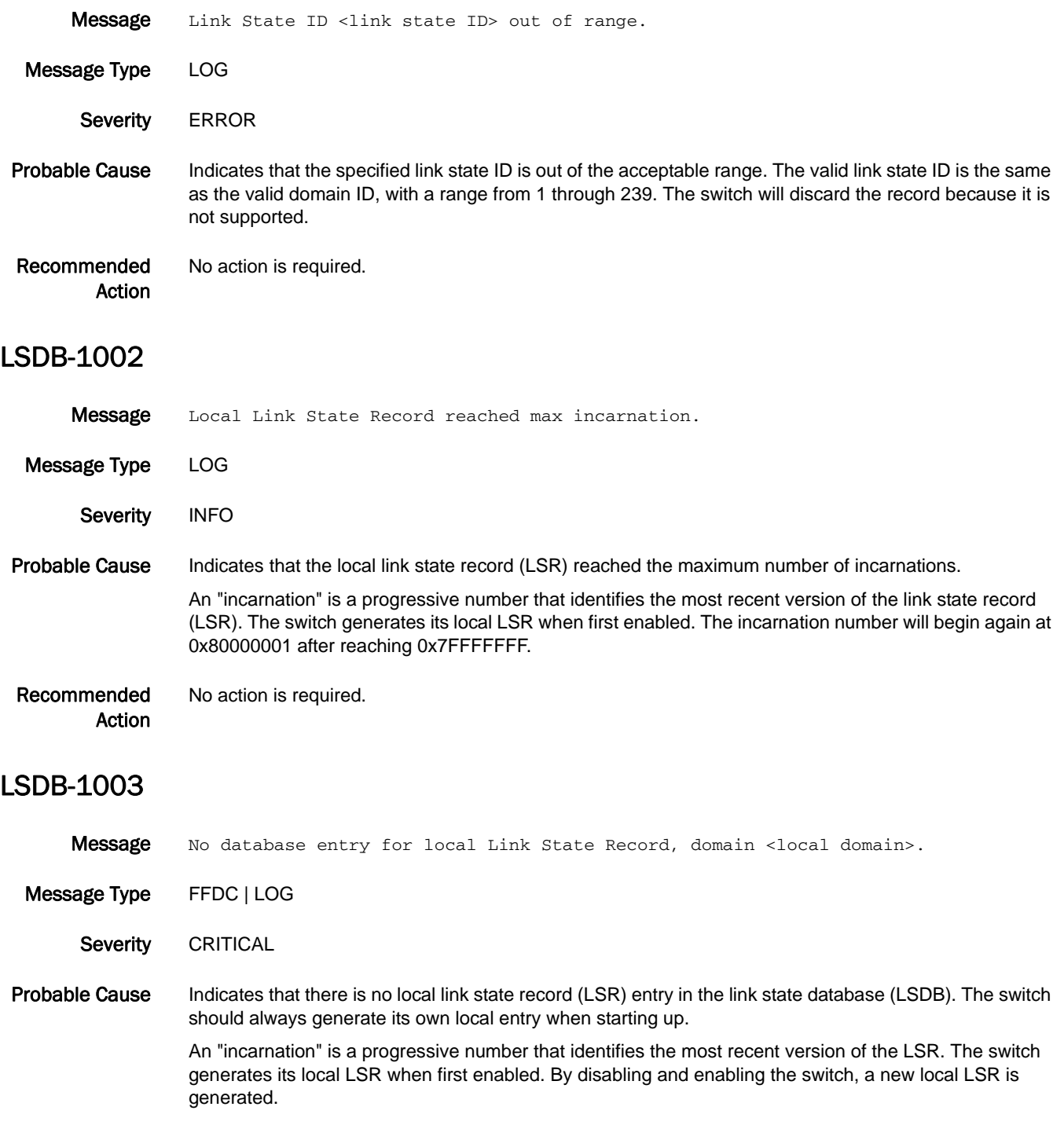

Recommended Action Run the **switchDisable** and **switchEnable** commands. A new local LSR is generated during the switch enable.

### LSDB-1004

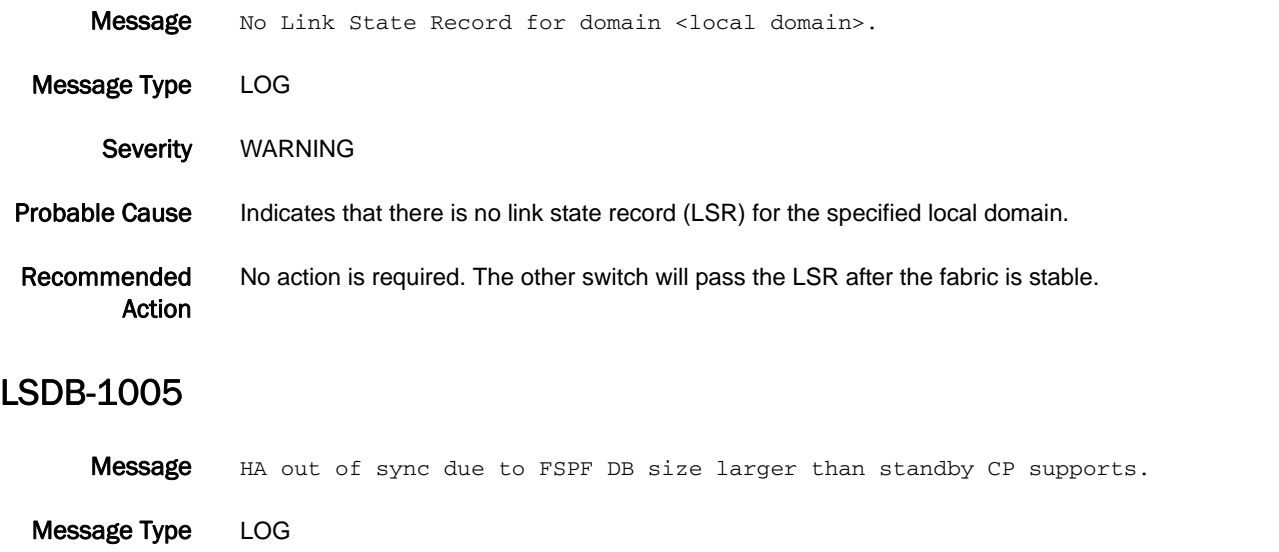

Severity WARNING

Probable Cause Indicates that the maximum link state database (LSDB) size supported by the standby control processor (CP) is less than that of the active CP.

#### Recommended Action Upgrade the standby firmware to active CP firmware version.

# MAPS Messages

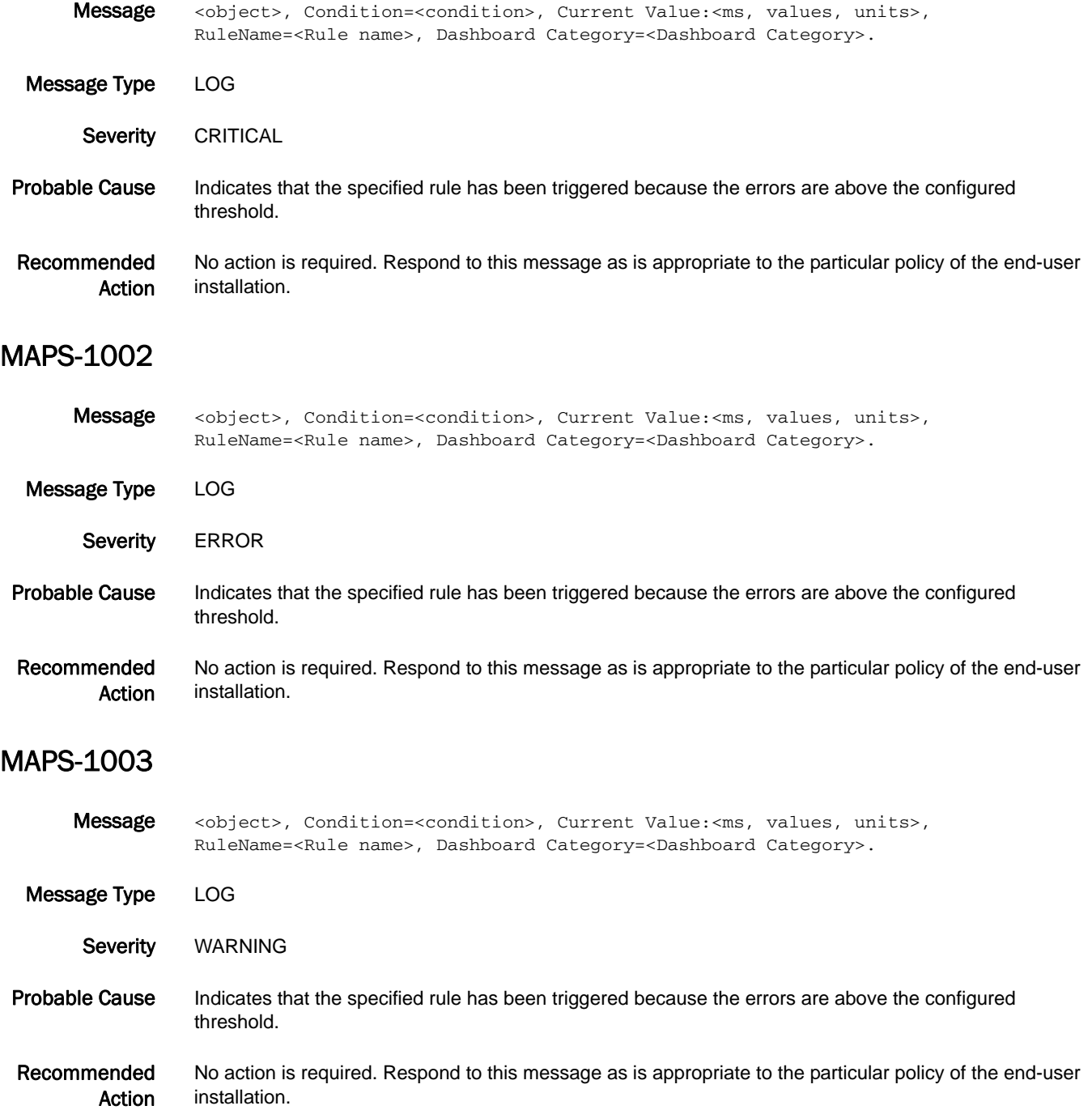

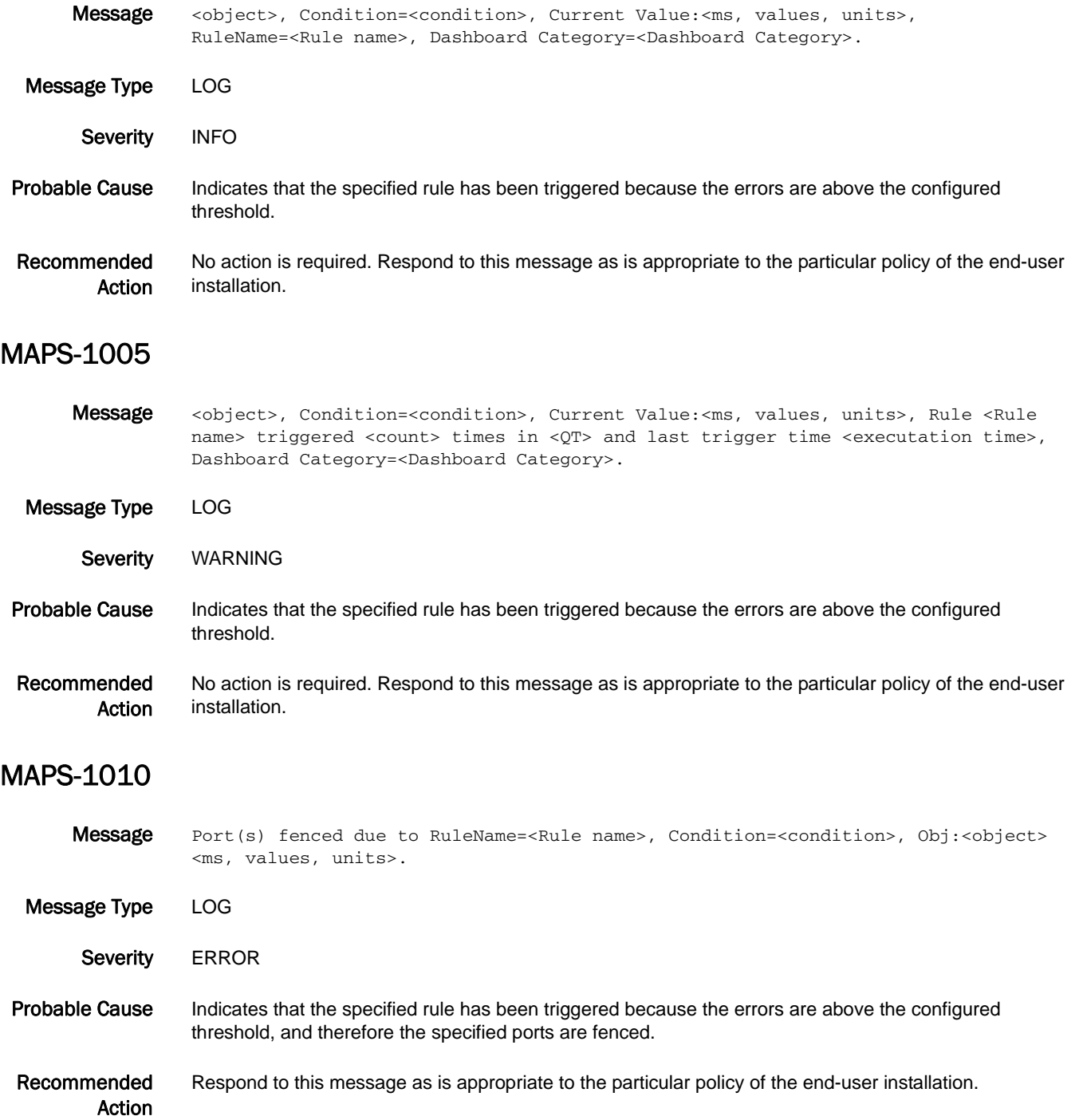

## MAPS-1011

Message Port(s) decommissioned due to RuleName=<Rule name>, Condition=<condition>, Obj:<object> <ms, values, units>.

- Message Type LOG
	- Severity **ERROR**
- Probable Cause Indicates that the specified rule has been triggered because the errors are above the configured threshold, and therefore the specified ports are fenced.
- Recommended Action Respond to this message as is appropriate to the particular policy of the end-user installation.

### MAPS-1012

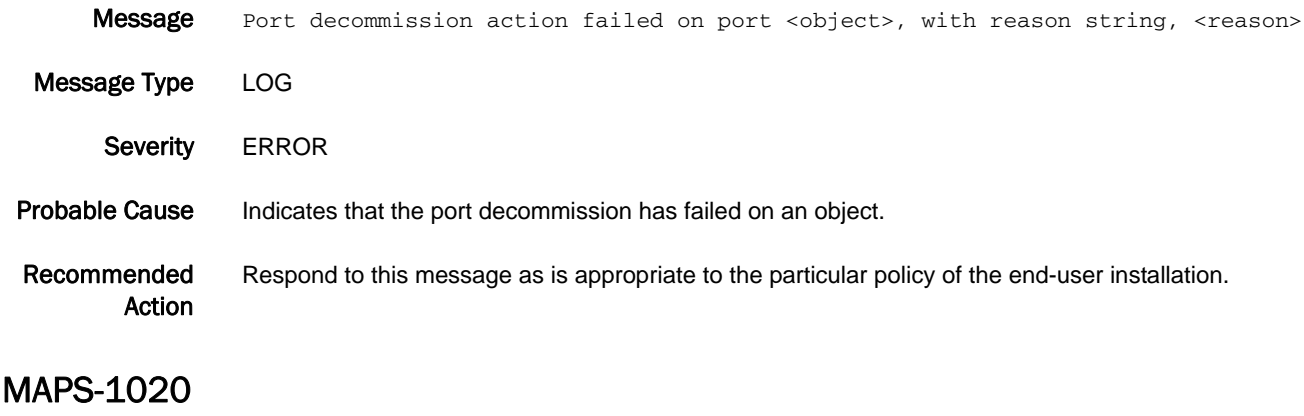

- Message Switch wide status has changed from <Previous state> to <Current state>.
- Message Type LOG | AUDIT
- Class MAPS
- Severity WARNING
- Probable Cause Indicates that the switch is not in a healthy state. This occurred because of a rule violation.

Recommended Action Check the accompanying RASLog messages to determine the cause of the state change.

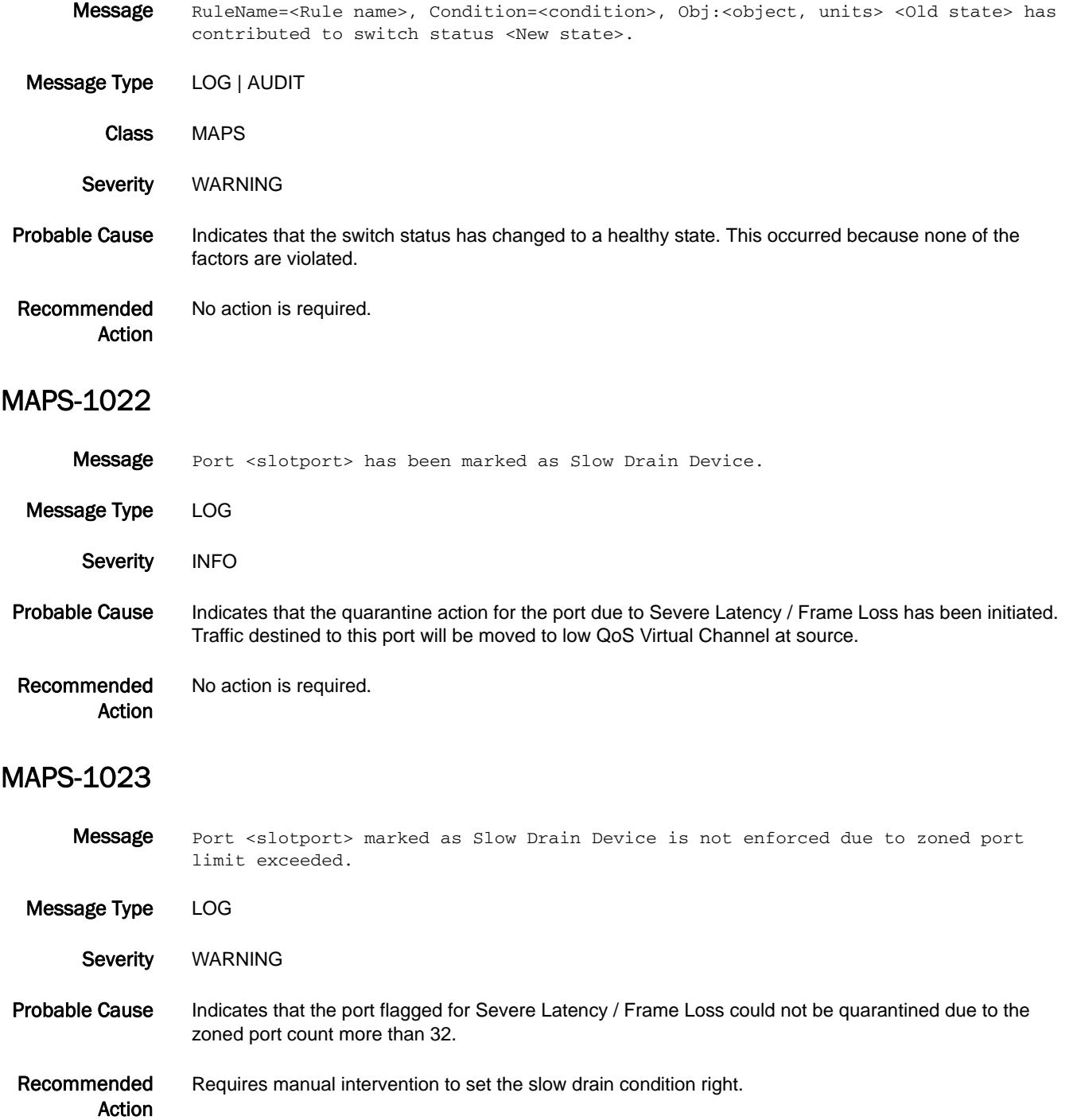

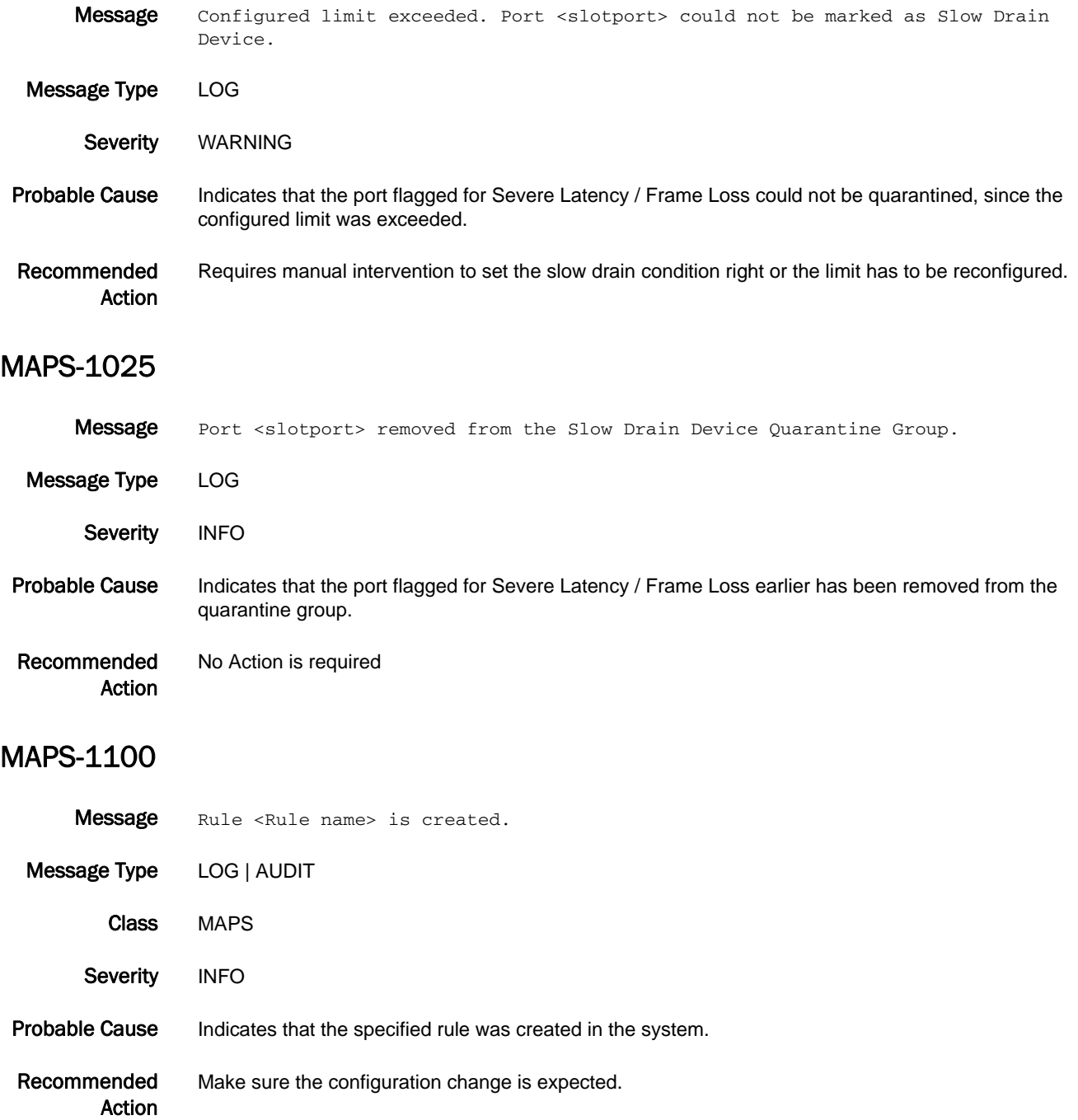

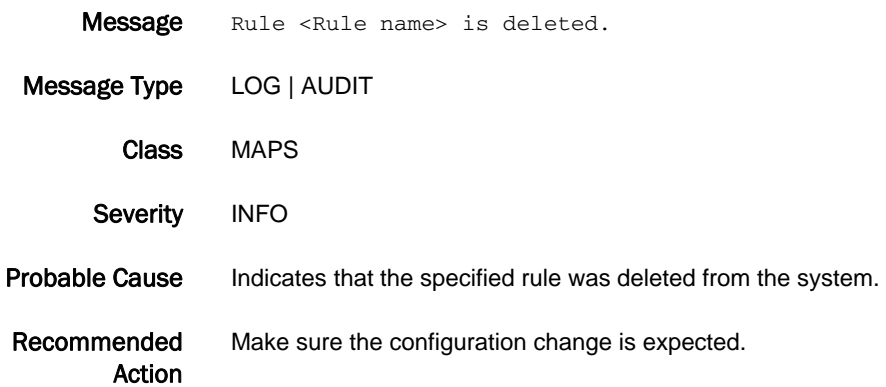

### MAPS-1102

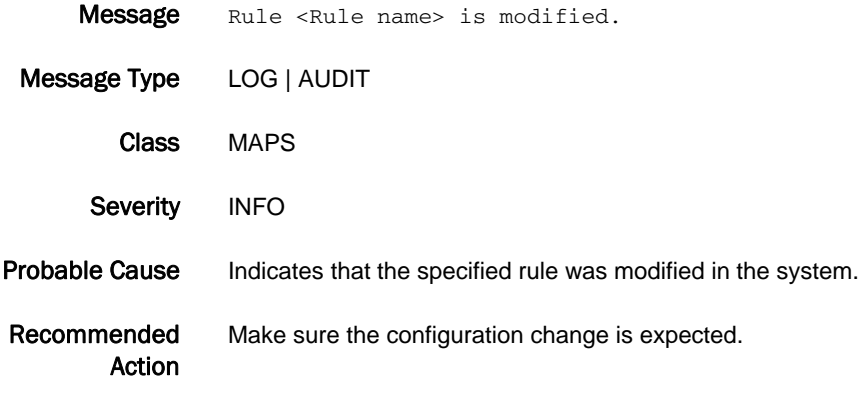

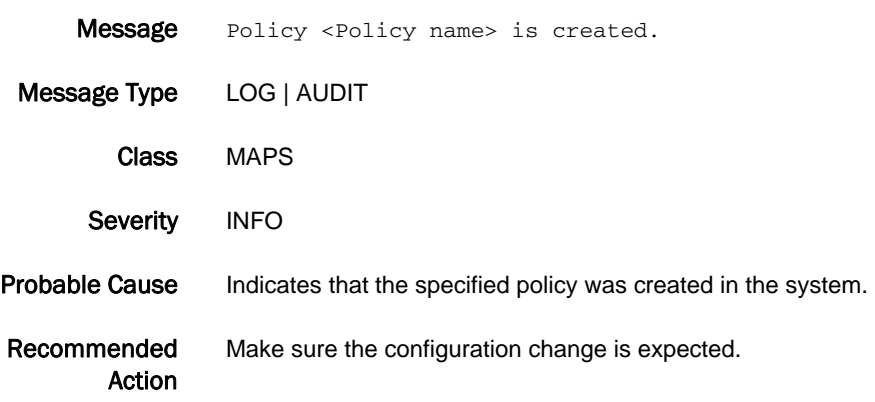

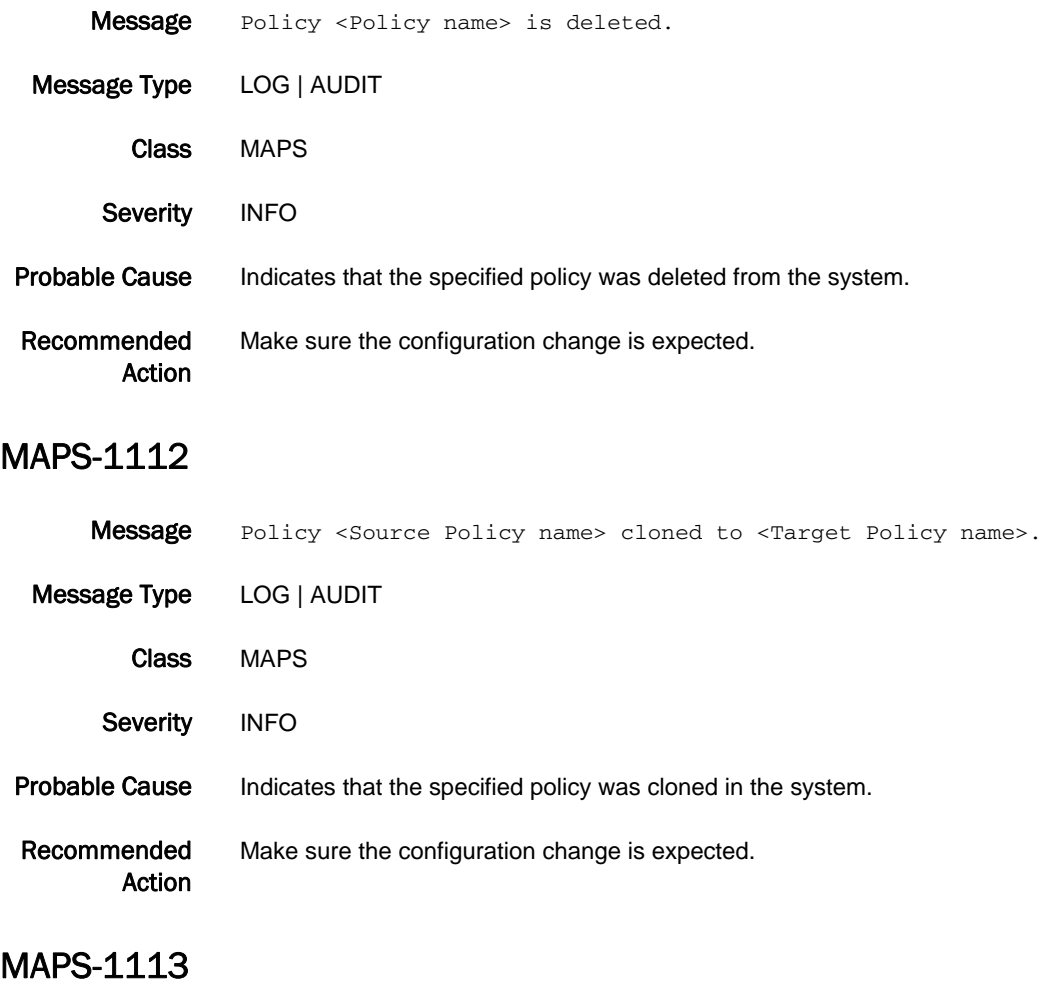

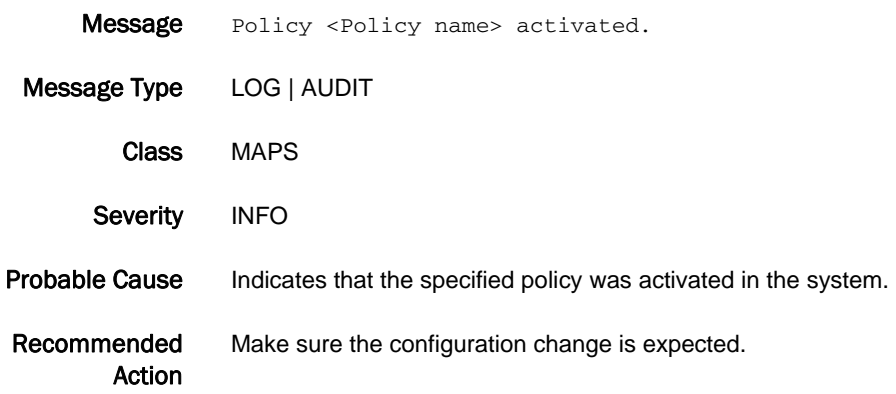

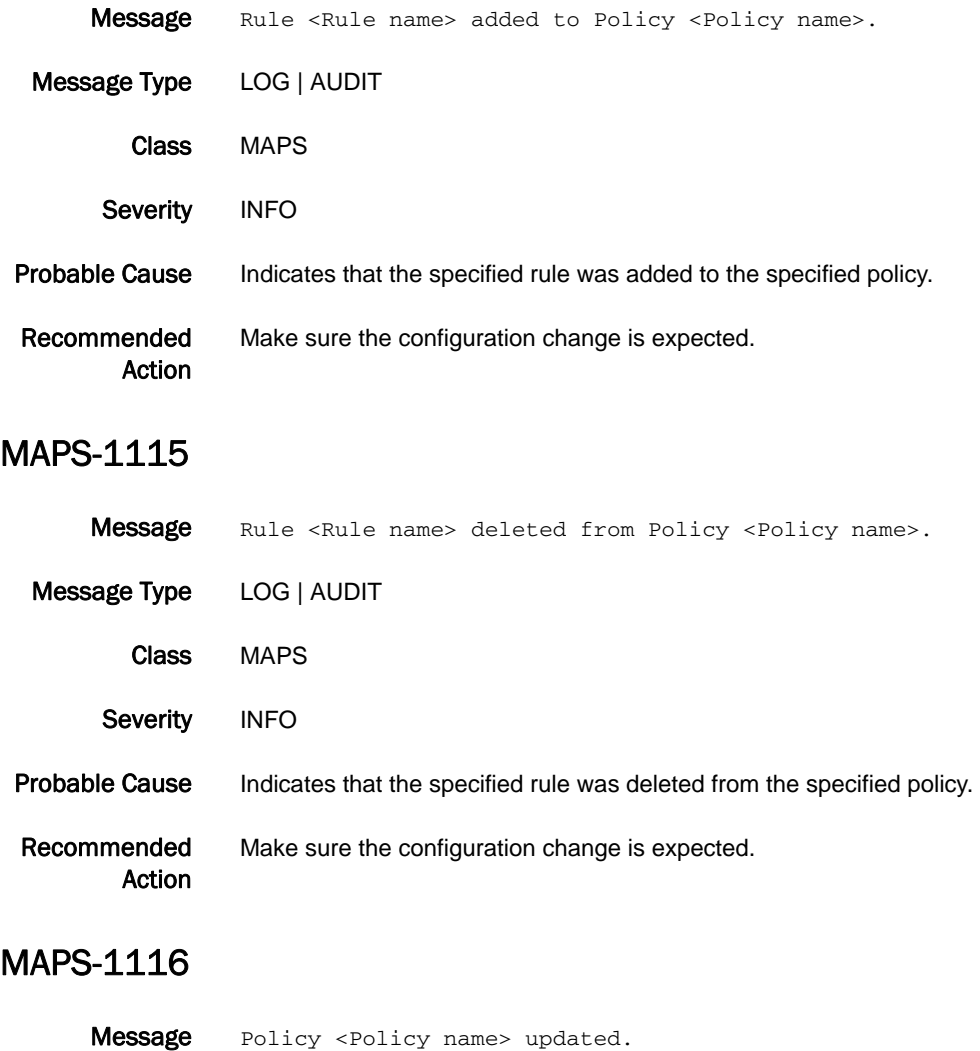

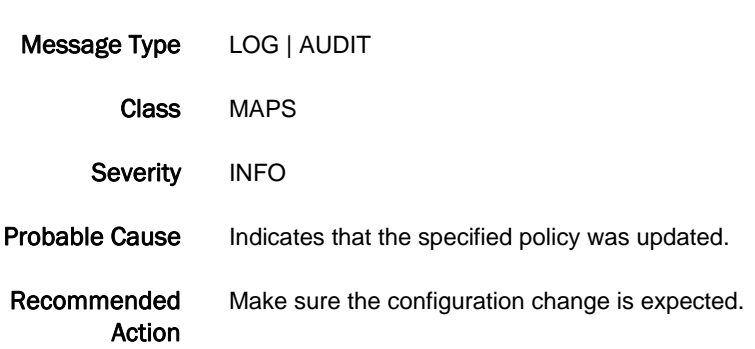

## MAPS-1120

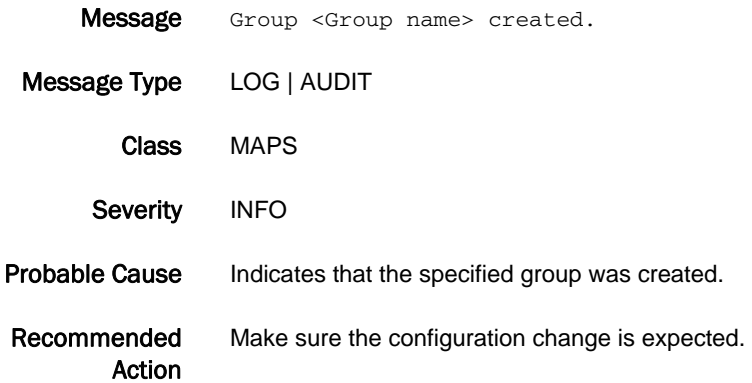

### MAPS-1121

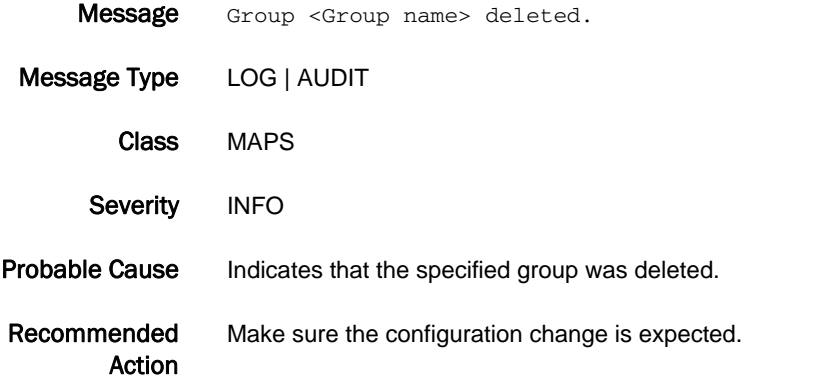

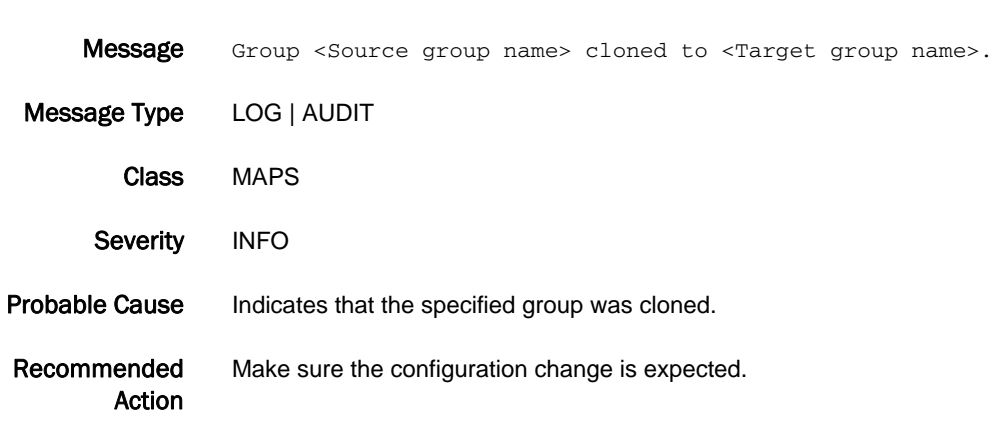

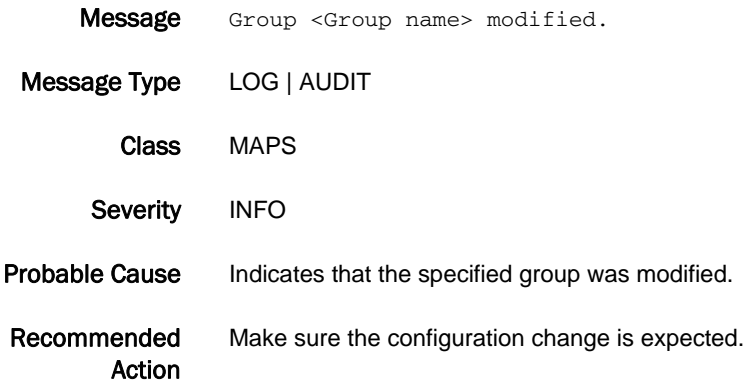

### MAPS-1124

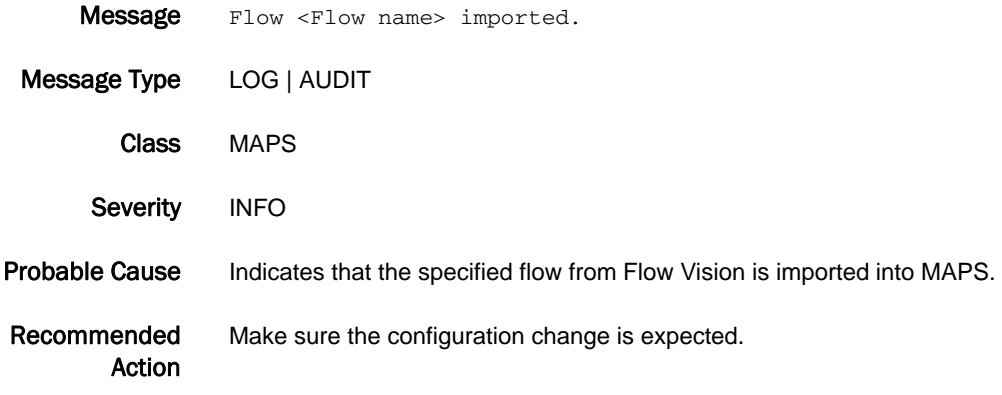

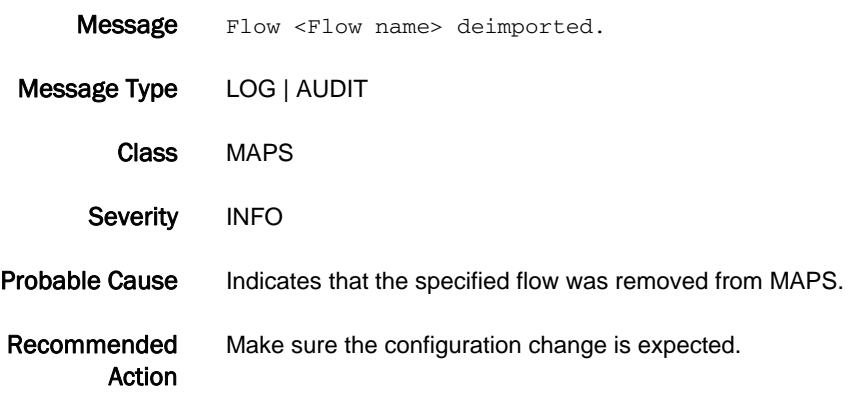

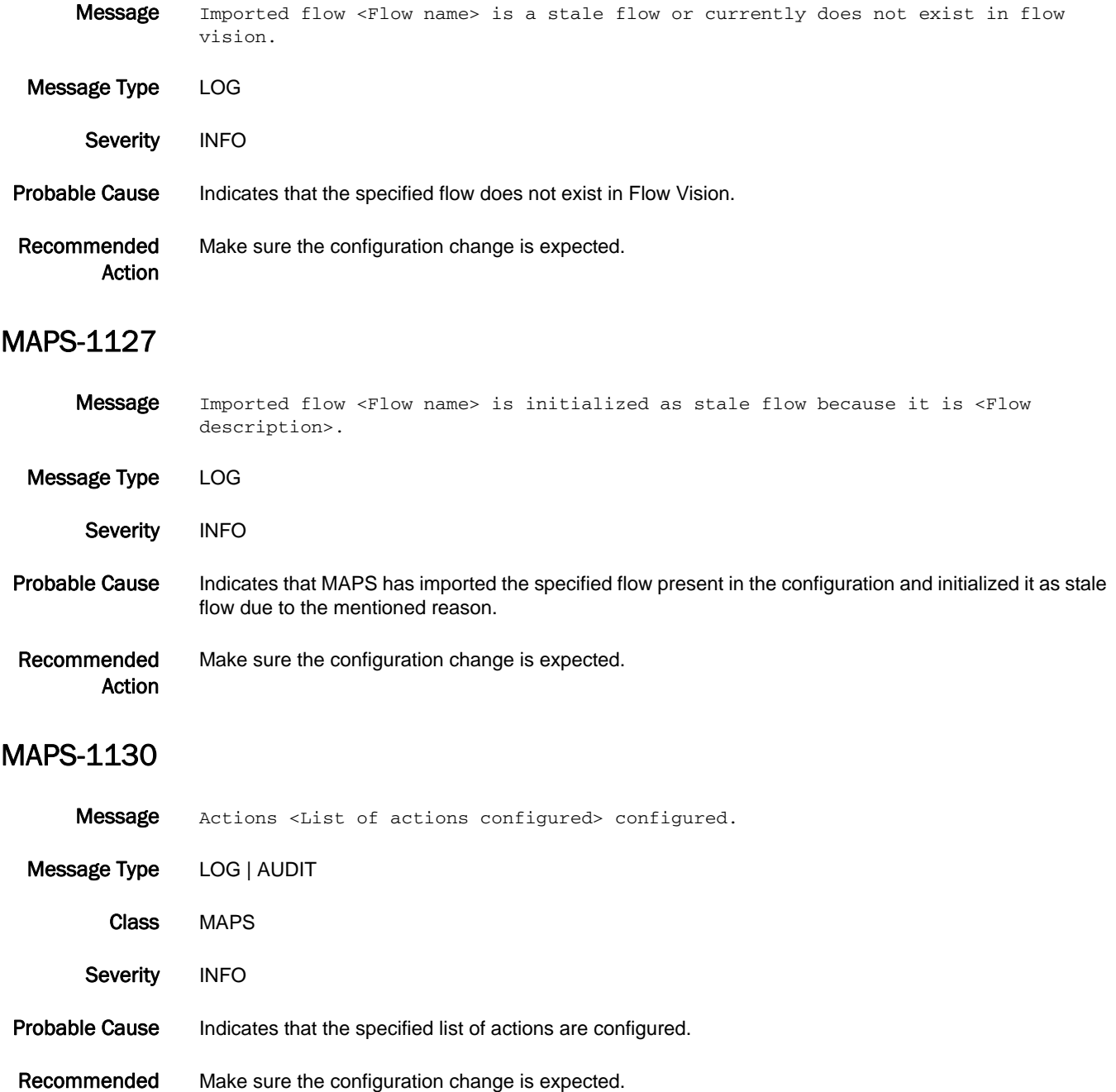

Action

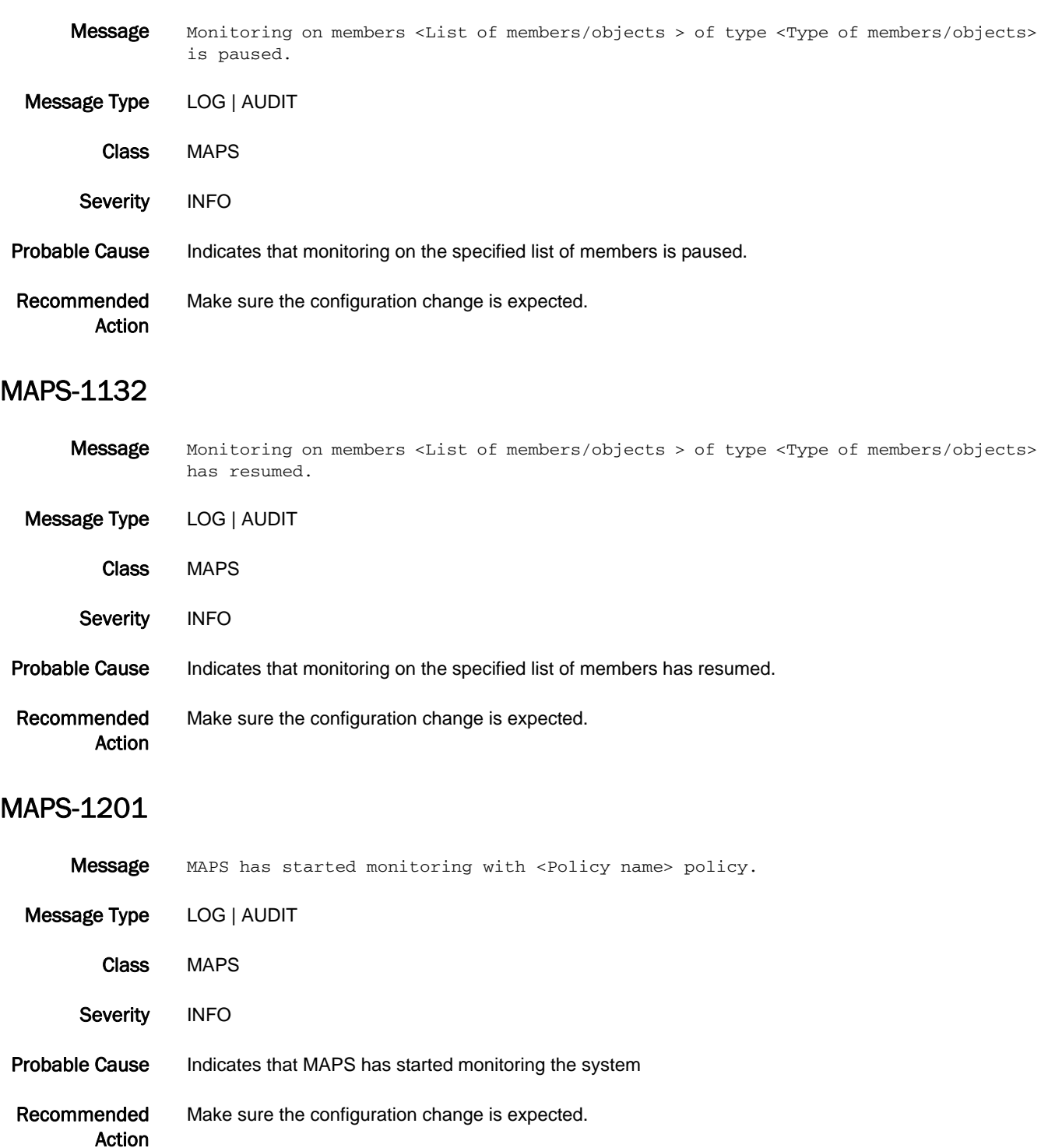

## MAPS-1203

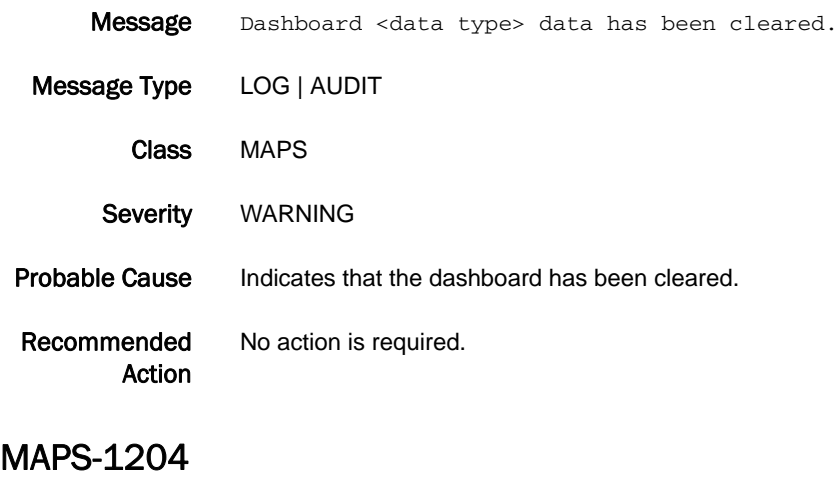

## Message MAPS aborted port toggle action on port <port>. Message Type LOG Severity WARNING Probable Cause Indicates that port toggle state has been changed. Recommended Action No action is required.

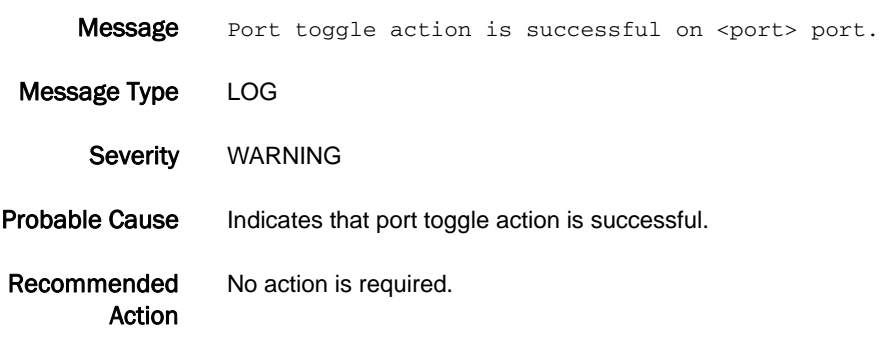

# MCAST\_SS Messages

## MCAST\_SS-1001

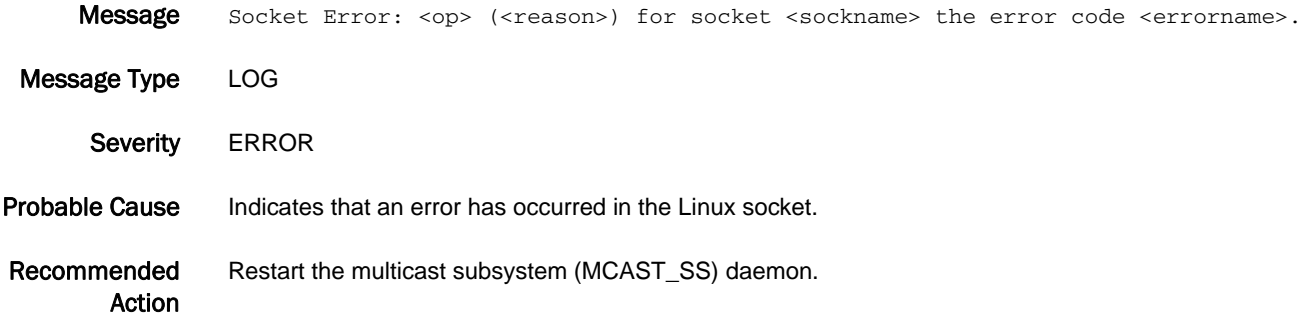

## MCAST\_SS-1002

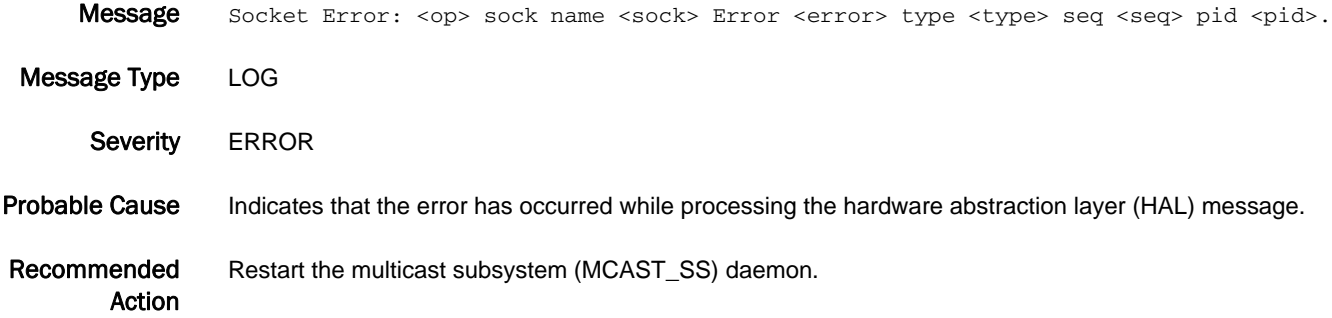

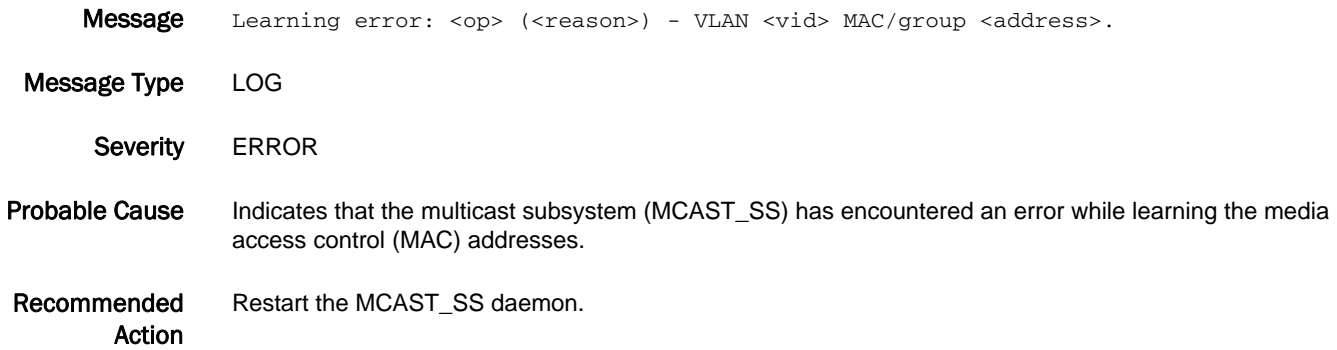

## MCAST\_SS-1004

Message NSM error: <op> (<reason>) for VLAN <vid> port <port>.

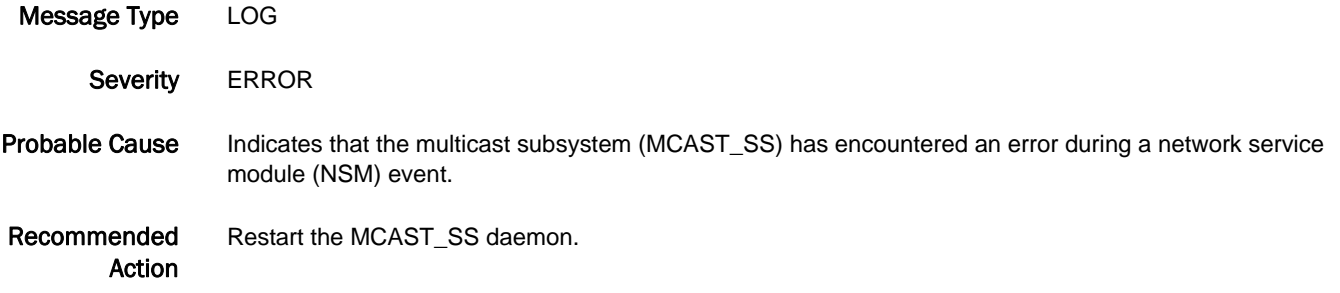

## MCAST\_SS-1005

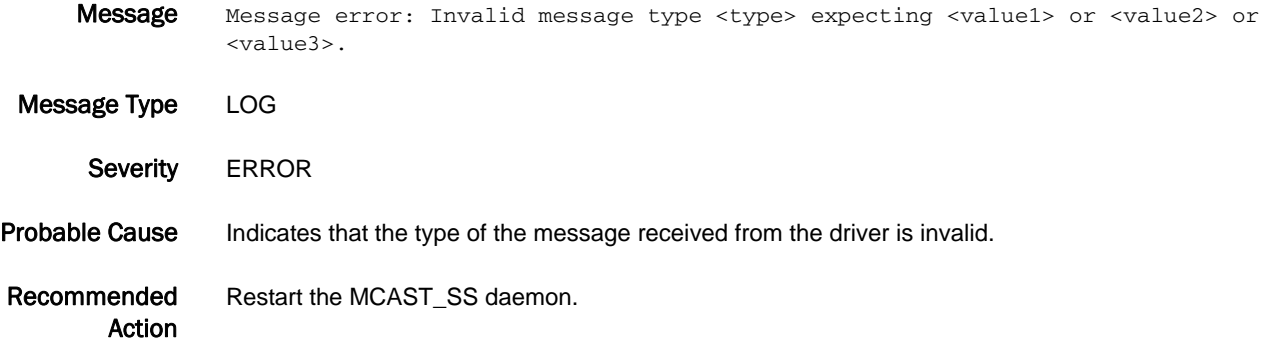

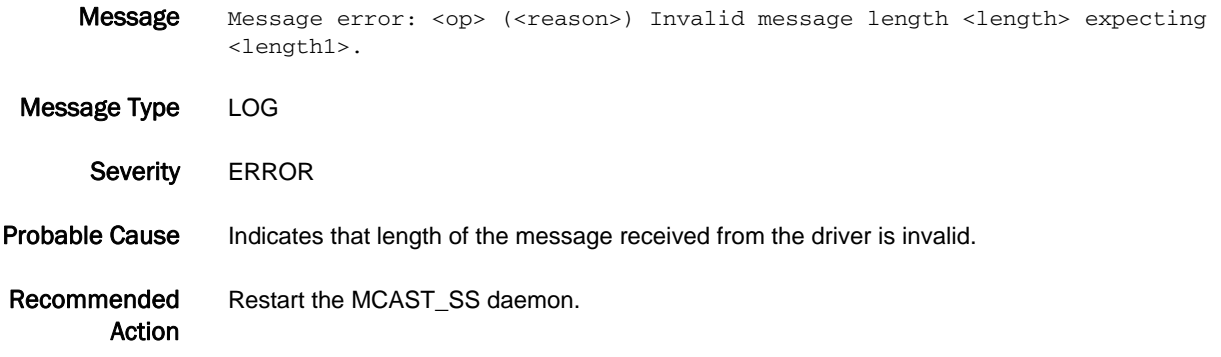

### MCAST\_SS-1007

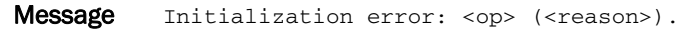

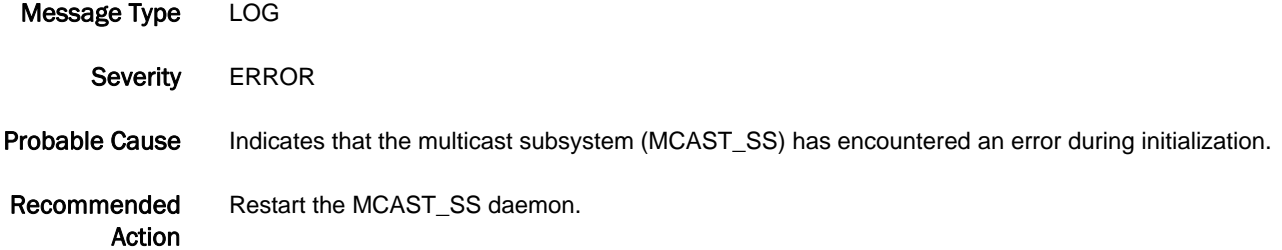

## MCAST\_SS-1008

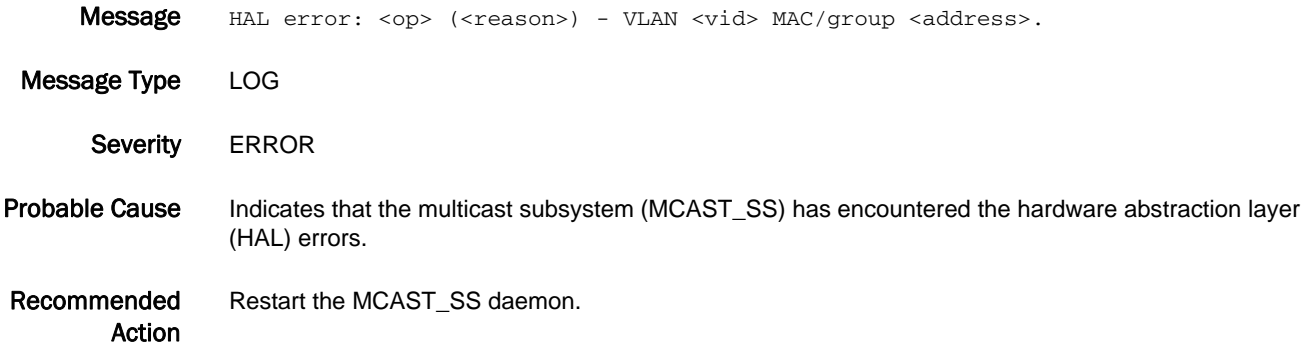

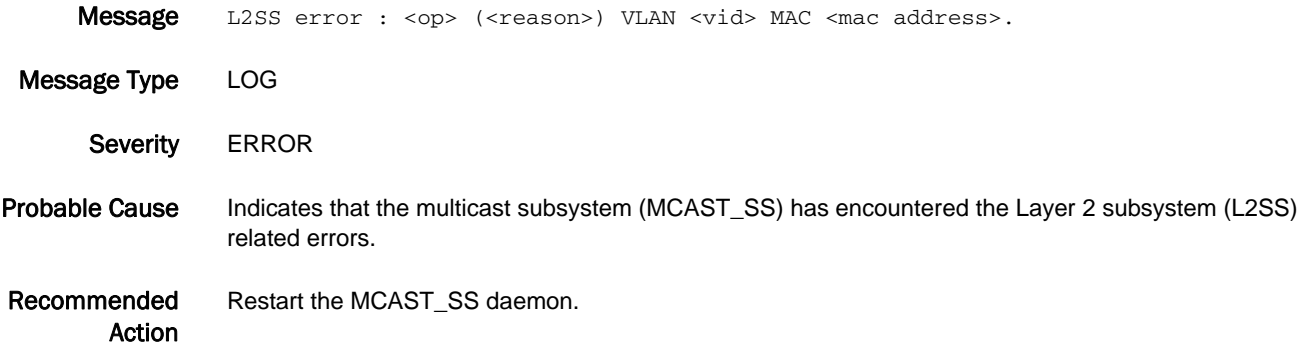

## MCAST\_SS-1010

Message Message Queue error: <op> (<reason>).

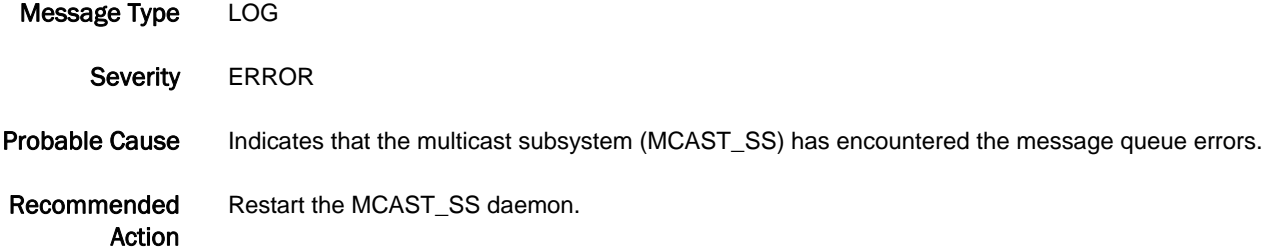

### MCAST\_SS-1011

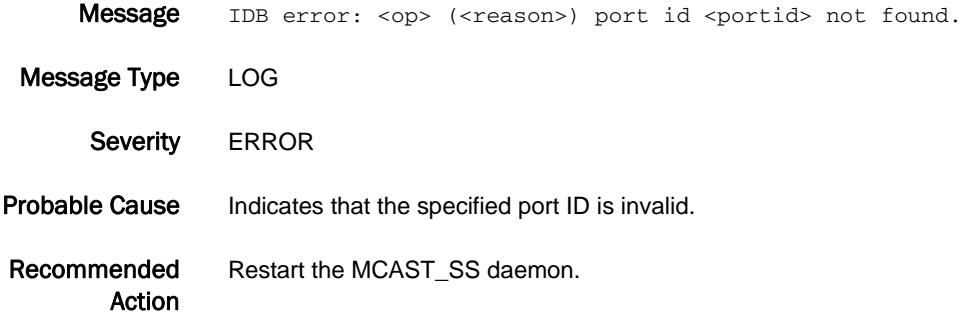

## MCAST\_SS-1012

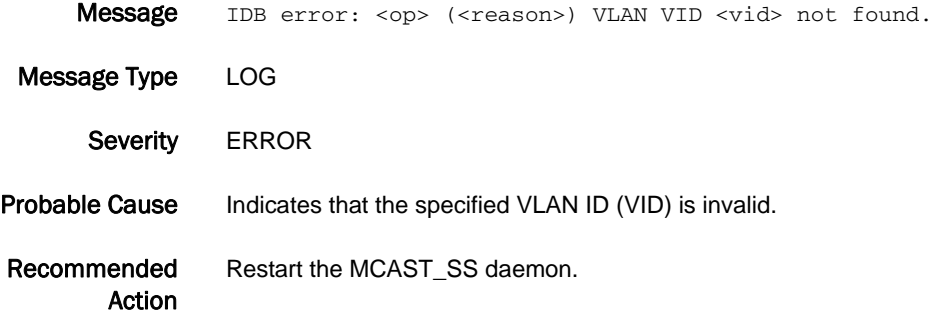

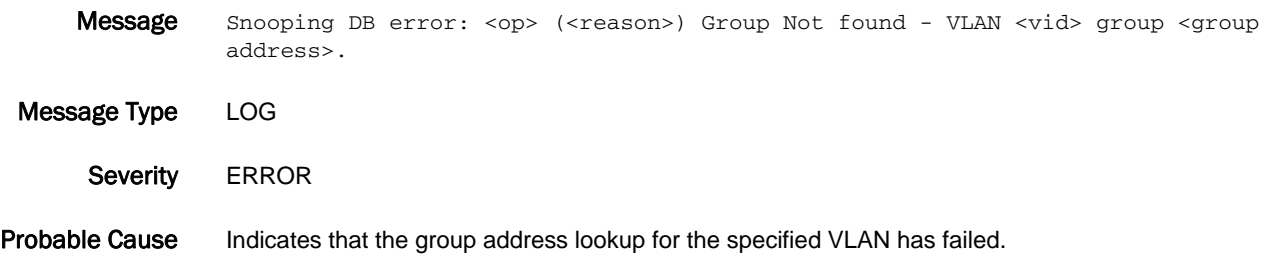
Recommended Action Restart the MCAST\_SS daemon.

# MCAST\_SS-1014

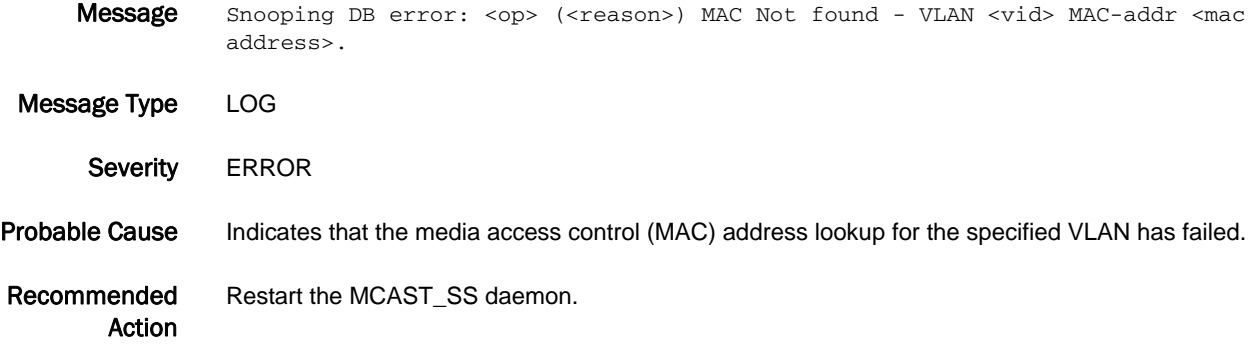

#### MCAST\_SS-1015

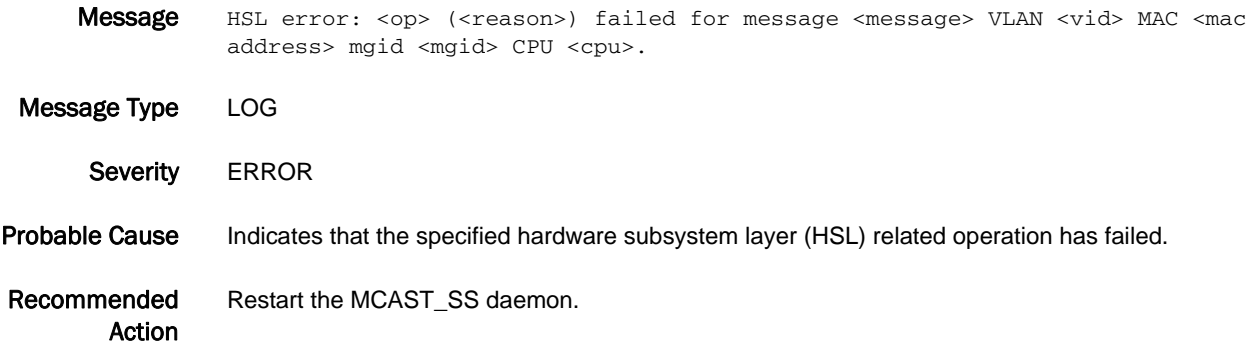

# MCAST\_SS-1016

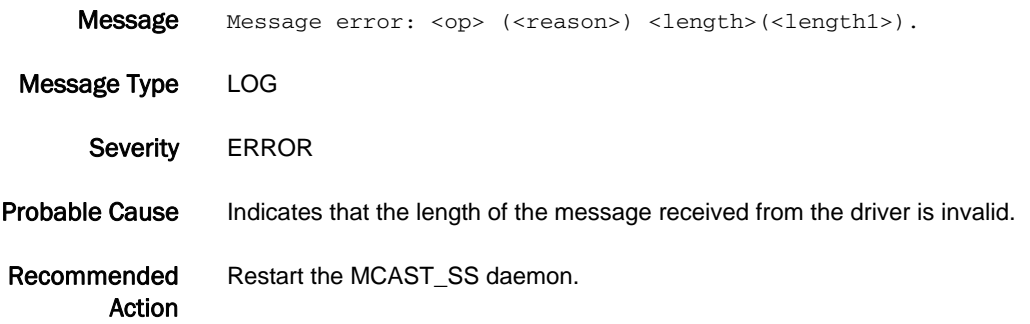

# MCAST\_SS-1017

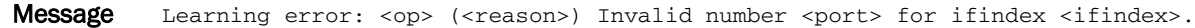

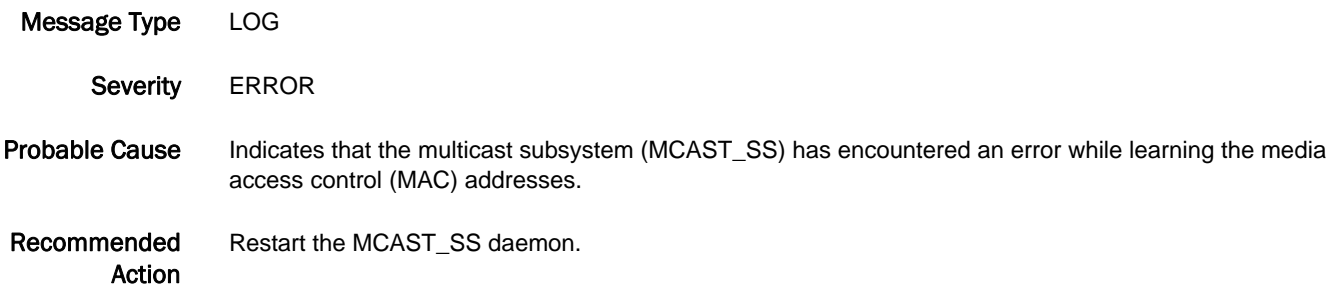

# MCAST\_SS-1018

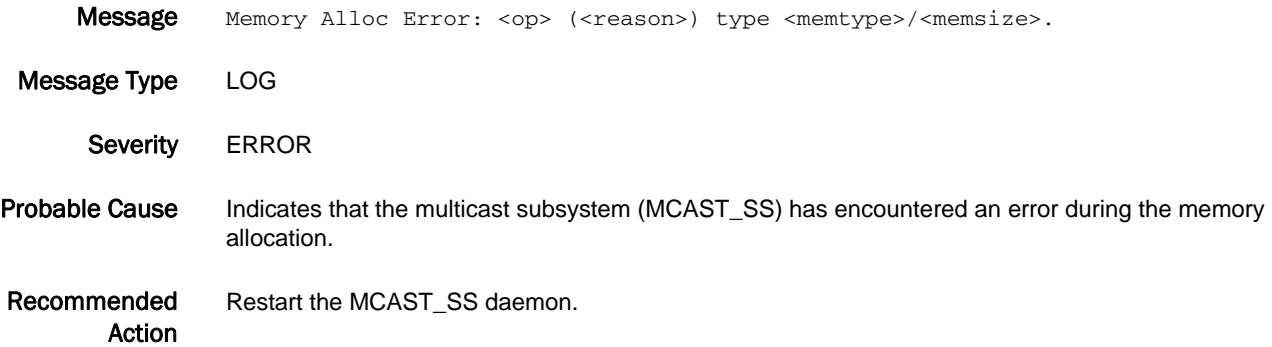

# MCAST\_SS-1019

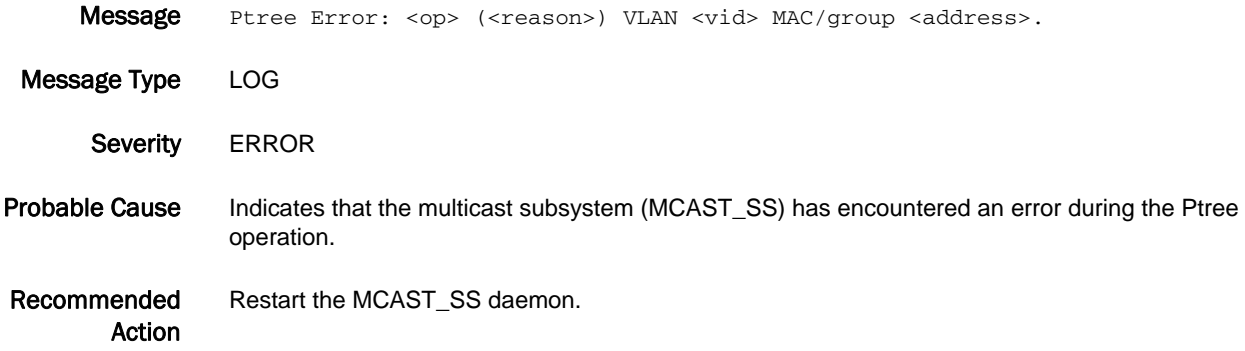

# MCAST\_SS-1020

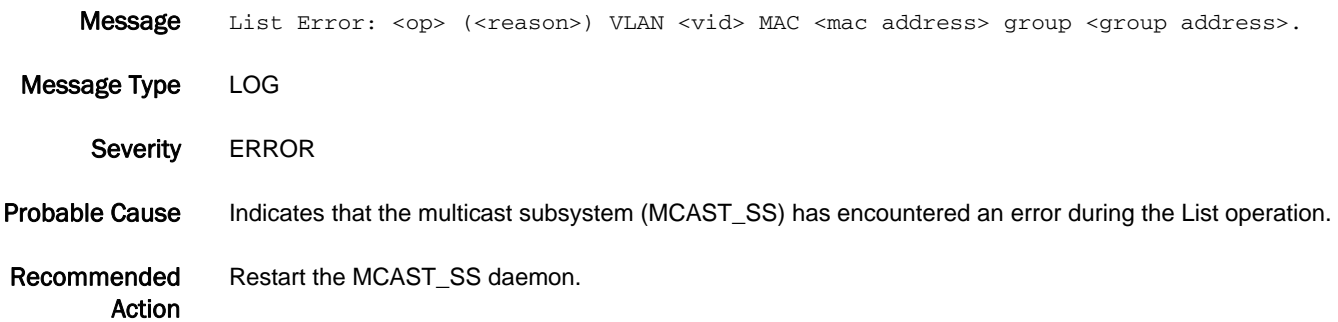

# MFIC Messages

### MFIC-1001

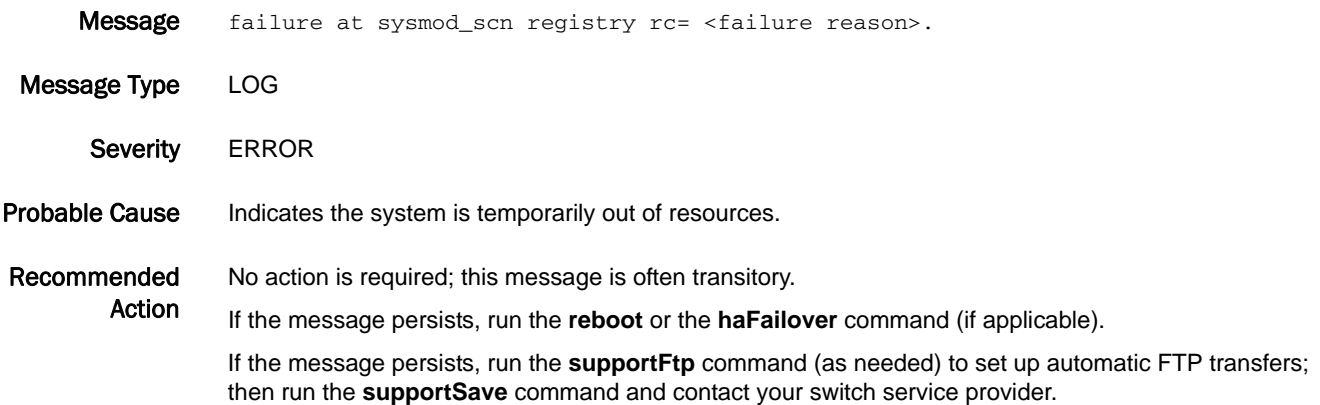

#### MFIC-1002

- Message Chassis FRU header not programmed for switch NID, using defaults (applies only to FICON environments).
- Message Type LOG
	- Severity INFO
- Probable Cause Indicates that custom switch node descriptor (NID) fields have not been programmed in nonvolatile storage. The default values are used. The Switch NID is used only in the following SB ELS frames: Request Node Identification Data (RNID) and Registered Link Incident Record (RLIR). The use of SB-3 link incident registration and reporting is typically limited to FICON environments.
- Recommended Action No action is required if SB-3 link incident registration and reporting is not used by the host or if default values are desired for the switch node descriptor fields.

#### MFIC-1003

- Message Effective Insistent domain ID for the fabric changed from <state> to <state>.
- Message Type LOG
- Severity WARNING
- Probable Cause Indicates that one or more switches joined the fabric with an insistent domain ID (IDID) mode setting that is different from the current effective IDID mode for the fabric. This message also occurs when the IDID for the fabric has been turned on or off. The possible values for the state are "On" and "Off".

#### Recommended Action IDID mode is a fabric-wide mode; make sure that any switches added to the fabric are configured with the same IDID mode as the fabric. If you are enabling or disabling IDID mode, this message is for information purposes only, and no action is required. IDID mode can be set using the **configure** command in the CLI or checking the Advanced Web Tools **Switch Admin > Configure > Fabric > Insistent Domain ID Mode** check box. The switch must be disabled to change the IDID mode.

# MM Messages

# MM-1001

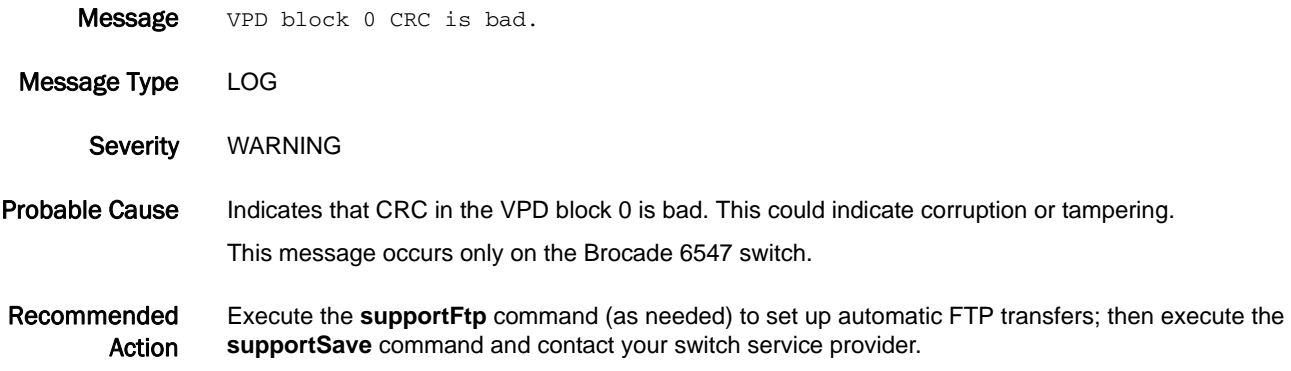

# MPTH Messages

# MPTH-1001

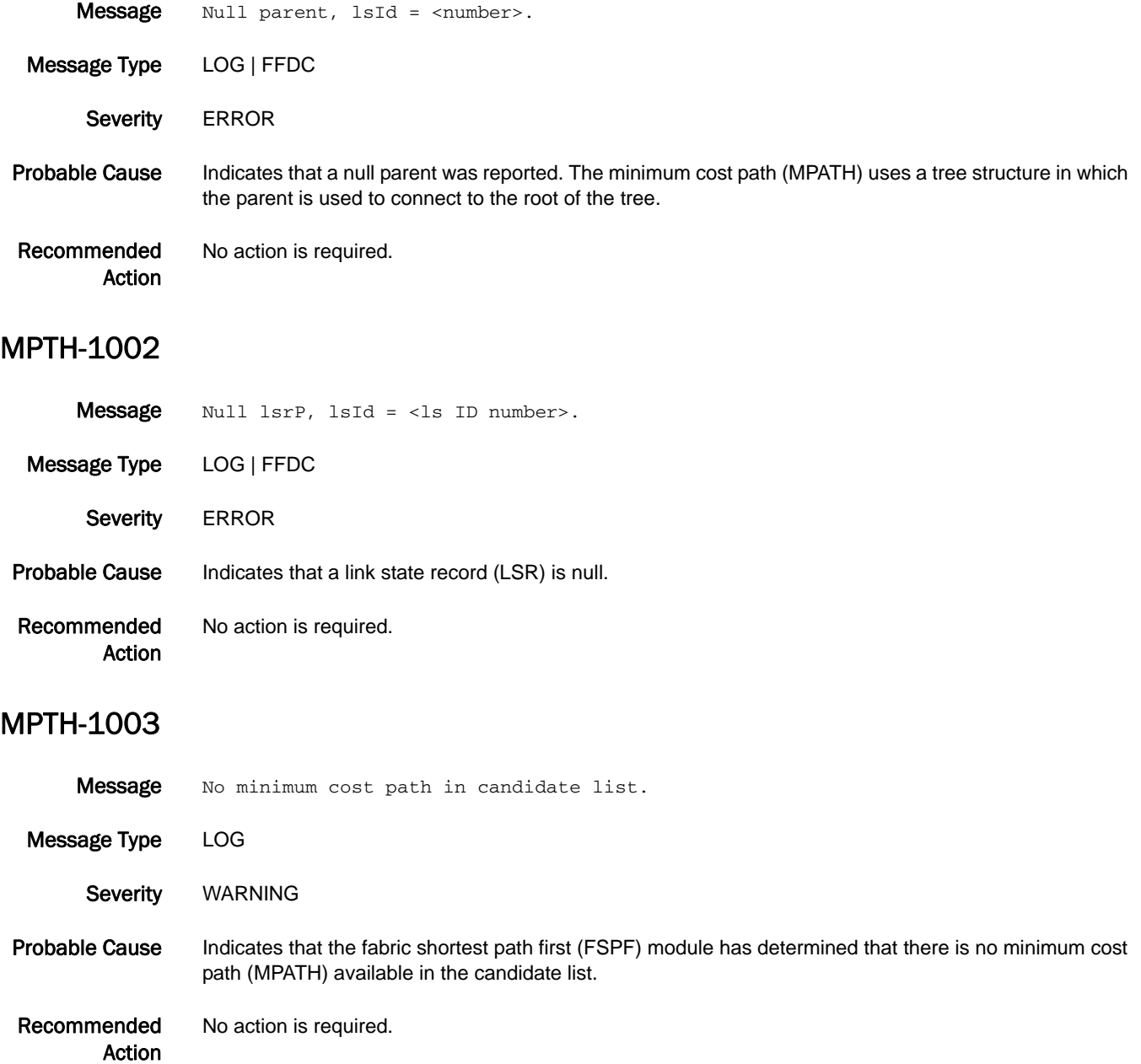

# MQ Messages

# MQ-1004

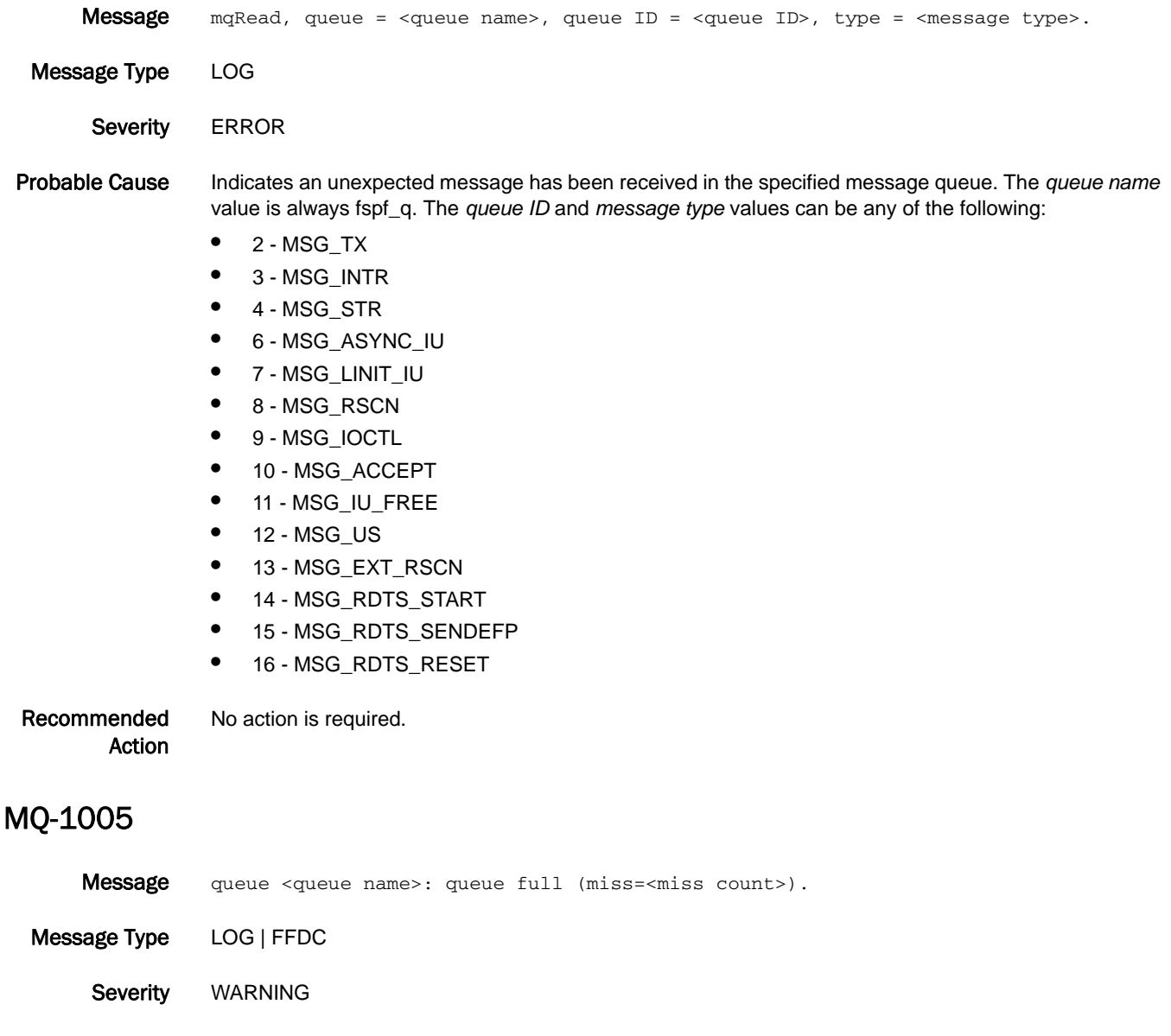

- Probable Cause Indicates that the specified message queue is full.
- Recommended Action No action is required.

# MQ-1006

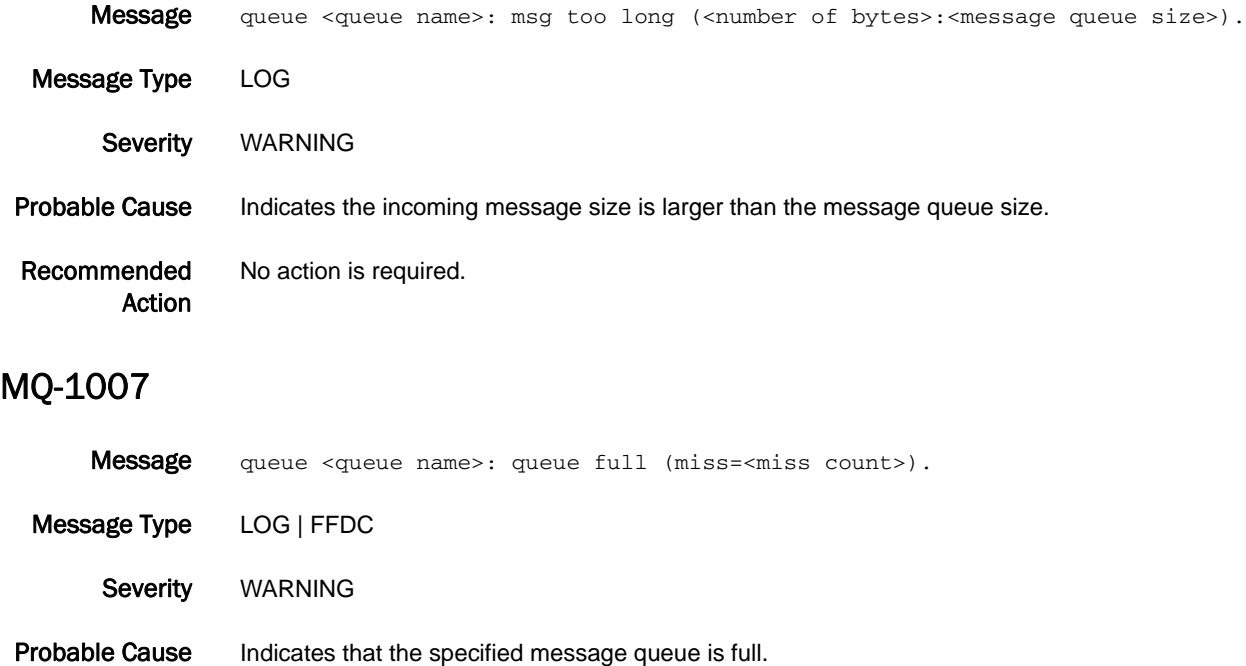

Recommended Action No action is required.

# MS Messages

# MS-1001

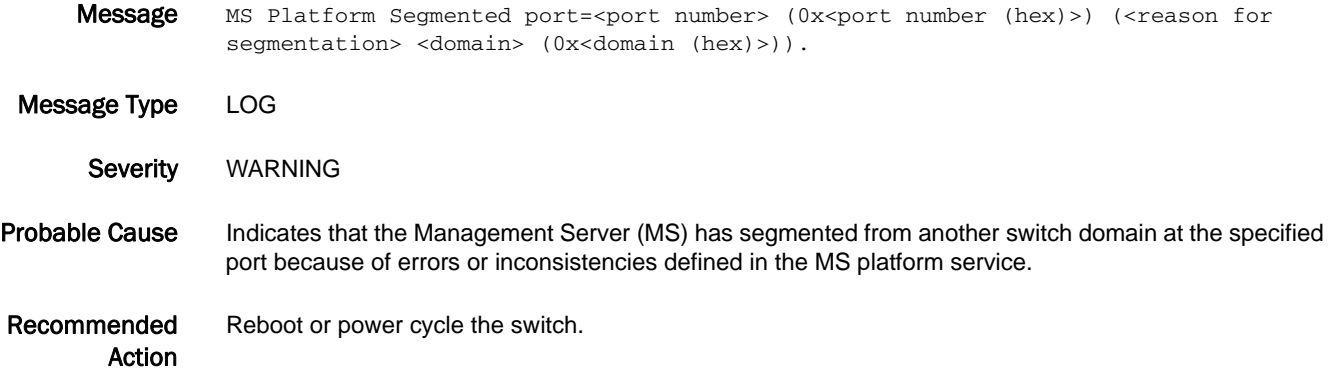

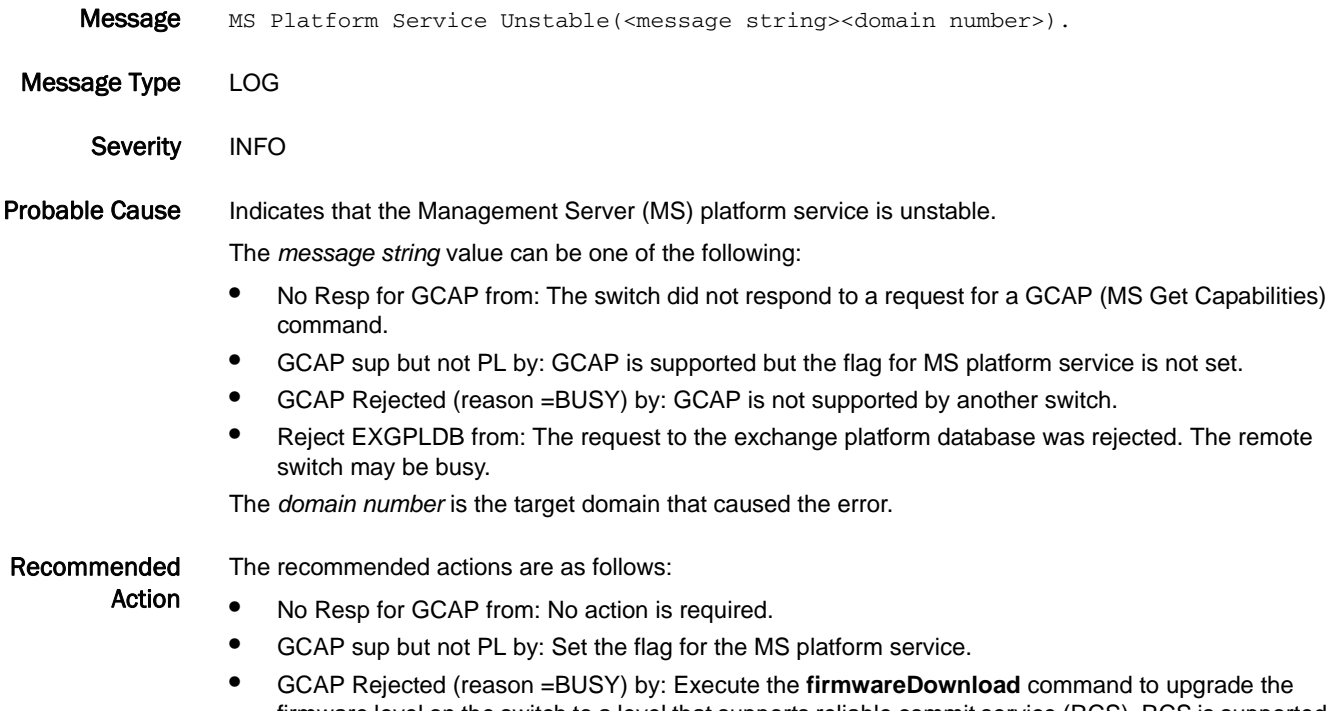

- firmware level on the switch to a level that supports reliable commit service (RCS). RCS is supported in Fabric OS v2.6, v3.1 and later, and v4.1 and later.
- **•** Reject EXGPLDB from: Wait a few minutes and try the command again.

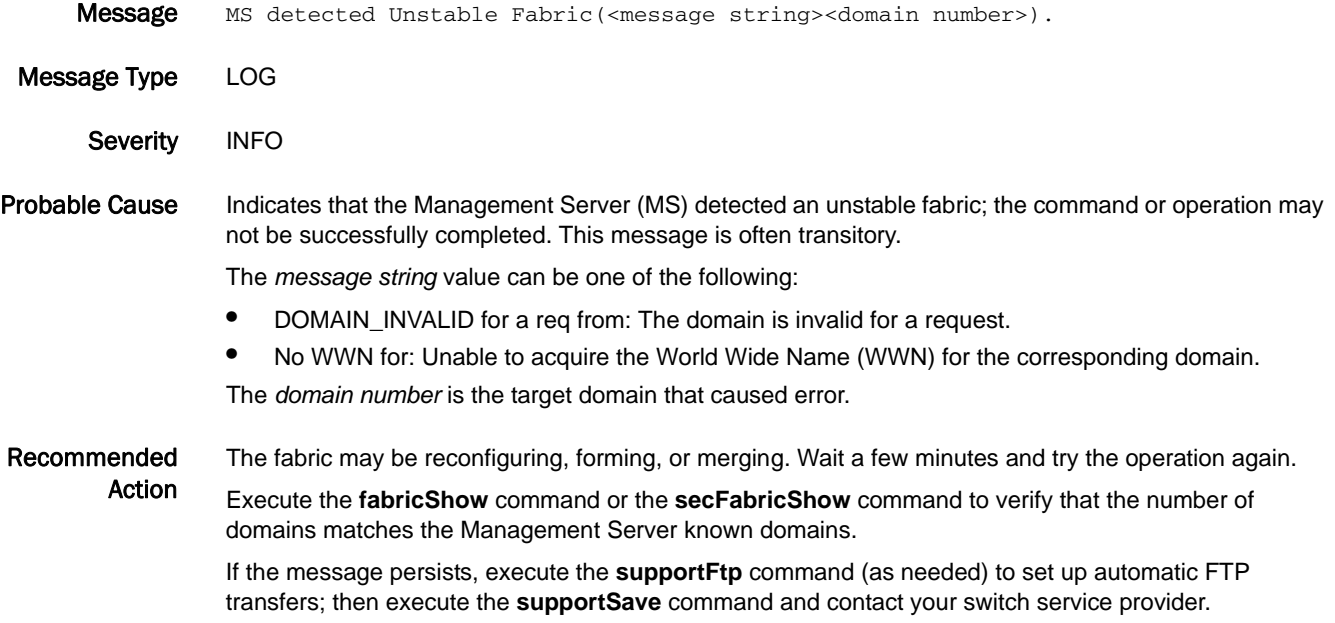

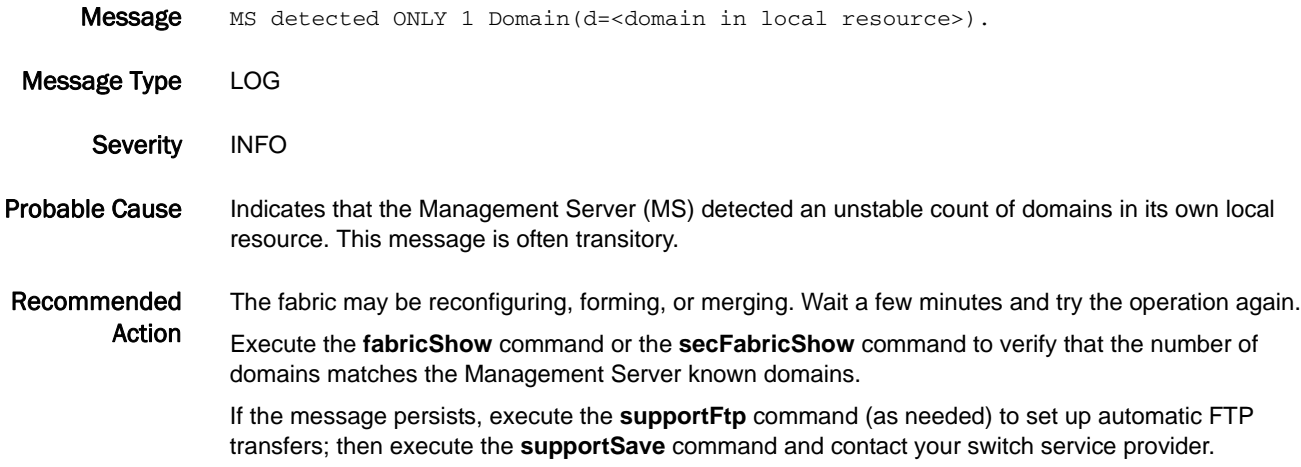

# MS-1005

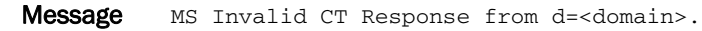

Message Type LOG

- Severity **ERROR**
- Probable Cause Indicates that the Management Server (MS) received an invalid common transport (CT) response from the switch domain. MS expects either a CT accept IU or a reject IU; the MS received neither response, which violates the Fibre Channel - Generic Services (FS-GS) specification.

Recommended Action Check the integrity of the FC switch at the specified domain. It is not sending correct MS information as defined by the Fibre Channel - Framing and Signaling (FC-FS) standard.

#### MS-1006

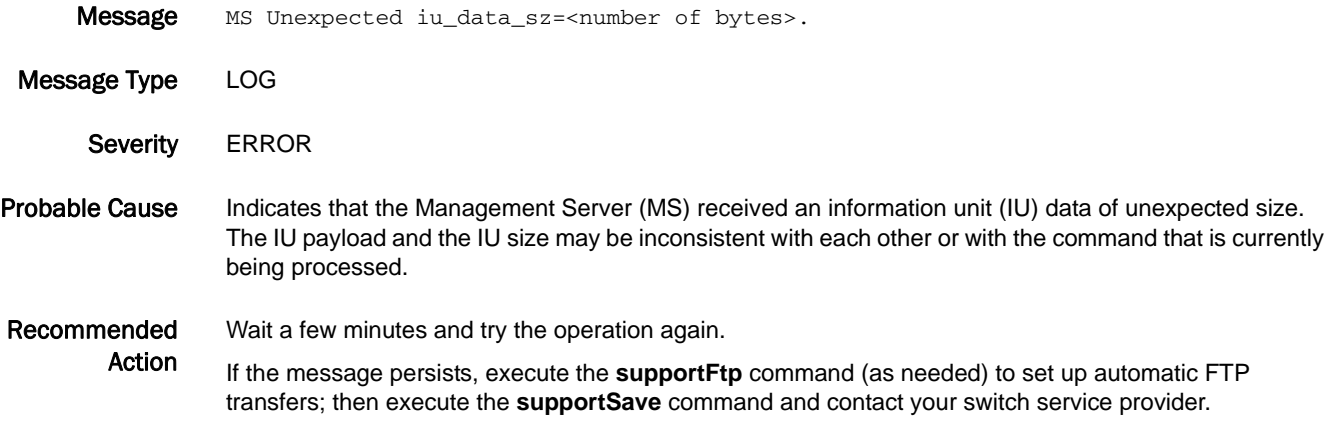

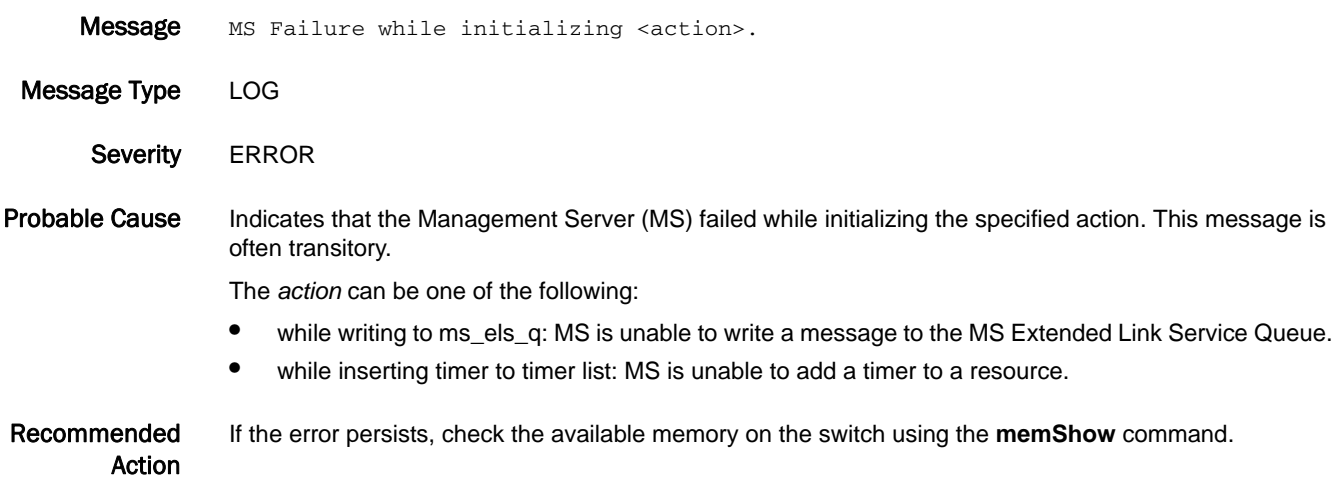

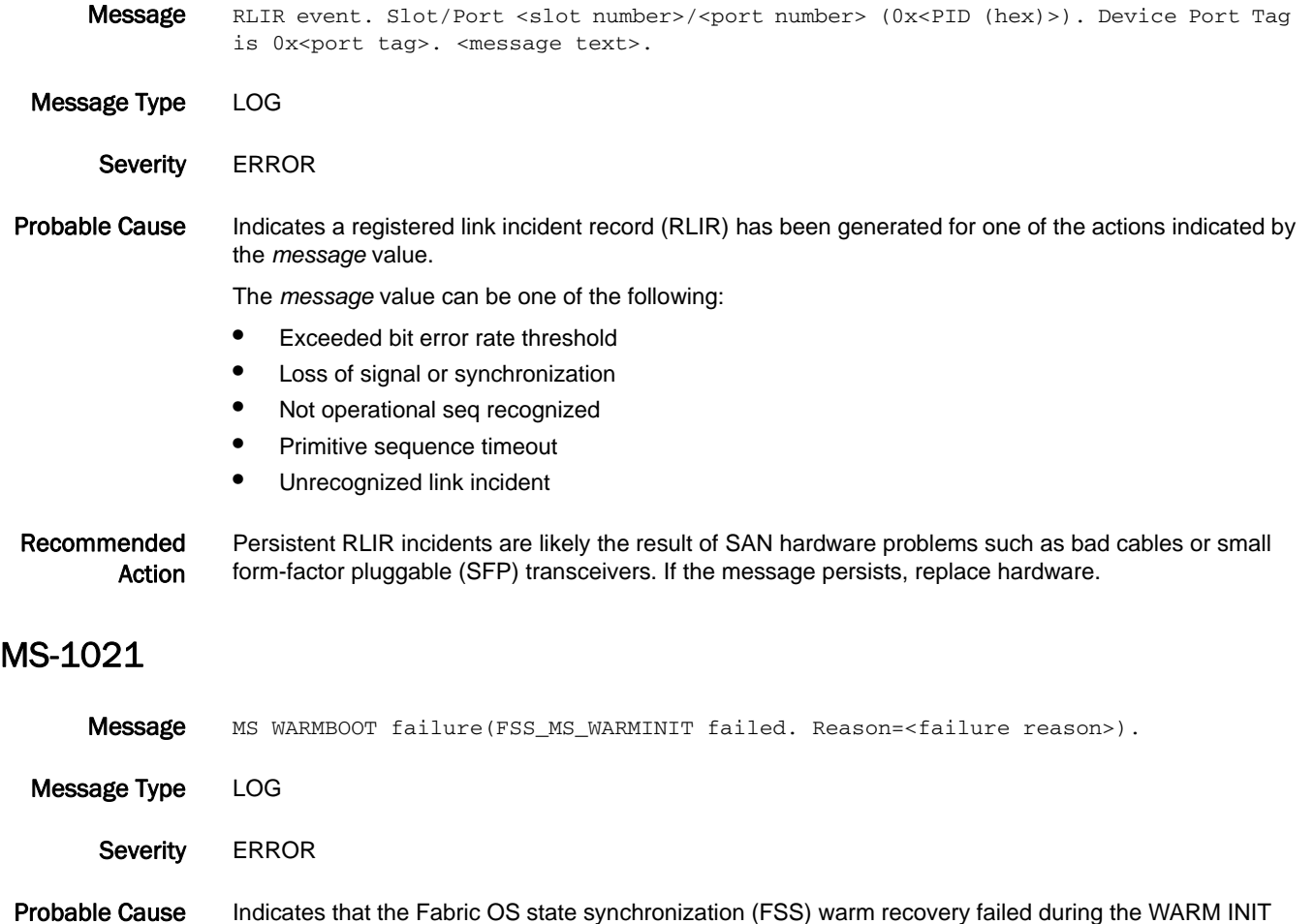

Recommended Action If the message persists, execute the **supportFtp** command (as needed) to set up automatic FTP transfers; then execute the **supportSave** command and contact your switch service provider.

# MS-1022

phase of a reboot.

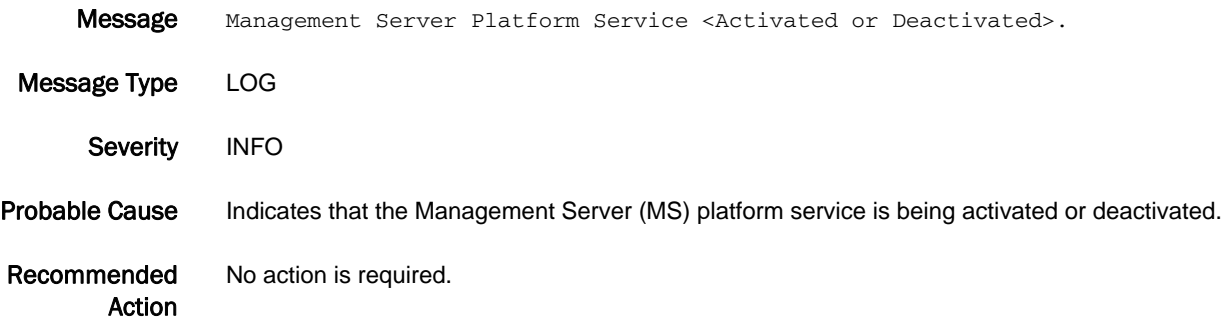

# MS-1023

- Message Management Server Topology Discovery Service <Enabled or Disabled>.
- Message Type LOG Severity INFO Probable Cause Indicates that the Management Server (MS) topology discovery service is being enabled or disabled. Recommended Action No action is required.

#### MS-1024

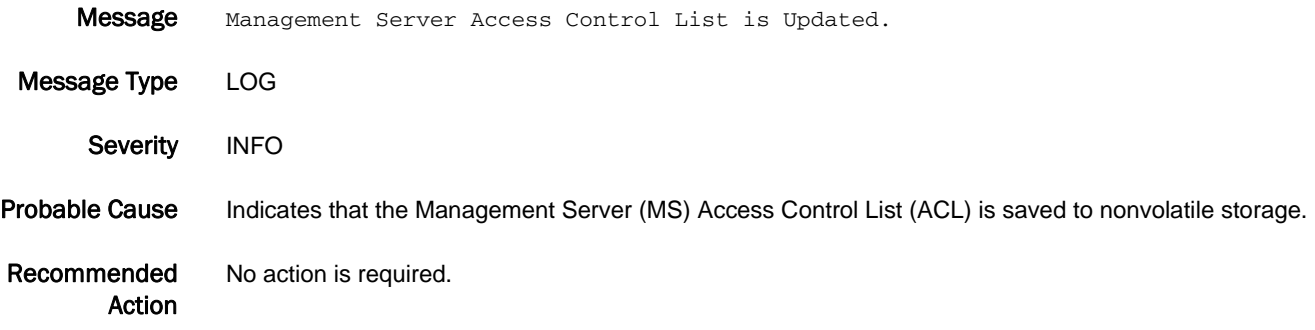

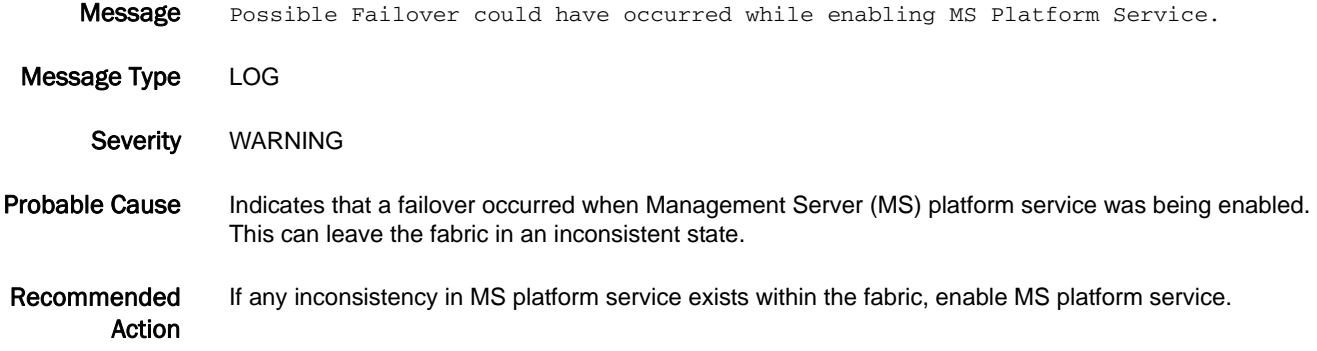

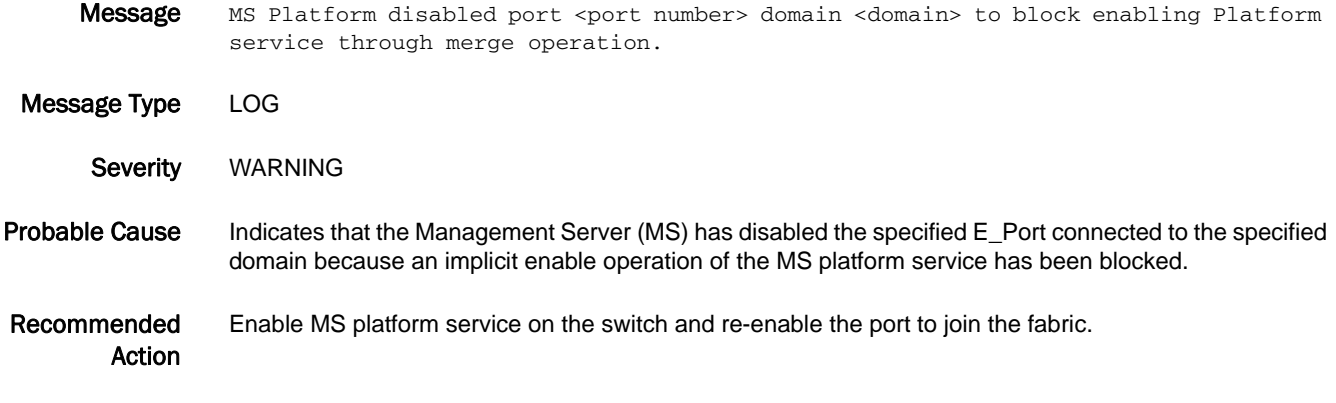

# MS-1027

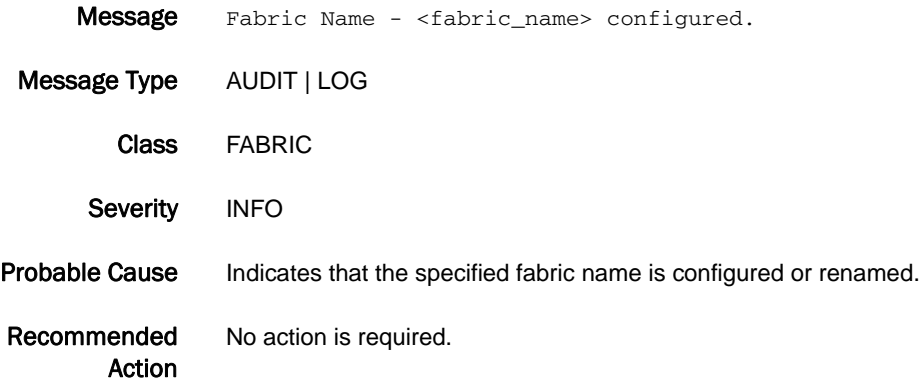

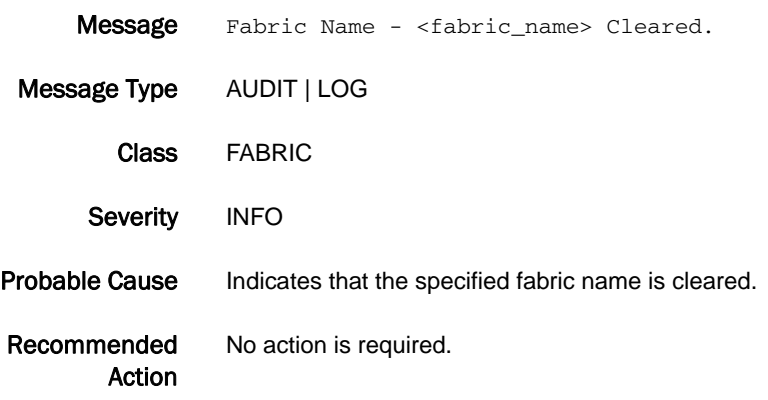

# MS-1029

Message Duplicate Fabric Name - <fabric\_name> matching with FID <Fabric ID>.

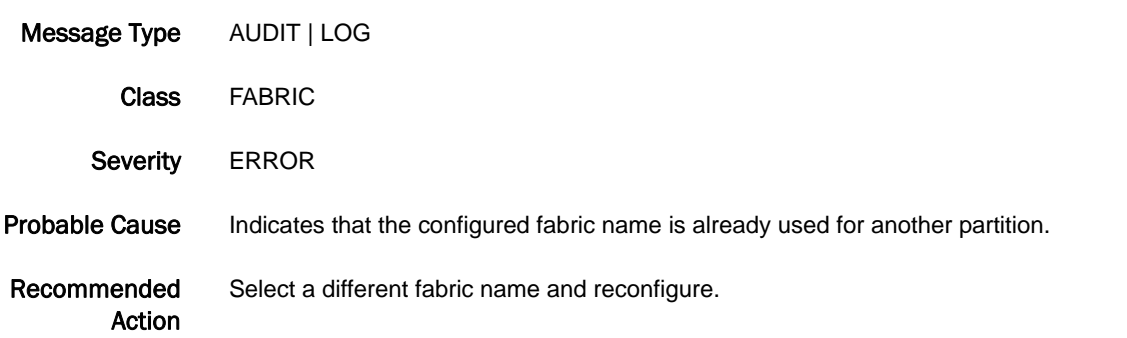

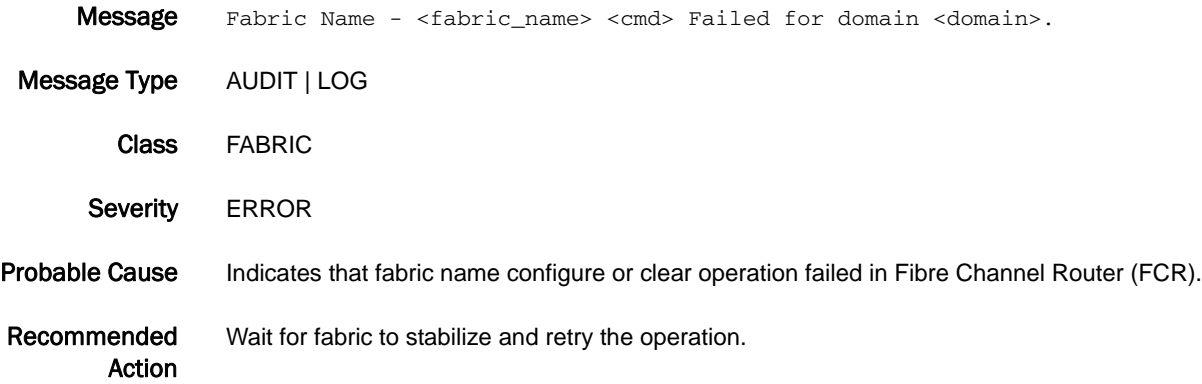

# MSTP Messages

# MSTP-1001

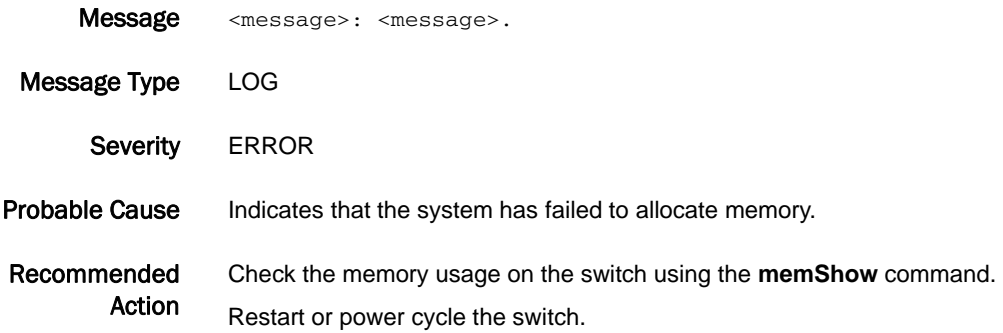

# MSTP-1002

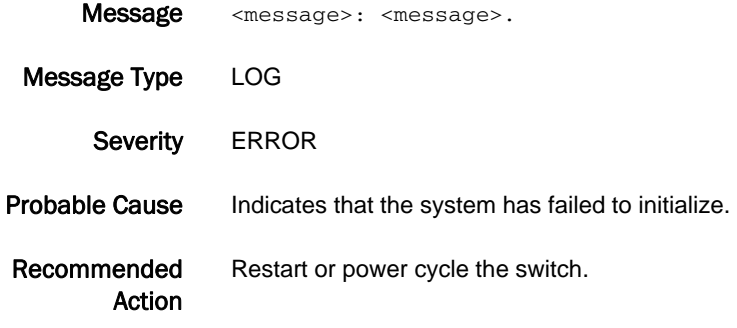

# MSTP-1003

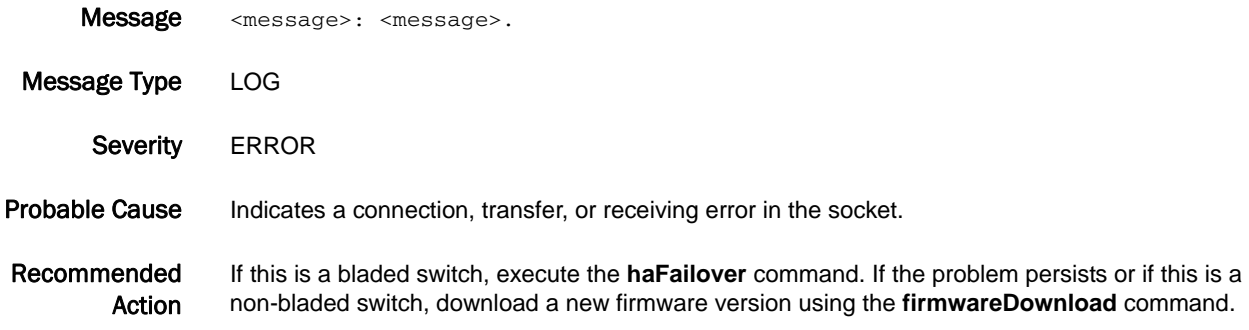

### MSTP-2001

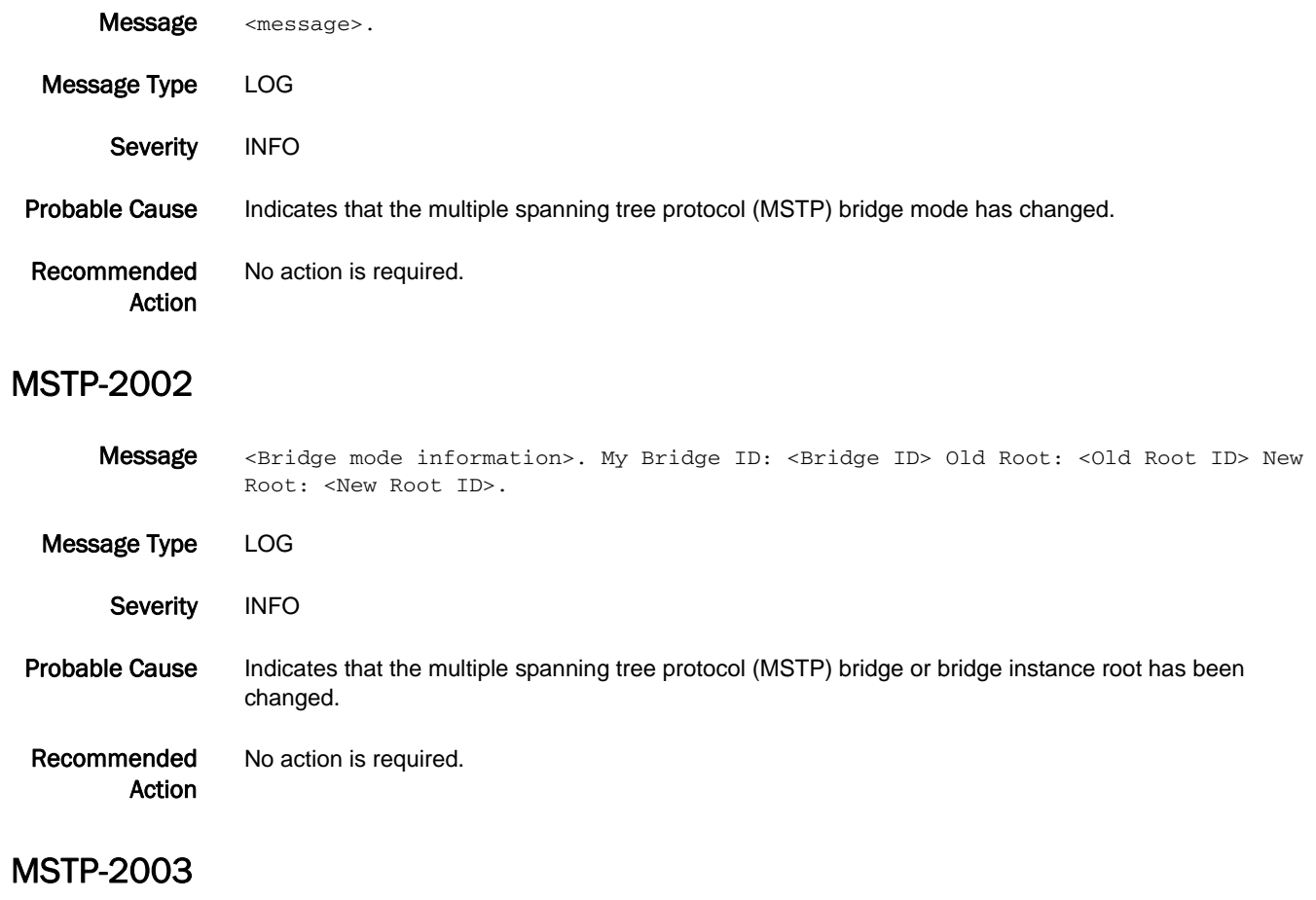

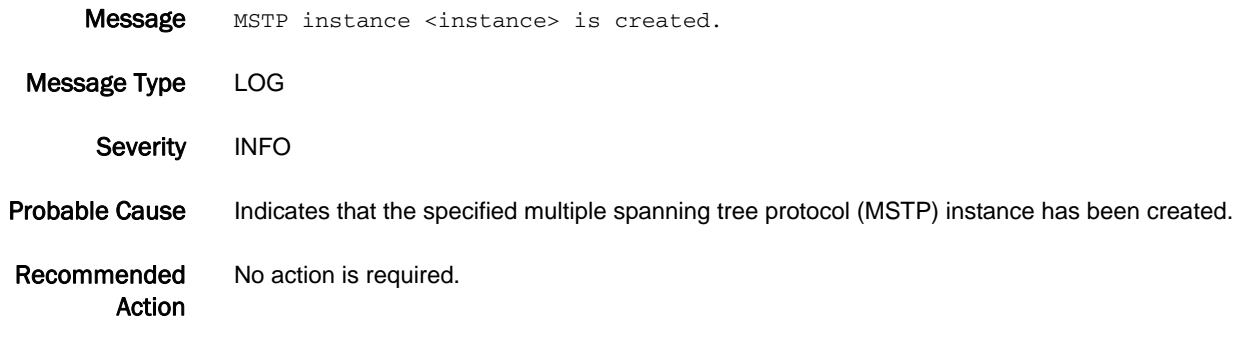

#### MSTP-2004

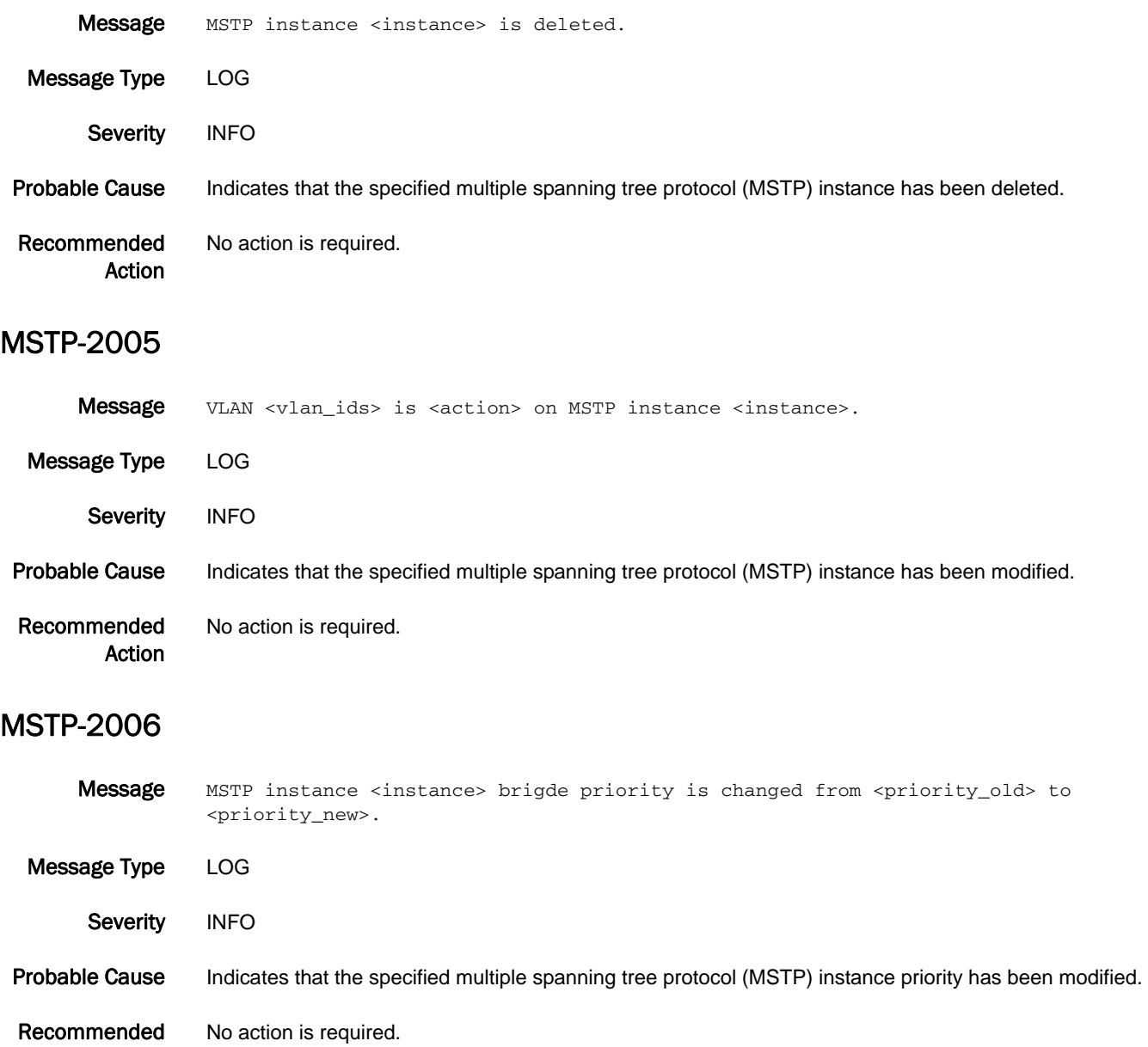

Action

# NBFS Messages

# NBFS-1001

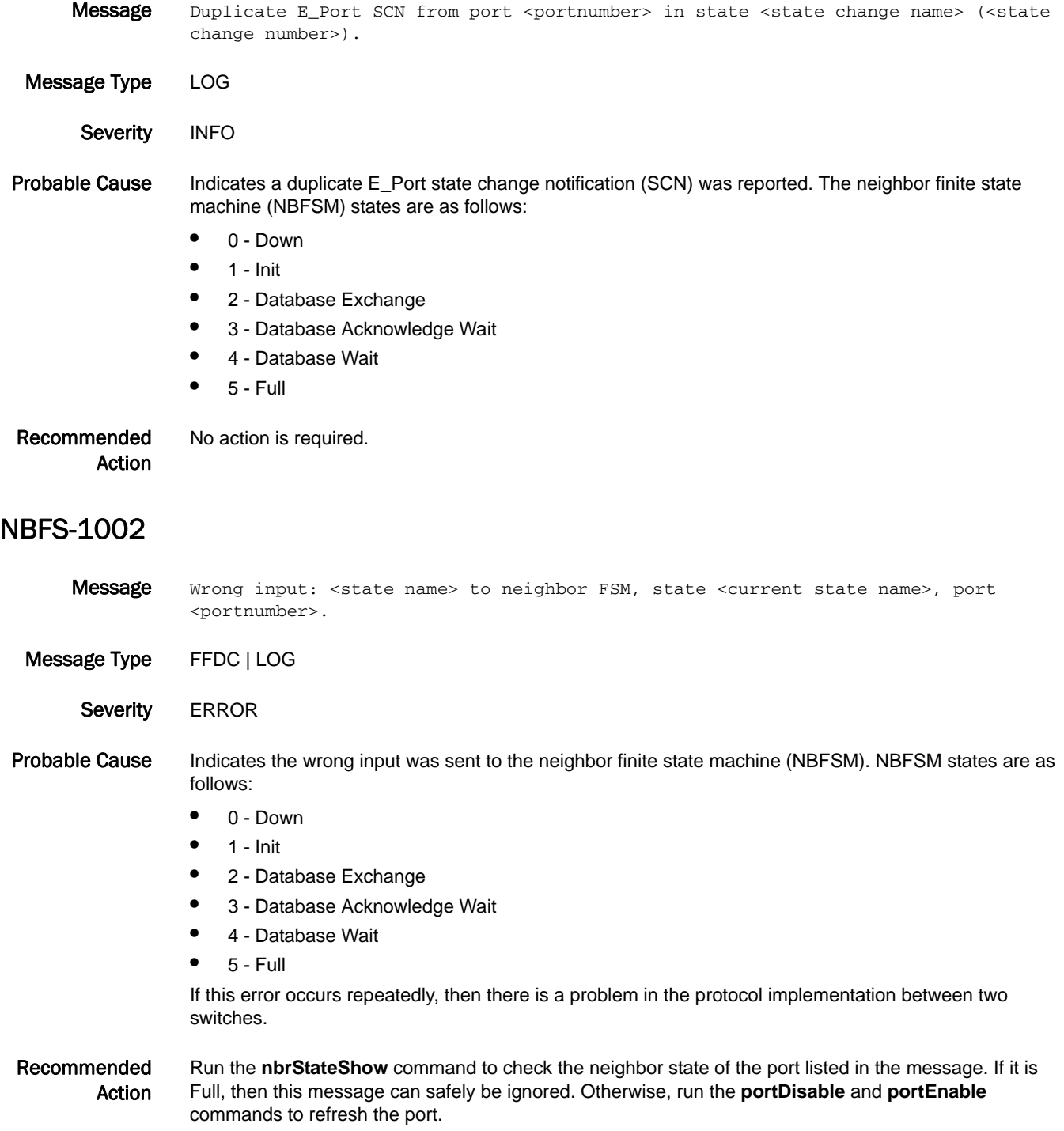

### NBFS-1003

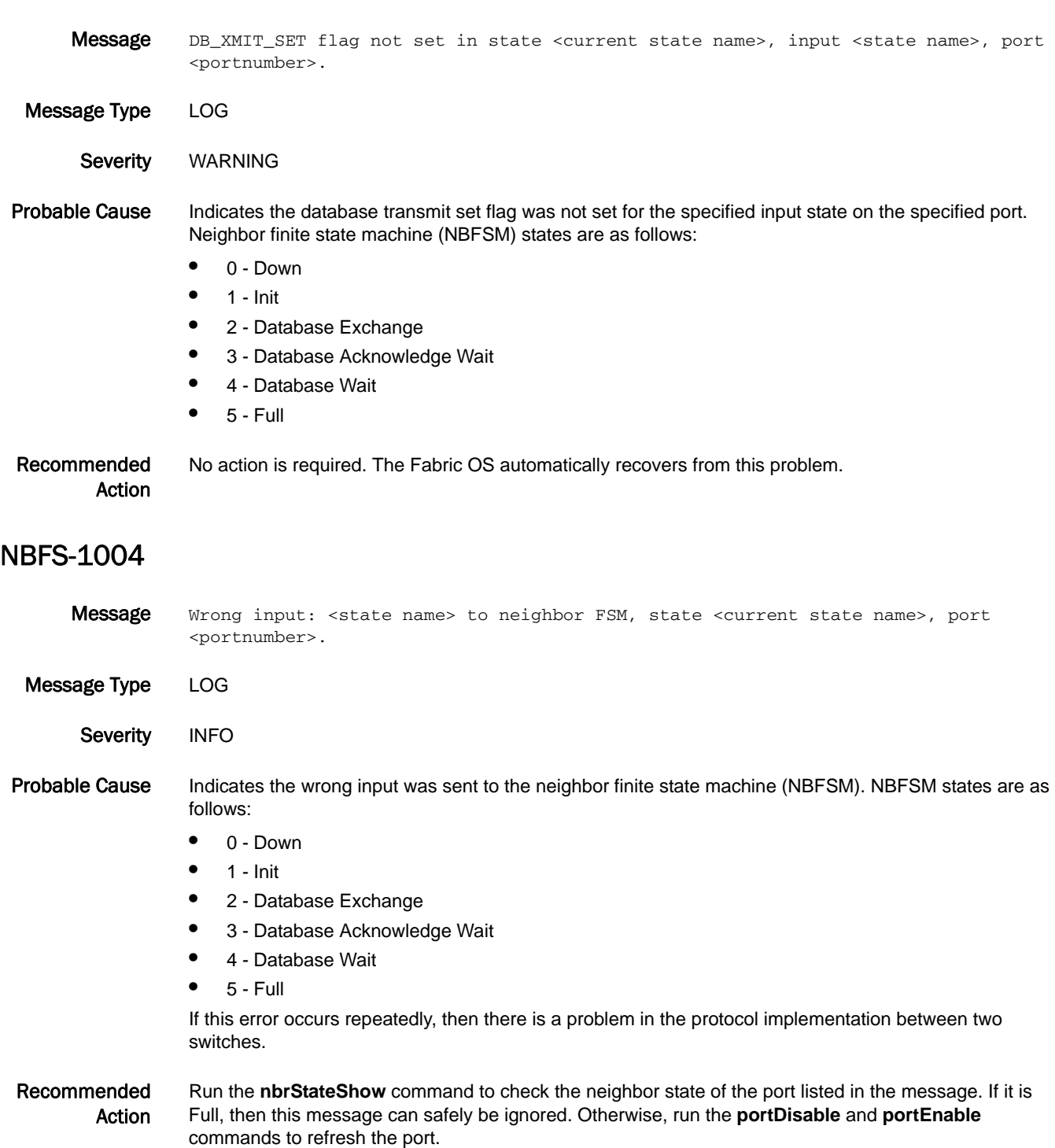

### NBFS-1005

Message FSPF experiencing link issues on port <port string> in state <current state name> (<state change number>).

- Message Type LOG
	- Severity INFO

#### Probable Cause Indicates that FSPF is experiencing issues with frames on the link leading to unexpected inputs being sent to the neighbor finite state machine (NBFSM). NBFSM states are as follows:

- **•** 0 Down
- **•** 1 Init
- **•** 2 Database Exchange
- **•** 3 Database Acknowledge Wait
- **•** 4 Database Wait
- **•** 5 Full

If this error occurs repeatedly, then there is a problem running the FSPF exchange and synchronization protocol between two switches across the identified link.

Recommended Action Run the **nbrStateShow** command to check the neighbor state of the port listed in the message. If it is Full, then this message can safely be ignored. Otherwise, please check the **portStatsShow** command to see if there are errors on the link. If there are errors, consider running the D-Port Diagnostics tests on the link and/or consider replacing and faulty or bad equipment such as cables or optics.

# NS Messages

# NS-1001

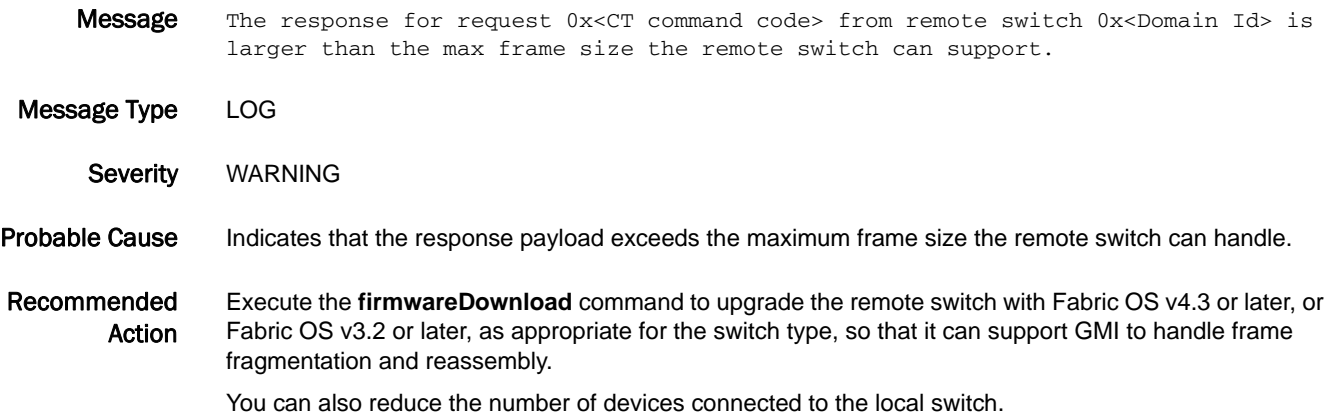

# NS-1002

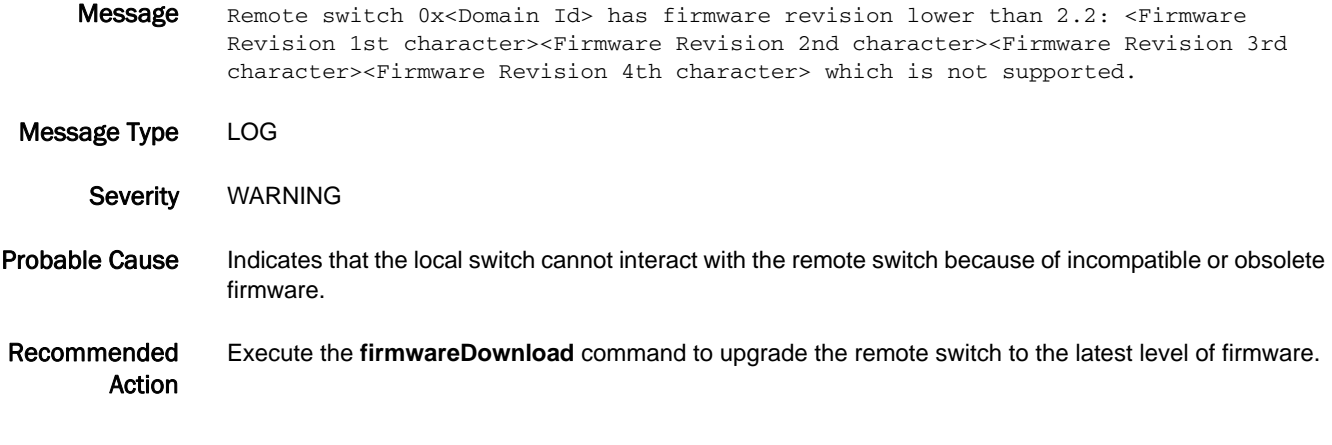

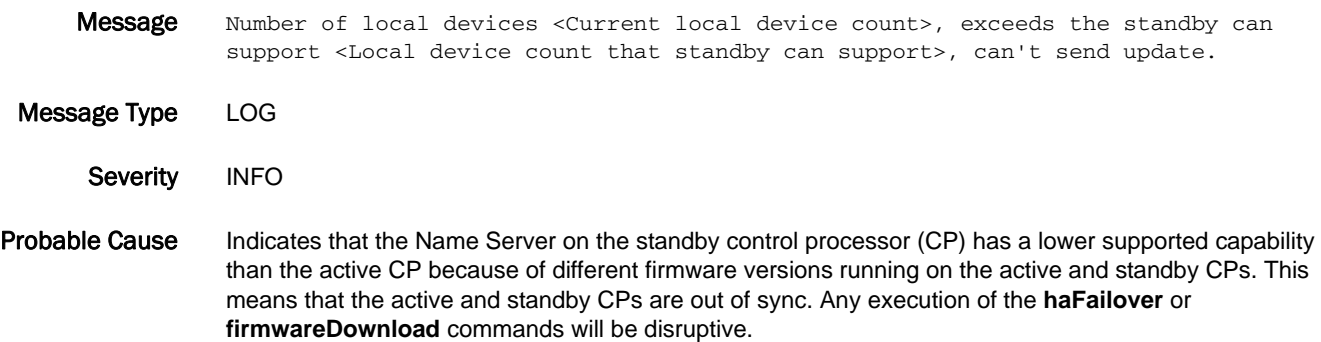

#### Recommended Action To avoid disruption of traffic in the event of an unplanned failover, schedule a firmware download so that the active and standby CPs have the same firmware version.

Reduce the local device count to follow the capability of the earliest version of firmware.

### NS-1004

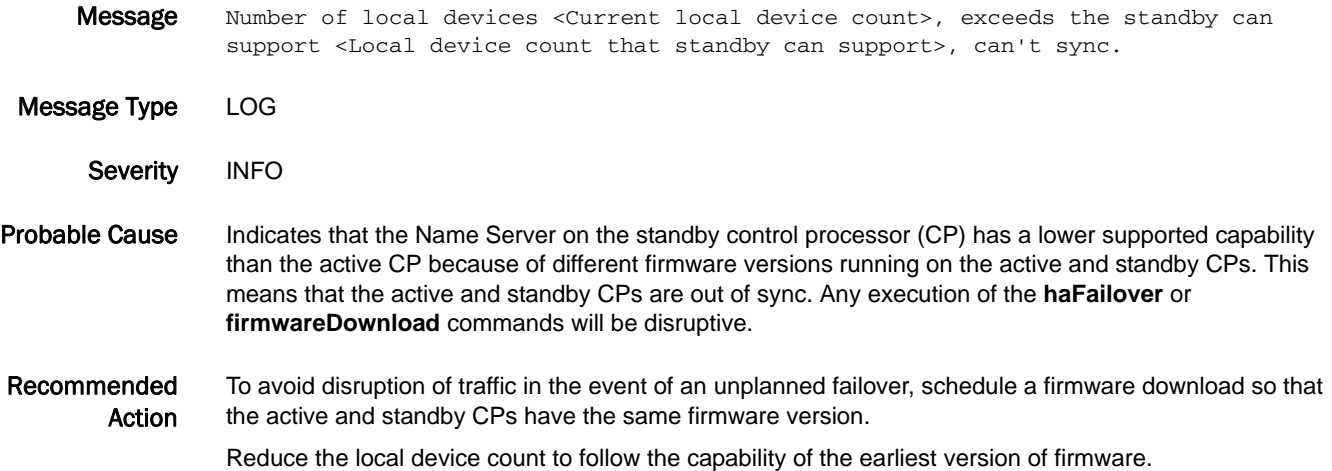

#### NS-1005

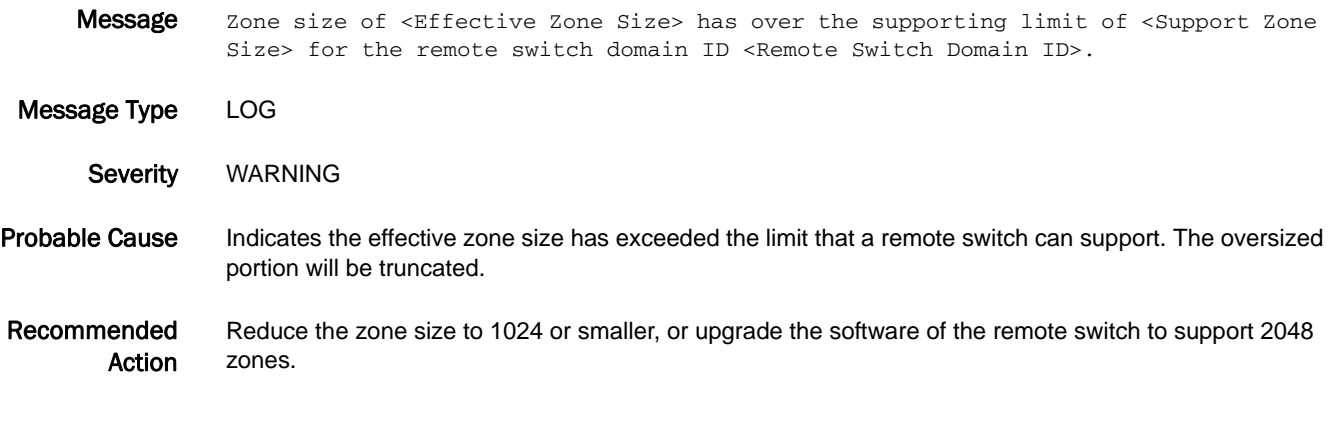

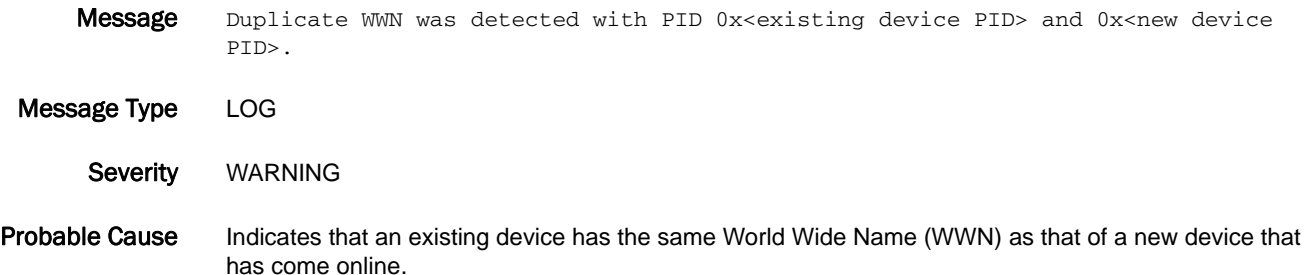

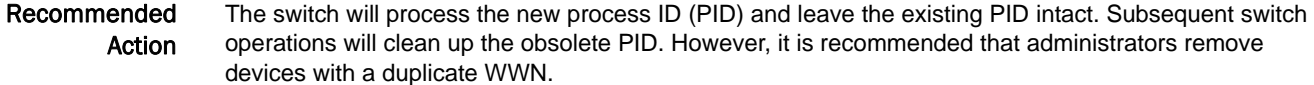

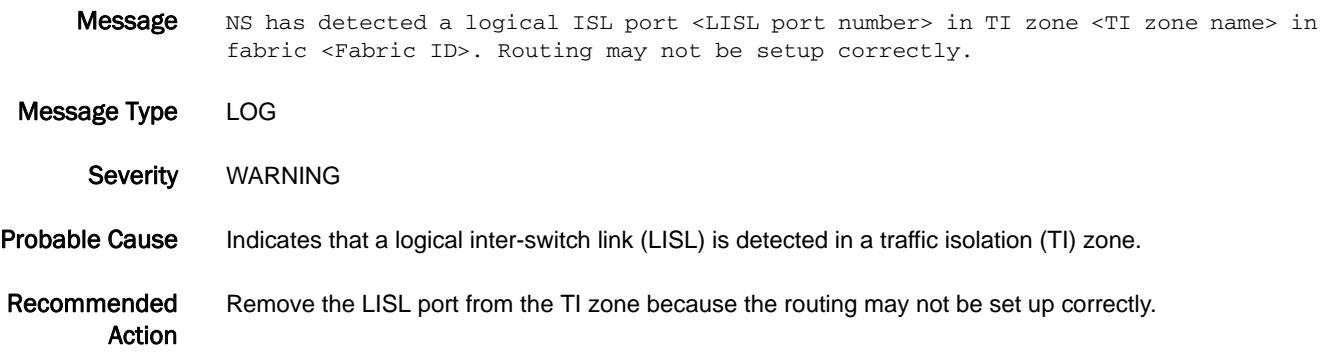

# NS-1008

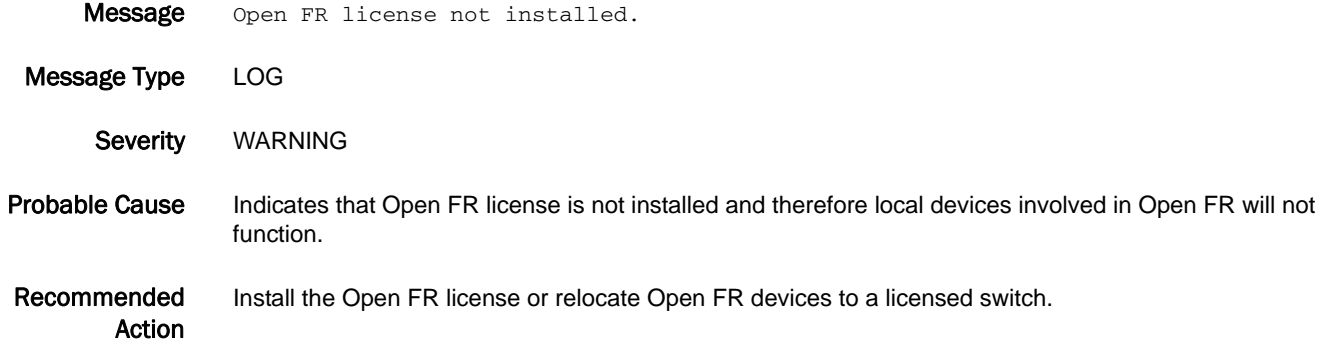

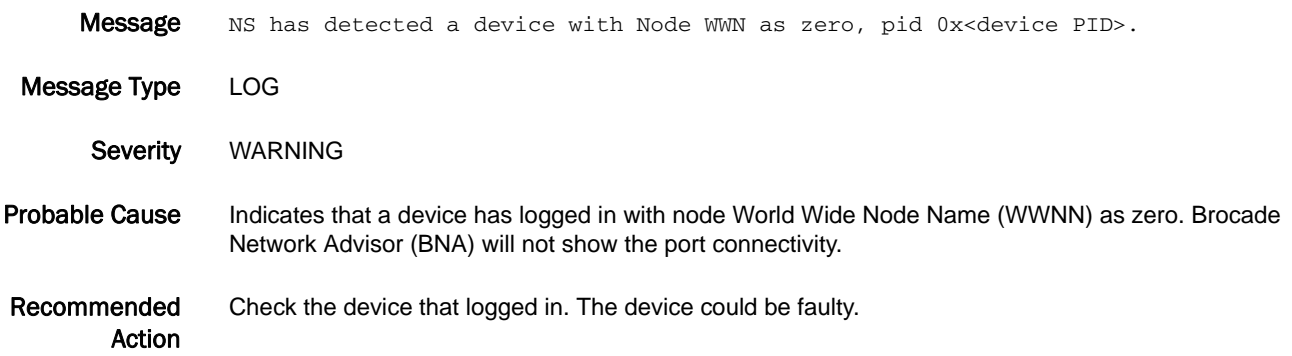

# NS-1010

- Message CSCTL mode enabled on port <csctlport> QoS zoning will be ignored for devices on this port.
- Message Type LOG
	- Severity WARNING
- Probable Cause Indicates that class-specific control (CS\_CTL) mode has been enabled on the specified port that has devices as members of a quality of service (QoS) zone.
- Recommended Action Remove the CS\_CTL configured devices from the QoS zone.

# NS-1011

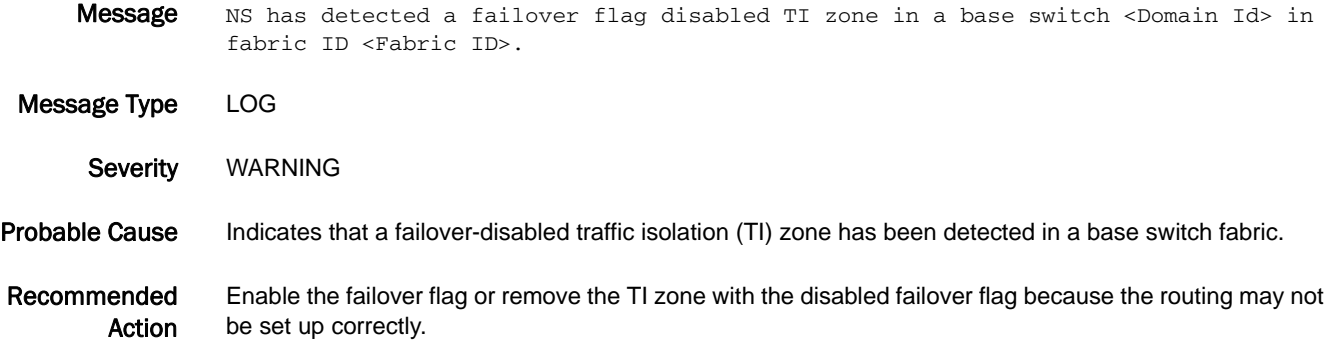

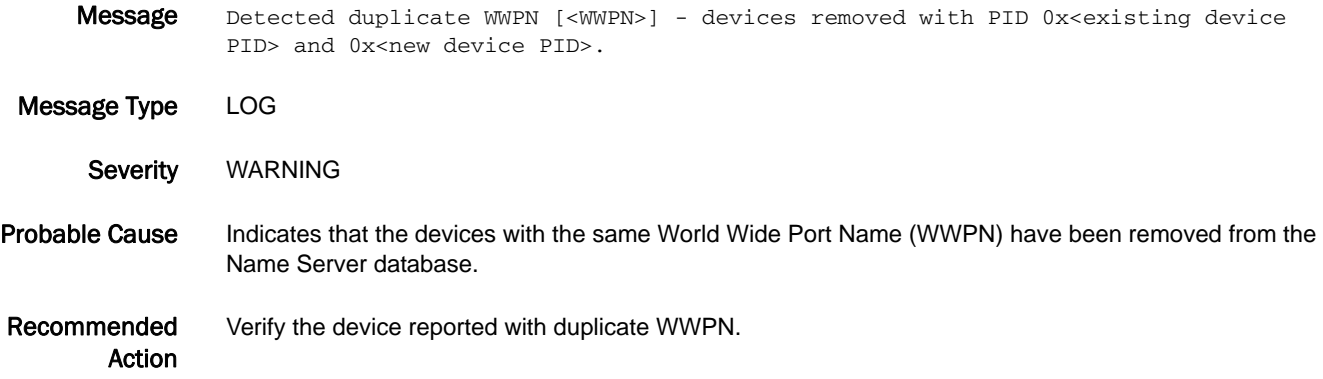

- Message SIM\_PORT with WWPN[<WWPN>] creating duplicate condition with PID 0x<duplicate device PID>. Removed PID 0x<disabled device PID> and disabled port <disabled Port>.
- Message Type LOG
	- Severity WARNING
- Probable Cause Indicates that the SIM port that is causing the duplicate condition has been removed from the Name Server database and the port is disabled.
- Recommended Action Verify the device reported with duplicate World Wide Port Name (WWPN) and re-enable the port if necessary.

#### NS-1014

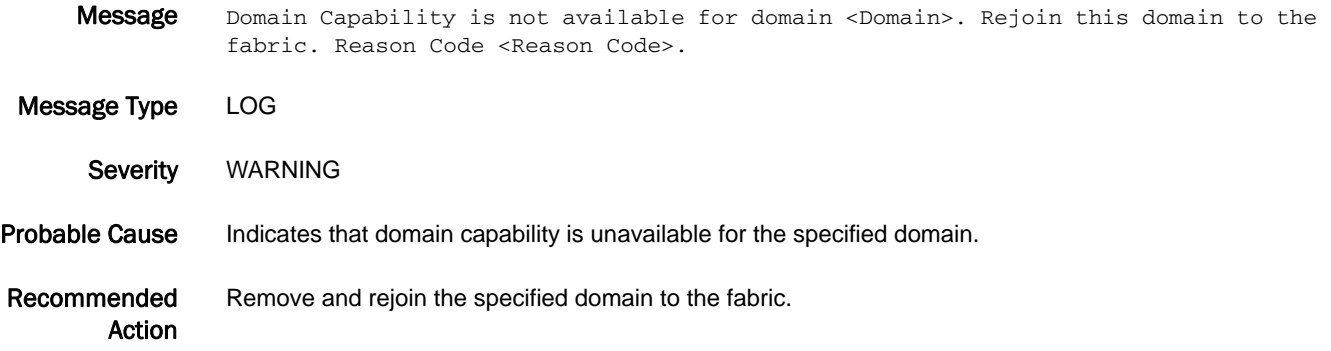

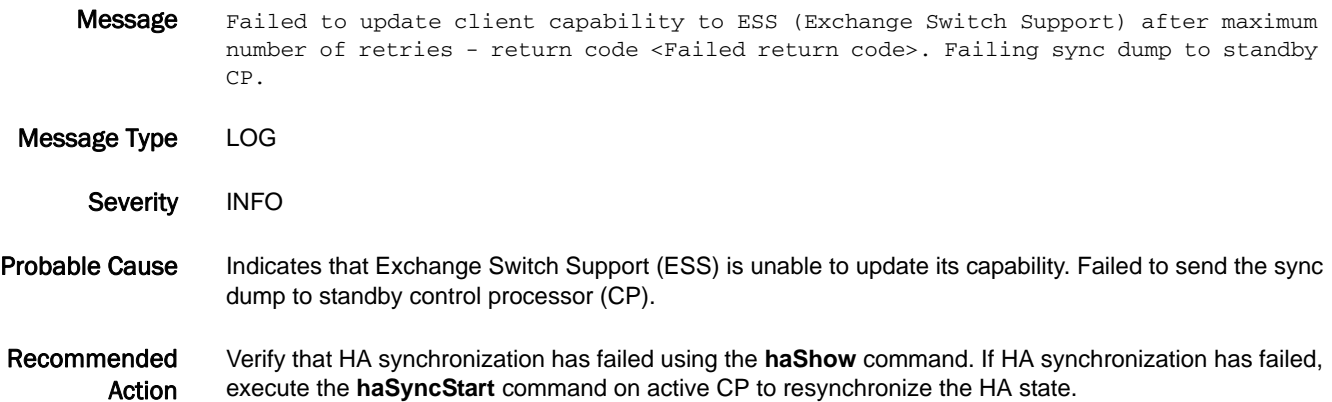

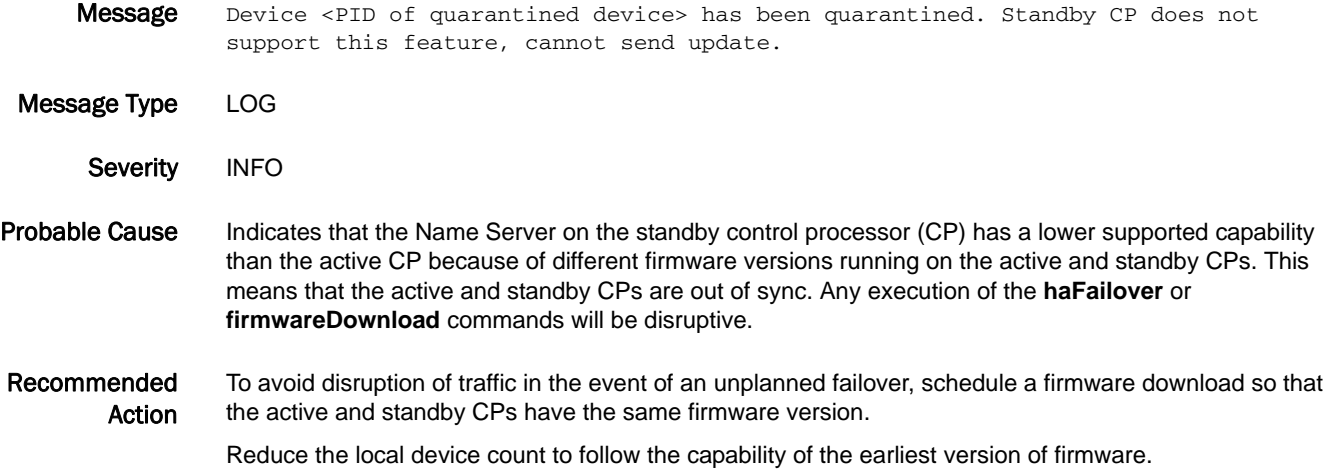

# NSM Messages

# NSM-1001

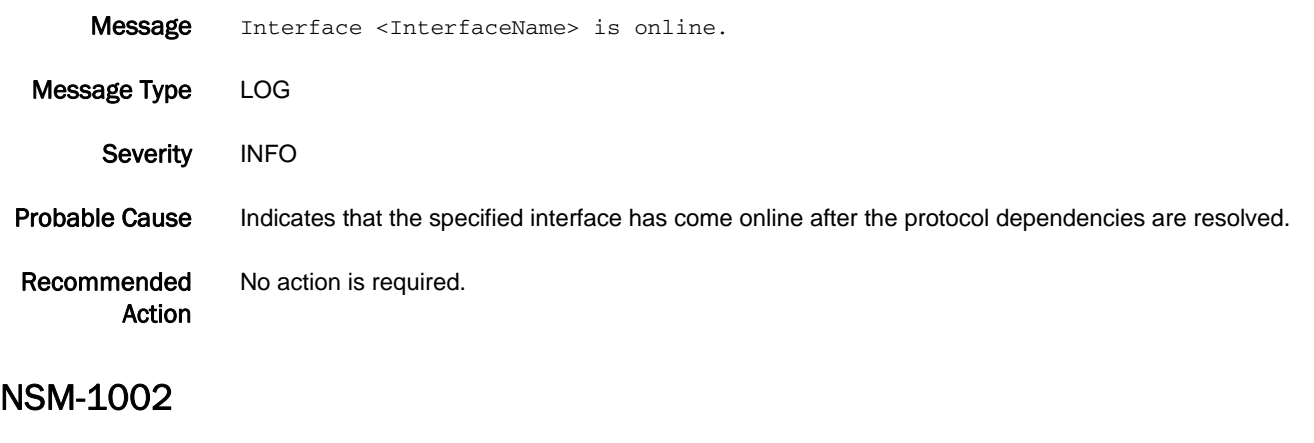

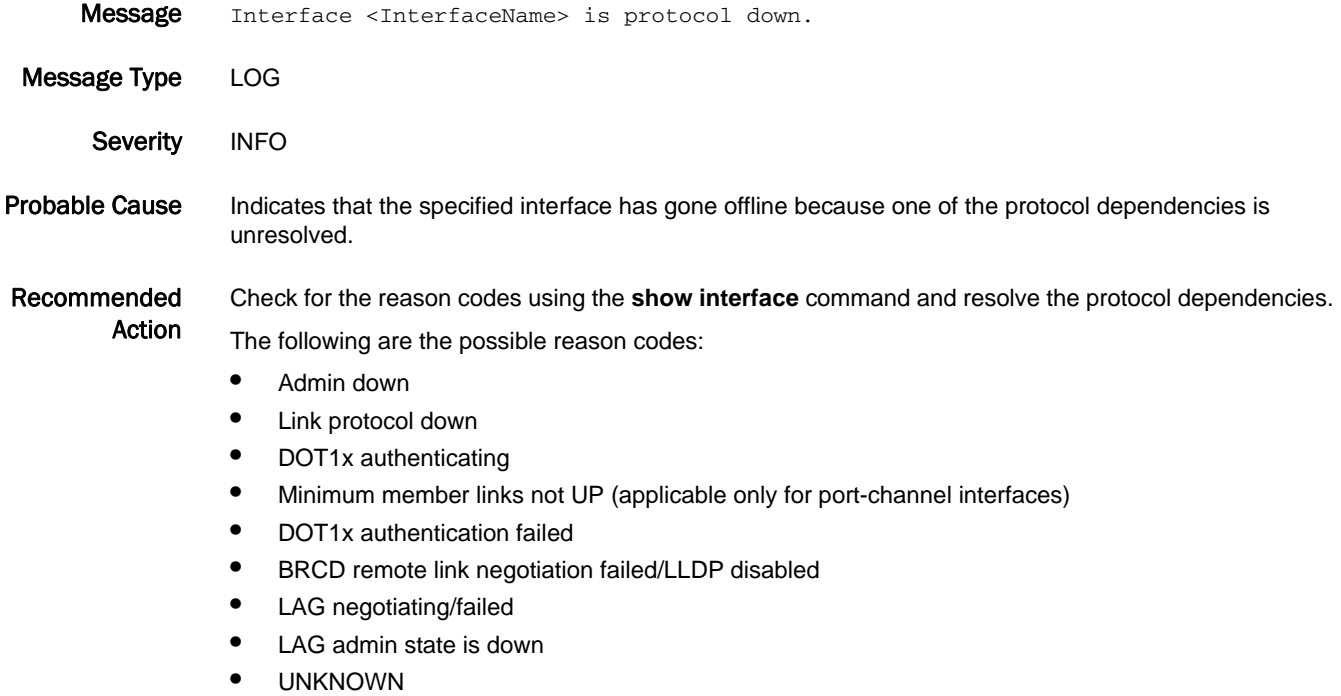

### NSM-1003

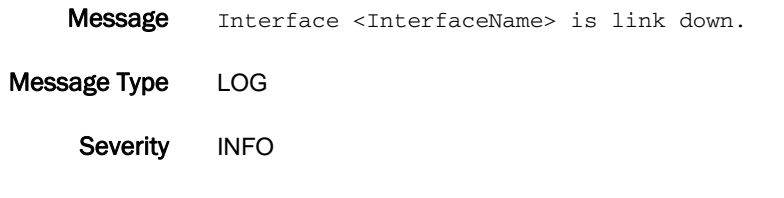

Probable Cause Indicates that the specified interface has gone offline because the link is down.

Recommended Action Check whether the connectivity between the peer ports is proper, and the remote link is up using the **show interface** command.

### NSM-1004

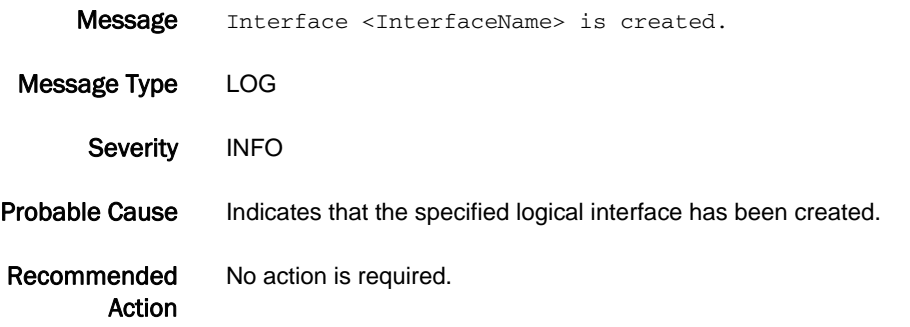

### NSM-1005

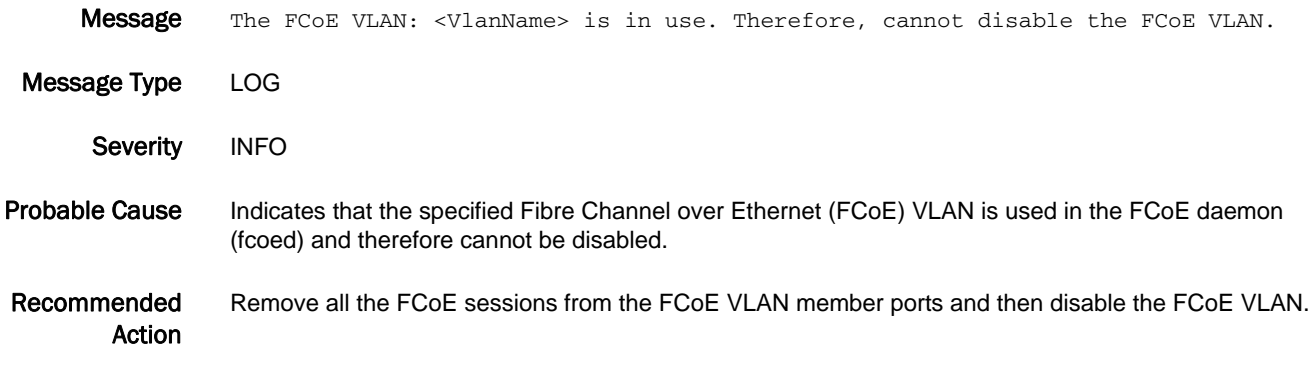

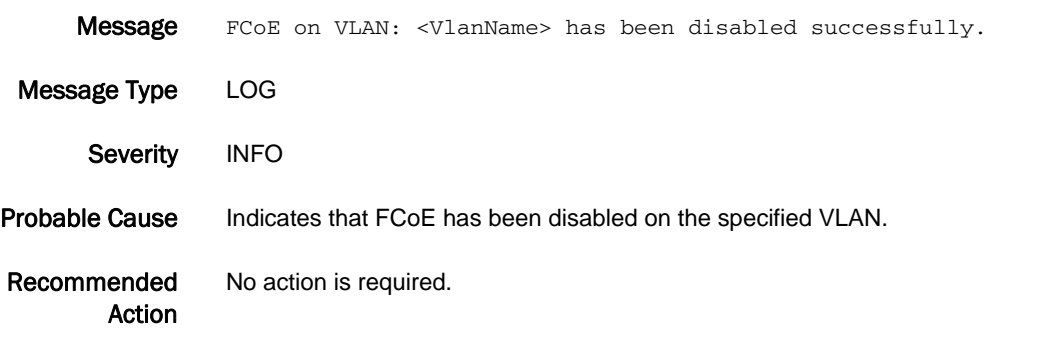

# NSM-1007

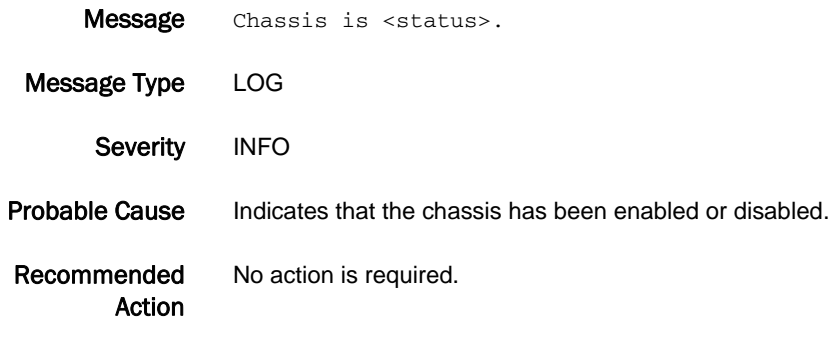

# NSM-1008

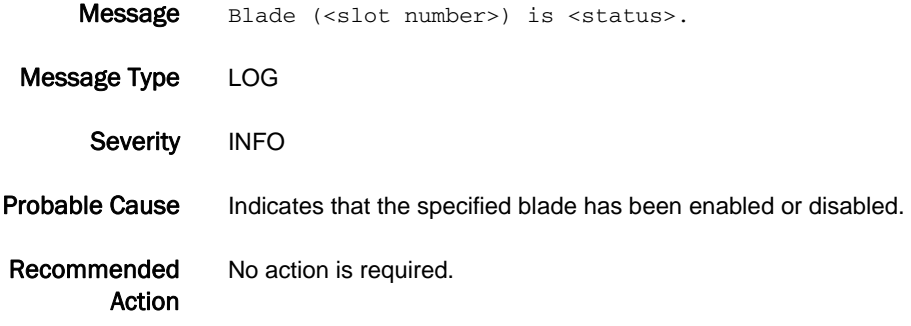

# NSM-1009

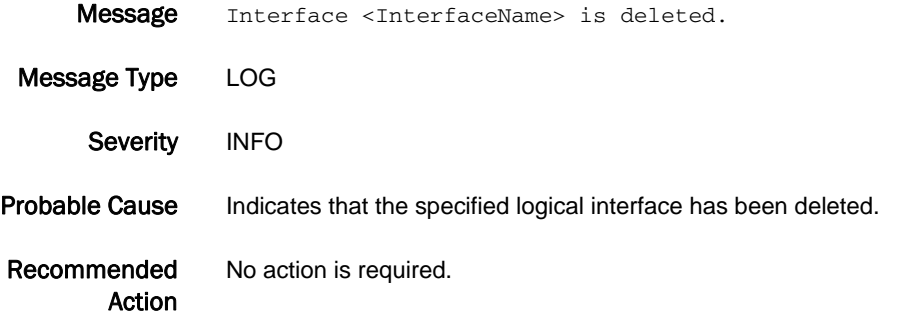

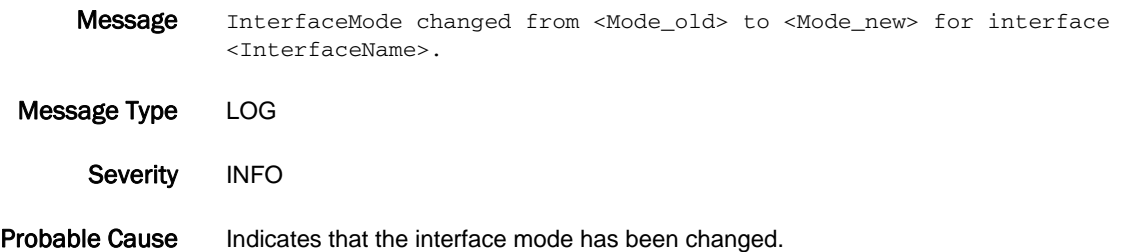

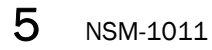

Recommended Action No action is required.

# NSM-1011

- Message OperationalEndpointMode changed from <Mode\_old> to <Mode\_new> for interface <InterfaceName>. Message Type LOG
- Severity INFO Probable Cause Indicates that the interface operational endpoint mode has been changed. Recommended Action No action is required.

#### NSM-1012

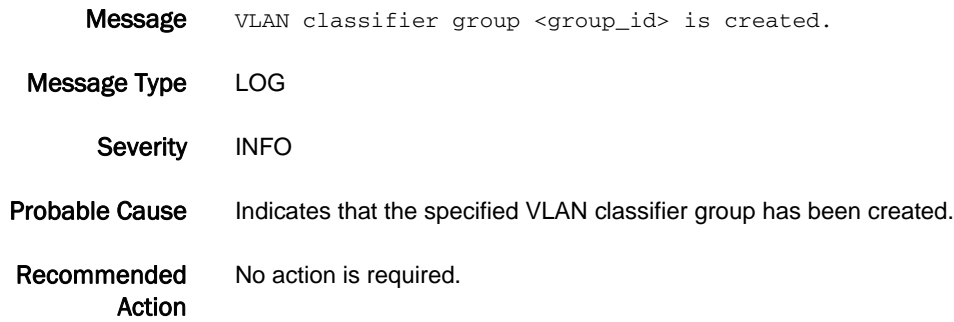

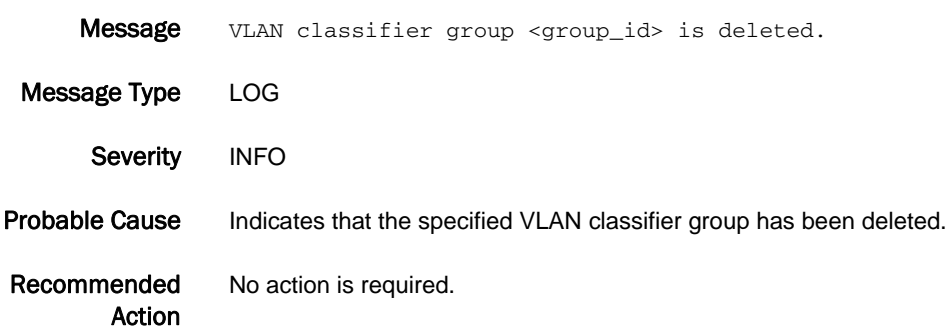

### NSM-1014

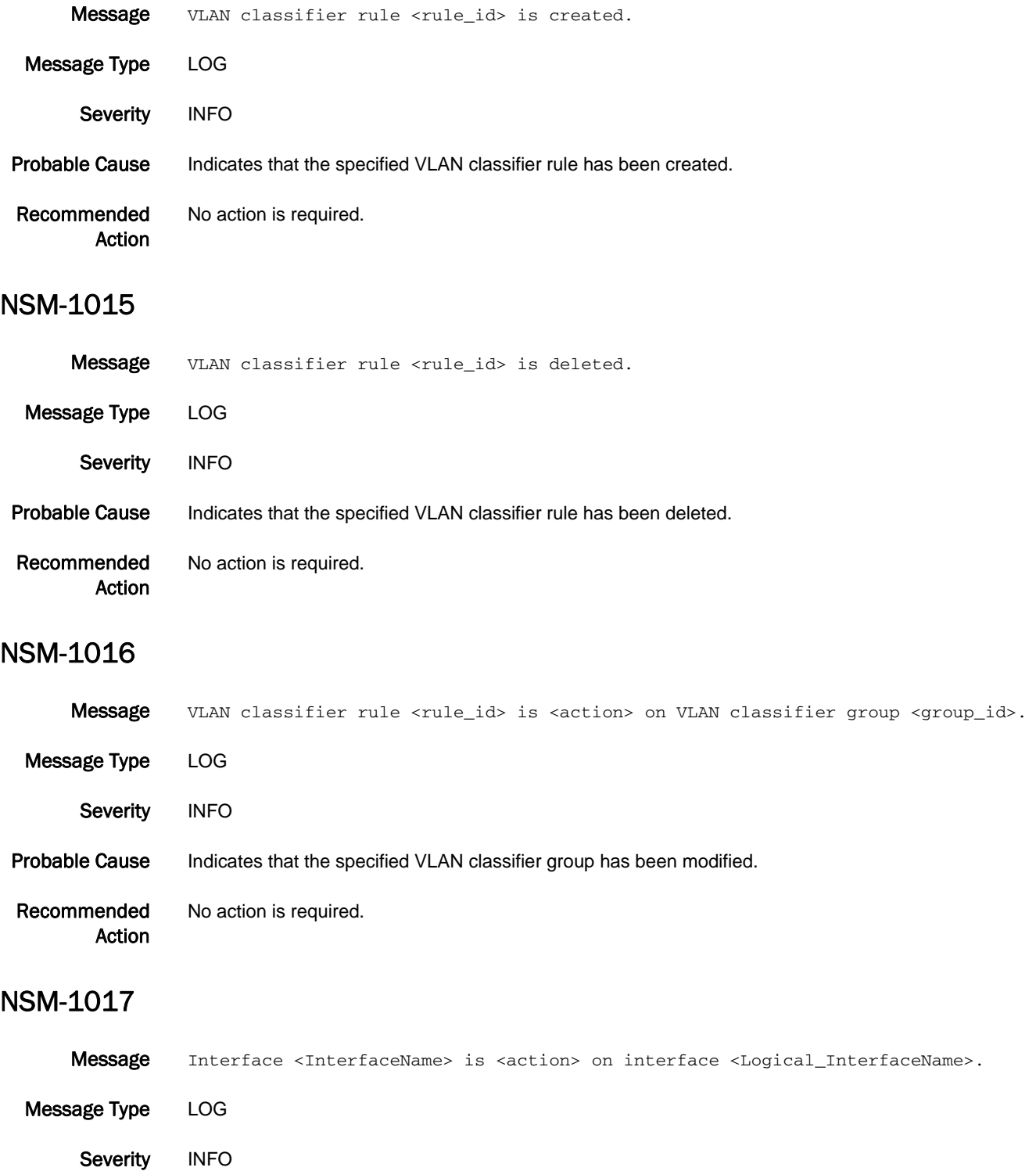

Probable Cause Indicates that the logical interface member list has been changed.

5 NSM-1018

Recommended Action No action is required.

# NSM-1018

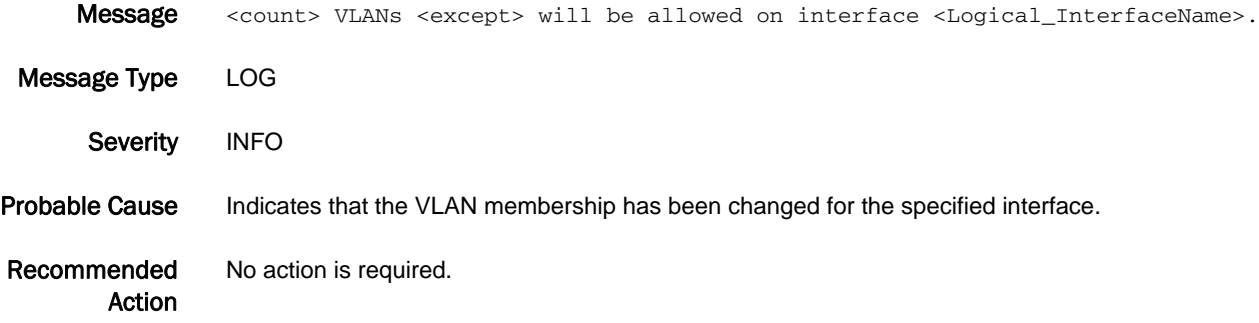

### NSM-1019

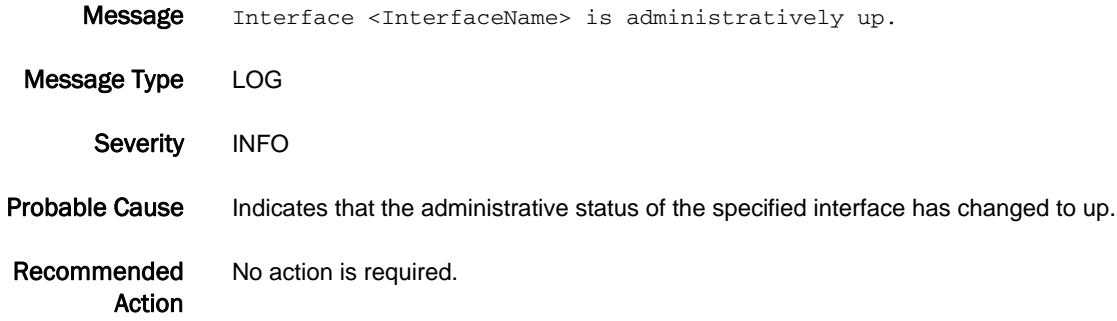

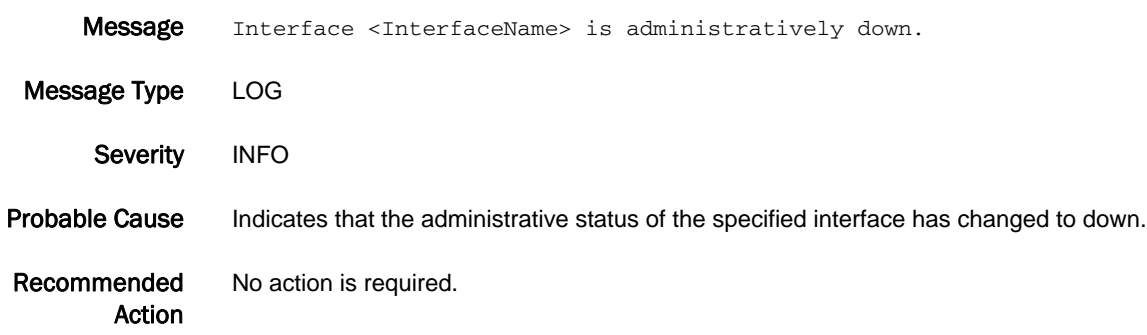

# ONMD Messages

# ONMD-1000

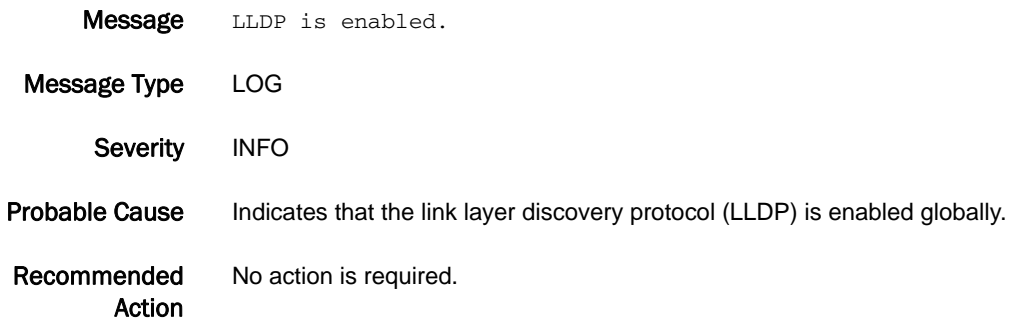

### ONMD-1001

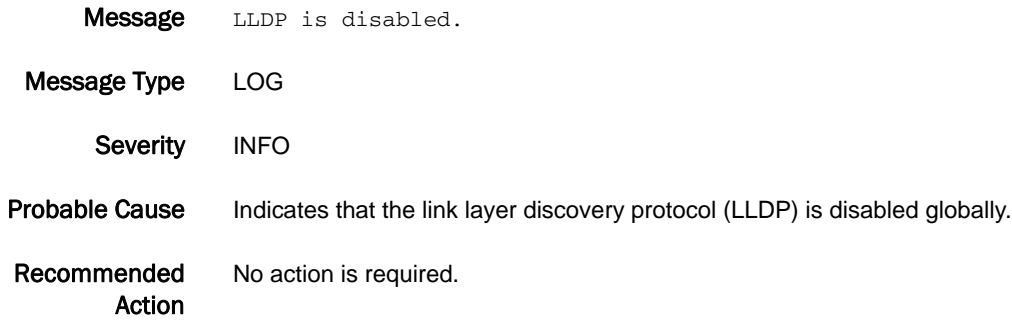

# ONMD-1002

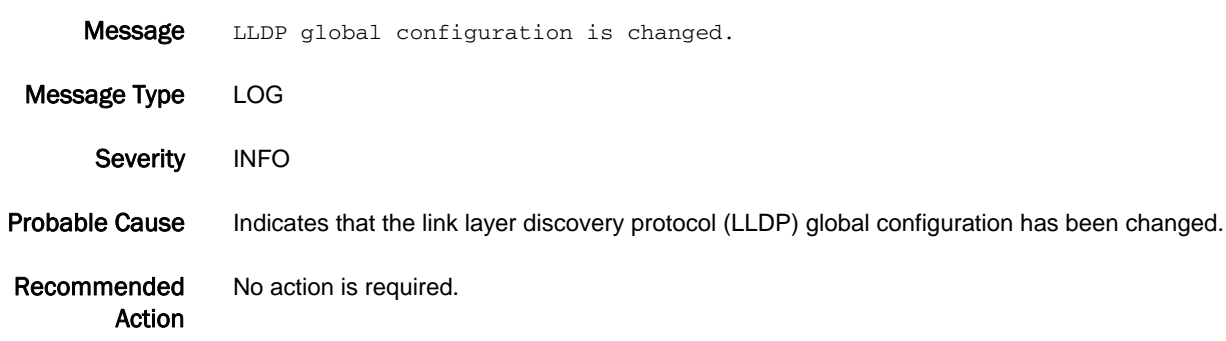

# 5 ONMD-1003

#### ONMD-1003

Message LLDP is enabled on interface <InterfaceName>.

- Message Type LOG
	- Severity INFO
- Probable Cause Indicates that the link layer discovery protocol (LLDP) is enabled on the specified interface.
- Recommended Action No action is required.

#### ONMD-1004

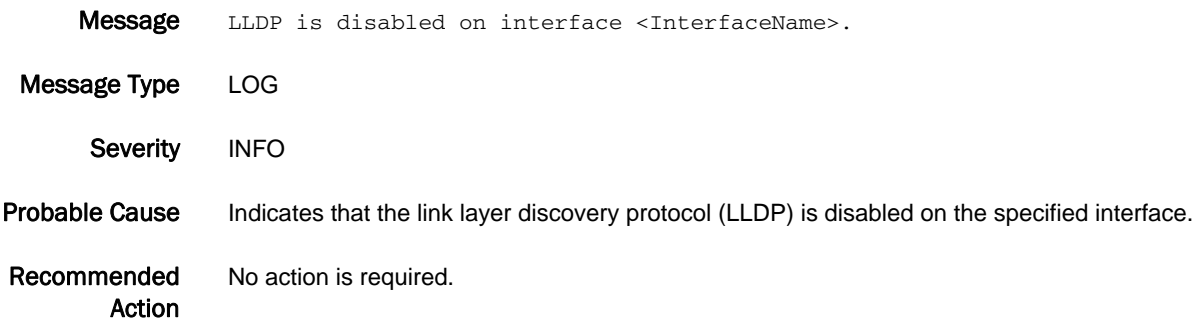

# ONMD-1005

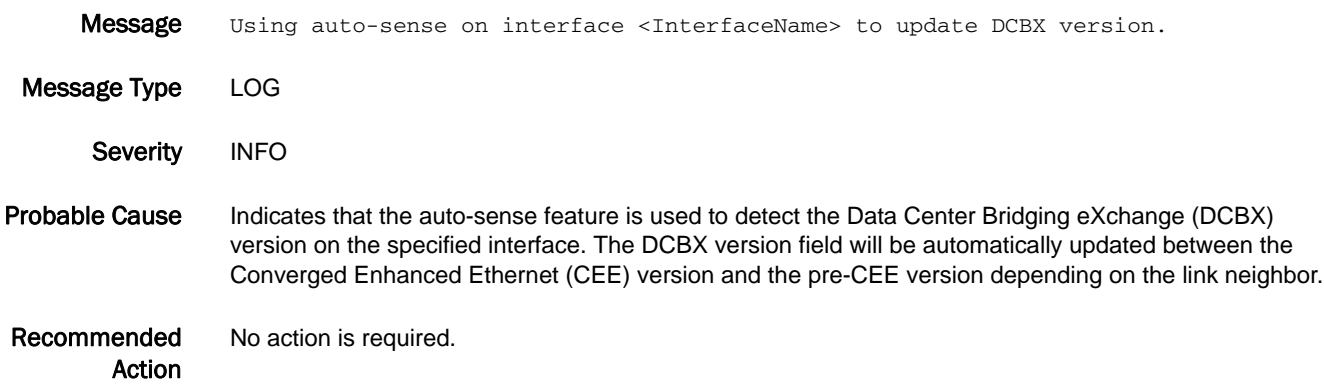
# PDM Messages

## PDM-1001

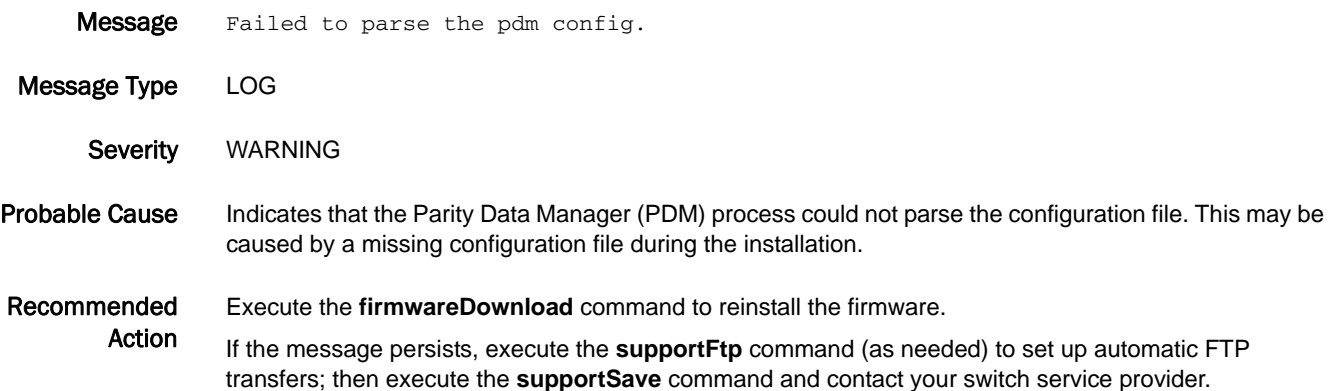

#### PDM-1002

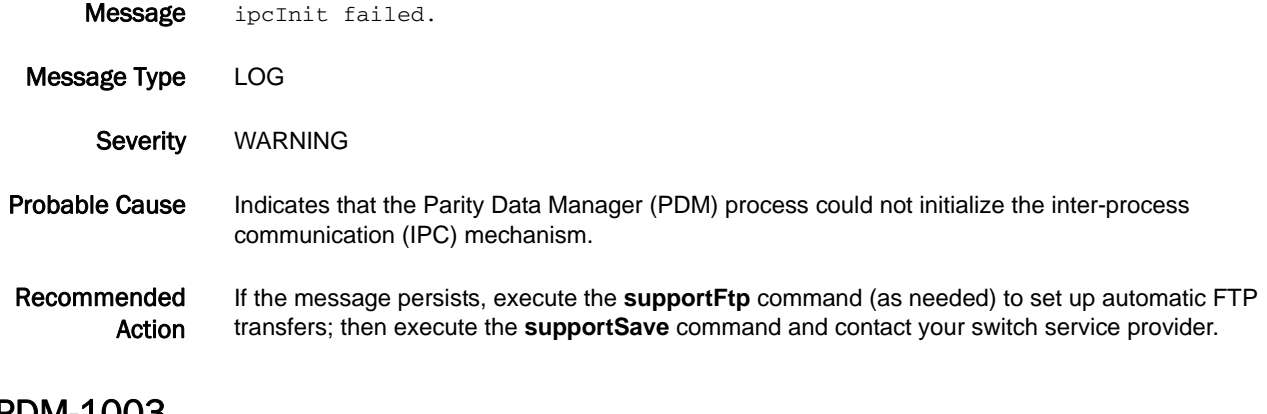

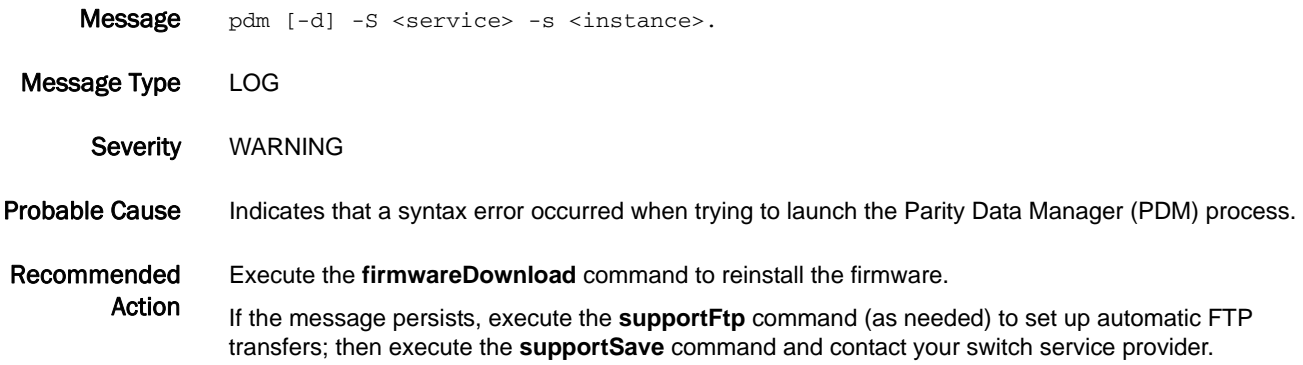

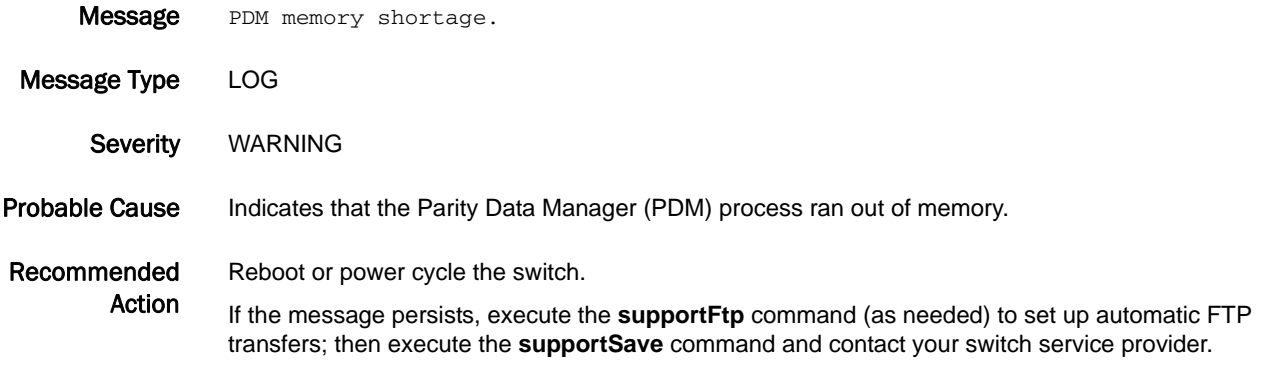

### PDM-1005

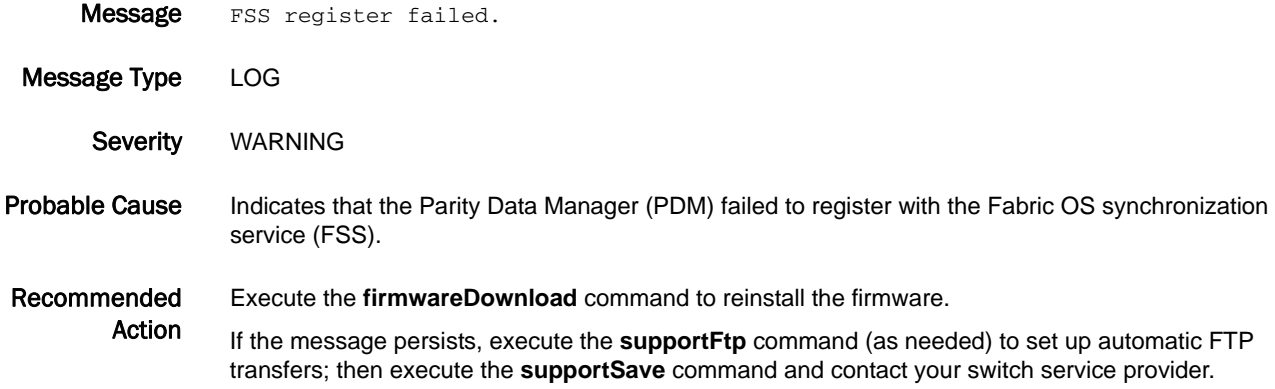

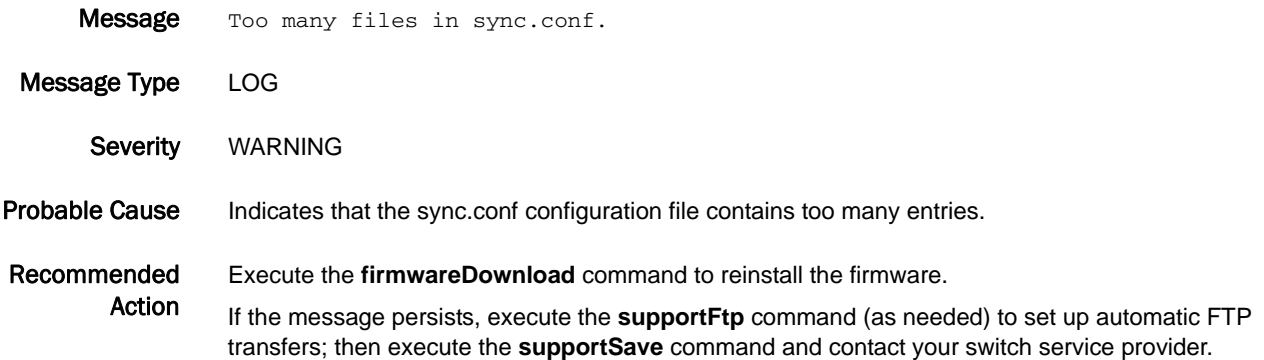

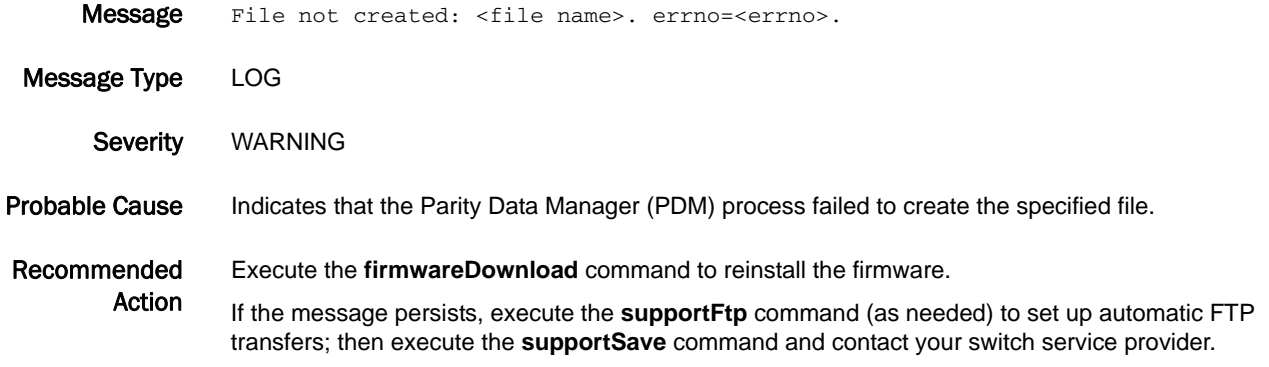

### PDM-1008

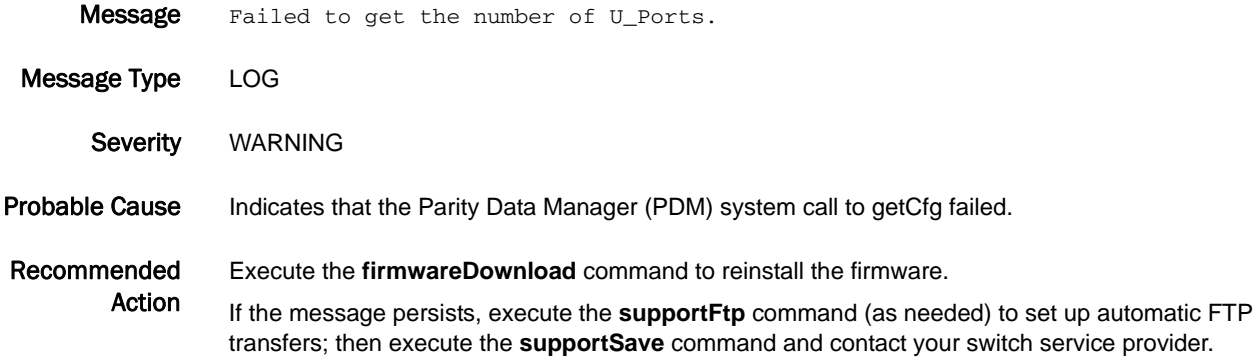

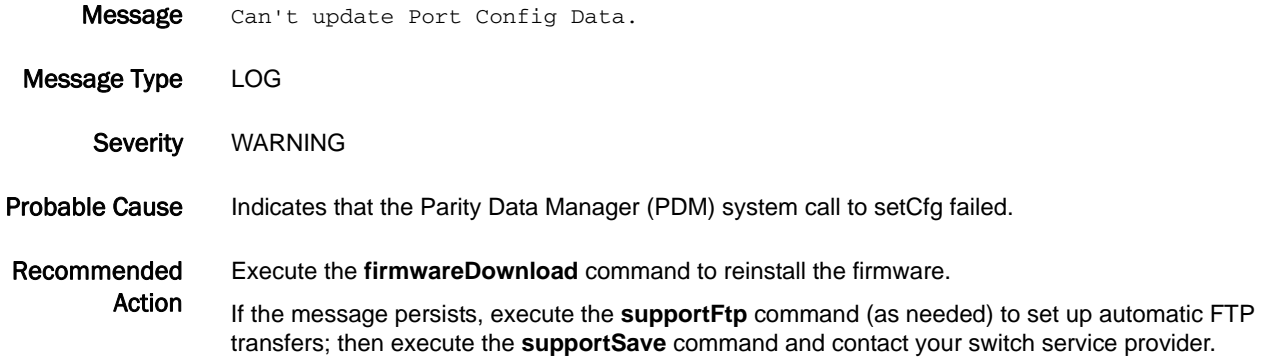

## PDM-1010

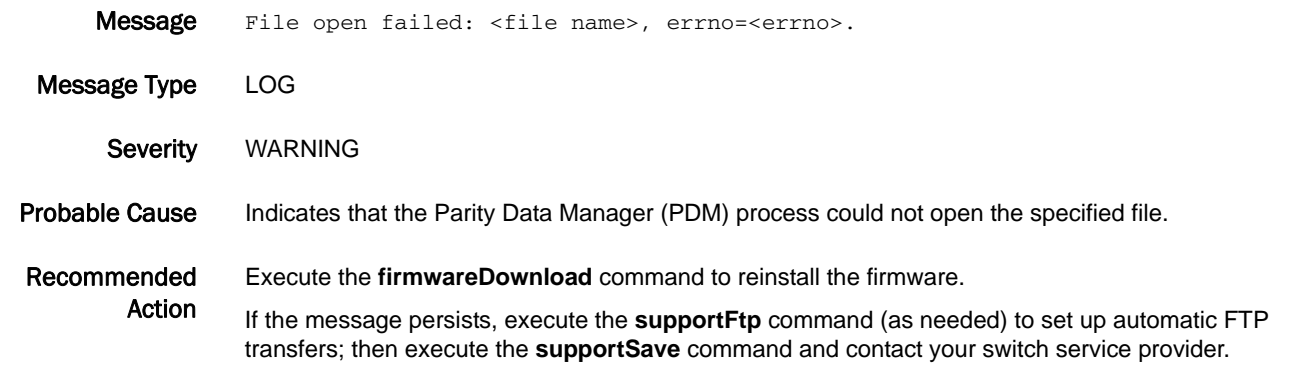

### PDM-1011

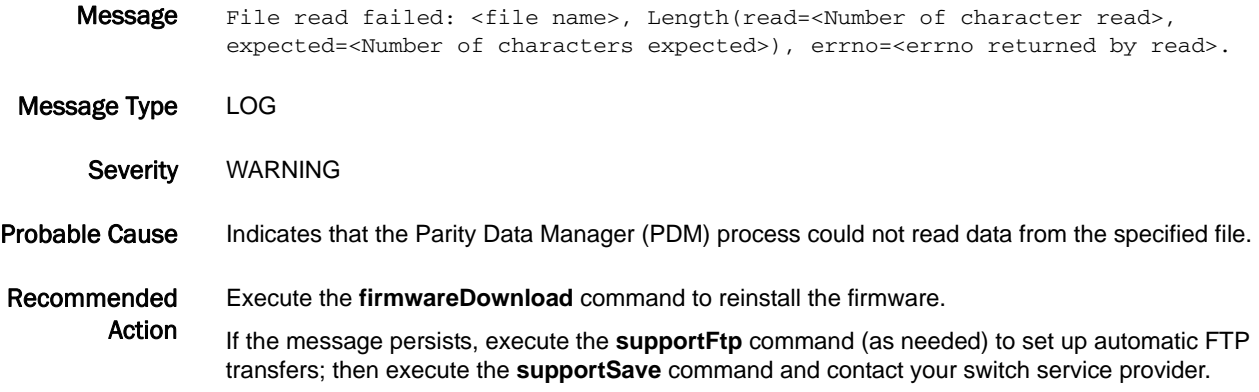

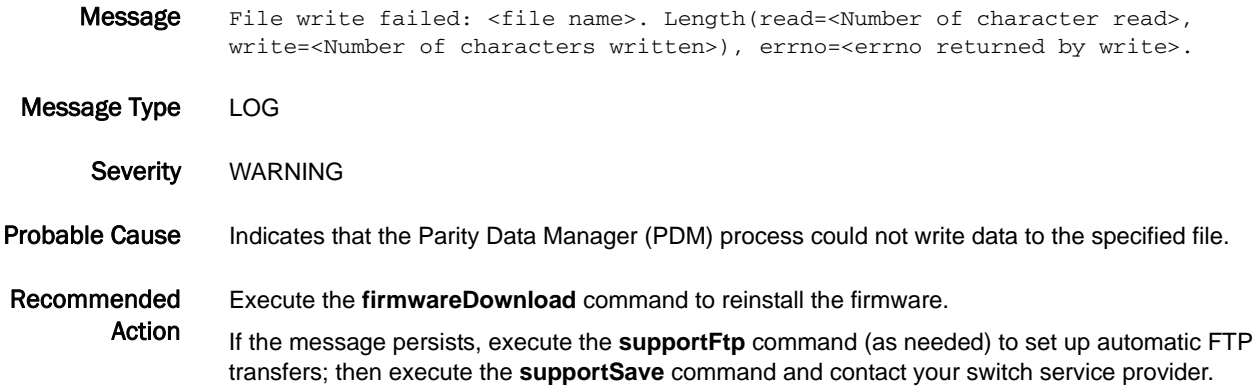

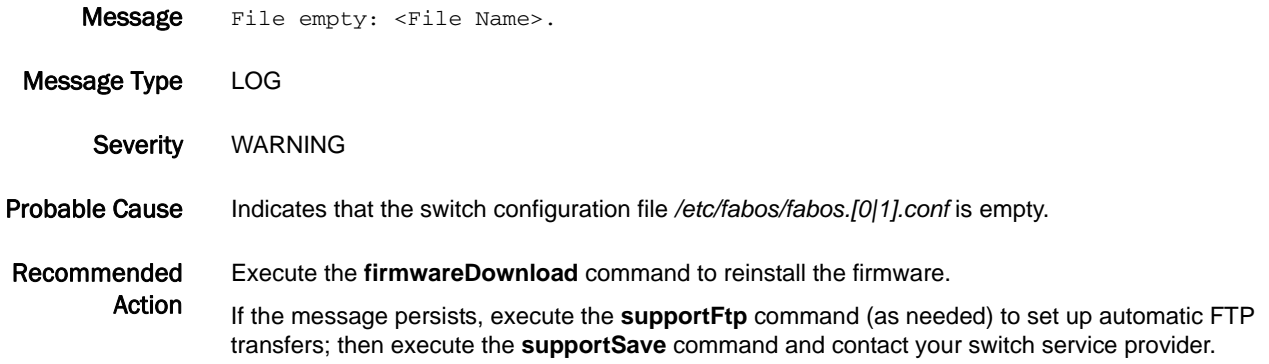

### PDM-1014

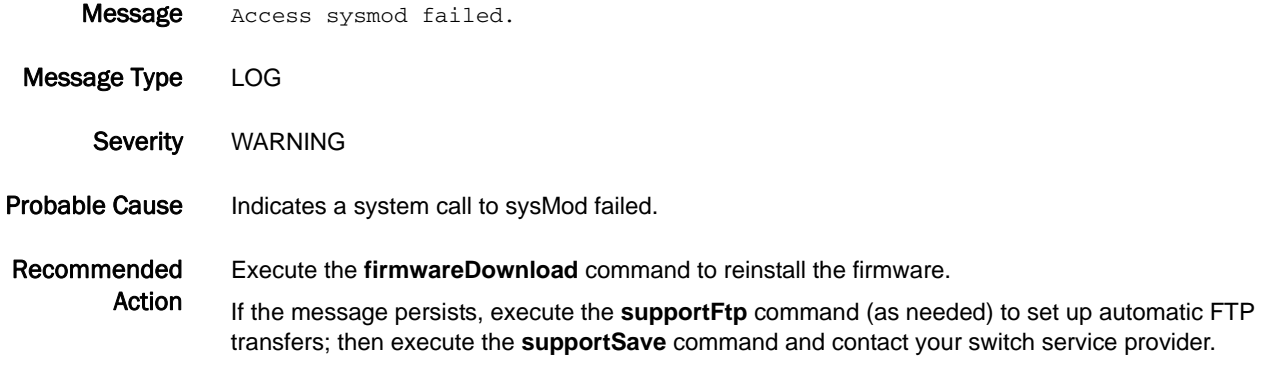

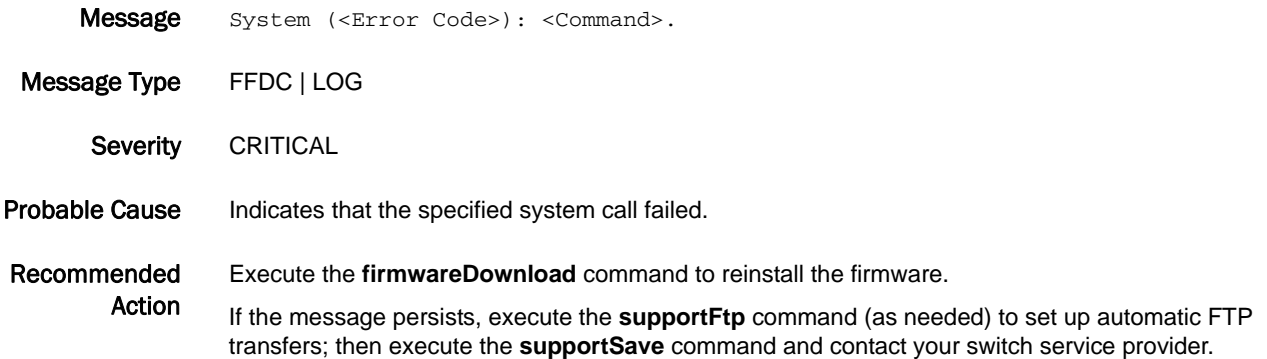

### PDM-1019

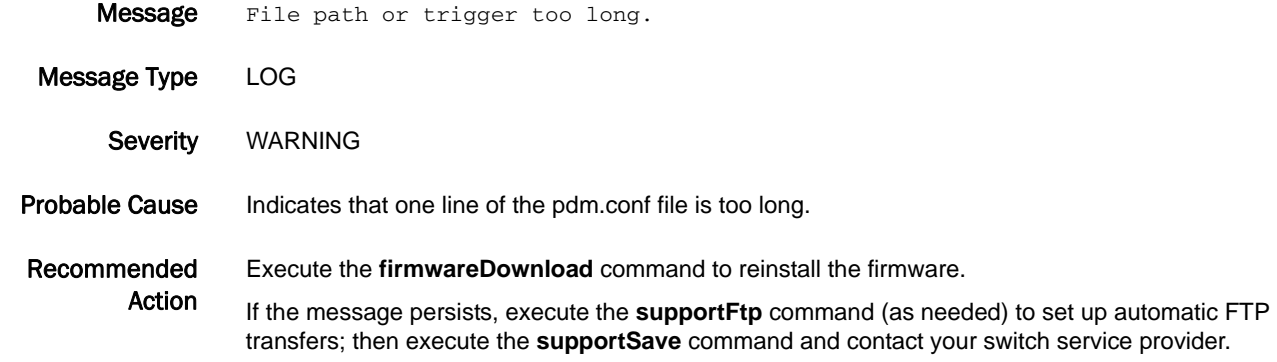

### PDM-1020

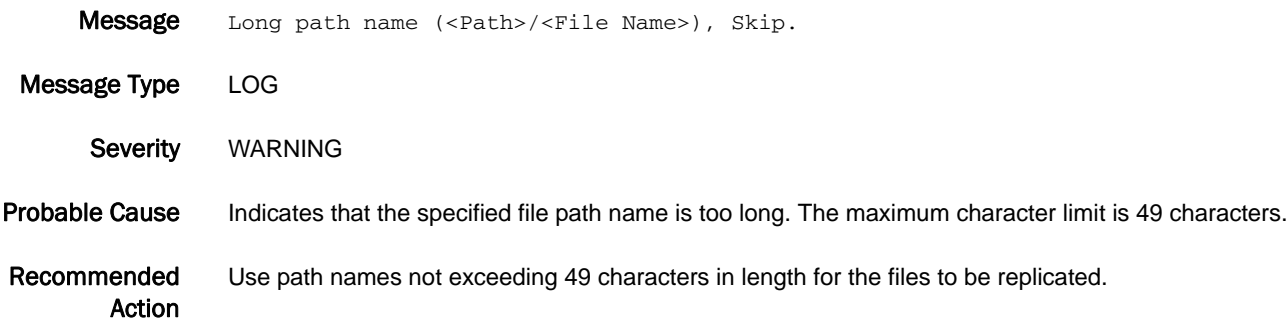

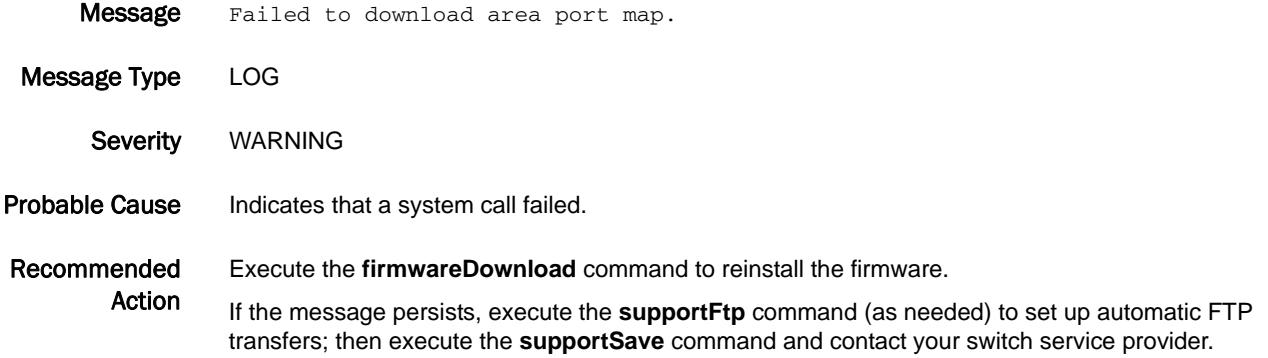

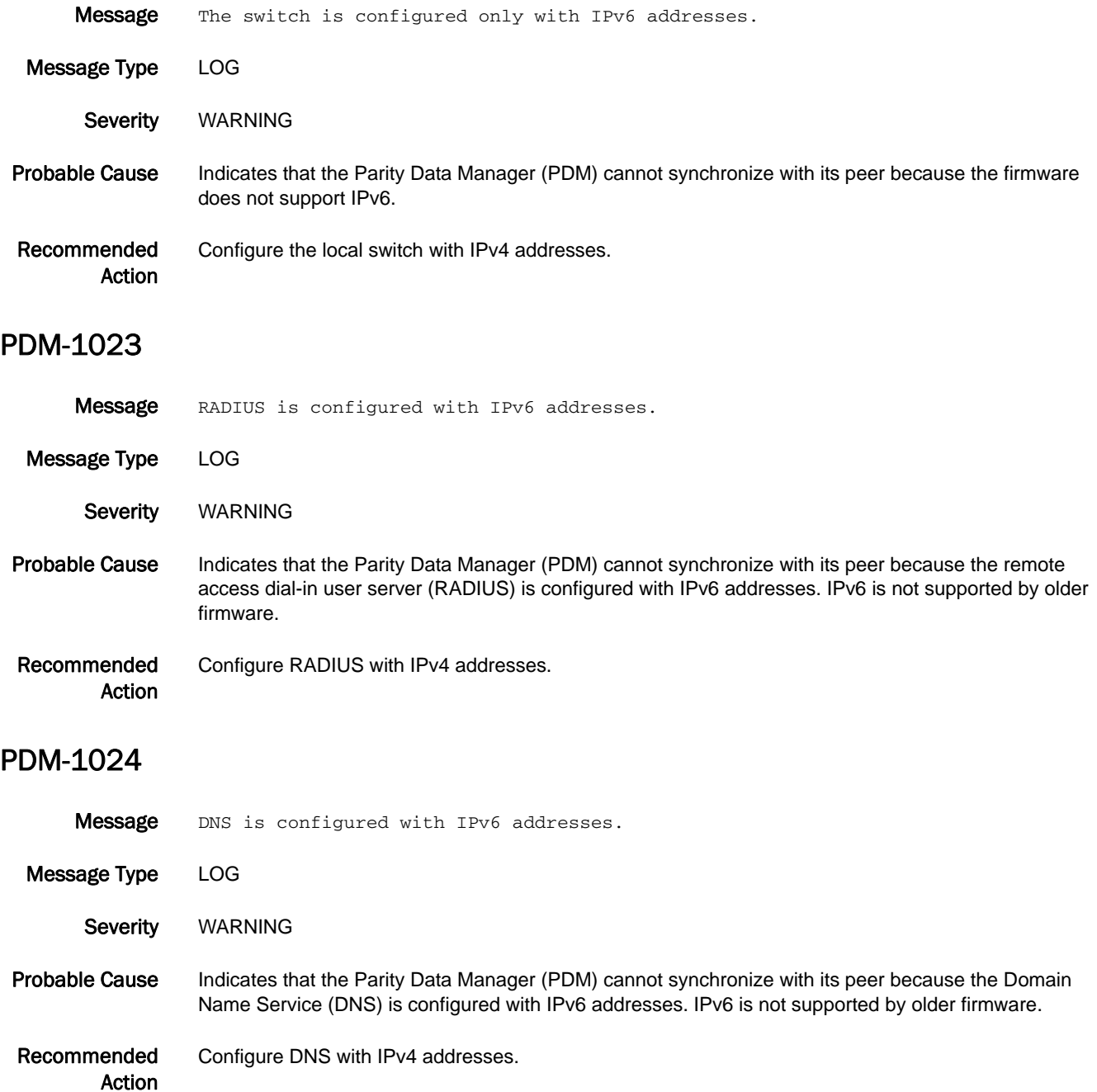

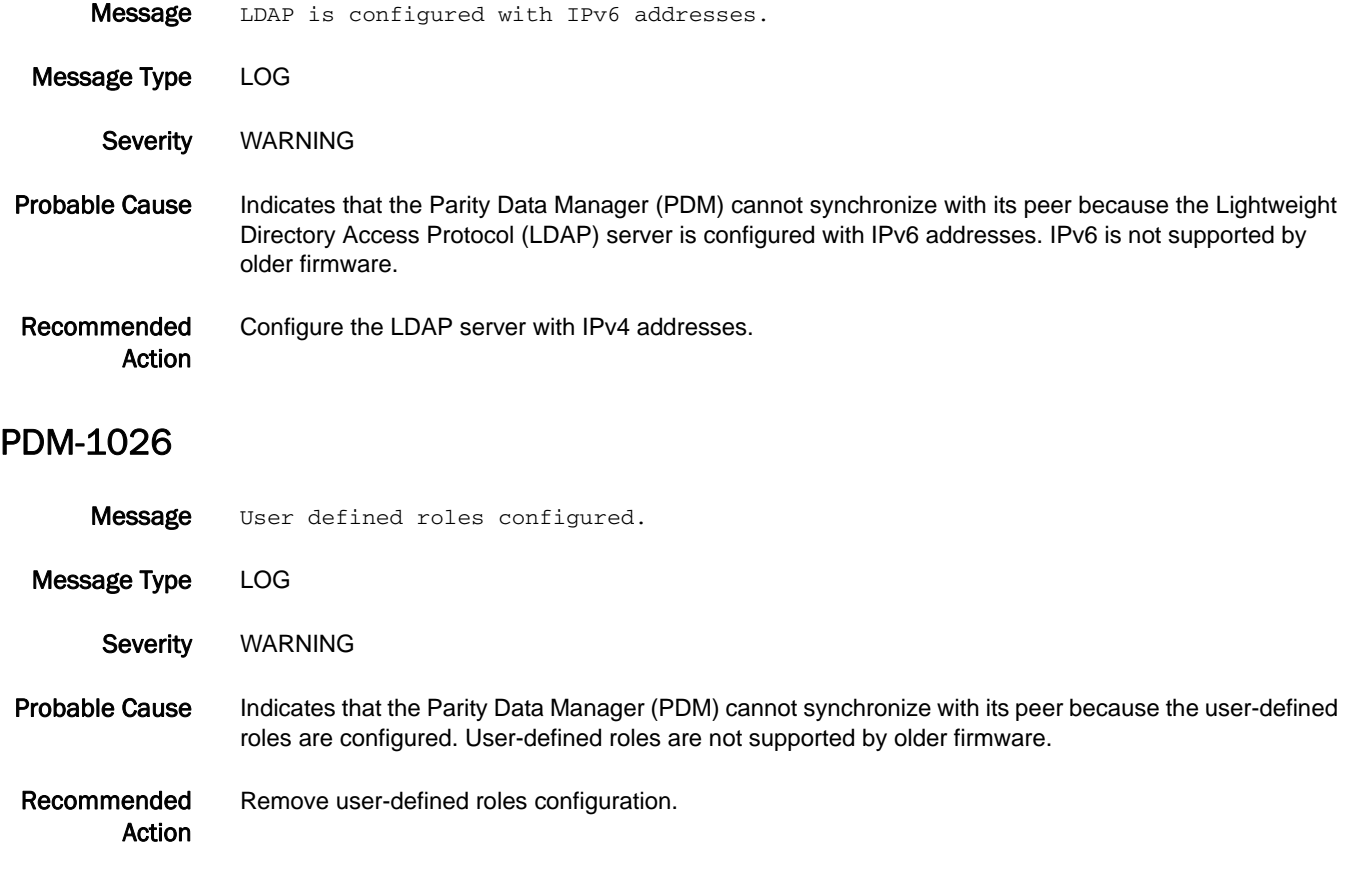

# PDTR Messages

## PDTR-1001

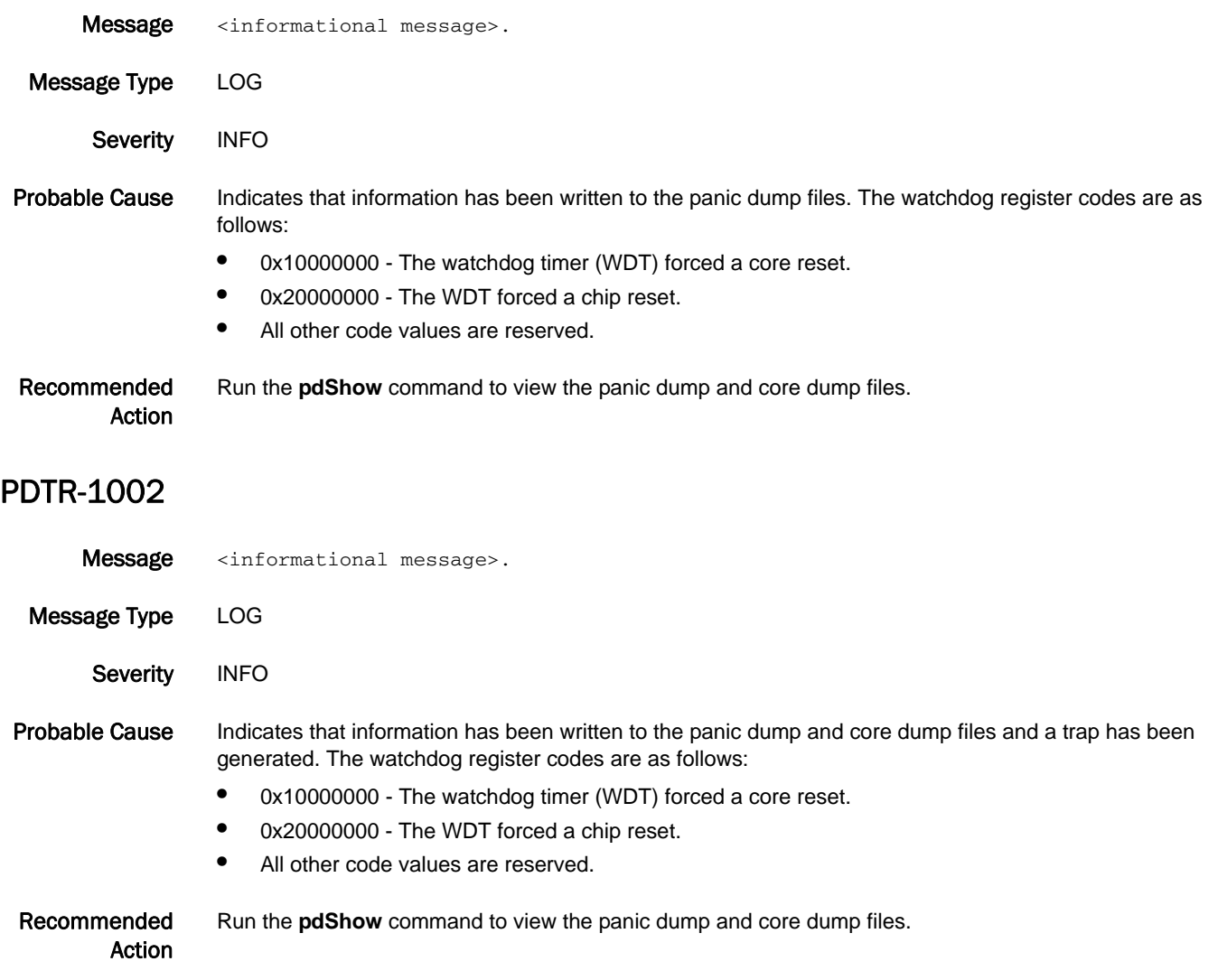

# PLAT Messages

## PLAT-1000

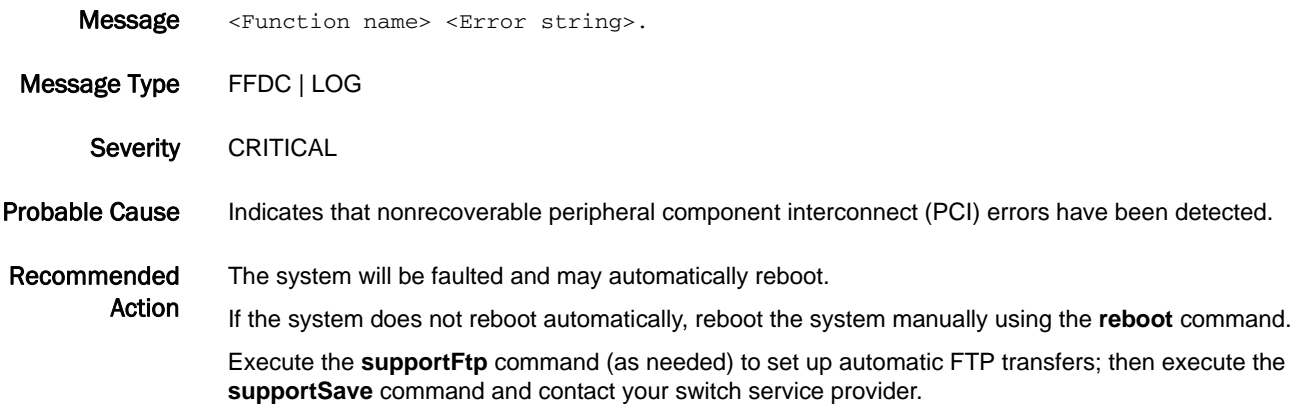

## PLAT-1001

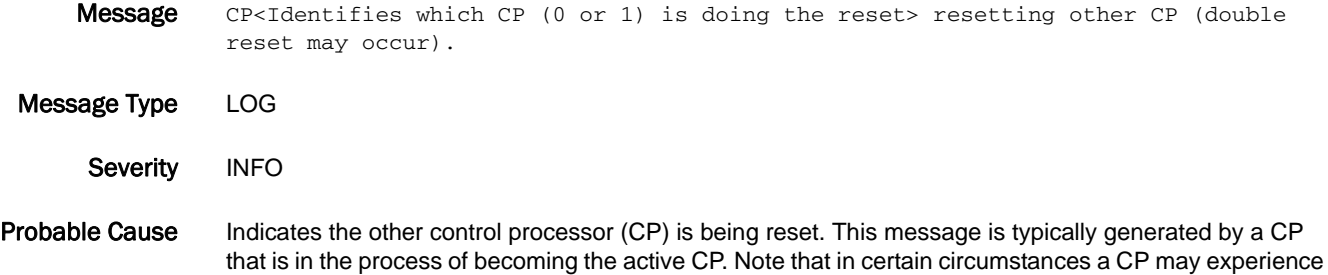

a double reset and reboot twice. A CP can recover automatically even if it has rebooted twice.

Recommended Action No action is required.

## PLAT-1002

Message CP<Identifies which CP (0 or 1) is generating the message>: <Error message> CP Fence 0x<CP Fence register. Contents (2 bytes) are platform-specific> 0x<CP Error register. Contents are platform-specific> CP Error 0x<Write control flag. Contents are platform-specific>.

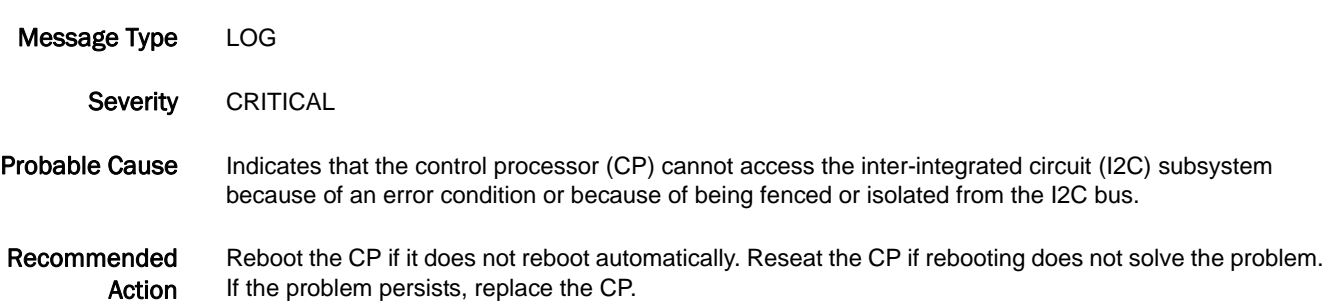

### PLAT-1003

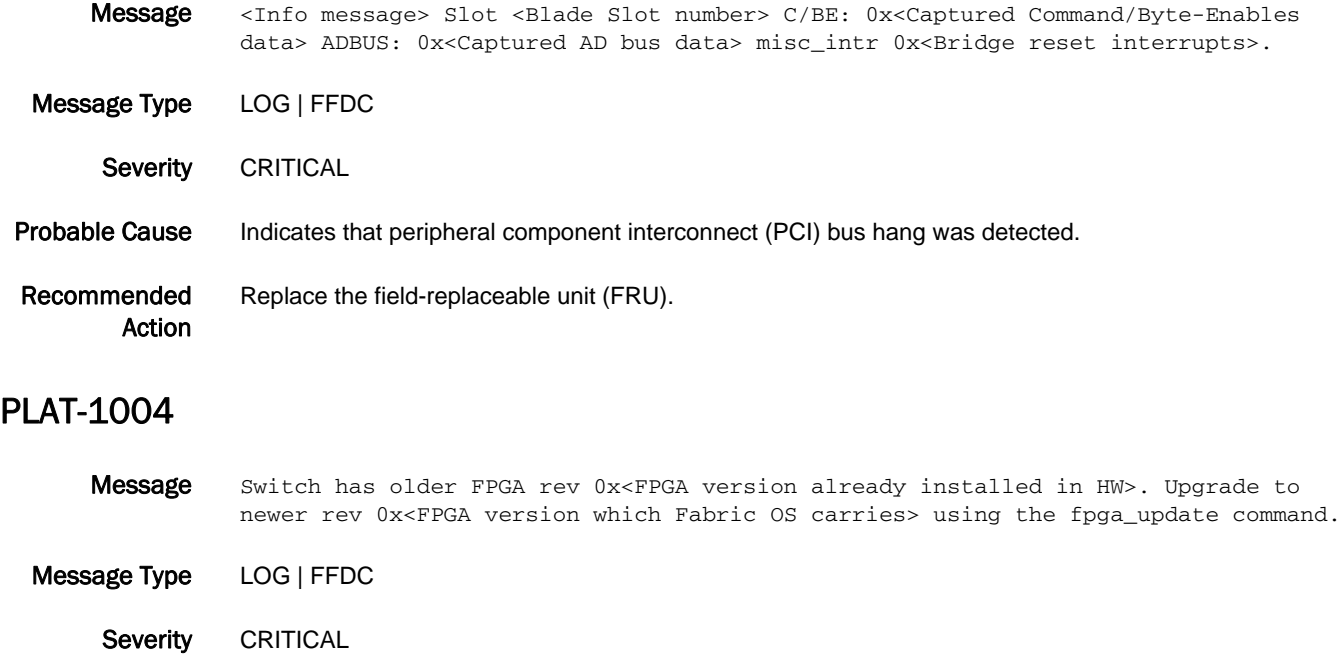

Probable Cause Indicates that Fabric OS has older field-programmable gate array (FPGA) version. This message is applicable only to Brocade 5470.

Recommended Action Upgrade FPGA to new version.

### PLAT-1005

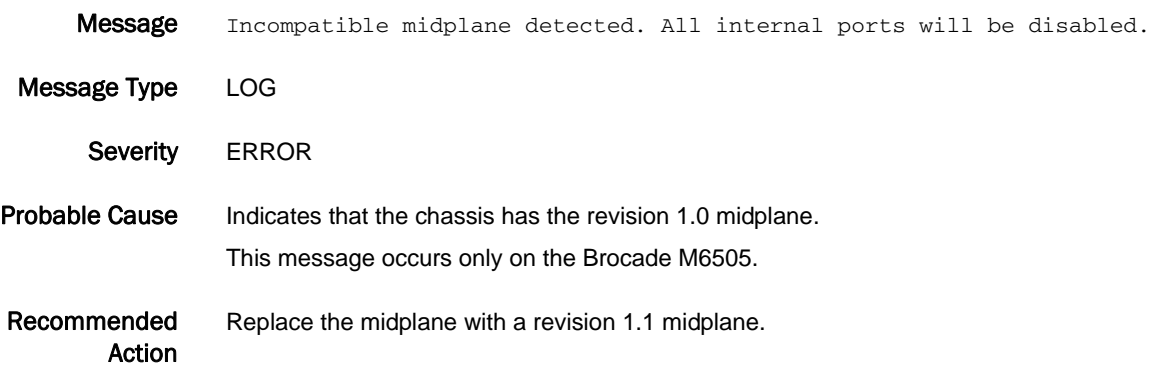

# 5 PLAT-1006

### PLAT-1006

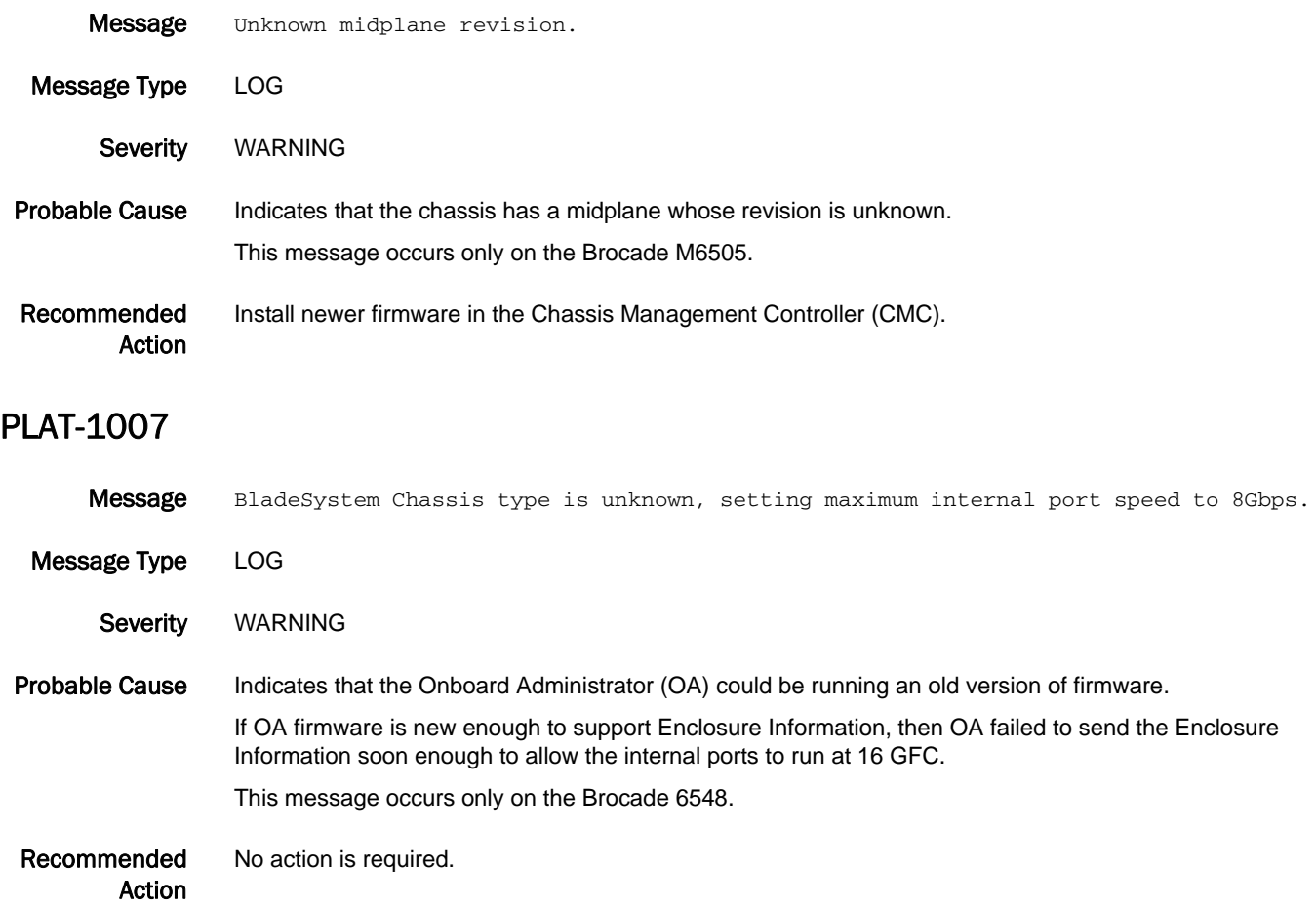

## PLAT-1008

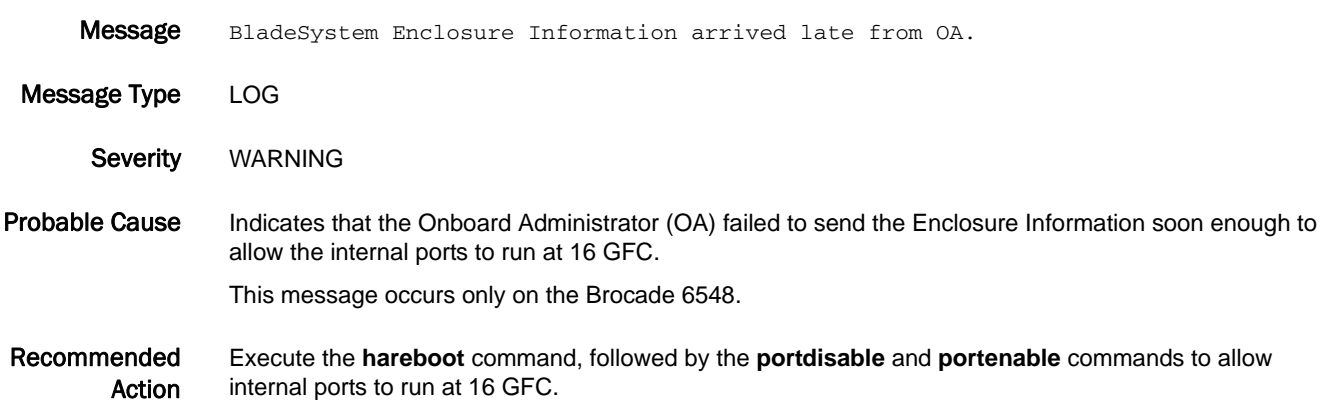

## PLAT-1009

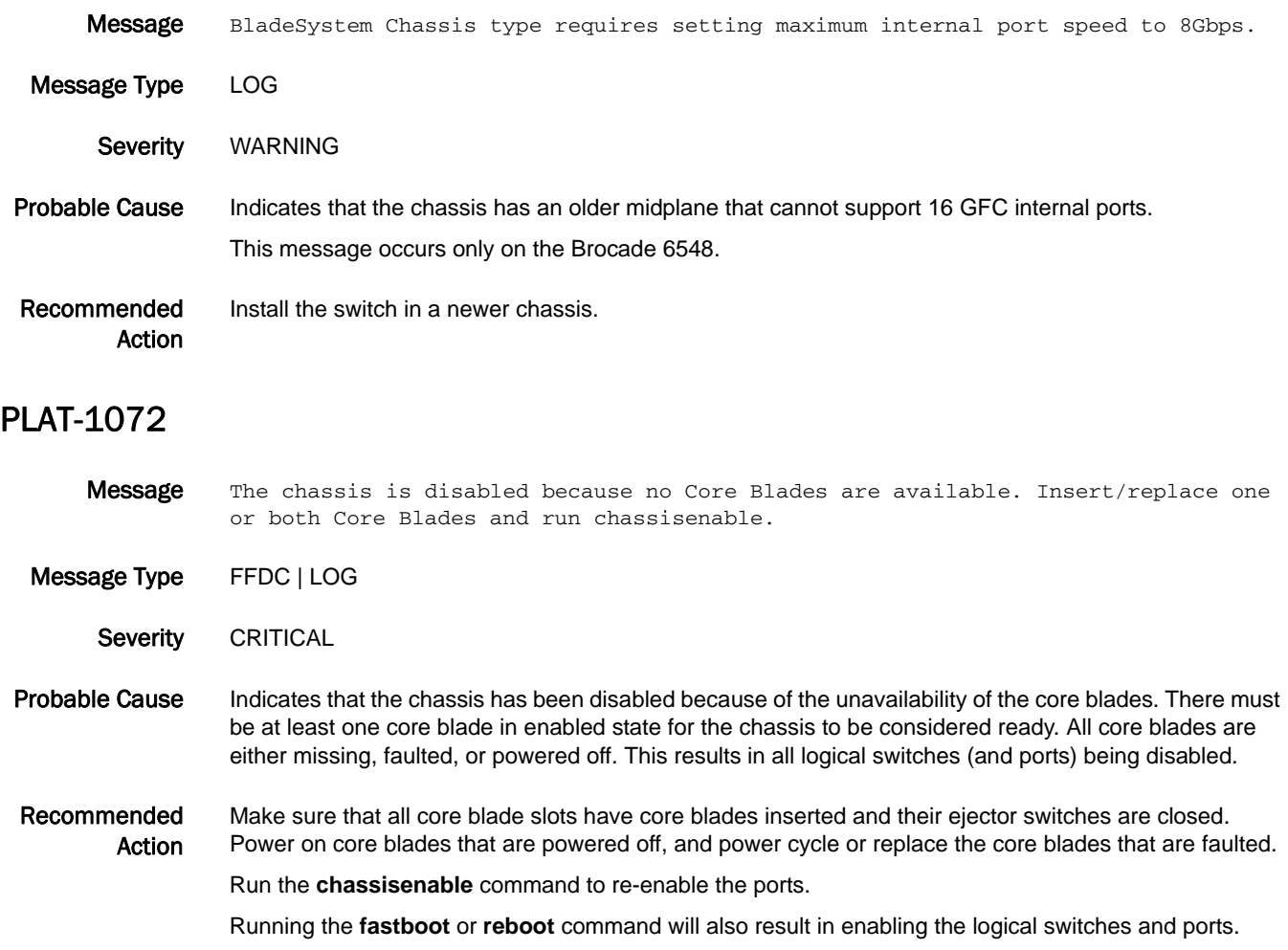

# PMGR Messages

## PMGR-1001

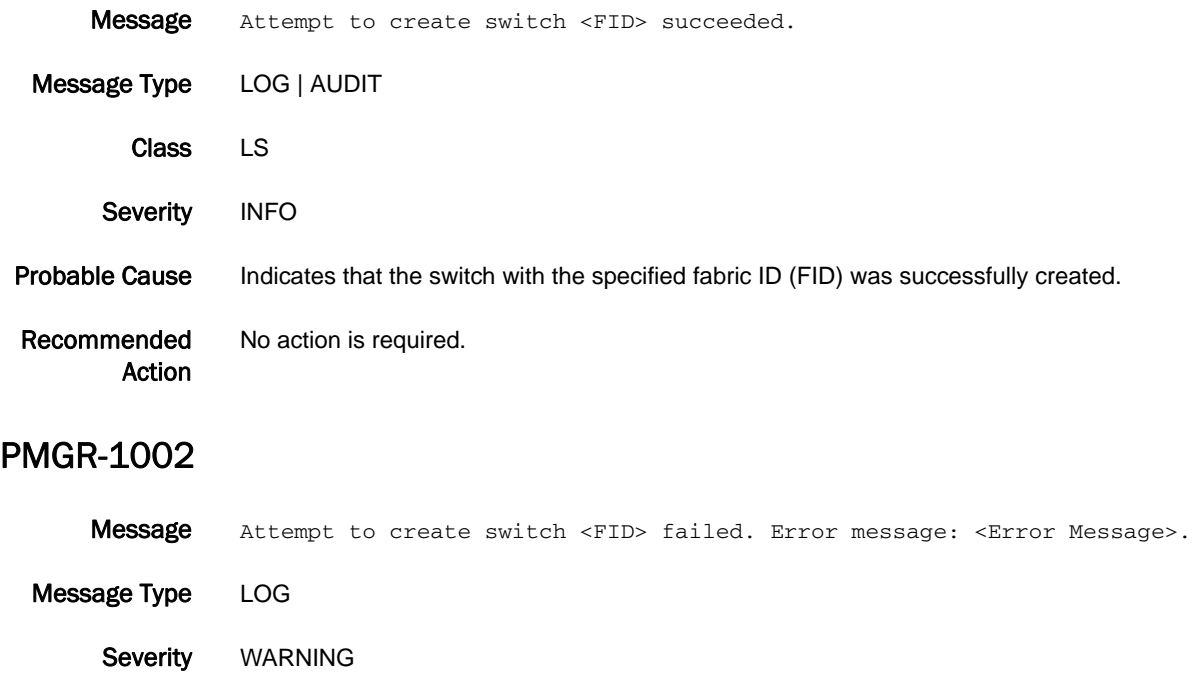

Probable Cause Indicates that the switch with the specified fabric ID (FID) was not created.

Recommended Action Refer to the *Error Message* string displayed in the message for possible action.

### PMGR-1003

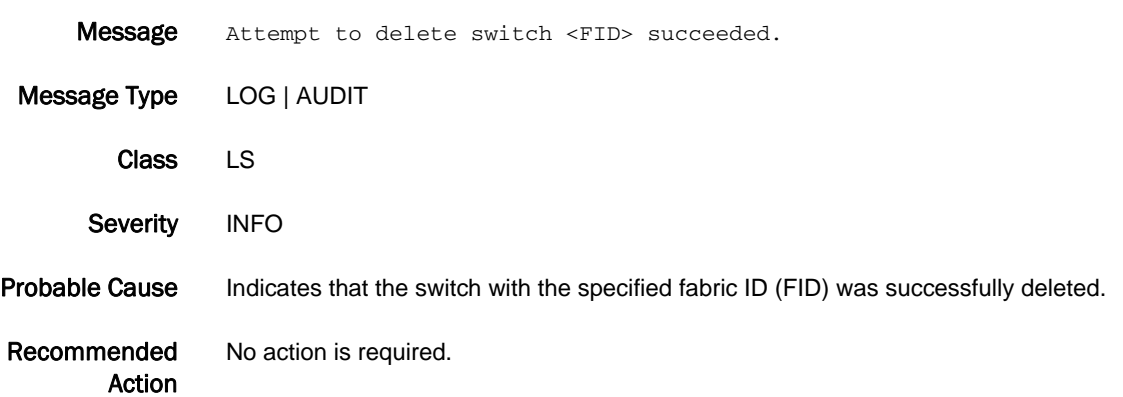

### PMGR-1004

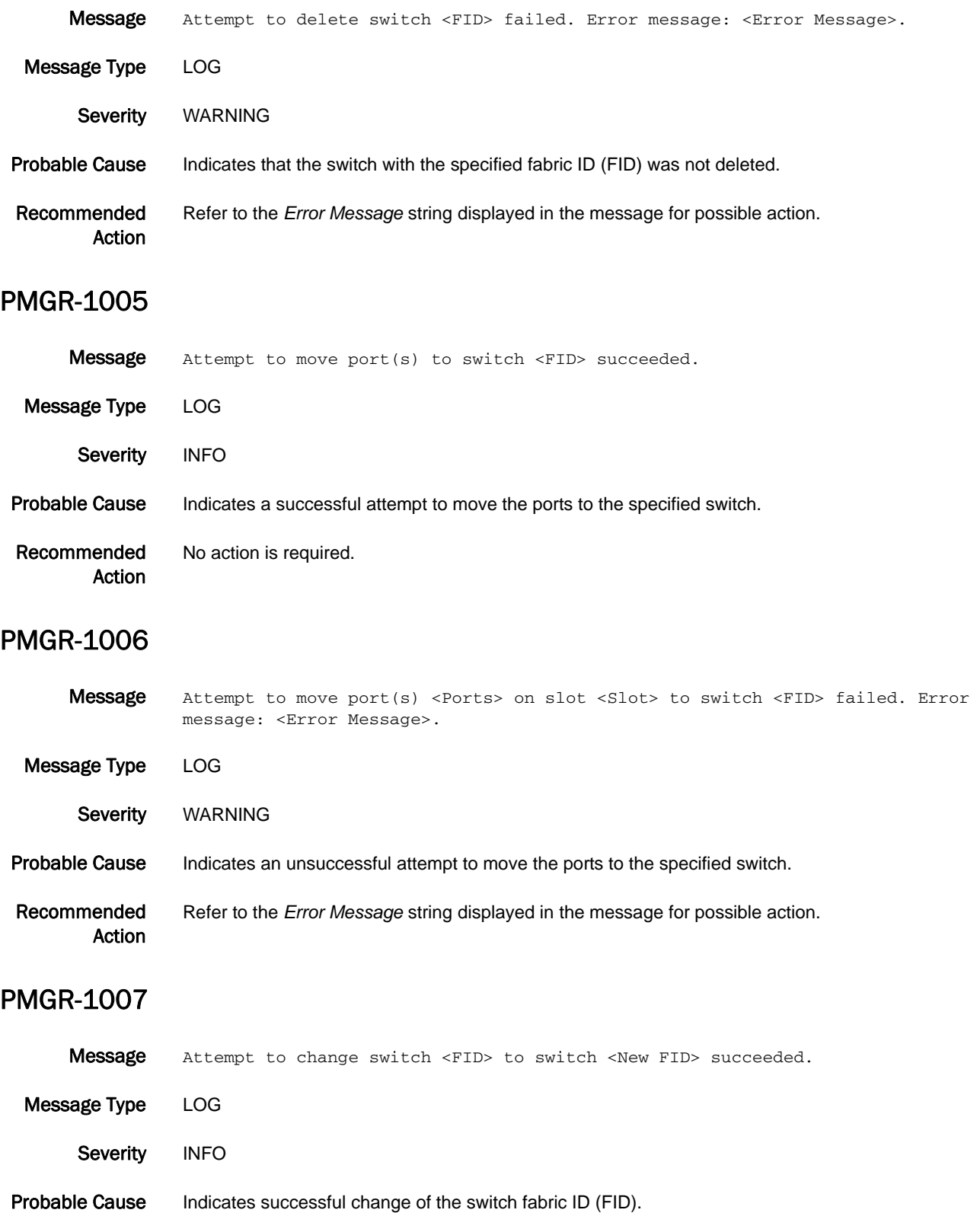

Recommended Action No action is required.

#### PMGR-1008

Message Attempt to change switch <FID> to switch <New FID> failed. Error message: <Error Message>. Message Type LOG

Severity WARNING

Probable Cause Indicates a failed attempt to change the switch fabric ID (FID).

Recommended Action Refer to the *Error Message* string displayed in the message for possible action.

#### PMGR-1009

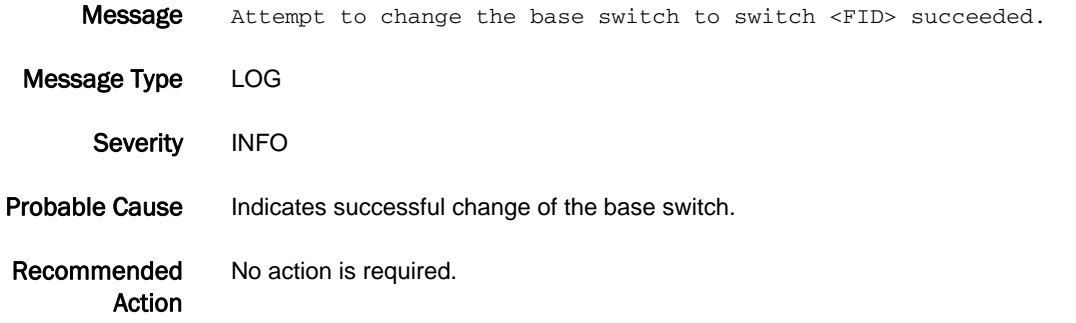

#### PMGR-1010

Message Attempt to change the base switch to switch <FID> failed. Error message: <Error Message>

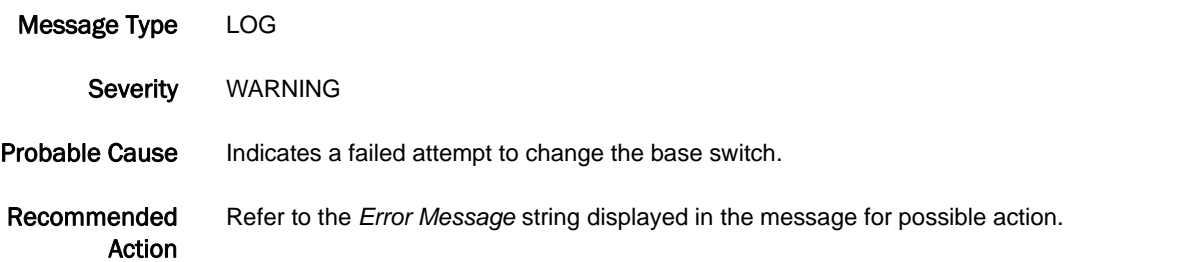

## PMGR-1011

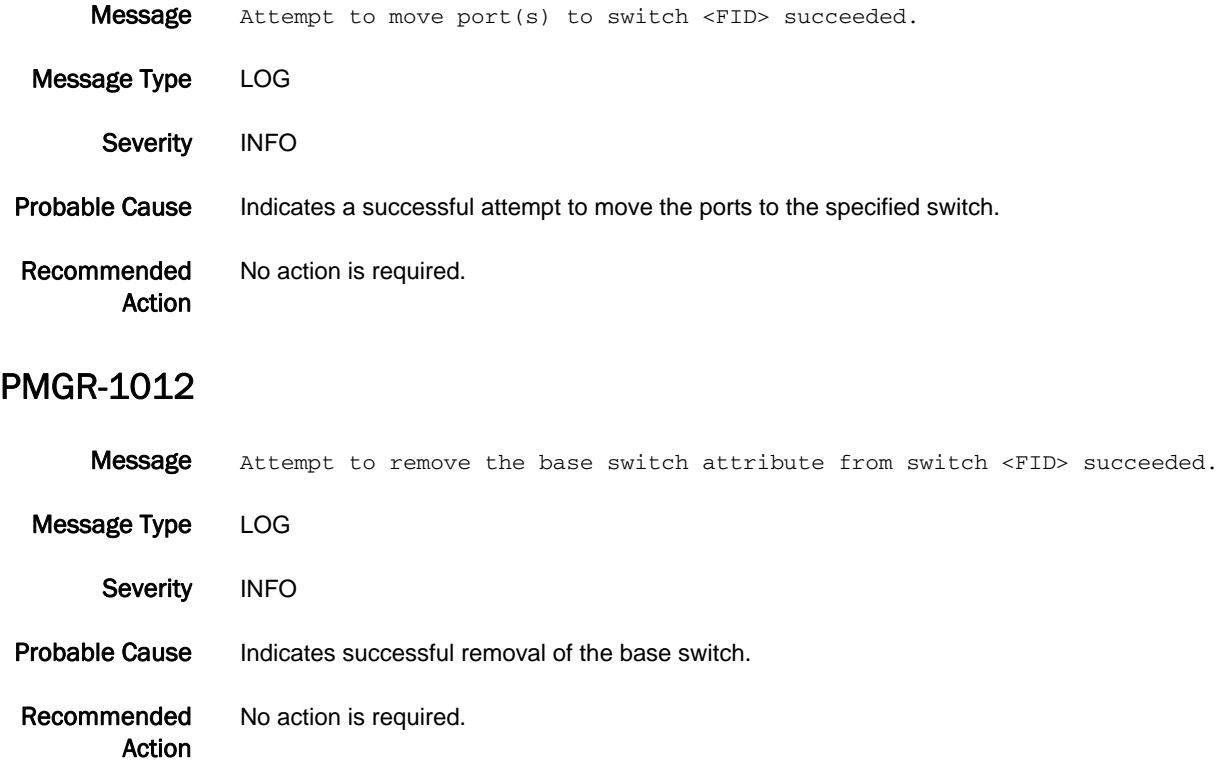

# PORT Messages

## PORT-1003

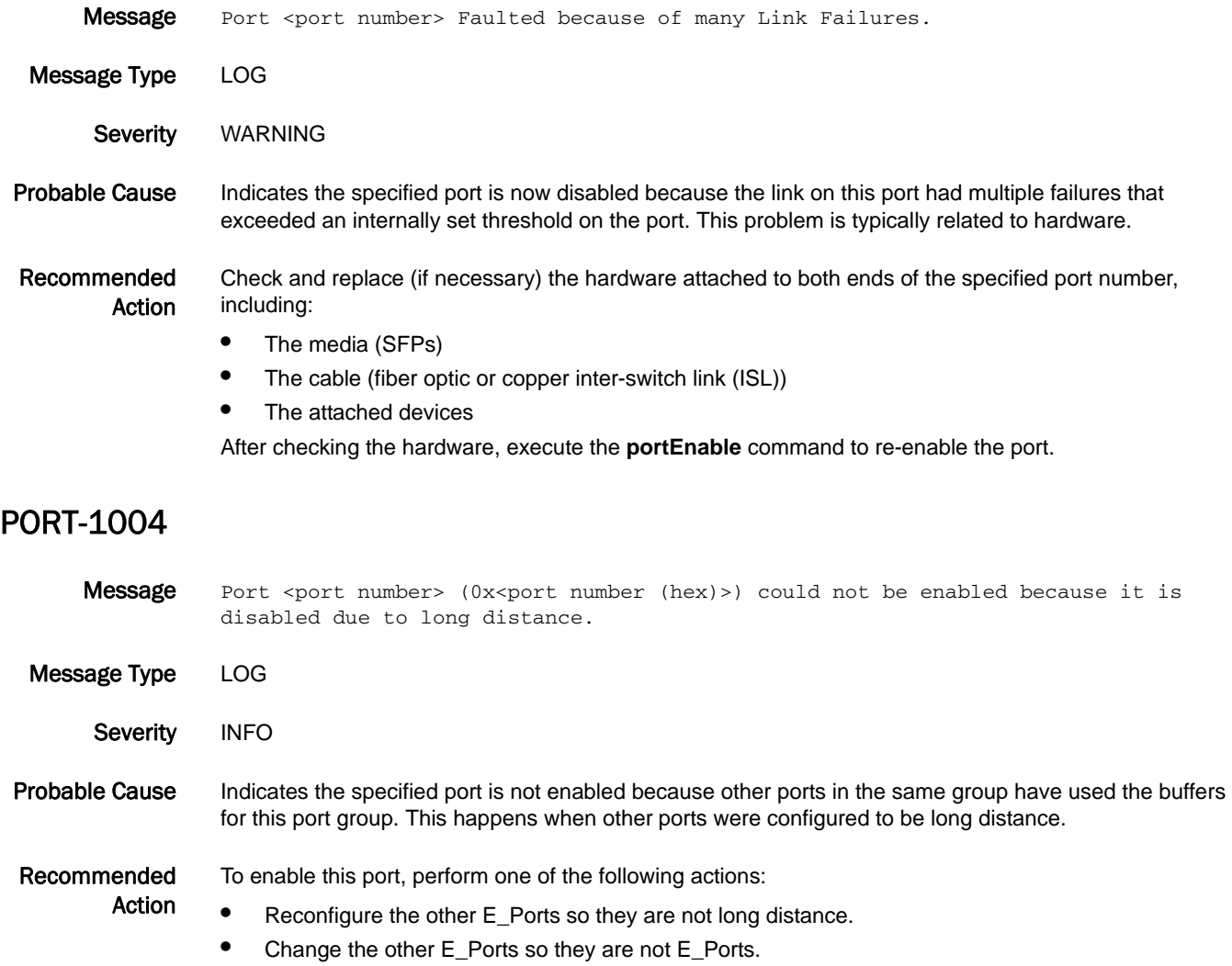

This will free some buffers and allow this port to be enabled.

## PORT-1005

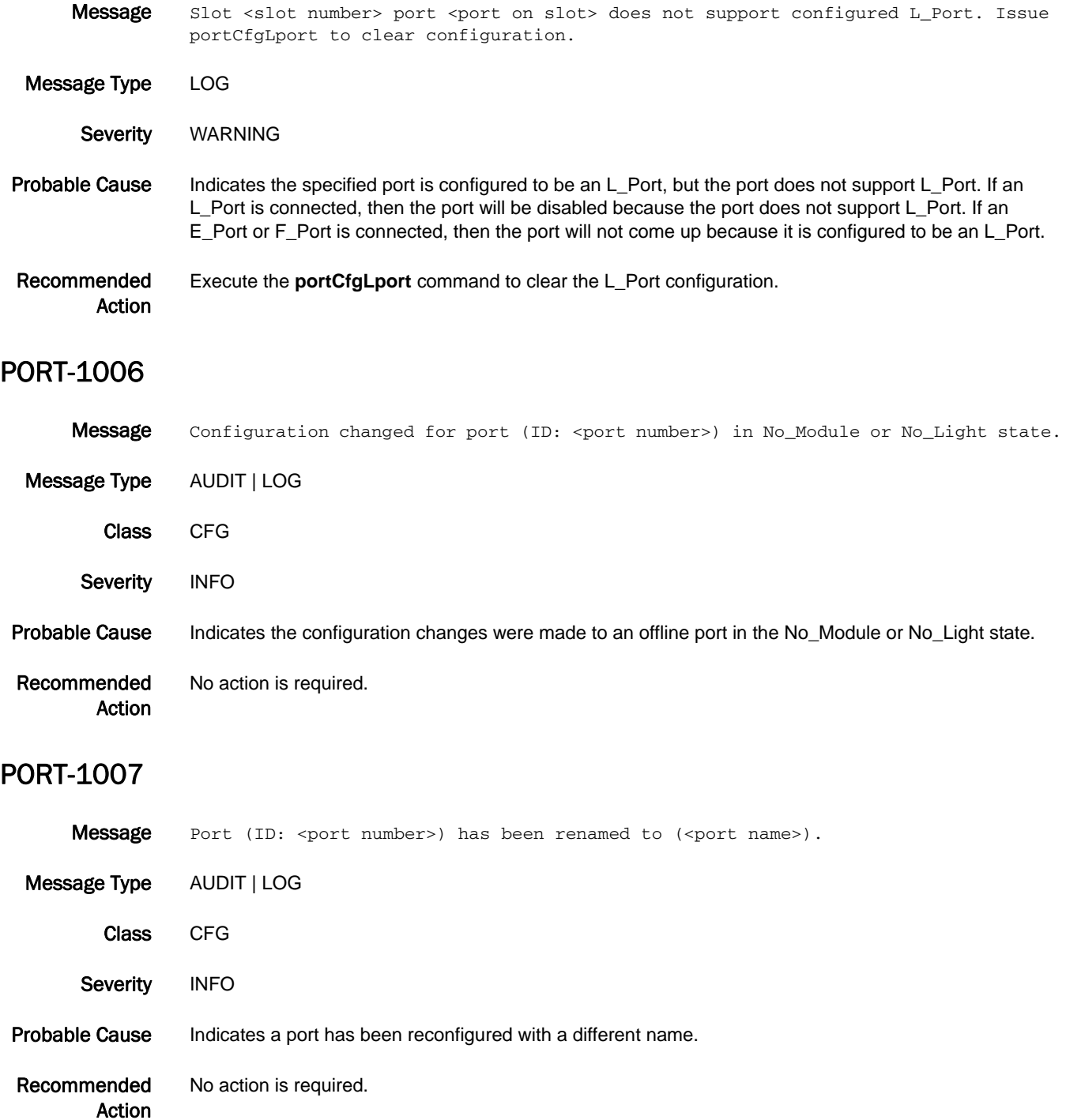

# 5 PORT-1008

## PORT-1008

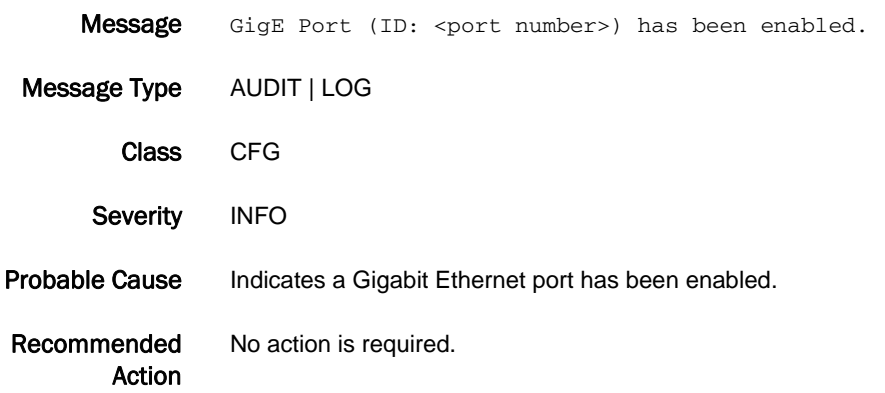

## PORT-1009

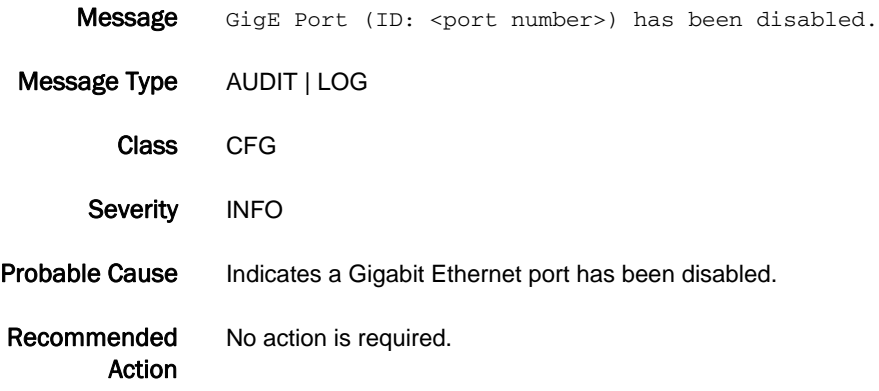

## PORT-1010

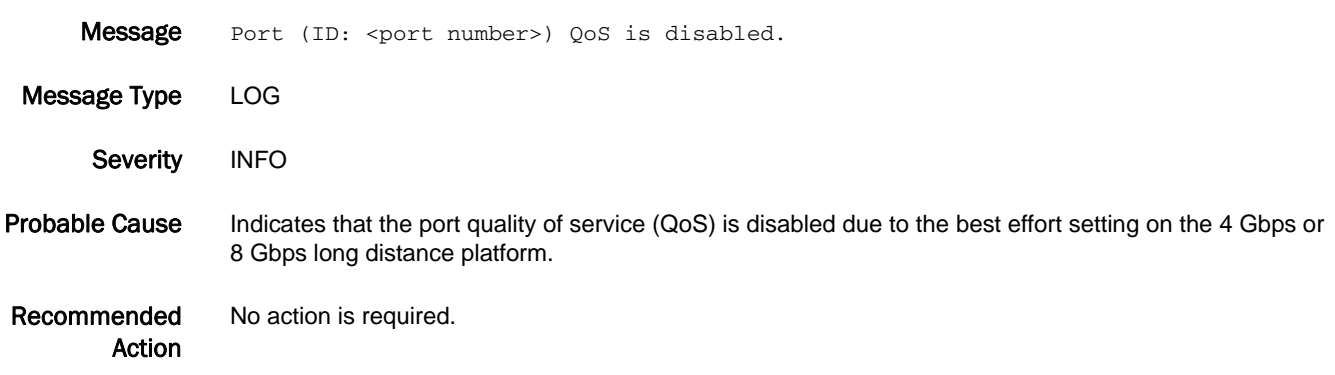

## PORT-1011

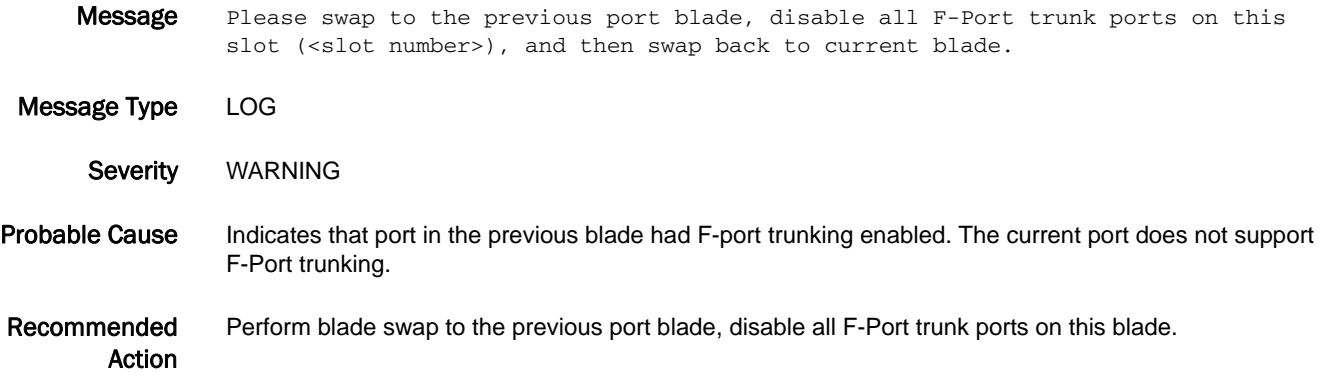

# PS Messages

## PS-1000

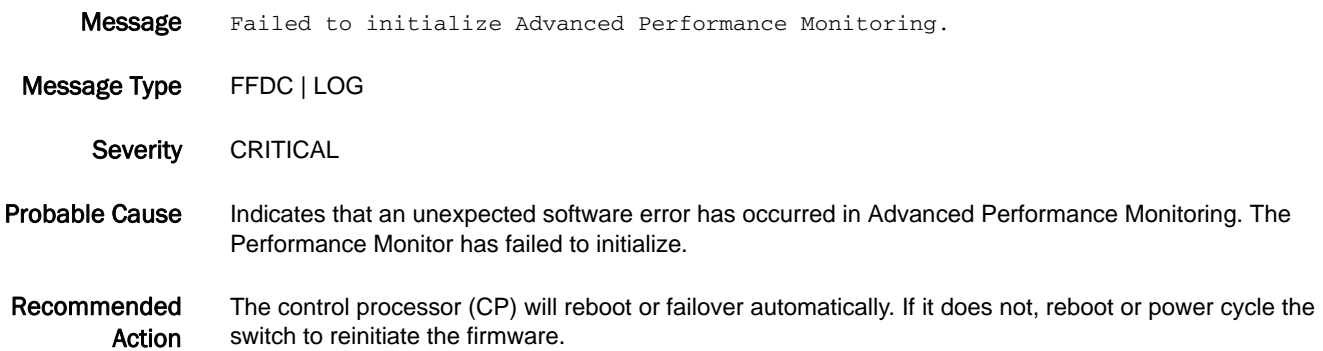

### PS-1001

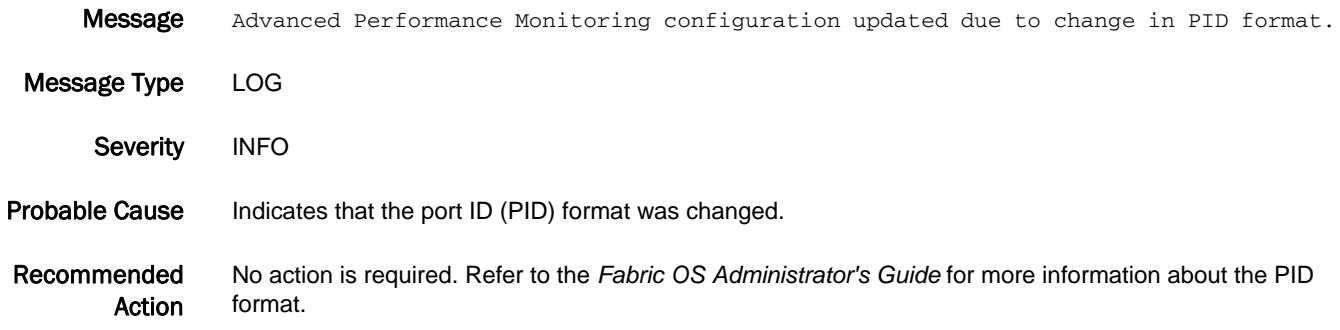

## PS-1002

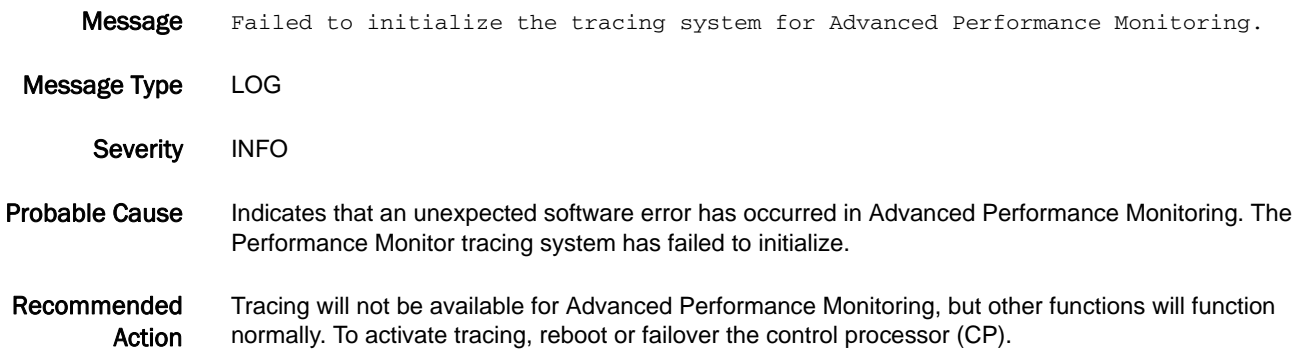

### PS-1009

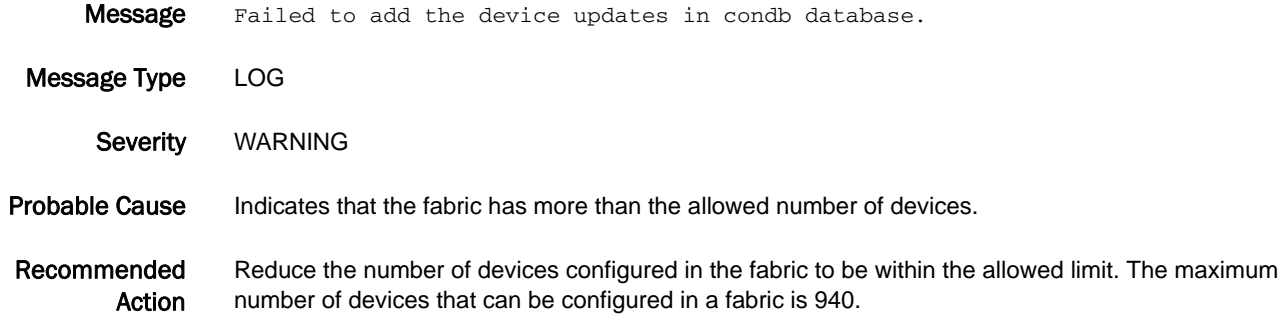

# PSWP Messages

## PSWP-1001

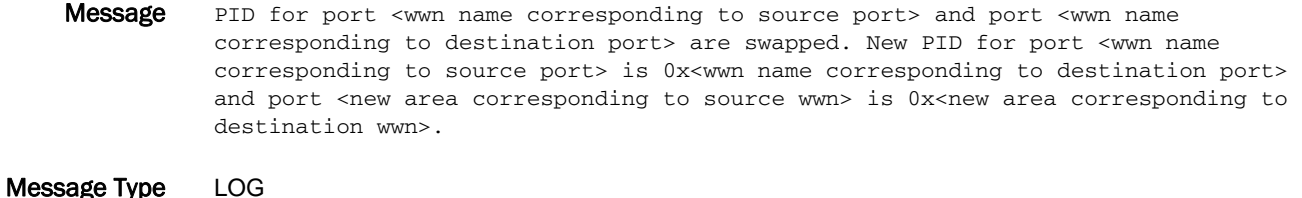

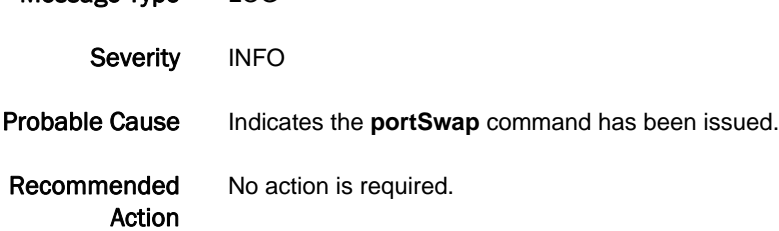

## PSWP-1002

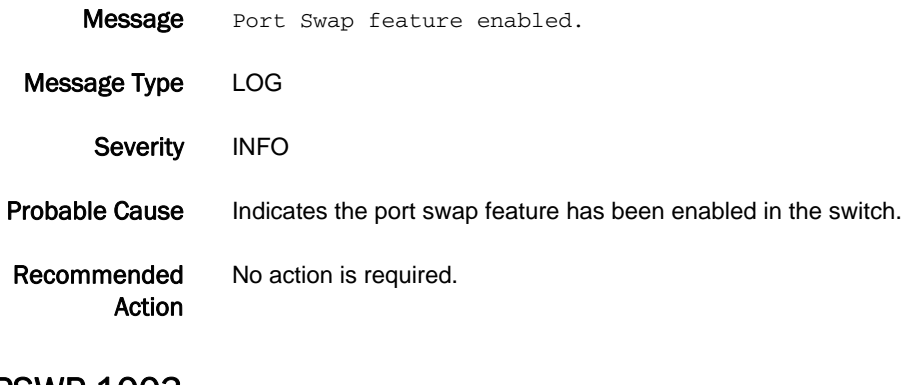

### PSWP-1003

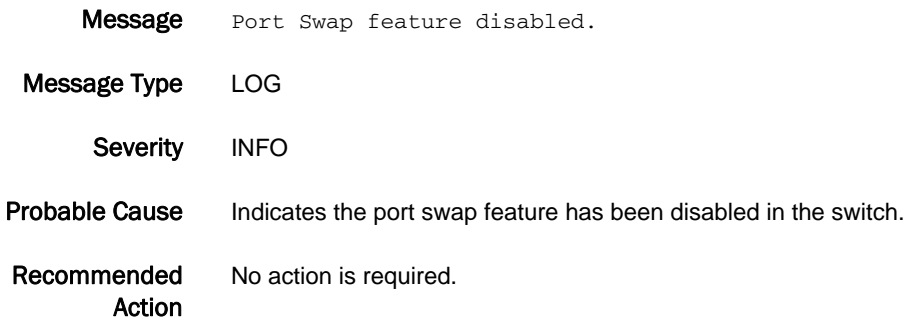

### PSWP-1004

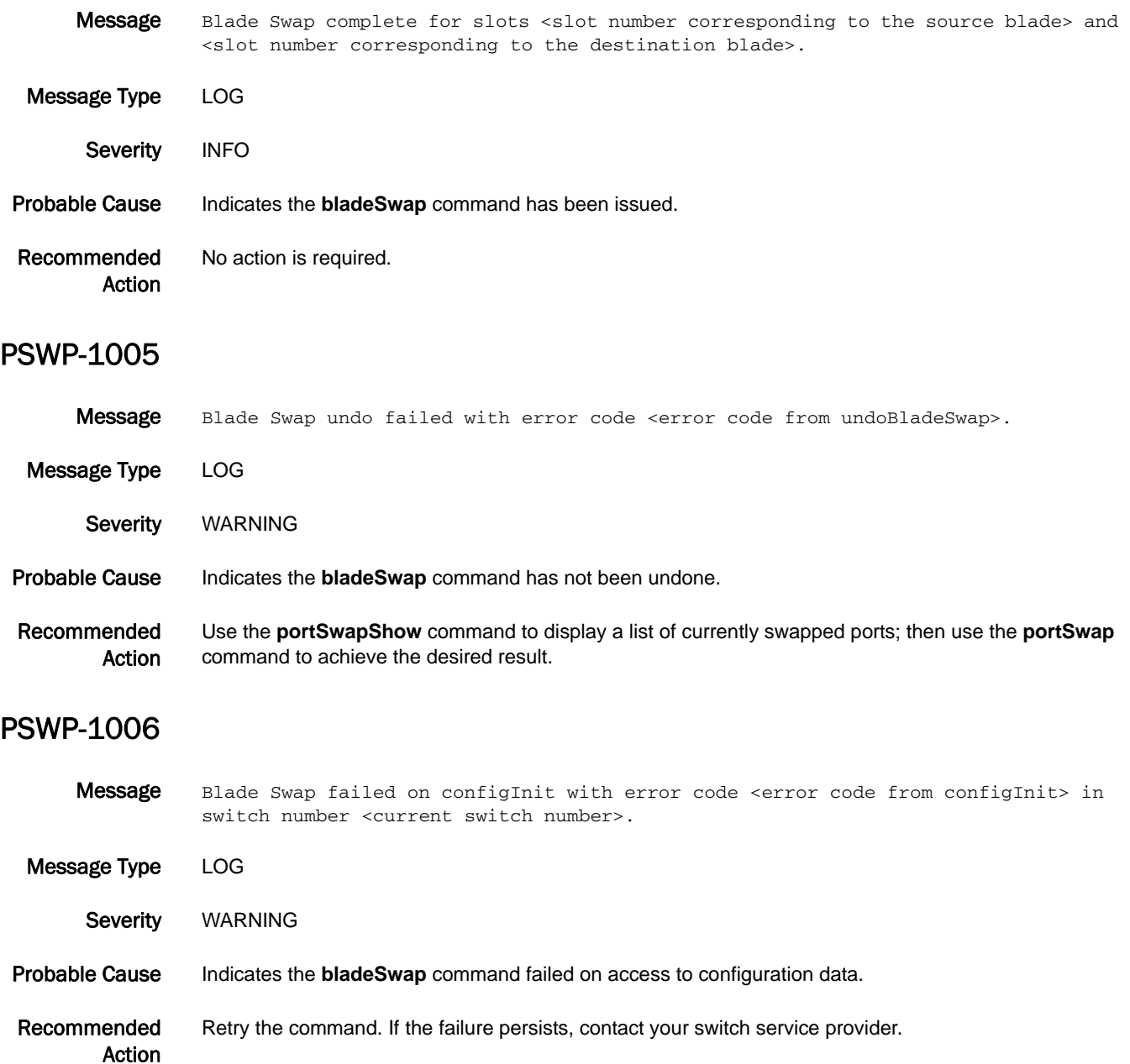

## 5 PSWP-1007

## PSWP-1007

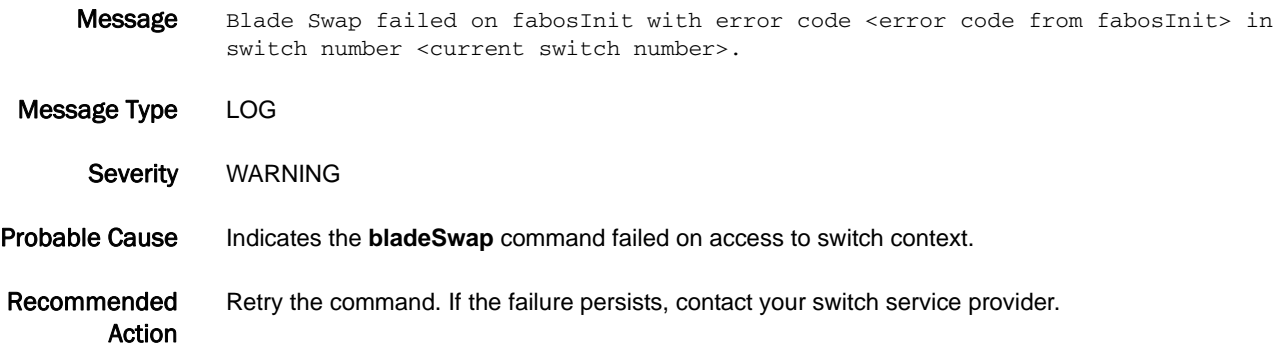

# RAS Messages

## RAS-1001

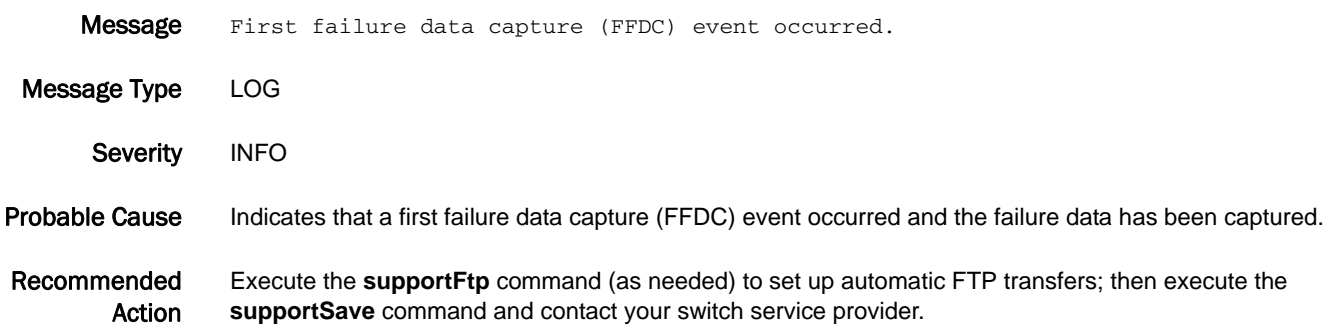

### RAS-1002

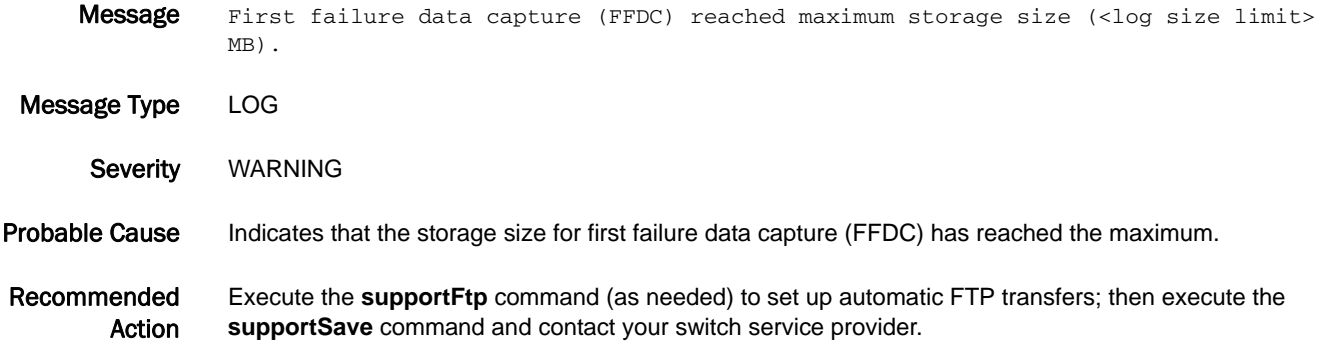

### RAS-1003

Message Trace dump was not transferred due to supportftp setting is conflict with cfgload attribute.

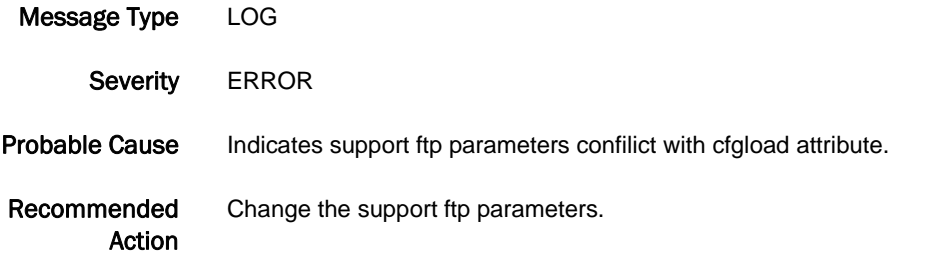

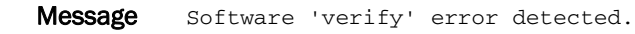

Message Type LOG | FFDC

Severity INFO

Probable Cause Indicates an internal software error.

Recommended Action Execute the **supportFtp** command (as needed) to set up automatic FTP transfers; then execute the **supportSave** command and contact your switch service provider.

### RAS-1005

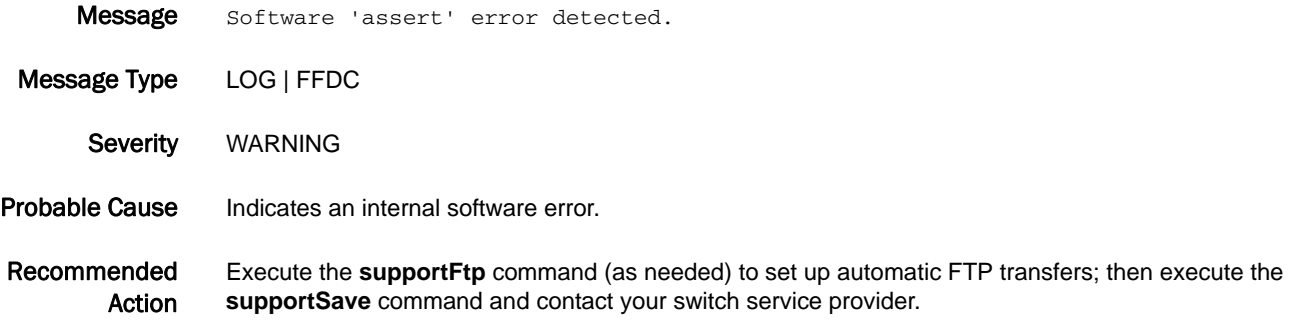

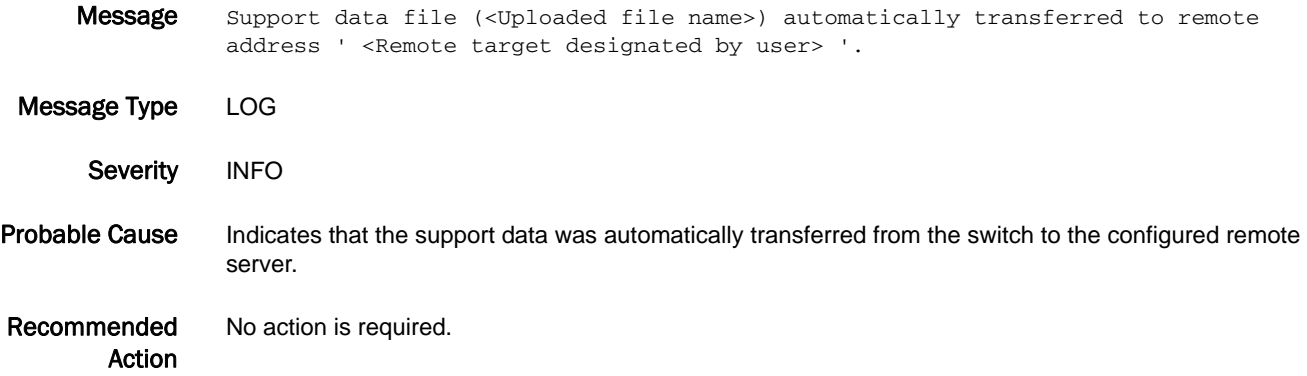

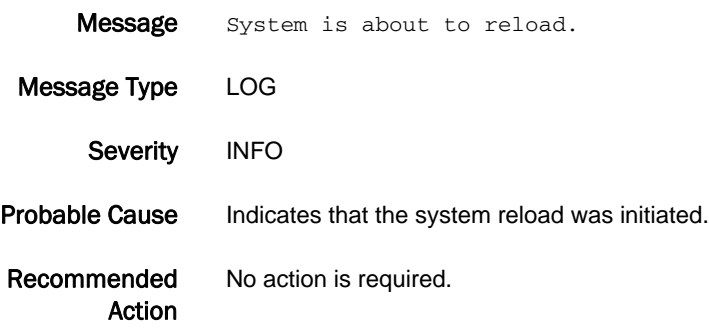

### RAS-1008

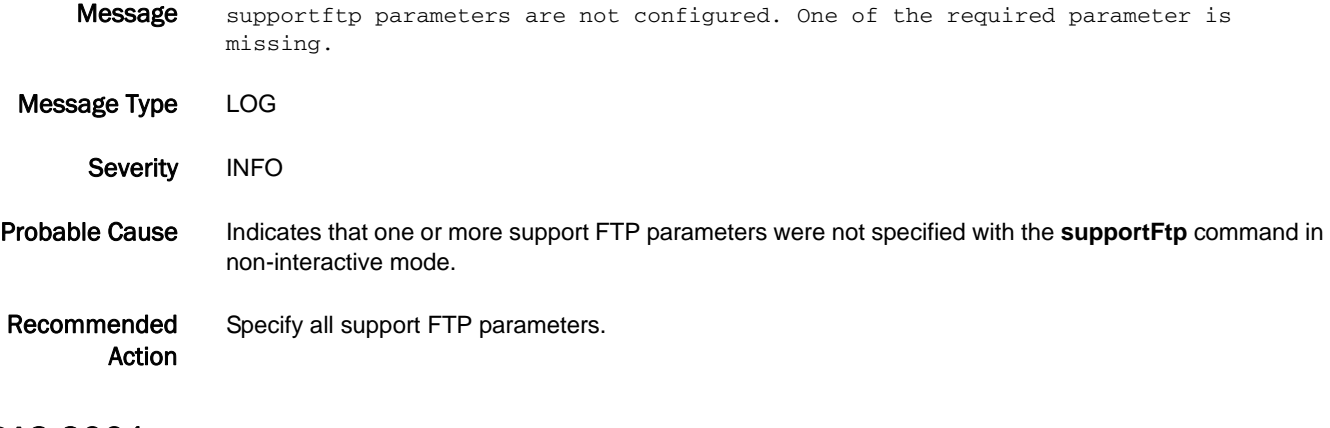

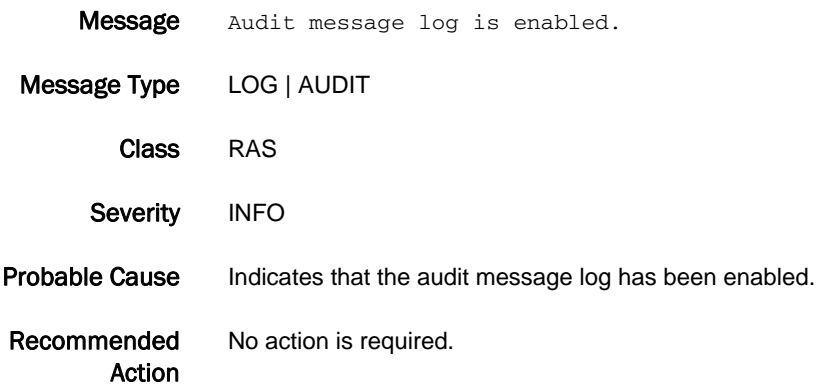

### RAS-2002

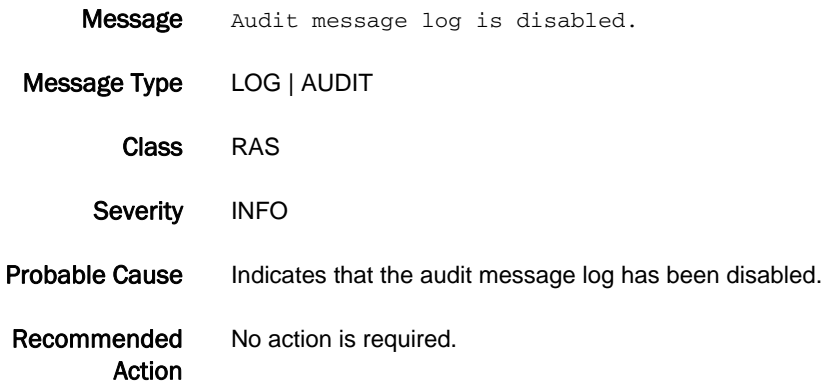

### RAS-2003

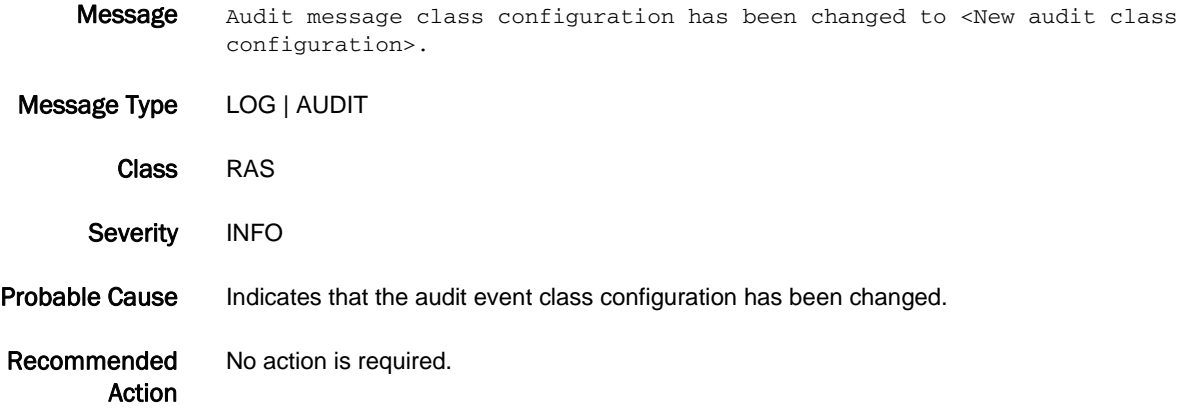

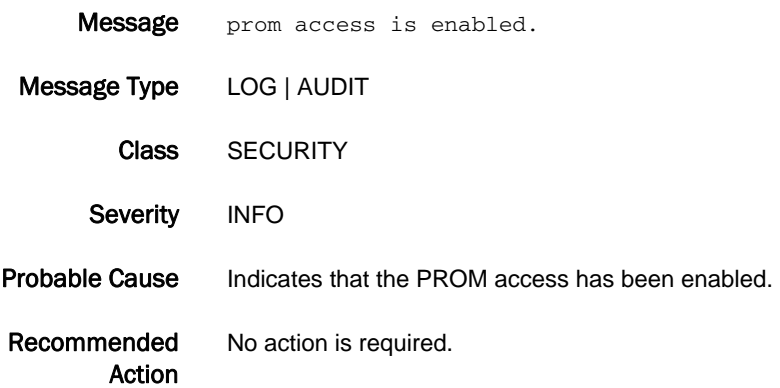

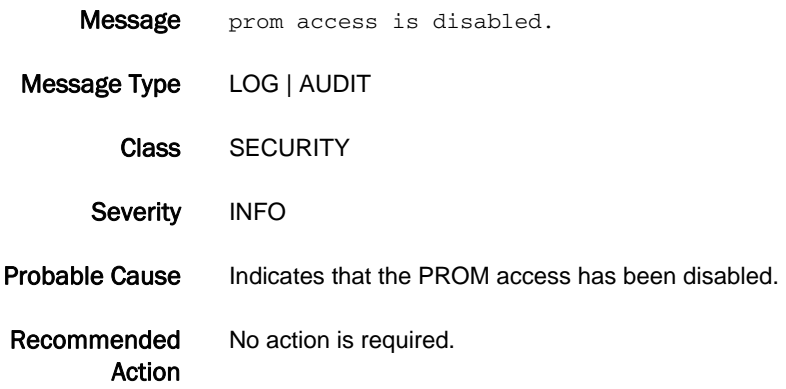

### RAS-2006

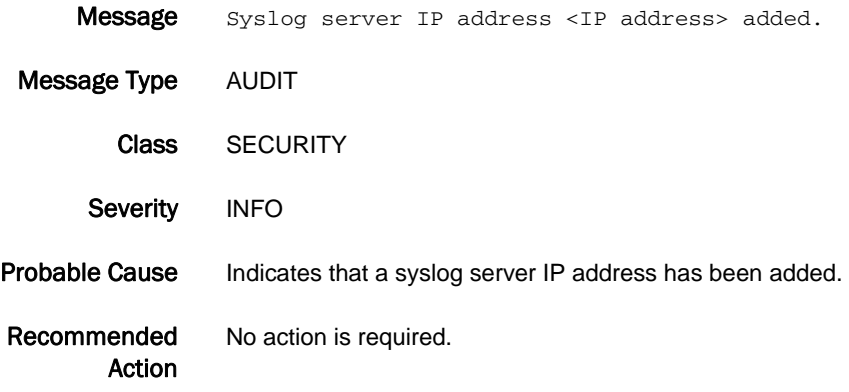

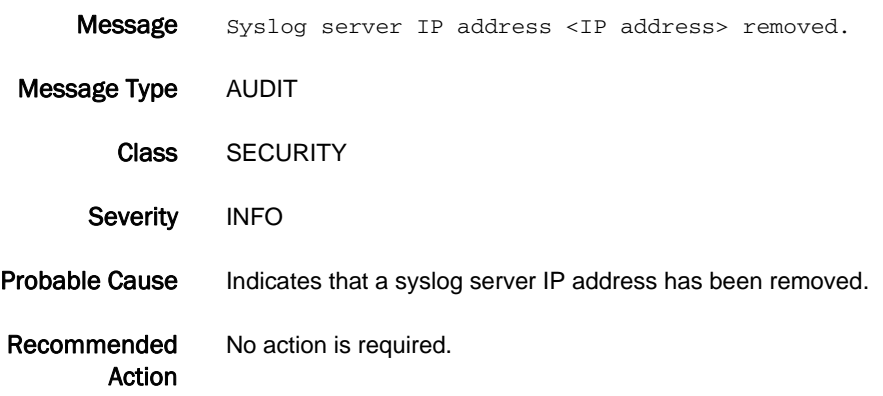

## RAS-2008

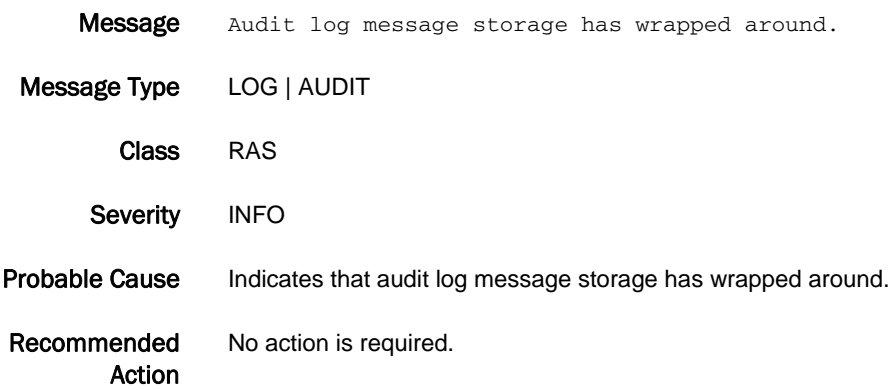

### RAS-2009

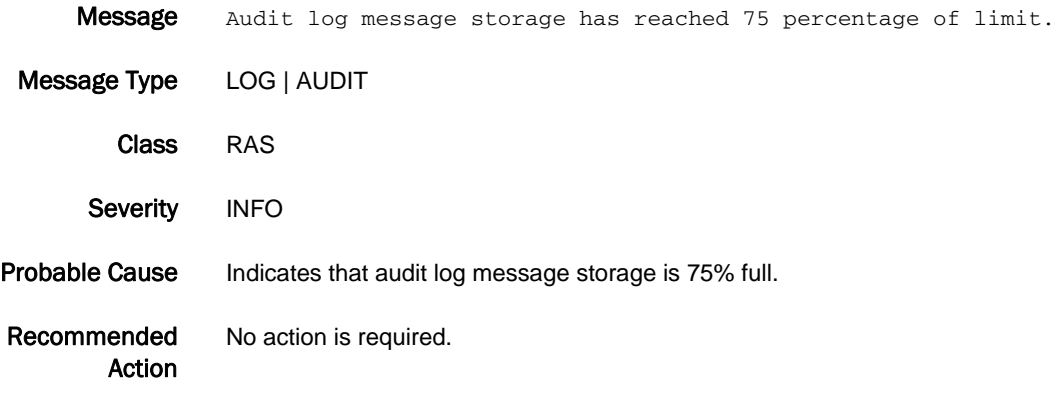

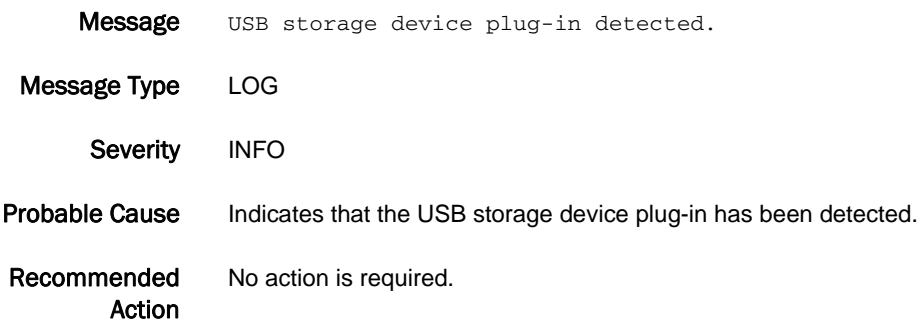

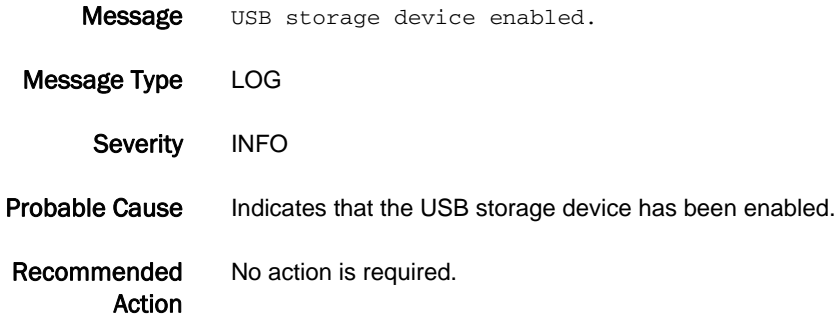

### RAS-3003

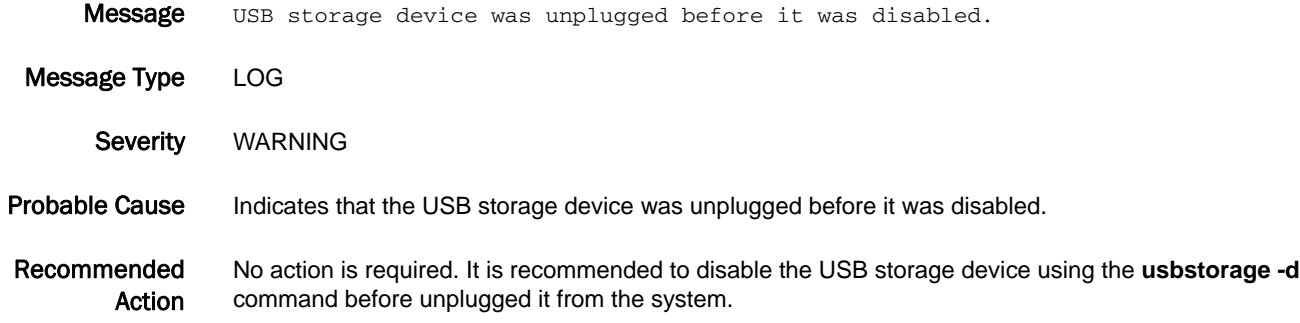

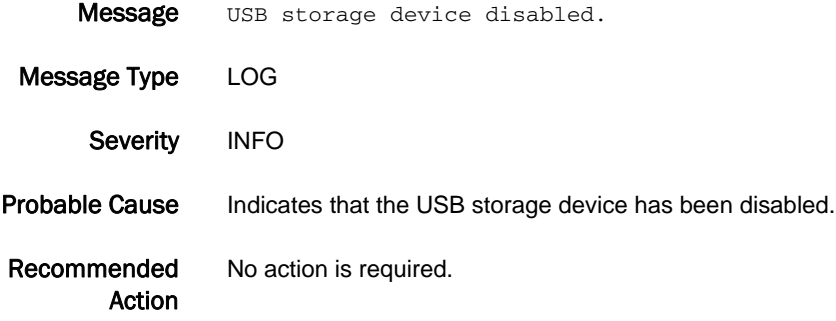

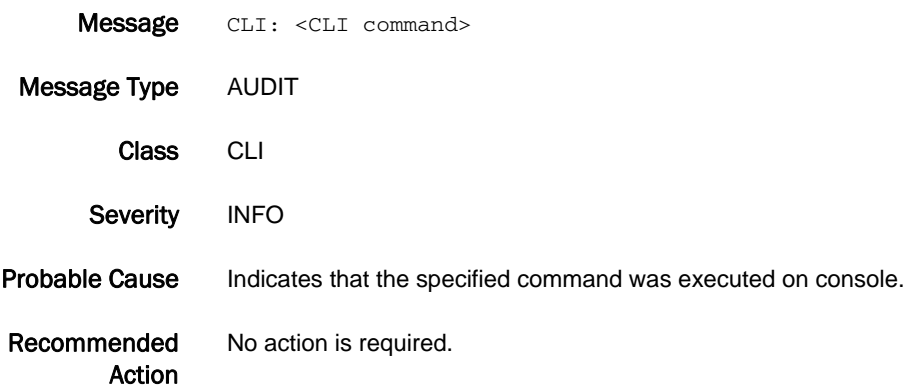

# RCS Messages

## RCS-1001

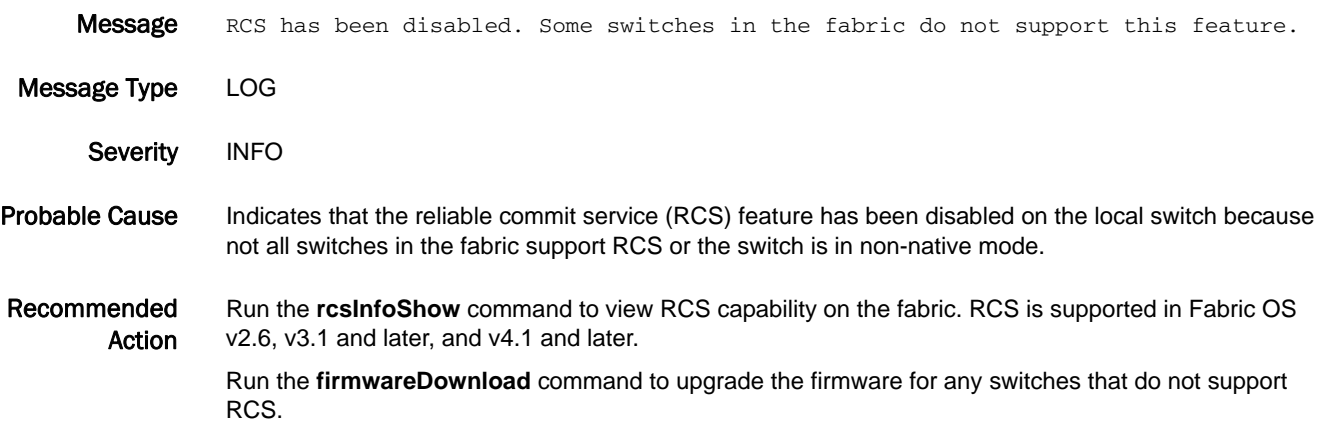

## RCS-1002

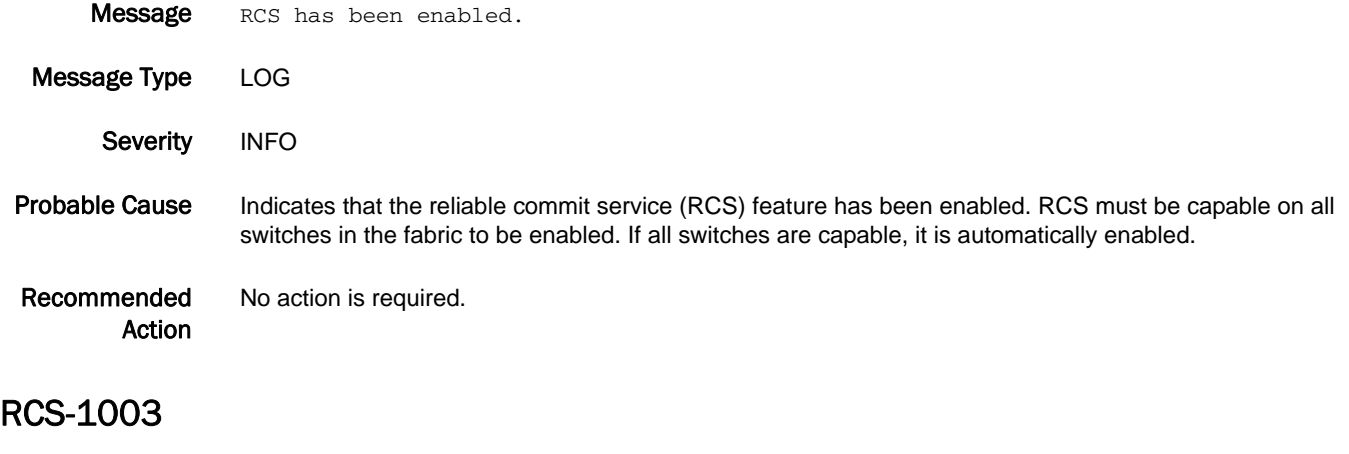

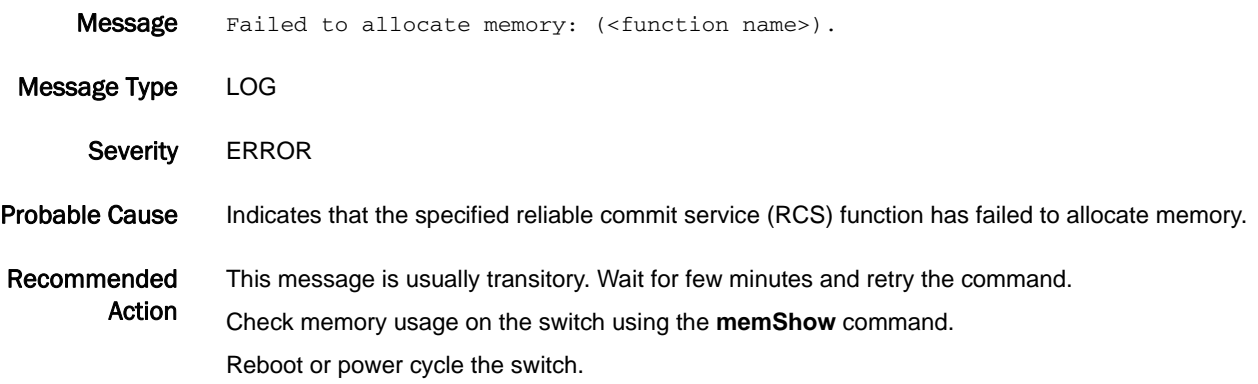

## 5 RCS-1004

### RCS-1004

Message Application(<application name>) not registered.(<error string>). Message Type LOG Severity **ERROR** Probable Cause Indicates that the specified application did not register with reliable commit service (RCS). Recommended Action Run the **haShow** command to view the HA state. Run the **haDisable** and **haEnable** commands. Run the **rcsInfoShow** command to view RCS capability on the fabric. RCS is supported in Fabric OS v2.6, v3.1 and later, and v4.1 and later. Run the **firmwareDownload** command to upgrade the firmware for any switches that do not support RCS.

#### RCS-1005

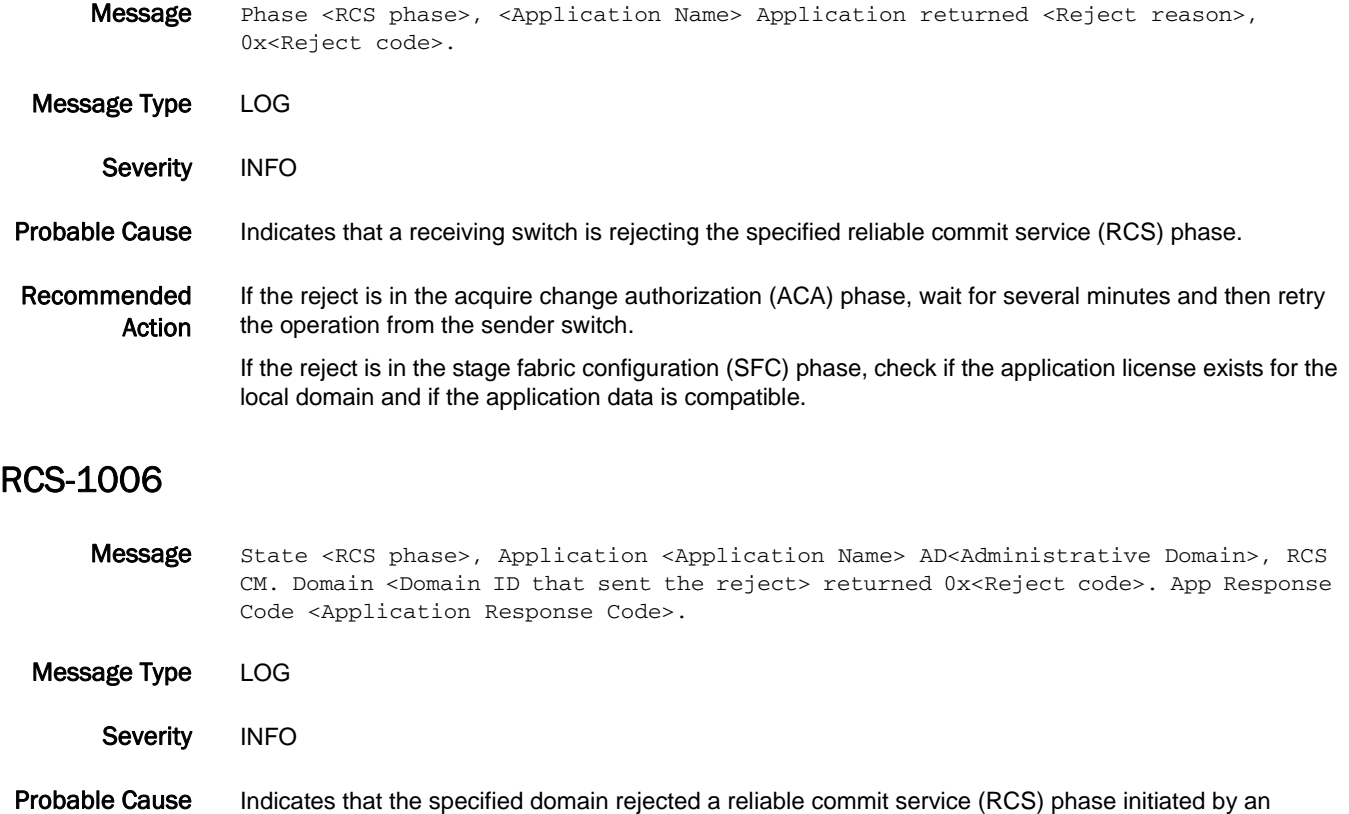

application on the local switch.

- **•** If the reject phase is acquire change authorization (ACA), the remote domain may be busy and could not process the new request.
- **•** If the reject phase is stage fabric configuration (SFC), the data sent by the application may not be compatible or the domain does not have the license to support that application.
Recommended Action If the reject is in the ACA phase, wait for several minutes and then retry the operation. If the reject is in the SFC phase, check if the application license exists for the remote domain and if the application data is compatible.

### RCS-1007

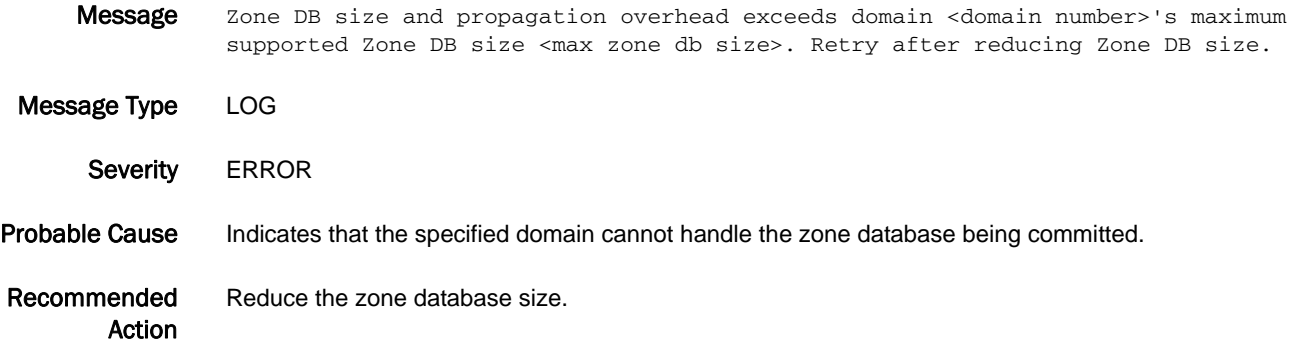

#### RCS-1008

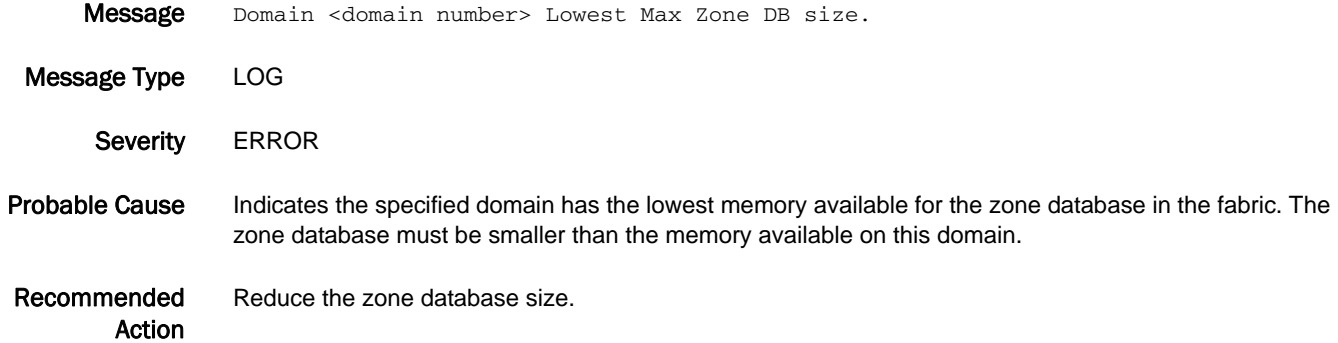

#### RCS-1009

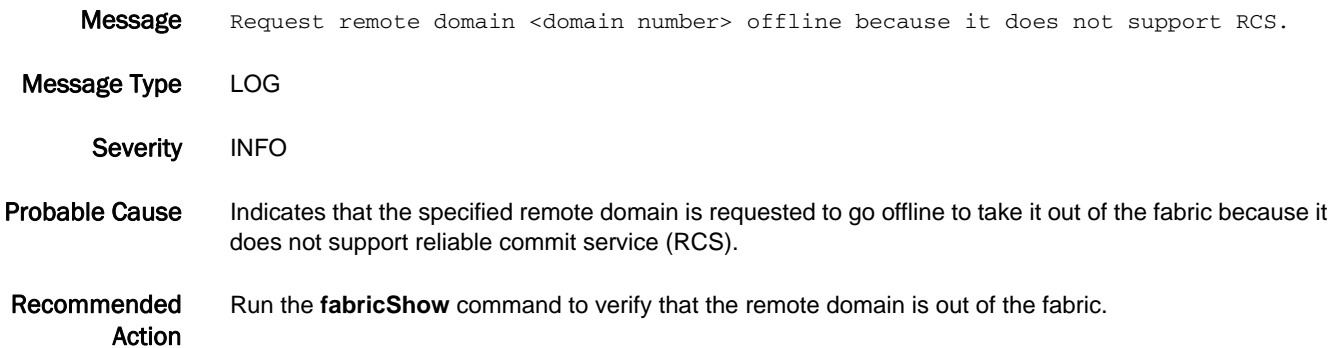

## 5 RCS-1010

### RCS-1010

E\_Port(s) connected to this domain. Message Type LOG Severity ERROR Probable Cause Indicates that the specified remote domain is RCS-incapable, or the RCS-capable information could not be retrieved for the specified remote domain due to some potential routing issues. Recommended Action Run the **rcsInfoShow** command to view RCS capability of the switch. Investigate for routing issue or check the cabling, and re-enable the disabled E\_Ports to attempt another exchange of RCS-capable information.

Message Domain <domain number> is RCS-incapable. Disabled <Number of E\_ports disabled>

#### RCS-1011

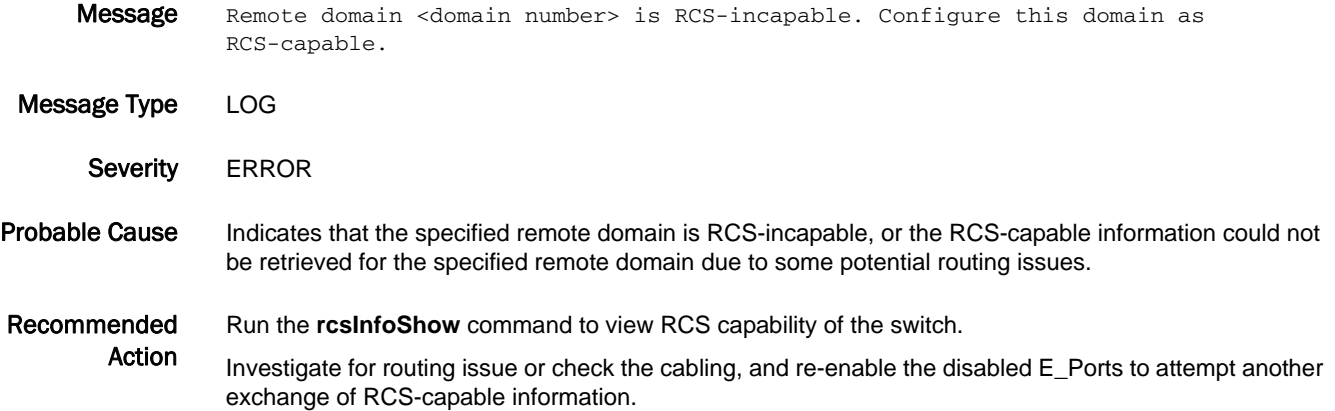

#### RCS-1012

Message Local domain is RCS incapable (ForceDisabled is <Flag which denotes whether switch is RCS capable or not>), hence reject the RCS\_INFO request from domain <domain number>.

Message Type LOG | FFDC

- Severity WARNING
- Probable Cause Indicates that the specified domain is RCS-incapable.
- Recommended Action Execute the **supportSave** command and contact your switch service provider.

### RCS-1013

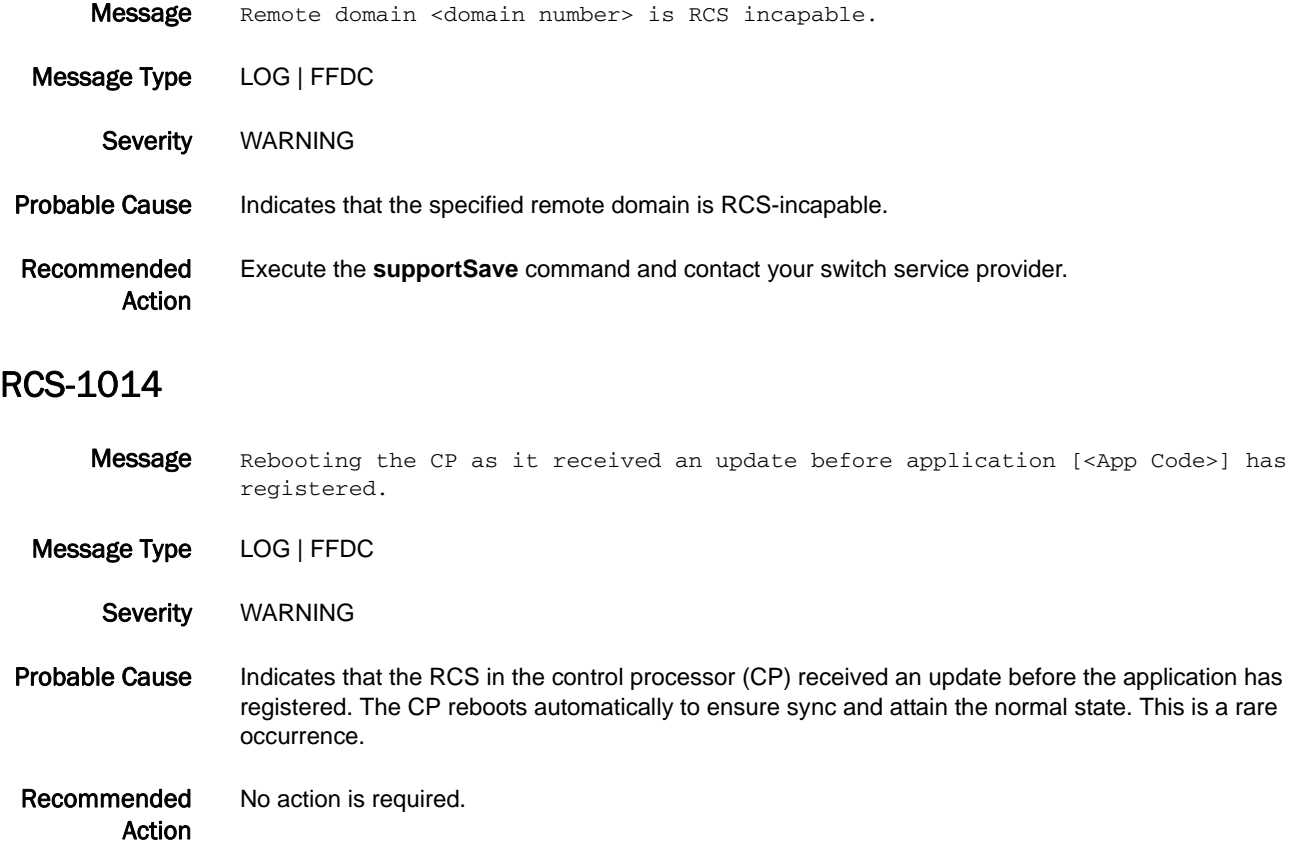

# RKD Messages

#### RKD-1001

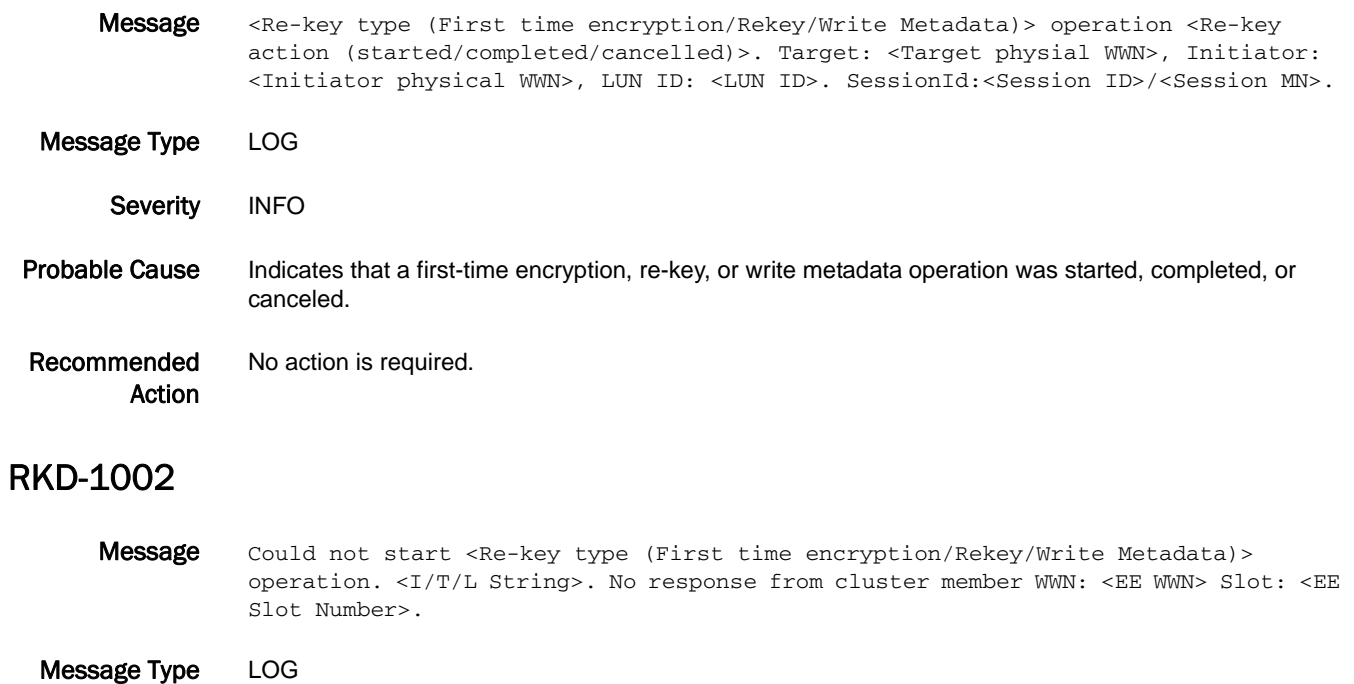

- Severity **ERROR**
- Probable Cause Indicates that a first-time encryption, re-key, or write metadata operation was not started.

Recommended Action Correct the cluster Ethernet link error and try to start the re-key operation again.

#### RKD-1003

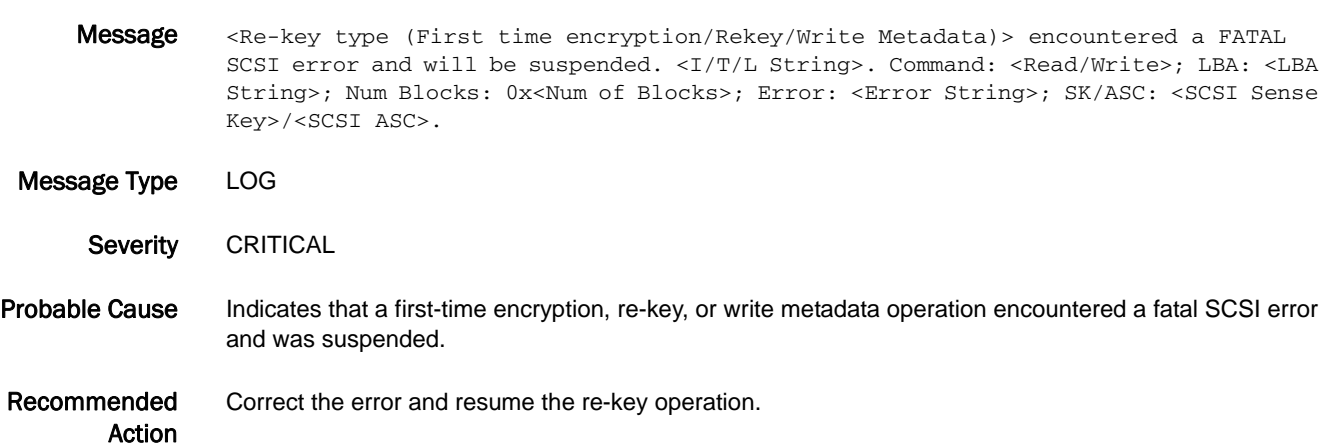

#### RKD-1004

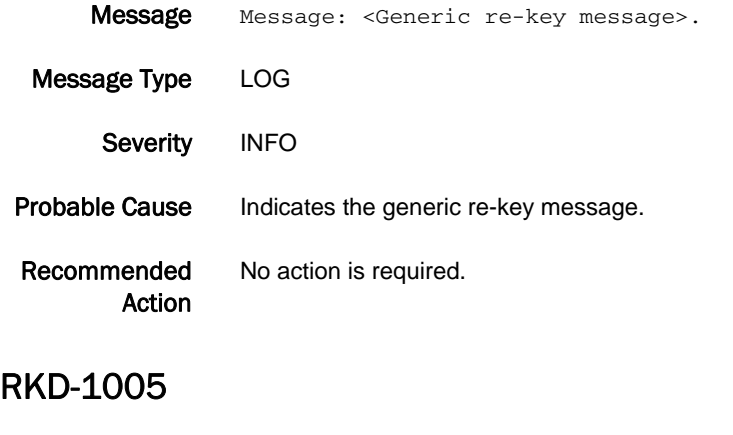

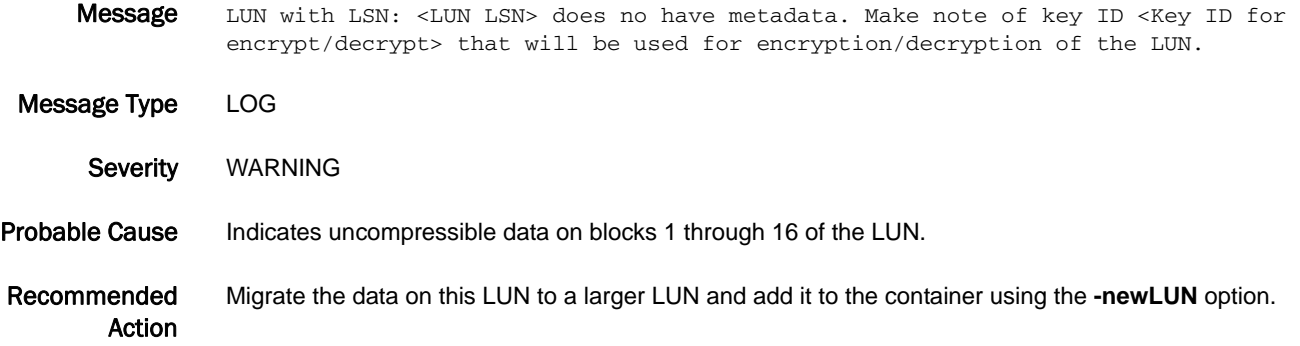

# RMON Messages

## RMON-1001

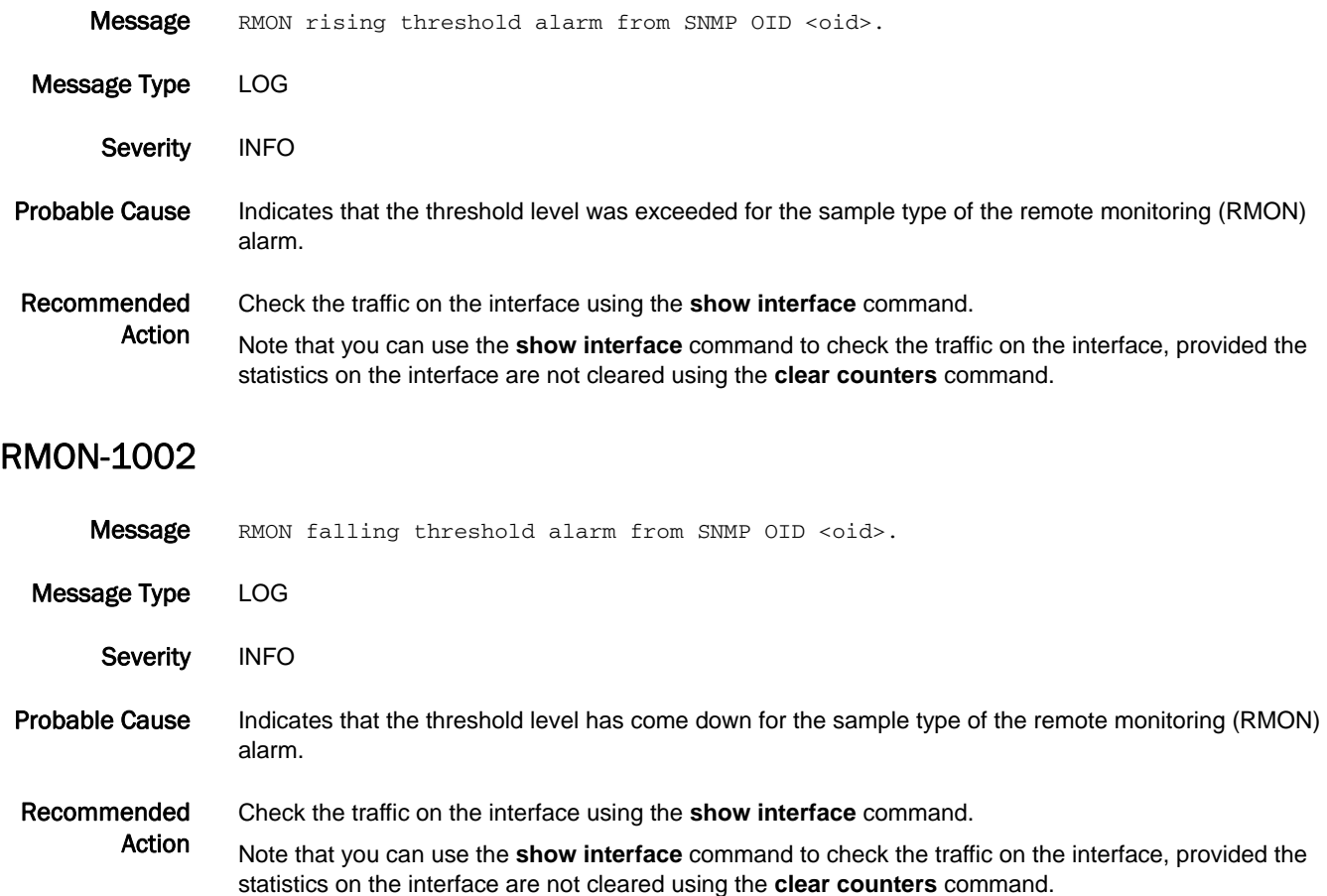

# RPCD Messages

#### RPCD-1001

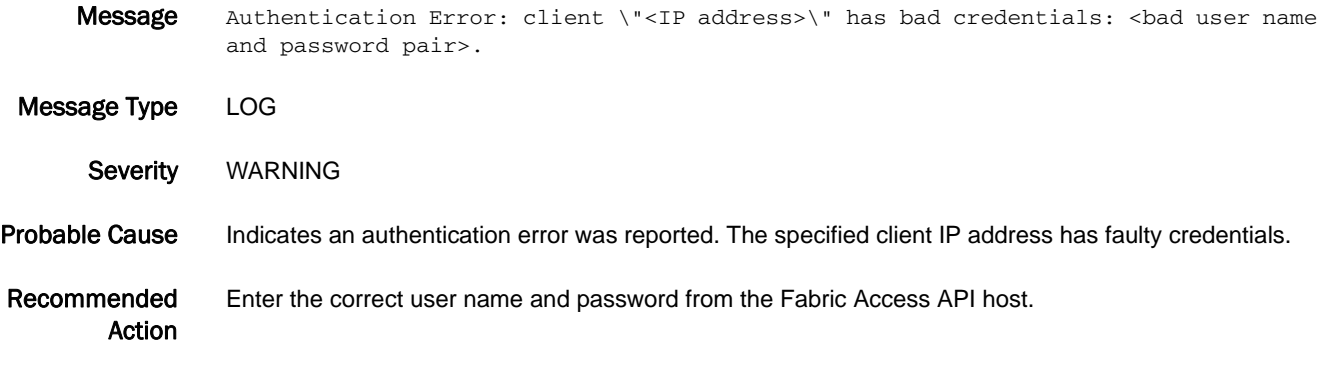

#### RPCD-1002

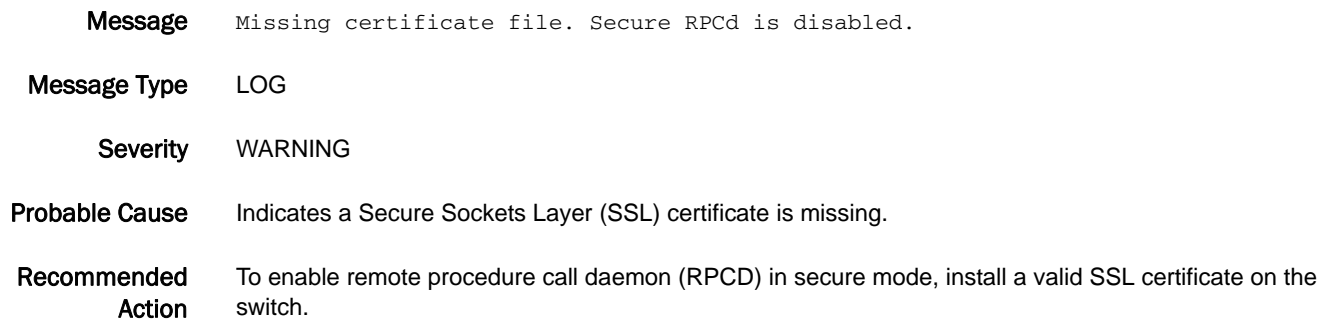

#### RPCD-1003

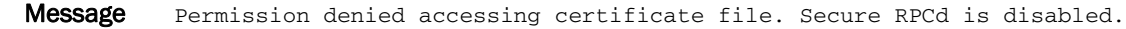

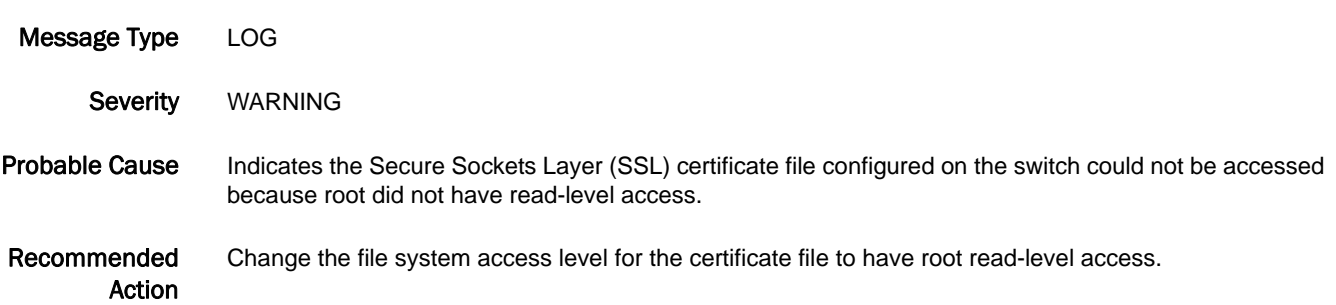

## 5 RPCD-1004

#### RPCD-1004

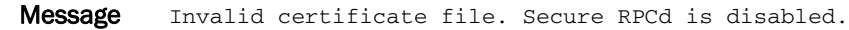

Message Type LOG

Severity WARNING

Probable Cause Indicates the Secure Sockets Layer (SSL) certificate file has been corrupted.

Recommended Action To enable remote procedure call daemon (RPCD) in secure mode, install a valid SSL certificate on the switch.

#### RPCD-1005

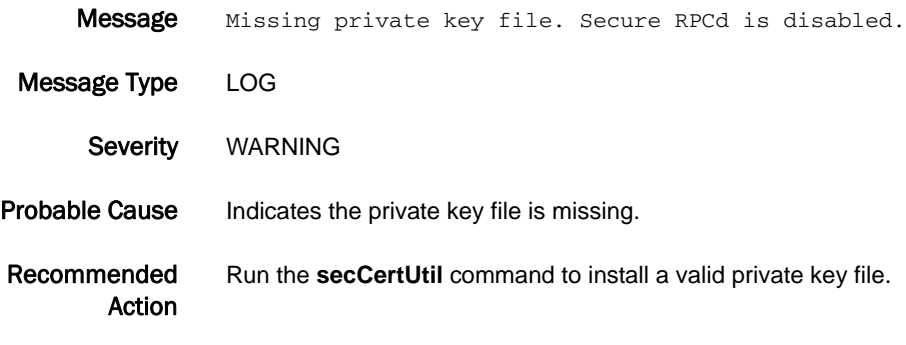

#### RPCD-1006

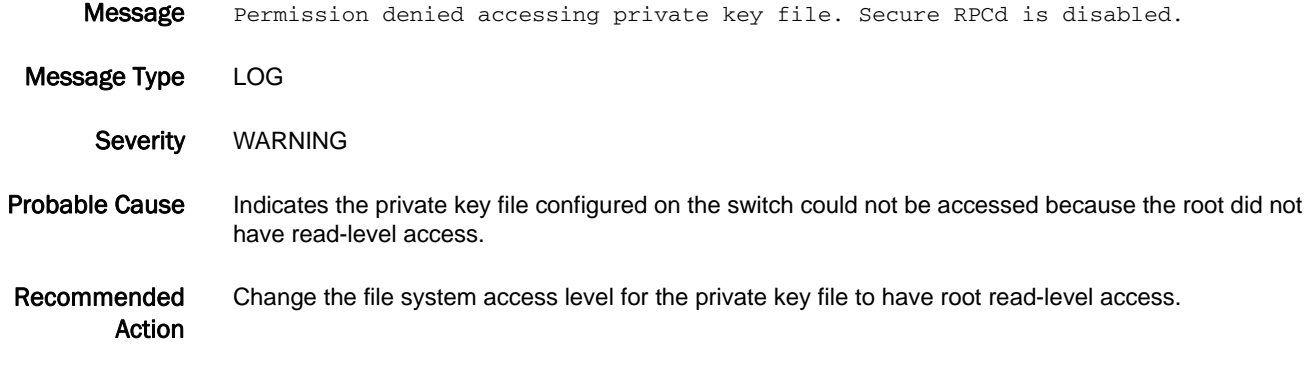

#### RPCD-1007

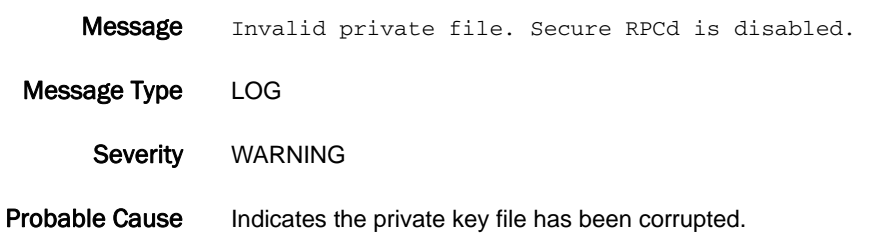

Recommended Action Run the **secCertUtil** command to install a valid private key file.

# RTE Messages

## RTE-1001

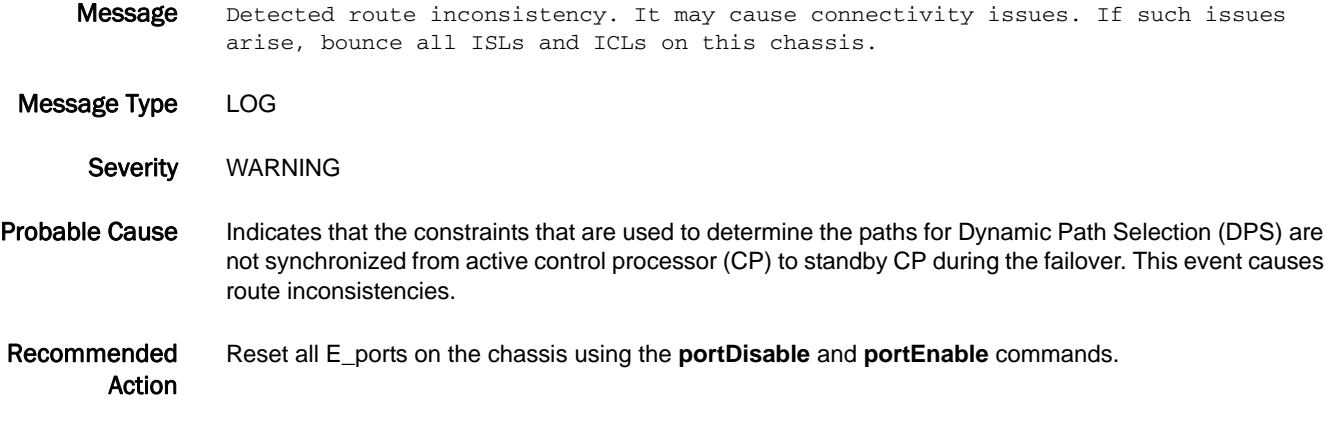

# RTWR Messages

## RTWR-1001

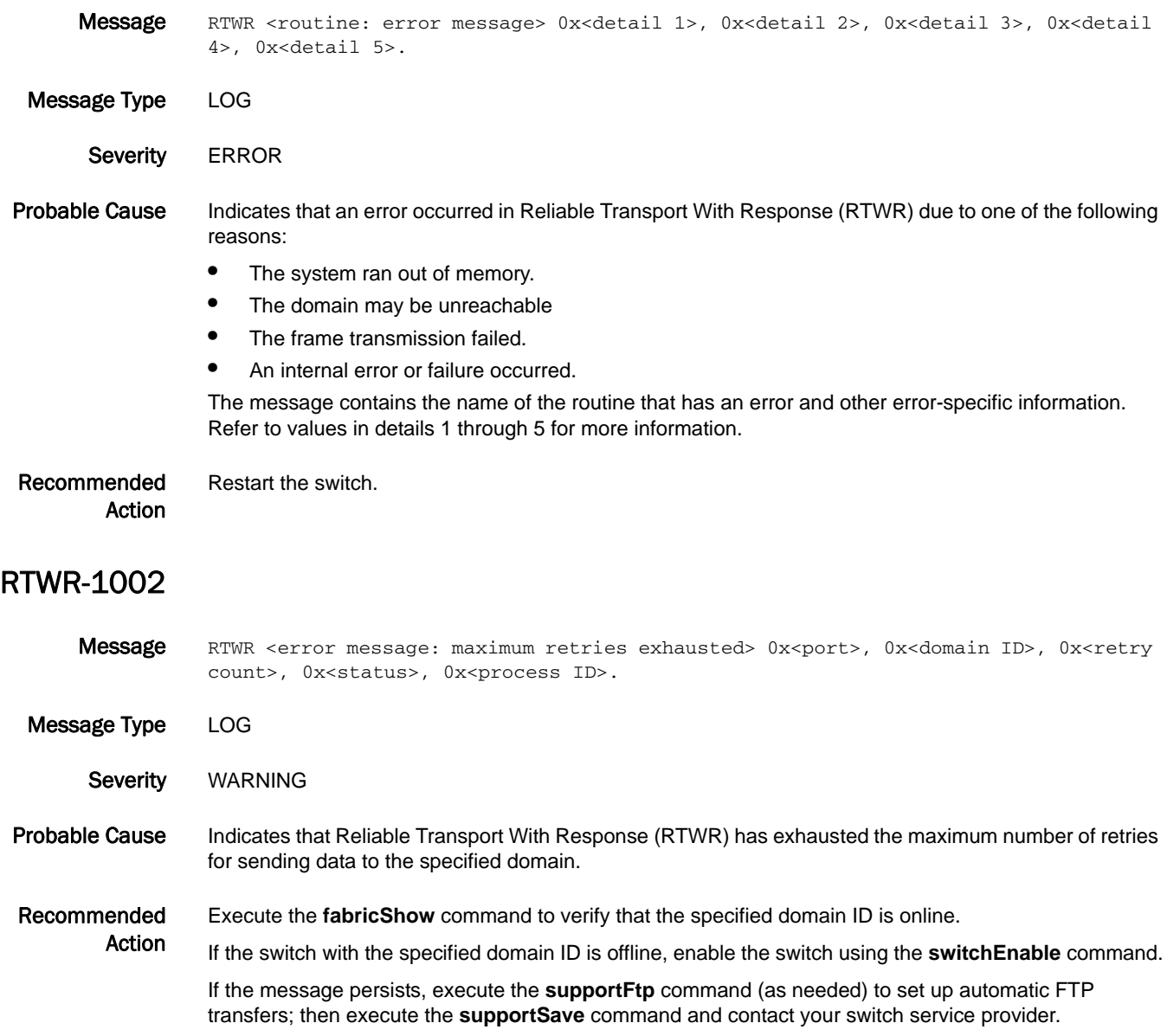

## 5 RTWR-1003

## RTWR-1003

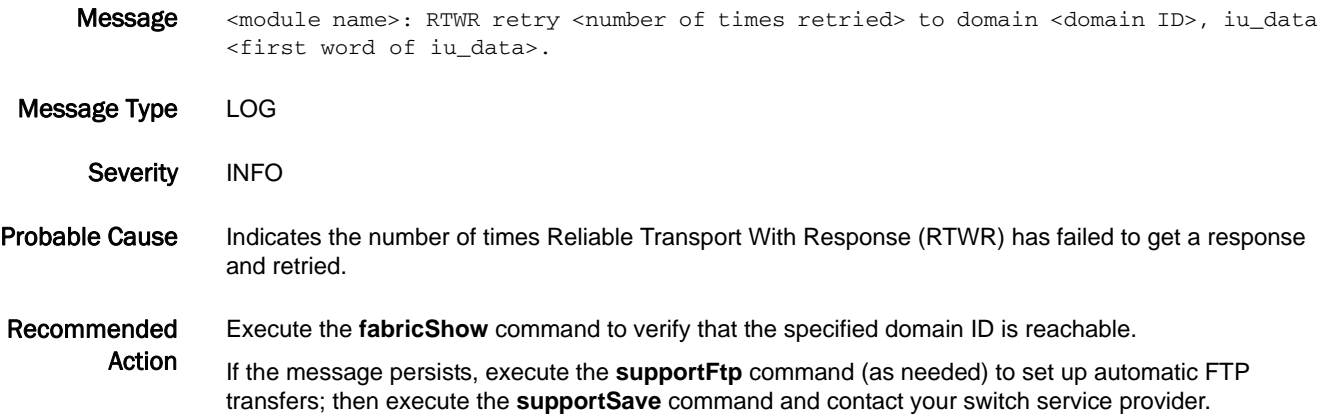

## SCN Messages

#### SCN-1001

Message SCN queue overflow for process <daemon name>.

Message Type FFDC | LOG

Severity CRITICAL

Probable Cause Indicates that an attempt to write a state change notification (SCN) message to a specific queue has failed because the SCN queue for the specified daemon is full. This may be caused by the daemon hanging or the system being busy.

The following are some valid values for the *daemon name*:

- **•** fabricd
- **•** asd
- **•** evmd
- **•** fcpd
- **•** webd
- **•** msd
- **•** nsd
- **•** psd
- **•** snmpd
- **•** zoned
- **•** fspfd
- **•** tsd

#### Recommended Action

If this message is caused by the system being busy, the condition is temporary.

If this message is caused by a hung daemon, the software watchdog will cause the daemon to dump the core and reboot the switch. In this case, execute the **supportSave** command to send the core files using FTP to a secure server location.

If the message persists, execute the **supportFtp** command (as needed) to set up automatic FTP transfers; then execute the **supportSave** command and contact your switch service provider.

#### SCN-1002

**Message** SCN queue overflow for process <daemon name>.

Message Type FFDC | LOG

- Severity WARNING
- Probable Cause Indicates that an attempt to write a state change notification (SCN) message to a specific queue has failed because the SCN queue for the specified daemon is full. This may be caused by the daemon hanging or the system being busy.

The following are some of the valid values for the *daemon name*:

- **•** fabricd
- **•** asd
- **•** evmd
- **•** fcpd
- **•** webd
- **•** msd
- **•** nsd
- **•** psd
- **•** snmpd
- **•** zoned
- **•** fspfd
- **•** tsd

#### Recommended Action

If this message is caused by the system being busy, the condition is temporary.

If this message is caused by a hung daemon, the software watchdog will cause the daemon to dump the core and reboot the switch. In this case, execute the **supportSave** command to send the core files using FTP to a secure server location.

If the message persists, execute the **supportFtp** command (as needed) to set up automatic FTP transfers; then execute the **supportSave** command and contact your switch service provider.

# SEC Messages

## SEC-1001

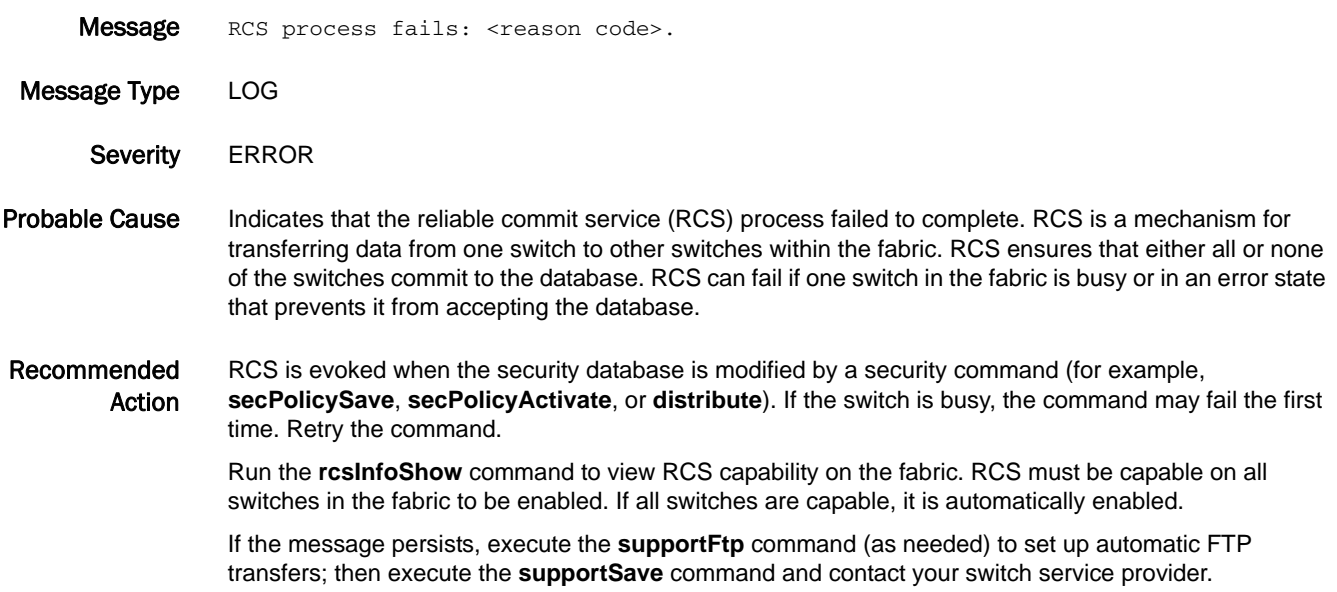

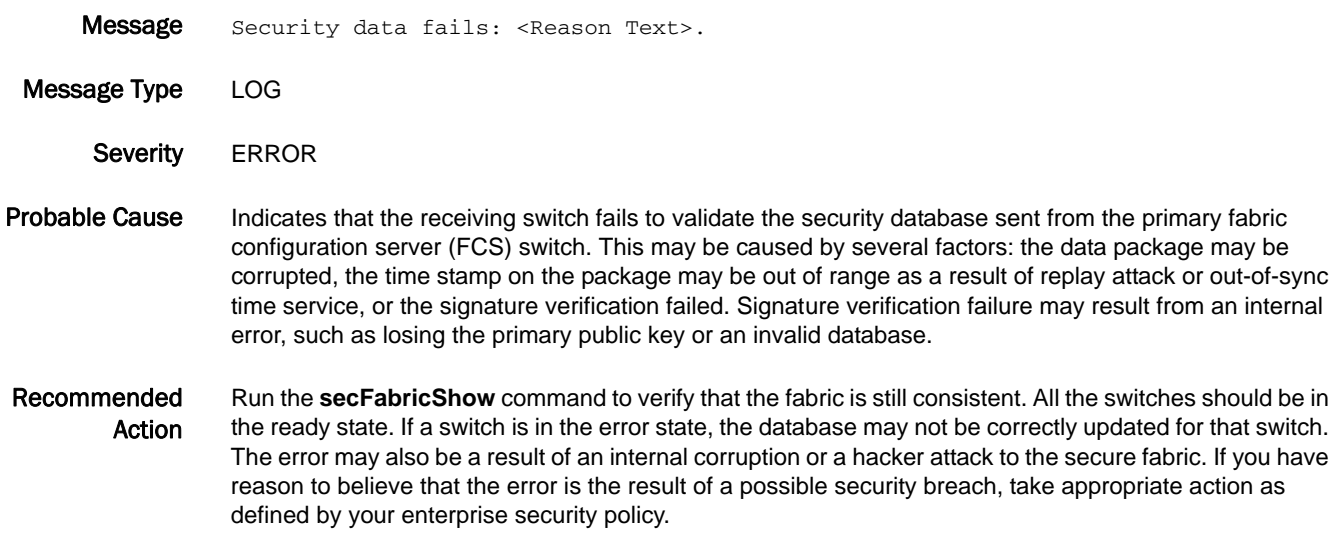

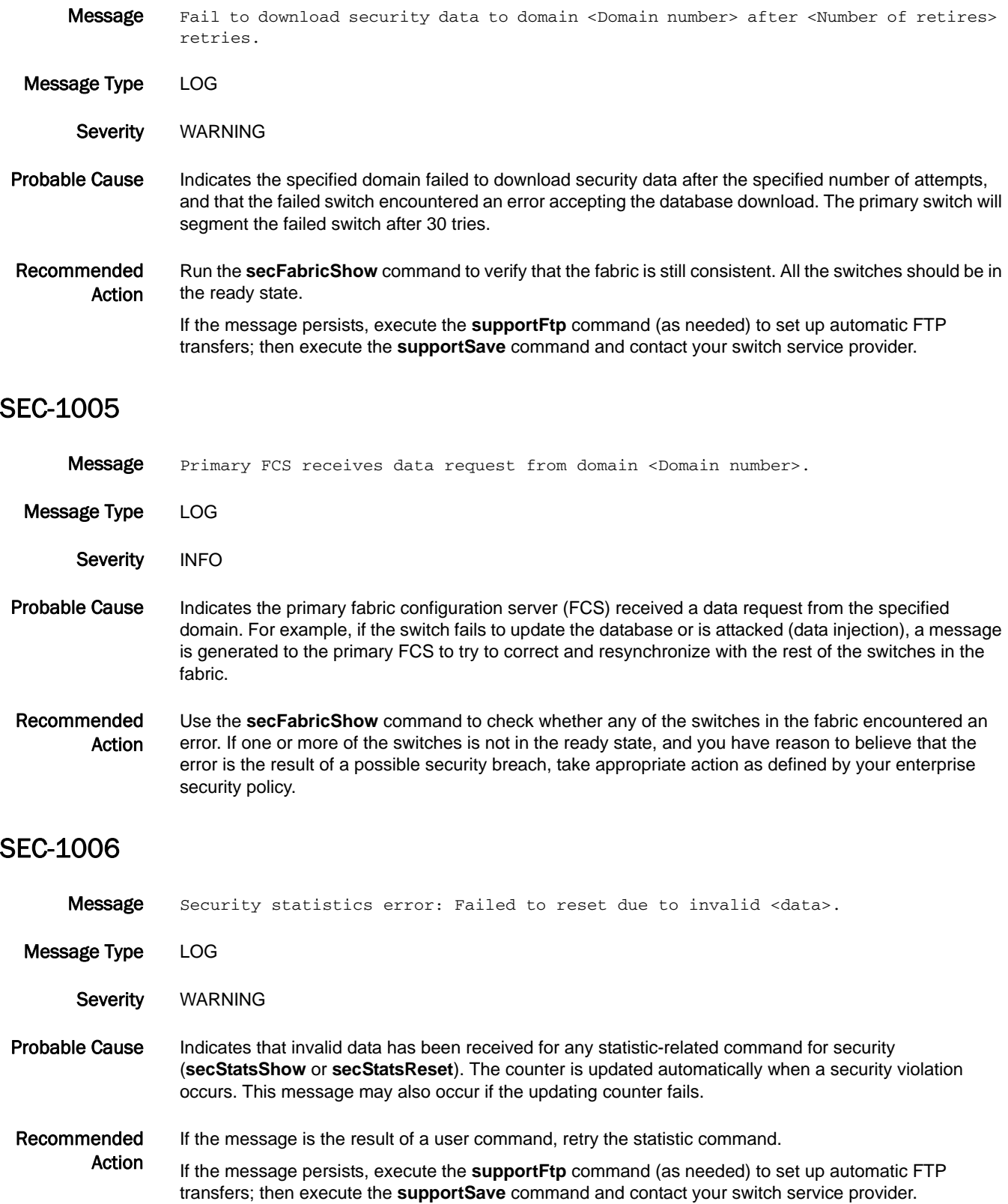

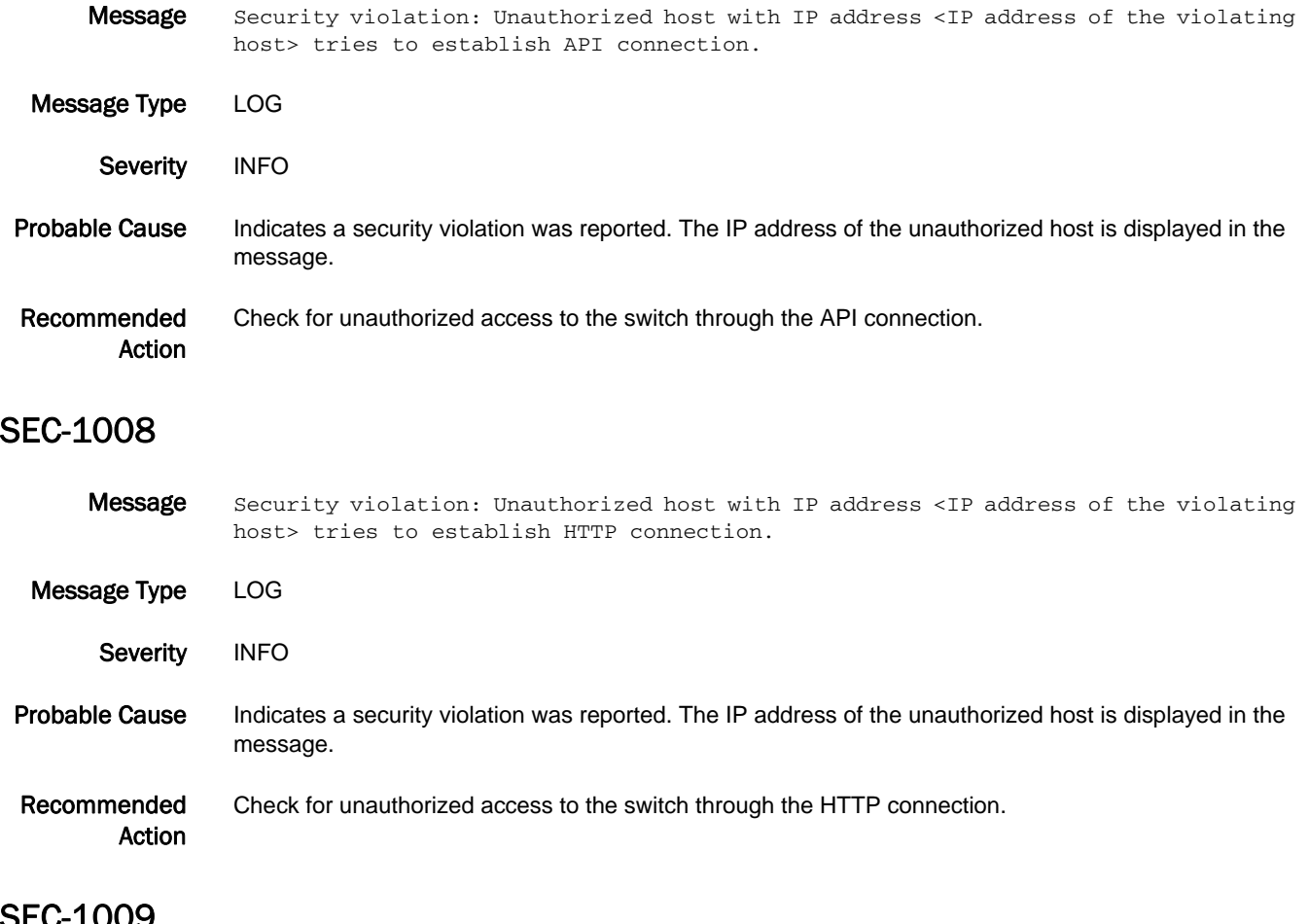

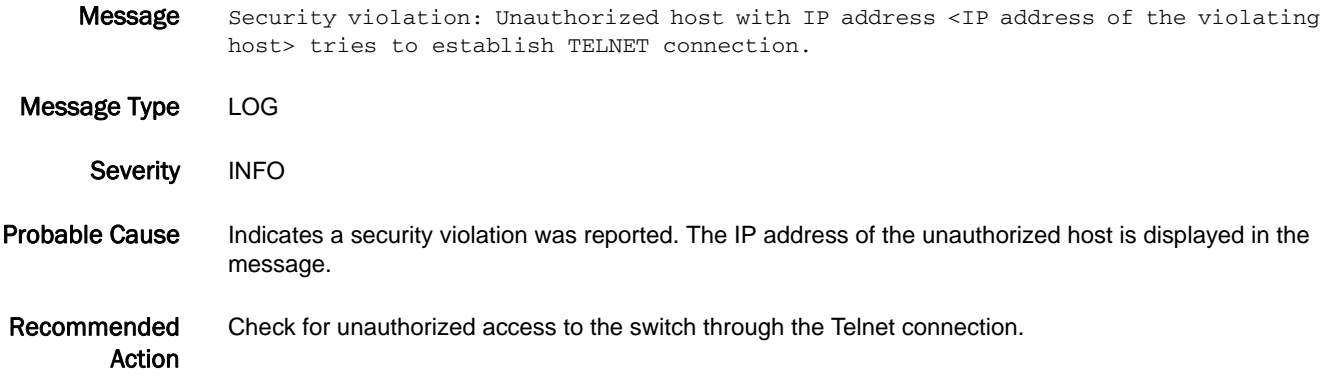

#### SEC-1010

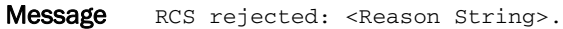

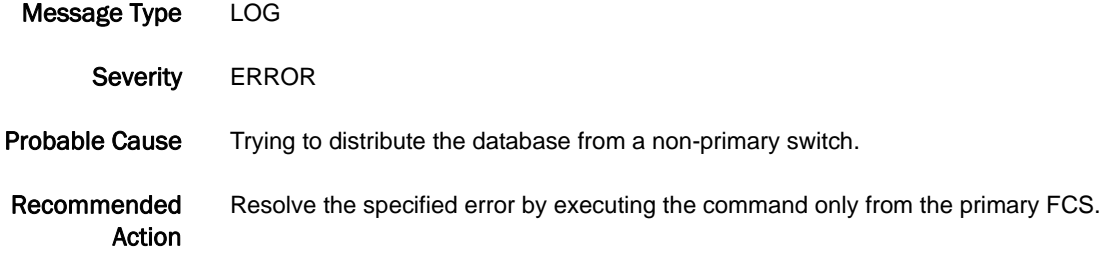

#### SEC-1016

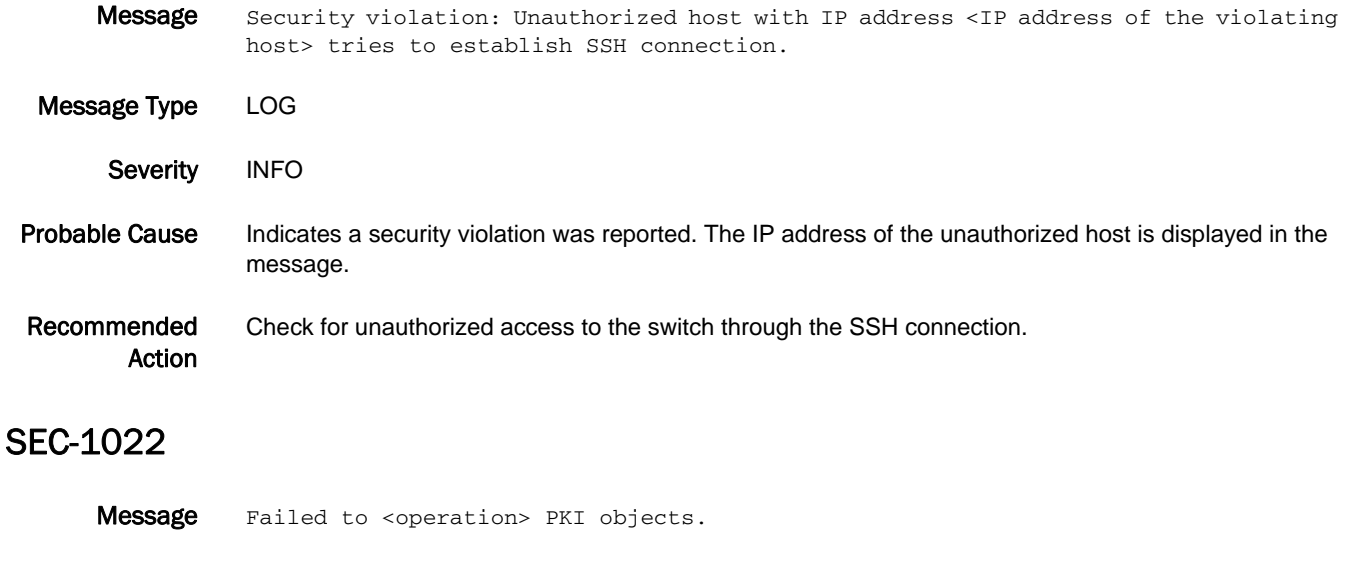

- Message Type LOG
- Severity WARNING

#### Probable Cause Indicates the fabric failed to generate or validate either the public or private key pair or the certificate signing request (CSR).

Recommended Action Run the **secCertUtil show -fcapall** command and verify that all public key infrastructure (PKI) objects exist on the switch. If the private key does not exist, follow the steps for re-creating PKI objects outlined in the *Fabric OS Administrator's Guide*. If a certificate does not exist or is invalid, install the certificate by following the field upgrade process.

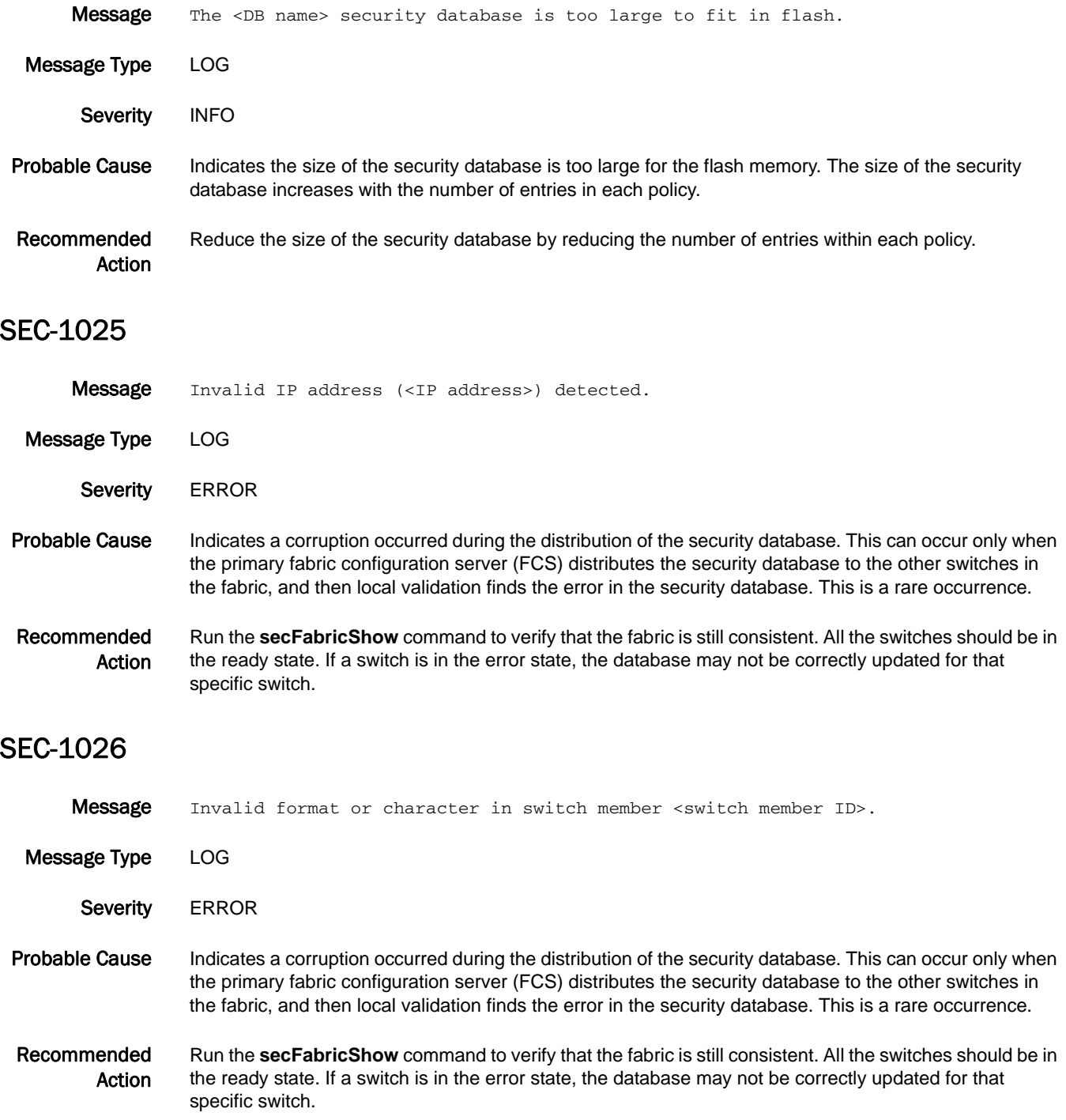

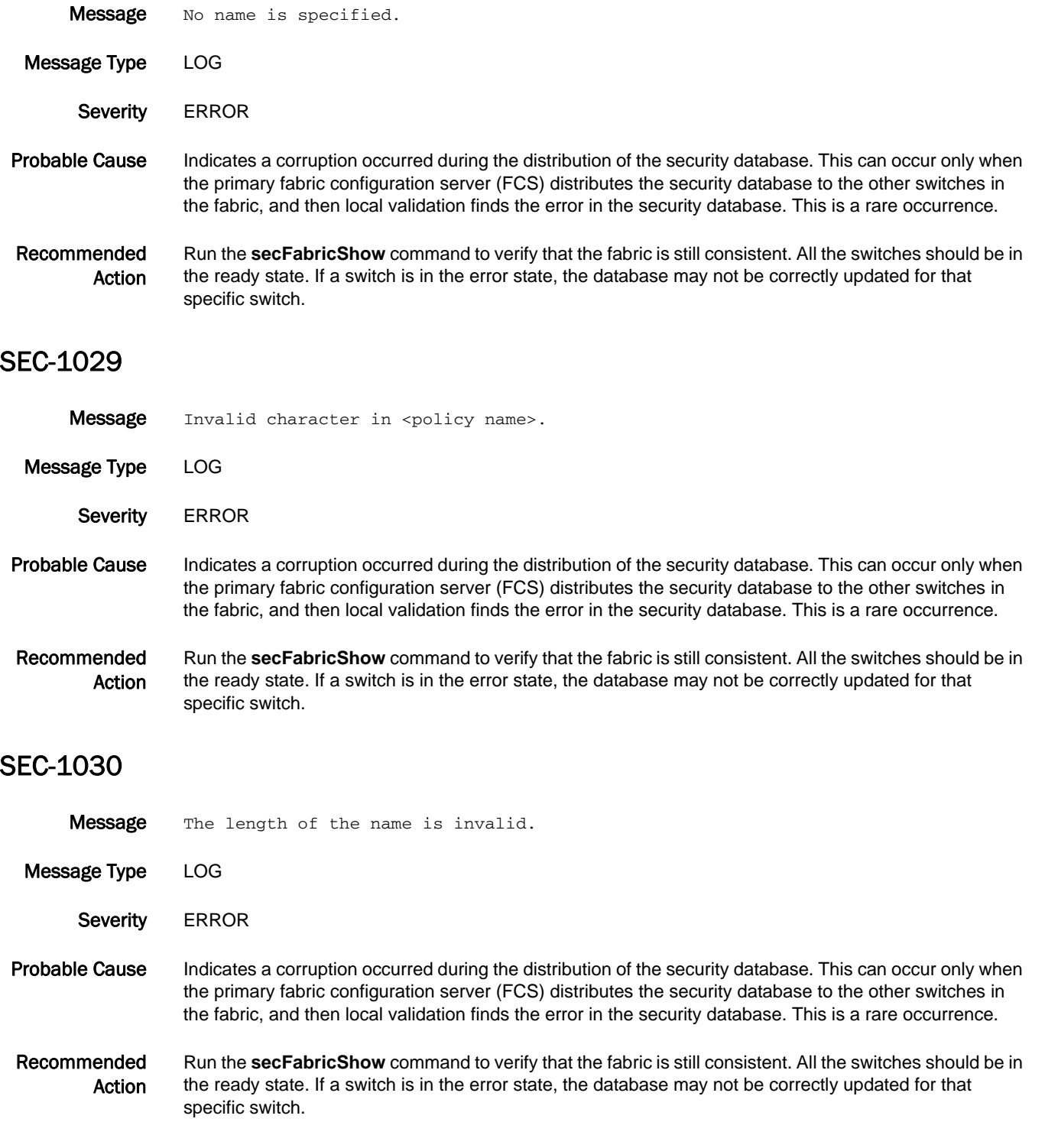

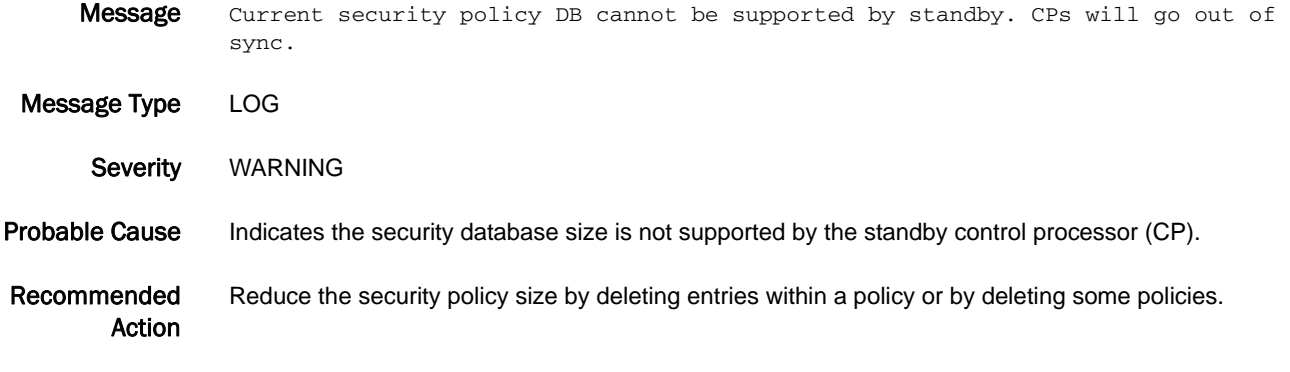

#### SEC-1032

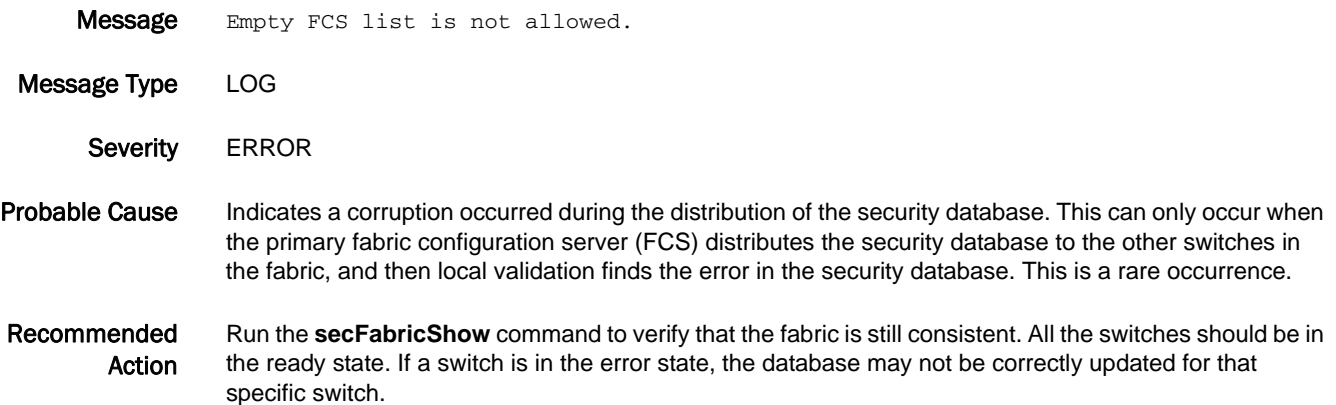

#### SEC-1033

**Message** Invalid character used in member parameter to add switch to SCC policy; command terminated.

Message Type LOG

Severity **ERROR** 

- Probable Cause Indicates a member parameter in the **secPolicyAdd** command is invalid (for example, it may include an invalid character, such as an asterisk). A valid switch identifier (a WWN, a domain ID, or a switch name) must be provided as a member parameter in the **secPolicyAdd** command. Only the **secPolicyCreate** command supports use of the asterisk for adding switches to policies.
- Recommended Action Run the **secPolicyAdd** command using a valid switch identifier (WWN, domain ID, or switch name) to add specific switches to the Switch Connection Control (SCC) policy.

### SEC-1034

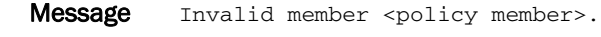

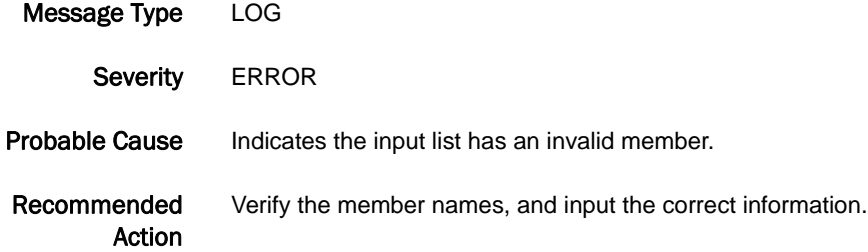

#### SEC-1035

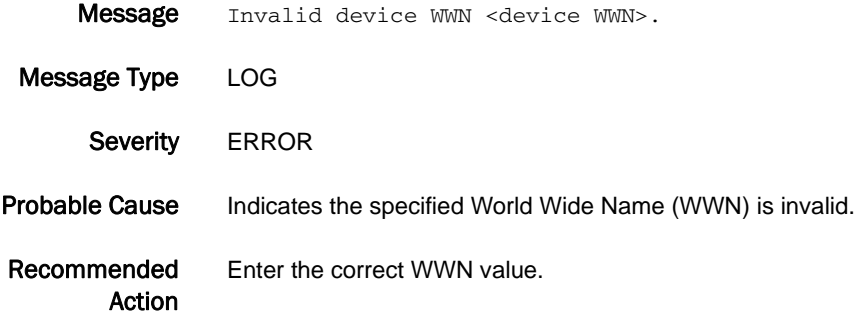

#### SEC-1036

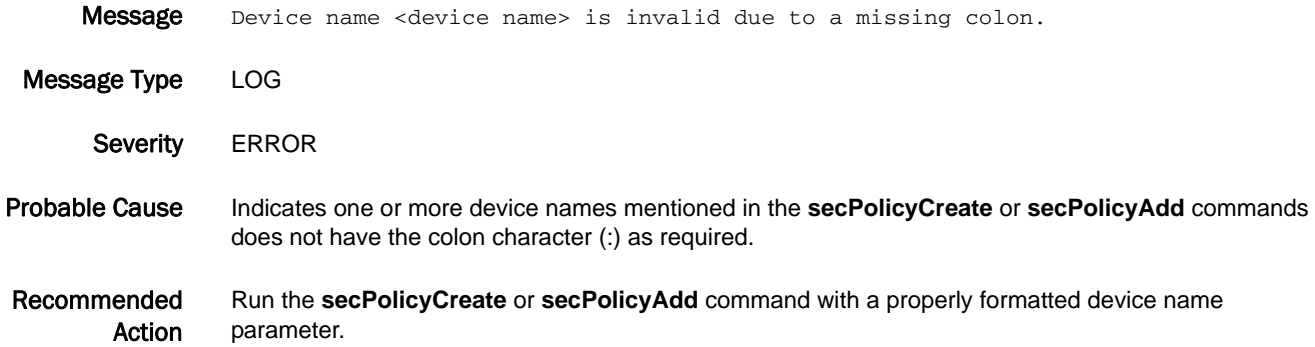

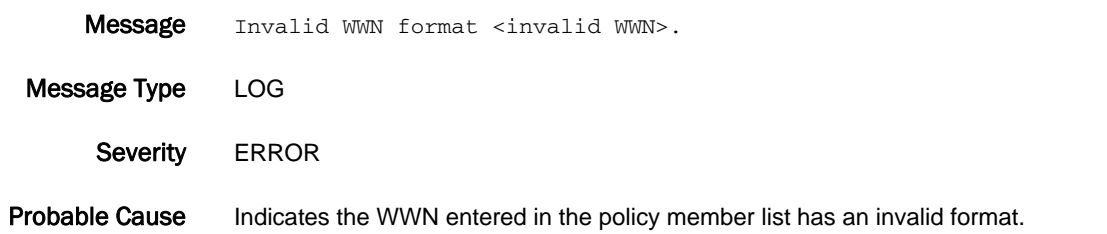

Recommended Action Run the command again using the standard WWN format; 16 hexadecimal digits grouped as 8 colon-separated pairs, for example, 50:06:04:81:D6:F3:45:42.

### SEC-1038

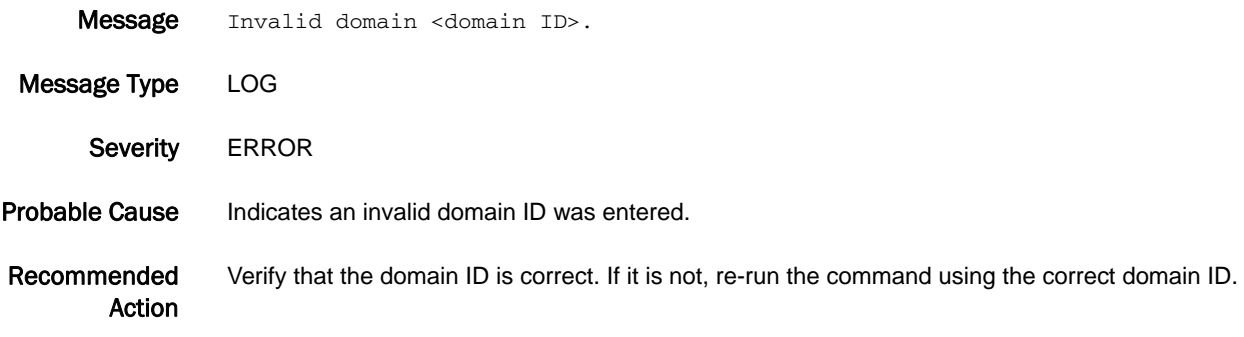

#### SEC-1039

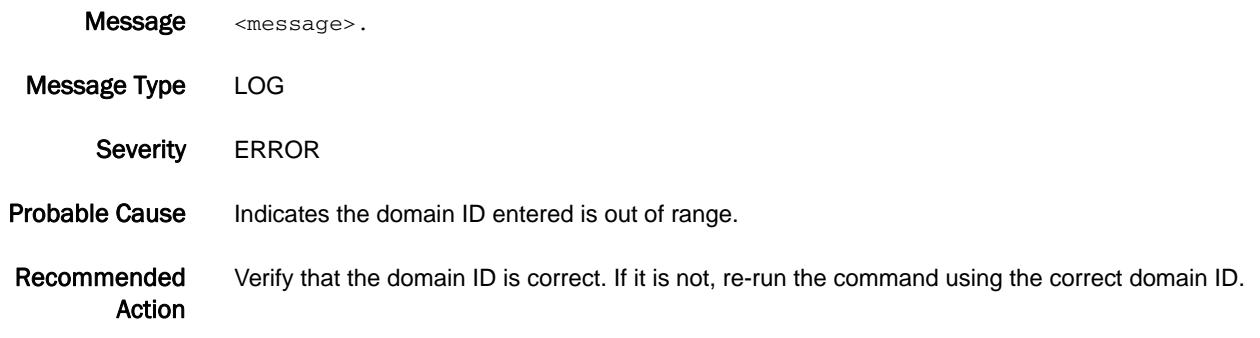

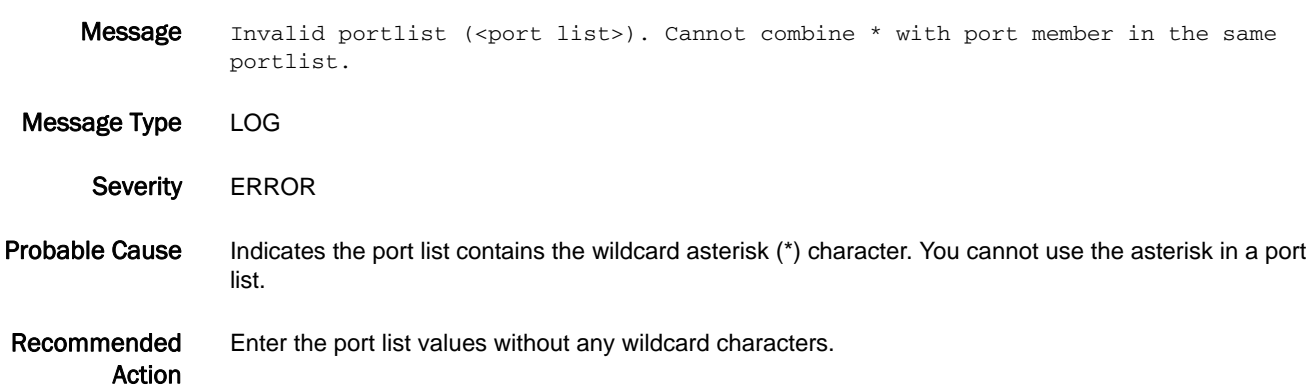

### SEC-1041

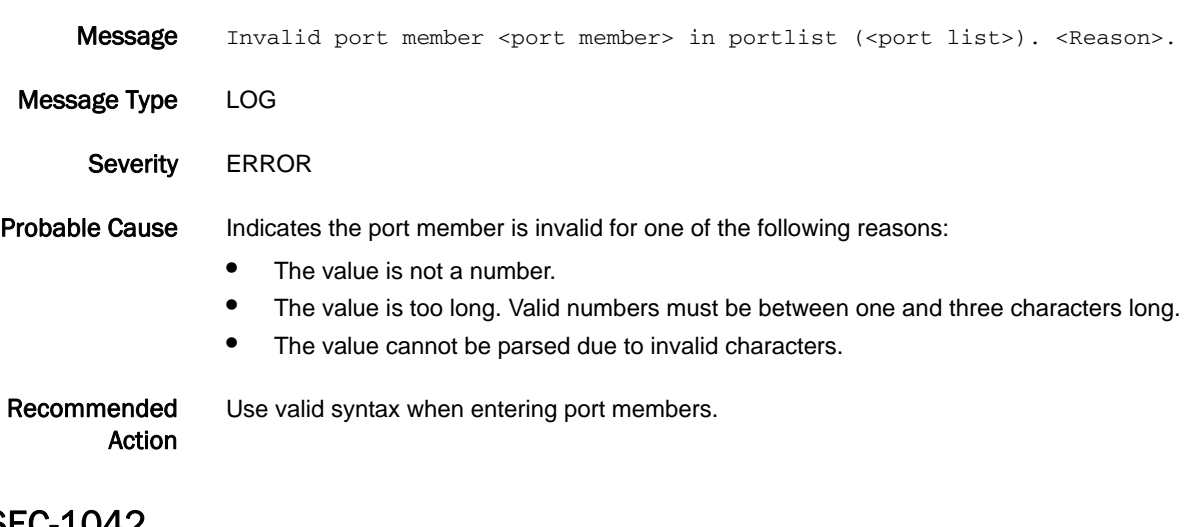

#### SEC-1042

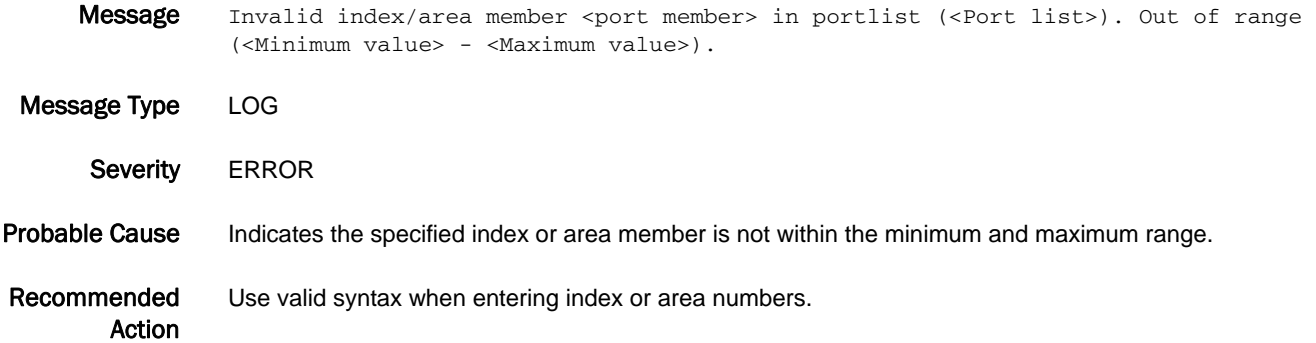

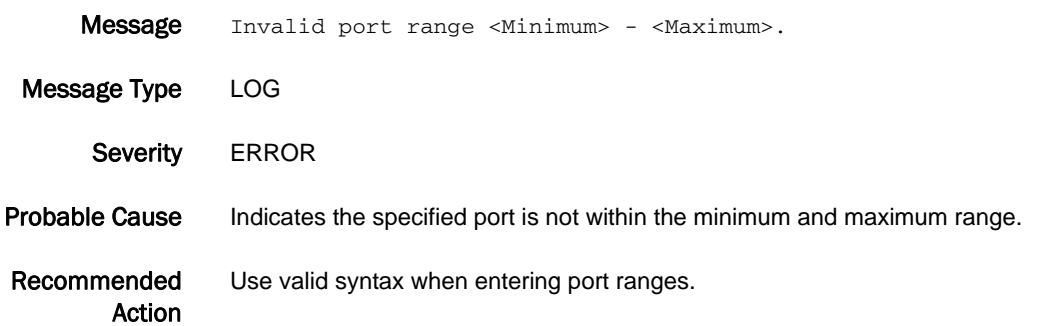

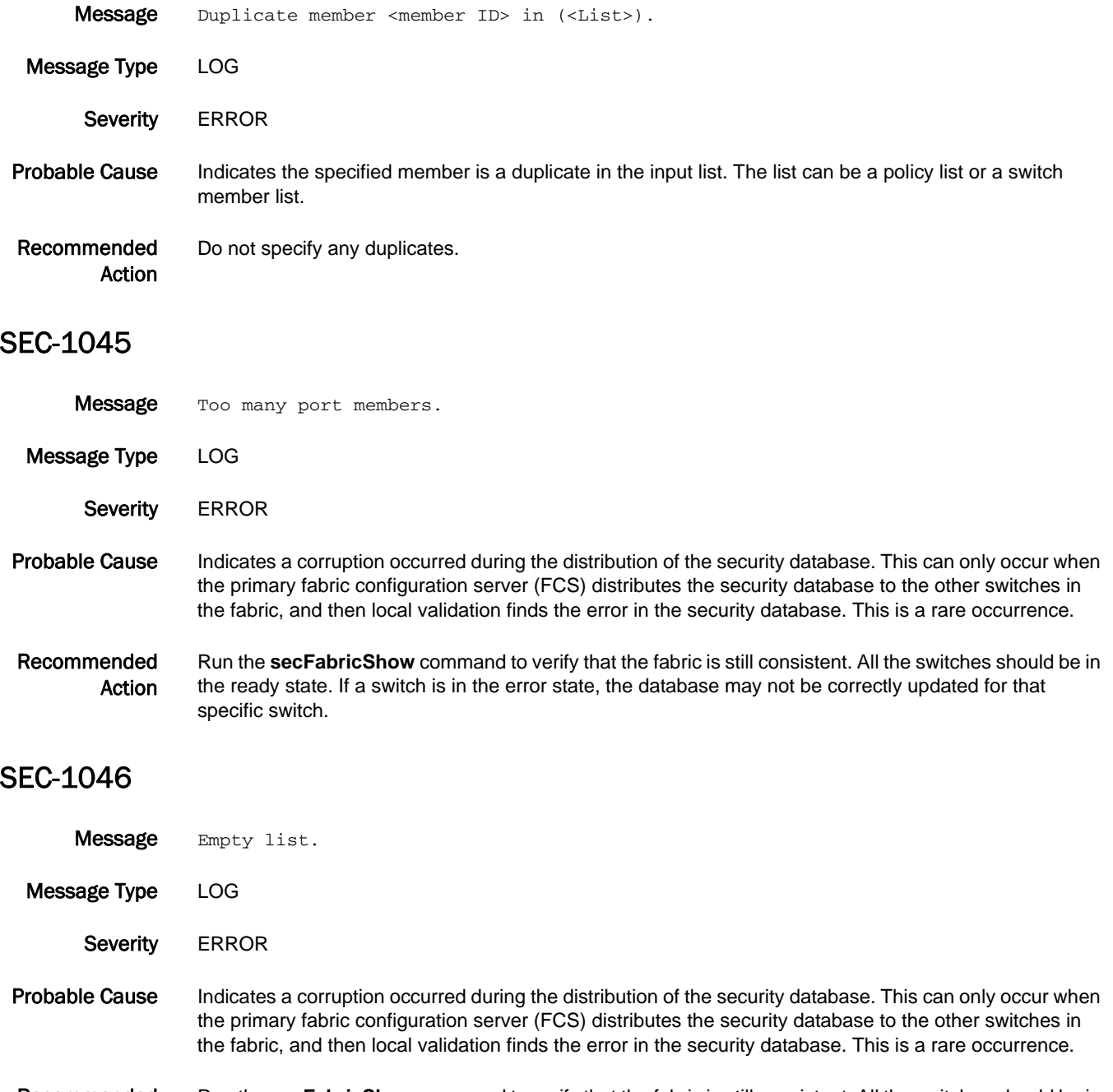

Recommended Action Run the **secFabricShow** command to verify that the fabric is still consistent. All the switches should be in the ready state. If a switch is in the error state, the database may not be correctly updated for that specific switch.

#### SEC-1049

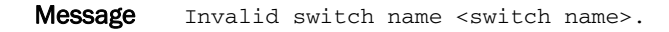

- Message Type LOG
	- Severity **ERROR**

#### Probable Cause Indicates a corruption occurred during the distribution of the security database. This can only occur when the primary fabric configuration server (FCS) distributes the security database to the other switches in the fabric, and then local validation finds the error in the security database. This is a rare occurrence.

Recommended Action Run the **secFabricShow** command to verify that the fabric is still consistent. All the switches should be in the ready state. If a switch is in the error state, the database may not be correctly updated for that specific switch.

#### SEC-1050

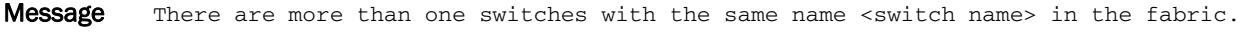

- Message Type LOG
- Severity **ERROR**
- Probable Cause Indicates a corruption occurred during the distribution of the security database. This can only occur when the primary fabric configuration server (FCS) distributes the security database to the other switches in the fabric, and then local validation finds the error in the security database. This is a rare occurrence.
- Recommended Action Run the **secFabricShow** command to verify that the fabric is still consistent. All the switches should be in the ready state. If a switch is in the error state, the database may not be correctly updated for that specific switch.

#### SEC-1051

- Message Missing brace for port list <port list>.
- Message Type LOG
- Severity **ERROR**
- Probable Cause Indicates a corruption occurred during the distribution of the security database. This can only occur when the primary fabric configuration server (FCS) distributes the security database to the other switches in the fabric, and then local validation finds the error in the security database. This is a rare occurrence.

Recommended Action Run the **secFabricShow** command to verify that the fabric is still consistent. All the switches should be in the ready state. If a switch is in the error state, the database may not be correctly updated for that specific switch.

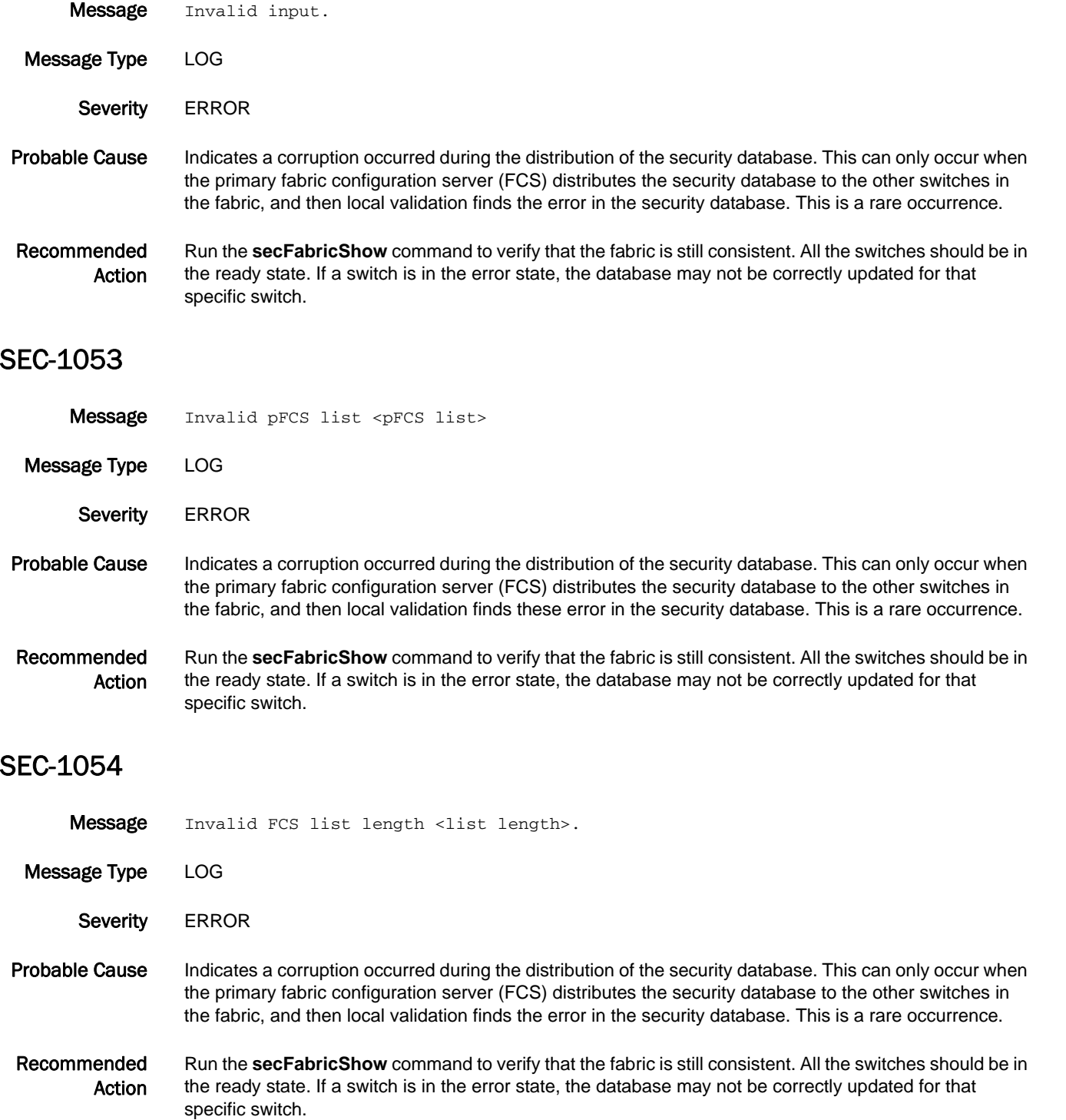

#### SEC-1055

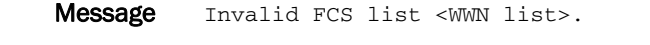

- Message Type LOG
	- Severity **ERROR**

#### Probable Cause Indicates a corruption occurred during the distribution of the security database. This can only occur when the primary fabric configuration server (FCS) distributes the security database to the other switches in the fabric, and then local validation finds the error in the security database. This is a rare occurrence.

Recommended Action Run the **secFabricShow** command to verify that the fabric is still consistent. All the switches should be in the ready state. If a switch is in the error state, the database may not be correctly updated for that specific switch.

#### SEC-1056

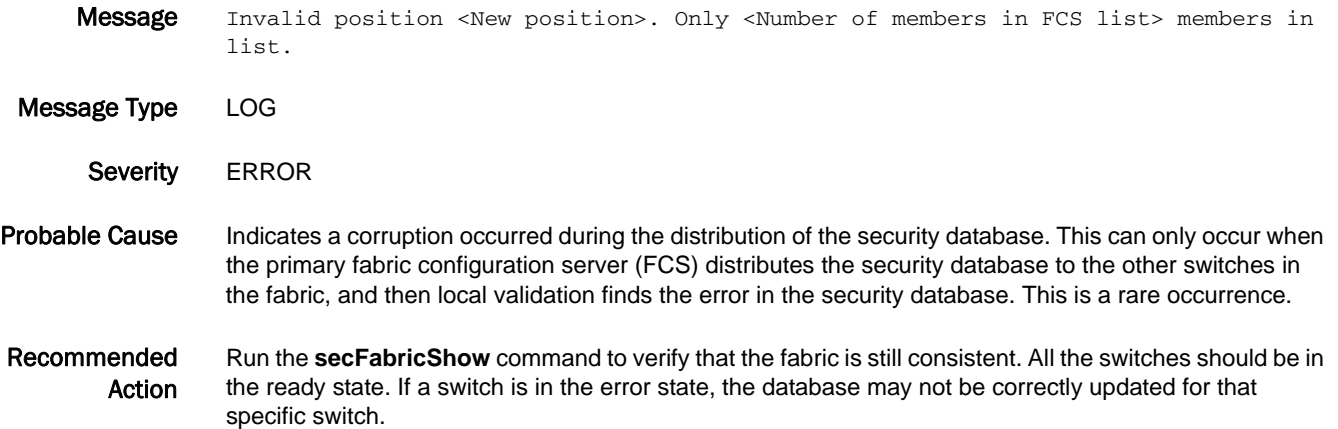

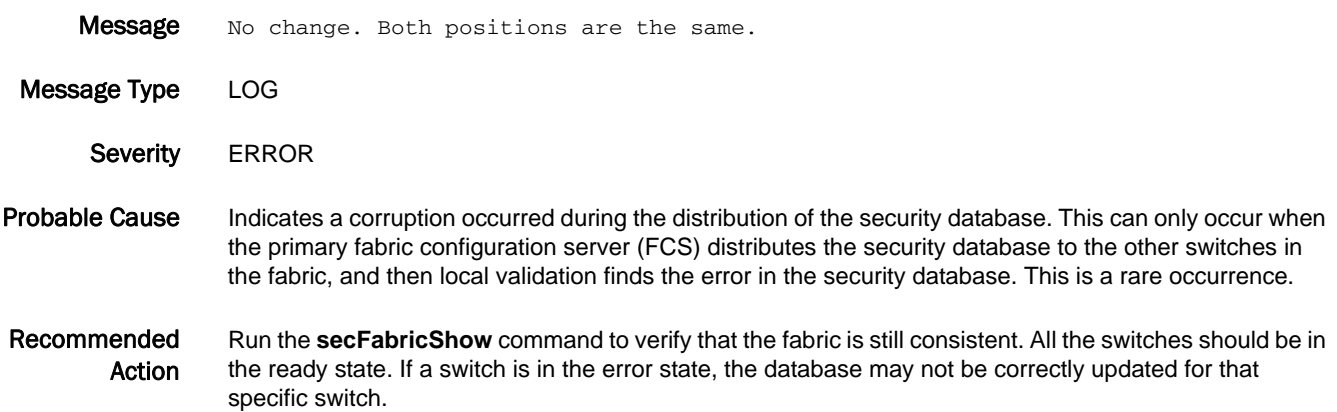

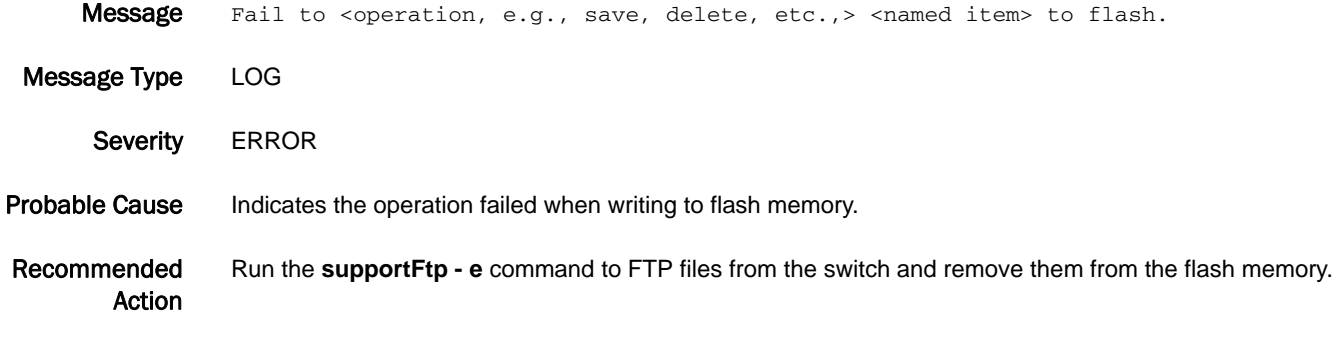

#### SEC-1062

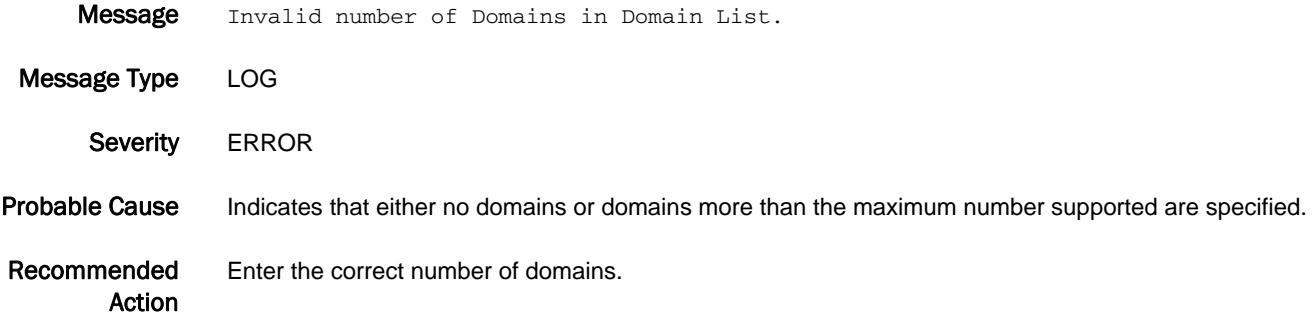

### SEC-1063

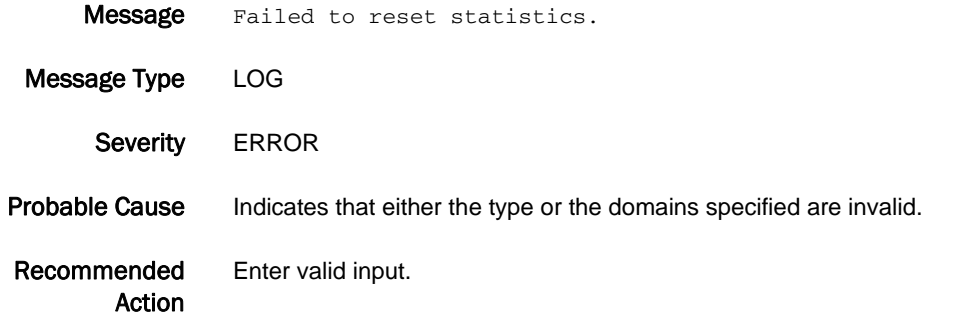

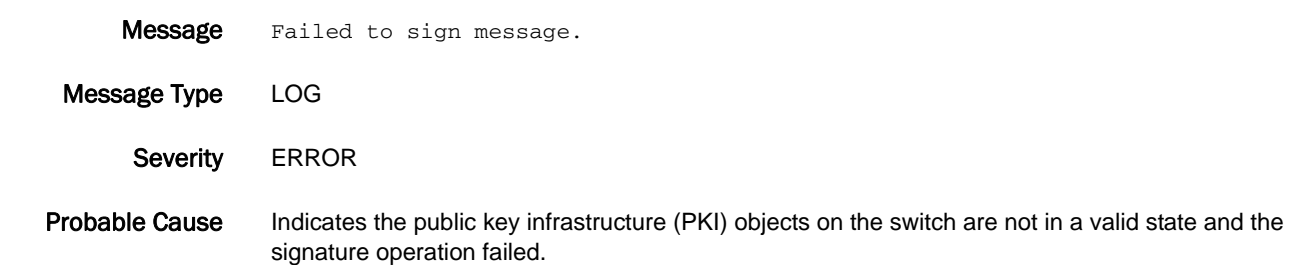

Recommended Action Run the **secCertUtil show -fcapall** command to verify that all PKI objects are valid. If PKI objects are not valid, generate the PKI objects and install the certificate by following the field upgrade process.

#### SEC-1065

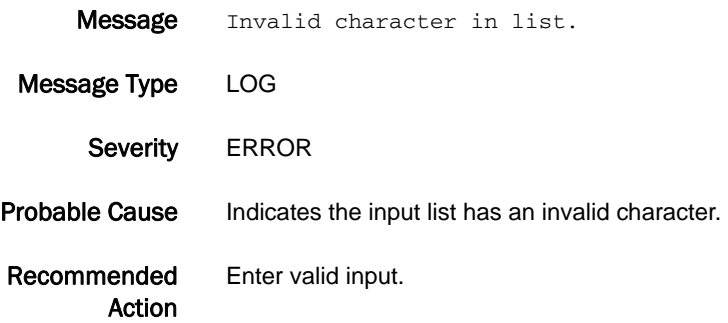

#### SEC-1069

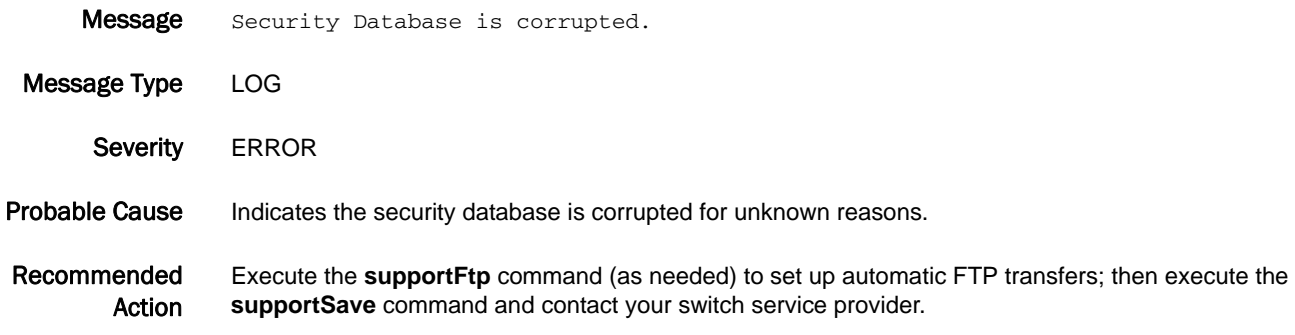

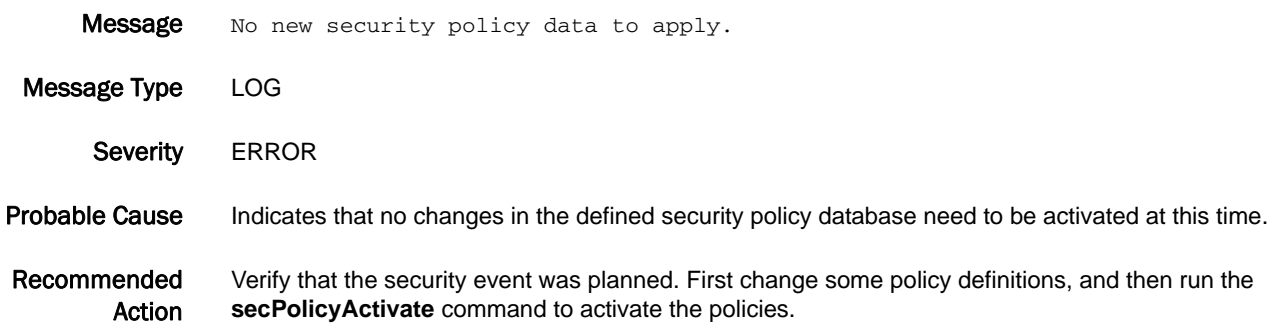

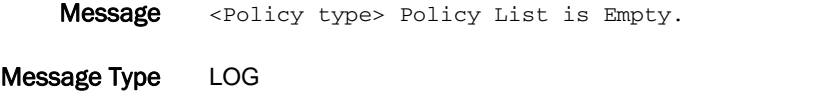

Severity **ERROR** 

Probable Cause Indicates the specific policy type is empty. The security database is corrupted for unknown reasons.

Recommended Action Execute the **supportFtp** command (as needed) to set up automatic FTP transfers; then execute the **supportSave** command and contact your switch service provider.

#### SEC-1073

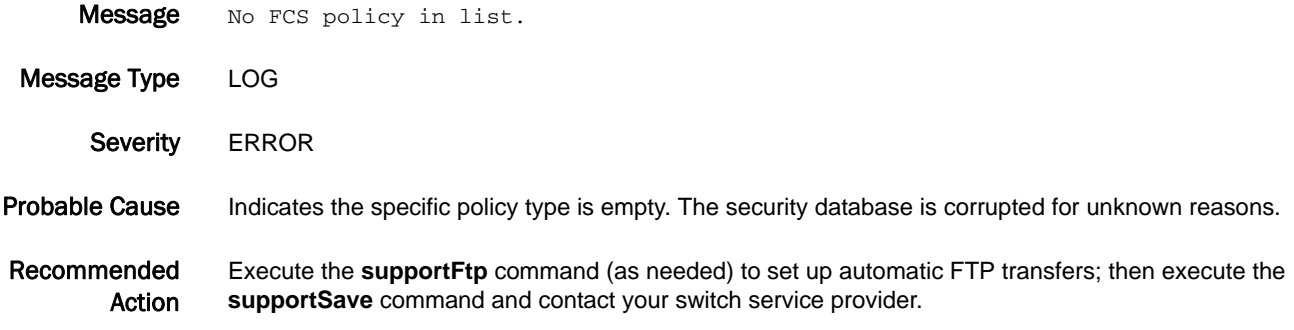

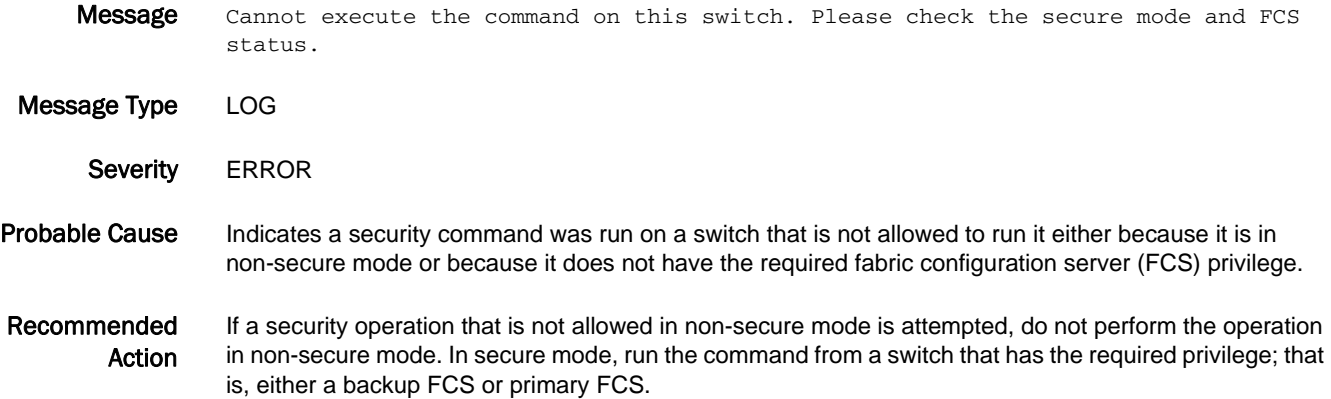

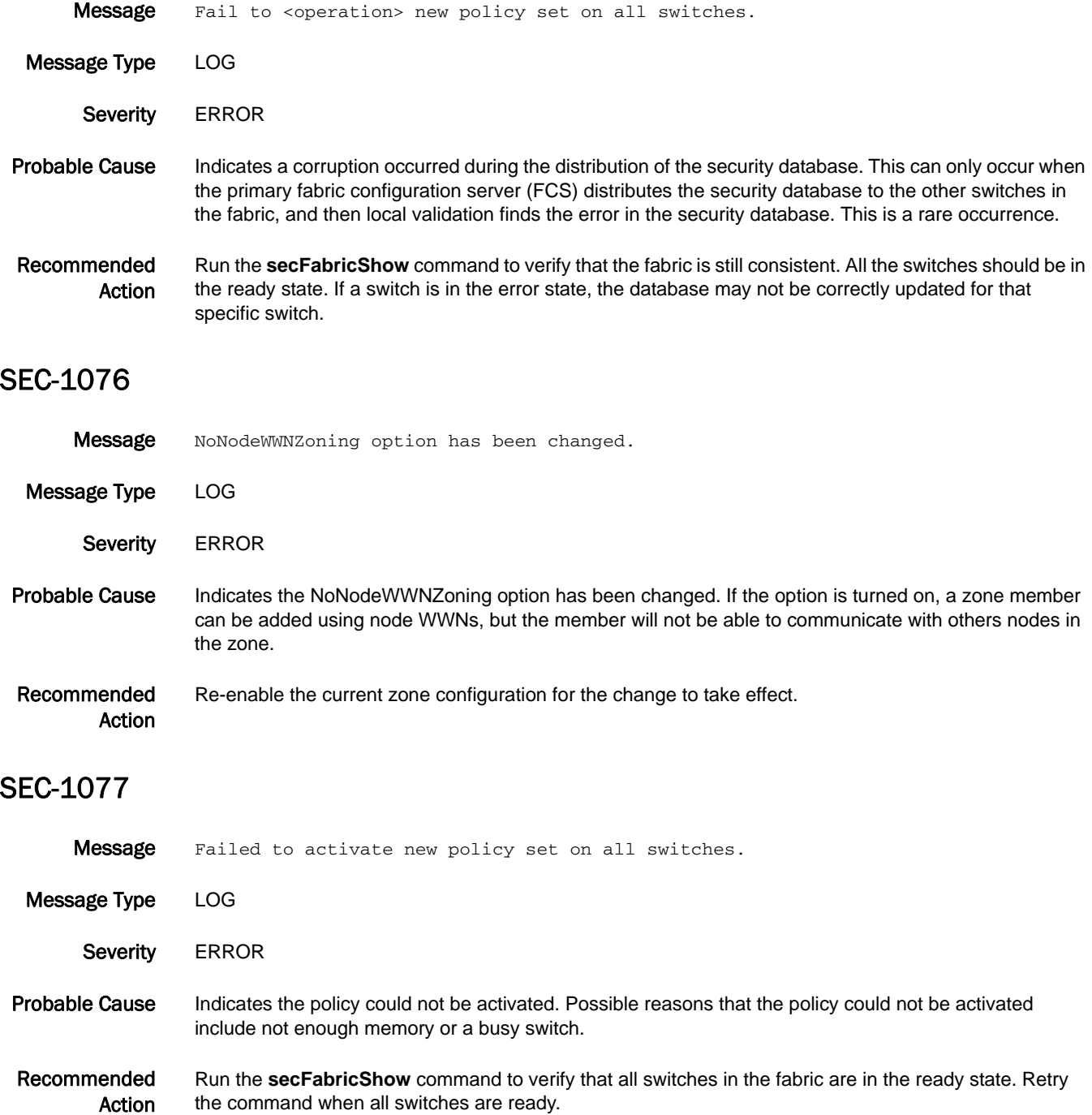

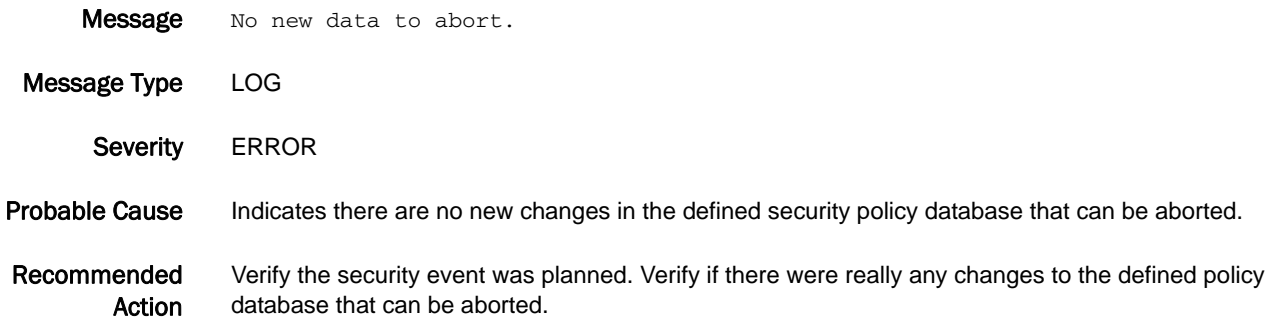

#### SEC-1079

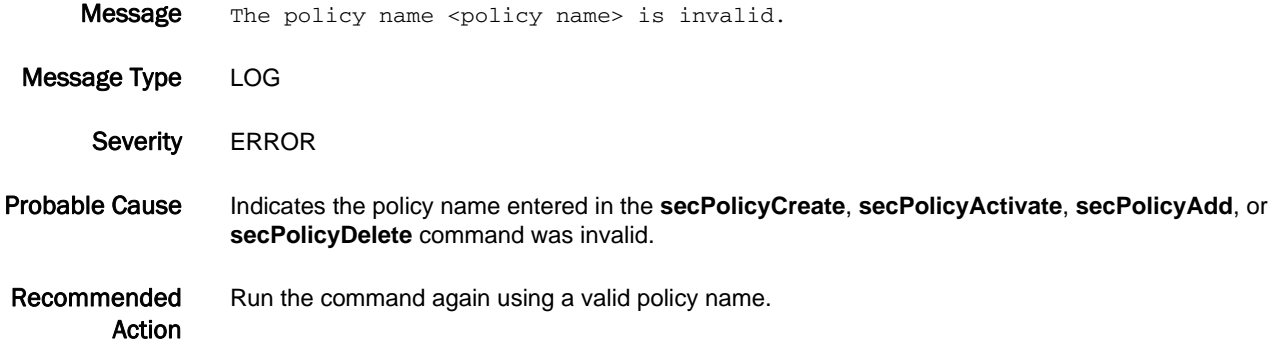

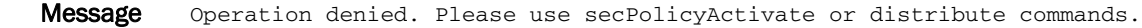

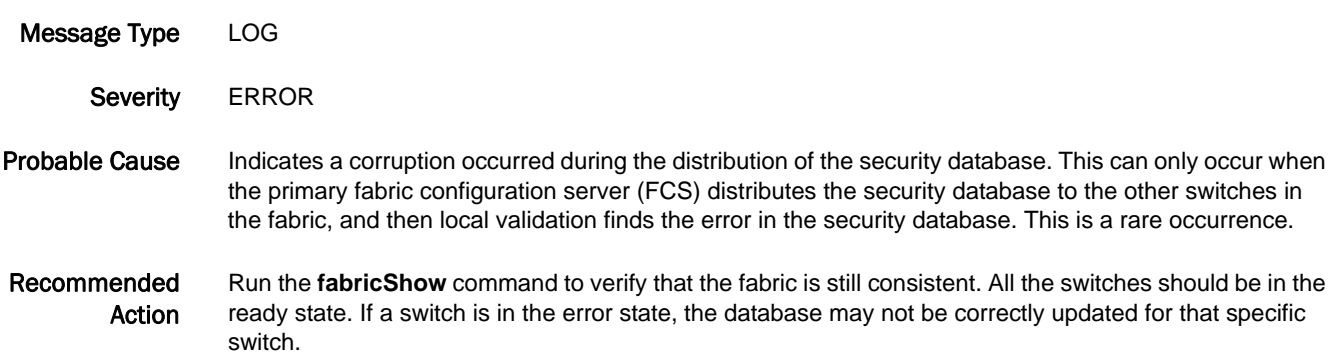

#### SEC-1081

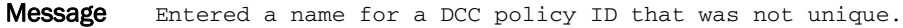

Message Type LOG Severity **ERROR** 

Probable Cause Indicates the Device Connection Control (DCC) policy name given in the secPolicyCreate command was the same as another DCC policy.

Recommended Action Make sure that the DCC policy name has a unique alphanumeric string, and run the **secPolicyCreate** command again.

#### SEC-1082

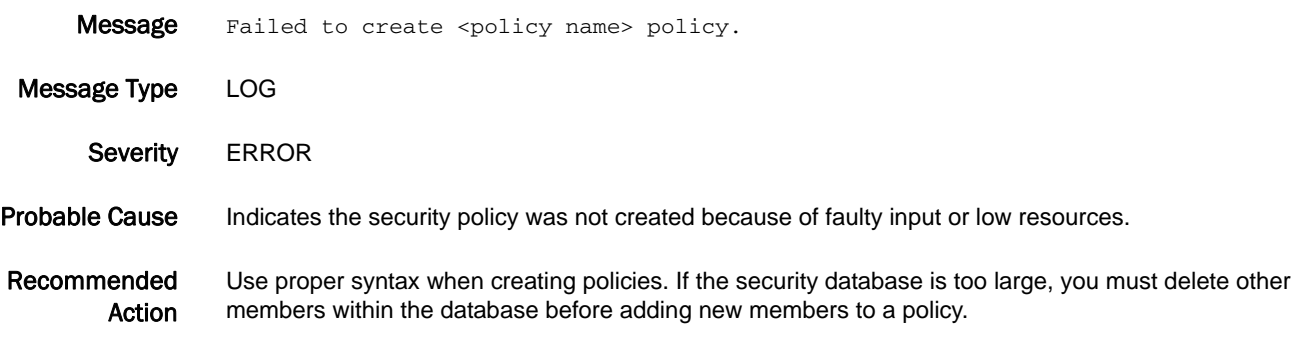

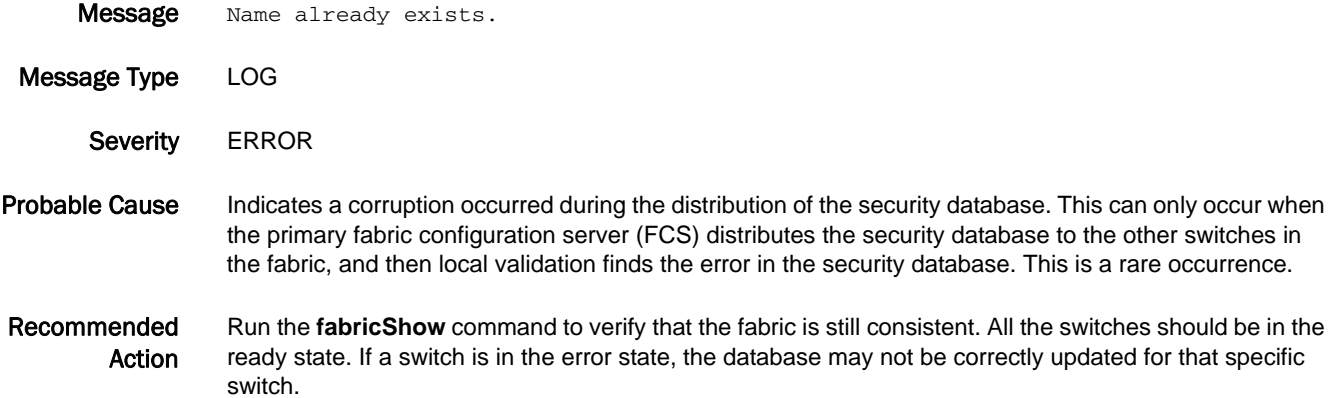

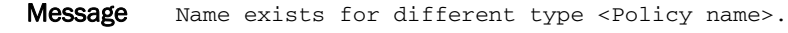

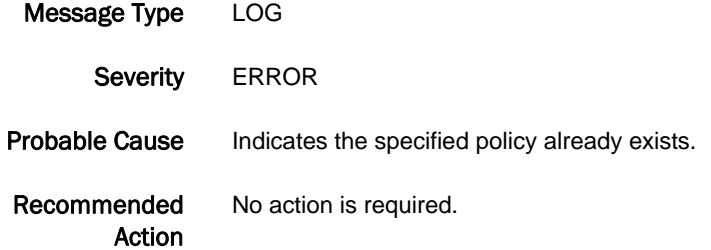

#### SEC-1085

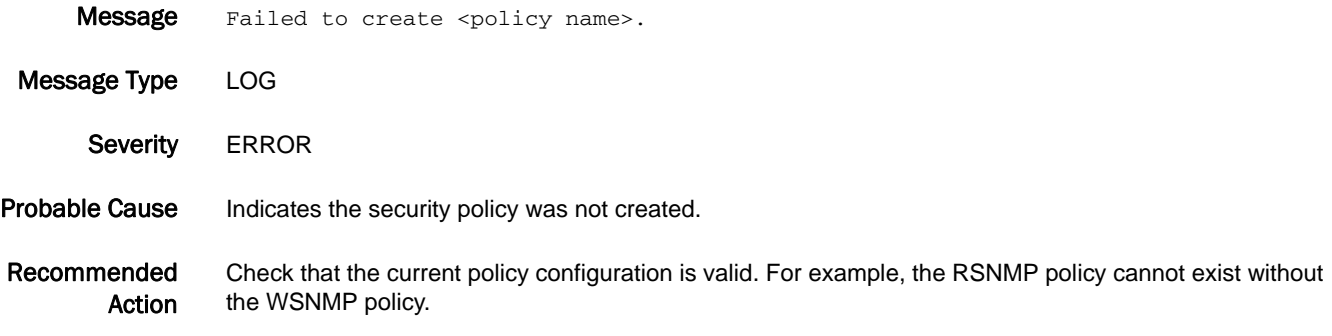

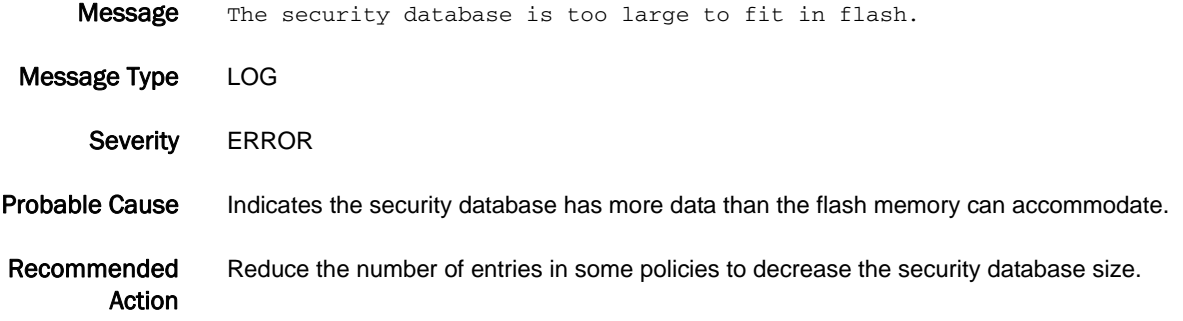

#### SEC-1087

Message The security database is larger than the data distribution limit of fabric <fabric data distribution limit> bytes.

- Message Type LOG
	- Severity **ERROR**
- Probable Cause Indicates the security database has more data than can be distributed to some of the switches in the fabric.
- Recommended Action Reduce the number of entries in the security policies to decrease the security database size.

#### SEC-1088

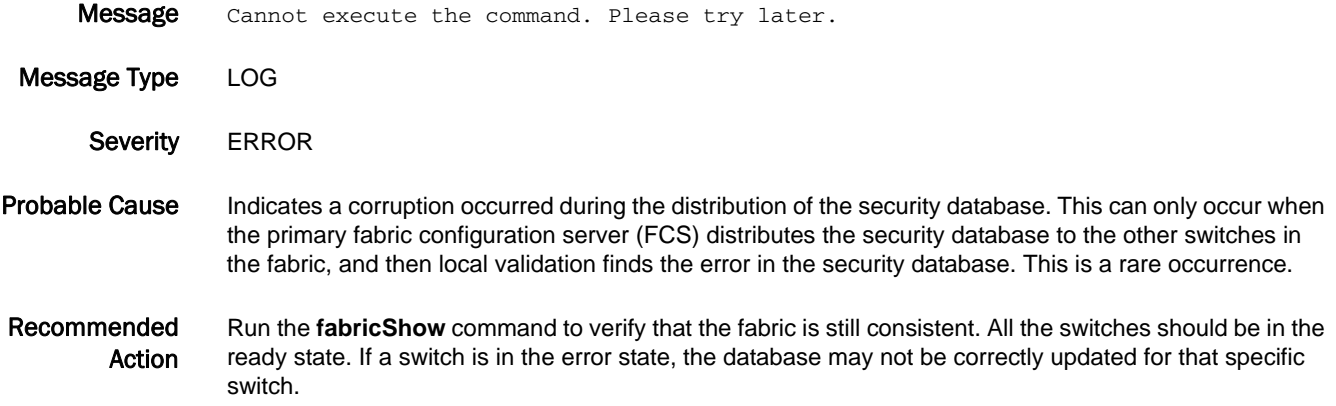

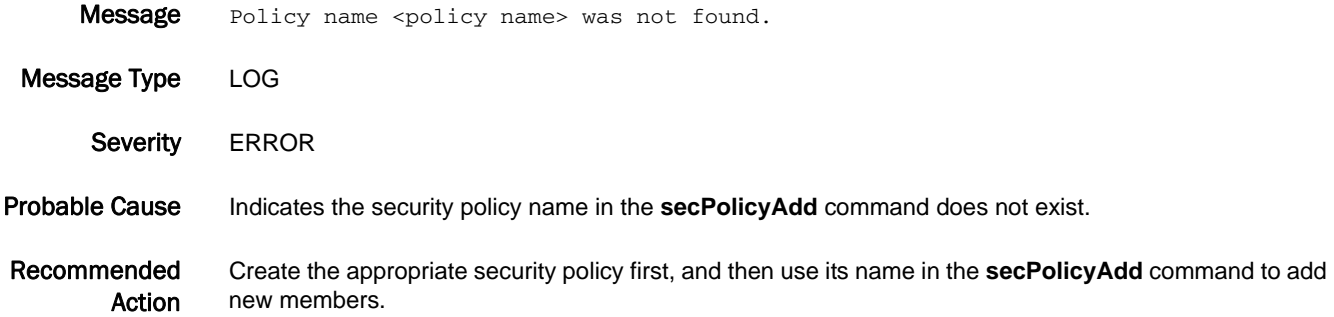
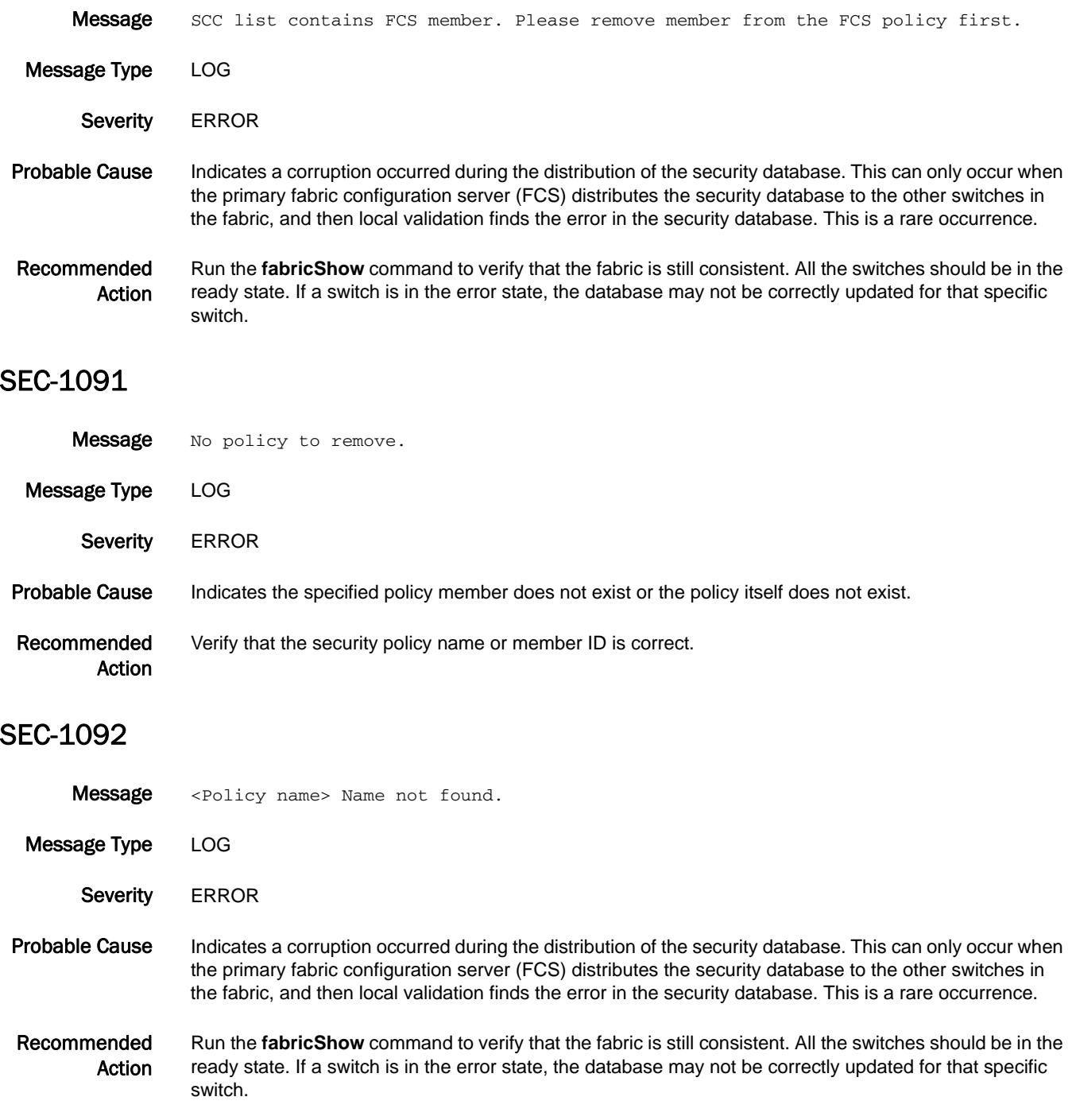

#### SEC-1093

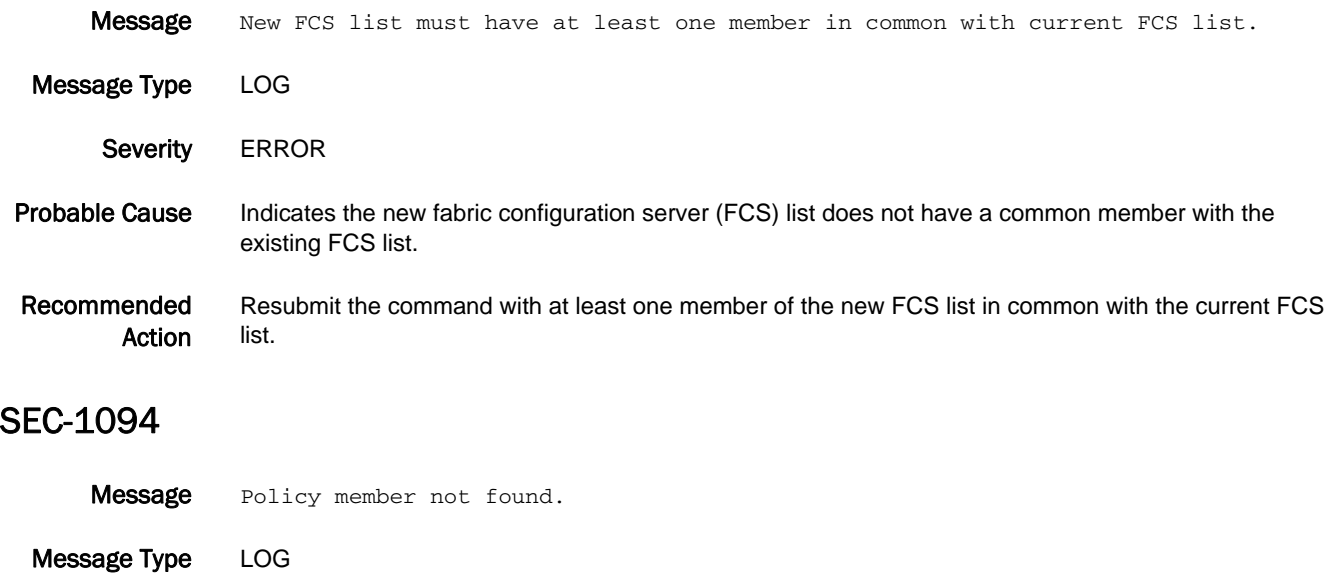

Severity **ERROR** 

#### Probable Cause Indicates a corruption occurred during the distribution of the security database. This can only occur when the primary fabric configuration server (FCS) distributes the security database to the other switches in the fabric, and then local validation finds that there is an error in the security database. This is a rare occurrence.

Recommended Action Run the **fabricShow** command to verify that the fabric is still consistent. All the switches should be in the ready state. If a switch is in the error state, the database may not be correctly updated for that specific switch.

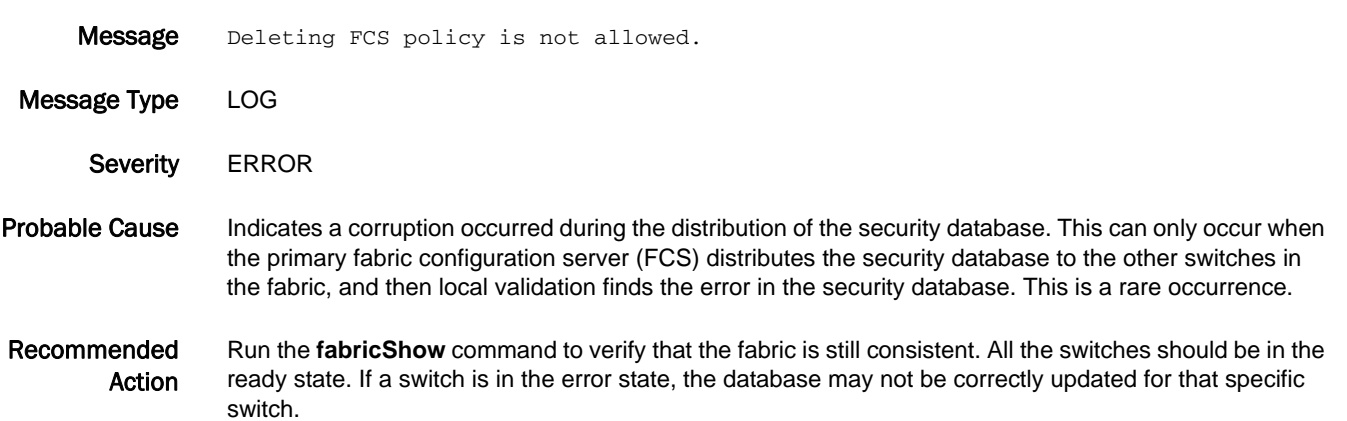

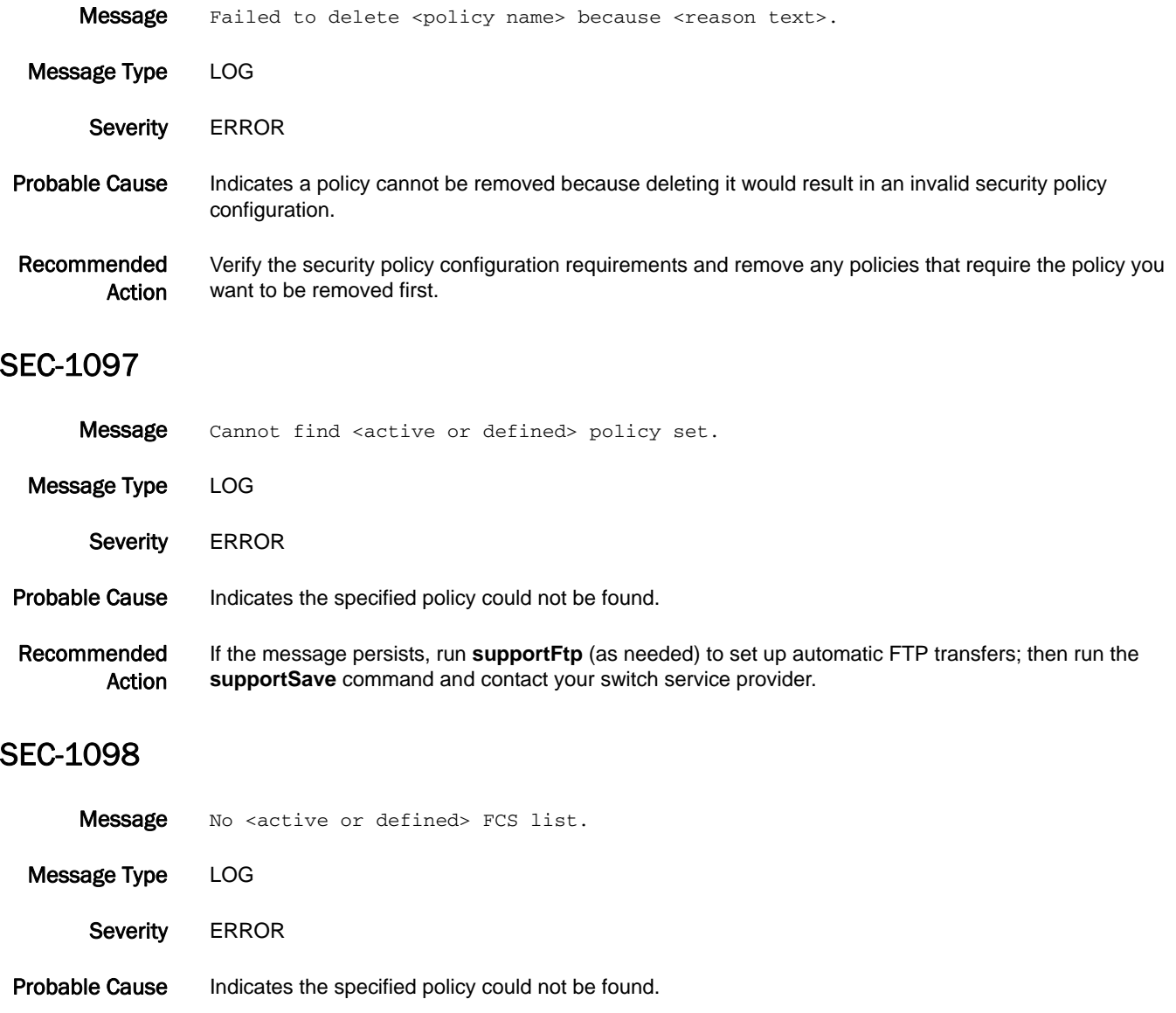

Recommended Action Execute the **supportFtp** command (as needed) to set up automatic FTP transfers; then execute the **supportSave** command and contact your switch service provider.

#### SEC-1099

Message Please enable your switch before running secModeEnable.

Message Type LOG

Severity ERROR

#### Probable Cause Indicates a corruption occurred during the distribution of the security database. This can only occur when the primary fabric configuration server (FCS) distributes the security database to the other switches in the fabric, and then local validation finds the error in the security database. This is a rare occurrence.

Recommended Action Run the **fabricShow** command to verify that the fabric is still consistent. All the switches should be in the ready state. If a switch is in the error state, the database may not be correctly updated for that specific switch.

#### SEC-1100

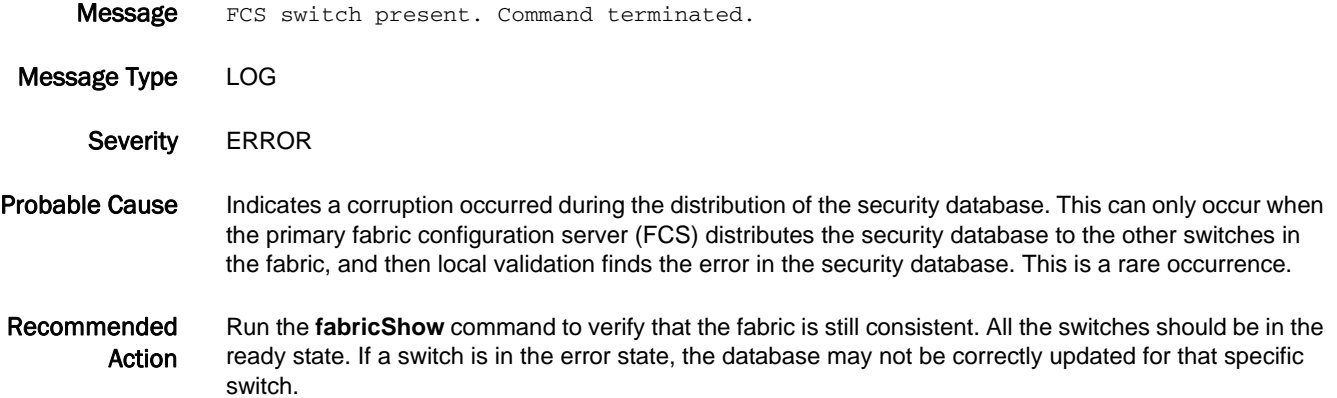

#### SEC-1101

Message Failed to enable security on all switches. Please retry later.

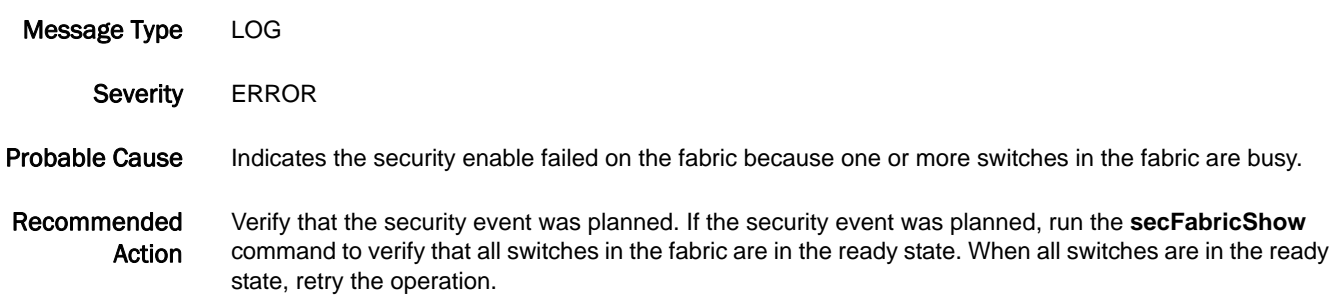

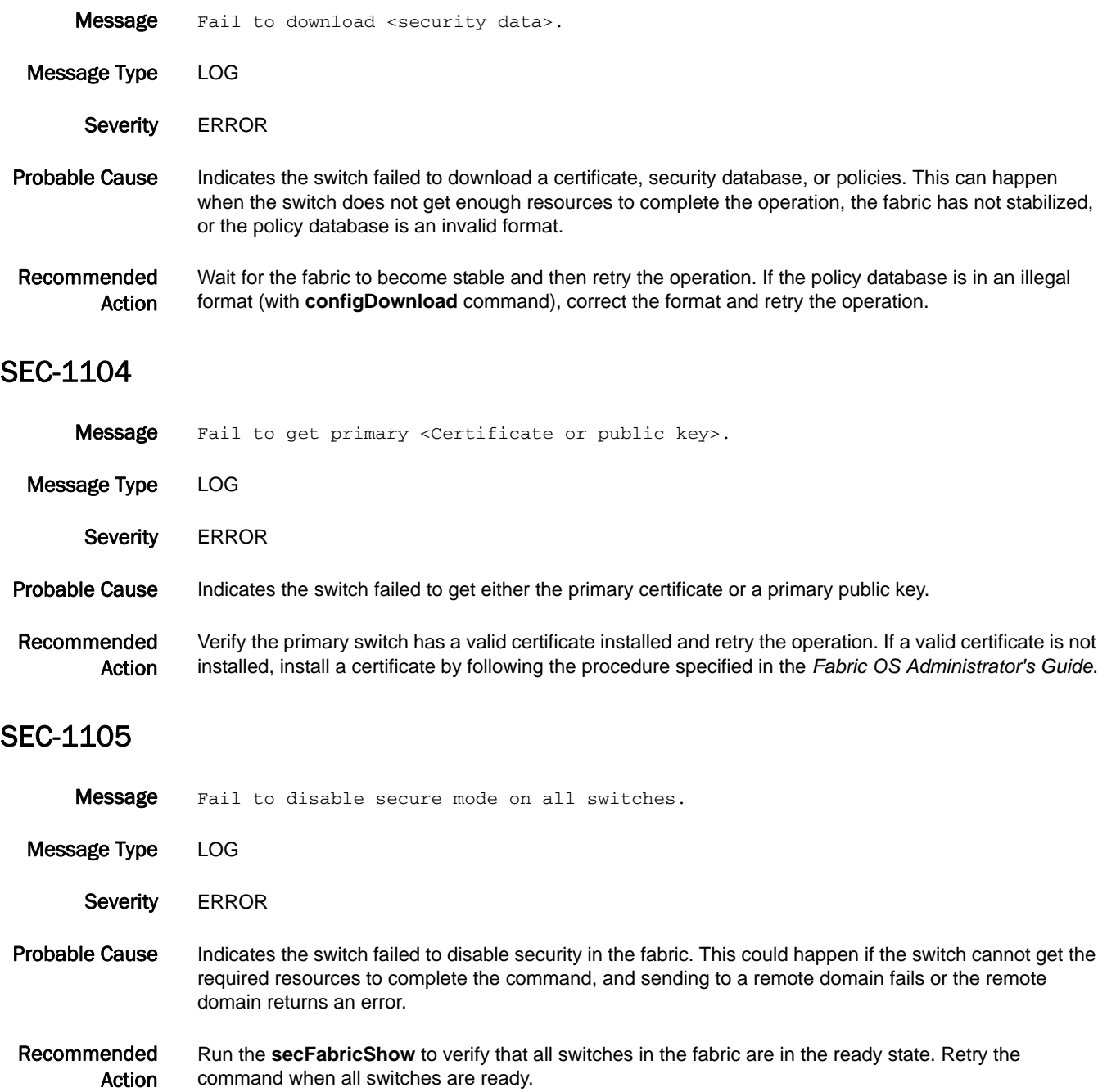

# SEC-1106

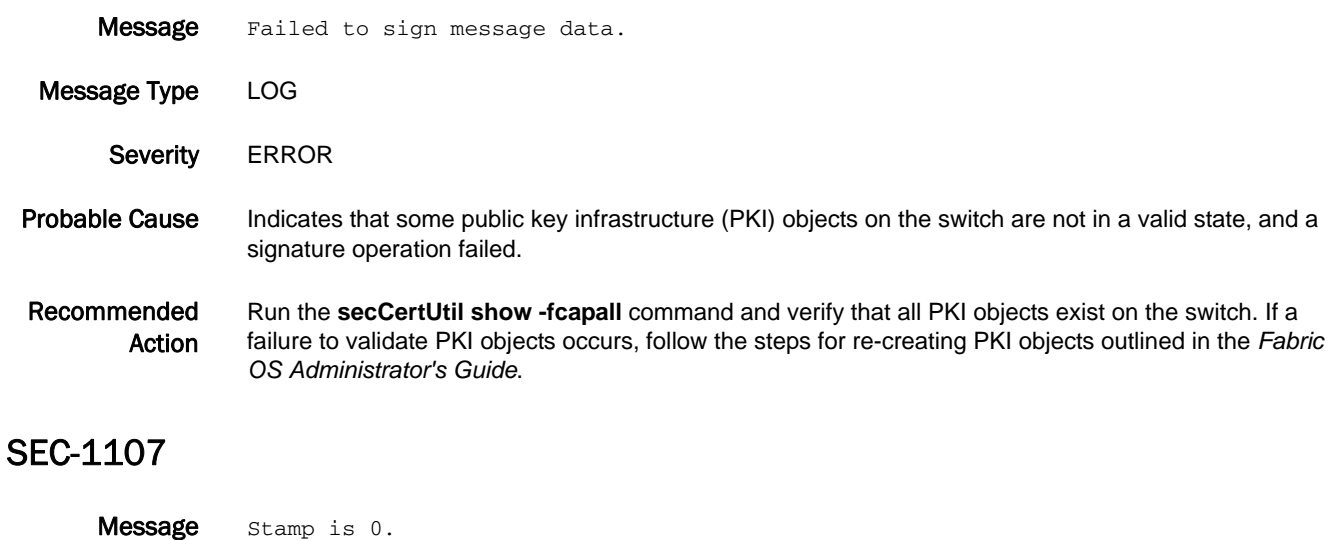

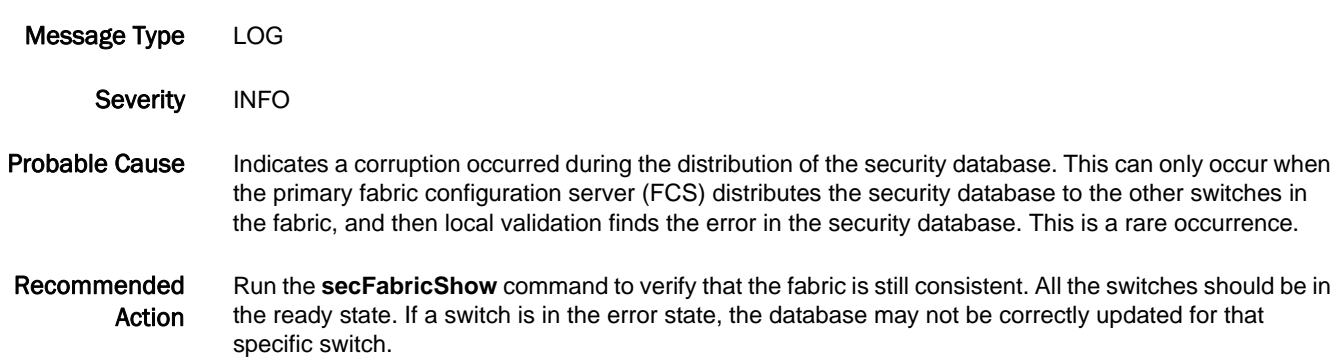

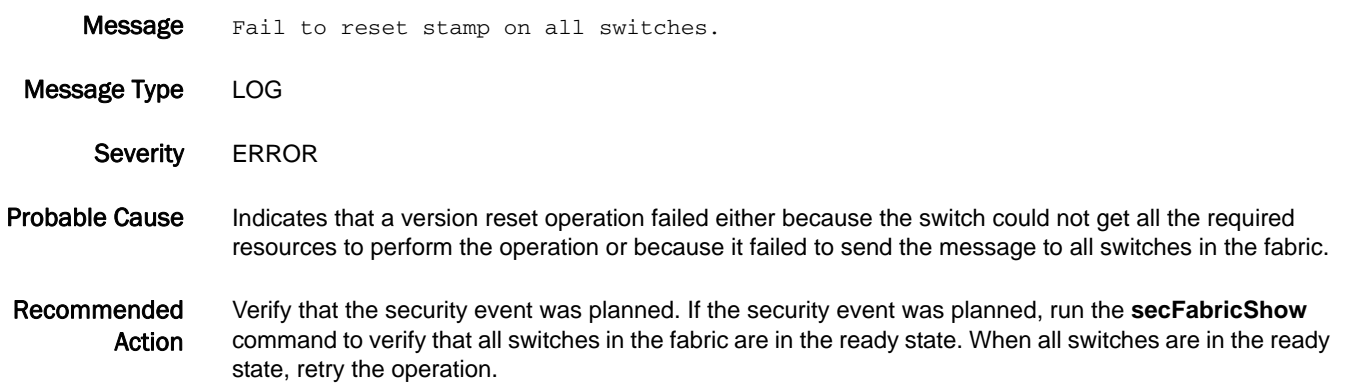

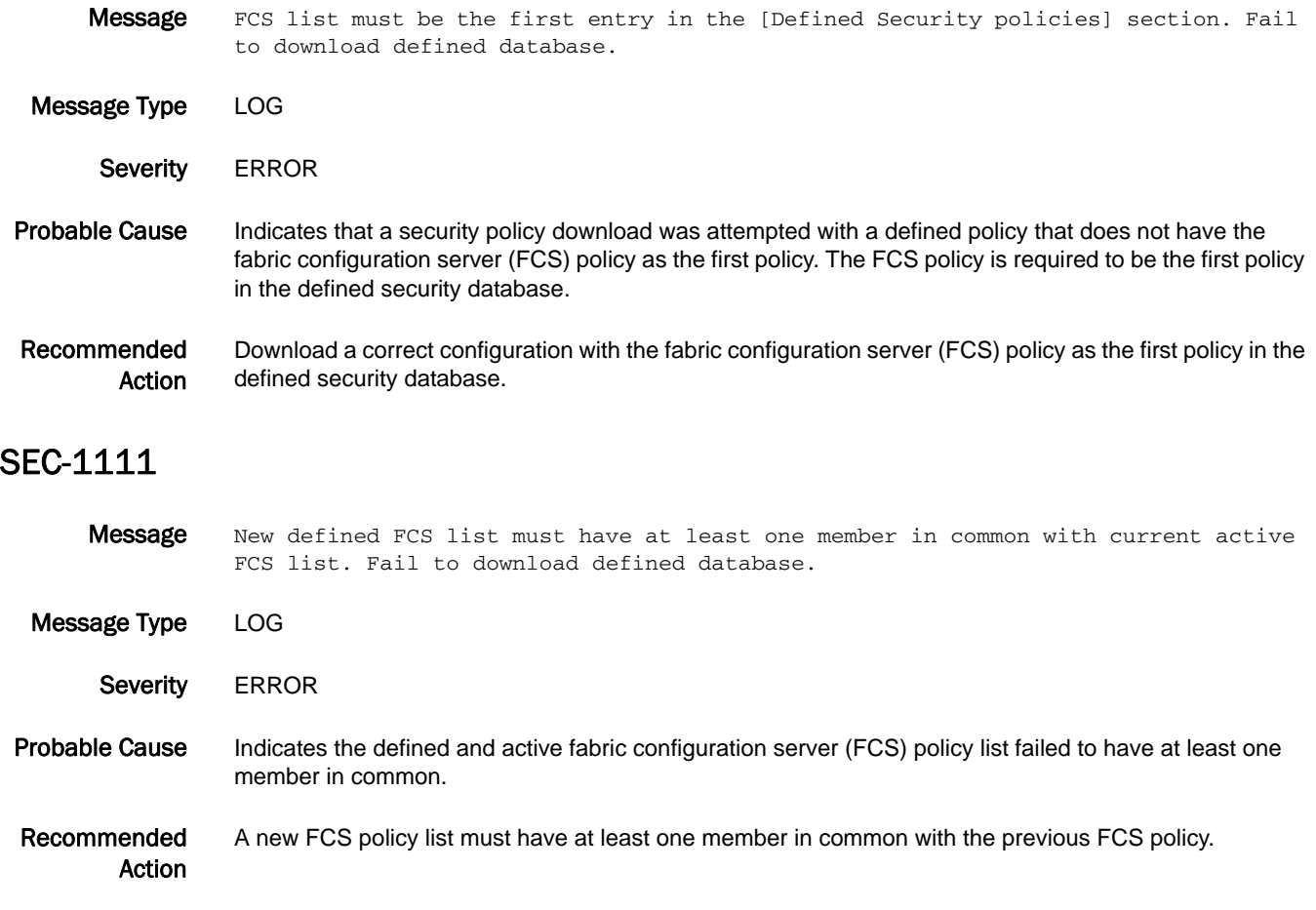

#### SEC-1112

Message FCS list must be the first entry in the Active Security policies, and the same as the current active FCS list in the switch.

Message Type LOG Severity **ERROR** Probable Cause Indicates either a security policy download was attempted with an active policy that does not have the fabric configuration server (FCS) policy as the first policy, or the FCS policy is not the same as the current FCS policy on the switch. Recommended Make sure that the new FCS policy is the same as the current FCS policy on the switch.

Action

## SEC-1113

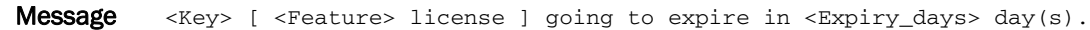

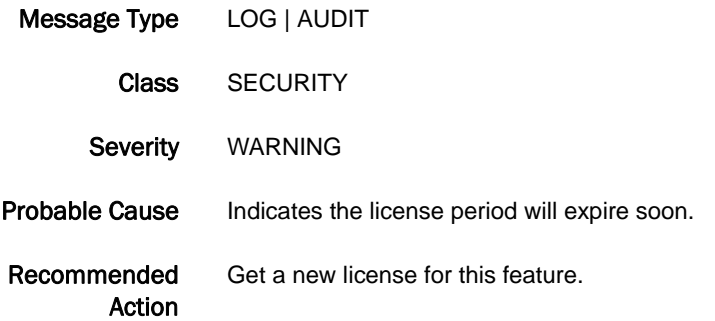

#### SEC-1114

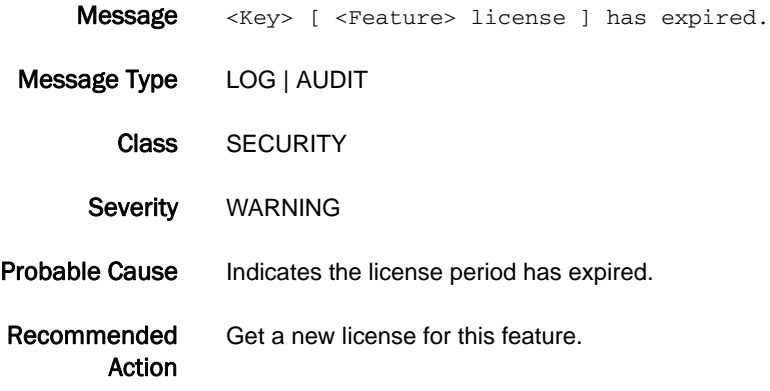

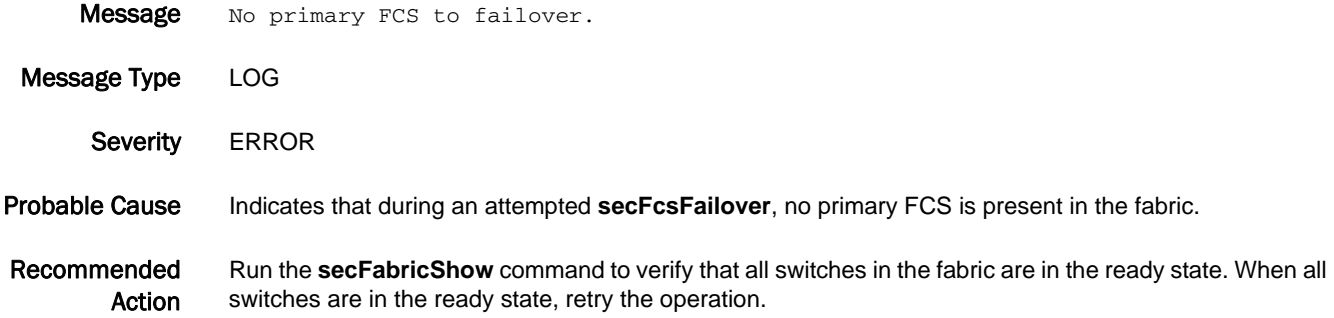

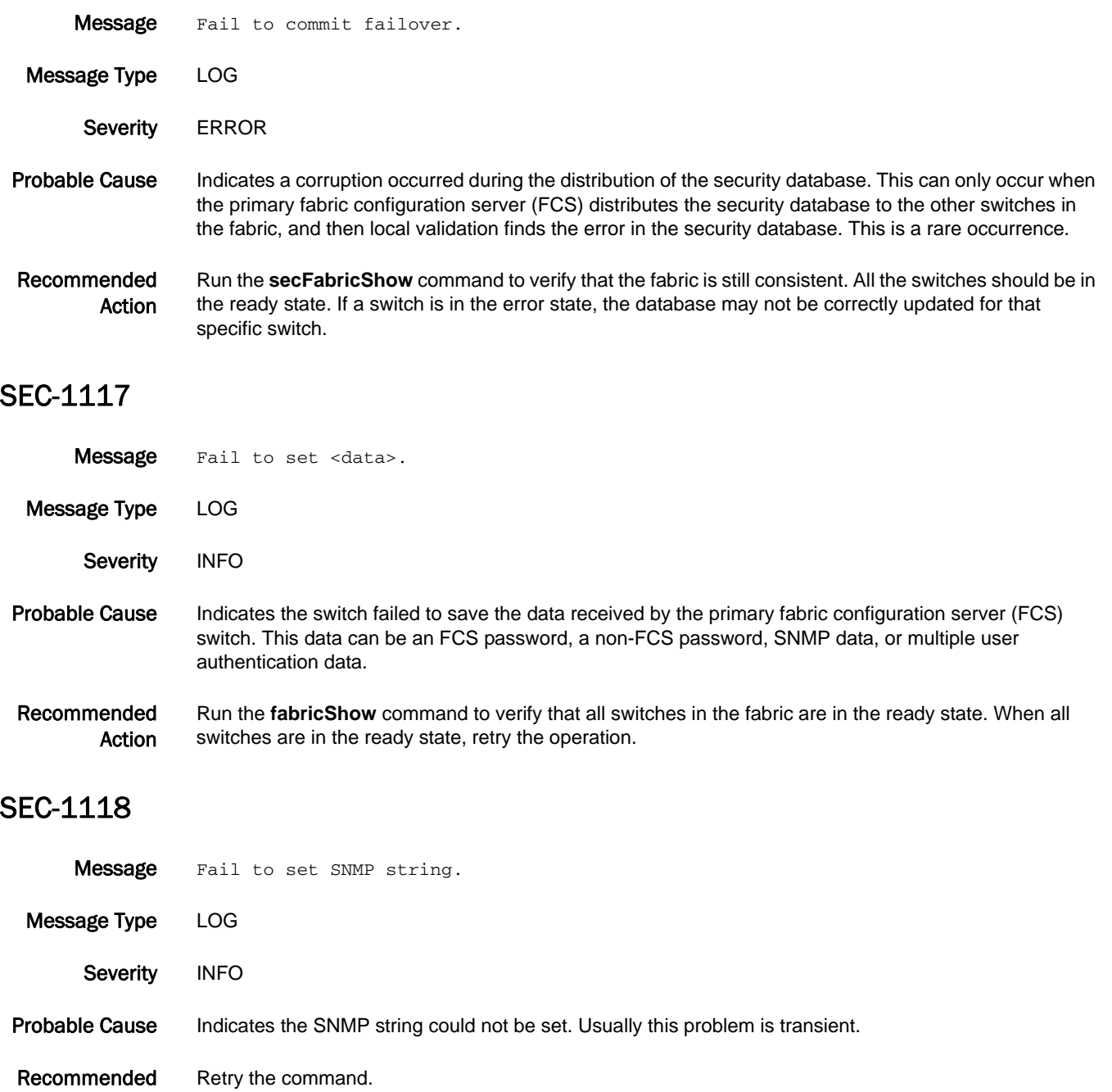

Action

#### SEC-1119

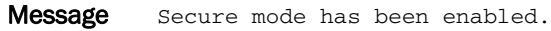

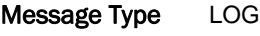

Severity INFO

Message Type LOG

Probable Cause Indicates the secure Fabric OS was enabled by the **secModeEnable** command.

Recommended Action Verify the security event was planned. If the security event was planned, there is no action required. If the security event was not planned, take appropriate action as defined by your enterprise security policy.

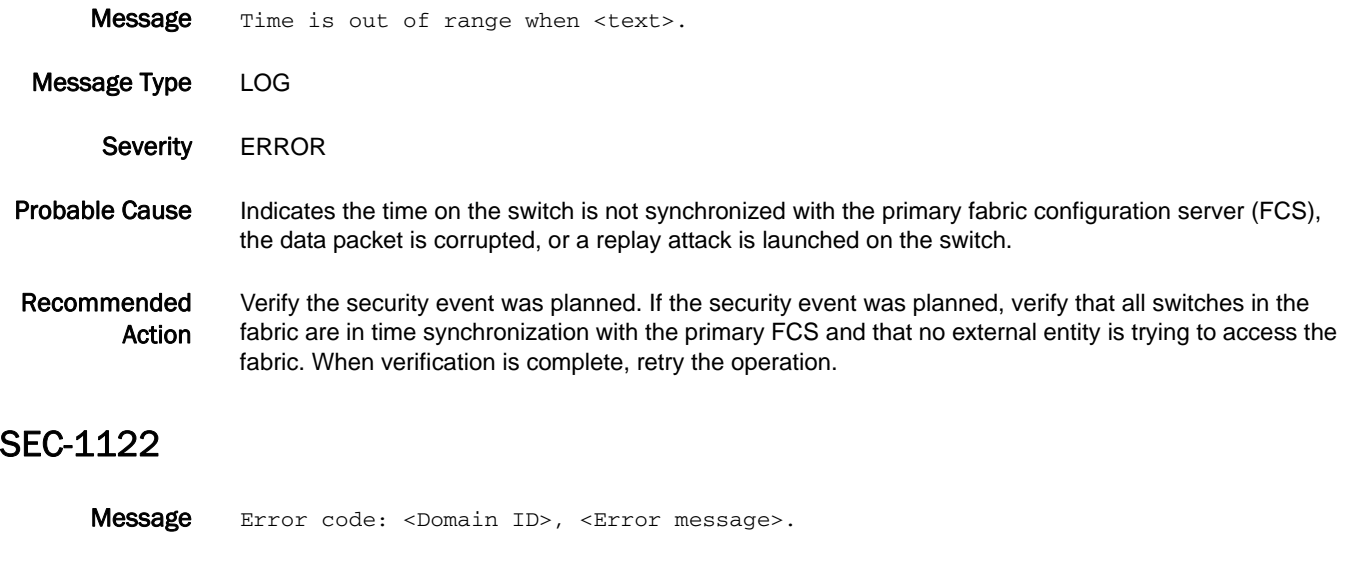

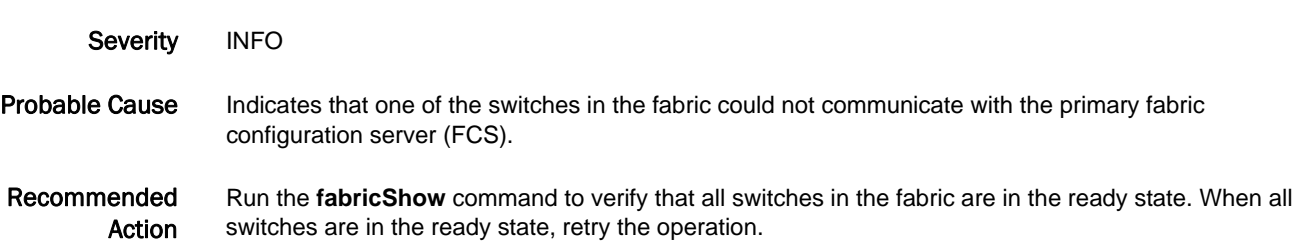

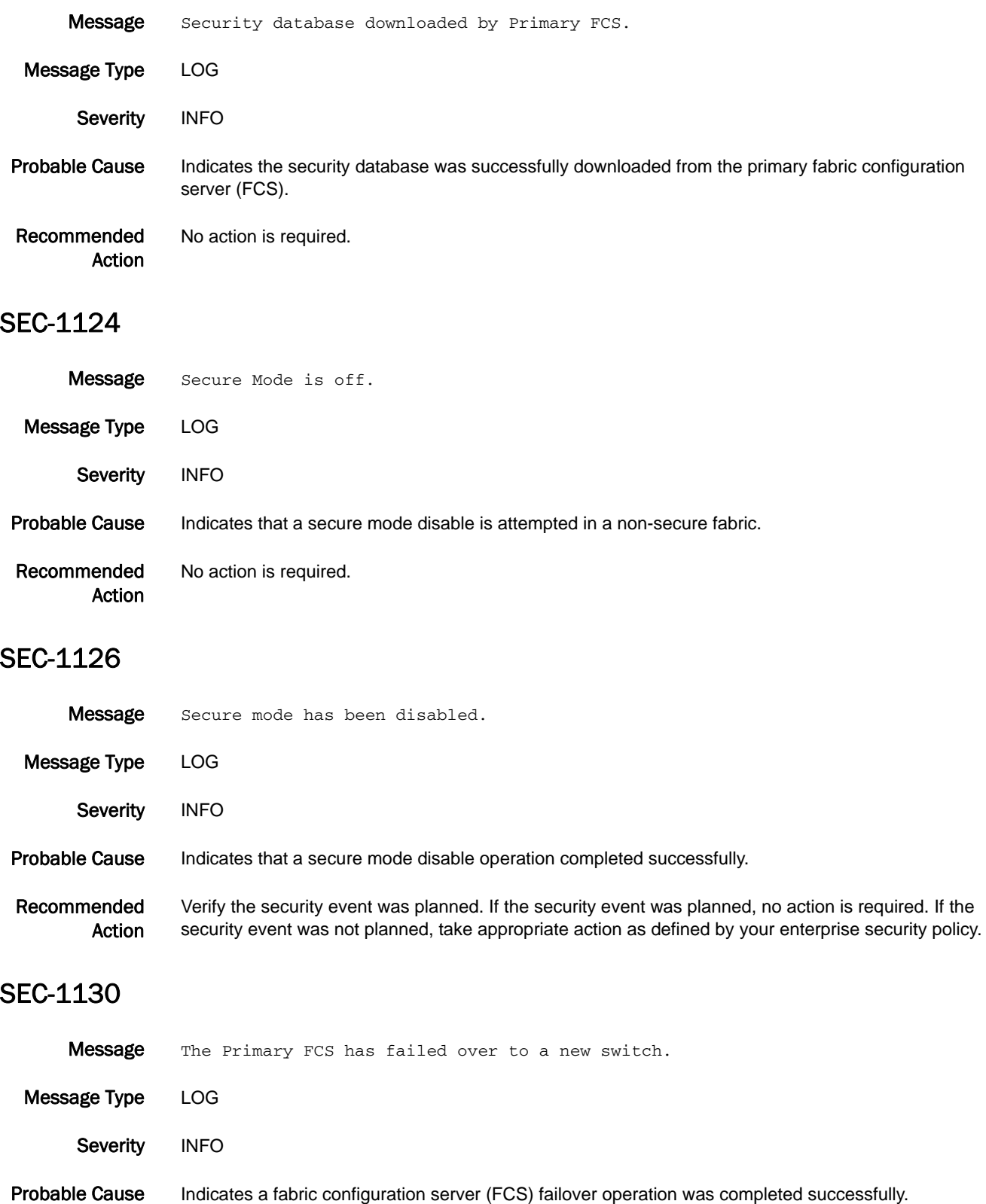

Recommended Action Verify the security event was planned. If the security event was planned, no action is required. If the security event was not planned, take appropriate action as defined by your enterprise security policy.

#### SEC-1135

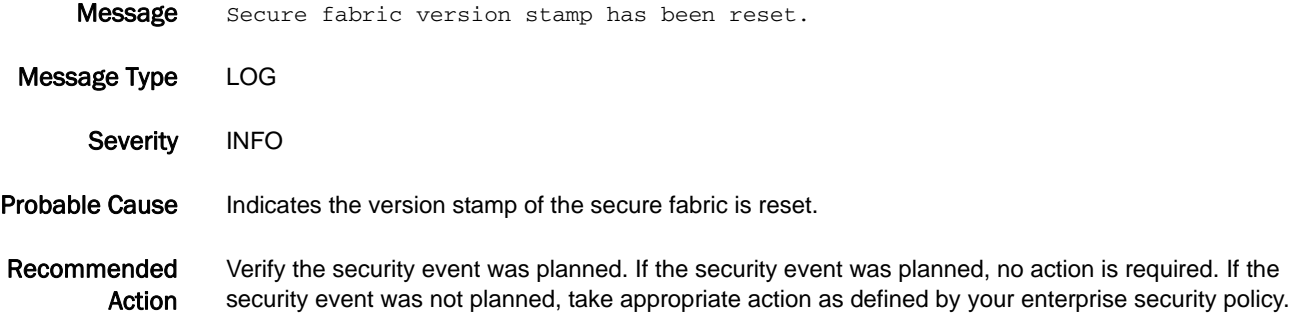

#### SEC-1136

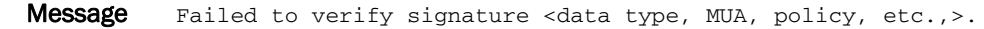

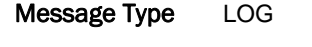

Severity **ERROR** 

Probable Cause Indicates the receiving switch failed to validate the security database sent from the primary fabric configuration server (FCS) switch. This message usually indicates that the data package is corrupted, the time stamp on the package is out of range as a result of a replay attack or out-of-sync time service, or the signature verification failed. Signature verification failure indicates either an internal error (such as losing the primary public key) or an invalid database.

Recommended Action Run the **secFabricShow** command to verify that the fabric is still consistent. All the switches should be in the ready state. If a switch is in the error state, the database may not be correctly updated for that switch. This message may also be the result of an internal corruption or a hacker attack to the secure fabric.

#### SEC-1137

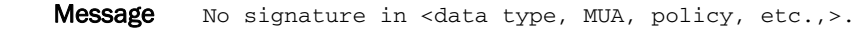

Message Type LOG

Severity ERROR

Probable Cause Indicates the receiving switch failed to validate the security database sent from the primary fabric configuration server (FCS) switch. This message usually indicates that the data package is corrupted, the time stamp on the package is out of range as a result of a replay attack or out-of-sync time service, or the signature verification failed. Signature verification failure indicates either an internal error (such as losing the primary public key) or an invalid database.

#### Recommended Action Run the **secFabricShow** command to verify that the fabric is still consistent. All the switches should be in the ready state. If a switch is in the error state, the database may not be correctly updated for that switch. This message may also be the result of an internal corruption or a hacker attack to the secure fabric.

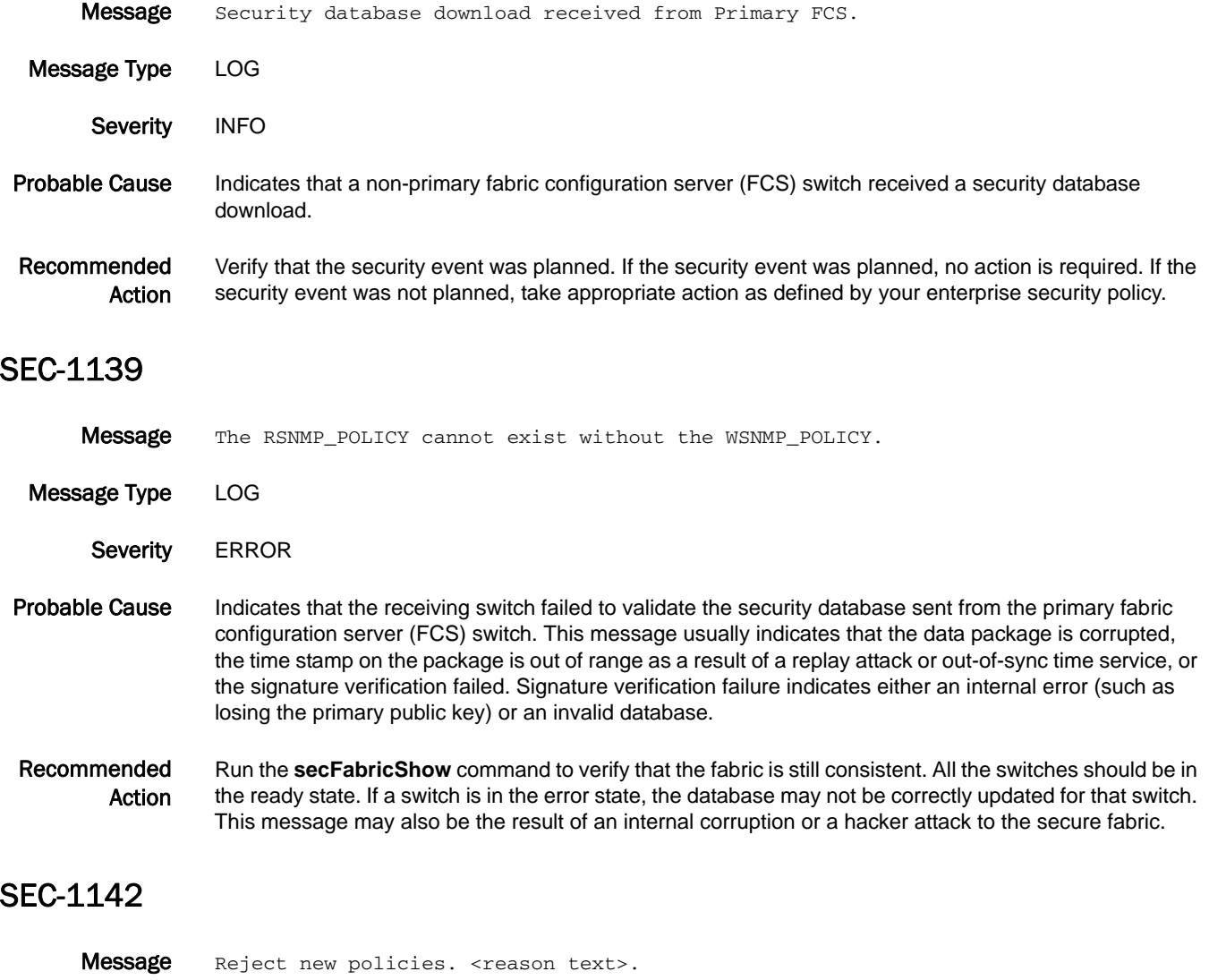

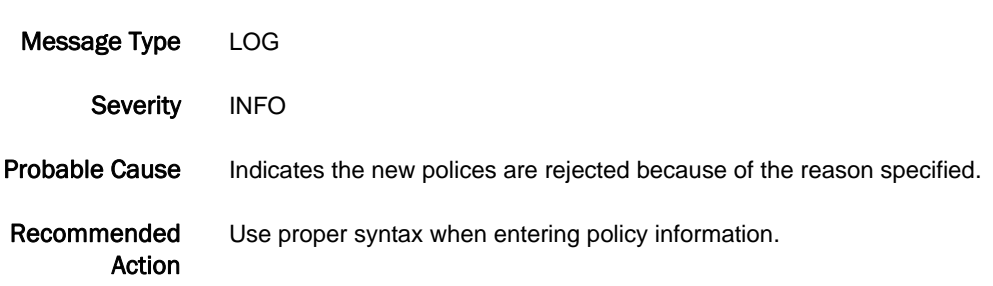

#### SEC-1145

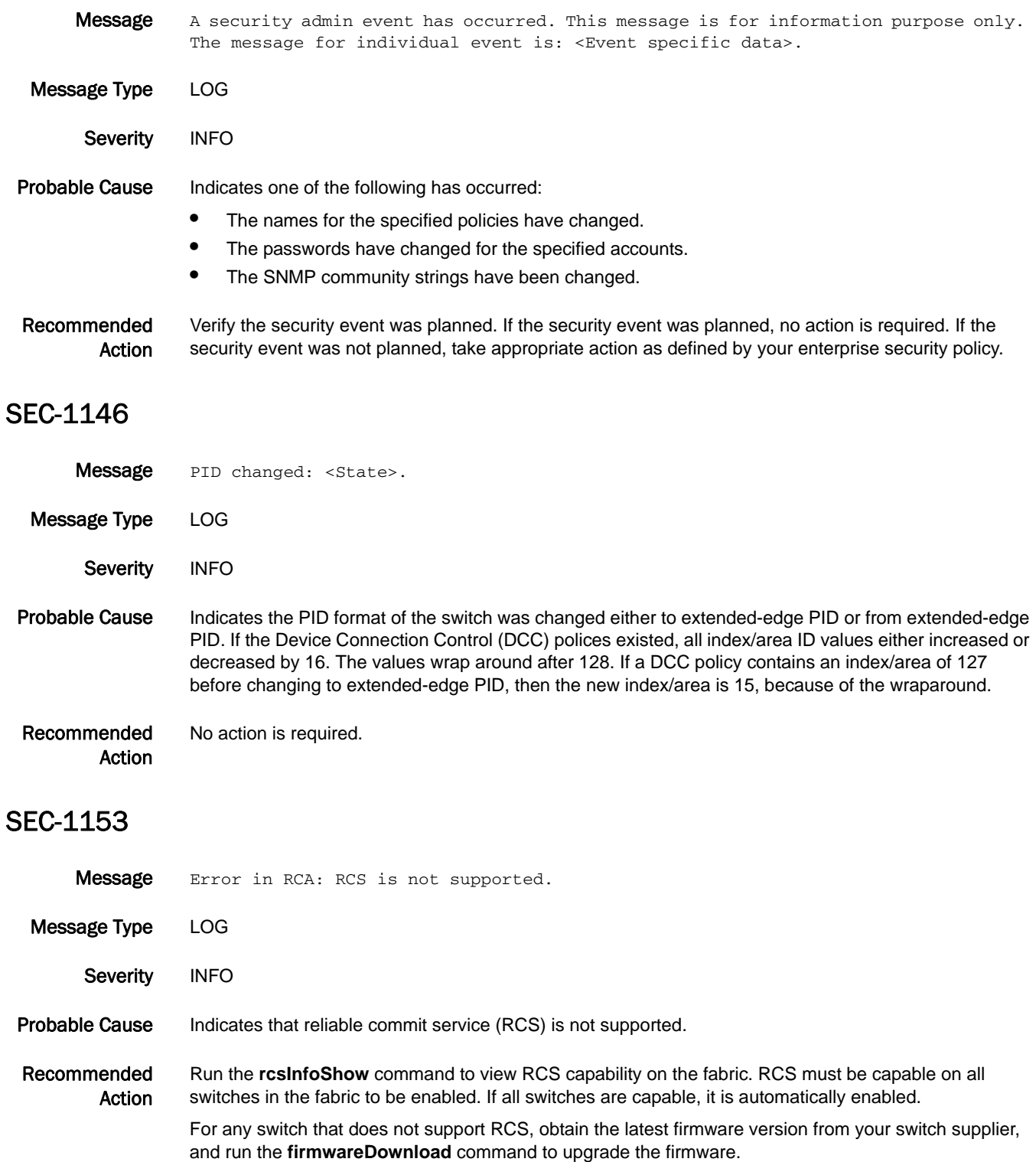

If the message persists, execute the **supportFtp** command (as needed) to set up automatic FTP transfers; then execute the **supportSave** command and contact your switch service provider.

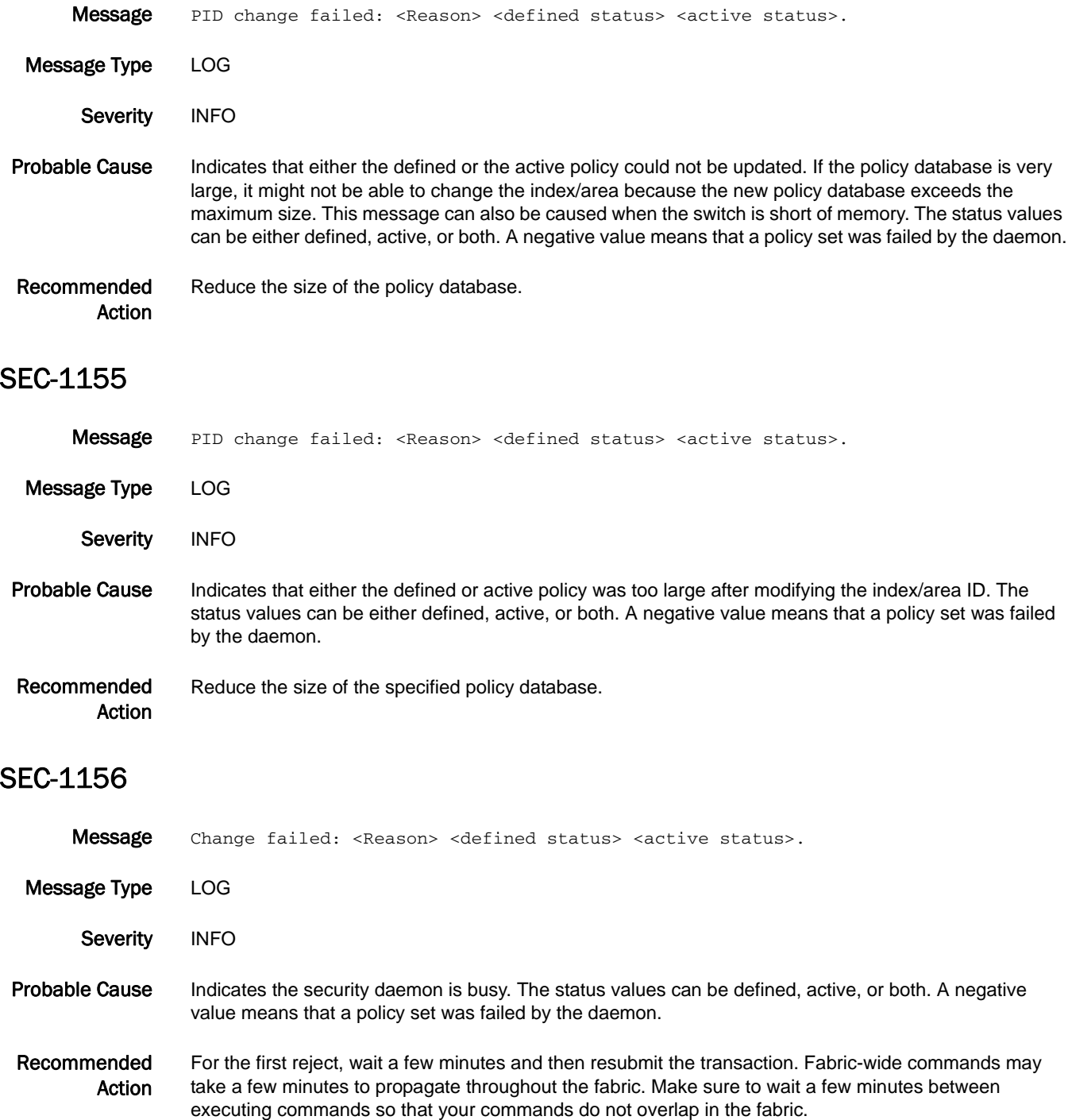

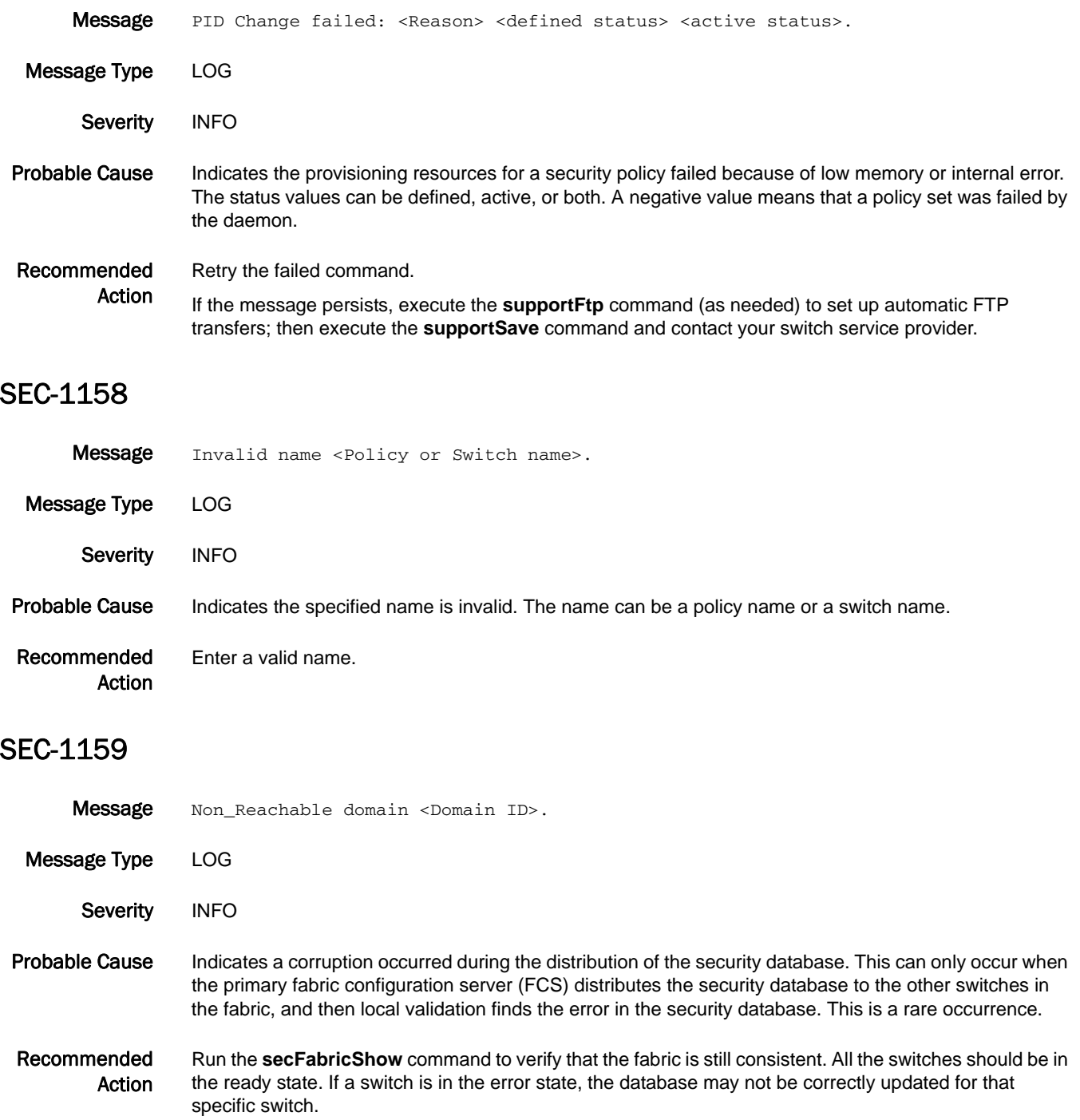

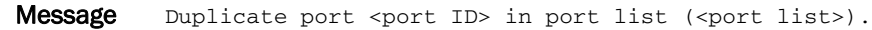

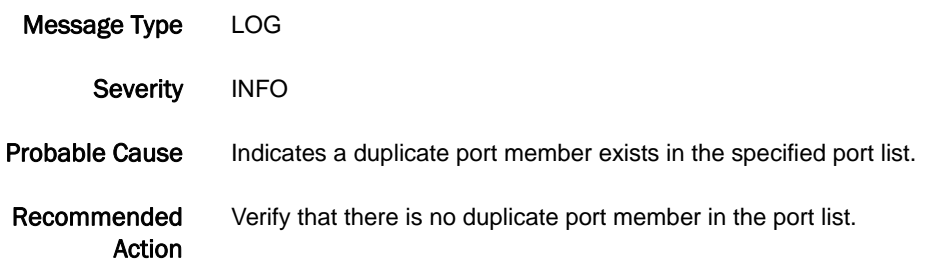

#### SEC-1163

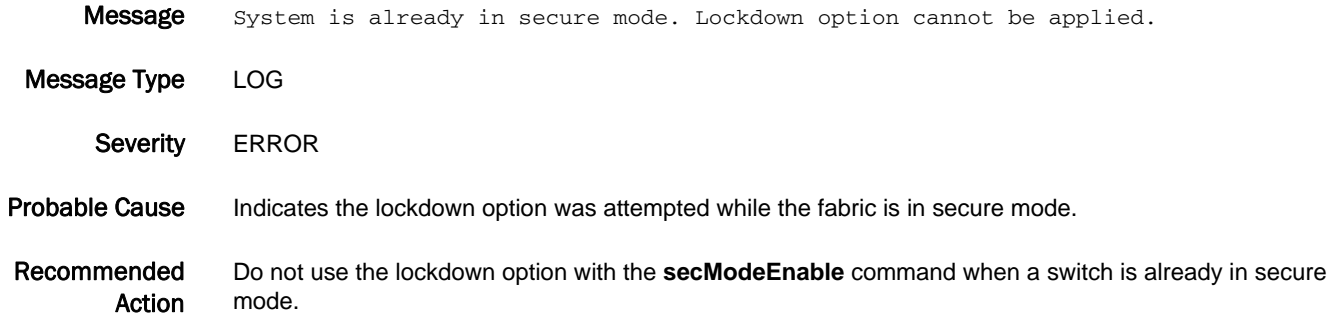

#### SEC-1164

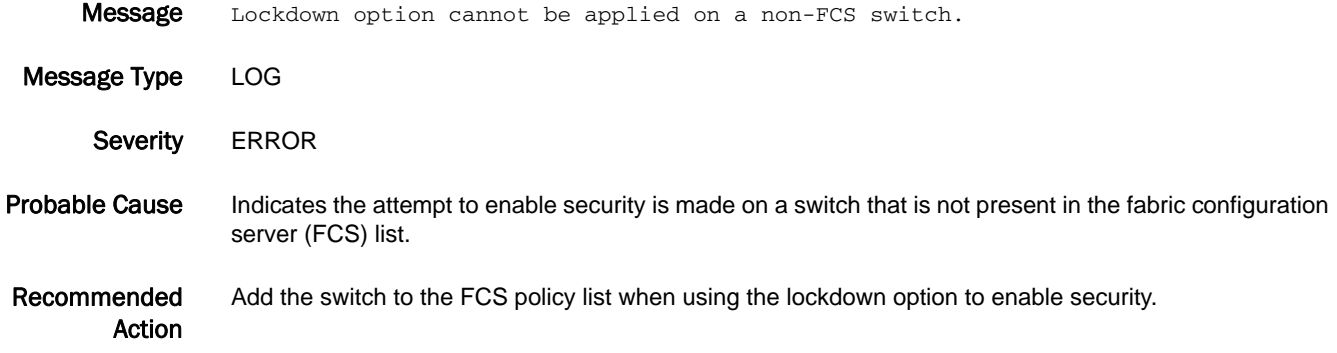

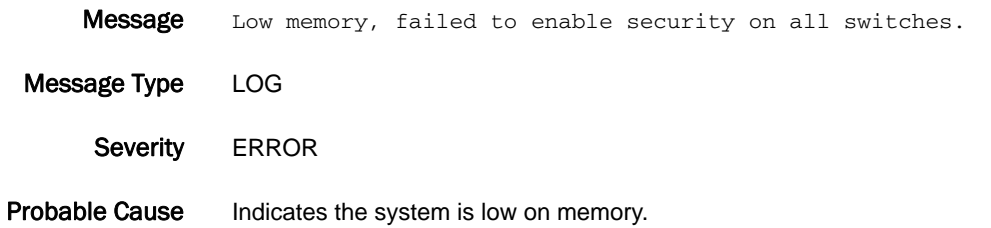

Recommended Action Wait a few minutes and try the command again.

## SEC-1166

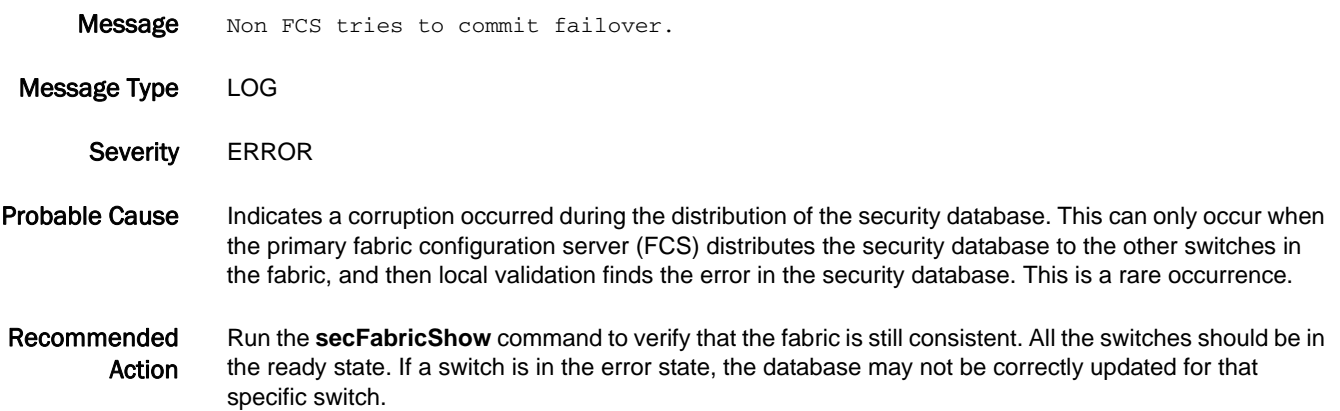

#### SEC-1167

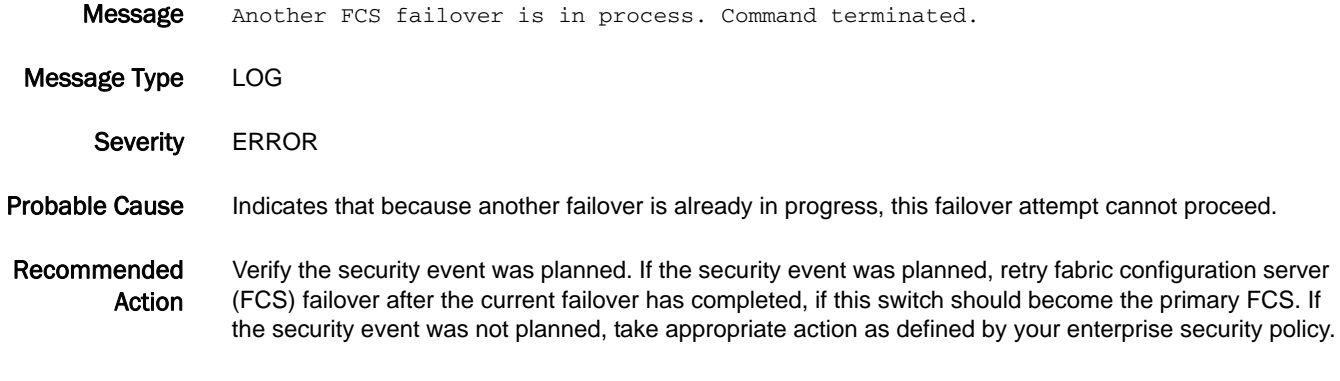

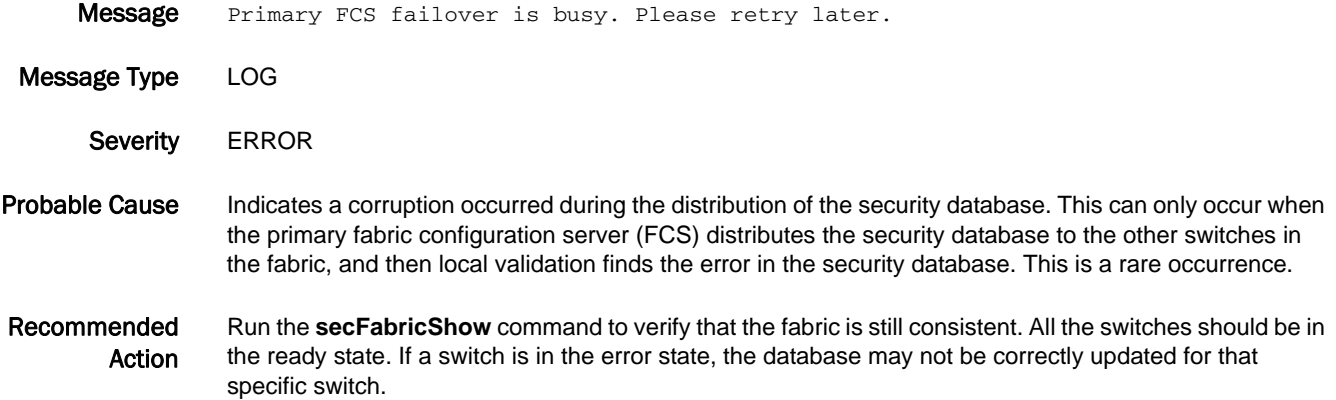

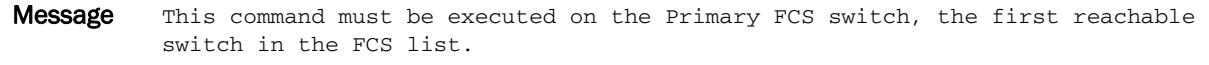

Message Type LOG

Severity INFO

#### Probable Cause Indicates a corruption occurred during the distribution of the security database. This can only occur when the primary fabric configuration server (FCS) distributes the security database to the other switches in the fabric, and then local validation finds the error in the security database. This is a rare occurrence.

Recommended Action Run the **secFabricShow** command to verify that the fabric is still consistent. All the switches should be in the ready state. If a switch is in the error state, the database may not be correctly updated for that specific switch.

#### SEC-1171

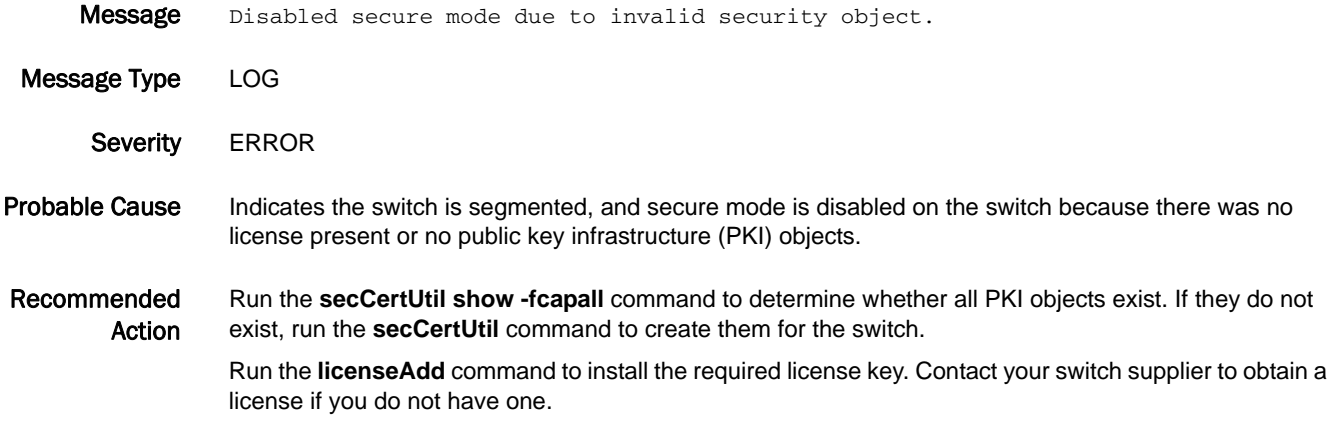

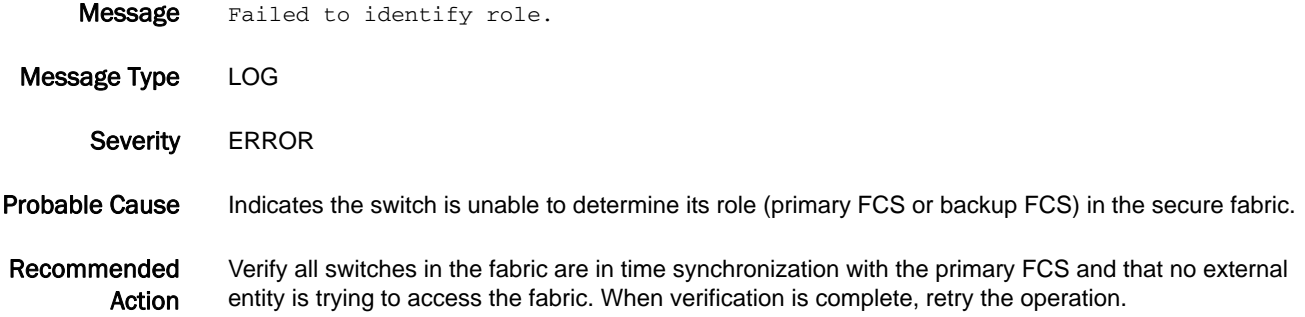

#### SEC-1173

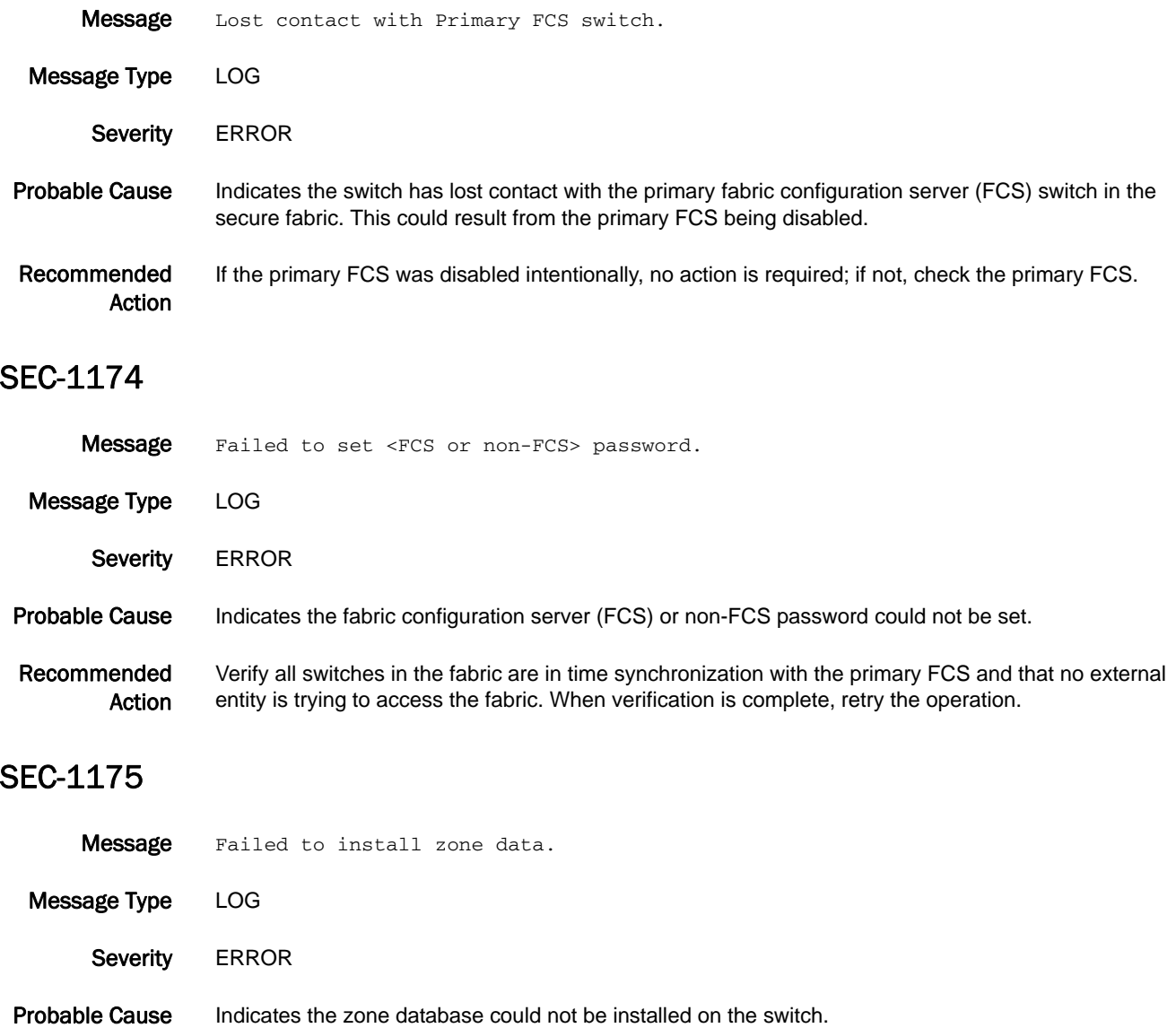

Recommended Action Verify all switches in the fabric are in time synchronization with the primary FCS and that no external entity is trying to access the fabric. When verification is complete, retry the operation.

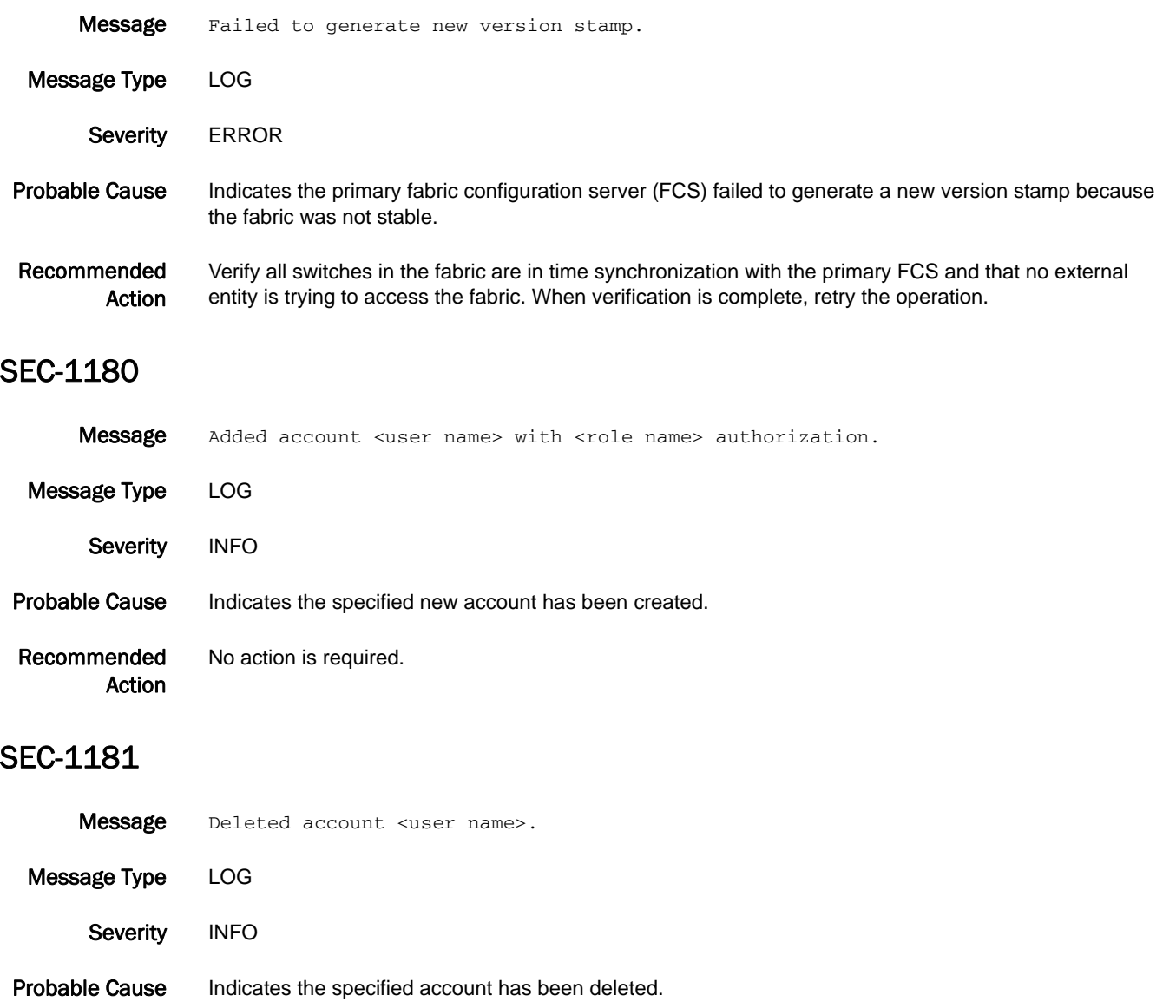

Recommended Action No action is required.

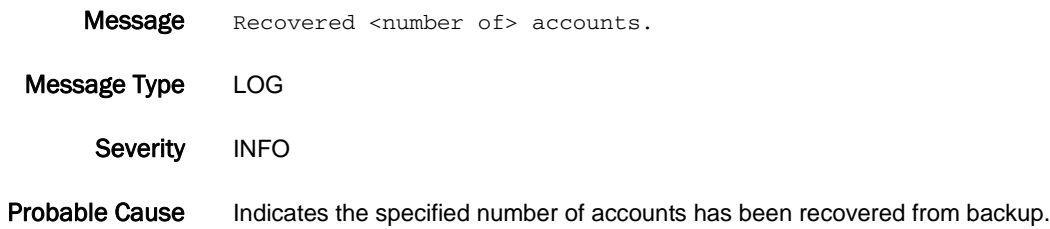

Recommended Action No action is required.

## SEC-1183

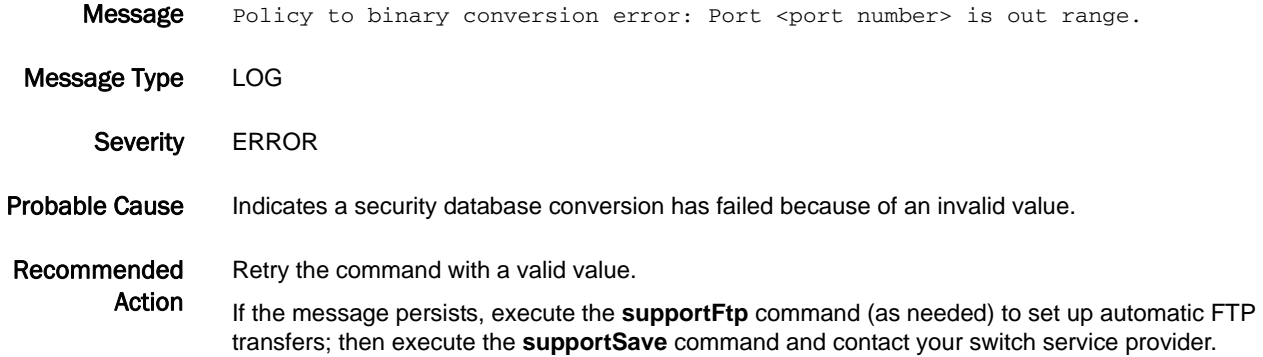

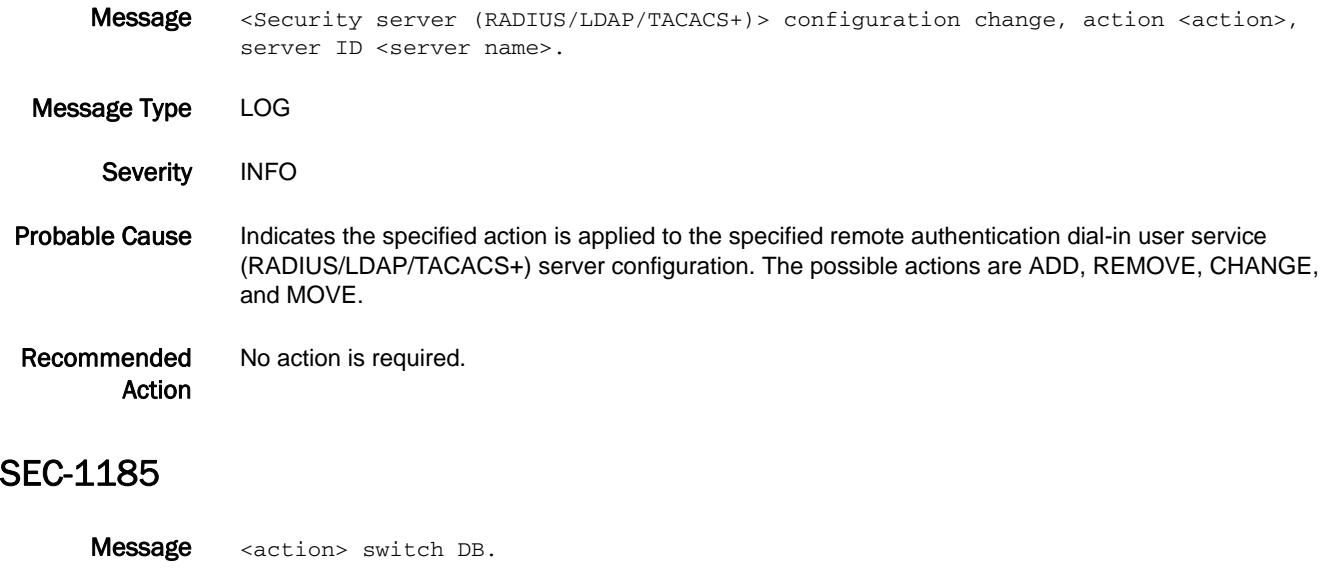

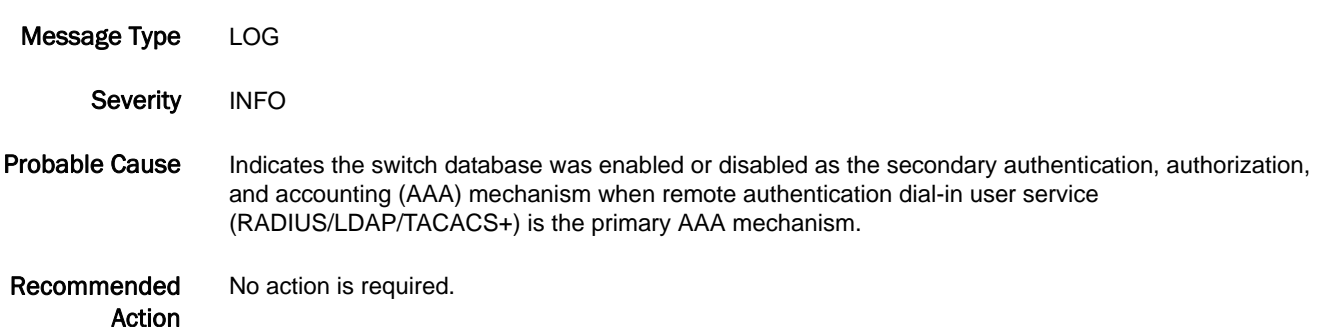

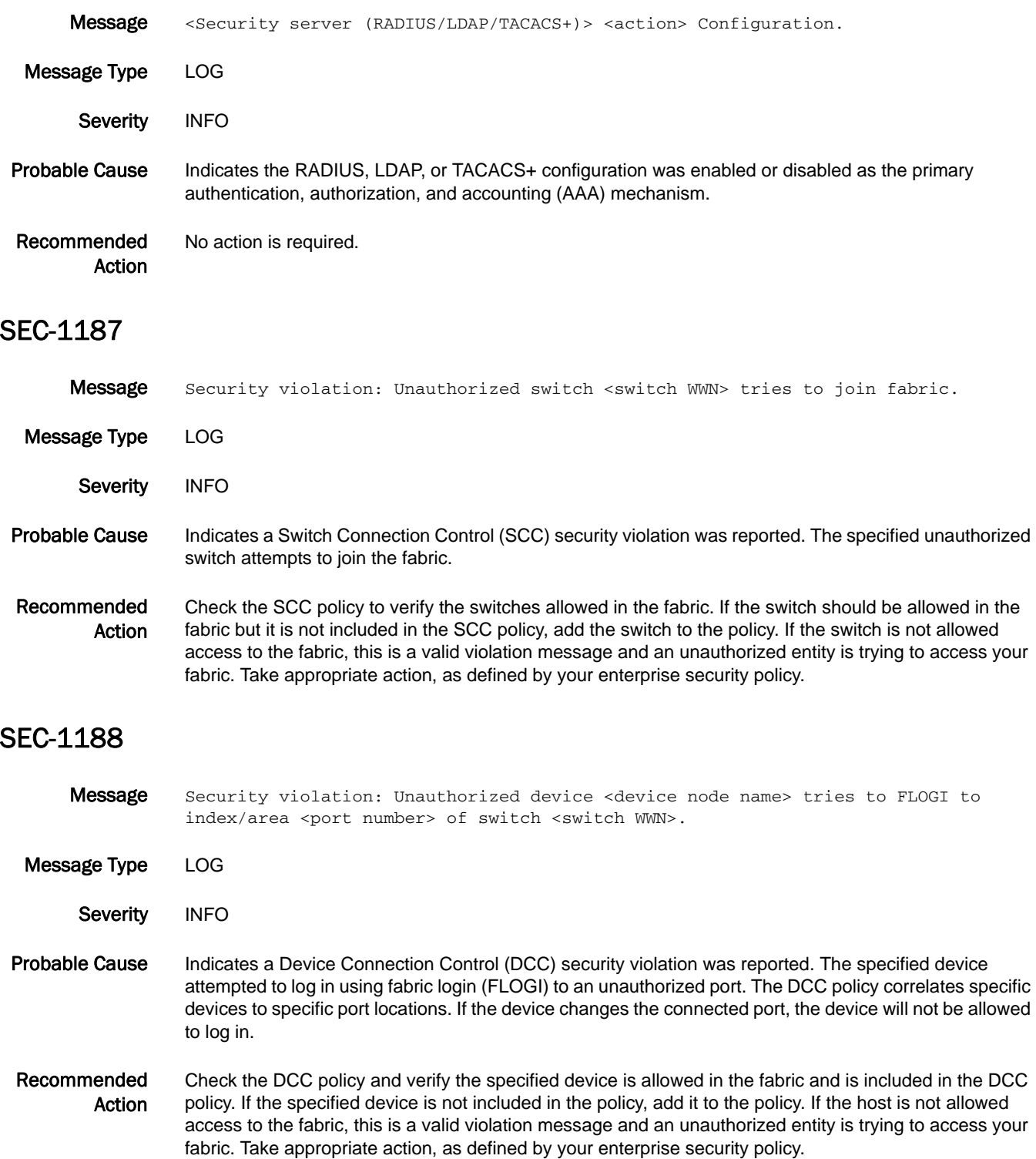

#### SEC-1189

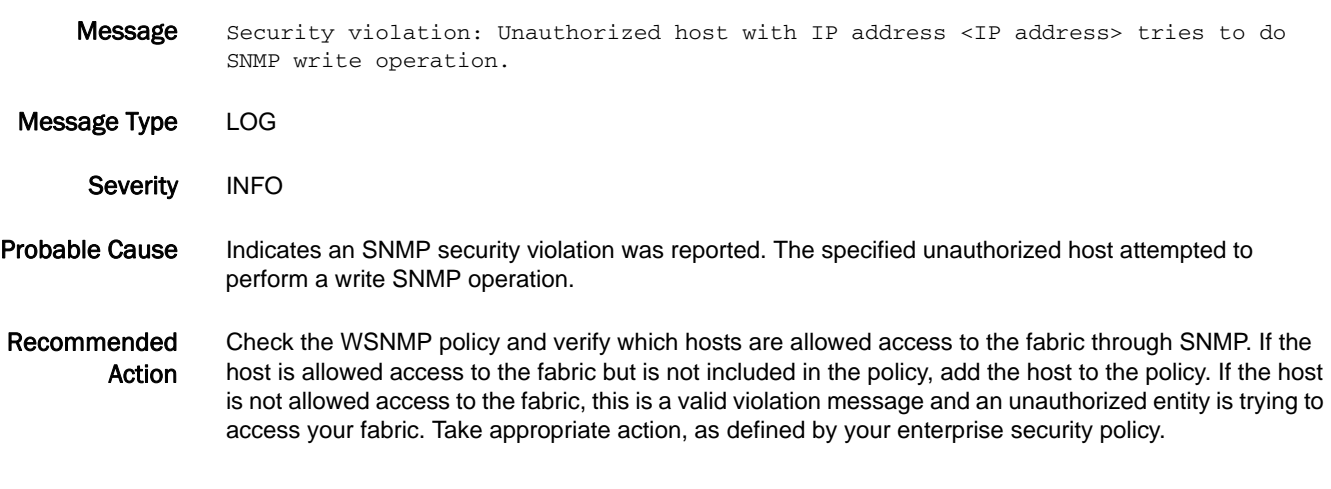

# SEC-1190

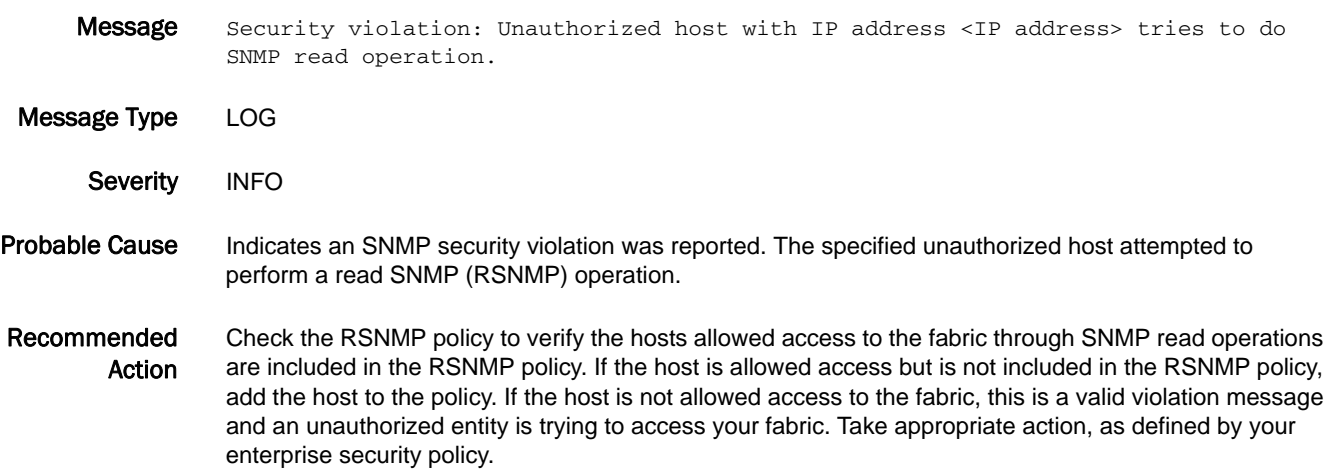

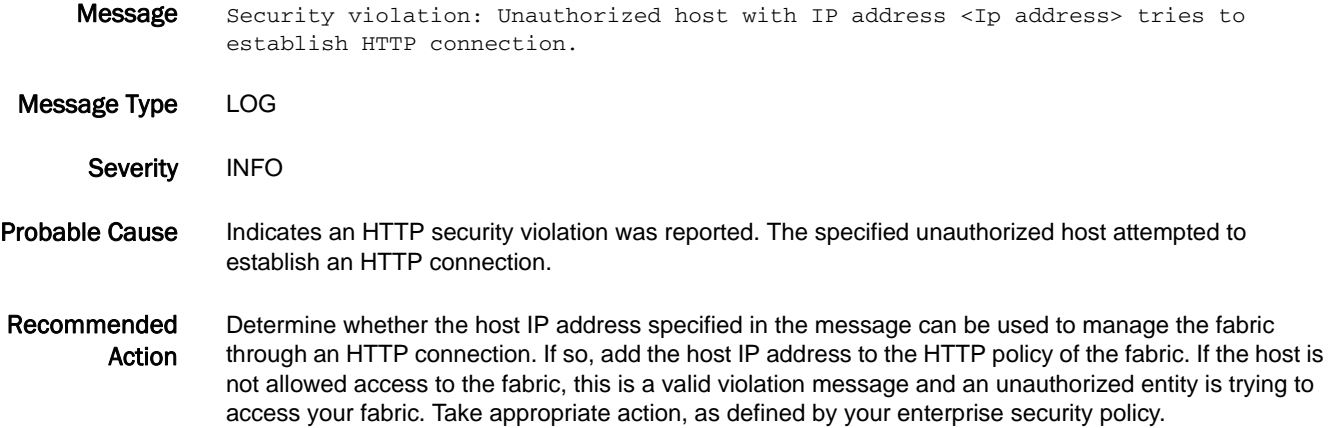

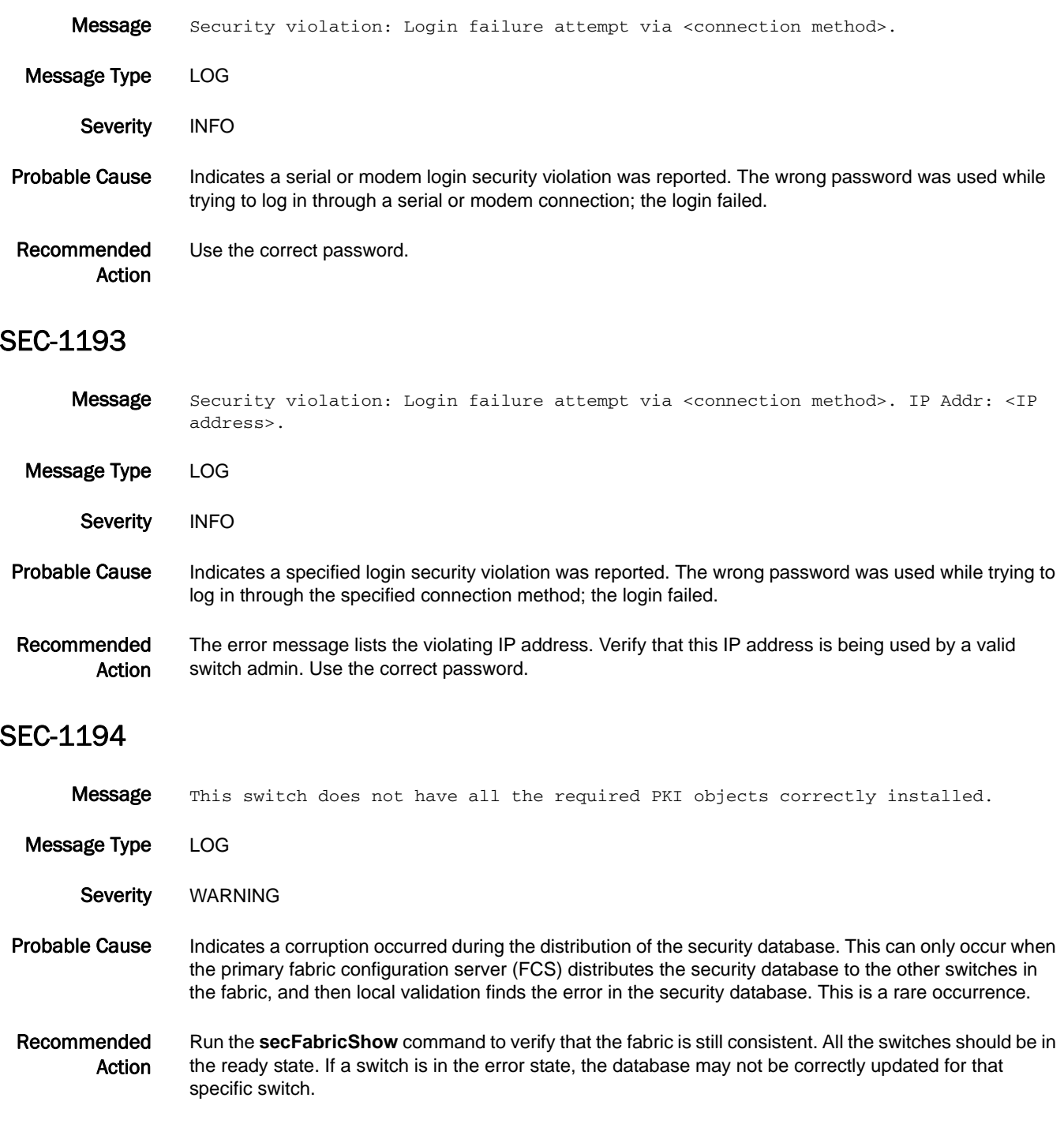

# SEC-1195

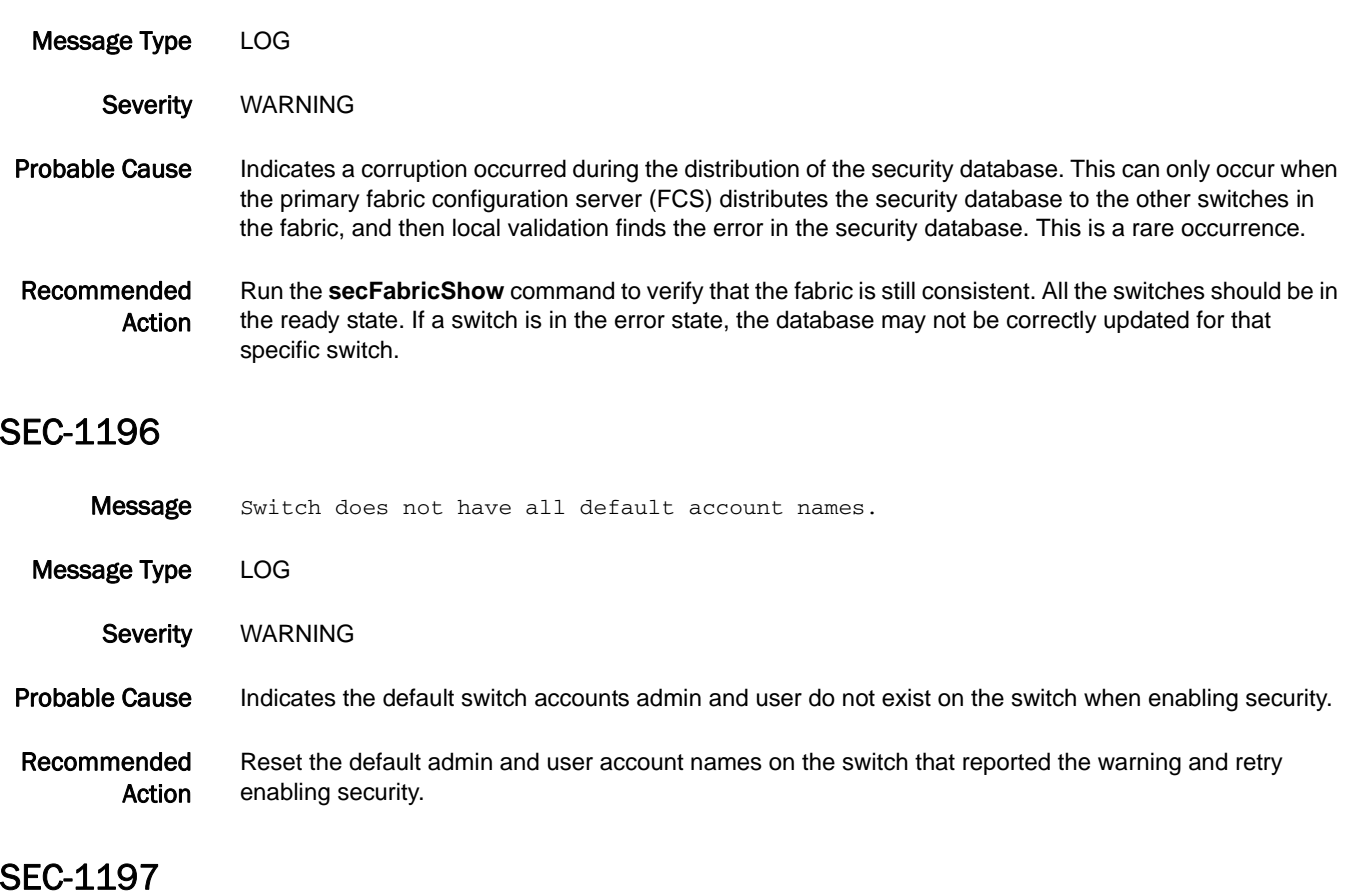

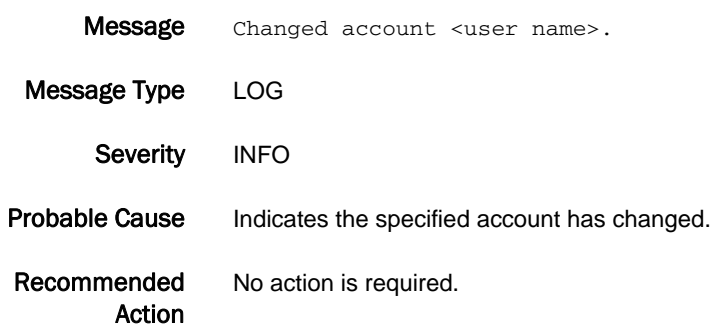

Message This switch has no <component> license.

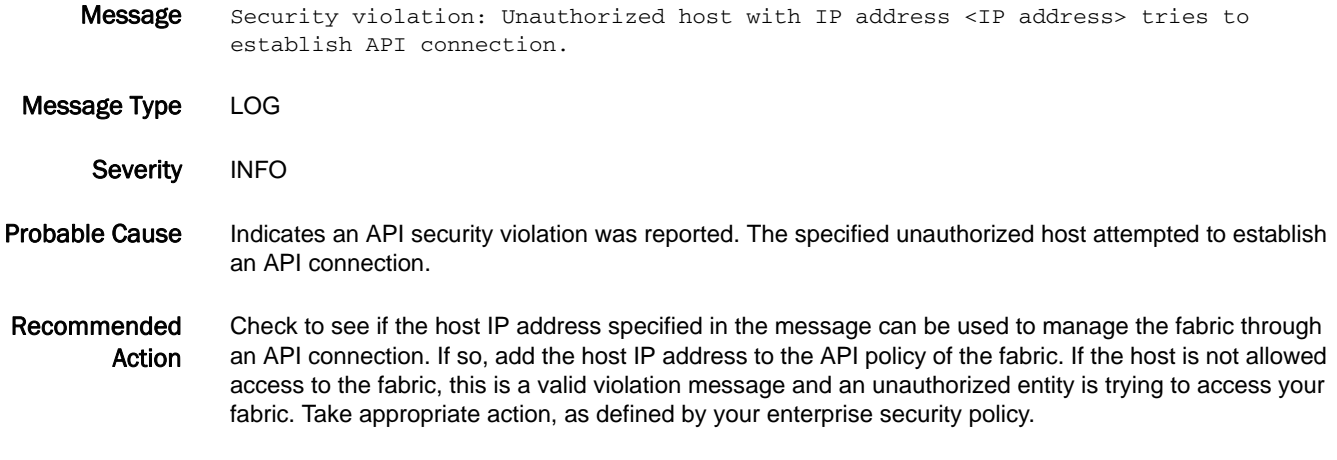

#### SEC-1199

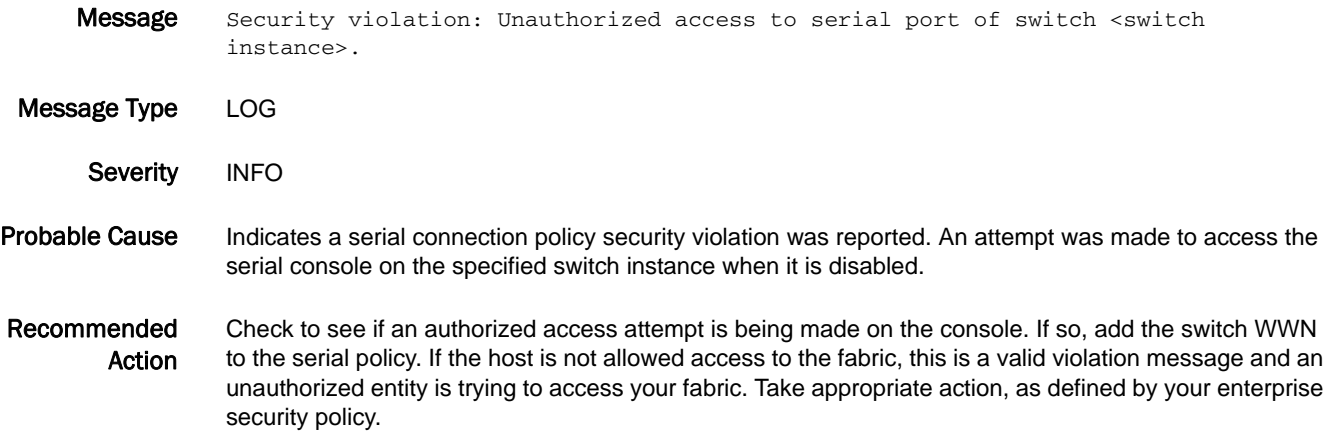

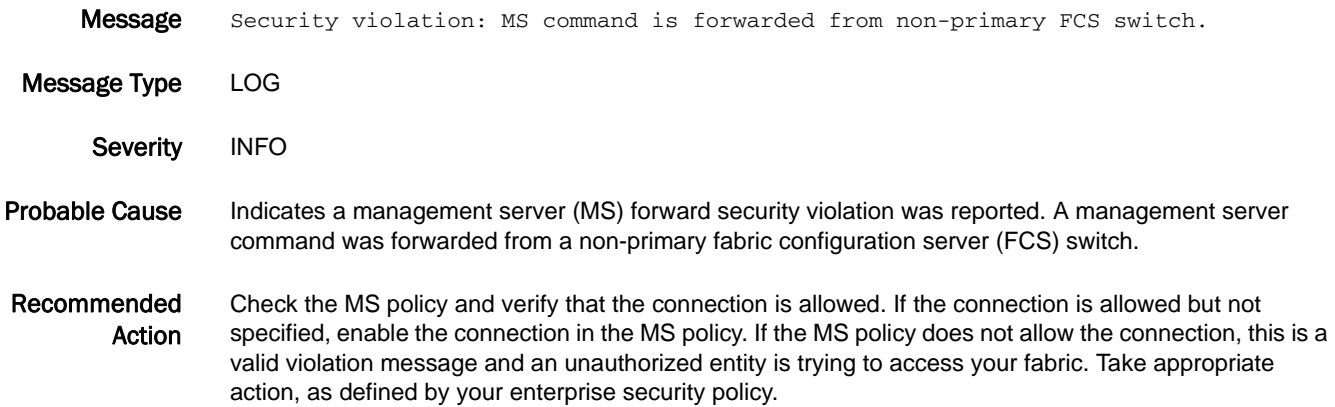

#### SEC-1201

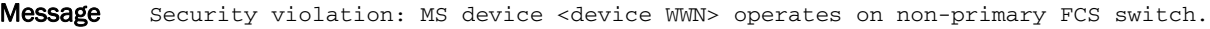

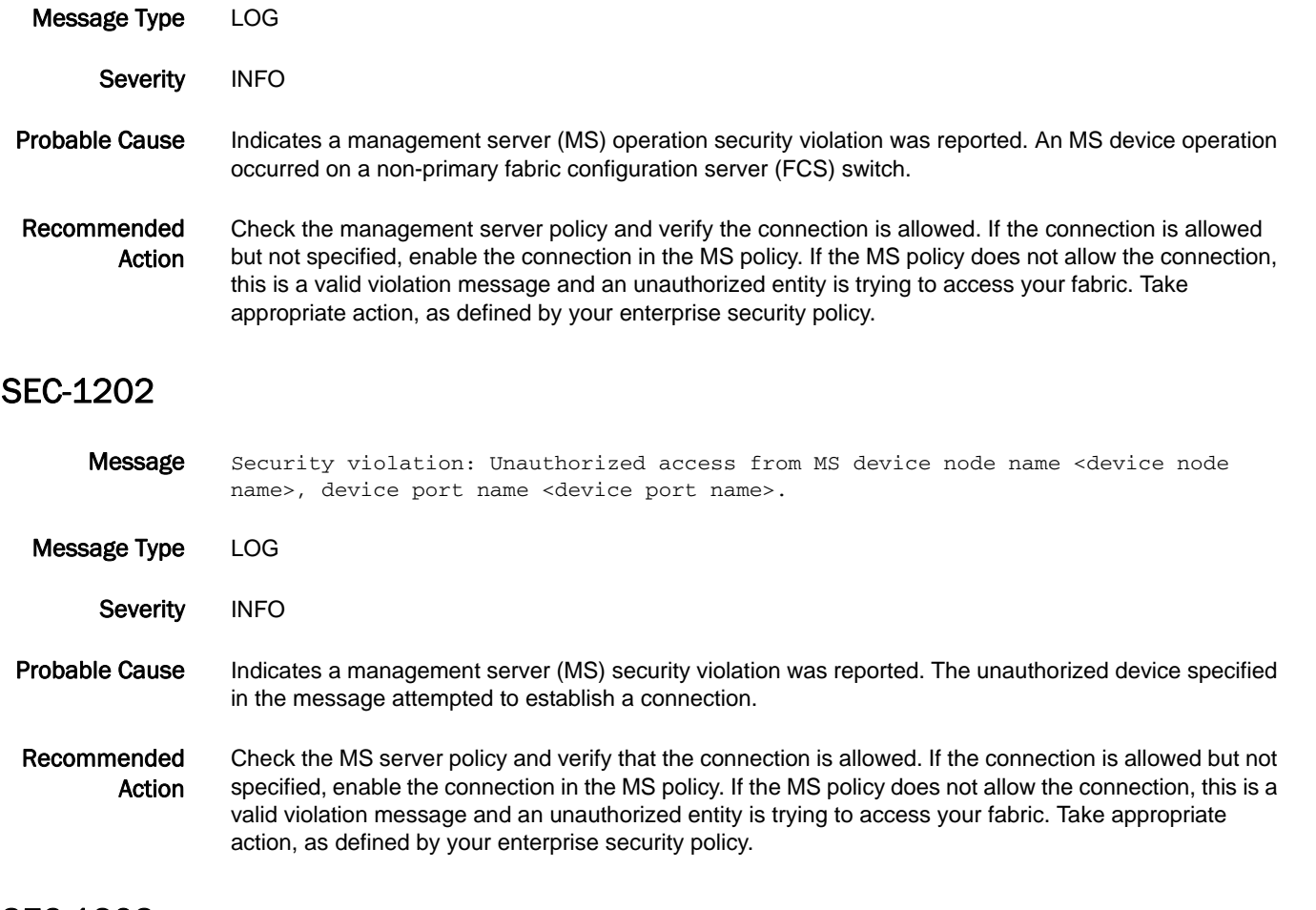

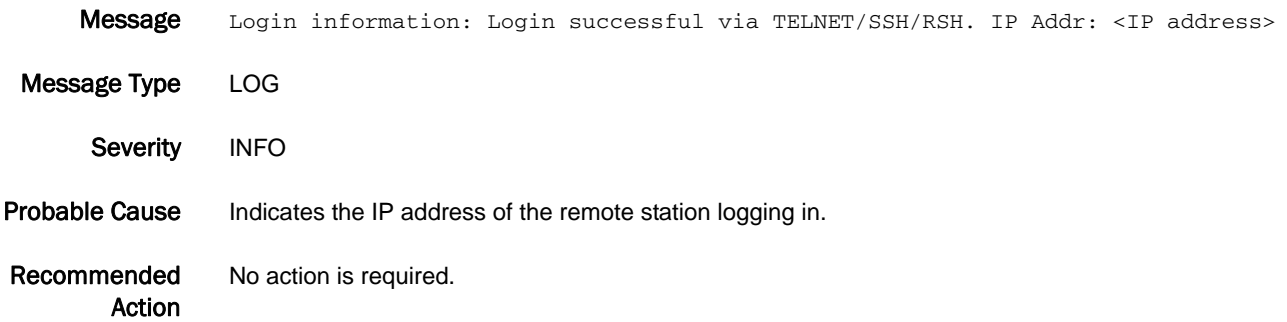

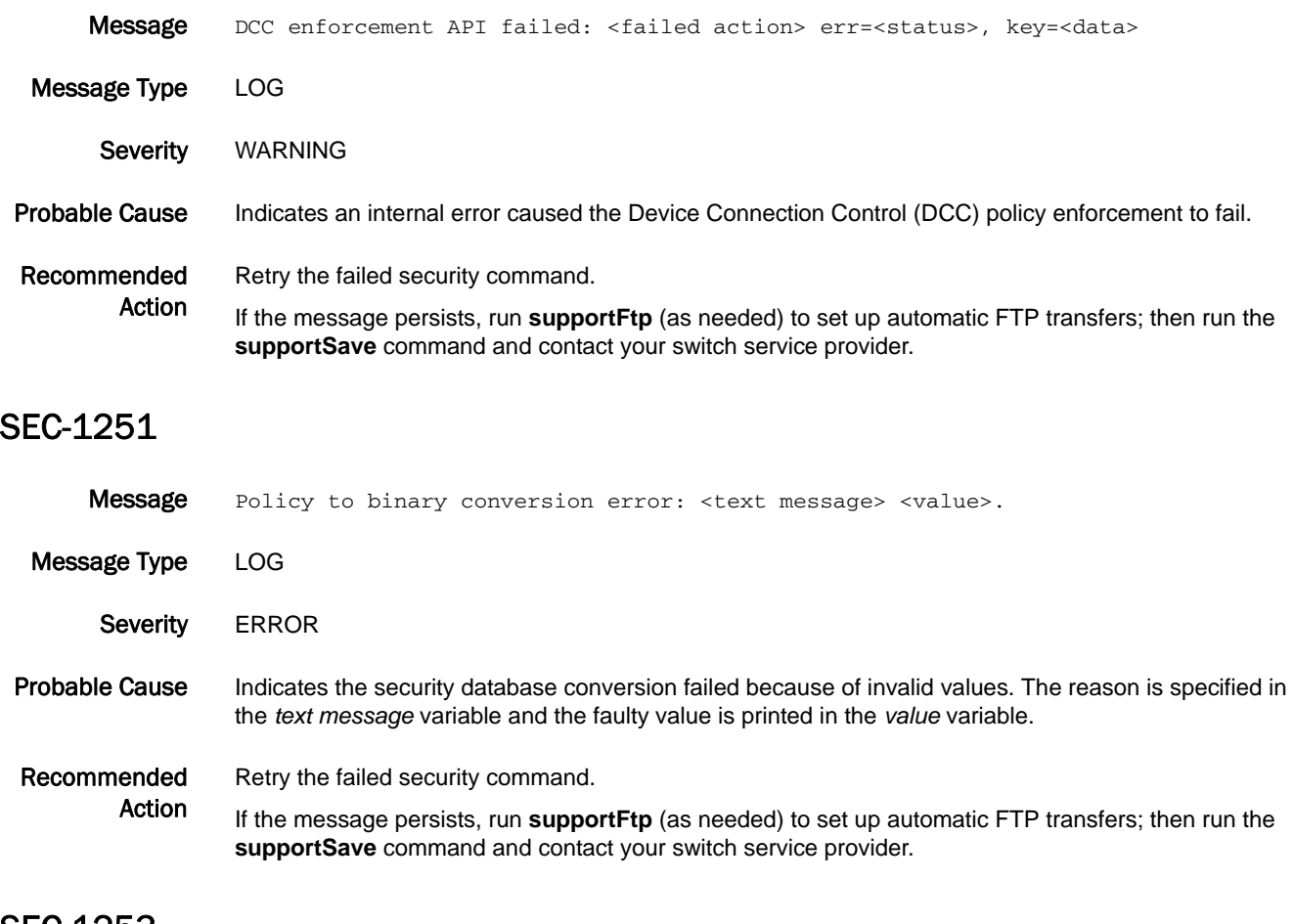

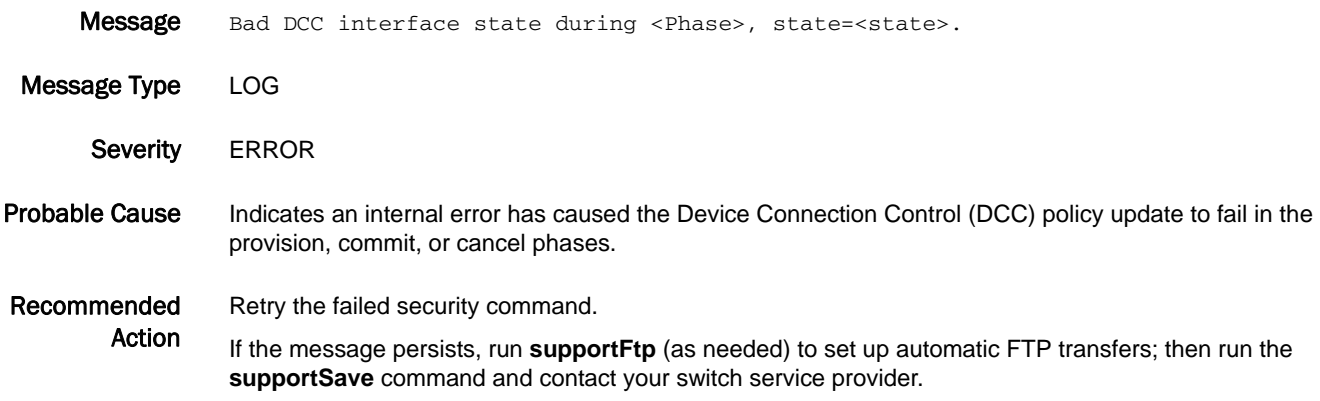

# SEC-1300

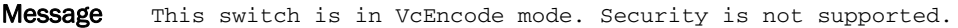

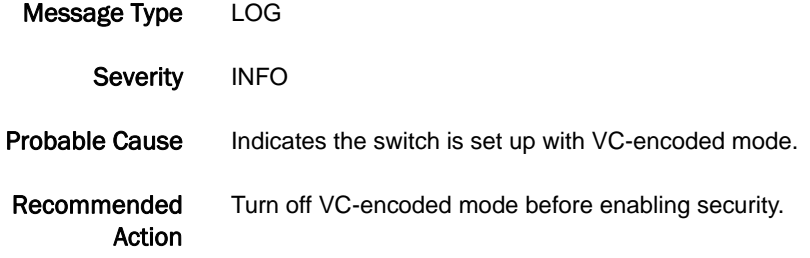

#### SEC-1301

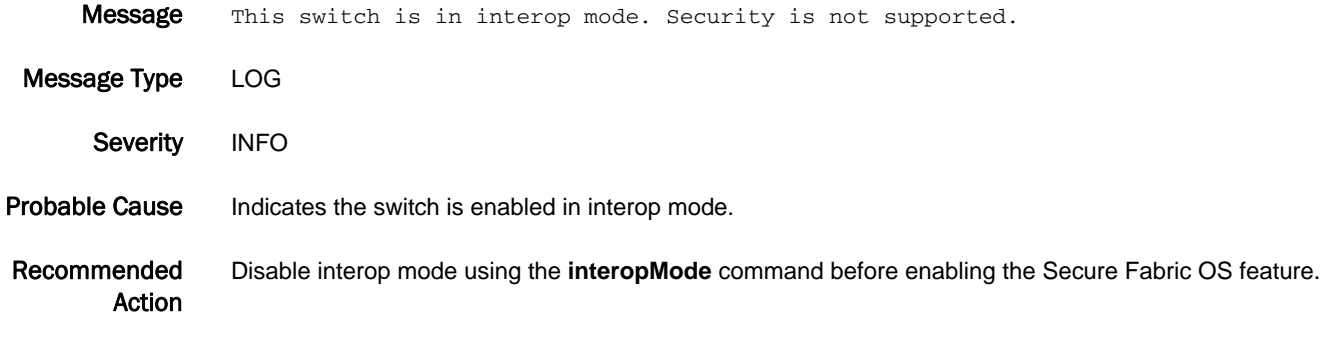

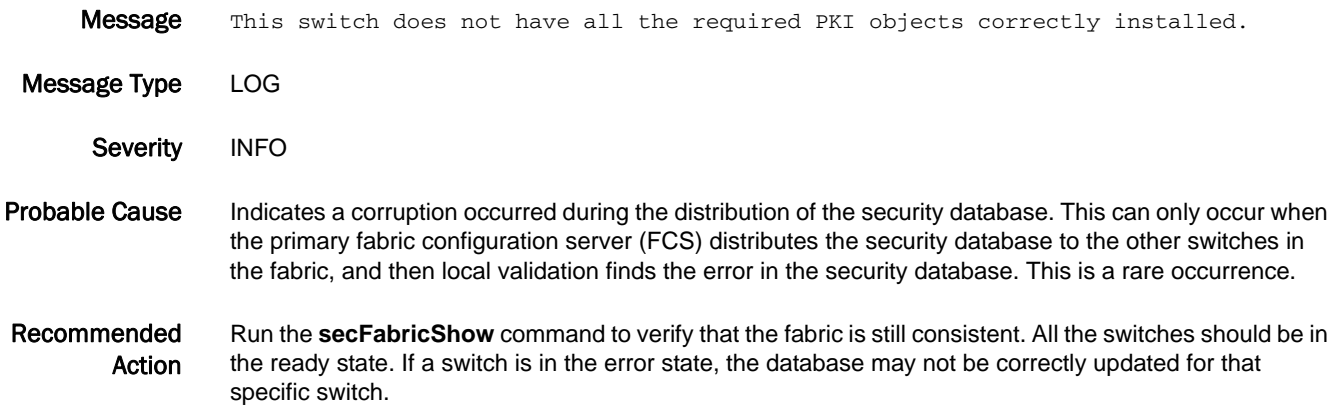

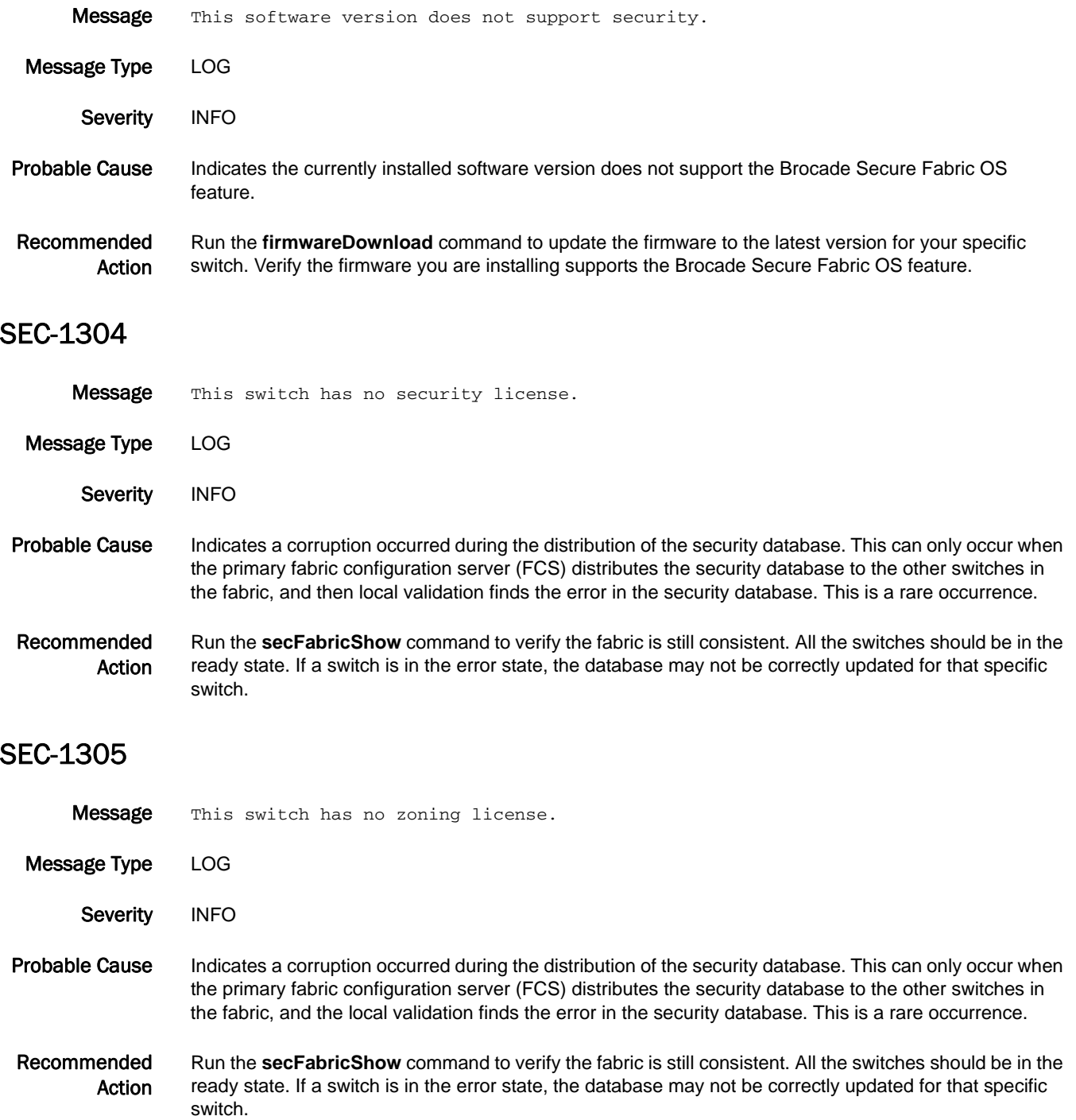

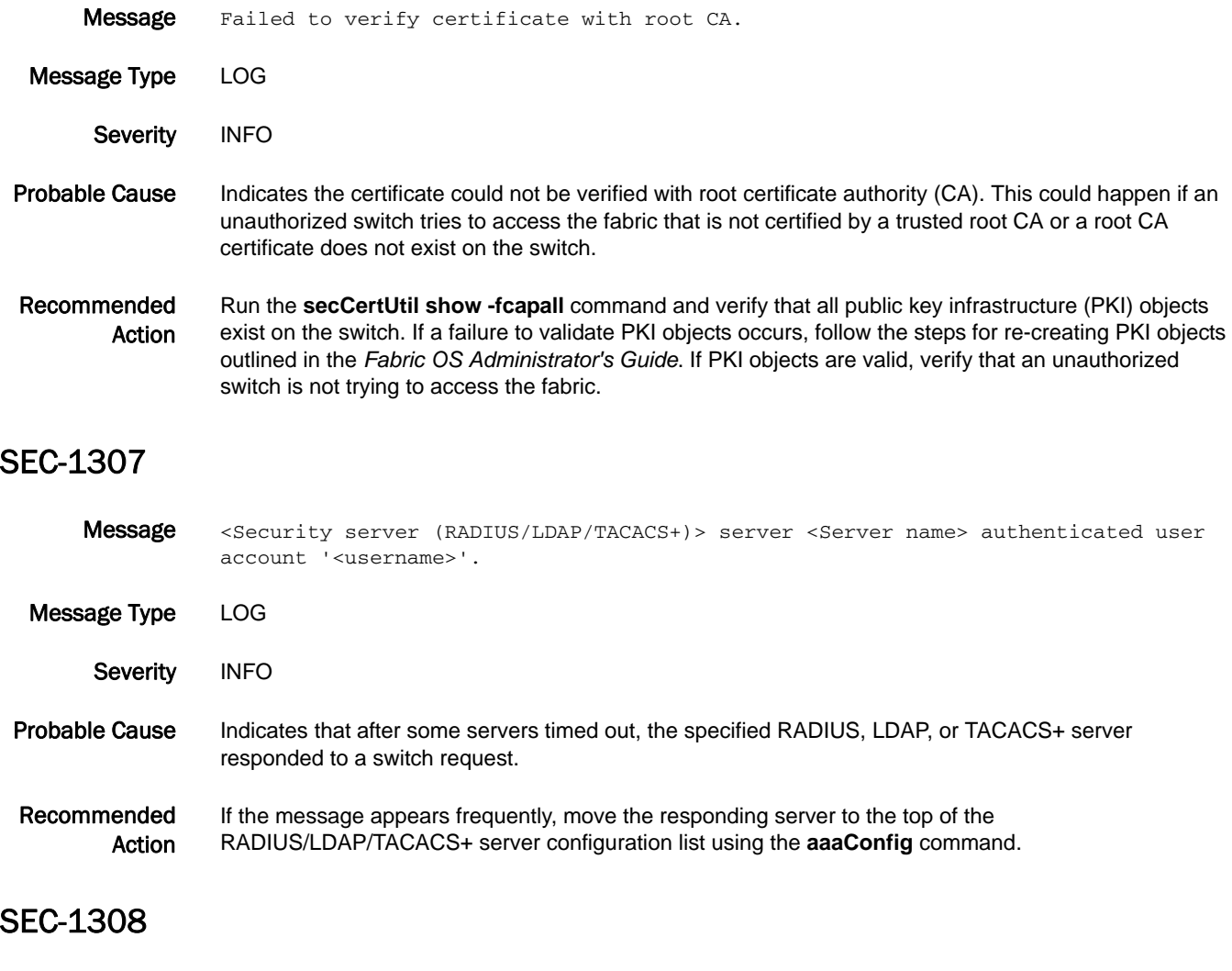

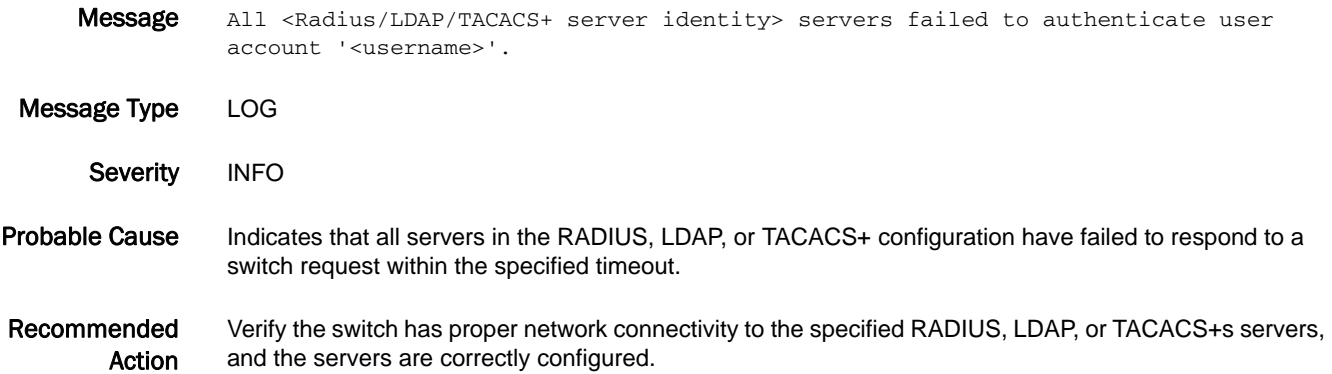

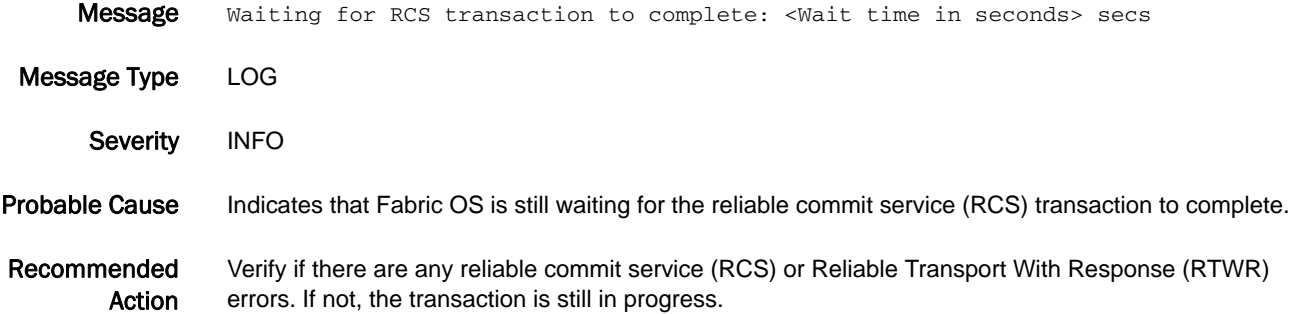

#### SEC-1310

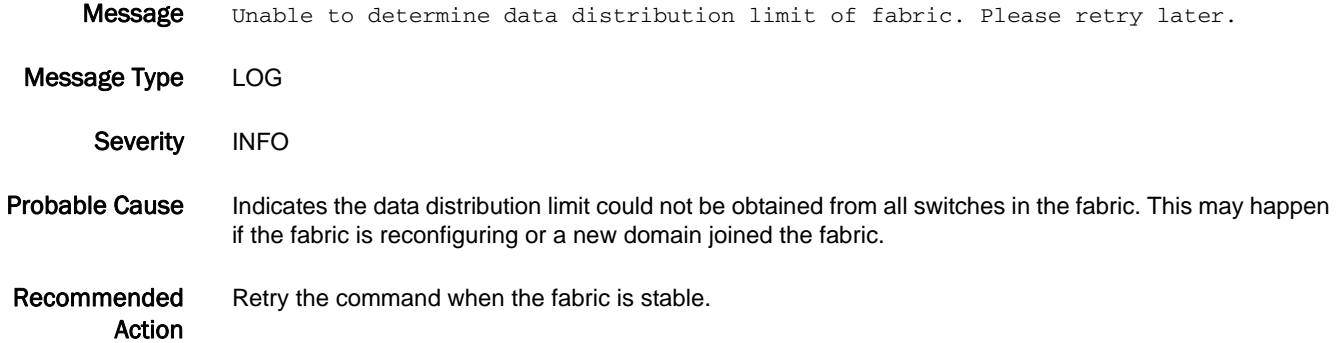

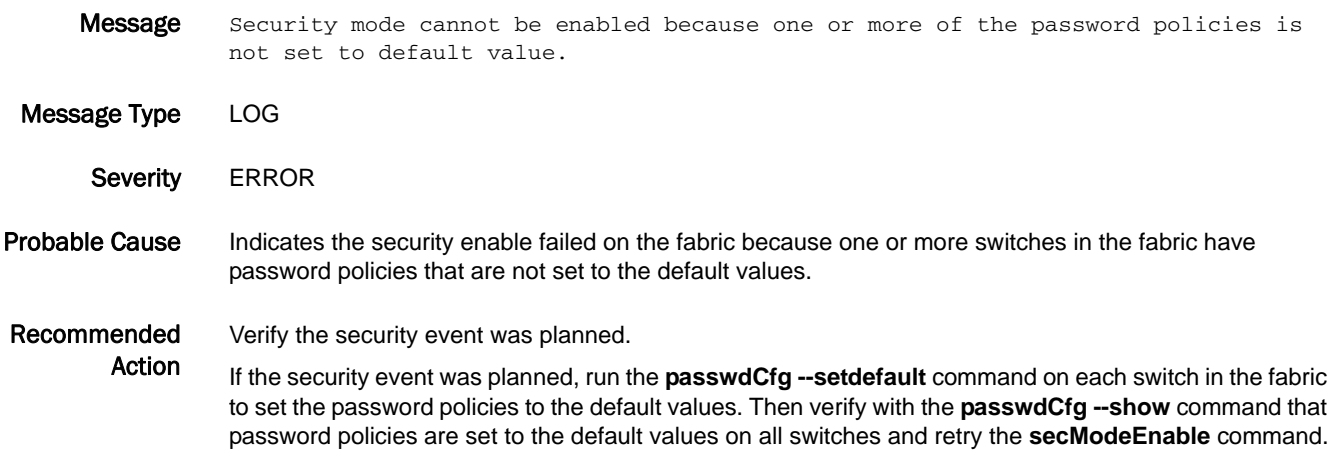

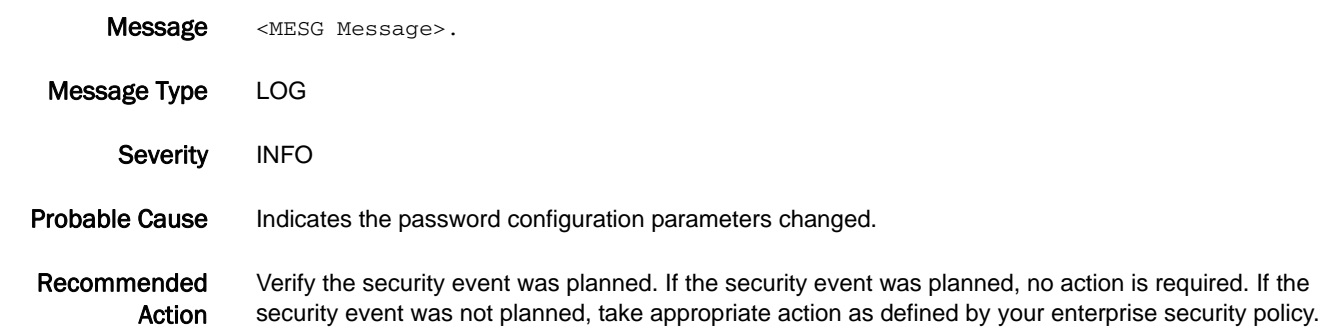

#### SEC-1313

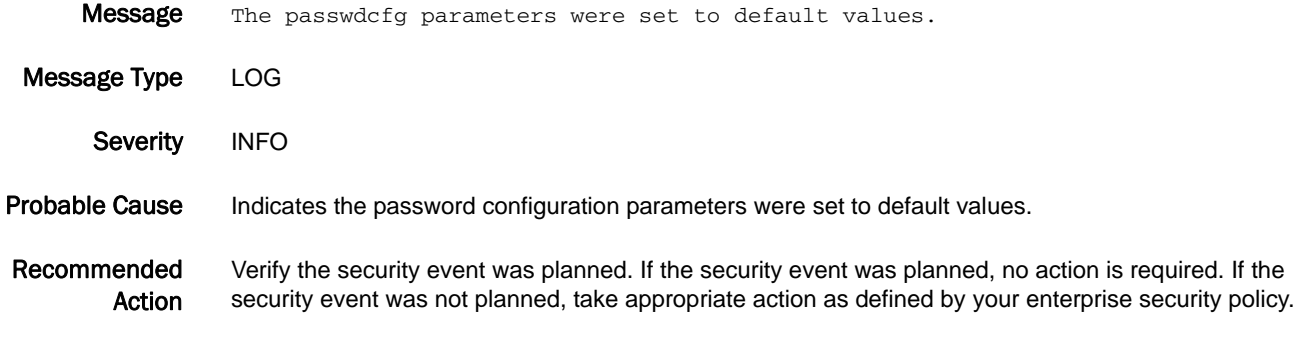

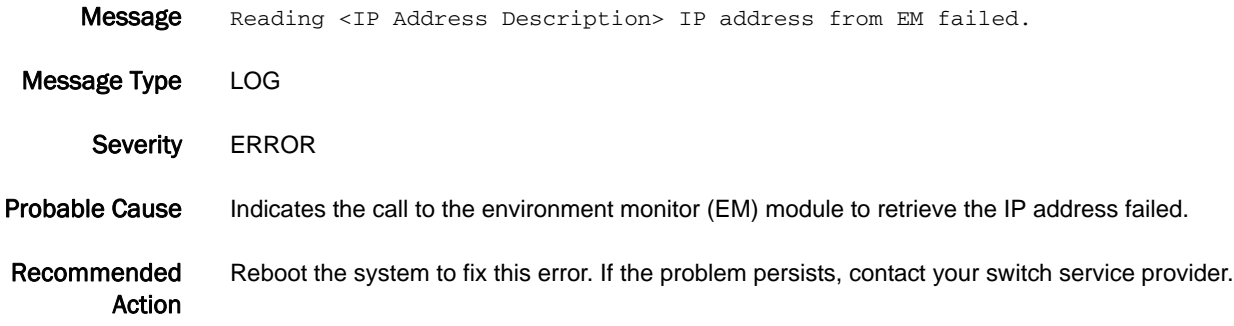

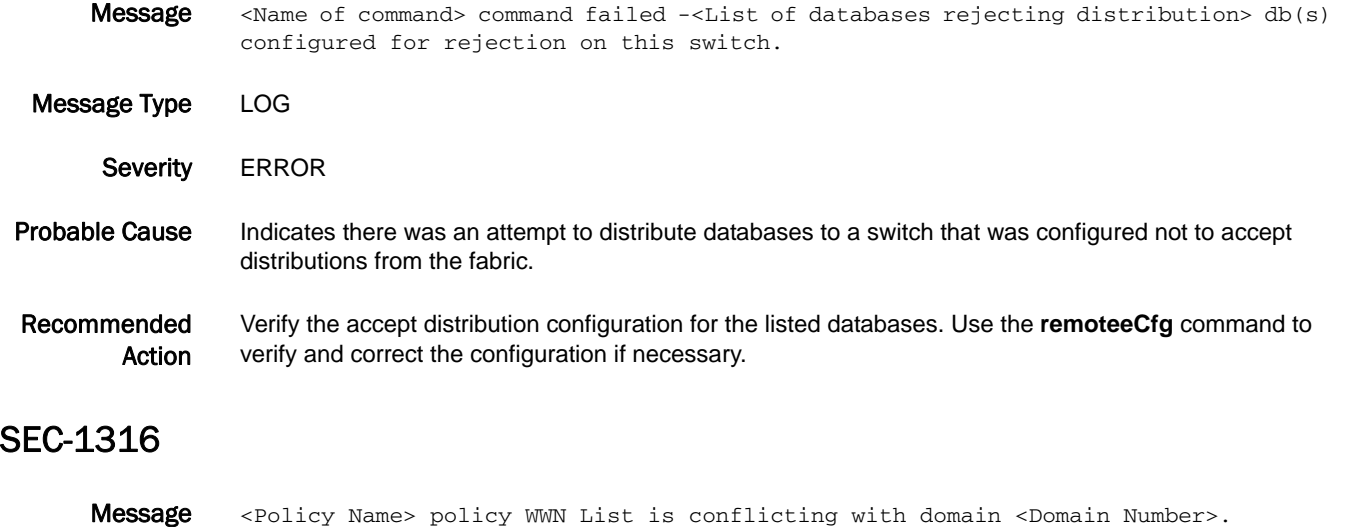

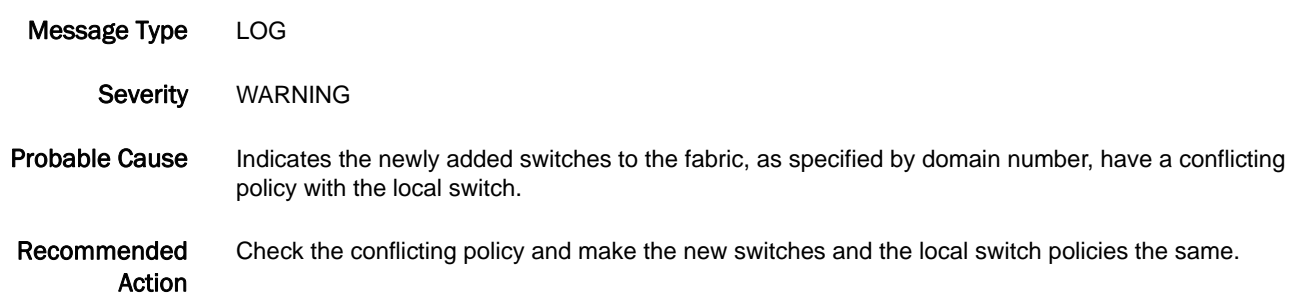

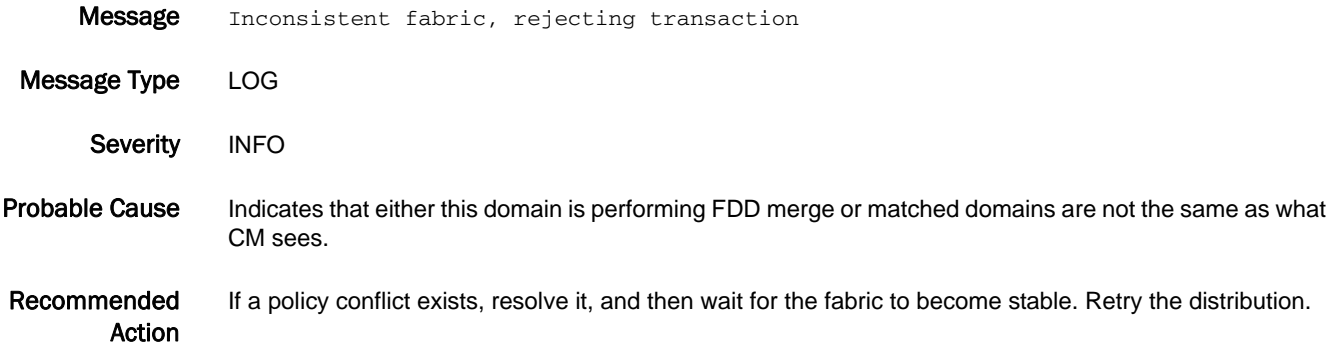

# SEC-1318

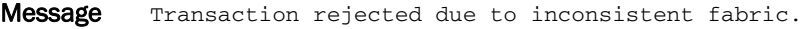

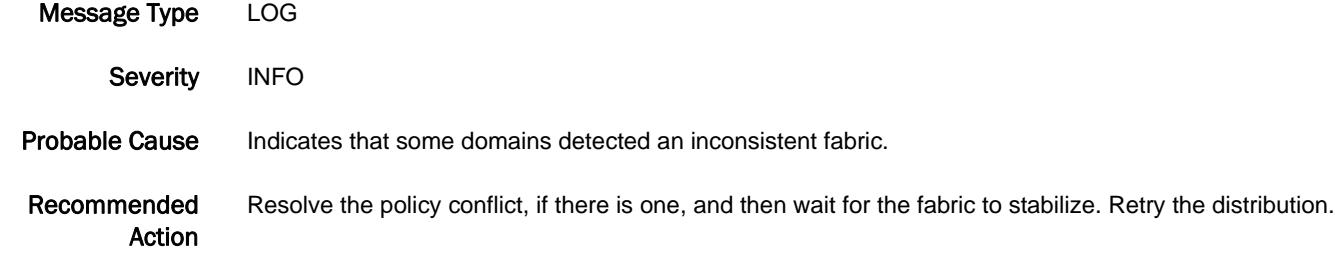

#### SEC-1319

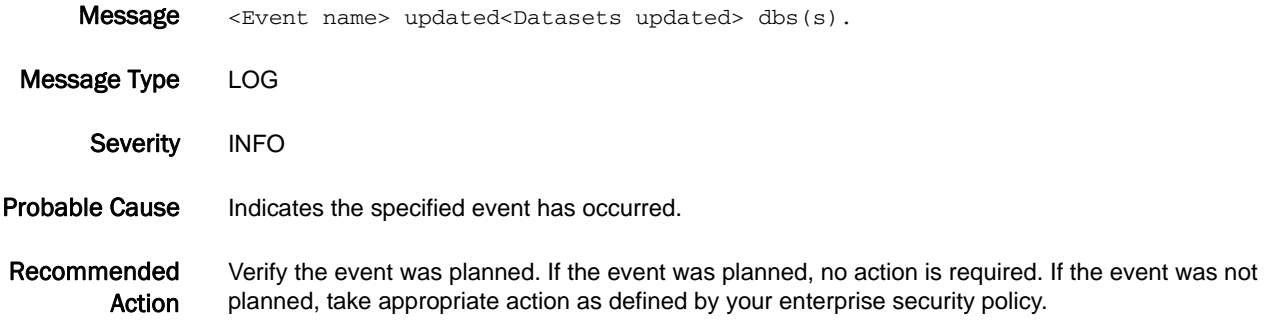

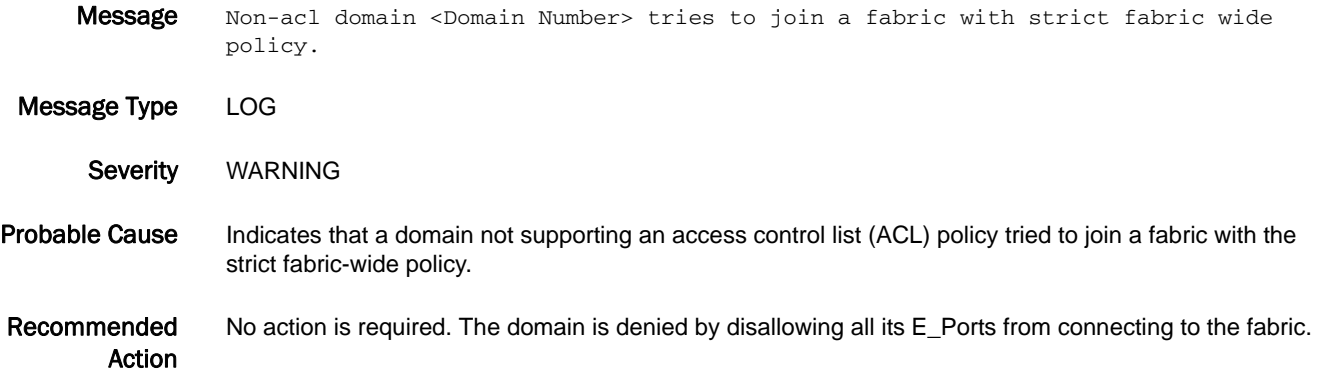
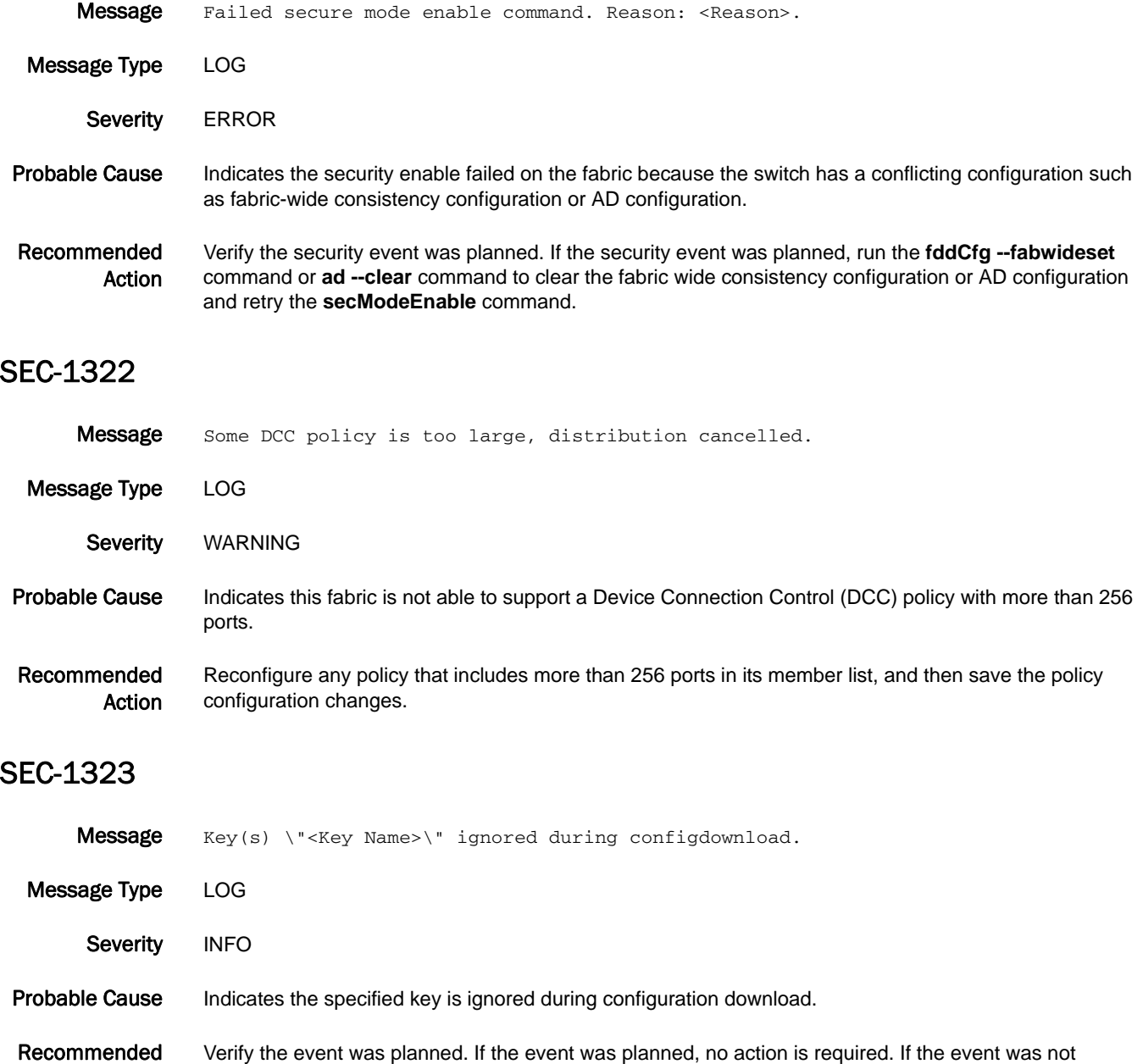

planned, take appropriate action as defined by your enterprise security policy.

Action

#### SEC-1324

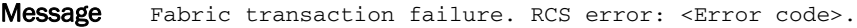

Message Type LOG

- Severity INFO
- Probable Cause Indicates the reliable commit service (RCS) transaction failed with the specified reason code.
- Recommended Action Verify the event was planned. If the event was planned, no action is required. If the event was not planned, take appropriate action as defined by your enterprise security policy.

#### SEC-1325

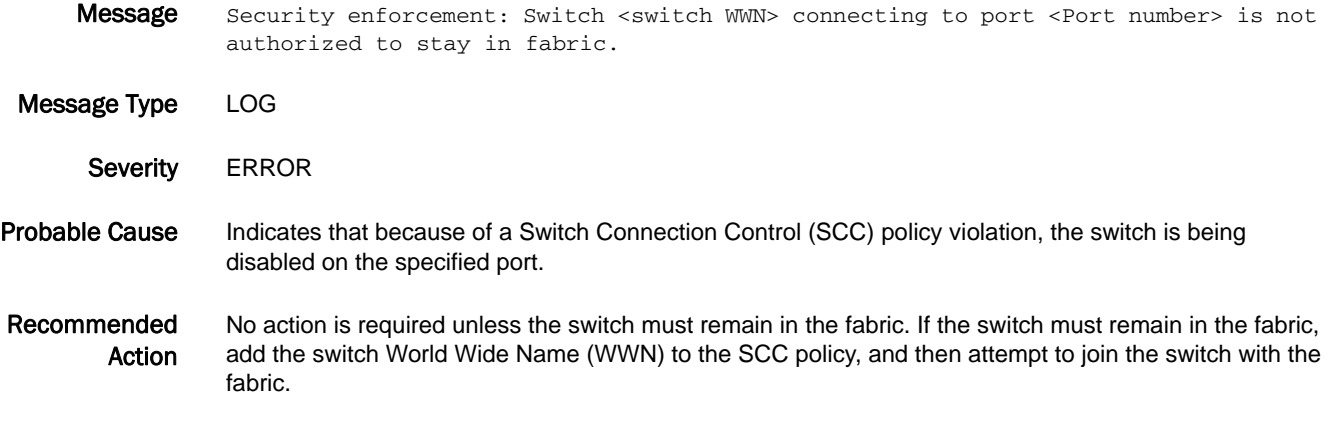

#### SEC-1326

Message Event: fddcfg --fabwideset, Status: success, Info: Fabric wide configuration set to <Fabric-wide configuration set by user>.

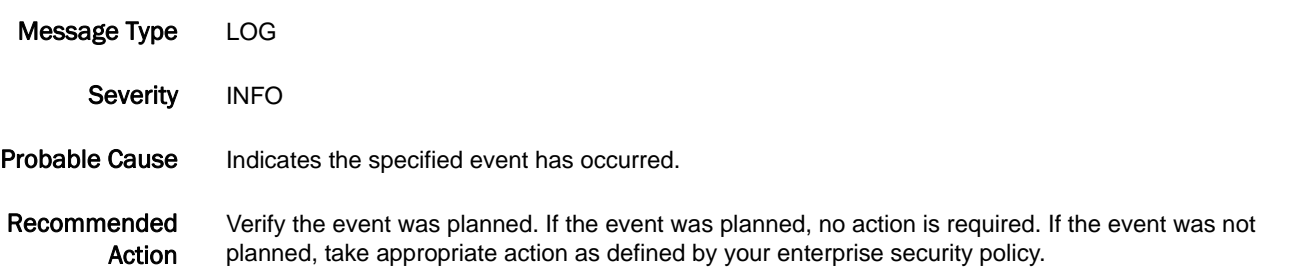

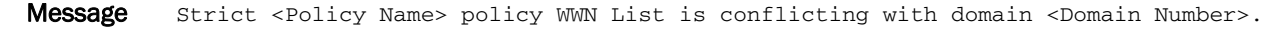

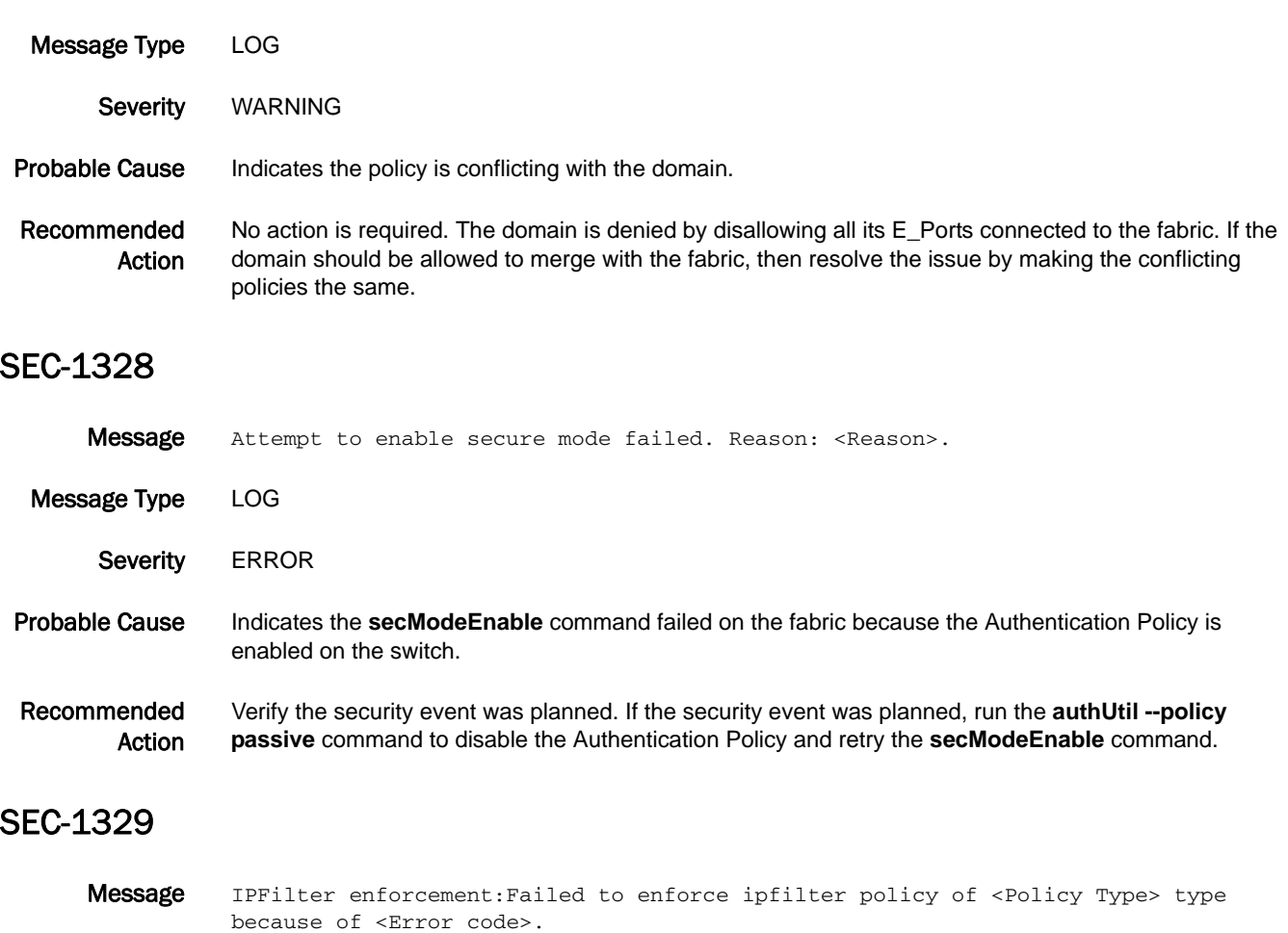

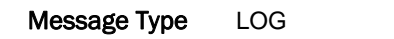

Severity **ERROR** 

Probable Cause Indicates the IP filter policy enforcement failed because of an internal system failure.

Recommended Action Execute the **supportFtp** command (as needed) to set up automatic FTP transfers; then execute the **supportSave** command and contact your switch service provider.

#### SEC-1330

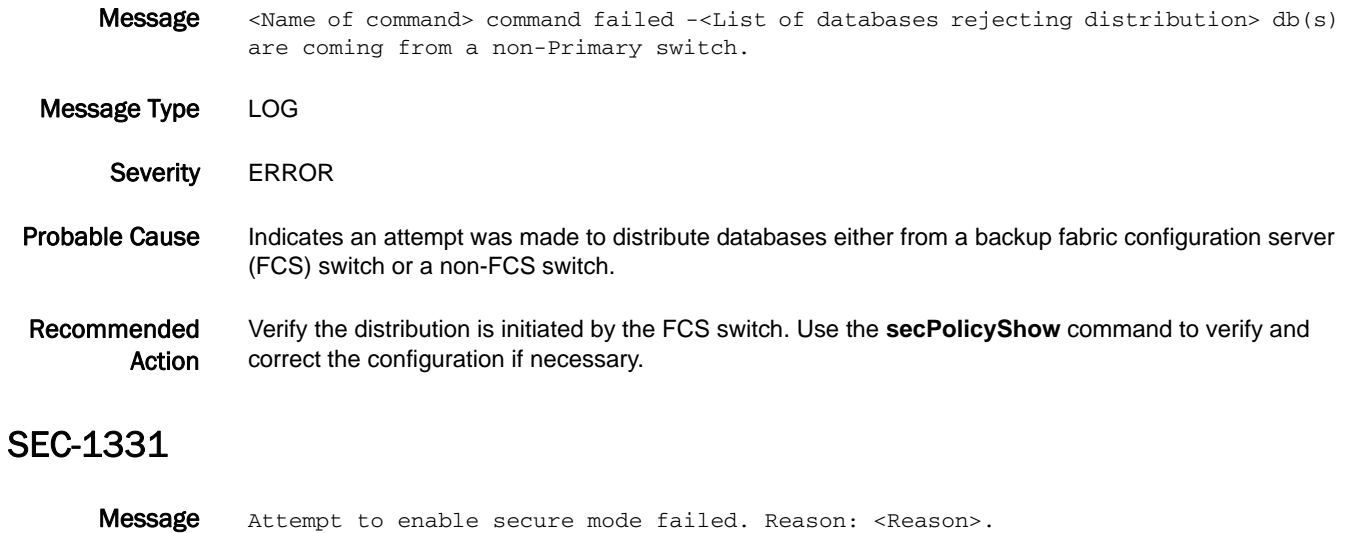

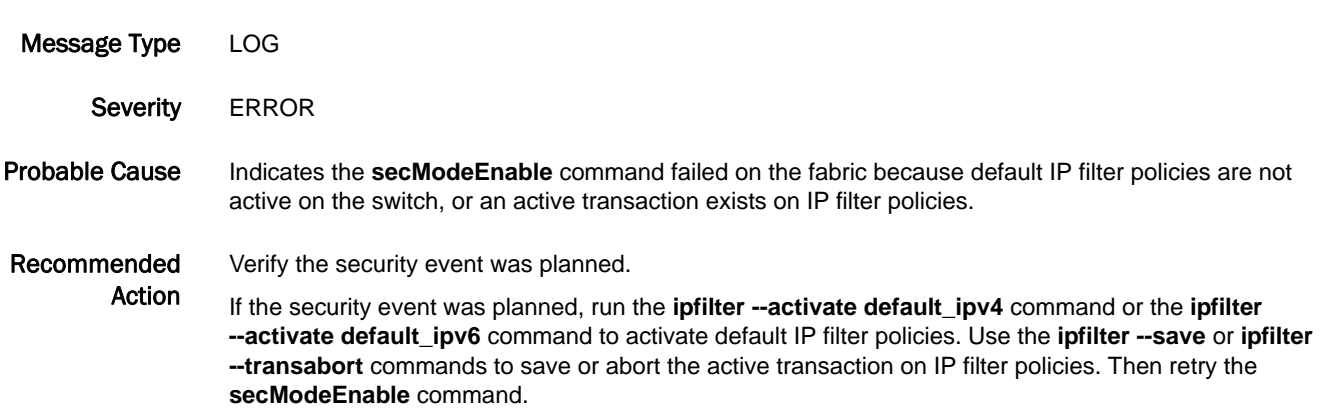

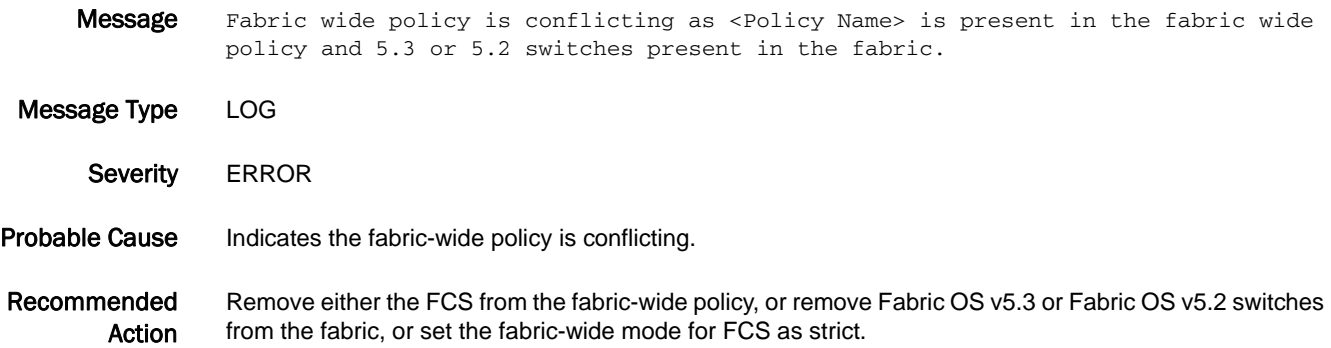

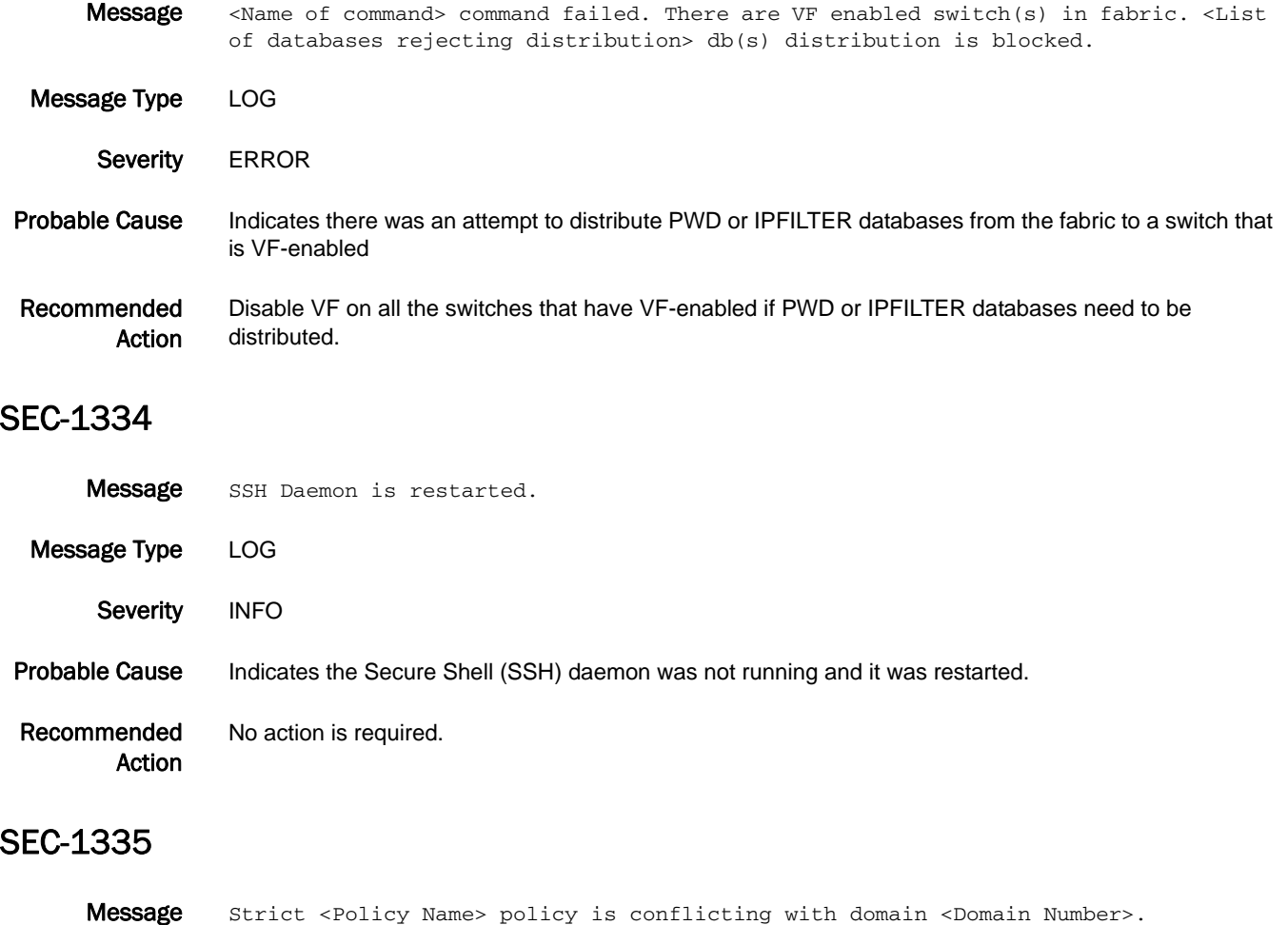

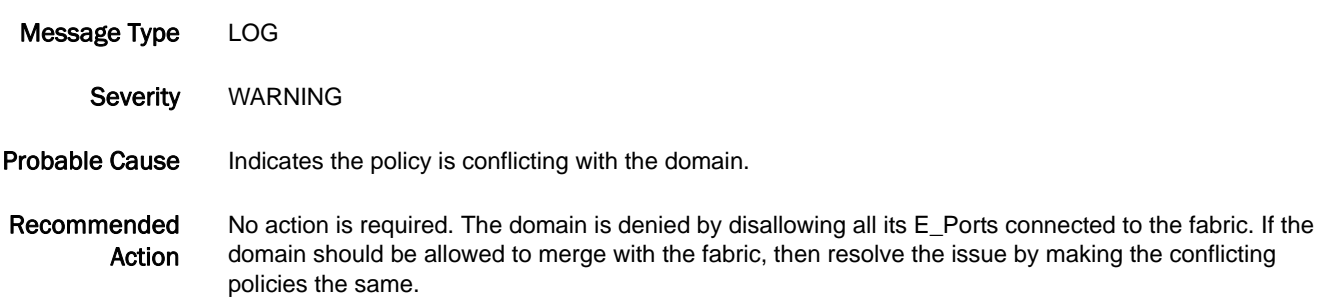

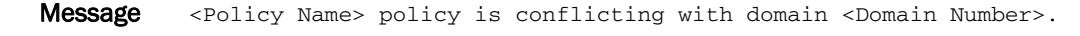

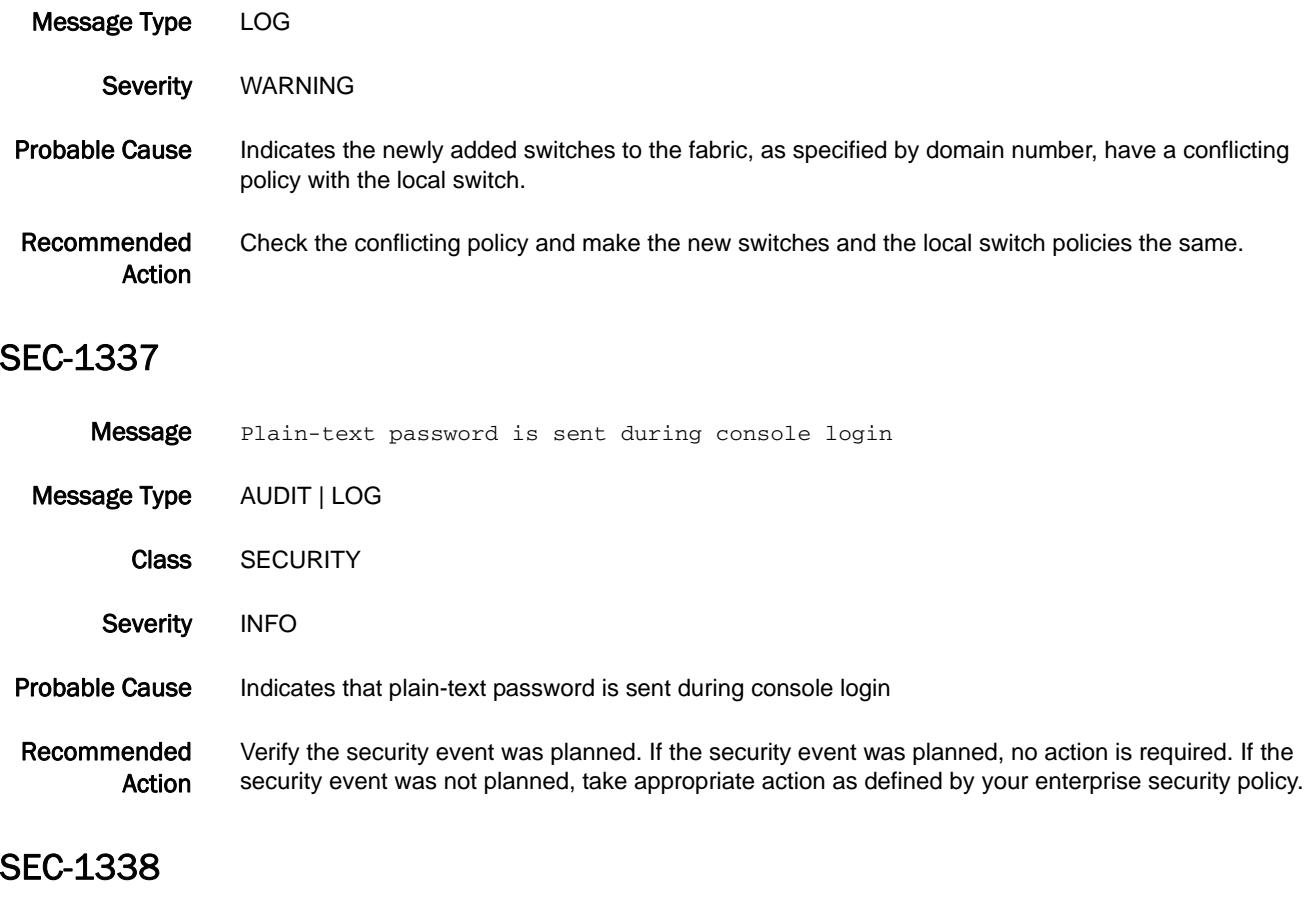

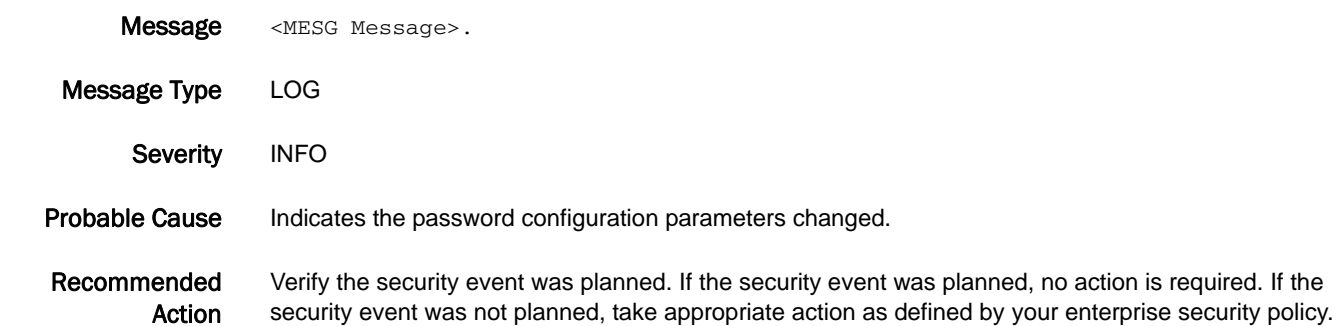

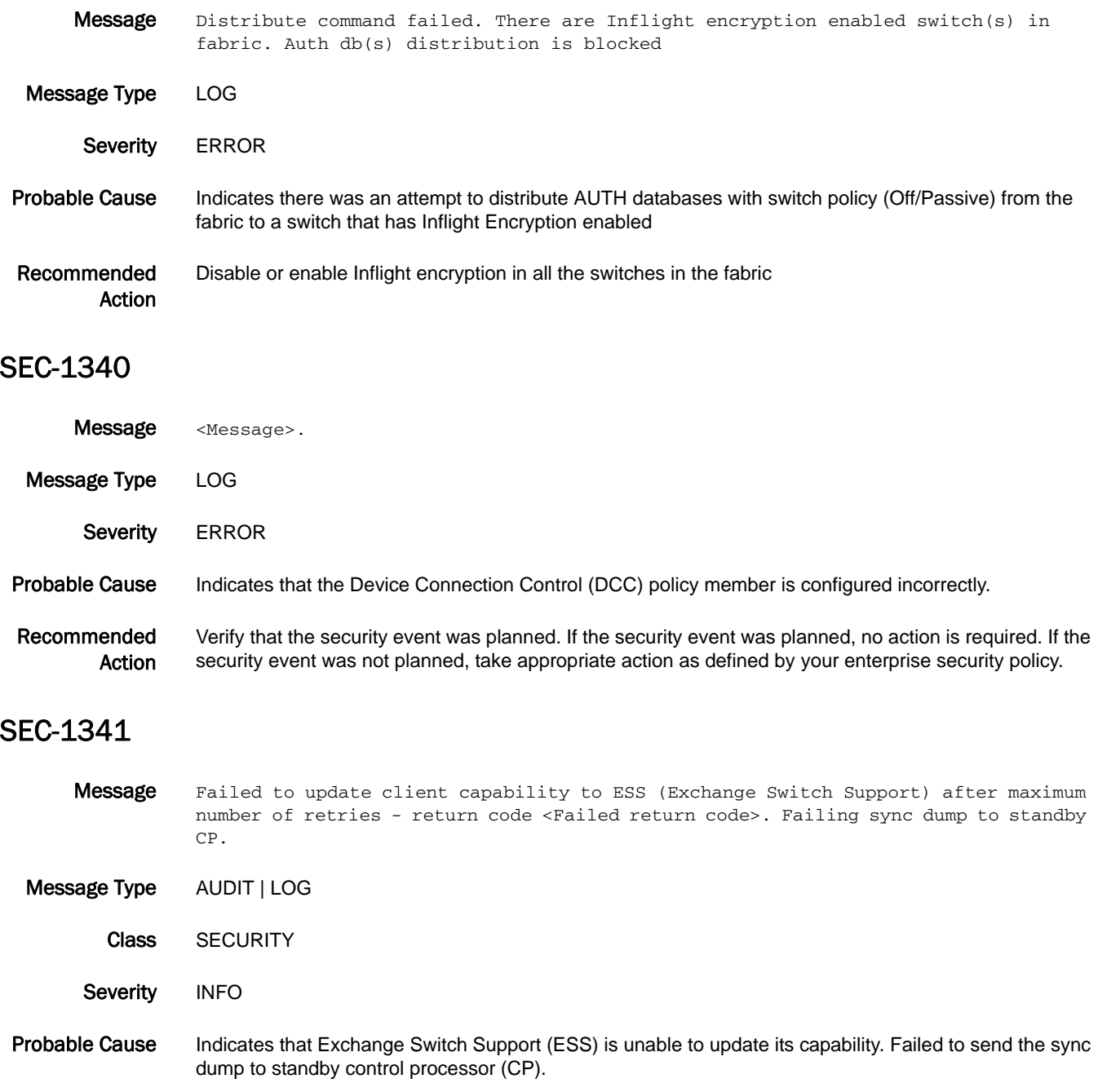

Recommended Action Verify that HA synchronization has failed using the **haShow** command. If HA synchronization has failed, execute the **haSyncStart** command on active CP to resynchronize the HA state.

#### SEC-1342

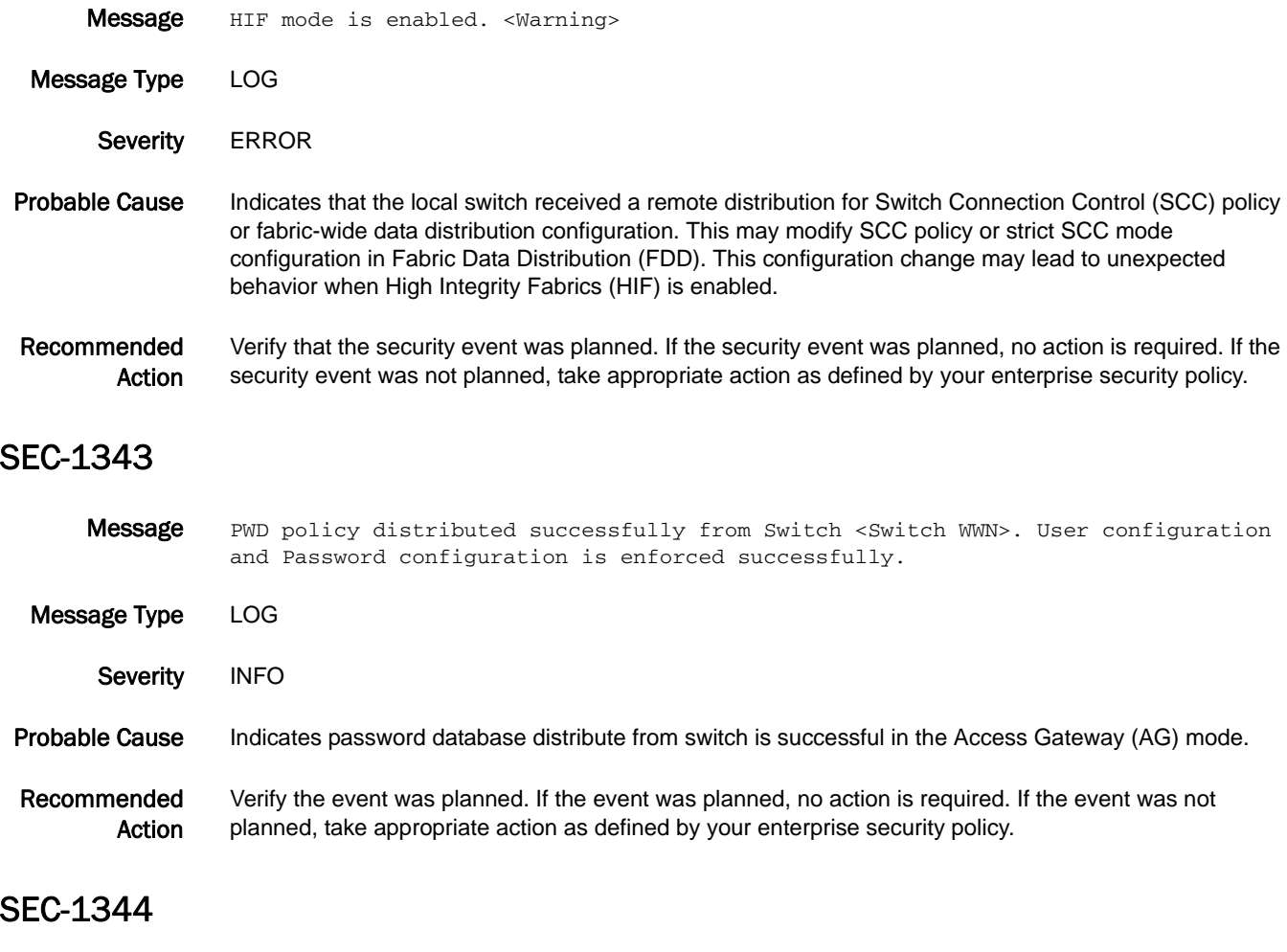

**Message** Frequency of security violations exceed limit. Counters will be dropped

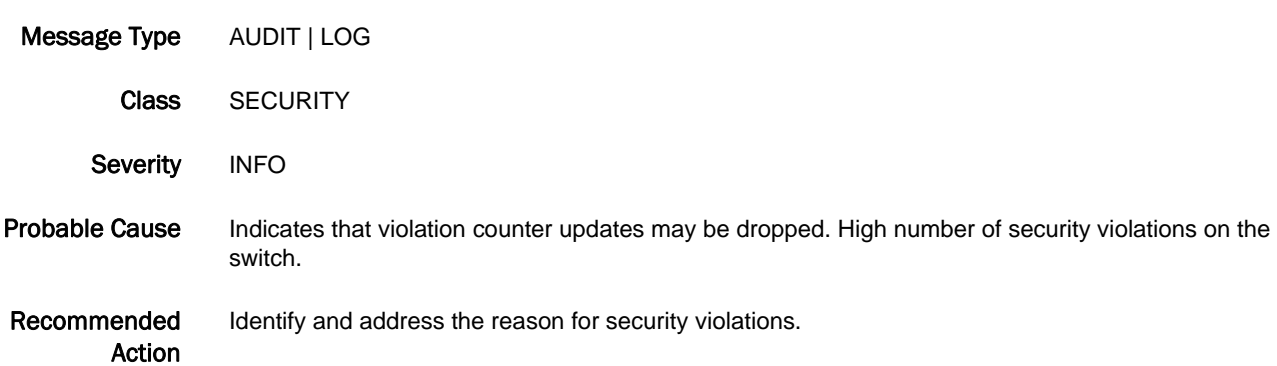

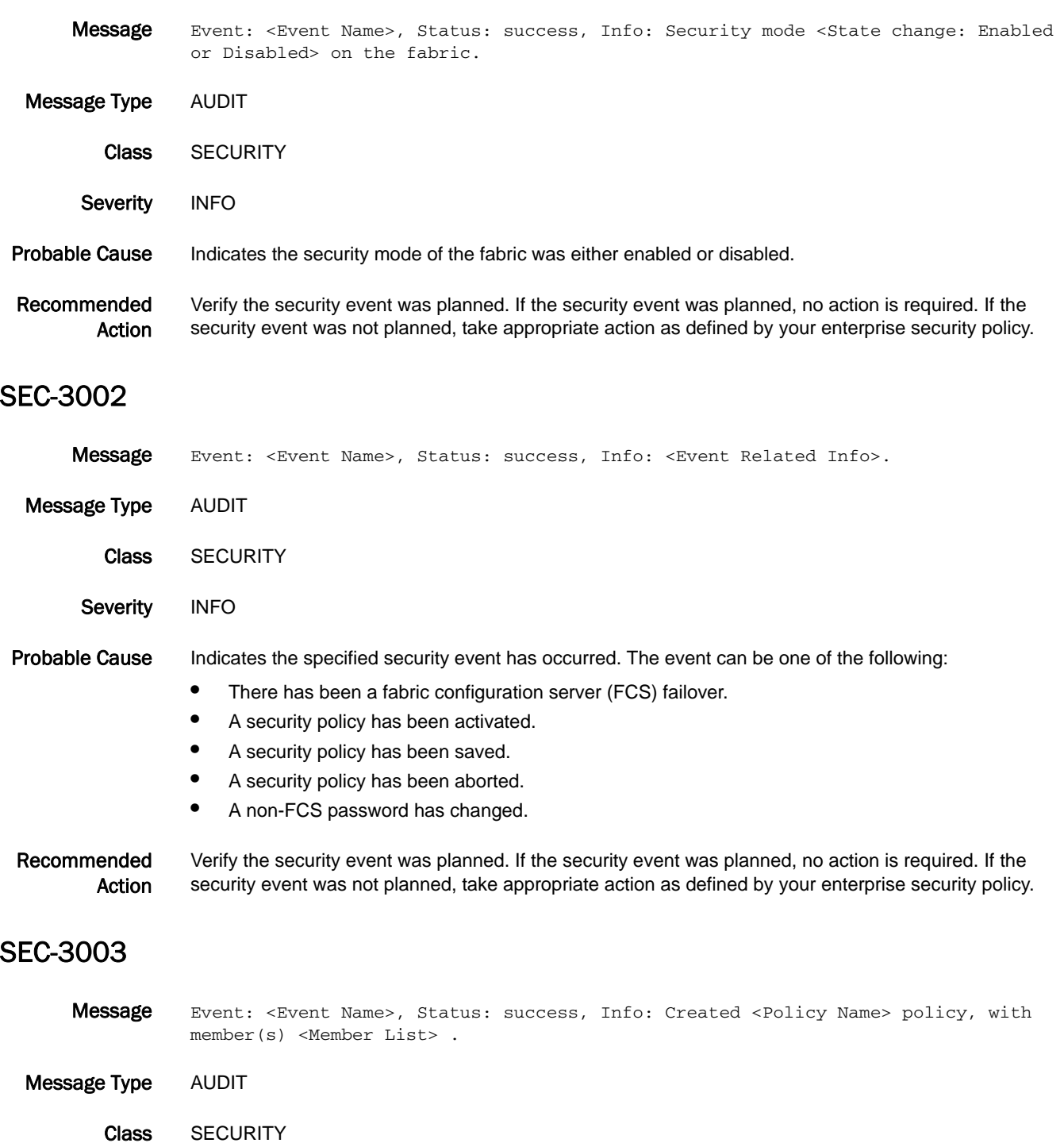

- Severity INFO
- Probable Cause Indicates a new security policy with entries has been created. When you use a wildcard (for example, an asterisk) in creating a policy, the audit report displays the wildcard in the event information field.

Recommended Action Verify the security event was planned. If the security event was planned, no action is required. If the security event was not planned, take appropriate action as defined by your enterprise security policy.

#### SEC-3004

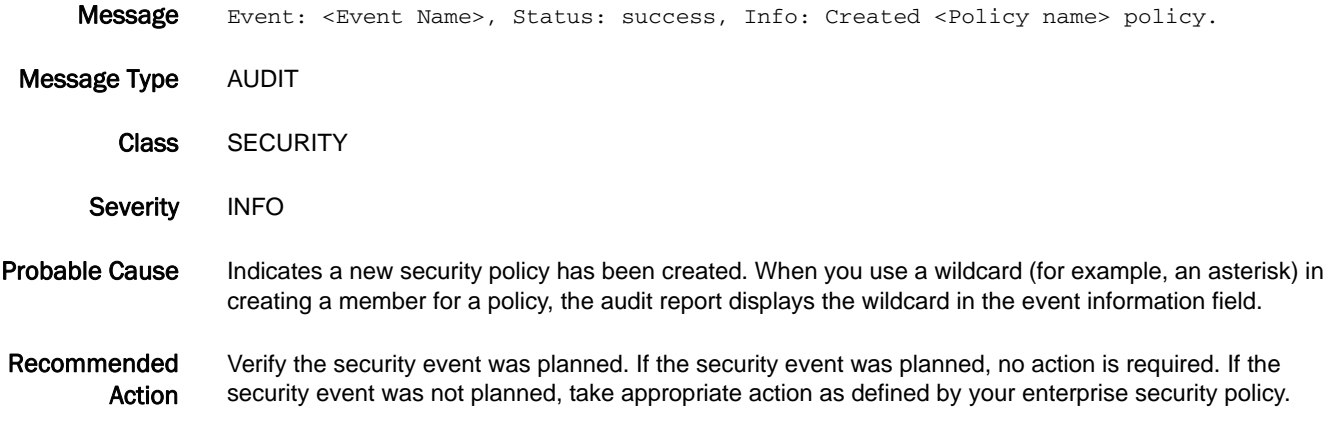

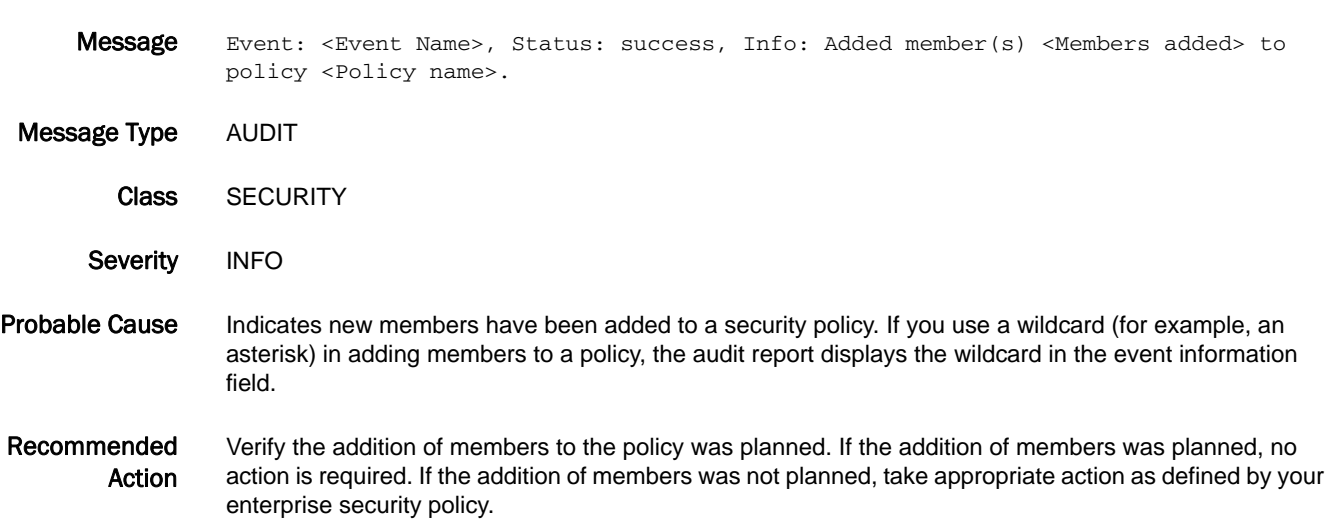

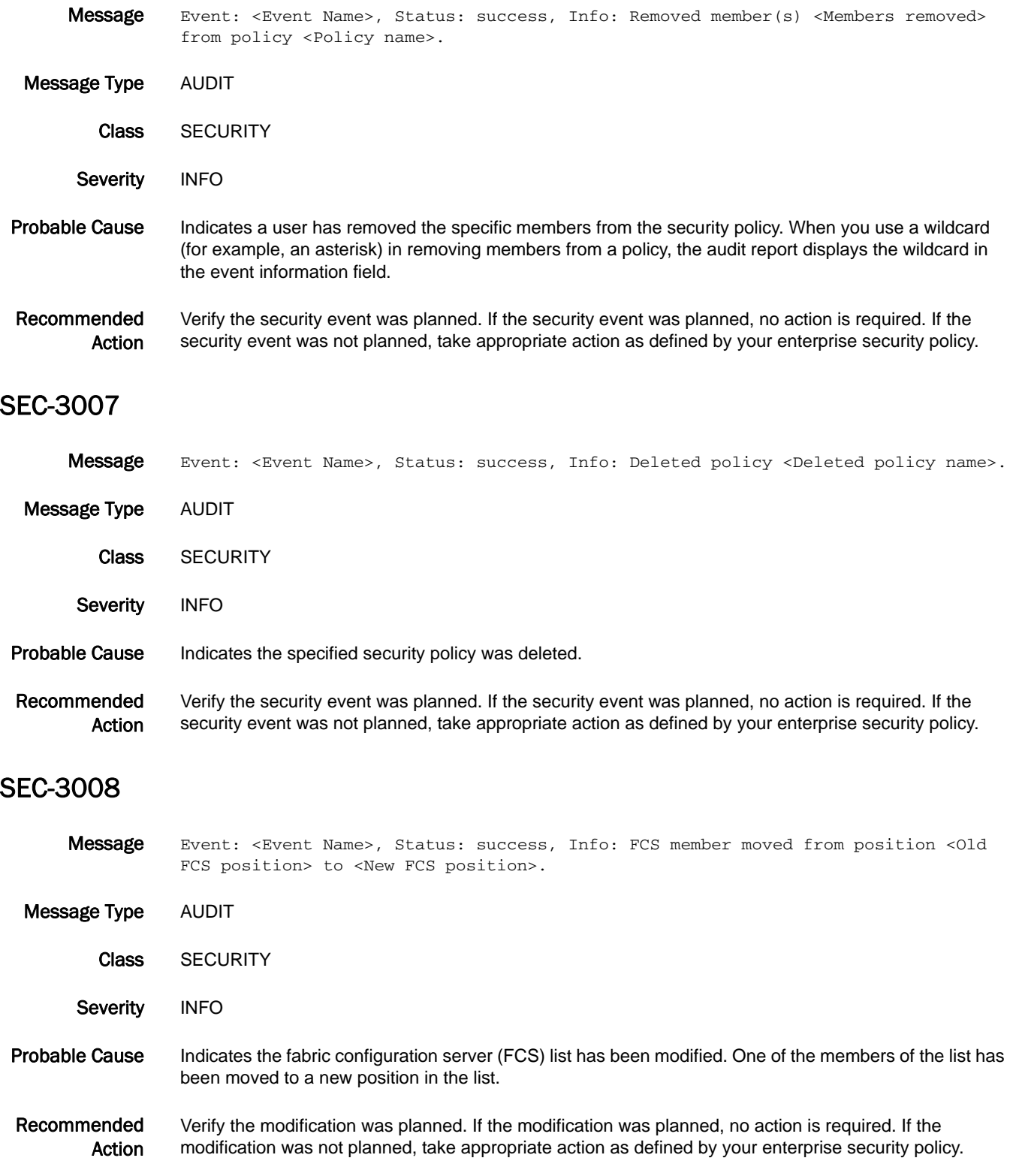

#### SEC-3009

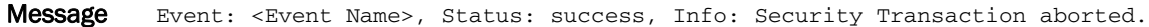

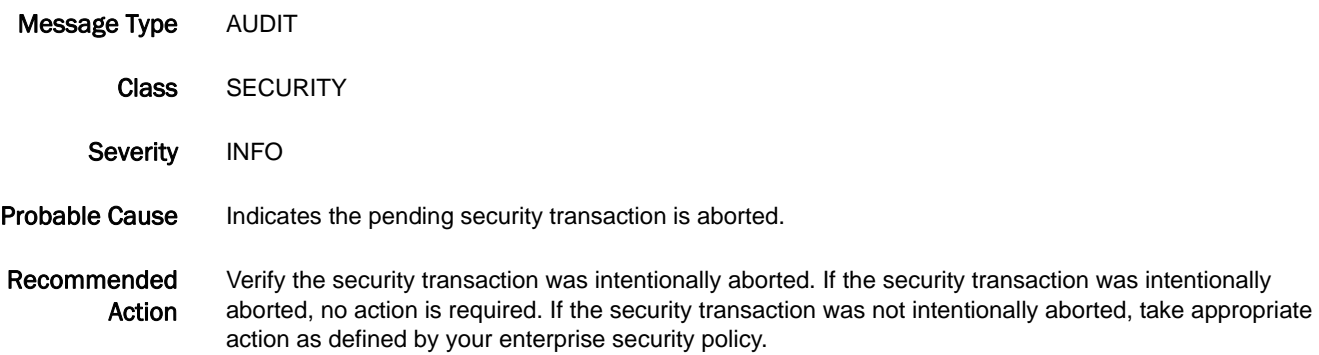

# SEC-3010

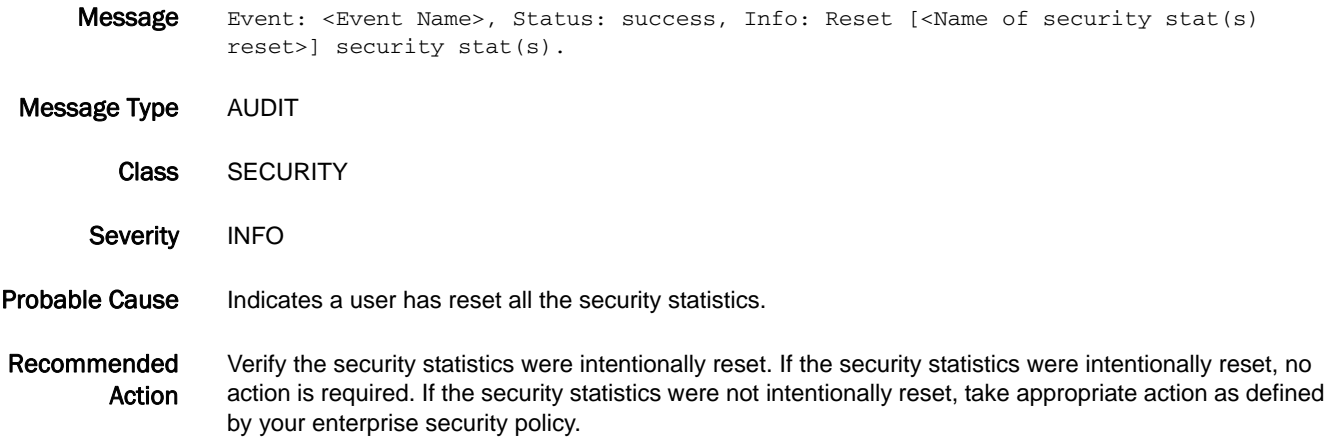

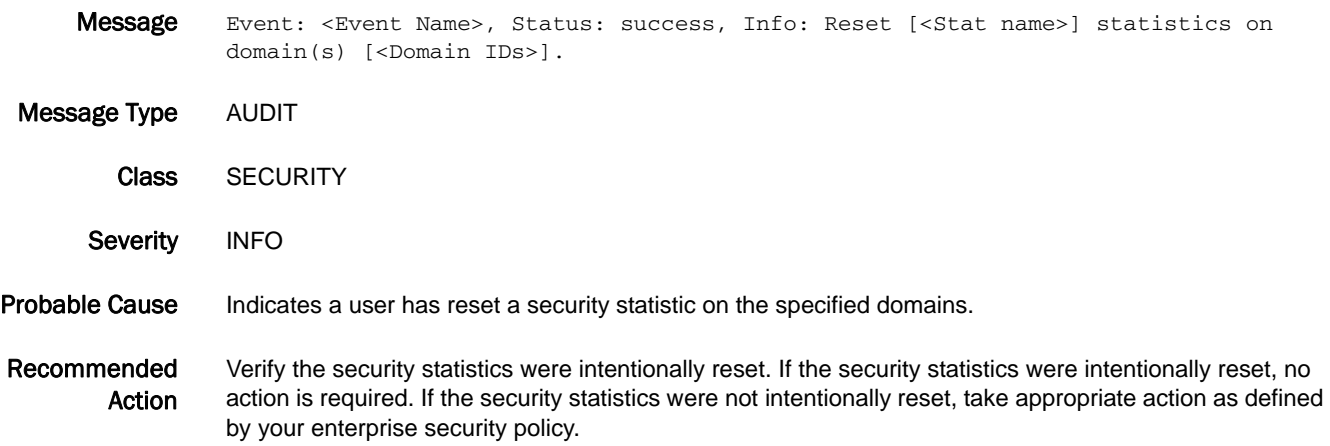

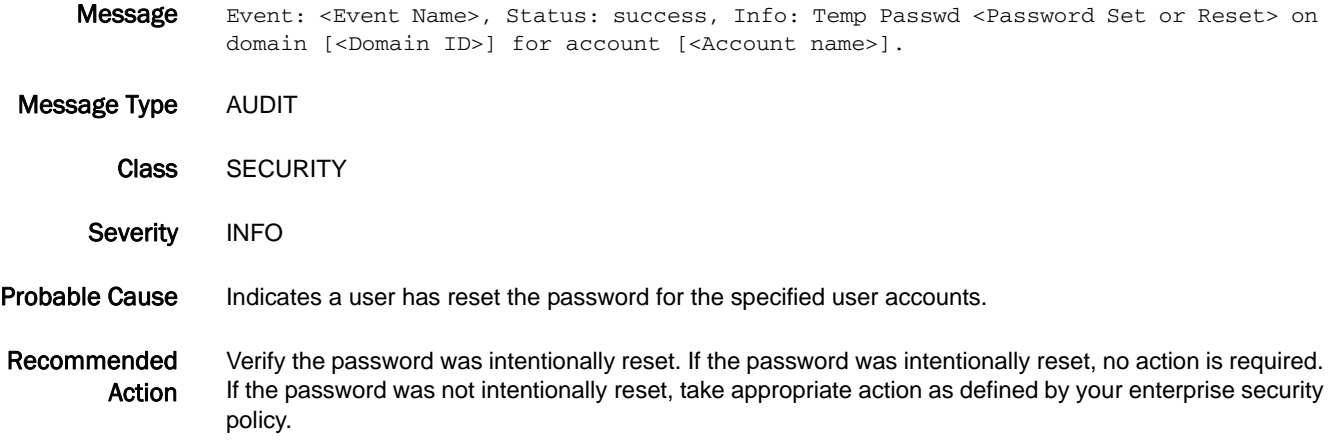

#### SEC-3013

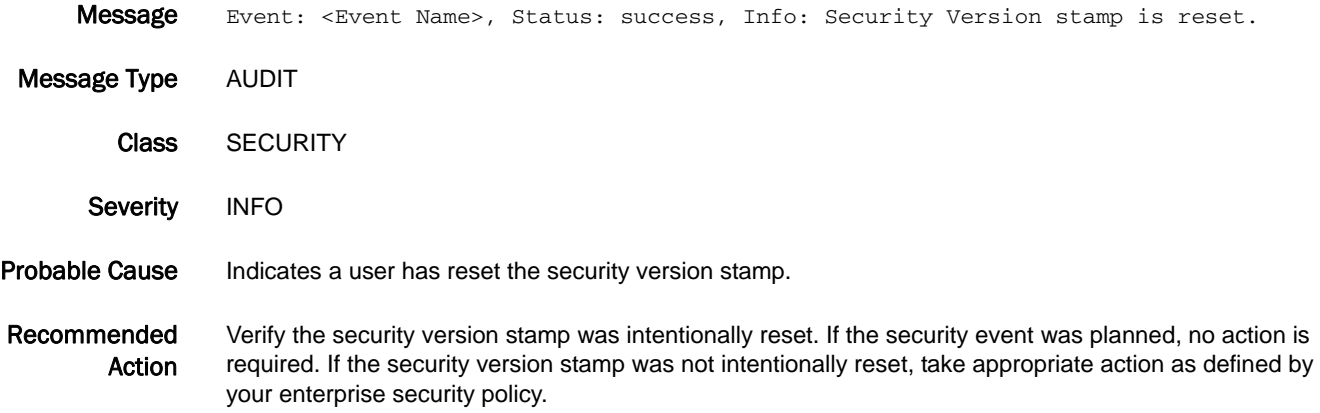

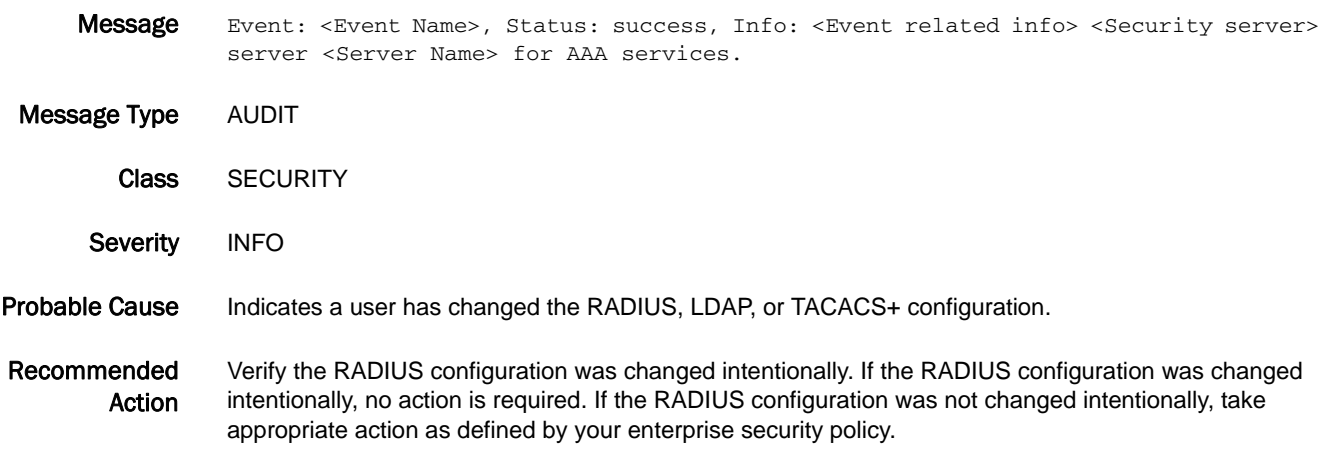

# SEC-3015

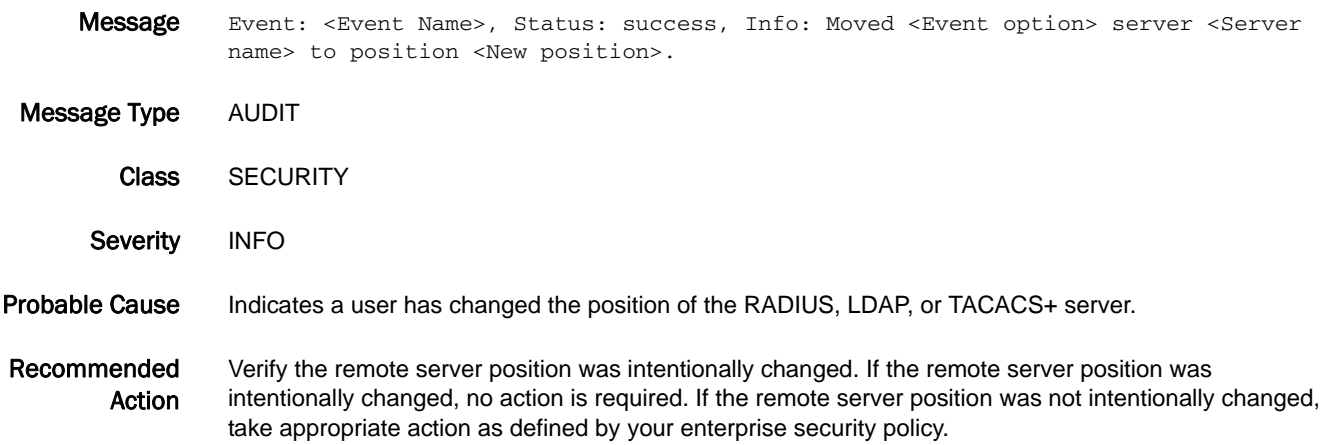

# SEC-3016

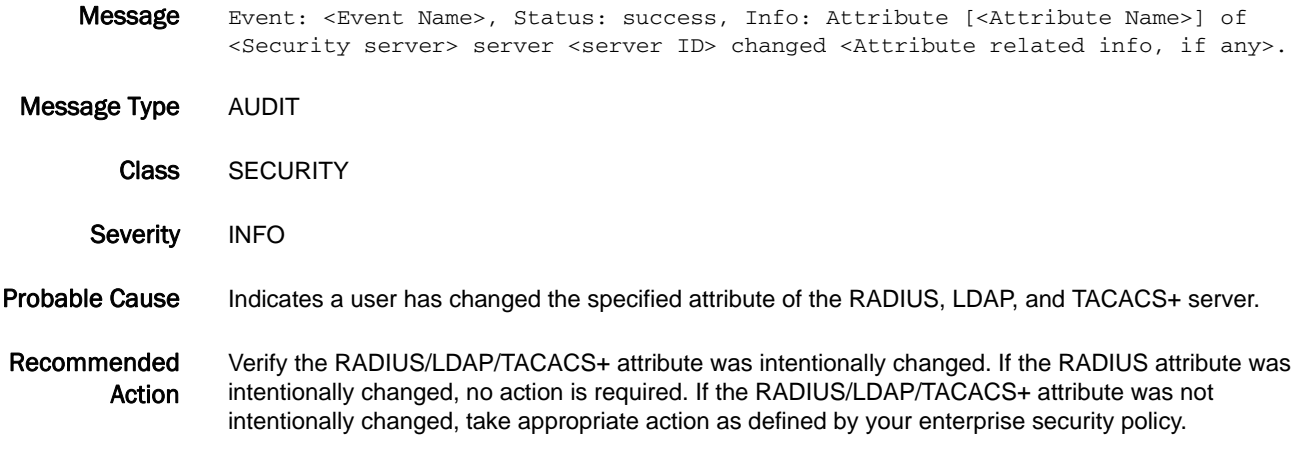

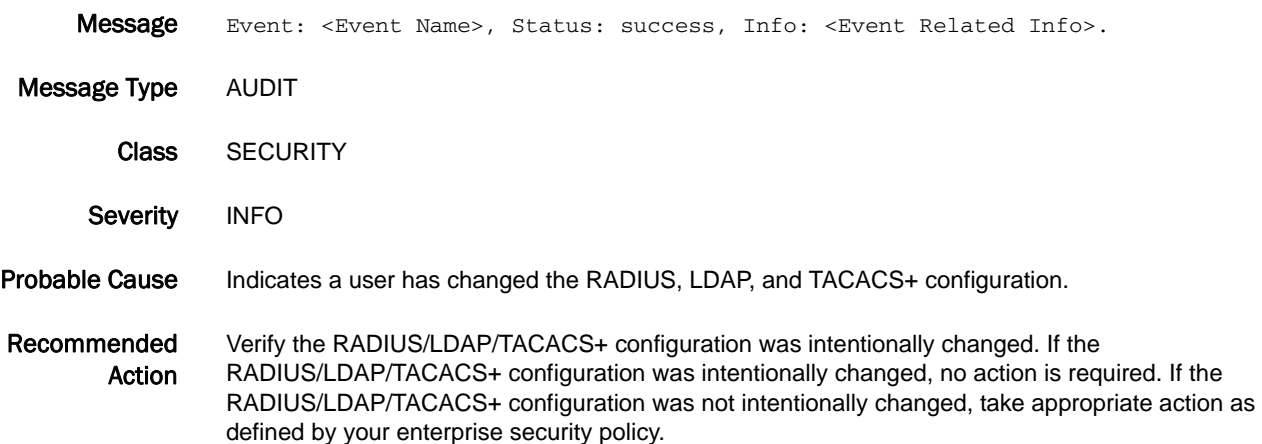

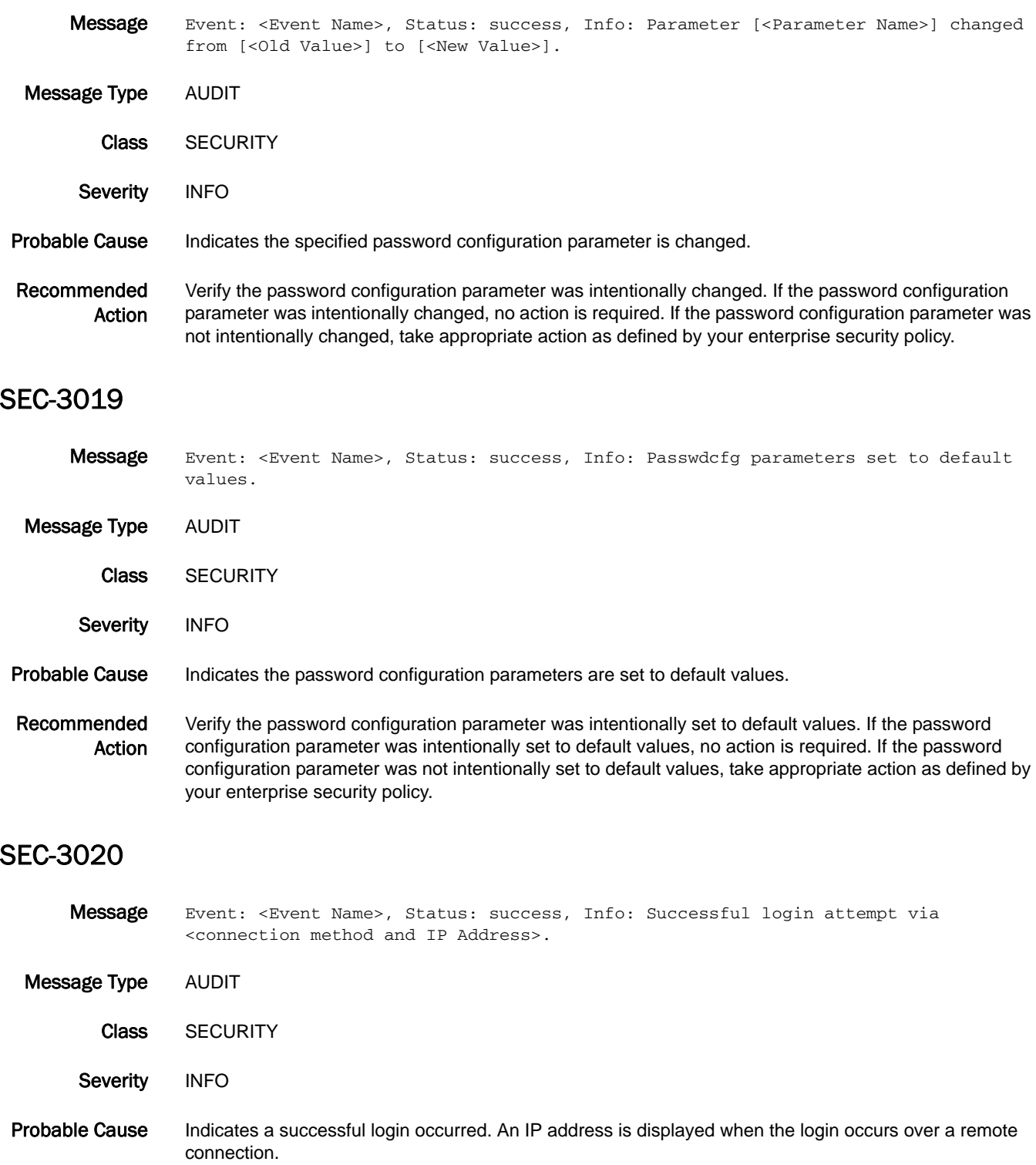

Recommended Action Verify the security event was planned. If the security event was planned, no action is required. If the security event was not planned, take appropriate action as defined by your enterprise security policy.

# SEC-3021

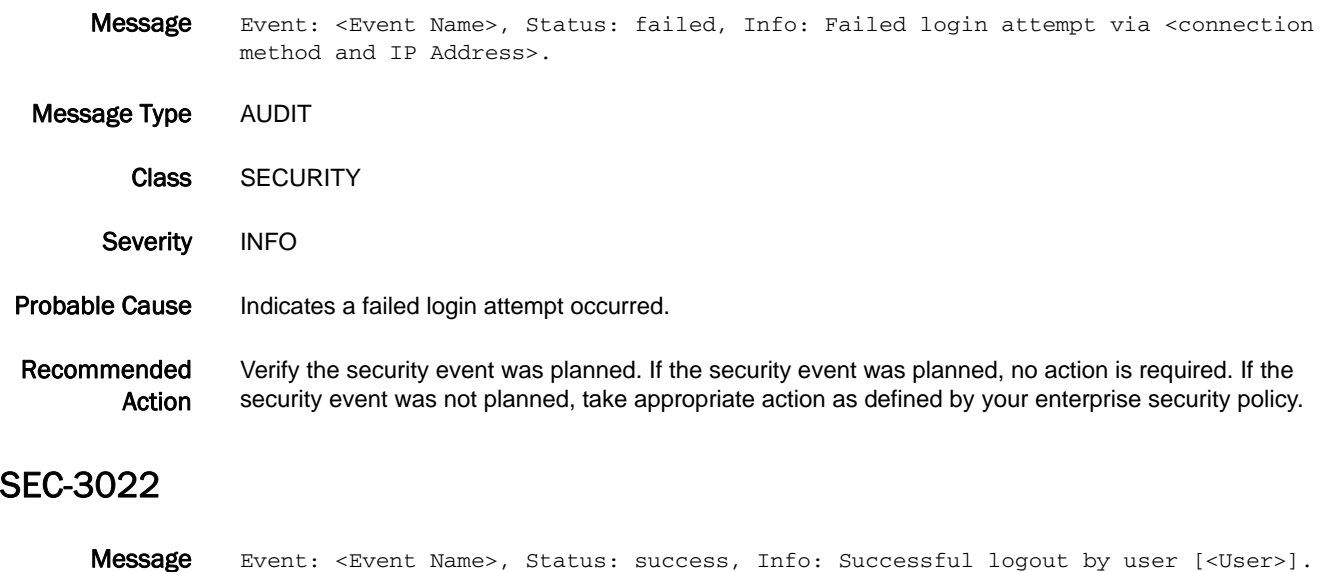

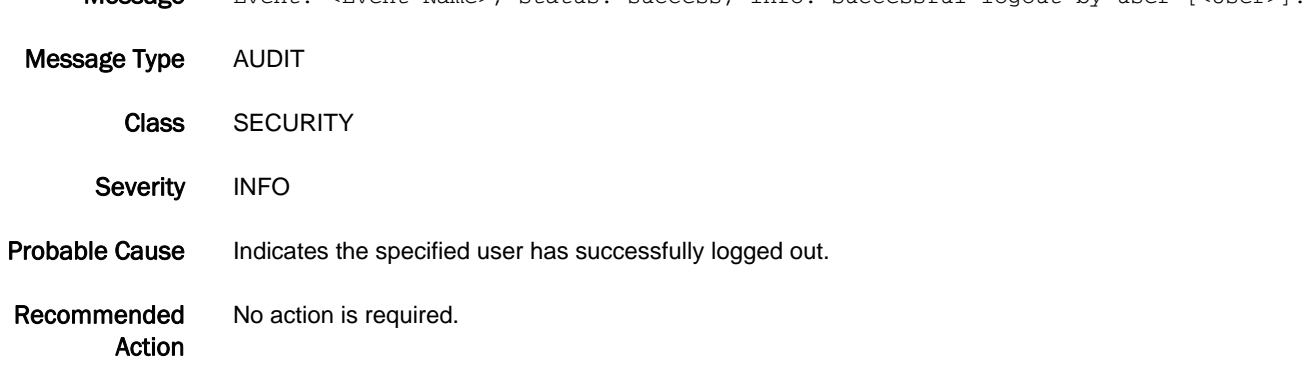

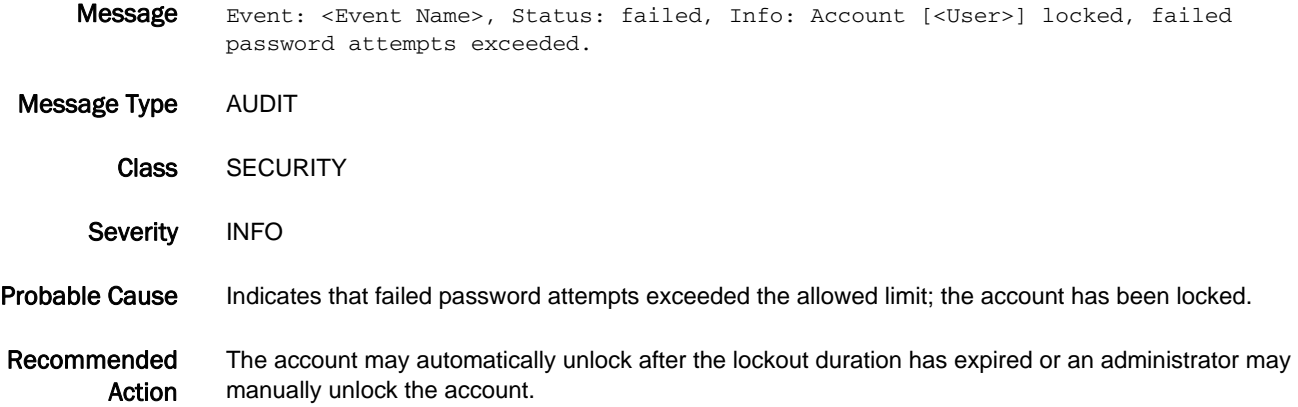

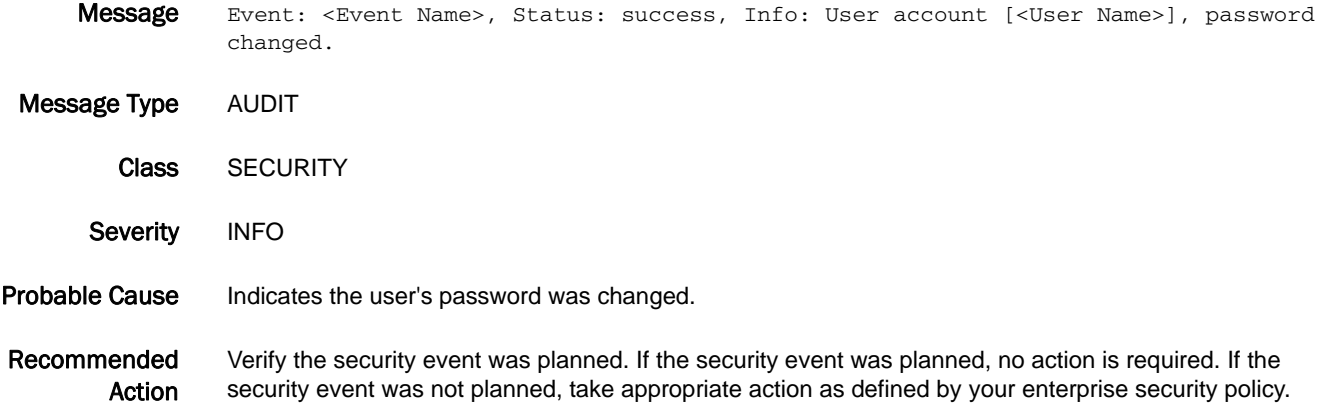

# SEC-3025

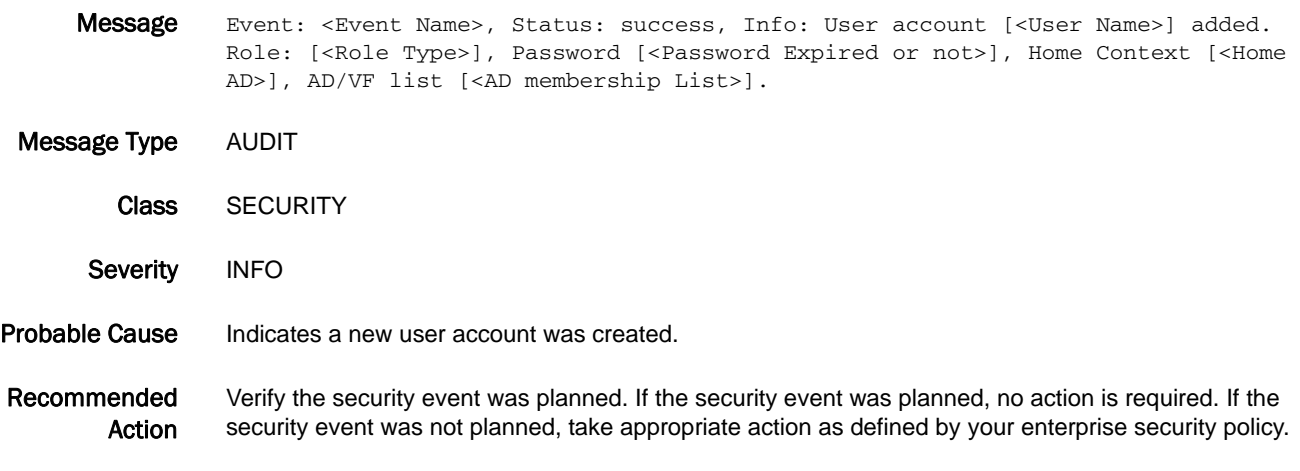

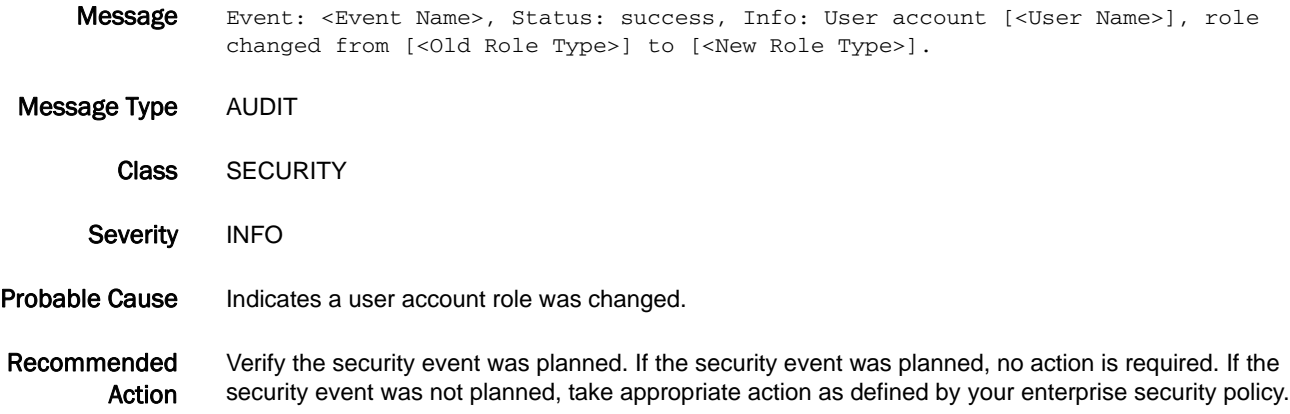

### SEC-3027

- Message Event: <Event Name>, Status: success, Info: User account [<User Name>] [<Changed Attributes>].
- Message Type AUDIT
	- Class SECURITY
- Severity INFO
- Probable Cause Indicates user account properties were changed.
- Recommended Action Verify the security event was planned. If the security event was planned, no action is required. If the security event was not planned, take appropriate action as defined by your enterprise security policy.

#### SEC-3028

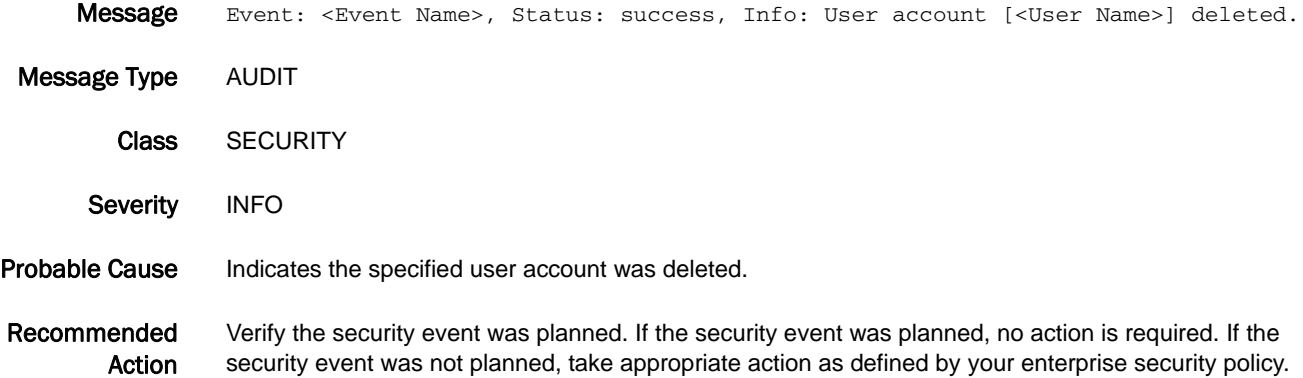

#### SEC-3029

Message Event: <Event Name>, Status: success, Info: Backup user account \"<User Account Name>\" recovered.

Message Type AUDIT Class SECURITY Severity INFO Probable Cause Indicates that backup user accounts were recovered. Recommended Action Verify the security event was planned. If the security event was planned, no action is required. If the security event was not planned, take appropriate action as defined by your enterprise security policy.

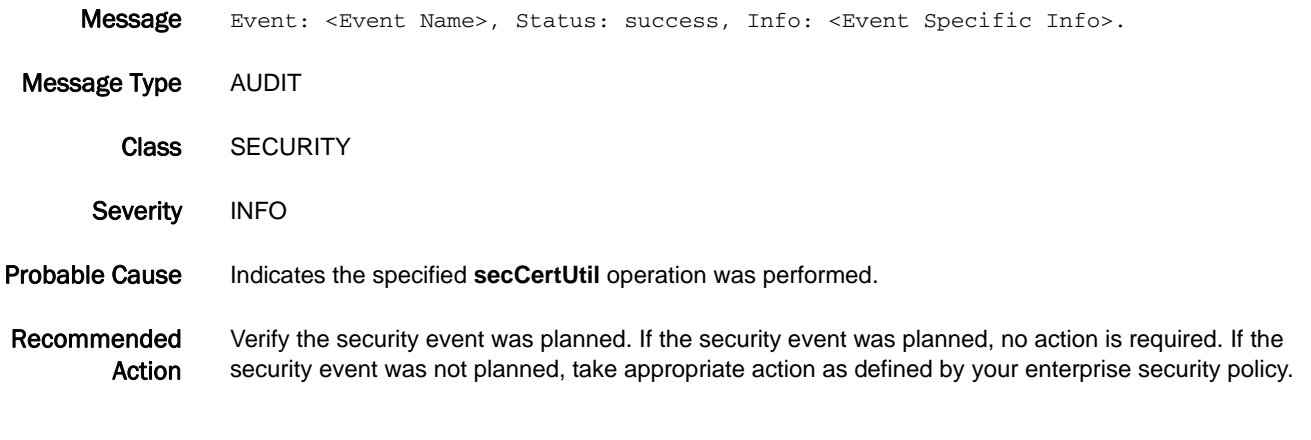

#### SEC-3031

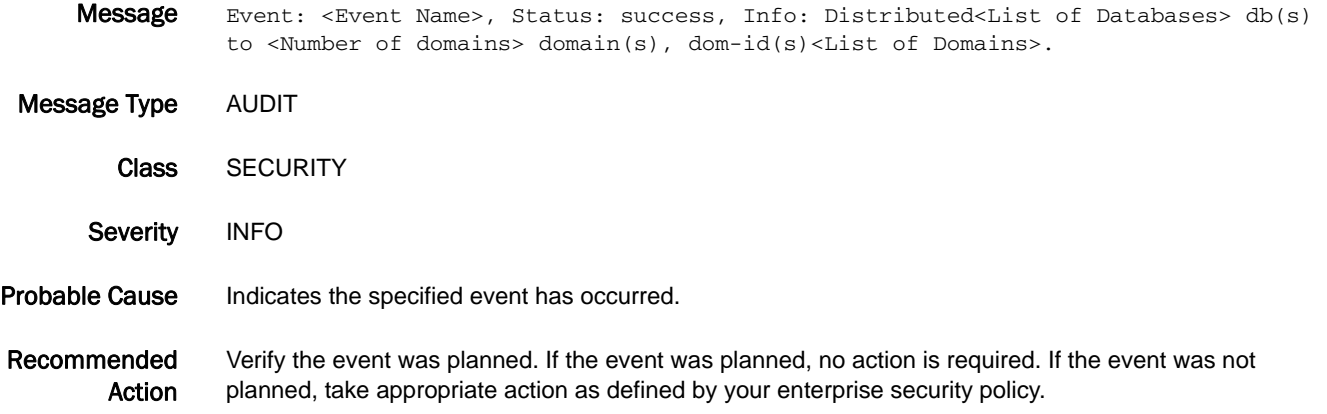

# SEC-3032

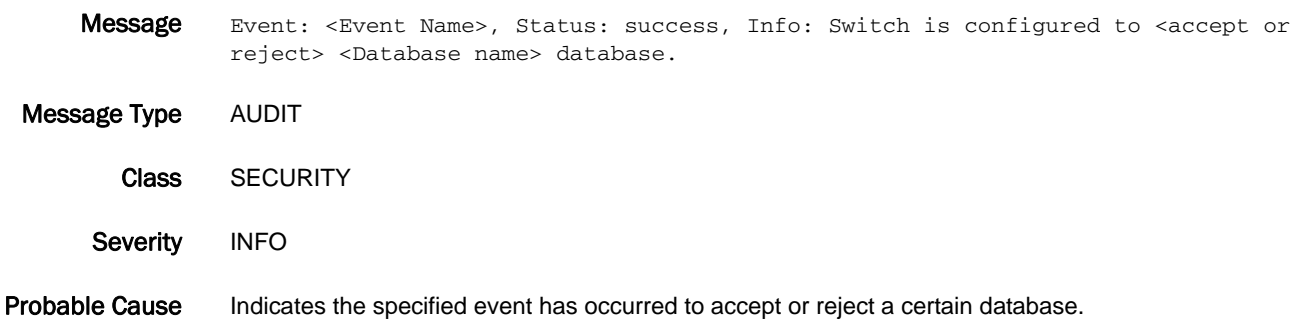

#### Recommended Action Verify the event was planned. If the event was planned, no action is required. If the event was not planned, take appropriate action as defined by your enterprise security policy.

#### SEC-3033

Message Event: fddcfg --fabwideset, Status: success, Info: Fabric wide configuration set to <Fabric-wide configuration set by user>. Message Type AUDIT Class SECURITY Severity INFO Probable Cause Indicates the specified event has occurred. Recommended Action Verify the event was planned. If the event was planned, no action is required. If the event was not planned, take appropriate action as defined by your enterprise security policy.

#### SEC-3034

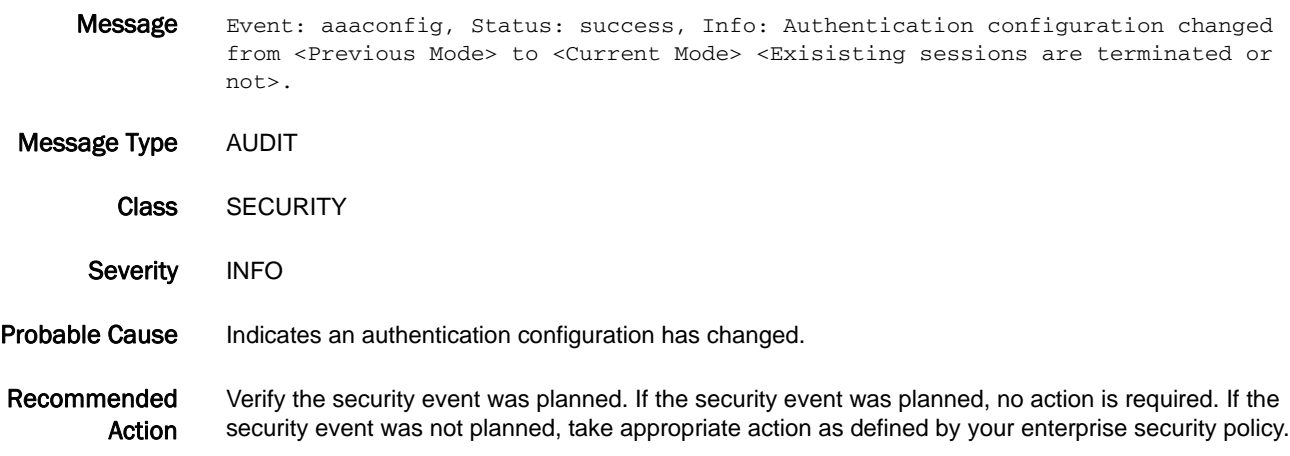

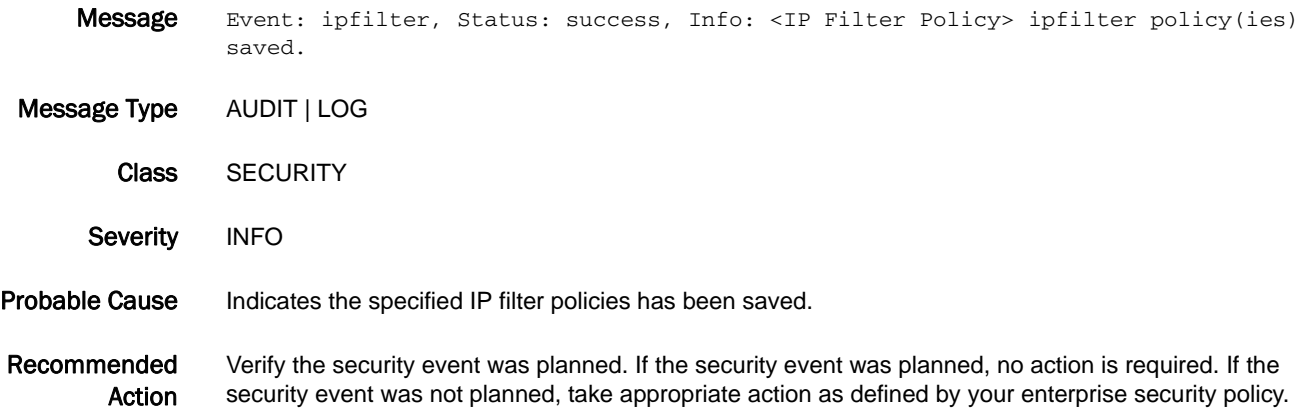

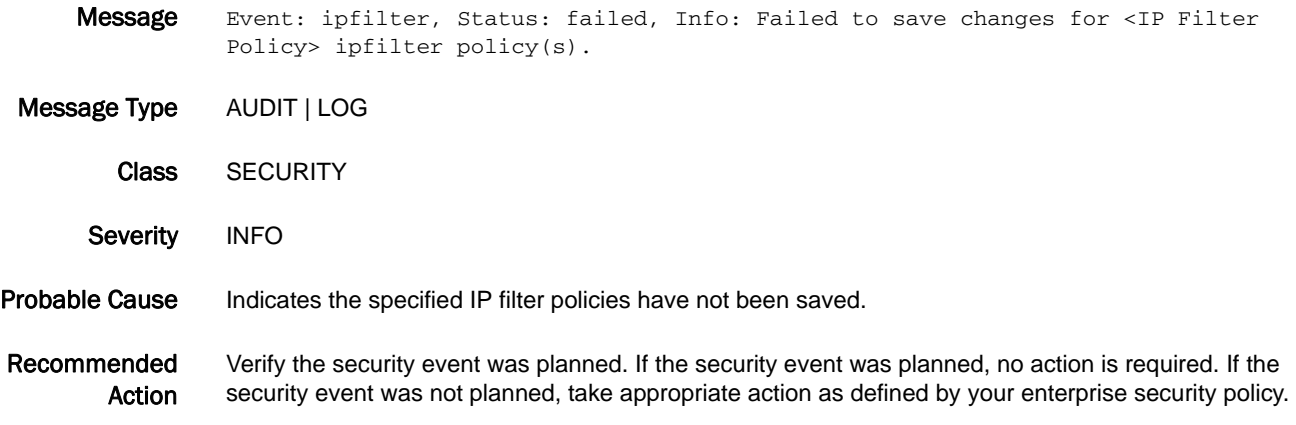

#### SEC-3037

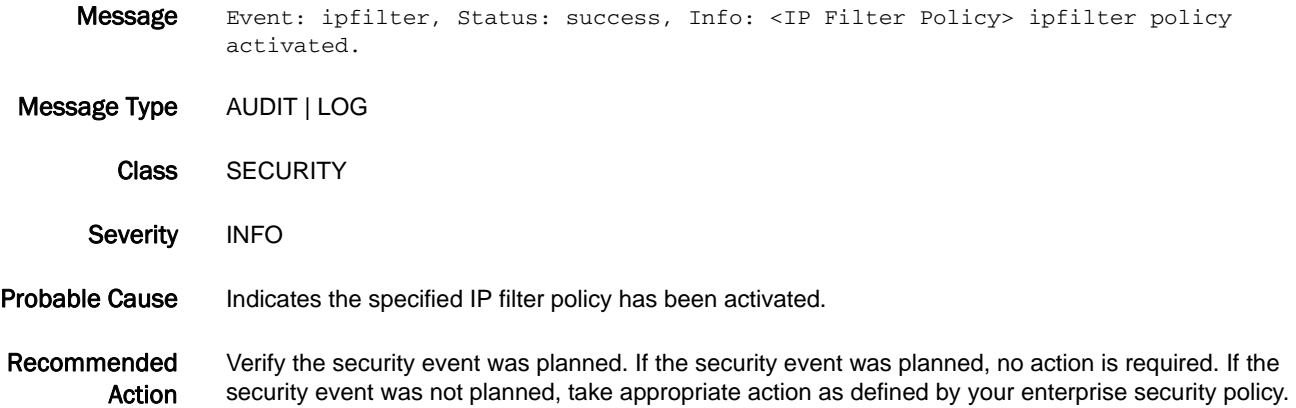

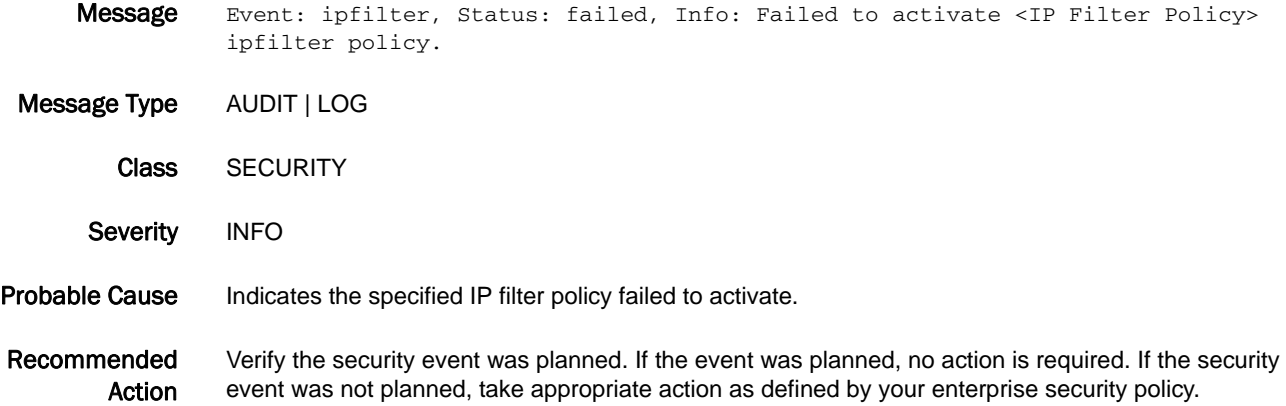

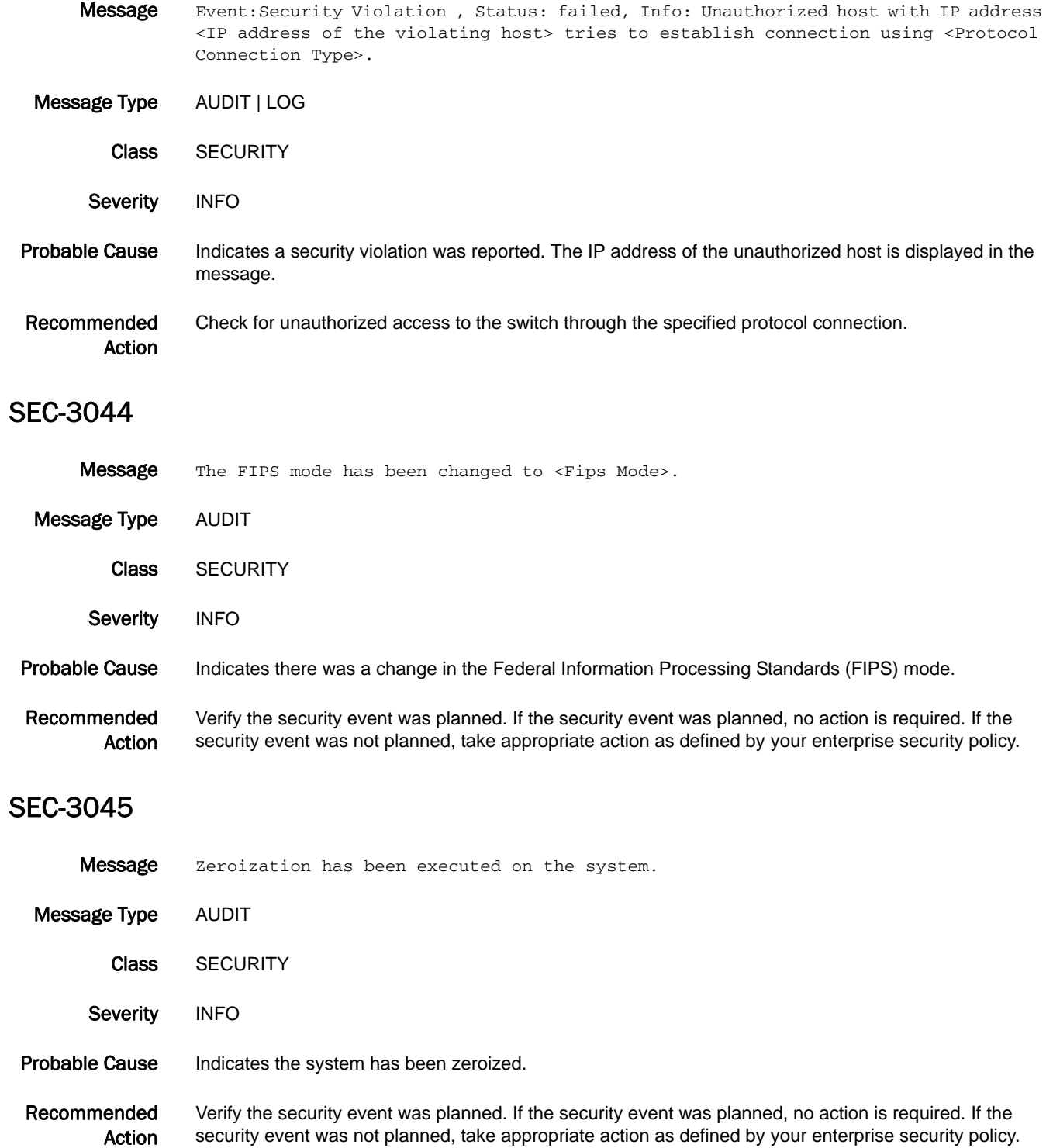

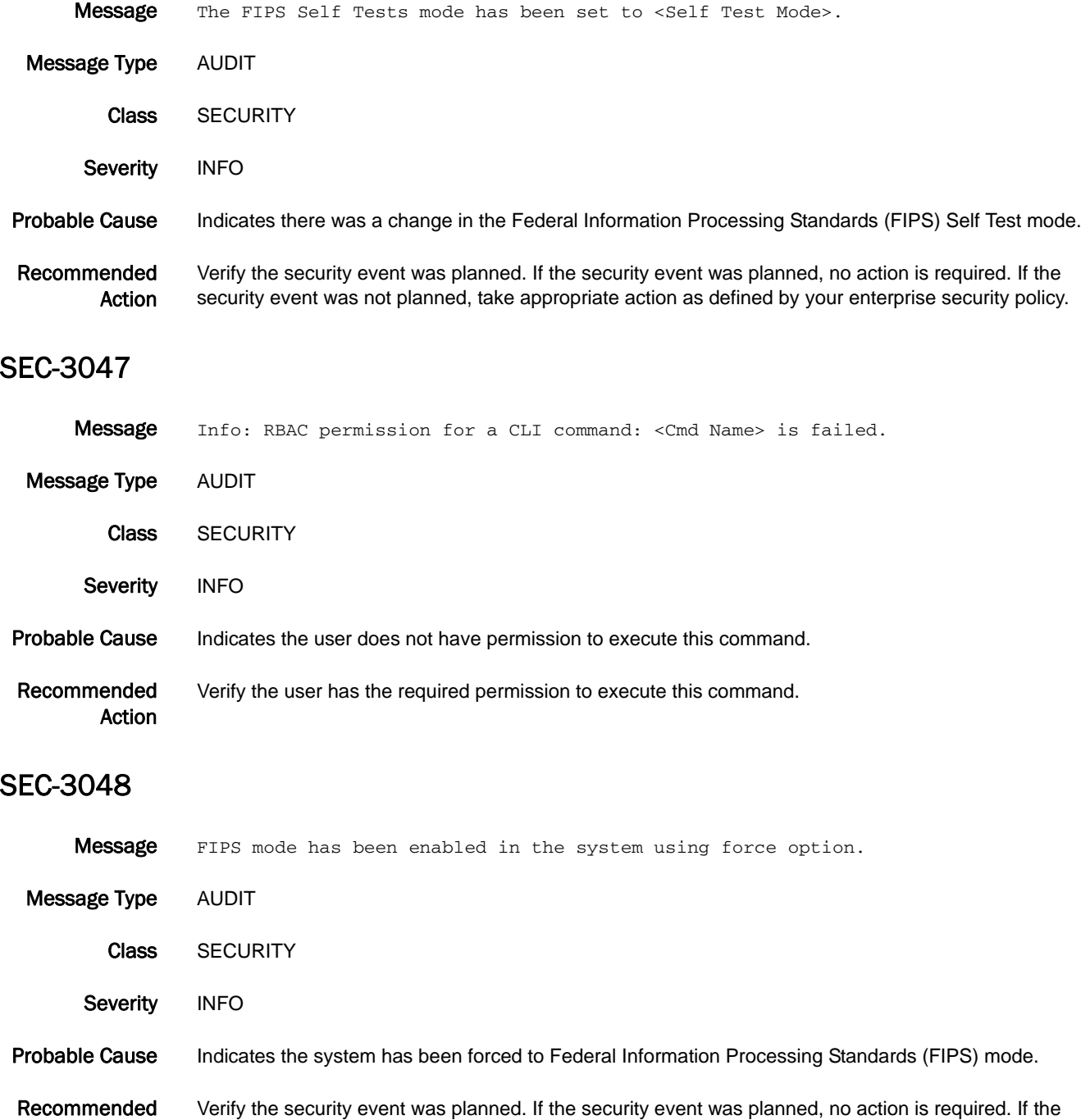

security event was not planned, take appropriate action as defined by your enterprise security policy.

Look for the status of the prerequisites that did not conform to FIPS mode.

Action

### SEC-3049

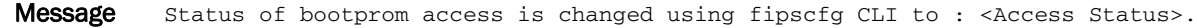

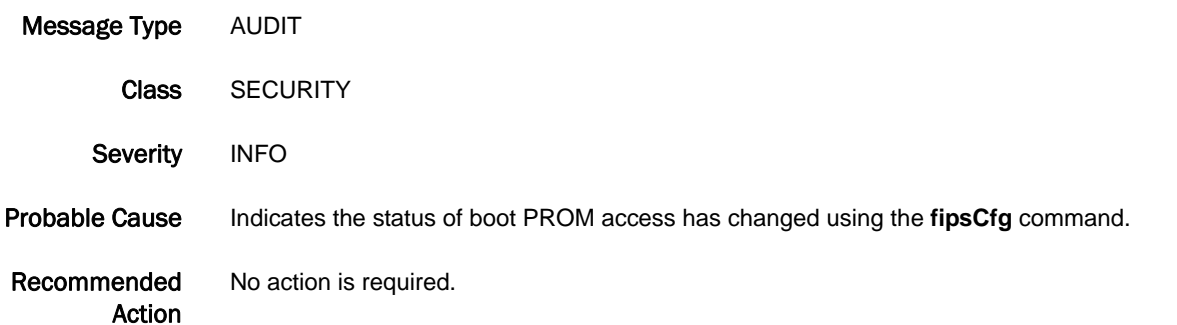

#### SEC-3050

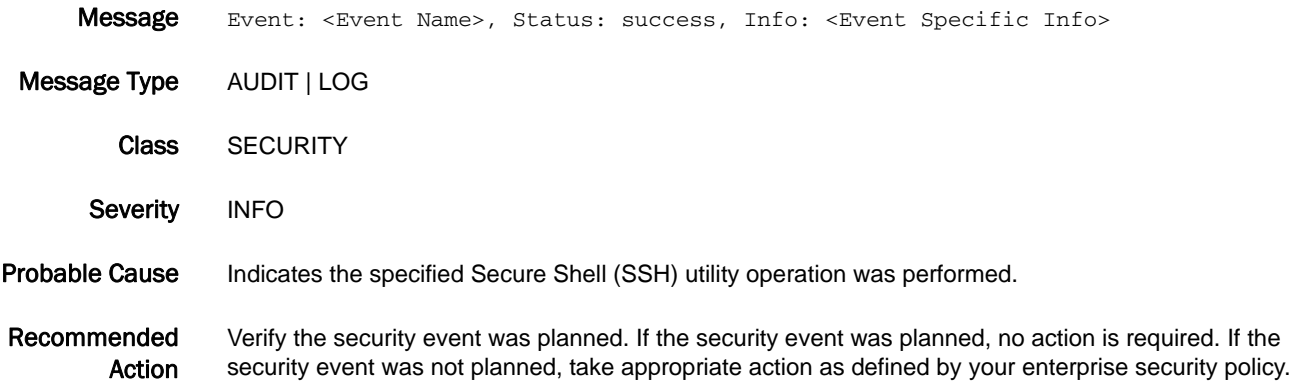

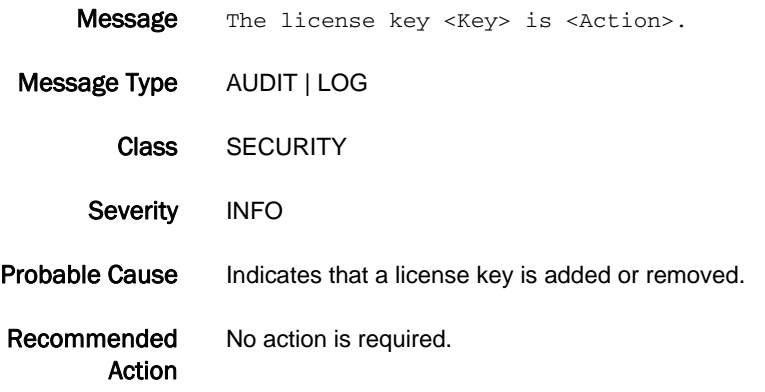

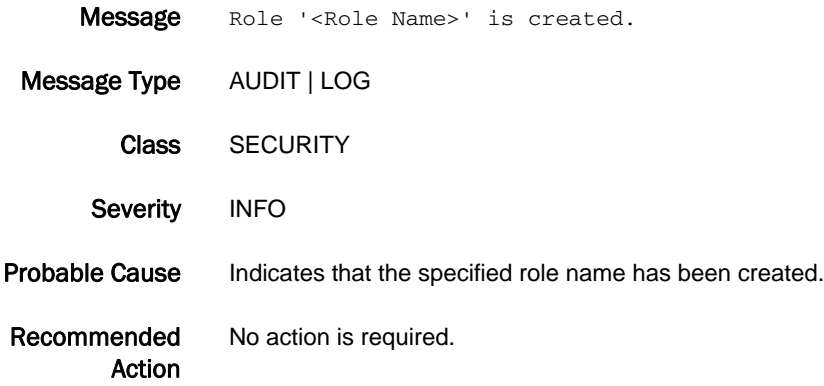

#### SEC-3062

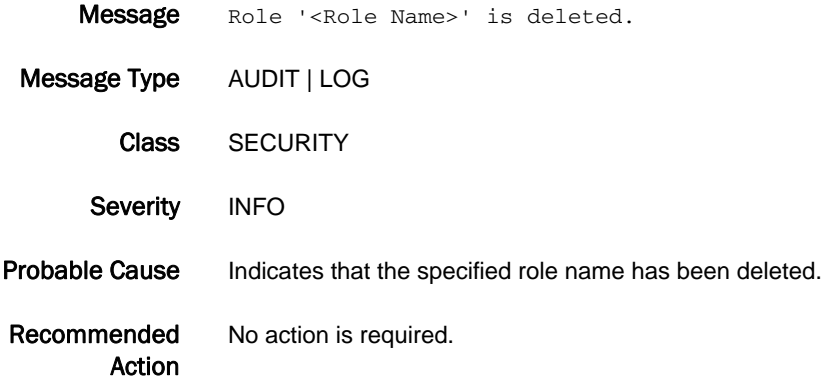

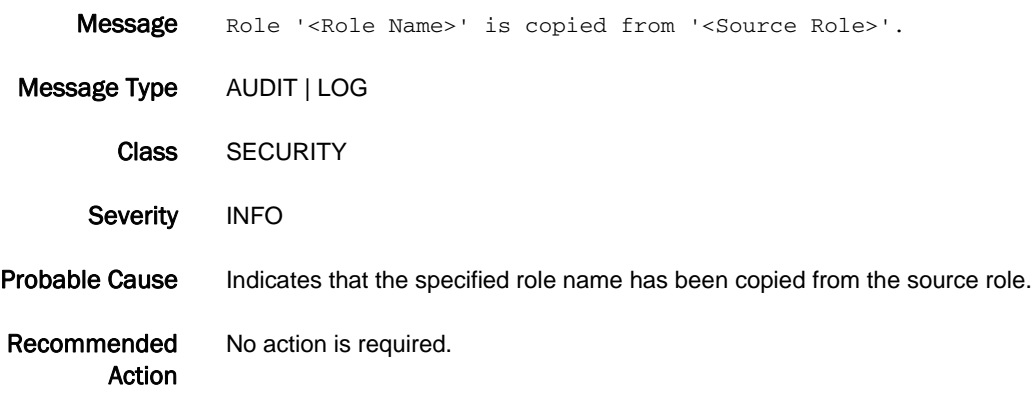

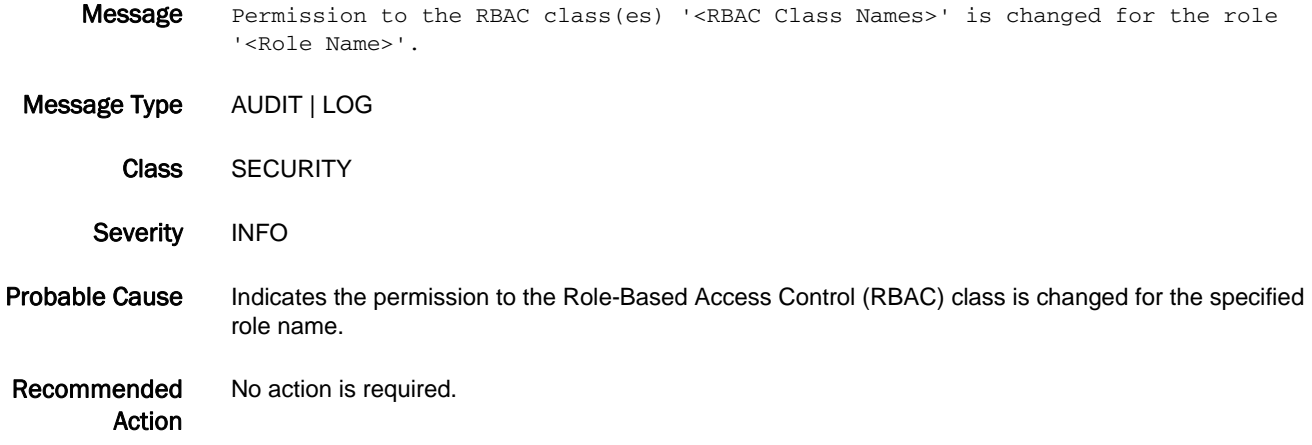

#### SEC-3065

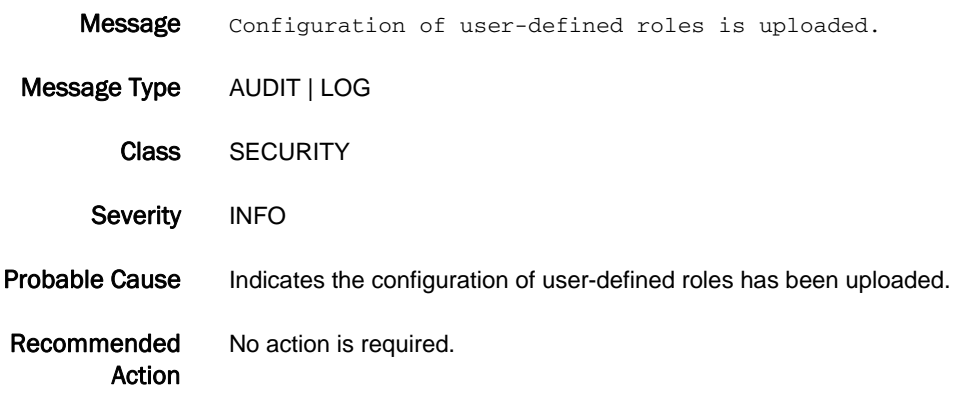

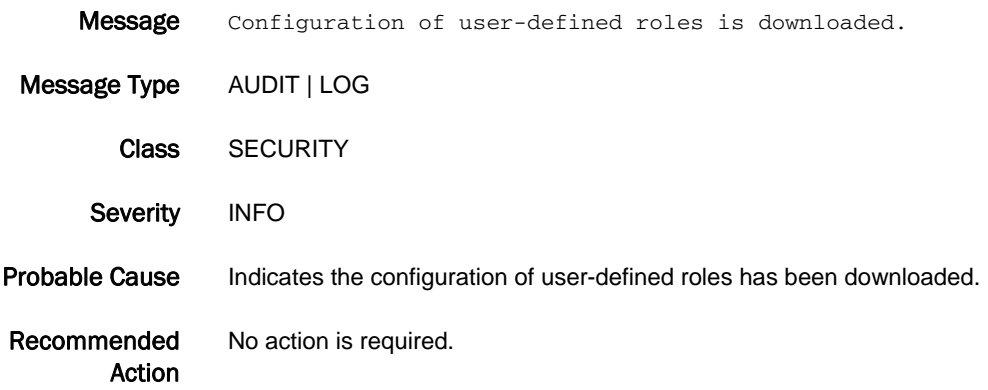

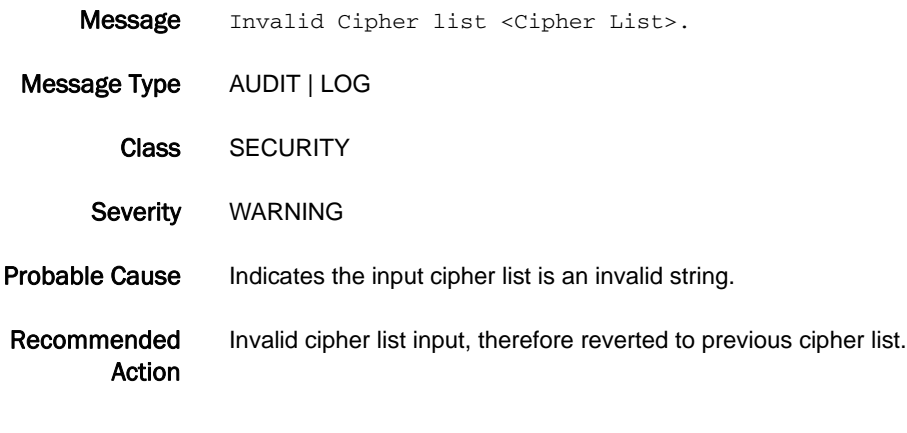

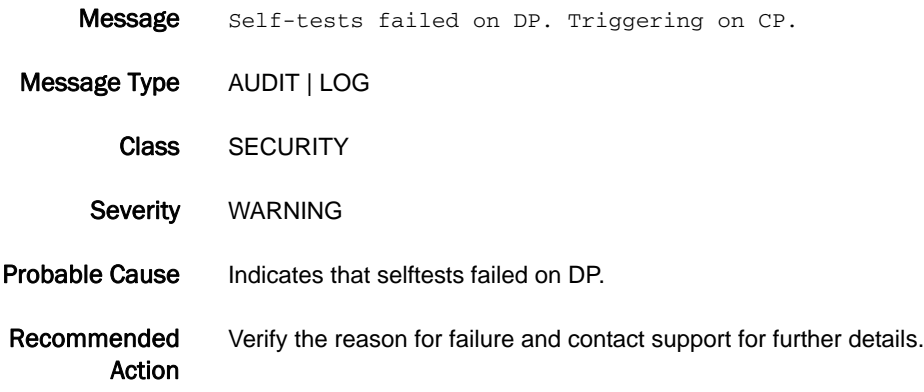

# SFLO Messages

# SFLO-1001

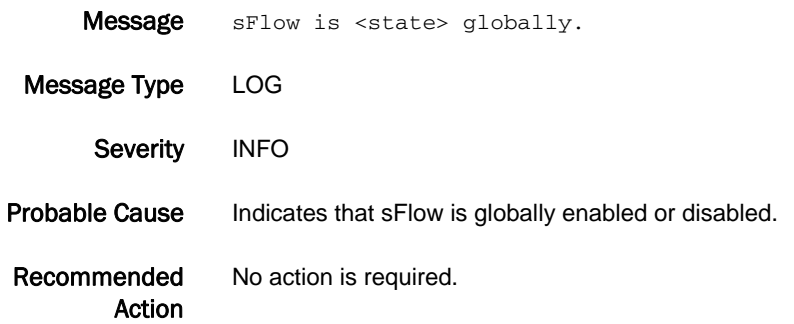

#### SFLO-1002

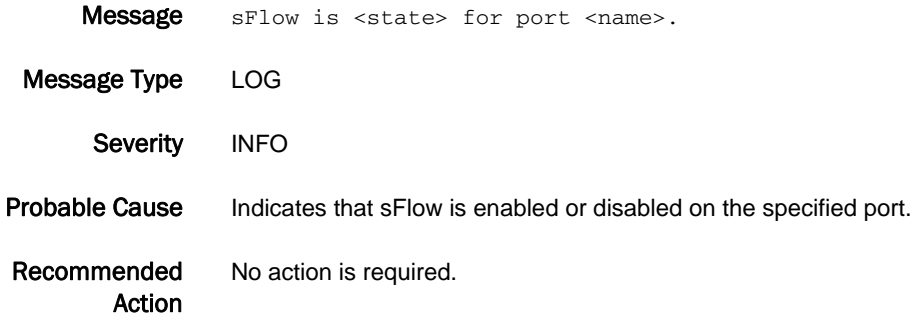

# SFLO-1003

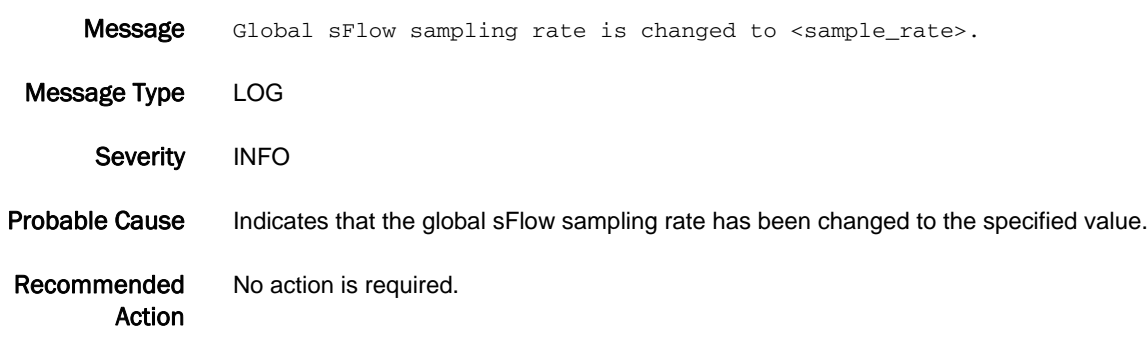

#### SFLO-1004

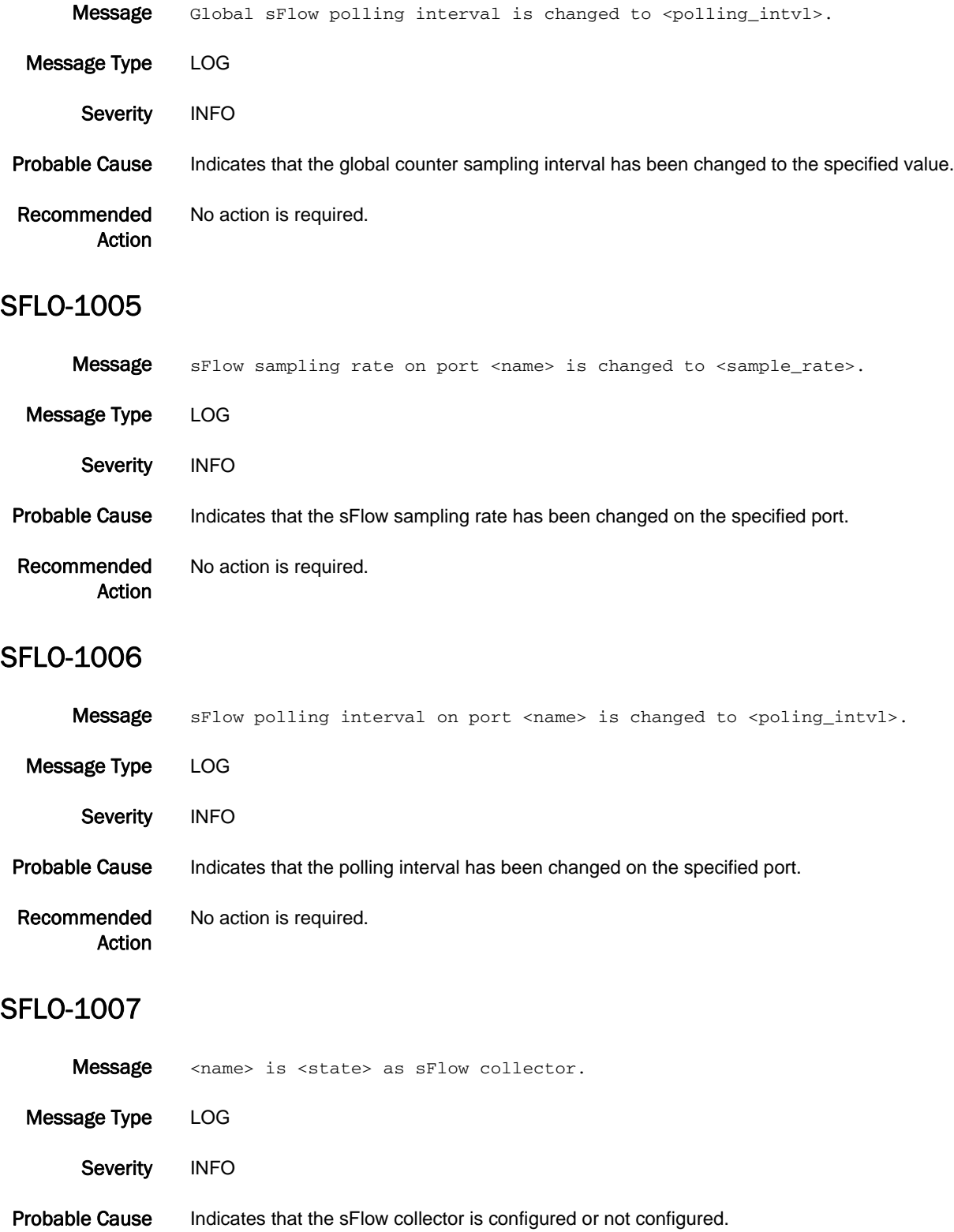

5 SFLO-1008

Recommended Action No action is required.

# SFLO-1008

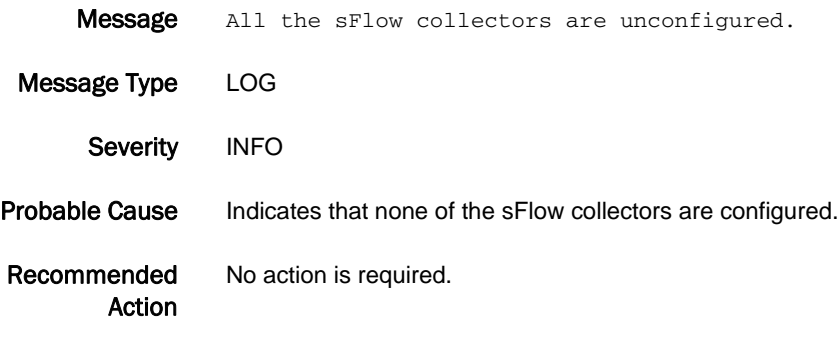

# SNMP Messages

# SNMP-1001

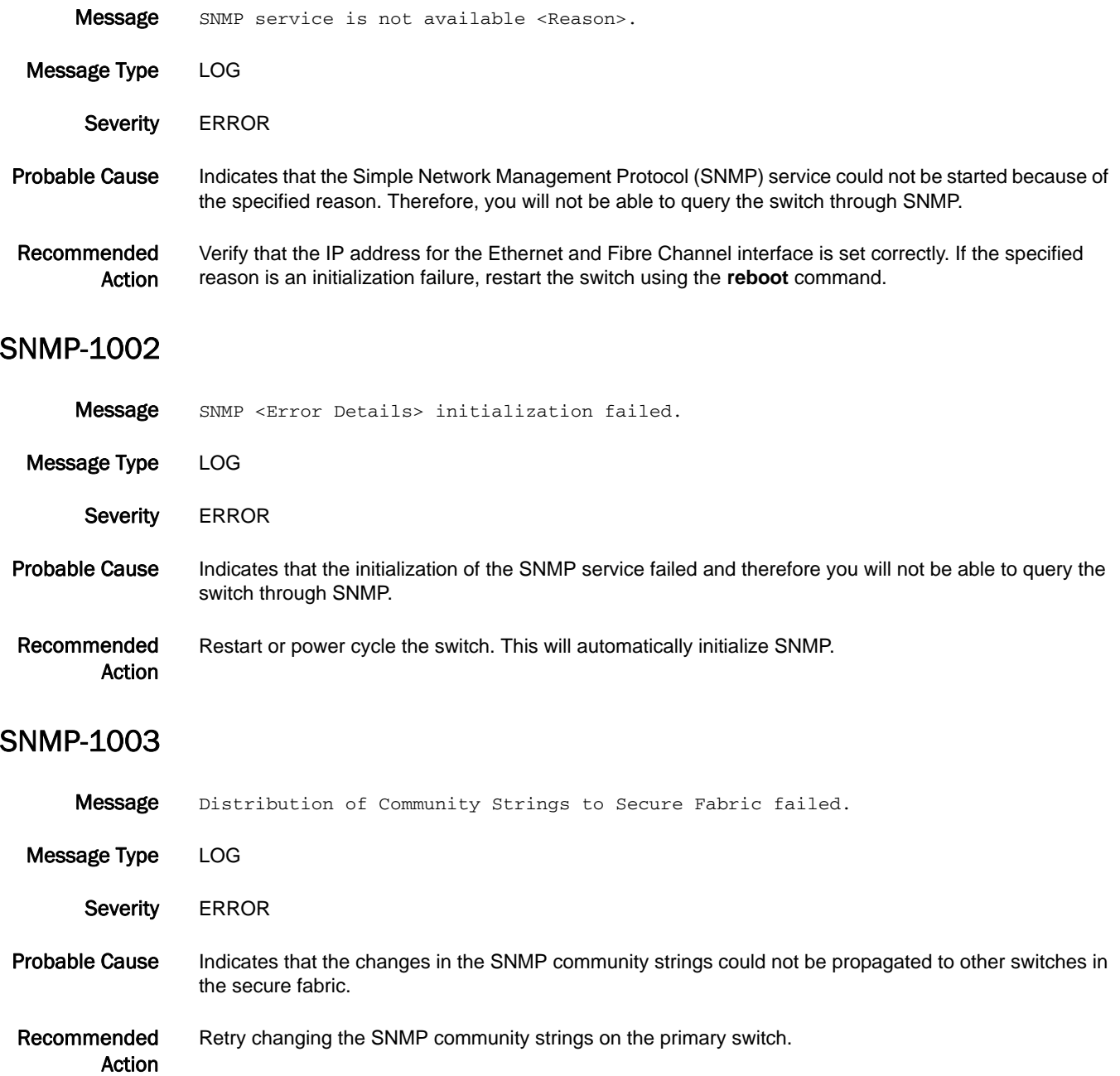

#### SNMP-1004

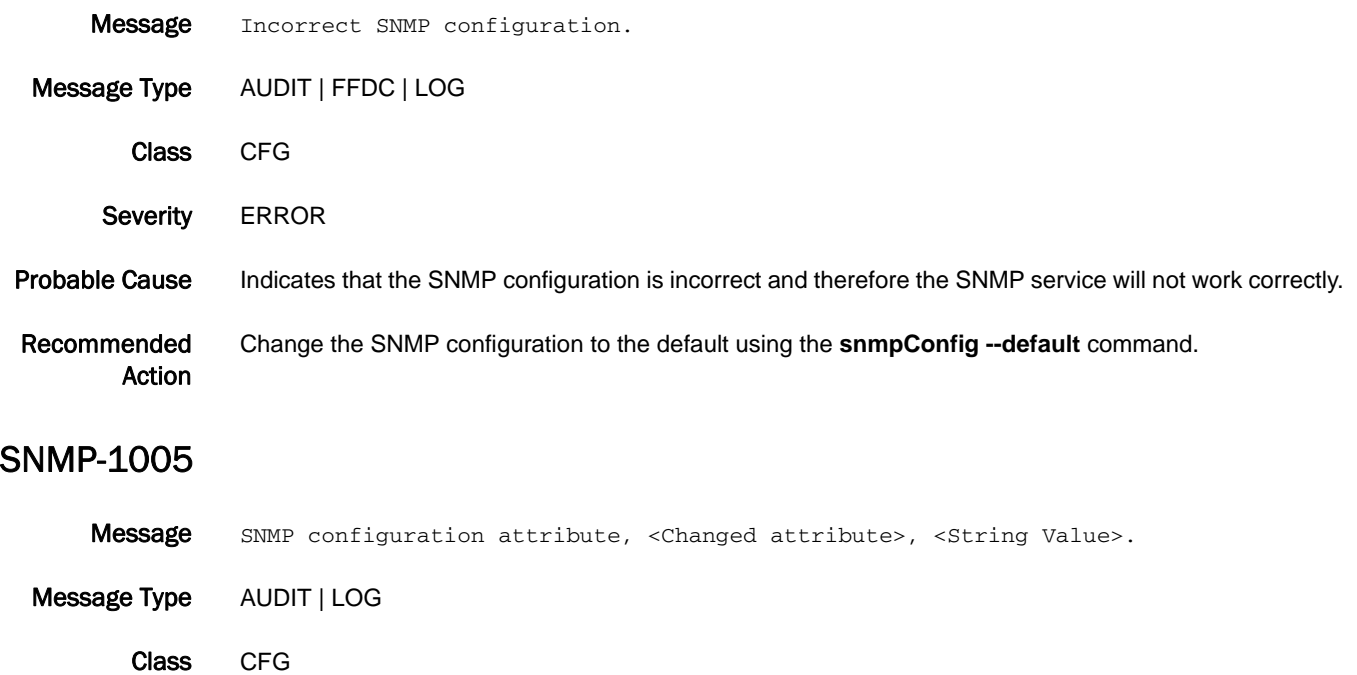

- Severity INFO
- Probable Cause Indicates that the SNMP configuration has changed. The modified parameter and the old and new parameter values are displayed in the message.
- Recommended Action Execute the **snmpConfig --show** command to view the new SNMP configuration.

#### SNMP-1006

Message <SNMP Configuration group> configuration was reset to default.

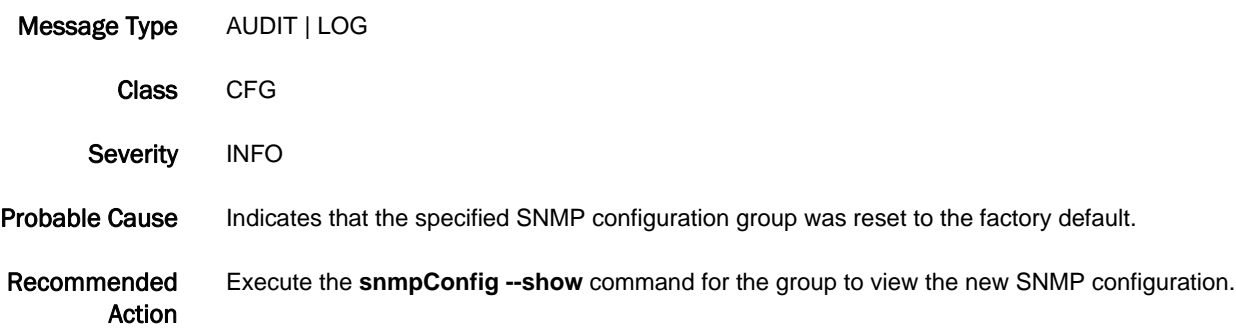

#### SNMP-1009

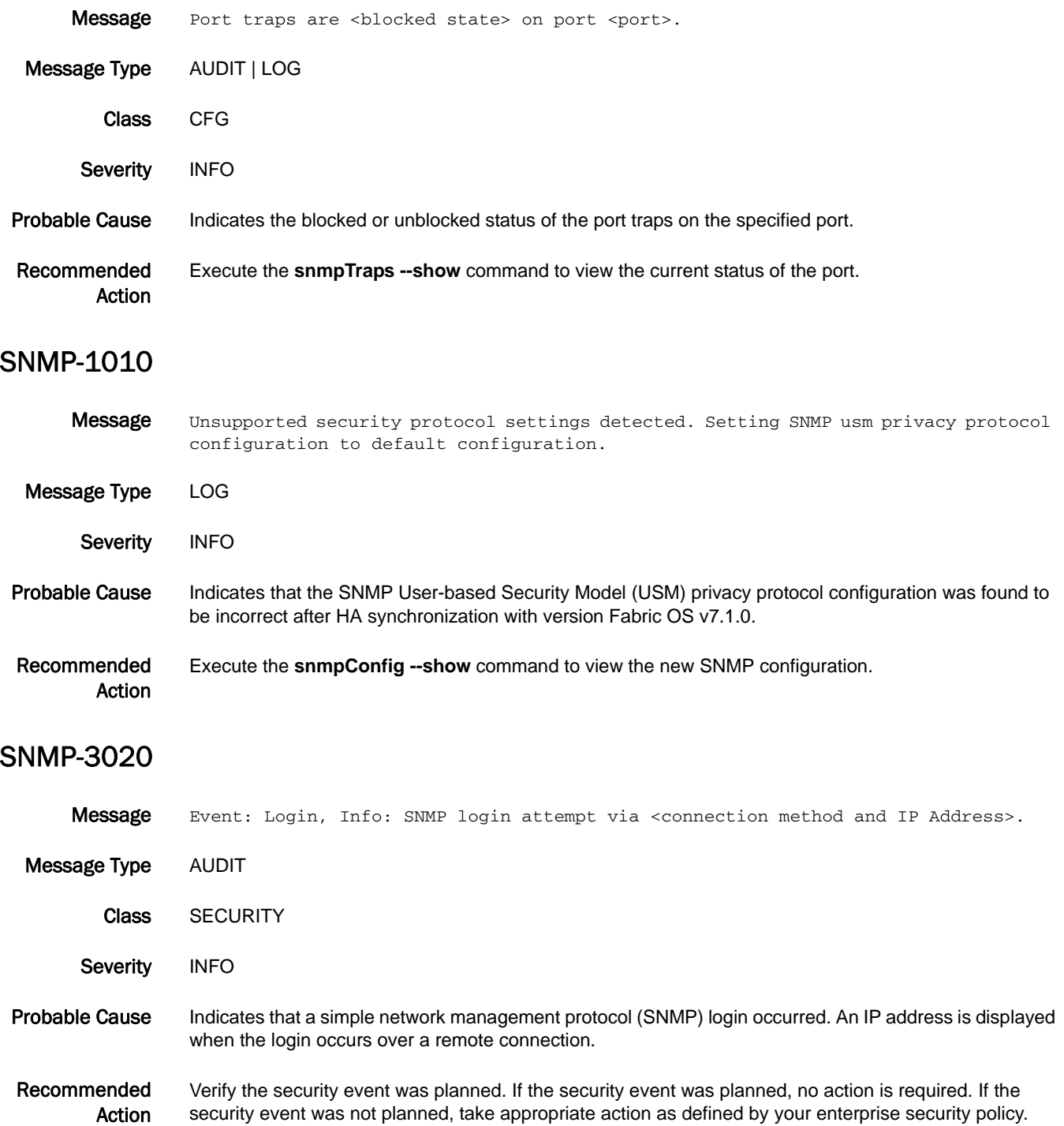

# SPC Messages

# SPC-1001

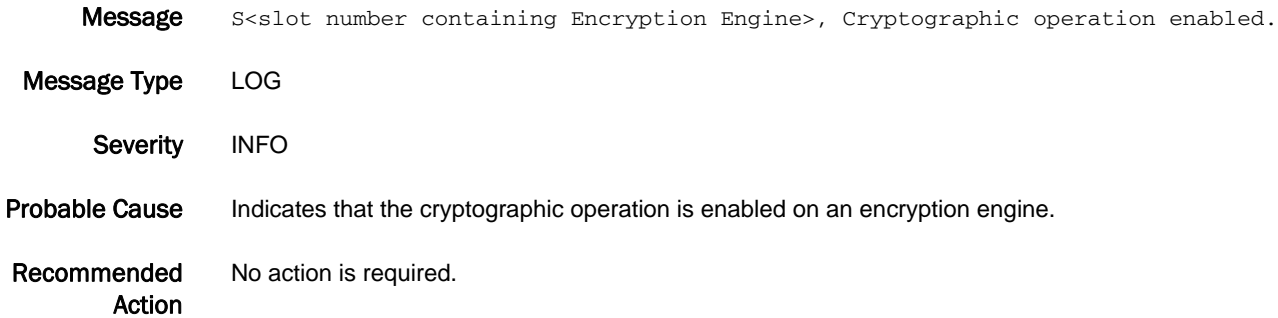

# SPC-1002

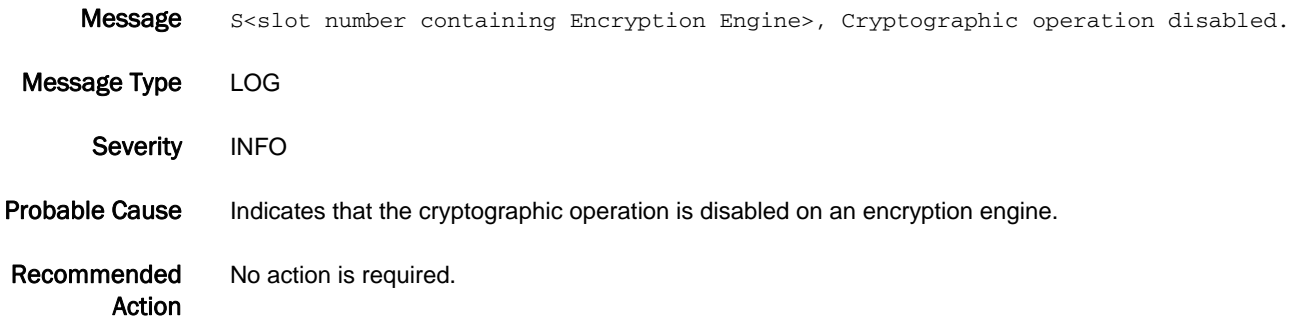

# SPC-1003

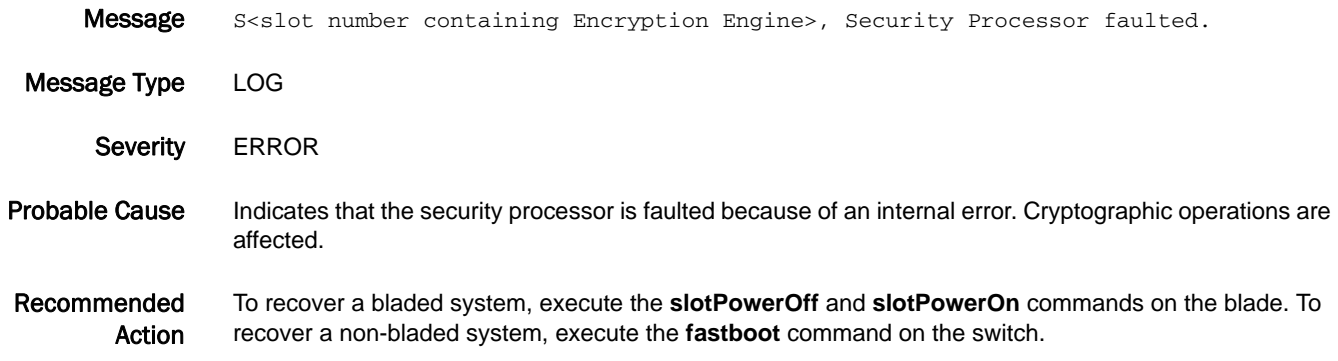

#### SPC-2001

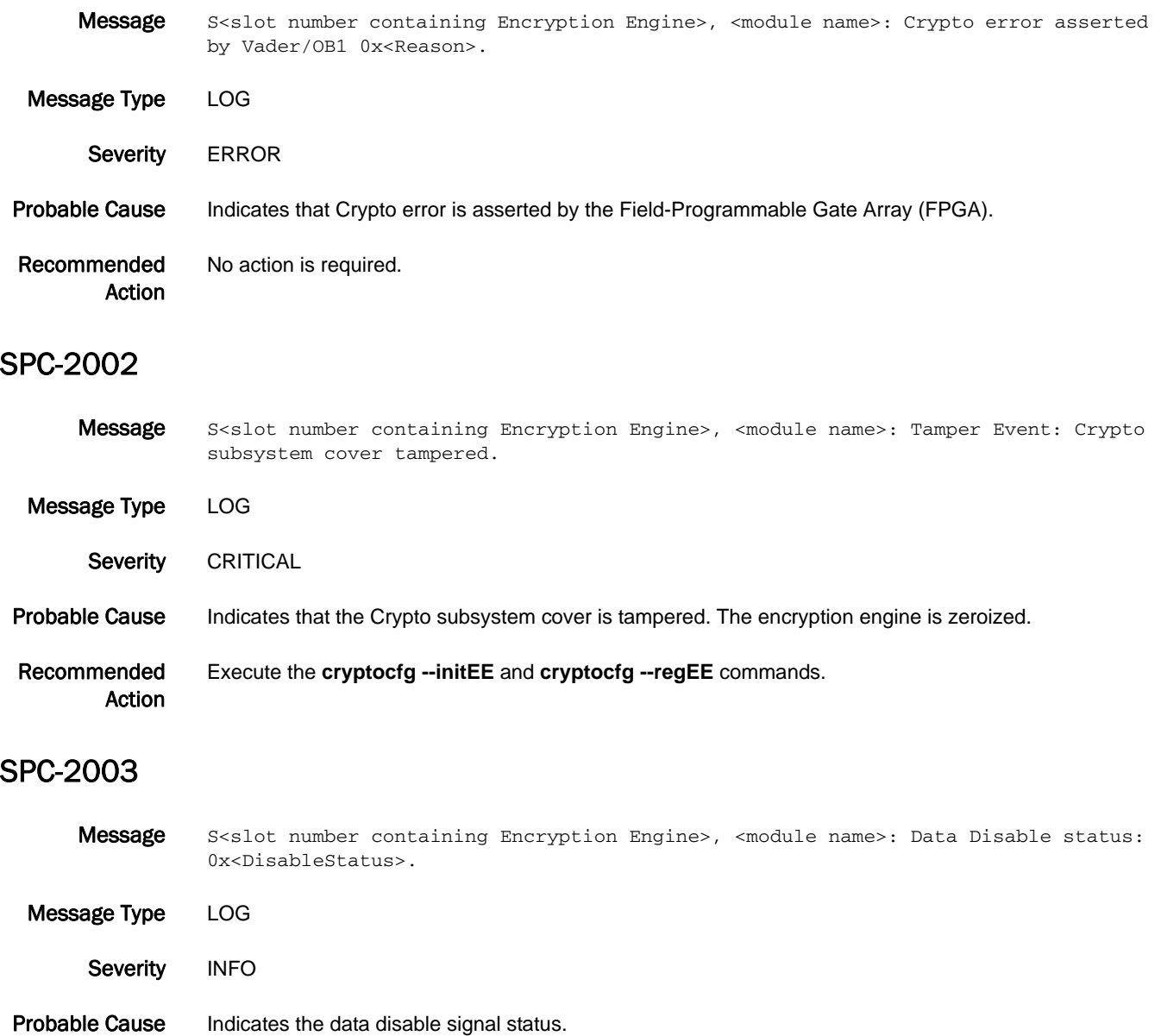

Recommended Action No action is required.

# 5 SPC-2004

#### SPC-2004

- Message S<slot number containing Encryption Engine>, <module name>: FPGA firmware download failed: 0x<Reason>. Message Type LOG
- Severity **ERROR** Probable Cause Indicates that FPGA download has failed. Recommended Action No action is required.

#### SPC-2005

- Message S<slot number containing Encryption Engine>, <module name>: FPGA firmware download success.
- Message Type LOG Severity INFO Probable Cause Indicates that FPGA download was successful. Recommended No action is required.
- 

SPC-2006

Action

- Message S<slot number containing Encryption Engine>, <module name>: Crypto post tests failed: 0x<Reason>.
- Message Type LOG Severity **ERROR** Probable Cause Indicates that Crypto Power-On Self-Test (POST) tests have failed. Recommended Action No action is required.
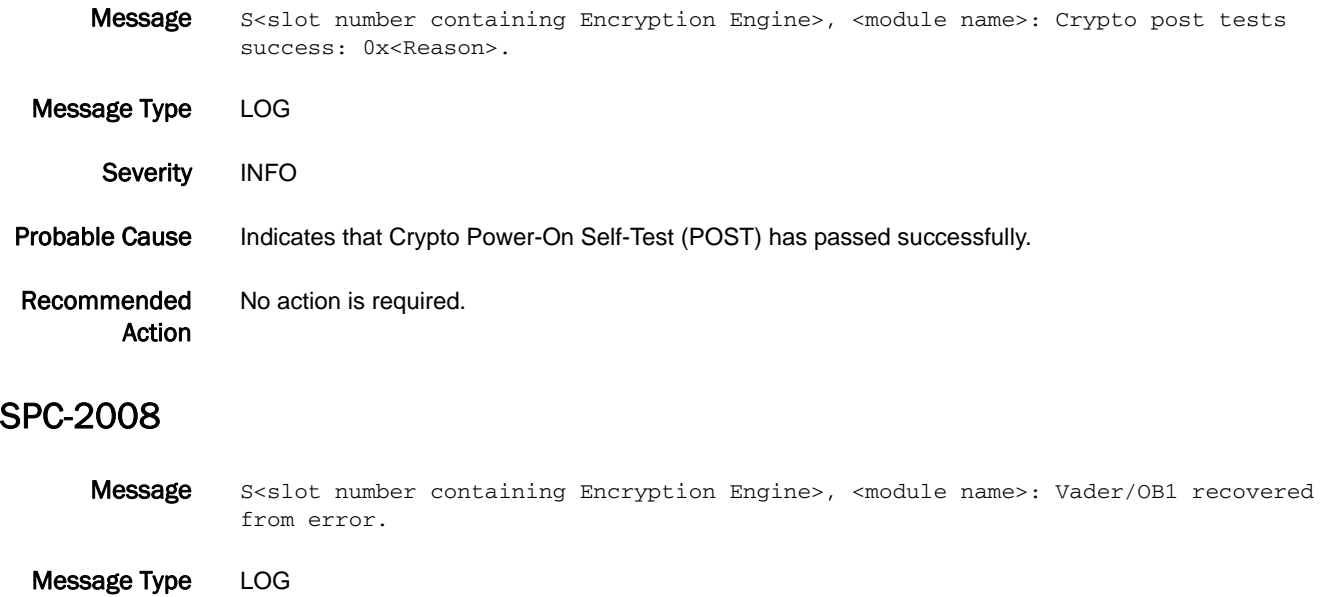

Severity INFO Probable Cause Indicates that the Crypto error from FPGA is de-asserted. Recommended Action No action is required.

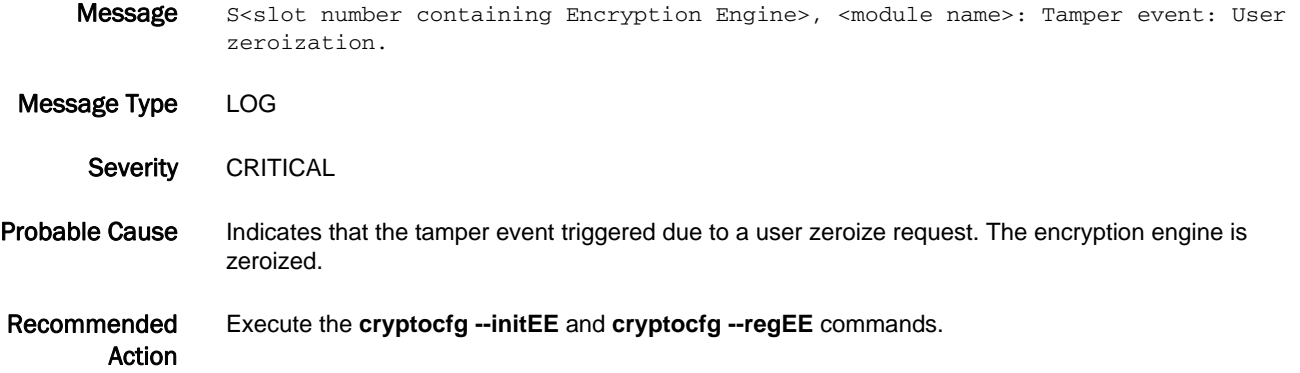

# SPC-2010

- Message S<slot number containing Encryption Engine>, <module name>: Crypto subsystem cover is open.
- Message Type LOG Severity CRITICAL Probable Cause Indicates that the Crypto subsystem cover is open. Recommended Action Close the Crypto subsystem cover properly.

#### SPC-2011

Message S<slot number containing Encryption Engine>, <module name>: OB1 crypto BIST success. Message Type LOG Severity INFO Probable Cause Indicates that the FPGA built-in self-test (BIST) was successful. Recommended Action No action is required.

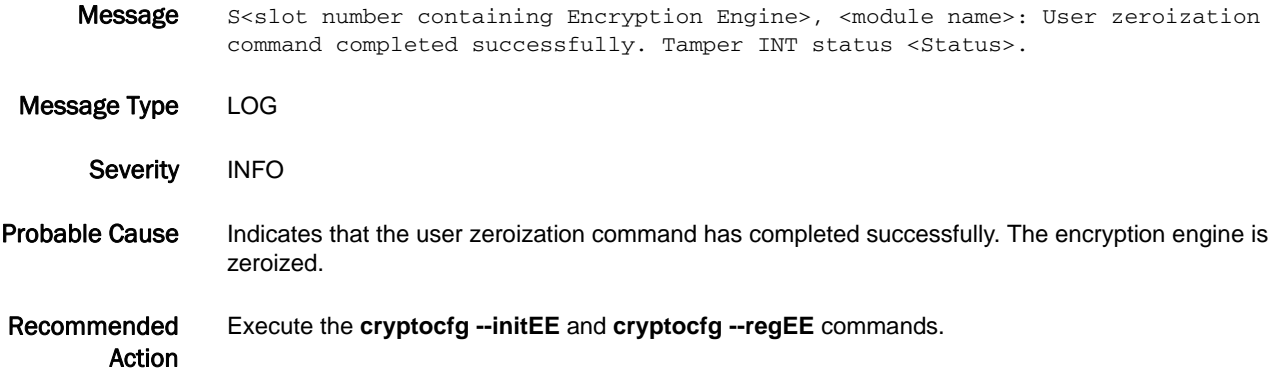

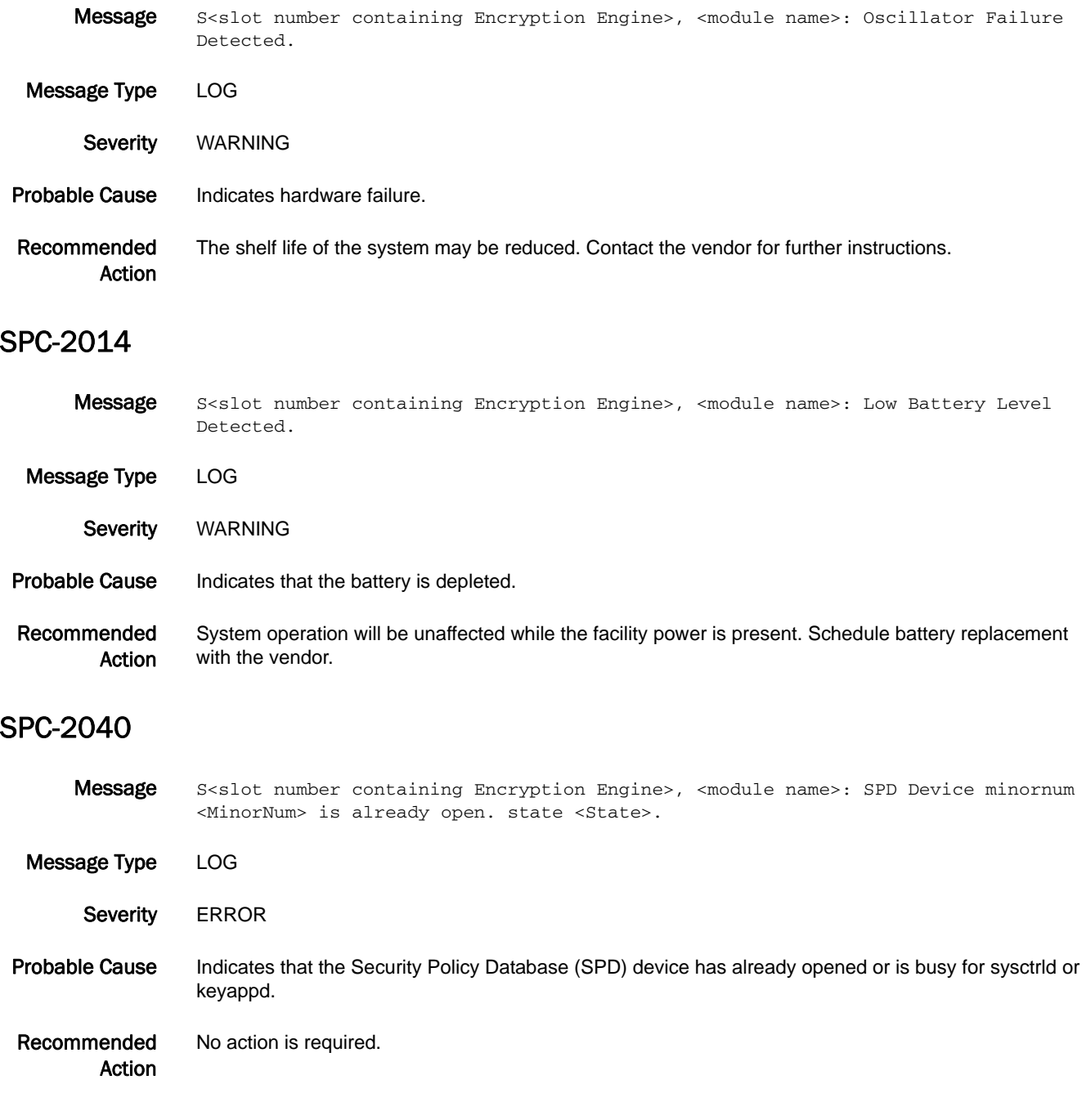

# SPC-2041

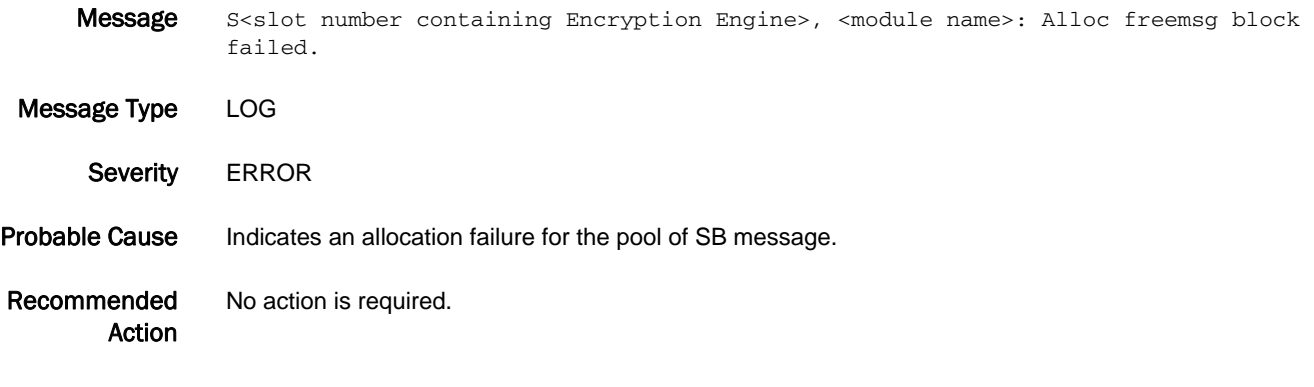

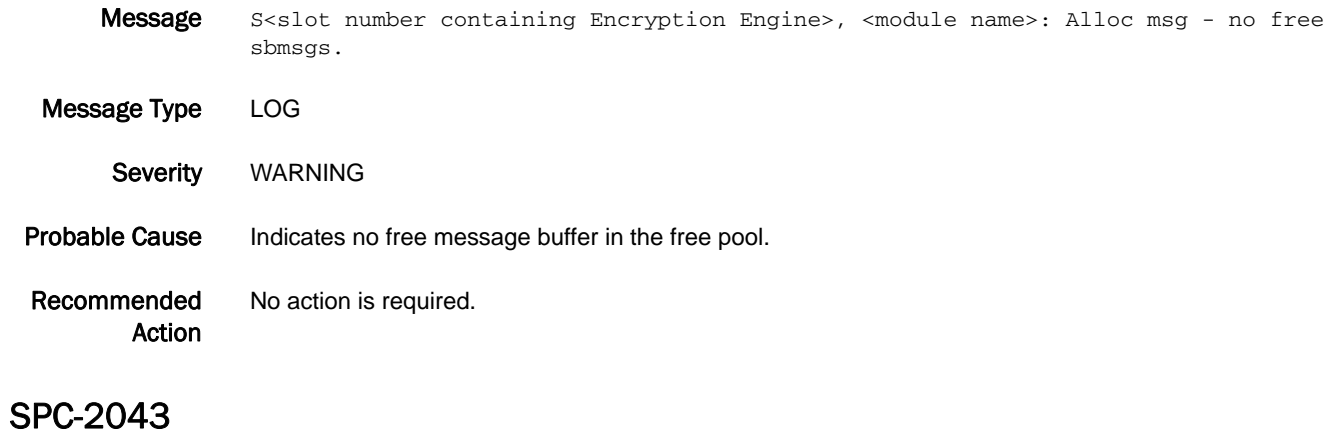

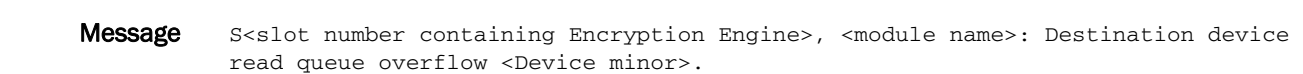

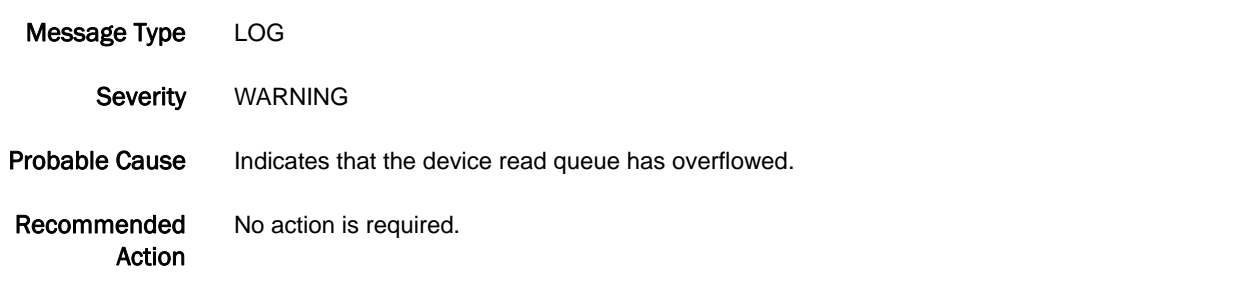

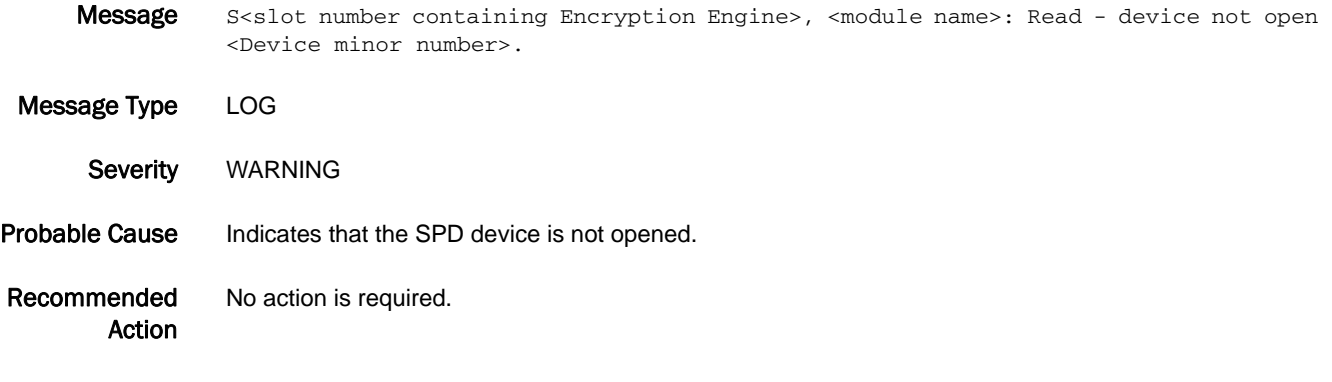

#### SPC-3001

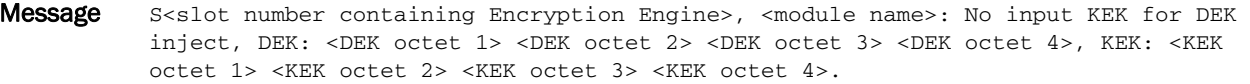

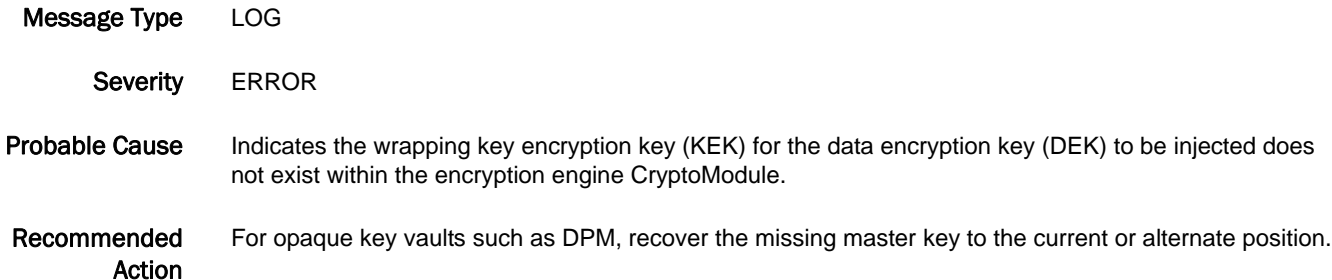

#### SPC-3002

Message S<slot number containing Encryption Engine>, <module name>: No input KEK for DEK rewrap, DEK: <DEK octet 1> <DEK octet 2> <DEK octet 3> <DEK octet 4>, KEK: <KEK octet 1> <KEK octet 2> <KEK octet 3> <KEK octet 4>.

Message Type LOG Severity **ERROR** Probable Cause Indicates the input wrapping key encryption key (KEK) for the data encryption key (DEK) to be rewrapped does not exist within the encryption engine CryptoModule.

Recommended For opaque key vaults such as DPM, recover the missing master key to the current or alternate position.

Action

## SPC-3003

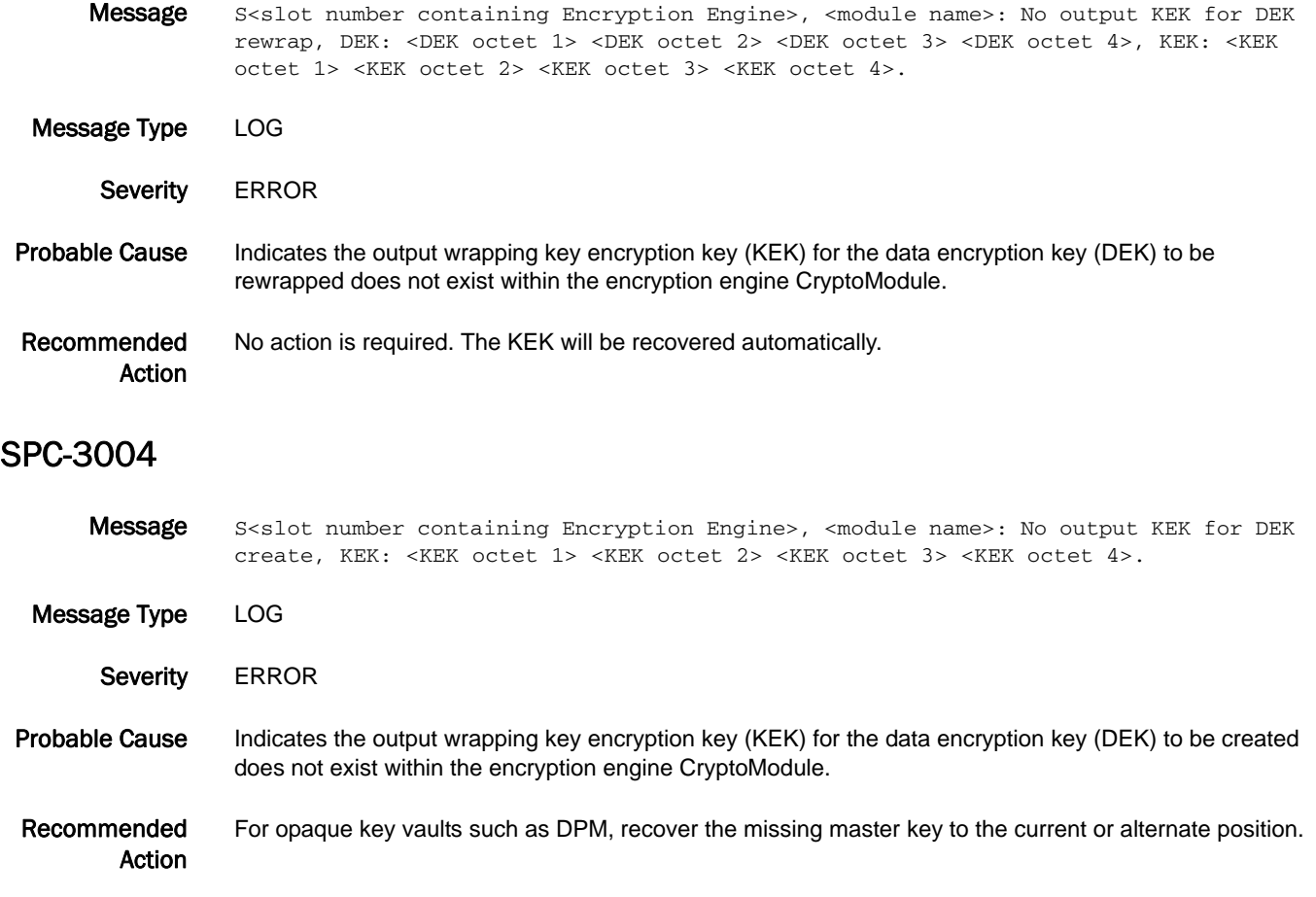

#### SPC-3005

Message S<slot number containing Encryption Engine>, <module name>: DEK inject error: <SP status code>, DEK: <DEK octet 1 or other info> <DEK octet 2> <DEK octet 3> <DEK octet 4>.

Message Type LOG

Severity **ERROR** 

#### Probable Cause Indicates an error in injecting data encryption key (DEK) into encryption engine. The *SP status code* variable specifies the cause of the error:

- **•** 14 Invalid input DEK format
- **•** 32 DEK could not be unwrapped
- **•** 33 FGPA error upon inject
- **•** 73 Invalid key encryption key (KEK) format

Recommended Action Contact your switch service provider for assistance.

Message S<slot number containing Encryption Engine>, <module name>: DEK rewrap error: <SP status code>, DEK: <DEK octet 1 or other info> <DEK octet 2> <DEK octet 3> <DEK octet 4>.

Message Type LOG

Severity ERROR

Probable Cause Indicates data encryption key (DEK) rewrap error. The *SP status code* variable specifies the cause of the error:

- **•** 2 Invalid input data encryption key (DEK) format
- **•** 14 Rewrapping not allowed: primary key encryption key (KEK) generation is in progress
- **•** 31 DEK could not be wrapped
- **•** 32 DEK could not be unwrapped
- **•** 33 FGPA error upon inject
- **•** 73 Invalid KEK format

Recommended Action For status code 14, complete primary KEK generation; otherwise, contact your switch service provider.

#### SPC-3007

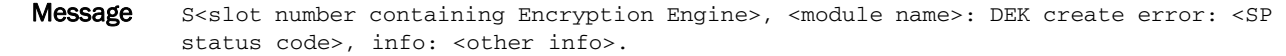

- Message Type LOG
	- Severity ERROR

Probable Cause Indicates an error in creating data encryption key (DEK). The *SP status code* variable specifies the cause of the error:

- **•** 2 Invalid input data encryption key (DEK) specification
- **•** 14 Creation not allowed: primary key encryption key (KEK) generation is in progress
- **•** 21 No primary KEK exists with which to wrap the DEK
- **•** 31 DEK could not be wrapped
- **•** 73 Invalid KEK format
- **•** other Internal error

Recommended Action For status code 14, complete primary KEK generation; otherwise, contact your switch service provider.

#### SPC-3008

- Message S<slot number containing Encryption Engine>, <module name>: SP crypto got READY notification.
- Message Type LOG
	- Severity INFO
- Probable Cause Indicates that the key application (KPD) within the CryptoModule of the encryption engine has been started.
- Recommended Action No action is required.

# SPC-3009

Message S<slot number containing Encryption Engine>, <module name>: FIPS certificate mismatch, certificate: <FIPS certificate is CO-0 or User-1>.

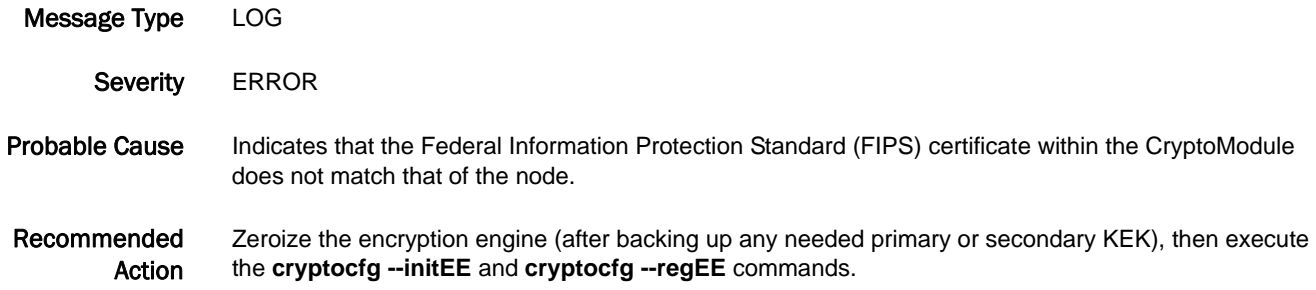

## SPC-3010

Message S<slot number containing Encryption Engine>, <module name>: SEK integrity failure during initialization. Message Type LOG Severity WARNING Probable Cause Indicates the CryptoModule internal Secret Encryption Key has been corrupted or has not been initialized. Recommended Action Execute the **cryptocfg --initEE** and **cryptocfg --regEE** commands.

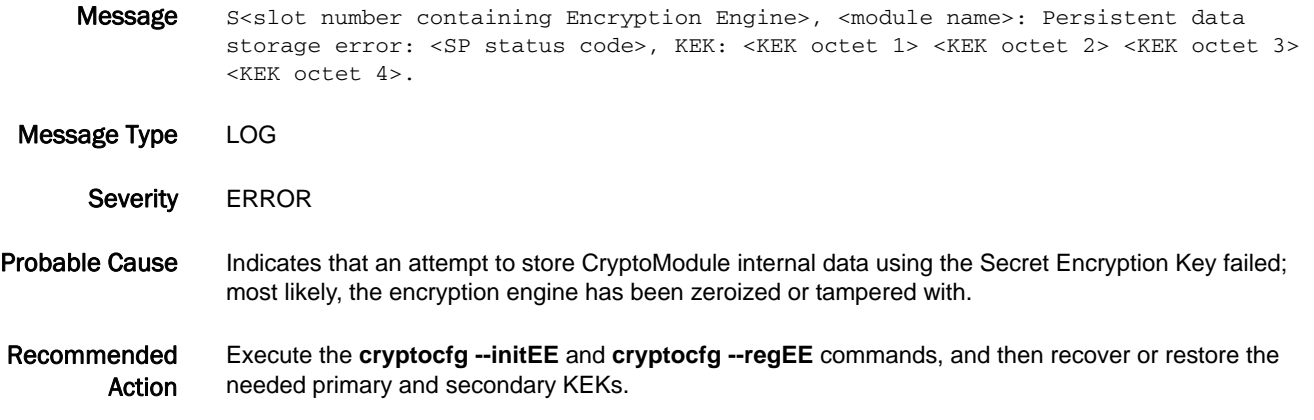

#### SPC-3012

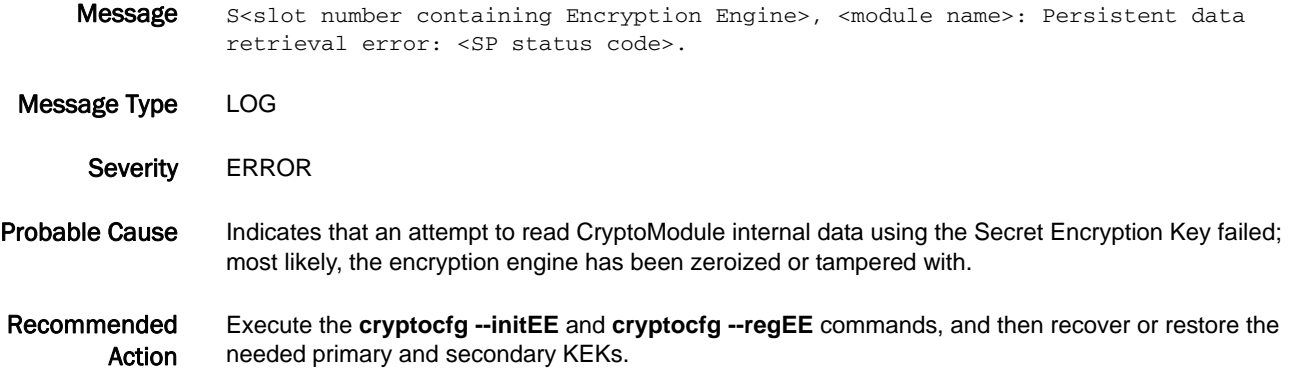

#### SPC-3013

Message S<slot number containing Encryption Engine>, <module name>: SEK generation failure: <SP status code>.

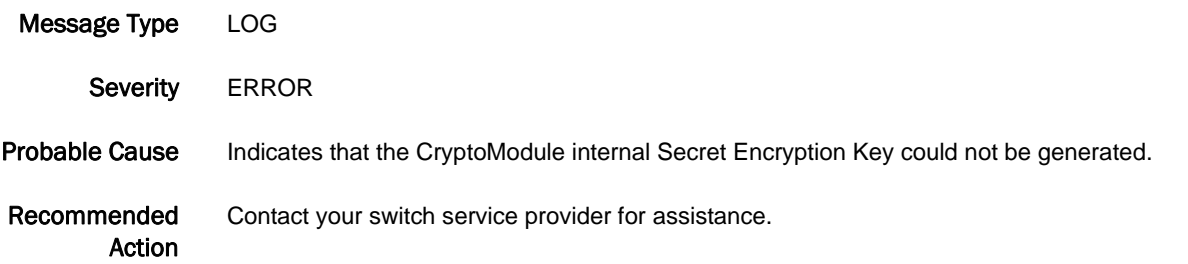

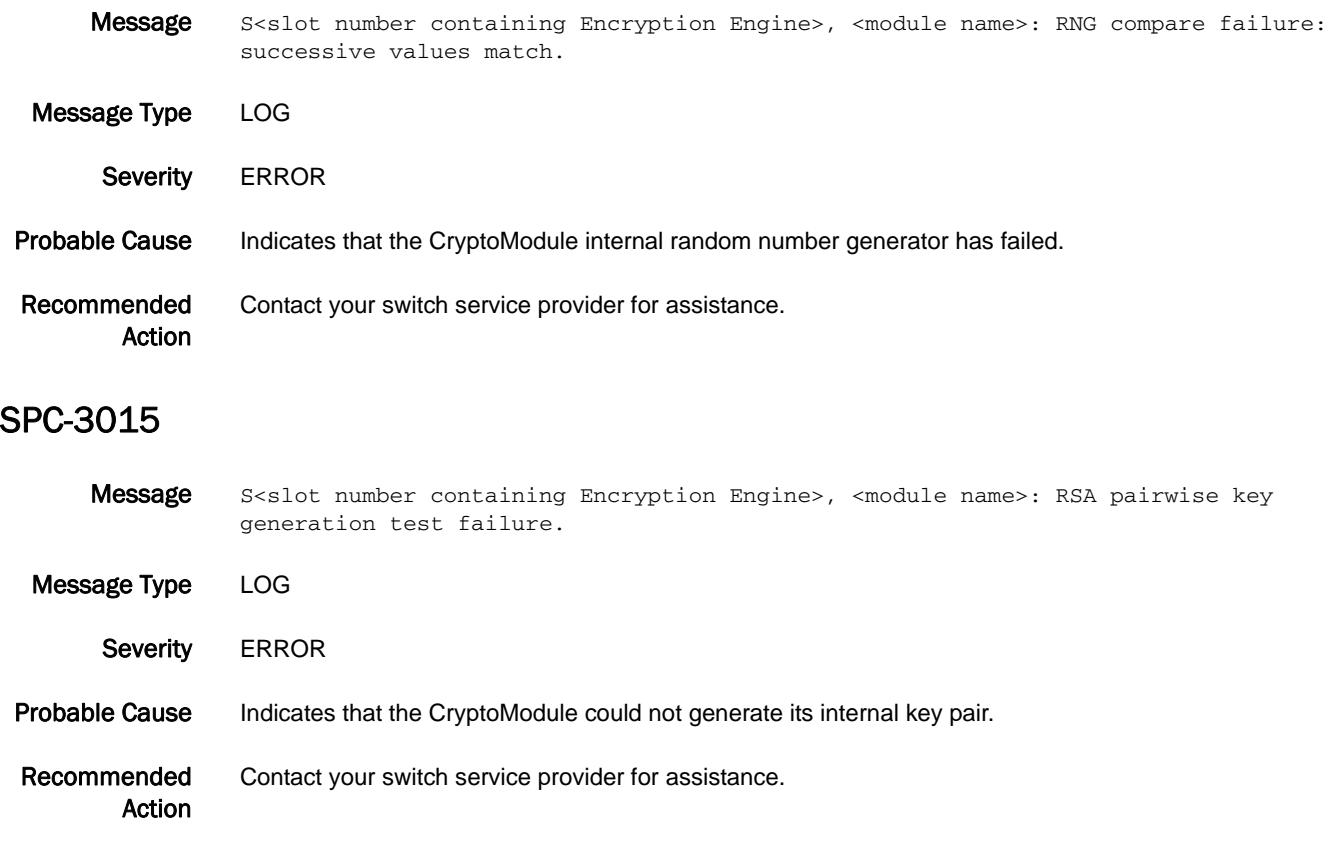

# SPM Messages

# SPM-1001

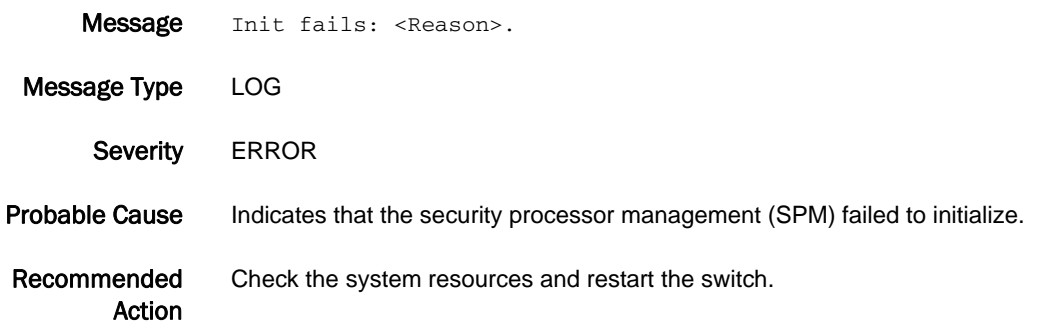

# SPM-1002

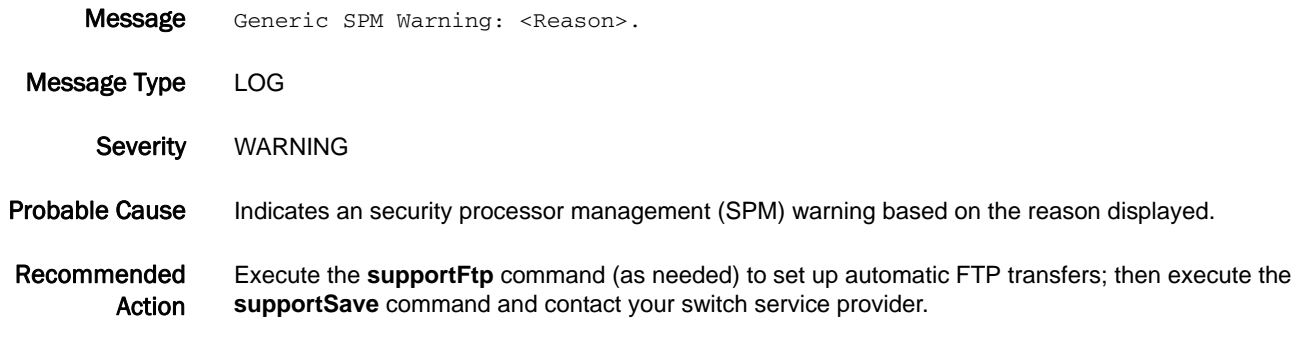

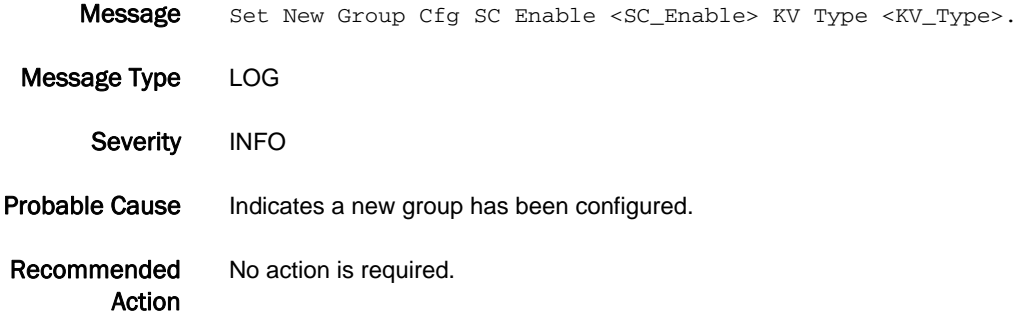

### SPM-1004

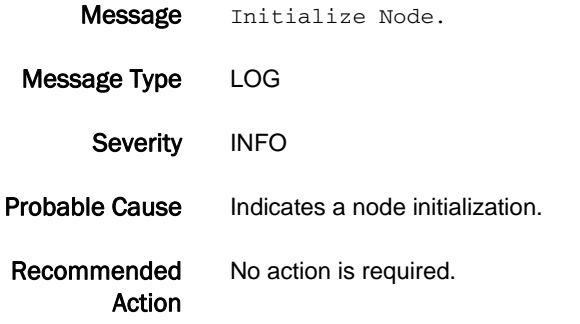

## SPM-1005

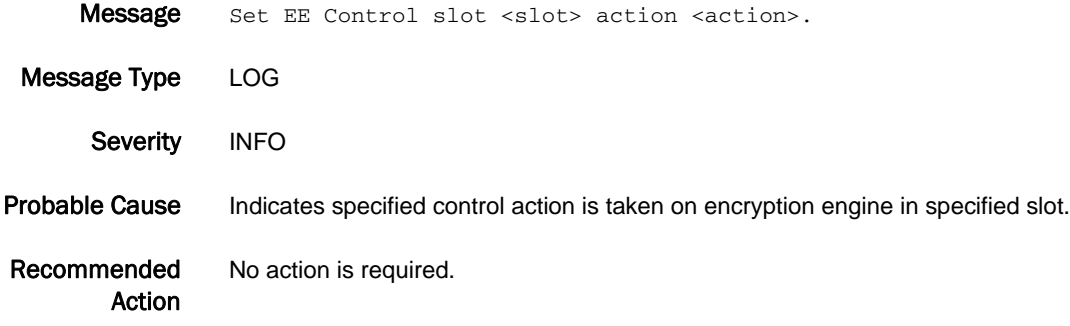

# SPM-1006

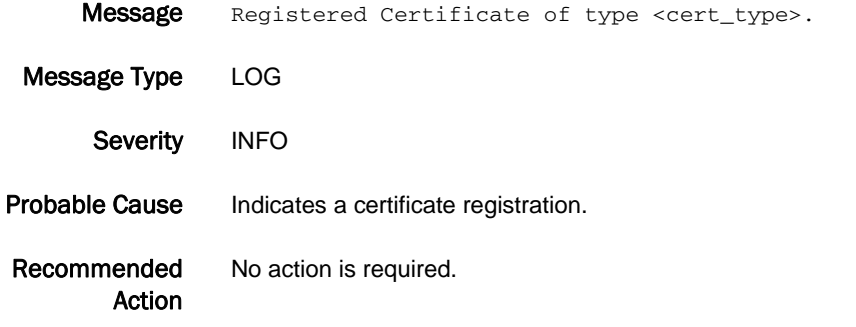

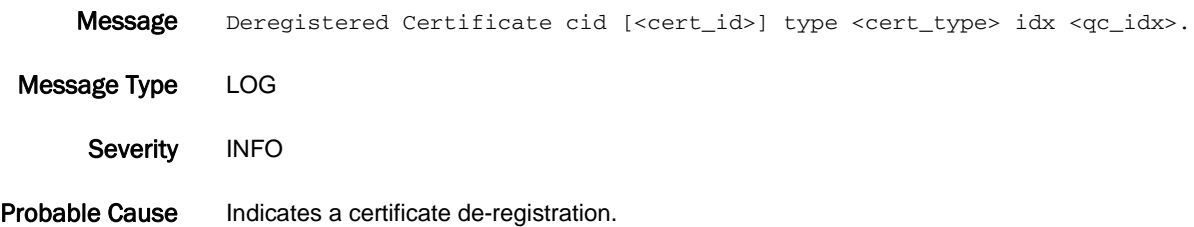

Recommended Action No action is required.

# SPM-1008

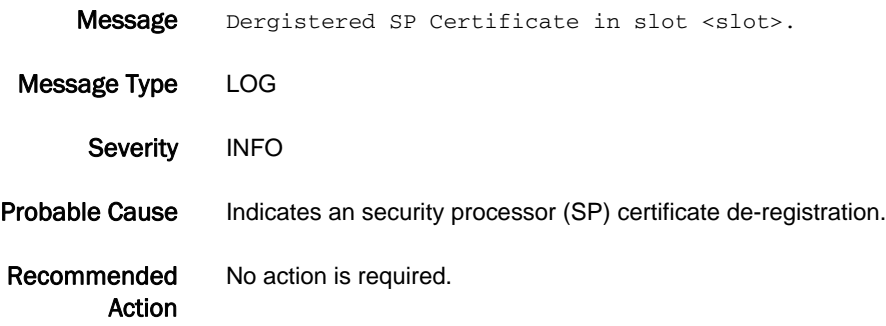

#### SPM-1009

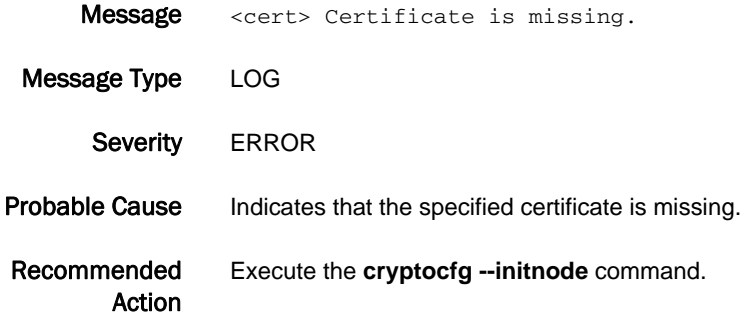

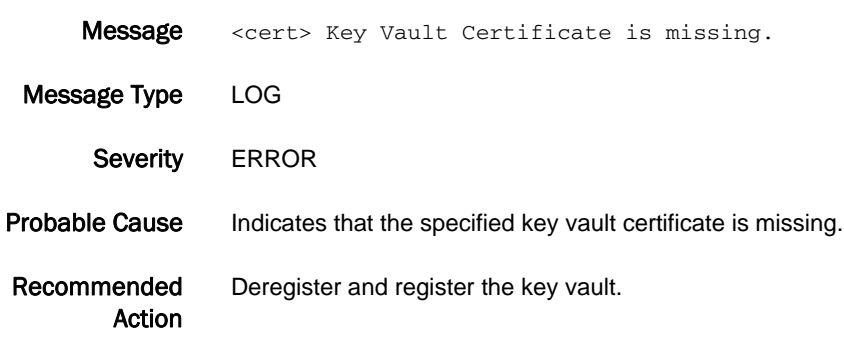

#### SPM-1011

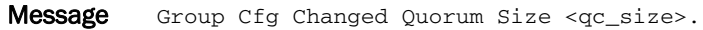

Message Type LOG Severity INFO Probable Cause Indicates that a group configuration has changed the quorum size. Recommended Action No action is required.

#### SPM-1012

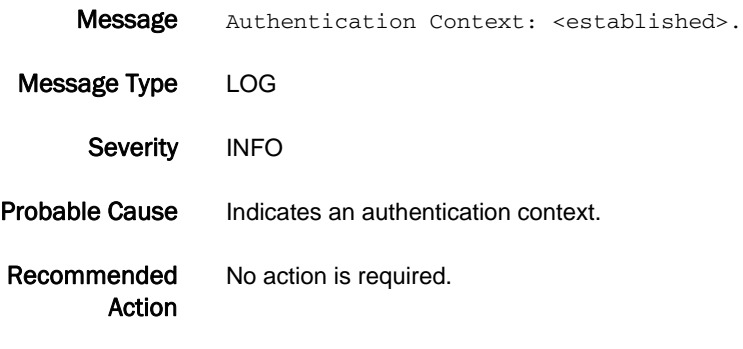

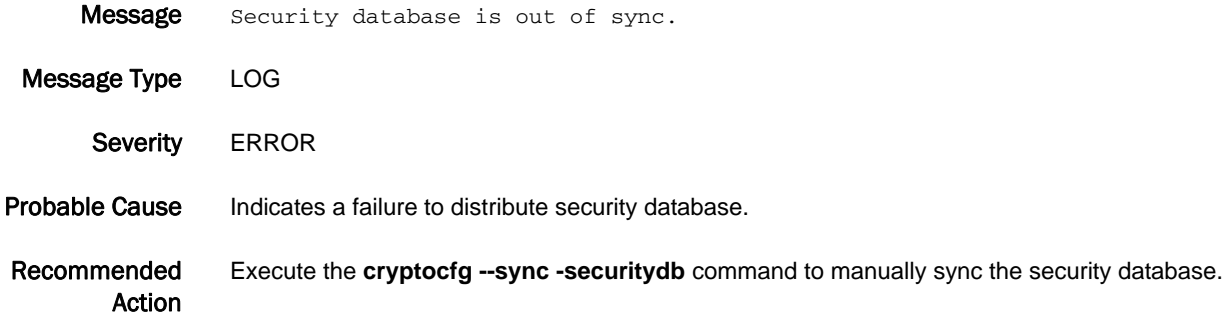

- Message Warning: Configdownload may change key vault configuration and result in EE going to Operational; Need Valid KEK state.
- Message Type LOG
	- Severity WARNING
- Probable Cause Indicates the master keys downloaded will not be effective unless imported because the encryption engine may have different master key configured.
- Recommended Action Import required master keys using the **cryptocfg --recovermasterkey** command to bring the encryption engine online.

#### SPM-1015

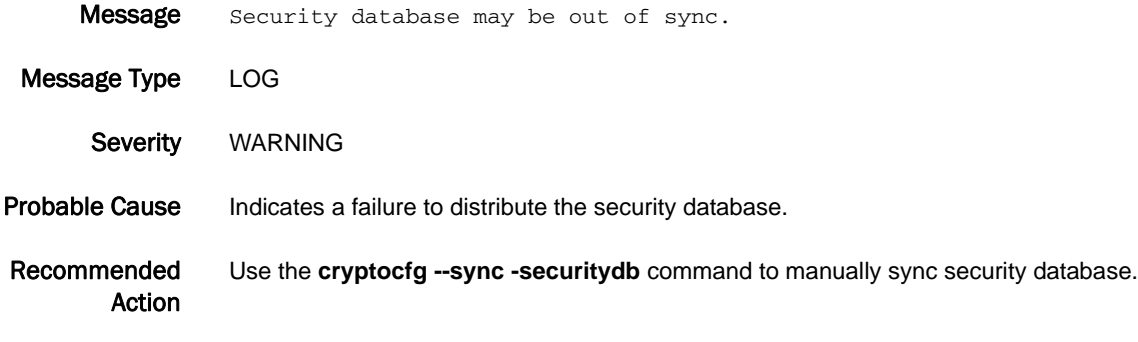

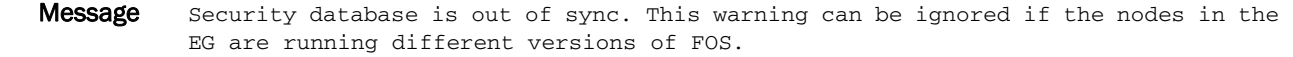

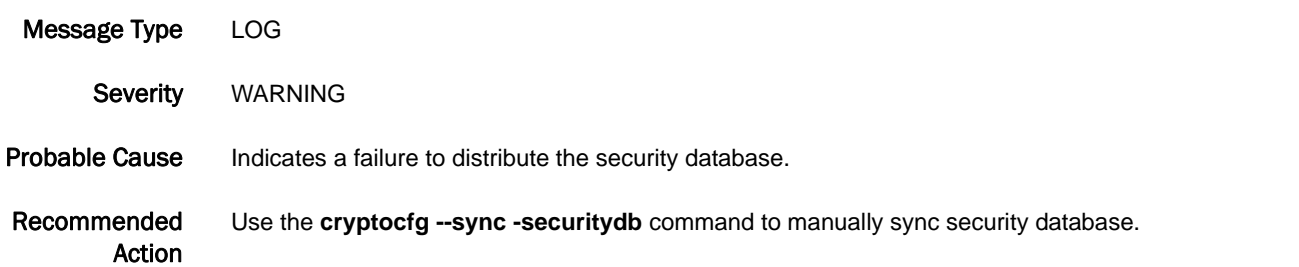

# SPM-3001

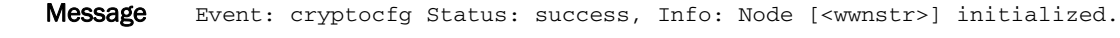

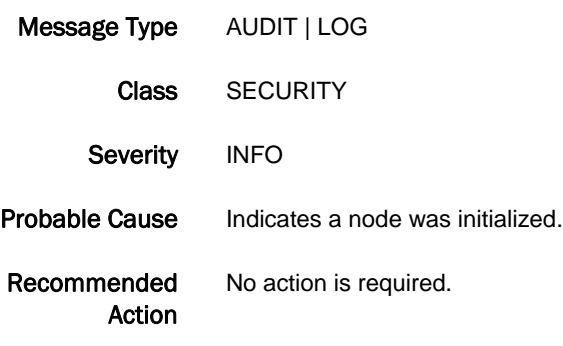

# SPM-3002

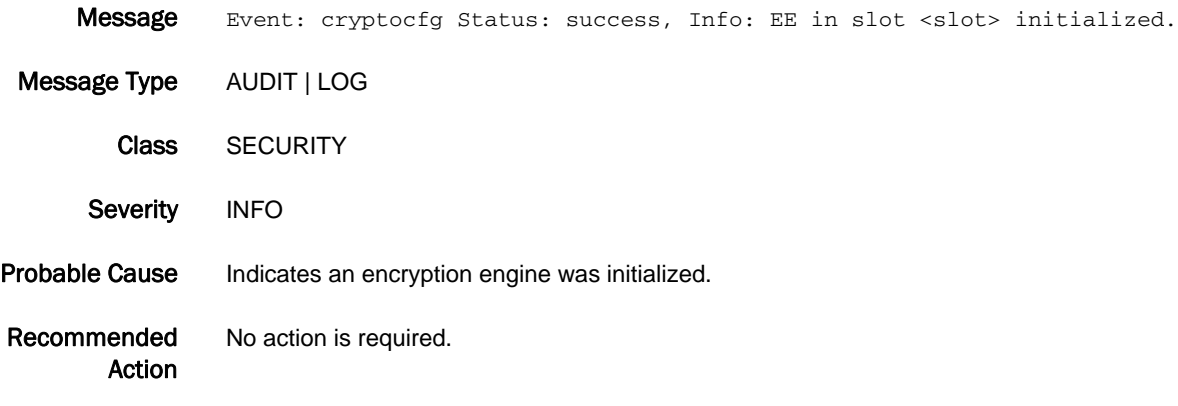

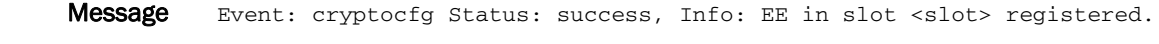

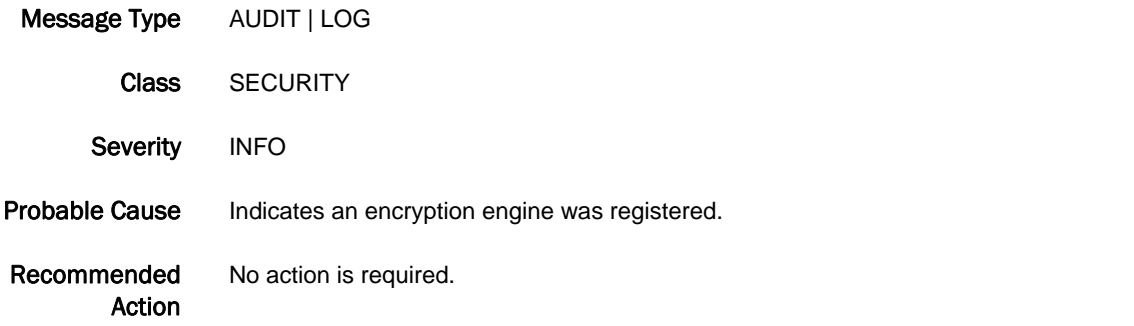

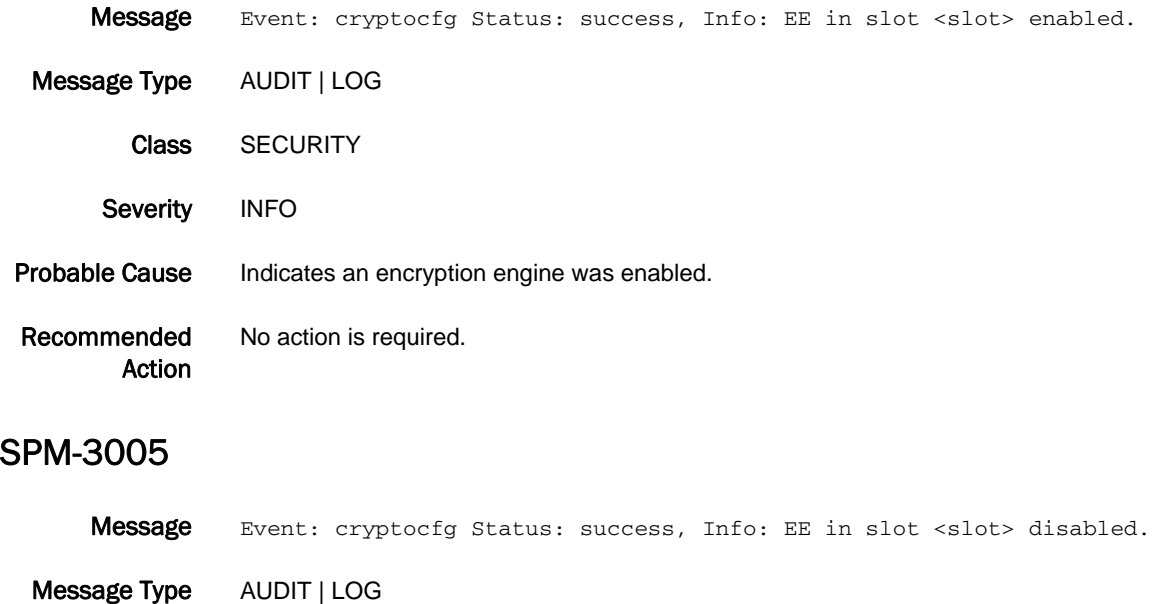

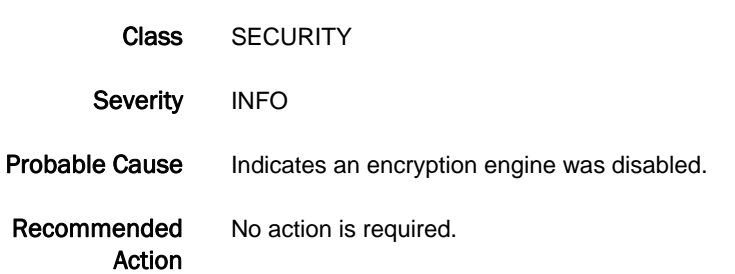

# SPM-3006

Message Event: cryptocfg Status: success, Info: <sourceFile> file exported via scp: <hostUsername>[<hostIP>]:<hostPath>.

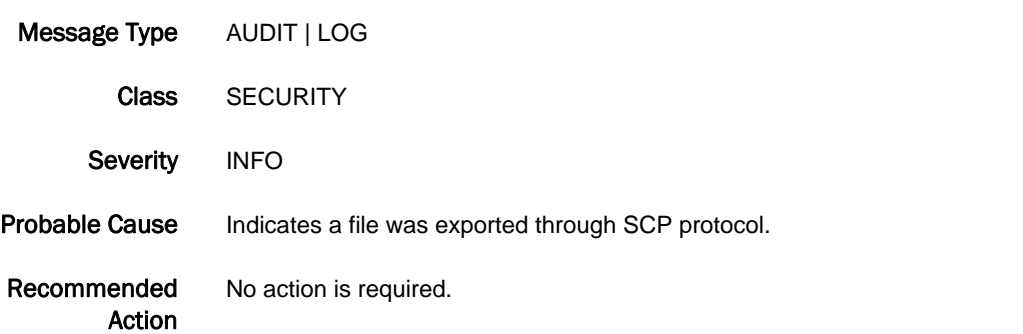

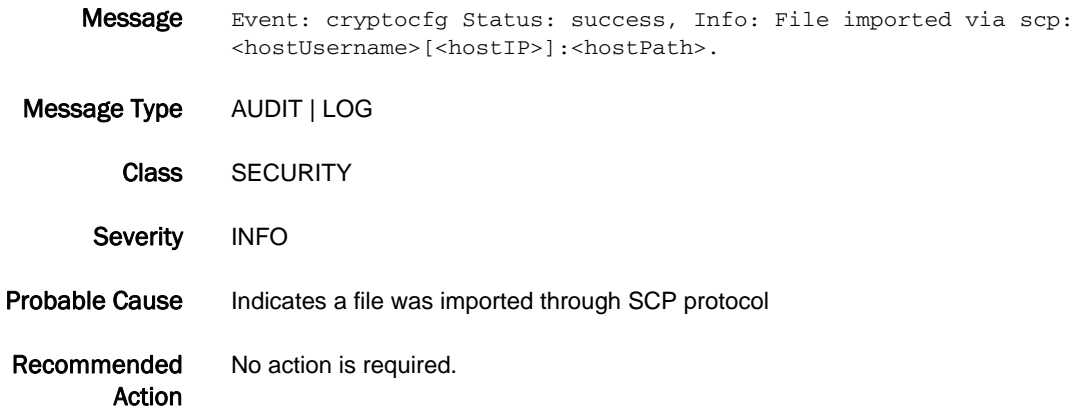

# SPM-3008

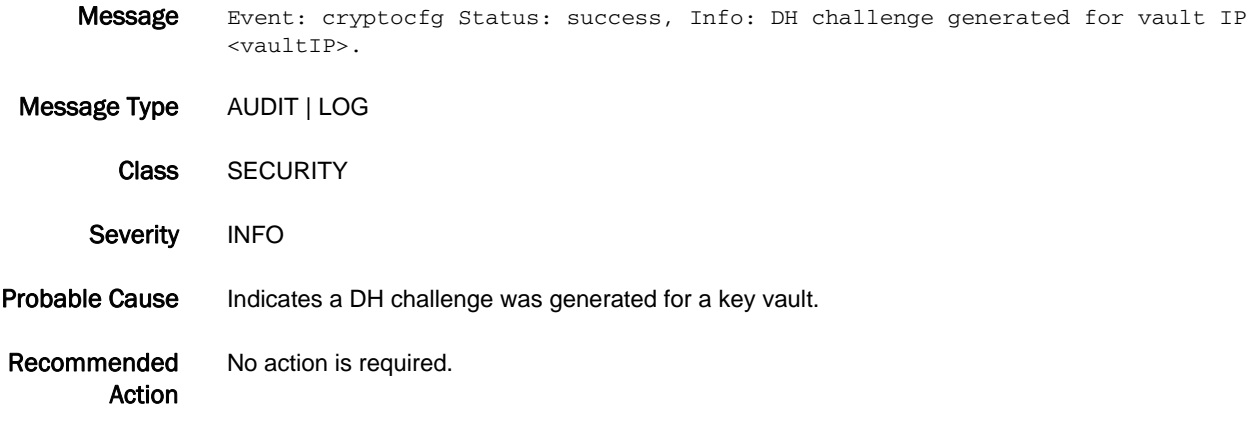

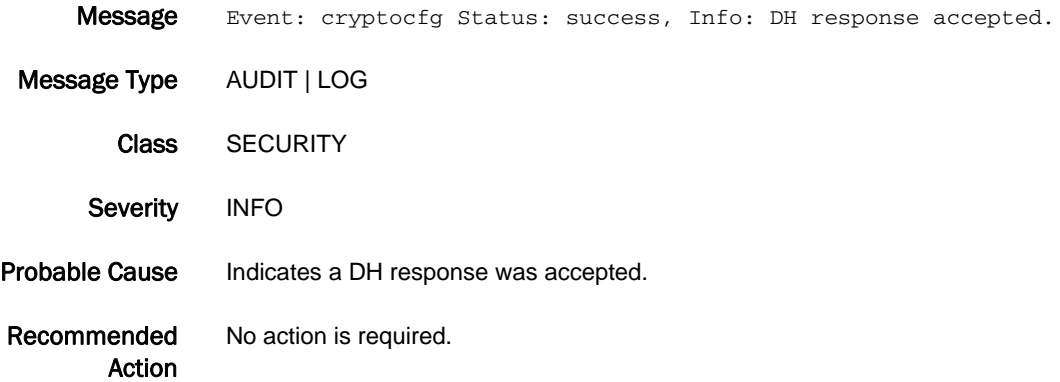

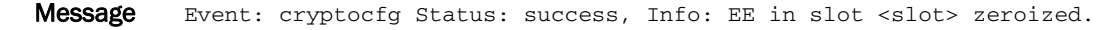

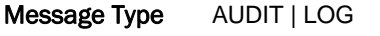

- Class SECURITY
- Severity INFO
- Probable Cause Indicates an encryption engine was zeroized.
- Recommended Action No action is required.

#### SPM-3011

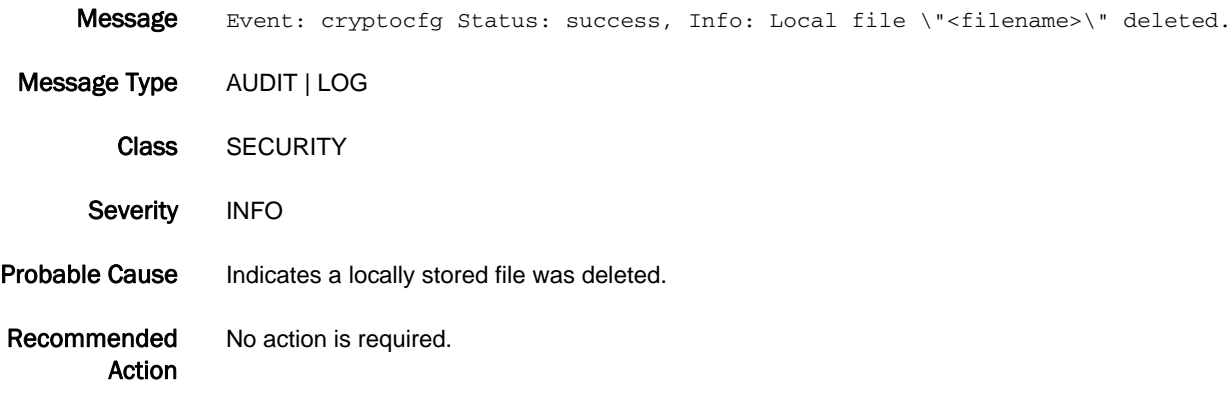

#### SPM-3012

Message Event: cryptocfg Status: success, Info: <primaryOrSecondary> key vault registered. Certificate label: \"<certLabel>\" Certificate file: \"<certFilename>\" IP address: <IPAddress>.

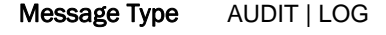

- Class SECURITY
- Severity INFO
- Probable Cause Indicates a key vault was registered.
- Recommended Action No action is required.

#### SPM-3013

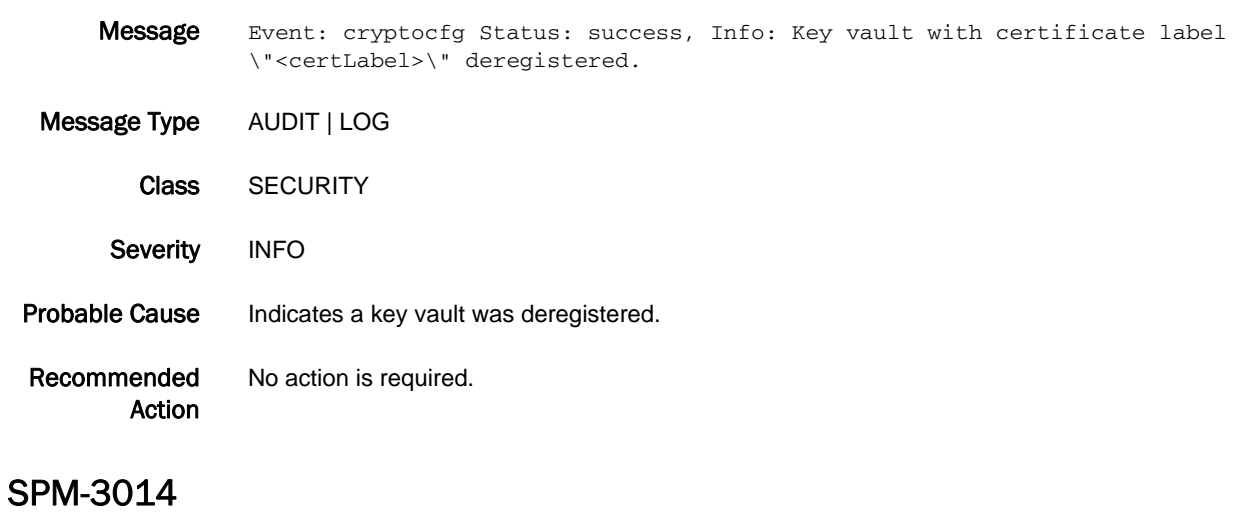

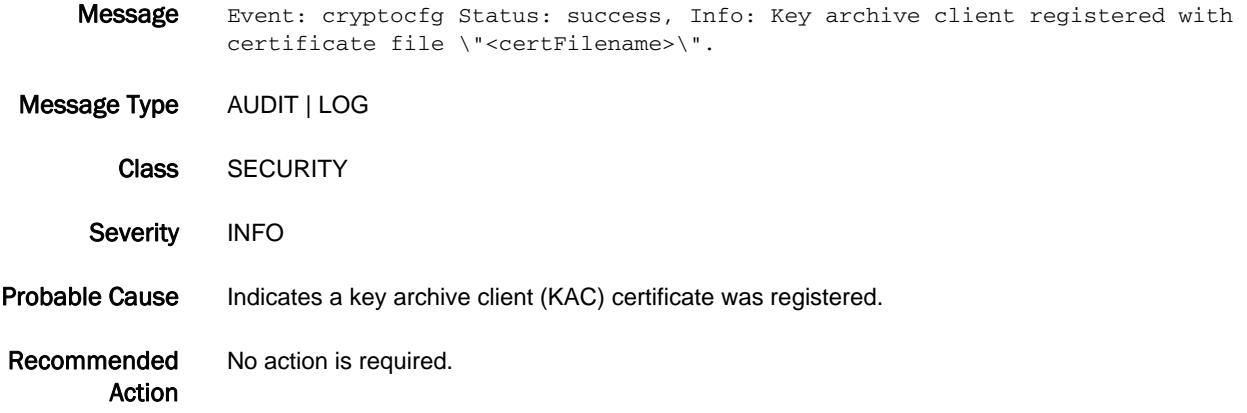

## SPM-3015

Message Event: cryptocfg Status: success, Info: Key vault type set to <keyVaultType>.

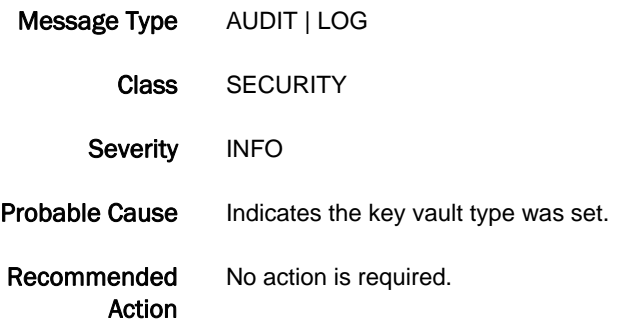

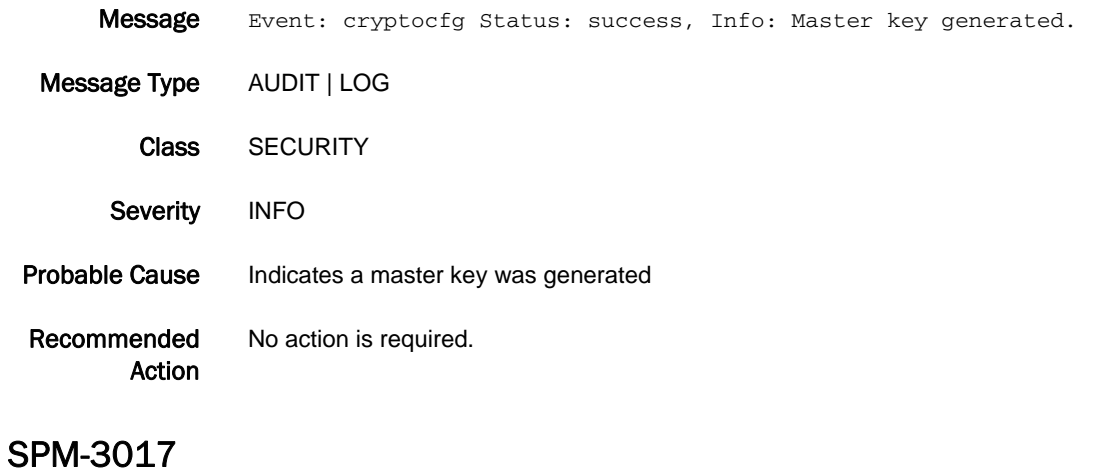

# Message Event: cryptocfg Status: success, Info: Master key exported. Message Type AUDIT | LOG Class SECURITY Severity INFO Probable Cause Indicates a master key was exported. Recommended Action No action is required.

# SPM-3018

Message Event: cryptocfg Status: success, Info: <currentOrAlternate> master key recovered.

Message Type AUDIT | LOG

Class SECURITY

Severity INFO

Probable Cause Indicates a master key was recovered.

Recommended Action No action is required.

- Message Event: cryptocfg Status: success, Info: System card registered. Certificate label: \"<certLabel>\" Certificate file: \"<certFilename>\". Message Type AUDIT | LOG
- Class SECURITY Severity INFO Probable Cause Indicates a system card was registered. Recommended Action No action is required.

# SPM-3020

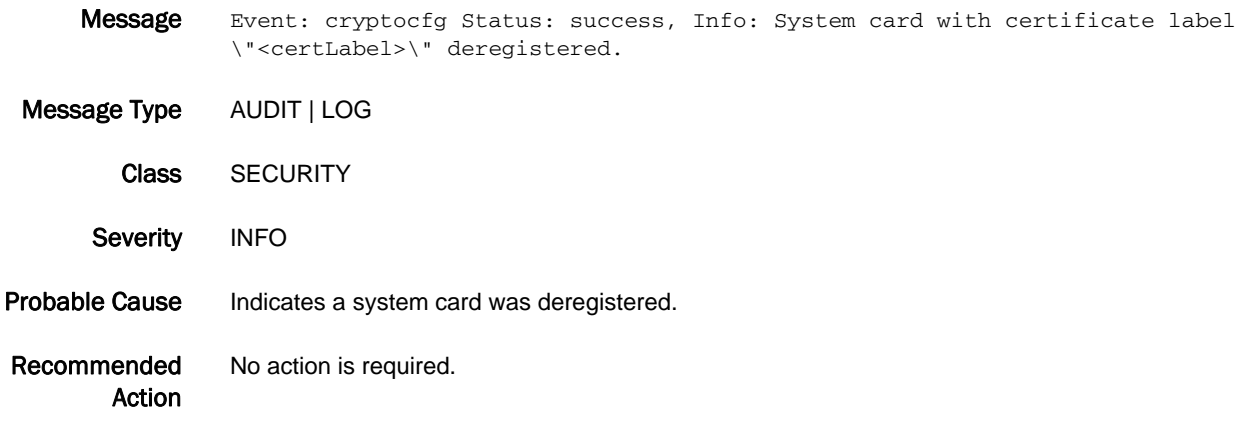

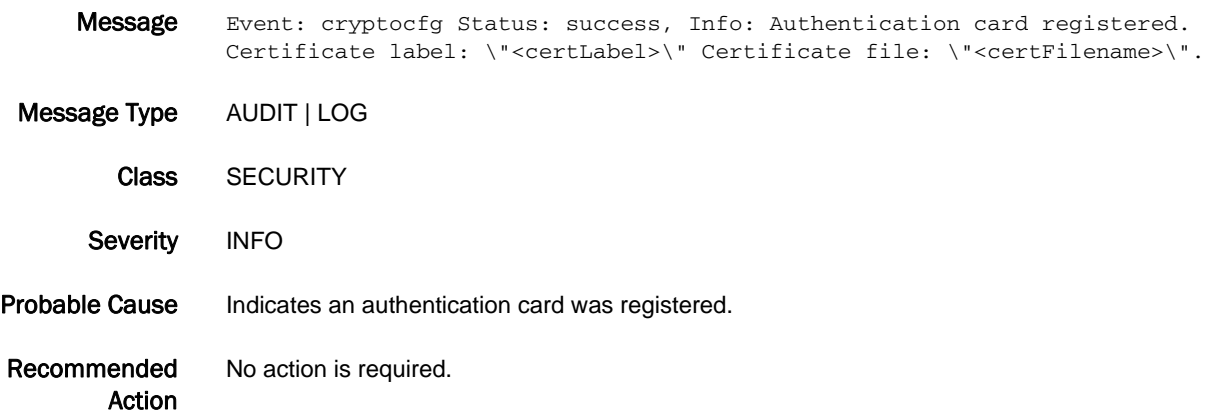

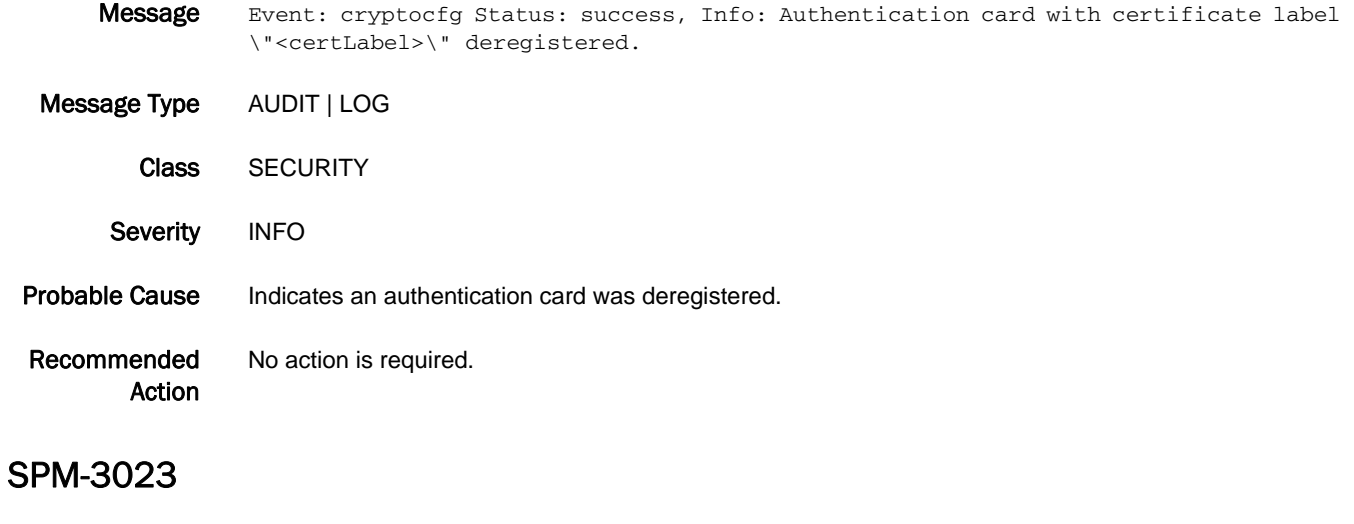

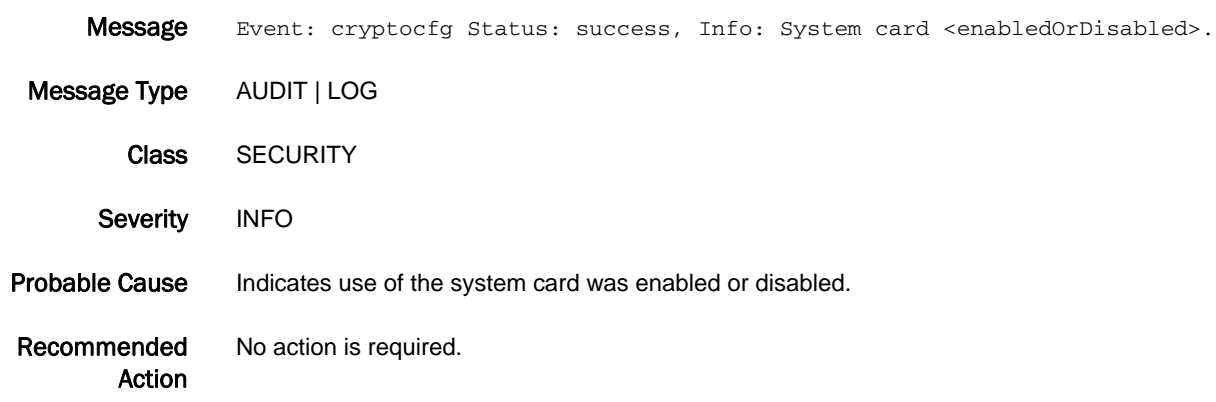

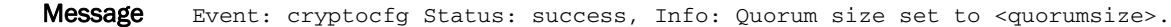

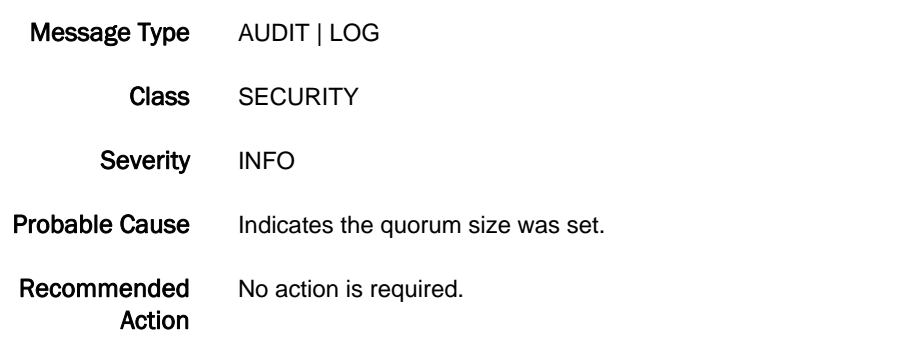

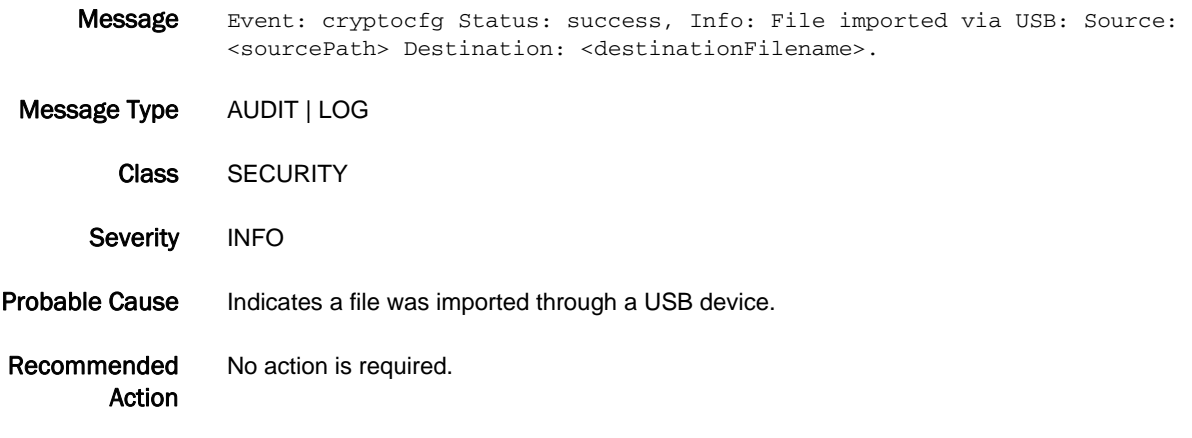

# SPM-3026

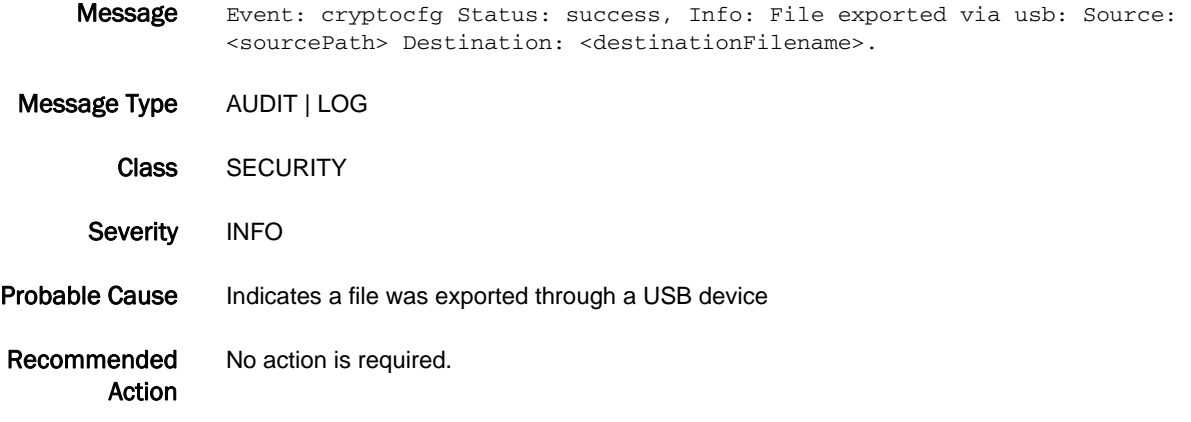

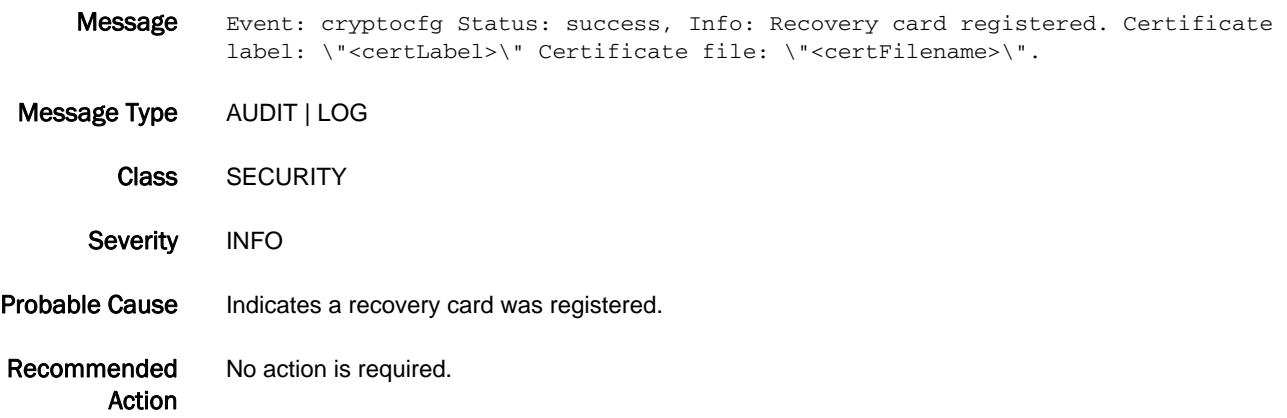

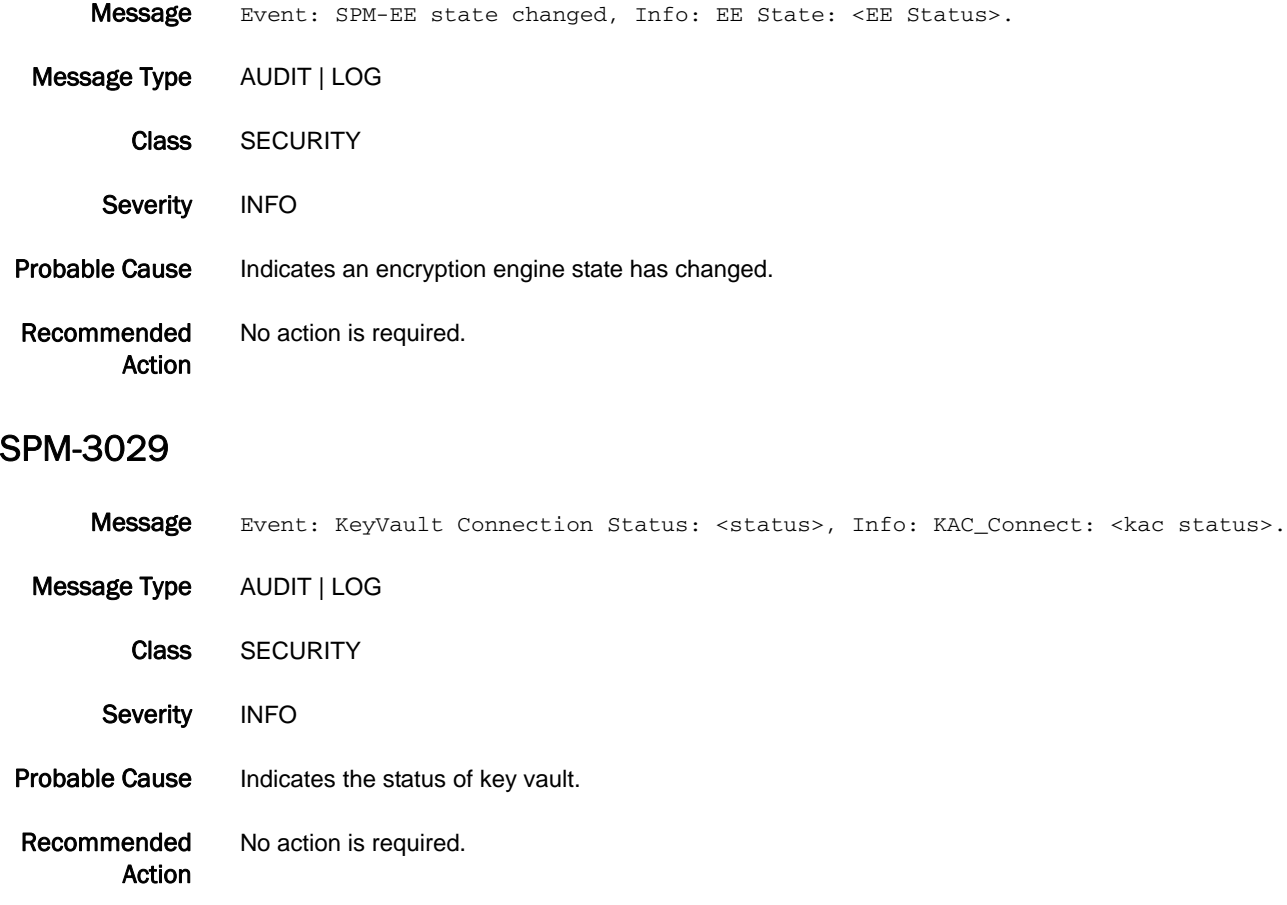

# SRM Messages

# SRM-1001

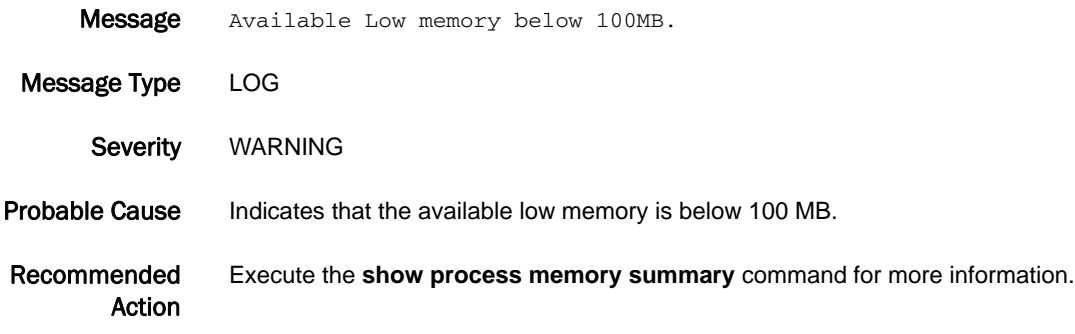

# SS Messages

# SS-1000

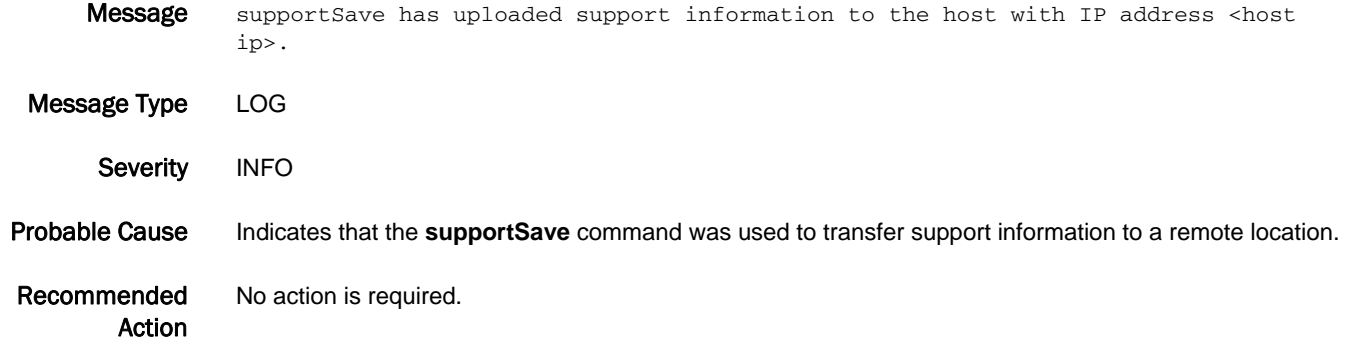

#### SS-1001

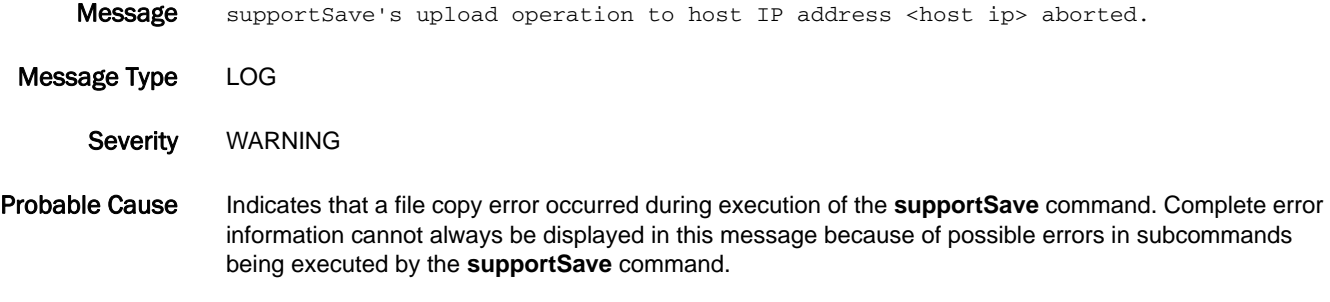

Recommended Action Check and correct the remote server settings and configuration. Execute the **supportFtp** command (as needed) to set the FTP or SCP parameters. After the problem is corrected, execute the **supportSave** command again.

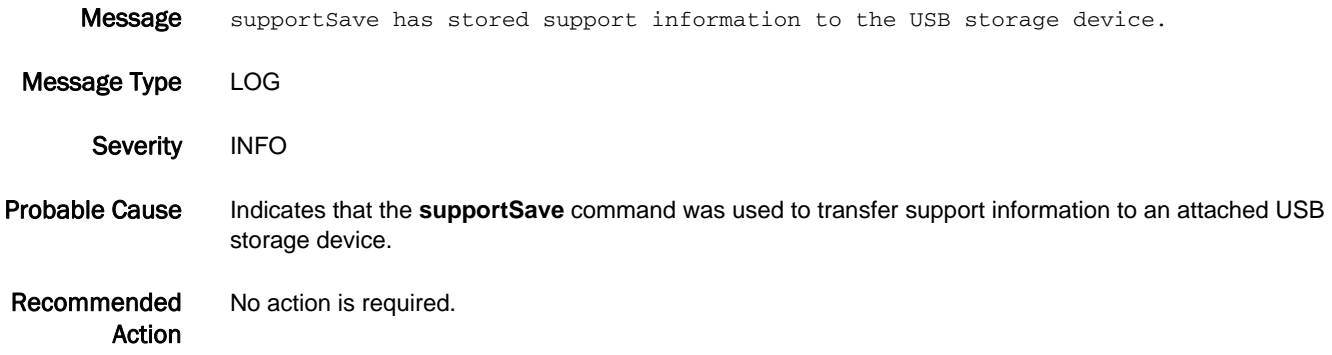

## SS-1003

Message supportSave's operation to USB storage device aborted.

Message Type LOG

Severity WARNING

Probable Cause Indicates that a USB operation error occurred during execution of the supportSave command. Complete error information cannot always be displayed in this message because of possible errors in subcommands being executed by the **supportSave** command.

Recommended Action Execute the **usbstorage** command to check the USB storage device settings. After the USB problem is corrected, execute the **supportSave** command again.

#### SS-1004

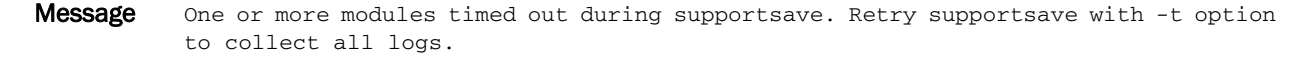

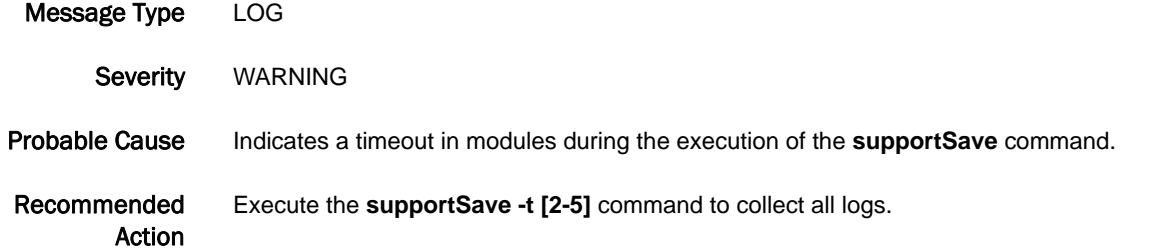

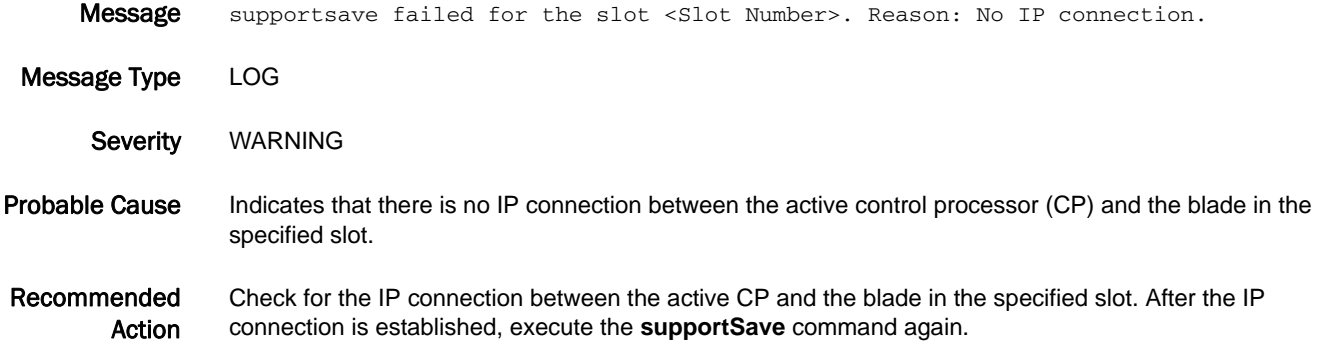

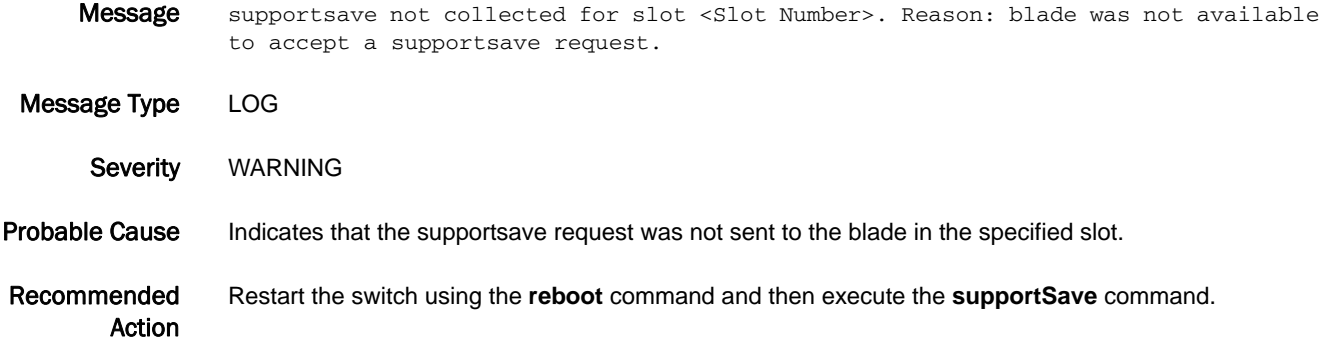

### SS-1007

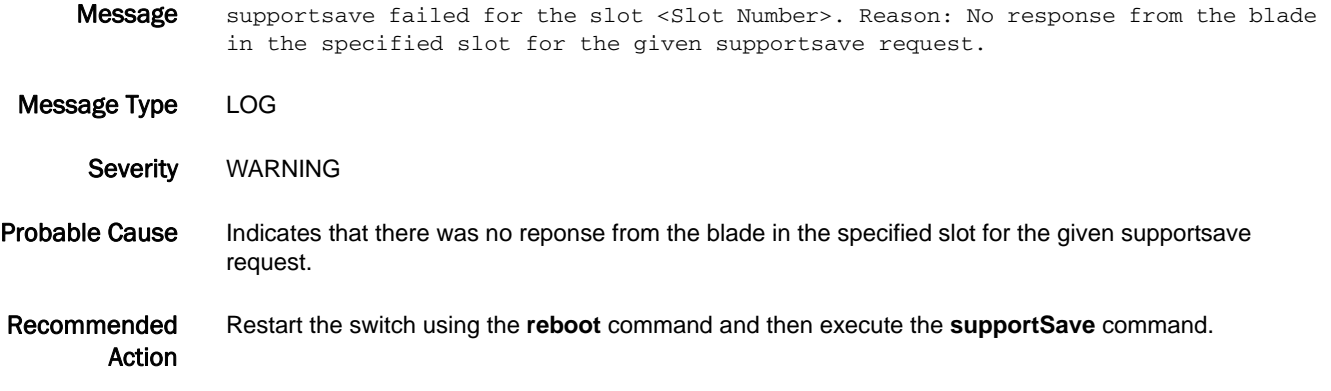

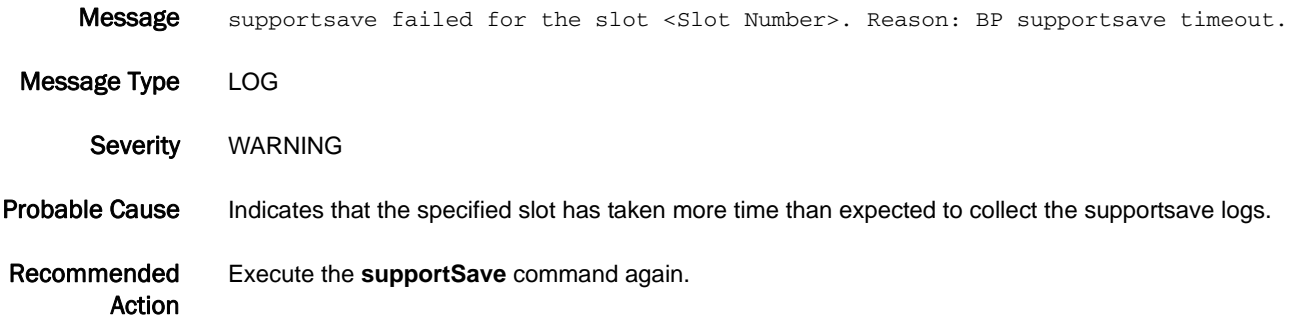

# SS-1009

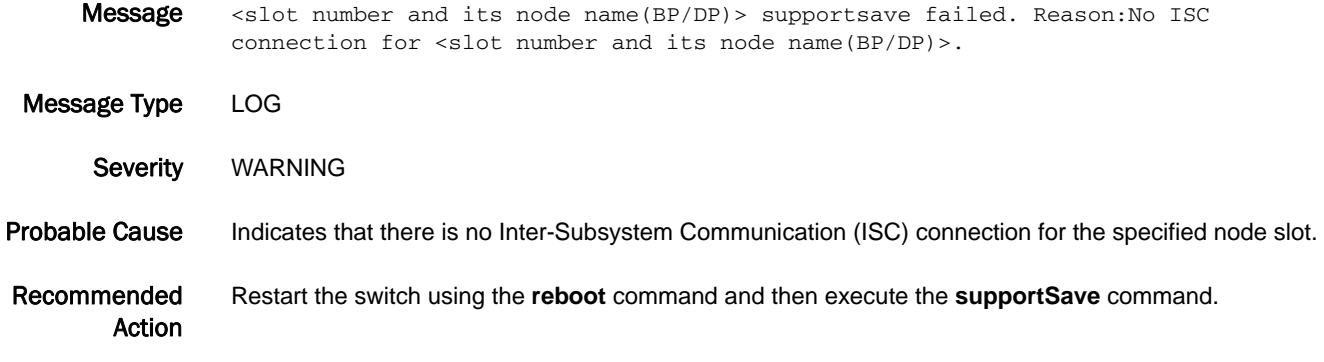

### SS-1010

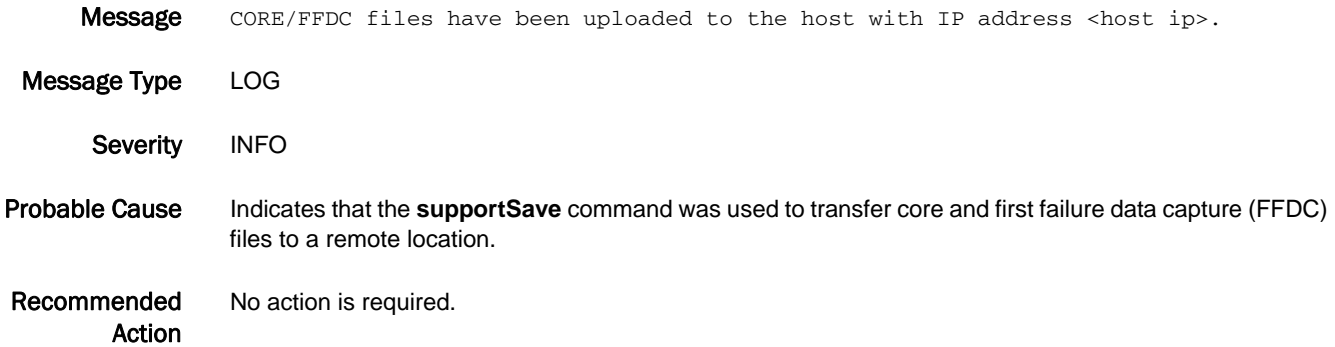

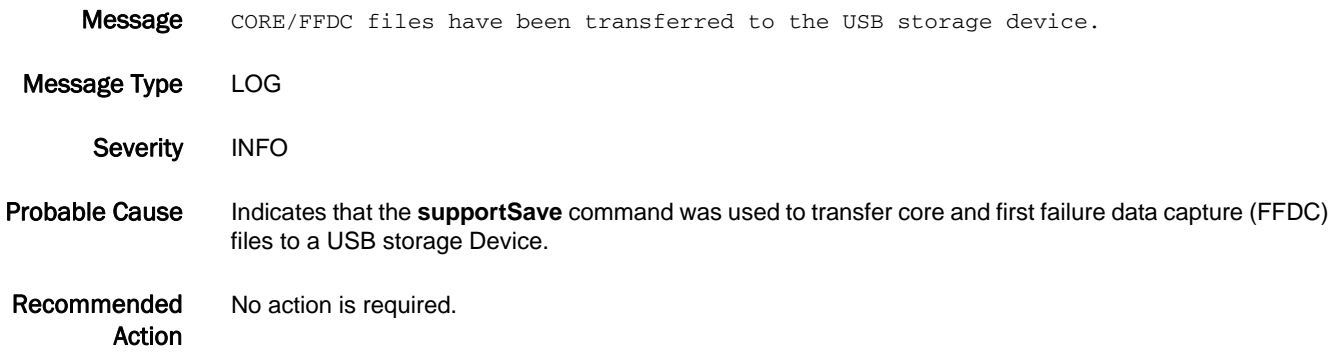

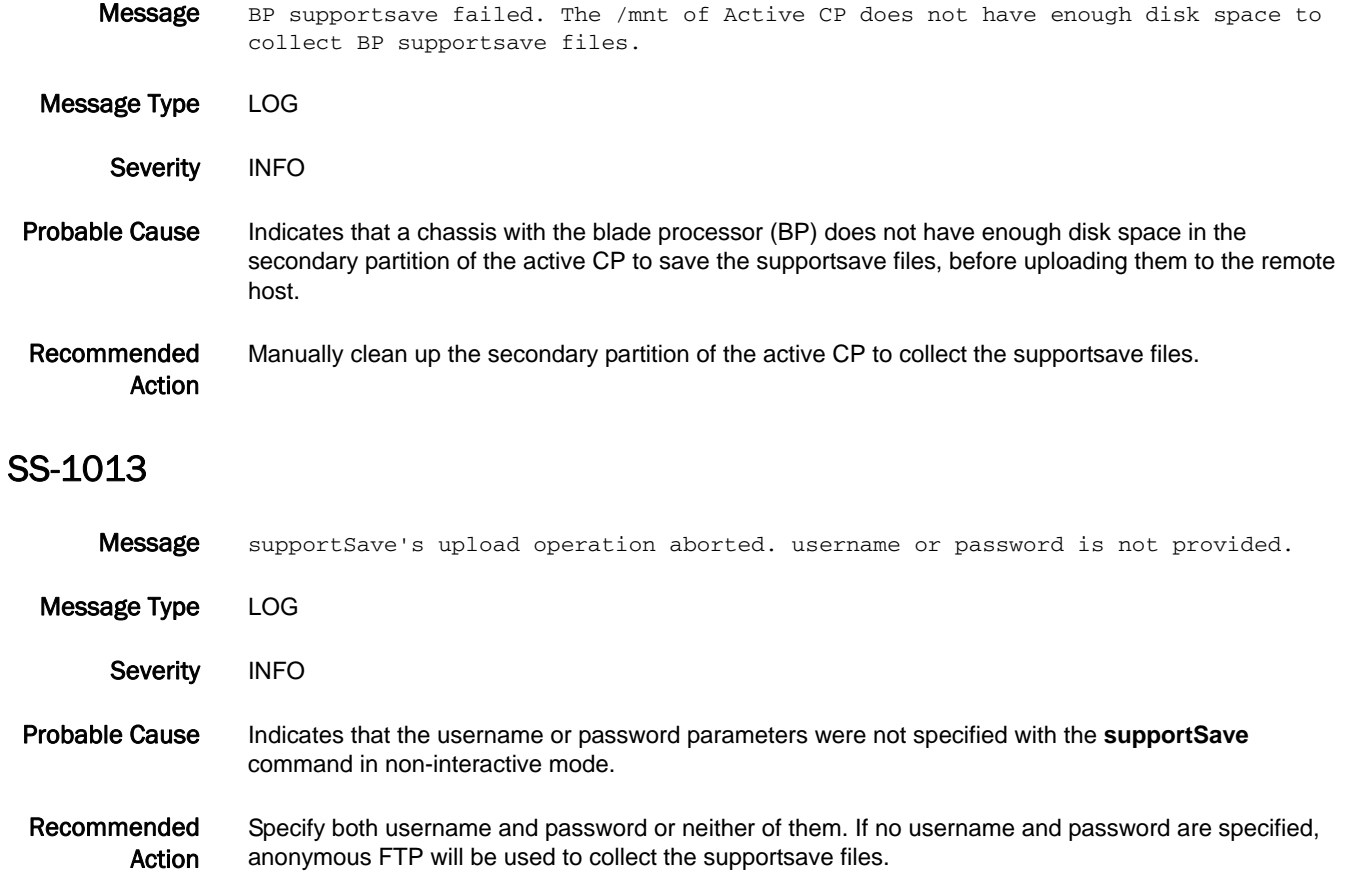

# SSLP Messages

# SSLP-1001

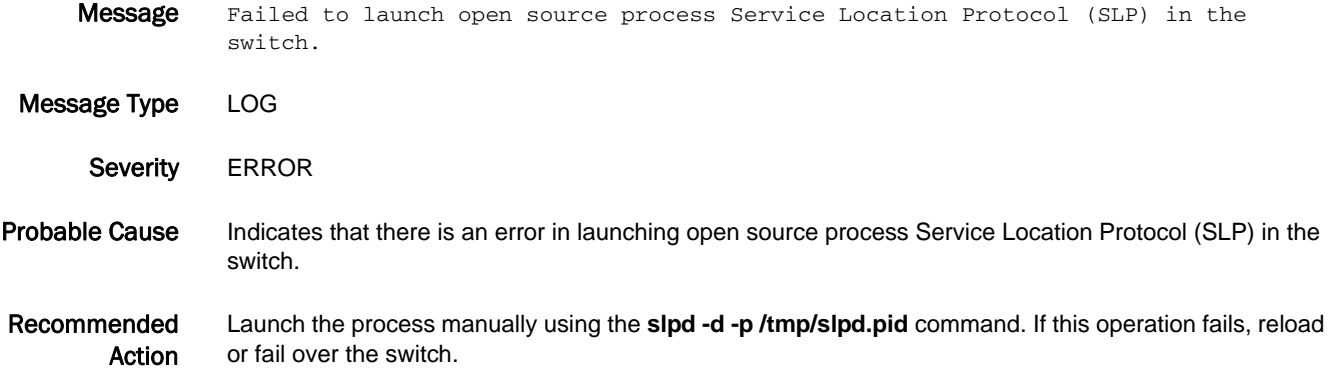

# SSMD Messages

# SSMD-1001

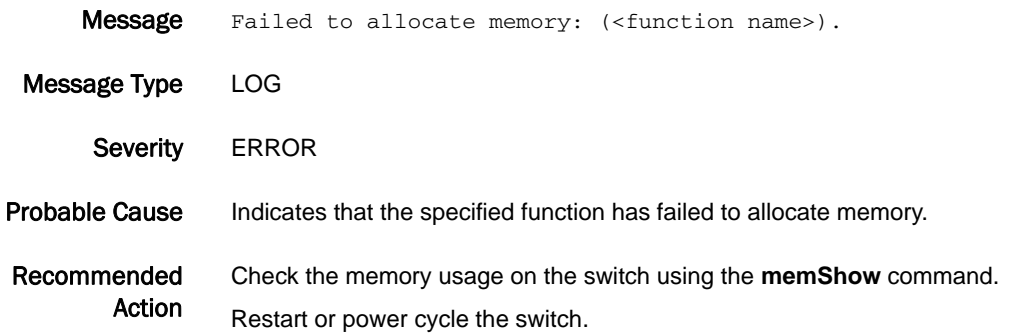

#### SSMD-1002

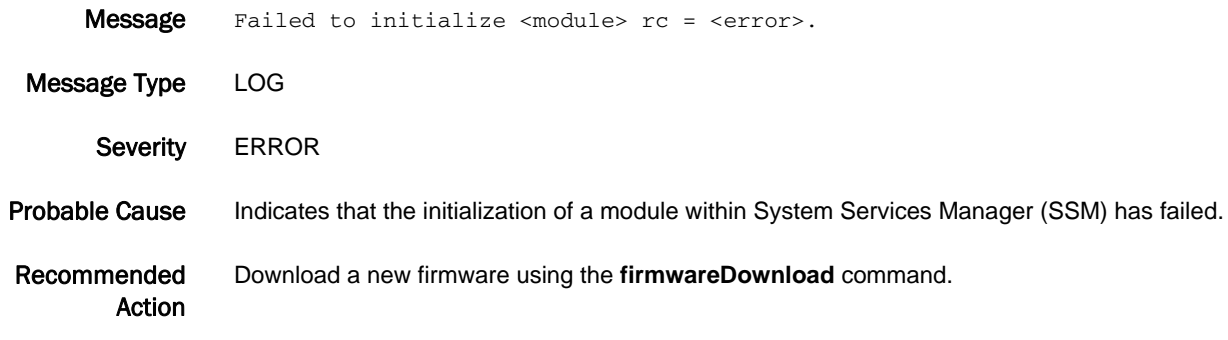

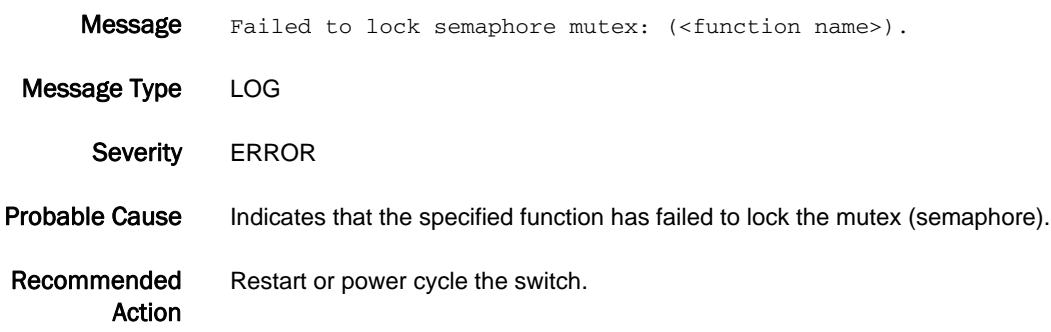

# SSMD-1004

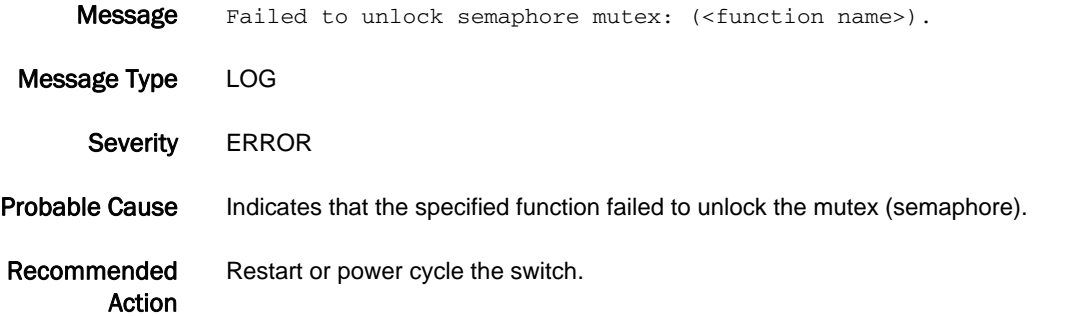

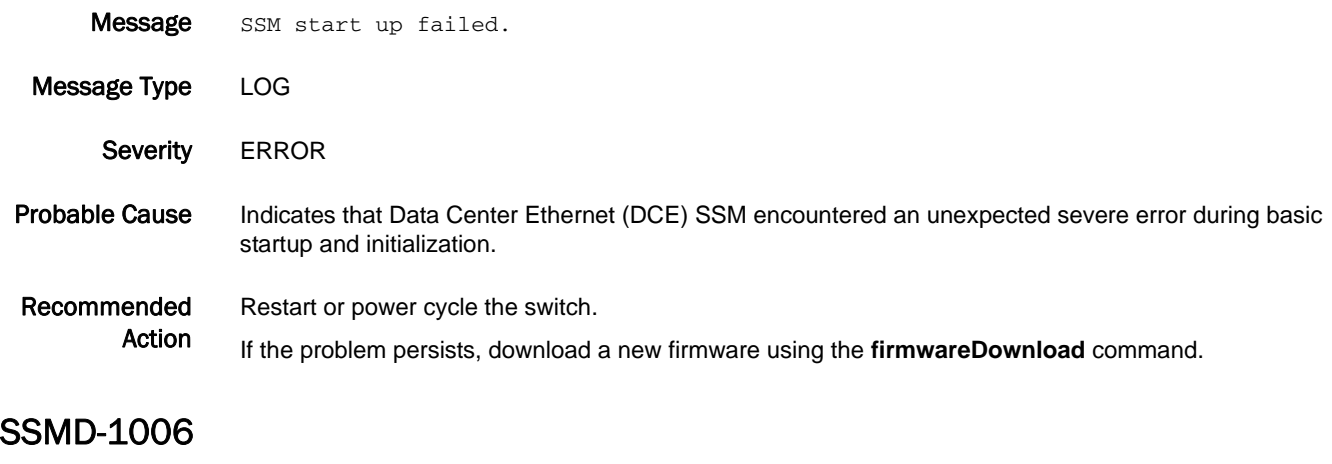

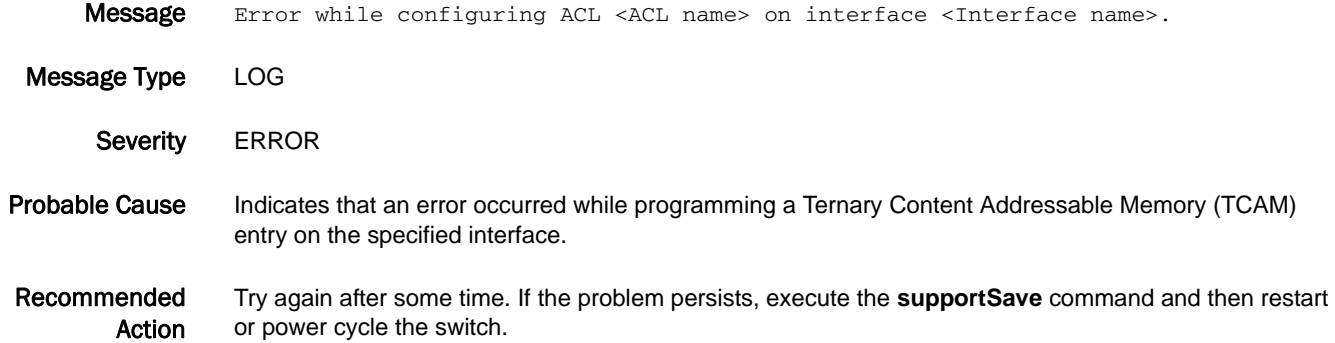

#### SSMD-1007

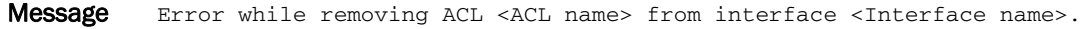

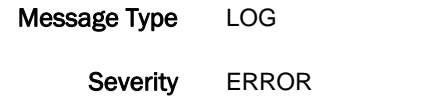

Probable Cause Indicates that an error occurred while programming a TCAM entry on the specified interface.

Recommended Action Try again after some time. If the problem persists, execute the **supportSave** command and then restart or power cycle the switch.

#### SSMD-1008

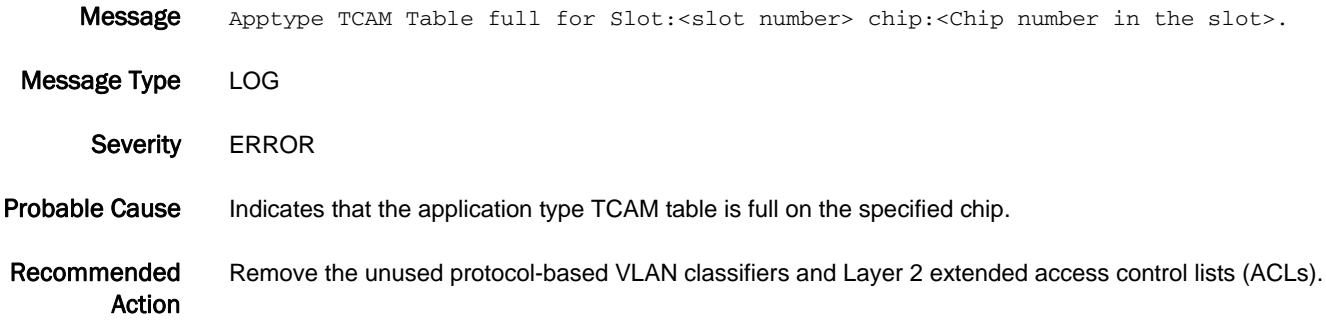

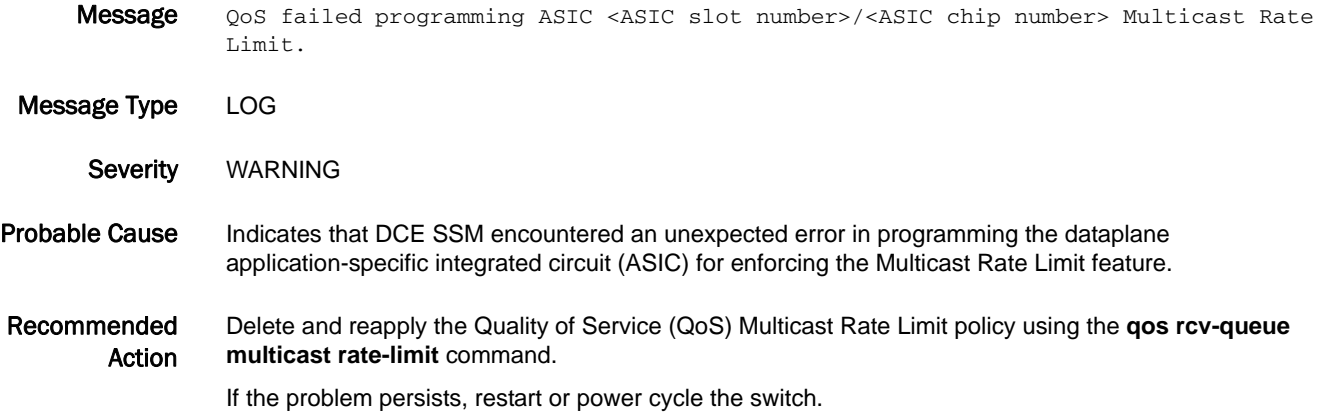

# 5 SSMD-1201

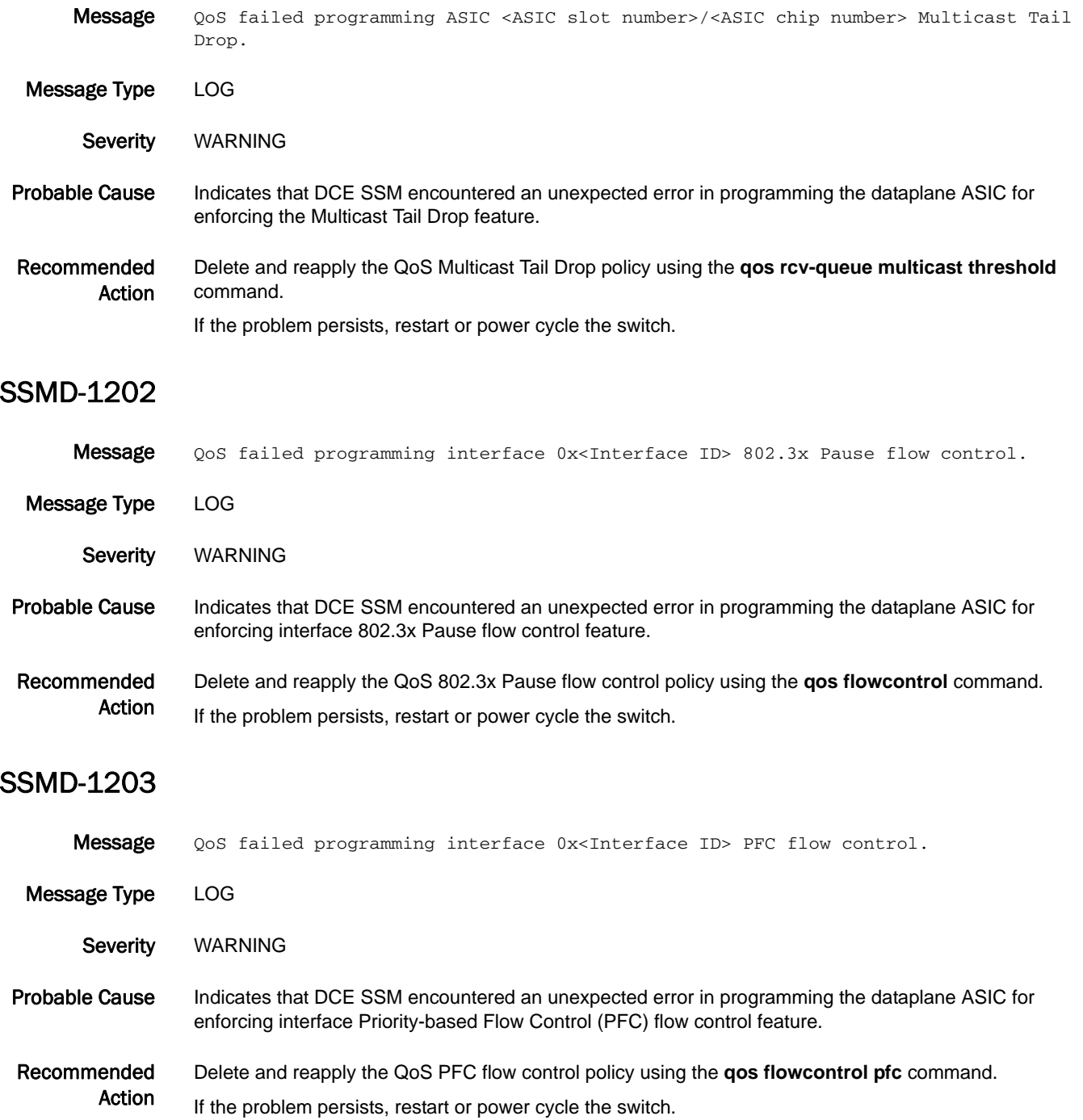
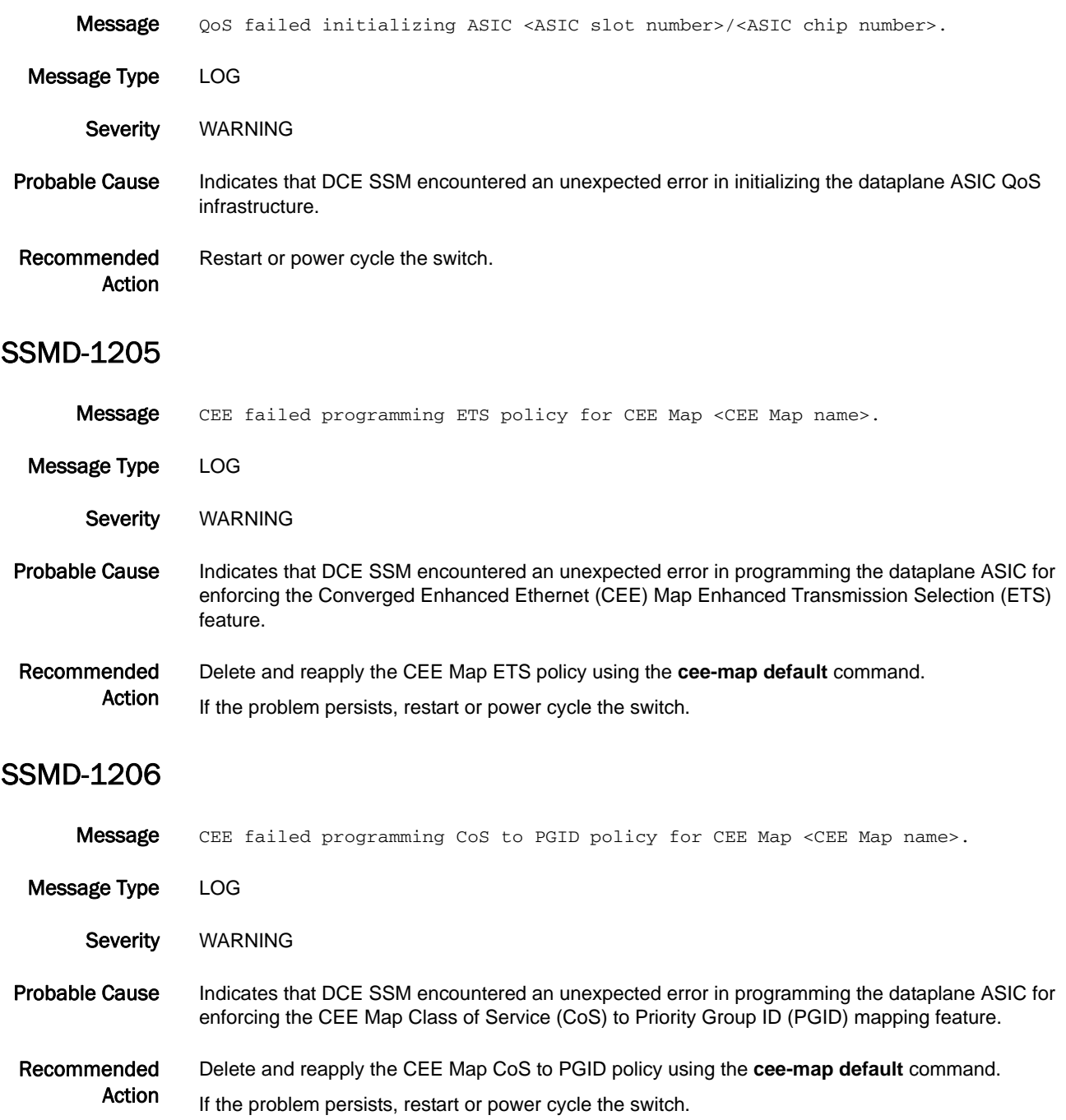

## SSMD-1207

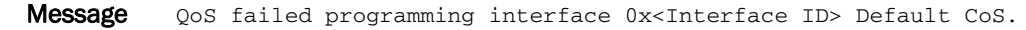

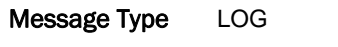

Severity WARNING

Probable Cause Indicates that DCE SSM encountered an unexpected error in programming the dataplane ASIC for enforcing the interface Default CoS feature.

Recommended Action Delete and reapply the QoS interface Default CoS policy using the **qos cos** command. If the problem persists, restart or power cycle the switch.

### SSMD-1208

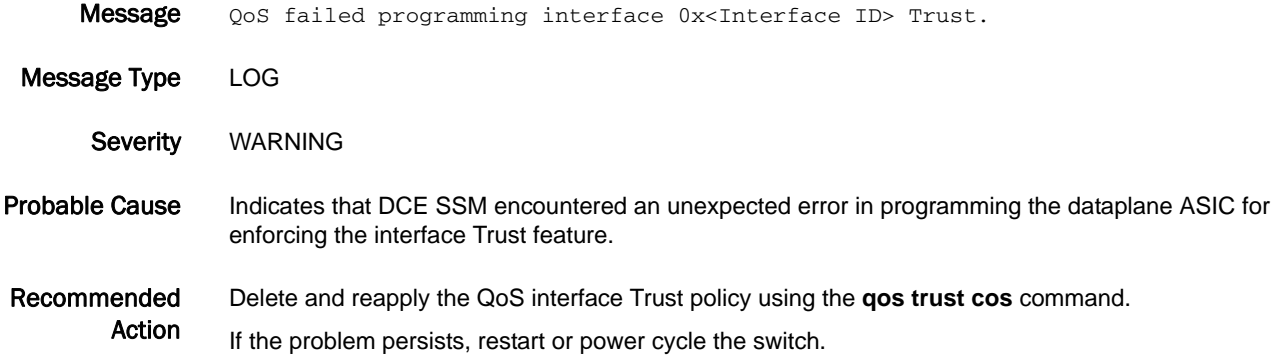

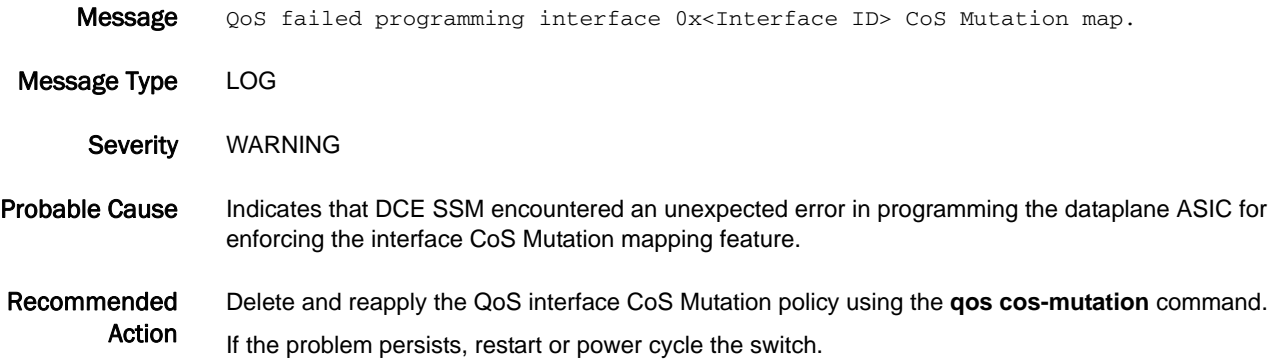

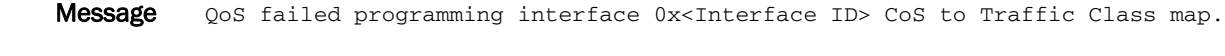

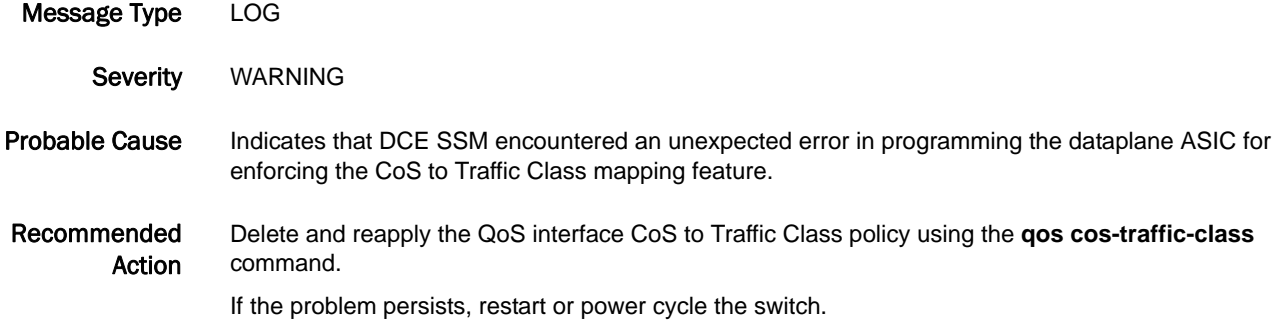

### SSMD-1211

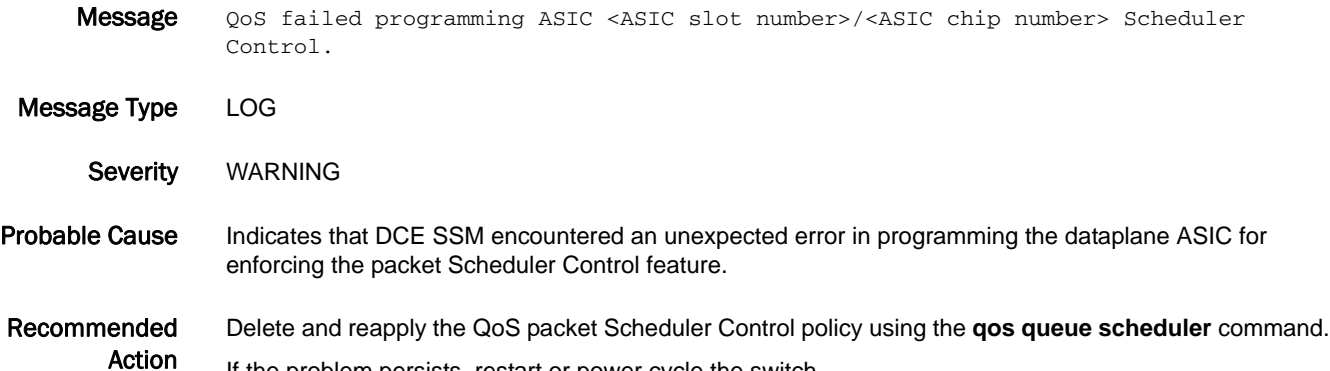

### SSMD-1212

Message QoS failed programming ASIC <ASIC slot number>/<ASIC chip number> Multicast Scheduler Control.

Message Type LOG

Severity WARNING

Probable Cause Indicates that DCE SSM encountered an unexpected error in programming the dataplane ASIC for enforcing the multicast packet Scheduler Control feature.

Recommended Action Delete and reapply the QoS multicast packet Scheduler Control policy using the **qos queue multicast scheduler** command.

If the problem persists, restart or power cycle the switch.

If the problem persists, restart or power cycle the switch.

## SSMD-1213

Message QoS failed programming interface 0x<Interface ID> CoS Tail Drop Threshold.

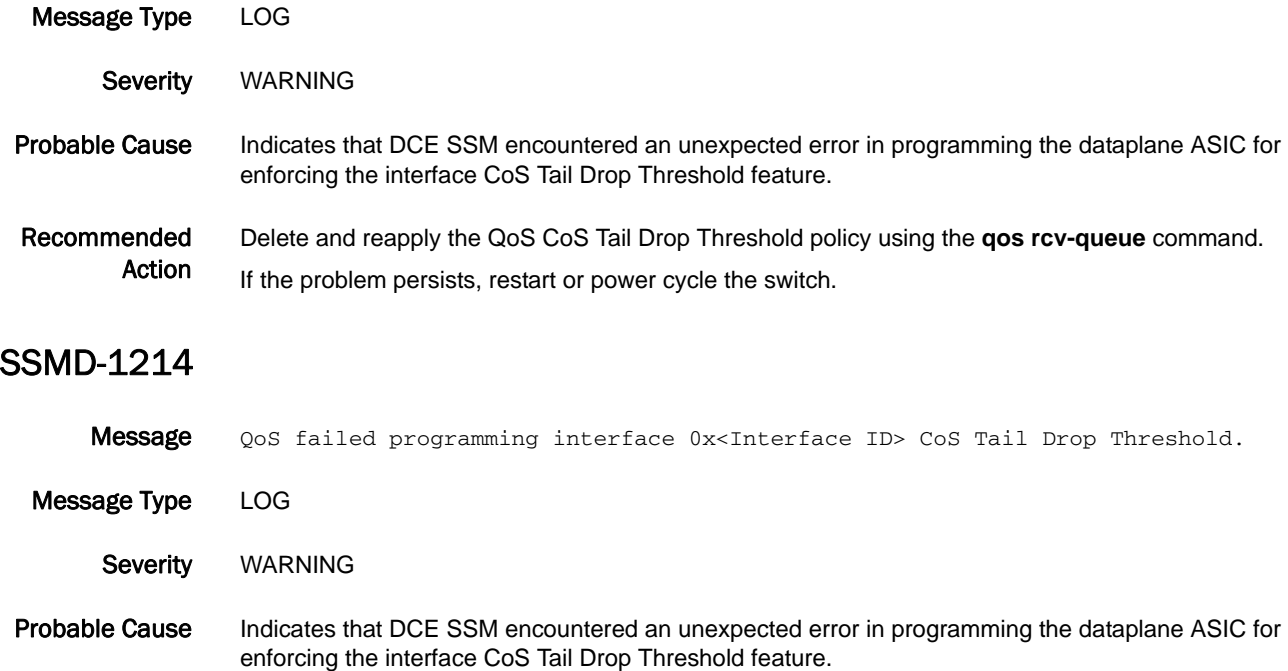

Recommended Action Delete and reapply the QoS CoS Tail Drop Threshold policy using the **qos rcv-queue** command. If the problem persists, restart or power cycle the switch.

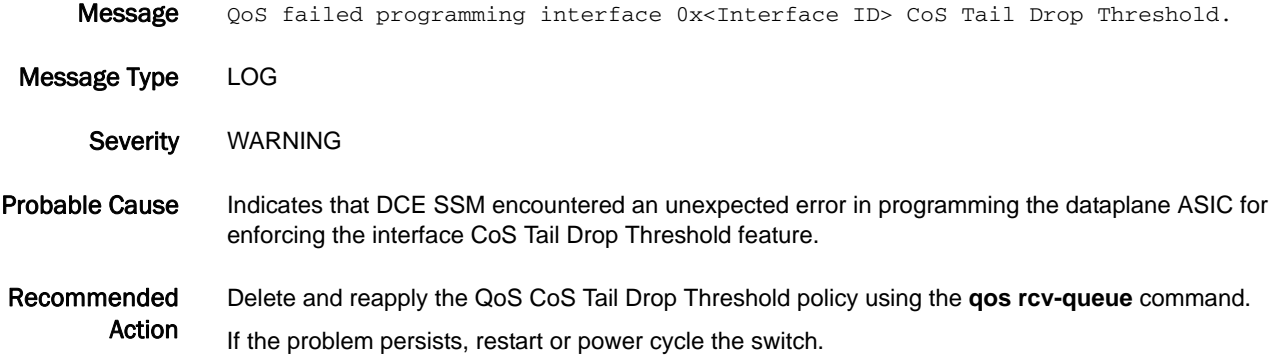

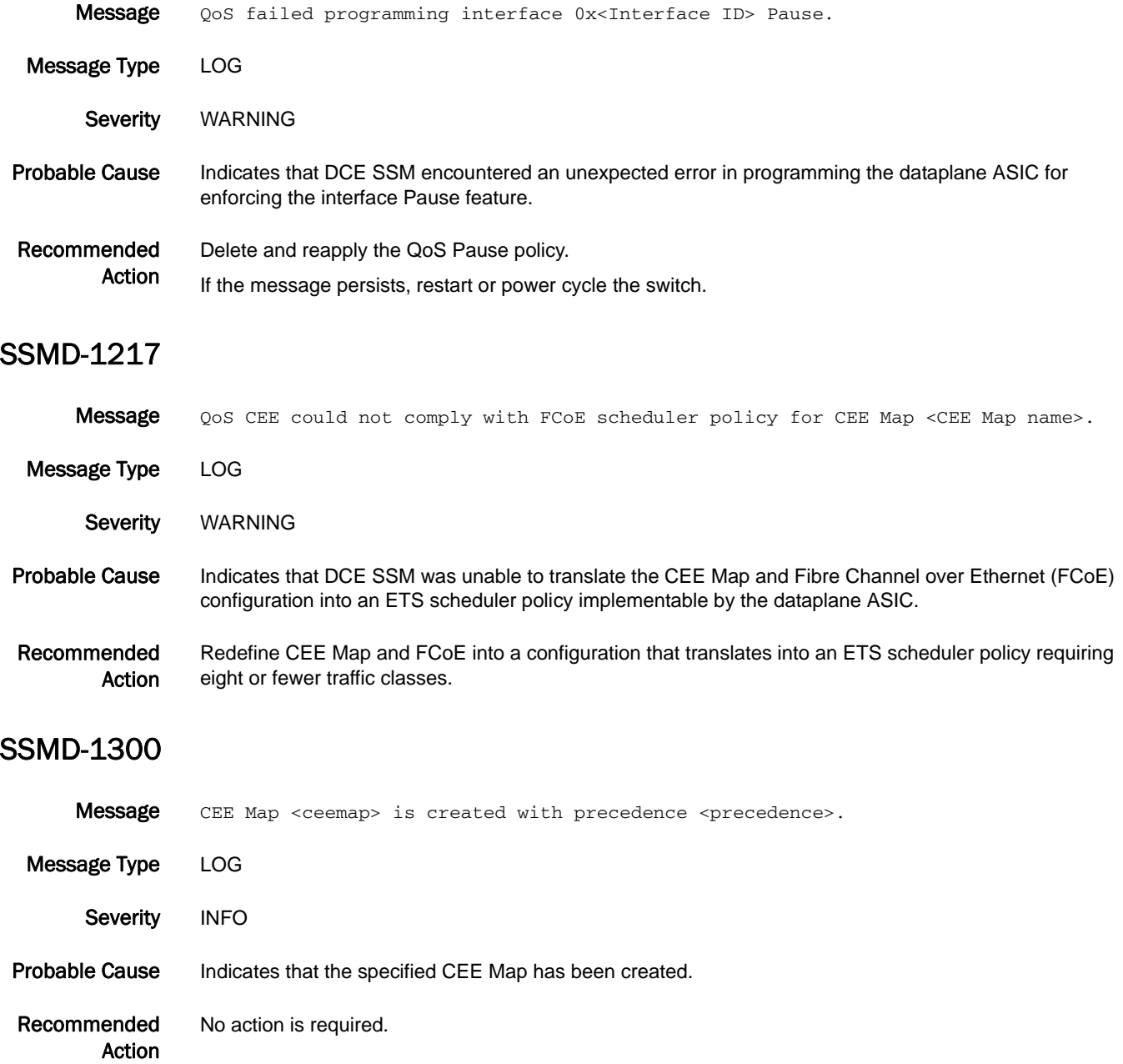

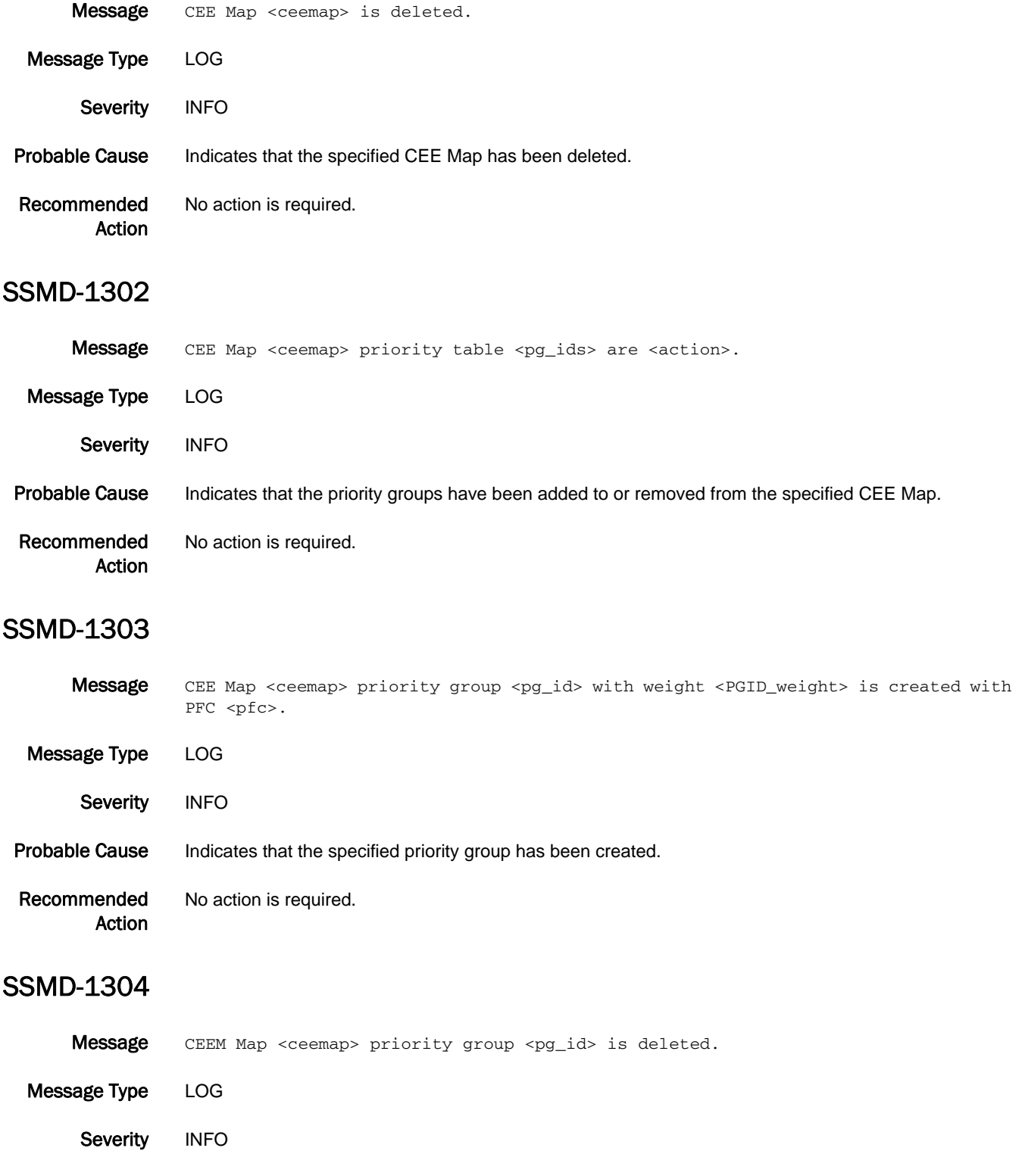

Recommended Action No action is required.

### SSMD-1305

Message CEE Map <ceemap> priority group <pg\_id> weight is changed from <PGID\_weight\_new> to <PGID\_weight\_old>.

Message Type LOG

Severity INFO

Probable Cause Indicates that the specified priority group weight has been changed.

Recommended Action No action is required.

### SSMD-1306

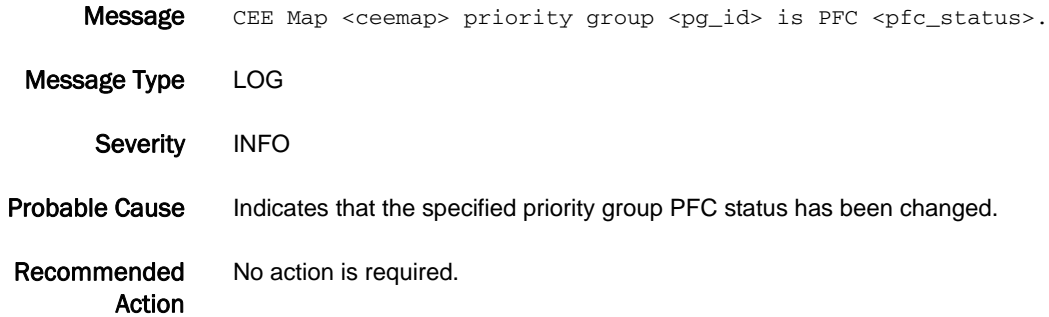

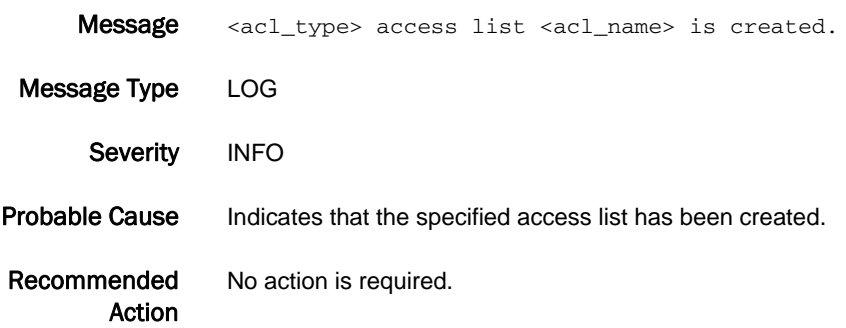

### SSMD-1308

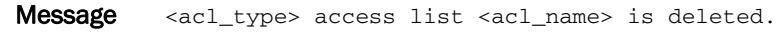

Message Type LOG

Severity INFO Probable Cause Indicates that the specified access list has been deleted. Recommended Action No action is required.

### SSMD-1309

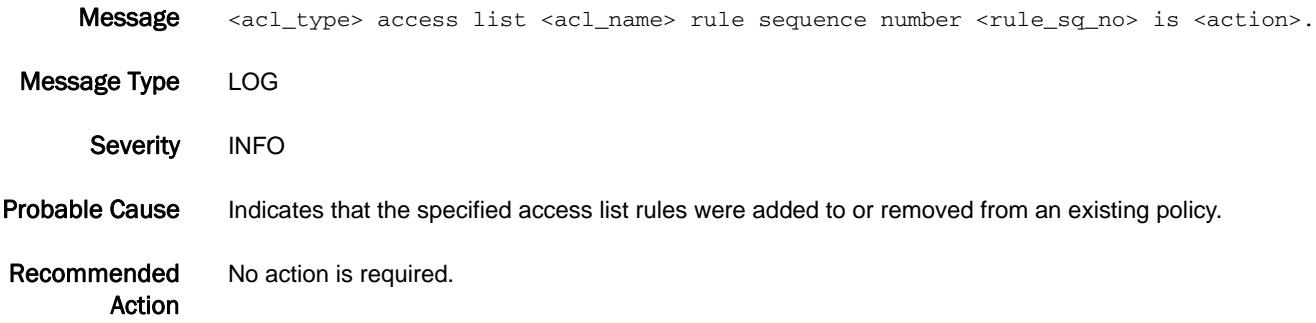

# SSMD-1310

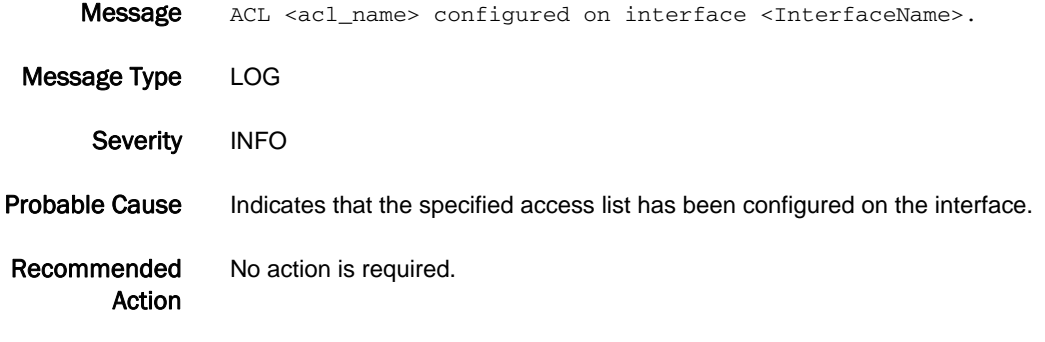

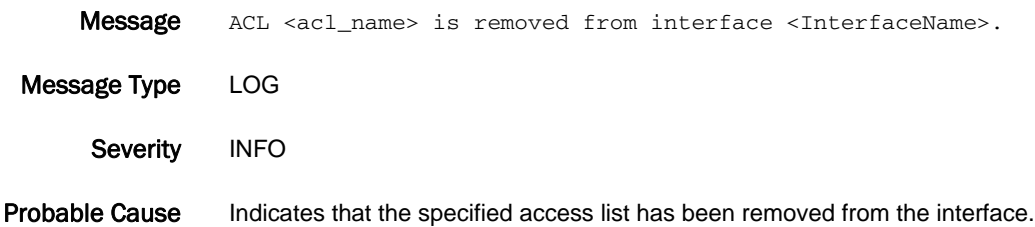

Recommended Action No action is required.

# SSMD-1312

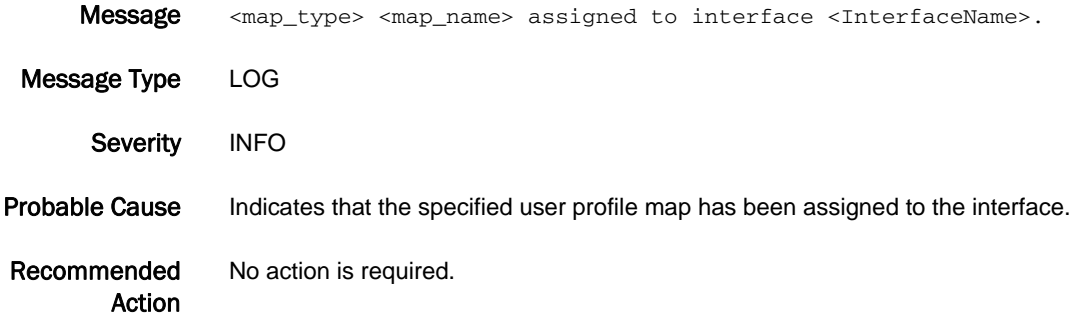

# SSMD-1313

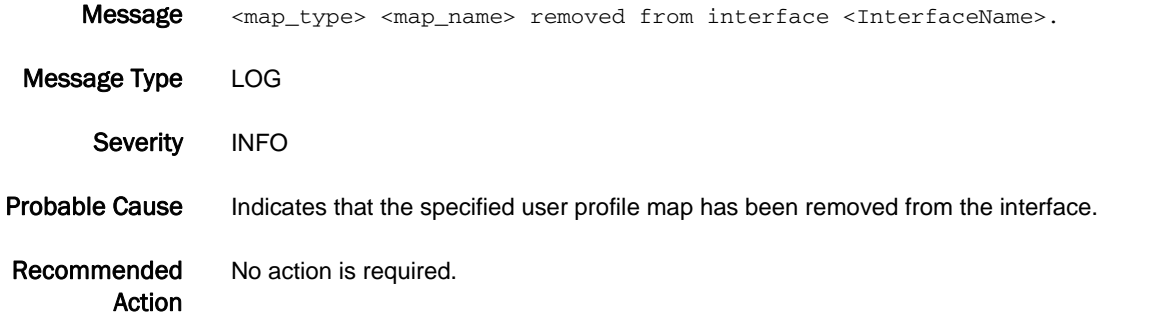

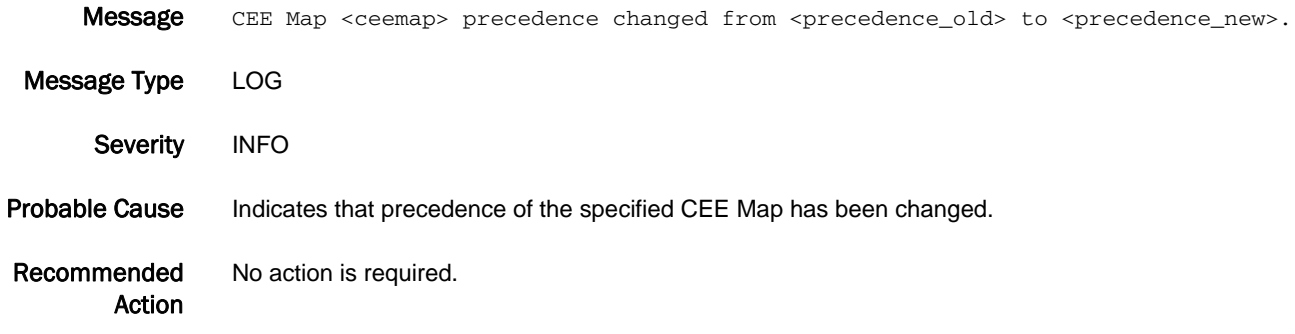

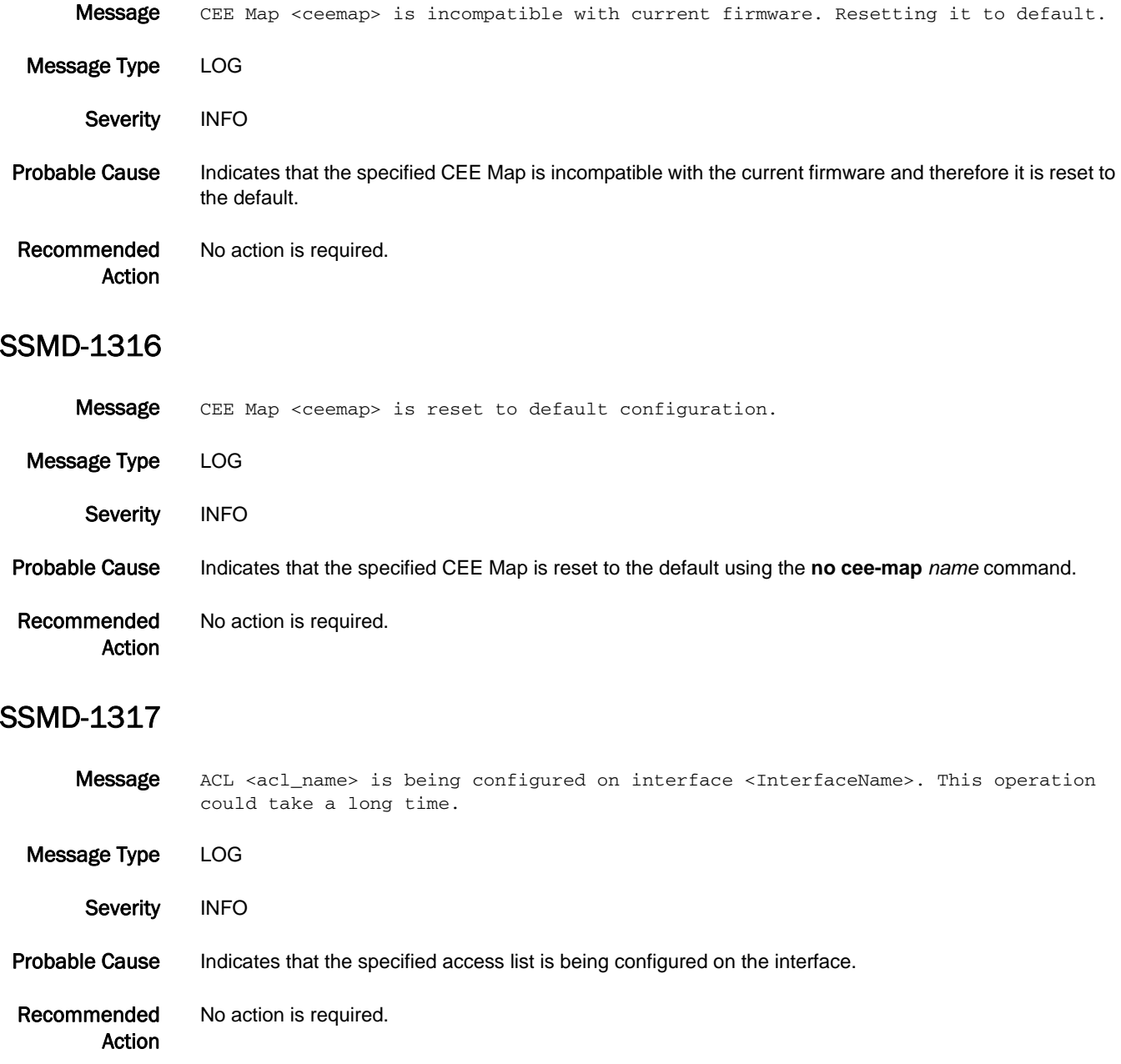

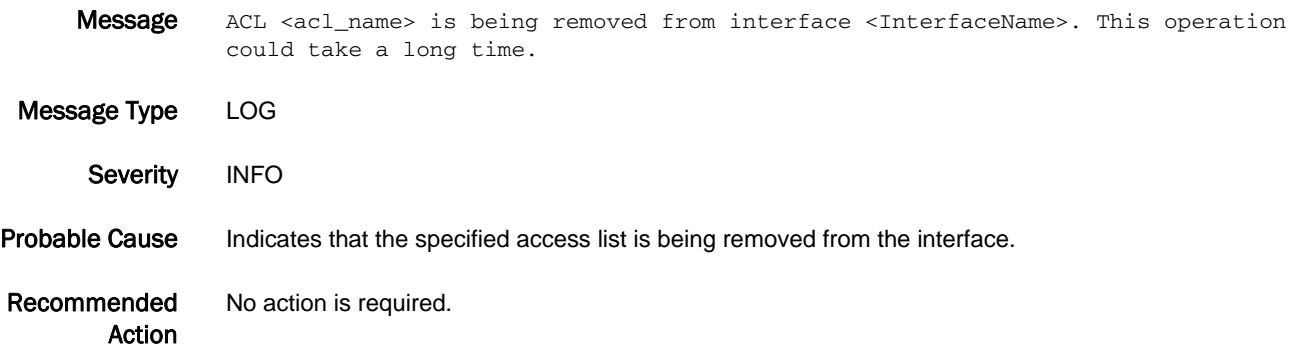

# SULB Messages

# SULB-1001

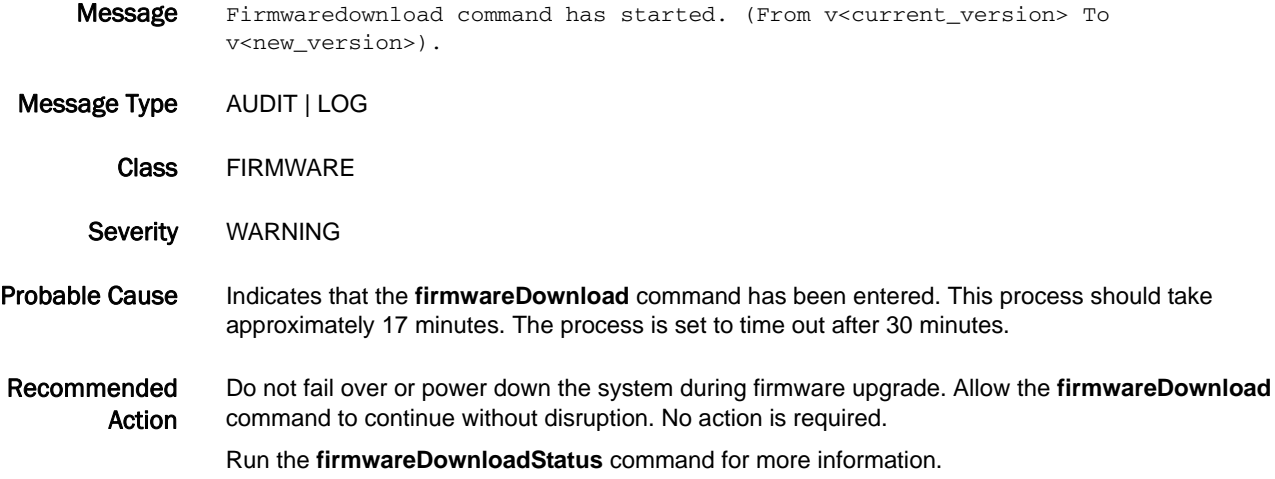

# SULB-1002

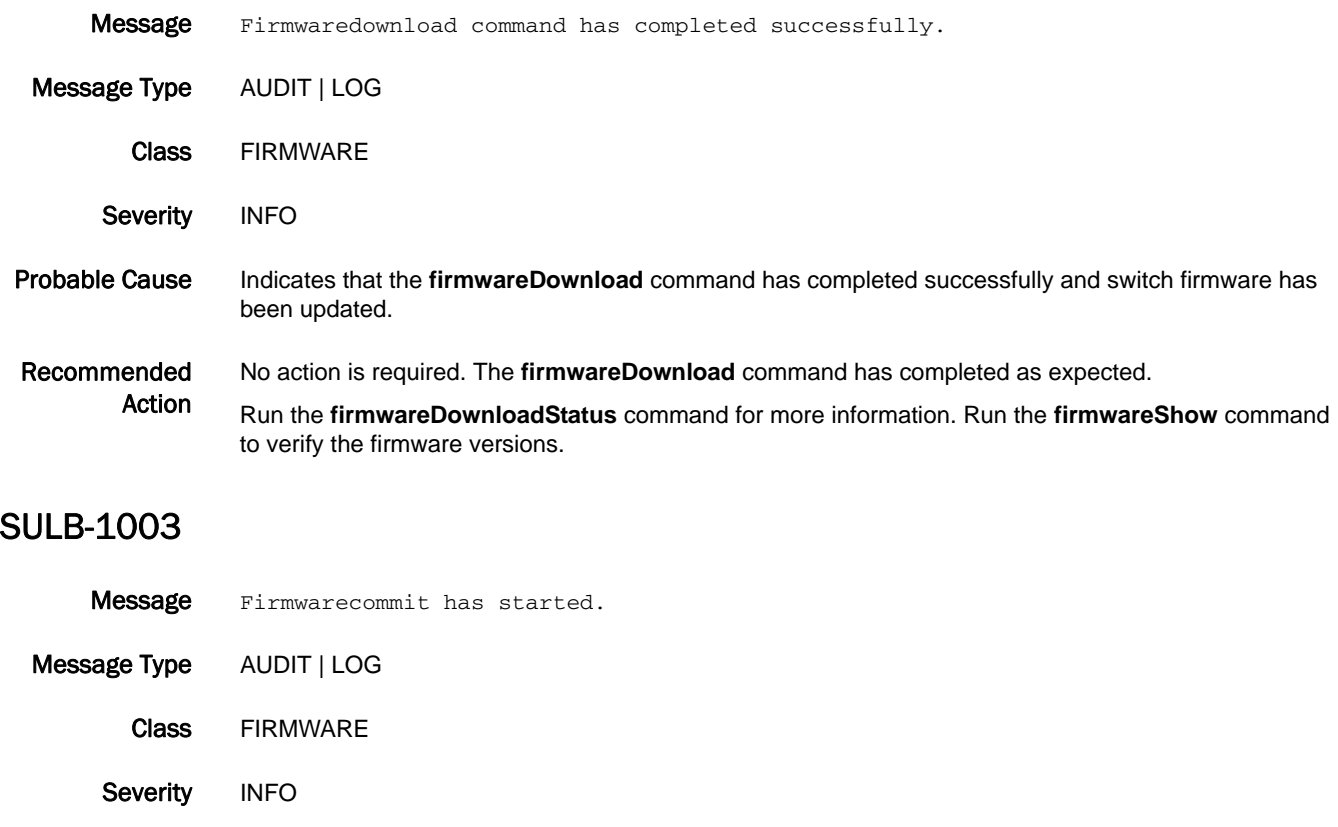

Probable Cause Indicates that the firmwareCommit command has been entered.

Recommended Action No action is required. Run the **firmwareDownloadStatus** command for more information.

# SULB-1004

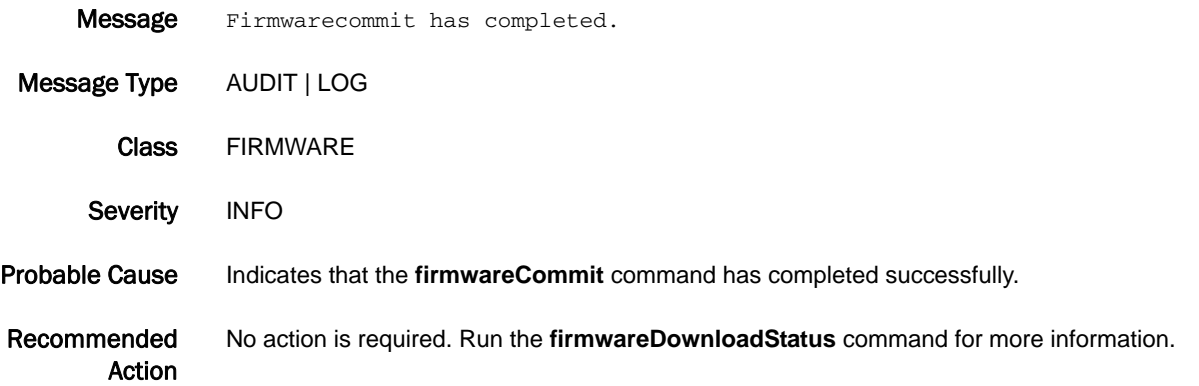

# SULB-1005

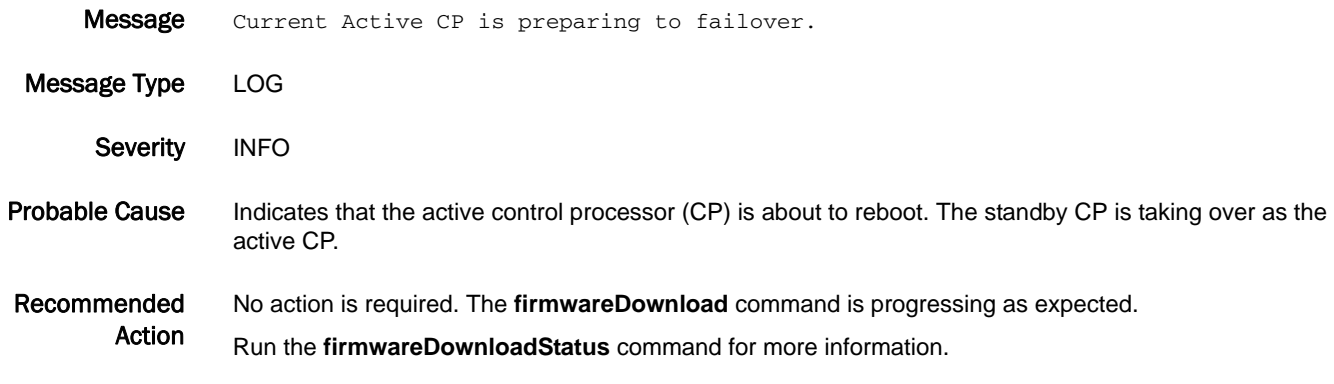

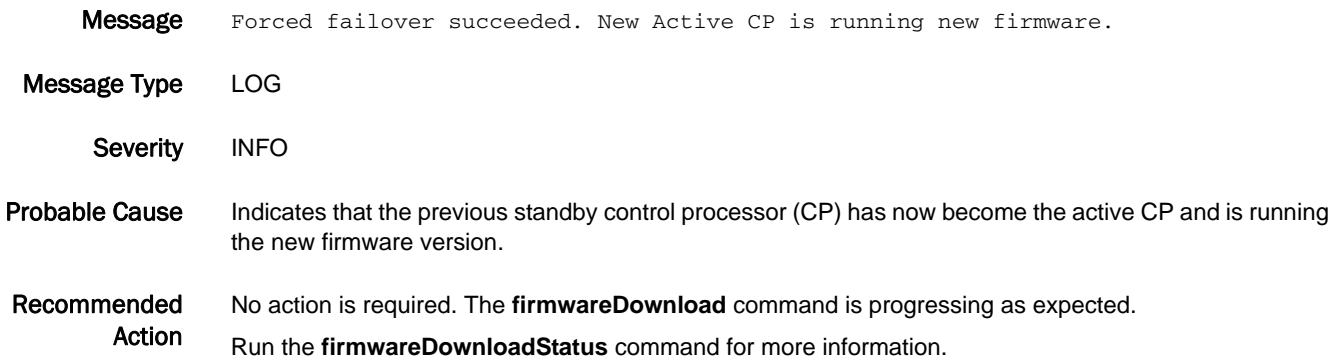

## SULB-1007

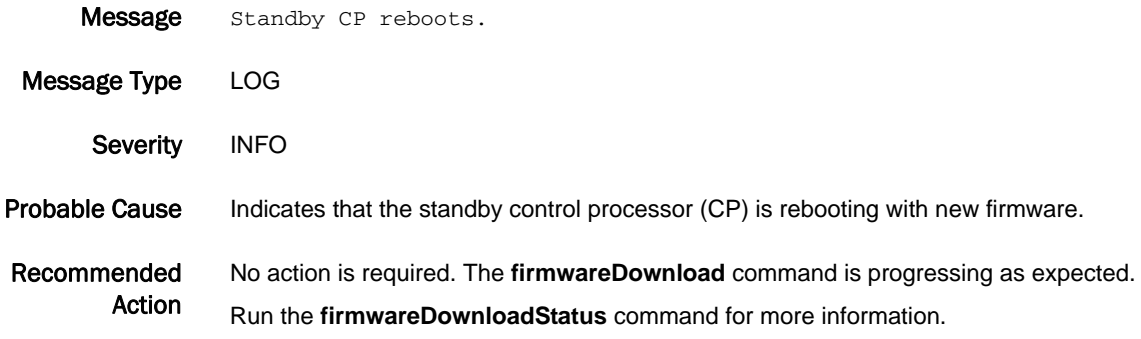

### SULB-1008

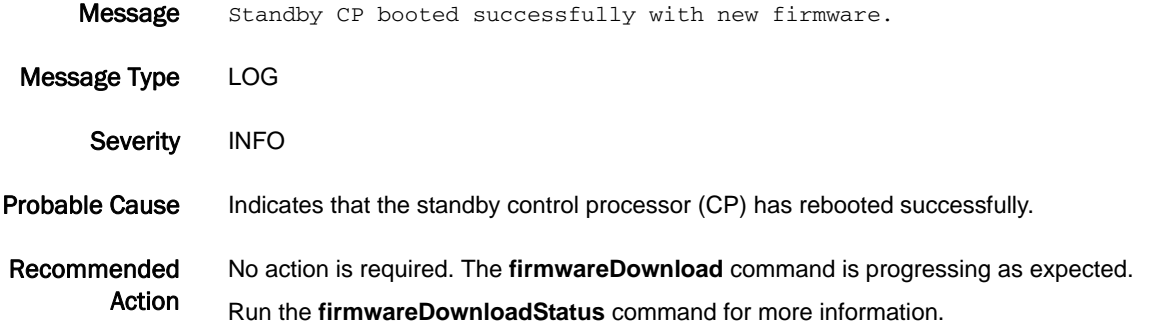

### SULB-1009

- Message Firmwaredownload command failed. Status: 0x<status code>, error: 0x<error code>.
- Message Type AUDIT | LOG
	- Class FIRMWARE

Severity INFO

Probable Cause Indicates that the **firmwareDownload** command failed. The additional *status code* and *error code* values provide debugging information.

> The following table lists **firmwareDownload** status messages and status codes. Some of them will not be displayed in this RASLog message and are listed for completeness.

#### TABLE 7 Status messages and status codes

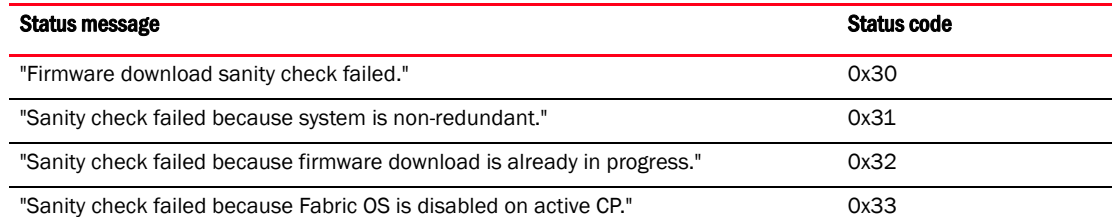

### TABLE 7 Status messages and status codes

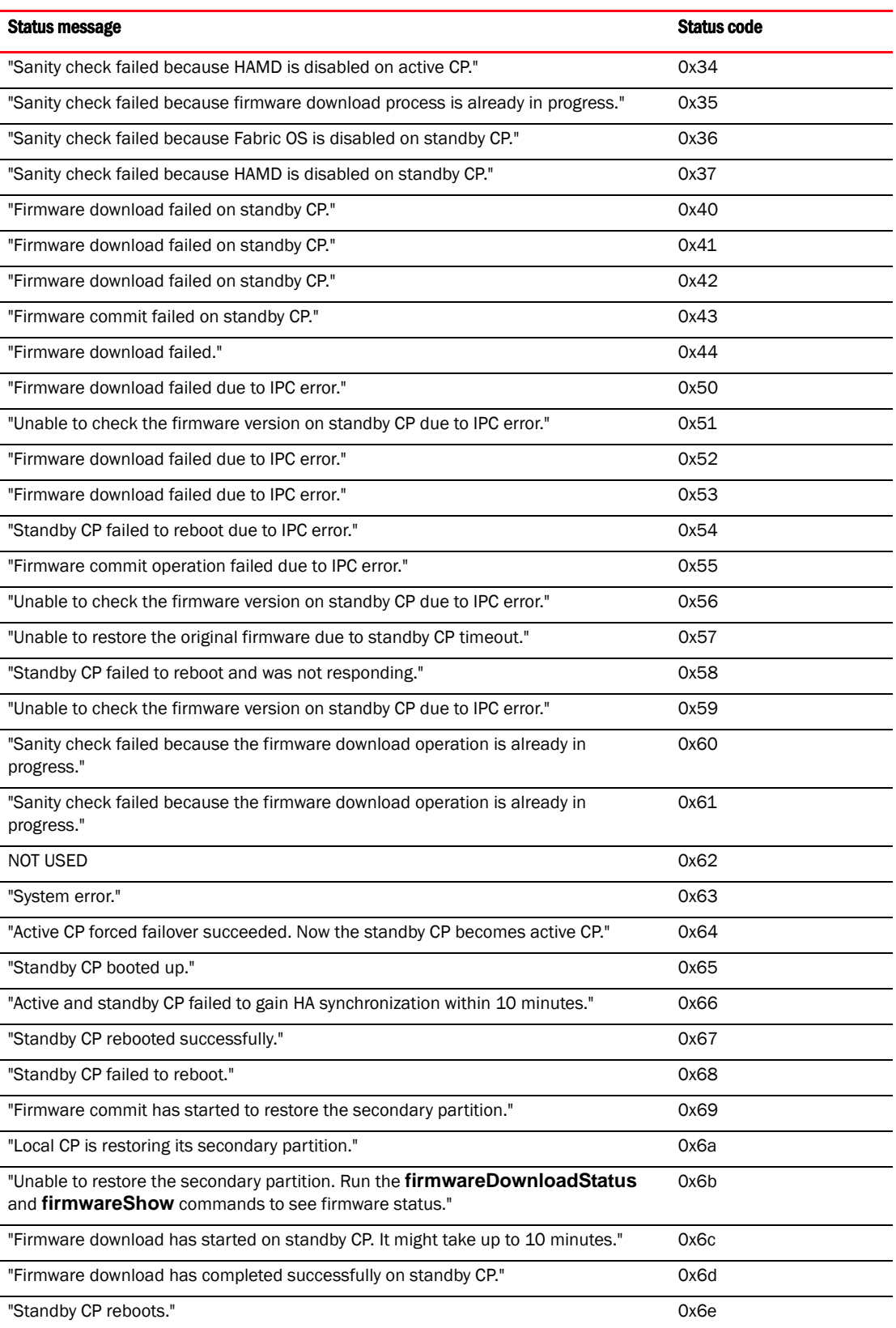

![](_page_807_Picture_170.jpeg)

#### TABLE 7 Status messages and status codes

"Local CP is restoring its secondary partition." 0x8d

![](_page_808_Picture_194.jpeg)

![](_page_808_Picture_195.jpeg)

The following table lists additional **firmwareDownload** error messages and error codes. The error code provide more details on the reason for firmware download failure.

#### TABLE 8 Error messages and error codes

![](_page_808_Picture_196.jpeg)

#### "Failed to download RPM package." 0x15 "Unable to create firmware version file."  $0x16$ "Unexpected system error." 0x17 "Error in getting lock device for firmware download." 0x18 "Error in releasing lock device for firmware download." 
<br>
Ox19 "Firmware commit failed." 0x1a "Firmware directory structure is not compatible. Check whether the firmware is supported on this platform." 0x1b "Failed to load the Linux kernel image." example and the oxide oxide oxide oxide the oxide oxide oxide oxide the oxide oxide oxide oxide oxide oxide oxide oxide oxide oxide oxide oxide oxide oxide oxide oxide oxide oxide o "OSLoader is inconsistent." example and the set of the set of the set of the set of the set of the set of the set of the set of the set of the set of the set of the set of the set of the set of the set of the set of the se "New image has not been committed. Run the **firmwareCommit** or **firmwareRestore** command and then run the **firmwareDownload** command." 0x1e "Firmware restore failed." 0x1f "Both images are mounted to the same device." 
<br>
Ox20 "Unable to uninstall old packages." 0x21 "Firmware download is already in progress." The control of the control of the control of  $0x22$ "Firmware download timed out." example and the state of the state of the state of the state of the state of the state of the state of the state of the state of the state of the state of the state of the state of the state "Out of disk space." 0x24 "Primary filesystem is inconsistent. Run the **firmwareRestore** command to restore the original firmware, or contact your switch service provider for recovery." 0x25 "The post-install script failed." 
Ox26 "Unexpected reboot." 0x27 "Primary kernel partition is inconsistent. Contact your switch service provider for recovery." 0x28 "The pre-install script failed." 0x29 "The platform option is not supported." 
Ox2a "Failed to install RPM package." 
(a) the contract of the contract of the contract of the contract of the contract of the contract of the contract of the contract of the contract of the contract of the contract of the cont "Cannot downgrade directly to this version. Downgrade to an intermediate version and then download the desired version." 0x2c "Invalid RPM package. Reload firmware packages on the file server." 0x2e "Cannot downgrade due to presence of blade type 17. Remove or power off these blades before proceeding." 0x2f "Cannot downgrade due to presence of blade type 24. Remove or power off these blades before " 0x30 "Cannot downgrade due to presence of long-distance ports in LS mode. Remove these settings before proceeding." 0x31 "Network is not reachable. Verify the IP address of the server is correct." 0x32 Error message Error code

#### TABLE 8 Error messages and error codes

The following descriptions explain the causes of some common error messages:

- **•** 0x15 "Failed to download RPM package." If this error occurs immediately after firmware download is started, the firmware on the switch may be two releases older than the requested firmware. The firmware download operation supports firmware upgrades within two feature releases (a feature release is indicated by a major number and a minor number; for example, X.Y). In this case, you will need to upgrade to an intermediate version before downloading the desired version. If this error occurs in the middle of a firmware download, the firmware in the file server may be corrupted or there may be a temporary network issue. In this case, retry the **firmwareDownload** command. If the problem persists, contact your system administrator.
- **•** 0x18 "Error in getting lock device for firmware download". This error can be due to another firmware download is already in progress. Run the **firmwareDownloadStatus** command to verify that this is the case. Wait for the current session to finish before proceeding.
- **•** 0x23 "Firmware download timed out." This error may occur because the **firmwareDownloadStatus** command has not completed within the predefined timeout period. It is most often caused by network issues. If the problem persists, contact your system administrator.
- **•** 0x24 "Out of disk space." This error may occur because some core dump files have not been removed from the filesystem and are using up disk space. Remove these core dump files by using the **supportSave** command before proceeding.
- **•** 0x29 "The pre-install script failed." This error may be caused by an unsupported blade type. Remove or power off the unsupported blades before proceeding.
- **•** 0x2e "Invalid RPM package." This error may be caused by an inconsistent firmware image loaded on the file server. It may also be caused by temporary networking issues. Reload the firmware packages on the file server and then retry the **firmwareDownload** command. If the problem persists, contact your system administrator.

The following table lists the **firmwareDownload** state names and code values. They indicate where in the **firmwareDownload** process the error occurred.

| <b>Upgrade state</b>   | Code |
|------------------------|------|
| SUS_PEER_CHECK_SANITY  | 0x21 |
| SUS PEER FWDL BEGIN    | 0x22 |
| SUS_SBY_FWDL_BEGIN     | 0x23 |
| SUS_PEER_REBOOT        | 0x24 |
| SUS_SBY_REBOOT         | 0x25 |
| SUS_SBY_FABOS_OK       | 0x26 |
| SUS PEER FS CHECK      | 0x27 |
| SUS_SELF_FAILOVER      | 0x28 |
| SUS_SBY_FWDL1_BEGIN    | 0x29 |
| SUS_SELF_FWDL_BEGIN    | 0x2a |
| SUS_SELF_COMMIT        | 0x2b |
| SUS_SBY_FWC_BEGIN      | 0x2c |
| SUS_SBY_COMMIT         | 0x2d |
| SUS_SBY_FS_CHECK       | 0x2e |
| SUS_ACT_FWC_BEGIN      | 0x2f |
| SUS_PEER_RESTORE_BEGIN | 0x30 |
| SUS SBY RESTORE BEGIN  | 0x31 |

TABLE 9 Upgrade state and code value

![](_page_811_Picture_176.jpeg)

Recommended Action Run the **firmwareDownloadStatus** command for more information.

TABLE 9 Upgrade state and code value

In a modular switch, when the **firmwareDownload** command fails, the command will synchronize the firmware on the two partitions of each CP by starting a firmware commit operation. Wait until this operation completes (about 10 minutes) before attempting another firmware download.

In a modular switch, when the **firmwareDownload** command fails, the two CPs may end up with different versions of firmware and they may not gain high availability (HA) sync. In this case, run the **firmwareDownload -s** command to upgrade the firmware on the standby CP to the same version as the active CP. Then retry the **firmwareDownload** command to download the desired version of firmware onto the CPs.

Refer to the *Fabric OS Troubleshooting Guide* for troubleshooting information.

![](_page_811_Picture_177.jpeg)

![](_page_812_Picture_193.jpeg)

- Message Type AUDIT | LOG
- Class FIRMWARE
- Severity **ERROR**

#### Probable Cause Indicates that the **firmwareDownload** command failed on the specified blade. The error may be caused by the inconsistent application processor (AP) blade firmware stored on the active CP. It may also be caused by an internal Ethernet issue or by a persistent storage hardware failure.

Recommended Action Run the **slotShow** command. If the blade is in the FAULTY state, run the **slotPowerOff** and **slotPowerOn** commands to trigger another firmware download. If the blade is stuck in the LOADING state, remove and re-insert the blade to trigger another firmware download. If the problem persists, contact your switch service provider.

### SULB-1018

- Message Firmwaredownload timed out in slot <Slot number>.
- Message Type AUDIT | LOG
	- Class FIRMWARE
- Severity ERROR
- Probable Cause Indicates that there may be error caused by the blade initialization issue after the new firmware is downloaded and the blade is rebooted. The error may also be caused by an internal Ethernet issue or by a persistent storage hardware failure.
- Recommended Action Run the **slotShow** command. If the blade is in the FAULTY state, run the **slotPowerOff** and **slotPowerOn** commands to trigger another firmware download to the blade. If the blade is stuck in the LOADING state, remove and re-insert the blade to trigger another firmware download. If the problem persists, contact your switch service provider.

### SULB-1020

- Message New firmware failed to boot in slot <Slot number>.
- Message Type AUDIT | LOG
	- Class FIRMWARE
- Severity ERROR

#### Probable Cause Indicates that the BP blade is still running the old image even though it should reboot with the new image. This error may indicate that the new image has not been loaded correctly to the specified blade.

#### Recommended Action Run the **slotShow** command. If the blade is in a FAULTY state, run the **slotPowerOff** and **slotPowerOn** commands to trigger another firmware download to the blade. If the blade is stuck in LOADING state, remove and re-insert the blade to trigger another firmware download. If the problem persists, contact your switch service provider.

### SULB-1021

![](_page_813_Picture_169.jpeg)

![](_page_813_Picture_170.jpeg)

- Message The blade in slot <Slot number> has rebooted during firmwaredownload.
- Message Type AUDIT | LOG
- Class FIRMWARE
- Severity WARNING
- Probable Cause Indicates that there may be an error caused by an unexpected disruption of the firmwareDownload command; for example, powering off and on of the indicated BP blade in the middle of a firmware download. The error may also be caused by persistent storage hardware failure or by a software error.

#### Recommended Action The **firmwareCommit** command will be started automatically after the blade boots up to repair the secondary partition. If at the end of the firmware commit, the blade firmware version is still inconsistent with the active CP firmware, firmware download will be restarted automatically on the blade. Run the **firmwareDownloadStatus** command to monitor the progress. If the problem persists, contact your switch service provider.

### SULB-1024

![](_page_814_Picture_147.jpeg)

![](_page_814_Picture_148.jpeg)

- Class FIRMWARE
- Severity WARNING
- Probable Cause Indicates that the firmwareCommit command has completed on the specified blade.
- Recommended Action Run the **firmwareShow** command to verify the firmware versions. If the blade firmware is the same as the active CP firmware, the **firmwareDownload** command has completed successfully on the blade. However, if the firmware commit operation has been started to repair the secondary partition, at the end of the firmware commit, the blade firmware version may still be inconsistent with the active CP firmware. In this case, firmware download will automatically be restarted on the blade. Run the **firmwareDownloadStatus** command to monitor the progress.

![](_page_814_Picture_149.jpeg)

# SULB-1026

Message Firmware commit operation started on the blade in slot <Slot number>.

![](_page_815_Picture_176.jpeg)

Class FIRMWARE

Severity WARNING

Probable Cause Indicates that the **firmwareCommit** command has started on the specified blade. The operation may be a normal part of firmware download, or it may have started to repair the secondary partition of the blade if the secondary partition is corrupted.

Recommended Action Wait for the firmware commit operation to complete.

### SULB-1030

- Message The switch has rebooted during relocating the internal firmware image.
- Message Type AUDIT | LOG
	- Class FIRMWARE
		- Severity WARNING
- Probable Cause Indicates that there may be an error caused by an unexpected disruption of the **firmwareDownload** command; for example, by powering the switch off and on in the middle of a firmware download. The error may also be caused by persistent storage hardware failure or by a software error.
- Recommended Action The **firmwareDownload** command will continue after the switch has rebooted. Run the **firmwareDownloadStatus** command to monitor progress. If the problem persists, contact your switch service provider.

![](_page_815_Picture_177.jpeg)

command to

## SULB-1032

![](_page_816_Picture_168.jpeg)

### SULB-1033

![](_page_816_Picture_169.jpeg)

### SULB-1034

Action

![](_page_816_Picture_170.jpeg)

make sure the switch is enabled.

Message Type AUDIT | LOG

Class FIRMWARE

Severity **ERROR** 

- Probable Cause Indicates that there may be an error caused by the switch initialization issue after the internal image is relocated. It may also be caused by an internal Ethernet issue or by a persistent storage hardware failure.
- Recommended Action Reboot the switch. This will cause the internal image to be relocated again. Use the **firmwareDownloadStatus** command to monitor the progress. If the problem persists, contact your switch service provider.

# SULB-1035

![](_page_817_Picture_167.jpeg)

![](_page_817_Picture_168.jpeg)

Class FIRMWARE

Severity **ERROR** 

- Probable Cause Indicates that an error has occurred during the relocation of the internal image. The error may be caused by inconsistent internal firmware image. It may also be caused by an internal Ethernet issue or a persistent storage hardware failure.
- Recommended Action Reset the switch. This will cause the internal image to be relocated again. If the problem persists, contact your switch service provider.

### SULB-1036

![](_page_817_Picture_169.jpeg)

### SULB-1037

- Message HCL failed. Reboot the switch manually using the reboot command. However, it will disrupt the FC traffic.
- Message Type AUDIT | LOG | FFDC

Class FIRMWARE

- Severity **ERROR**
- Probable Cause Indicates that Hot Code Load (HCL) has failed. Many reasons, such as a domain not confirmed, can cause this failure.
- Recommended Action Run the **reboot** command to reboot the switch manually.

![](_page_818_Picture_162.jpeg)

Recommended Action Run the **firmwareShow** command to verify the firmware versions. Run the **firmwareDownload** command again if the firmware is not updated.

This will cause the internal image to be relocated again. If the problem persists, contact your switch service provider.

![](_page_818_Picture_163.jpeg)

# SULB-1042

![](_page_819_Picture_146.jpeg)

and the switch will come up with the updated firmware on reboot. Recommended No action is required. The switch will auto-reboot with the downloaded firmware.

Action

![](_page_820_Picture_162.jpeg)

# SULB-1053

![](_page_821_Picture_93.jpeg)

![](_page_821_Picture_94.jpeg)

# SWCH Messages

# SWCH-1001

![](_page_822_Picture_150.jpeg)

Message Blade attach failed during recovery, disabling slot = <slot number>.

![](_page_823_Picture_146.jpeg)

# SWCH-1005

![](_page_823_Picture_147.jpeg)

## SWCH-1006

![](_page_823_Picture_148.jpeg)

![](_page_824_Picture_156.jpeg)

### SWCH-1008

![](_page_824_Picture_157.jpeg)

Message Shared area having Trunk Area (TA) enabled on slot <slot number>. Shared areas that have TA enabled will be persistently disabled.

Message Type LOG Severity WARNING Probable Cause Indicates that the blade is enabled with a port configuration that had Trunk Area previously enabled on the shared area port. Recommended Action Disable Trunk Area on ports that had Trunk Area enabled previously. Refer to the *Fabric OS Administrator's Guide* for more information.

# SWCH-1010

Message Trunk Area (TA) enabled on slot <slot number> with switch not in PID format 1. TA enabled ports will be persistently disabled.

- Message Type LOG
	- Severity WARNING

Probable Cause Indicates that the blade is enabled with the port configuration that had Trunk Area enabled previously.

Recommended Action Disable Trunk Area on ports that had Trunk Area enabled previously. Refer to the *Fabric OS Administrator's Guide* for more information.

### SWCH-1011

![](_page_825_Picture_166.jpeg)

![](_page_825_Picture_167.jpeg)

### SWCH-1012

Message Trunk Area (<trunk area>) has been enabled for one or more ports.

![](_page_825_Picture_168.jpeg)

![](_page_825_Picture_169.jpeg)

- Severity INFO
- Probable Cause Indicates that a Trunk Area has been enabled for one or more ports and the configuration file has been updated.
- Recommended Action No action is required.

![](_page_826_Picture_135.jpeg)

# SWCH-1016

![](_page_827_Picture_149.jpeg)

Recommended Action Remove the WWN-PID binding using the **wwnaddress --unbind** command and re-enable the port.

# SWCH-1018

![](_page_827_Picture_150.jpeg)
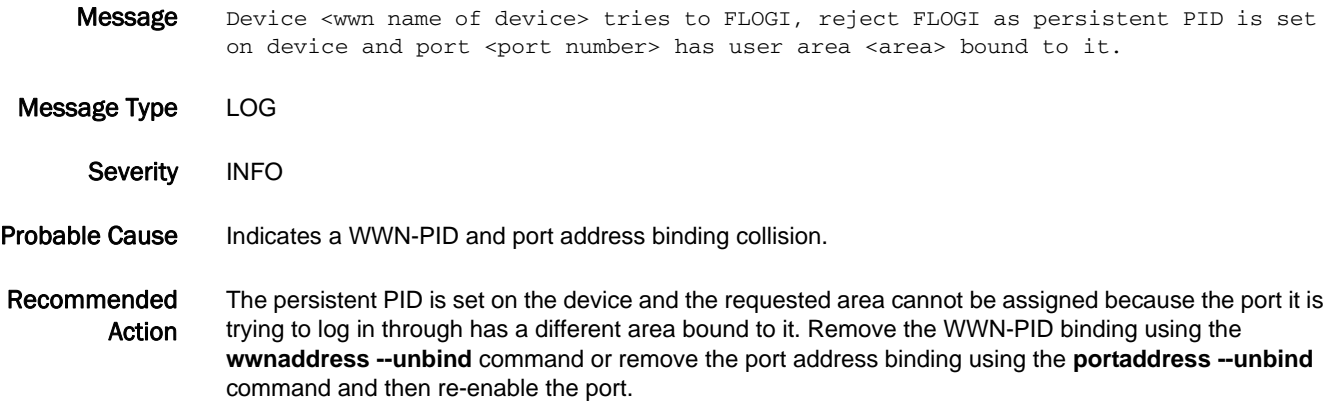

#### SWCH-1020

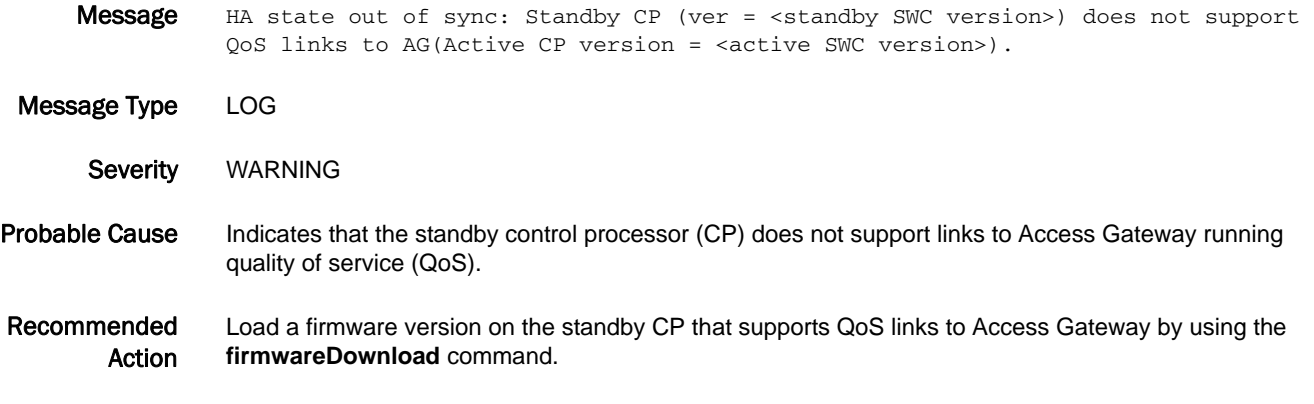

#### SWCH-1021

- Message HA state out of sync: Standby CP (ver = <standby SWC version>) does not support Dynamic area on default switch (Active CP version = <active SWC version>).
- Message Type LOG Severity WARNING Probable Cause Indicates that the standby control processor (CP) does not support dynamic area on the default switch. Recommended Action Load a firmware version on the standby CP that supports dynamic area on the default switch by using the **firmwareDownload** command.

#### SWCH-1022

- Message Port:<port number> has been disabled due to port address conflict while enabling FMS mode.
- Message Type LOG
	- Severity WARNING
- Probable Cause Indicates that the switch has ports with FICON Management Server (FMS) reserved areas (0xFE, 0xFF) that are not supported in FMS mode.
- Recommended Action No action required. Refer to the *FICON Administrator's Guide* for more information.

#### SWCH-1023

- Message HA state out of sync: Standby CP (ver = <standby SWC version>) does not support XISL use while fmsmode and/or lossless are enabled (Active CP version =<active SWC version>).
- Message Type LOG
- Severity WARNING
- Probable Cause Indicates that the standby control processor (CP) does not support extended inter-switch link (XISL) while FICON Management Server (FMS) mode and Lossless are enabled.
- Recommended Action Load a firmware version on standby CP that supports both XISL use and FMS mode and Lossless at the same time by using the **firmwareDownload** command.

#### SWCH-1024

- Message HA state out of sync: Standby CP (ver = <standby SWC version>) does not support active's enforce\_login policy (Active CP version =<active SWC version>).
- Message Type LOG Severity WARNING Probable Cause Indicates that the standby control processor (CP) does not enforce login policy of the active CP. Recommended Action Configure the enforce login policy to a value that the standby CP supports.

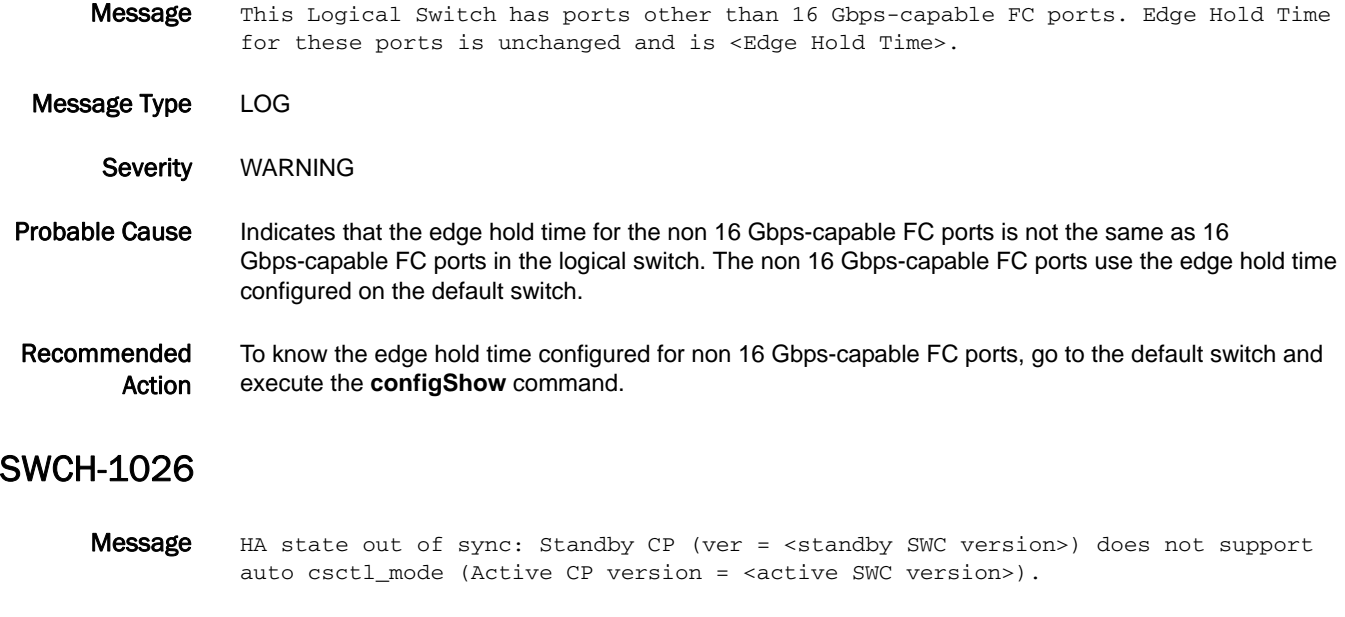

Message Type LOG

Severity WARNING

Probable Cause Indicates that the standby control processor (CP) does not support auto class-specific control (CS\_CTL) mode.

Recommended Action Upgrade the standby CP firmware version to same level as active CP.

#### SWCH-1027

Message HA state out of sync: Standby CP (ver = < standby SWC version>) does not support NPIV Base device Logout functionality. (active ver = <active SWC version>).

Message Type LOG

Severity WARNING

Probable Cause Indicates that the standby control processor (CP) does not support N\_Port ID Virtualization (NPIV) base device logout functionality, but the switch has some ports with base device configured.

Recommended Action Load a firmware version on standby CP that supports NPIV Base device Logout functionality using the **firmwareDownload** command, or change the 'base logout' feature with the **portCfgNPIVPort** command.

#### SWCH-1028

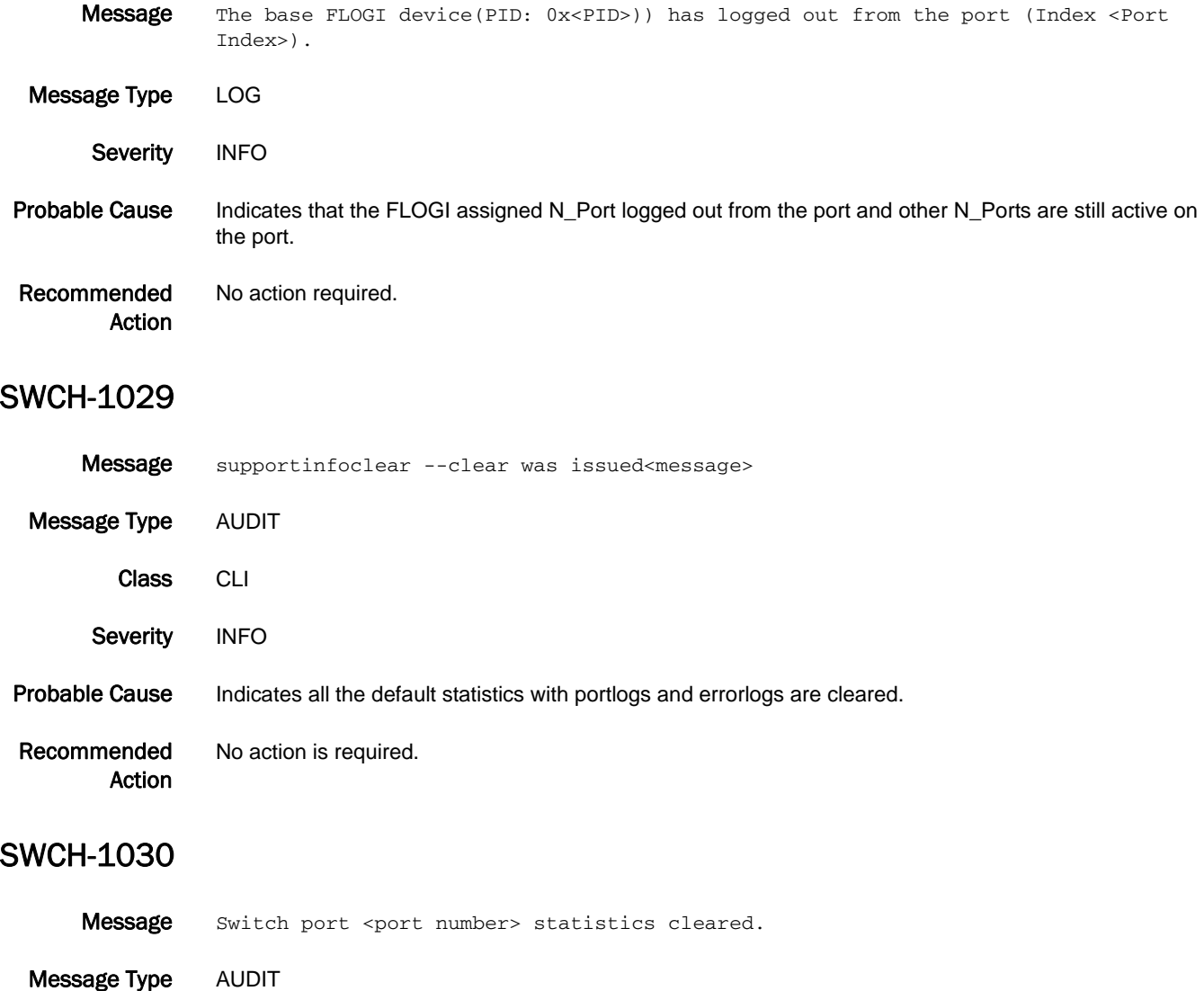

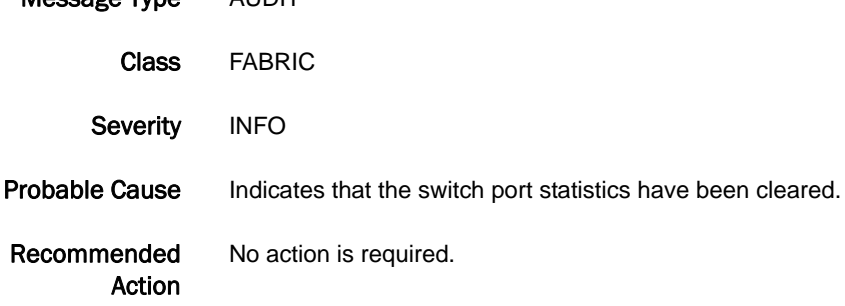

# SYSC Messages

## SYSC-1001

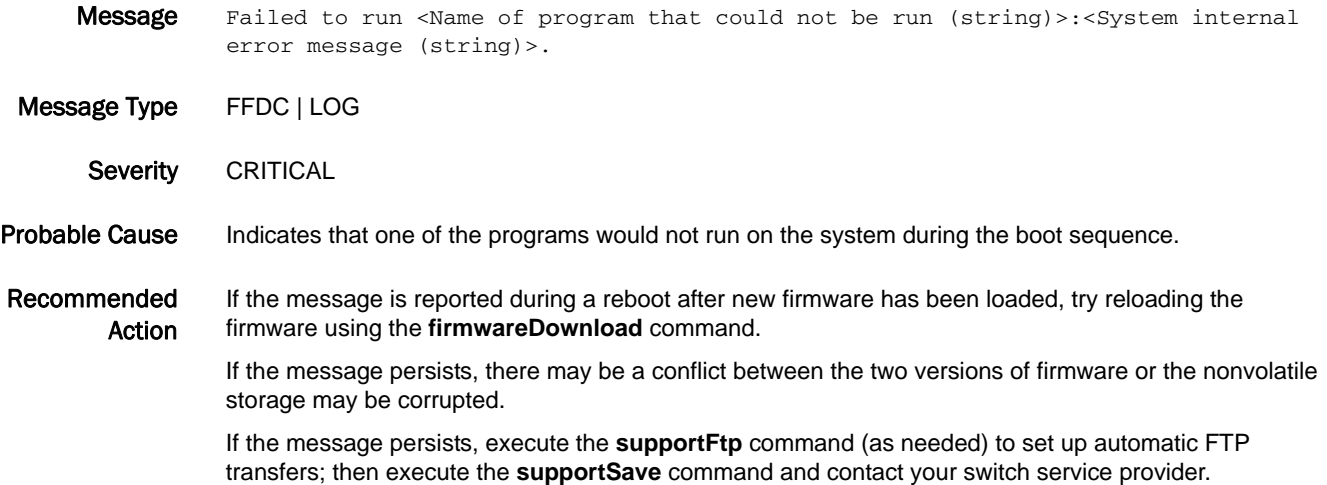

#### SYSC-1002

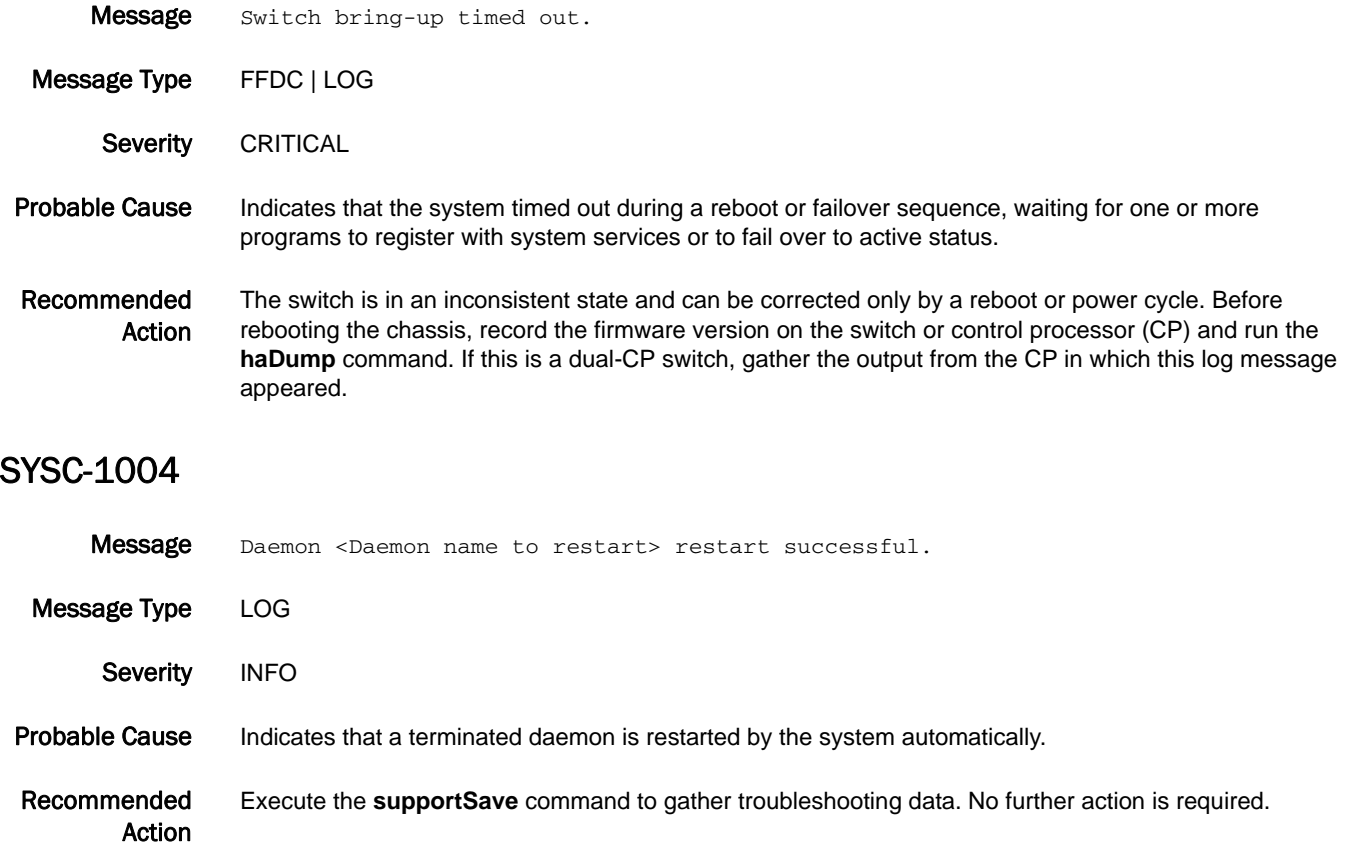

## SYSC-1005

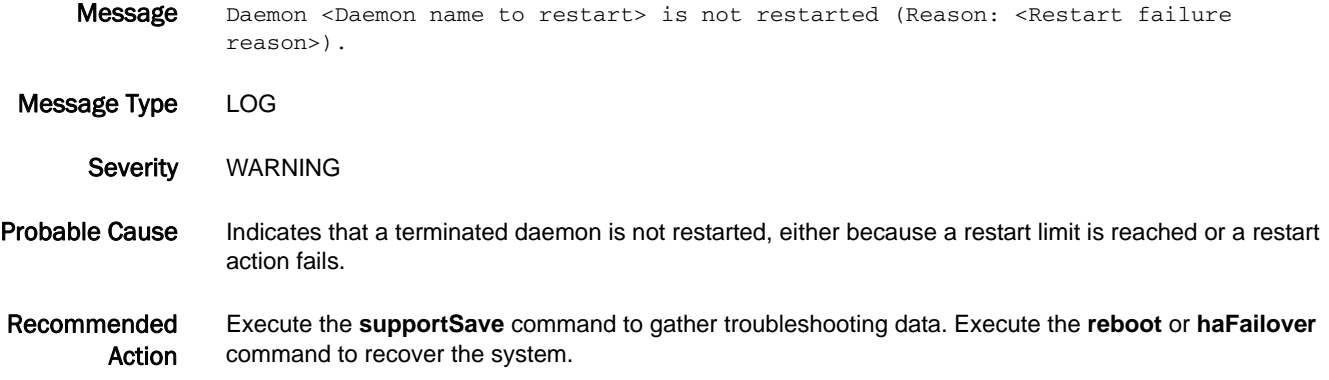

# SYSM Messages

#### SYSM-1001

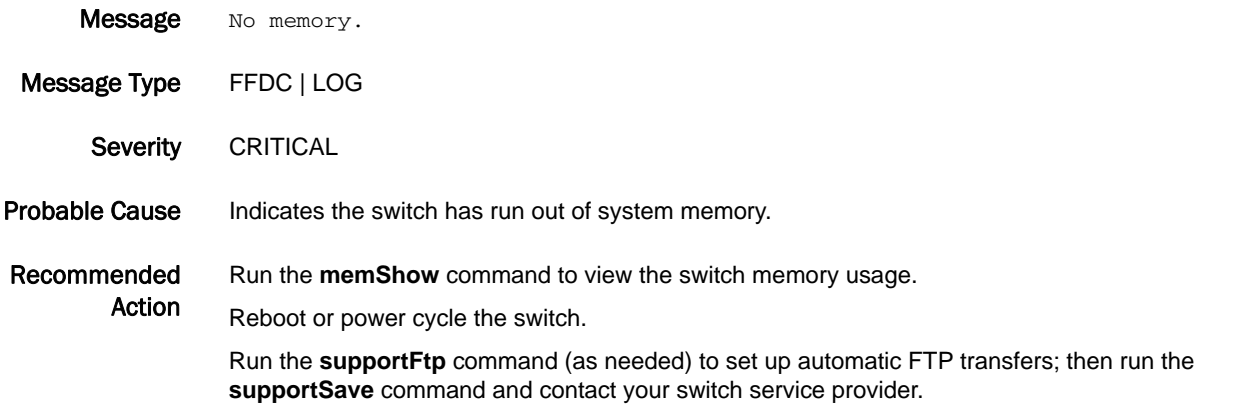

### SYSM-1002

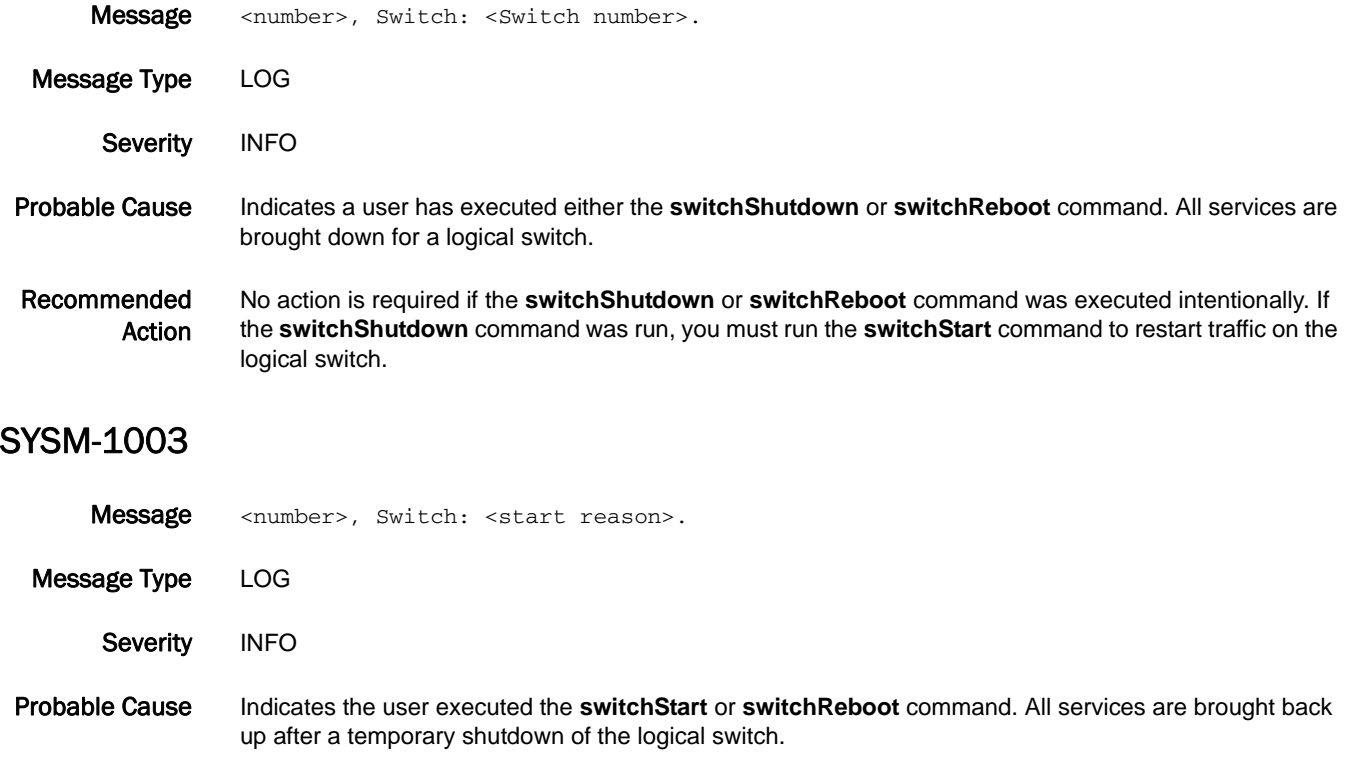

Recommended Action No action is required if the **switchStart** command was executed intentionally. Because reinitializing a switch is a disruptive operation and can stop I/O traffic, you may have to stop and restart the traffic during this process.

## SYSM-1004

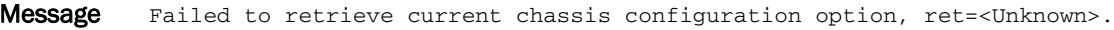

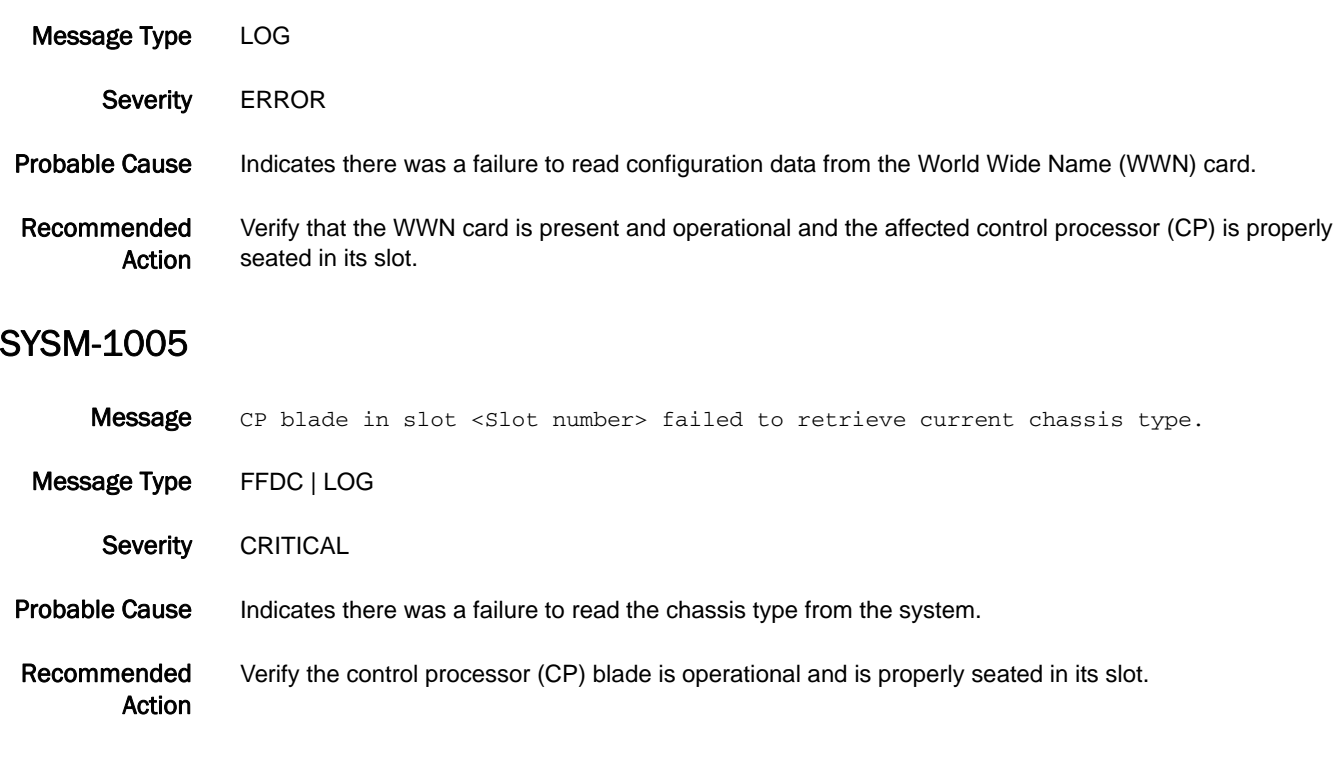

## SYSM-1006

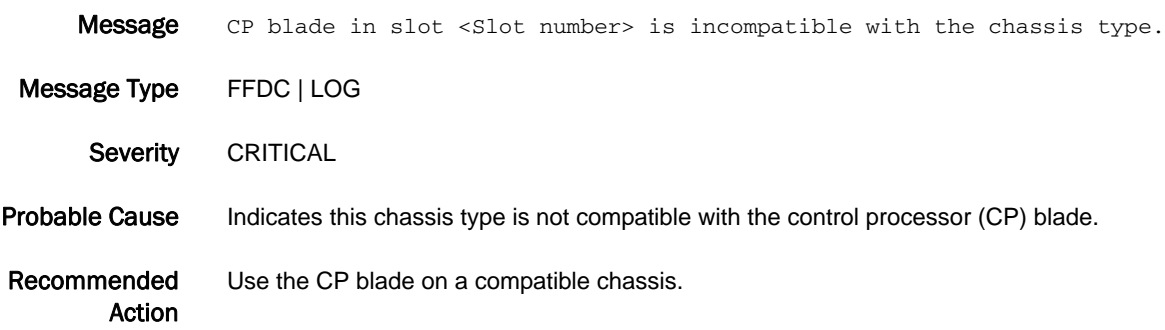

### SYSM-1007

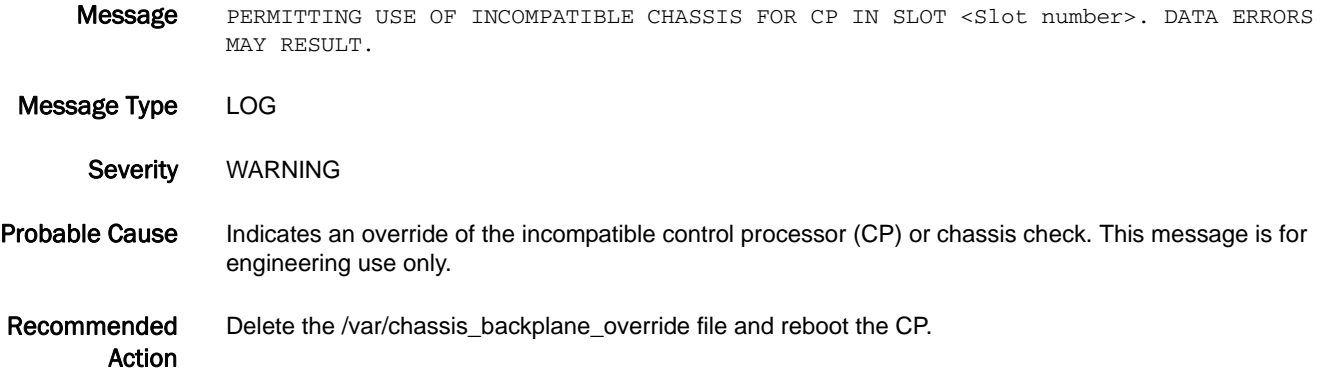

# TAPE Messages

## TAPE-1001

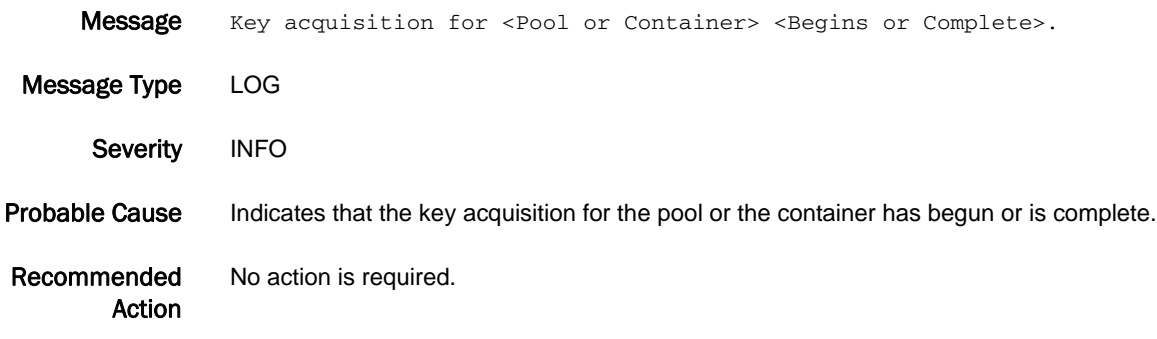

# TRCE Messages

## TRCE-1001

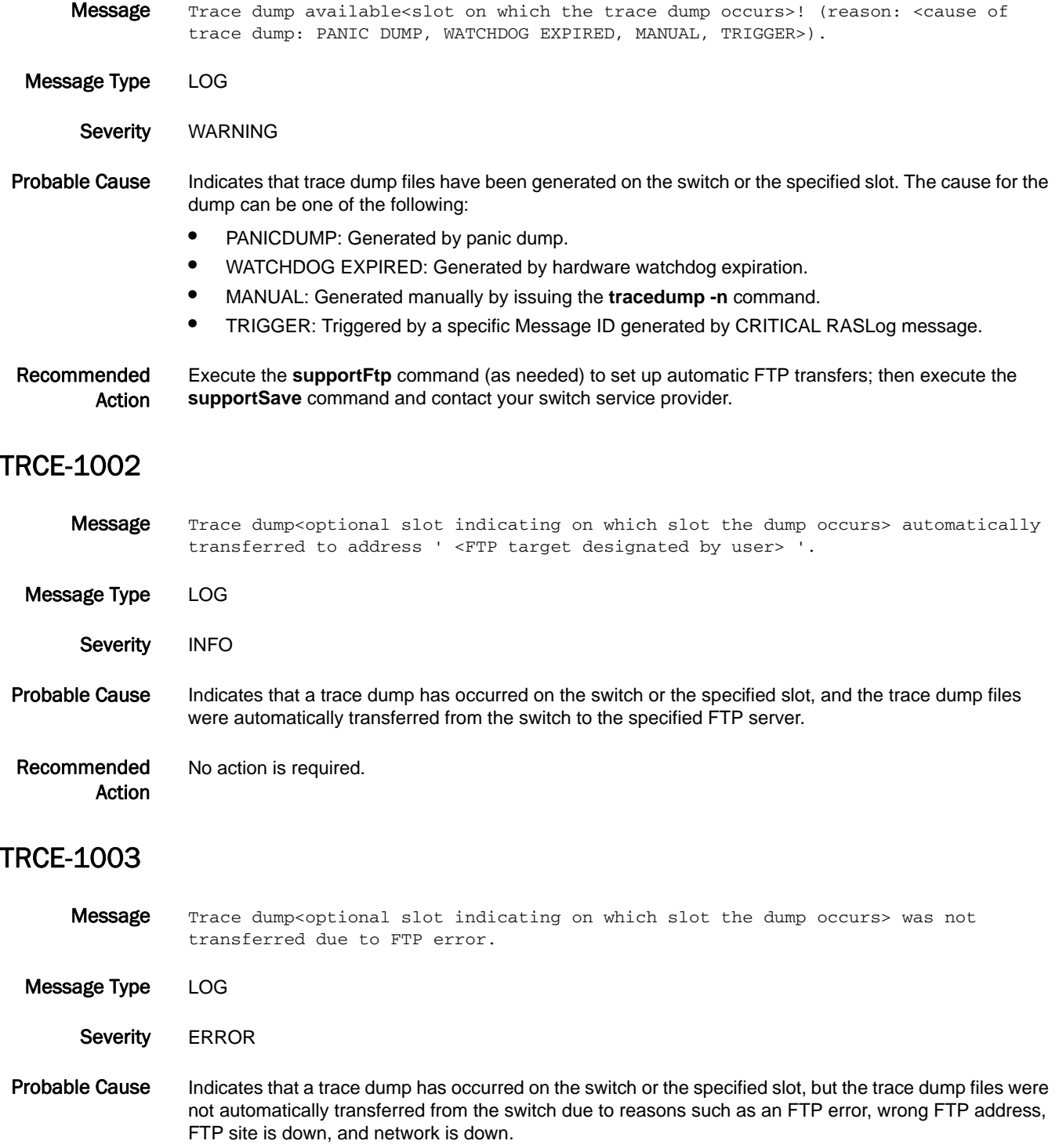

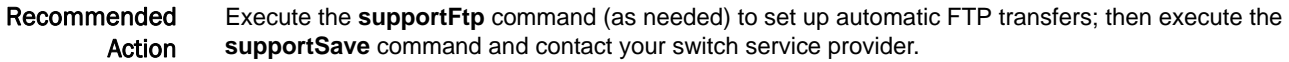

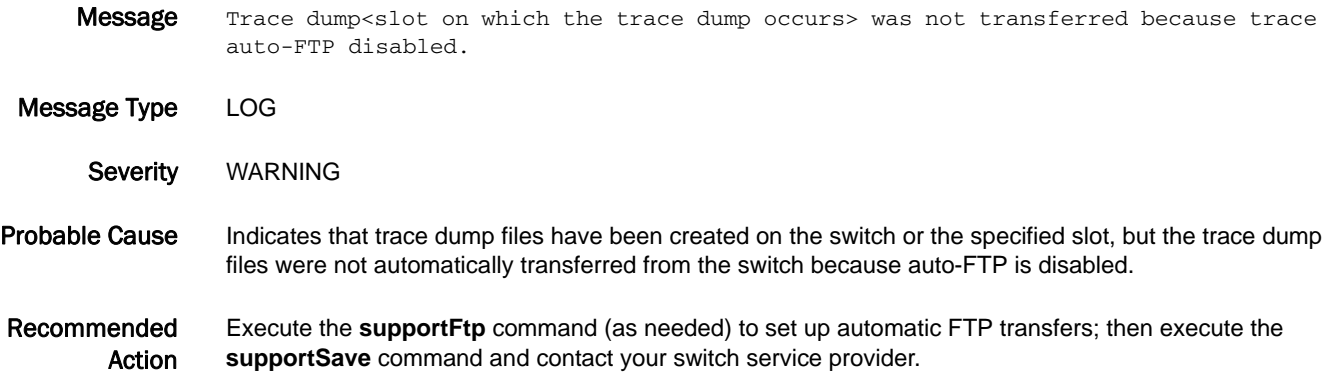

#### TRCE-1005

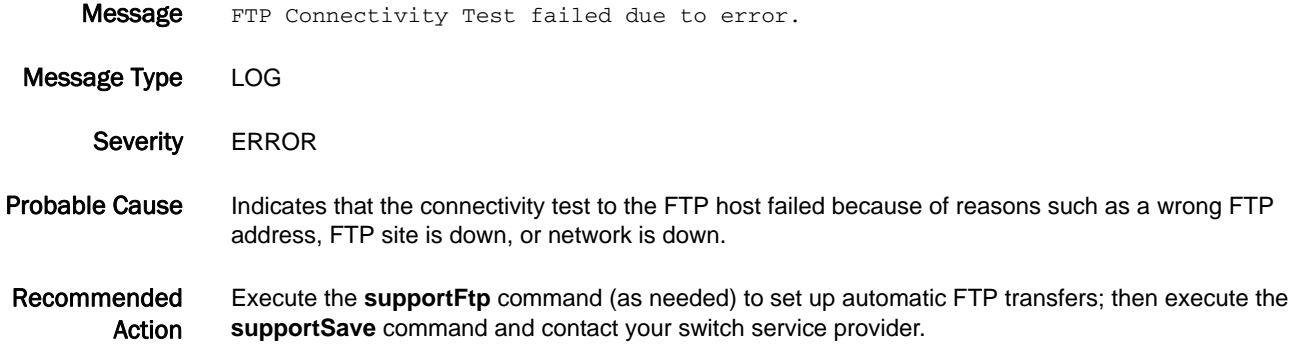

### TRCE-1006

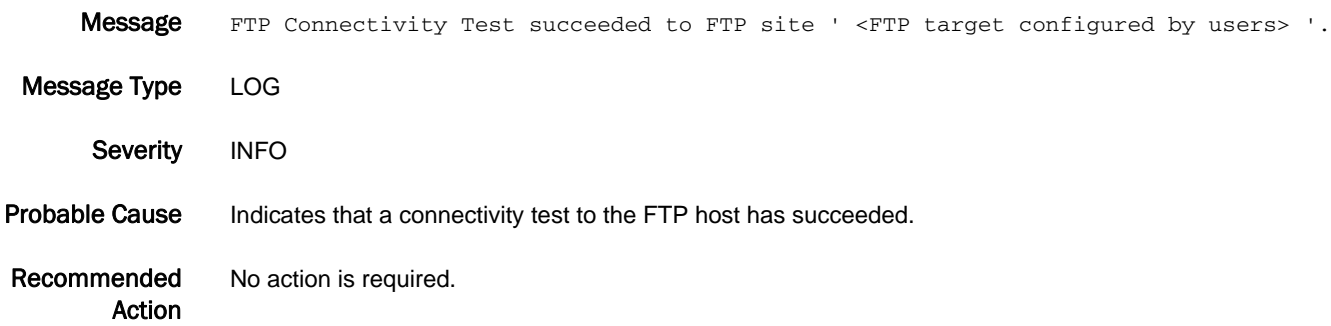

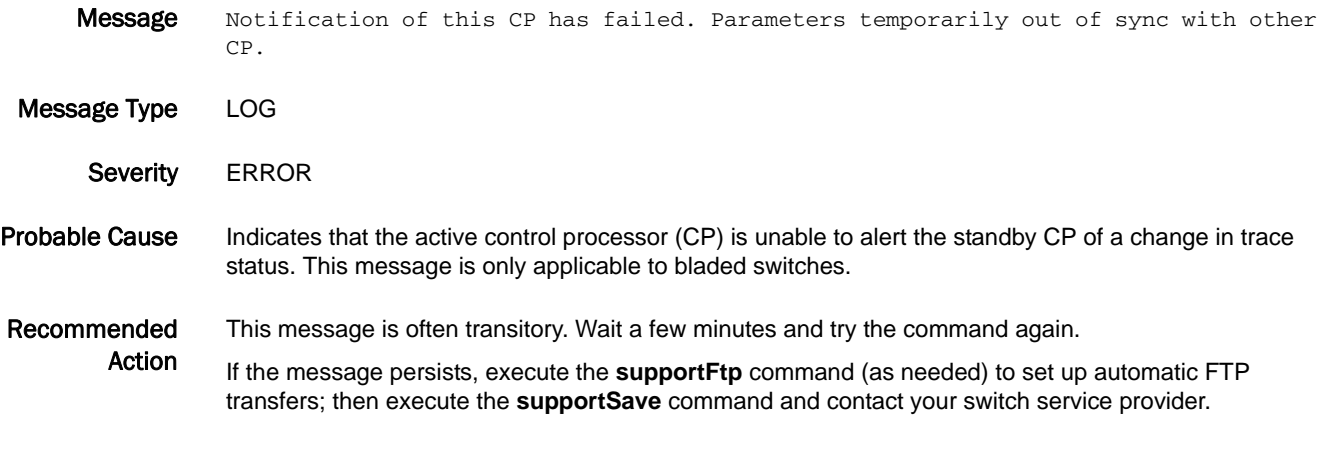

## TRCE-1008

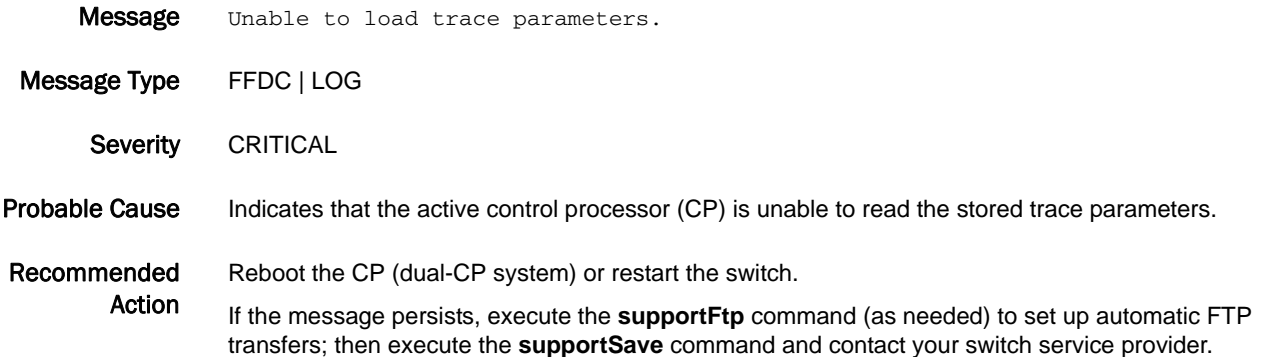

#### TRCE-1009

Message Unable to alert active CP that a dump has occurred.

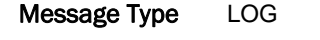

- Severity WARNING
- Probable Cause Indicates that the control processor (CP) is unable to communicate trace information to active CP. This message is only applicable to bladed switches.
- Recommended Action Execute the **haShow** command to verify that the current management module is standby and the active management module is active.

If the message persists, execute the **supportFtp** command (as needed) to set up automatic FTP transfers; then execute the **supportSave** command and contact your switch service provider.

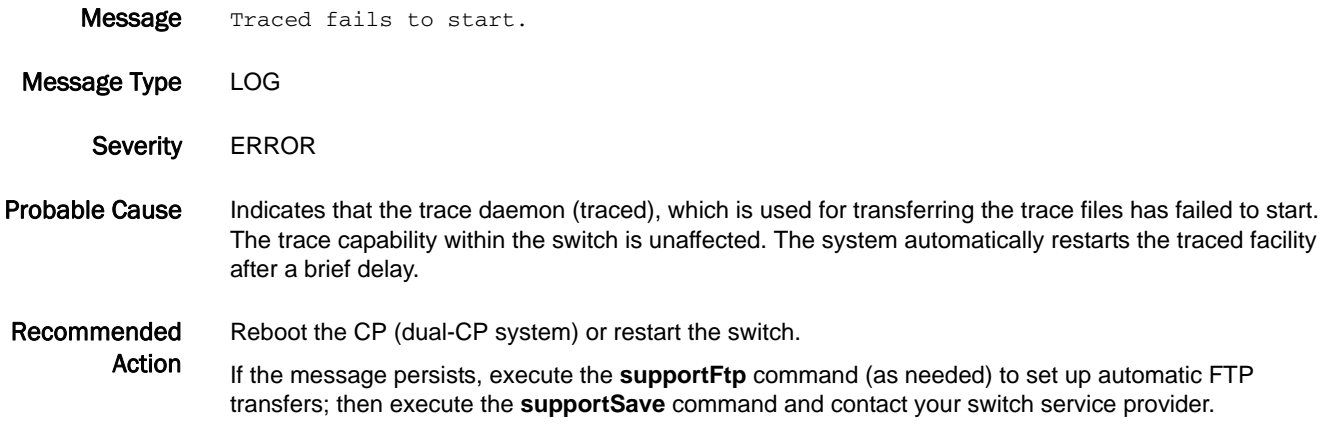

#### TRCE-1011

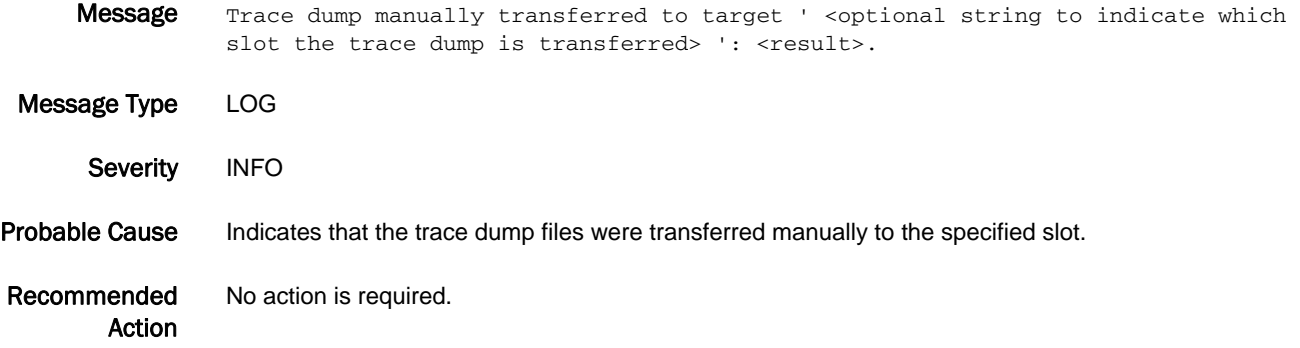

#### TRCE-1012

Message The system was unable to retrieve trace information from slot <Slot number of the interface module on which the attempt was made>.

Message Type LOG

Severity WARNING

Probable Cause Indicates that the system was unable to retrieve trace information from the specified slot because there is no communication between the main system and the slot.

Recommended Action Check that the interface module is enabled and retry the command. If the interface module is already enabled, execute the **supportSave** command and contact your switch service provider.

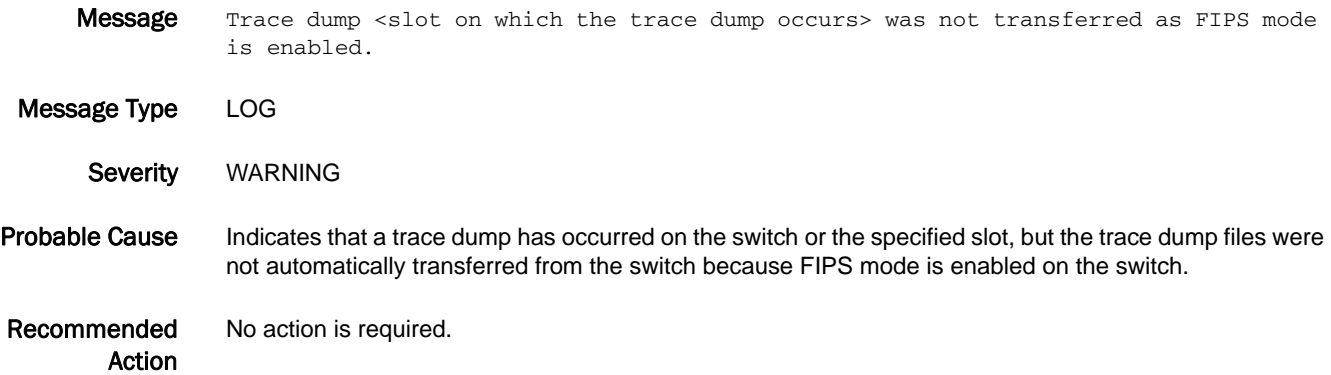

# TRCK Messages

## TRCK-1001

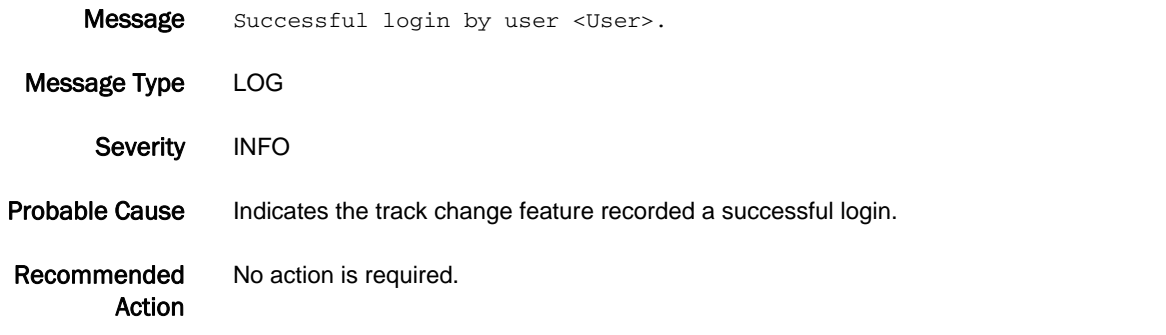

### TRCK-1002

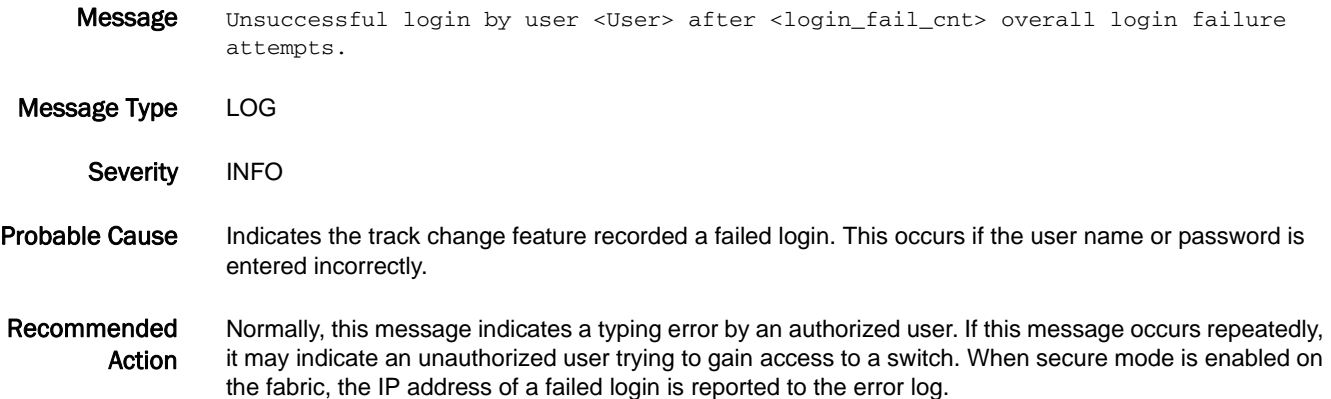

## TRCK-1003

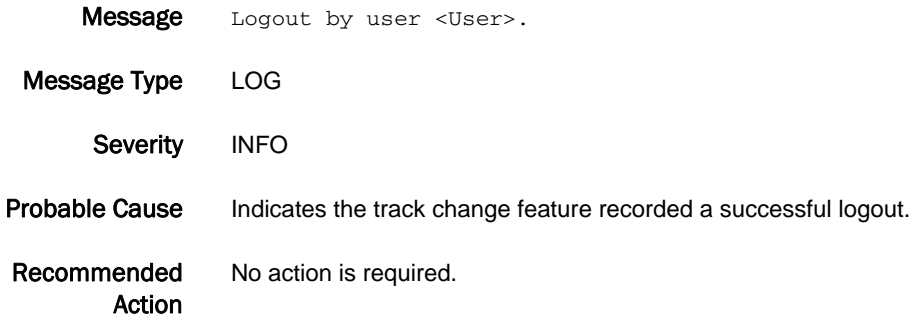

#### TRCK-1004

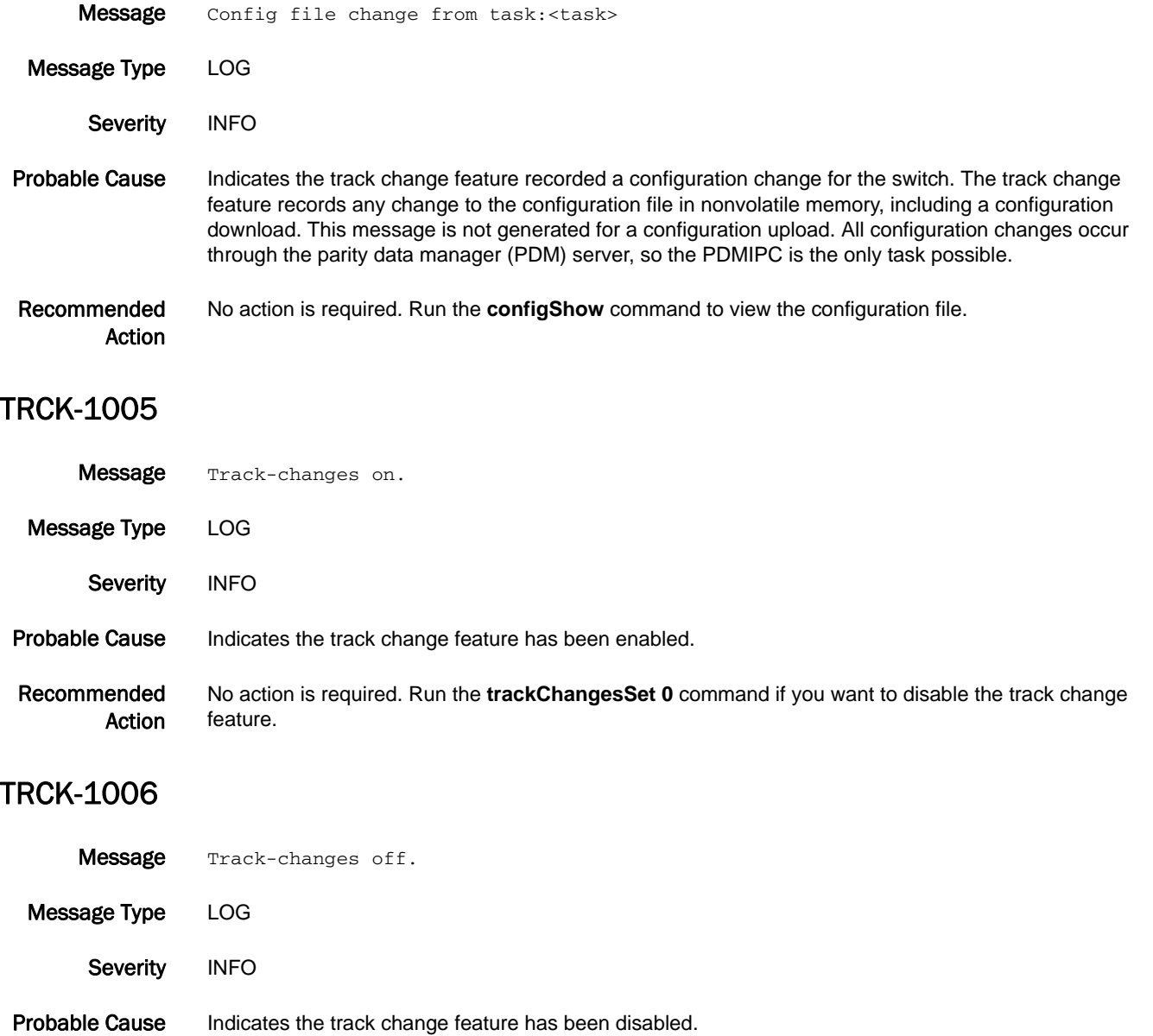

Recommended Action No action is required. Run the **trackChangesSet 1** command if you want to enable the track changes feature.

# TS Messages

#### TS-1001

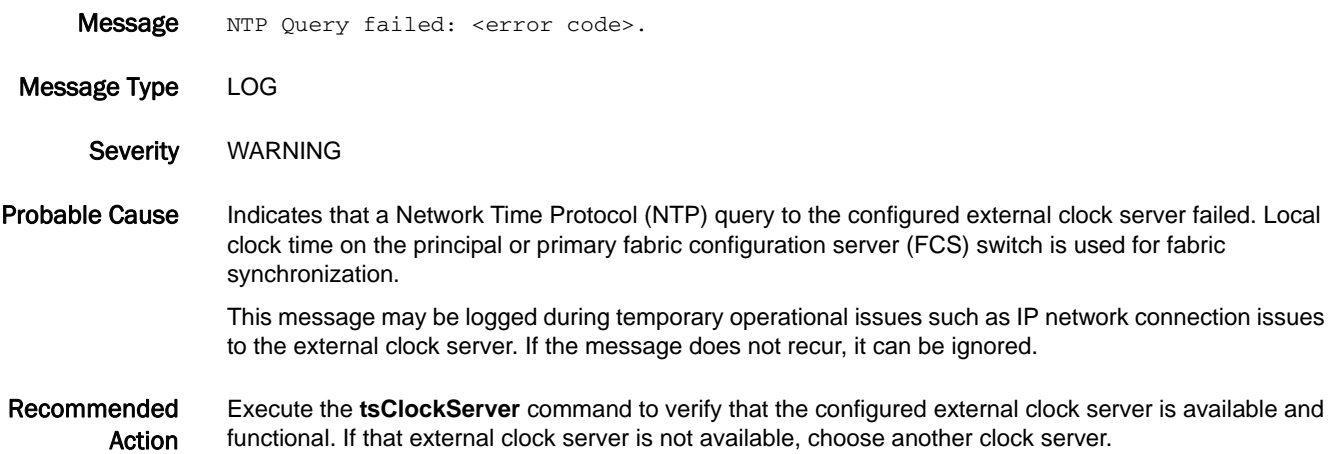

#### TS-1002

- Message <Type of clock server used> Clock Server used instead of <Type of clock server configured>: locl: 0x<Reference ID of LOCL> remote: 0x<Reference ID of external clock server>.
- Message Type LOG | AUDIT
	- Class SECURITY
	- Severity INFO
- Probable Cause Indicates the fabric time synchronization was sourced from an alternate clock server instead of the configured clock server. The clock server used can be one of the following type:
	- **•** LOCL Local clock on the principal or primary FCS switch.
	- **•** External External Network Time Protocol (NTP) server address configured.

This message may be logged during temporary operational issues such as IP network connection issues to the external clock server or the fabric is configured for external time synchronization but the principal or primary fabric configuration server (FCS) does not support the feature. If the message does not recur, it can be ignored.

Recommended Action Execute the **tsClockServer** command to verify that the principal or primary FCS switch has the clock server IP configured correctly, and the configured clock server is accessible to the switch and functional. If the principal or primary FCS does not support the feature, either choose a different switch for the role or reset the clock server to LOCL.

#### TS-1006

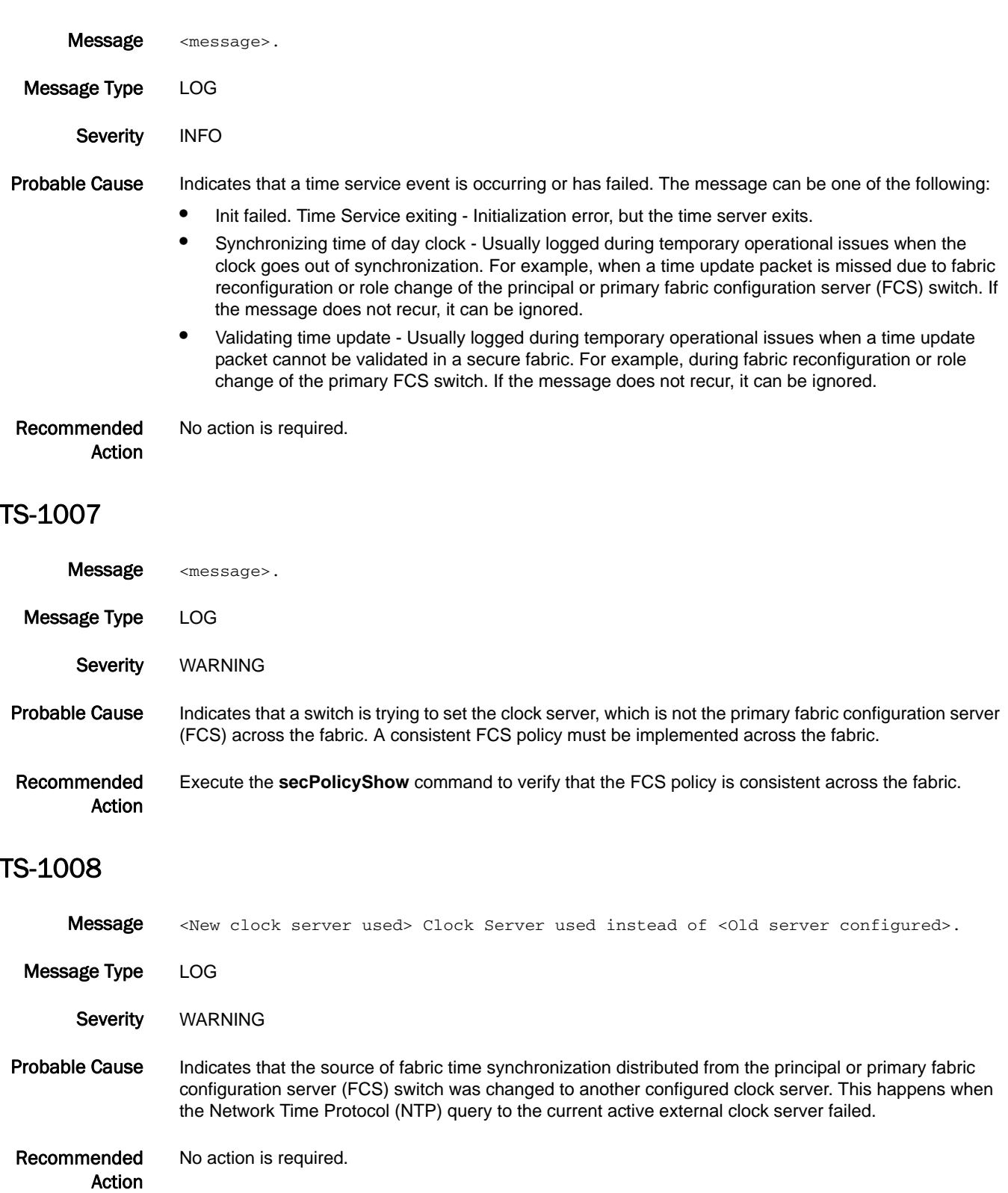

## 5 TS-1009

## TS-1009

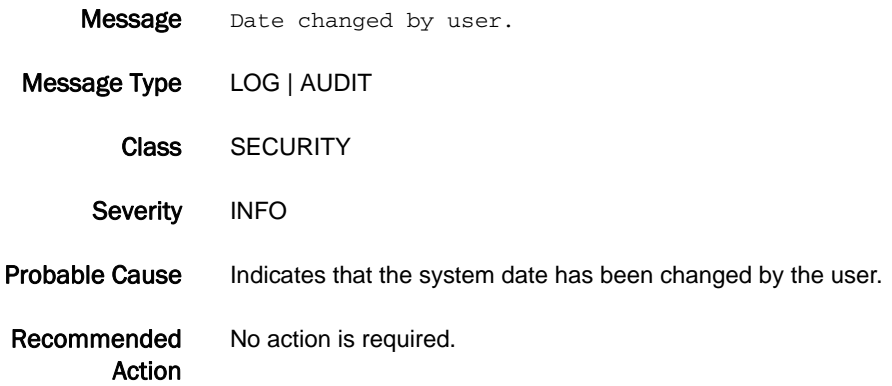

## TS-1010

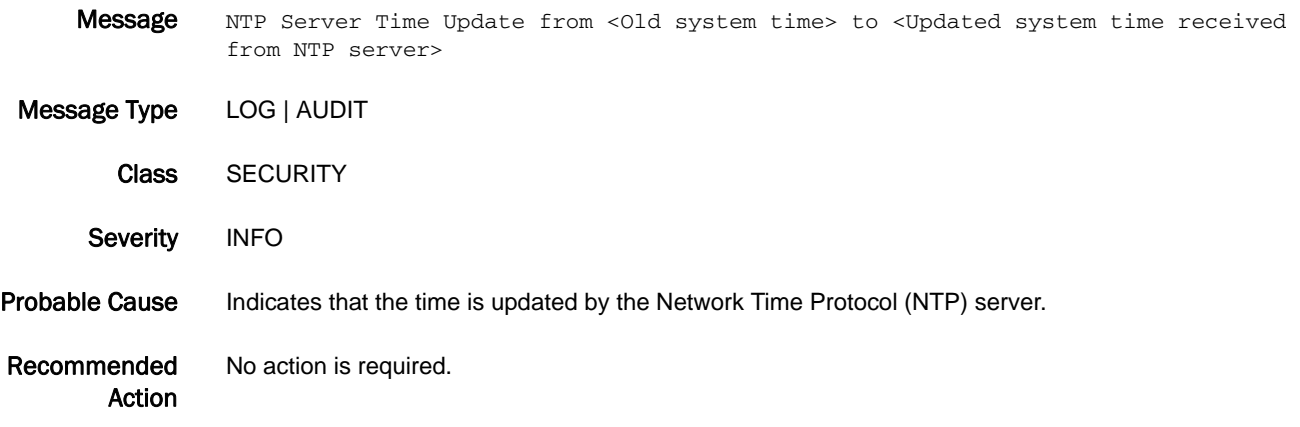

# UCST Messages

## UCST-1003

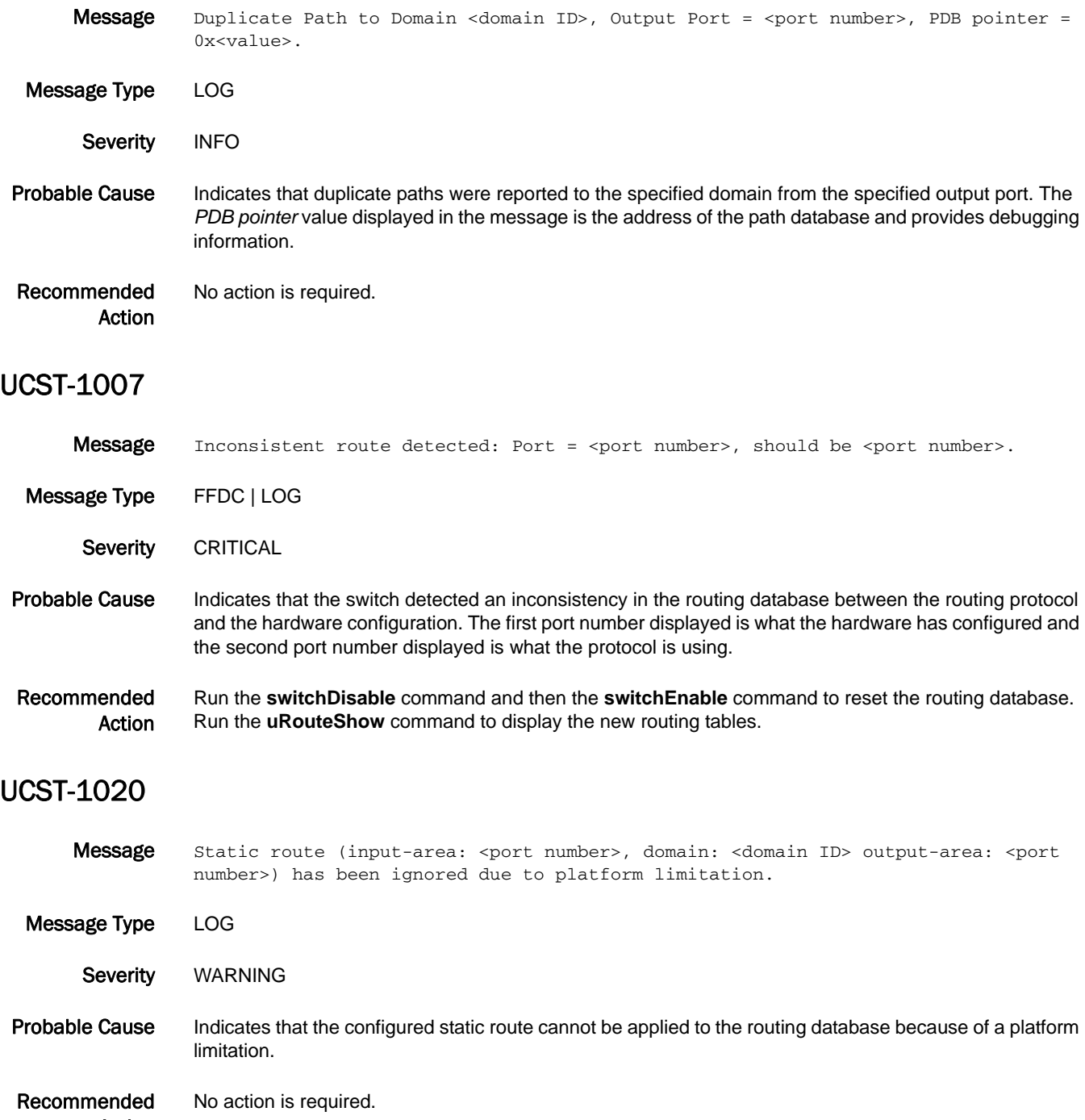

Action

### UCST-1021

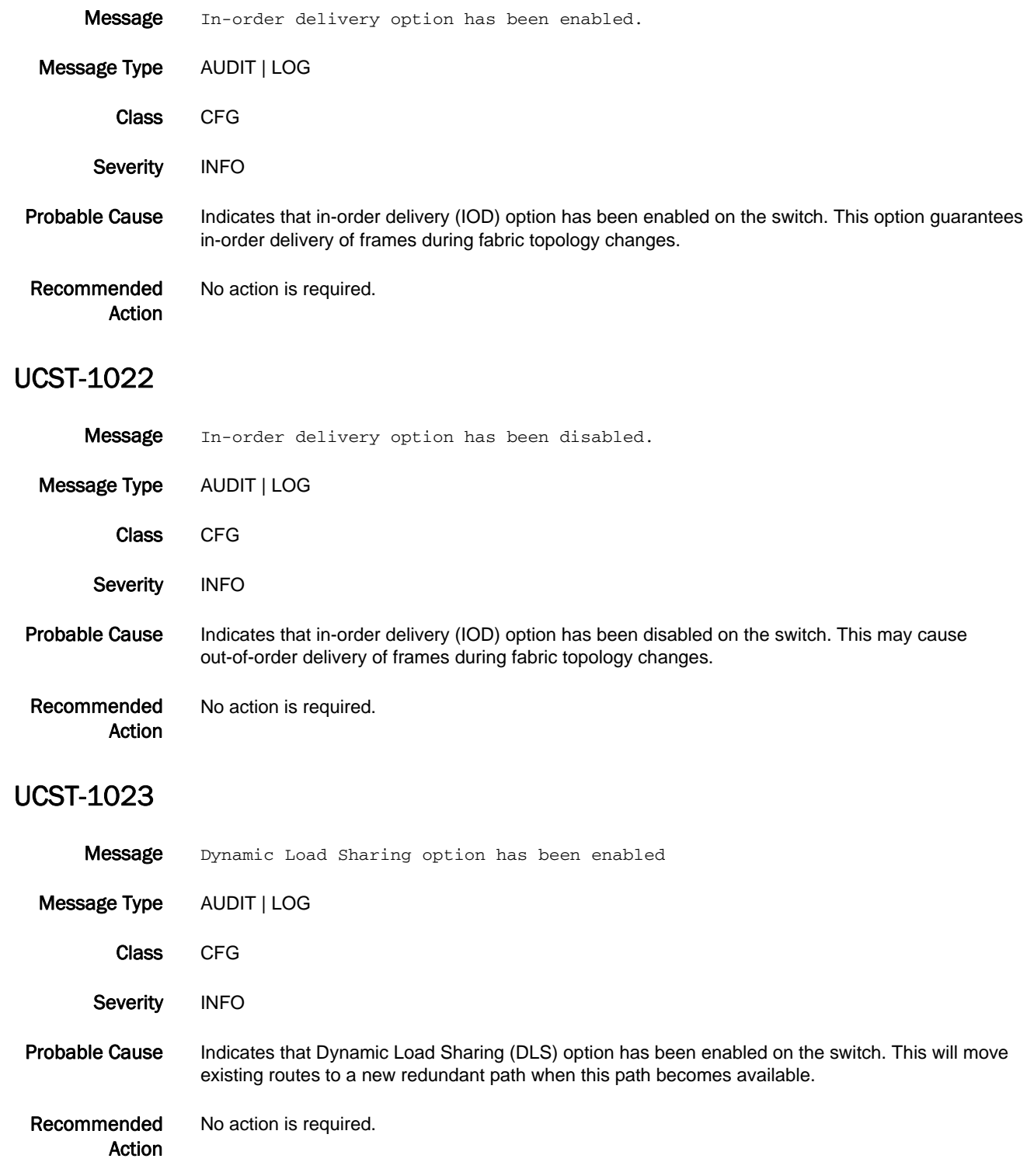

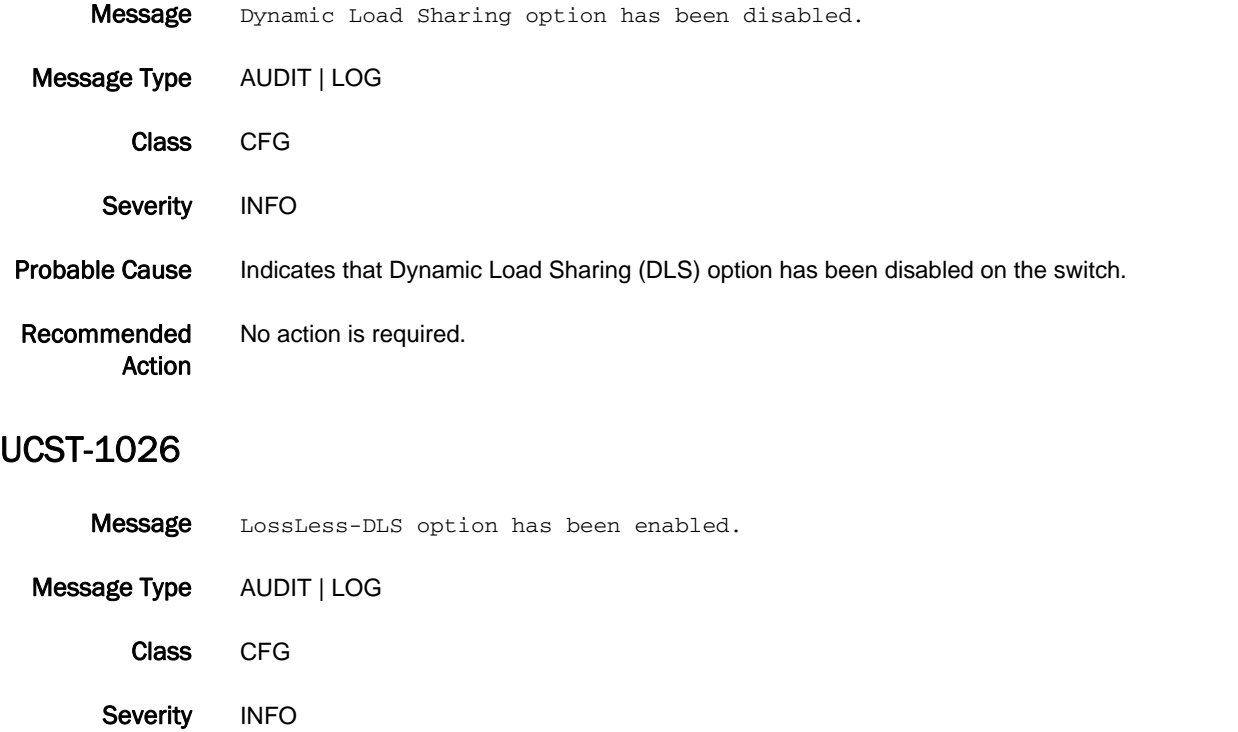

Probable Cause Indicates that the NoFrameDrop option has been enabled. This will help minimize frame loss during fabric topology changes.

Recommended Action No action is required.

### UCST-1027

Message LossLess-DLS option has been disabled.

Message Type AUDIT | LOG Class CFG Severity INFO Probable Cause Indicates that the NoFrameDrop option has been disabled. This may cause higher frame loss during fabric topology changes. Recommended Action No action is required.

#### UCST-1028

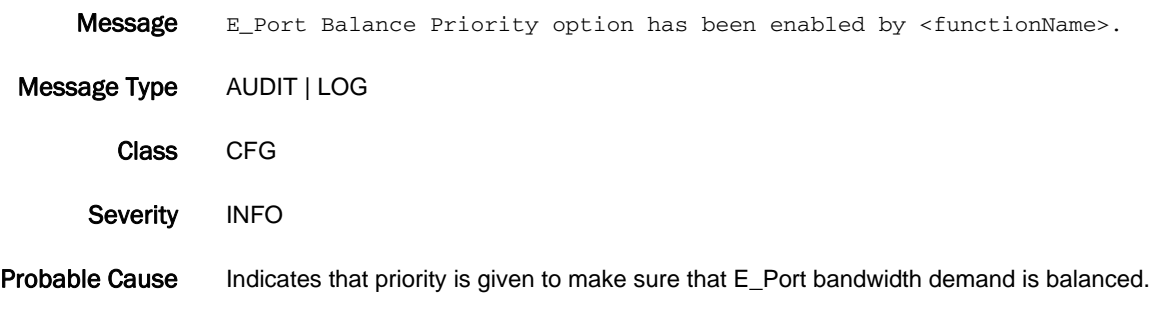

Recommended Action No action is required.

### UCST-1029

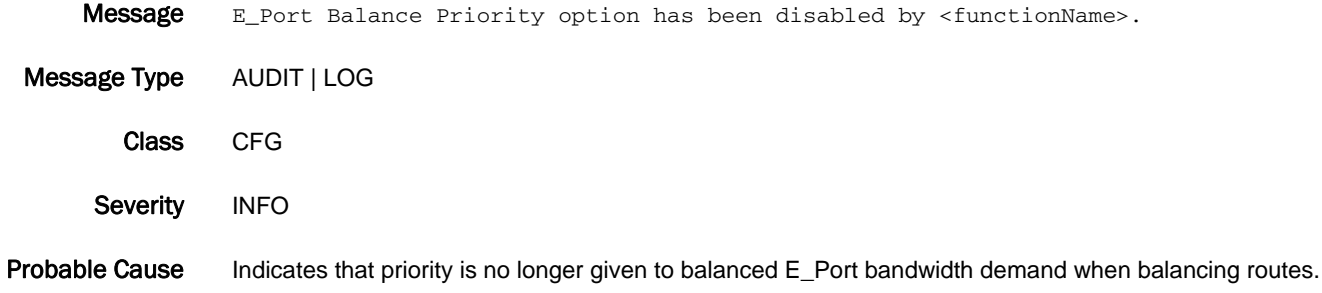

Recommended Action No action is required.

## UCST-1030

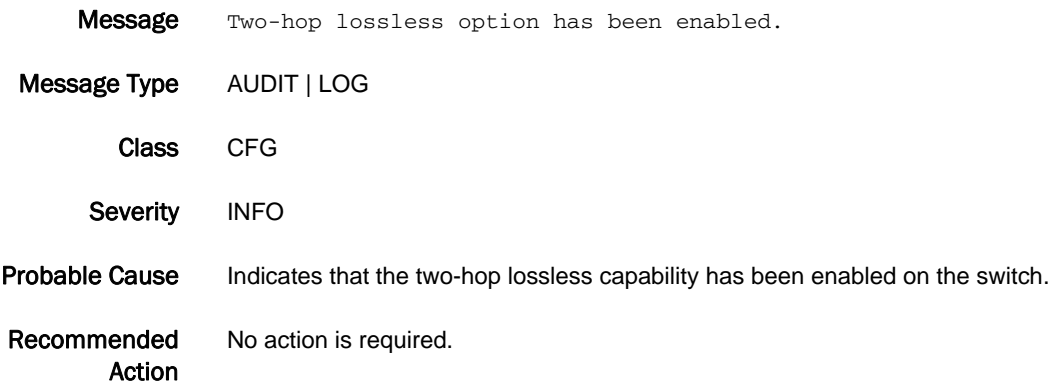

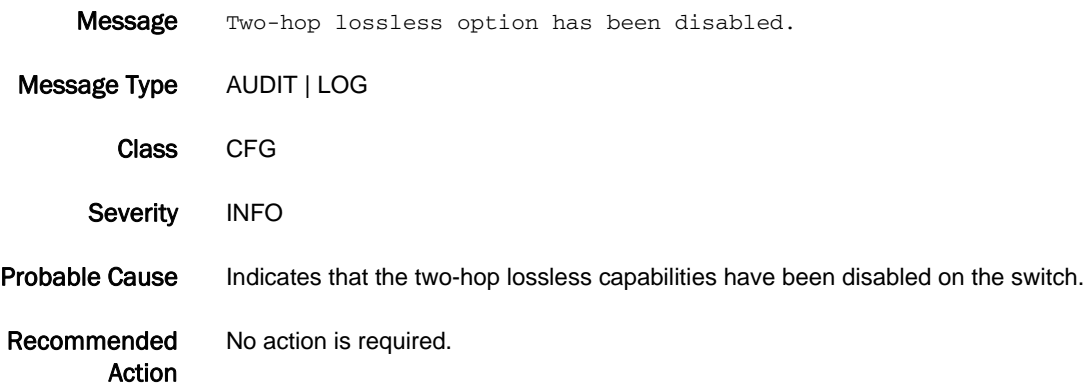

# UPTH Messages

## UPTH-1001

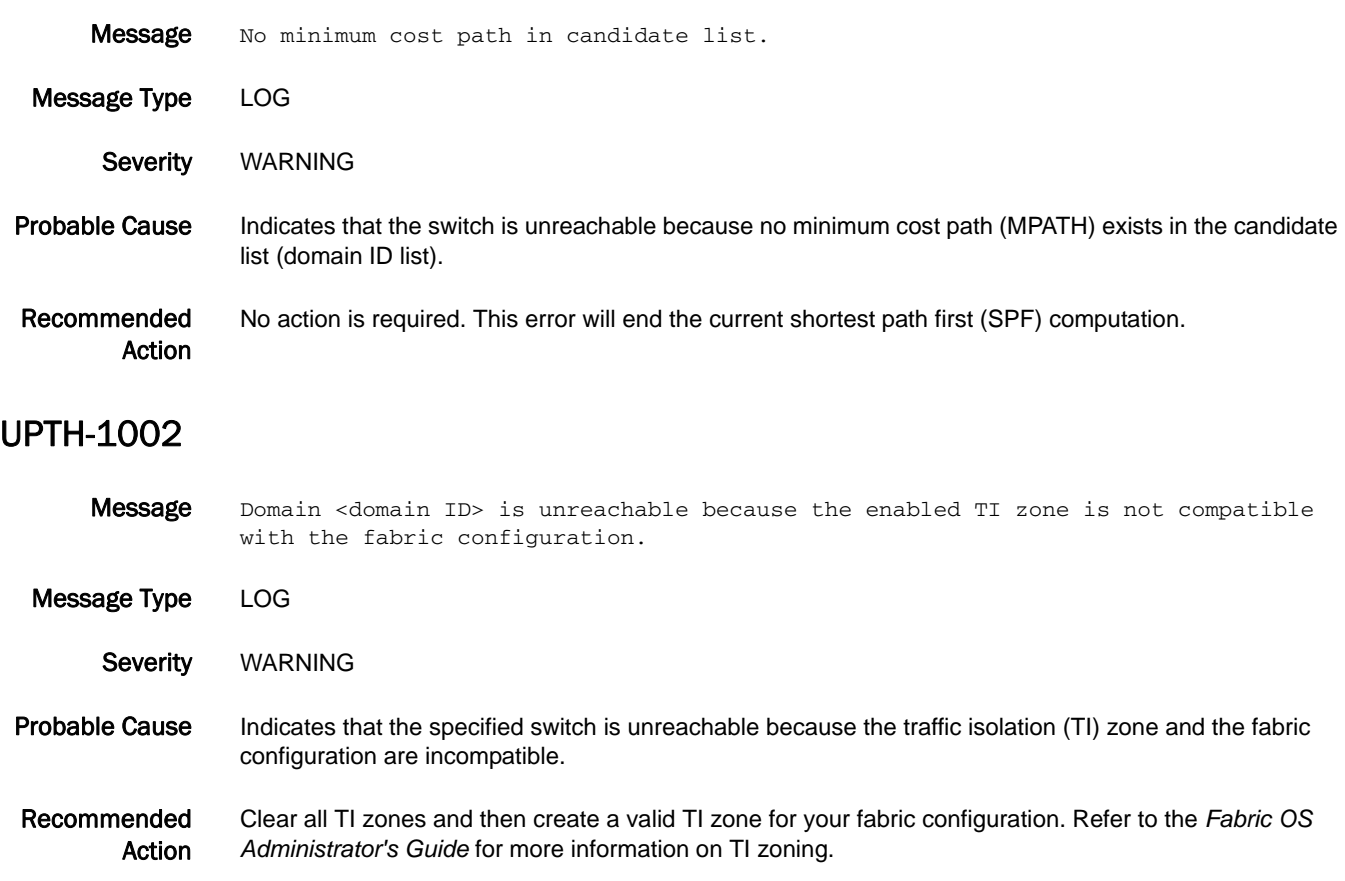

# VDR Messages

## VDR-2001

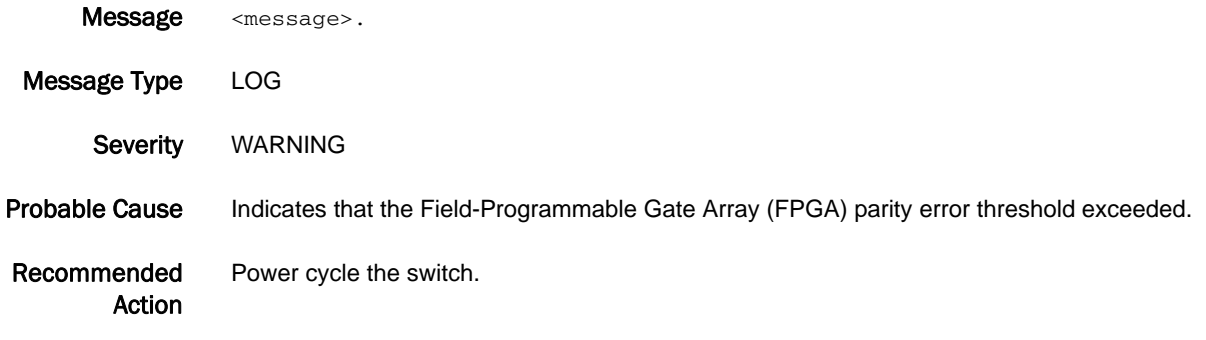

# VS Messages

## VS-1001

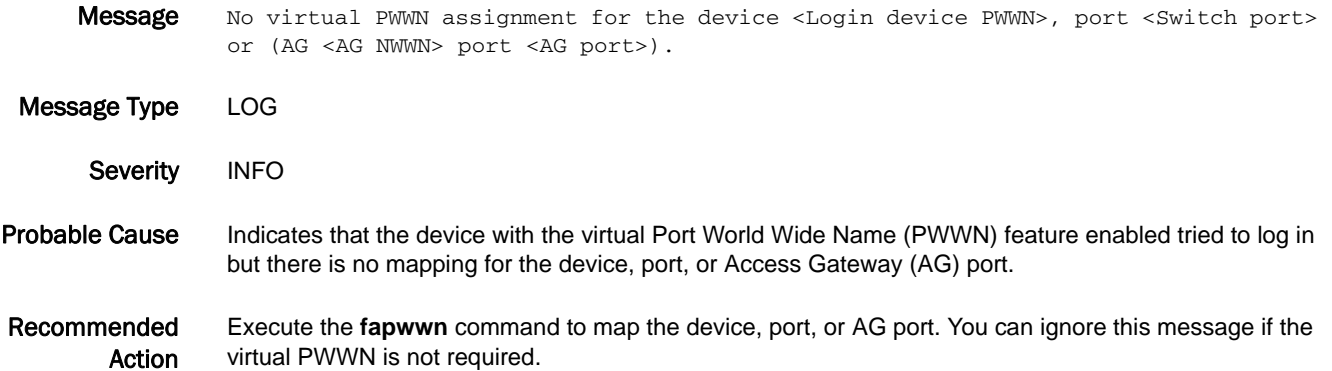

#### VS-1002

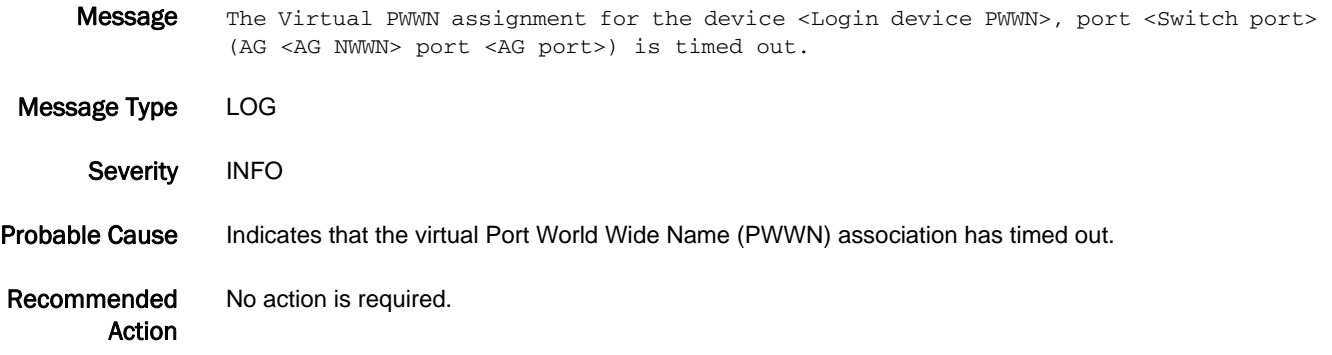

## VS-1003

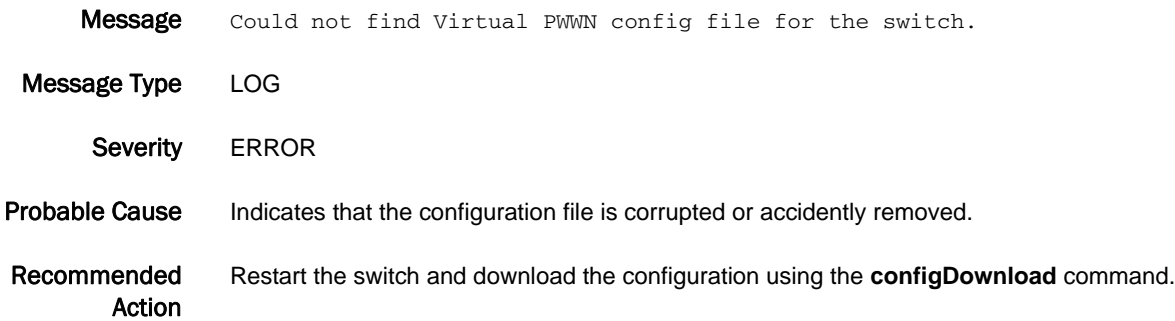

#### VS-1004

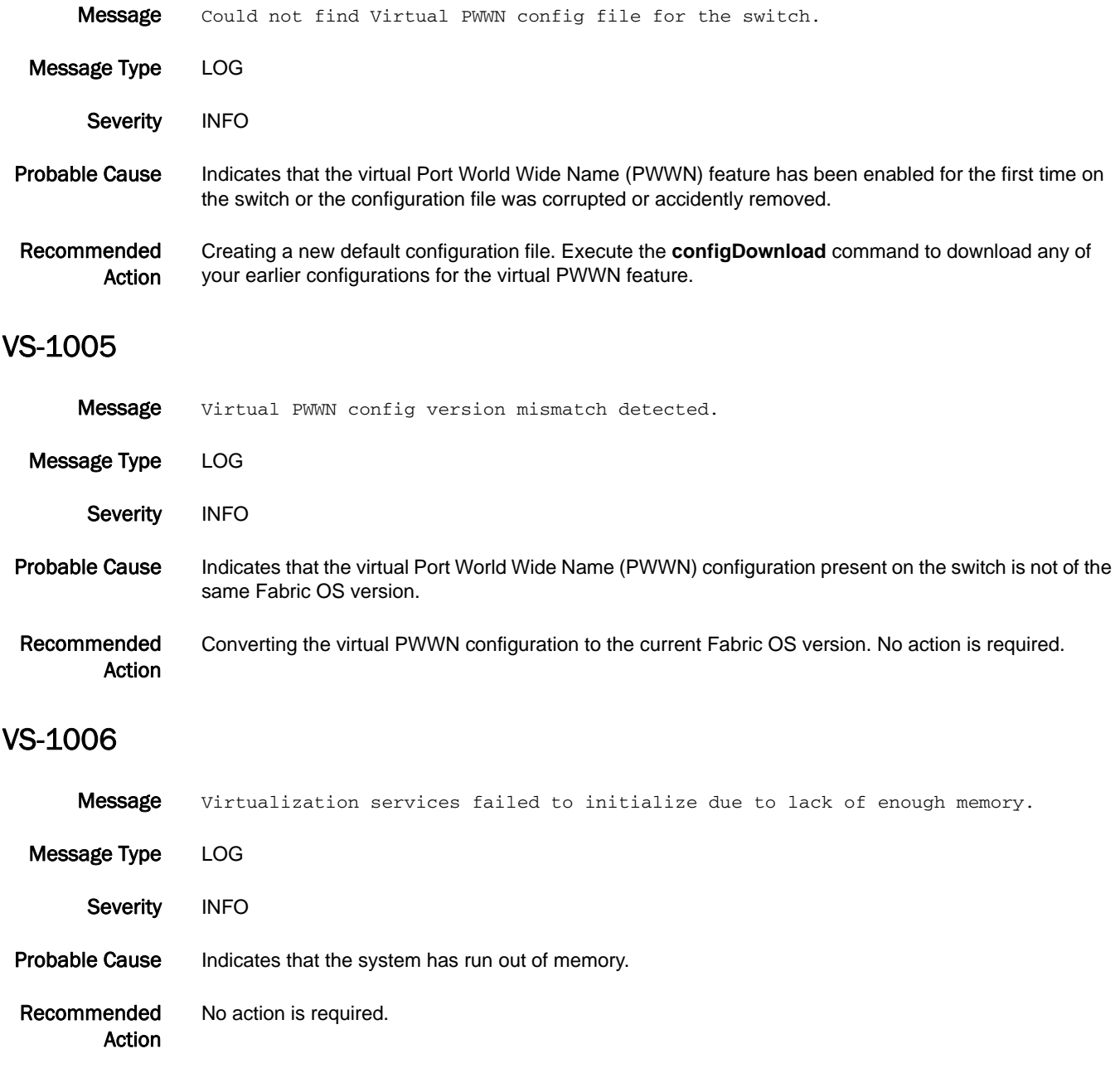

## 5 VS-1007

## VS-1007

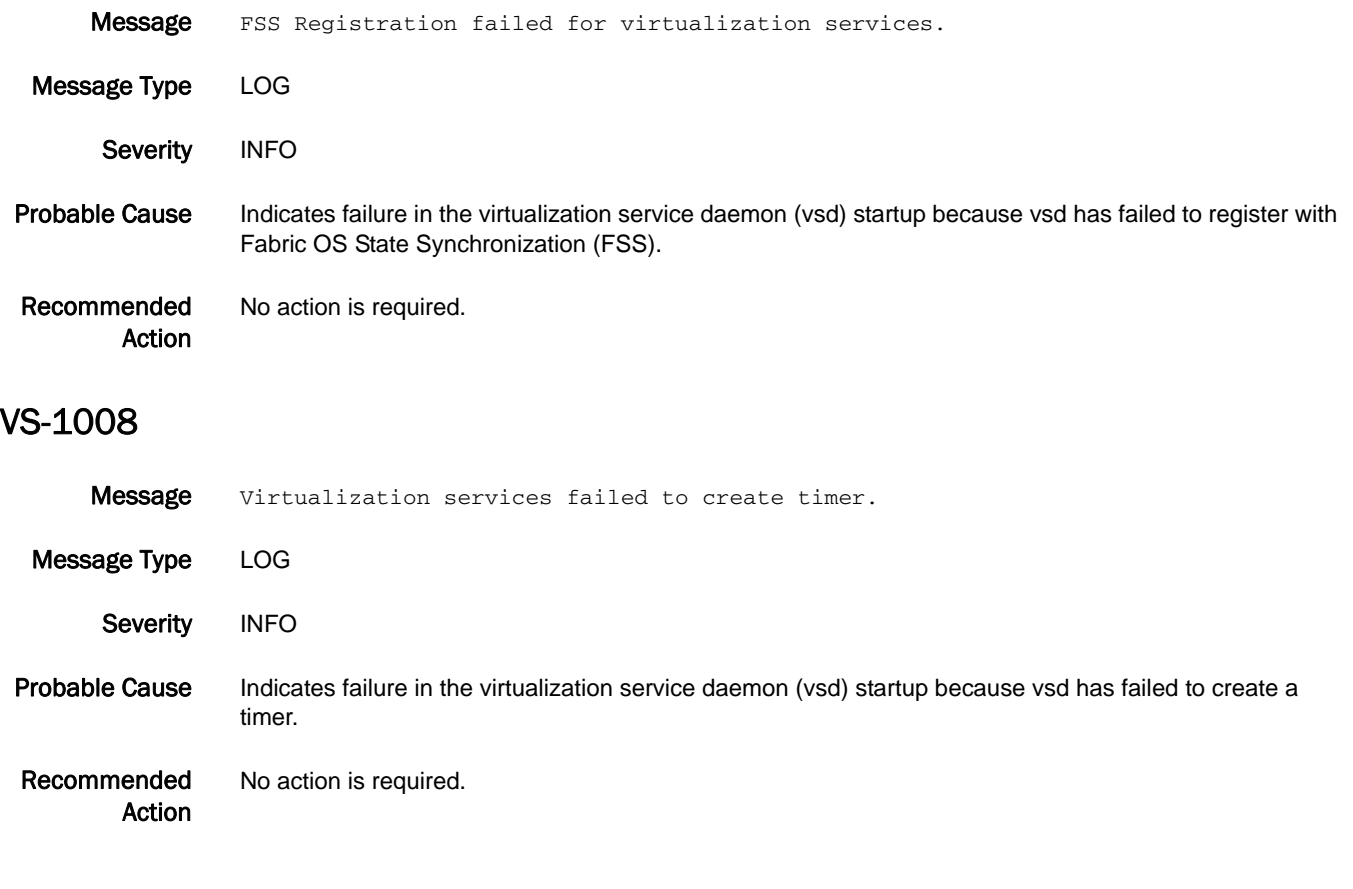

## WEBD Messages

### WEBD-1001

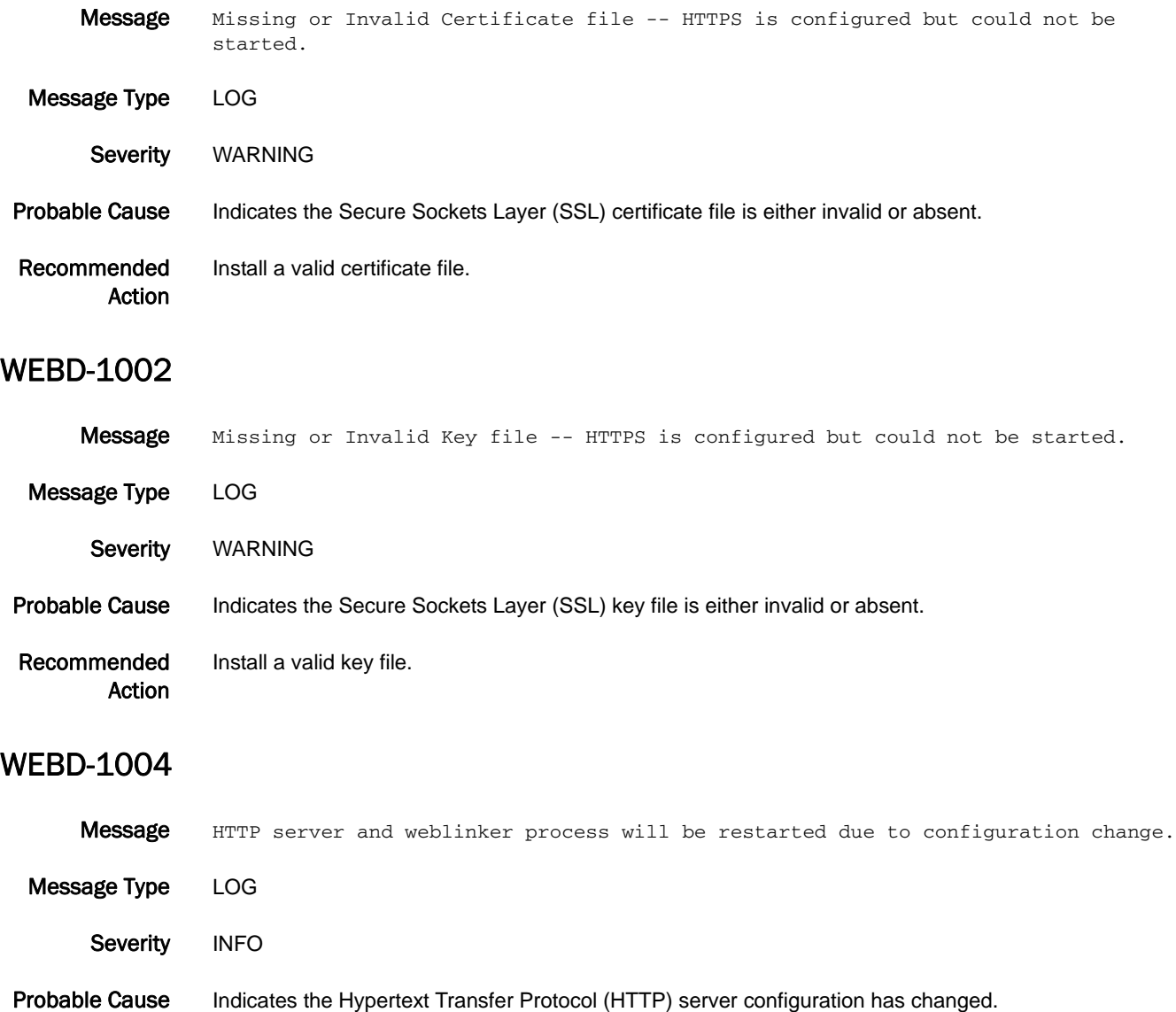

Recommended Action No action is required.

## 5 WEBD-1005

#### WEBD-1005

- **Message** HTTP server and weblinker process will be restarted for logfile truncation.
- Message Type LOG Severity WARNING
- Probable Cause Indicates the size of the Hypertext Transfer Protocol (HTTP) log file exceeded the maximum limit.
- Recommended Action No action is required.

#### WEBD-1006

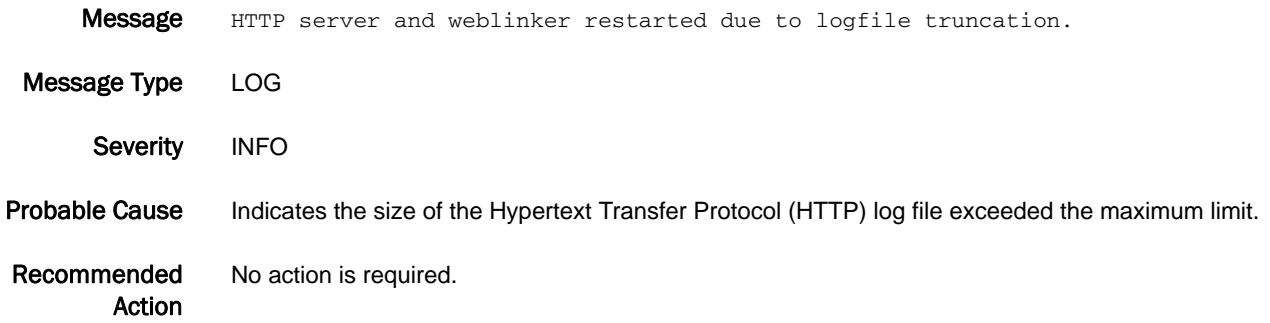

#### WEBD-1007

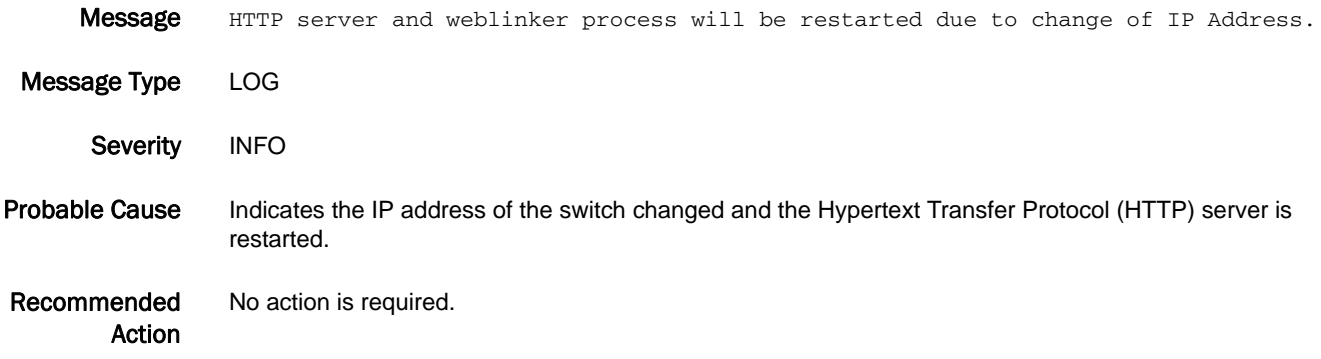

#### WEBD-1008

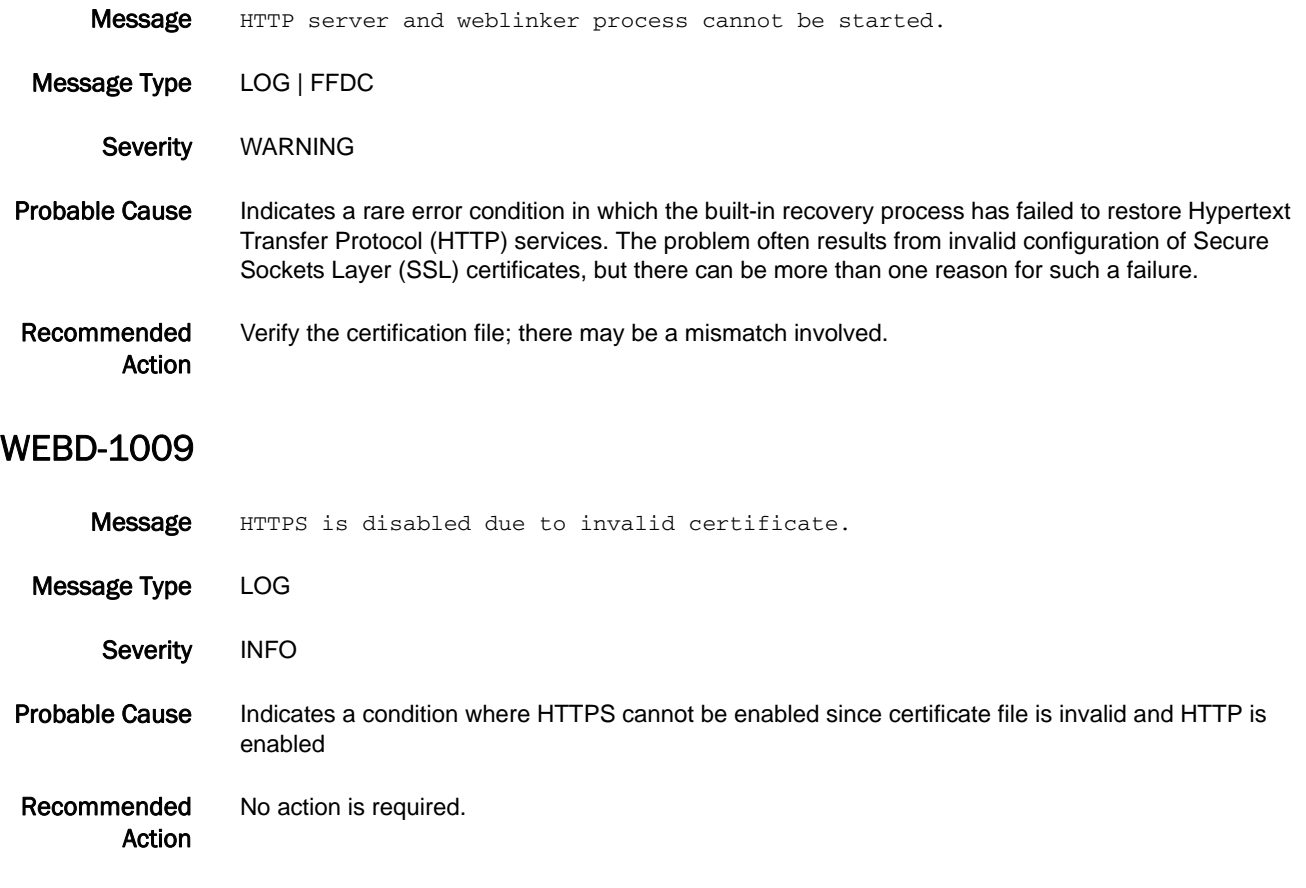

# XTUN Messages

## XTUN-1000

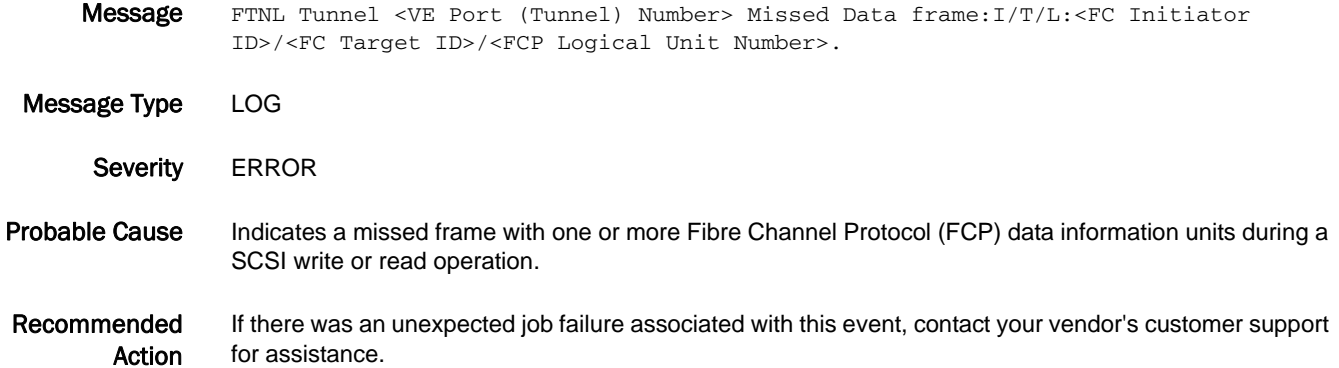

#### XTUN-1001

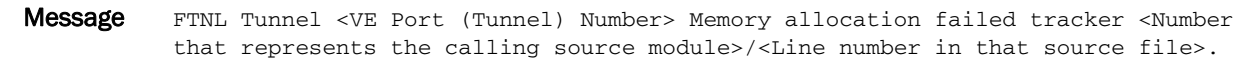

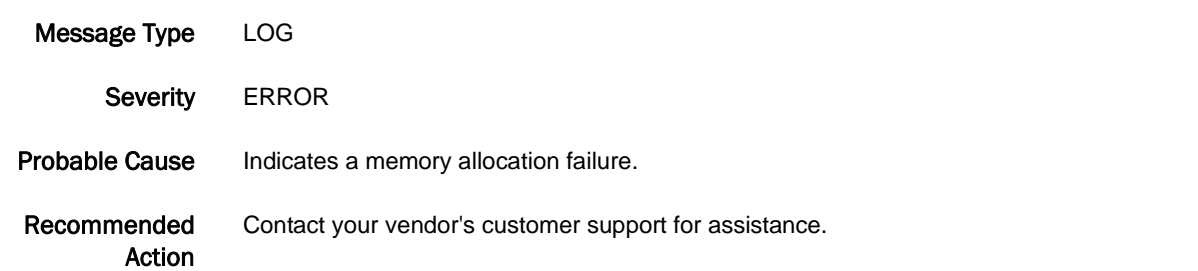

### XTUN-1002

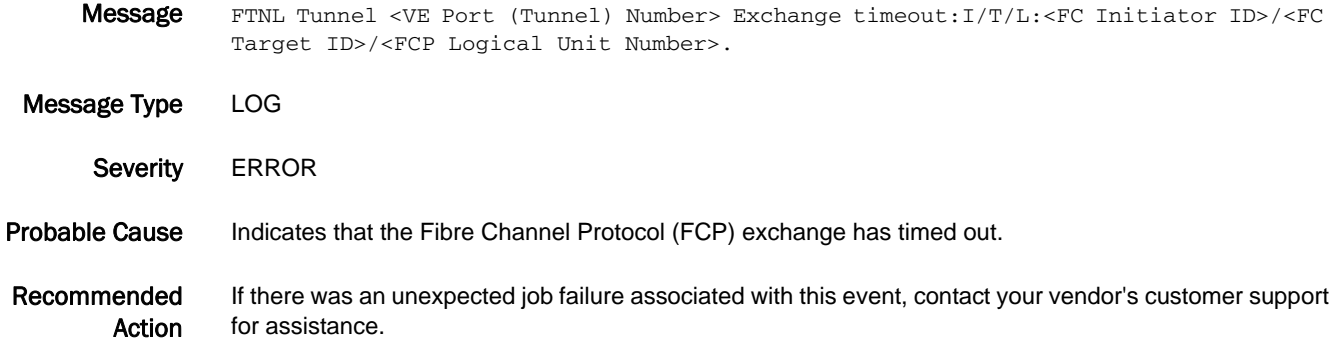

#### XTUN-1003

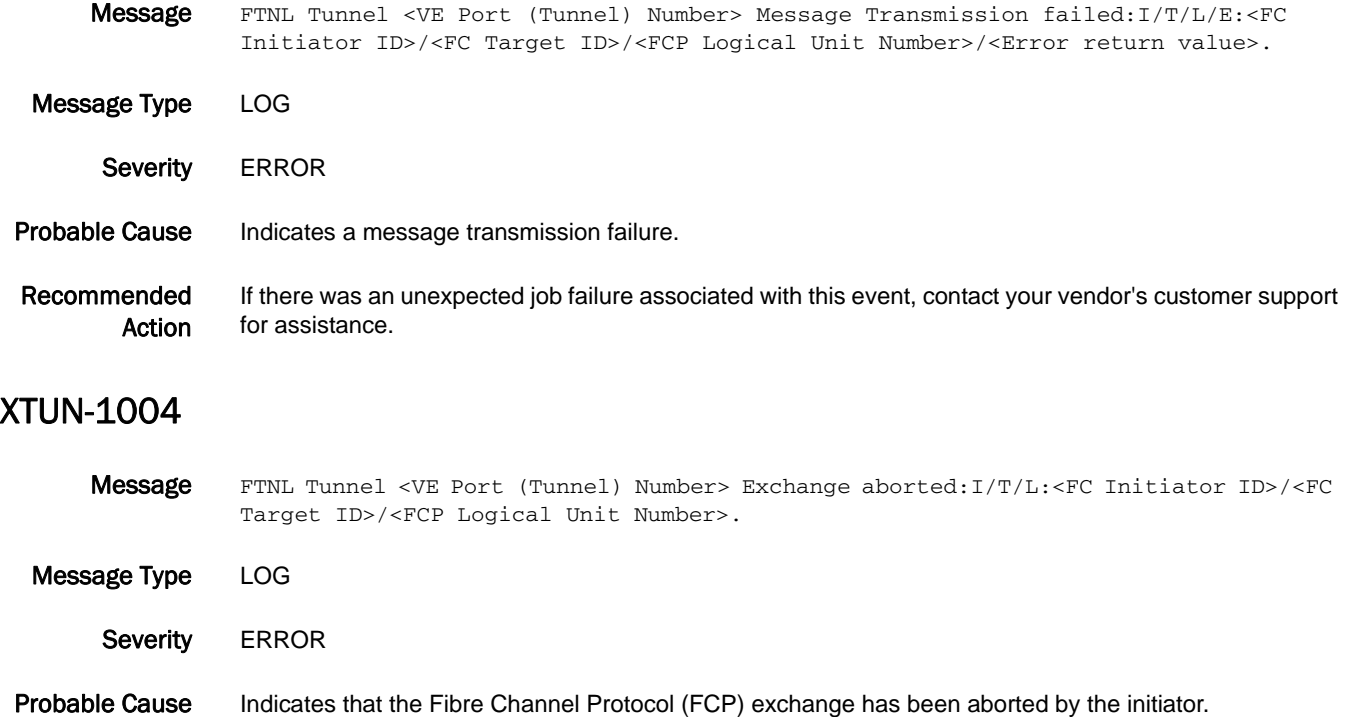

Recommended Action If there was an unexpected job failure associated with this event, contact your vendor's customer support for assistance.

#### XTUN-1005

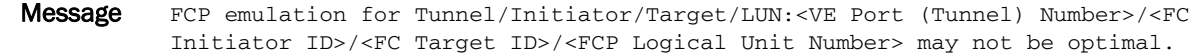

Message Type LOG

Severity WARNING

Probable Cause Indicates that the Fibre Channel Protocol (FCP) emulation is in FastWrite mode and could also be in Tape Pipelining mode.

Recommended Action For disk devices, no action is required. For tape devices, device rediscovery is required.

### XTUN-1006

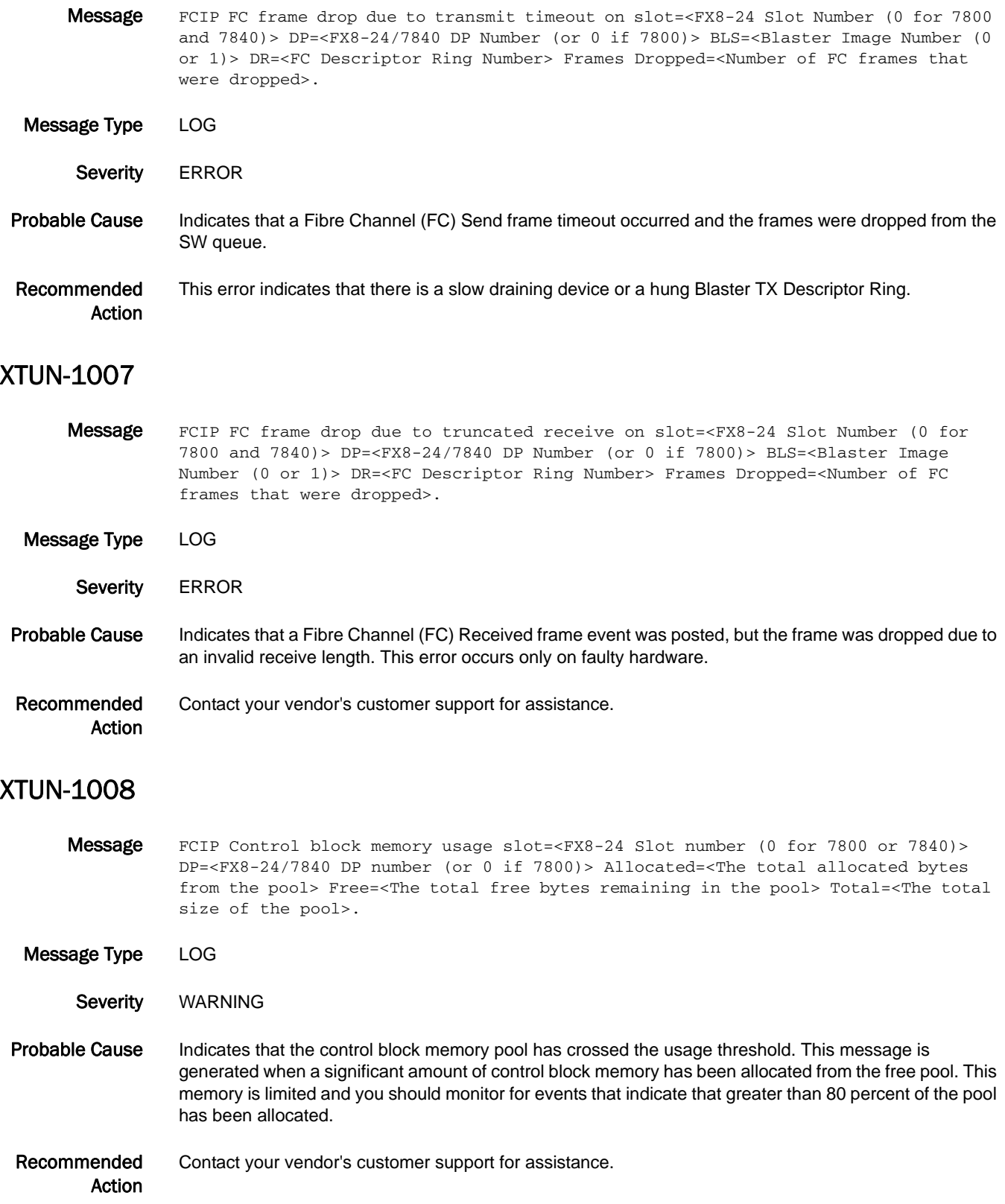
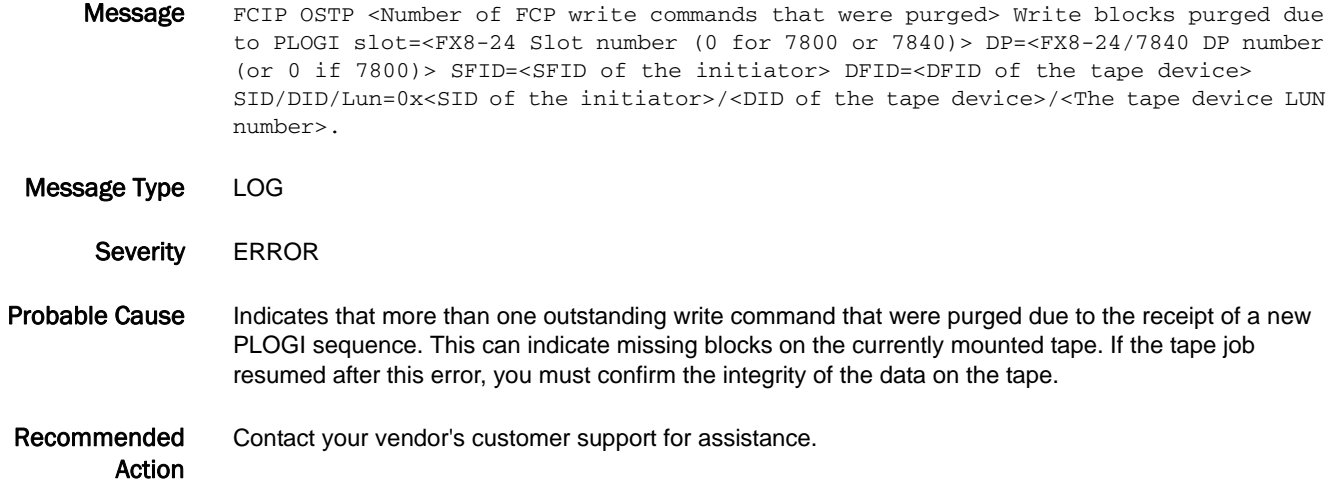

#### XTUN-1996

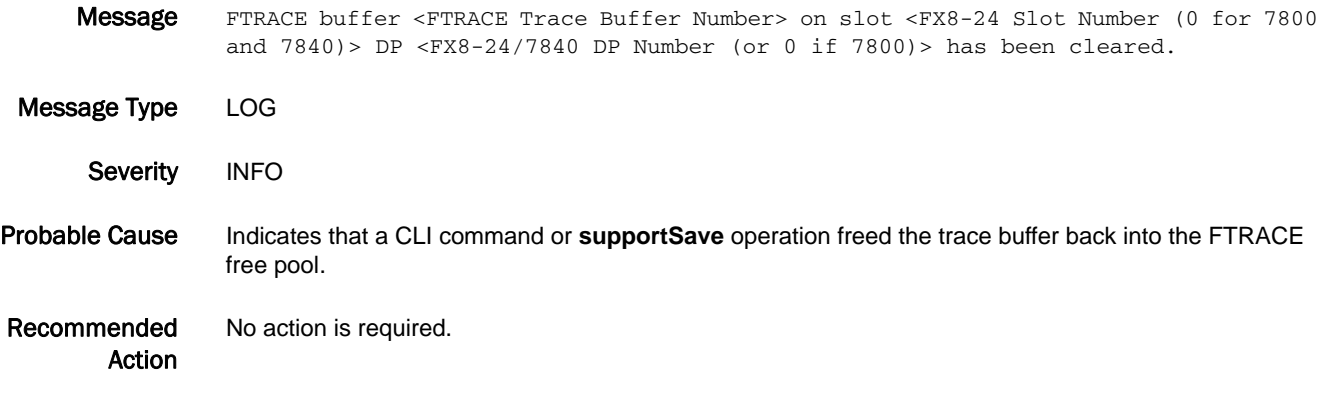

#### XTUN-1997

Message FTRACE buffer <FTRACE Trace Buffer Number> on slot <FX8-24 Slot number (0 for 7800 or 7840)> dp <FX8-24/7840 DP number (or 0 if 7800)> has been triggered.

Message Type LOG

- Severity WARNING
- Probable Cause Indicates that a programmed trigger event has been detected.
- Recommended Action If there was an unexpected job failure associated with this event, contact your vendor's customer support for assistance.

#### XTUN-1998

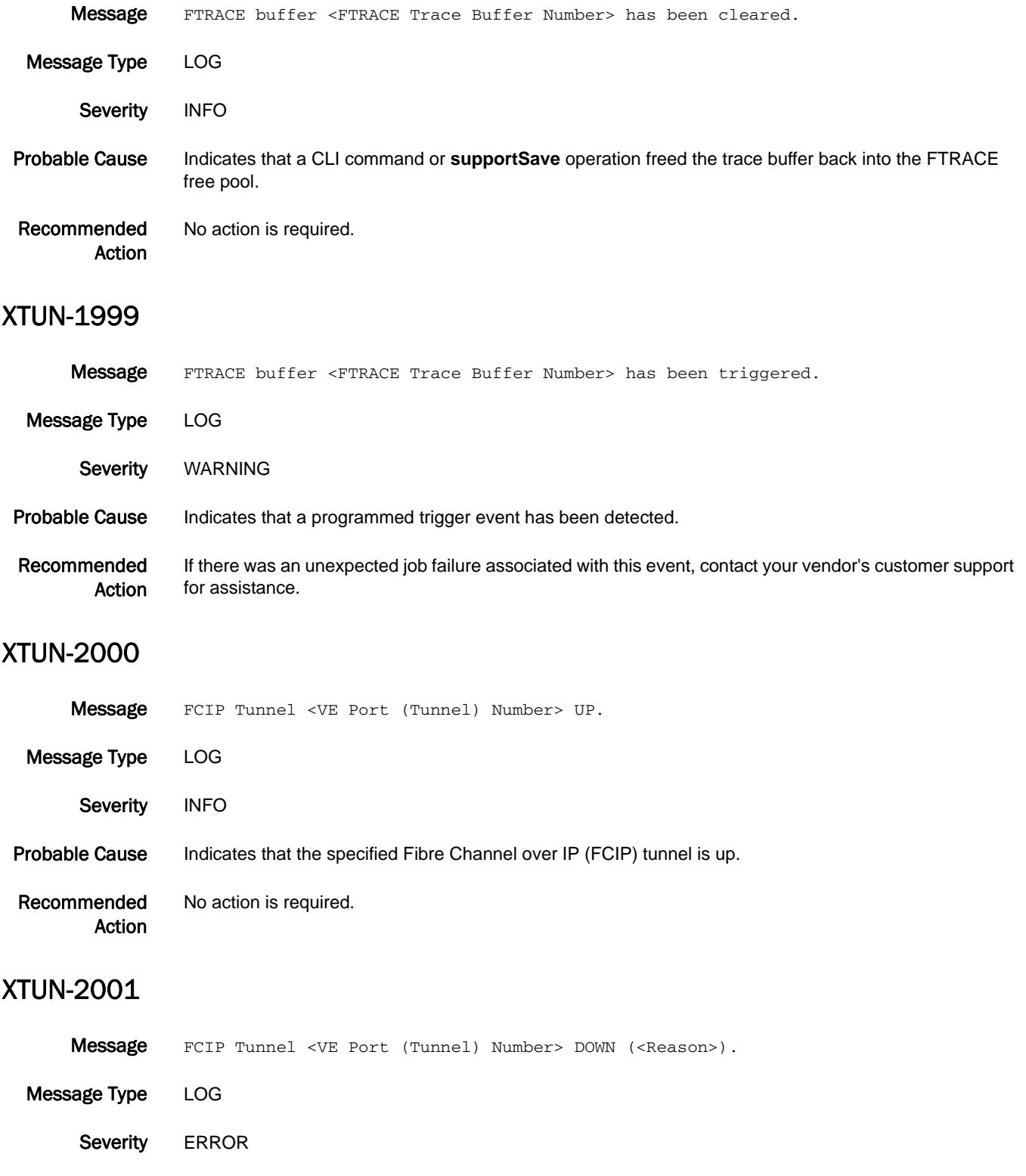

Probable Cause Indicates that the specified Fibre Channel over IP (FCIP) tunnel has gone down.

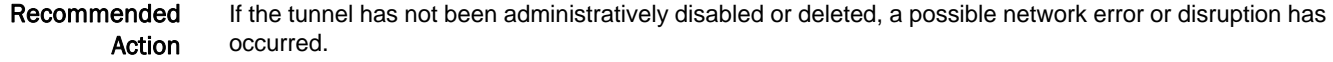

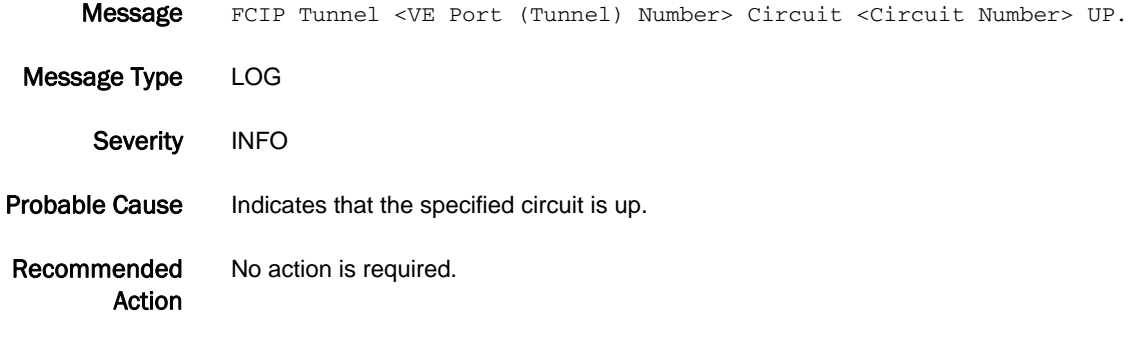

#### XTUN-2003

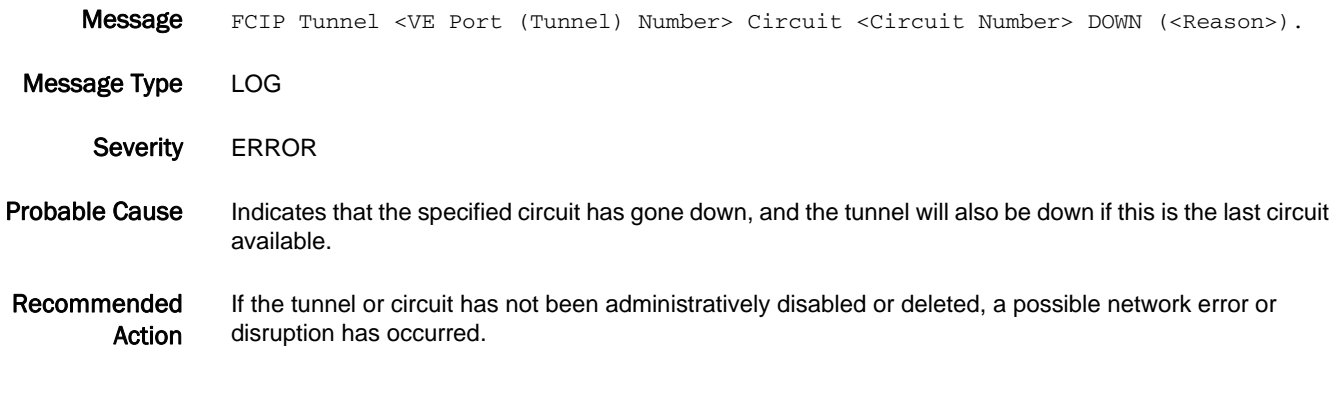

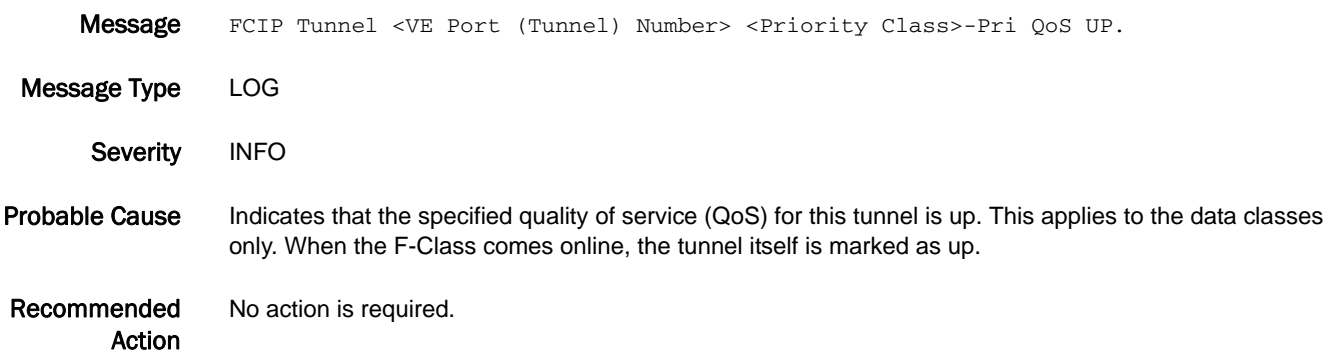

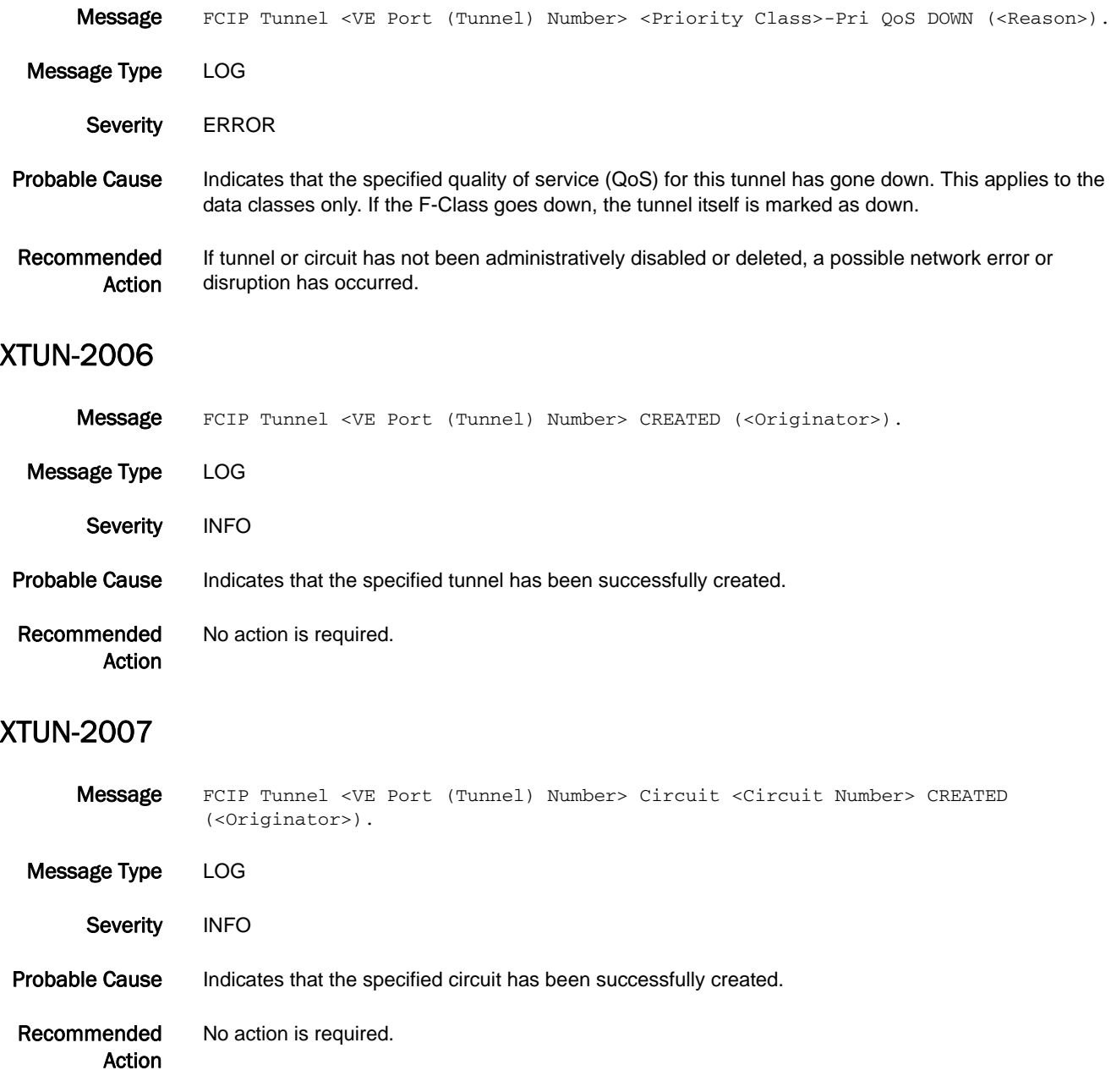

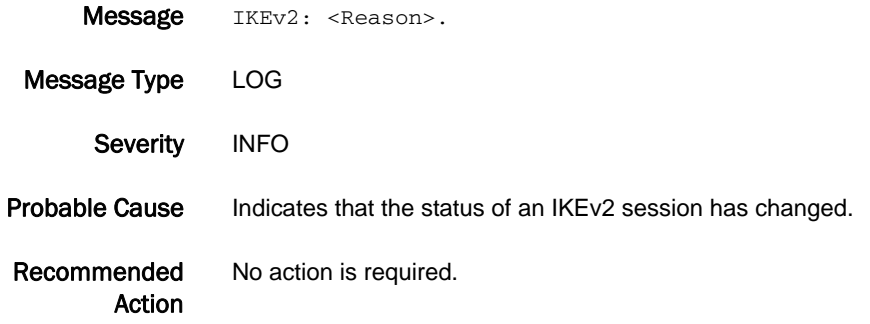

#### XTUN-2009

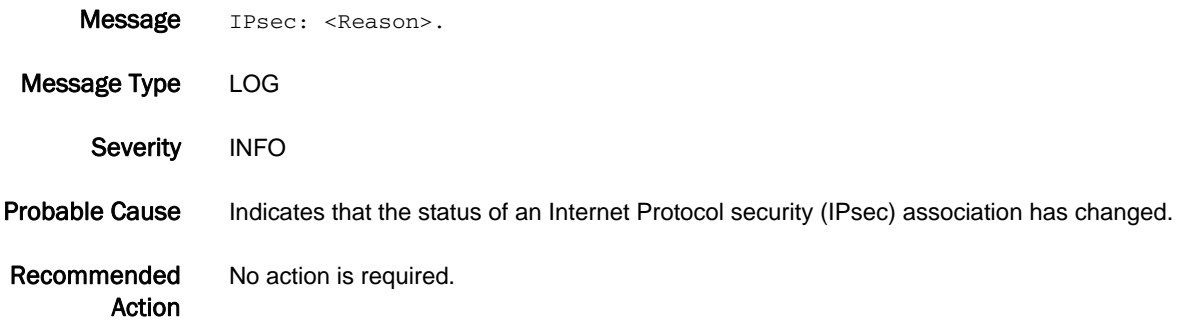

### XTUN-2010

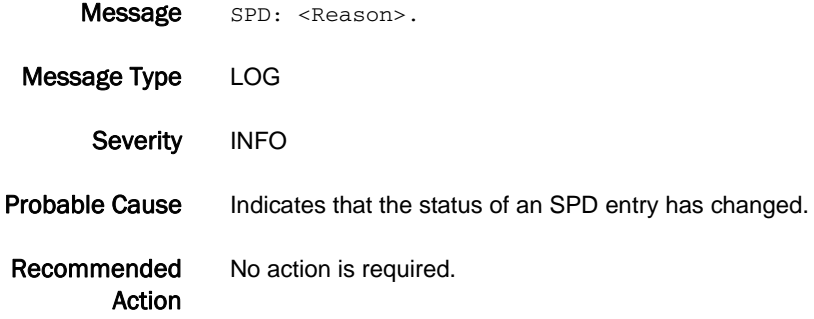

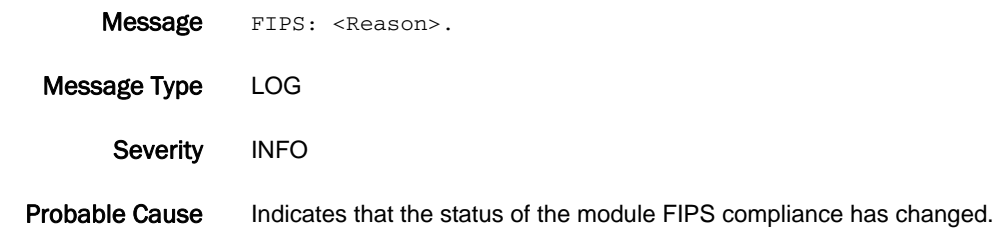

Recommended Action No action is required.

#### XTUN-2012

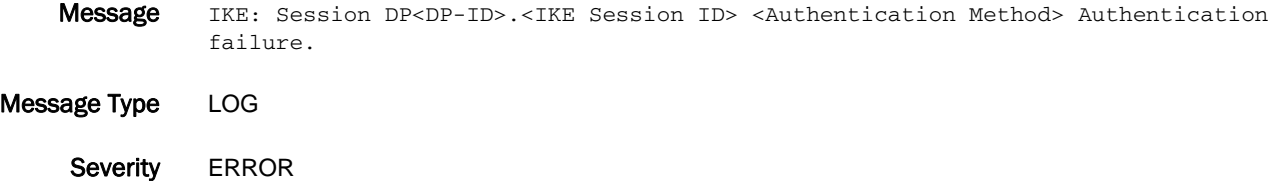

Probable Cause Indicates that the specified Internet Key Exchange (IKE) session authentication has failed.

Recommended Action Manual recovery of the IKE session is required. See FCIP Admin Guide for recovery steps, or contact your vendor's customer support for assistance.

#### XTUN-2020

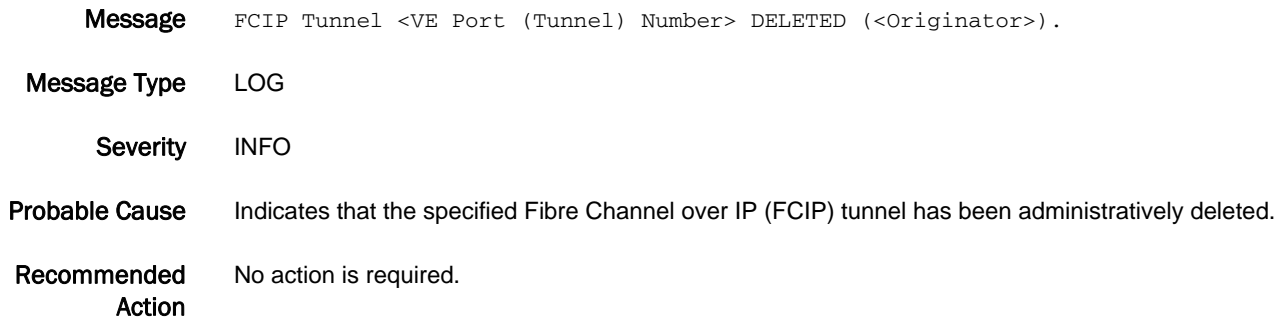

#### XTUN-2021

Message FCIP Tunnel <VE Port (Tunnel) Number> Circuit <Circuit Number> DELETED (<Originator>).

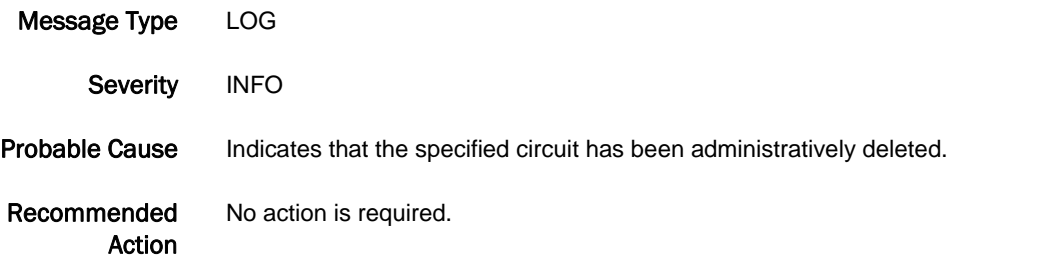

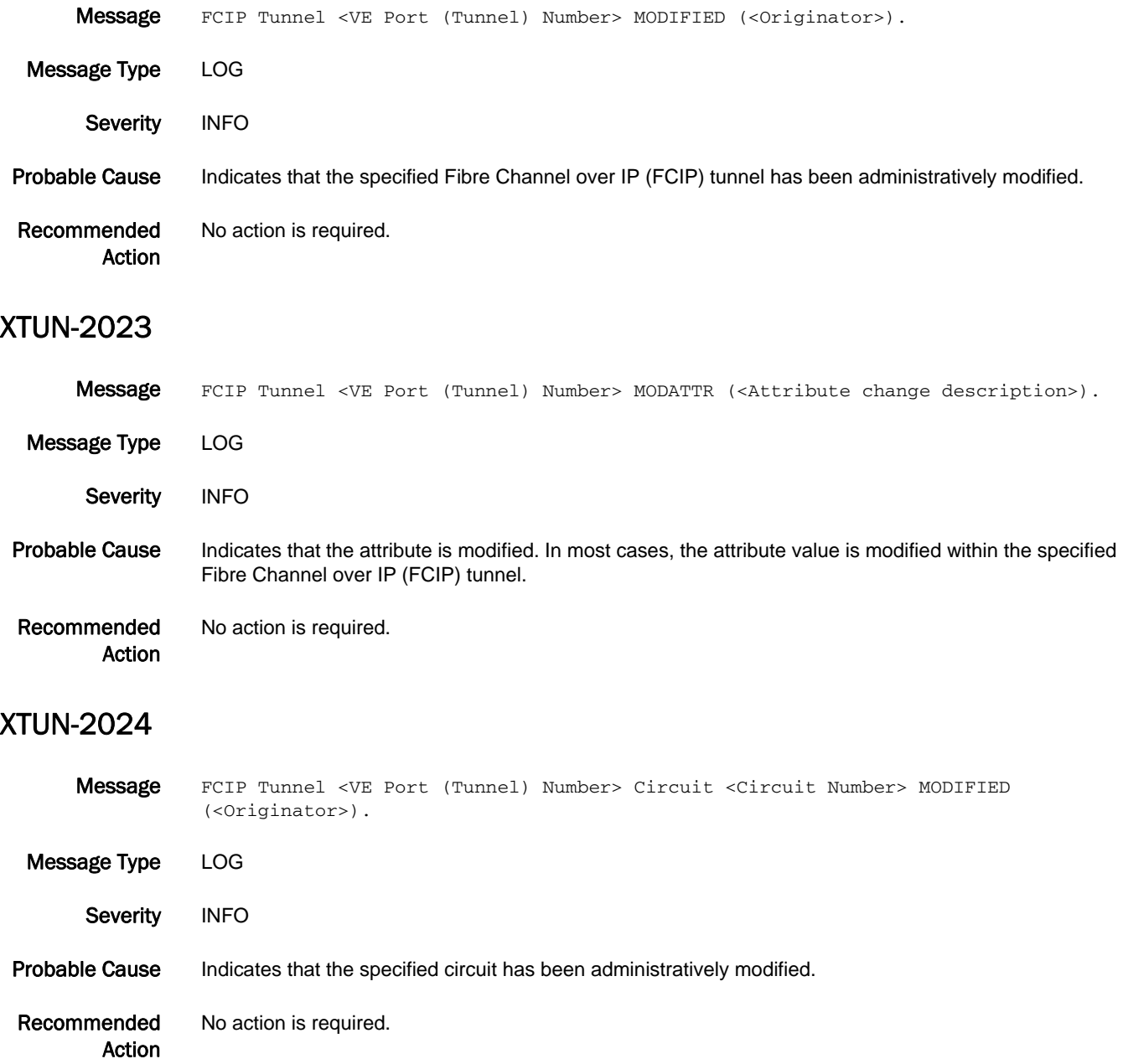

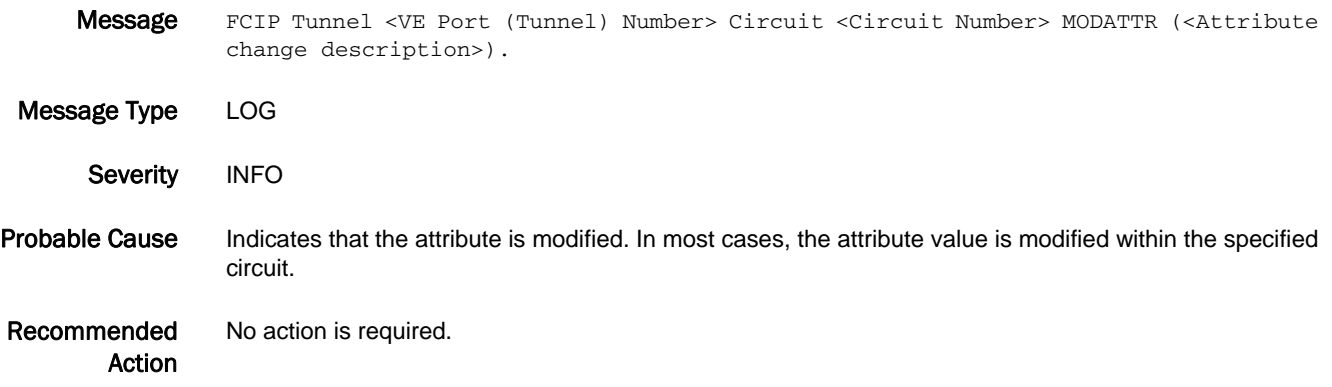

# ZEUS Messages

#### ZEUS-1001

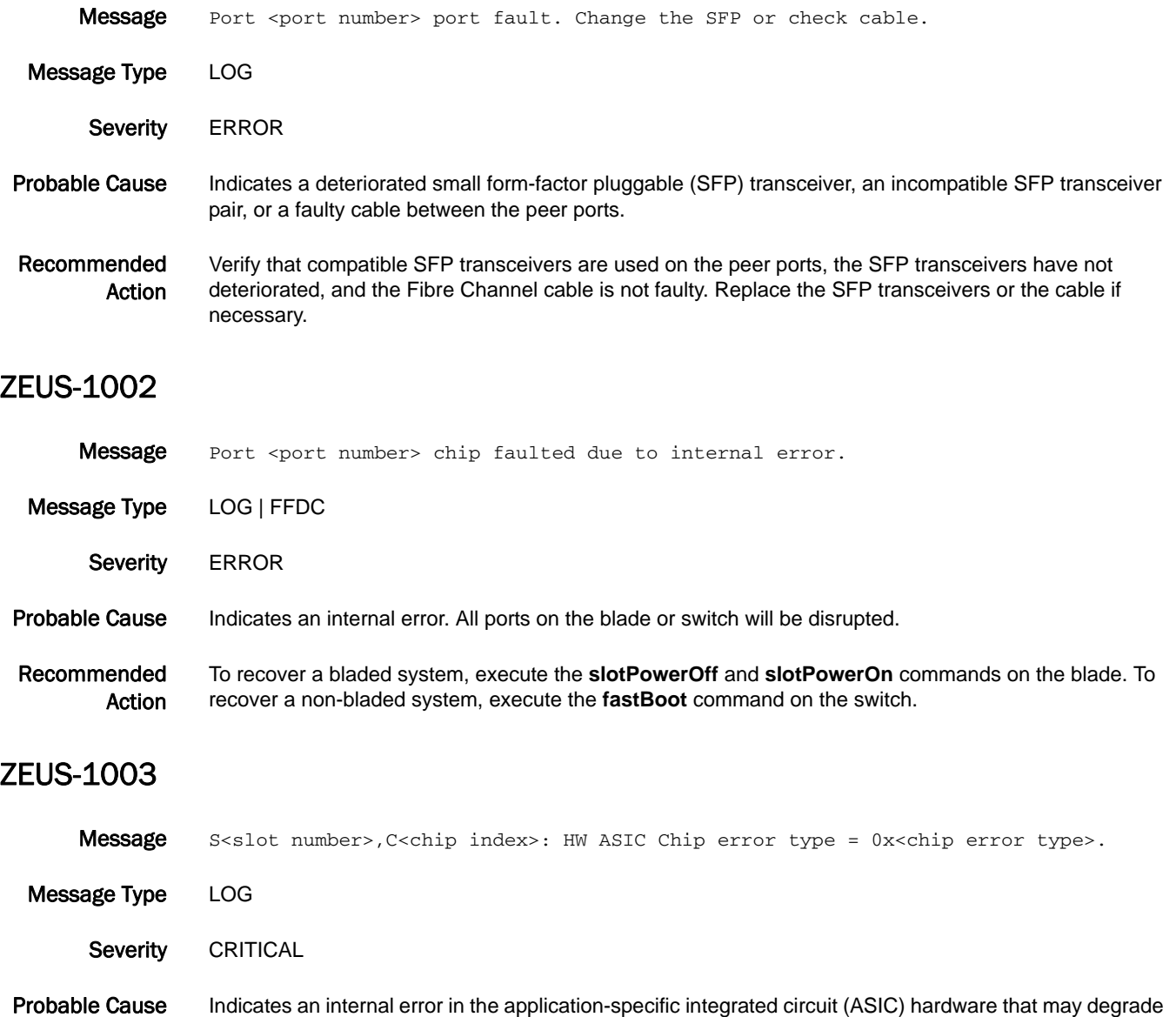

Recommended Action Reboot the system at the next maintenance window. If the problem persists, replace the blade.

the data traffic.

### 5 ZEUS-1004

#### ZEUS-1004

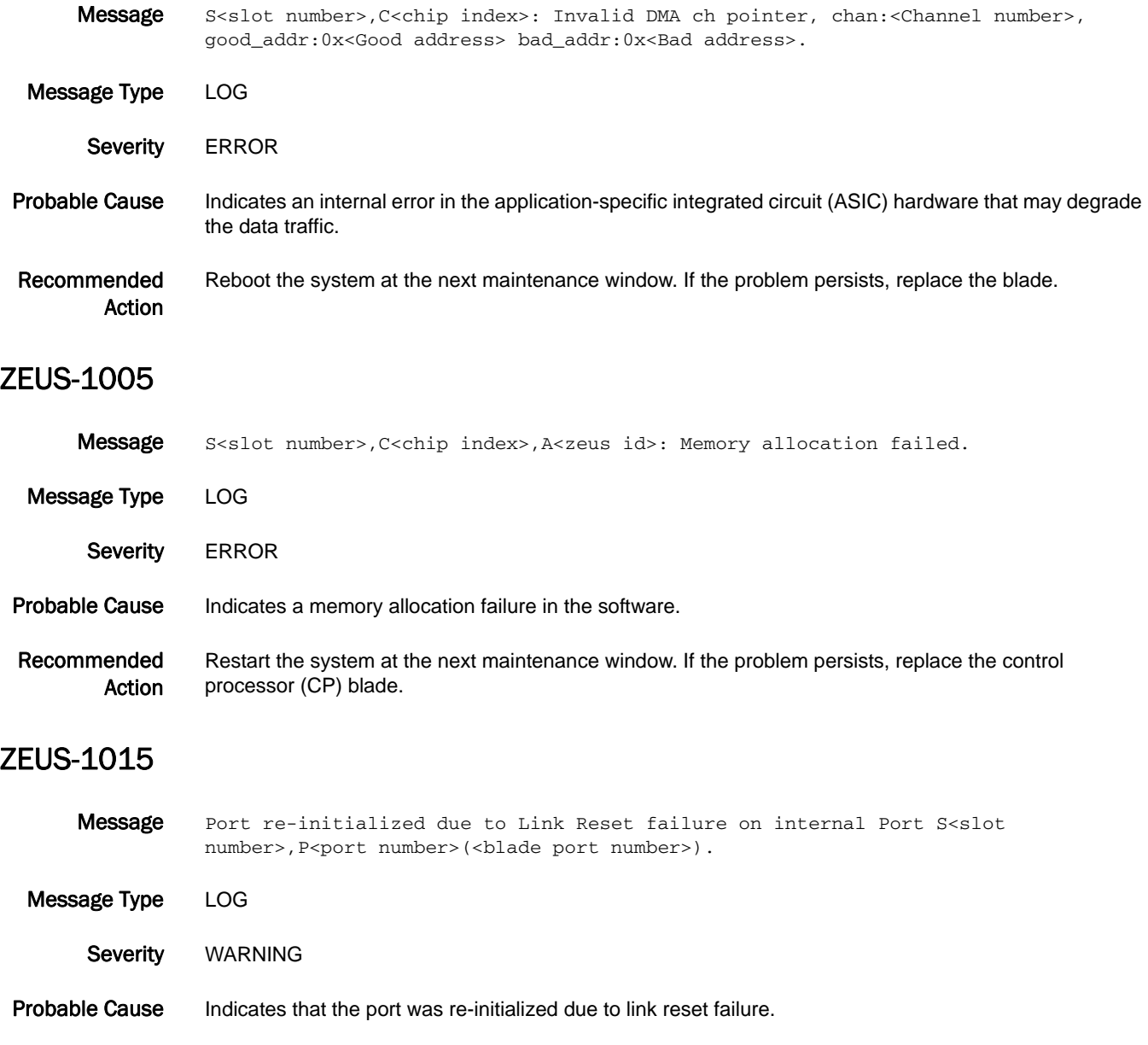

Recommended Action When this error is observed persistently, power cycle the specified blade using the **slotPowerOff** and **slotPowerOn** commands. If the problem persists, replace the blade.

#### ZEUS-1016

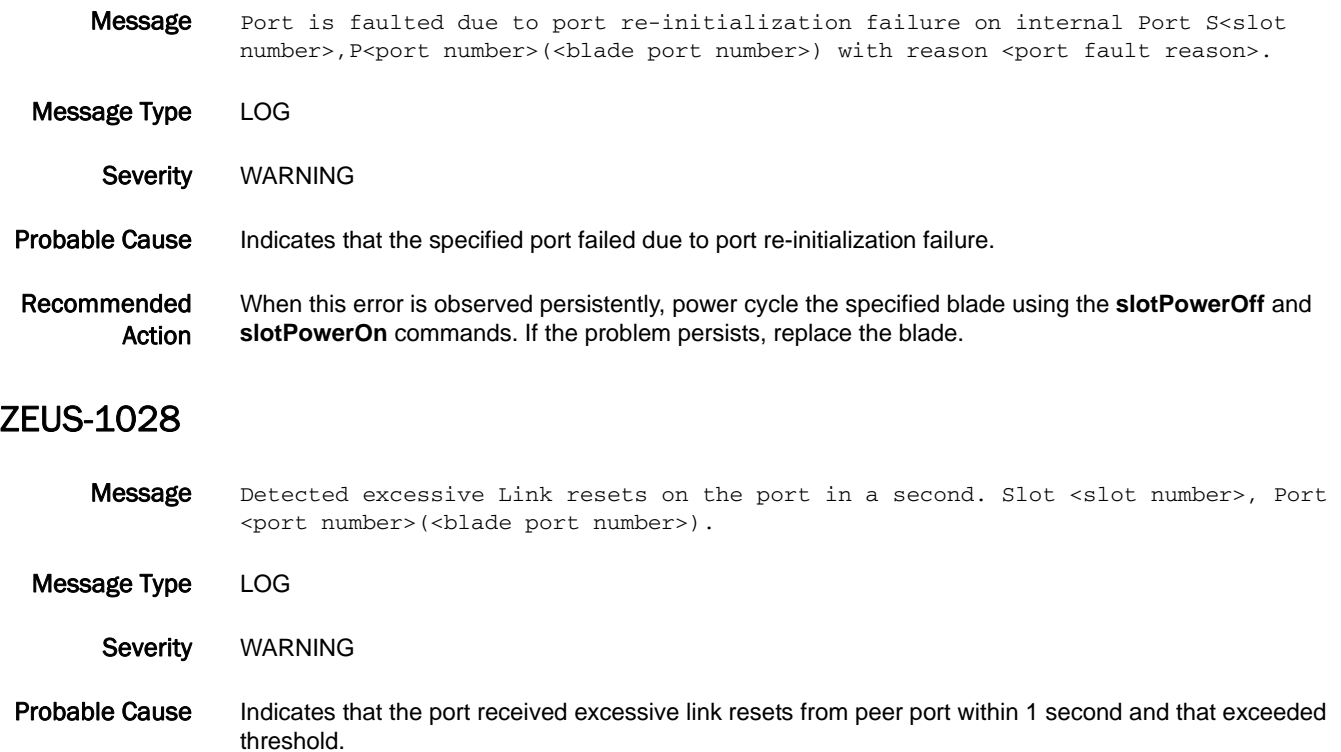

#### Recommended Action When this error is observed persistently, change the small form-factor pluggable (SFP) transceiver or cable on the peer port to which this port is connected.

# ZONE Messages

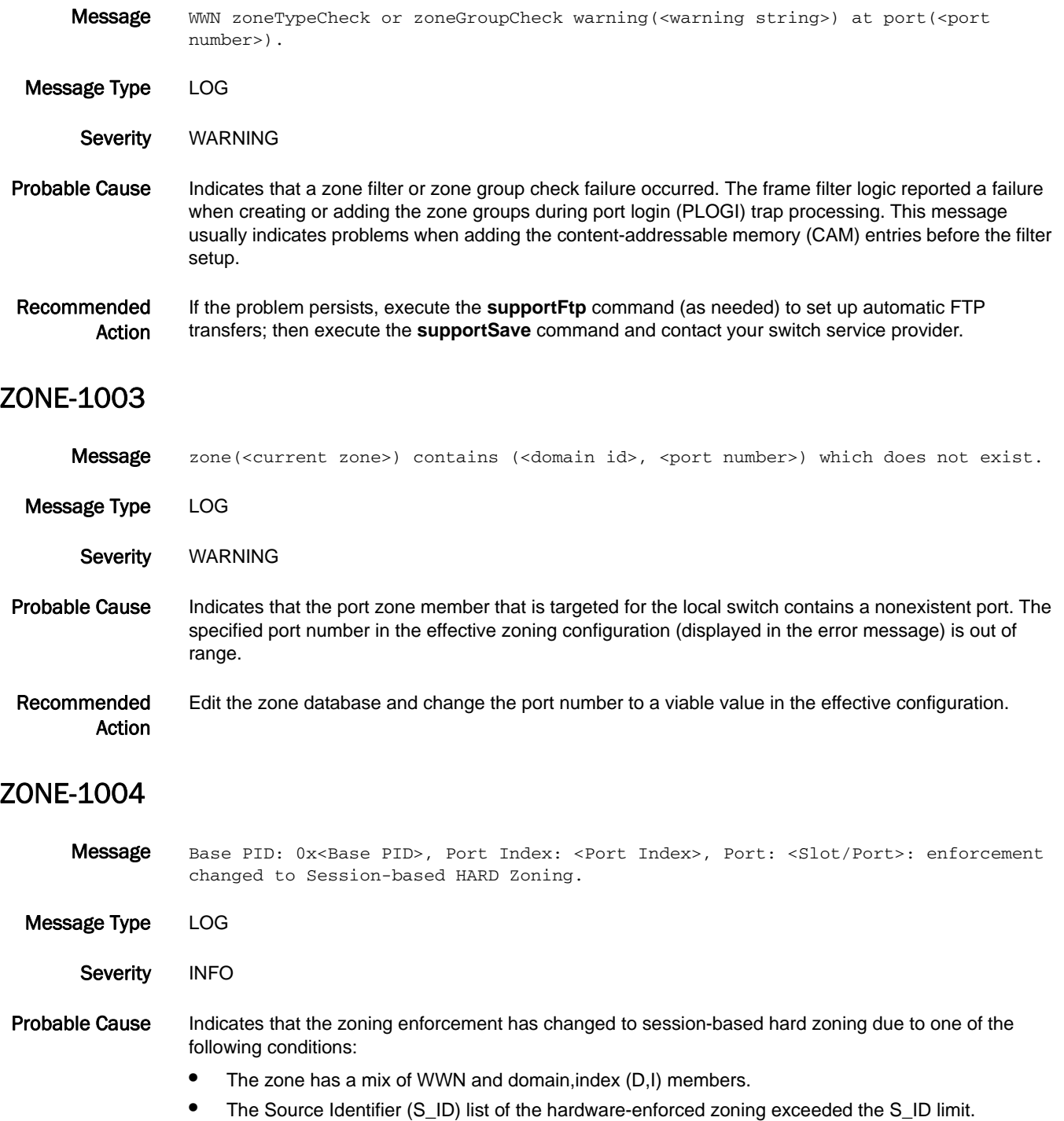

Recommended Action No action is required.

### ZONE-1007

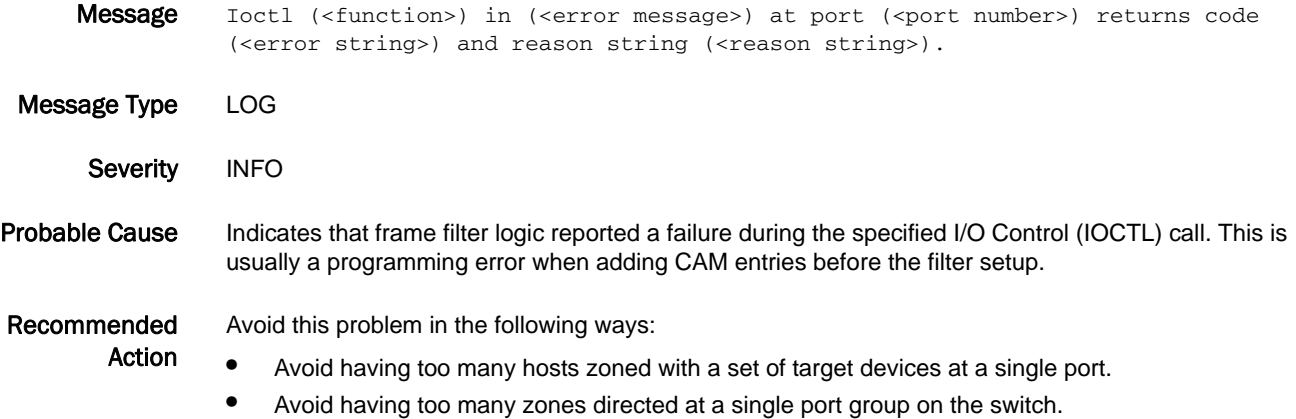

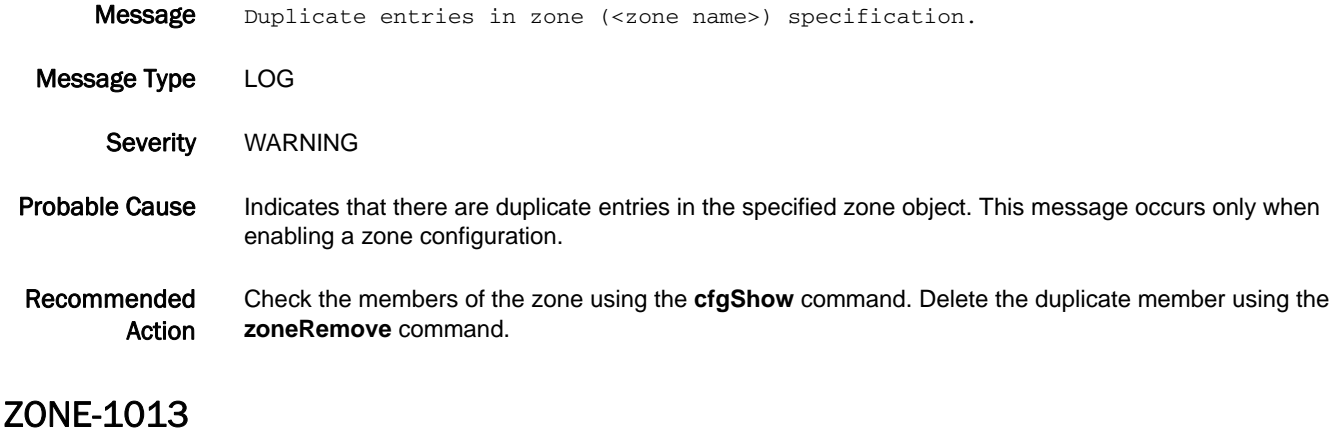

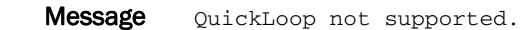

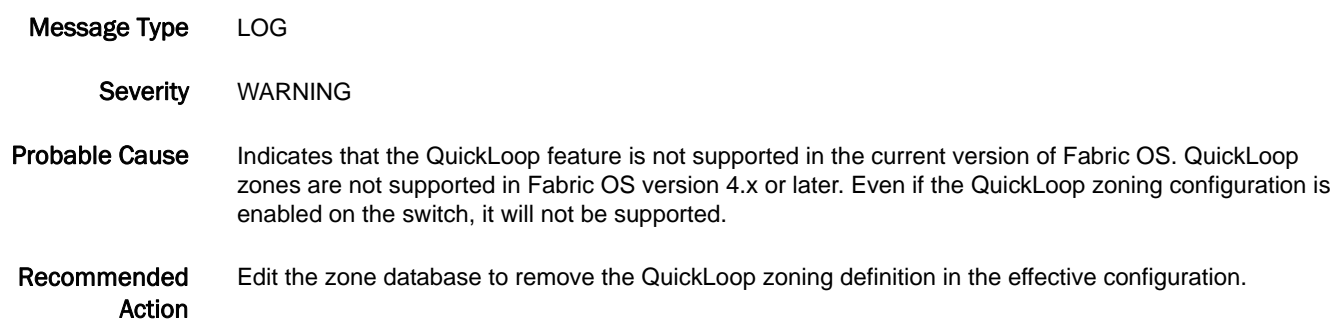

#### ZONE-1015

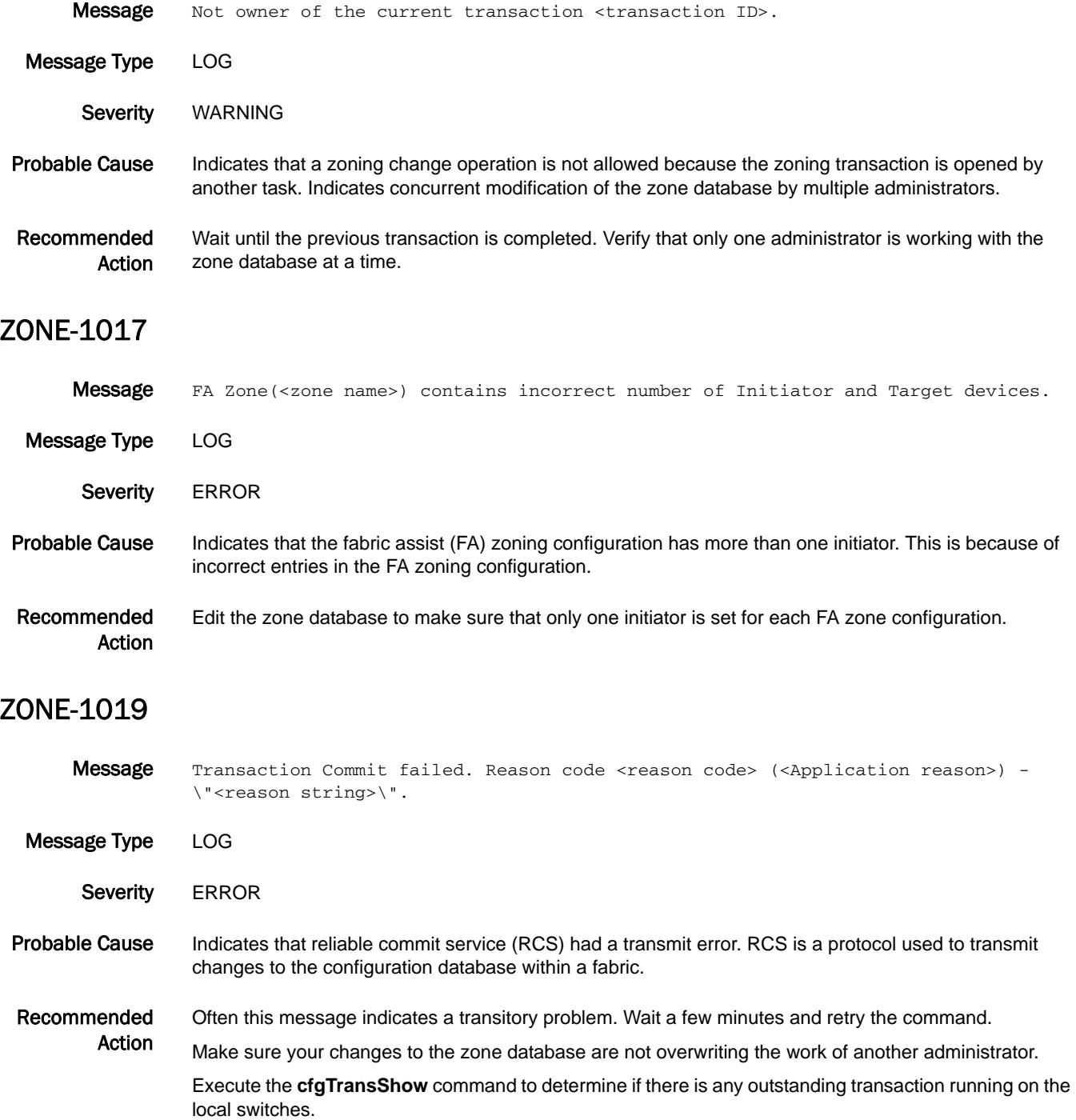

If the problem persists, execute the **supportFtp** command (as needed) to set up automatic FTP transfers; then execute the **supportSave** command and contact your switch service provider.

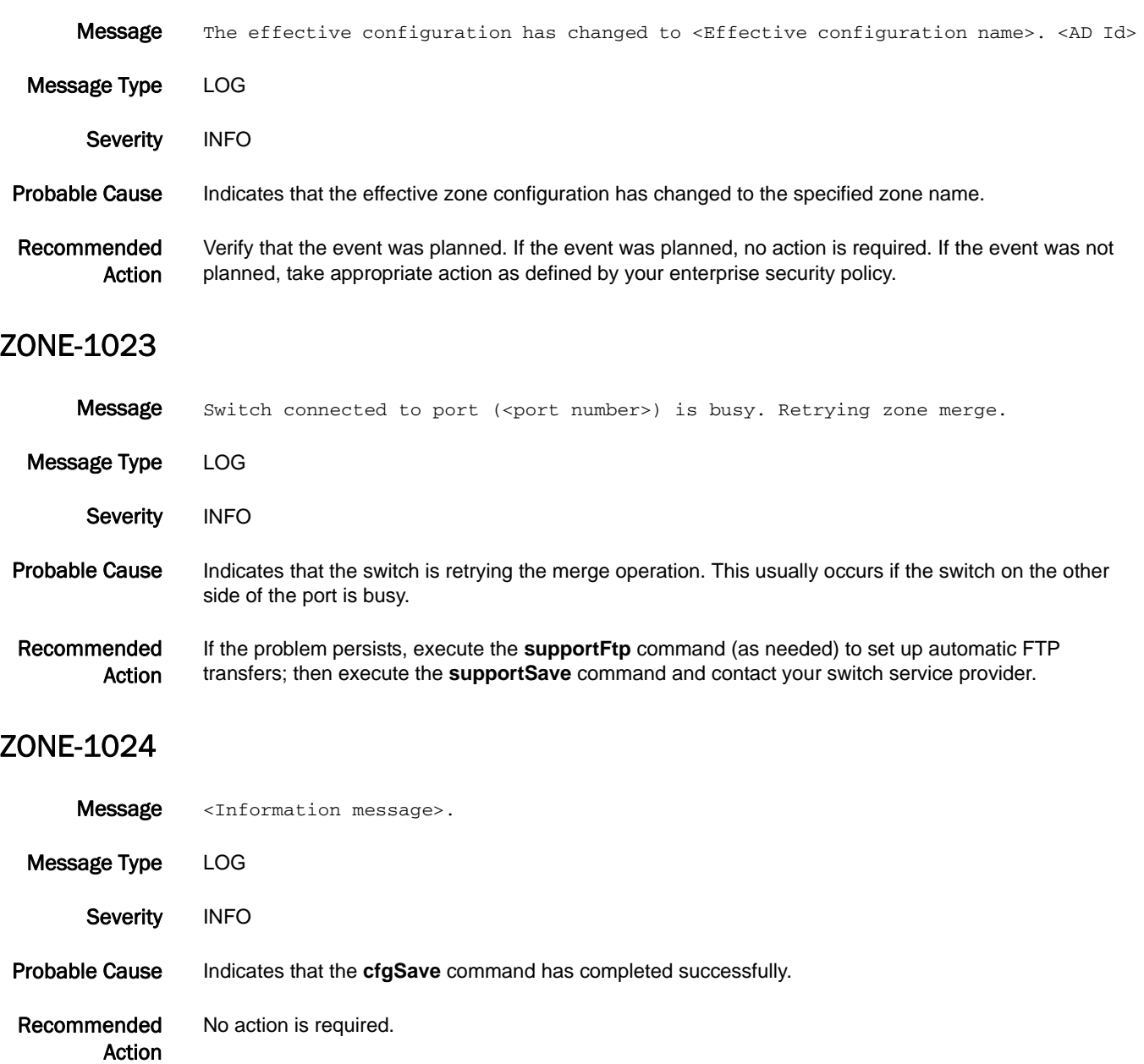

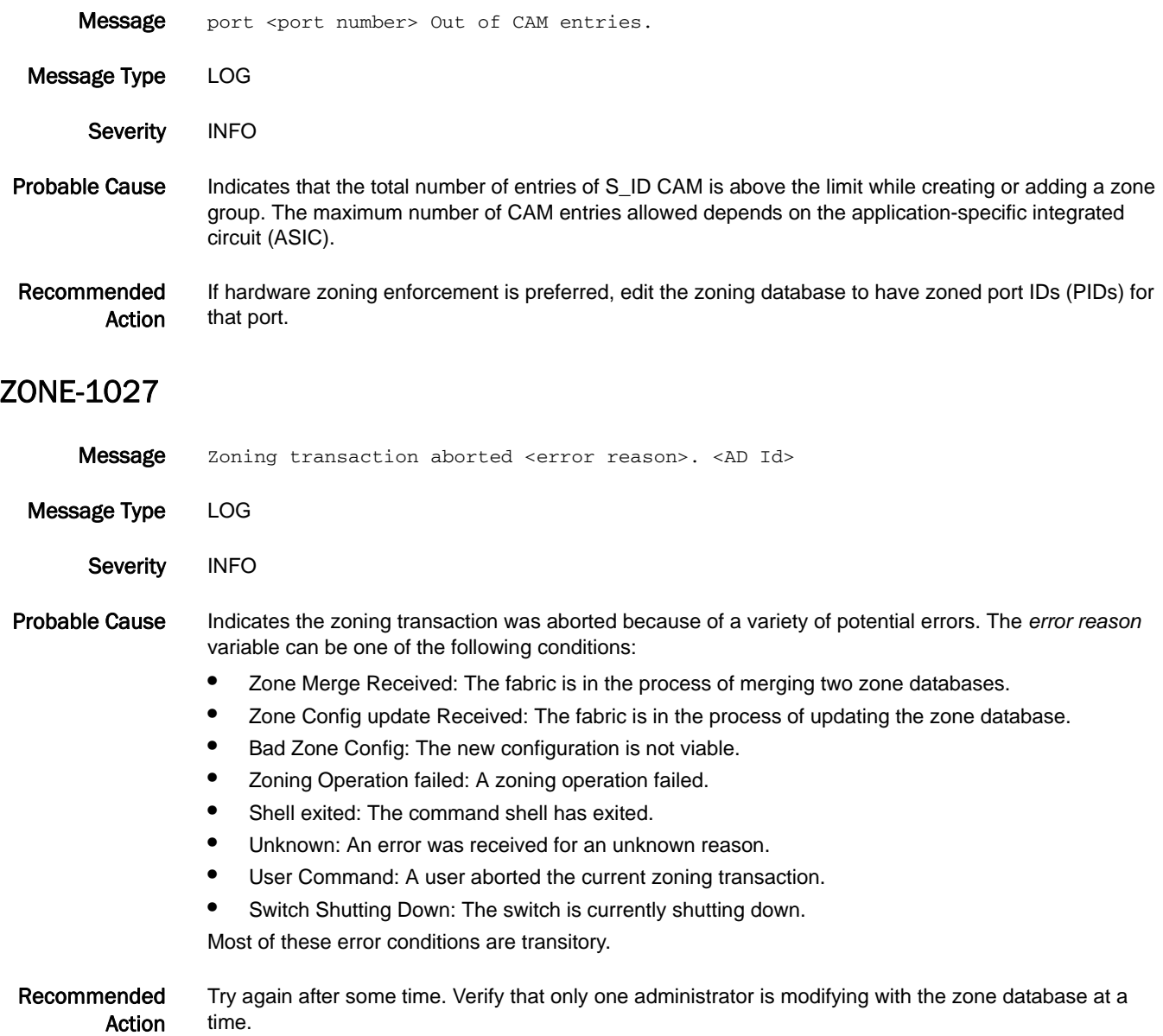

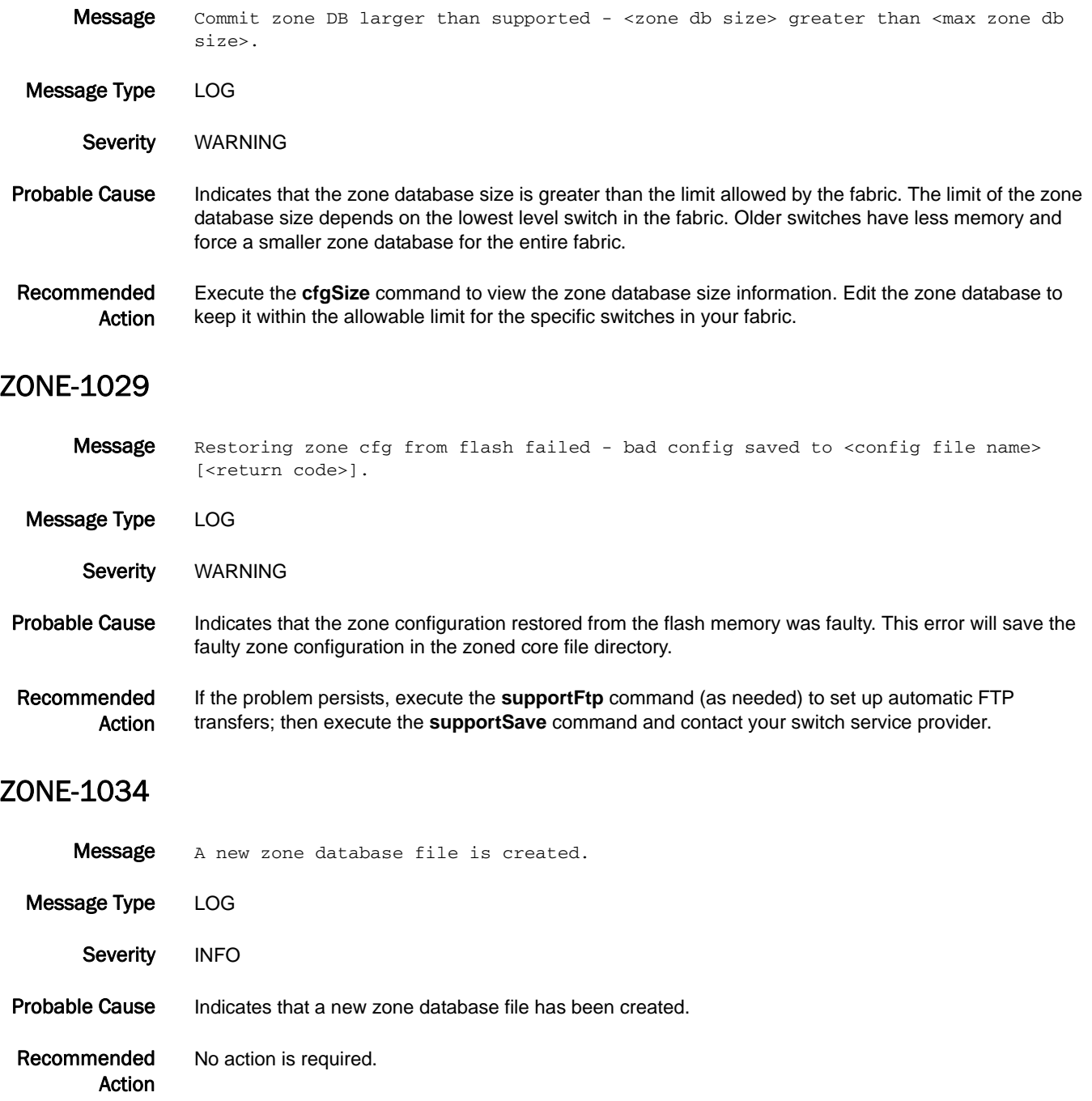

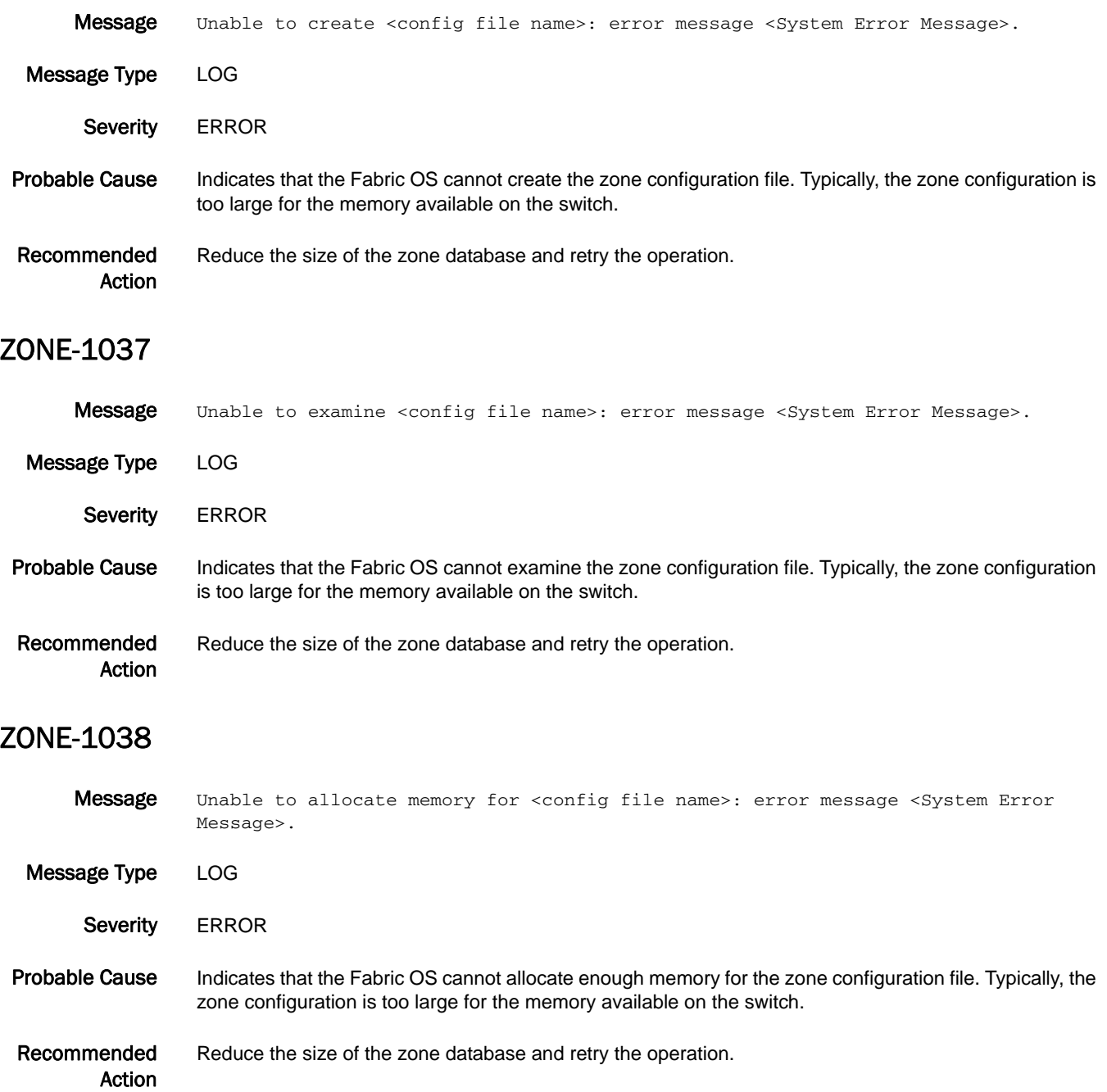

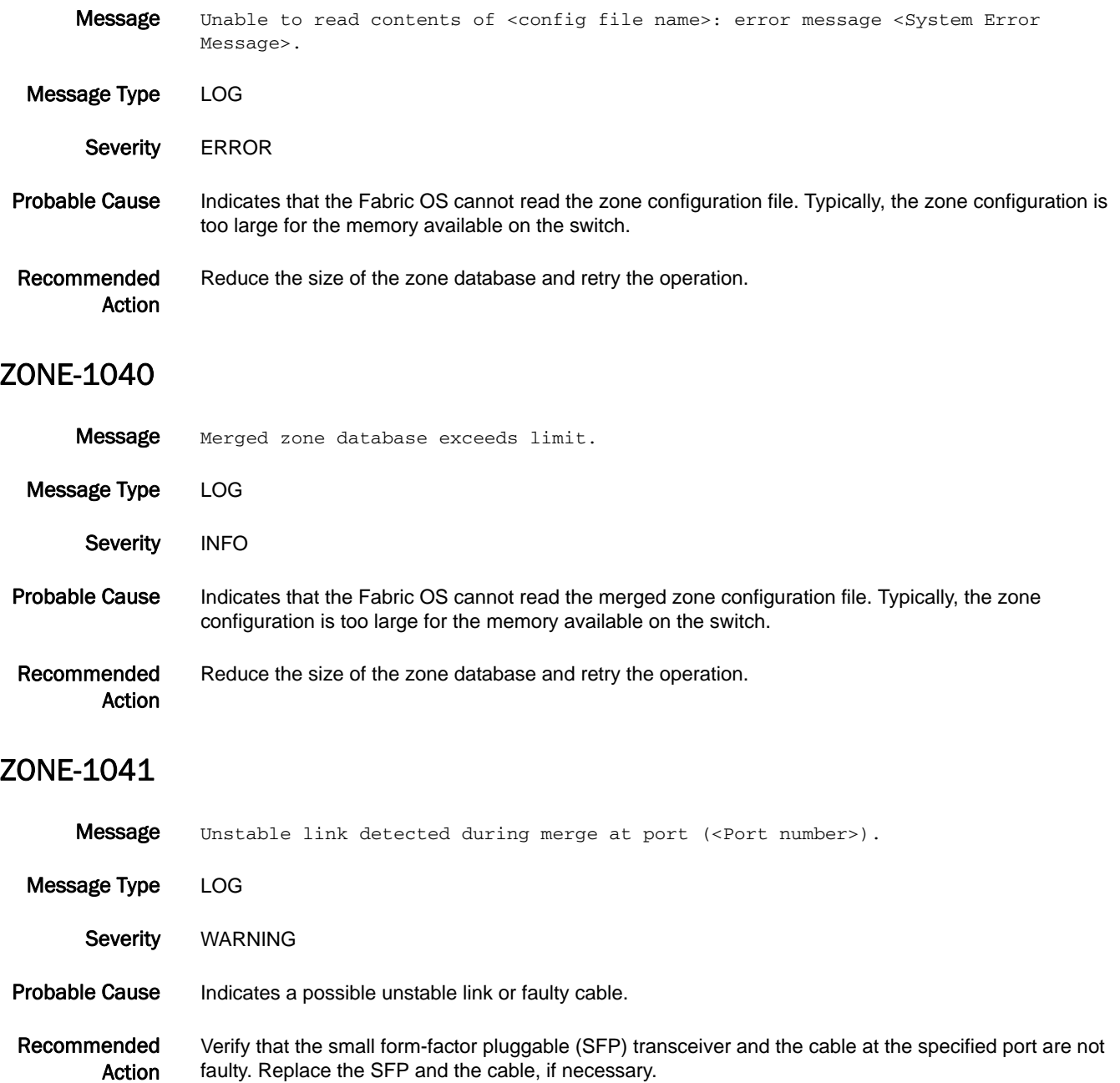

#### ZONE-1042

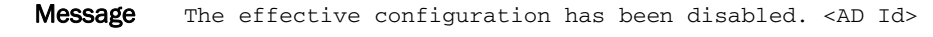

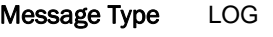

Severity INFO

Probable Cause Indicates that the effective zone configuration has been disabled.

Recommended Action Verify the event was planned. If the event was planned, no action is required. If the event was not planned, take appropriate action as defined by your enterprise security policy.

#### ZONE-1043

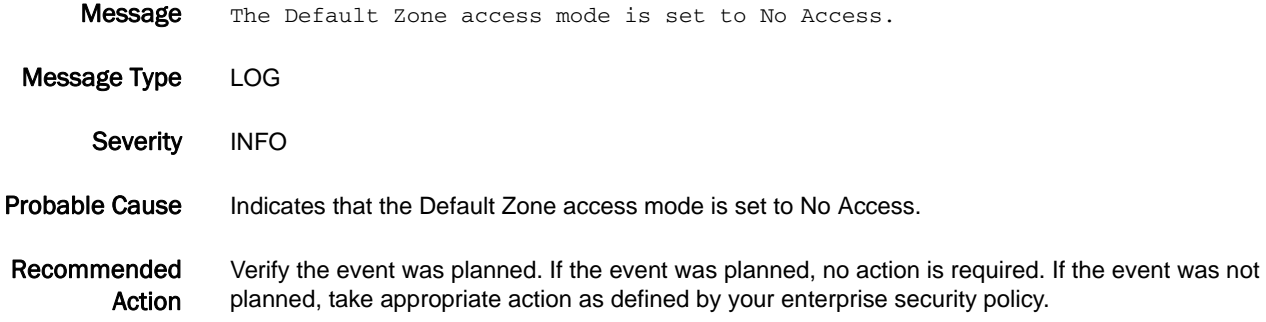

#### ZONE-1044

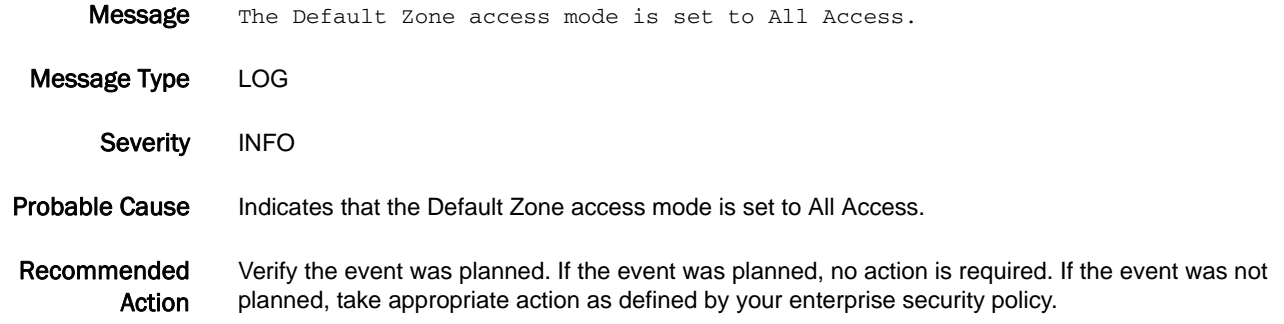

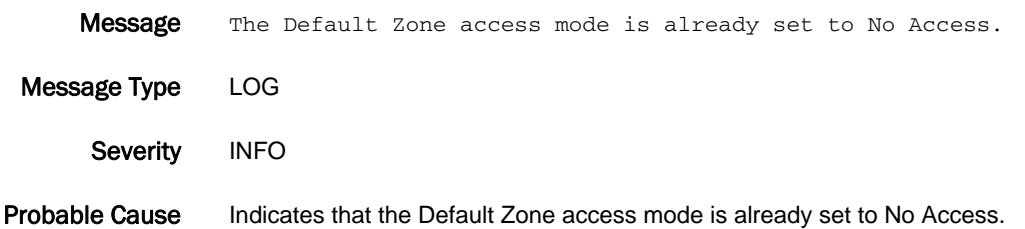

Recommended Action No action is required.

#### ZONE-1046

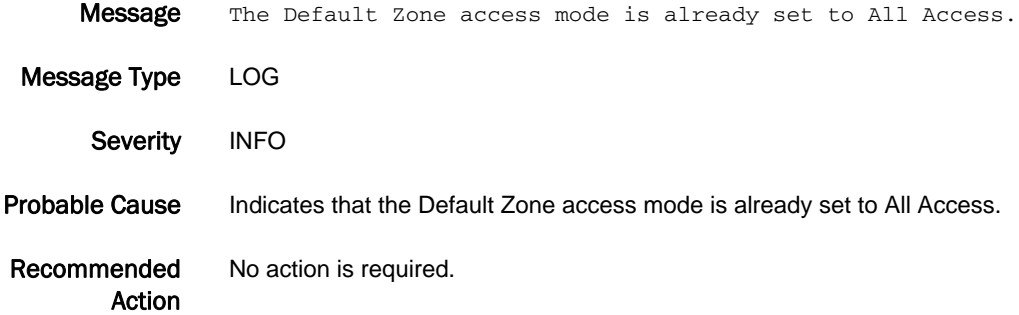

#### ZONE-1048

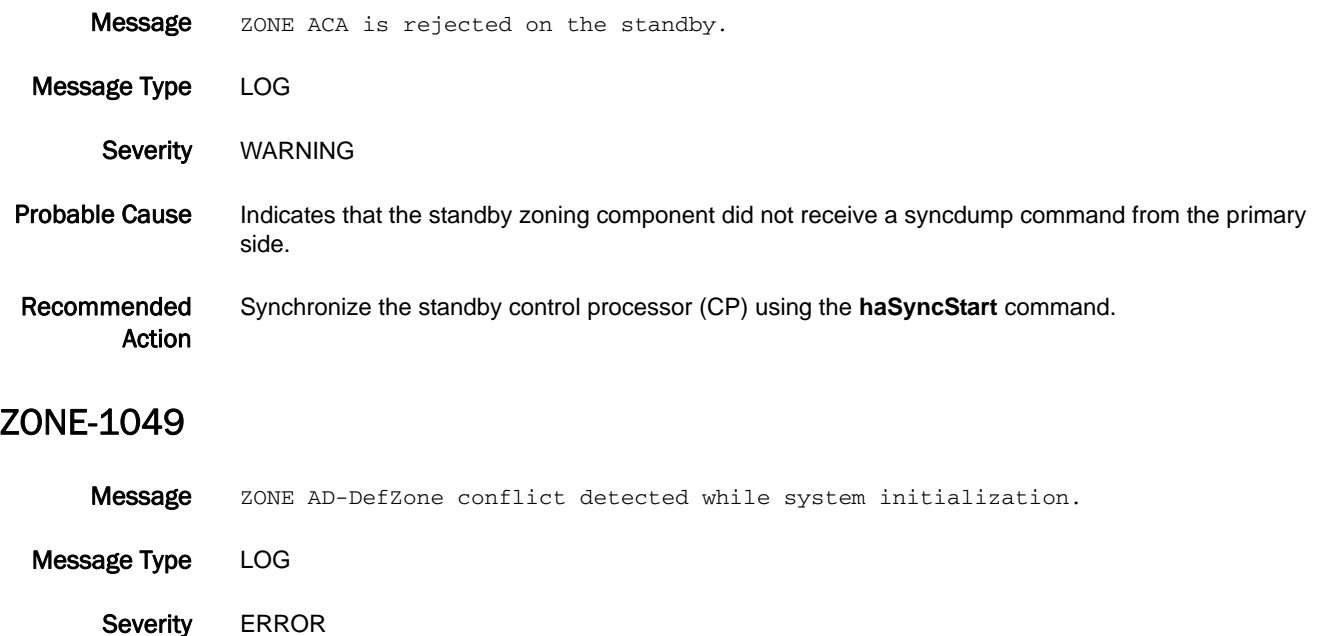

Probable Cause Indicates that there is an Admin Domain (AD) Default Zone conflict.

Recommended Action Verify that the default zoning mode for AD0 is set to No Access using the **defzone --show** command. If the default zoning mode is not set to No Access, execute the **defzone --noaccess** command and then execute the **cfgsave** command to commit the default zone mode change.

#### ZONE-1054

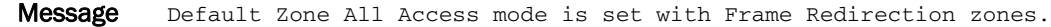

Message Type LOG

Severity WARNING

Probable Cause Indicates that the Default Zone All Access mode will not grant all access behavior when the frame redirection zones are defined.

Recommended Action Remove frame redirection zones or set the Default Zone access mode to No Access using the **defzone --noaccess** command.

#### ZONE-1057

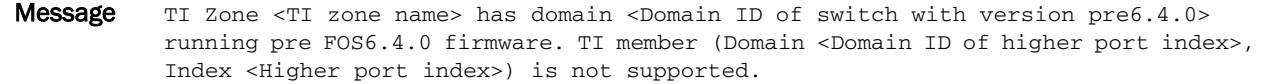

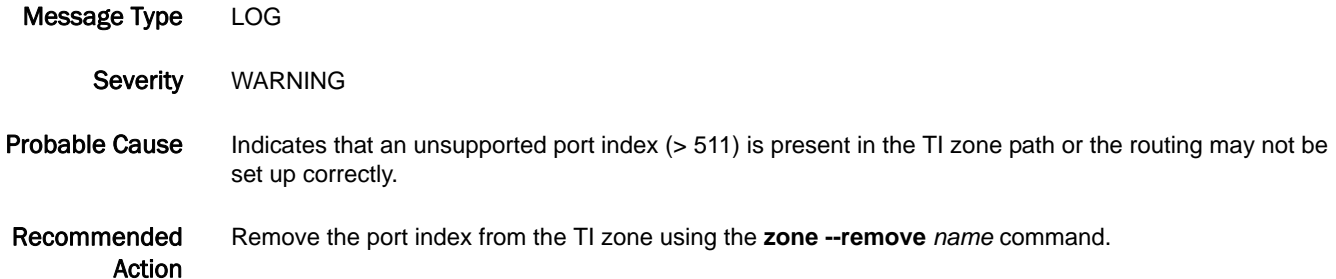

### ZONE-1058

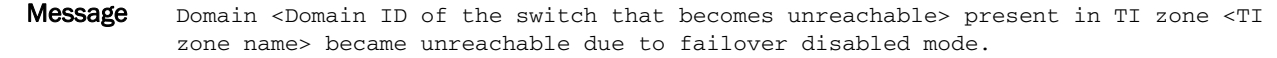

Message Type LOG Severity WARNING

Probable Cause Indicates that the domain present in the TI zone path is unreachable. This occurs if the TI zone paths are unavailable or the TI zone is set up incorrectly.

Recommended Action Verify that the paths defined by TI zones are online or remove the domain from the TI zone using the **zone --delete** *name* command.

**Message** Unexpected TI routing behavior or a potentially unroutable TI configuration has been detected on local domain <Domain ID of the local Logical Switch where the error was detected>. Message Type LOG Severity WARNING Probable Cause Indicates that the current fabric topology and TI zone configuration may result in an unroutable condition or an unexpected routing behavior. Recommended Action Execute the **zone --showTIerrors** command on the specified switch to report the conflicting configuration details.

#### ZONE-1060

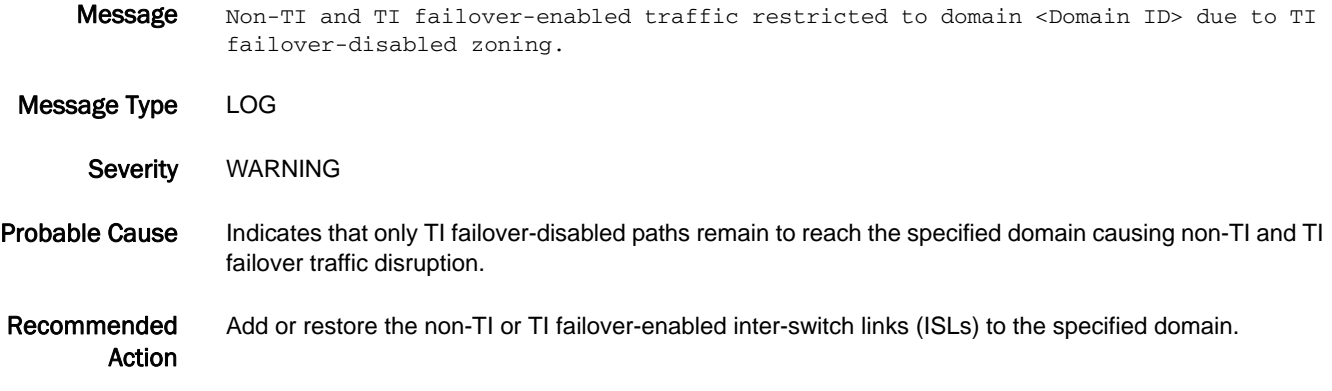

#### ZONE-1061

Message Some trunk members are missing from failover disabled active TI zones.

Message Type LOG Severity WARNING Probable Cause Indicates that some members in the trunk group are not added to the failover-disabled TI zone. This will result in traffic disruption if the trunk member goes down.

Recommended Action If any trunk member is included in the TI failover-disabled zone path, then always add all members from that group. Execute the **zone --showTItrunkerrors** command on the switch to find the missing trunk members in the TI zone.

#### ZONE-1062

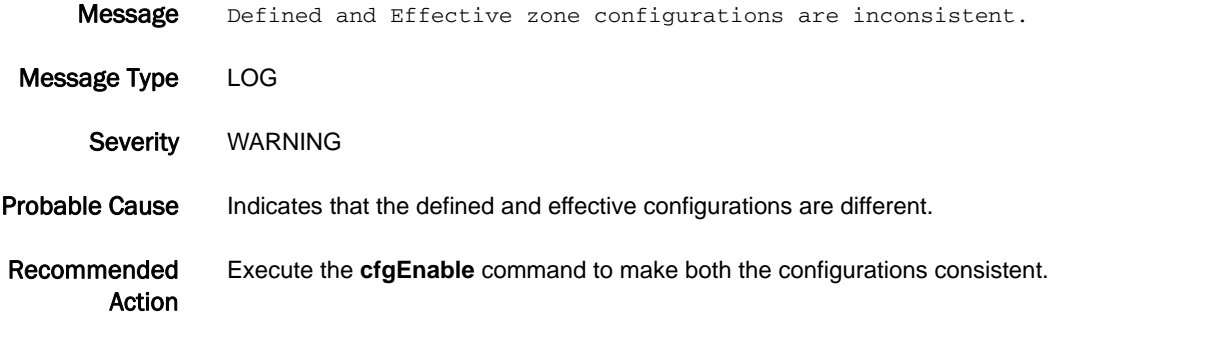

#### ZONE-1064

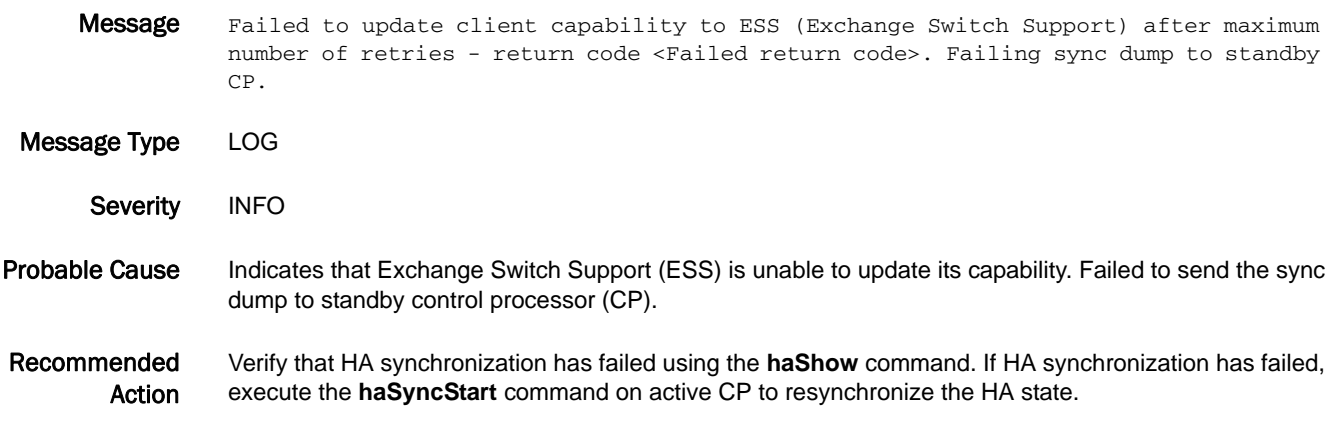

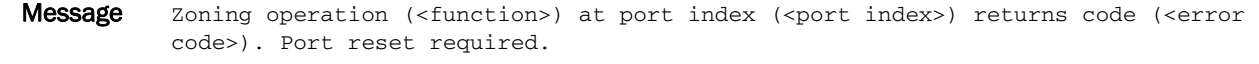

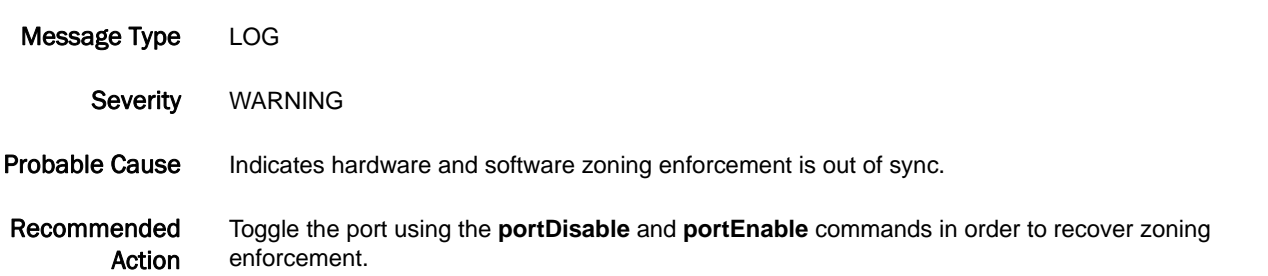

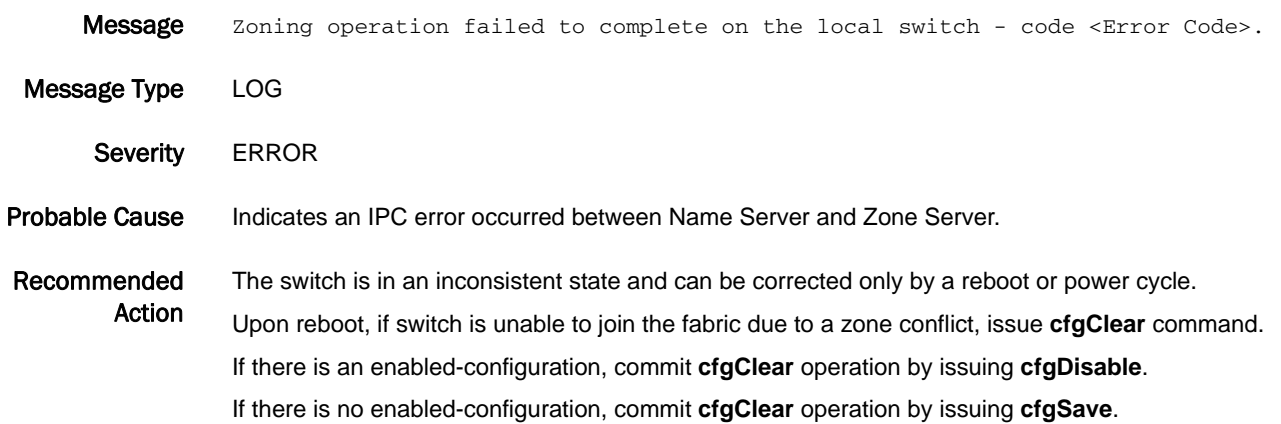

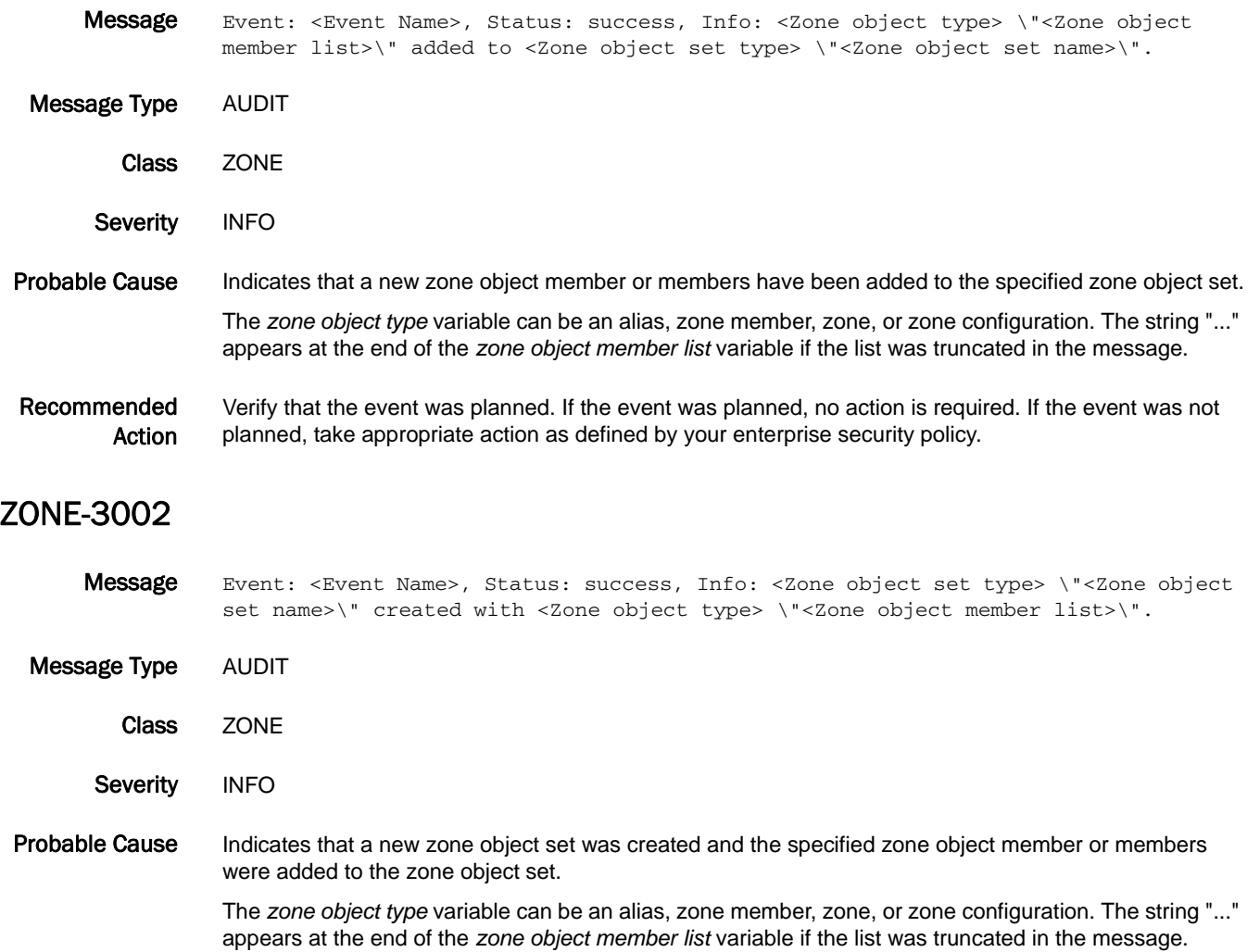

Recommended Action Verify the event was planned. If the event was planned, no action is required. If the event was not planned, take appropriate action as defined by your enterprise security policy.

#### ZONE-3003

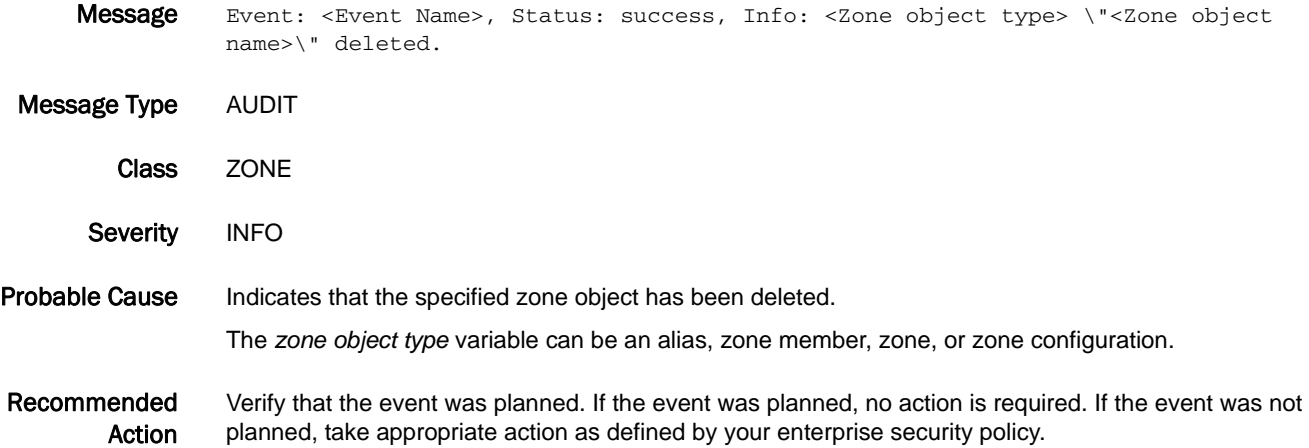

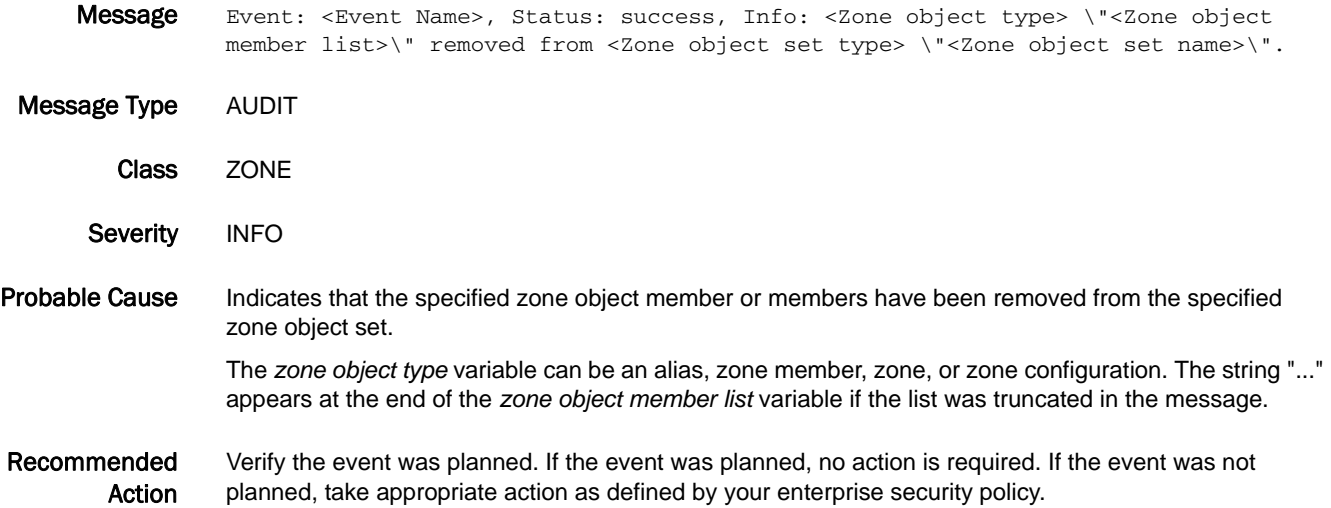

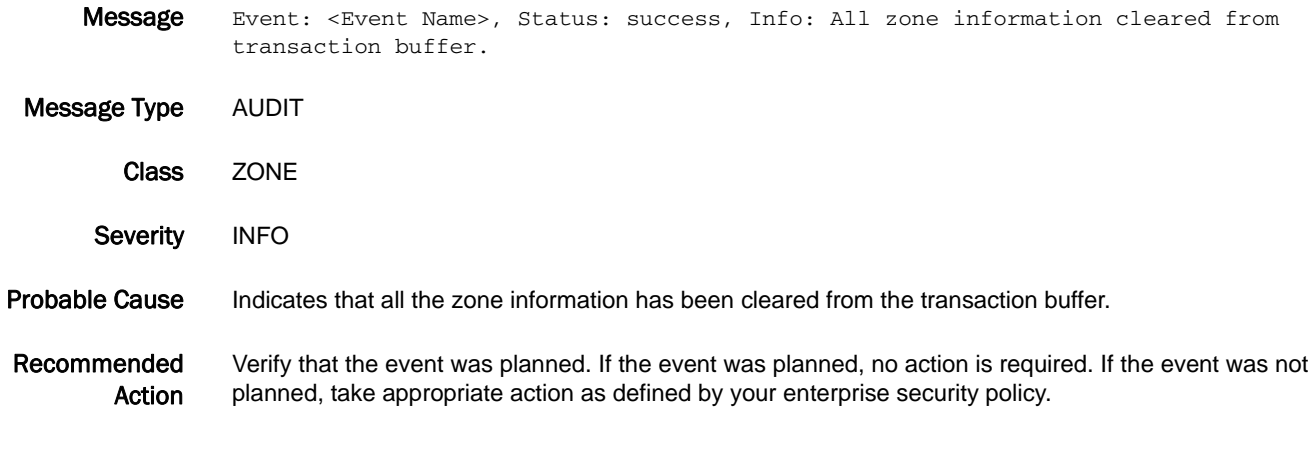

### ZONE-3006

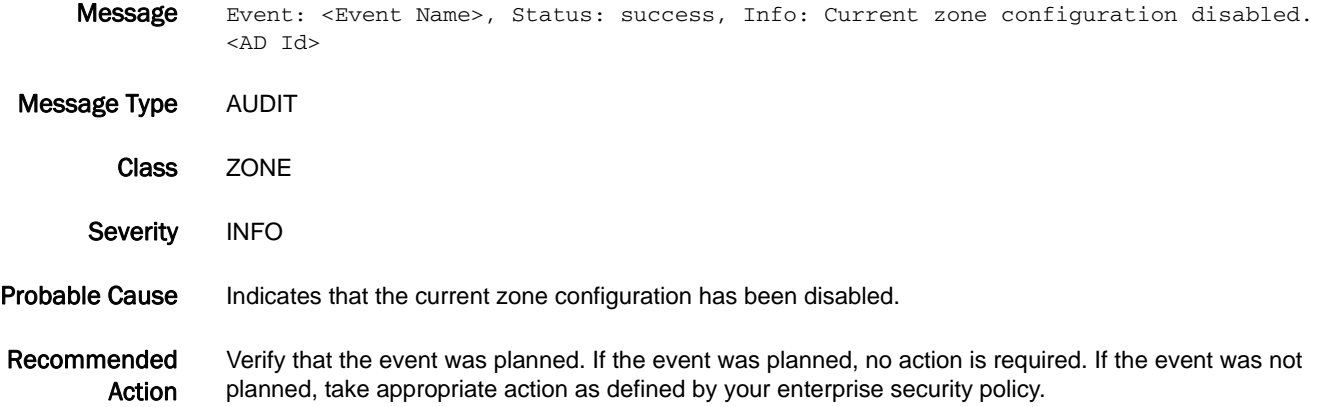

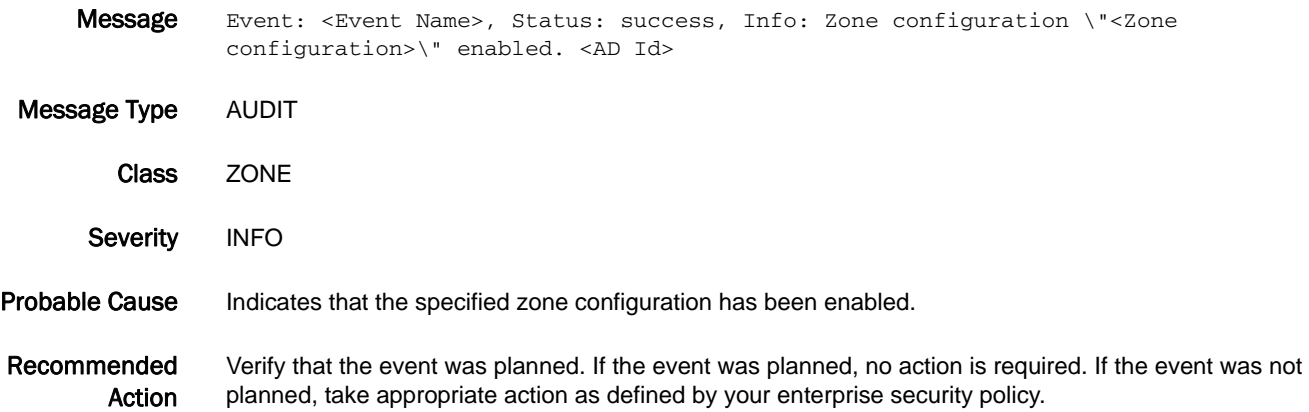

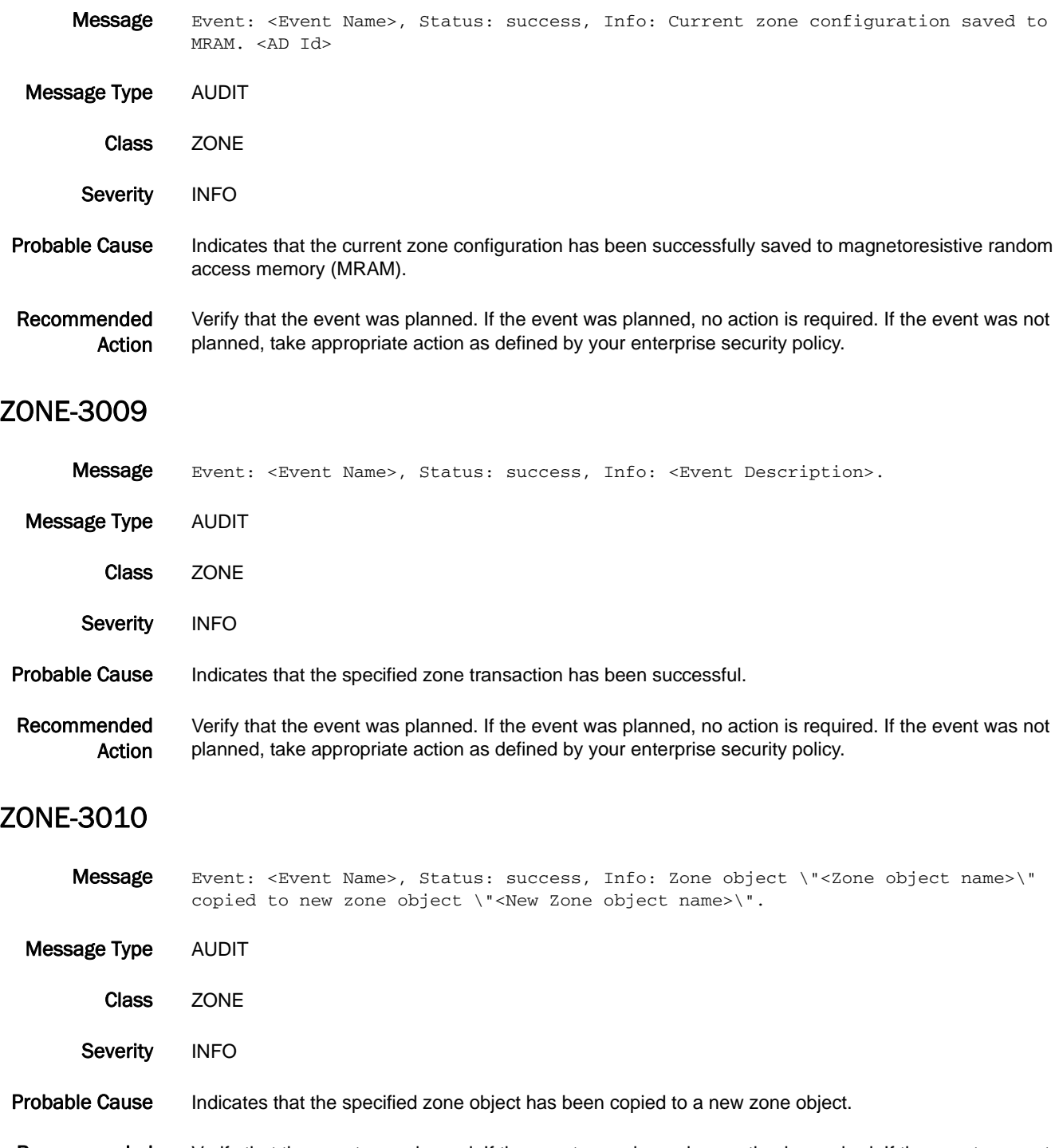

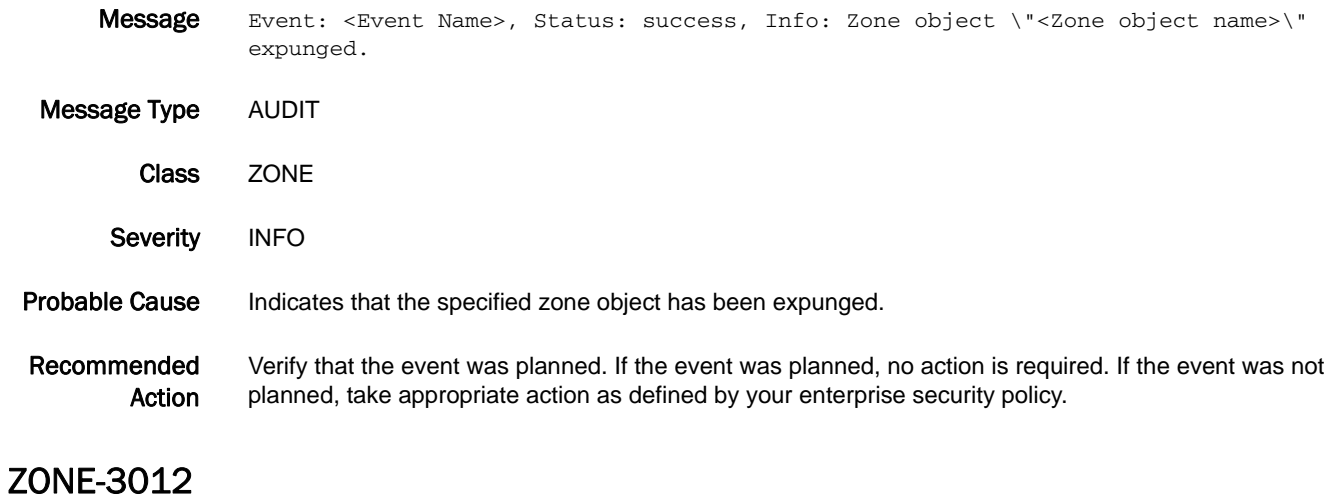

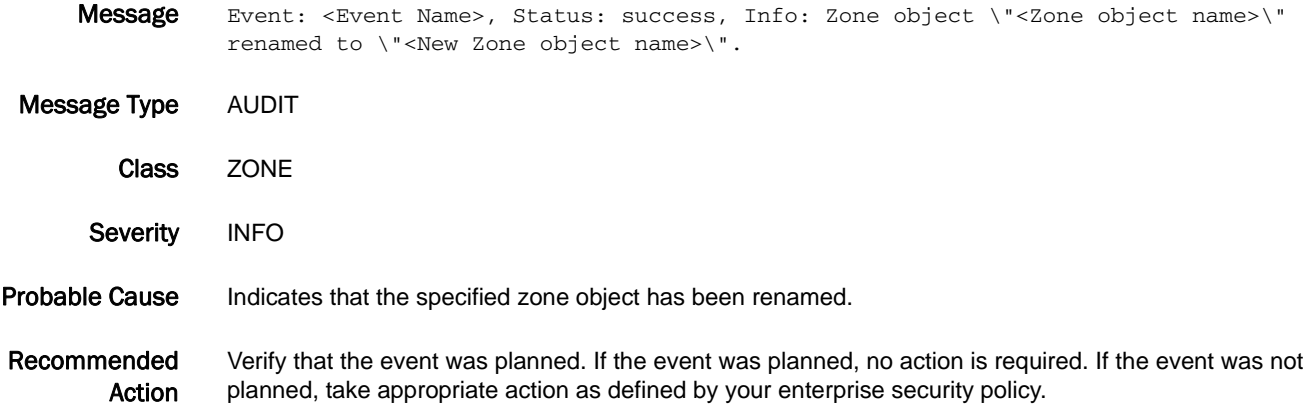

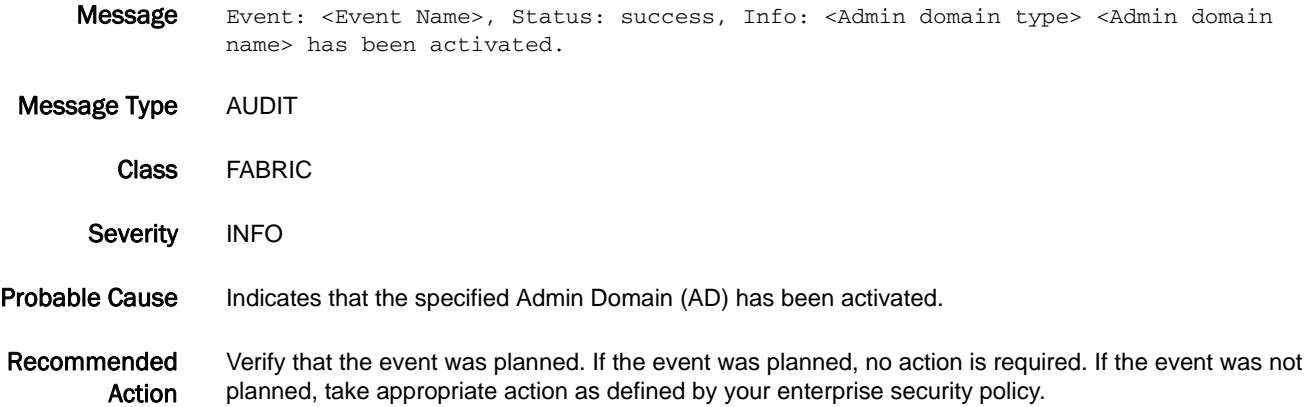

#### ZONE-3014

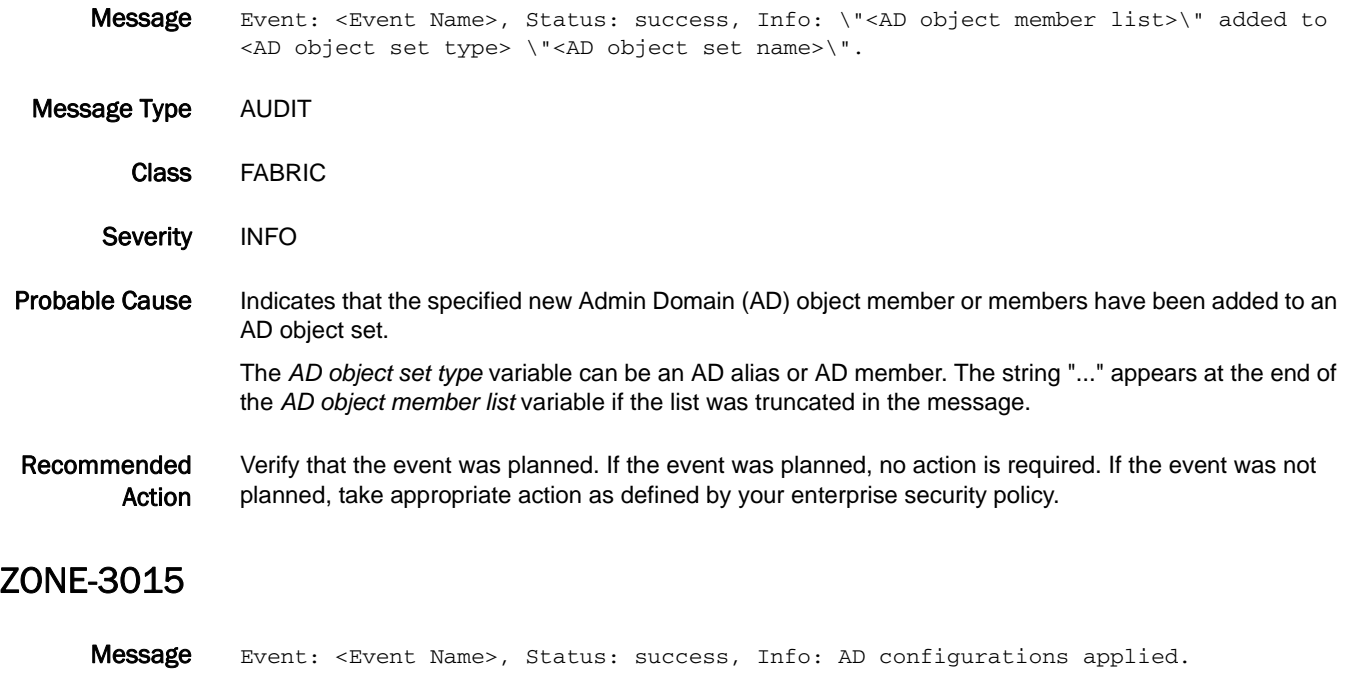

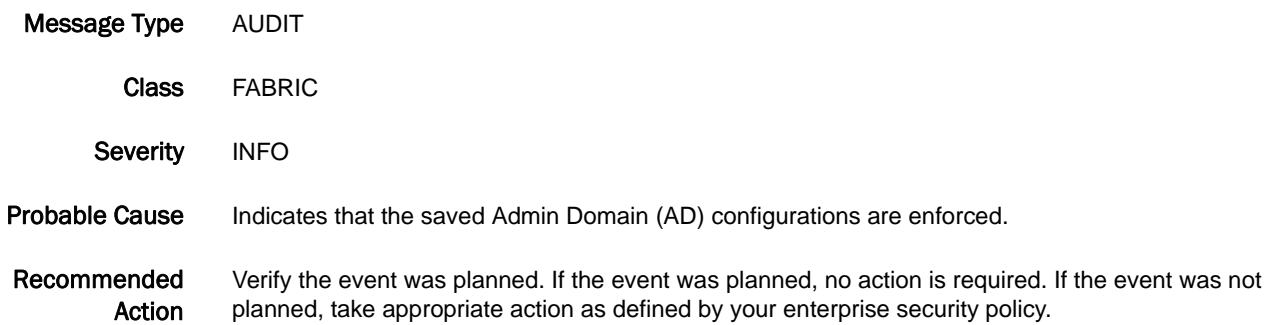

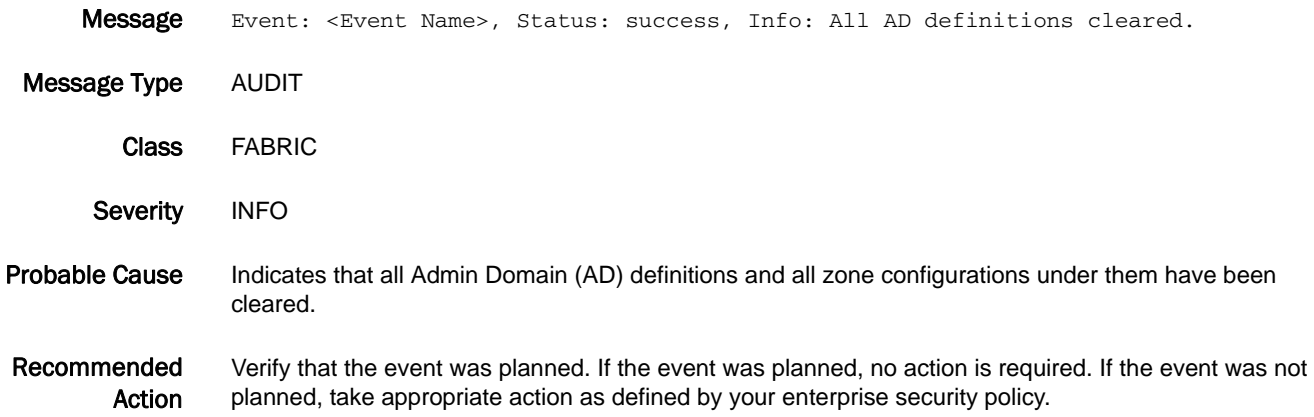

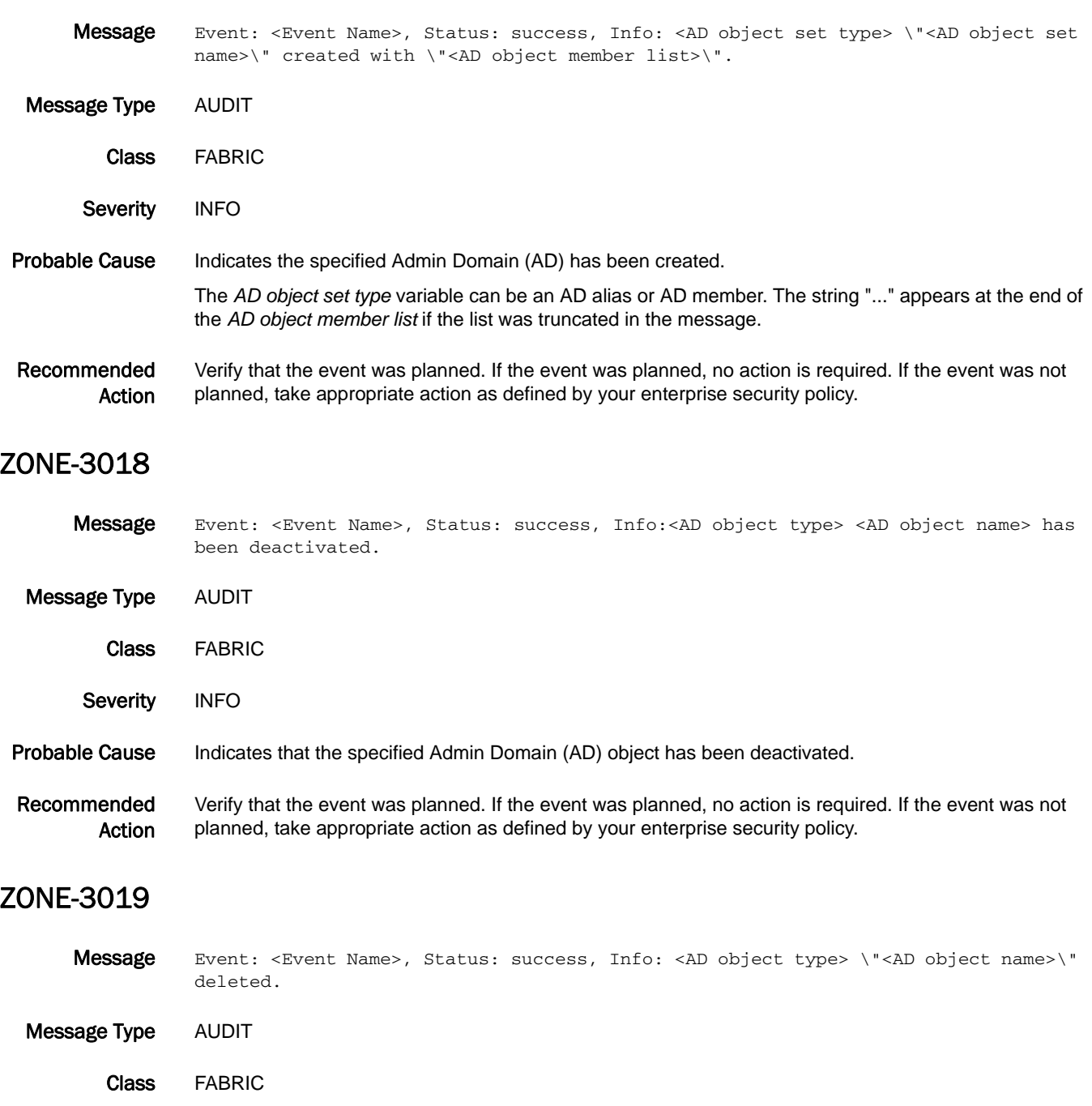

Severity INFO

Probable Cause Indicates that the specified Admin Domain (AD) object has been deleted.

Recommended Action Verify that the event was planned. If the event was planned, no action is required. If the event was not planned, take appropriate action as defined by your enterprise security policy.

#### ZONE-3020

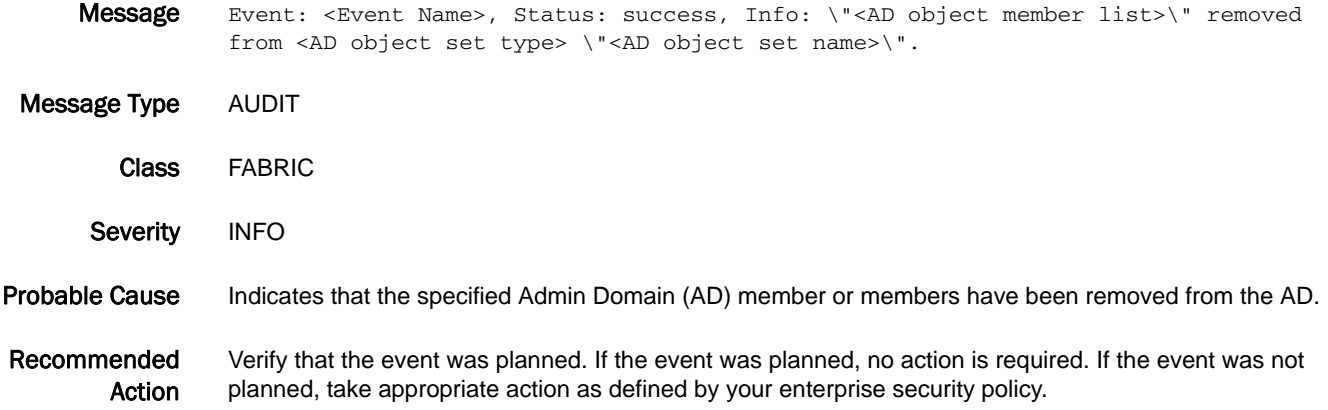

### ZONE-3021

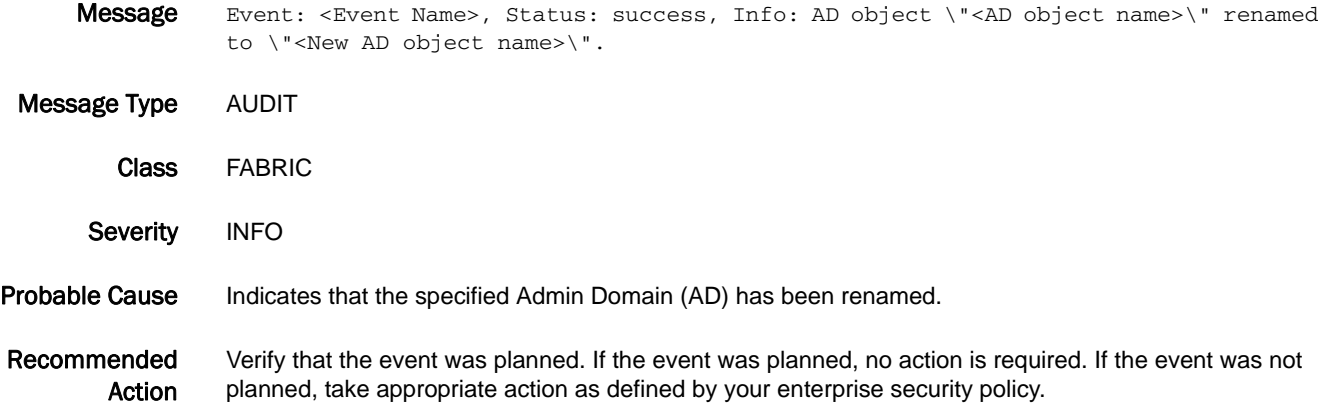

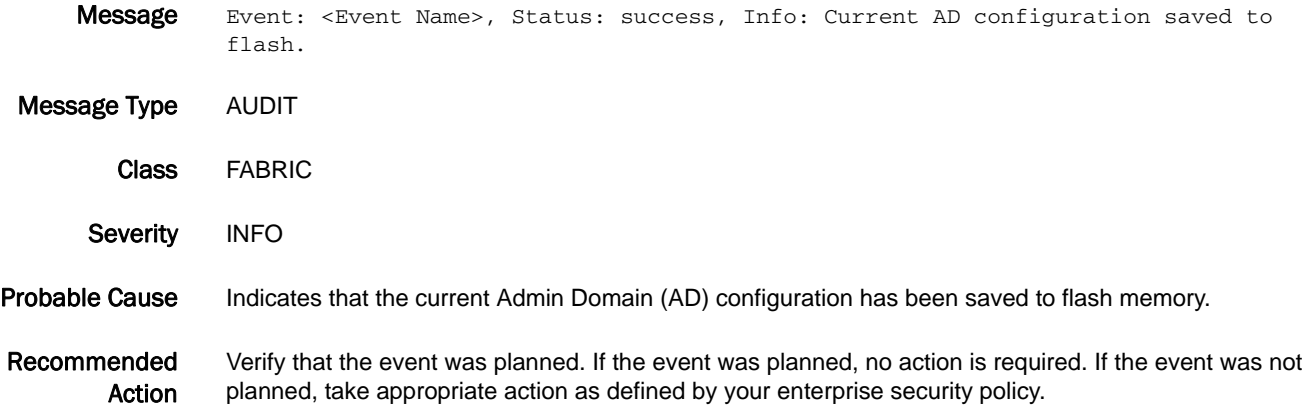

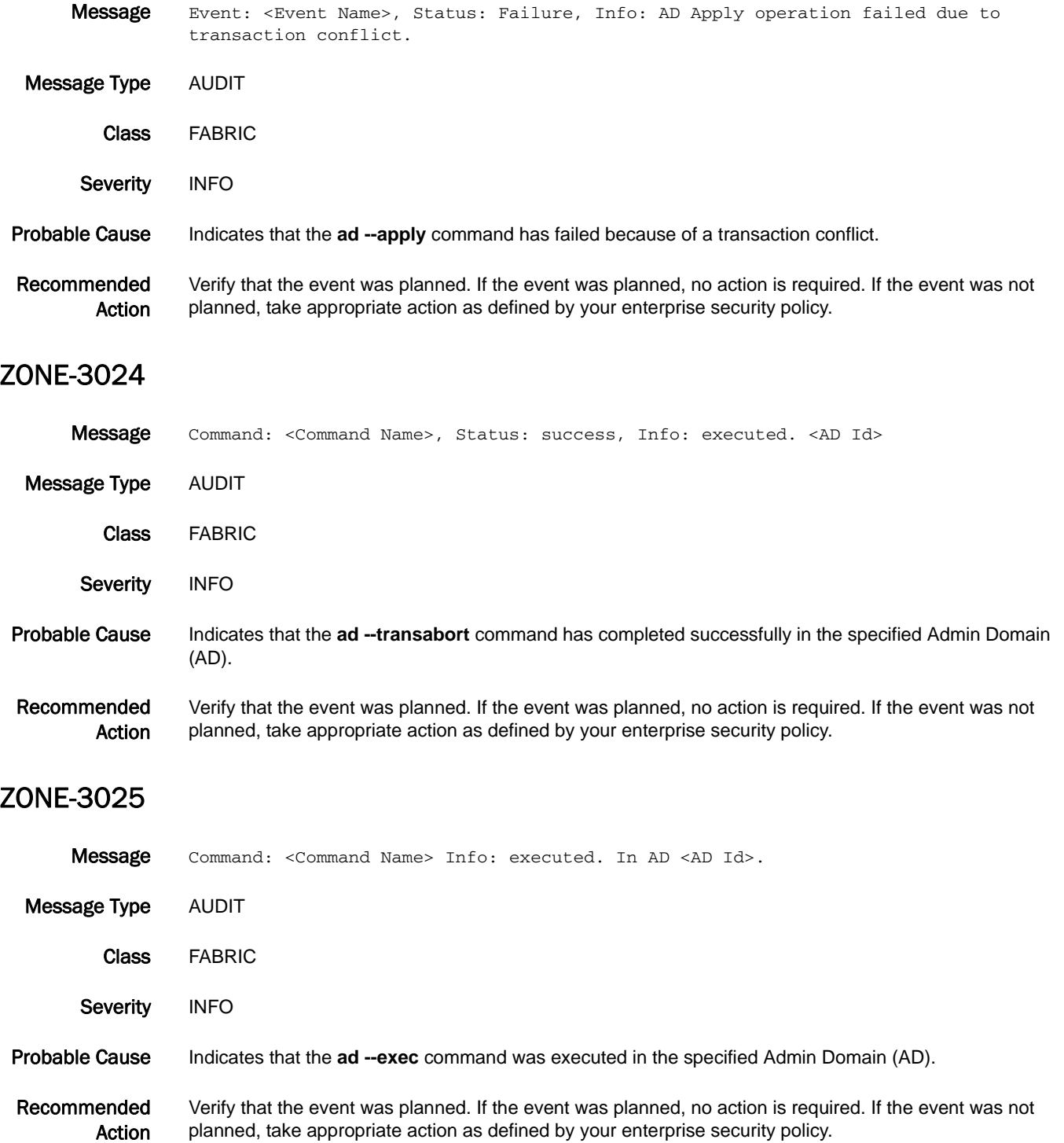

#### ZONE-3026

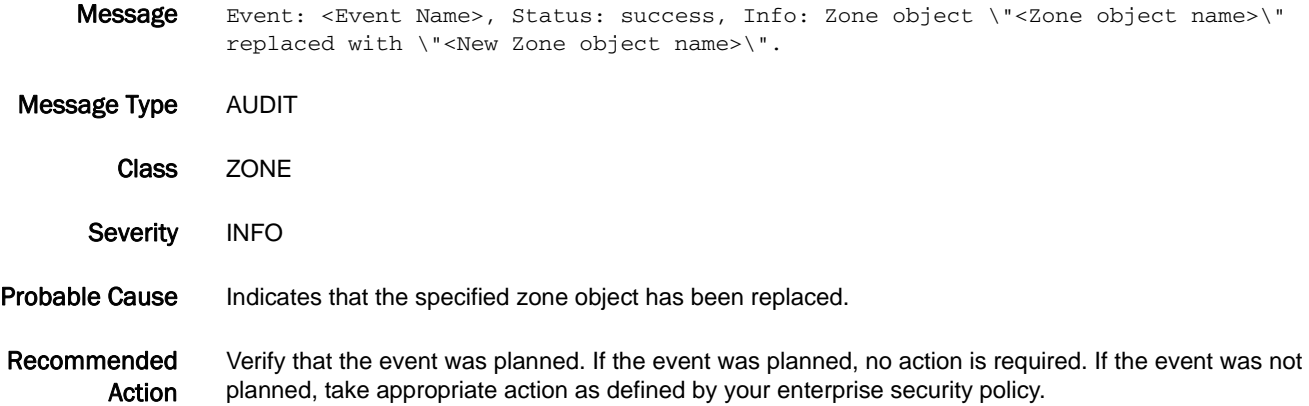

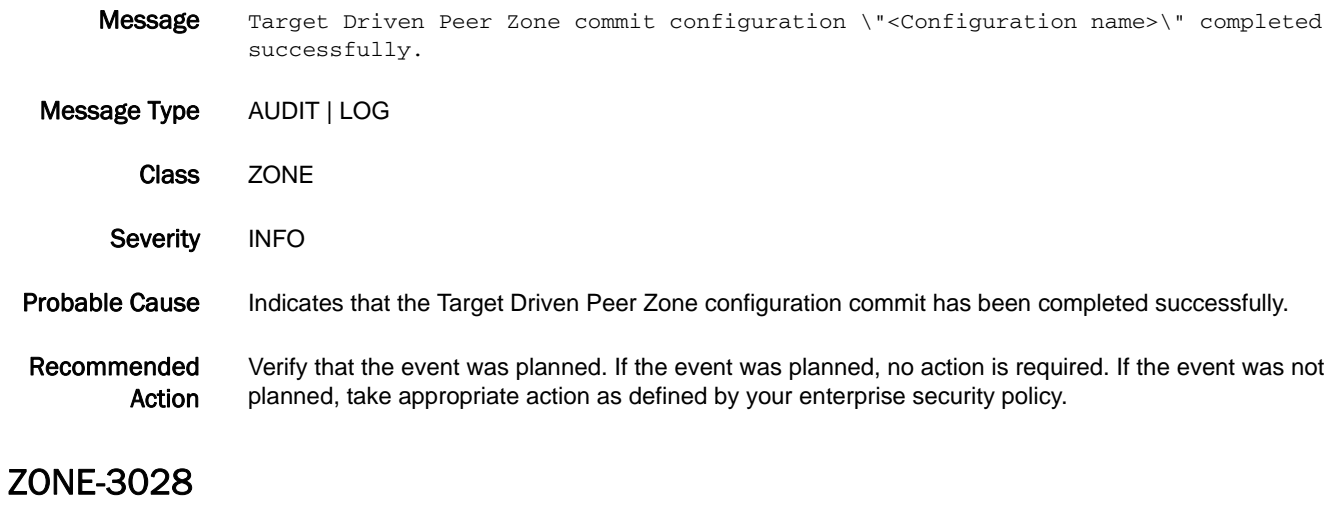

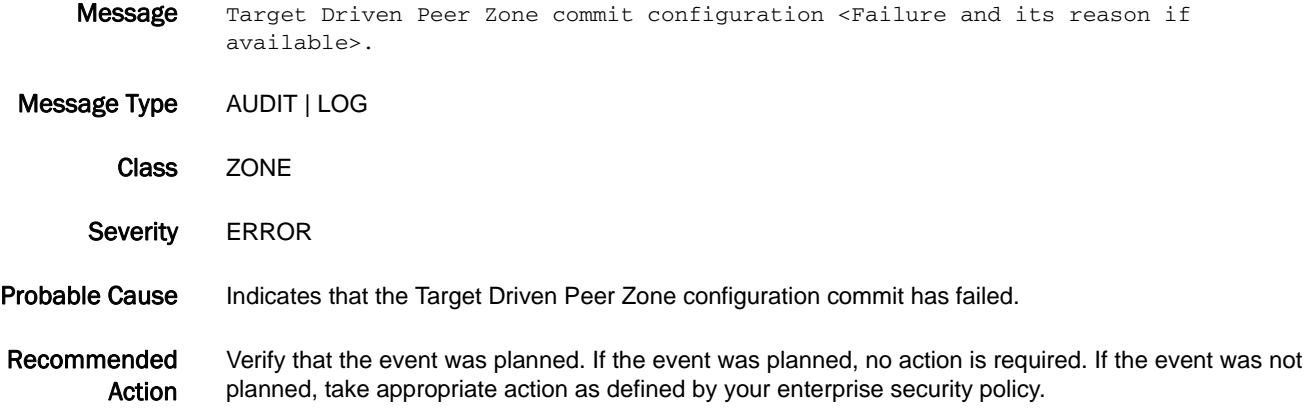

- Message Target Driven Peer Zone \"<Zone name>\" add operation from device <WWN of the device which initiated the Target Driven Peer Zone add request> completed successfully. Message Type AUDIT Class ZONE Severity INFO Probable Cause Indicates that the Target Driven Peer Zone add operation has been completed successfully. Recommended Action Verify that the event was planned. If the event was planned, no action is required. If the event was not planned, take appropriate action as defined by your enterprise security policy. ZONE-3030
- Message Target Driven Peer Zone \"<Zone name>\" replace operation from device <WWN of the device which initiated the Target Driven Peer Zone replace request> completed successfully. Message Type AUDIT Class ZONE Severity INFO Probable Cause Indicates that the Target Driven Peer Zone replace operation has been completed successfully. Recommended Action Verify that the event was planned. If the event was planned, no action is required. If the event was not planned, take appropriate action as defined by your enterprise security policy.

#### ZONE-3031

Message Target Driven Peer Zone \"<Zone name>\" remove operation from device <WWN of the device which initiated the Target Driven Peer Zone remove request> completed successfully. Message Type AUDIT Class ZONE Severity INFO Probable Cause Indicates that the Target Driven Peer Zone remove operation has been completed successfully. Recommended Action Verify that the event was planned. If the event was planned, no action is required. If the event was not planned, take appropriate action as defined by your enterprise security policy.

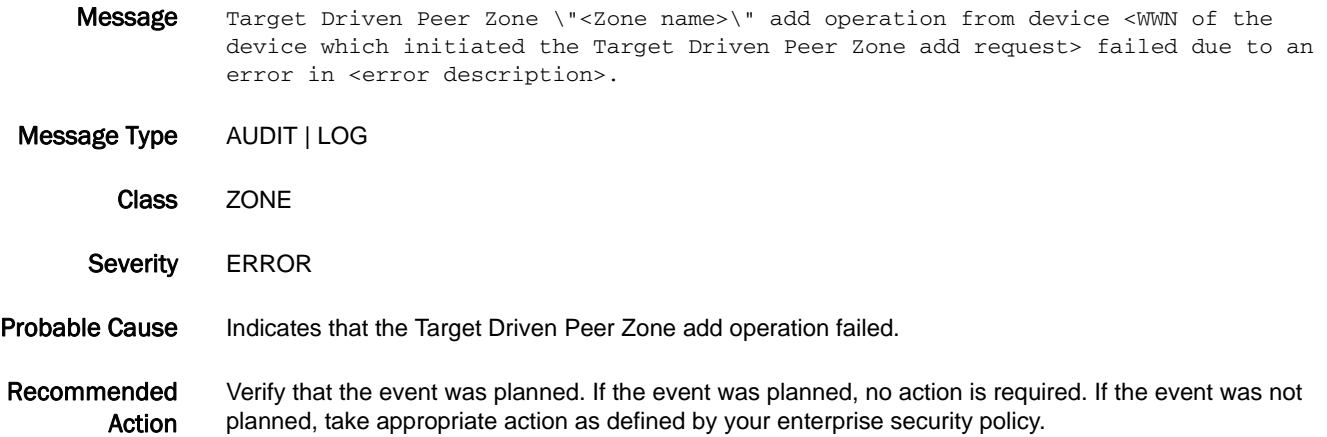

#### ZONE-3033

- Message Target Driven Peer Zone \"<Zone name>\" replace operation from device <WWN of the device which initiated the Target Driven Peer Zone replace request> failed due to an error in <error description>.
- Message Type AUDIT | LOG
	- Class ZONE
	- Severity **ERROR**
- Probable Cause Indicates that the Target Driven Peer Zone replace operation failed.
- Recommended Action Verify that the event was planned. If the event was planned, no action is required. If the event was not planned, take appropriate action as defined by your enterprise security policy.

- Message Target Driven Peer Zone \"<Zone name>\" remove operation from device <WWN of the device which initiated the Target Driven Peer Zone remove request> failed due to an error in <error description>.
- Message Type AUDIT | LOG
- Class ZONE
- Severity **ERROR**
- Probable Cause Indicates that the Target Driven Peer Zone remove operation failed.
- Recommended Action Verify that the event was planned. If the event was planned, no action is required. If the event was not planned, take appropriate action as defined by your enterprise security policy.